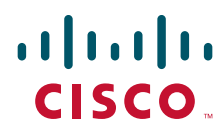

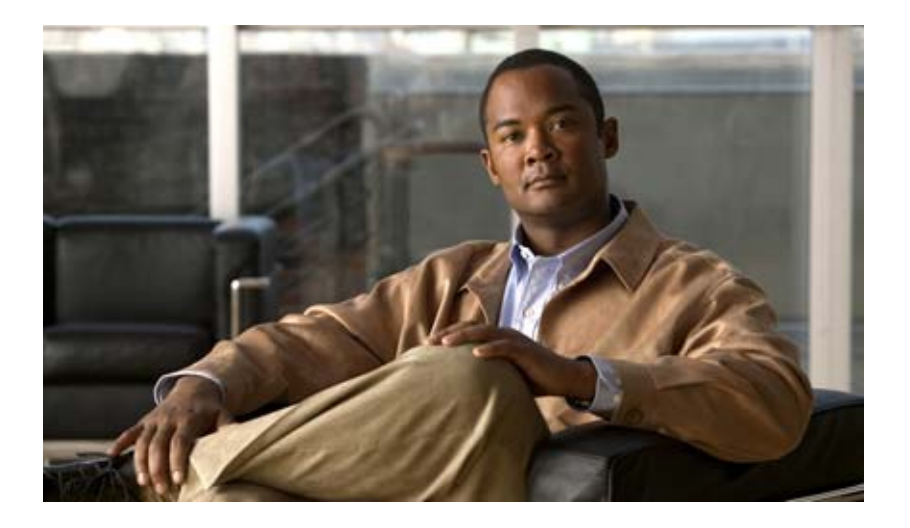

### **Catalyst 2960 Switch Command Reference**

Cisco IOS Release 12.2(50)SE March 2009

#### **Americas Headquarters**

Cisco Systems, Inc. 170 West Tasman Drive San Jose, CA 95134-1706 USA <http://www.cisco.com> Tel: 408 526-4000 800 553-NETS (6387) Fax: 408 527-0883

Text Part Number: OL-8604-06

THE SPECIFICATIONS AND INFORMATION REGARDING THE PRODUCTS IN THIS MANUAL ARE SUBJECT TO CHANGE WITHOUT NOTICE. ALL STATEMENTS, INFORMATION, AND RECOMMENDATIONS IN THIS MANUAL ARE BELIEVED TO BE ACCURATE BUT ARE PRESENTED WITHOUT WARRANTY OF ANY KIND, EXPRESS OR IMPLIED. USERS MUST TAKE FULL RESPONSIBILITY FOR THEIR APPLICATION OF ANY PRODUCTS.

THE SOFTWARE LICENSE AND LIMITED WARRANTY FOR THE ACCOMPANYING PRODUCT ARE SET FORTH IN THE INFORMATION PACKET THAT SHIPPED WITH THE PRODUCT AND ARE INCORPORATED HEREIN BY THIS REFERENCE. IF YOU ARE UNABLE TO LOCATE THE SOFTWARE LICENSE OR LIMITED WARRANTY, CONTACT YOUR CISCO REPRESENTATIVE FOR A COPY.

The Cisco implementation of TCP header compression is an adaptation of a program developed by the University of California, Berkeley (UCB) as part of UCB's public domain version of the UNIX operating system. All rights reserved. Copyright © 1981, Regents of the University of California.

NOTWITHSTANDING ANY OTHER WARRANTY HEREIN, ALL DOCUMENT FILES AND SOFTWARE OF THESE SUPPLIERS ARE PROVIDED "AS IS" WITH ALL FAULTS. CISCO AND THE ABOVE-NAMED SUPPLIERS DISCLAIM ALL WARRANTIES, EXPRESSED OR IMPLIED, INCLUDING, WITHOUT LIMITATION, THOSE OF MERCHANTABILITY, FITNESS FOR A PARTICULAR PURPOSE AND NONINFRINGEMENT OR ARISING FROM A COURSE OF DEALING, USAGE, OR TRADE PRACTICE.

IIN NO EVENT SHALL CISCO OR ITS SUPPLIERS BE LIABLE FOR ANY INDIRECT, SPECIAL, CONSEQUENTIAL, OR INCIDENTAL DAMAGES, INCLUDING, WITHOUT LIMITATION, LOST PROFITS OR LOSS OR DAMAGE TO DATA ARISING OUT OF THE USE OR INABILITY TO USE THIS MANUAL, EVEN IF CISCO OR ITS SUPPLIERS HAVE BEEN ADVISED OF THE POSSIBILITY OF SUCH DAMAGES.

CCDE, CCENT, Cisco Eos, Cisco HealthPresence, the Cisco logo, Cisco Lumin, Cisco Nexus, Cisco StadiumVision, Cisco TelePresence, Cisco WebEx, DCE, and Welcome to the Human Network are trademarks; Changing the Way We Work, Live, Play, and Learn and Cisco Store are service marks; and Access Registrar, Aironet, AsyncOS, Bringing the Meeting To You, Catalyst, CCDA, CCDP, CCIE, CCIP, CCNA, CCNP, CCSP, CCVP, Cisco, the Cisco Certified Internetwork Expert logo, Cisco IOS, Cisco Press, Cisco Systems, Cisco Systems Capital, the Cisco Systems logo, Cisco Unity, Collaboration Without Limitation, EtherFast, EtherSwitch, Event Center, Fast Step, Follow Me Browsing, FormShare, GigaDrive, HomeLink, Internet Quotient, IOS, iPhone, iQuick Study, IronPort, the IronPort logo, LightStream, Linksys, MediaTone, MeetingPlace, MeetingPlace Chime Sound, MGX, Networkers, Networking Academy, Network Registrar, PCNow, PIX, PowerPanels, ProConnect, ScriptShare, SenderBase, SMARTnet, Spectrum Expert, StackWise, The Fastest Way to Increase Your Internet Quotient, TransPath, WebEx, and the WebEx logo are registered trademarks of Cisco Systems, Inc. and/or its affiliates in the United States and certain other countries.

All other trademarks mentioned in this document or website are the property of their respective owners. The use of the word partner does not imply a partnership relationship between Cisco and any other company. (0812R)

Any Internet Protocol (IP) addresses used in this document are not intended to be actual addresses. Any examples, command display output, and figures included in the document are shown for illustrative purposes only. Any use of actual IP addresses in illustrative content is unintentional and coincidental.

*Catalyst 2960 Switch Command Reference* © 2006–2008 Cisco Systems, Inc. All rights reserved.

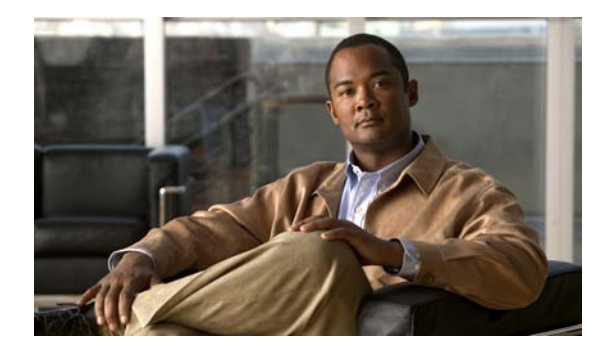

**CONTENTS**

#### **[Preface](#page-18-0) 19**

[Audience](#page-18-1) **19** [Purpose](#page-18-2) **19** [Conventions](#page-18-3) **19** [Related Publications](#page-19-0) **20** [Obtaining Documentation and Submitting a Service Request](#page-20-0) **21**

#### **[CHAPTER](#page-22-0) 1 [Using the Command-Line Interface](#page-22-1) 1-1**

[CLI Command Modes](#page-22-2) **1-1** [User EXEC Mode](#page-24-0) **1-3** [Privileged EXEC Mode](#page-24-1) **1-3** [Global Configuration Mode](#page-24-2) **1-3** [Interface Configuration Mode](#page-25-0) **1-4** [config-vlan Mode](#page-25-1) **1-4** [VLAN Configuration Mode](#page-26-0) **1-5** [Line Configuration Mode](#page-26-1) **1-5**

#### **[CHAPTER](#page-28-0) 2 [Catalyst 2960 Switch Cisco IOS Commands](#page-28-1) 2-1**

[aaa accounting dot1x](#page-28-2) **2-1** [aaa authentication dot1x](#page-30-0) **2-3** [aaa authorization network](#page-32-0) **2-5** [archive download-sw](#page-33-0) **2-6** [archive tar](#page-36-0) **2-9** [archive upload-sw](#page-39-0) **2-12** [arp access-list](#page-41-0) **2-14** [authentication control-direction](#page-43-0) **2-16** [authentication event](#page-45-0) **2-18** [authentication fallback](#page-48-0) **2-21** [authentication host-mode](#page-50-0) **2-23** [authentication open](#page-52-0) **2-25** [authentication order](#page-54-0) **2-27** [authentication periodic](#page-56-0) **2-29**

[authentication port-control](#page-58-0) **2-31** [authentication priority](#page-60-0) **2-33** [authentication timer](#page-62-0) **2-35** [authentication violation](#page-64-0) **2-37** [auto qos voip](#page-66-0) **2-39** [boot config-file](#page-70-0) **2-43** [boot enable-break](#page-71-0) **2-44** [boot helper](#page-72-0) **2-45** [boot helper-config-file](#page-73-0) **2-46** [boot manual](#page-74-0) **2-47** [boot private-config-file](#page-75-0) **2-48** [boot system](#page-76-0) **2-49** [channel-group](#page-77-0) **2-50** [channel-protocol](#page-80-0) **2-53** [cisp enable](#page-81-0) **2-54** [class](#page-82-0) **2-55** [class-map](#page-84-0) **2-57** [clear dot1x](#page-86-0) **2-59** [clear eap sessions](#page-87-0) **2-60** [clear energywise neighbors](#page-88-0) **2-61** [clear errdisable interface](#page-89-0) **2-62** [clear arp inspection log](#page-90-0) **2-63** [clear ip arp inspection statistics](#page-91-0) **2-64** [clear ip dhcp snooping](#page-92-0) **2-65** [clear lacp](#page-94-0) **2-67** [clear mac address-table](#page-95-0) **2-68** [clear mac address-table move update](#page-97-0) **2-70** [clear nmsp statistics](#page-98-0) **2-71** [clear pagp](#page-99-0) **2-72** [clear port-security](#page-100-0) **2-73** [clear spanning-tree counters](#page-102-0) **2-75** [clear spanning-tree detected-protocols](#page-103-0) **2-76** [clear vmps statistics](#page-104-0) **2-77** [clear vtp counters](#page-105-0) **2-78** [cluster commander-address](#page-106-0) **2-79**

[cluster discovery hop-count](#page-108-0) **2-81** [cluster enable](#page-109-0) **2-82** [cluster holdtime](#page-110-0) **2-83** [cluster member](#page-111-0) **2-84** [cluster outside-interface](#page-113-0) **2-86** [cluster run](#page-114-0) **2-87** [cluster standby-group](#page-115-0) **2-88** [cluster timer](#page-117-0) **2-90** [define interface-range](#page-119-0) **2-92** [delete](#page-121-0) **2-94** [deny \(ARP access-list configuration\)](#page-123-0) **2-96**  [deny \(MAC access-list configuration\)](#page-125-0) **2-98** [dot1x](#page-128-0) **2-101** [dot1x auth-fail max-attempts](#page-130-0) **2-103** [dot1x auth-fail vlan](#page-132-0) **2-105** [dot1x control-direction](#page-134-0) **2-107** [dot1x credentials \(global configuration\)](#page-136-0) **2-109** [dot1x critical \(global configuration\)](#page-137-0) **2-110** [dot1x critical \(interface configuration\)](#page-139-0) **2-112** [dot1x default](#page-141-0) **2-114** [dot1x fallback](#page-142-0) **2-115** [dot1x guest-vlan](#page-143-0) **2-116** [dot1x host-mode](#page-145-0) **2-118** [dot1x initialize](#page-147-0) **2-120** [dot1x mac-auth-bypass](#page-148-0) **2-121** [dot1x max-reauth-req](#page-150-0) **2-123** [dot1x max-req](#page-151-0) **2-124** [dot1x pae](#page-152-0) **2-125** [dot1x port-control](#page-153-0) **2-126** [dot1x re-authenticate](#page-155-0) **2-128** [dot1x reauthentication](#page-156-0) **2-129** [dot1x test eapol-capable](#page-157-0) **2-130** [dot1x test timeout](#page-158-0) **2-131** [dot1x timeout](#page-159-0) **2-132** [dot1x violation-mode](#page-162-0) **2-135**

[duplex](#page-163-0) **2-136** [energywise \(global configuration\)](#page-165-0) **2-138** [energywise \(interface configuration\)](#page-167-0) **2-140** [energywise domain](#page-169-0) **2-142** [energywise query](#page-171-0) **2-144** [errdisable detect cause](#page-175-0) **2-148** [errdisable detect cause small-frame](#page-178-0) **2-151** [errdisable recovery cause small-frame](#page-180-0) **2-153** [errdisable recovery](#page-181-0) **2-154** [exception crashinfo](#page-183-0) **2-156** [fallback profile](#page-184-0) **2-157** [flowcontrol](#page-186-0) **2-159** [interface port-channel](#page-188-0) **2-161** [interface range](#page-190-0) **2-163** [interface vlan](#page-193-0) **2-166** [ip access-group](#page-194-0) **2-167** [ip address](#page-196-0) **2-169** [ip admission](#page-198-0) **2-171** [ip admission name proxy http](#page-200-0) **2-173** [ip arp inspection filter vlan](#page-202-0) **2-175** [ip arp inspection limit](#page-204-0) **2-177** [ip arp inspection log-buffer](#page-206-0) **2-179** [ip arp inspection trust](#page-208-0) **2-181** [ip arp inspection validate](#page-210-0) **2-183** [ip arp inspection vlan](#page-212-0) **2-185** [ip arp inspection vlan logging](#page-213-0) **2-186** [ip dhcp snooping](#page-215-0) **2-188** [ip dhcp snooping binding](#page-216-0) **2-189** [ip dhcp snooping database](#page-218-0) **2-191** [ip dhcp snooping information option](#page-220-0) **2-193** [ip dhcp snooping information option allow-untrusted](#page-222-0) **2-195** [ip dhcp snooping limit rate](#page-224-0) **2-197** [ip dhcp snooping trust](#page-226-0) **2-199** [ip dhcp snooping verify](#page-227-0) **2-200** [ip dhcp snooping vlan](#page-228-0) **2-201**

[ip igmp filter](#page-229-0) **2-202** [ip igmp max-groups](#page-231-0) **2-204** [ip igmp profile](#page-233-0) **2-206** [ip igmp snooping](#page-235-0) **2-208** [ip igmp snooping last-member-query-interval](#page-237-0) **2-210** [ip igmp snooping querier](#page-239-0) **2-212** [ip igmp snooping report-suppression](#page-241-0) **2-214** [ip igmp snooping tcn](#page-243-0) **2-216** [ip igmp snooping tcn flood](#page-245-0) **2-218** [ip igmp snooping vlan immediate-leave](#page-246-0) **2-219** [ip igmp snooping vlan mrouter](#page-248-0) **2-221** [ip igmp snooping vlan static](#page-250-0) **2-223** [ip source binding](#page-252-0) **2-225** [ip ssh](#page-254-0) **2-227** [ip verify source](#page-256-0) **2-229** [ipv6 mld snooping](#page-257-0) **2-230** [ipv6 mld snooping last-listener-query-count](#page-259-0) **2-232** [ipv6 mld snooping last-listener-query-interval](#page-261-0) **2-234** [ipv6 mld snooping listener-message-suppression](#page-263-0) **2-236** [ipv6 mld snooping robustness-variable](#page-265-0) **2-238** [ipv6 mld snooping tcn](#page-267-0) **2-240** [ipv6 mld snooping vlan](#page-269-0) **2-242** [lacp port-priority](#page-271-0) **2-244** [lacp system-priority](#page-273-0) **2-246** [location \(global configuration\)](#page-275-0) **2-248** [location \(interface configuration\)](#page-277-0) **2-250** [link state group](#page-279-0) **2-252** [link state track](#page-281-0) **2-254** [logging event](#page-282-0) **2-255** [logging event power-inline-status](#page-283-0) **2-256** [logging file](#page-284-0) **2-257** [mac access-group](#page-286-0) **2-259** [mac access-list extended](#page-288-0) **2-261** [mac address-table aging-time](#page-290-0) **2-263** [mac address-table learning vlan](#page-291-0) **2-264**

[mac address-table move update](#page-293-0) **2-266** [mac address-table notification](#page-295-0) **2-268** [mac address-table static](#page-297-0) **2-270** [mac address-table static drop](#page-298-0) **2-271** [macro apply](#page-300-0) **2-273** [macro auto execute](#page-303-0) **2-276** [macro auto global processing](#page-308-0) **2-281** [macro description](#page-310-0) **2-283** [macro global](#page-311-0) **2-284** [macro global description](#page-314-0) **2-287** [macro name](#page-315-0) **2-288** [match \(class-map configuration\)](#page-317-0) **2-290** [mdix auto](#page-319-0) **2-292** [media-type](#page-320-0) **2-293** [mls qos](#page-322-0) **2-295** [mls qos aggregate-policer](#page-324-0) **2-297** [mls qos cos](#page-326-0) **2-299** [mls qos dscp-mutation](#page-328-0) **2-301** [mls qos map](#page-330-0) **2-303** [mls qos queue-set output buffers](#page-334-0) **2-307** [mls qos queue-set output threshold](#page-336-0) **2-309** [mls qos rewrite ip dscp](#page-338-0) **2-311** [mls qos srr-queue input bandwidth](#page-340-0) **2-313** [mls qos srr-queue input buffers](#page-342-0) **2-315** [mls qos srr-queue input cos-map](#page-344-0) **2-317** [mls qos srr-queue input dscp-map](#page-346-0) **2-319** [mls qos srr-queue input priority-queue](#page-348-0) **2-321** [mls qos srr-queue input threshold](#page-350-0) **2-323** [mls qos srr-queue output cos-map](#page-352-0) **2-325** [mls qos srr-queue output dscp-map](#page-354-0) **2-327** [mls qos trust](#page-356-0) **2-329** [monitor session](#page-358-0) **2-331** [mvr \(global configuration\)](#page-363-0) **2-336** [mvr \(interface configuration\)](#page-366-0) **2-339** [network-policy](#page-369-0) **2-342**

[network-policy profile \(global configuration\)](#page-370-0) **2-343** [network-policy profile \(network-policy configuration\)](#page-372-0) **2-345** [nmsp](#page-374-0) **2-347** [nmsp attachment suppress](#page-376-0) **2-349** [pagp learn-method](#page-377-0) **2-350** [pagp port-priority](#page-379-0) **2-352** [permit \(ARP access-list configuration\)](#page-381-0) **2-354** [permit \(MAC access-list configuration\)](#page-383-0) **2-356** [police](#page-386-0) **2-359** [police aggregate](#page-388-0) **2-361** [policy-map](#page-390-0) **2-363** [port-channel load-balance](#page-392-0) **2-365** [power inline](#page-394-0) **2-367** [power inline consumption](#page-397-0) **2-370** [power inline police](#page-399-0) **2-372** [priority-queue](#page-402-0) **2-375** [queue-set](#page-404-0) **2-377** [radius-server dead-criteria](#page-405-0) **2-378** [radius-server host](#page-407-0) **2-380** [rcommand](#page-409-0) **2-382** [remote-span](#page-411-0) **2-384** [renew ip dhcp snooping database](#page-413-0) **2-386** [reserved-only](#page-415-0) **2-388** [rmon collection stats](#page-417-0) **2-390** [sdm prefer](#page-418-0) **2-391** [service password-recovery](#page-420-0) **2-393** [service-policy](#page-422-0) **2-395** [set](#page-424-0) **2-397** [setup](#page-426-0) **2-399** [setup express](#page-429-0) **2-402** [shell trigger](#page-431-0) **2-404** [show access-lists](#page-433-0) **2-406** [show archive status](#page-436-0) **2-409** [show arp access-list](#page-437-0) **2-410** [show authentication](#page-438-0) **2-411**

[show auto qos](#page-442-0) **2-415** [show boot](#page-446-0) **2-419** [show cable-diagnostics tdr](#page-448-0) **2-421** [show cisp](#page-450-0) **2-423** [show class-map](#page-451-0) **2-424** [show cluster](#page-452-0) **2-425** [show cluster candidates](#page-454-0) **2-427** [show cluster members](#page-456-0) **2-429** [show controllers cpu-interface](#page-458-0) **2-431** [show controllers ethernet-controller](#page-460-0) **2-433** [show controllers power inline](#page-467-0) **2-440** [show controllers tcam](#page-469-0) **2-442** [show controllers utilization](#page-471-0) **2-444** [show dot1x](#page-473-0) **2-446** [show dtp](#page-477-0) **2-450** [show eap](#page-479-0) **2-452** [show energywise](#page-482-0) **2-455** [show env](#page-486-0) **2-459** [show errdisable detect](#page-487-0) **2-460** [show errdisable flap-values](#page-489-0) **2-462** [show errdisable recovery](#page-491-0) **2-464** [show etherchannel](#page-493-0) **2-466** [show fallback profile](#page-496-0) **2-469** [show flowcontrol](#page-498-0) **2-471** [show interfaces](#page-500-0) **2-473** [show interfaces counters](#page-509-0) **2-482** [show inventory](#page-512-0) **2-485** [show ip arp inspection](#page-513-0) **2-486** [show ip dhcp snooping](#page-517-0) **2-490** [show ip dhcp snooping binding](#page-518-0) **2-491** [show ip dhcp snooping database](#page-521-0) **2-494** [show ip dhcp snooping statistics](#page-523-0) **2-496** [show ip igmp profile](#page-526-0) **2-499** [show ip igmp snooping](#page-527-0) **2-500** [show ip igmp snooping groups](#page-530-0) **2-503**

[show ip igmp snooping mrouter](#page-532-0) **2-505** [show ip igmp snooping querier](#page-534-0) **2-507** [show ip source binding](#page-536-0) **2-509** [show ip verify source](#page-538-0) **2-511** [show ipv6 mld snooping](#page-540-0) **2-513** [show ipv6 mld snooping address](#page-542-0) **2-515** [show ipv6 mld snooping mrouter](#page-544-0) **2-517** [show ipv6 mld snooping querier](#page-546-0) **2-519** [show ipv6 route updated](#page-548-0) **2-521** [show lacp](#page-550-0) **2-523** [show location](#page-554-0) **2-527** [show link state group](#page-557-0) **2-530** [show mac access-group](#page-559-0) **2-532** [show mac address-table](#page-561-0) **2-534** [show mac address-table address](#page-563-0) **2-536** [show mac address-table aging-time](#page-565-0) **2-538**  [show mac address-table count](#page-567-0) **2-540** [show mac address-table dynamic](#page-569-0) **2-542** [show mac address-table interface](#page-571-0) **2-544** [show mac address-table learning](#page-573-0) **2-546** [show mac address-table move update](#page-574-0) **2-547** [show mac address-table notification](#page-576-0) **2-549** [show mac address-table static](#page-578-0) **2-551** [show mac address-table vlan](#page-580-0) **2-553** [show mls qos](#page-582-0) **2-555** [show mls qos aggregate-policer](#page-583-0) **2-556** [show mls qos input-queue](#page-584-0) **2-557** [show mls qos interface](#page-586-0) **2-559** [show mls qos maps](#page-590-0) **2-563** [show mls qos queue-set](#page-593-0) **2-566** [show mls qos vlan](#page-595-0) **2-568** [show monitor](#page-596-0) **2-569** [show mvr](#page-599-0) **2-572** [show mvr interface](#page-601-0) **2-574** [show mvr members](#page-603-0) **2-576**

Г

[show network-policy profile](#page-605-0) **2-578** [show nmsp](#page-607-0) **2-580** [show pagp](#page-610-0) **2-583** [show parser macro](#page-612-0) **2-585** [show policy-map](#page-615-0) **2-588** [show port-security](#page-617-0) **2-590** [show power inline](#page-620-0) **2-593** [show sdm prefer](#page-625-0) **2-598** [show setup express](#page-627-0) **2-600** [show shell](#page-628-0) **2-601** [show spanning-tree](#page-631-0) **2-604** [show storm-control](#page-637-0) **2-610** [show system mtu](#page-640-0) **2-613** [show udld](#page-642-0) **2-615** [show version](#page-645-0) **2-618** [show vlan](#page-647-0) **2-620** [show vmps](#page-650-0) **2-623** [show vtp](#page-653-0) **2-626** [shutdown](#page-658-0) **2-631** [shutdown vlan](#page-659-0) **2-632** [small-frame violation rate](#page-660-0) **2-633** [snmp-server enable traps](#page-662-0) **2-635** [snmp-server host](#page-666-0) **2-639** [snmp trap mac-notification](#page-670-0) **2-643** [spanning-tree backbonefast](#page-672-0) **2-645** [spanning-tree bpdufilter](#page-673-0) **2-646** [spanning-tree bpduguard](#page-675-0) **2-648** [spanning-tree cost](#page-677-0) **2-650** [spanning-tree etherchannel guard misconfig](#page-679-0) **2-652** [spanning-tree extend system-id](#page-681-0) **2-654** [spanning-tree guard](#page-683-0) **2-656** [spanning-tree link-type](#page-685-0) **2-658** [spanning-tree loopguard default](#page-687-0) **2-660** [spanning-tree mode](#page-689-0) **2-662** [spanning-tree mst configuration](#page-691-0) **2-664**

[spanning-tree mst cost](#page-693-0) **2-666** [spanning-tree mst forward-time](#page-695-0) **2-668** [spanning-tree mst hello-time](#page-696-0) **2-669** [spanning-tree mst max-age](#page-697-0) **2-670** [spanning-tree mst max-hops](#page-698-0) **2-671** [spanning-tree mst port-priority](#page-700-0) **2-673** [spanning-tree mst pre-standard](#page-702-0) **2-675** [spanning-tree mst priority](#page-703-0) **2-676** [spanning-tree mst root](#page-704-0) **2-677** [spanning-tree port-priority](#page-706-0) **2-679** [spanning-tree portfast \(global configuration\)](#page-708-0) **2-681** [spanning-tree portfast \(interface configuration\)](#page-710-0) **2-683** [spanning-tree transmit hold-count](#page-712-0) **2-685** [spanning-tree uplinkfast](#page-713-0) **2-686** [spanning-tree vlan](#page-715-0) **2-688** [speed](#page-718-0) **2-691** [srr-queue bandwidth limit](#page-720-0) **2-693** [srr-queue bandwidth shape](#page-722-0) **2-695** [srr-queue bandwidth share](#page-724-0) **2-697** [storm-control](#page-726-0) **2-699** [switchport access](#page-729-0) **2-702** [switchport backup interface](#page-731-0) **2-704** [switchport block](#page-735-0) **2-708** [switchport host](#page-736-0) **2-709** [switchport mode](#page-737-0) **2-710** [switchport nonegotiate](#page-739-0) **2-712** [switchport port-security](#page-741-0) **2-714** [switchport port-security aging](#page-746-0) **2-719** [switchport priority extend](#page-748-0) **2-721** [switchport protected](#page-750-0) **2-723** [switchport trunk](#page-752-0) **2-725** [switchport voice vlan](#page-755-0) **2-728** [system mtu](#page-757-0) **2-730** [test cable-diagnostics tdr](#page-759-0) **2-732** [traceroute mac](#page-760-0) **2-733**

Г

[traceroute mac ip](#page-763-0) **2-736** [trust](#page-765-0) **2-738** [udld](#page-767-0) **2-740** [udld port](#page-769-0) **2-742** [udld reset](#page-771-0) **2-744** [vlan \(global configuration\)](#page-772-0) **2-745** [vlan \(VLAN configuration\)](#page-777-0) **2-750** [vlan database](#page-783-0) **2-756** [vmps reconfirm \(privileged EXEC\)](#page-786-0) **2-759** [vmps reconfirm \(global configuration\)](#page-787-0) **2-760** [vmps retry](#page-788-0) **2-761** [vmps server](#page-789-0) **2-762** [vtp \(global configuration\)](#page-791-0) **2-764** [vtp \(VLAN configuration\)](#page-795-0) **2-768**

#### **[APPENDIX](#page-800-0) A [Catalyst 2960 Switch Bootloader Commands](#page-800-1) A-1**

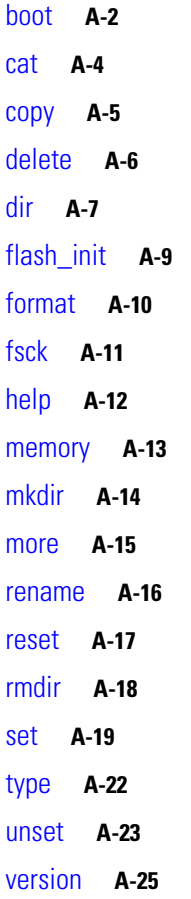

#### **[APPENDIX](#page-826-0) B [Catalyst 2960 Switch Debug](#page-826-1) Commands B-1**

[debug auto qos](#page-827-0) **B-2** [debug backup](#page-829-0) **B-4** [debug cisp](#page-830-0) **B-5** [debug cluster](#page-831-0) **B-6** [debug dot1x](#page-833-0) **B-8** [debug dtp](#page-835-0) **B-10** [debug eap](#page-836-0) **B-11** [debug etherchannel](#page-837-0) **B-12** [debug ilpower](#page-839-0) **B-14** [debug interface](#page-840-0) **B-15** [debug ip dhcp snooping](#page-842-0) **B-17** [debug ip igmp filter](#page-843-0) **B-18** [debug ip igmp max-groups](#page-844-0) **B-19** [debug ip igmp snooping](#page-845-0) **B-20** [debug lacp](#page-846-0) **B-21** [debug lldp packets](#page-847-0) **B-22** [debug mac-notification](#page-848-0) **B-23** [debug matm](#page-849-0) **B-24** [debug matm move update](#page-850-0) **B-25** [debug monitor](#page-851-0) **B-26** [debug mvrdbg](#page-853-0) **B-28** [debug nmsp](#page-855-0) **B-30** [debug nvram](#page-856-0) **B-31** [debug pagp](#page-857-0) **B-32** [debug platform acl](#page-858-0) **B-33** [debug platform backup interface](#page-859-0) **B-34** [debug platform cisp](#page-860-0) **B-35** [debug platform cpu-queues](#page-861-0) **B-36** [debug platform dot1x](#page-863-0) **B-38** [debug platform etherchannel](#page-864-0) **B-39** [debug platform forw-tcam](#page-865-0) **B-40** [debug platform frontend-controller](#page-866-0) **B-41** [debug platform ip arp inspection](#page-868-0) **B-43** [debug platform ip dhcp](#page-869-0) **B-44**

[debug platform ip igmp snooping](#page-870-0) **B-45** [debug platform ip source-guard](#page-872-0) **B-47** [debug platform led](#page-873-0) **B-48** [debug platform matm](#page-874-0) **B-49** [debug platform messaging application](#page-876-0) **B-51** [debug platform phy](#page-877-0) **B-52** [debug platform pm](#page-879-0) **B-54** [debug platform port-asic](#page-881-0) **B-56** [debug platform port-security](#page-882-0) **B-57** [debug platform qos-acl-tcam](#page-883-0) **B-58** [debug platform resource-manager](#page-884-0) **B-59** [debug platform snmp](#page-885-0) **B-60** [debug platform span](#page-886-0) **B-61** [debug platform supervisor-asic](#page-887-0) **B-62** [debug platform sw-bridge](#page-888-0) **B-63** [debug platform tcam](#page-889-0) **B-64** [debug platform udld](#page-891-0) **B-66** [debug platform vlan](#page-892-0) **B-67** [debug pm](#page-893-0) **B-68** [debug port-security](#page-895-0) **B-70** [debug qos-manager](#page-896-0) **B-71** [debug spanning-tree](#page-897-0) **B-72** [debug spanning-tree backbonefast](#page-899-0) **B-74** [debug spanning-tree bpdu](#page-900-0) **B-75** [debug spanning-tree bpdu-opt](#page-901-0) **B-76** [debug spanning-tree mstp](#page-902-0) **B-77** [debug spanning-tree switch](#page-904-0) **B-79** [debug spanning-tree uplinkfast](#page-906-0) **B-81** [debug sw-vlan](#page-907-0) **B-82** [debug sw-vlan ifs](#page-909-0) **B-84** [debug sw-vlan notification](#page-911-0) **B-86** [debug sw-vlan vtp](#page-913-0) **B-88** [debug udld](#page-915-0) **B-90** [debug vqpc](#page-917-0) **B-92**

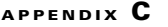

#### **[Catalyst 2960 Switch Show](#page-918-1) Platform Commands C-1**

[show platform acl](#page-919-0) **C-2** [show platform backup interface](#page-920-0) **C-3** [show platform etherchannel](#page-921-0) **C-4** [show platform forward](#page-922-0) **C-5** [show platform ip igmp snooping](#page-924-0) **C-7** [show platform layer4op](#page-926-0) **C-9** [show platform mac-address-table](#page-927-0) **C-10** [show platform messaging](#page-928-0) **C-11** [show platform monitor](#page-929-0) **C-12** [show platform mvr table](#page-930-0) **C-13** [show platform pm](#page-931-0) **C-14** [show platform port-asic](#page-932-0) **C-15** [show platform port-security](#page-937-0) **C-20** [show platform qos](#page-938-0) **C-21** [show platform resource-manager](#page-939-0) **C-22** [show platform snmp counters](#page-941-0) **C-24** [show platform spanning-tree](#page-942-0) **C-25** [show platform stp-instance](#page-943-0) **C-26** [stack manager](#page-944-0) **C-27** [sshow platform tcam](#page-945-0) **C-28** [show platform vlan](#page-947-0) **C-30**

**[APPENDIX](#page-948-0) D [Acknowledgments for Open-Source Software](#page-948-1) D-1**

**I [NDEX](#page-950-0)**

**Contents**

 $\blacksquare$ 

 $\overline{\phantom{a}}$ 

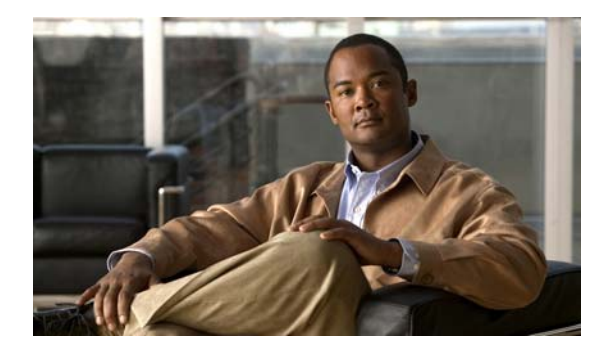

# <span id="page-18-0"></span>**Preface**

# <span id="page-18-1"></span>**Audience**

This guide is for the networking professional using the Cisco IOS command-line interface (CLI) to manage theCatalyst 2960 switch, hereafter referred to as *the switch*. Before using this guide, you should have experience working with the Cisco IOS commands and the switch software features. Before using this guide, you should have experience working with the concepts and terminology of Ethernet and local area networking.

# <span id="page-18-2"></span>**Purpose**

The Catalyst 2960 switch is supported by a software image that provides enterprise-class intelligent services such as access control lists (ACLs) and quality of service (QoS) features.

This guide provides the information that you need about the Layer 2 commands that have been created or changed for use with the Catalyst 2960 switches. For information about the standard Cisco IOS Release 12.2 commands, see the Cisco IOS documentation set available from the Cisco.com home page by selecting **Technical Support & Documentation > Cisco IOS Software**.

This guide does not provide procedures for configuring your switch. For detailed configuration procedures, see the software configuration guide for this release.

This guide does not describe system messages you might encounter. For more information, see the system message guide for this release.

For documentation updates, see the release notes for this release.

# <span id="page-18-3"></span>**Conventions**

This publication uses these conventions to convey instructions and information:

Command descriptions use these conventions:

- **•** Commands and keywords are in **boldface** text.
- **•** Arguments for which you supply values are in *italic*.
- **•** Square brackets ([ ]) means optional elements.

Г

- Braces ({}) group required choices, and vertical bars ( $\vert$ ) separate the alternative elements.
- Braces and vertical bars within square brackets ( $[1]$ ]) mean a required choice within an optional element.

Interactive examples use these conventions:

- **•** Terminal sessions and system displays are in screen font.
- **•** Information you enter is in **boldface screen** font.
- Nonprinting characters, such as passwords or tabs, are in angle brackets  $(\langle \rangle)$ .

Notes, cautions, and warnings use these conventions and symbols:

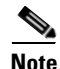

**Note** Means *reader take note*. Notes contain helpful suggestions or references to materials not contained in this manual.

**Caution** Means *reader be careful*. In this situation, you might do something that could result in equipment damage or loss of data.

### <span id="page-19-0"></span>**Related Publications**

These documents provide complete information about the switch and are available from this Cisco.com site:

[http://www.cisco.com/en/US/products/ps6406/tsd\\_products\\_support\\_series\\_home.html](http://www.cisco.com/en/US/products/ps6406/tsd_products_support_series_home.html)

**Note** Before installing, configuring, or upgrading the switch, see these documents:

- **•** For initial configuration information, see the "Using Express Setup" section in the getting started guide or the "Configuring the Switch with the CLI-Based Setup Program" appendix in the hardware installation guide.
- **•** For device manager requirements, see the "System Requirements" section in the release notes (not orderable but available on Cisco.com).
- **•** For Network Assistant requirements, see the *Getting Started with Cisco Network Assistant* (not orderable but available on Cisco.com).
- **•** For cluster requirements, see the *Release Notes for Cisco Network Assistant* (not orderable but available on Cisco.com).
- **•** For upgrade information, see the "Downloading Software" section in the release notes.

See these documents for other information about the switches:

- **•** *Release Notes for the Catalyst 3750, 3560, 2970, and 2960 Switches*
- **•** *Catalyst 2960 Switch Software Configuration Guide*
- **•** *Catalyst 2960 Switch Command Reference*
- **•** Device manager online help (available on the switch)
- **•** *Catalyst 2960 Switch Hardware Installation Guide*
- **•** *Catalyst 2960 Switch Getting Started Guide*
- **•** *Regulatory Compliance and Safety Information for the Catalyst 2960 Switch*
- **•** *Catalyst 3750, 3560, 3550, 2975, 2975, 2970, and 2960 Switch System Message Guide*
- **•** *Getting Started with Cisco Network Assistant*
- **•** *Release Notes for Cisco Network Assistant*
- **•** *Cisco Small Form-Factor Pluggable Modules Installation Notes*
- **•** *Cisco CWDM GBIC and CWDM SFP Modules Installation Note*
- **•** *Cisco RPS 300 Redundant Power System Hardware Installation Guide*
- **•** *Cisco RPS 675 Redundant Power System Hardware Installation Guide*
- **•** *Cisco Redundant Power System 2300 Hardware Installation Guide* (order number DOC-7817647=)
- **•** For information about the Network Admission Control (NAC) features, see the *Network Admission Control Software Configuration Guide*
- **•** These compatibility matrix documents are available from this Cisco.com site: [http://www.cisco.com/en/US/products/hw/modules/ps5455/products\\_device\\_support\\_tables\\_list.ht](http://www.cisco.com/en/US/products/hw/modules/ps5455/products_device_support_tables_list.html) ml
	- **–** Cisco Gigabit Ethernet Transceiver Modules Compatibility Matrix
	- **–** *Cisco 100-Megabit Ethernet SFP Modules Compatibility Matrix*
	- **–** *Cisco Small Form-Factor Pluggable Modules Compatibility Matrix*
	- **–** *Compatibility Matrix for 1000BASE-T Small Form-Factor Pluggable Modules*

### <span id="page-20-0"></span>**Obtaining Documentation and Submitting a Service Request**

For information on obtaining documentation, submitting a service request, and gathering additional information, see the monthly *What's New in Cisco Product Documentation*, which also lists all new and revised Cisco technical documentation, at:

#### <http://www.cisco.com/en/US/docs/general/whatsnew/whatsnew.html>

Subscribe to the *What's New in Cisco Product Documentation* as a Really Simple Syndication (RSS) feed and set content to be delivered directly to your desktop using a reader application. The RSS feeds are a free service and Cisco currently supports RSS version 2.0.

Г

 $\blacksquare$ 

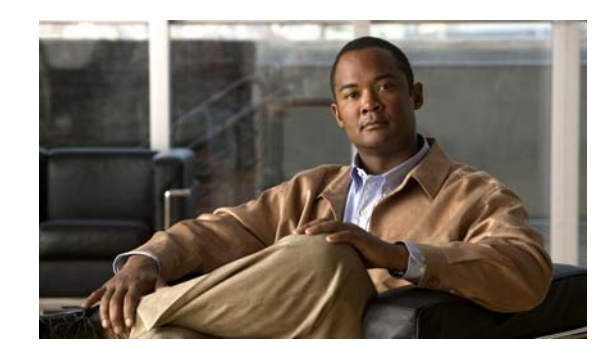

# <span id="page-22-0"></span>**CHAPTER 1**

# <span id="page-22-1"></span>**Using the Command-Line Interface**

The Catalyst 2960 switch is supported by Cisco IOS software. This chapter describes how to use the switch command-line interface (CLI) to configure software features.

- For a complete description of the commands that support these features, see Chapter 2, "Catalyst" [2960 Switch Cisco IOS Commands."](#page-28-3)
- For information on the bootloader commands, see Appendix A, "Catalyst 2960 Switch Bootloader [Commands."](#page-800-2)
- **•** For information on the **debug** commands, see Appendix [B, "Catalyst 2960 Switch](#page-826-2)  Debug [Commands."](#page-826-2)
- **•** For information on the **show platform** commands, see Appendix [C, "Catalyst 2960 Switch](#page-918-2)  Show [Platform Commands."](#page-918-2)
- **•** For more information on Cisco IOS Release 12.2, see the *Cisco IOS Release 12.2 Command Summary*.
- For task-oriented configuration steps, see the software configuration guide for this release.

In this document, IP refers to IP version 4 (IPv4) unless there is a specific reference to IP version 6 (IPv6).

### <span id="page-22-2"></span>**CLI Command Modes**

This section describes the CLI command mode structure. Command modes support specific Cisco IOS commands. For example, the **interface** *interface-id* command only works when entered in global configuration mode.

These are the main command modes for the switch:

- **•** User EXEC
- **•** Privileged EXEC
- **•** Global configuration
- **•** Interface configuration
- **•** Config-vlan
- **•** VLAN configuration
- **•** Line configuration

Г

[Table](#page-23-0) 1-1 lists the main command modes, how to access each mode, the prompt you see in that mode, and how to exit that mode. The prompts listed use the default name *Switch*.

#### <span id="page-23-0"></span>*Table 1-1 Command Modes Summary*

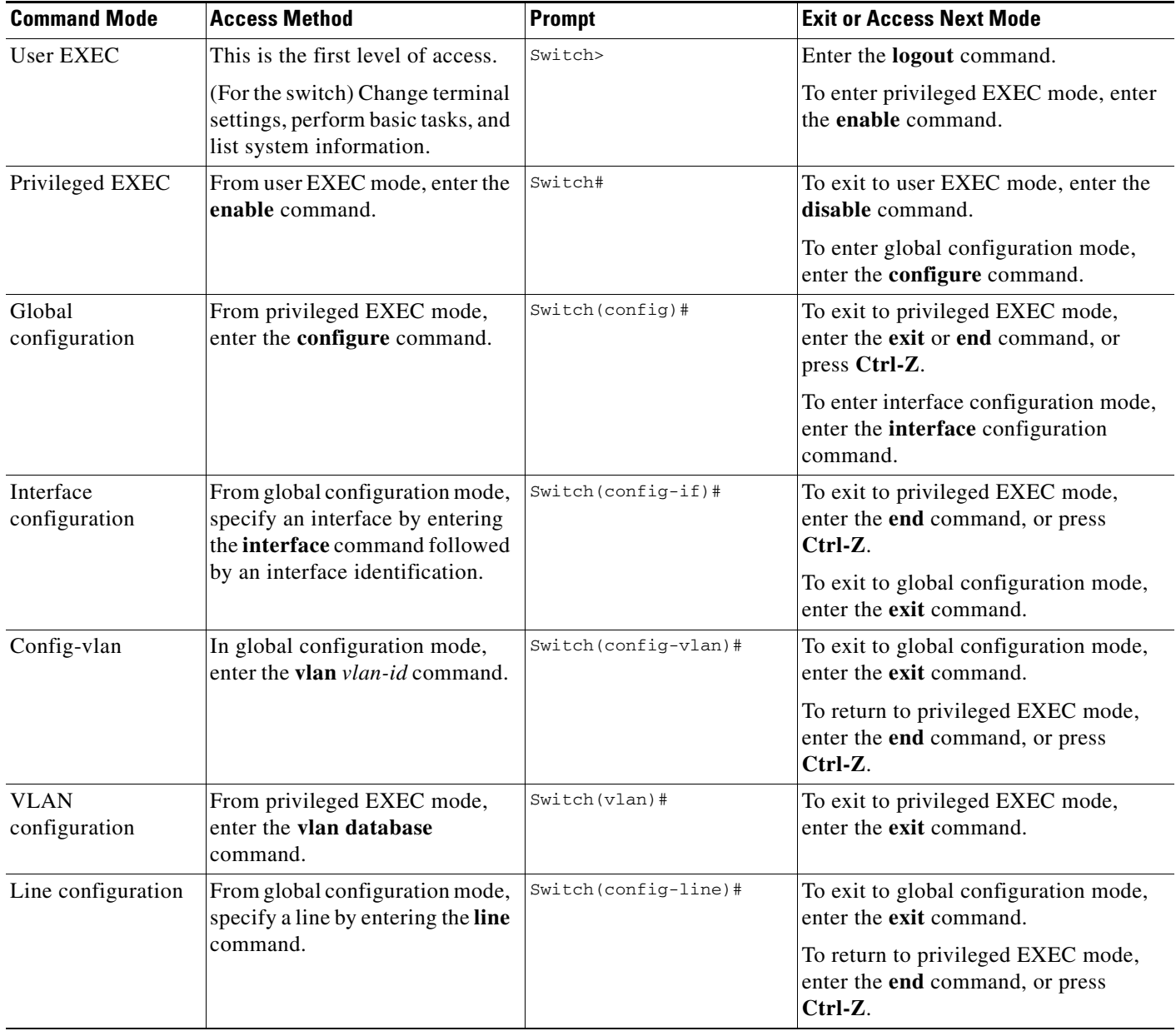

### <span id="page-24-0"></span>**User EXEC Mode**

After you access the device, you are automatically in user EXEC command mode. The EXEC commands available at the user level are a subset of those available at the privileged level. In general, use the user EXEC commands to temporarily change terminal settings, perform basic tests, and list system information.

The supported commands can vary depending on the version of software in use. To display a comprehensive list of commands, enter a question mark (**?**) at the prompt.

```
Switch> ?
```
### <span id="page-24-1"></span>**Privileged EXEC Mode**

Because many of the privileged commands configure operating parameters, privileged access should be password-protected to prevent unauthorized use. The privileged command set includes those commands contained in user EXEC mode, as well as the **configure** privileged EXEC command through which you access the remaining command modes.

If your system administrator has set a password, you are prompted to enter it before being granted access to privileged EXEC mode. The password does not appear on the screen and is case sensitive.

The privileged EXEC mode prompt is the device name followed by the pound sign  $(*)$ .

Switch#

Enter the **enable** command to access privileged EXEC mode:

```
Switch> enable 
Switch#
```
The supported commands can vary depending on the version of software in use. To display a comprehensive list of commands, enter a question mark (**?**) at the prompt.

```
Switch# ?
```
To return to user EXEC mode, enter the **disable** privileged EXEC command.

#### <span id="page-24-2"></span>**Global Configuration Mode**

Global configuration commands apply to features that affect the device as a whole. Use the **configure** privileged EXEC command to enter global configuration mode. The default is to enter commands from the management console.

When you enter the **configure** command, a message prompts you for the source of the configuration commands:

Switch# **configure**  Configuring from terminal, memory, or network [terminal]?

You can specify either the terminal or NVRAM as the source of configuration commands.

This example shows you how to access global configuration mode:

```
Switch# configure terminal 
Enter configuration commands, one per line. End with CNTL/Z.
```
 $\mathbf I$ 

The supported commands can vary depending on the version of software in use. To display a comprehensive list of commands, enter a question mark (**?**) at the prompt.

```
Switch(config)# ?
```
To exit global configuration command mode and to return to privileged EXEC mode, enter the **end** or **exit** command, or press **Ctrl-Z**.

#### <span id="page-25-0"></span>**Interface Configuration Mode**

Interface configuration commands modify the operation of the interface. Interface configuration commands always follow a global configuration command, which defines the interface type.

Use the **interface** *interface-id* command to access interface configuration mode. The new prompt means interface configuration mode.

Switch(config-if)#

The supported commands can vary depending on the version of software in use. To display a comprehensive list of commands, enter a question mark (**?**) at the prompt.

Switch(config-if)# **?**

To exit interface configuration mode and to return to global configuration mode, enter the **exit** command. To exit interface configuration mode and to return to privileged EXEC mode, enter the **end** command, or press **Ctrl-Z**.

#### <span id="page-25-1"></span>**config-vlan Mode**

Use this mode to configure normal-range VLANs (VLAN IDs 1 to 1005) or, when VTP mode is transparent, to configure extended-range VLANs (VLAN IDs 1006 to 4094). When VTP mode is transparent, the VLAN and VTP configuration is saved in the running configuration file, and you can save it to the switch startup configuration file by using the **copy running-config startup-config** privileged EXEC command. The configurations of VLAN IDs 1 to 1005 are saved in the VLAN database if VTP is in transparent or server mode. The extended-range VLAN configurations are not saved in the VLAN database.

Enter the **vlan** *vlan-id* global configuration command to access config-vlan mode:

```
Switch(config)# vlan 2000
Switch(config-vlan)#
```
The supported keywords can vary but are similar to the commands available in VLAN configuration mode. To display a comprehensive list of commands, enter a question mark (**?**) at the prompt.

Switch(config-vlan)# **?** 

For extended-range VLANs, all characteristics except the MTU size must remain at the default setting.

To return to global configuration mode, enter **exit**; to return to privileged EXEC mode, enter **end**. All the commands except **shutdown** take effect when you exit config-vlan mode.

### <span id="page-26-0"></span>**VLAN Configuration Mode**

You can use the VLAN configuration commands to create or modify VLAN parameters for VLAN IDs 1 to 1005.

Enter the **vlan database** privileged EXEC command to access VLAN configuration mode:

Switch# **vlan database** Switch(vlan)#

The supported commands can vary depending on the version of software in use. To display a comprehensive list of commands, enter a question mark (**?**) at the prompt.

Switch(vlan)# **?** 

To return to privileged EXEC mode, enter the **abort** VLAN configuration command to abandon the proposed database. Otherwise, enter **exit** to implement the proposed new VLAN database and to return to privileged EXEC mode. When you enter exit or apply, the configuration is saved in the VLAN database; configuration from VLAN configuration mode cannot be saved in the switch configuration file.

### <span id="page-26-1"></span>**Line Configuration Mode**

Line configuration commands modify the operation of a terminal line. Line configuration commands always follow a line command, which defines a line number. Use these commands to change terminal parameter settings line-by-line or for a range of lines.

Use the **line vty** *line\_number* [*ending\_line\_number*] command to enter line configuration mode. The new prompt means line configuration mode. The following example shows how to enter line configuration mode for virtual terminal line 7:

Switch(config)# **line vty 0 7** 

The supported commands can vary depending on the version of software in use. To display a comprehensive list of commands, enter a question mark (**?**) at the prompt.

Switch(config-line)# **?** 

To exit line configuration mode and to return to global configuration mode, use the **exit** command. To exit line configuration mode and to return to privileged EXEC mode, enter the **end** command, or press **Ctrl-Z**.

 $\mathbf I$ 

П

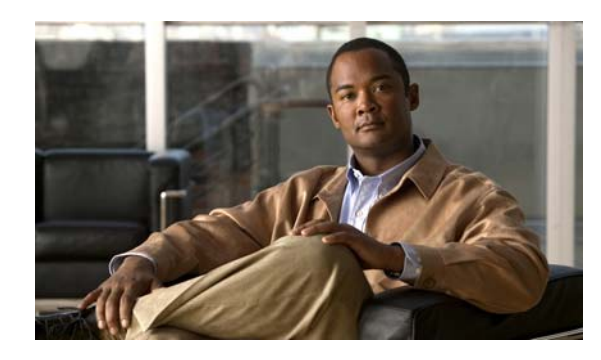

# <span id="page-28-0"></span>**CHAPTER 2**

# <span id="page-28-3"></span><span id="page-28-1"></span>**Catalyst 2960 Switch Cisco IOS Commands**

## <span id="page-28-2"></span>**aaa accounting dot1x**

Use the **aaa accounting dot1x** global configuration command to enable authentication, authorization, and accounting (AAA) accounting and to create method lists defining specific accounting methods on a per-line or per-interface basis for IEEE 802.1x sessions. Use the **no** form of this command to disable IEEE 802.1x accounting.

**aaa accounting dot1x** {*name* | **default**} **start-stop** {**broadcast group** {*name* | **radius** | **tacacs+**} [**group** {*name* | **radius** | **tacacs+**}...] | **group** {*name* | **radius** | **tacacs+**} [**group** {*name* | **radius** | **tacacs+**}...]}

**Syntax Description** *name* Name of a server group. This is optional when you enter it after the **broadcast group** and **group** keywords. default Use the accounting methods that follow as the default list for accounting services. **start-stop** Send a start accounting notice at the beginning of a process and a stop accounting notice at the end of a process. The start accounting record is sent in the background. The requested-user process begins regardless of whether or not the start accounting notice was received by the accounting server. **broadcast** Enable accounting records to be sent to multiple AAA servers and send accounting records to the first server in each group. If the first server is unavailable, the switch uses the list of backup servers to identify the first server. **group** Specify the server group to be used for accounting services. These are valid server group names: **•** *name*—Name of a server group. **• radius**—List of all RADIUS hosts. **• tacacs+**—List of all TACACS+ hosts. The **group** keyword is optional when you enter it after the **broadcast group** and **group** keywords. You can enter more than optional **group** keyword. **radius** (Optional) Enable RADIUS authorization. **tacacs+** (Optional) Enable TACACS+ accounting.

**no aaa accounting dot1x** {*name* | **default**}

 $\mathbf I$ 

**Defaults** AAA accounting is disabled.

**Command Modes** Global configuration

**Command History Release Modification** 12.2(25)FX This command was introduced.

**Usage Guidelines** This command requires access to a RADIUS server.

We recommend that you enter the **dot1x reauthentication** interface configuration command before configuring IEEE 802.1x RADIUS accounting on an interface.

**Examples** This example shows how to configure IEEE 802.1x accounting: Switch(config)# **aaa new-model**

Switch(config)# **aaa accounting dot1x default start-stop group radius**

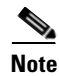

**Note** The RADIUS authentication server must be properly configured to accept and log update or watchdog packets from the AAA client.

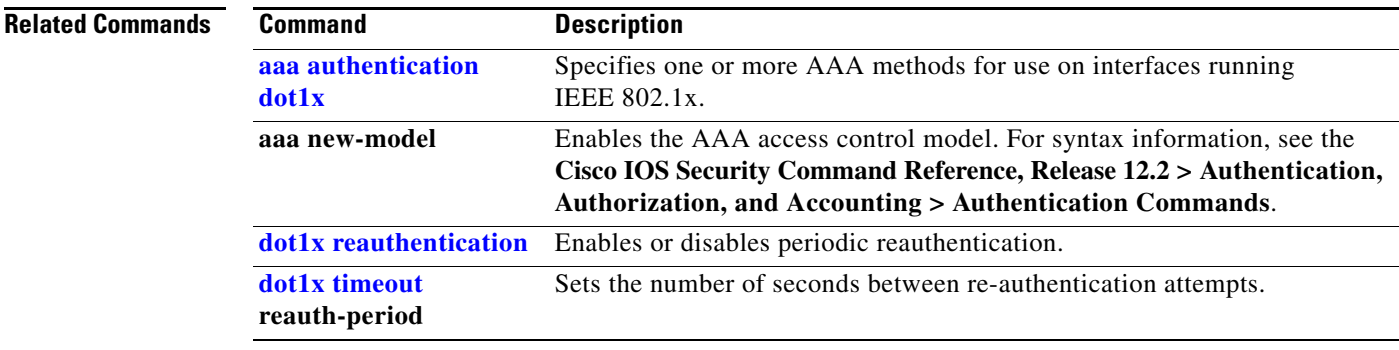

# <span id="page-30-0"></span>**aaa authentication dot1x**

Use the **aaa authentication dot1x** global configuration command to specify the authentication, authorization, and accounting (AAA) method to use on ports complying with the IEEE 802.1x authentication. Use the **no** form of this command to disable authentication.

**aaa authentication dot1x** {**default**} *method1*

**no aaa authentication dot1x** {**default**}

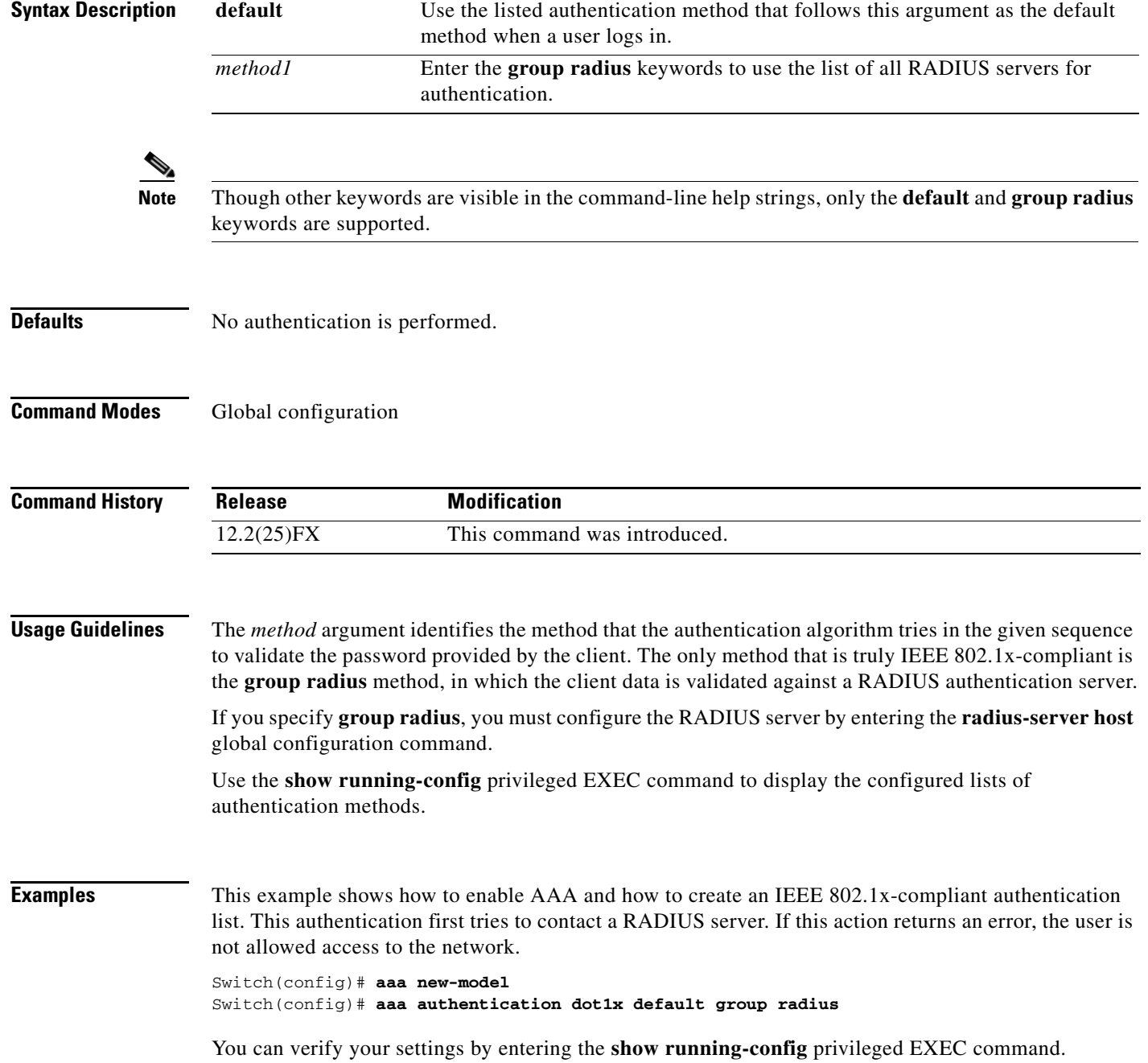

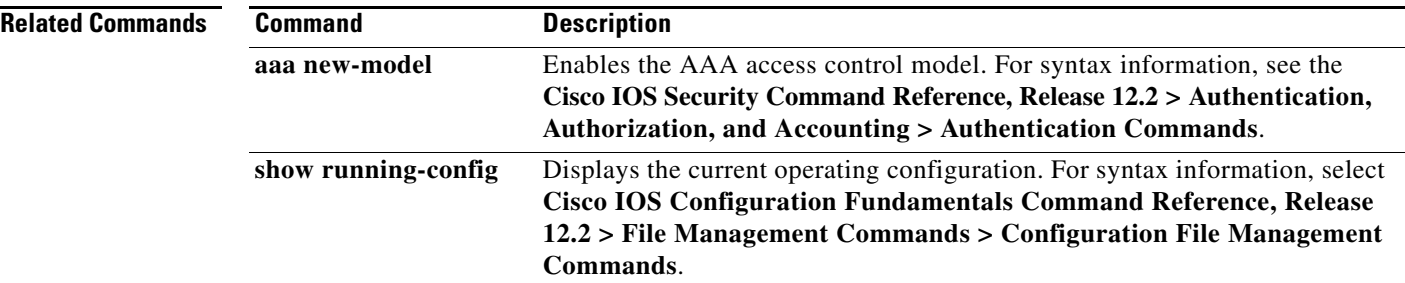

**OL-8604-06**

**The Contract of the Contract of the Contract of the Contract of the Contract of the Contract of the Contract of the Contract of the Contract of the Contract of the Contract of the Contract of the Contract of the Contract** 

# <span id="page-32-0"></span>**aaa authorization network**

Use the **aaa authorization network** global configuration command to the configure the switch to use user-RADIUS authorization for all network-related service requests, such as IEEE 802.1x VLAN assignment. Use the **no** form of this command to disable RADIUS user authorization.

**aaa authorization network default group radius** 

**no aaa authorization network default**

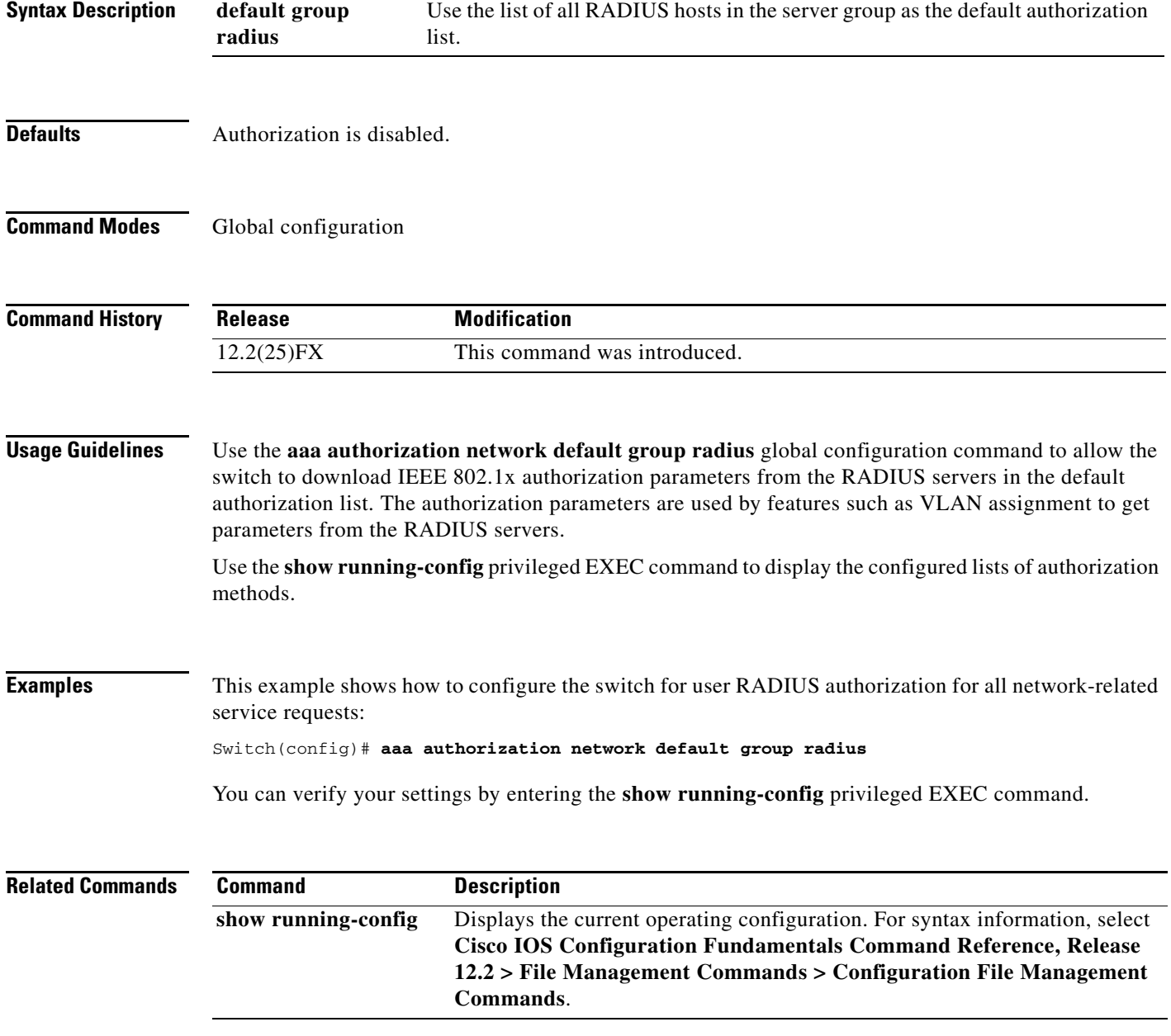

# <span id="page-33-0"></span>**archive download-sw**

Use the **archive download-sw** privileged EXEC command to download a new image from a TFTP server to the switch and to overwrite or keep the existing image.

**archive download-sw** {**/directory** | **/force-reload** | **/imageonly** | **/leave-old-sw** | **/no-set-boot** | **no-version-check | /overwrite** | **/reload** | **/safe**} *source-url*

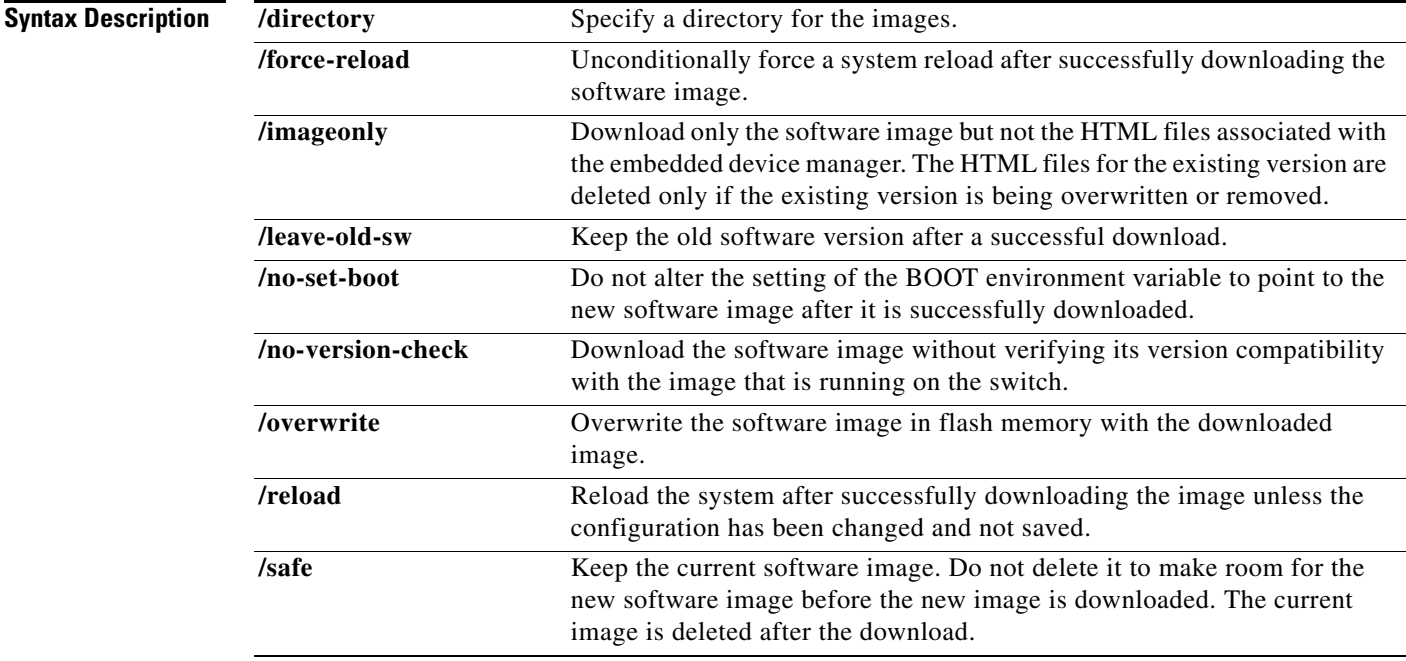

**The Contract of the Contract of the Contract of the Contract of the Contract of the Contract of the Contract of the Contract of the Contract of the Contract of the Contract of the Contract of the Contract of the Contract** 

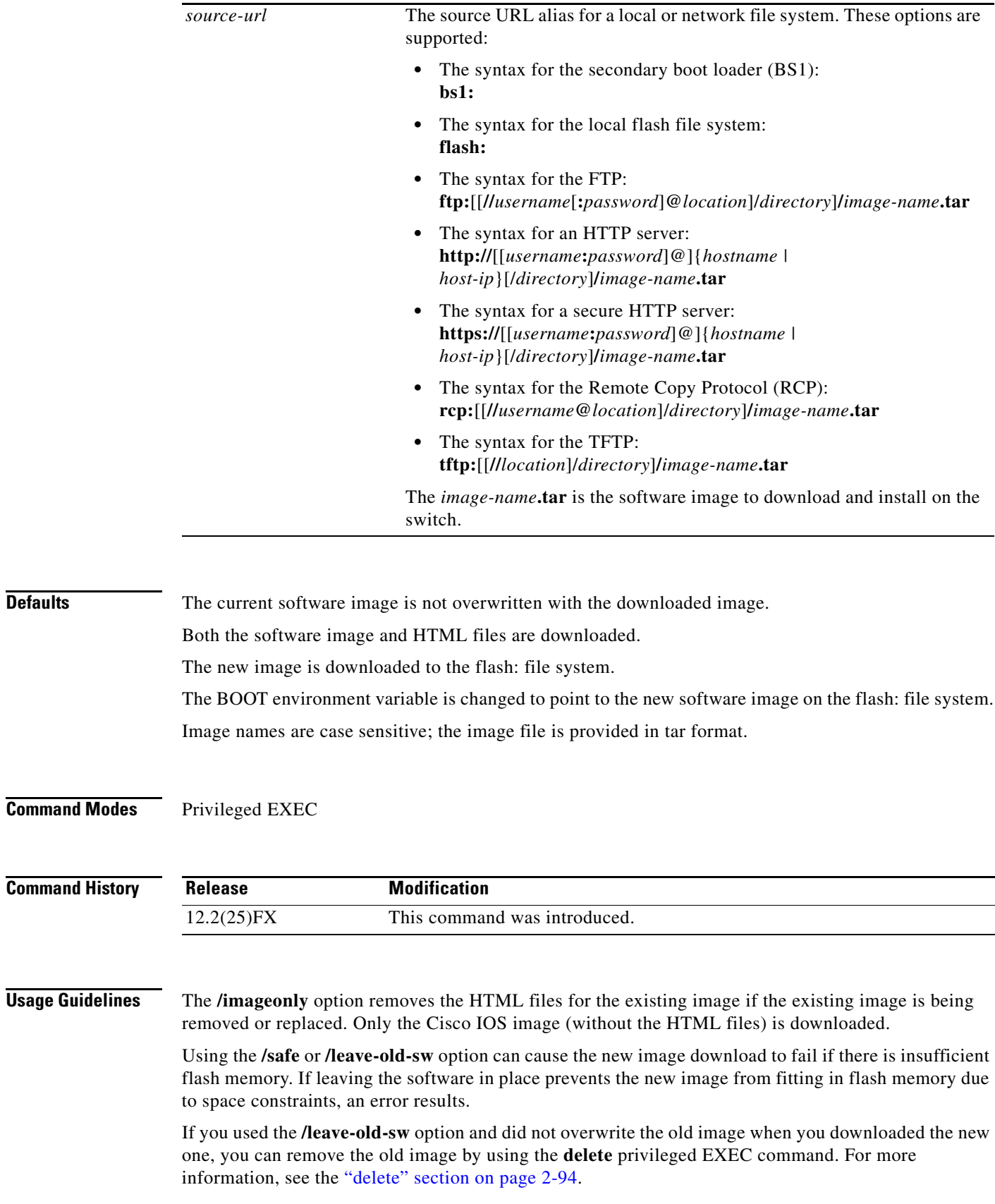

 $\blacksquare$ 

Use the **/overwrite** option to overwrite the image on the flash device with the downloaded one.

If you specify the command *without* the **/overwrite** option, the download algorithm verifies that the new image is not the same as the one on the switch flash device. If the images are the same, the download does not occur. If the images are different, the old image is deleted, and the new one is downloaded.

After downloading a new image, enter the **reload** privileged EXEC command to begin using the new image, or specify the **/reload** or **/force-reload** option in the **archive download-sw** command.

Examples This example shows how to download a new image from a TFTP server at 172.20.129.10 and to overwrite the image on the switch:

Switch# **archive download-sw /overwrite tftp://172.20.129.10/test-image.tar**

This example shows how to download only the software image from a TFTP server at 172.20.129.10 to the switch:

Switch# **archive download-sw /imageonly tftp://172.20.129.10/test-image.tar**

This example shows how to keep the old software version after a successful download:

Switch# **archive download-sw /leave-old-sw tftp://172.20.129.10/test-image.tar**

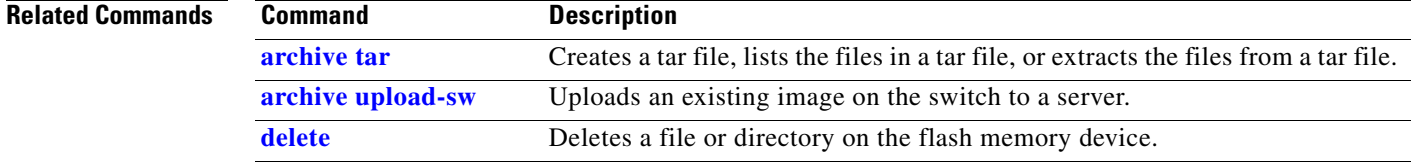
L,

## <span id="page-36-0"></span>**archive tar**

Use the **archive tar** privileged EXEC command to create a tar file, list files in a tar file, or extract the files from a tar file.

**archive tar** {**/create** *destination-url* **flash:/***file-url*} | {**/table** *source-url*} | {**/xtract** *source-url*  **flash:/***file-url* [*dir/file*...]}

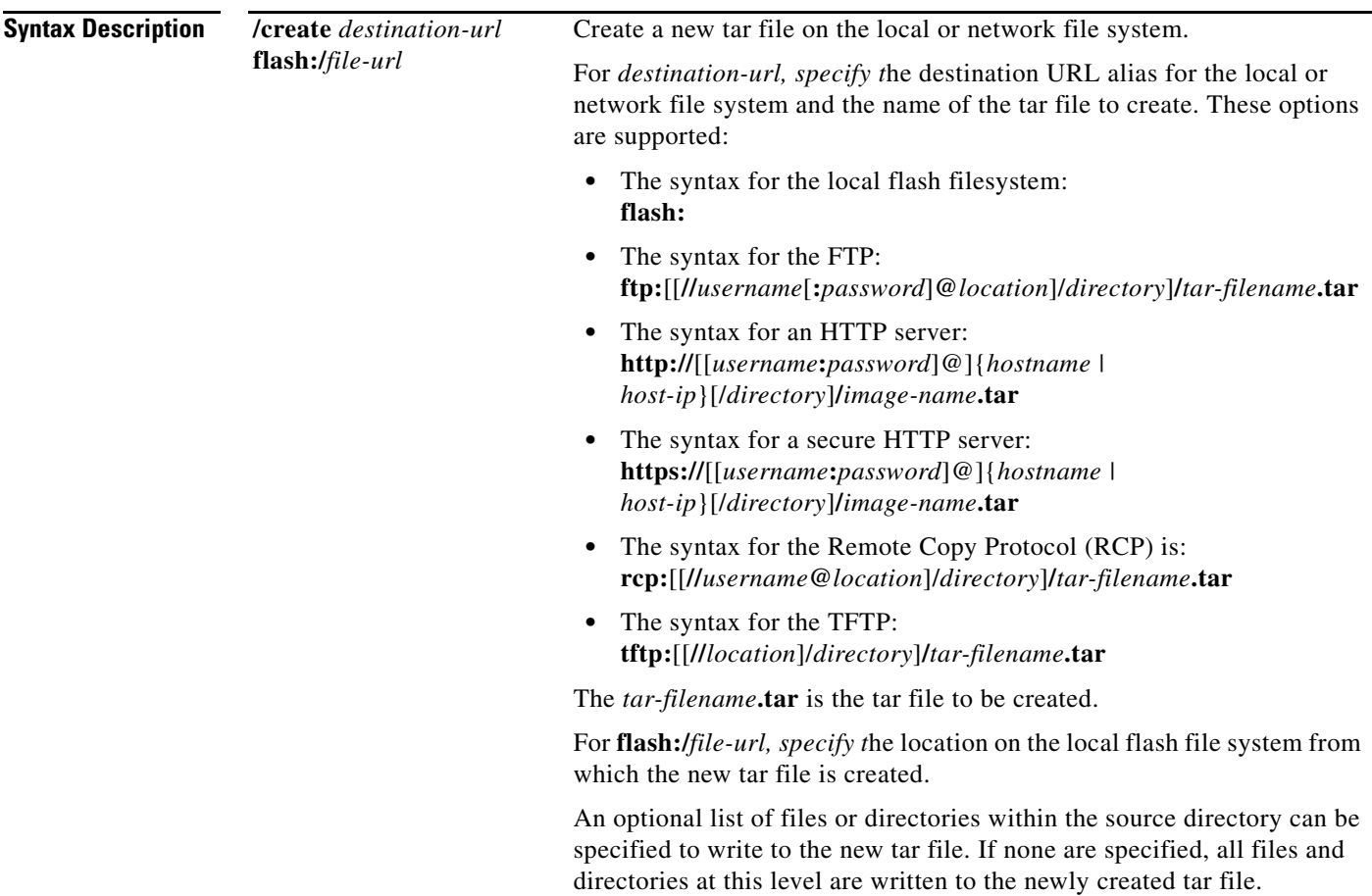

**The Co** 

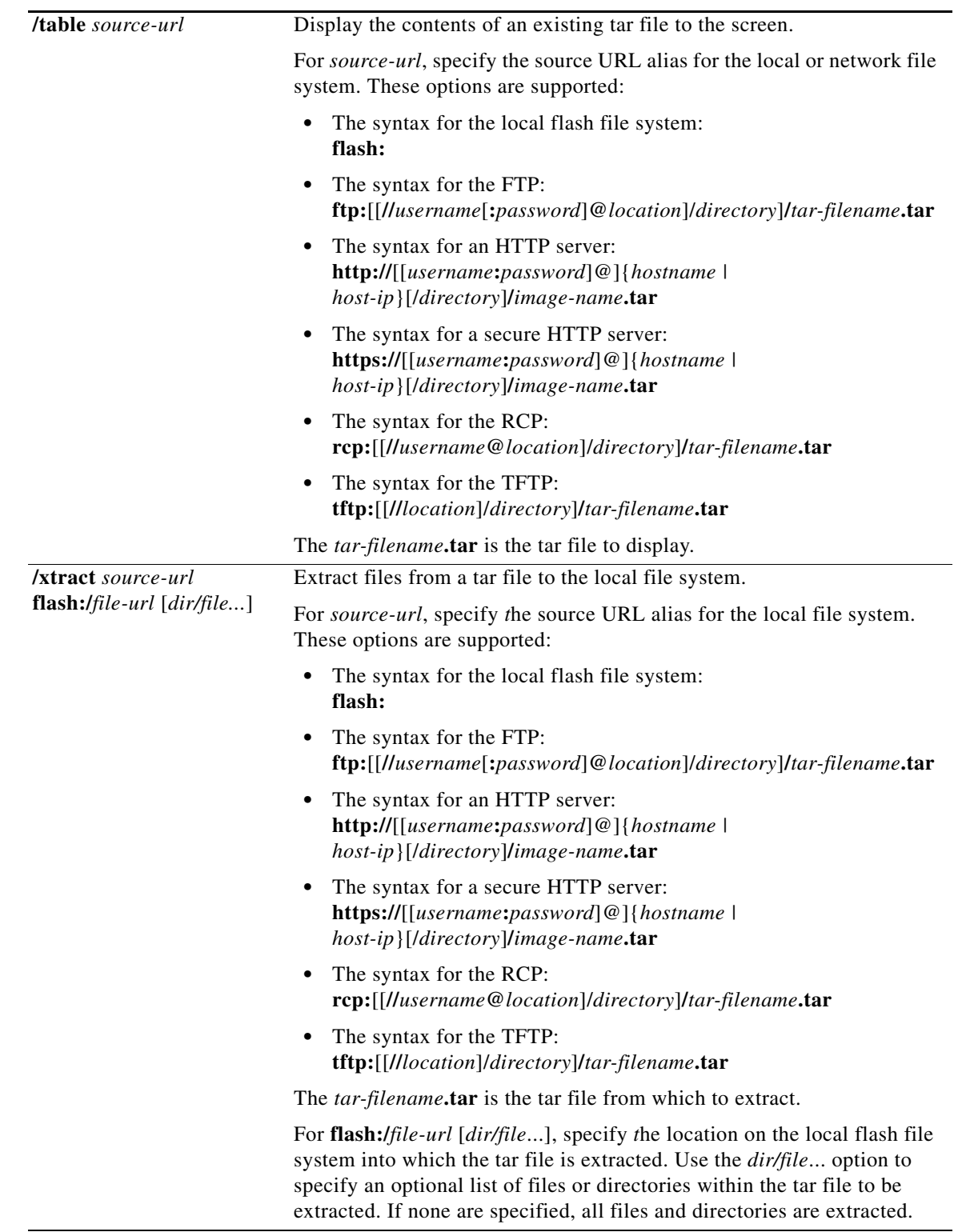

**Defaults** There is no default setting.

### **Command Modes** Privileged EXEC

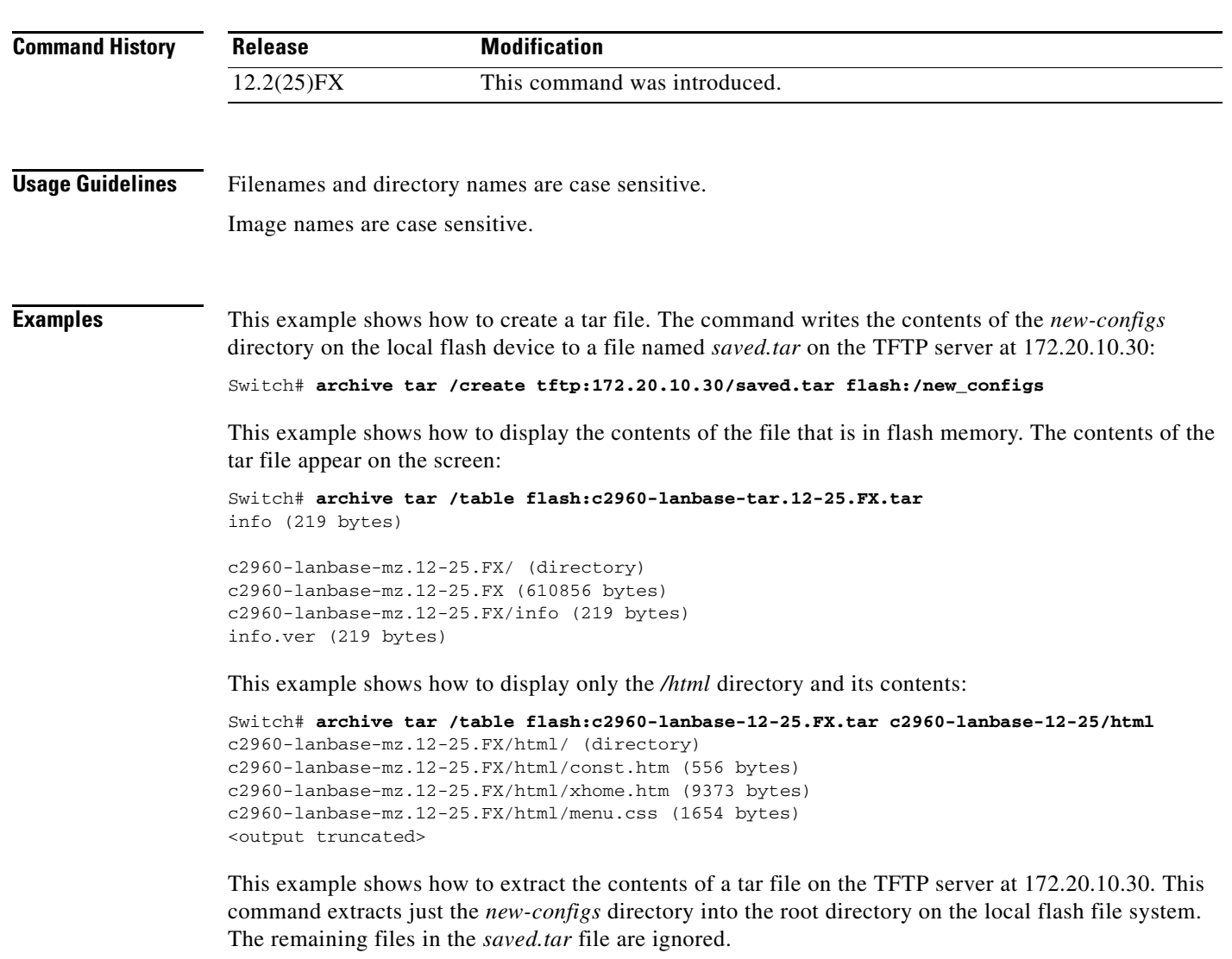

Switch# **archive tar /xtract tftp://172.20.10.30/saved.tar flash:/new-configs**

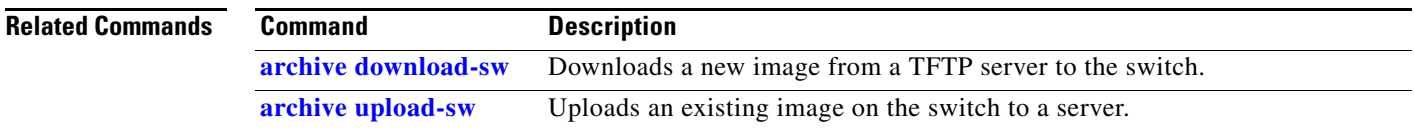

# <span id="page-39-0"></span>**archive upload-sw**

Use the **archive upload-sw** privileged EXEC command to upload an existing switch image to a server.

**archive upload-sw** [**/version** *version\_string*] **destination-url**

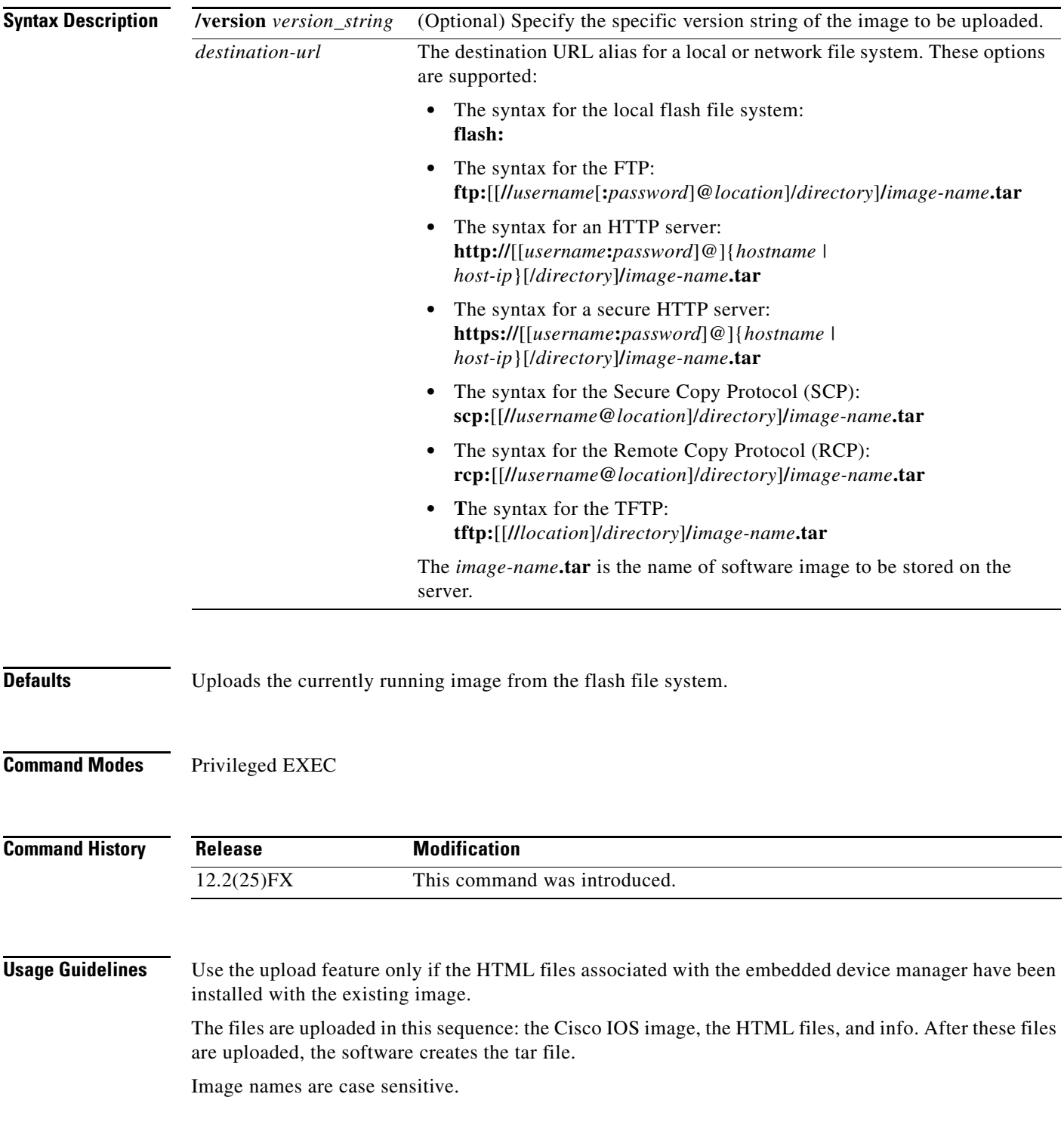

### **Examples** This example shows how to upload the currently running image to a TFTP server at 172.20.140.2: Switch# **archive upload-sw tftp://172.20.140.2/test-image.tar**

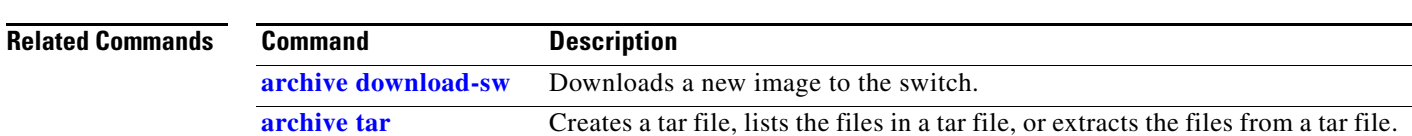

# **arp access-list**

Use the **arp access-list** global configuration command to define an Address Resolution Protocol (ARP) access control list (ACL) or to add clauses to the end of a previously defined list. Use the **no** form of this command to delete the specified ARP access list.

**arp access-list** *acl-name*

**no arp access-list** *acl-name*

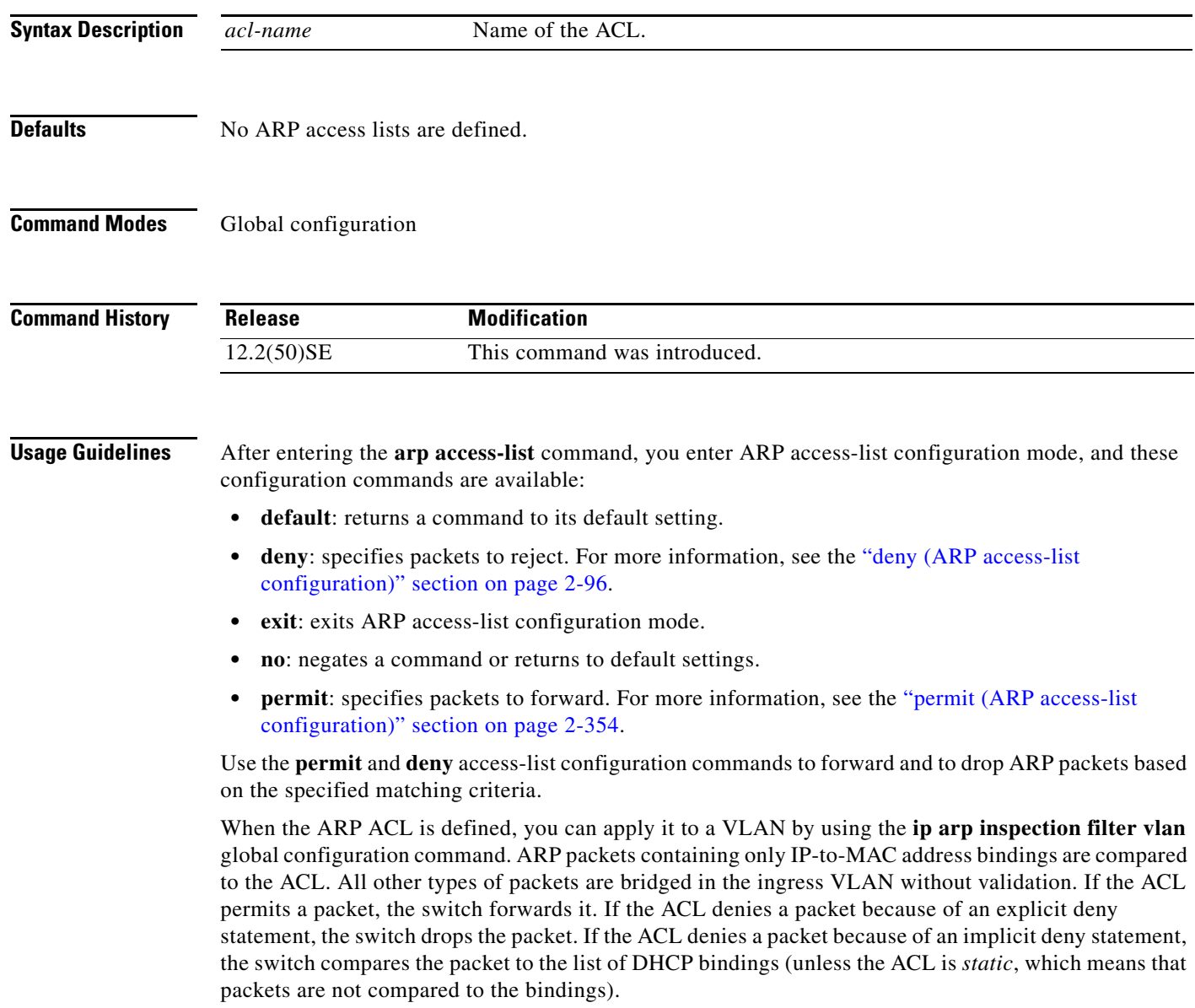

**Examples** This example shows how to define an ARP access list and to permit both ARP requests and ARP responses from a host with an IP address of 1.1.1.1 and a MAC address of 0000.0000.abcd:

```
Switch(config)# arp access-list static-hosts
Switch(config-arp-nacl)# permit ip host 1.1.1.1 mac host 00001.0000.abcd
Switch(config-arp-nacl)# end
```
You can verify your settings by entering the **show arp access-list** privileged EXEC command.

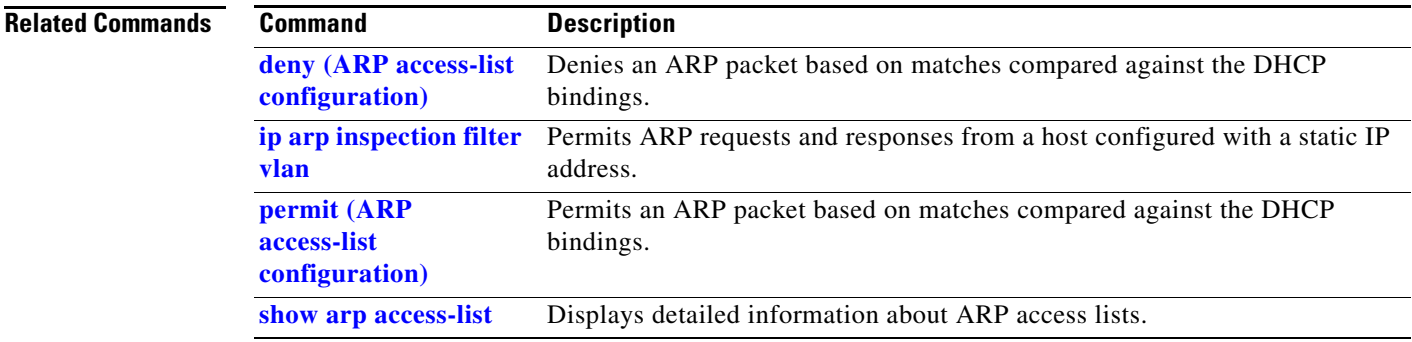

## <span id="page-43-0"></span>**authentication control-direction**

Use the **authentication control-direction** interface configuration command to configure the port mode as unidirectional or bidirectional. Use the **no** form of this command to return to the default setting.

**authentication control-direction {both** | **in**}

**no authentication control-direction**

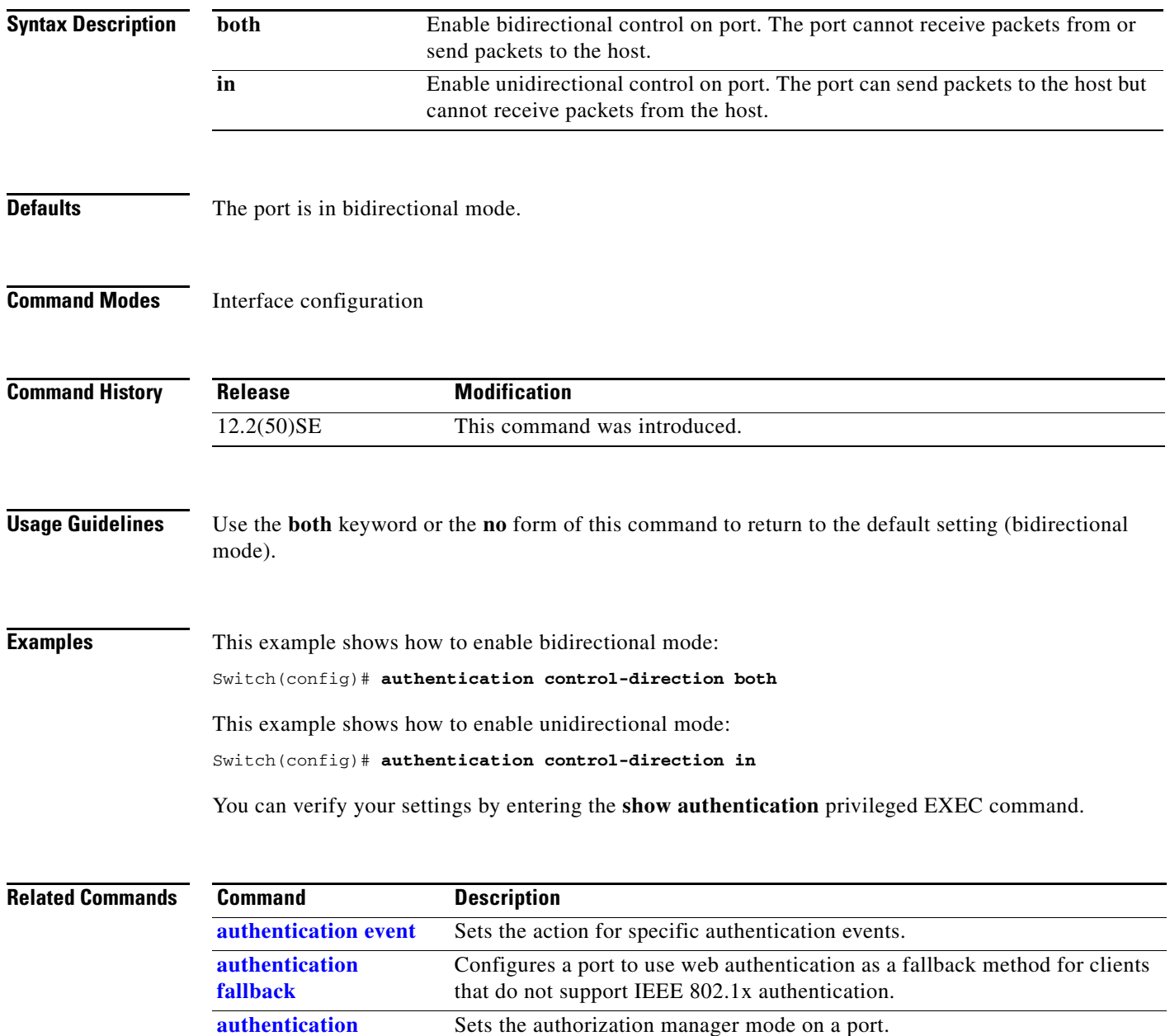

a ka

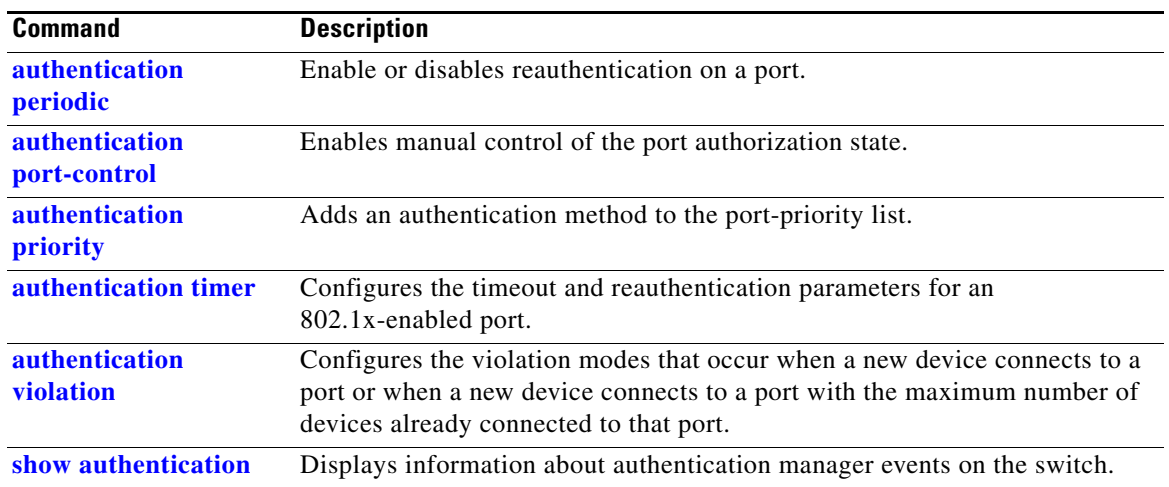

 $\blacksquare$ 

# <span id="page-45-0"></span>**authentication event**

Use the **authentication event** interface configuration command to set the actions for specific authentication events on the port.

- **authentication event fail** {**[action [authorize vlan** *vlan-id* | **next-method**] {| **retry {retry count**}]} { **no-response action authorize vlan** *vlan-id*} {**server {alive action reinitialize**} | {**dead action authorize**}}
- **no authentication event fail** {**[action**[**authorize vlan** *vlan-id* | **next-method**] {| **retry** {**retry count**}]} {**no-response action authorize vlan** *vlan-id*} {**server** {**alive action reinitialize**} **|**  {**dead action authorize**}}

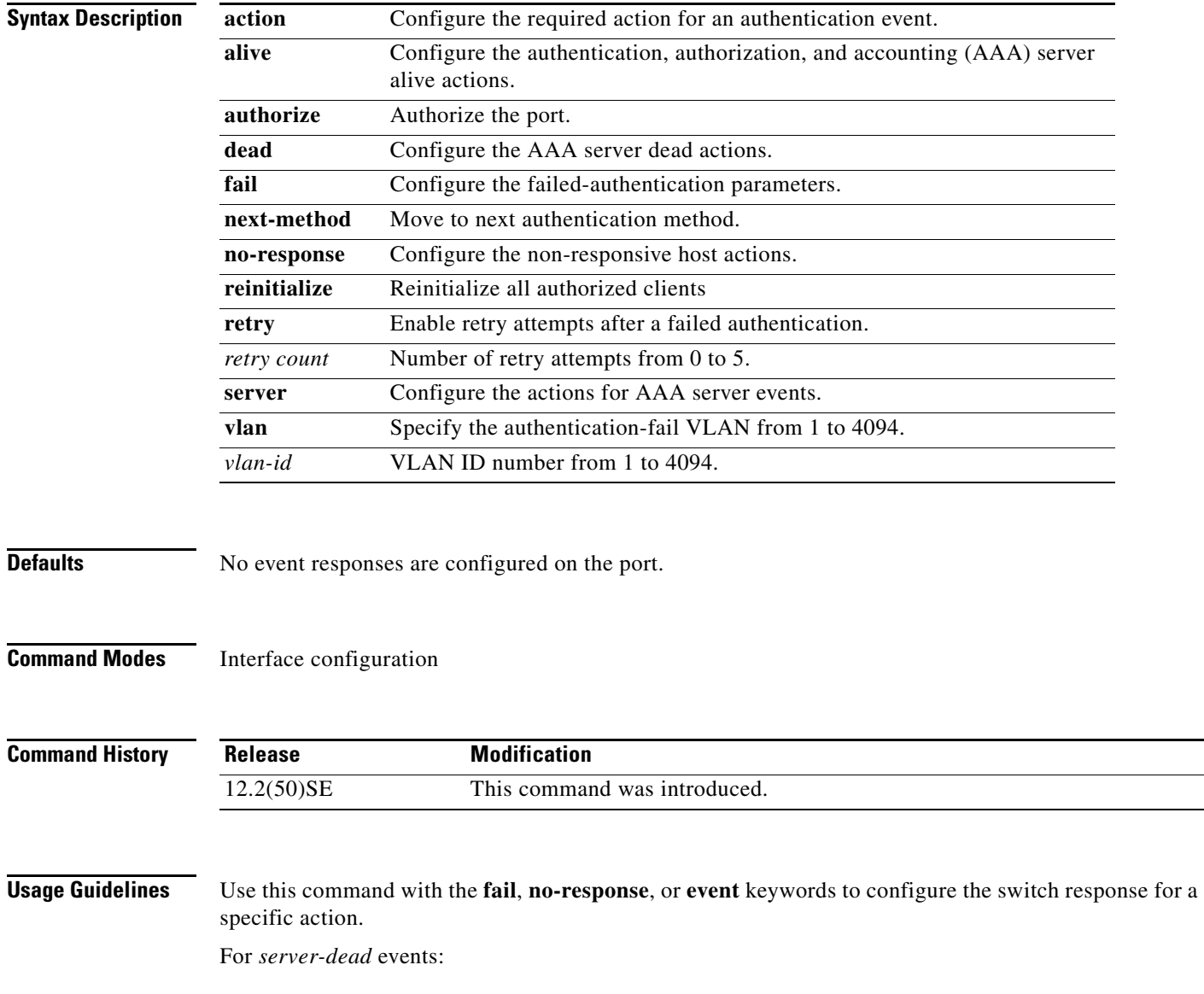

- When the switch moves to the critical-authentication state, only new hosts trying to authenticate are moved to the critical-authentication VLAN. Authenticated hosts remain in the authenticated VLAN, and the reauthentication timers are disabled.
- **•** If a client is running Windows XP and the critical port to which the client is connected is in the critical-authentication state, Windows XP might report that the interface is not authenticated.

If the Windows XP client is configured for DHCP and has an IP address from the DHCP server and a critical port receives an EAP-Success message, the DHCP configuration process might not re-initiate.

### For *no-response* events:

- If you enable a guest VLAN on an IEEE 802.1x port, the switch assigns clients to a guest VLAN when it does not receive a response to its Extensible Authentication Protocol over LAN (EAPOL) request/identity frame or when EAPOL packets are not sent by the client.
- **•** The switch maintains the EAPOL packet history. If another EAPOL packet is detected on the port during the lifetime of the link, the guest VLAN feature is disabled. If the port is already in the guest VLAN state, the port returns to the unauthorized state, and authentication restarts. The EAPOL history is cleared.
- If the switch port is moved to the guest VLAN (multi-host mode), multiple non-IEEE 802.1x-capable clients are allowed access . If an IEEE 802.1x-capable client joins the same port on which the guest VLAN is configured, the port is put in the unauthorized state in the RADIUS-configured or user-configured access VLAN, and authentication restarts.

You can configure any active VLAN except a Remote Switched Port Analyzer (RSPAN) VLAN, a primary private VLAN, or a voice VLAN as an IEEE 802.1x guest VLAN. The guest VLAN feature is supported only on access ports. It is not supported on internal VLANs (routed ports) or trunk ports.

- When MAC authentication bypass is enabled on an IEEE 802.1x port, the switch can authorize clients based on the client MAC address if IEEE 802.1x authentication times out while waiting for an EAPOL message exchange. After detecting a client on an IEEE 802.1x port, the switch waits for an Ethernet packet from the client. The switch sends the authentication server a RADIUS-access/request frame with a username and password based on the MAC address.
	- **–** If authorization succeeds, the switch grants the client access to the network.
	- **–** If authorization fails, the switch assigns the port to the guest VLAN if one is specified.

For more information, see the "Using IEEE 802.1x Authentication with MAC Authentication Bypass" section in the "Configuring IEEE 802.1x Port-Based Authentication" chapter of the software configuration guide.

For *authentication-fail* events:

- If the supplicant fails authentication, the port is moved to a restricted VLAN, and an EAP success message is sent to the supplicant because it i s not notified of the actual authentication failure.
	- **–** If the EAP success message is not sent, the supplicant tries to authenticate every 60 seconds (the default) by sending an EAP-start message.
	- **–** Some hosts (for example, devices running Windows XP) cannot implement DHCP until they receive an EAP success message.

The restricted VLAN is supported only in single host mode (the default port mode). When a port is placed in a restricted VLAN, the supplicant's MAC address is added to the MAC address table. Any other MAC address on the port is treated as a security violation.

**•** You cannot configure an internal VLANs for Layer 3 ports as a restricted VLAN. You cannot specify the same VLAN as a restricted VLAN and as a voice VLAN.

 $\mathbf I$ 

Enable re-authentication with restricted VLANs. If re-authentication is disabled, the ports in the restricted VLANs do not receive re-authentication requests if it is disabled.

To start the re-authentication process, the restricted VLAN must receive a link-down event or an Extensible Authentication Protocol (EAP) logoff event from the port. If a host is connected through a hub:

- **–** The port might not receive a link-down event when the host is disconnected.
- **–** The port might not detect new hosts until the next re-authentication attempt occurs.

When you reconfigure a restricted VLAN as a different type of VLAN, ports in the restricted VLAN are also moved and stay in their currently authorized state.

**Examples** This example shows how to configure the **authentication event fail** command:

Switch(config)# **authentication event fail action authorize vlan 20**

This example shows how to configure a no-response action:

Switch(config)# **authentication event no-response action authorize vlan 10**

This example shows how to configure a server-response action:

Switch(config)# **authentication event server alive action reinitialize**

You can verify your settings by entering the **show authentication** privileged EXEC command.

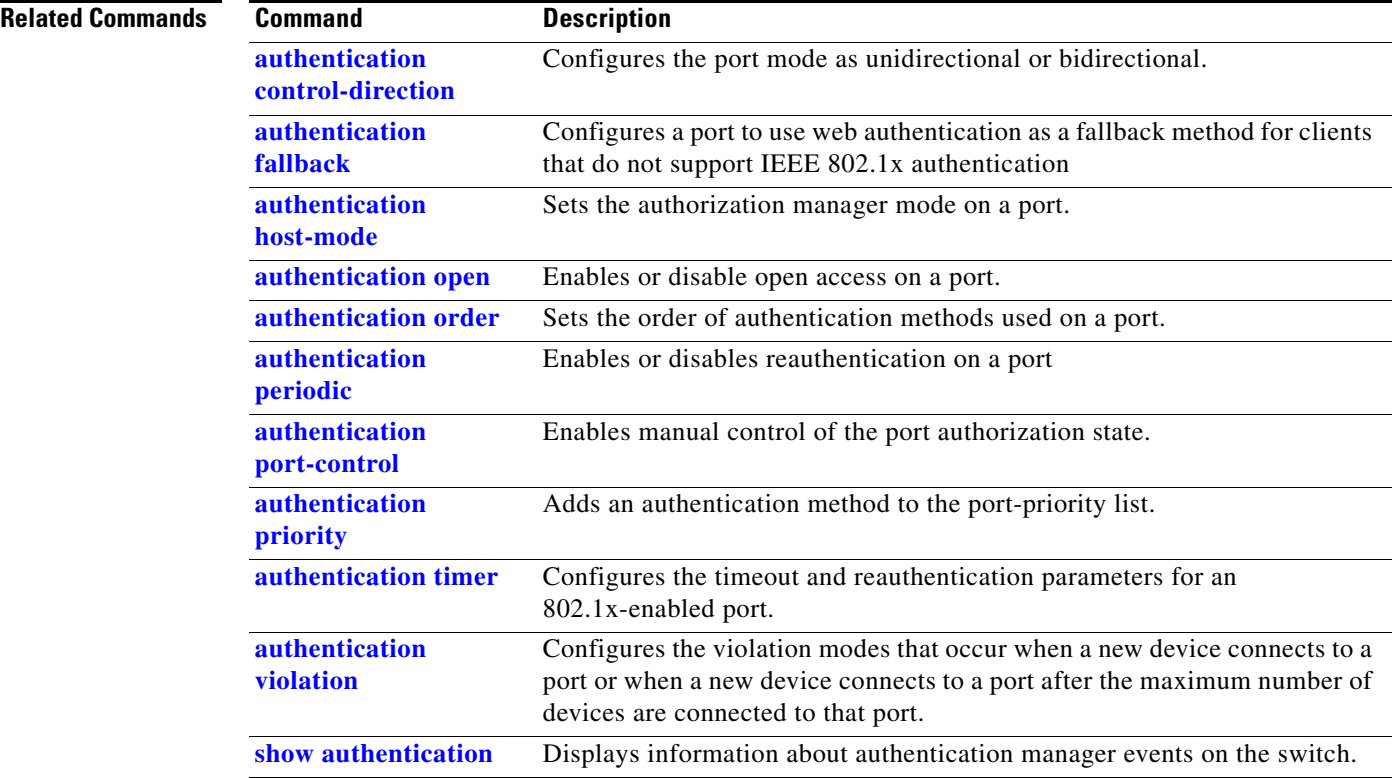

**2-21**

# <span id="page-48-0"></span>**authentication fallback**

Use the **authentication fallback** interface configuration command to configure a port to use web authentication as a fallback method for clients that do not support IEEE 802.1x authentication. To return to the default setting, use the **no** form of this command.

**authentication fallback** *name*

**no authentication fallback** *name*

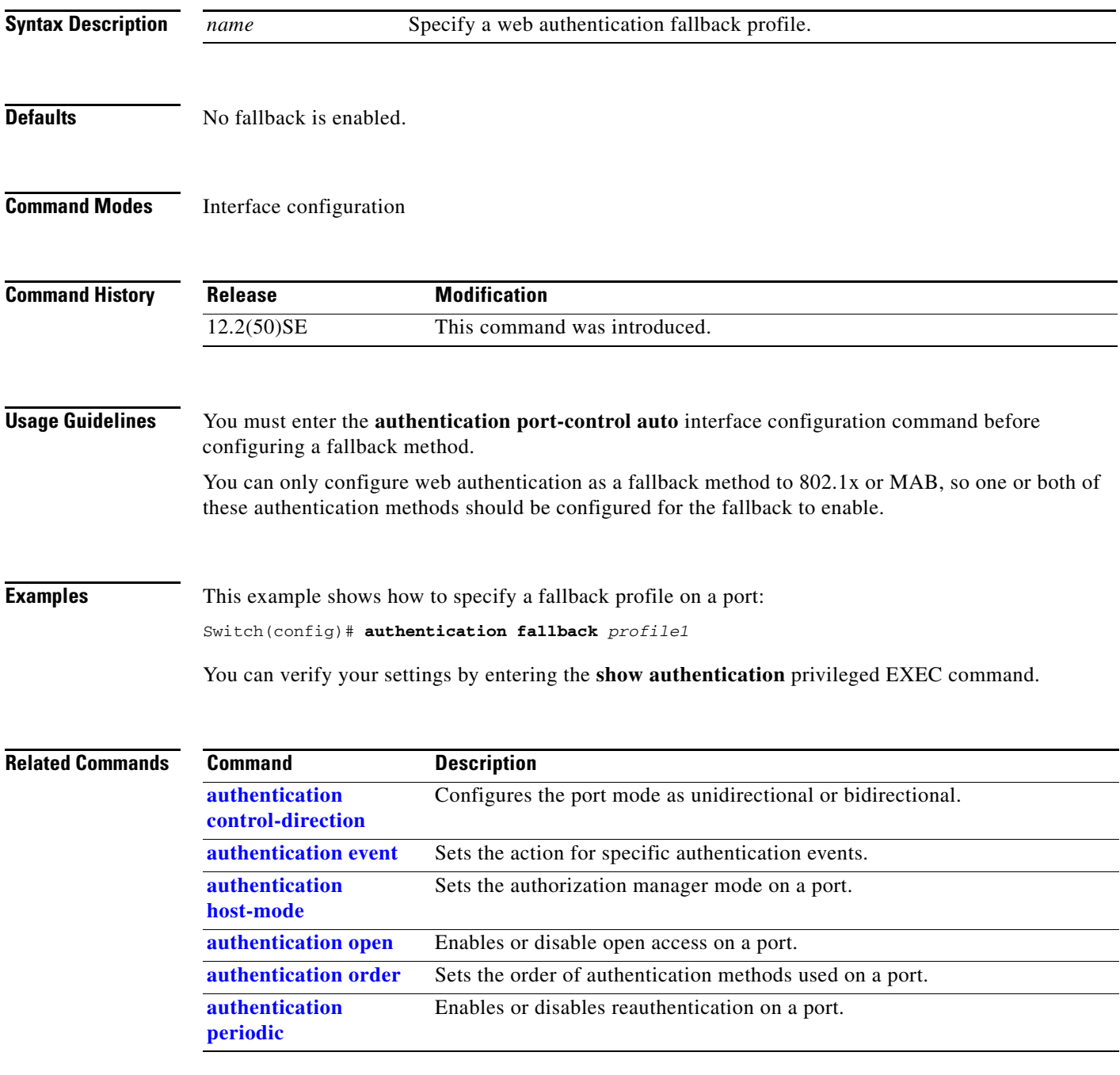

H

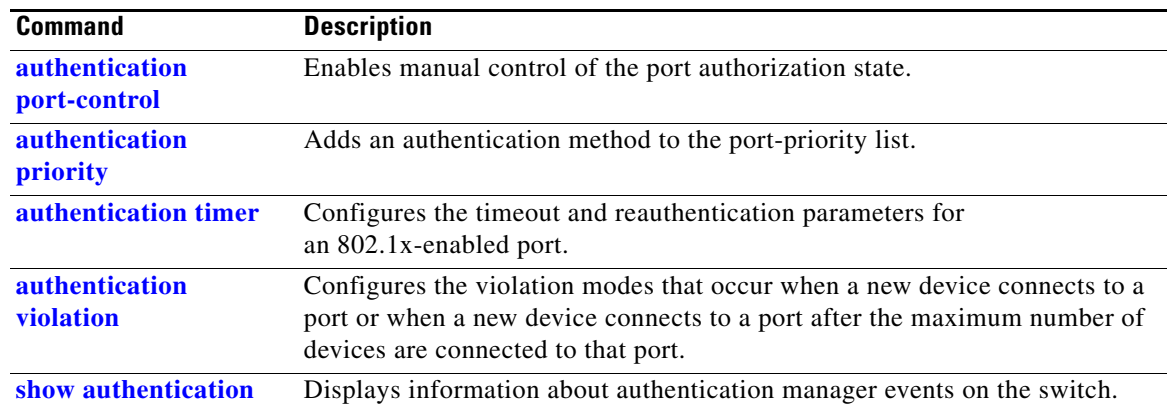

## <span id="page-50-0"></span>**authentication host-mode**

Use the **authentication host-mode** interface configuration command to set the authorization manager mode on a port.

**authentication host-mode** [**multi-auth** | **multi-domain** | **multi-host** | **single-host**]

**no authentication host-mode** [**multi-auth** | **multi-domain** | **multi-host** | **single-host**]]

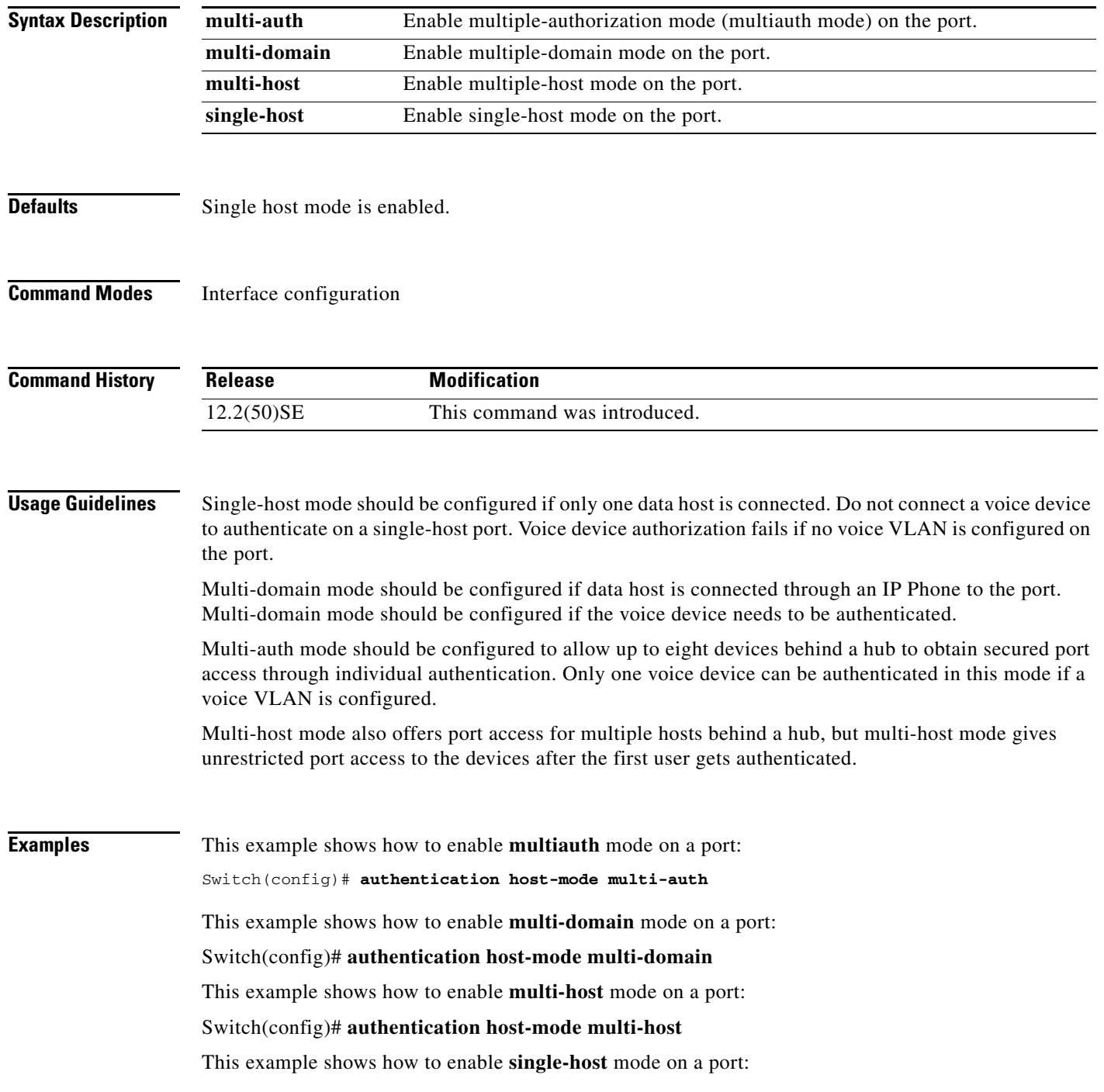

### Switch(config)# **authentication host-mode single-host**

You can verify your settings by entering the **show authentication** privileged EXEC command.

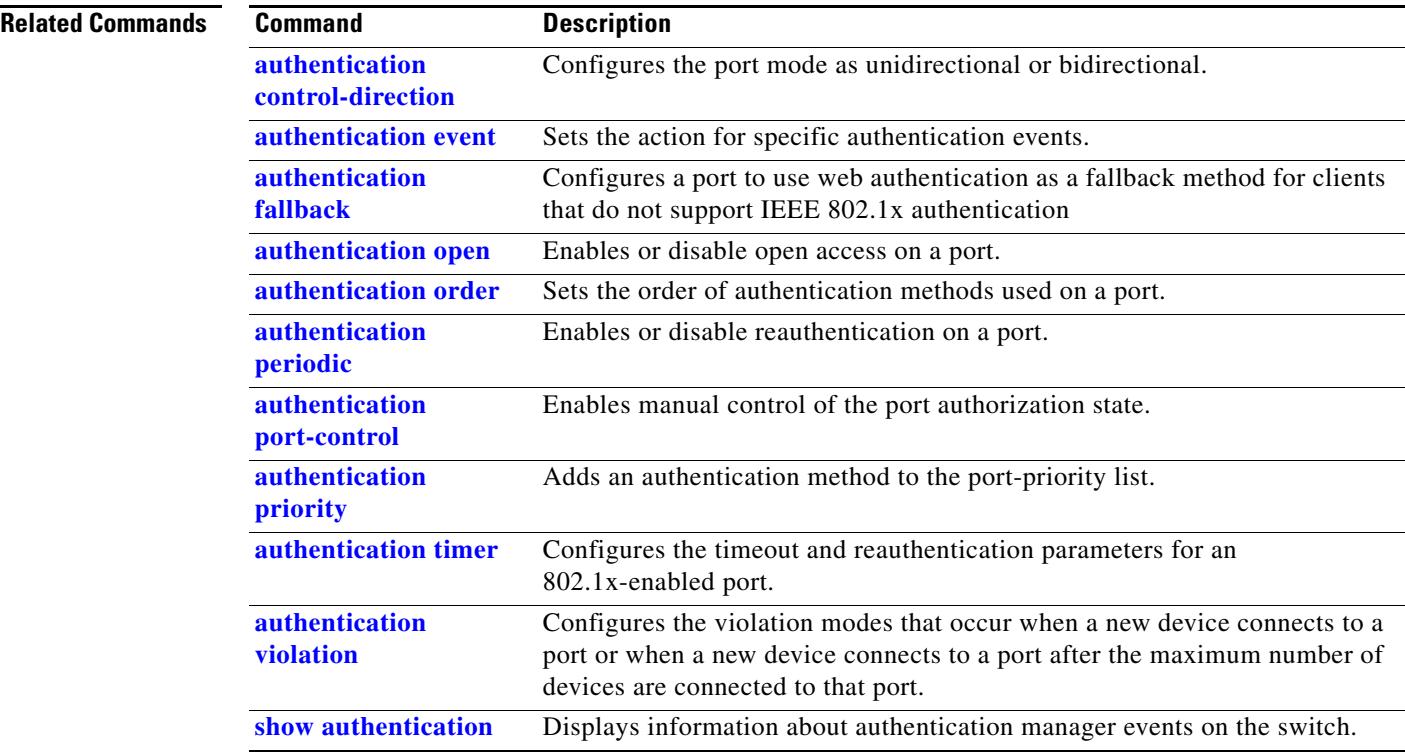

## <span id="page-52-0"></span>**authentication open**

Use the **authentication open** interface configuration command to enable or disable open access on a port. Use the **no** form of this command to disable open access.

**authentication open** 

**no authentication open**

- **Defaults** Open access is disabled.
- **Command Modes** Interface configuration

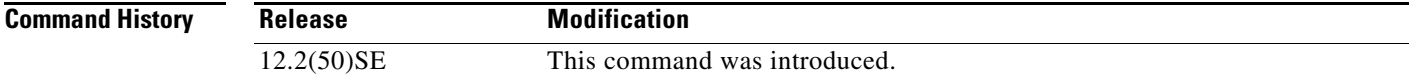

**Usage Guidelines** Open authentication must be enabled if a device requires network access before it is authenticated. A port ACL should be used to restrict host access when open authentication is enabled.

**Examples** This example shows how to enable open access on a port: Switch(config)# **authentication open**

This example shows how to set the port to disable open access on a port:

Switch(config)# **no authentication open**

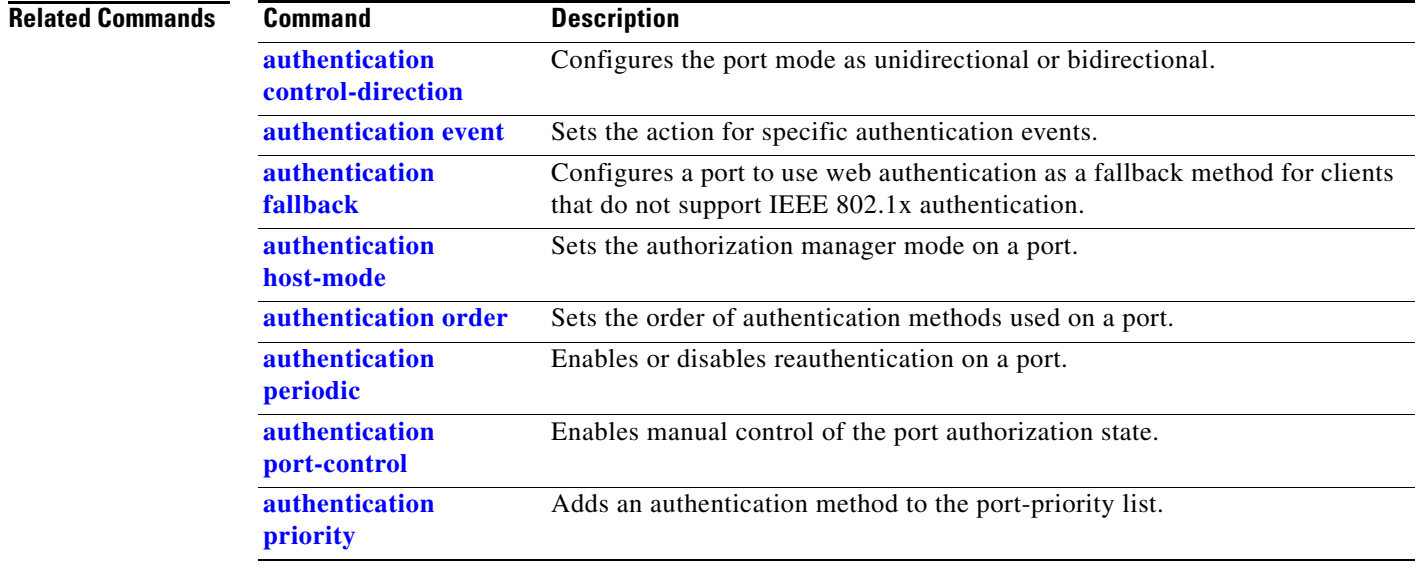

**The Co** 

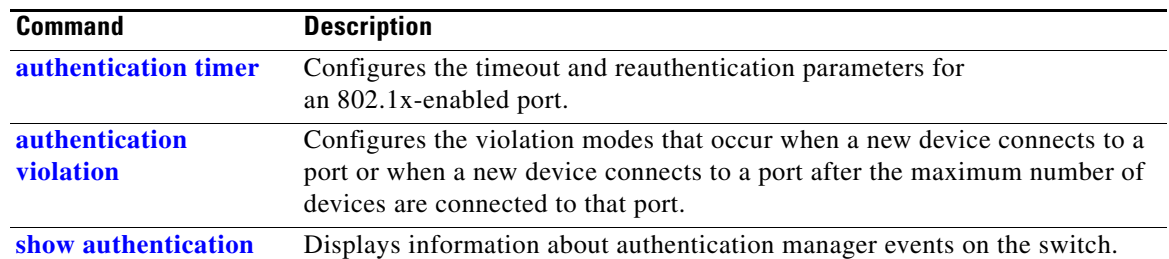

# <span id="page-54-0"></span>**authentication order**

Use the **authentication order** interface configuration command to set the order of authentication methods used on a port.

**authentication order** [**dot1x | mab**] {**webauth**}

**no authentication order** 

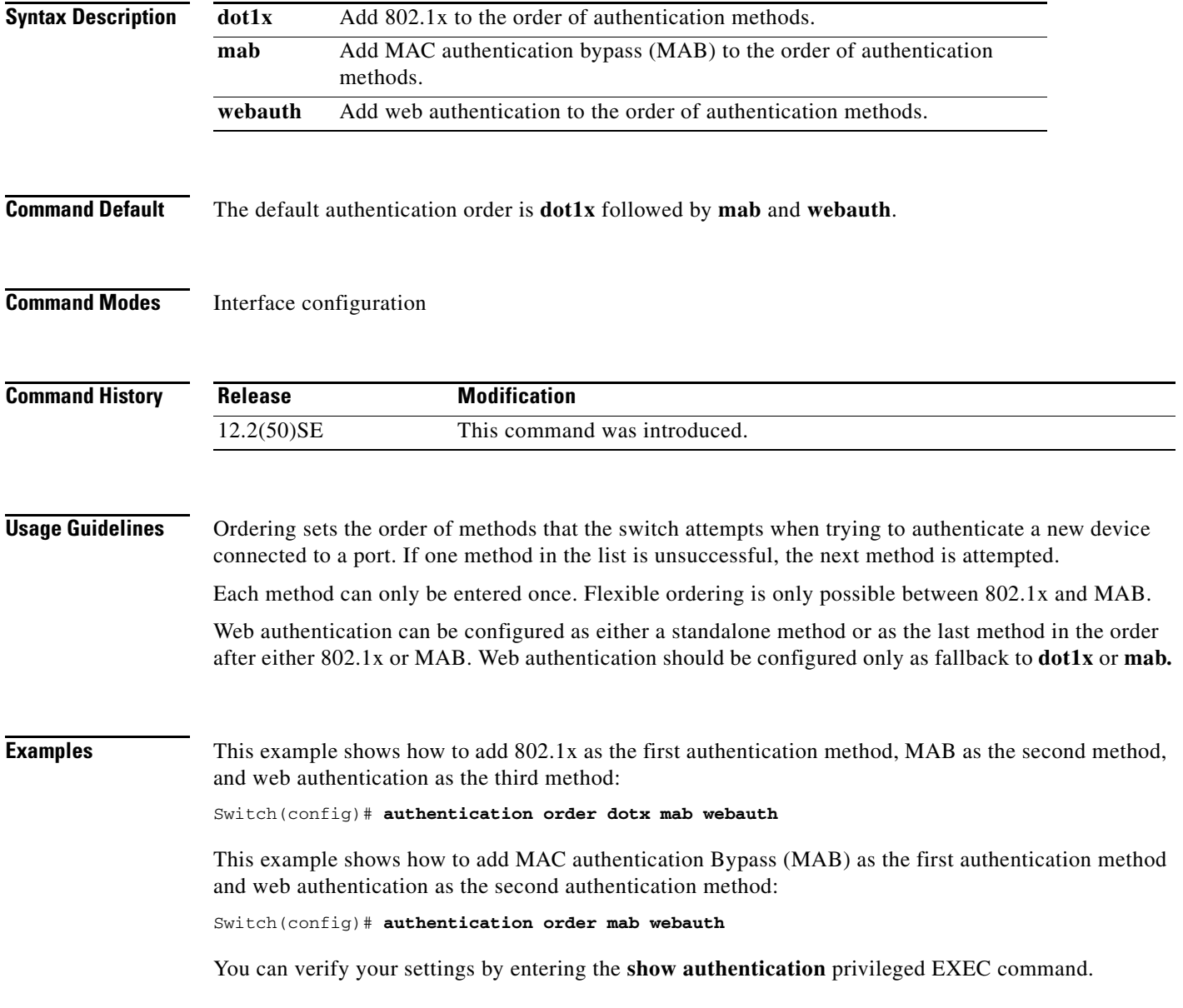

П

**The Co** 

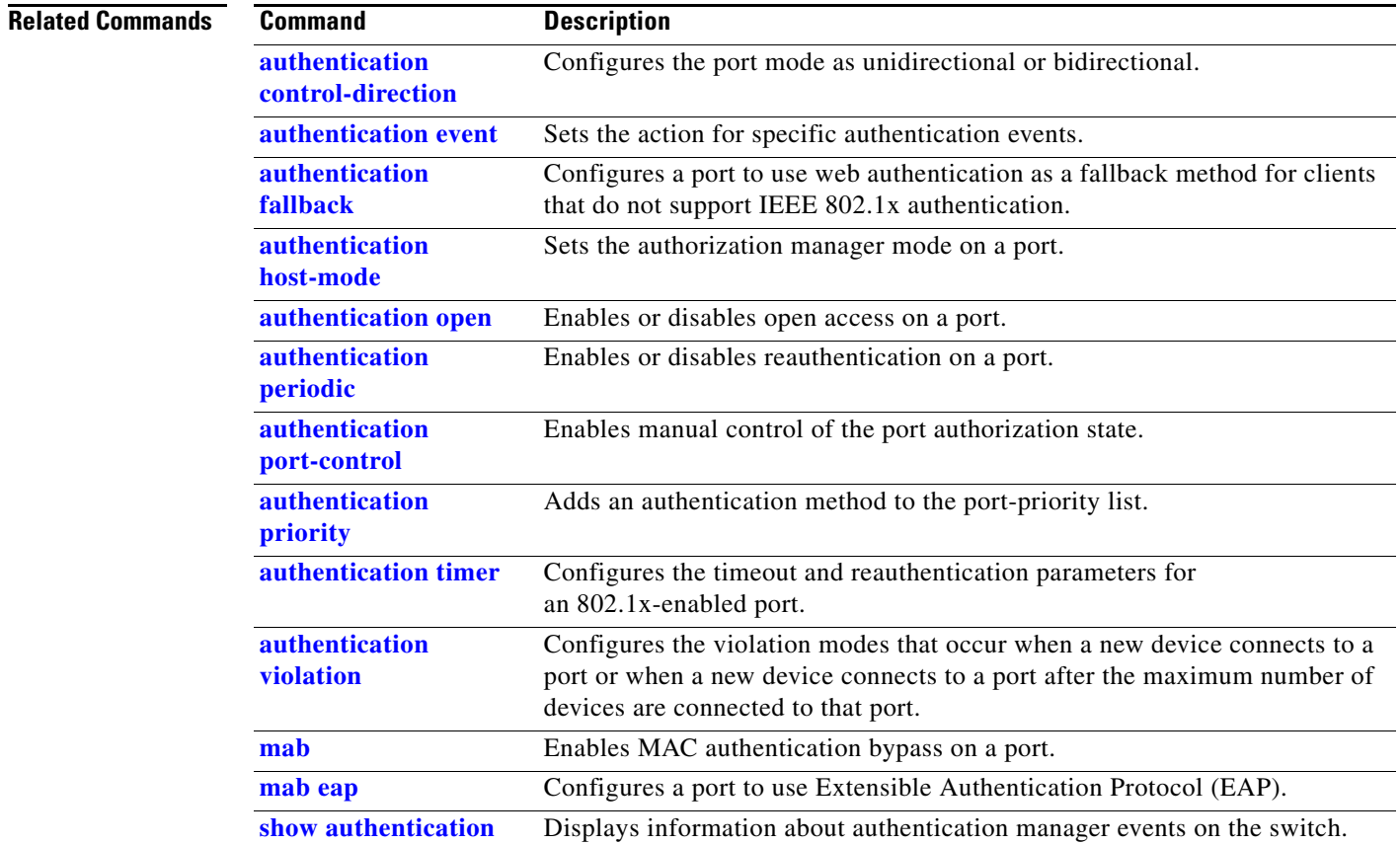

П

## <span id="page-56-0"></span>**authentication periodic**

Use the **authentication periodic** interface configuration command to enable or disable reauthentication on a port. Enter the **no** form of this command to disable reauthentication.

**authentication periodic**

**no authentication periodic** 

- **Command Default** Reauthentication is disabled.
- **Command Modes** Interface configuration

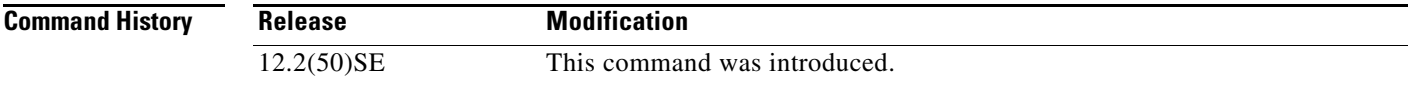

**Usage Guidelines** You configure the amount of time between periodic re-authentication attempts by using the **authentication timer reauthentication** interface configuration command.

**Examples** This example shows how to enable periodic reauthentication on a port:

Switch(config)# **authentication periodic**

This example shows how to disable periodic reauthentication on a port:

Switch(config)# **no authentication periodic**

You can verify your settings by entering the **show authentication** privileged EXEC command.

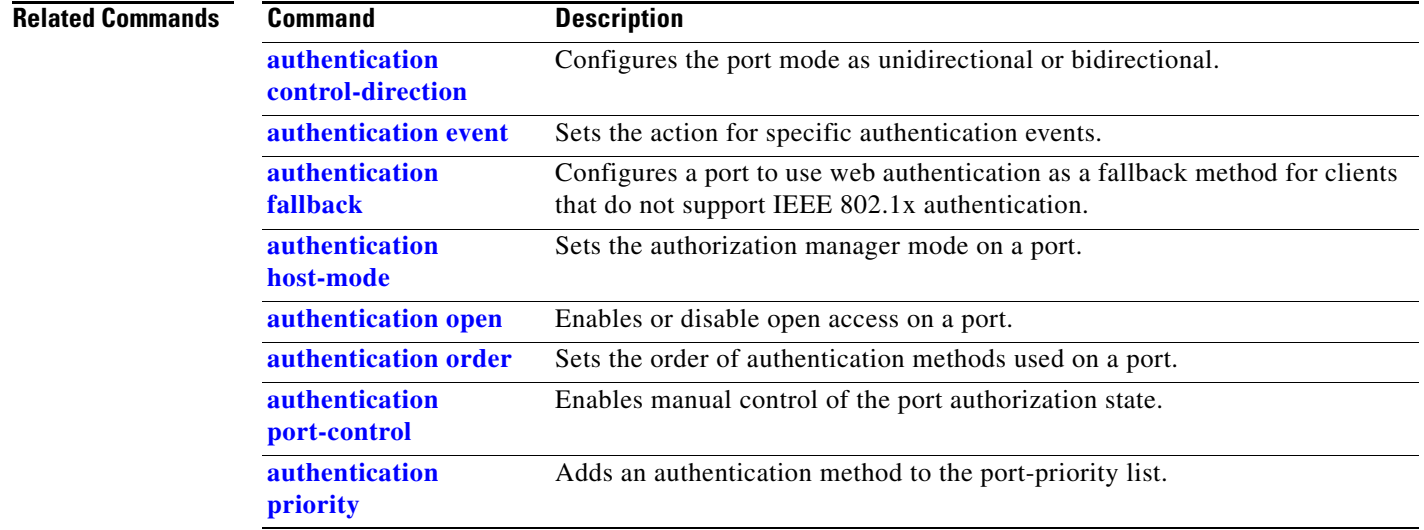

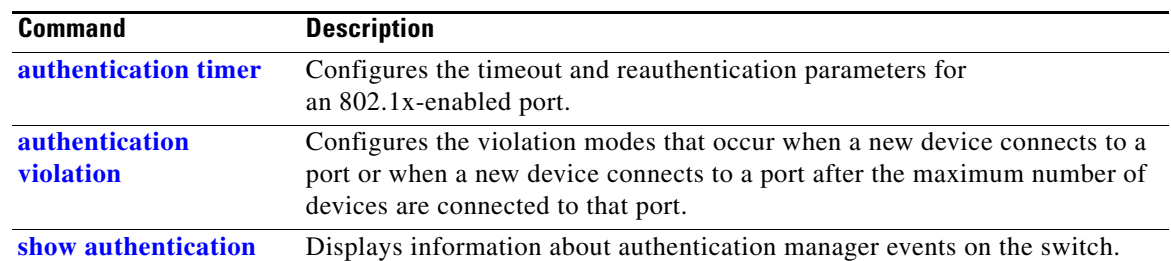

# <span id="page-58-0"></span>**authentication port-control**

Use the **authentication port-control** interface configuration command to enable manual control of the port authorization state. Use the **no** form of this command to return to the default setting.

**authentication port-control** {**auto** | **force-authorized** | **force-un authorized**}

**no authentication port-control** {**auto** | **force-authorized** | **force-un authorized**}

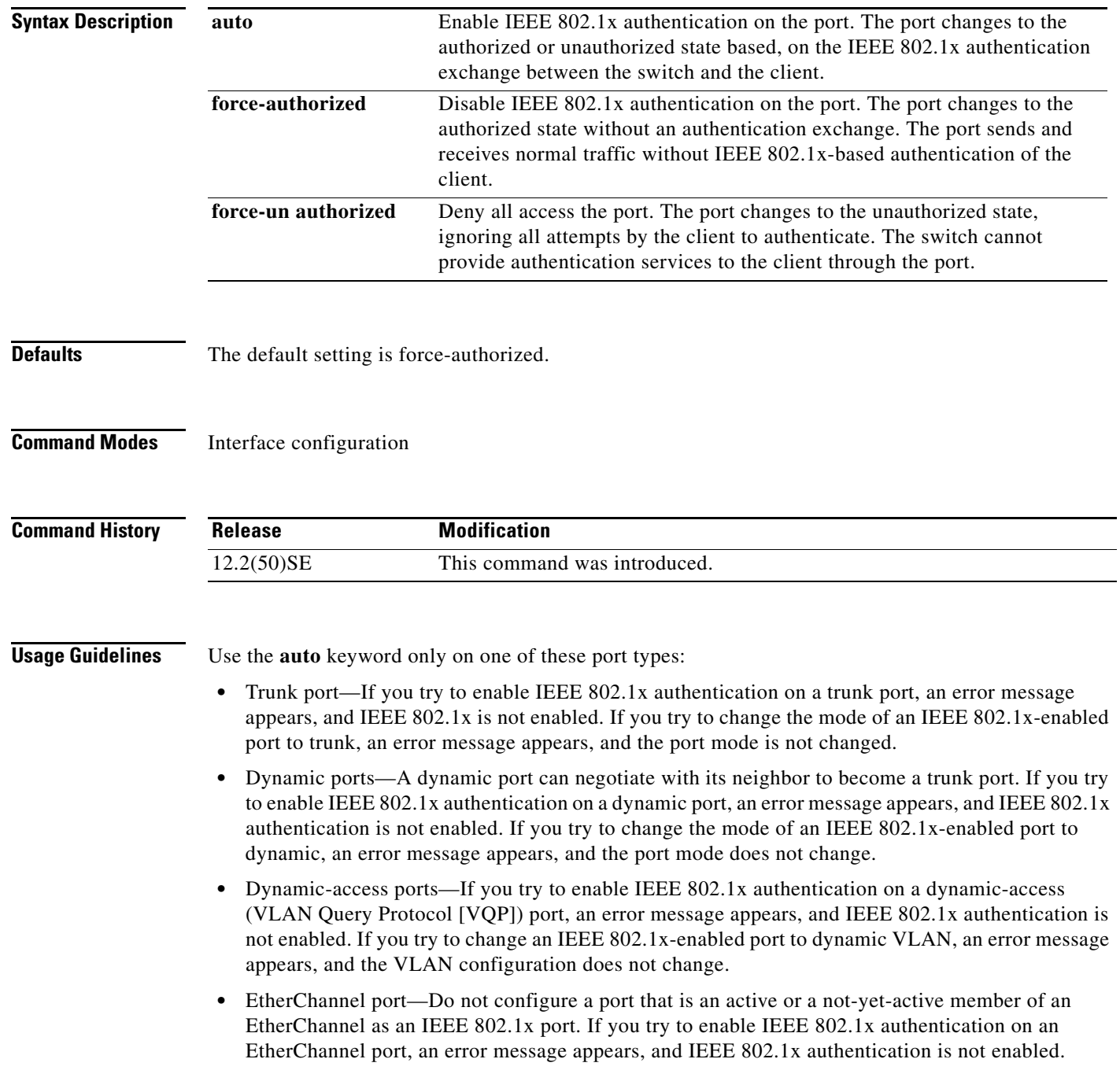

**•** Switched Port Analyzer (SPAN) and Remote SPAN (RSPAN) destination ports—You can enable IEEE 802.1x authentication on a port that is a SPAN or RSPAN destination port. However, IEEE 802.1x authentication is disabled until the port is removed as a SPAN or RSPAN destination. You can enable IEEE 802.1x authentication on a SPAN or RSPAN source port.

To globally disable IEEE 802.1x authentication on the switch, use the **no dot1x system-auth-control** global configuration command. To disable IEEE 802.1x authentication on a specific port or to return to the default setting, use the **no authentication port-control** interface configuration command.

**Examples** This example shows how to set the port state to automatic: Switch(config)# **authentication port-control auto** This example shows how to set the port state to the force- authorized state: Switch(config)# **authentication port-control force-authorized** This example shows how to set the port state to the force-unauthorized state: Switch(config)# **authentication port-control force-unauthorized** You can verify your settings by entering the **show authentication** privileged EXEC command.

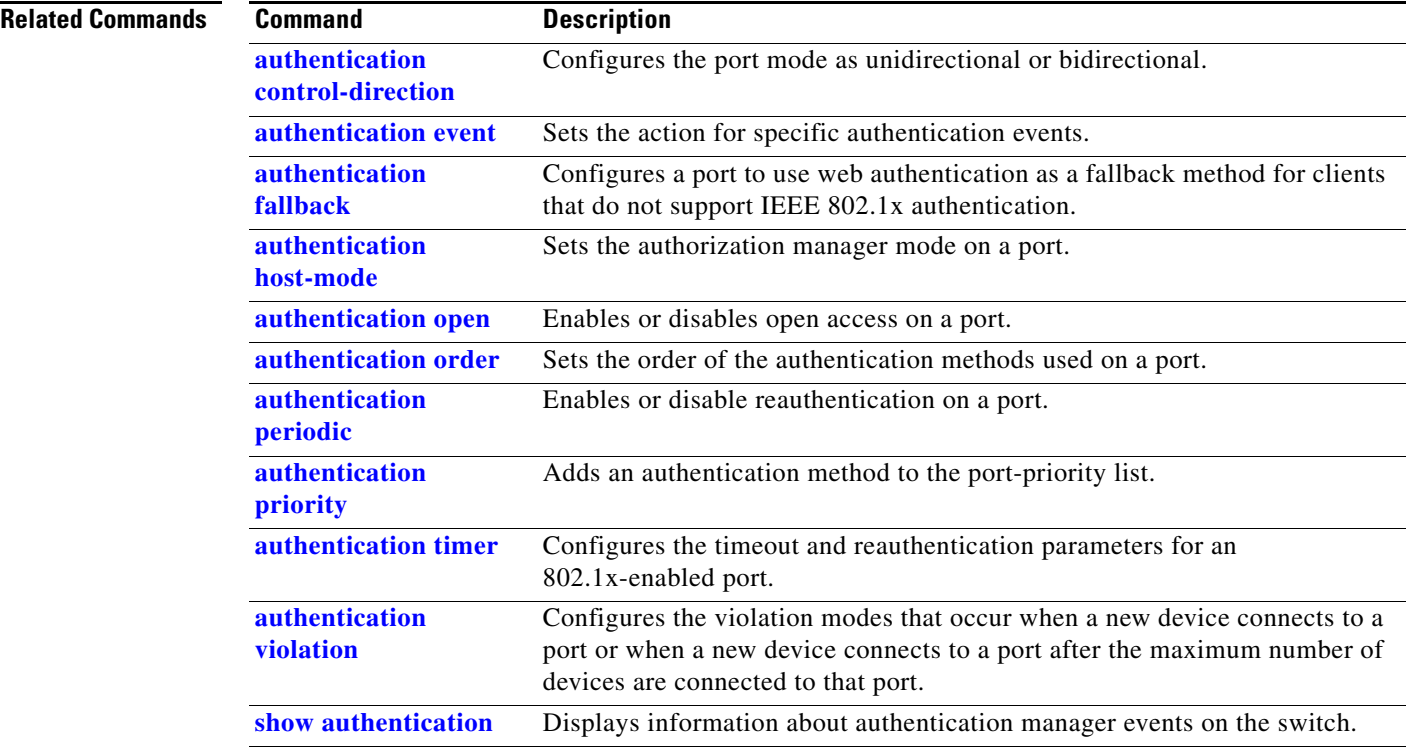

# <span id="page-60-0"></span>**authentication priority**

Use the **authentication priority** interface configuration command to add an authentication method to the port-priority list.

**auth priority** [**dot1x | mab**] {**webauth**}

**no auth priority** [**dot1x | mab**] {**webauth**}

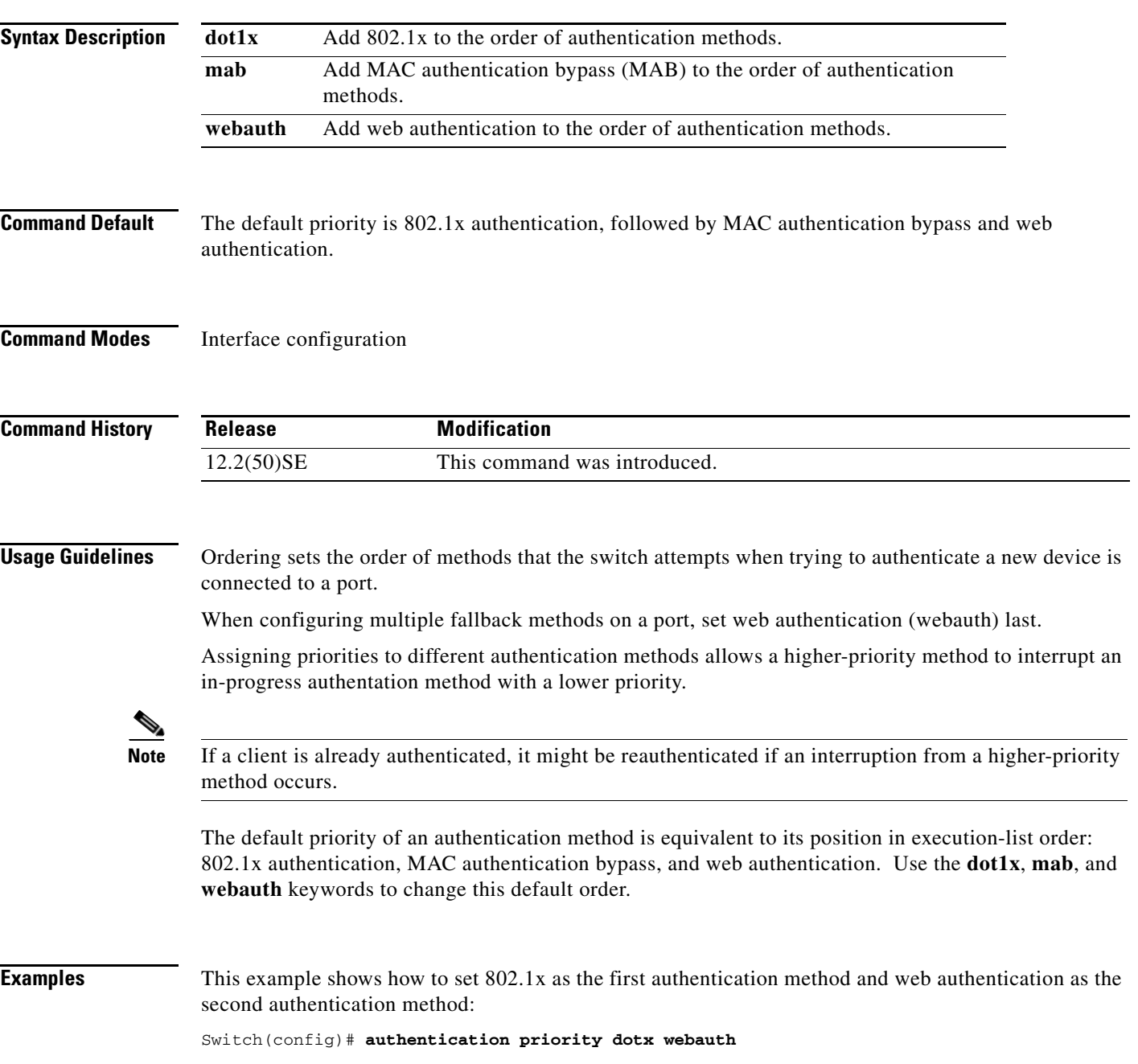

This example shows how to set MAC authentication Bypass (MAB) as the first authentication method and web authentication as the second authentication method:

Switch(config)# **authentication priority mab webauth**

You can verify your settings by entering the **show authentication** privileged EXEC command.

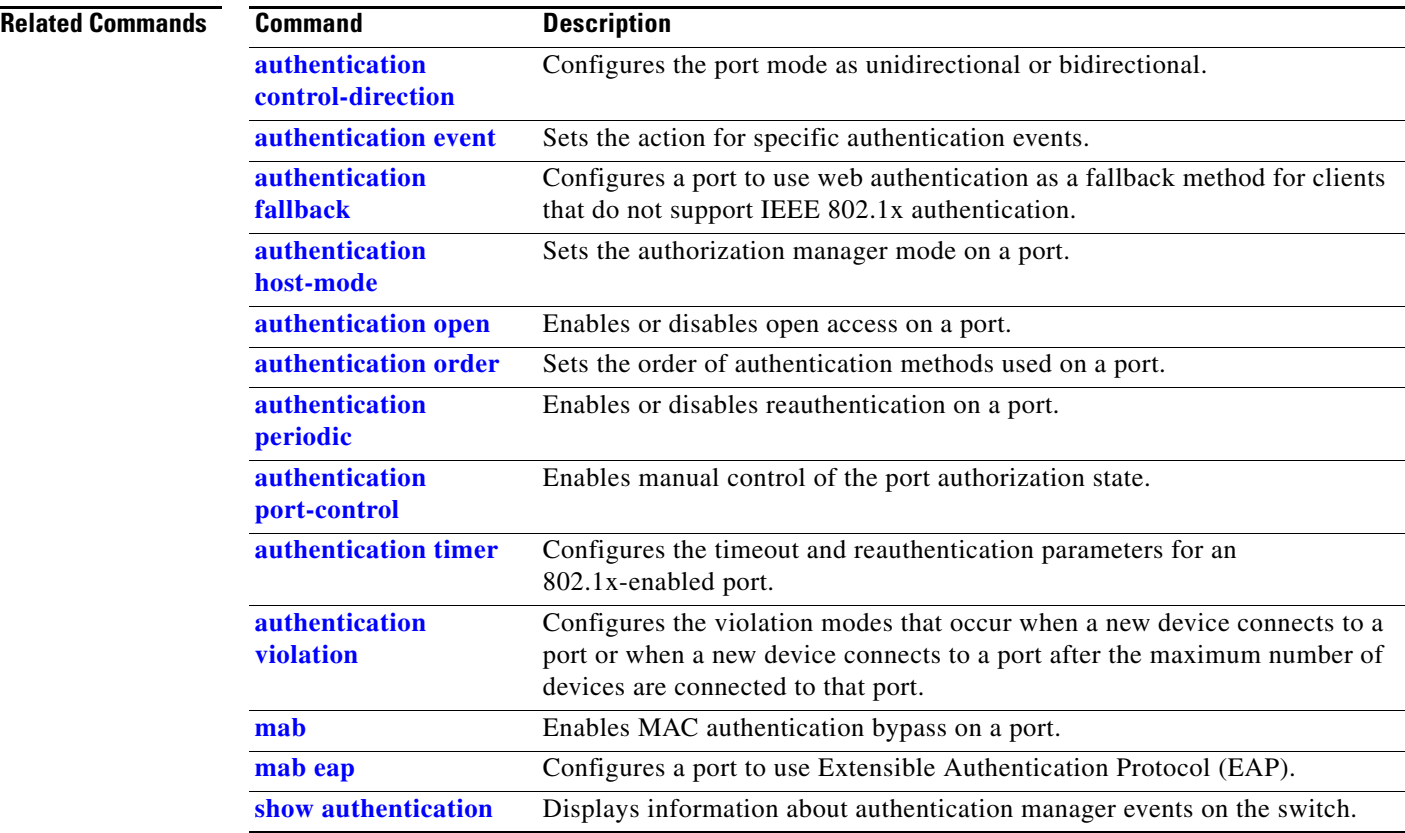

**OL-8604-06**

# <span id="page-62-0"></span>**authentication timer**

Use the **authentication timer** interface configuration command to configure the timeout and reauthentication parameters for an 802.1x-enabled port.

**authentication timer** {{[**inactivity** | **reauthenticate**] [**server** | *am*]} {**restart** *value*}}

**no authentication timer** {{[**inactivity** | **reauthenticate**] [**server** | *am*]} {**restart** *value*}}

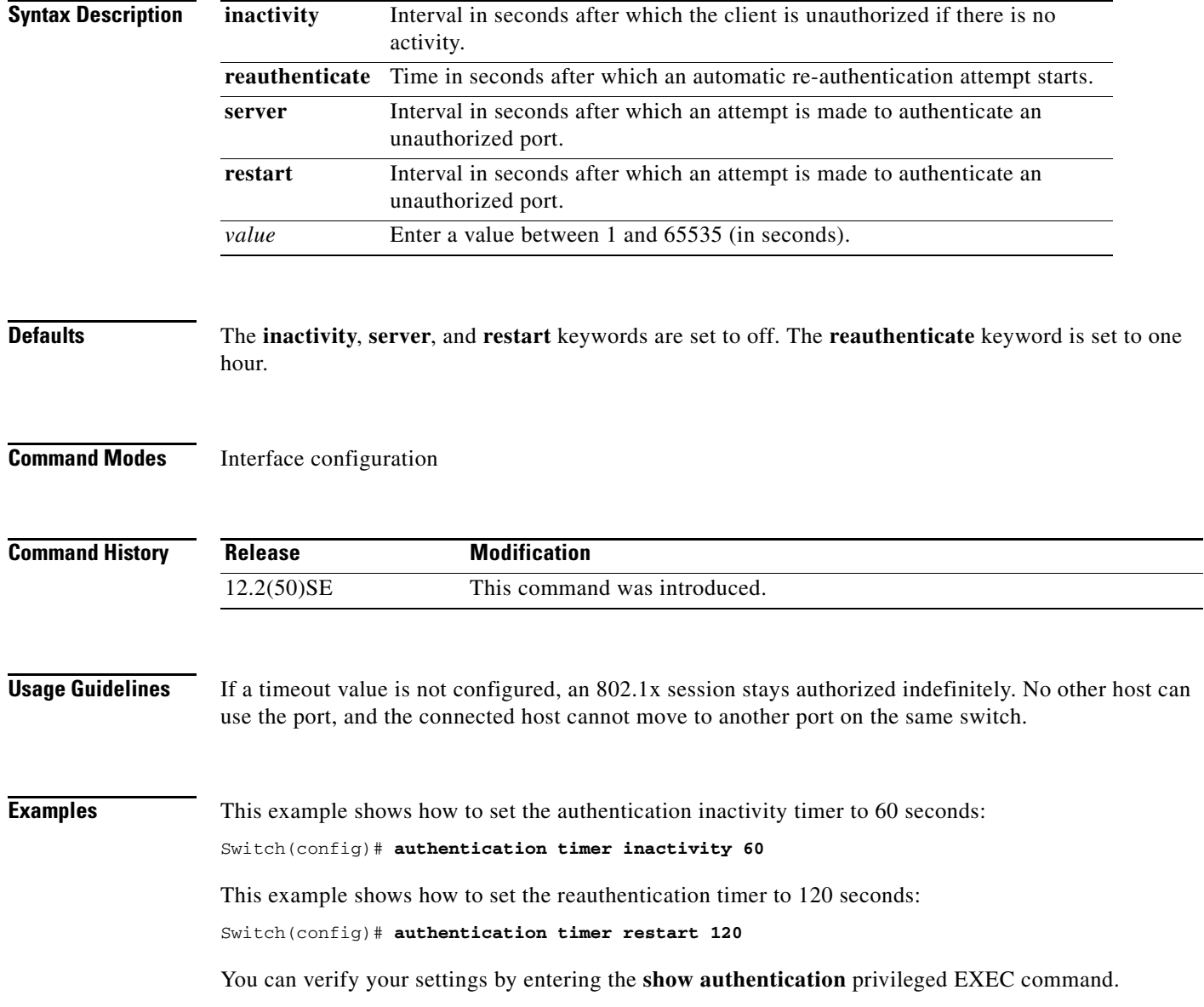

**The Co** 

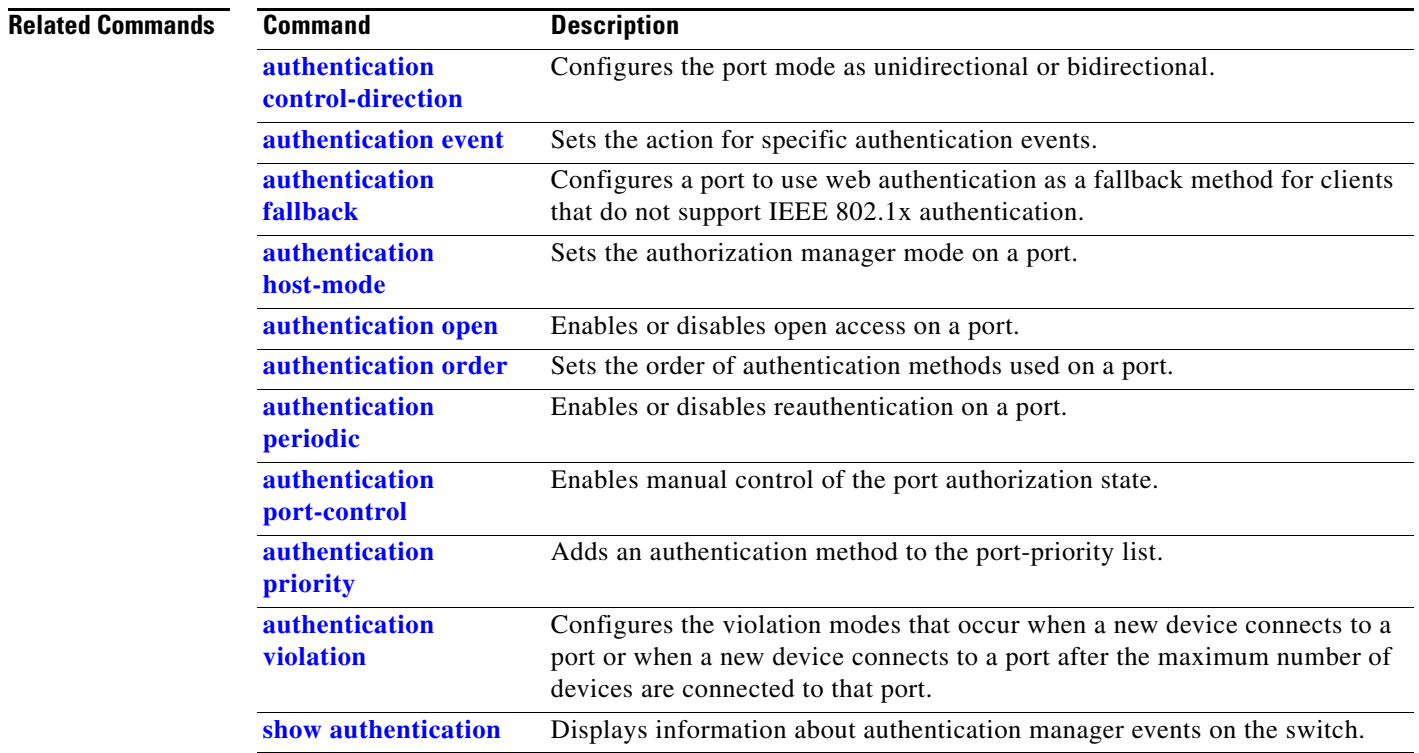

П

**The Contract of the Contract of the Contract of the Contract of the Contract of the Contract of the Contract of the Contract of the Contract of the Contract of the Contract of the Contract of the Contract of the Contract** 

# <span id="page-64-0"></span>**authentication violation**

Use the **authentication violation** interface configuration command to configure the violation modes that occur when a new device connects to a port or when a new device connects to a port after the maximum number of devices are connected to that port.

**authentication violation** {**protect** | **restrict** | **shutdown**}

**no authentication violation** {**protect** | **restrict** | **shutdown**}

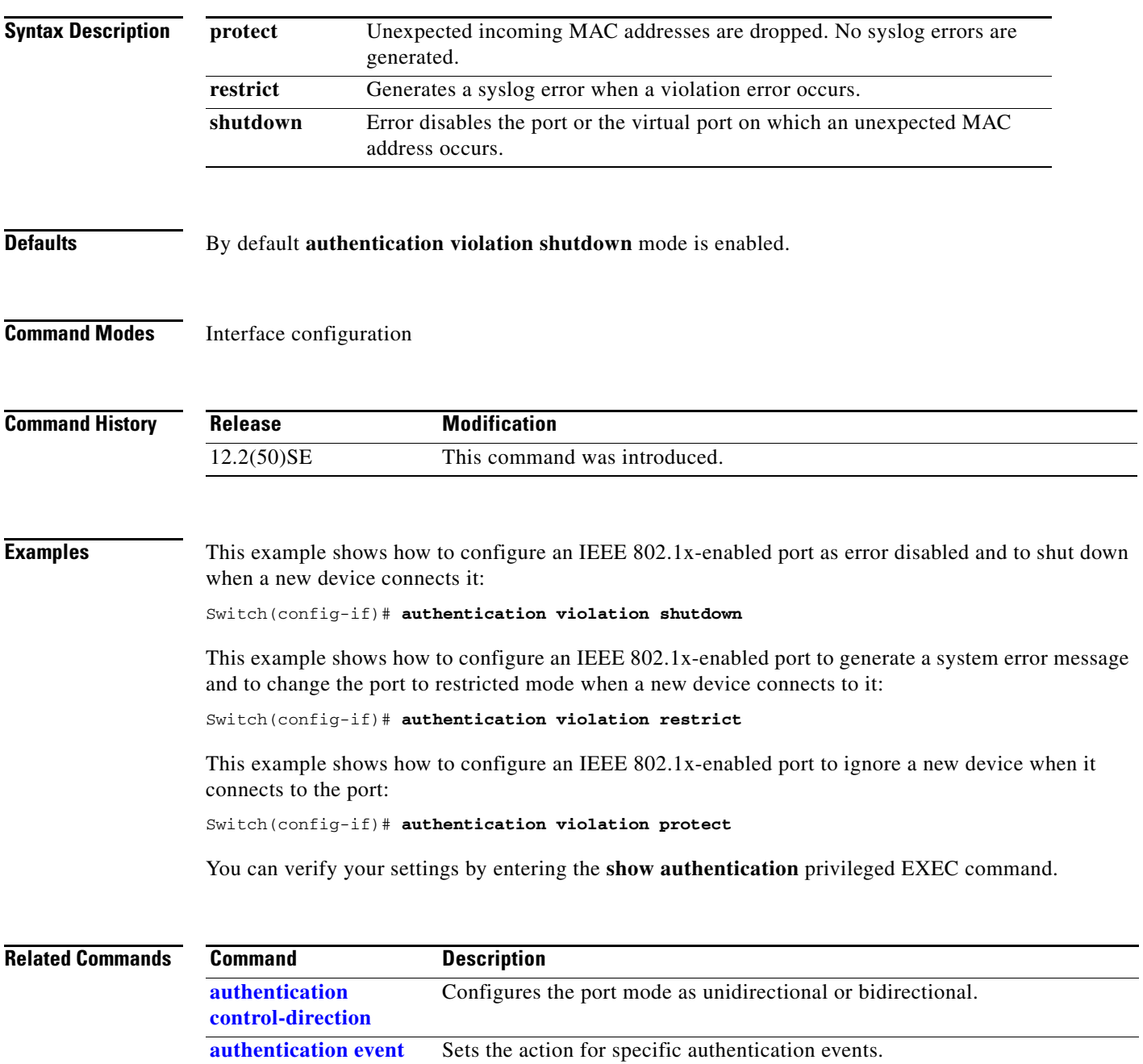

П

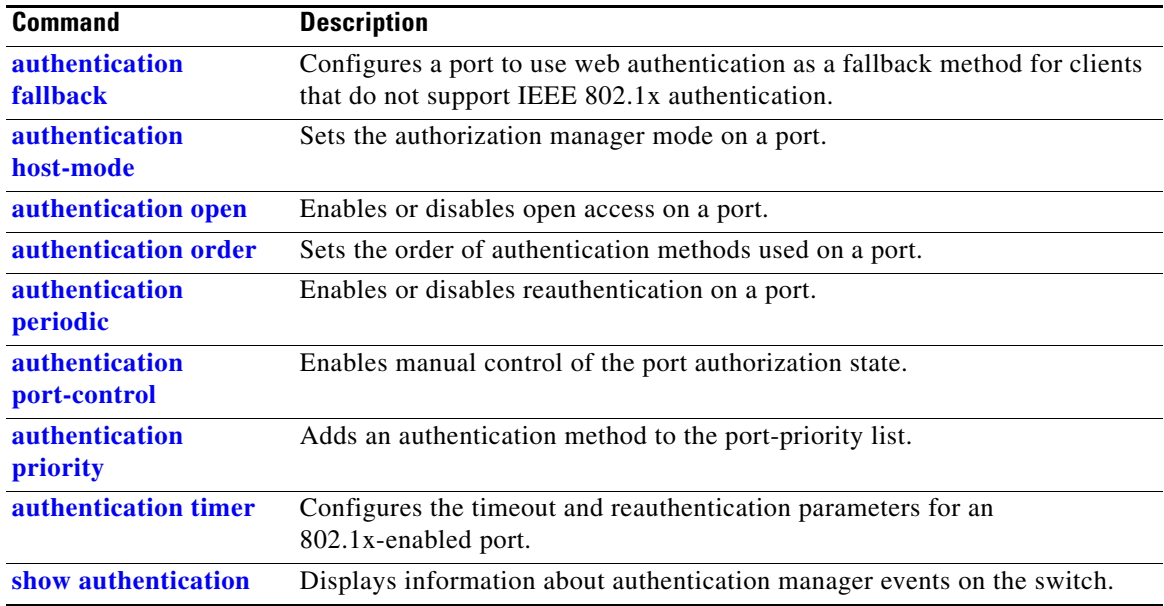

П

### **auto qos voip**

 $\mathbf I$ 

Use the **auto qos voip** interface configuration command to automatically configure quality of service (QoS) for voice over IP (VoIP) within a QoS domain. Use the **no** form of this command to return to the default setting.

**auto qos voip** {**cisco-phone** | **cisco-softphone** | **trust**}

**no auto qos voip** [**cisco-phone** | **cisco-softphone** | **trust**]

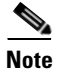

Note To use this command, the switch must be running the LAN Base image.

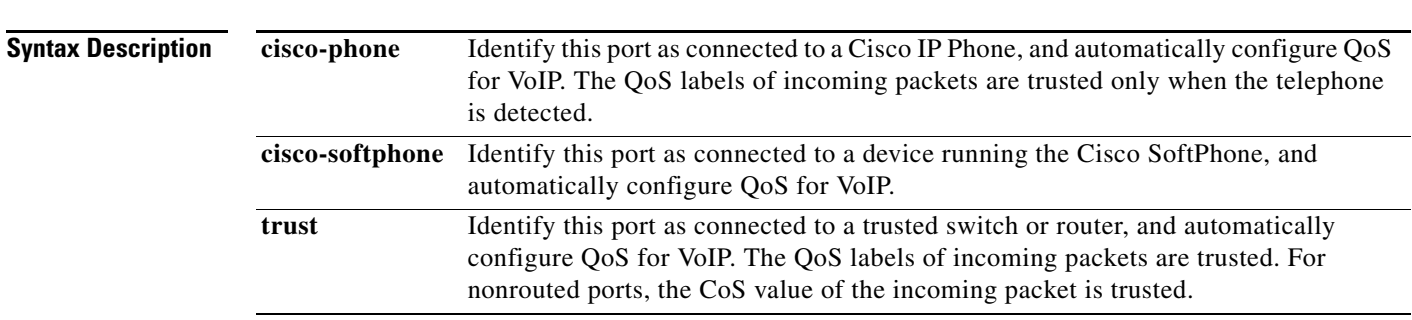

**Defaults** Auto-QoS is disabled on the port.

When auto-QoS is enabled, it uses the ingress packet label to categorize traffic, to assign packet labels, and to configure the ingress and egress queues as shown in [Table](#page-66-0) 2-1.

### <span id="page-66-0"></span>*Table 2-1 Traffic Types, Packet Labels, and Queues*

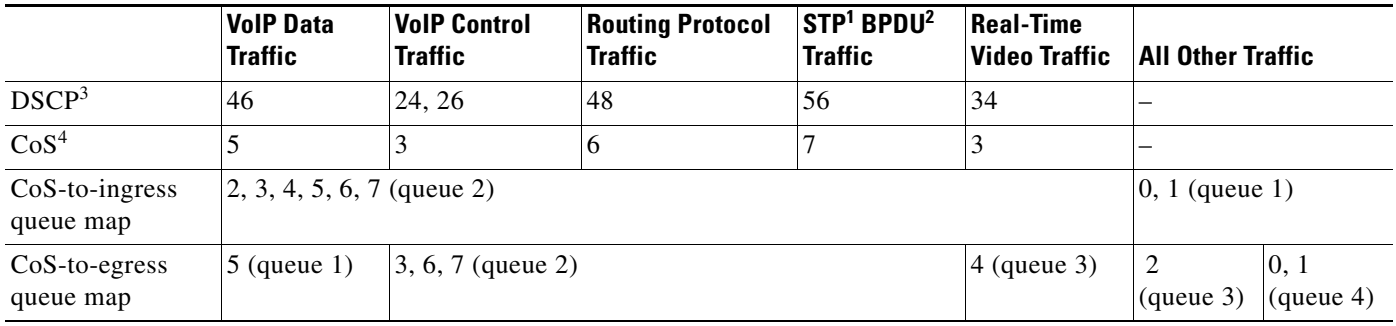

1. STP = Spanning Tree Protocol

2. BPDU = bridge protocol data unit

3. DSCP = Differentiated Services Code Point

4.  $\cos = \text{class of service}$ 

[Table](#page-67-0) 2-2 shows the generated auto-QoS configuration for the ingress queues.

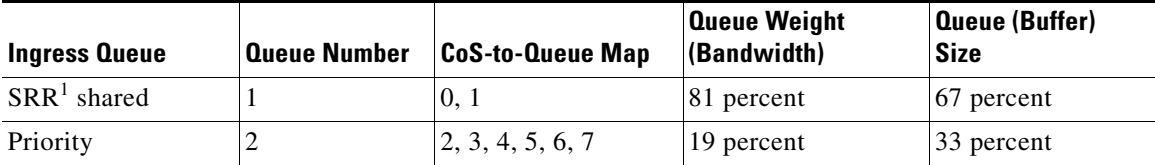

### <span id="page-67-0"></span>*Table 2-2 Auto-QoS Configuration for the Ingress Queues*

1. SRR = shaped round robin. Ingress queues support shared mode only.

[Table](#page-67-1) 2-3 shows the generated auto-QoS configuration for the egress queues.

### <span id="page-67-1"></span>*Table 2-3 Auto-QoS Configuration for the Egress Queues*

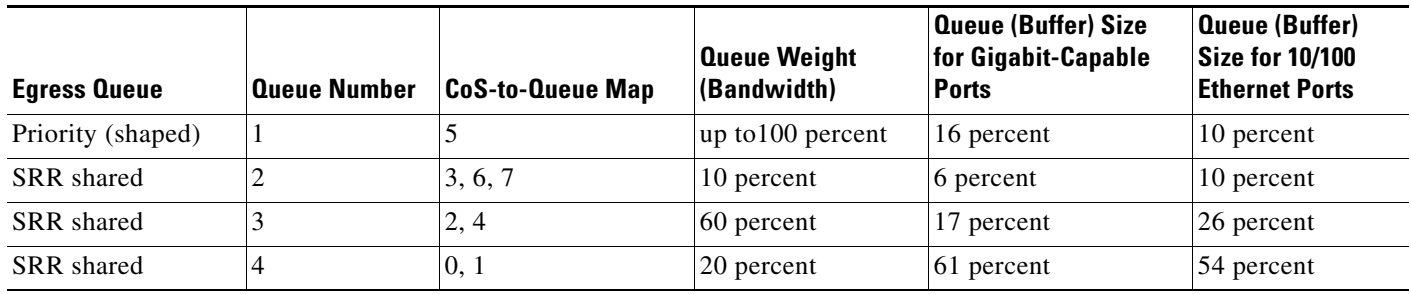

### **Command Modes** Interface configuration

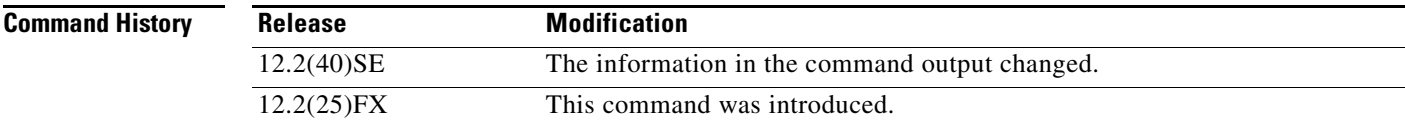

**Usage Guidelines** Use this command to configure the QoS appropriate for VoIP traffic within the QoS domain. The QoS domain includes the switch, the interior of the network, and edge devices that can classify incoming traffic for QoS.

> Auto-QoS configures the switch for VoIP with Cisco IP Phones on switch and routed ports and for VoIP with devices running the Cisco SoftPhone application. These releases support only Cisco IP SoftPhone Version 1.3(3) or later. Connected devices must use Cisco Call Manager Version 4 or later.

The **show auto qos** command output shows the service policy information for the Cisco IP phone.

To take advantage of the auto-QoS defaults, you should enable auto-QoS before you configure other QoS commands. You can fine-tune the auto-QoS configuration *after* you enable auto-QoS.

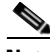

**Note** The switch applies the auto-QoS-generated commands as if the commands were entered from the command-line interface (CLI). An existing user configuration can cause the application of the generated commands to fail or to be overridden by the generated commands. These actions occur without warning. If all the generated commands are successfully applied, any user-entered configuration that was not

overridden remains in the running configuration. Any user-entered configuration that was overridden can be retrieved by reloading the switch without saving the current configuration to memory. If the generated commands fail to be applied, the previous running configuration is restored.

If this is the first port on which you have enabled auto-QoS, the auto-QoS-generated global configuration commands are executed followed by the interface configuration commands. If you enable auto-QoS on another port, only the auto-QoS-generated interface configuration commands for that port are executed.

When you enable the auto-QoS feature on the first port, these automatic actions occur:

**•** QoS is globally enabled (**mls qos** global configuration command), and other global configuration commands are added.

If the switch port was configured by using the **auto qos voip cisco-phone** interface configuration command in Cisco IOS Release 12.2(37)SE or earlier, the auto-QoS generated commands new to Cisco IOS Release 12.2(40)SE are not applied to the port. To have these commands automatically applied, you must remove and then reapply the configuration to the port.

- **•** When you enter the **auto qos voip cisco-softphone** interface configuration command on a port at the edge of the network that is connected to a device running the Cisco SoftPhone, the switch uses policing to decide whether a packet is in or out of profile and to specify the action on the packet. If the packet does not have a DSCP value of 24, 26, or 46 or is out of profile, the switch changes the DSCP value to 0. The switch configures ingress and egress queues on the port according to the settings in [Table](#page-67-0) 2-2 and [Table](#page-67-1) 2-3.
- **•** When you enter the **auto qos voip trust** interface configuration command on a port connected to the interior of the network, the switch trusts the CoS value for nonrouted ports in ingress packets (the assumption is that traffic has already been classified by other edge devices). The switch configures the ingress and egress queues on the port according to the settings in [Table](#page-67-0) 2-2 and [Table](#page-67-1) 2-3.

You can enable auto-QoS on static, dynamic-access, and voice VLAN access, and trunk ports. When enabling auto-QoS with a Cisco IP Phone on a routed port, you must assign a static IP address to the IP phone.

**Note** When a device running Cisco SoftPhone is connected to a switch or routed port, the switch supports only one Cisco SoftPhone application per port.

After auto-QoS is enabled, do not modify a policy map or aggregate policer that includes *AutoQoS* in its name. If you need to modify the policy map or aggregate policer, make a copy of it, and change the copied policy map or policer. To use the new policy map instead of the generated one, remove the generated policy map from the interface, and apply the new policy map.

To display the QoS configuration that is automatically generated when auto-QoS is enabled, enable debugging before you enable auto-QoS. Use the **debug auto qos** privileged EXEC command to enable auto-QoS debugging. For more information, see the **[debug auto qos](#page-827-0)** command.

To disable auto-QoS on a port, use the **no auto qos voip** interface configuration command. Only the auto-QoS-generated interface configuration commands for this port are removed. If this is the last port on which auto-QoS is enabled and you enter the **no auto qos voip** command, auto-QoS is considered disabled even though the auto-QoS-generated global configuration commands remain (to avoid disrupting traffic on other ports affected by the global configuration). You can use the **no mls qos** global configuration command to disable the auto-QoS-generated global configuration commands. With QoS disabled, there is no concept of trusted or untrusted ports because the packets are not modified (the CoS, DSCP, and IP precedence values in the packet are not changed). Traffic is switched in pass-through mode (packets are switched without any rewrites and classified as best effort without any policing).

 $\mathbf I$ 

**Examples** This example shows how to enable auto-QoS and to trust the QoS labels received in incoming packets when the switch or router connected to the port is a trusted device:

> Switch(config)# **interface gigabitethernet0/1** Switch(config-if)# **auto qos voip trust**

You can verify your settings by entering the **show auto qos interface** *interface-id* privileged EXEC command.

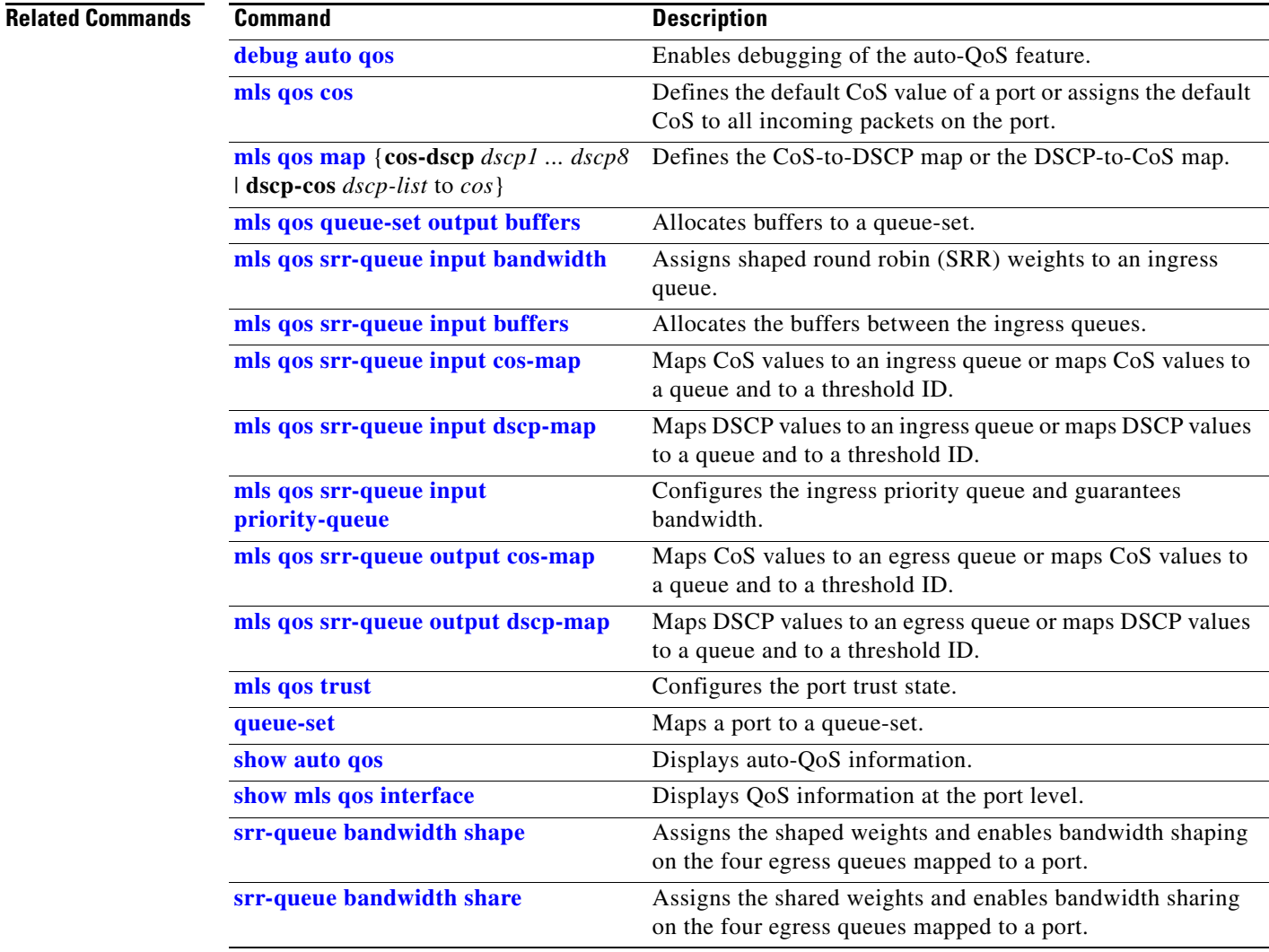

## **boot config-file**

Use the **boot config-file** global configuration command to specify the filename that Cisco IOS uses to read and write a nonvolatile copy of the system configuration. Use the **no** form of this command to return to the default setting.

**boot config-file flash:/***file-url*

**no boot config-file**

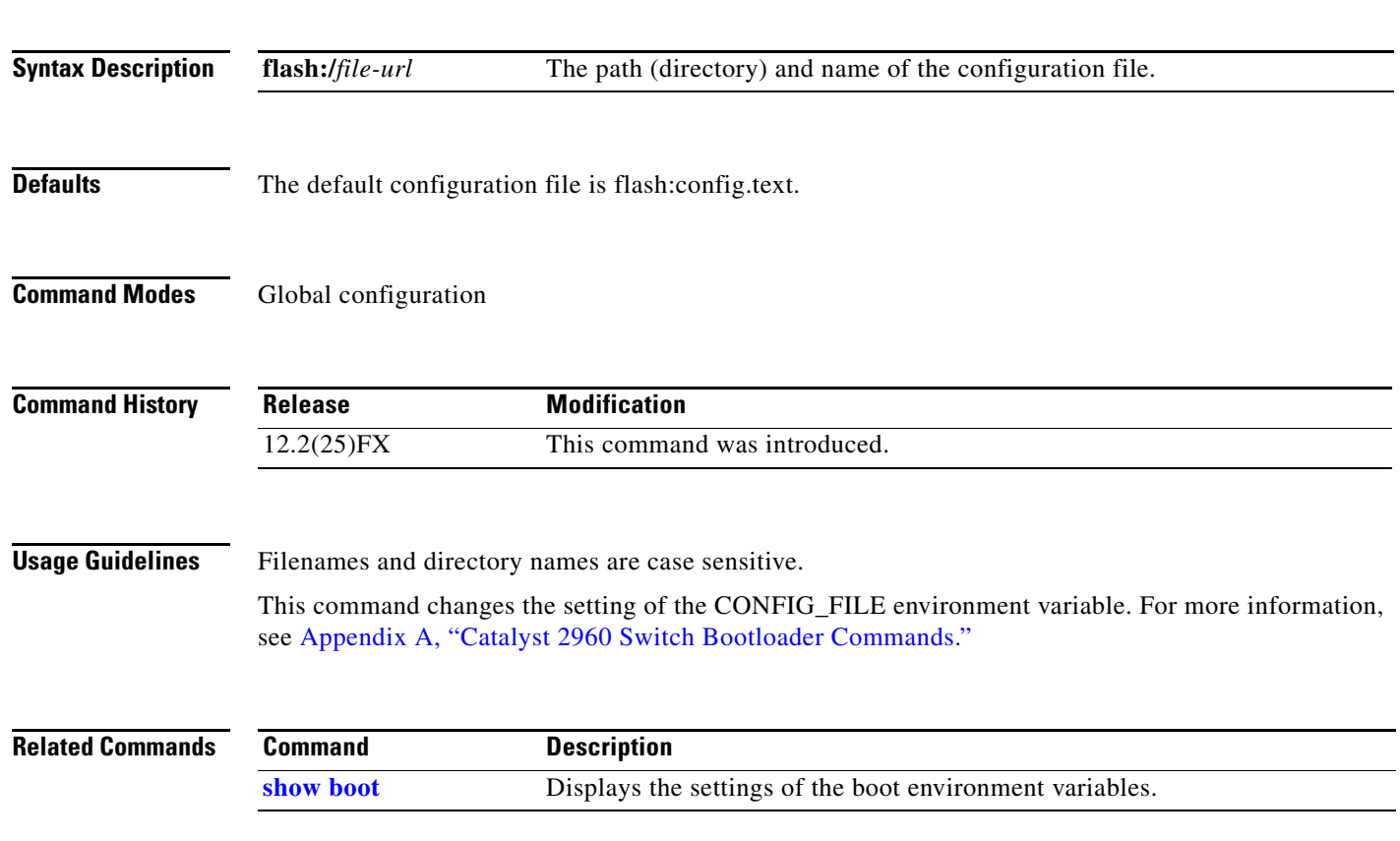

### **boot enable-break**

Use the **boot enable-break** global configuration command to enable interrupting the automatic boot process. Use the **no** form of this command to return to the default setting.

**boot enable-break**

**no boot enable-break**

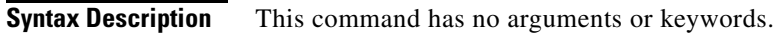

**Defaults** Disabled. The automatic boot process cannot be interrupted by pressing the Break key on the console.

**Command Modes** Global configuration

**Command History Release Modification** 12.2(25)FX This command was introduced.

**Usage Guidelines** When you enter this command, you can interrupt the automatic boot process by pressing the Break key on the console after the flash file system is initialized.

**Note** Despite the setting of this command, you can interrupt the automatic boot process at any time by pressing the MODE button on the switch front panel.

This command changes the setting of the ENABLE\_BREAK environment variable. For more information, see Appendix [A, "Catalyst 2960 Switch Bootloader Commands."](#page-800-0)

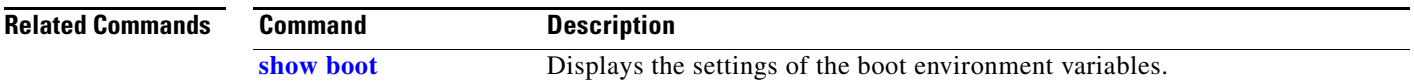
## **boot helper**

Use the **boot helper** global configuration command to dynamically load files during boot loader initialization to extend or patch the functionality of the boot loader. Use the **no** form of this command to return to the default.

**boot helper** *filesystem***:/***file-url ...*

**no boot helper** 

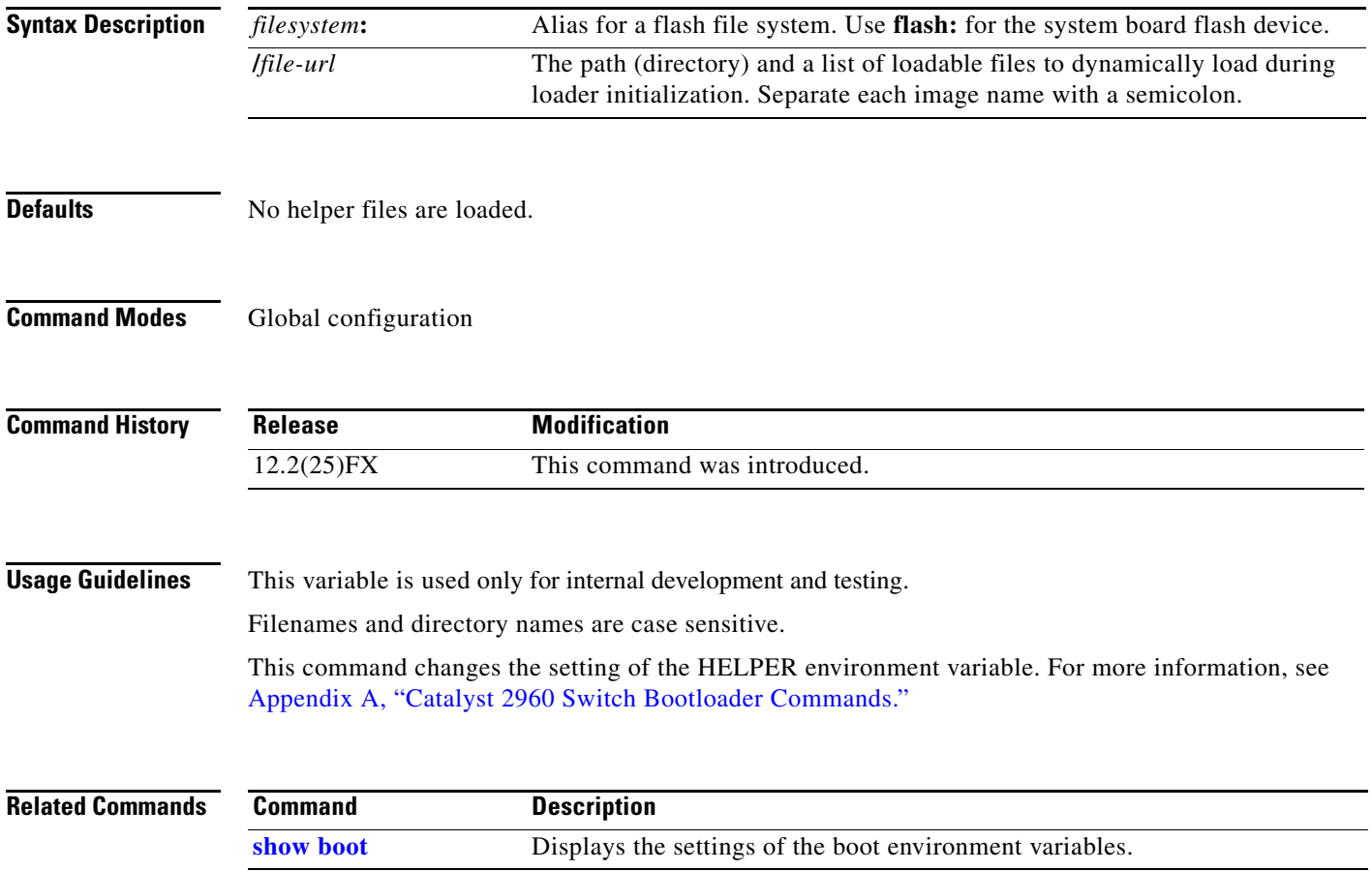

# **boot helper-config-file**

Use the **boot helper-config-file** global configuration command to specify the name of the configuration file to be used by the Cisco IOS helper image. If this is not set, the file specified by the CONFIG\_FILE environment variable is used by all versions of Cisco IOS that are loaded. Use the **no** form of this command to return to the default setting.

**boot helper-config-file** *filesystem***:/***file-url*

**no boot helper-config file**

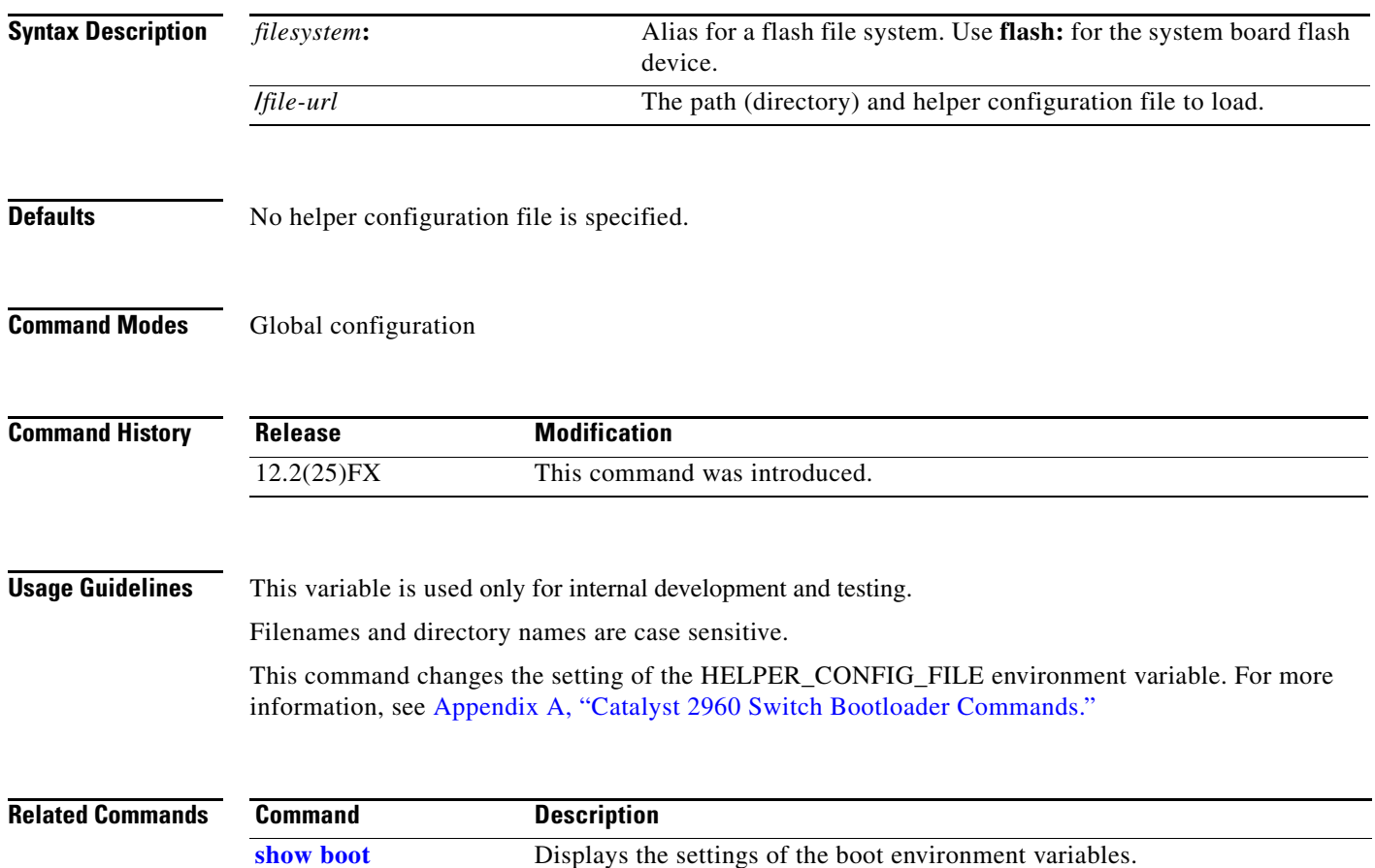

### **boot manual**

 $\mathbf{I}$ 

Use the **boot manual** global configuration command to enable manually booting the switch during the next boot cycle. Use the **no** form of this command to return to the default setting.

**boot manual**

**no boot manual**

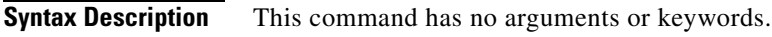

**Defaults** Manual booting is disabled.

**Command Modes** Global configuration

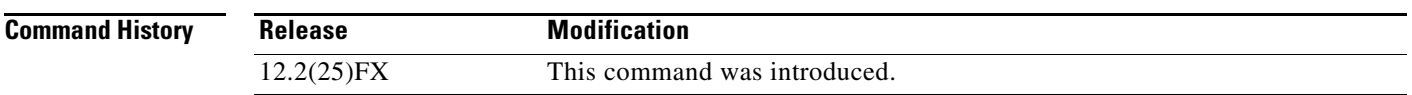

**Usage Guidelines** The next time you reboot the system, the switch is in boot loader mode, which is shown by the *switch:* prompt. To boot up the system, use the **boot** boot loader command, and specify the name of the bootable image.

> This command changes the setting of the MANUAL\_BOOT environment variable. For more information, see Appendix [A, "Catalyst 2960 Switch Bootloader Commands."](#page-800-0)

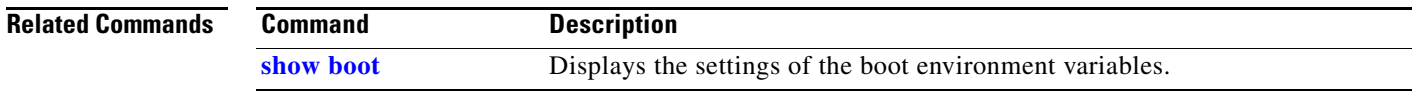

## **boot private-config-file**

Use the **boot private-config-file** global configuration command to specify the filename that Cisco IOS uses to read and write a nonvolatile copy of the private configuration. Use the **no** form of this command to return to the default setting.

**boot private-config-file** *filename*

**no boot private-config-file**

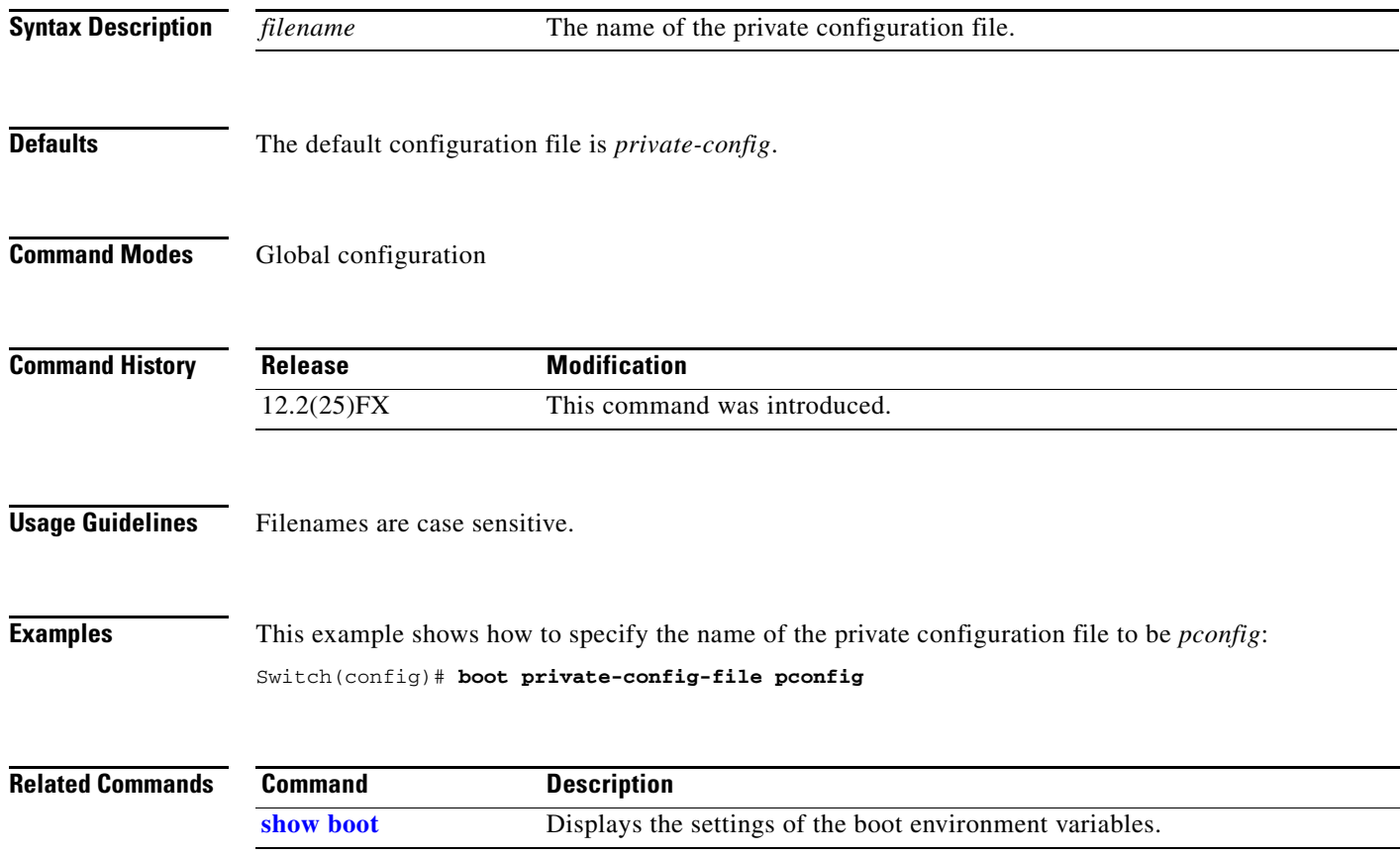

**2-49**

### **boot system**

Use the **boot system** global configuration command to specify the Cisco IOS image to load during the next boot cycle. Use the **no** form of this command to return to the default setting.

**boot system** *filesystem***:/***file-url* ...

**no boot system**

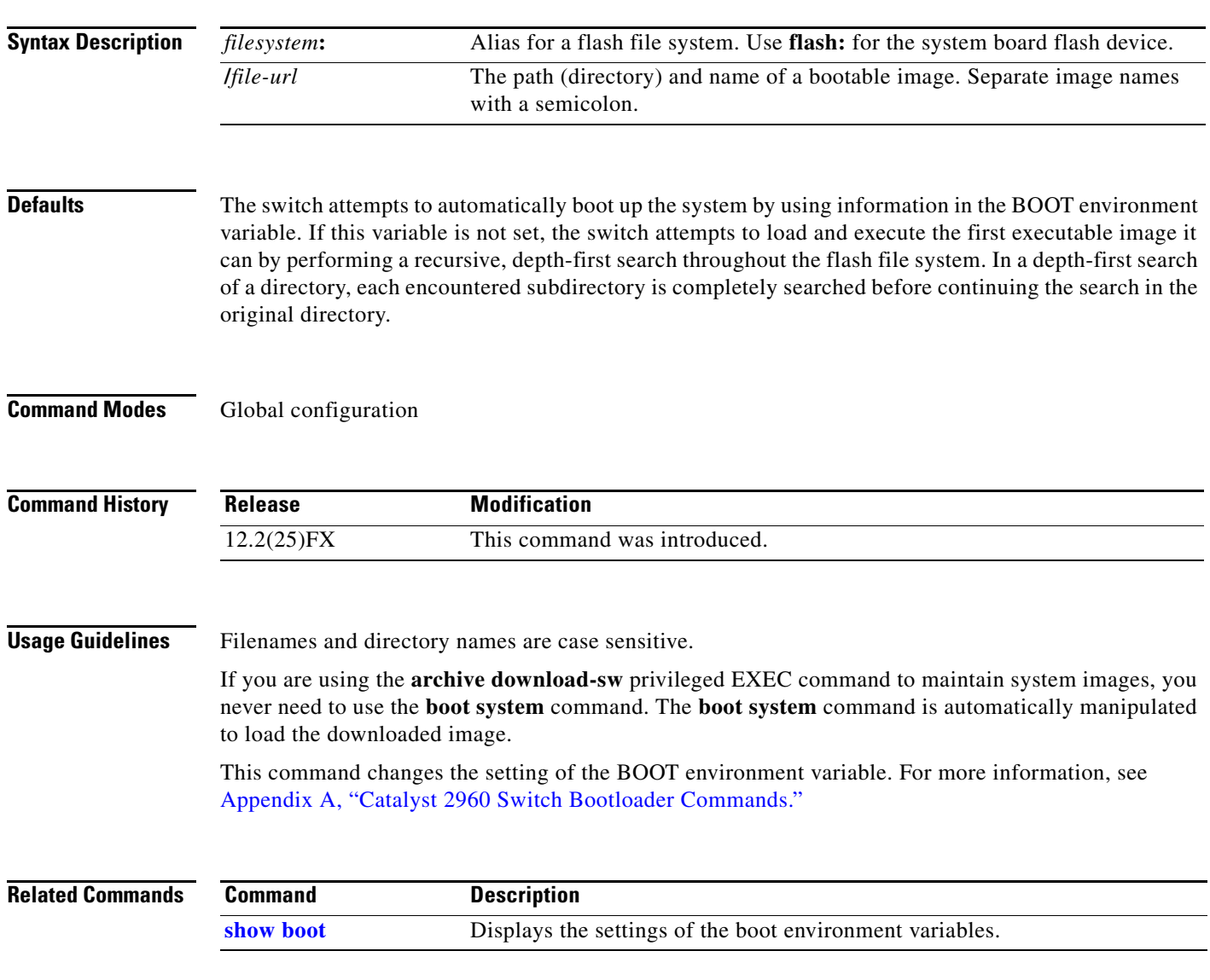

a ka

### <span id="page-77-0"></span>**channel-group**

Use the **channel-group** interface configuration command to assign an Ethernet port to an EtherChannel group, to enable an EtherChannel mode, or both. Use the **no** form of this command to remove an Ethernet port from an EtherChannel group.

**channel-group** *channel-group-number* **mode** {**active** | {**auto** [**non-silent**]} | {**desirable** [**non-silent**]} | **on** | **passive**}

#### **no channel-group**

PAgP modes:

**channel-group** *channel-group-number* **mode {**{**auto** [**non-silent**]} | {**desirable** [**non-silent}}**

LACP modes:

**channel-group** *channel-group-number* **mode** {**active** | **passive**}

On mode:

**channel-group** *channel-group-number* **mode on**

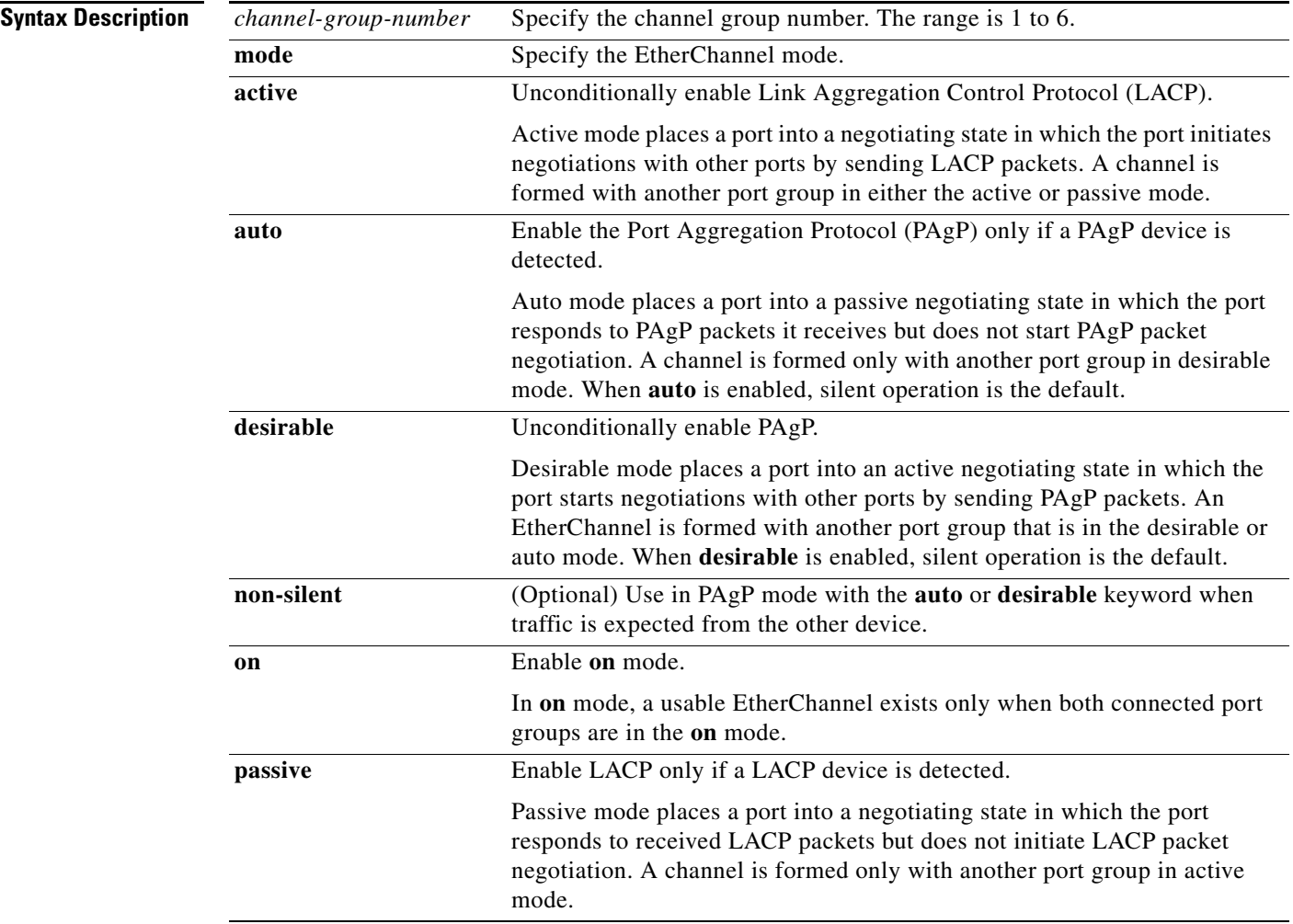

# **Defaults** No channel groups are assigned. No mode is configured. **Command Modes** Interface configuration **Command History Release Modification**

12.2(25)FX This command was introduced.

**Usage Guidelines** For Layer 2 EtherChannels, you do not have to create a port-channel interface first by using the **interface** 

**port-channel** global configuration command before assigning a physical port to a channel group. Instead, you can use the **channel-group** interface configuration command. It automatically creates the port-channel interface when the channel group gets its first physical port if the logical interface is not already created. If you create the port-channel interface first, the *channel-group-number* can be the same as the *port*-*channel-number,* or you can use a new number. If you use a new number, the **channel-group** command dynamically creates a new port channel.

After you configure an EtherChannel, configuration changes that you make on the port-channel interface apply to all the physical ports assigned to the port-channel interface. Configuration changes applied to the physical port affect only the port where you apply the configuration. To change the parameters of all ports in an EtherChannel, apply configuration commands to the port-channel interface, for example, spanning-tree commands or commands to configure a Layer 2 EtherChannel as a trunk.

If you do not specify **non-silent** with the **auto** or **desirable** mode, silent is assumed. The silent mode is used when the switch is connected to a device that is not PAgP-capable and seldom, if ever, sends packets. A example of a silent partner is a file server or a packet analyzer that is not generating traffic. In this case, running PAgP on a physical port prevents that port from ever becoming operational. However, it allows PAgP to operate, to attach the port to a channel group, and to use the port for transmission. Both ends of the link cannot be set to silent.

In the **on** mode, an EtherChannel exists only when a port group in the **on** mode is connected to another port group in the **on** mode.

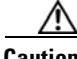

**Caution** You should use care when using the **on** mode. This is a manual configuration, and ports on both ends of the EtherChannel must have the same configuration. If the group is misconfigured, packet loss or spanning-tree loops can occur.

Do not configure an EtherChannel in both the PAgP and LACP modes. EtherChannel groups running PAgP and LACP can coexist on the same switch. Individual EtherChannel groups can run either PAgP or LACP, but they cannot interoperate.

If you set the protocol by using the **channel-protocol** interface configuration command, the setting is not overridden by the **channel-group** interface configuration command.

Do not configure a port that is an active or a not-yet-active member of an EtherChannel as an IEEE 802.1x port. If you try to enable IEEE 802.1x authentication on an EtherChannel port, an error message appears, and IEEE 802.1x authentication is not enabled.

Do not configure a secure port as part of an EtherChannel or an EtherChannel port as a secure port.

For a complete list of configuration guidelines, see the "Configuring EtherChannels" chapter in the software configuration guide for this release.

Examples This example shows how to configure an EtherChannel. It assigns two static-access ports in VLAN 10 to channel 5 with the PAgP mode **desirable**:

```
Switch# configure terminal 
Switch(config)# interface range gigabitethernet0/1 -2 
Switch(config-if-range)# switchport mode access
Switch(config-if-range)# switchport access vlan 10
Switch(config-if-range)# channel-group 5 mode desirable 
Switch(config-if-range)# end
```
This example shows how to configure an EtherChannel. It assigns two static-access ports in VLAN 10 to channel 5 with the LACP mode **active**:

```
Switch# configure terminal 
Switch(config)# interface range gigabitethernet0/1 -2 
Switch(config-if-range)# switchport mode access
Switch(config-if-range)# switchport access vlan 10
Switch(config-if-range)# channel-group 5 mode active 
Switch(config-if-range)# end
```
You can verify your settings by entering the **show running-config** privileged EXEC command.

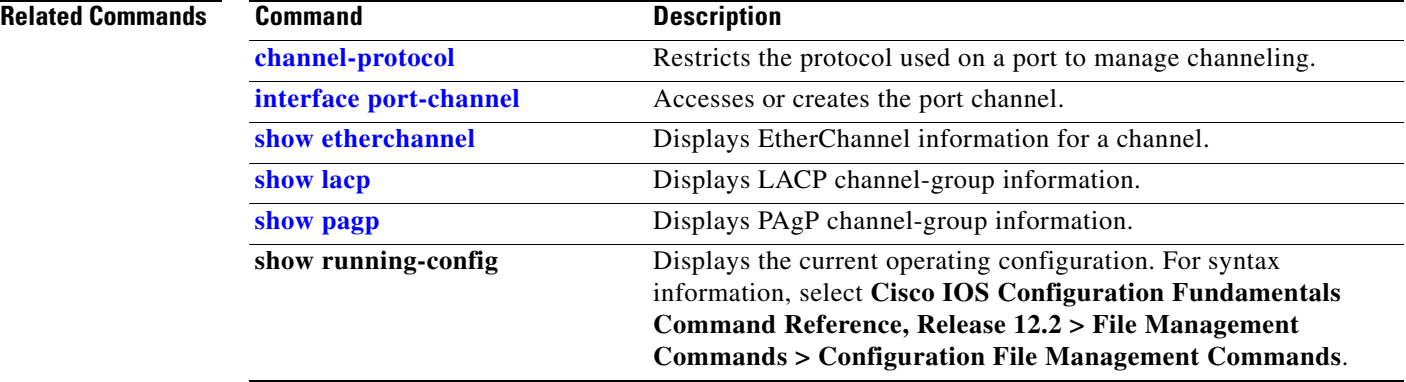

# <span id="page-80-0"></span>**channel-protocol**

Use the **channel-protocol** interface configuration command to restrict the protocol used on a port to manage channeling. Use the **no** form of this command to return to the default setting.

**channel-protocol** {**lacp** | **pagp**}

**no channel-protocol**

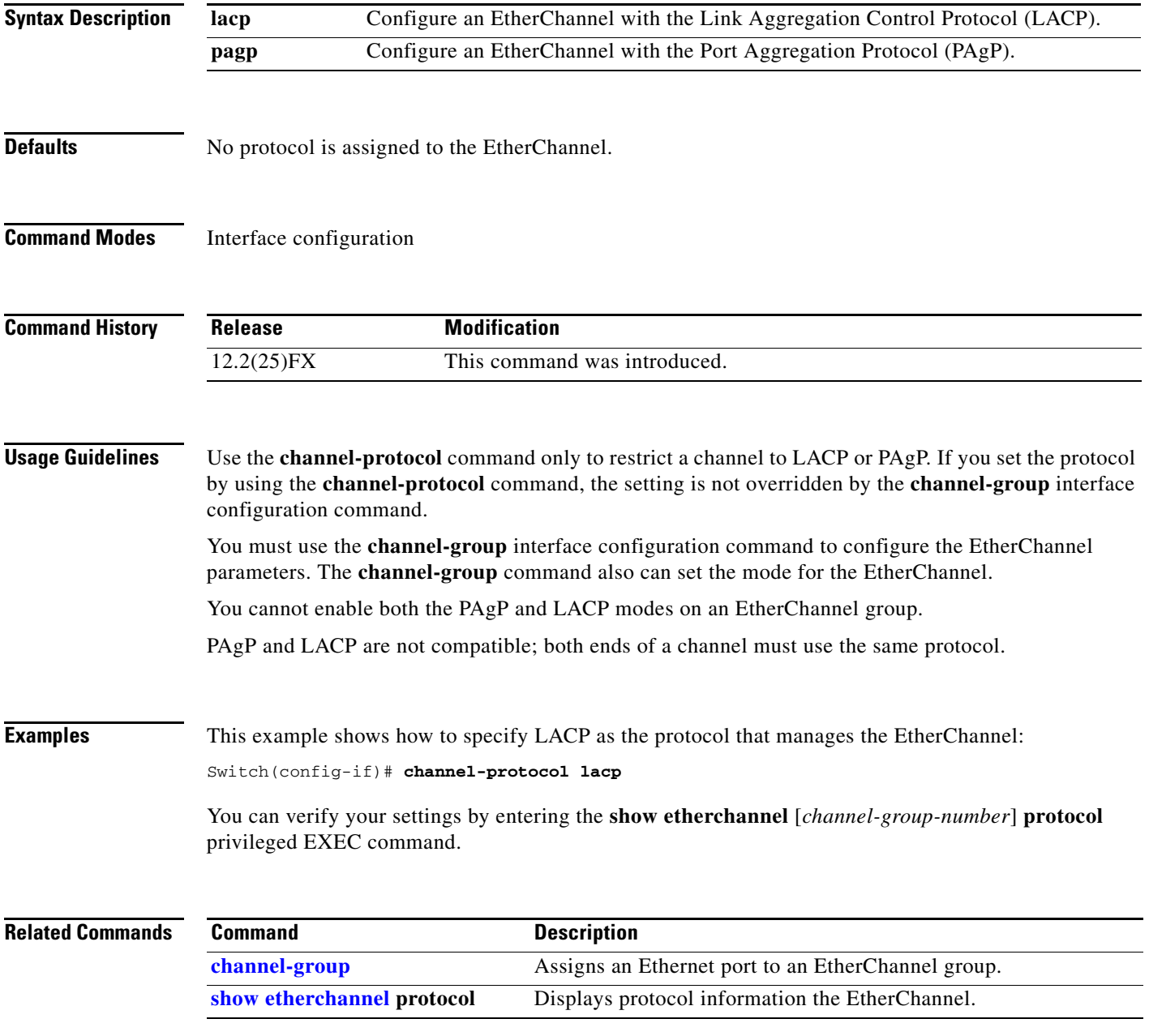

**The Contract of the Contract of the Contract of the Contract of the Contract of the Contract of the Contract o** 

## **cisp enable**

Use the **cisp enable** global configuration command to enable Client Information Signalling Protocol (CISP) on a switch so that it acts as an authenticator to a supplicant switch.

 **cisp enable**

**no cisp enable**

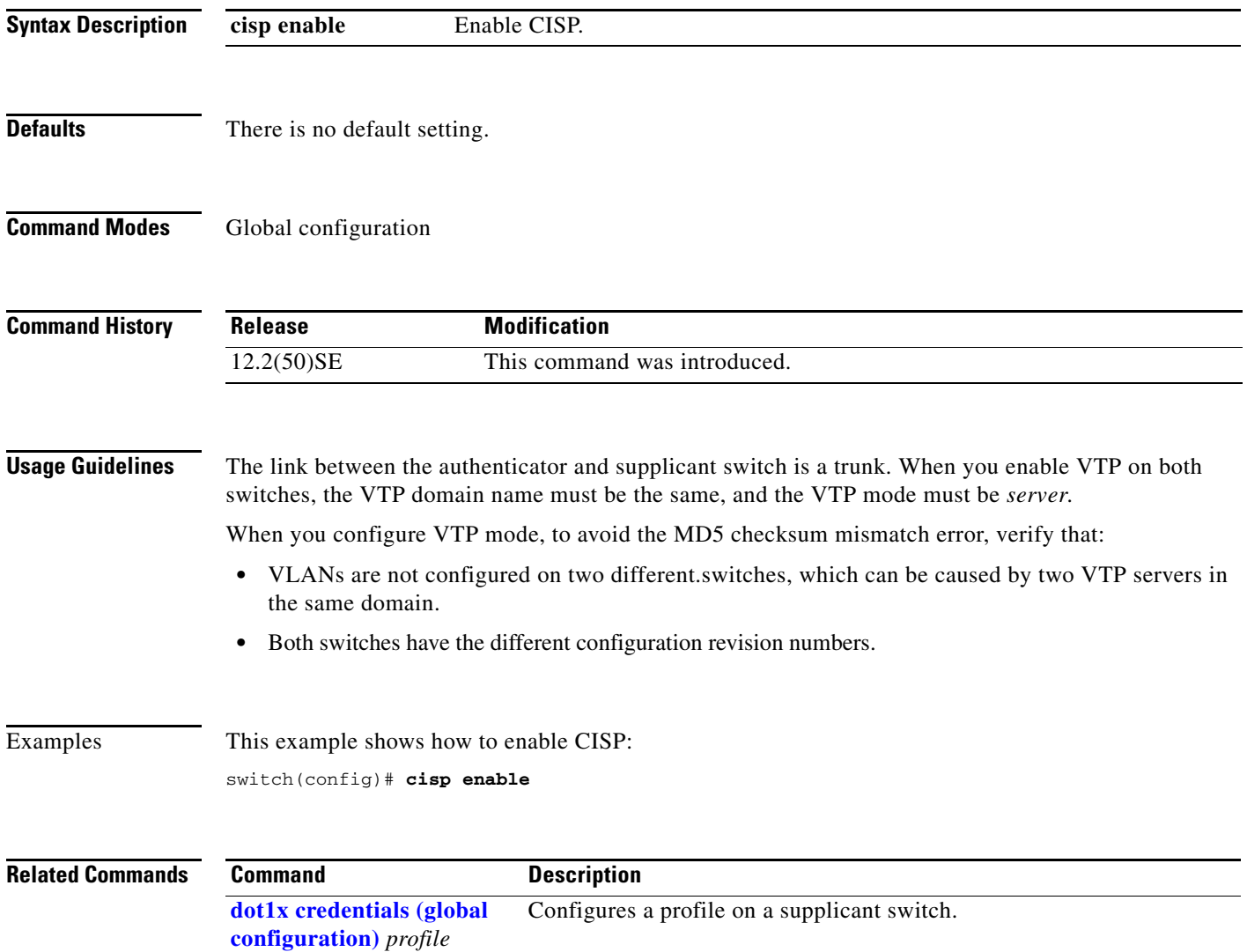

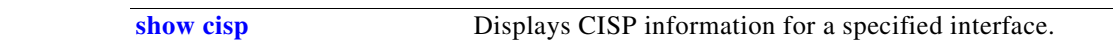

#### <span id="page-82-0"></span>**class**

Use the **class** policy-map configuration command to define a traffic classification match criteria (through the **police**, **set**, and **trust** policy-map class configuration commands) for the specified class-map name. Use the **no** form of this command to delete an existing class map.

**class** *class-map-name*

**no class** *class-map-name*

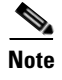

**Note** To use this command, the switch must be running the LAN Base image.

**Syntax Description Defaults** No policy map class-maps are defined. **Command Modes** Policy-map configuration **Command History Usage Guidelines** Before using the **class** command, you must use the **policy-map** global configuration command to identify the policy map and to enter policy-map configuration mode. After specifying a policy map, you can configure a policy for new classes or modify a policy for any existing classes in that policy map. You attach the policy map to a port by using the **service-policy** interface configuration command. After entering the **class** command, you enter policy-map class configuration mode, and these configuration commands are available: **• exit**: exits policy-map class configuration mode and returns to policy-map configuration mode. **• no**: returns a command to its default setting. **• police**: defines a policer or aggregate policer for the classified traffic. The policer specifies the bandwidth limitations and the action to take when the limits are exceeded. For more information, see the **[police](#page-386-0)** and **[police aggregate](#page-388-0)** policy-map class commands. **• set**: specifies a value to be assigned to the classified traffic. For more information, see the **[set](#page-424-0)** command. *class-map-name* Name of the class map. **Release Modification** 12.2(25)FX This command was introduced.

> **• trust**: defines a trust state for traffic classified with the **class** or the **class-map** command. For more information, see the **[trust](#page-765-0)** command.

> To return to policy-map configuration mode, use the **exit** command. To return to privileged EXEC mode, use the **end** command.

 $\mathbf{r}$ 

The **class** command performs the same function as the **class-map global configuration command**. Use the **class** command when a new classification, which is not shared with any other ports, is needed. Use the **class-map** command when the map is shared among many ports.

**Examples** This example shows how to create a policy map called *policy1*. When attached to the ingress direction, it matches all the incoming traffic defined in *class1*, sets the IP Differentiated Services Code Point (DSCP) to 10, and polices the traffic at an average rate of 1 Mb/s and bursts at 20 KB. Traffic exceeding the profile is marked down to a DSCP value gotten from the policed-DSCP map and then sent.

```
Switch(config)# policy-map policy1
Switch(config-pmap)# class class1
Switch(config-pmap-c)# set dscp 10
Switch(config-pmap-c)# police 1000000 20000 exceed-action policed-dscp-transmit
Switch(config-pmap-c)# exit
```
You can verify your settings by entering the **show policy-map** privileged EXEC command.

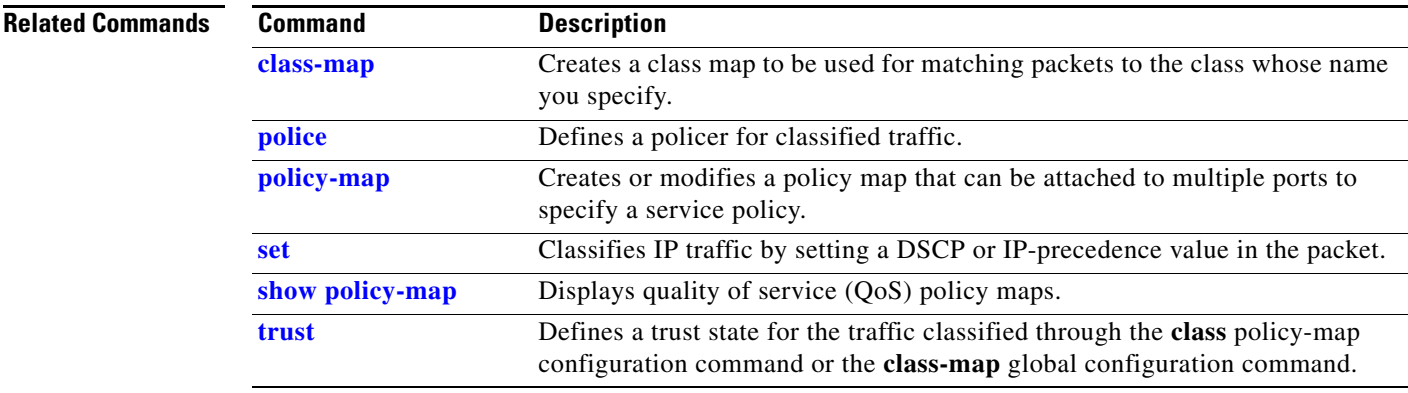

#### <span id="page-84-0"></span>**class-map**

Use the **class-map** global configuration command to create a class map to be used for matching packets to the class name you specify and to enter class-map configuration mode. Use the **no** form of this command to delete an existing class map and to return to global configuration mode.

**class-map** [**match-all** | **match-any**] *class-map-name*

**no class-map** [**match-all** | **match-any**] *class-map-name*

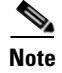

**Note** To use this command, the switch must be running the LAN Base image.

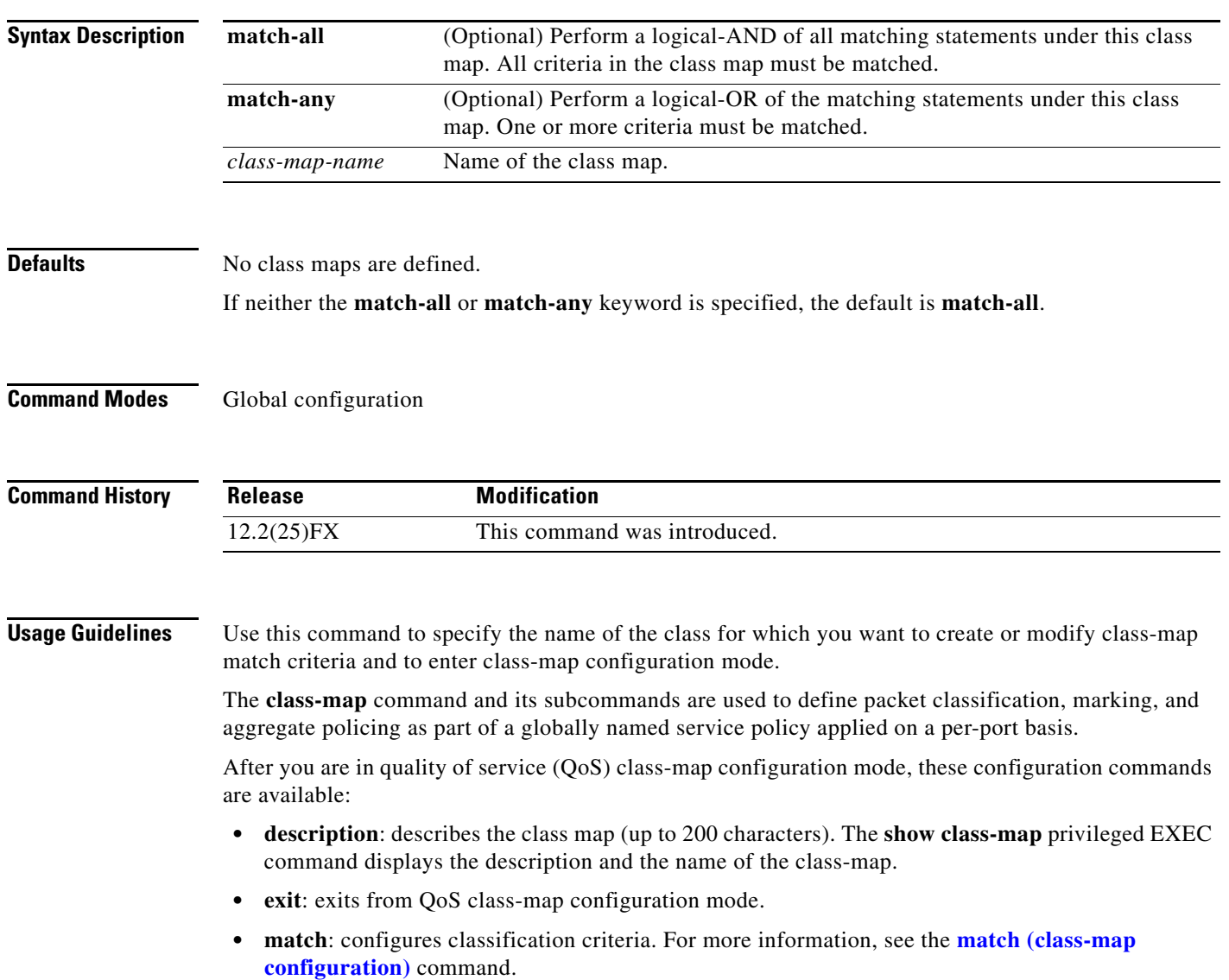

**The Second** 

- **• no**: removes a match statement from a class map.
- **rename**: renames the current class map. If you rename a class map with a name that is already used, the message A class-map with this name already exists appears.

To define packet classification on a physical-port basis, only one **match** command per class map is supported. In this situation, the **match-all** and **match-any** keywords are equivalent.

Only one access control list (ACL) can be configured in a class map. The ACL can have multiple access control entries (ACEs).

**Examples** This example shows how to configure the class map called *class1* with one match criterion, which is an access list called *103*:

```
Switch(config)# access-list 103 permit ip any any dscp 10
Switch(config)# class-map class1
Switch(config-cmap)# match access-group 103
Switch(config-cmap)# exit
```
This example shows how to delete the class map *class1*:

```
Switch(config)# no class-map class1
```
You can verify your settings by entering the **show class-map** privileged EXEC command.

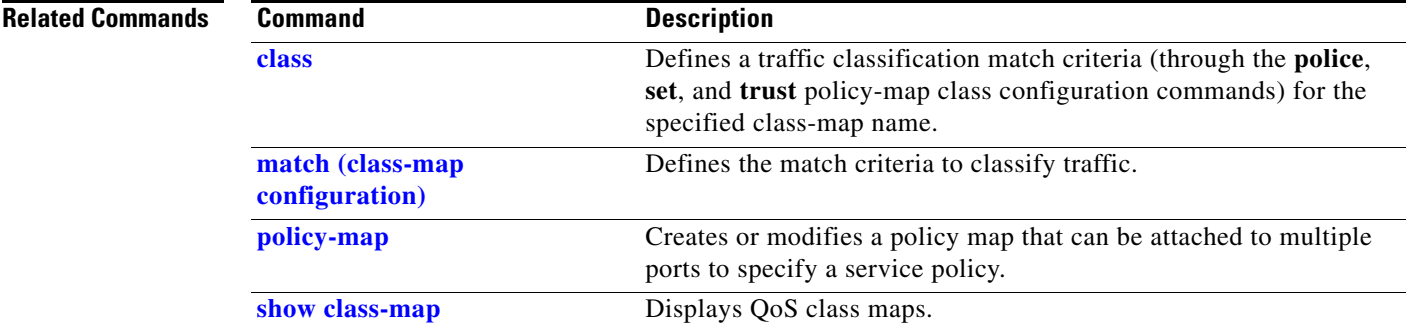

# **clear dot1x**

Use the **clear dot1x** privileged EXEC command to clear IEEE 802.1x information for the switch or for the specified port.

**clear dot1x** {**all** | **interface** *interface-id*}

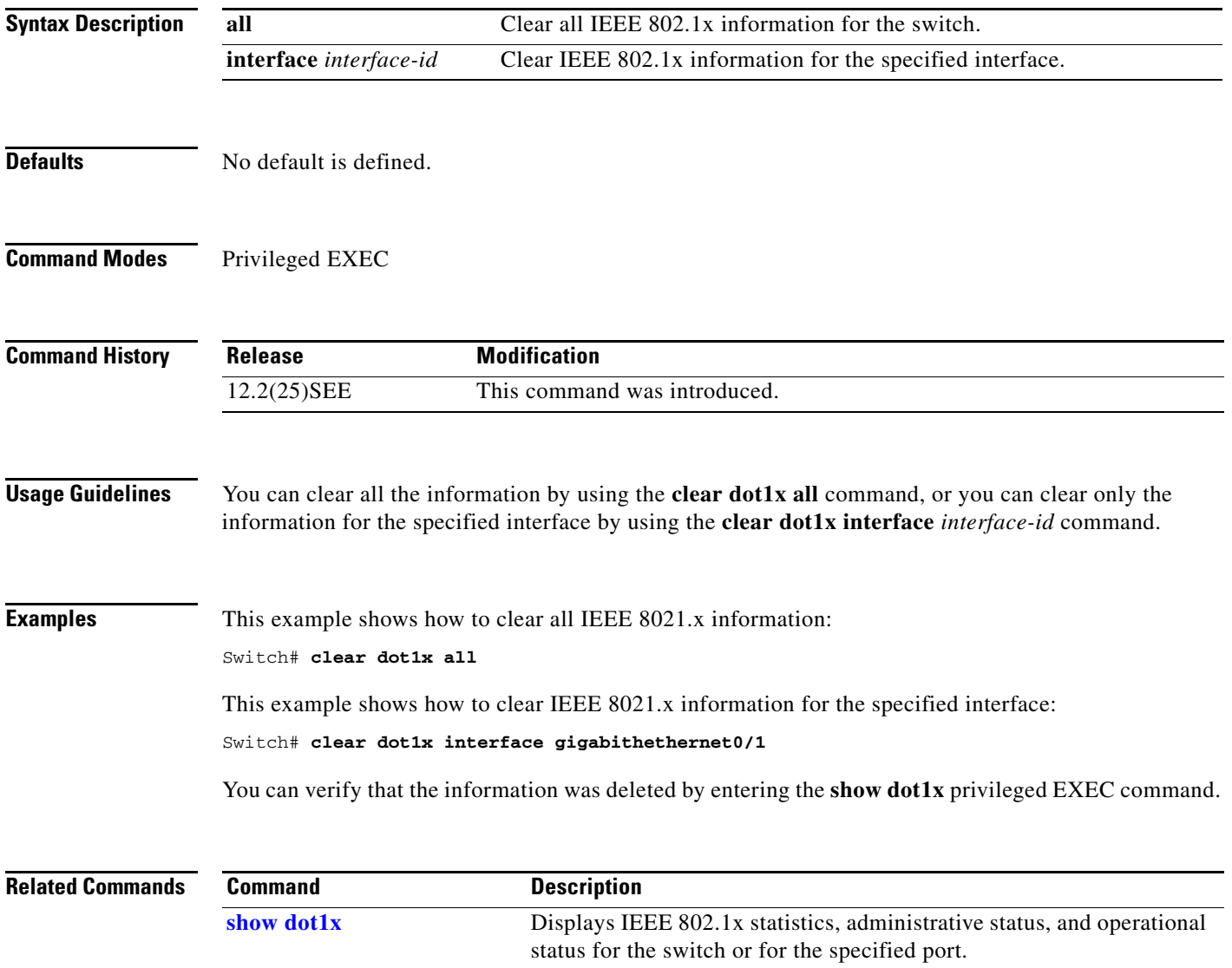

# **clear eap sessions**

Use the **clear eap sessions** privileged EXEC command to clear Extensible Authentication Protocol (EAP) session information for the switch or for the specified port.

**clear eap sessions** [**credentials** *name* [**interface** *interface-id*] | **interface** *interface-id* | **method** *name* | **transport** *name*] [**credentials** *name* | **interface** *interface-id* | **transport** *name*] ...

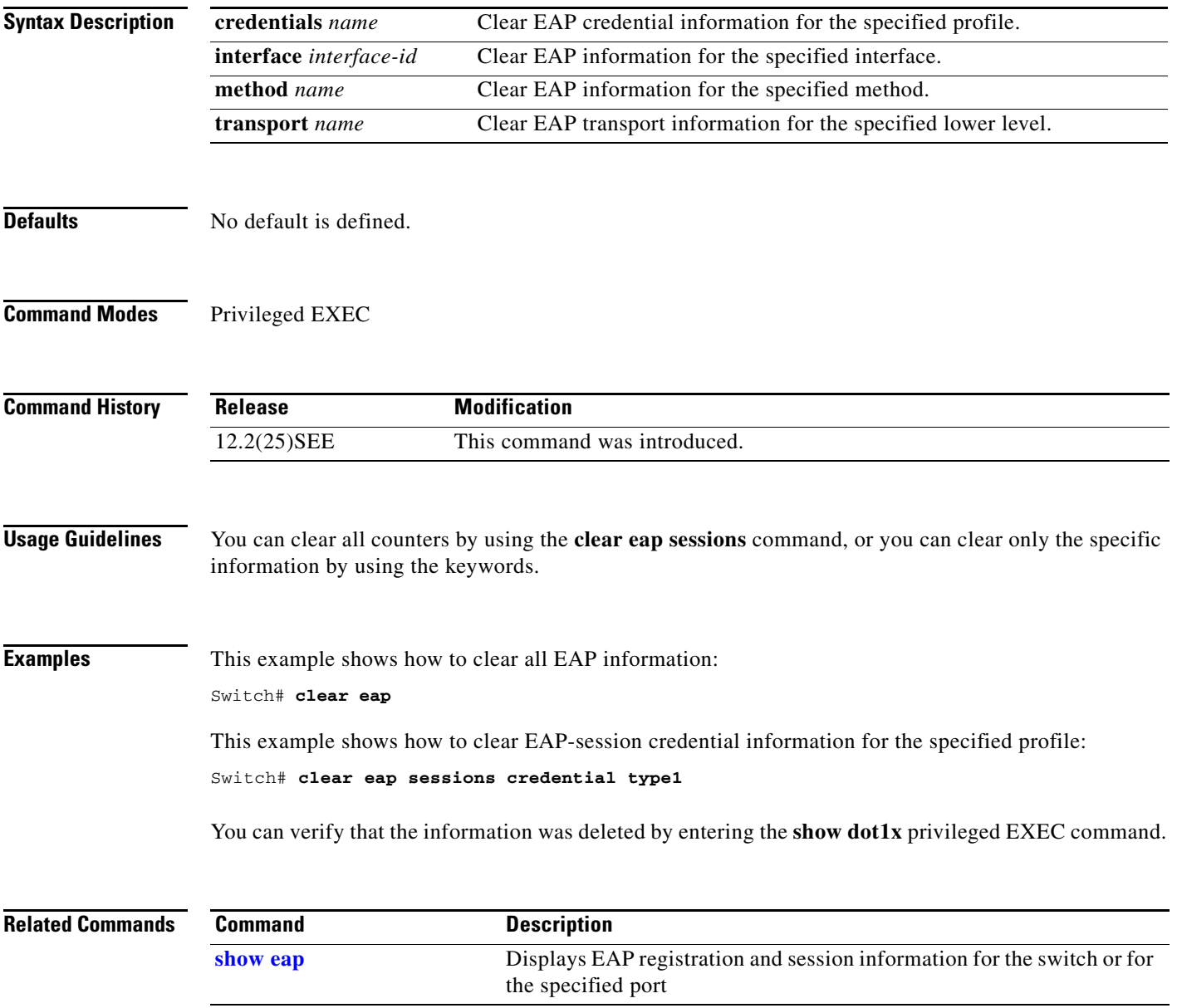

**2-61**

## **clear energywise neighbors**

Use the **clear energywise neighbors** privileged EXEC command to delete the EnergyWise neighbor tables.

**clear energywise neighbors**

**Syntax Description** This command has no arguments or keywords.

**Defaults** No default is defined.

**Command Modes** Privileged EXEC

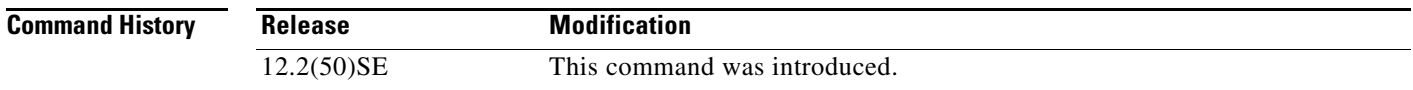

**Examples** This example shows how to delete the neighbor tables:

Switch# **clear energywise neighbors** Cleared all non static energywise neighbors

You can verify that the tables were deleted by entering the **show energywise neighbors** privileged EXEC command.

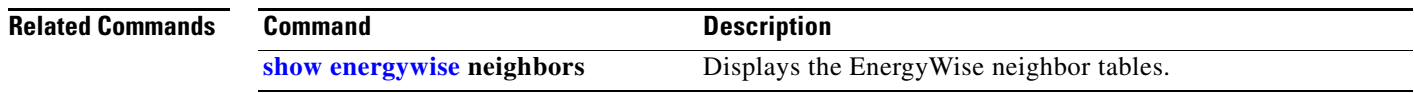

# **clear errdisable interface**

Use the **clear errdisable interface** privileged EXEC command to re-enable a VLAN that was error disabled.

**clear errdisable interface** *interface-id* **vlan** [*vlan-list*]

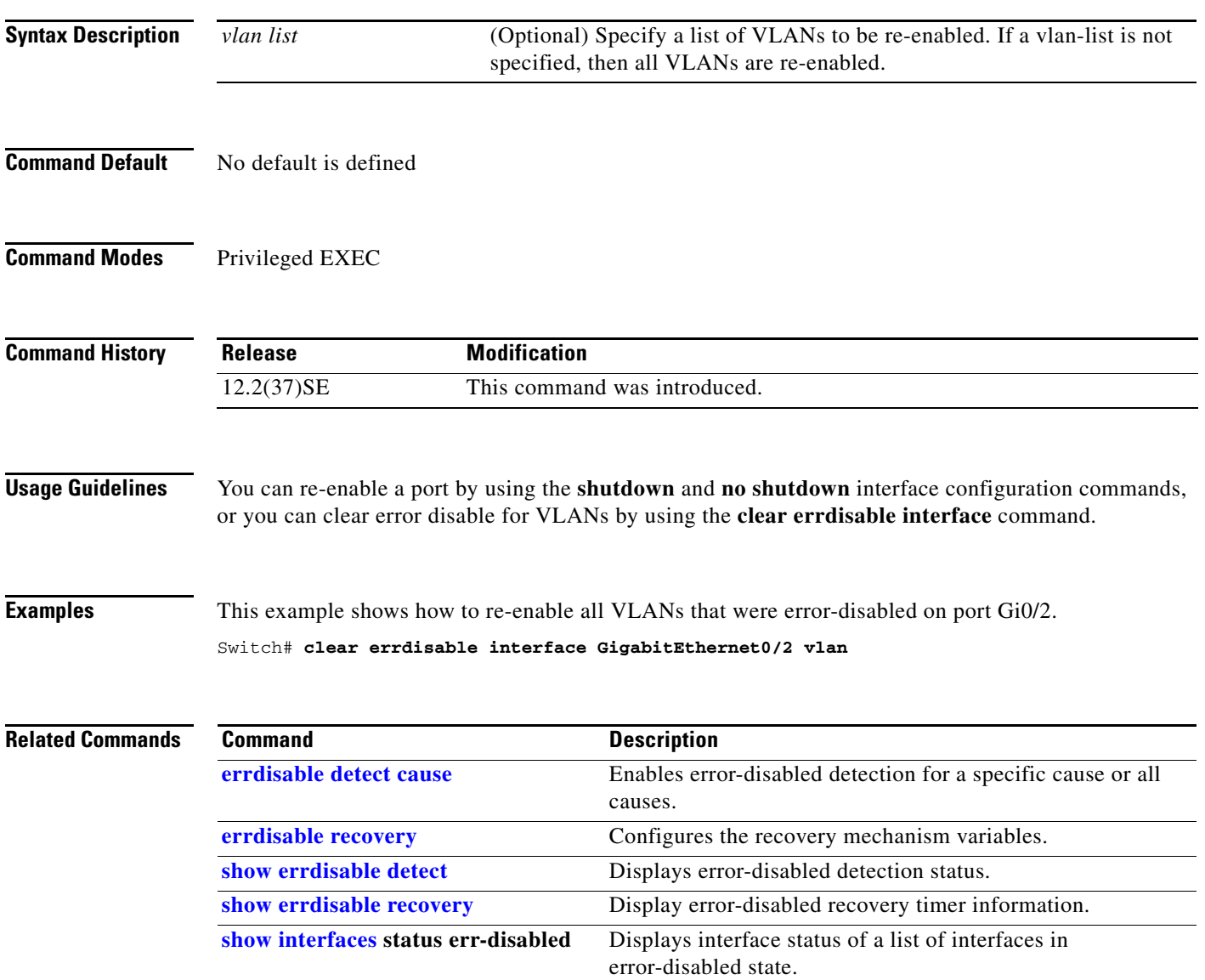

**2-63**

# **clear arp inspection log**

Use the **clear ip arp inspection log** privileged EXEC command to clear the dynamic Address Resolution Protocol (ARP) inspection log buffer.

**clear ip arp inspection log** 

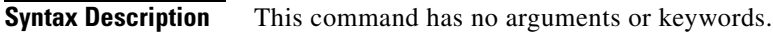

- **Defaults** No default is defined.
- **Command Modes** Privileged EXEC

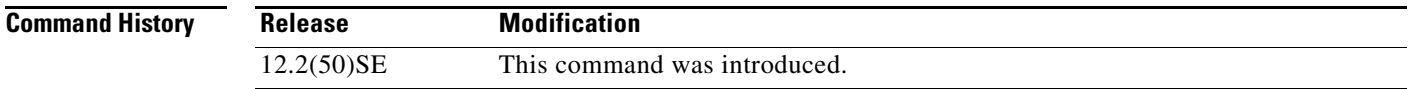

**Examples** This example shows how to clear the contents of the log buffer:

Switch# **clear ip arp inspection log**

You can verify that the log was cleared by entering the **show ip arp inspection log** privileged command.

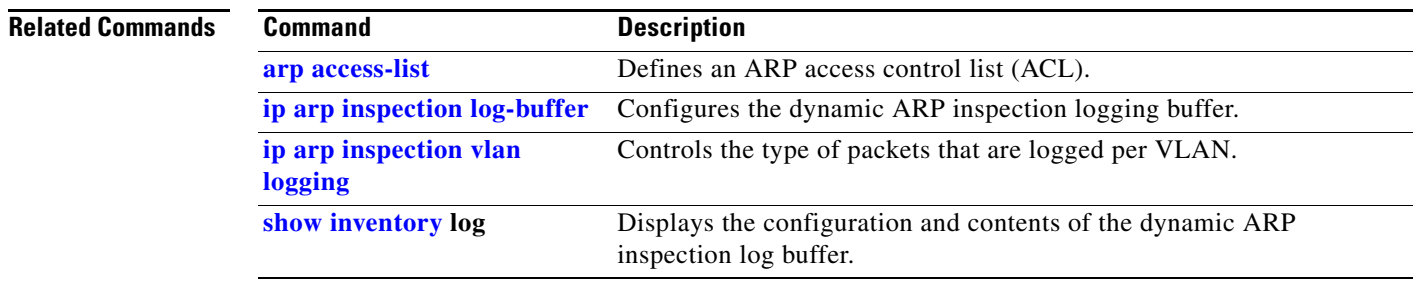

# **clear ip arp inspection statistics**

Use the **clear ip arp inspection statistics** privileged EXEC command to clear the dynamic Address Resolution Protocol (ARP) inspection statistics.

**clear ip arp inspection statistics** [**vlan** *vlan-range*]

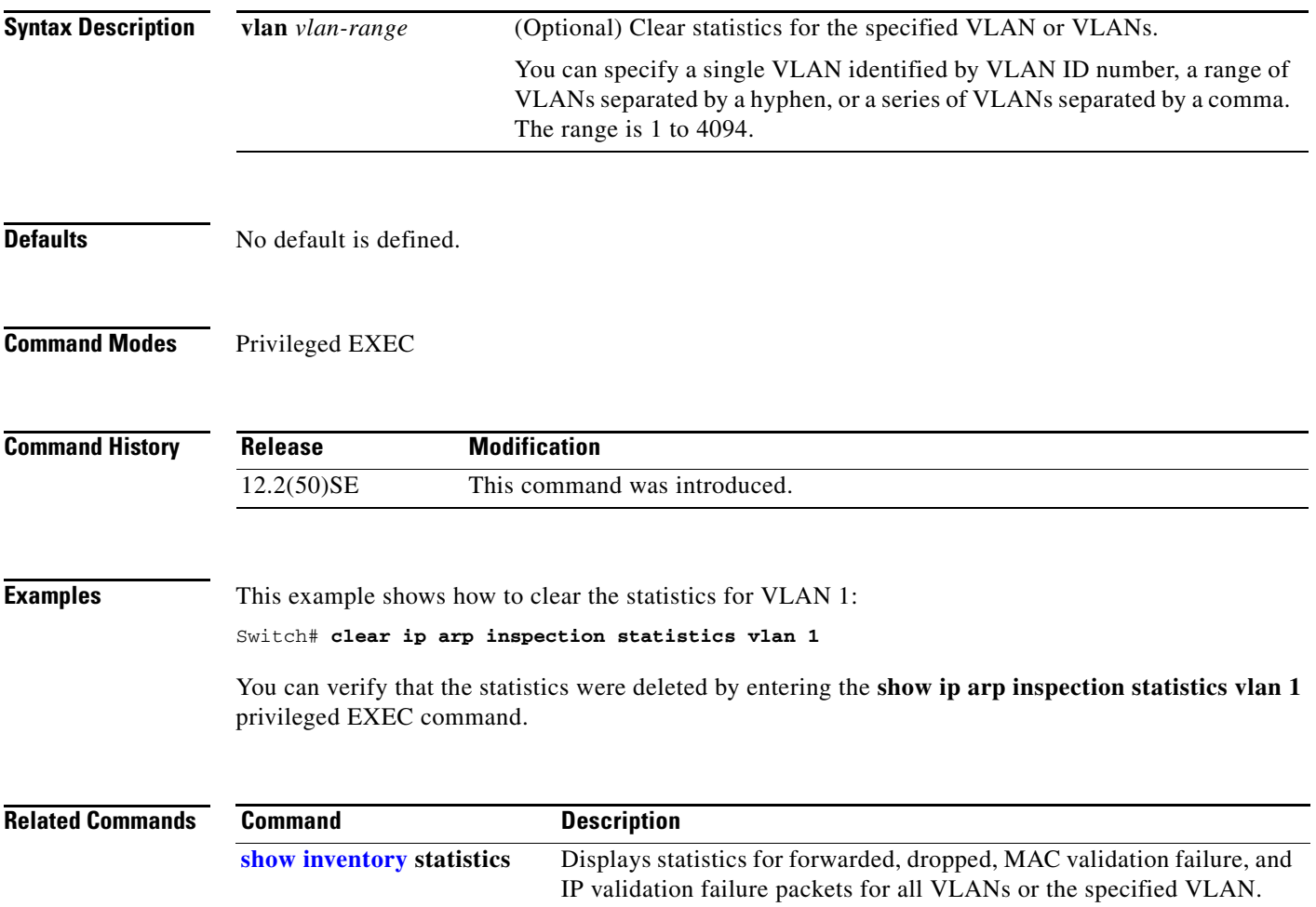

# **clear ip dhcp snooping**

Use the **clear ip dhcp snooping** privileged EXEC command to clear the DHCP snooping binding database, the DHCP snooping binding database agent statistics, or the DHCP snooping statistics counters.

**clear ip dhcp snooping** {**binding** {**\*** | *ip-address* | **interface** *interface-id* | **vlan** *vlan-id*} | **database statistics** | **statistics**}

```
\begin{picture}(20,20) \put(0,0){\line(1,0){10}} \put(15,0){\line(1,0){10}} \put(15,0){\line(1,0){10}} \put(15,0){\line(1,0){10}} \put(15,0){\line(1,0){10}} \put(15,0){\line(1,0){10}} \put(15,0){\line(1,0){10}} \put(15,0){\line(1,0){10}} \put(15,0){\line(1,0){10}} \put(15,0){\line(1,0){10}} \put(15,0){\line(1,0){10}} \put(15,0){\line(1
```
**Note** To use this command, the switch must be running the LAN Base image.

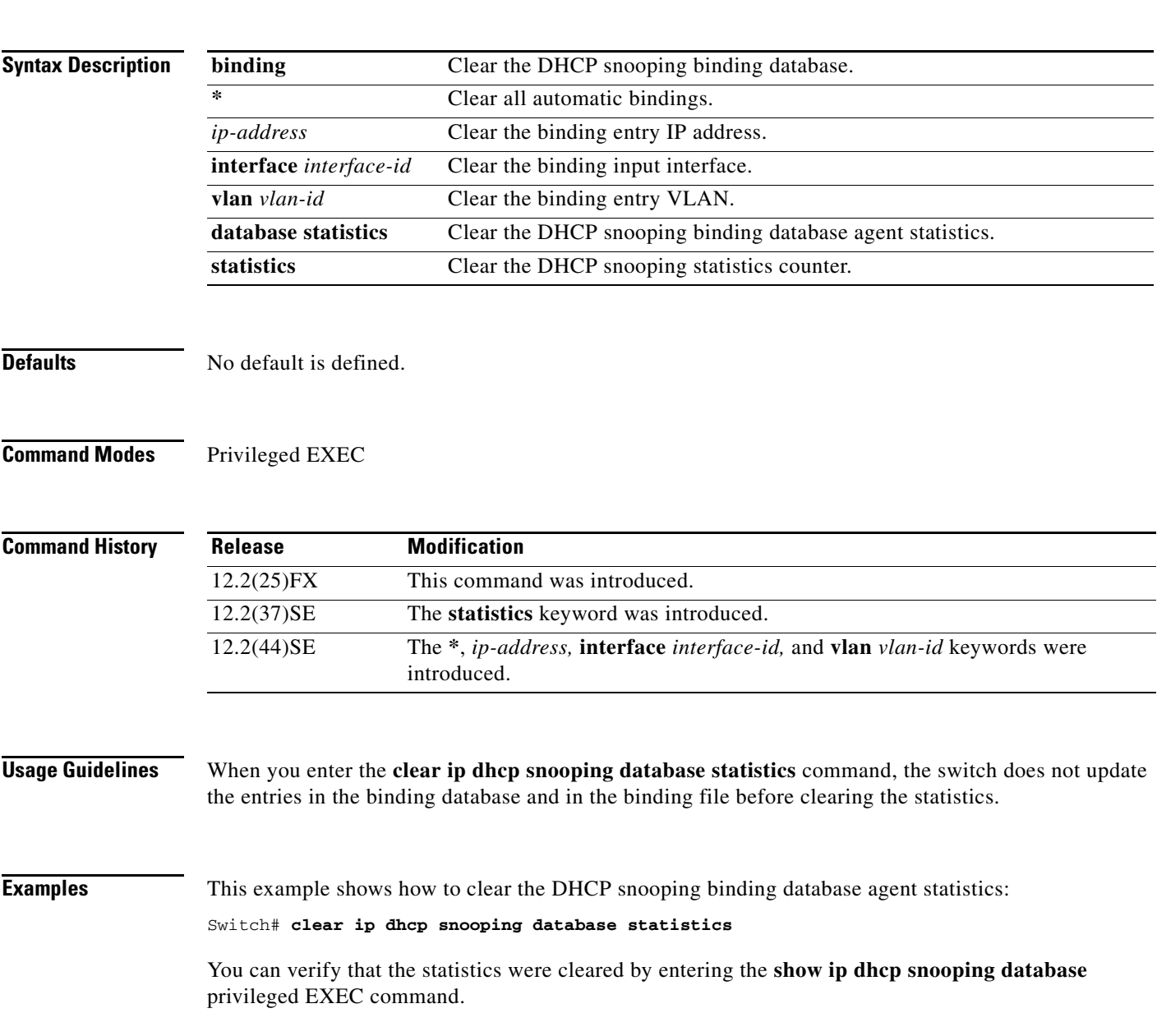

This example shows how to clear the DHCP snooping statistics counters:

Switch# **clear ip dhcp snooping statistics** 

You can verify that the statistics were cleared by entering the **show ip dhcp snooping statistics** user EXEC command.

#### **Related Commands**

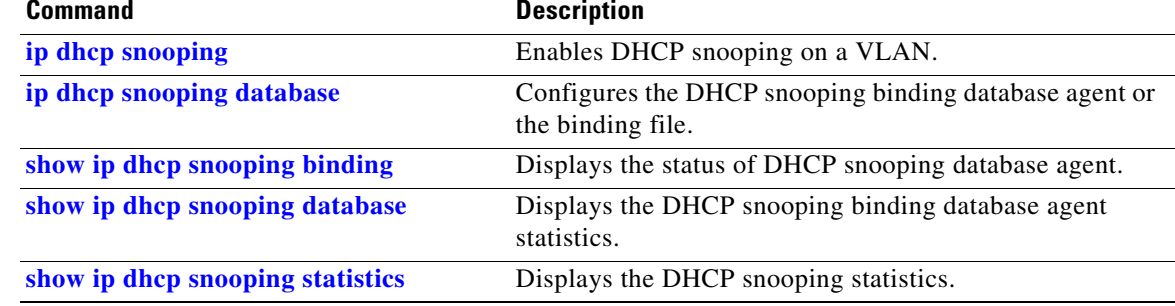

# **clear lacp**

Use the **clear lacp** privileged EXEC command to clear Link Aggregation Control Protocol (LACP) channel-group counters.

**clear lacp** {*channel-group-number* **counters** | **counters**}

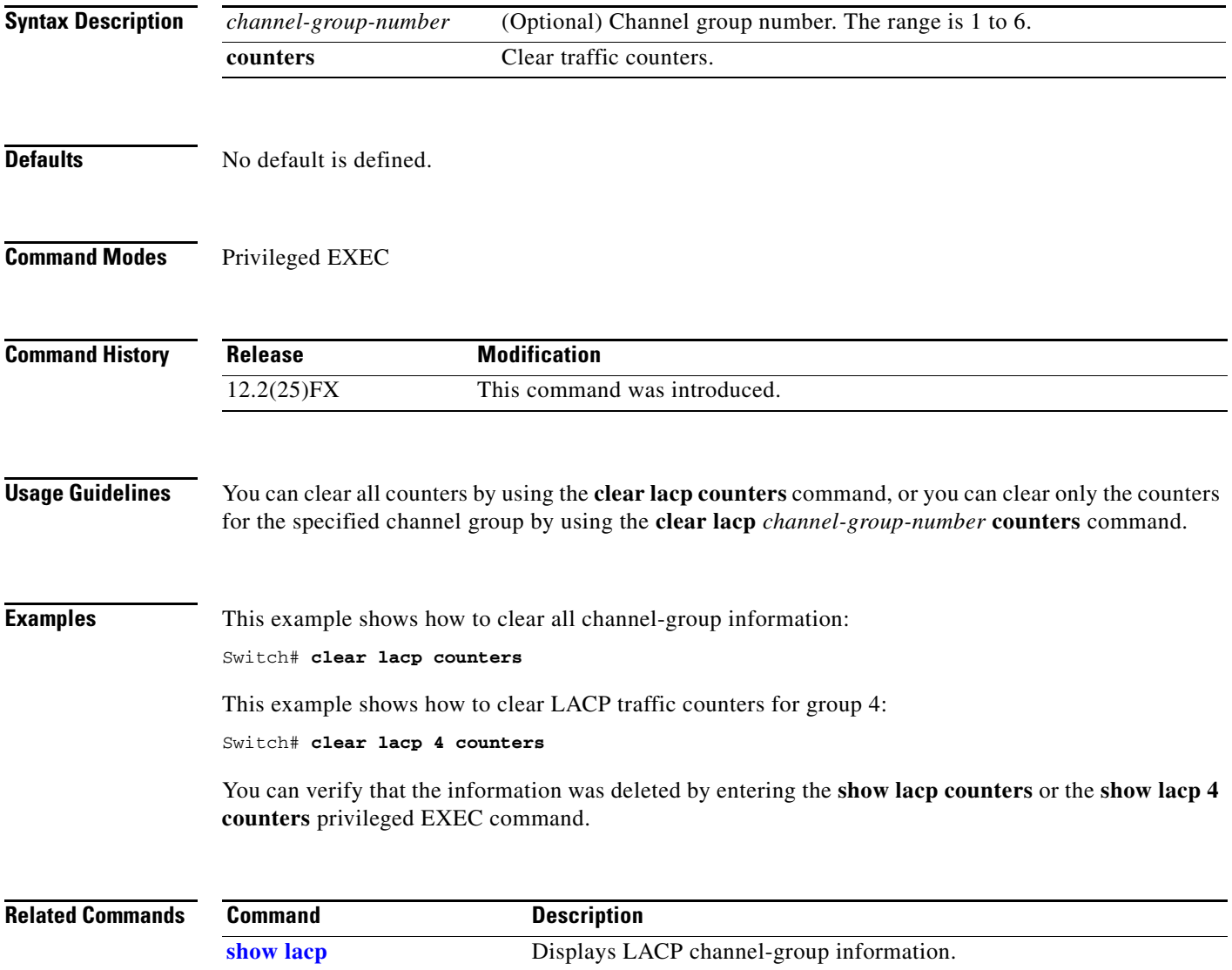

### **clear mac address-table**

Use the **clear mac address-table** privileged EXEC command to delete from the MAC address table a specific dynamic address, all dynamic addresses on a particular interface, or all dynamic addresses on a particular VLAN. This command also clears the MAC address notification global counters.

**clear mac address-table** {**dynamic** [**address** *mac-addr* | **interface** *interface-id* | **vlan** *vlan-id*] | **notification**}

**Note** To use this command, the switch must be running the LAN Base image.

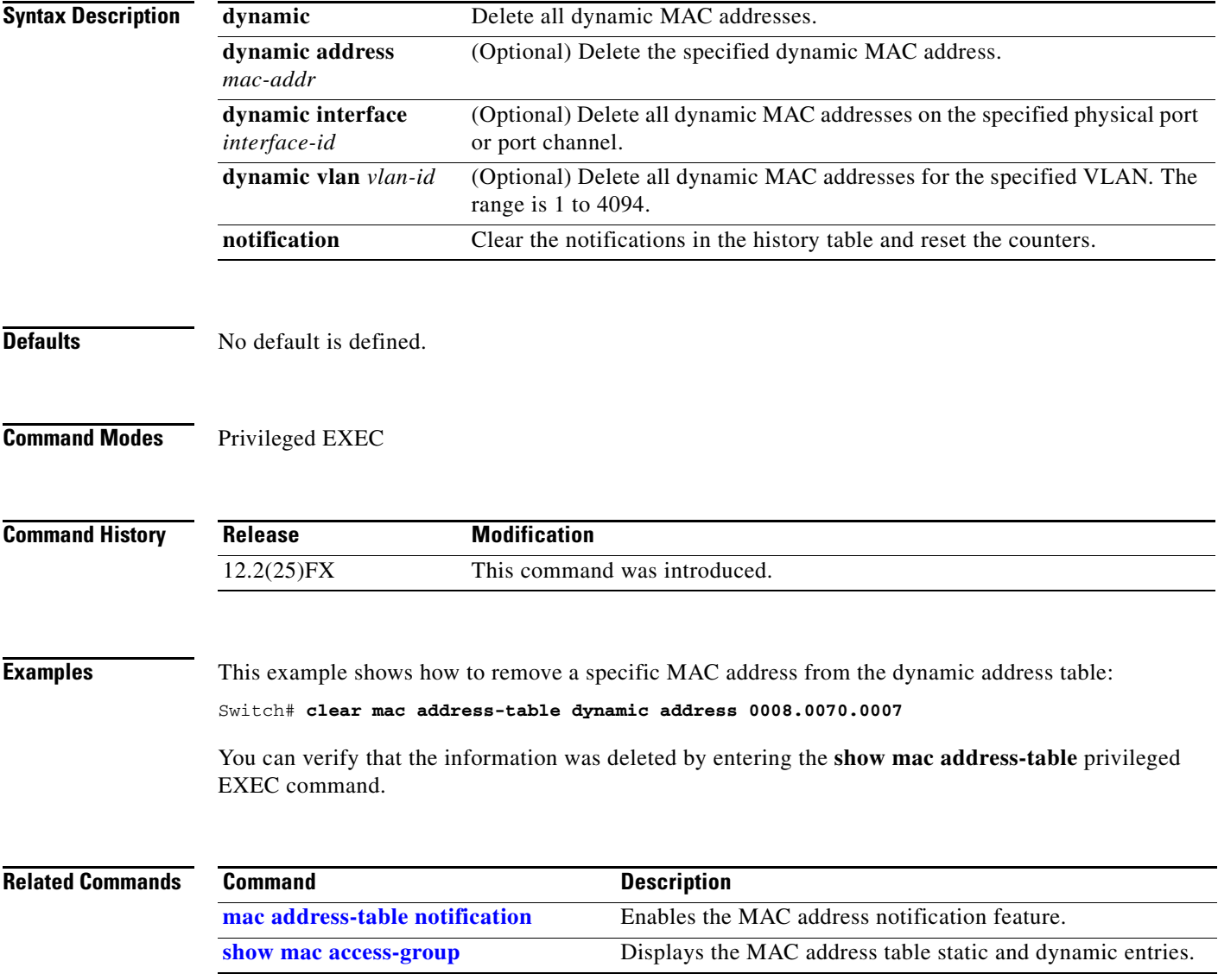

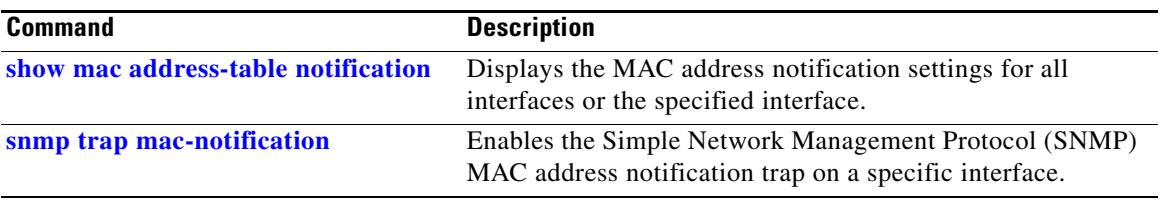

 $\blacksquare$ 

### **clear mac address-table move update**

Use the **clear mac address-table move update** privileged EXEC command to clear the mac address-table-move update-related counters.

**clear mac address-table move update** 

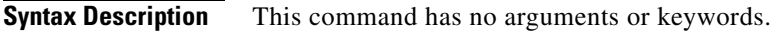

**Defaults** No default is defined.

**Command Modes** Privileged EXEC

**Command History Release Modification** 12.2(25)SED This command was introduced.

#### **Examples** This example shows how to clear the mac address-table move update related counters.

Switch# **clear mac address-table move update**

You can verify that the information was cleared by entering the **show mac address-table move update**  privileged EXEC command.

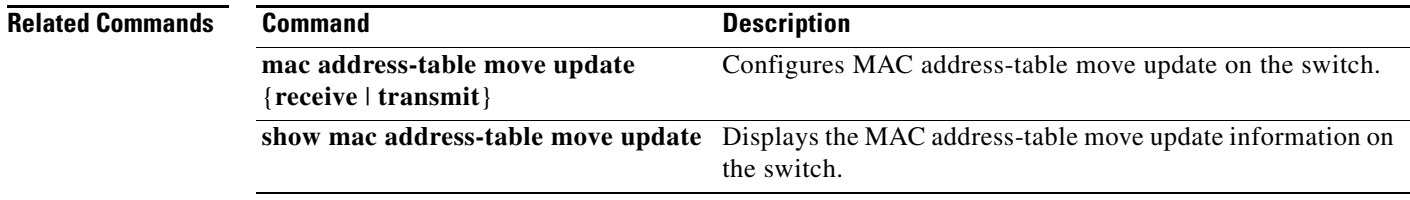

**2-71**

# **clear nmsp statistics**

 $\frac{\mathcal{L}}{\mathcal{L}}$ 

Use the **clear nmsp statistics** privileged EXEC command to clear the Network Mobility Services Protocol (NMSP) statistics. This command is available only when your switch is running the cryptographic (encrypted) software image.

#### **clear nmsp statistics**

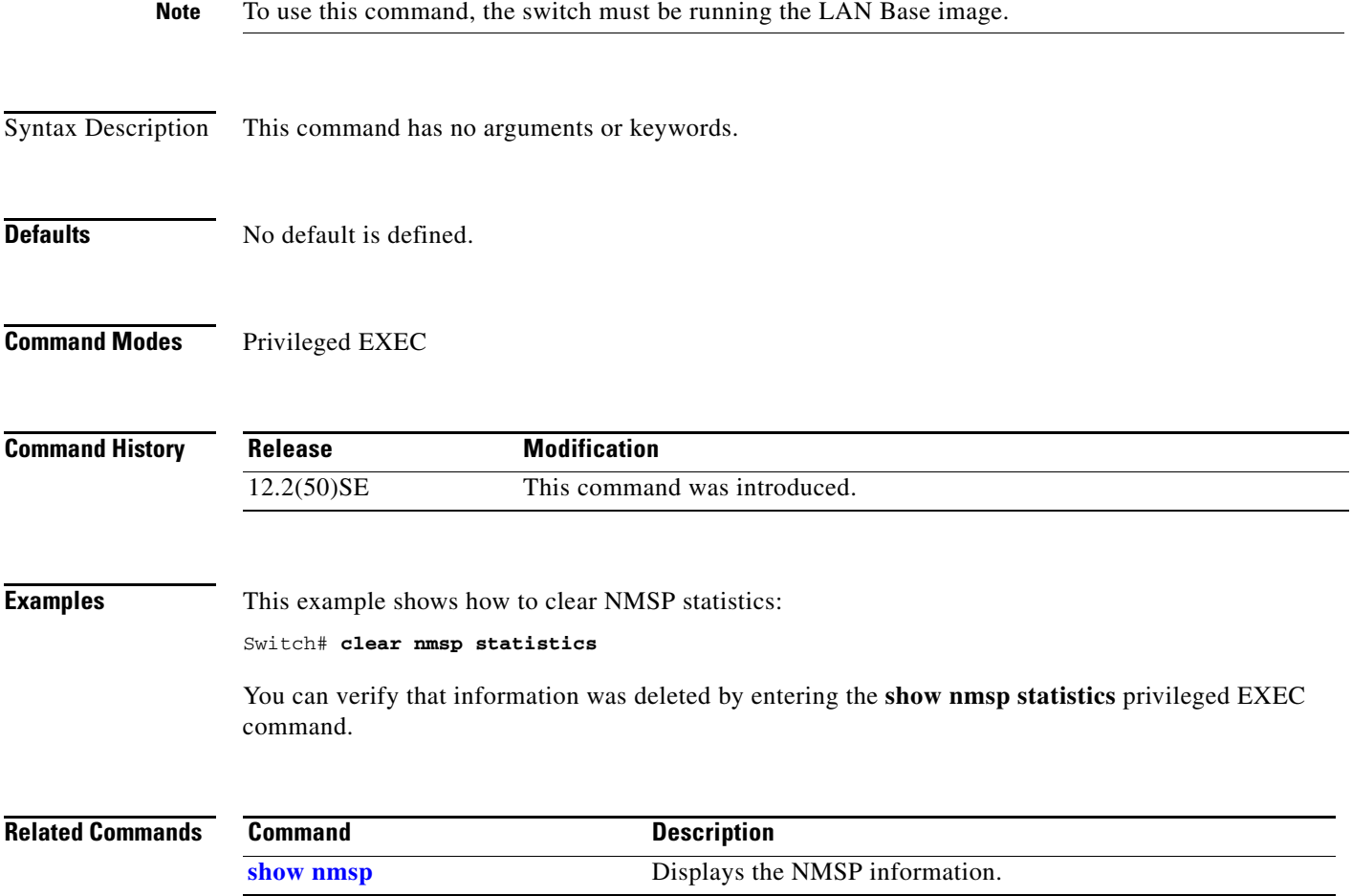

# **clear pagp**

Use the **clear pagp** privileged EXEC command to clear Port Aggregation Protocol (PAgP) channel-group information.

**clear pagp** {*channel-group-number* **counters** | **counters**}

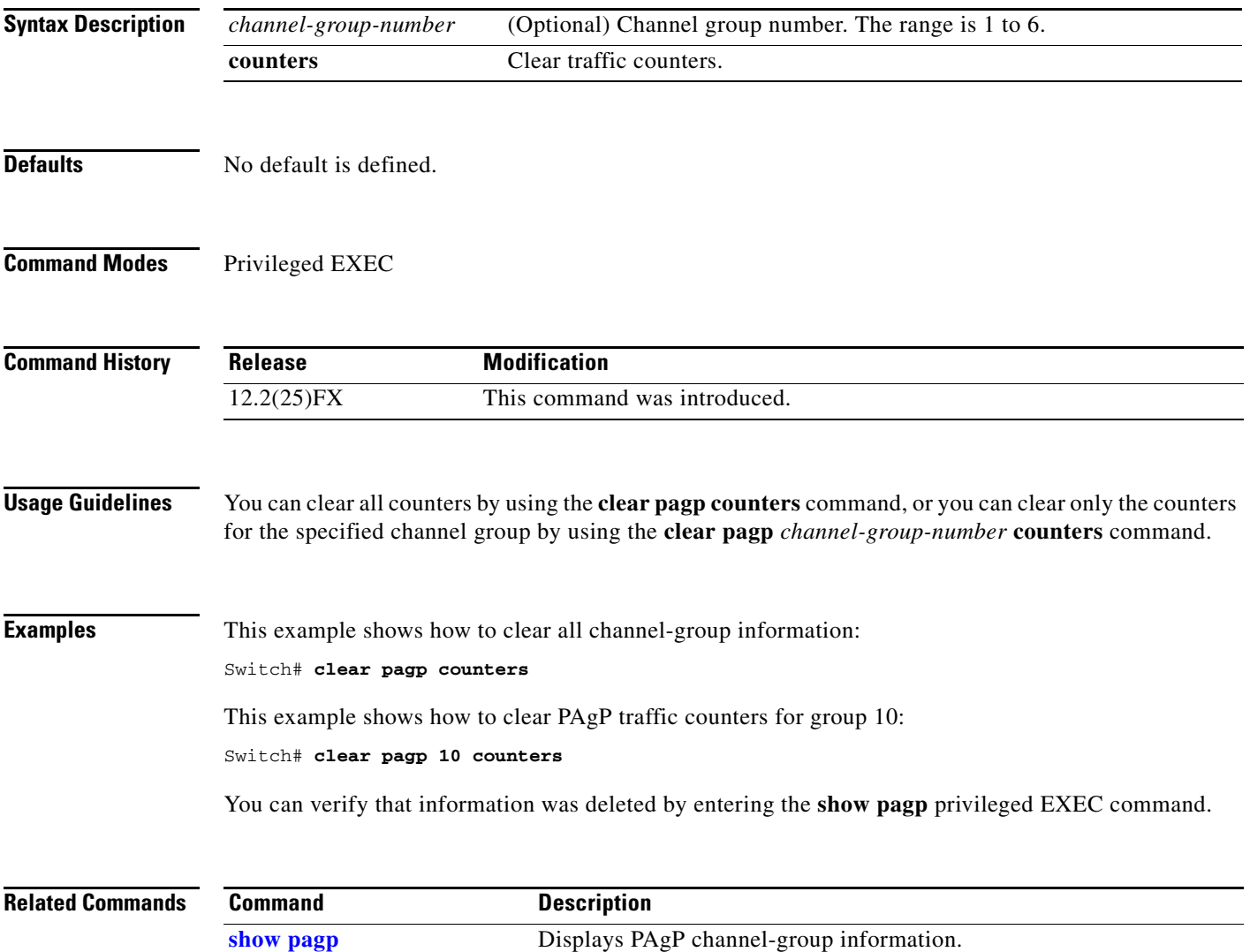

Use the **clear port-security** privileged EXEC command to delete from the MAC address table all secure addresses or all secure addresses of a specific type (configured, dynamic, or sticky) on the switch or on an interface.

**clear port-security** {**all** | **configured** | **dynamic** | **sticky**} [[**address** *mac-addr* | **interface**  *interface-id*] [**vlan** {*vlan-id* | {**access** | **voice**}}]]

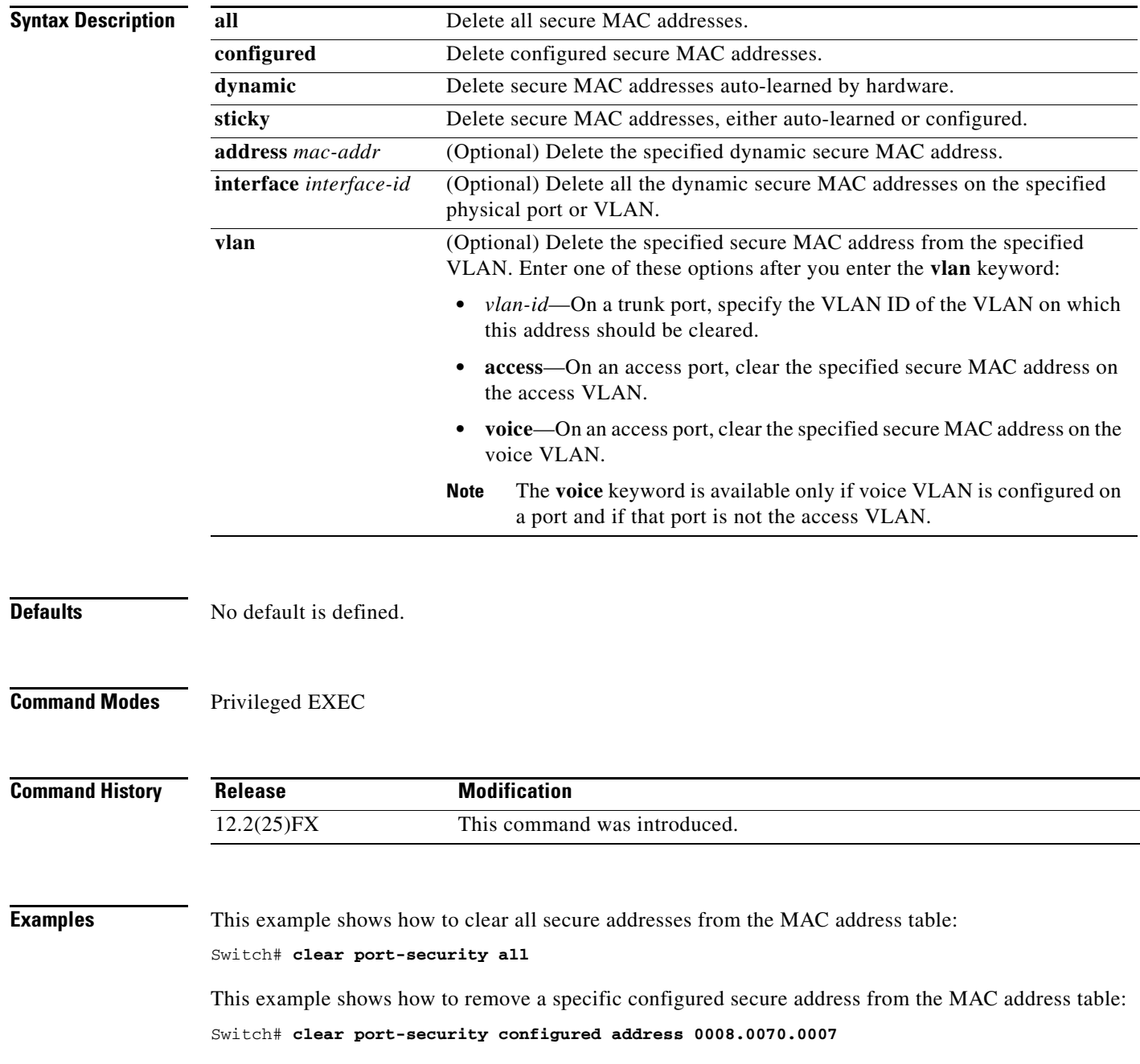

# **clear port-security**

**OL-8604-06**

This example shows how to remove all the dynamic secure addresses learned on a specific interface:

Switch# **clear port-security dynamic interface gigabitethernet**0/1

This example shows how to remove all the dynamic secure addresses from the address table:

Switch# **clear port-security dynamic**

You can verify that the information was deleted by entering the **show port-security** privileged EXEC command.

#### **Related Commands Command Command Description**

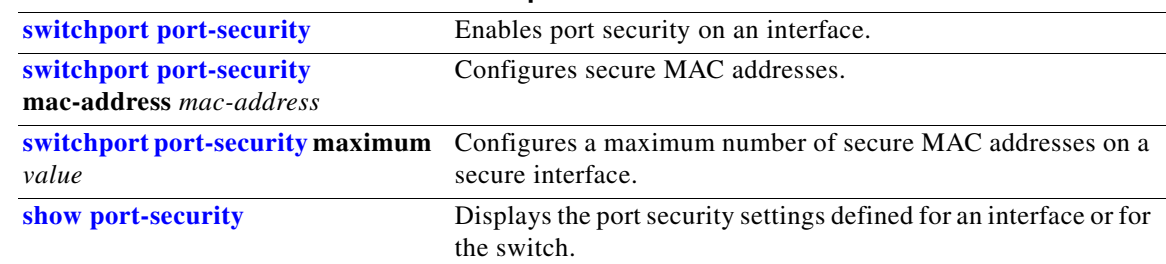

# **clear spanning-tree counters**

Use the **clear spanning-tree counters** privileged EXEC command to clear the spanning-tree counters.

**clear spanning-tree counters** [**interface** *interface-id*]

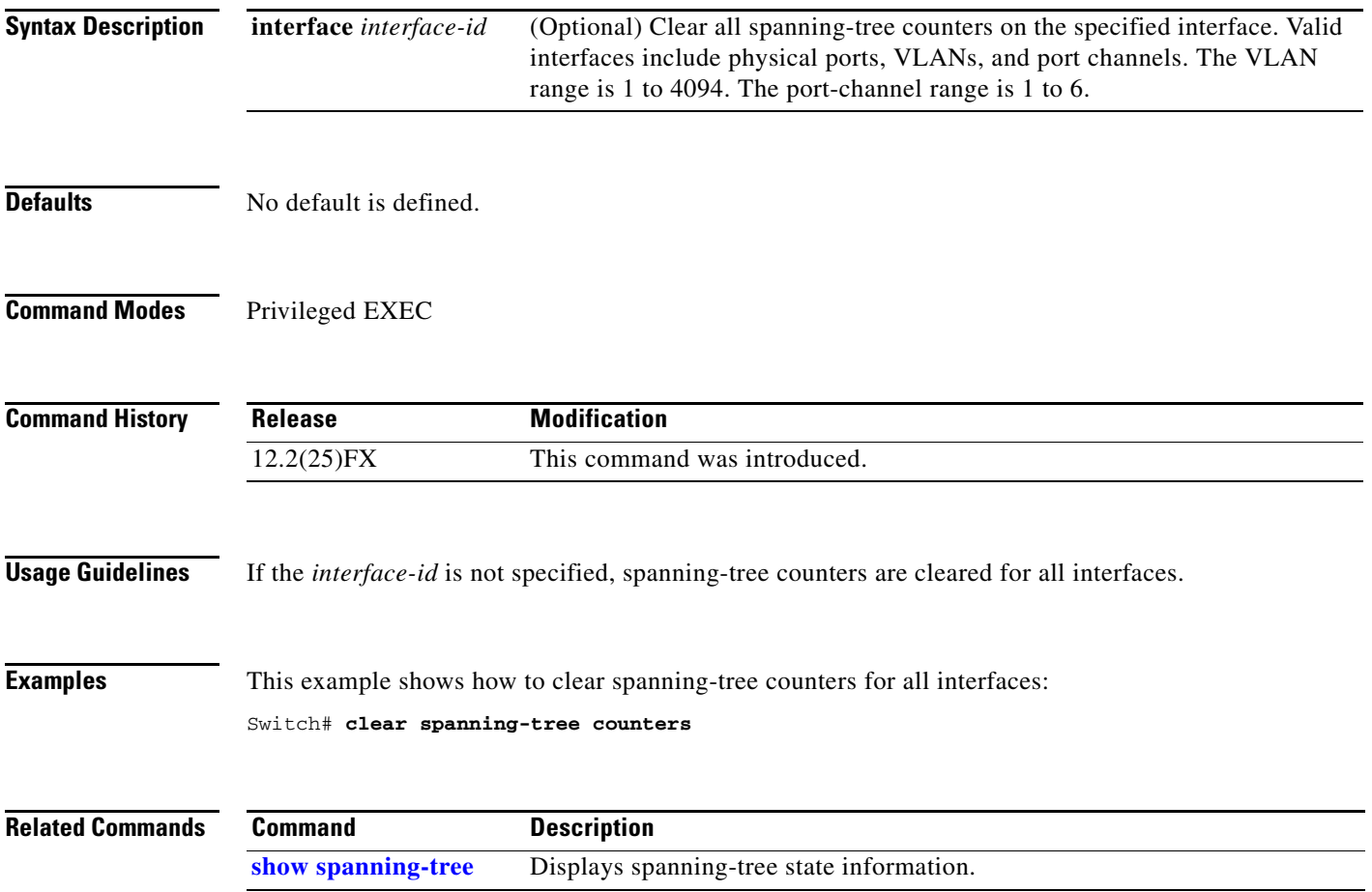

**The Second Second** 

## **clear spanning-tree detected-protocols**

Use the **clear spanning-tree detected-protocols** privileged EXEC command to restart the protocol migration process (force the renegotiation with neighboring switches) on all interfaces or on the specified interface.

**clear spanning-tree detected-protocols** [**interface** *interface-id*]

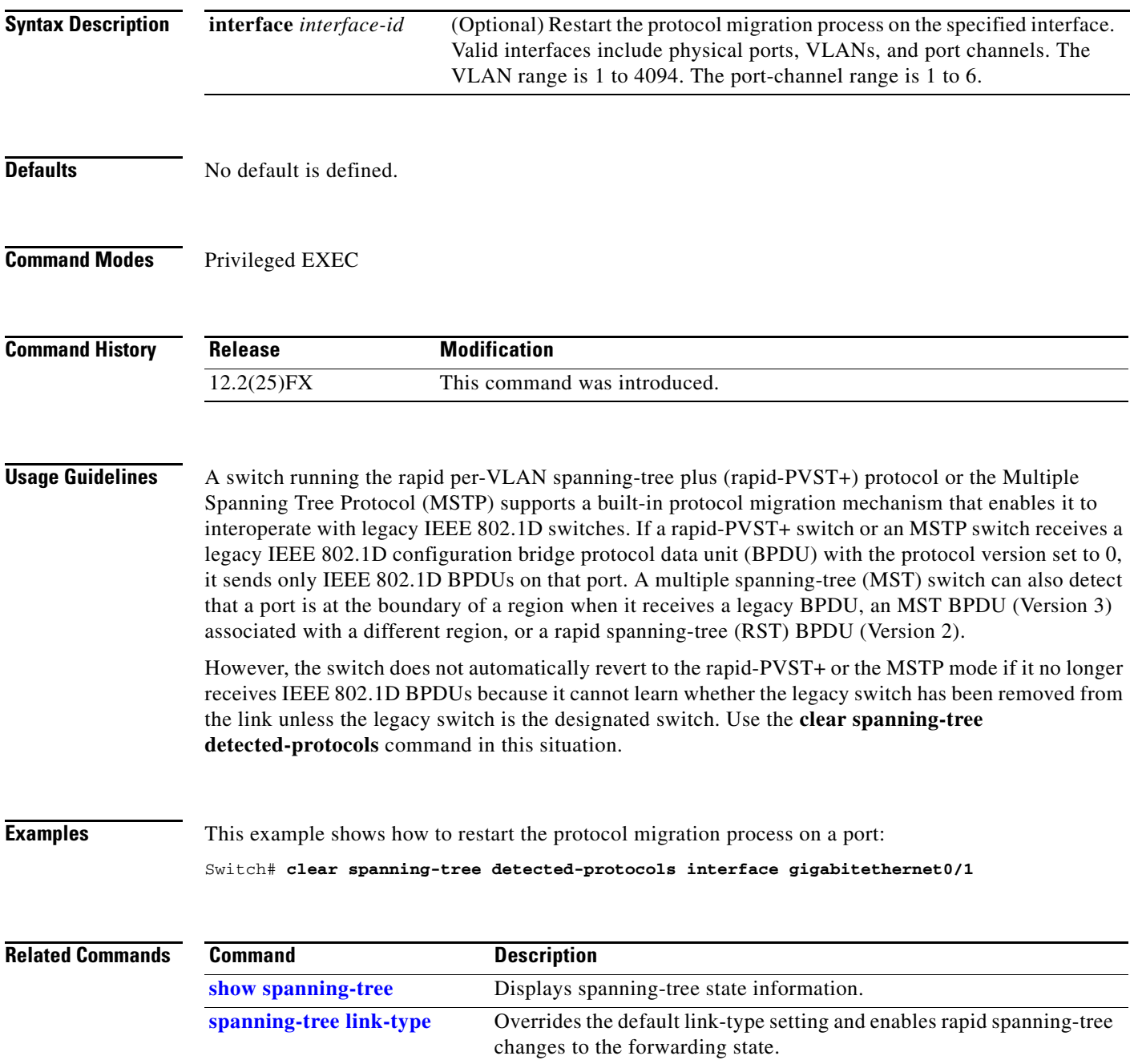

# **clear vmps statistics**

Use the **clear vmps statistics** privileged EXEC command to clear the statistics maintained by the VLAN Query Protocol (VQP) client.

#### **clear vmps statistics**

**Syntax Description** This command has no arguments or keywords.

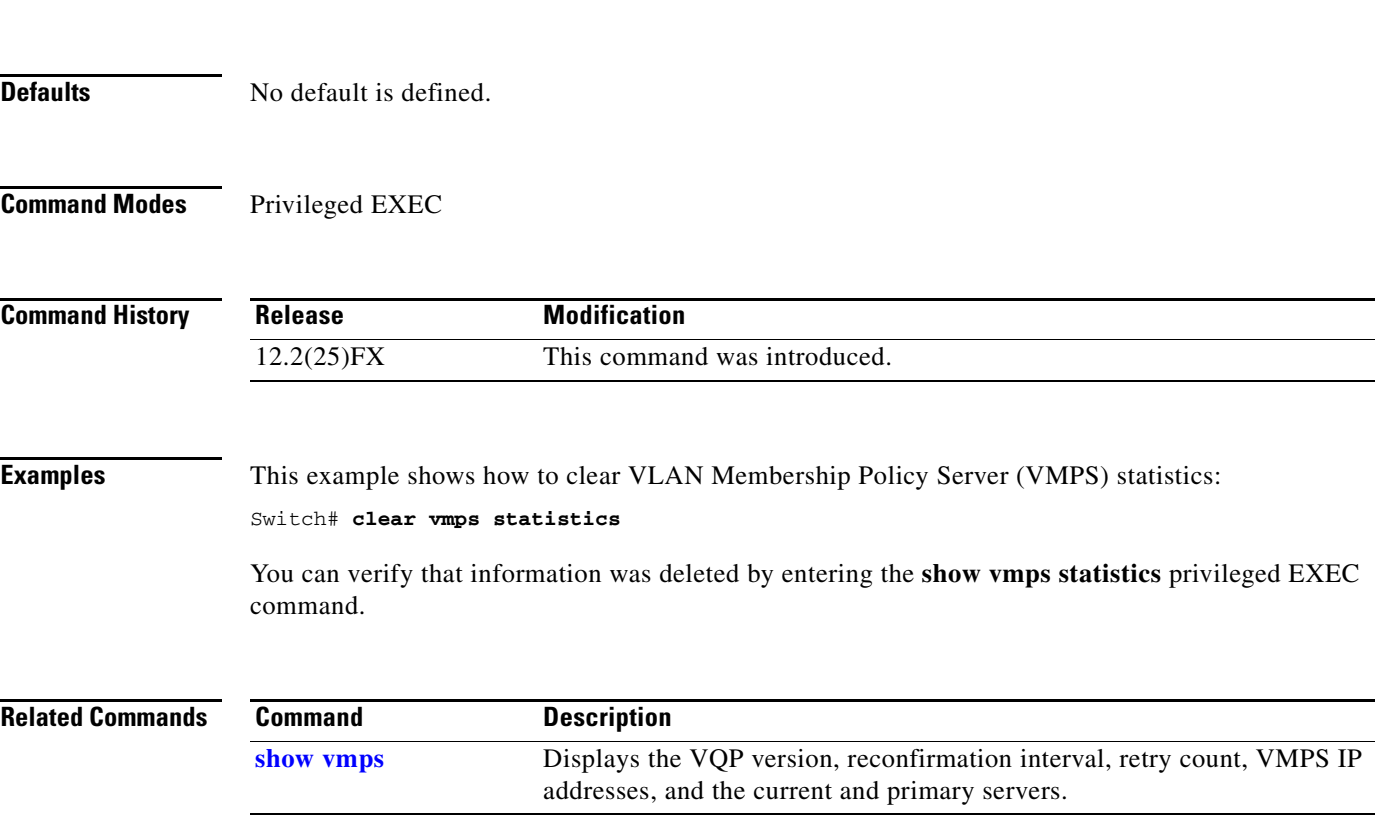

#### **clear vtp counters**

Use the **clear vtp counters** privileged EXEC command to clear the VLAN Trunking Protocol (VTP) and pruning counters.

**clear vtp counters**

- **Syntax Description** This command has no arguments or keywords.
- **Defaults** No default is defined.

```
Command Modes Privileged EXEC
```
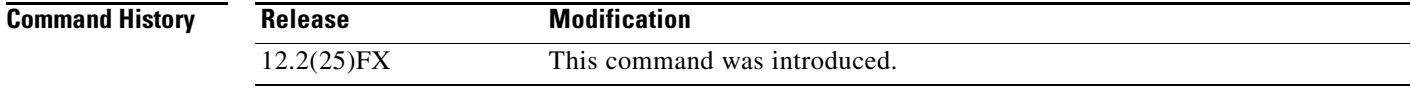

#### **Examples** This example shows how to clear the VTP counters:

Switch# **clear vtp counters**

You can verify that information was deleted by entering the **show vtp counters** privileged EXEC command.

#### **Related Commands Command Description [show vtp](#page-653-0)** Displays general information about the VTP management domain, status, and counters.

### **cluster commander-address**

You do not need to enter this command from a standalone cluster member switch. The cluster command switch automatically provides its MAC address to cluster member switches when these switches join the cluster. The cluster member switch adds this information and other cluster information to its running configuration file. Use the **no** form of this global configuration command from the cluster member switch console port to remove the switch from a cluster only during debugging or recovery procedures.

**cluster commander-address** *mac-address* [**member** *number* **name** *name*]

#### **no cluster commander-address**

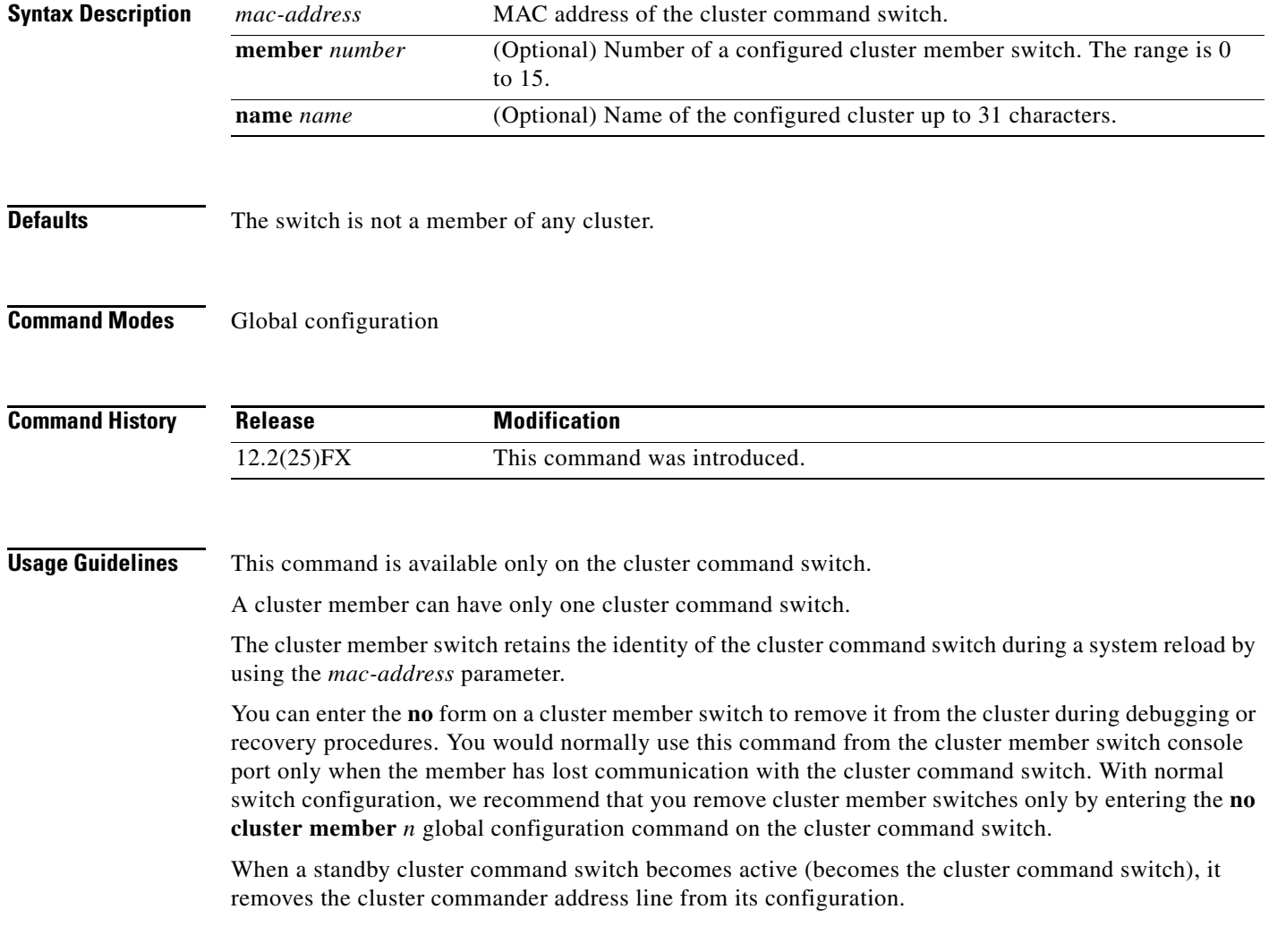

**Examples** This is partial sample output from the running configuration of a cluster member.

Switch(config)# **show running-configuration**

<output truncated>

cluster commander-address 00e0.9bc0.a500 member 4 name my\_cluster

<output truncated>

This example shows how to remove a member from the cluster by using the cluster member console.

Switch # **configure terminal** Enter configuration commands, one per line. End with CNTL/Z. Switch(config)# **no cluster commander-address**

You can verify your settings by entering the **show cluster** privileged EXEC command.

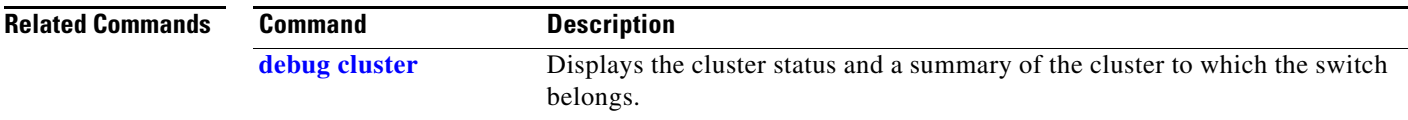
## **cluster discovery hop-count**

Use the **cluster discovery hop-count** global configuration command on the cluster command switch to set the hop-count limit for extended discovery of candidate switches. Use the **no** form of this command to return to the default setting.

**cluster discovery hop-count** *number*

**no cluster discovery hop-count**

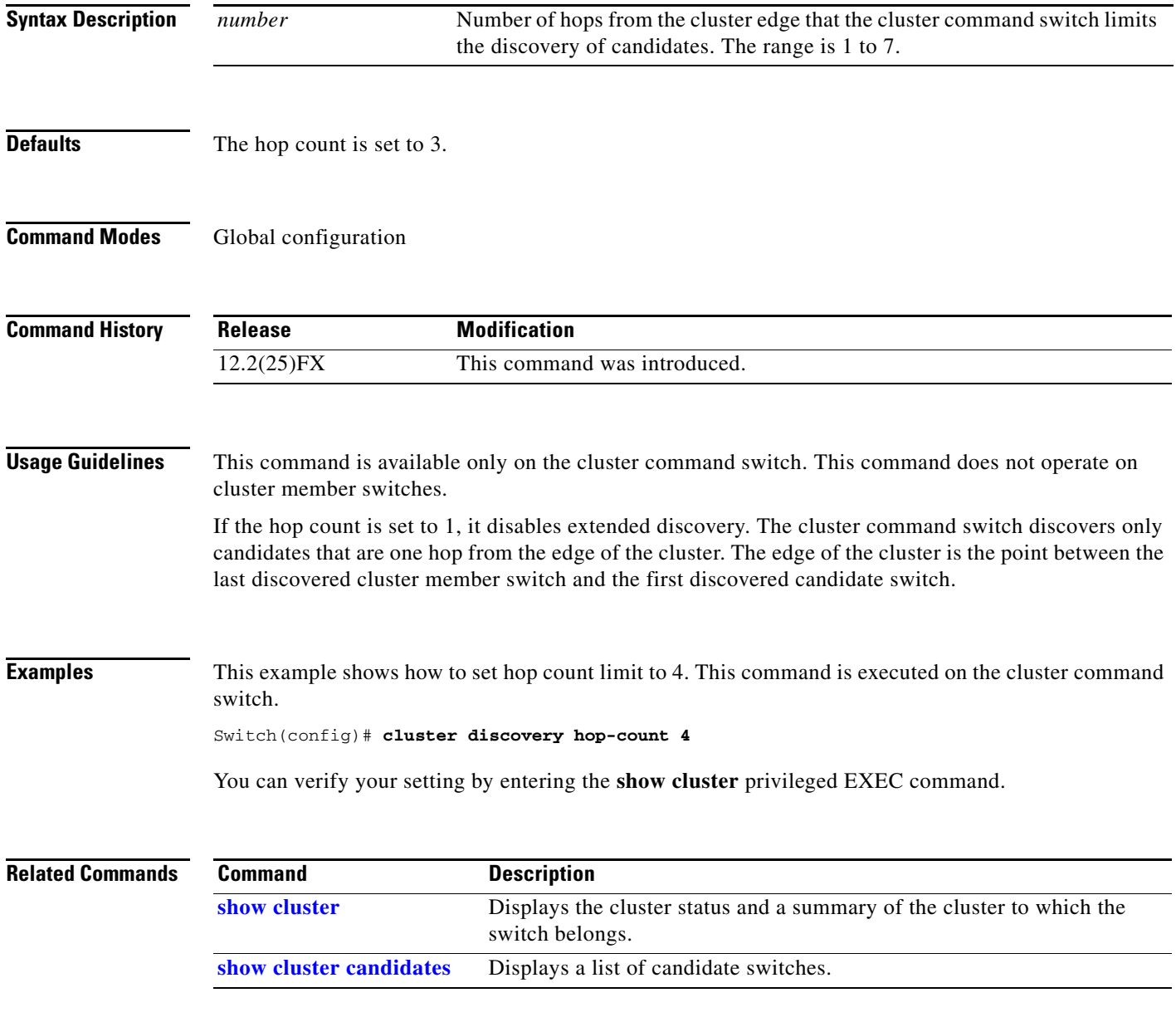

## **cluster enable**

Use the **cluster enable** global configuration command on a command-capable switch to enable it as the cluster command switch, assign a cluster name, and to optionally assign a member number to it. Use the **no** form of the command to remove all members and to make the cluster command switch a candidate switch.

**cluster enable** *name* [*command-switch-member-number*]

**no cluster enable**

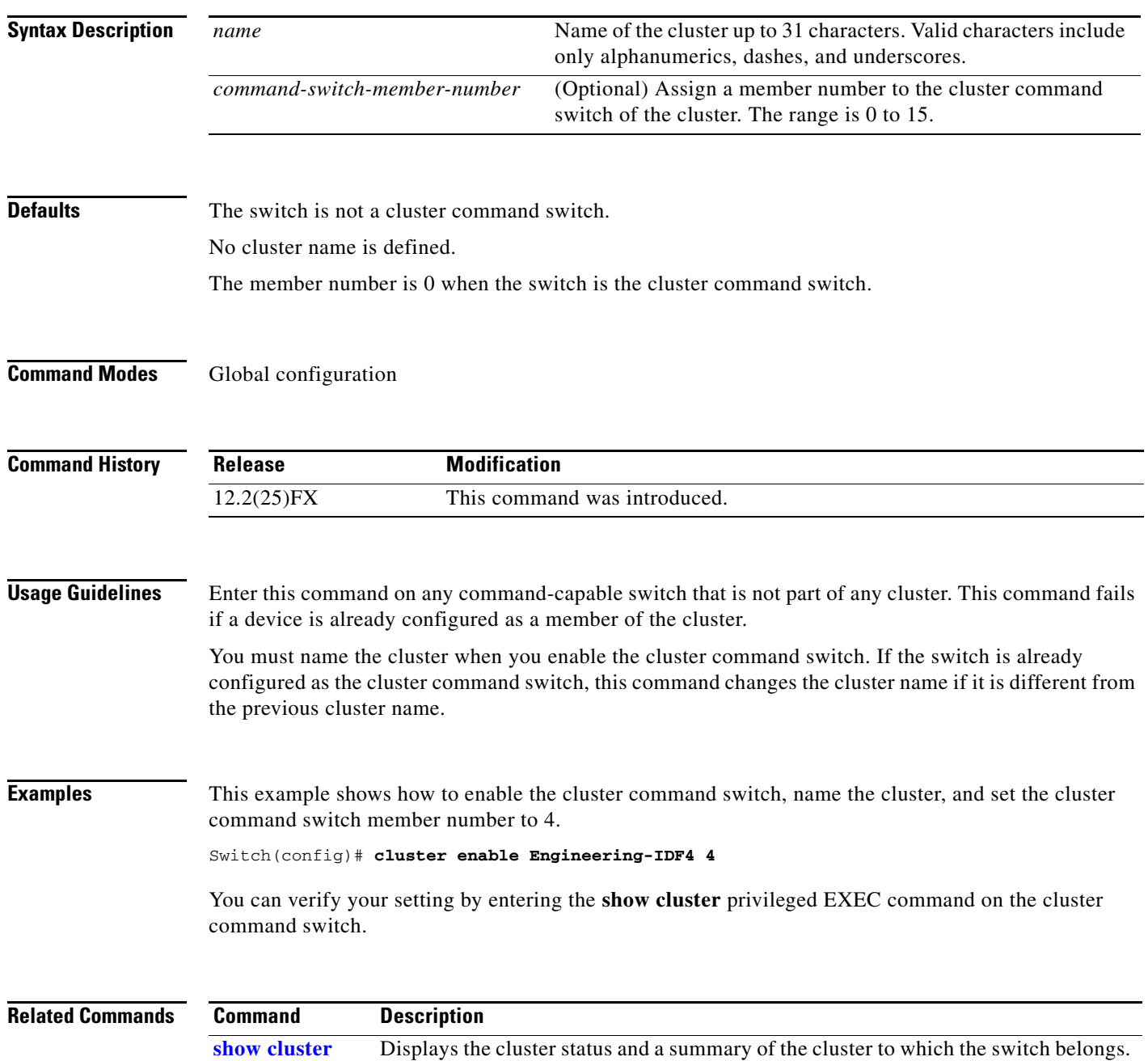

**The Contract of the Contract of the Contract of the Contract of the Contract of the Contract of the Contract of the Contract of the Contract of the Contract of the Contract of the Contract of the Contract of the Contract** 

## **cluster holdtime**

Use the **cluster holdtime** global configuration command to set the duration in seconds before a switch (either the command or cluster member switch) declares the other switch down after not receiving heartbeat messages. Use the **no** form of this command to set the duration to the default value.

**cluster holdtime** *holdtime-in-secs*

**no cluster holdtime**

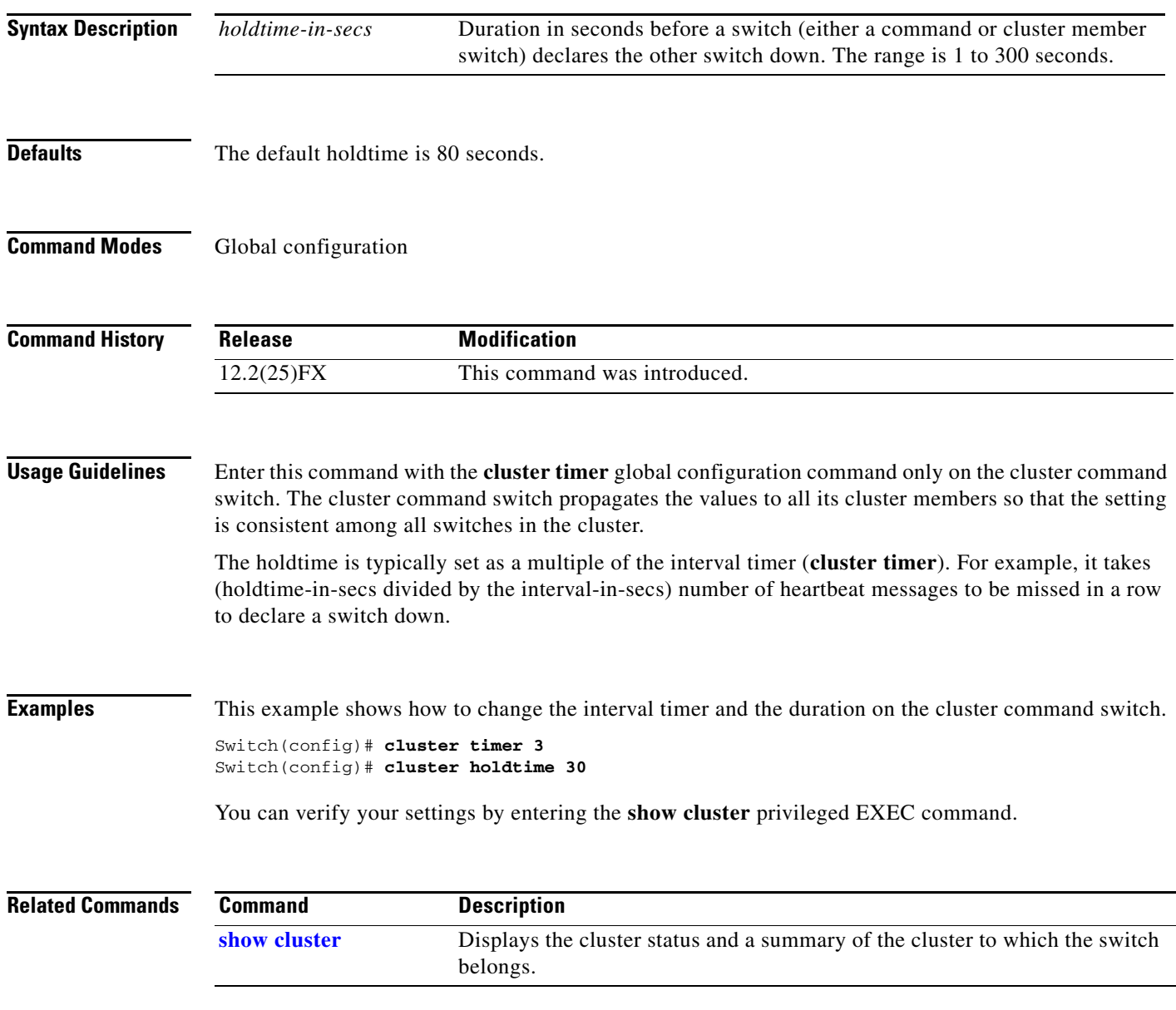

## **cluster member**

Use the **cluster member** global configuration command on the cluster command switch to add candidates to a cluster. Use the **no** form of the command to remove members from the cluster.

**cluster member** [*n*] **mac-address** *H.H.H* [**password** *enable-password*] [**vlan** *vlan-id*]

**no cluster member** *n*

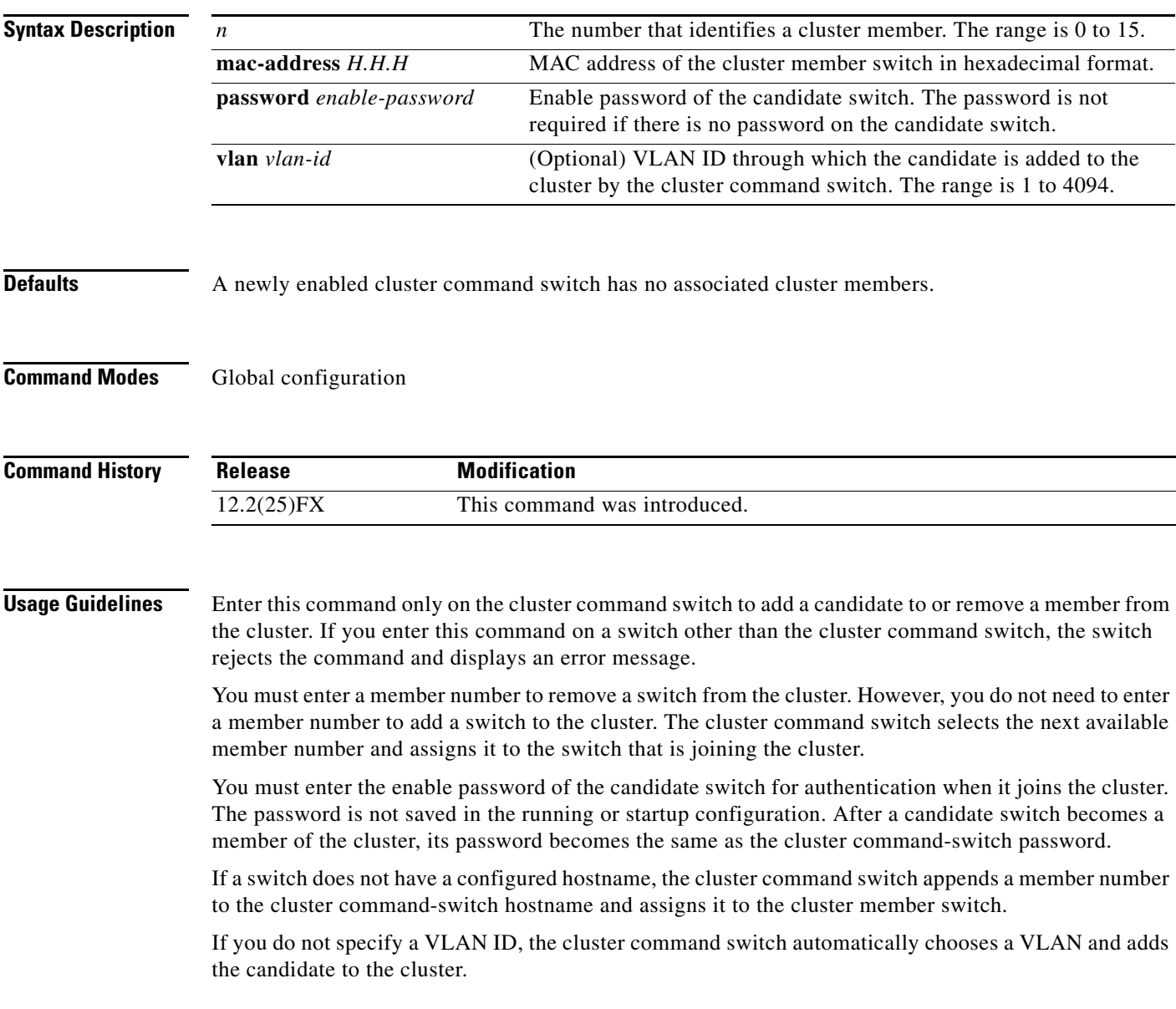

## **Examples** This example shows how to add a switch as member 2 with MAC address 00E0.1E00.2222 and the password *key* to a cluster. The cluster command switch adds the candidate to the cluster through VLAN 3.

Switch(config)# **cluster member 2 mac-address 00E0.1E00.2222 password key vlan 3**

This example shows how to add a switch with MAC address 00E0.1E00.3333 to the cluster. This switch does not have a password. The cluster command switch selects the next available member number and assigns it to the switch that is joining the cluster.

Switch(config)# **cluster member mac-address 00E0.1E00.3333**

You can verify your settings by entering the **show cluster members** privileged EXEC command on the cluster command switch.

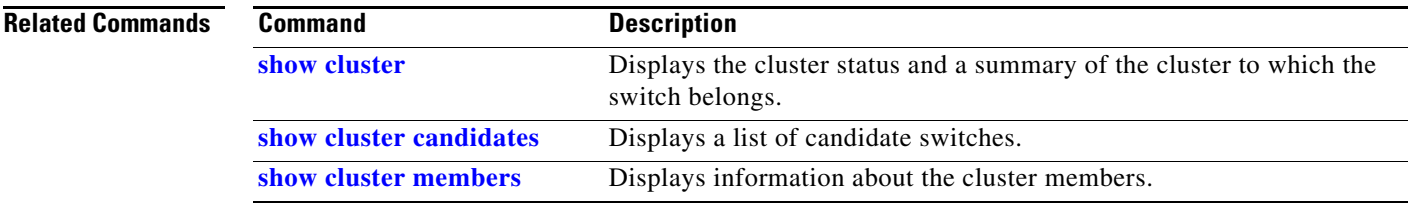

# **cluster outside-interface**

Use the **cluster outside-interface** global configuration command to configure the outside interface for cluster Network Address Translation (NAT) so that a member without an IP address can communicate with devices outside the cluster. Use the **no** form of this command to return to the default setting.

**cluster outside-interface** *interface-id*

**no cluster outside-interface**

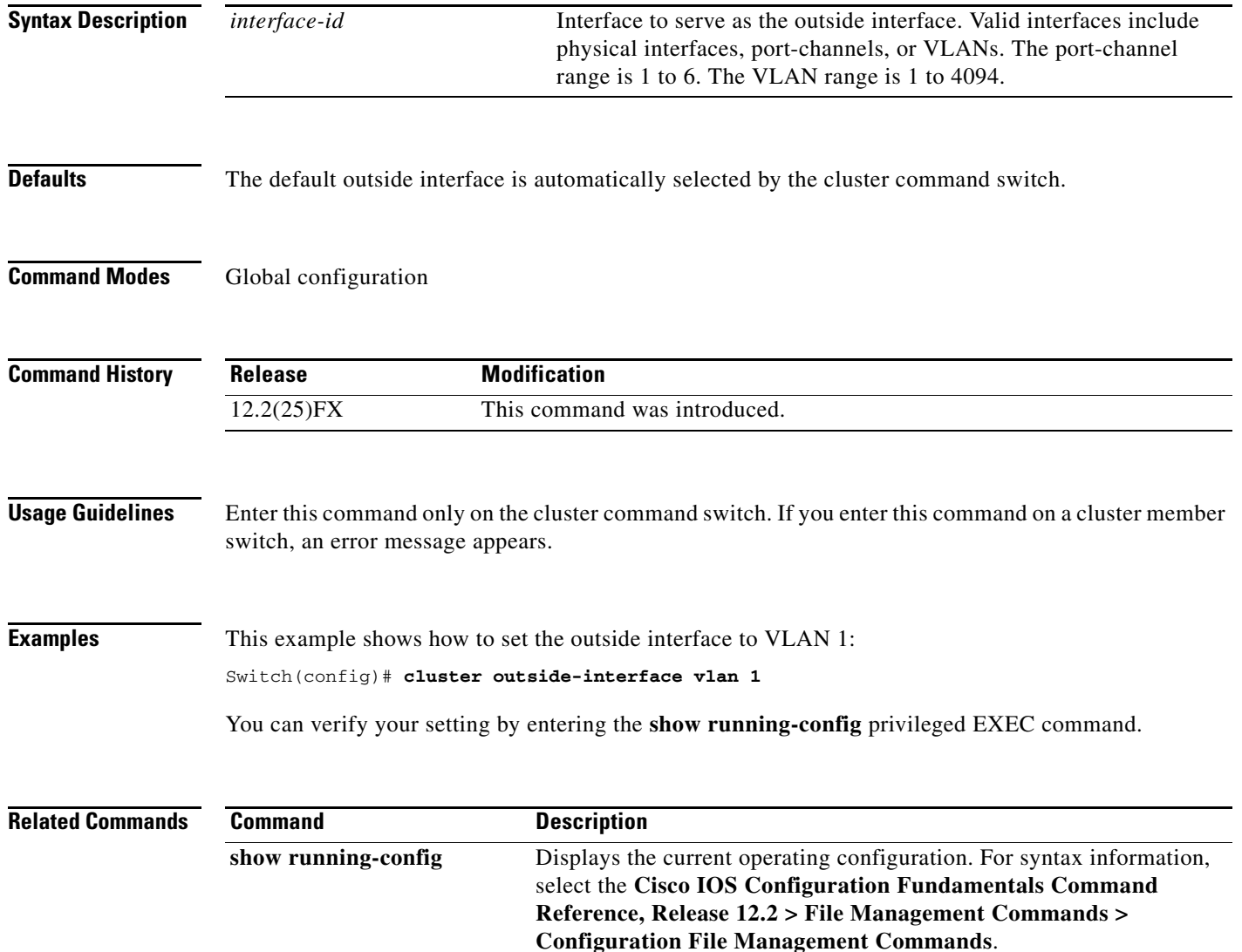

## **cluster run**

Use the **cluster run** global configuration command to enable clustering on a switch. Use the **no** form of this command to disable clustering on a switch.

**cluster run**

**no cluster run**

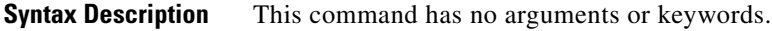

**Defaults** Clustering is enabled on all switches.

**Command Modes** Global configuration

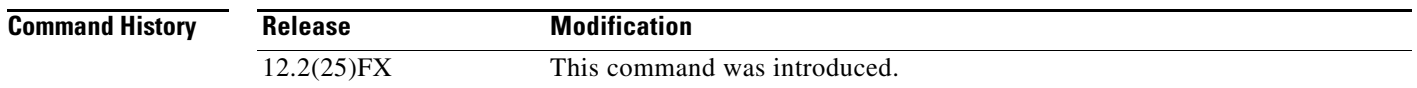

**Usage Guidelines** When you enter the **no cluster run** command on a cluster command switch, the cluster command switch is disabled. Clustering is disabled, and the switch cannot become a candidate switch.

> When you enter the **no cluster run** command on a cluster member switch, it is removed from the cluster. Clustering is disabled, and the switch cannot become a candidate switch.

When you enter the **no cluster run** command on a switch that is not part of a cluster, clustering is disabled on this switch. This switch cannot then become a candidate switch.

**Examples** This example shows how to disable clustering on the cluster command switch:

Switch(config)# **no cluster run**

You can verify your setting by entering the **show cluster** privileged EXEC command.

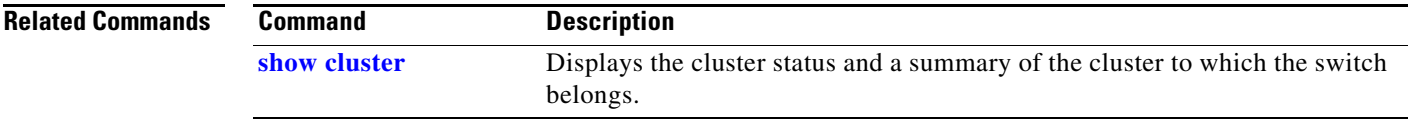

Г

## **cluster standby-group**

Use the **cluster standby-group** global configuration command to enable cluster command-switch redundancy by binding the cluster to an existing Hot Standby Router Protocol (HSRP). Entering the routing-redundancy keyword enables the same HSRP group to be used for cluster command-switch redundancy and routing redundancy. Use the **no** form of this command to return to the default setting.

**cluster standby-group** *HSRP-group-name* [**routing-redundancy**]

**no cluster standby-group**

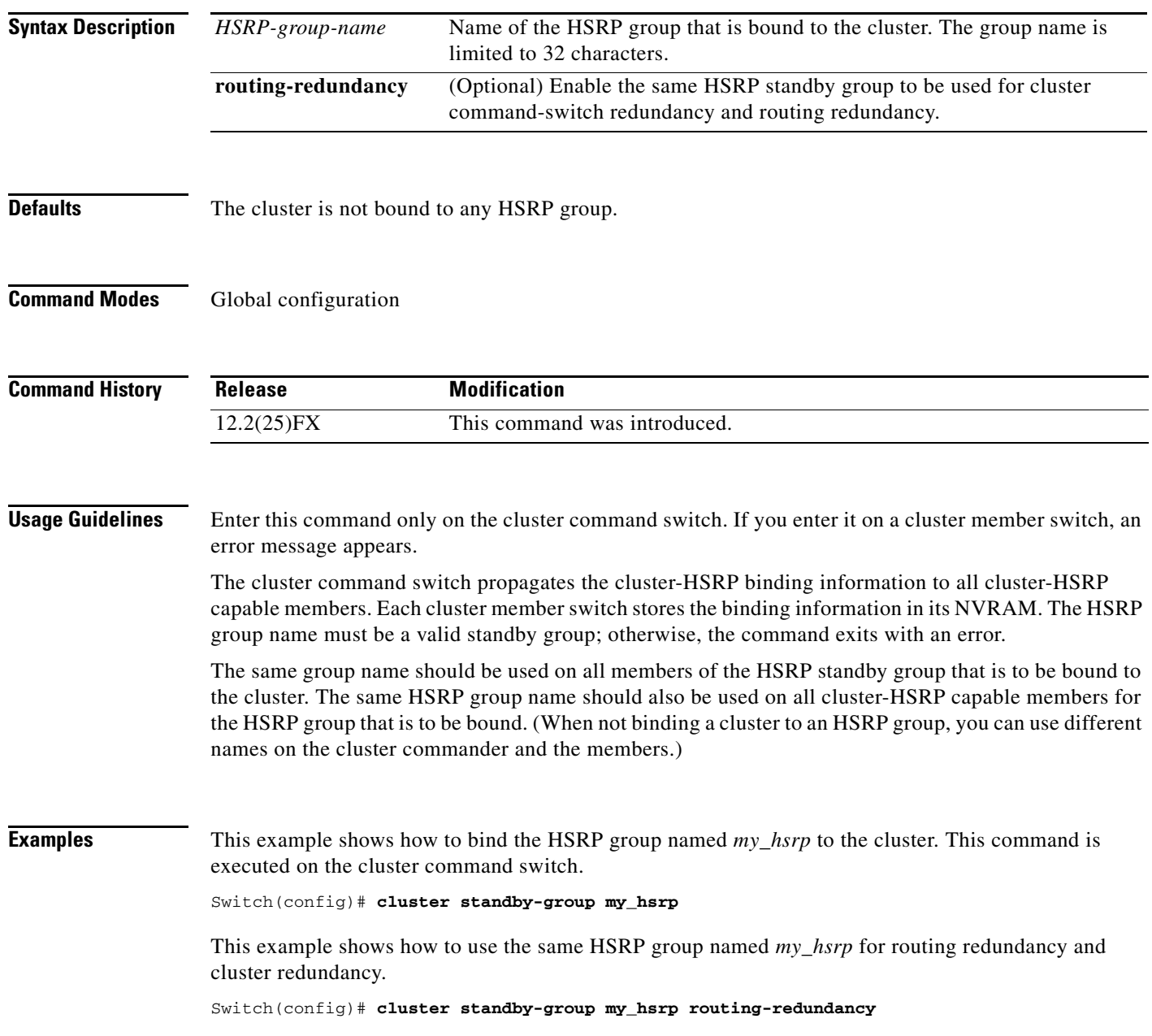

a ka

This example shows the error message when this command is executed on a cluster command switch and the specified HSRP standby group does not exist:

Switch(config)# **cluster standby-group my\_hsrp**  %ERROR: Standby (my\_hsrp) group does not exist

This example shows the error message when this command is executed on a cluster member switch:

Switch(config)# **cluster standby-group my\_hsrp routing-redundancy** %ERROR: This command runs on a cluster command switch

You can verify your settings by entering the **show cluster** privileged EXEC command. The output shows whether redundancy is enabled in the cluster.

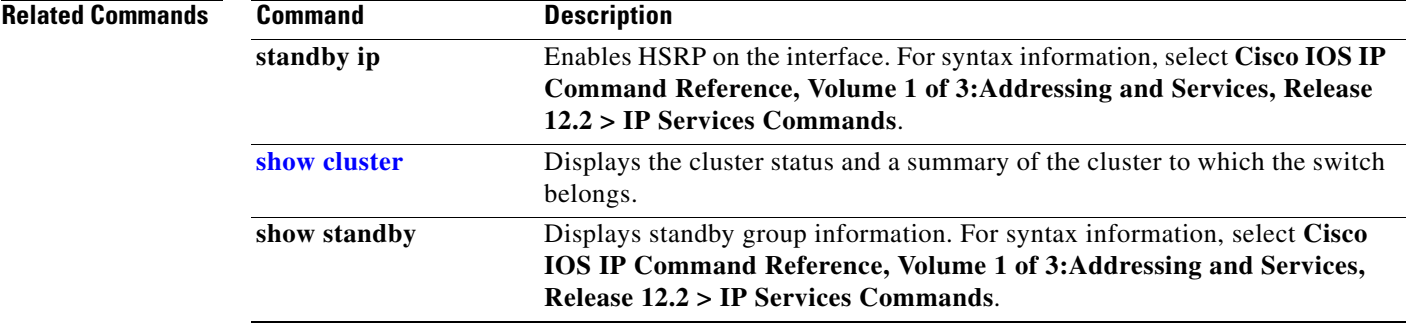

## **cluster timer**

Use the **cluster timer** global configuration command to set the interval in seconds between heartbeat messages. Use the **no** form of this command to set the interval to the default value.

**cluster timer** *interval-in-secs*

**no cluster timer**

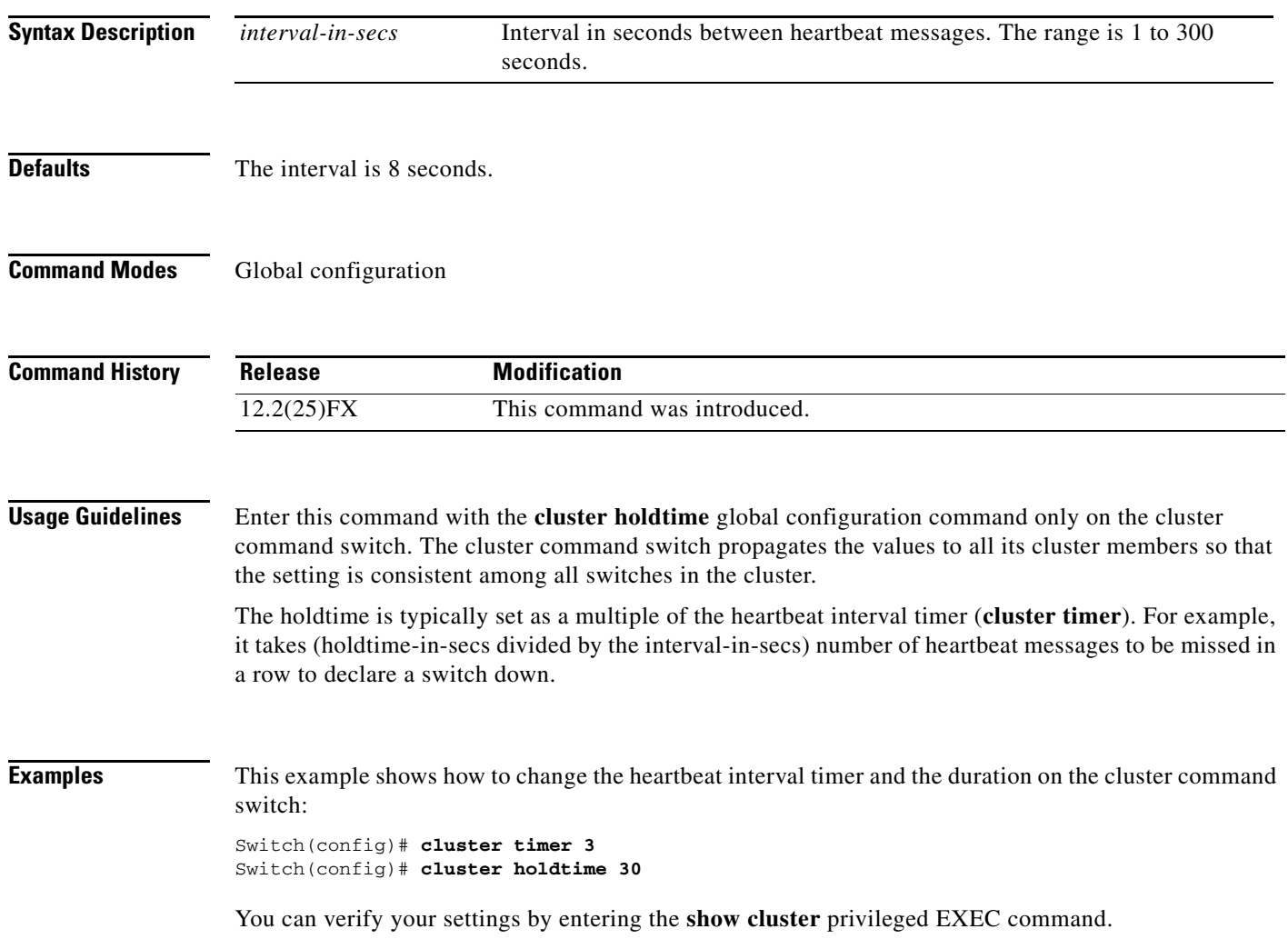

a ka

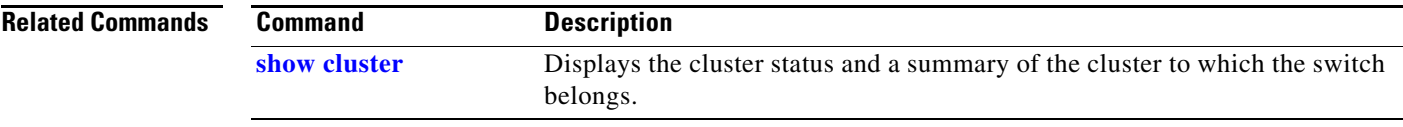

 $\blacksquare$ 

# **define interface-range**

Use the **define interface-range** global configuration command to create an interface-range macro. Use the **no** form of this command to delete the defined macro.

**define interface-range** *macro-name interface-range*

**no define interface-range** *macro-name interface-range*

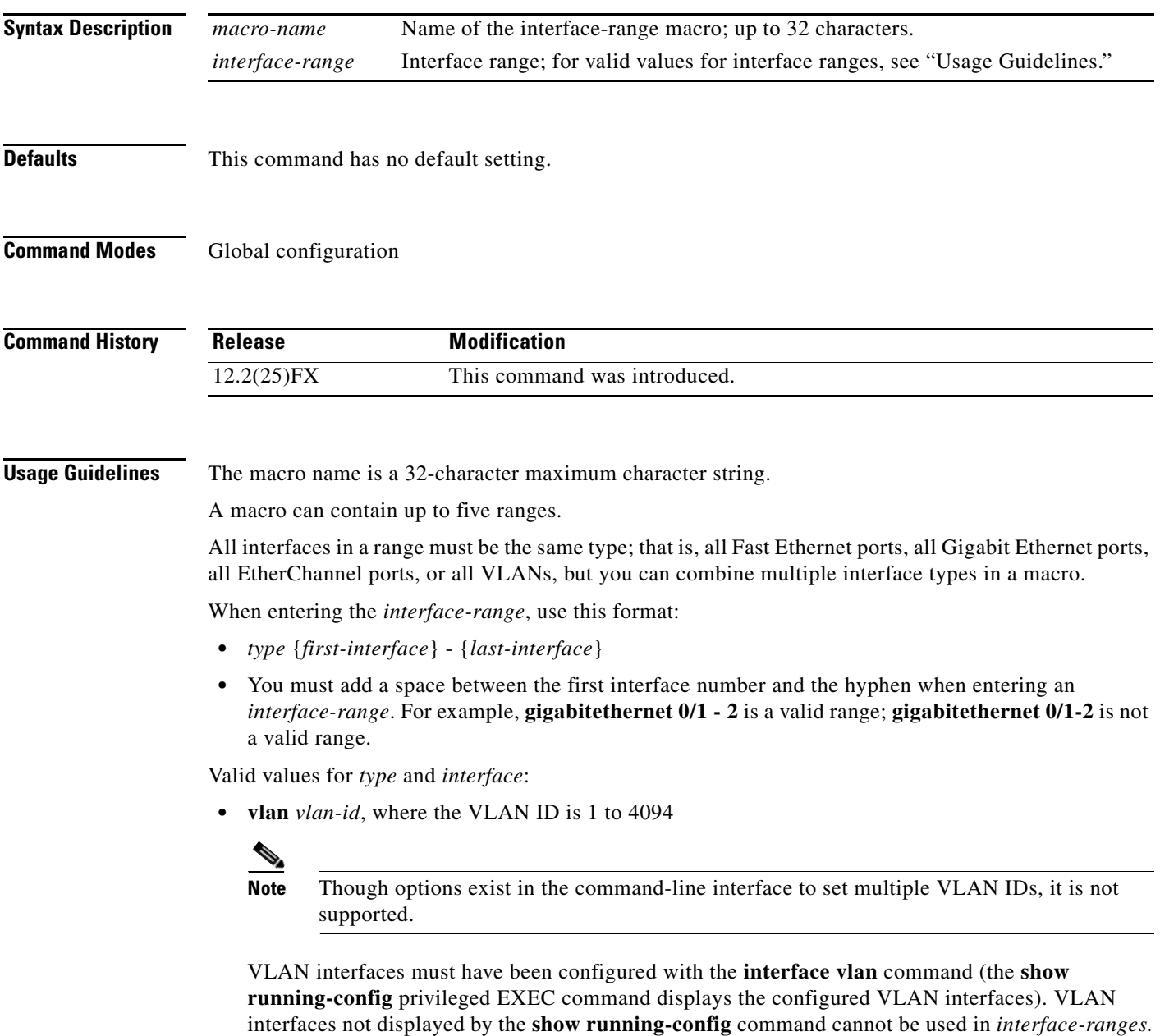

**• port-channel** *port-channel-number*, where *port-channel-number* is from 1 to 6

- **• fastethernet** module/{*first port*} {*last port*}
- **• gigabitethernet** module/{*first port*} {*last port*}

For physical interfaces:

- **•** module is always 0.
- **•** the range is *type* **0**/*number number* (for example, **gigabitethernet 0/1 2**).

When you define a range, you must enter a space before the hyphen  $(-)$ , for example:

### **gigabitethernet0/1 - 2**

You can also enter multiple ranges. When you define multiple ranges, you must enter a space after the first entry before the comma (,). The space after the comma is optional, for example:

**fastethernet0/3, gigabitethernet0/1 - 2**

**fastethernet0/3 -4, gigabitethernet0/1 - 2**

**Examples** This example shows how to create a multiple-interface macro:

Switch(config)# **define interface-range macro1 fastethernet0/1 - 2, gigabitethernet0/1 - 2**

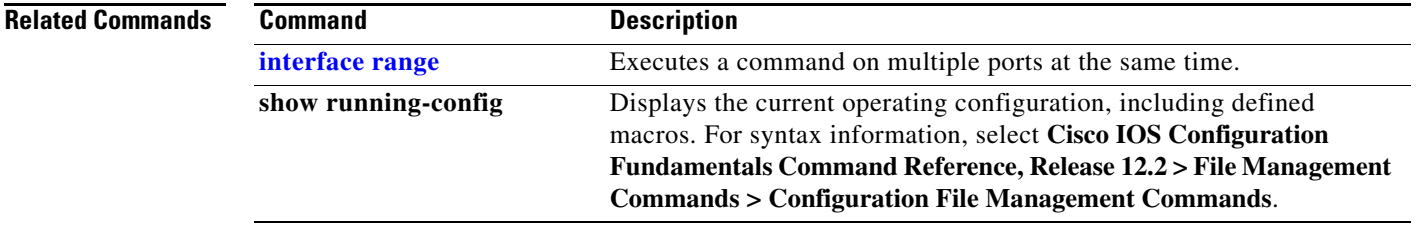

# **delete**

Use the **delete** privileged EXEC command to delete a file or directory on the flash memory device.

**delete** [**/force**] [/**recursive**] *filesystem***:/***file-url*

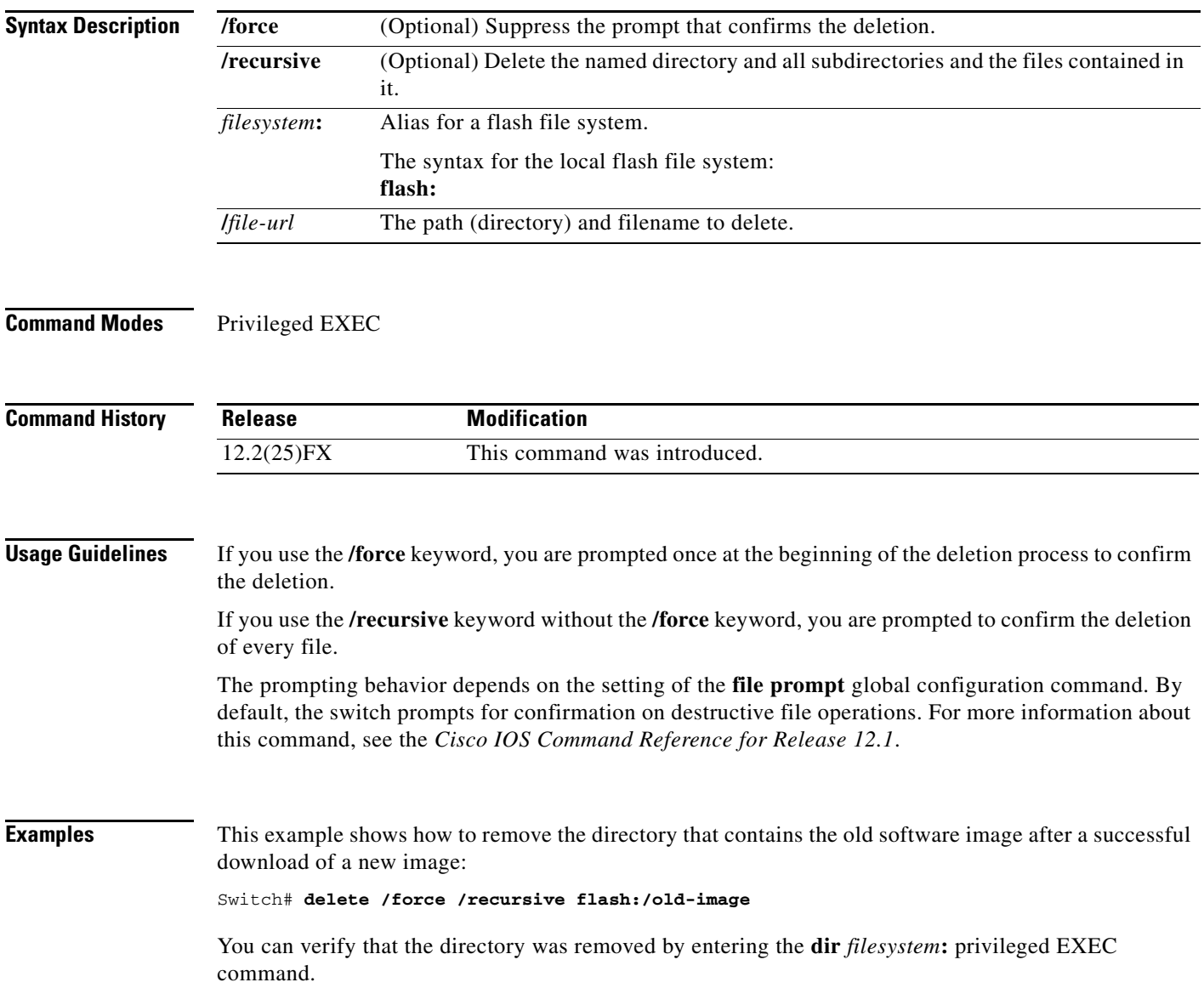

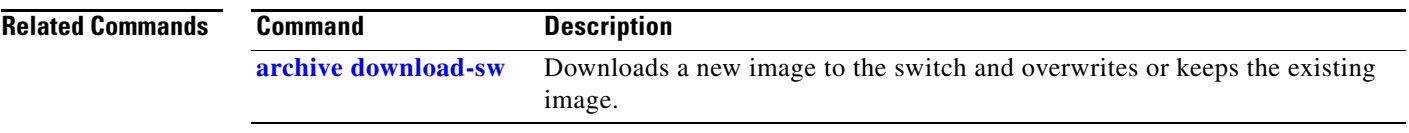

 $\blacksquare$ 

## **deny (ARP access-list configuration)**

Use the **deny** Address Resolution Protocol (ARP) access-list configuration command to deny an ARP packet based on matches against the DHCP bindings. Use the **no** form of this command to remove the specified access control entry (ACE) from the access list.

- **deny** {[**request**] **ip** {**any** | **host** *sender-ip* | *sender-ip sender-ip-mask*} **mac** {**any** | **host** *sender-mac* | *sender-mac sender-mac-mask*} | **response ip** {**any** | **host** *sender-ip* | *sender-ip sender-ip-mask*} [{**any** | **host** *target-ip* | *target-ip target-ip-mask*}] **mac** {**any** | **host** *sender-mac* | *sender-mac sender-mac-mask*} [{**any** | **host** *target-mac* | *target-mac target-mac-mask*}]} [**log**]
- **no deny** {[**request**] **ip** {**any** | **host** *sender-ip* | *sender-ip sender-ip-mask*} **mac** {**any** | **host**  *sender-mac* | *sender-mac sender-mac-mask*} | **response ip** {**any** | **host** *sender-ip* | *sender-ip sender-ip-mask*} [{**any** | **host** *target-ip* | *target-ip target-ip-mask*}] **mac** {**any** | **host** *sender-mac* | *sender-mac sender-mac-mask*} [{**any** | **host** *target-mac* | *target-mac target-mac-mask*}]} [**log**]

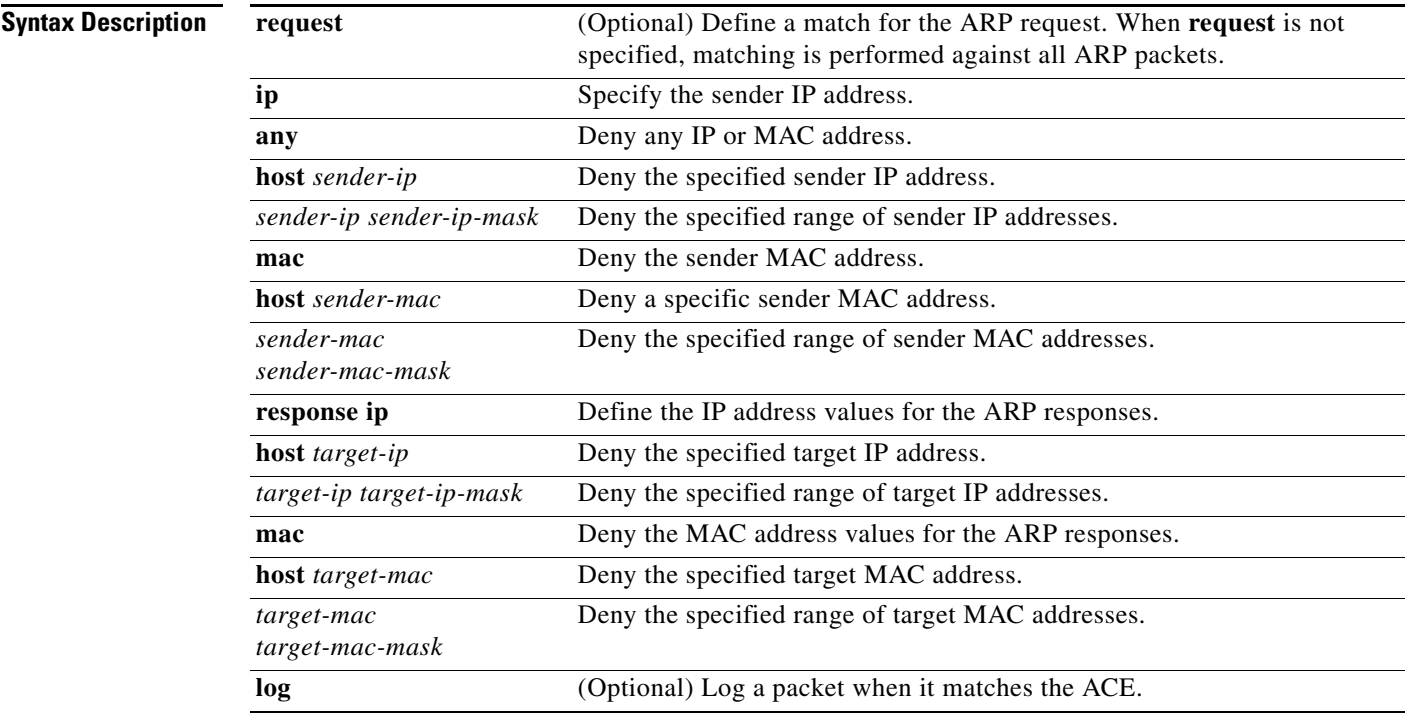

**Defaults** There are no default settings. However, at the end of the ARP access list, there is an implicit **deny ip any mac any** command.

## **Command Modes** ARP access-list configuration

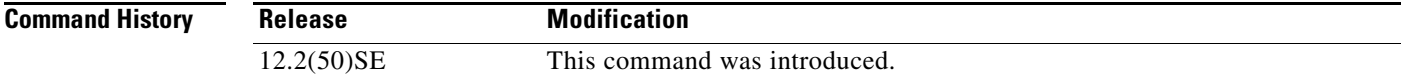

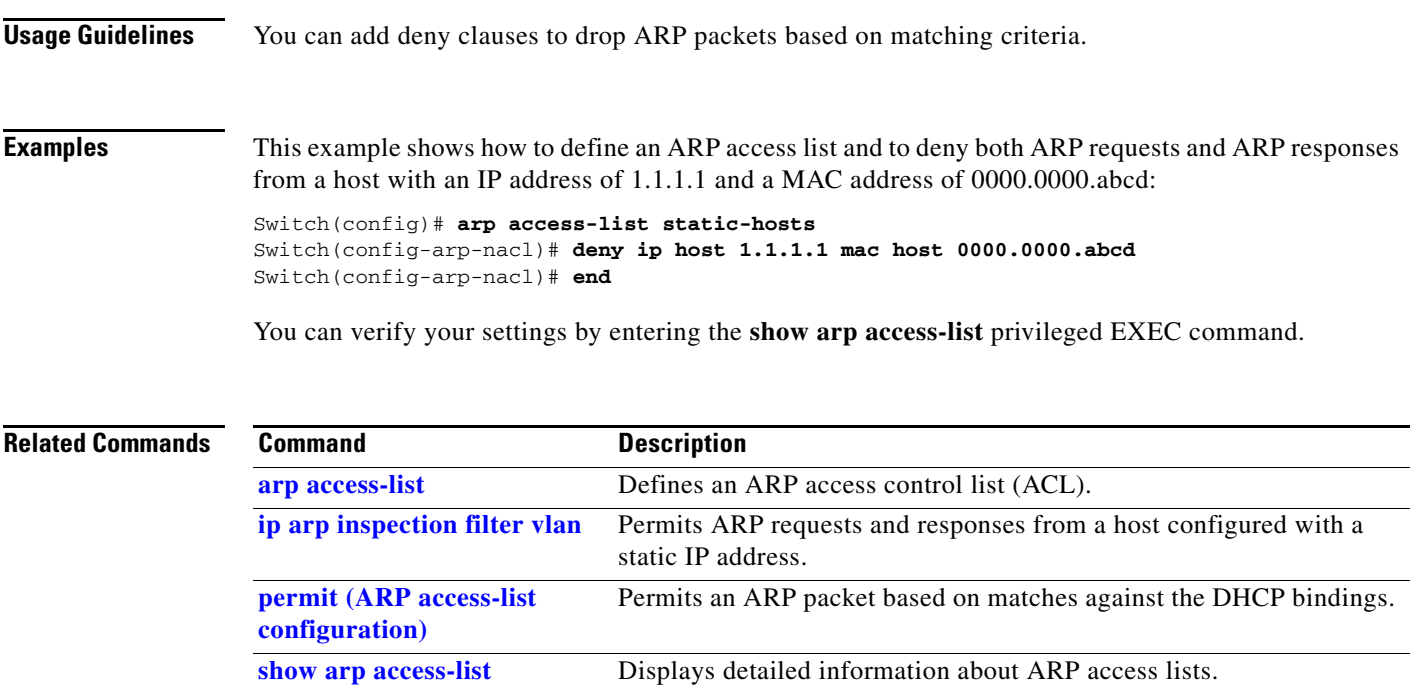

 $\blacksquare$ 

## **deny (MAC access-list configuration)**

Use the **deny** MAC access-list configuration command to prevent non-IP traffic from being forwarded if the conditions are matched. Use the **no** form of this command to remove a deny condition from the named MAC access list.

- {**deny** | **permit**} {**any** | **host** *src-MAC-addr* | *src-MAC-addr mask*} {**any** | **host** *dst-MAC-addr* | *dst-MAC-addr mask*} [*type mask* | **aarp** | **amber** | **cos** *cos* | **dec-spanning** | **decnet-iv** | **diagnostic** | **dsm** | **etype-6000** | **etype-8042** | **lat** | **lavc-sca** | **lsap** *lsap mask* |**mop-console** | **mop-dump** | **msdos** | **mumps** | **netbios** | **vines-echo** | **vines-ip** | **xns-idp**]
- **no** {**deny** | **permit**} {**any** | **host** *src-MAC-addr* | *src-MAC-addr mask*} {**any** | **host** *dst-MAC-addr* | *dst-MAC-addr mask*} [*type mask* | **aarp** | **amber** | **cos** *cos* | **dec-spanning** | **decnet-iv** | **diagnostic** | **dsm** | **etype-6000** | **etype-8042** | **lat** | **lavc-sca** | **lsap** *lsap mask* | **mop-console** | **mop-dump** | **msdos** | **mumps** | **netbios** | **vines-echo** | **vines-ip** | **xns-idp**]

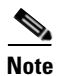

**Note** To use this command, the switch must be running the LAN Base image.

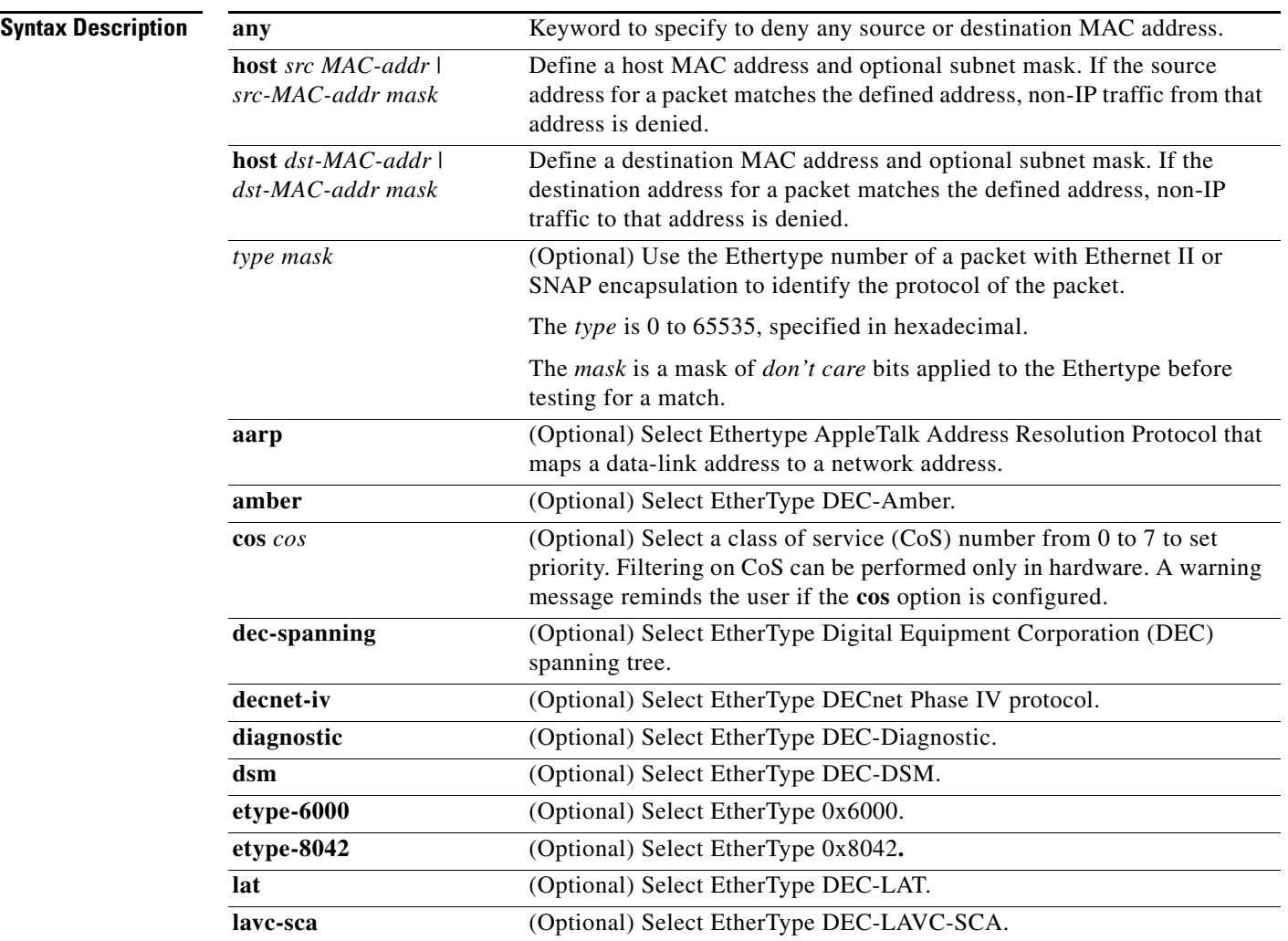

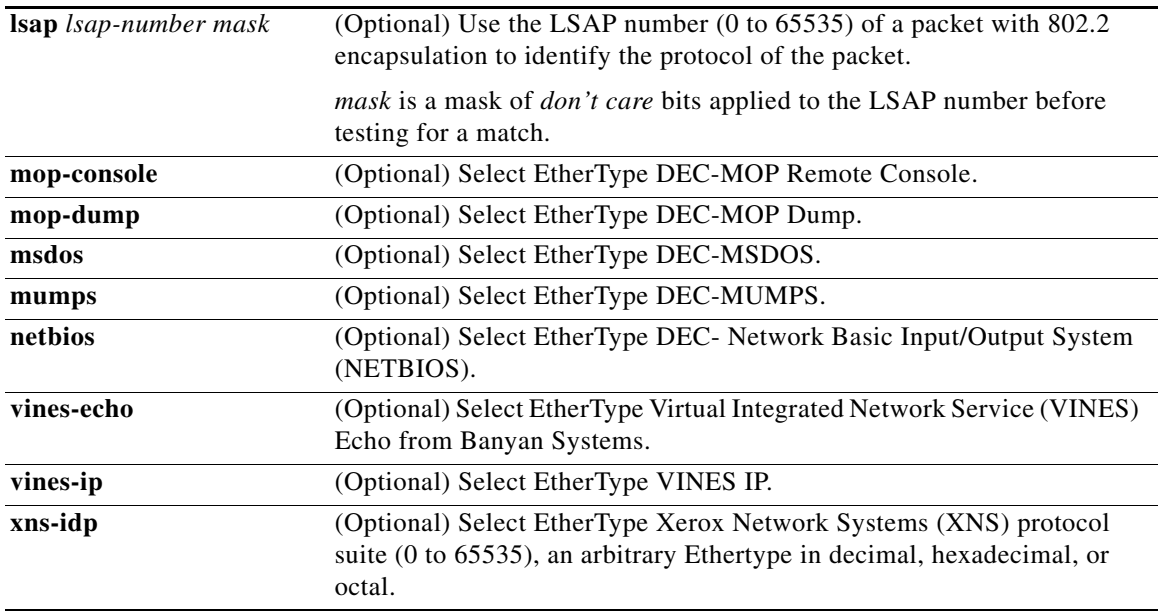

<span id="page-126-0"></span>**Note** Though visible in the command-line help strings, **appletalk** is not supported as a matching condition.

To filter IPX traffic, you use the *type mask* or **lsap** *lsap mask* keywords, depending on the type of IPX encapsulation being used. Filter criteria for IPX encapsulation types as specified in Novell terminology and Cisco IOS terminology are listed in [Table](#page-126-0) 2-4.

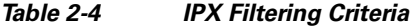

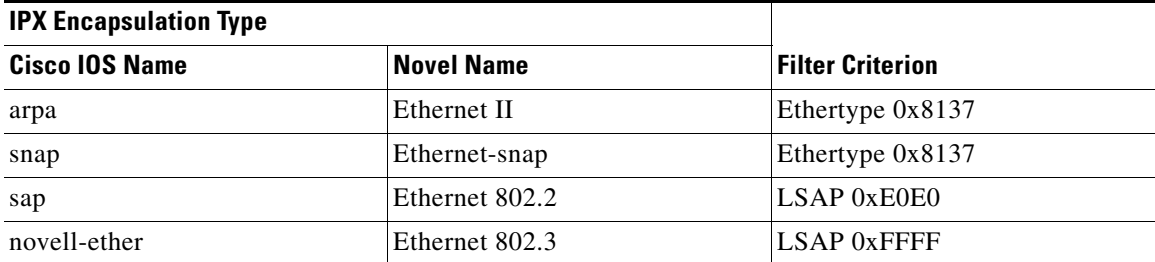

**Defaults** This command has no defaults. However; the default action for a MAC-named ACL is to deny.

**Command Modes** MAC-access list configuration

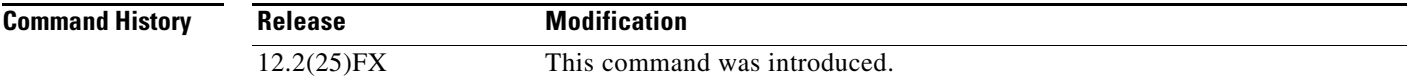

## **Usage Guidelines** You enter MAC-access list configuration mode by using the **[mac access-list extended](#page-288-0)** global configuration command. If you use the **host** keyword, you cannot enter an address mask; if you do not use the **host** keyword, you must enter an address mask. When an access control entry (ACE) is added to an access control list, an implied **deny**-**any**-**any** condition exists at the end of the list. That is, if there are no matches, the packets are denied. However, before the first ACE is added, the list permits all packets. For more information about named MAC extended access lists, see the software configuration guide for this release. **Examples** This example shows how to define the named MAC extended access list to deny NETBIOS traffic from any source to MAC address 00c0.00a0.03fa. Traffic matching this list is denied. Switch(config-ext-macl)# **deny any host 00c0.00a0.03fa netbios.** This example shows how to remove the deny condition from the named MAC extended access list: Switch(config-ext-macl)# **no deny any 00c0.00a0.03fa 0000.0000.0000 netbios.** This example denies all packets with Ethertype 0x4321: Switch(config-ext-macl)# **deny any any 0x4321 0** You can verify your settings by entering the **show access-lists** privileged EXEC command. **Related Commands Command Description**

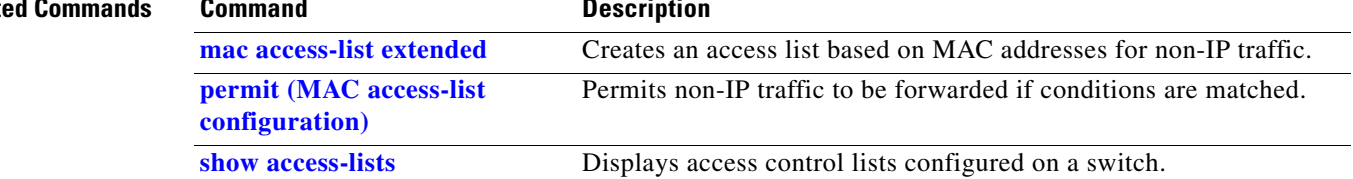

# **dot1x**

Use the **dot1x** global configuration command to globally enable IEEE 802.1x authentication. Use the **no** form of this command to return to the default setting.

**dot1x** {**critical** {**eapol** | **recovery delay** *milliseconds*} | {**guest-vlan supplicant**} | **system-auth-control**}

**no dot1x** {**critical** {**eapol** | **recovery delay**} | {**guest-vlan supplicant**} | **system-auth-control**}

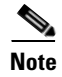

**Note** Though visible in the command-line help strings, the **credentials** *name* keywords are not supported.

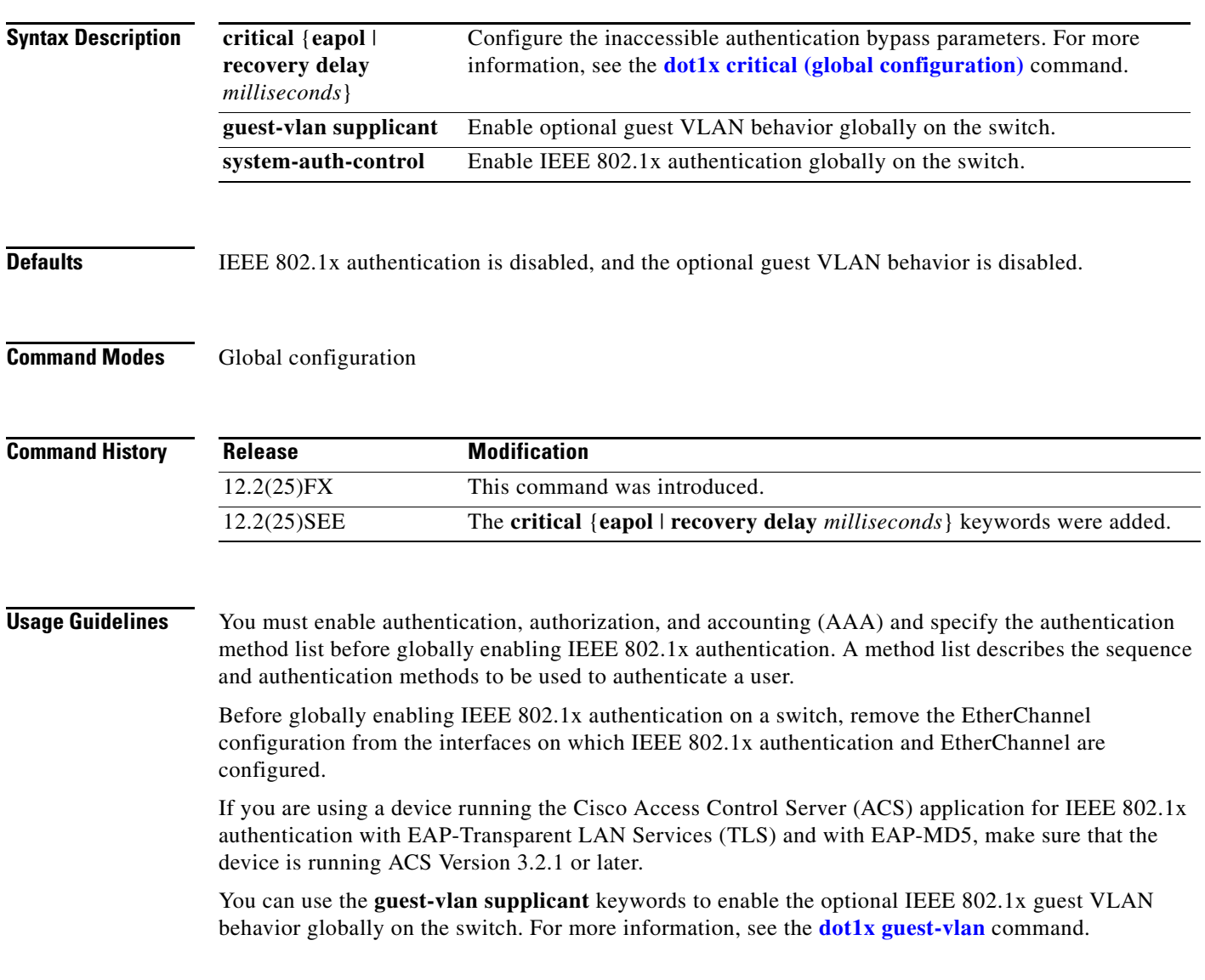

**The Contract of the Contract of the Contract of the Contract of the Contract of the Contract of the Contract of the Contract of the Contract of the Contract of the Contract of the Contract of the Contract of the Contract** 

**Examples** This example shows how to globally enable IEEE 802.1x authentication on a switch: Switch(config)# **dot1x system-auth-control**

> This example shows how to globally enable the optional guest VLAN behavior on a switch: Switch(config)# **dot1x guest-vlan supplicant**

You can verify your settings by entering the **show dot1x** [**interface** *interface-id*] privileged EXEC command.

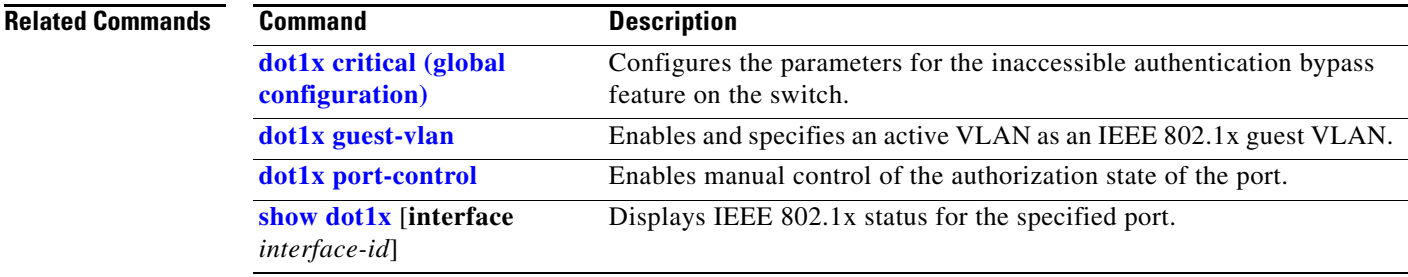

# <span id="page-130-0"></span>**dot1x auth-fail max-attempts**

Use the **dot1x auth-fail max-attempts** interface configuration command to configure the maximum allowable authentication attempts before a port is moved to the restricted VLAN. To return to the default setting, use the **no** form of this command.

**dot1x auth-fail max-attempts** *max-attempts*

**no dot1x auth-fail max-attempts** 

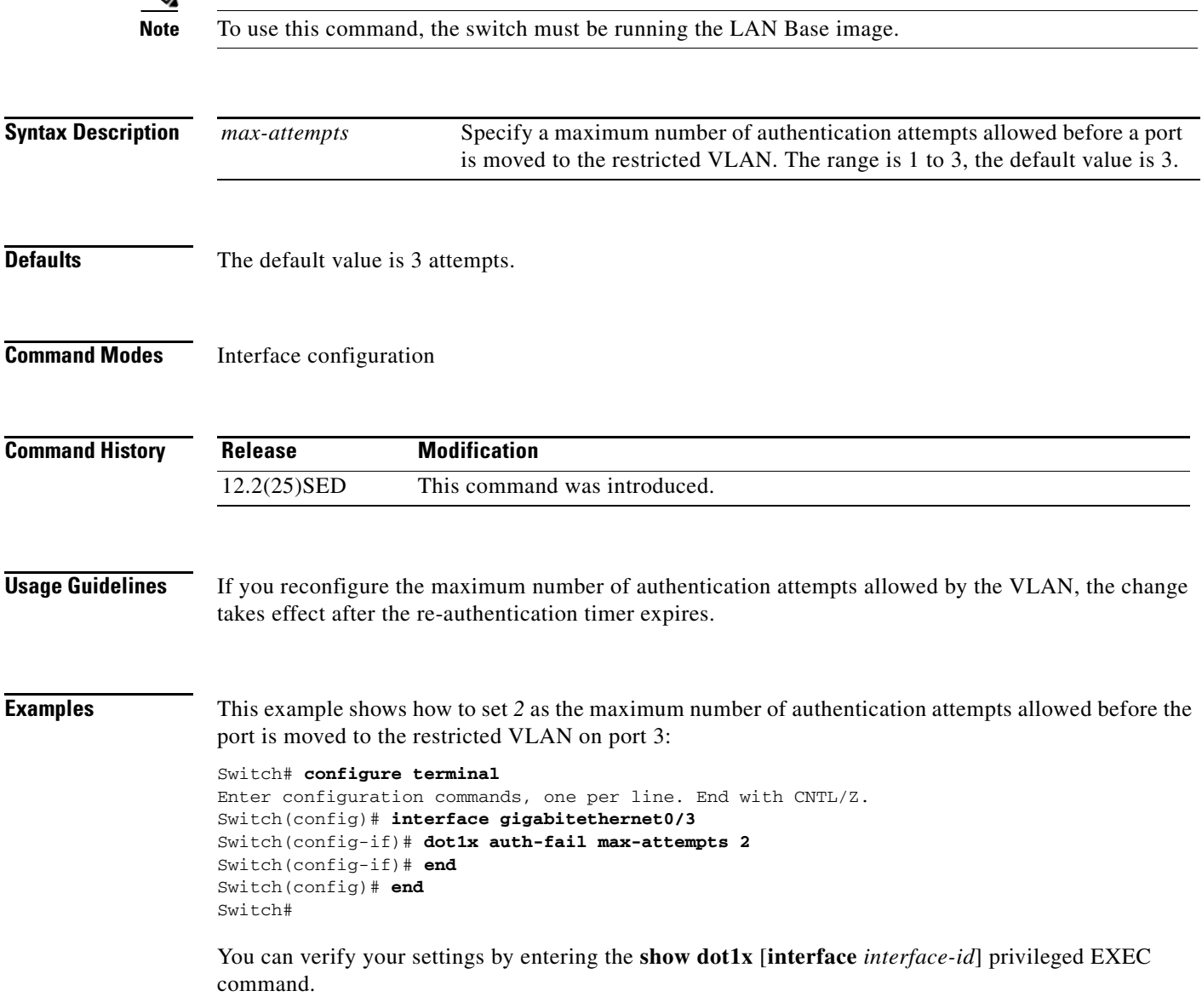

P

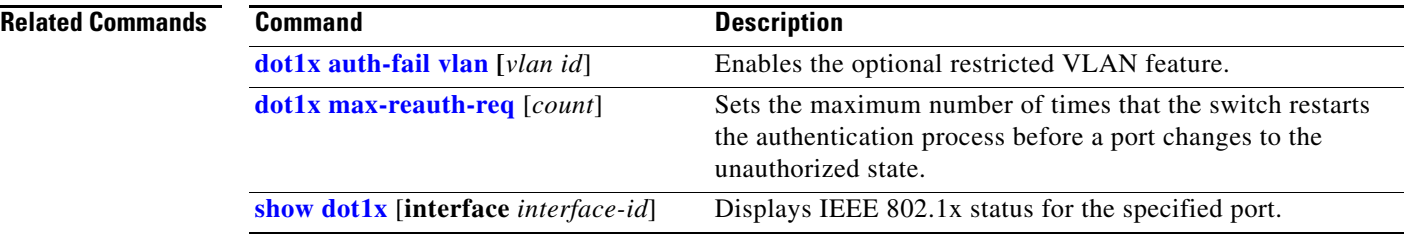

**OL-8604-06**

## <span id="page-132-0"></span>**dot1x auth-fail vlan**

Use the **dot1x auth-fail vlan** interface configuration command to enable the restricted VLAN on a port. To return to the default setting, use the **no** form of this command.

**dot1x auth-fail vlan** *vlan-id*

**no dot1x auth-fail vlan** 

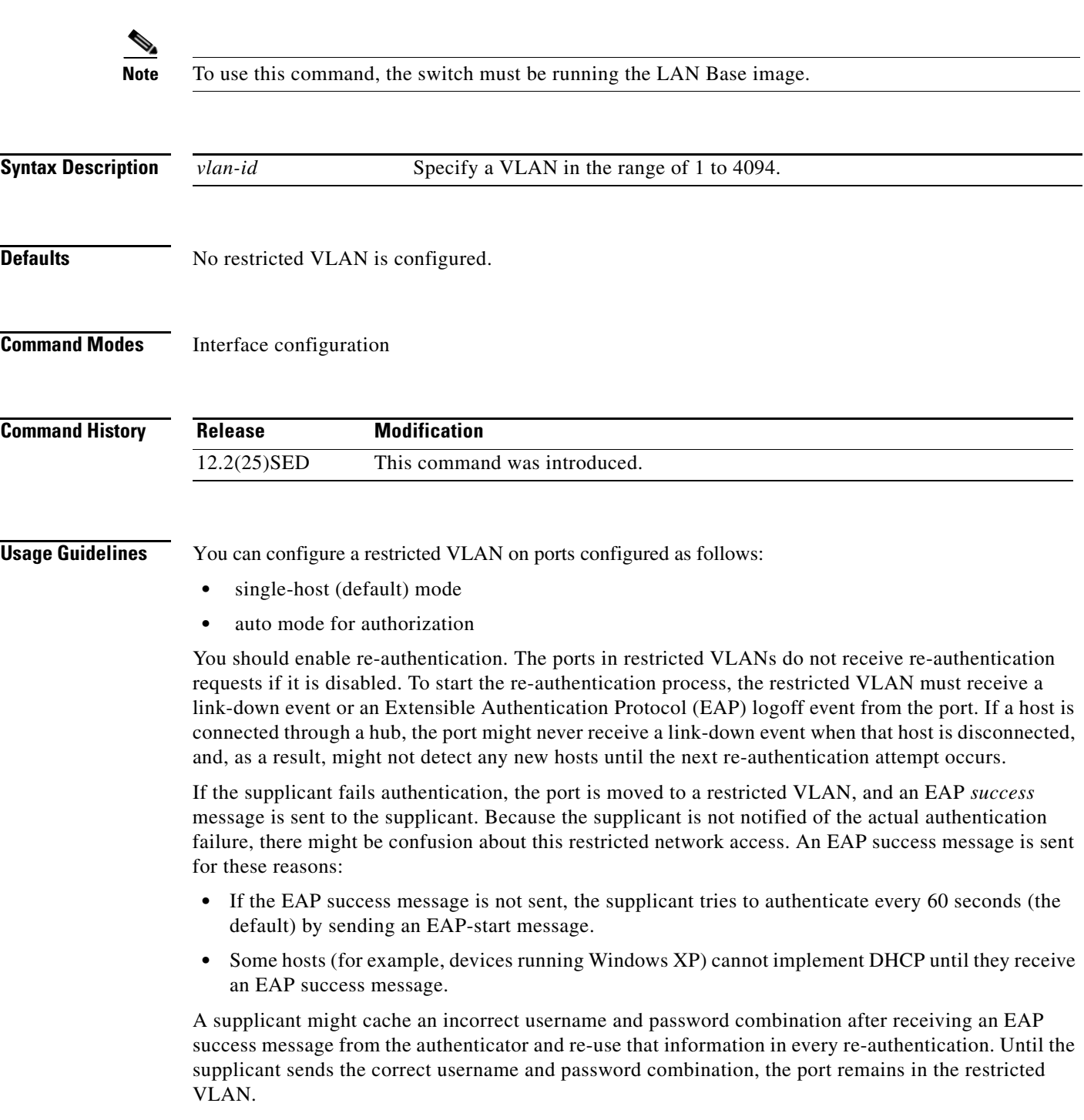

Internal VLANs used for Layer 3 ports cannot be configured as restricted VLANs.

You cannot configure a VLAN to be both a restricted VLAN and a voice VLAN. If you do this, a syslog message is generated.

When a restricted VLAN port is moved to an unauthorized state, the authentication process restarts. If the supplicant fails the authentication process again, the authenticator waits in the held state. After the supplicant has correctly re-authenticated, all IEEE 802.1x ports are reinitialized and treated as normal IEEE 802.1x ports.

When you reconfigure a restricted VLAN as a different VLAN, any ports in the restricted VLAN are also moved, and the ports stay in their currently authorized state.

When you shut down or remove a restricted VLAN from the VLAN database, any ports in the restricted VLAN are immediately moved to an unauthorized state, and the authentication process restarts. The authenticator does not wait in a held state because the restricted VLAN configuration still exists. While the restricted VLAN is inactive, all authentication attempts are counted so that when the restricted VLAN becomes active, the port is immediately placed in the restricted VLAN.

The restricted VLAN is supported only in single host mode (the default port mode). For this reason, when a port is placed in a restricted VLAN, the supplicant's MAC address is added to the MAC address table, and any other MAC address that appears on the port is treated as a security violation.

### **Examples** This example shows how to configure a restricted VLAN on port 1:

```
Switch# configure terminal
Enter configuration commands, one per line. End with CNTL/Z.
Switch(config)# interface gigabitethernet0/1
Switch(config-if)# dot1x auth-fail vlan 40
Switch(config-if)# end
Switch#
```
You can verify your configuration by entering the **show dot1x** [**interface** *interface-id*] privileged EXEC command.

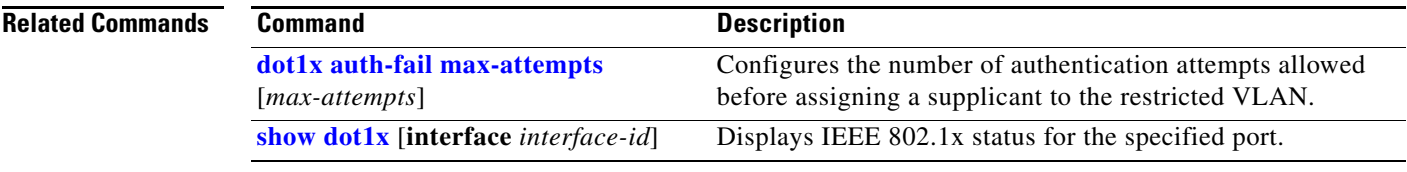

**The Contract of the Contract of the Contract of the Contract of the Contract of the Contract of the Contract of the Contract of the Contract of the Contract of the Contract of the Contract of the Contract of the Contract** 

## **dot1x control-direction**

Use the **dot1x control-direction** interface configuration command to enable the IEEE 802.1x authentication with the wake-on-LAN (WoL) feature and to configure the port control as unidirectional or bidirectional. Use the **no** form of this command to return to the default setting.

**dot1x control-direction** {**both | in**}

**no dot1x control-direction** 

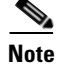

To use this command, the switch must be running the LAN Base image.

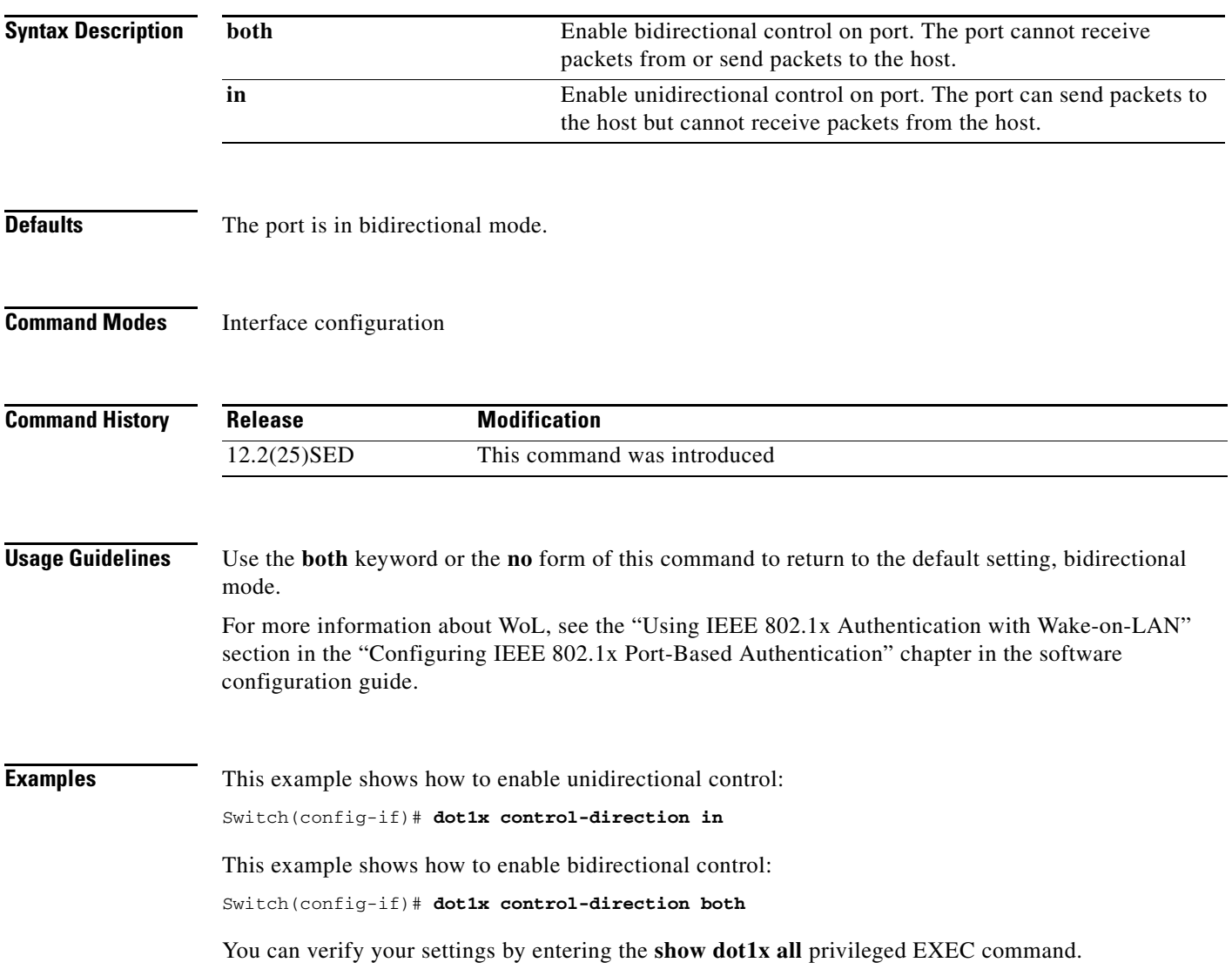

The **show dot1x all** privileged EXEC command output is the same for all switches except for the port names and the state of the port. If a host is attached to the port but is not yet authenticated, a display similar to this appears:

Supplicant MAC 0002.b39a.9275 AuthSM State = CONNECTING BendSM State = IDLE PortStatus = UNAUTHORIZED

If you enter the **dot1x control-direction in** interface configuration command to enable unidirectional control, this appears in the **show dot1x all** command output:

ControlDirection = In

If you enter the **dot1x control-direction in** interface configuration command and the port cannot support this mode due to a configuration conflict, this appears in the **show dot1x all** command output:

ControlDirection = In (Disabled due to port settings)

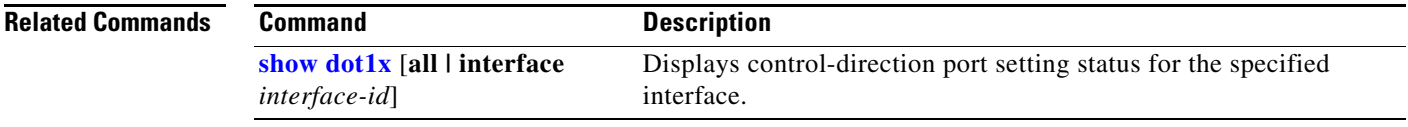

**2-109**

# **dot1x credentials (global configuration)**

Use the **dot1x credentials** global configuration command to configure a profile on a supplicant switch.

 **dot1x credentials** *profile*

**no dot1x credentials** *profile*

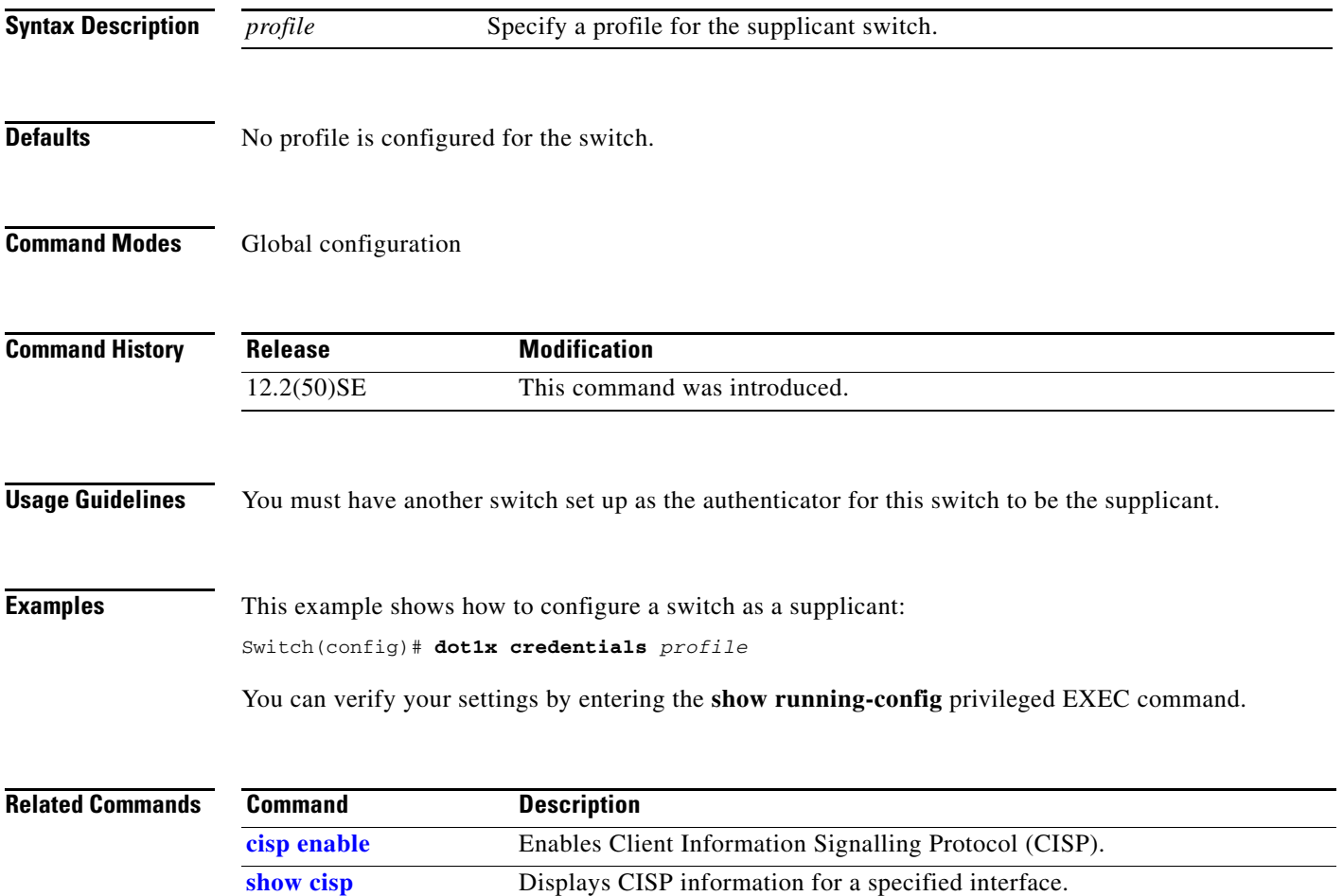

## <span id="page-137-0"></span>**dot1x critical (global configuration)**

Use the **dot1x critical** global configuration command to configure the parameters for the inaccessible authentication bypass feature, also referred to as critical authentication or the authentication, authorization, and accounting (AAA) fail policy. To return to default settings, use the **no** form of this command.

**dot1x critical** {**eapol** | **recovery delay** *milliseconds*}

**no dot1x critical** {**eapol | recovery delay**}

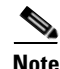

**Note** To use this command, the switch must be running the LAN Base image.

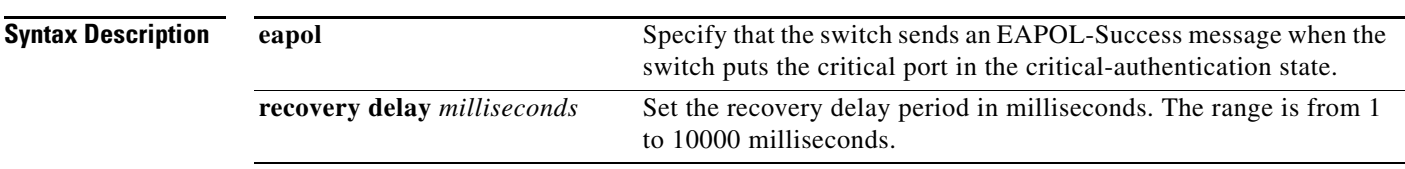

## **Defaults** The switch does not send an EAPOL-Success message to the host when the switch successfully authenticates the critical port by putting the critical port in the critical-authentication state.

The recovery delay period is 1000 milliseconds (1 second).

**Command Modes** Global configuration

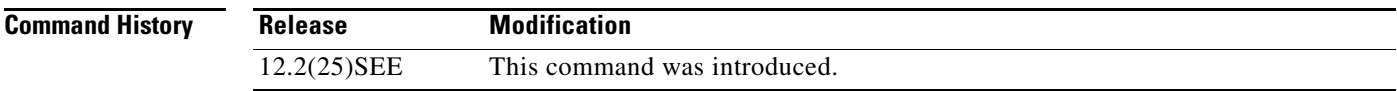

**Usage Guidelines** Use the **eapol** keyword to specify that the switch sends an EAPOL-Success message when the switch puts the critical port in the critical-authentication state.

> Use the **recovery delay** *milliseconds* keyword to set the recovery delay period during which the switch waits to re-initialize a critical port when a RADIUS server that was unavailable becomes available. The default recovery delay period is 1000 milliseconds. A port can be re-initialized every second.

To enable inaccessible authentication bypass on a port, use the **dot1x critical** interface configuration command. To configure the access VLAN to which the switch assigns a critical port, use the **dot1x critical vlan** *vlan-id* interface configuration command.

**Examples** This example shows how to set 200 as the recovery delay period on the switch:

Switch# **dot1x critical recovery delay 200**

You can verify your configuration by entering the **show dot1x** privileged EXEC command.

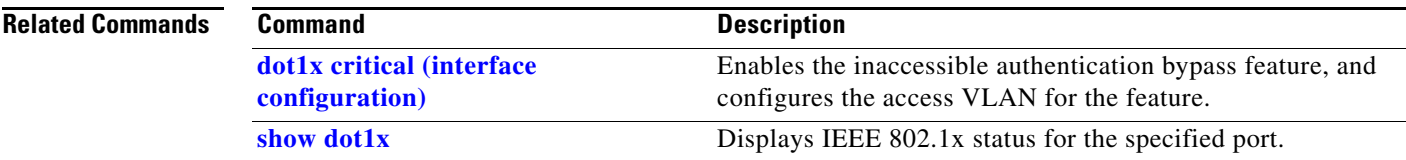

 $\blacksquare$ 

## <span id="page-139-0"></span>**dot1x critical (interface configuration)**

Use the **dot1x critical** interface configuration command to enable the inaccessible-authentication-bypass feature, also referred to as critical authentication or the authentication, authorization, and accounting (AAA) fail policy. You can also configure the access VLAN to which the switch assigns the critical port when the port is in the critical-authentication state. To disable the feature or return to default, use the **no** form of this command.

**dot1x critical** [**recovery action reinitialize** | **vlan** *vlan-id*]

**no dot1x critical** [**recovery** | **vlan**]

**Note** To use this command, the switch must be running the LAN Base image. **Syntax Description Defaults** The inaccessible-authentication-bypass feature is disabled. The recovery action is not configured. The access VLAN is not configured. **Command Modes** Interface configuration **Command History Usage Guidelines** To specify the access VLAN to which the switch assigns a critical port when the port is in the critical-authentication state, use the **vlan** *vlan-id* keywords. The specified type of VLAN must match the type of port, as follows: **•** If the critical port is an access port, the VLAN must be an access VLAN. **•** If the critical port is a private VLAN host port, the VLAN must be a secondary private VLAN. • If the critical port is a routed port, you can specify a VLAN, but this is optional. If the client is running Windows XP and the critical port to which the client is connected is in the critical-authentication state, Windows XP might report that the interface is not authenticated. **recovery action reinitialize** Enable the inaccessible-authentication-bypass recovery feature, and specify that the recovery action is to authenticate the port when an authentication server is available. **vlan** *vlan-id* Specify the access VLAN to which the switch can assign a critical port. The range is from 1 to 4094. **Release Modification** 12.2(25)SEE This command was introduced.

> If the Windows XP client is configured for DHCP and has an IP address from the DHCP server, receiving an EAP-Success message on a critical port might not re-initiate the DHCP configuration process.

a ka

You can configure the inaccessible authentication bypass feature and the restricted VLAN on an IEEE 802.1x port. If the switch tries to re-authenticate a critical port in a restricted VLAN and all the RADIUS servers are unavailable, the switch changes the port state to the critical authentication state, and it remains in the restricted VLAN.

You can configure the inaccessible bypass feature and port security on the same switch port.

**Examples** This example shows how to enable the inaccessible authentication bypass feature on port 21:

```
Switch# configure terminal
Enter configuration commands, one per line. End with CNTL/Z.
Switch(config)# interface gigabitethernet0/21
Switch(config-if)# dot1x critical
Switch(config-if)# end
Switch(config)# end
Switch#
```
You can verify your configuration by entering the **show dot1x** [**interface** *interface-id*] privileged EXEC command.

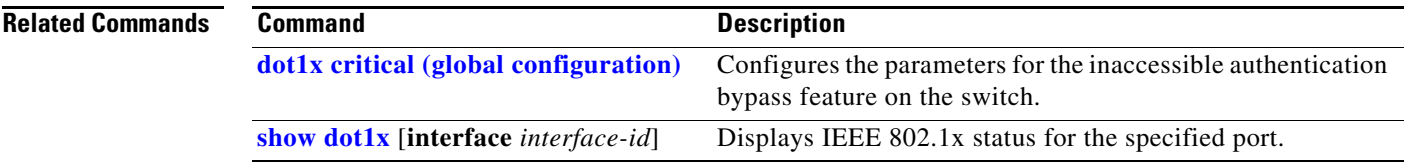

## **dot1x default**

Use the **dot1x default** interface configuration command to reset the IEEE 802.1x parameters to their default values.

## **dot1x default**

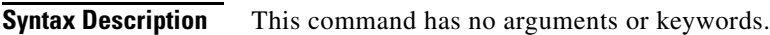

**Defaults** These are the default values:

- **•** The per-port IEEE 802.1x protocol enable state is disabled (force-authorized).
- **•** The number of seconds between re-authentication attempts is 3600 seconds.
- **•** The periodic re-authentication is disabled.
- The quiet period is 60 seconds.
- **•** The retransmission time is 30 seconds.
- The maximum retransmission number is 2 times.
- **•** The host mode is single host.
- **•** The client timeout period is 30 seconds.
- **•** The authentication server timeout period is 30 seconds.

**Command Modes** Interface configuration

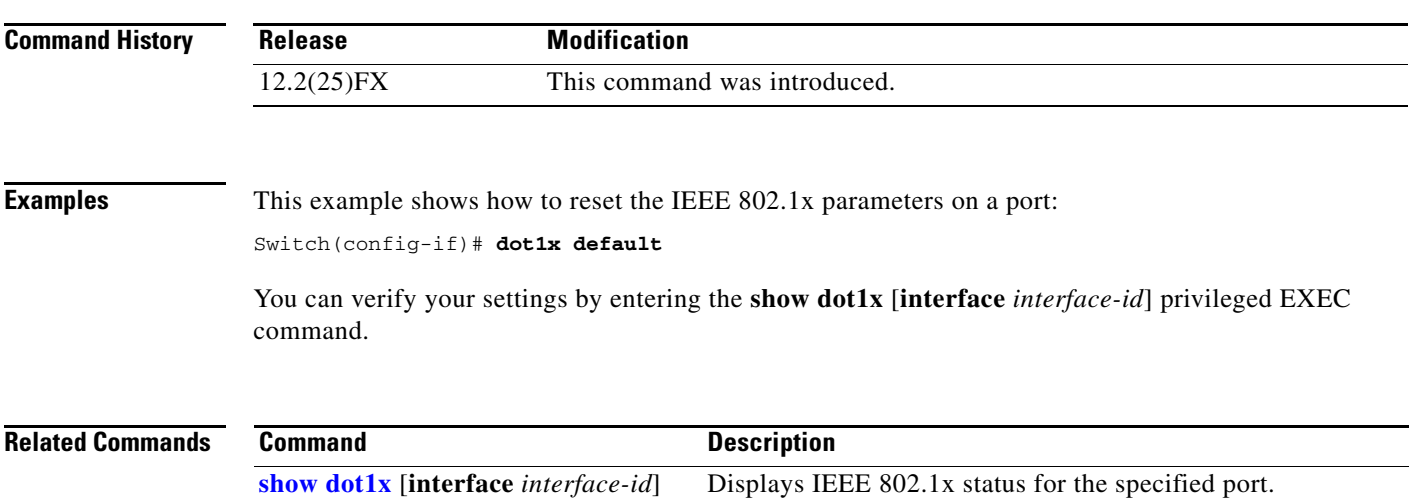

**2-115**

# **dot1x fallback**

Use the **dot1xfallback** interface configuration command to configure a port to use web authentication as a fallback method for clients that do not support IEEE 802.1x authentication. To return to the default setting, use the **no** form of this command.

**dot1x fallback** *profile*

**no dot1x fallback**

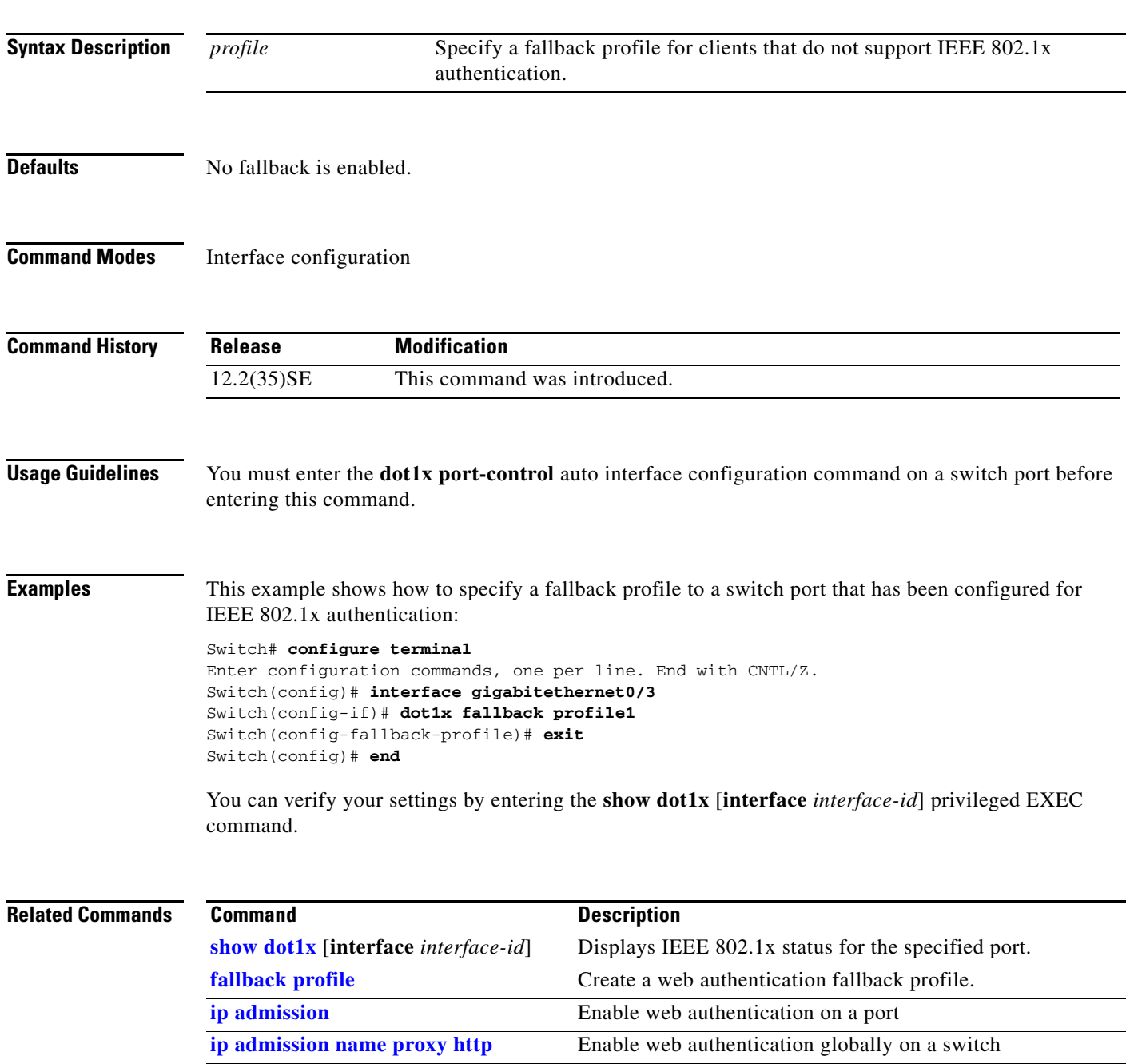

## <span id="page-143-0"></span>**dot1x guest-vlan**

Use the **dot1x guest-vlan** interface configuration command to specify an active VLAN as an IEEE 802.1x guest VLAN. Use the **no** form of this command to return to the default setting.

**dot1x guest-vlan** *vlan-id*

**no dot1x guest-vlan**

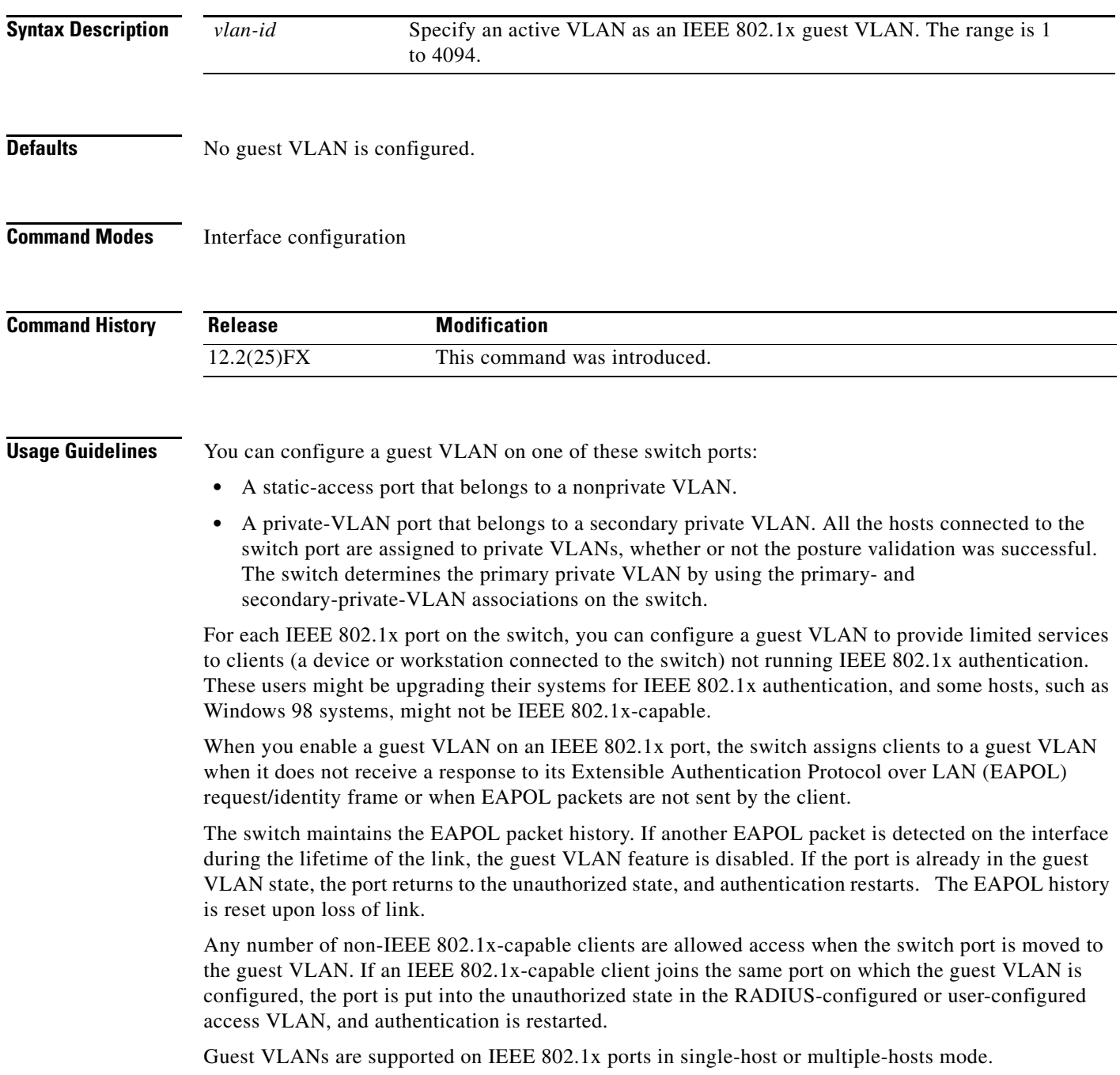
You can configure any active VLAN except an Remote Switched Port Analyzer (RSPAN) VLAN or a voice VLAN as an IEEE 802.1x guest VLAN. The guest VLAN feature is not supported on trunk ports; it is supported only on access ports.

After you configure a guest VLAN for an IEEE 802.1x port to which a DHCP client is connected, you might need to get a host IP address from a DHCP server. You can change the settings for restarting the IEEE 802.1x authentication process on the switch before the DHCP process on the client times out and tries to get a host IP address from the DHCP server. Decrease the settings for the IEEE 802.1x authentication process (**dot1x timeout quiet-period** and **dot1x timeout tx-period** interface configuration commands). The amount to decrease the settings depends on the connected IEEE 802.1x client type.

The switch supports *MAC authentication bypass* in Cisco IOS Release 12.2(25)SEE and later. When it is enabled on an IEEE 802.1x port, the switch can authorize clients based on the client MAC address when IEEE 802.1x authentication times out while waiting for an EAPOL message exchange. After detecting a client on an IEEE 802.1x port, the switch waits for an Ethernet packet from the client. The switch sends the authentication server a RADIUS-access/request frame with a username and password based on the MAC address. If authorization succeeds, the switch grants the client access to the network. If authorization fails, the switch assigns the port to the guest VLAN if one is specified. For more information, see the "Using IEEE 802.1x Authentication with MAC Authentication Bypass" section in the "Configuring IEEE 802.1x Port-Based Authentication" chapter of the software configuration guide.

**Examples** This example shows how to specify VLAN 5 as an IEEE 802.1x guest VLAN:

Switch(config-if)# **dot1x guest-vlan 5**

This example shows how to set 3 as the quiet time on the switch, to set 15 as the number of seconds that the switch waits for a response to an EAP-request/identity frame from the client before resending the request, and to enable VLAN 2 as an IEEE 802.1x guest VLAN when an IEEE 802.1x port is connected to a DHCP client:

Switch(config-if)# **dot1x timeout quiet-period 3** Switch(config-if)# **dot1x timeout tx-period 15** Switch(config-if)# **dot1x guest-vlan 2**

This example shows how to enable the optional guest VLAN behavior and to specify VLAN 5 as an IEEE 802.1x guest VLAN:

Switch(config)# **dot1x guest-vlan supplicant** Switch(config)# **interface gigabitethernet0/1** Switch(config-if)# **dot1x guest-vlan 5**

You can verify your settings by entering the **show dot1x** [**interface** *interface-id*] privileged EXEC command.

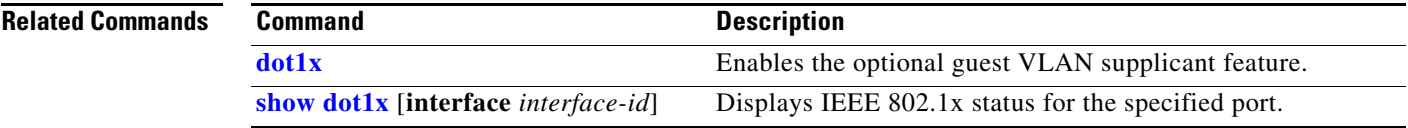

### **dot1x host-mode**

Use the **dot1x host-mode** interface configuration command to allow a single host (client) or multiple hosts on an IEEE 802.1x-authorized port. Use the **multi-domain** keyword to enable multidomain authentication (MDA) on an IEEE 802.1x-authorized port. Use the **no** form of this command to return to the default setting.

**dot1x host-mode** {**multi-host** | **single-host | multi-domain**}

**no dot1x host-mode** [**multi-host** | **single-host | multi-domain**}

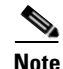

**Note** The multi-domain keyword is available only when the switch is running the LAN Base image.

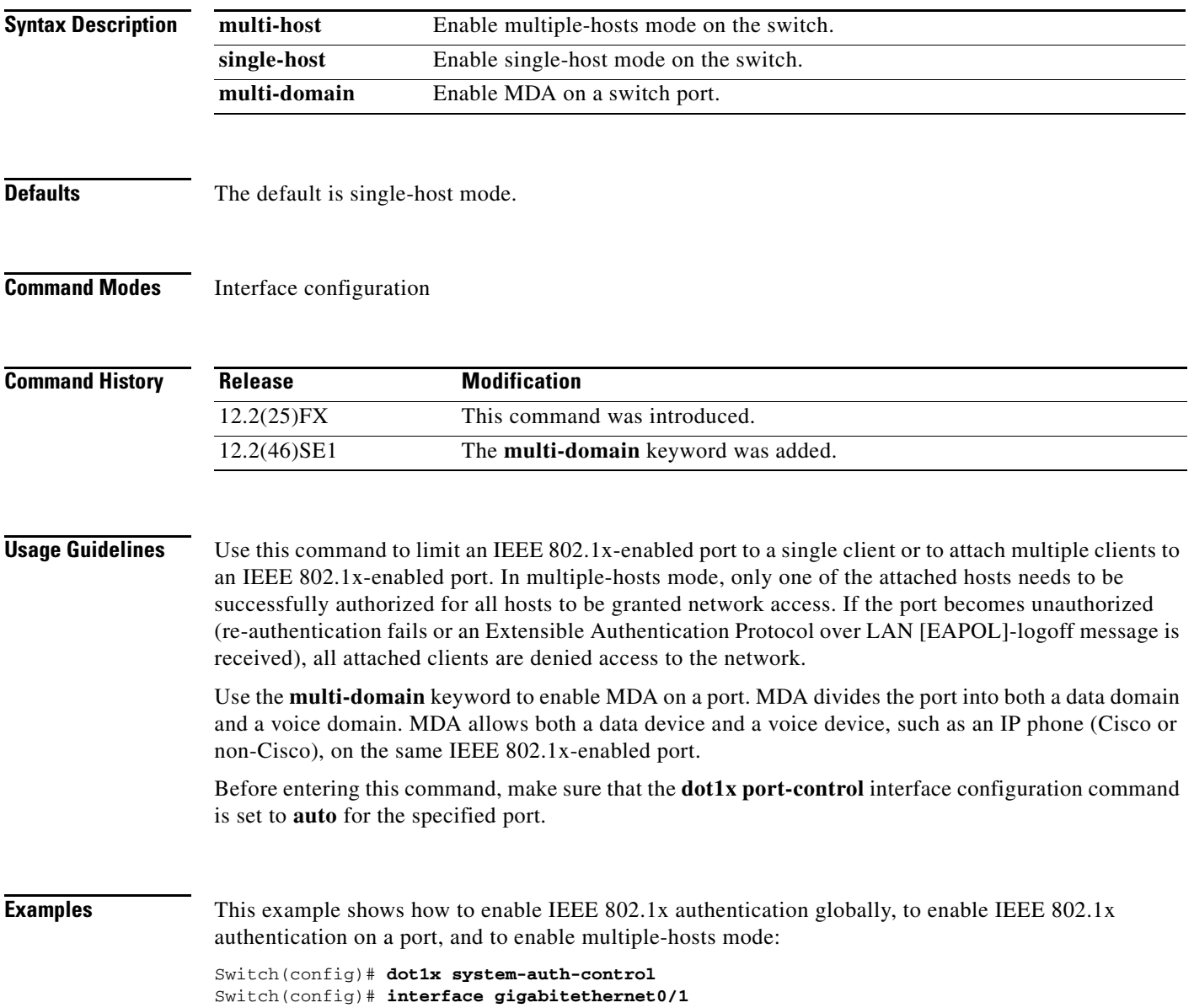

**The Contract of the Contract of the Contract of the Contract of the Contract of the Contract of the Contract of the Contract of the Contract of the Contract of the Contract of the Contract of the Contract of the Contract** 

Switch(config-if)# **dot1x port-control auto** Switch(config-if)# **dot1x host-mode multi-host**

This example shows how to globally enable IEEE 802.1x authentication, to enable IEEE 802.1x authentication, and to enable MDA on the specified port:

```
Switch(config)# dot1x system-auth-control
Switch(config)# interface gigabitethernet0/1
Switch(config-if)# dot1x port-control auto
Switch(config-if)# dot1x host-mode multi-domain
```
You can verify your settings by entering the **show dot1x** [**interface** *interface-id*] privileged EXEC command.

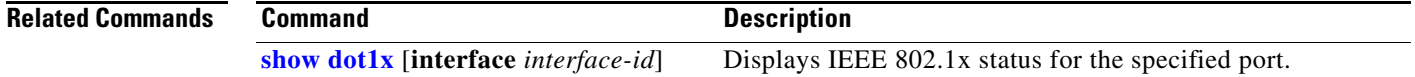

# **dot1x initialize**

Use the **dot1x initialize** privileged EXEC command to manually return the specified IEEE 802.1x-enabled port to an unauthorized state before initiating a new authentication session on the port.

**dot1x initialize** [**interface** *interface-id*]

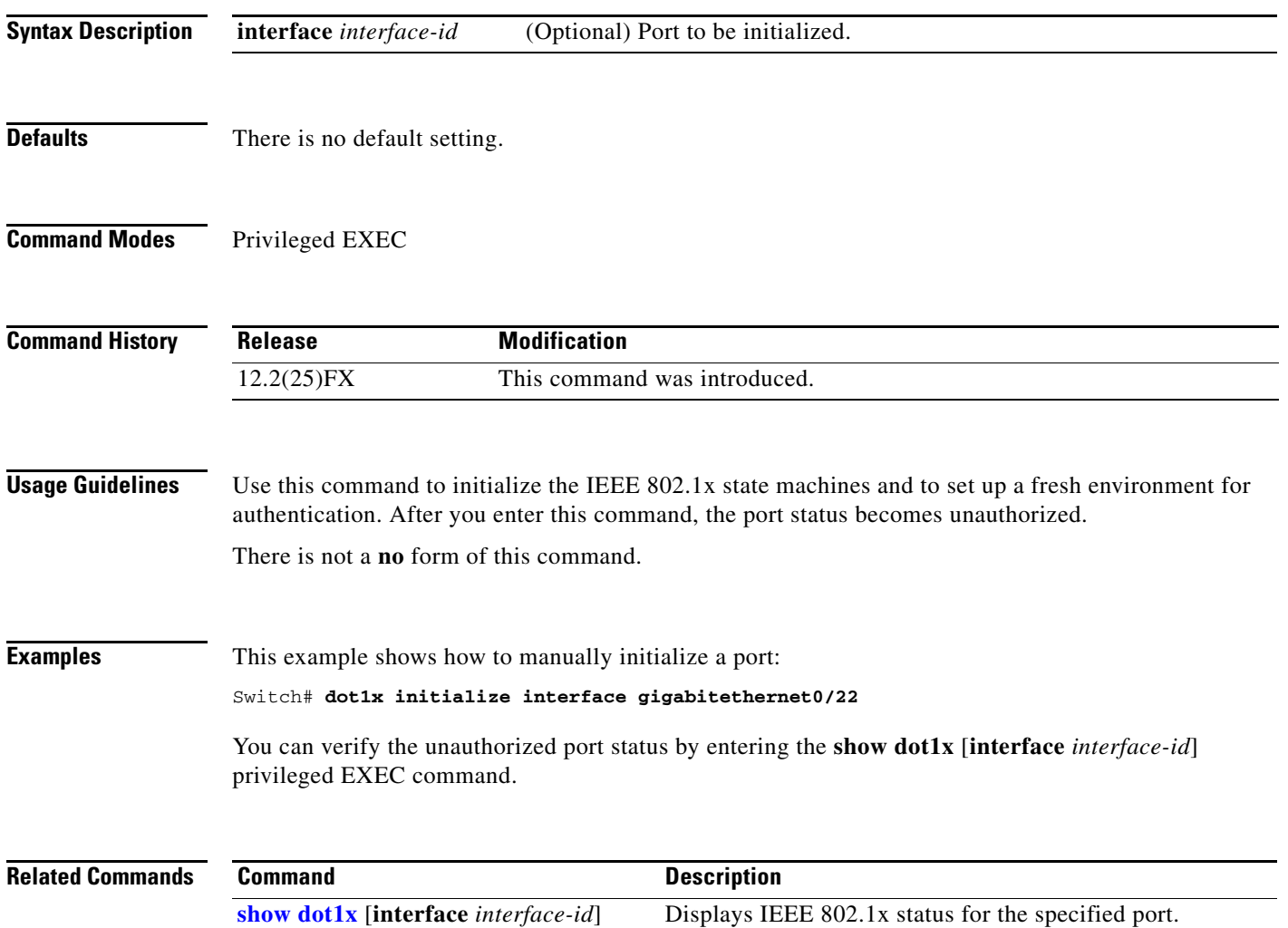

## **dot1x mac-auth-bypass**

Use the **dot1x mac-auth-bypass** interface configuration command to enable the MAC authentication bypass feature. Use the **no** form of this command to disable MAC authentication bypass feature.

**dot1x mac-auth-bypass** [**eap** | **timeout inactivity** *value*]

**no dot1x mac-auth-bypass**

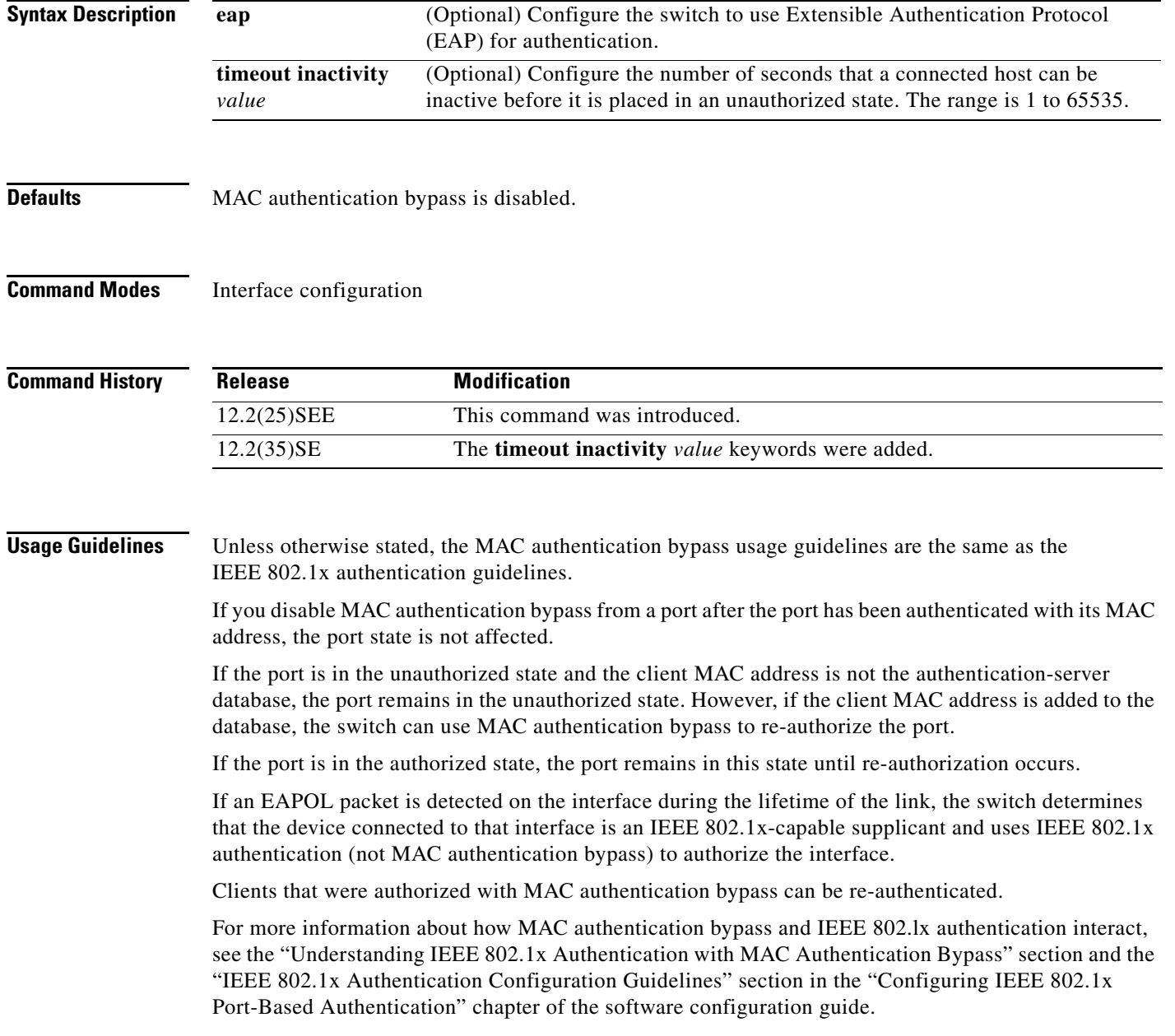

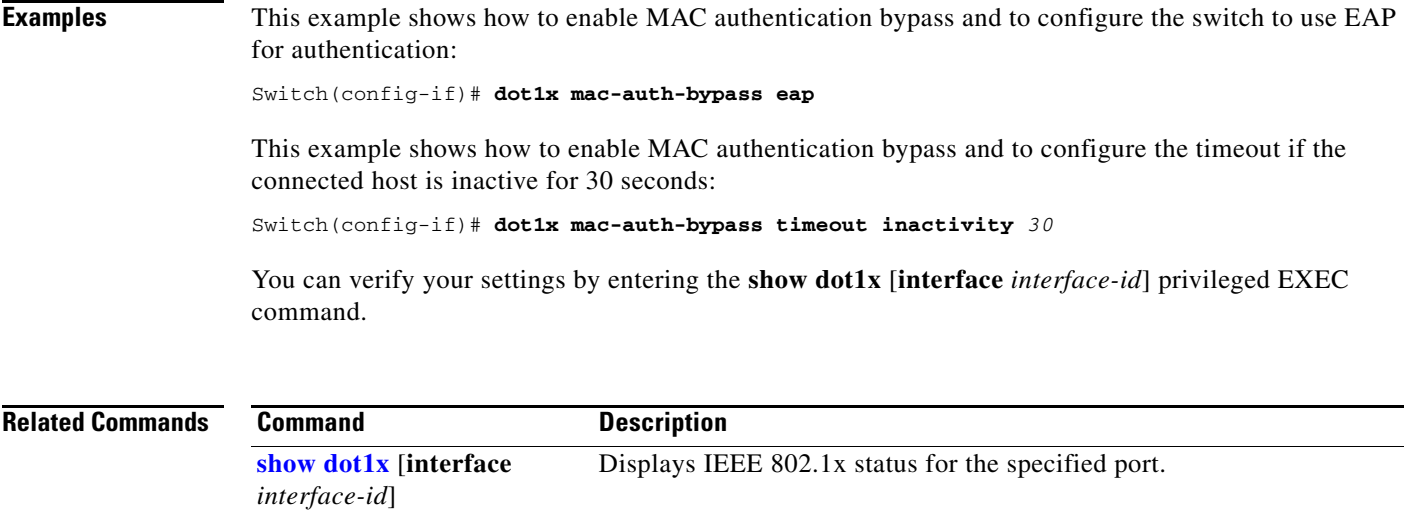

×

# **dot1x max-reauth-req**

Use the **dot1x max-reauth-req** interface configuration command to set the maximum number of times that the switch restarts the authentication process before a port changes to the unauthorized state. Use the **no** form of this command to return to the default setting.

**dot1x max-reauth-req** *count*

**no dot1x max-reauth-req**

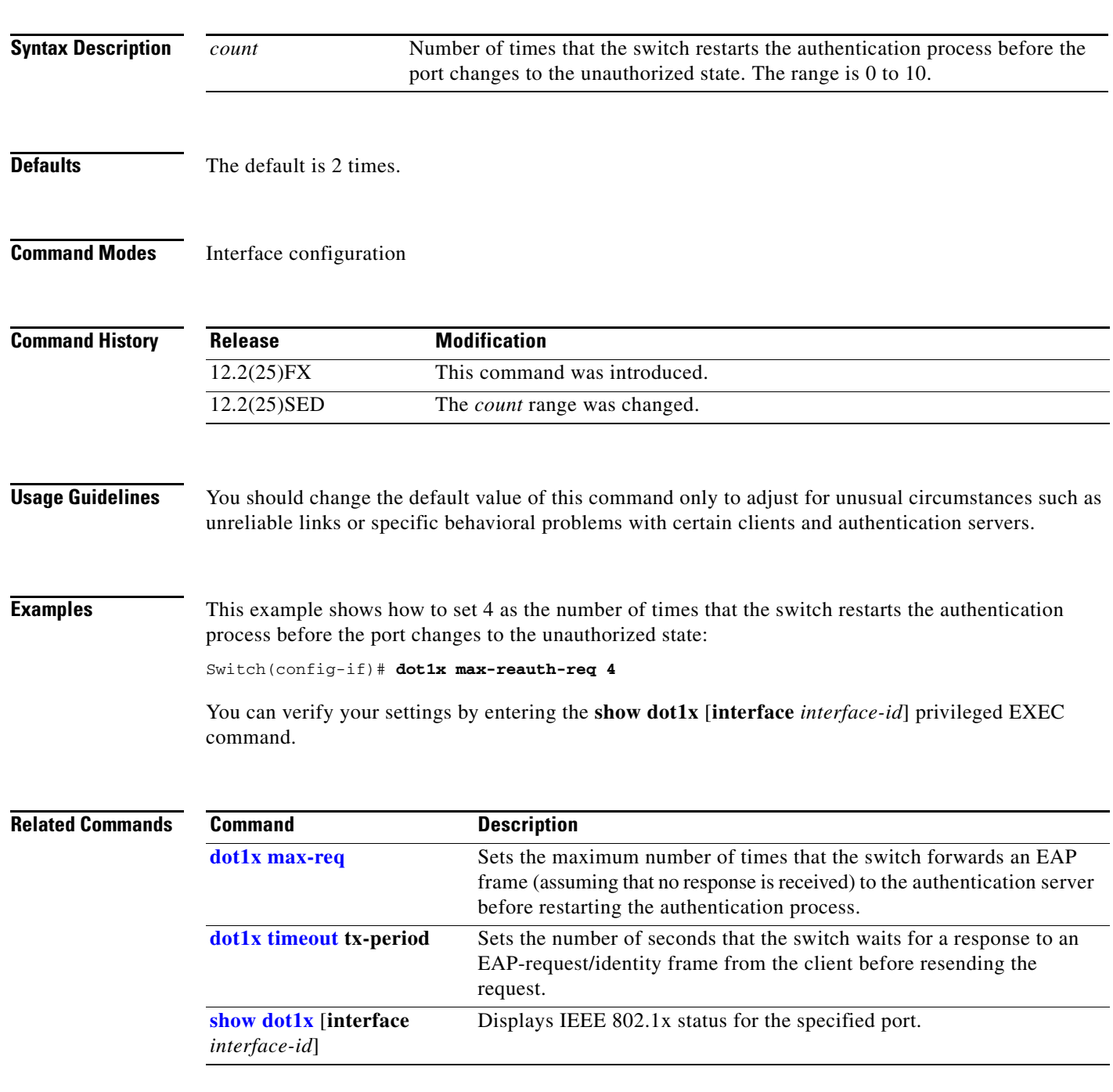

a ka

## <span id="page-151-0"></span>**dot1x max-req**

Use the **dot1x max-req** interface configuration command to set the maximum number of times that the switch sends an Extensible Authentication Protocol (EAP) frame from the authentication server (assuming that no response is received) to the client before restarting the authentication process. Use the **no** form of this command to return to the default setting.

**dot1x max-req** *count*

**no dot1x max-req**

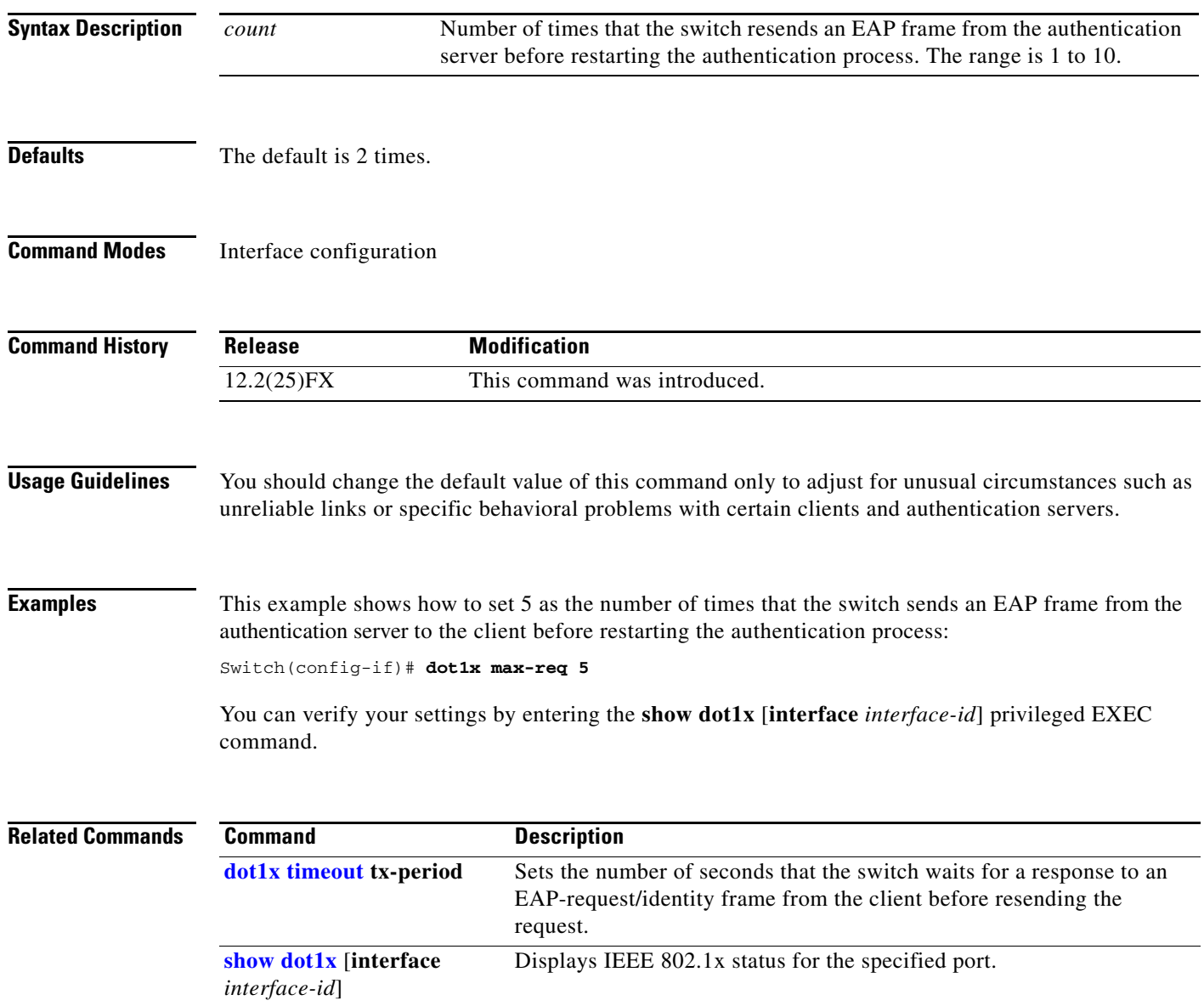

### **dot1x pae**

Use the **dot1x pae** interface configuration command to configure the port as an IEEE 802.1x port access entity (PAE) authenticator. Use the **no** form of this command to disable IEEE 802.1x authentication on the port.

**dot1x pae authenticator**

**no dot1x pae**

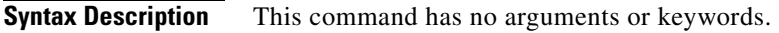

**Defaults** The port is not an IEEE 802.1x PAE authenticator, and IEEE 802.1x authentication is disabled on the port.

**Command Modes** Interface configuration

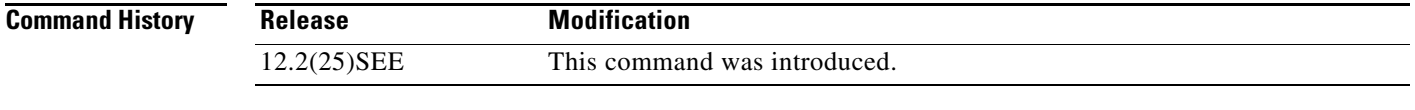

### **Usage Guidelines** Use the **no dot1x pae** interface configuration command to disable IEEE 802.1x authentication on the port.

When you configure IEEE 802.1x authentication on a port, such as by entering the **dot1x port-control** interface configuration command, the switch automatically configures the port as an EEE 802.1x authenticator. After the **no dot1x pae** interface configuration command is entered, the Authenticator PAE operation is disabled.

**Examples** This example shows how to disable IEEE 802.1x authentication on the port: Switch(config-if)# **no dot1x pae**

You can verify your settings by entering the **show dot1x** or **show eap** privileged EXEC command.

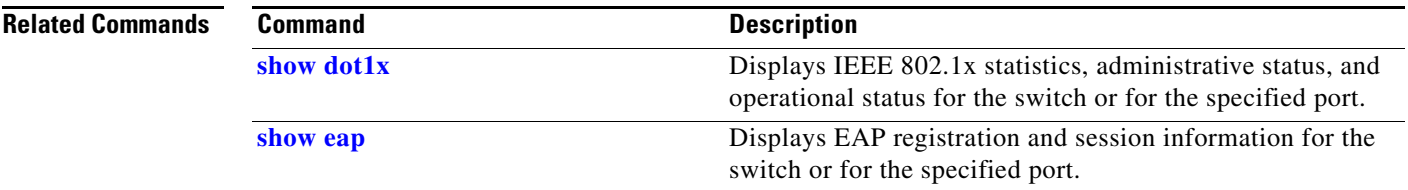

Г

## **dot1x port-control**

Use the **dot1x port-control** interface configuration command to enable manual control of the authorization state of the port. Use the **no** form of this command to return to the default setting.

**dot1x port-control** {**auto** | **force-authorized** | **force-unauthorized**}

**no dot1x port-control**

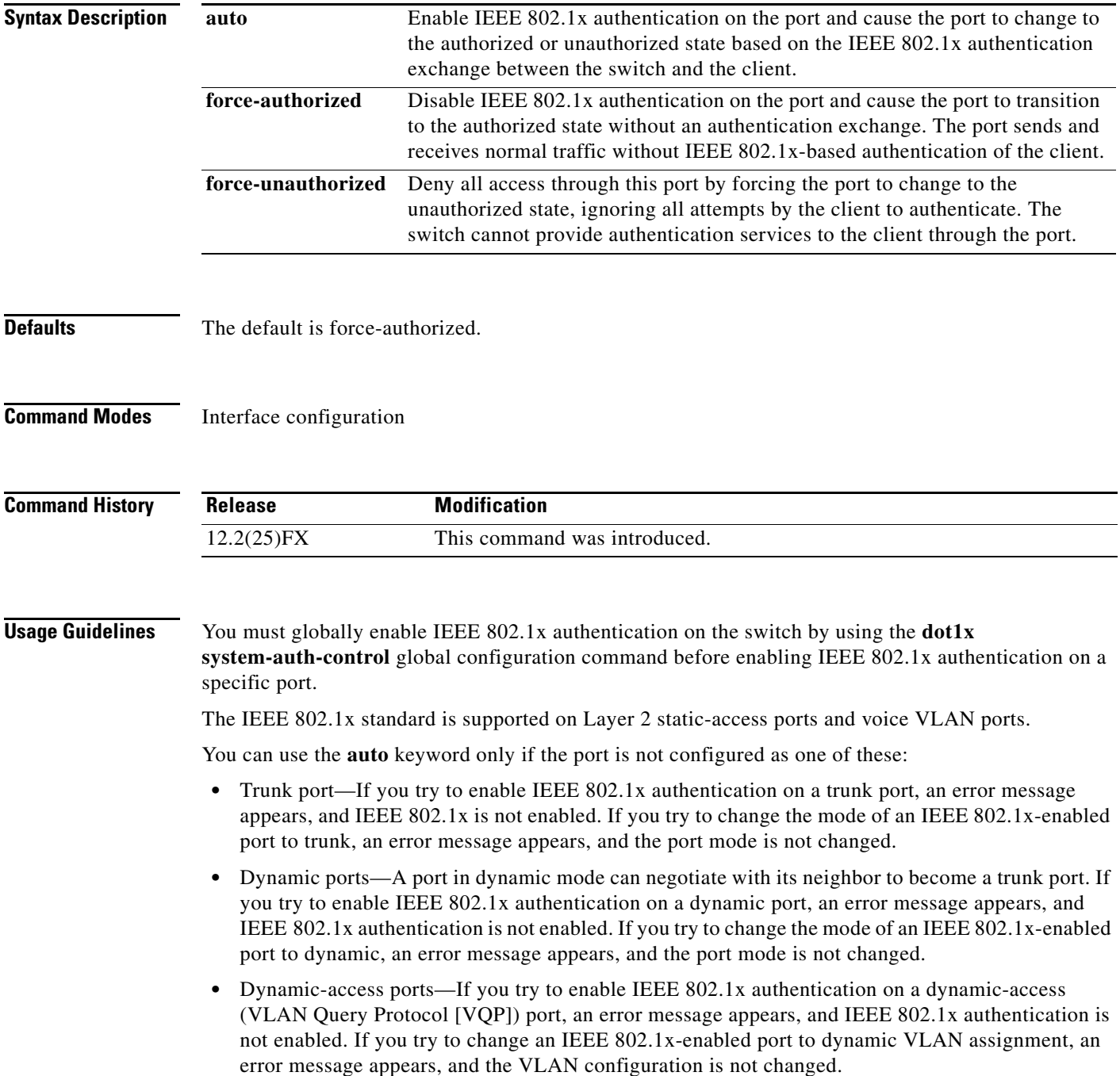

- EtherChannel port—Do not configure a port that is an active or a not-yet-active member of an EtherChannel as an IEEE 802.1x port. If you try to enable IEEE 802.1x authentication on an EtherChannel port, an error message appears, and IEEE 802.1x authentication is not enabled.
- **•** Switched Port Analyzer (SPAN) and Remote SPAN (RSPAN) destination ports—You can enable IEEE 802.1x authentication on a port that is a SPAN or RSPAN destination port. However, IEEE 802.1x authentication is disabled until the port is removed as a SPAN or RSPAN destination. You can enable IEEE 802.1x authentication on a SPAN or RSPAN source port.

To globally disable IEEE 802.1x authentication on the switch, use the **no dot1x system-auth-control** global configuration command. To disable IEEE 802.1x authentication on a specific port or to return to the default setting, use the **no dot1x port-control** interface configuration command.

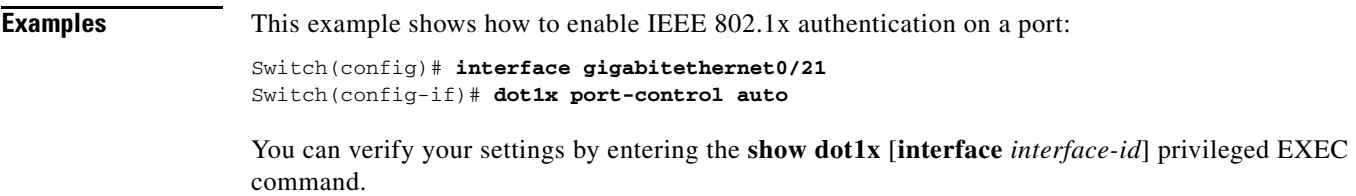

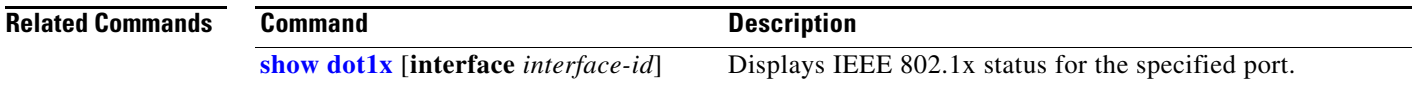

## <span id="page-155-0"></span>**dot1x re-authenticate**

Use the **dot1x re-authenticate** privileged EXEC command to manually initiate a re-authentication of the specified IEEE 802.1x-enabled port.

**dot1x re-authenticate** [**interface** *interface-id*]

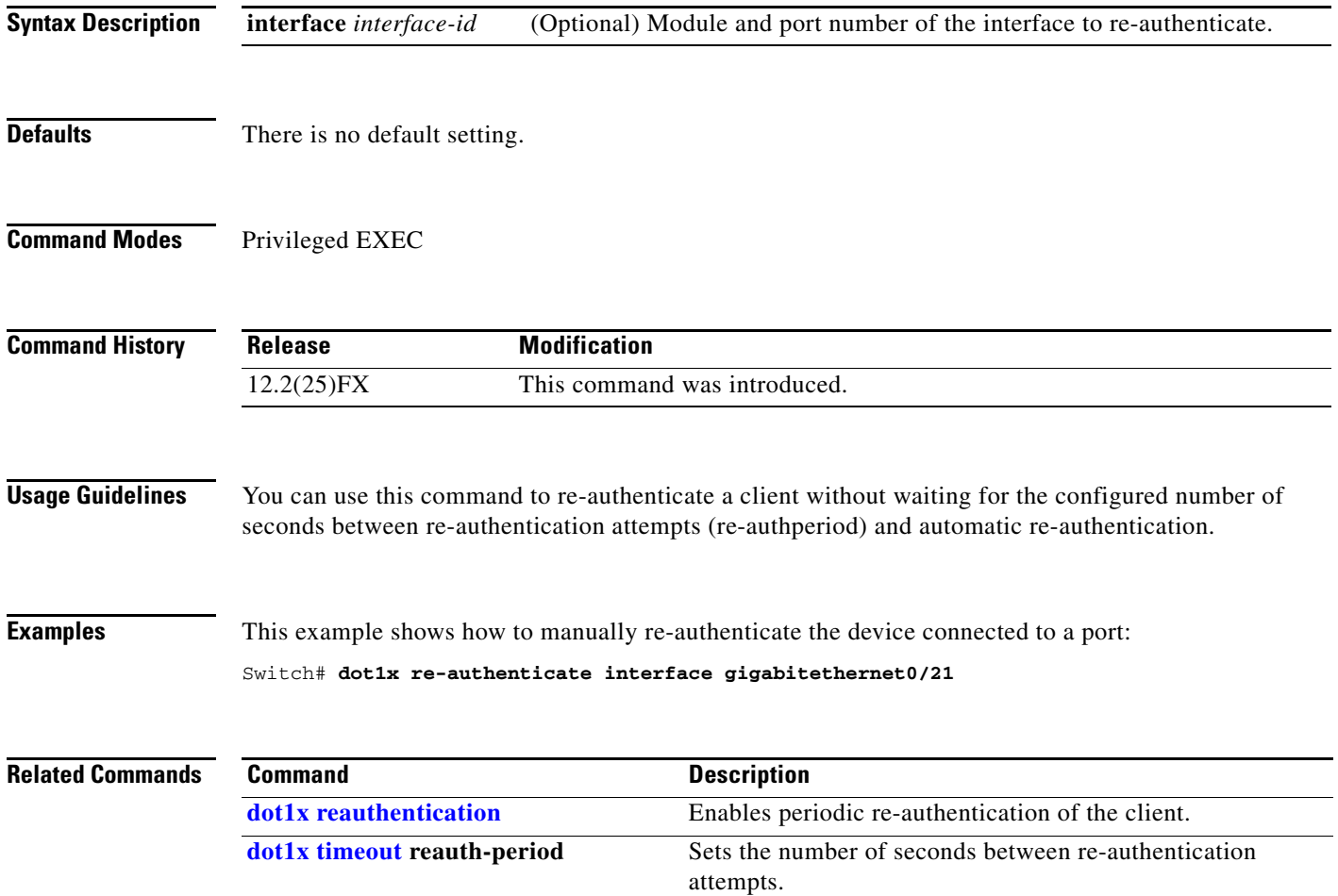

Г

# <span id="page-156-0"></span>**dot1x reauthentication**

Use the **dot1x reauthentication** interface configuration command to enable periodic re-authentication of the client. Use the **no** form of this command to return to the default setting.

**dot1x reauthentication**

**no dot1x reauthentication**

**Release Modification**

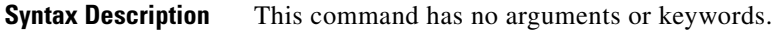

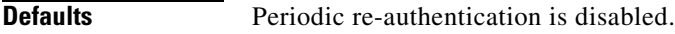

**Command Modes** Interface configuration

**Command History**

**Usage Guidelines** You configure the amount of time between periodic re-authentication attempts by using the **dot1x timeout reauth-period** interface configuration command.

**Examples** This example shows how to disable periodic re-authentication of the client:

12.2(25)FX This command was introduced.

Switch(config-if)# **no dot1x reauthentication**

This example shows how to enable periodic re-authentication and to set the number of seconds between re-authentication attempts to 4000 seconds:

Switch(config-if)# **dot1x reauthentication** Switch(config-if)# **dot1x timeout reauth-period 4000**

You can verify your settings by entering the **show dot1x** [**interface** *interface-id*] privileged EXEC command.

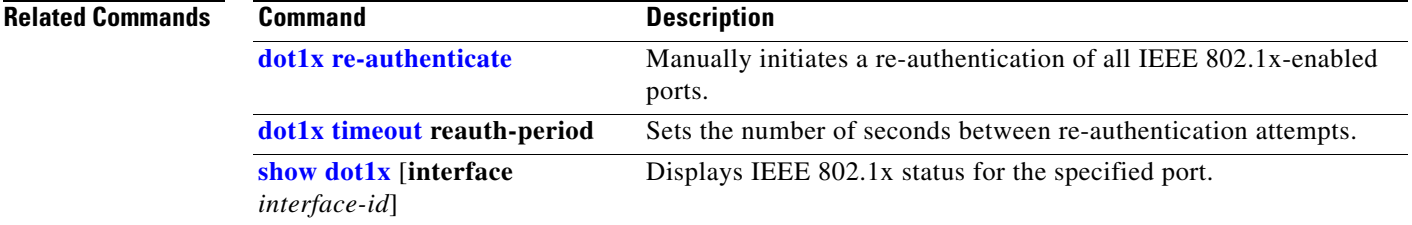

## <span id="page-157-0"></span>**dot1x test eapol-capable**

Use the **dot1x test eapol-capable** privileged EXEC command to monitor IEEE 802.1x activity on all the switch ports and to display information about the devices that are connected to the ports that support IEEE 802.1x.

**dot1x test eapol-capable [interface** *interface-id*]

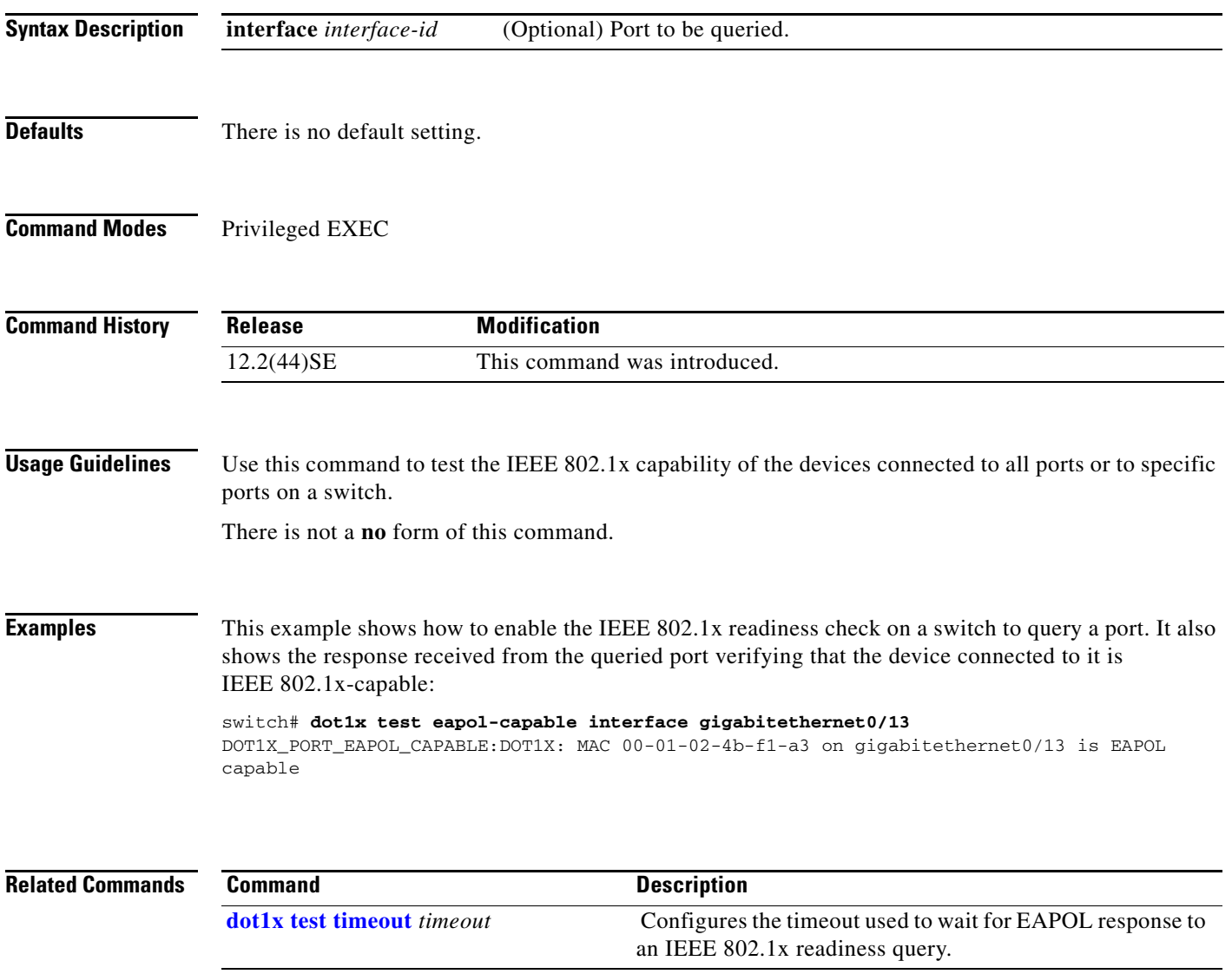

# <span id="page-158-0"></span>**dot1x test timeout**

Use the **dot1x test timeout** global configuration command to configure the timeout used to wait for EAPOL response from a port being queried for IEEE 802.1x readiness.

**dot1x test timeout** *timeout*

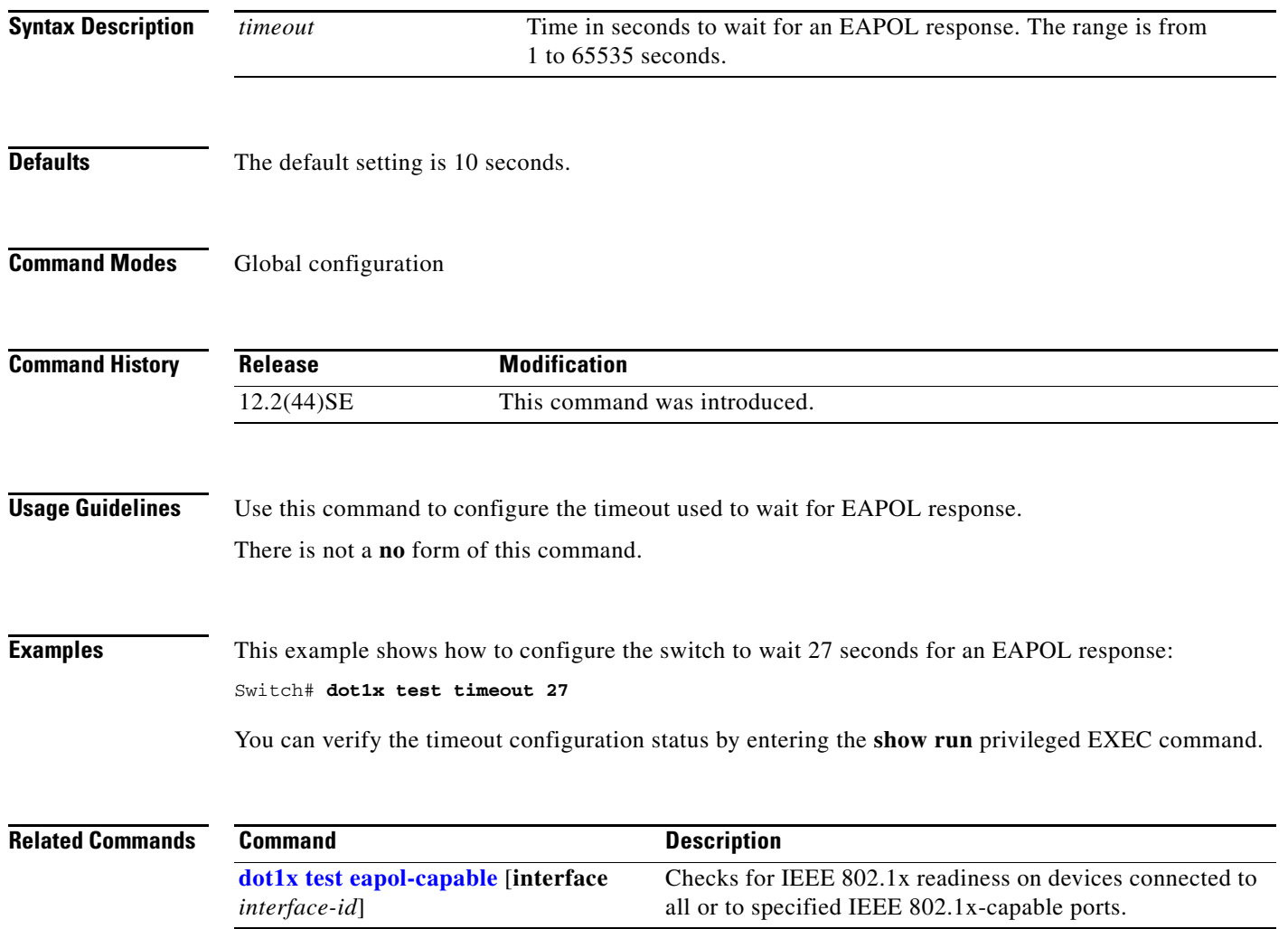

## <span id="page-159-0"></span>**dot1x timeout**

Use the **dot1x timeout** interface configuration command to set IEEE 802.1x timers. Use the **no** form of this command to return to the default setting.

**dot1x timeout** {**quiet-period** *seconds* | **ratelimit-period** *seconds* | **reauth-period** {*seconds* | **server**} | **server-timeout** *seconds* | **supp-timeout** *seconds* | **tx-period** *seconds*}

**no dot1x timeout** {**quiet-period** | **reauth-period** | **server-timeout** | **supp-timeout** | **tx-period**}

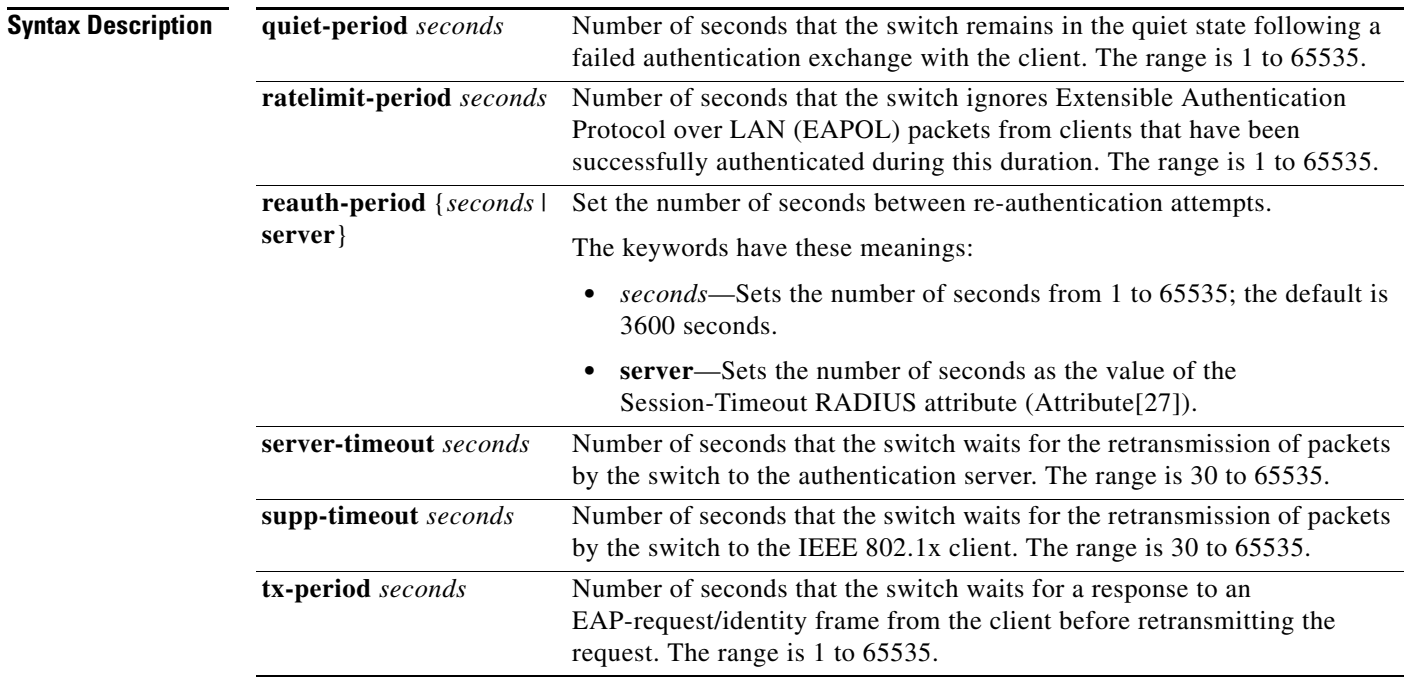

**Defaults** These are the default settings:

**reauth-period** is 3600 seconds.

**quiet-period** is 60 seconds.

**tx-period** is 5 seconds.

**supp-timeout** is 30 seconds.

**server-timeout** is 30 seconds.

**rate-limit** is 1 second.

**Command Modes** Interface configuration

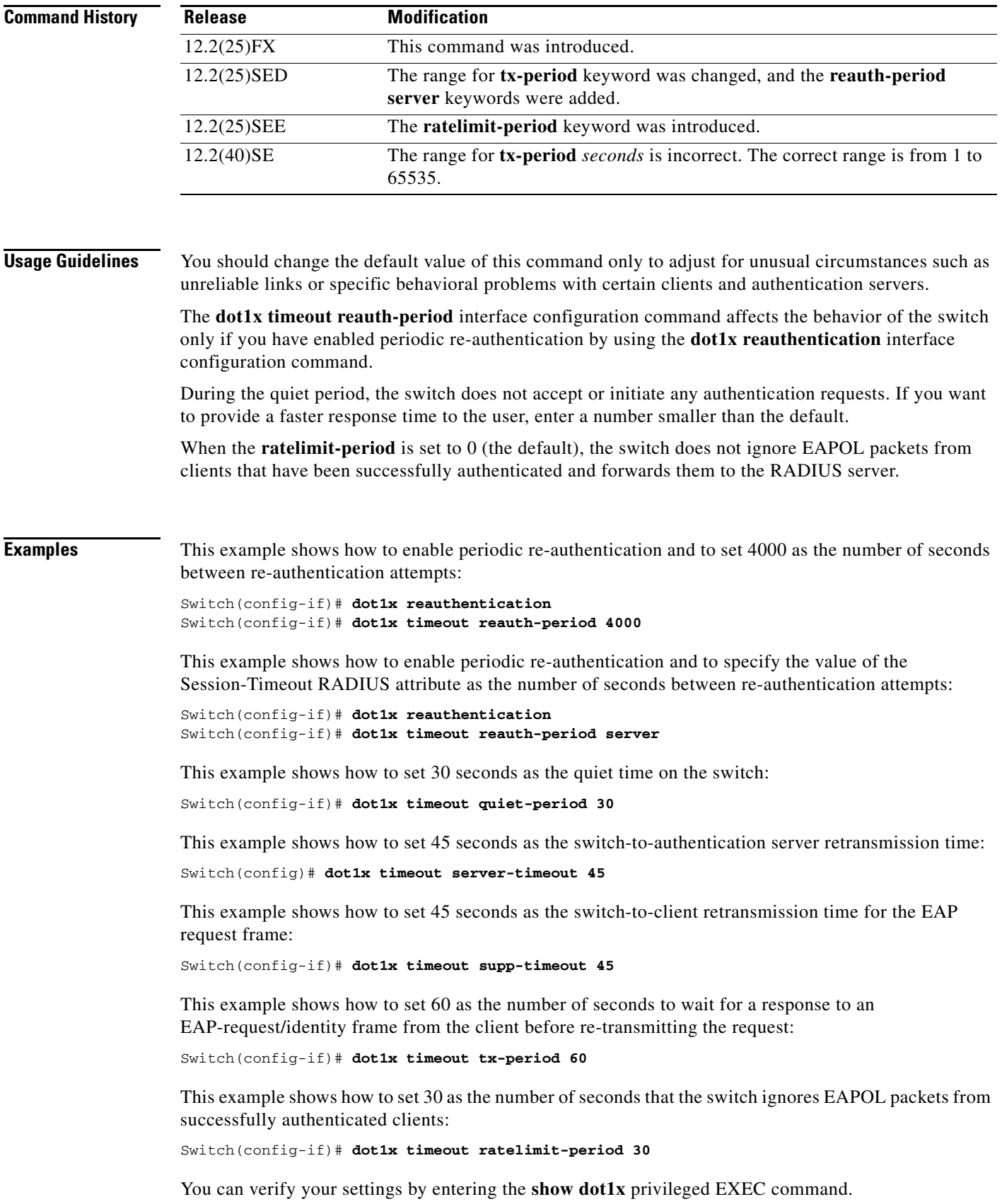

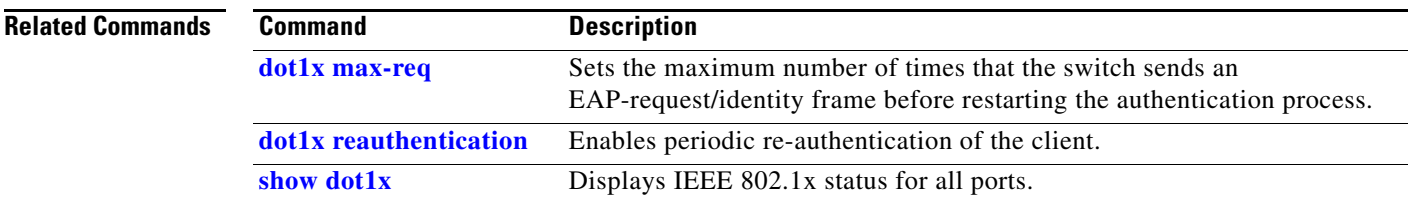

# **dot1x violation-mode**

Use the **dot1x violation-mode** interface configuration command to configure the violation modes that occur when a new device connects to a port or when a new device connects to a port after the maximum number of devices are connected to that port.

### **dot1x violation-mode** {**shutdown** | **restrict** | **protect**}

**no dot1x violation-mode**

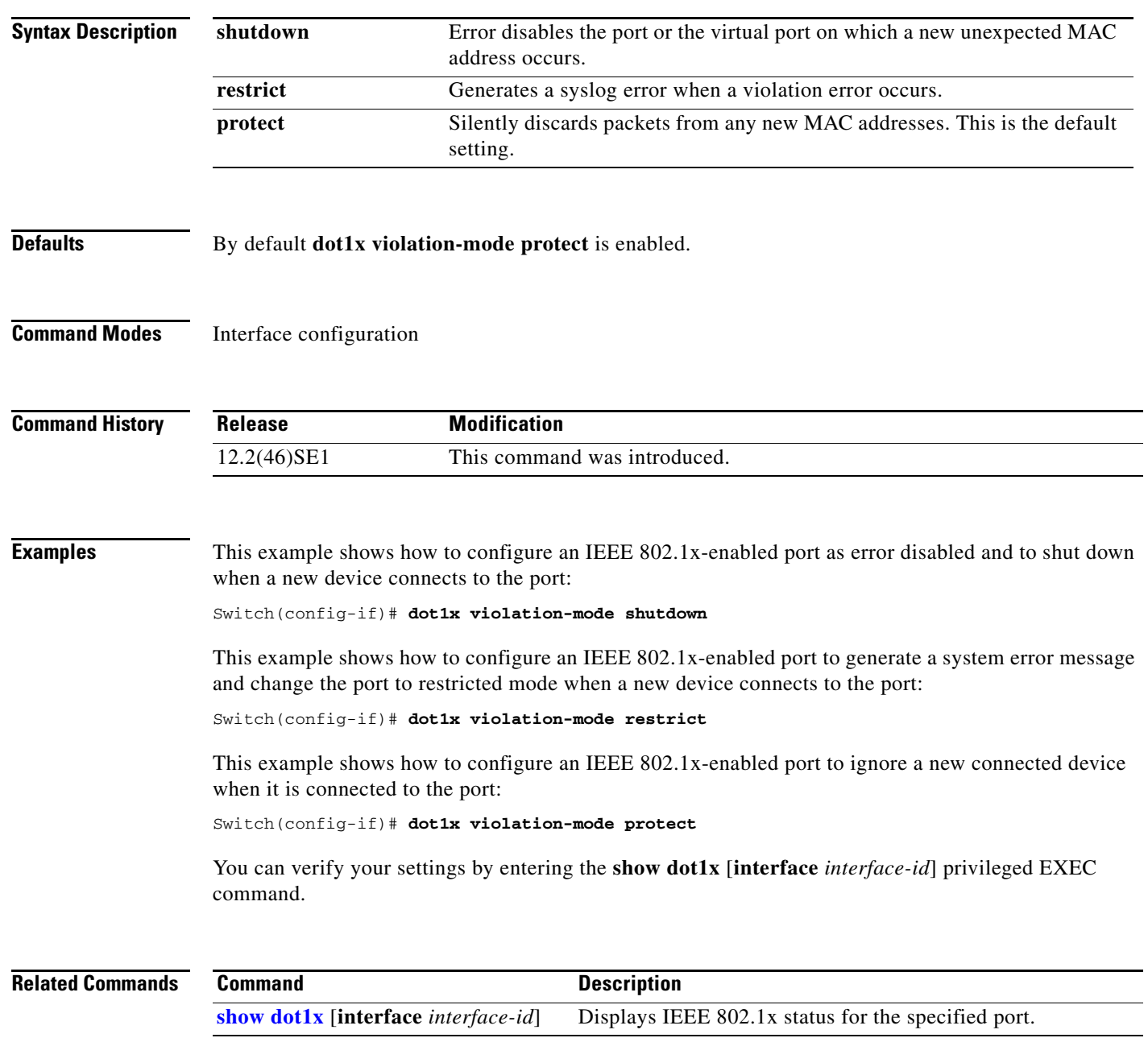

**The Contract of the Contract of the Contract of the Contract of the Contract of the Contract of the Contract of the Contract of the Contract of the Contract of the Contract of the Contract of the Contract of the Contract** 

## **duplex**

Use the **duplex** interface configuration command to specify the duplex mode of operation for a port. Use the **no** form of this command to return the port to its default value.

**duplex** {**auto** | **full** | **half**}

**no duplex**

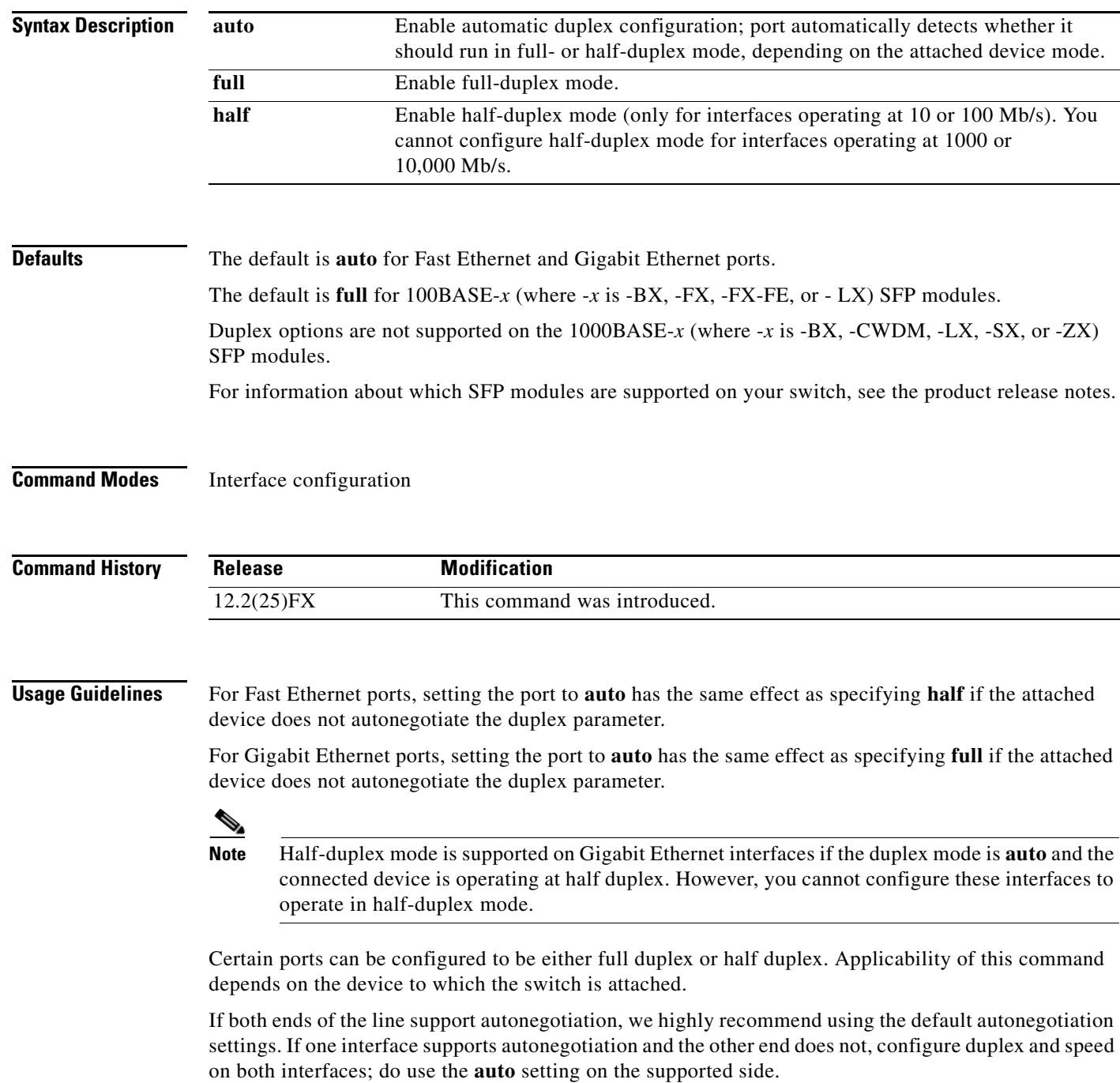

If the speed is set to **auto**, the switch negotiates with the device at the other end of the link for the speed setting and then forces the speed setting to the negotiated value. The duplex setting remains as configured on each end of the link, which could result in a duplex setting mismatch.

You can configure the duplex setting when the speed is set to **auto**.

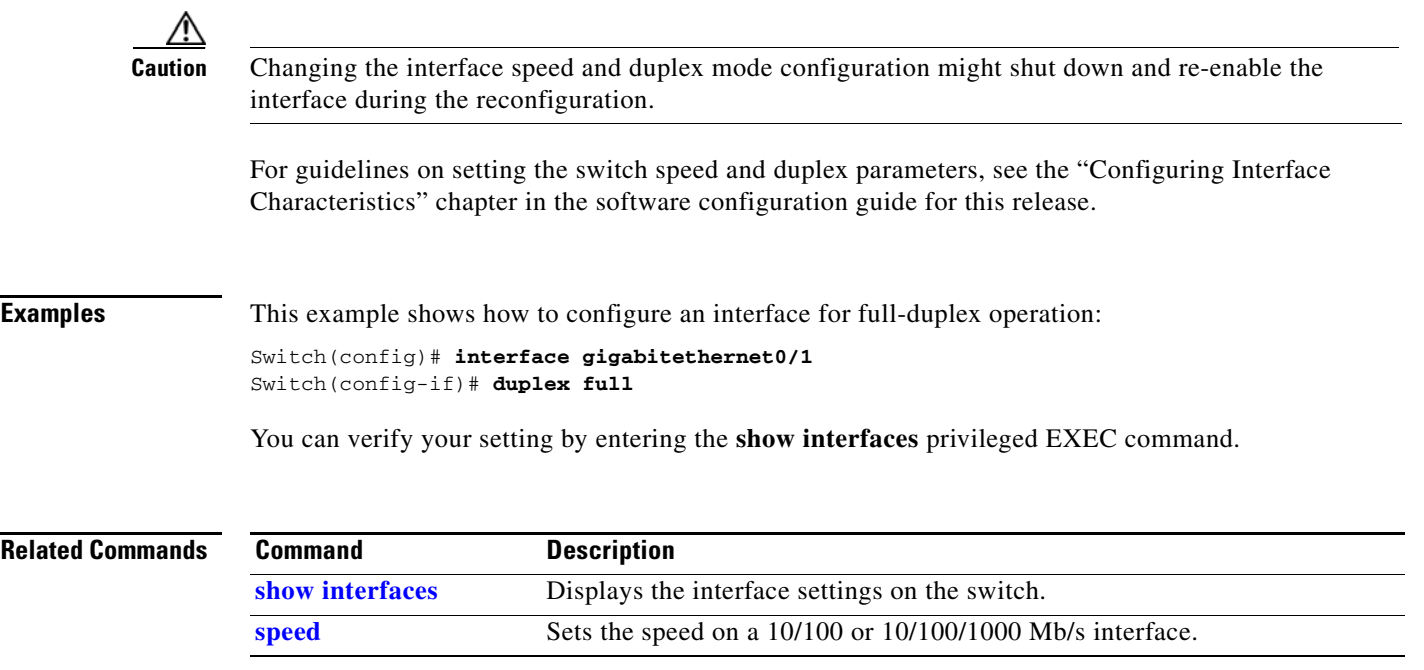

### **energywise (global configuration)**

Use the **energywise** global configuration command to enable and configure EnergyWise on an entity. Use the **no** form of this command to disable EnergyWise and to remove the EnergyWise configuration.

**energywise** {**importance** *importance* | **keywords** *word,word,*... | **level** *level* | **management** *udp-port-number* | **name** *name* | **neighbor** [*hostname*| *ip-address*] *udp-port-number* | **role** *role*}

**no energywise** {**importance** | **keywords** | **management** | **name** | **neighbor** | **role**}

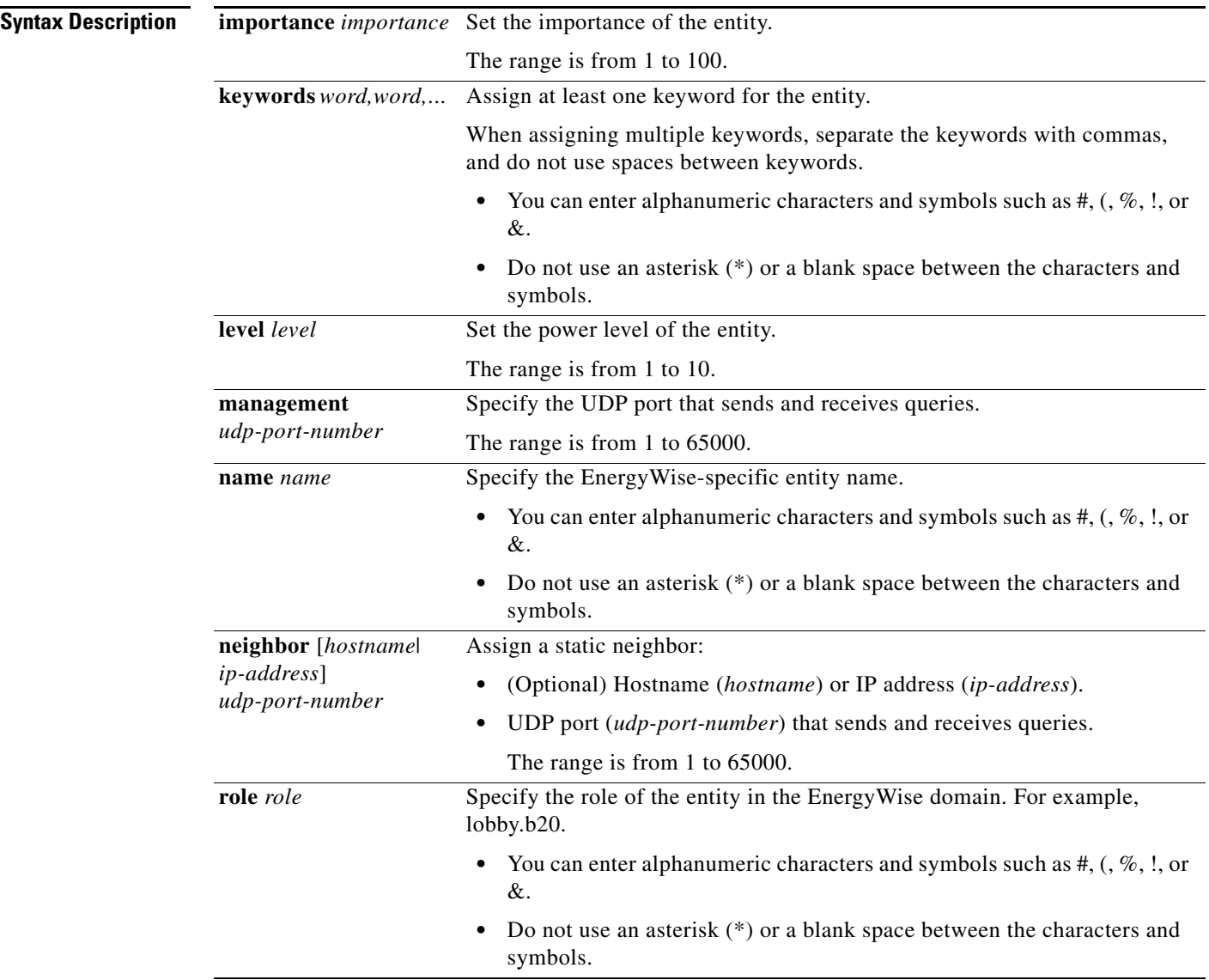

**Defaults** EnergyWise is disabled.

The importance is 1.

No keywords are defined.

The power level is 10. The *udp-port-number* is 43440. The name is the hostname. No neighbors are assigned. The role is the model number. **Command Modes** Privileged EXEC **Command History Usage Guidelines** When you add an entity to a domain, EnergyWise is enabled on the entity and its PoE ports. **Examples** This example shows how to enable EnergyWise, assign the entity to a domain, and set the password. Switch# **configure terminal** Enter configuration commands, one per line. End with CNTL/Z. Switch(config)# **energywise domain cisco secret cisco protocol udp port 43440 ip 2.2.4.30**  Switch(config)# **energywise importance 50** Switch(config)# **energywise keywords lab1,devlab**  Switch(config)# **energywise management 60500** Switch(config)# **energywise name Entity01** Switch(config)# **energywise neighbor TG3560G-21 43440** Switch(config)# **energywise role role.labaccess** Switch(config)# **end Related Commands Release Modification** 12.2(50)SE This command was introduced. **Command Description [show energywise](#page-482-0)** Displays the EnergyWise settings and status. **[show energywise](#page-482-0) domain** Displays the domain to which the entity belongs. **[show energywise](#page-482-0) recurrence** Displays the recurrence settings and status.

Г

## **energywise (interface configuration)**

Use the **energywise** interface configuration command to configure EnergyWise on the power over Ethernet (PoE) port. Use the **no** form of this command to disable EnergyWise and to remove the EnergyWise configuration.

**energywise** [**importance** *importance* | **keywords** *word,word,*... | **level** *level* [**recurrence at** *minute hour day\_of\_month month day\_of\_week*] | **name** *name* | **role** *role*]

**no energywise** [**importance** | **keywords** | **level** | **name** | **role**]

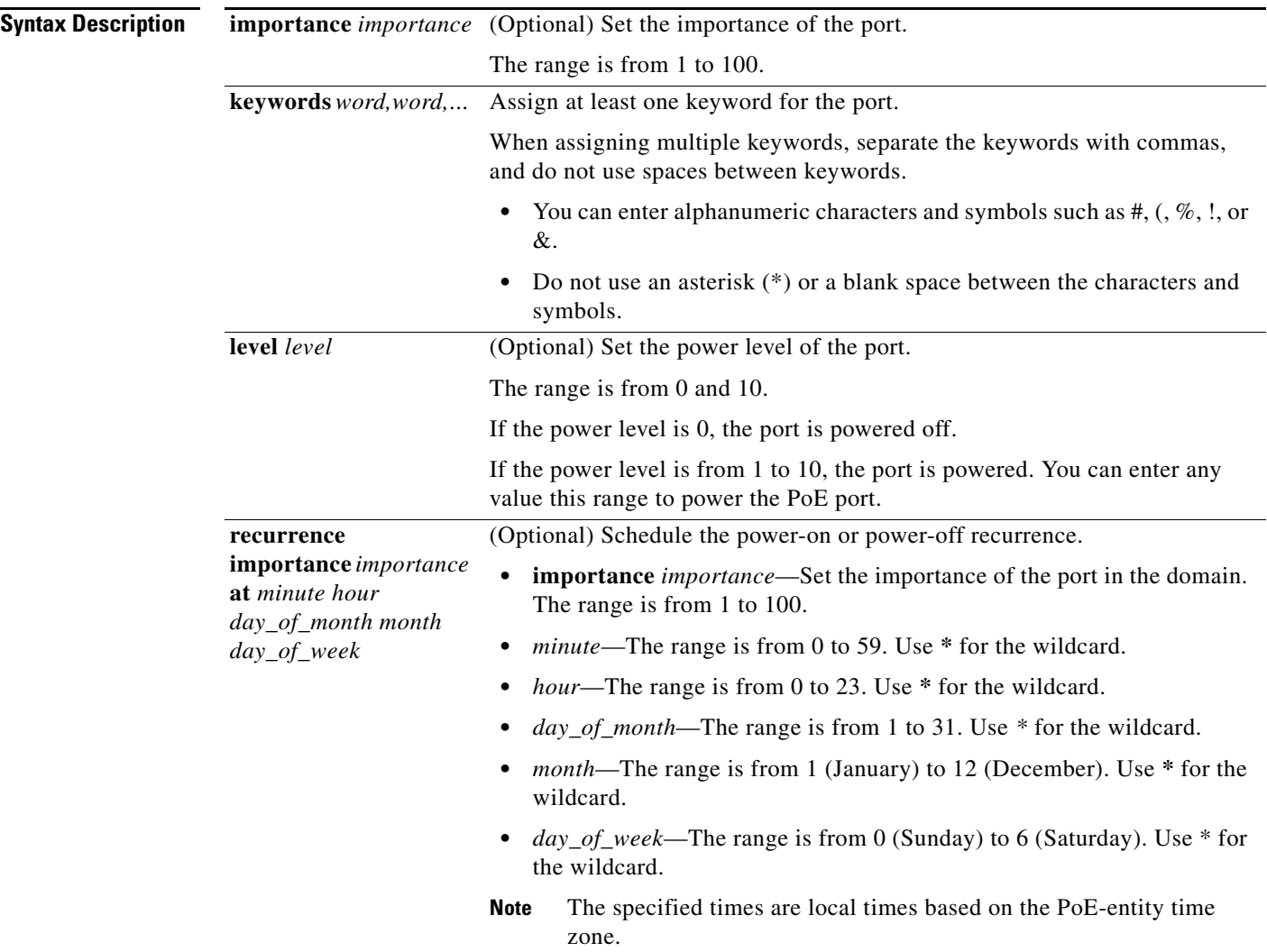

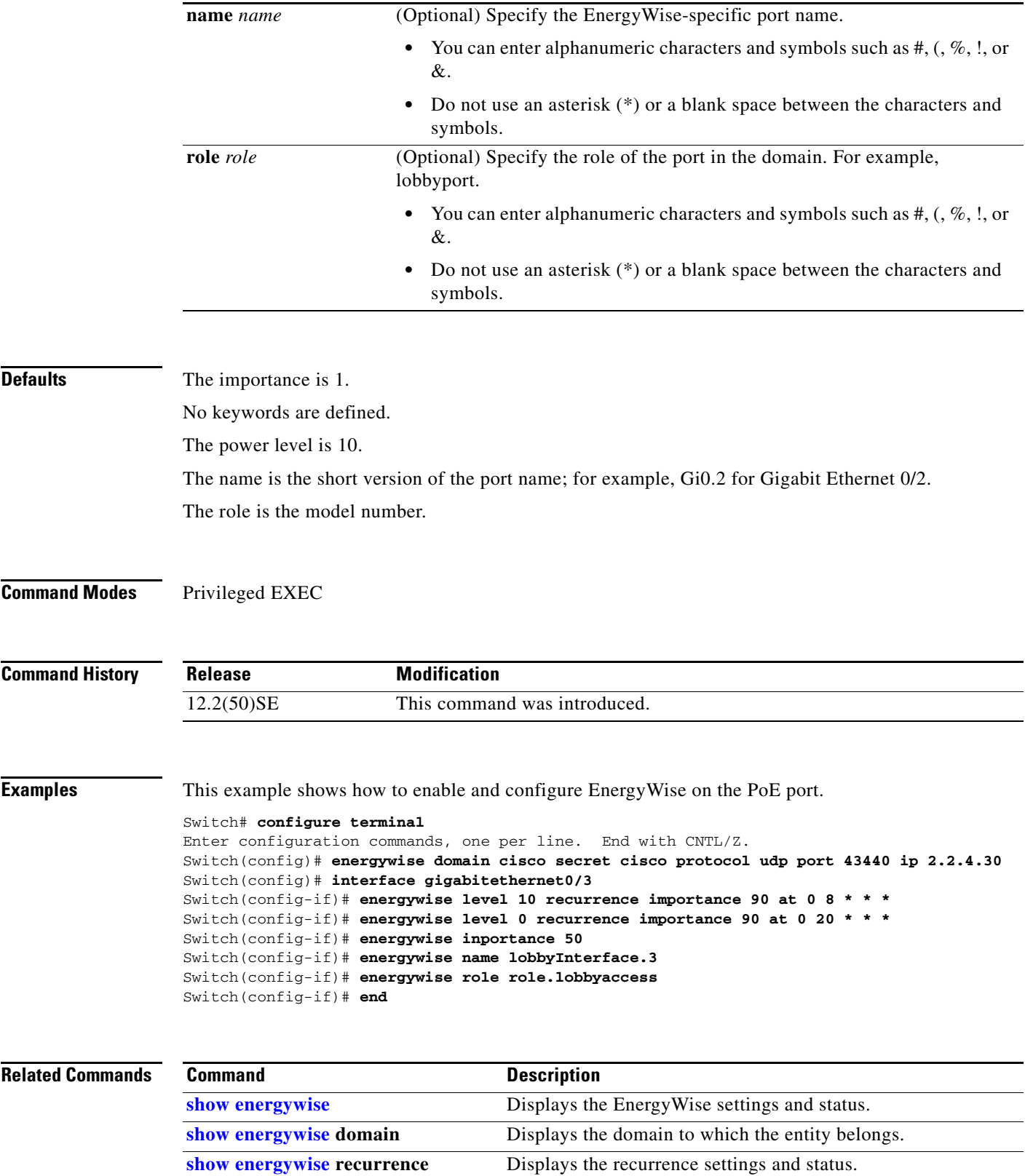

П

# **energywise domain**

Use the **energywise domain** global configuration command to enable EnergyWise on the entity, assign the entity to a domain, and set the password for secure communication among the domain entities. Use the **no** form of this command to disable EnergyWise and to remove the EnergyWise configuration.

**energywise domain** *domain-name* **secret** [**0** | **7**] *password* [**protocol udp port** *udp-port-number*  [**interface** *interface-id* | **ip** *ip-address*]]

**no energywise domain**

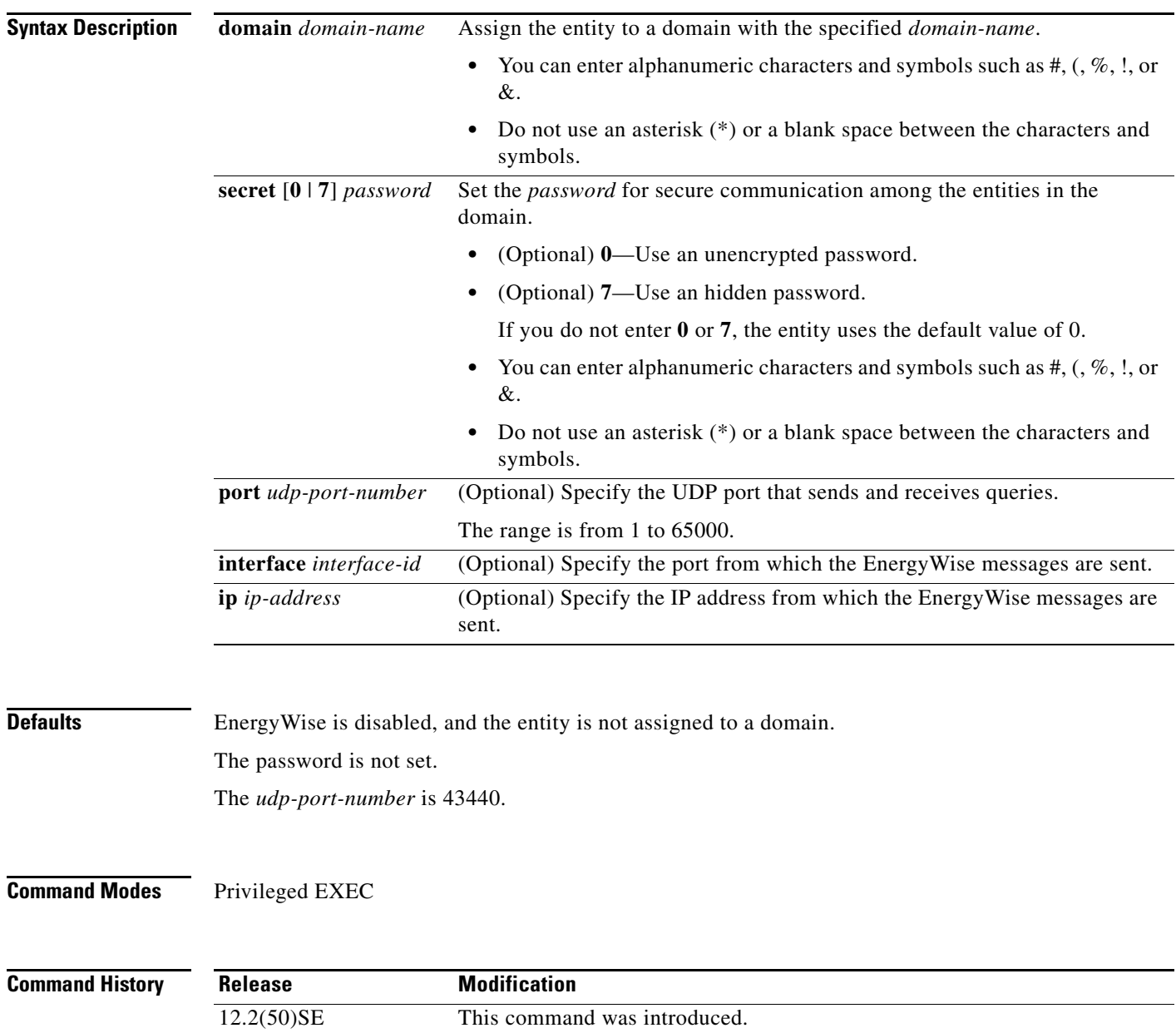

a ka

### **Usage Guidelines** If you enter the **energywise domain** *domain-name* **secret** [**0** | **7**] *password* command, the entity selects the first available port to communicate with the network and with management applications. **Examples** This example shows how to enable EnergyWise, set the *domain-name* and *password*, and specify the IP address: Switch(config)# **energywise domain cisco secret cisco protocol udp port 43440 ip 2.2.4.30 Related Commands Command Command Description [show energywise](#page-482-0)** Displays the EnergyWise settings and status. **[show energywise](#page-482-0) domain** Displays the domain to which the entity belongs.

## **energywise query**

Use the **energywise query** privileged EXEC command to display power information or to power the entities or PoE ports in the domain.

- **energywise query importance** *importance* {**keywords** *word,word,*... | **name** *name*} **collect** {**delta** | **usage**}
- **energywise query importance** *importance* {**keywords** *word,word,*... | **name** *name*} **set level** *level*
- **energywise query importance** *importance* {**keywords** *word,word,*... | **name** *name*} **sum** {**delta** | **usage**}

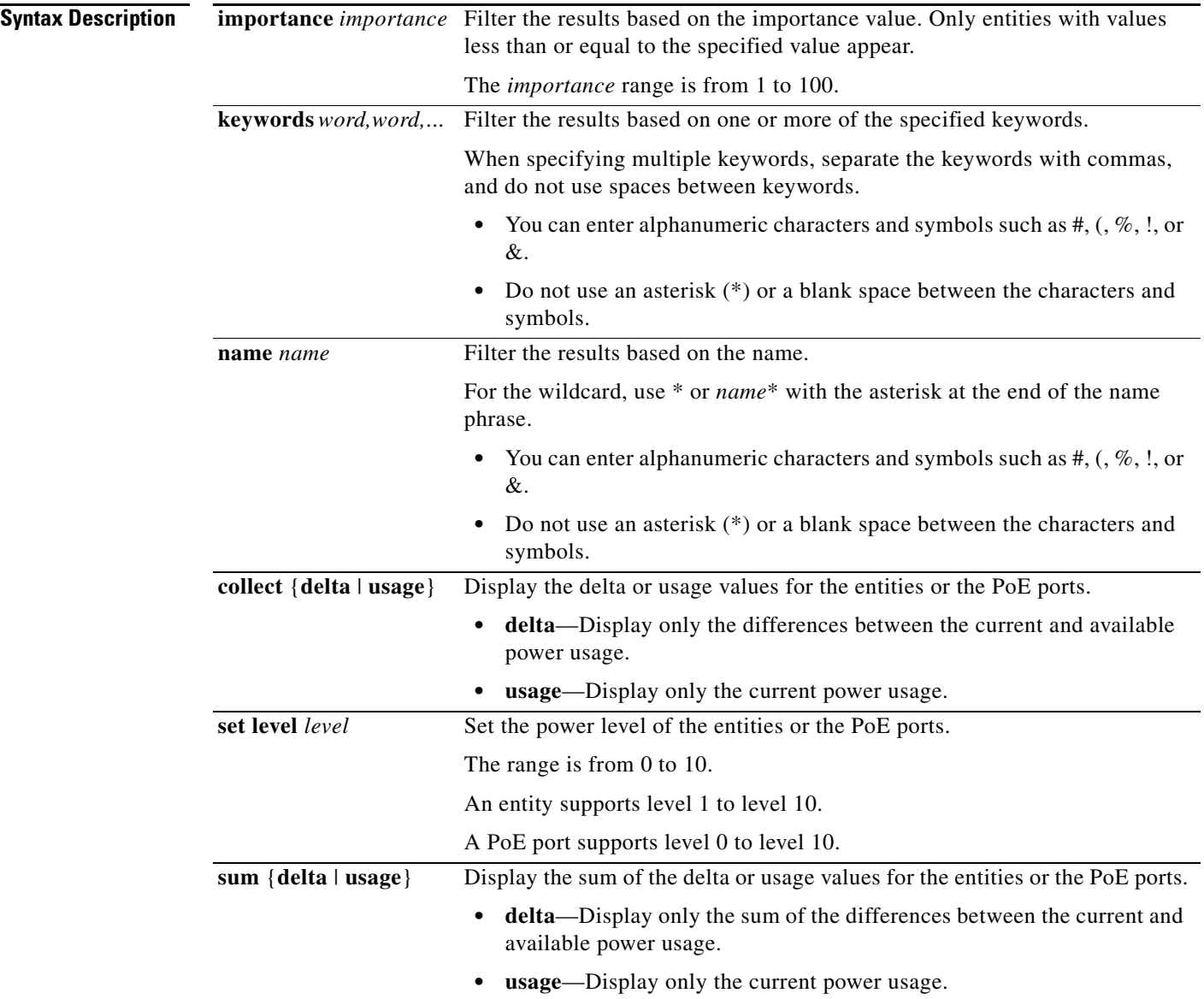

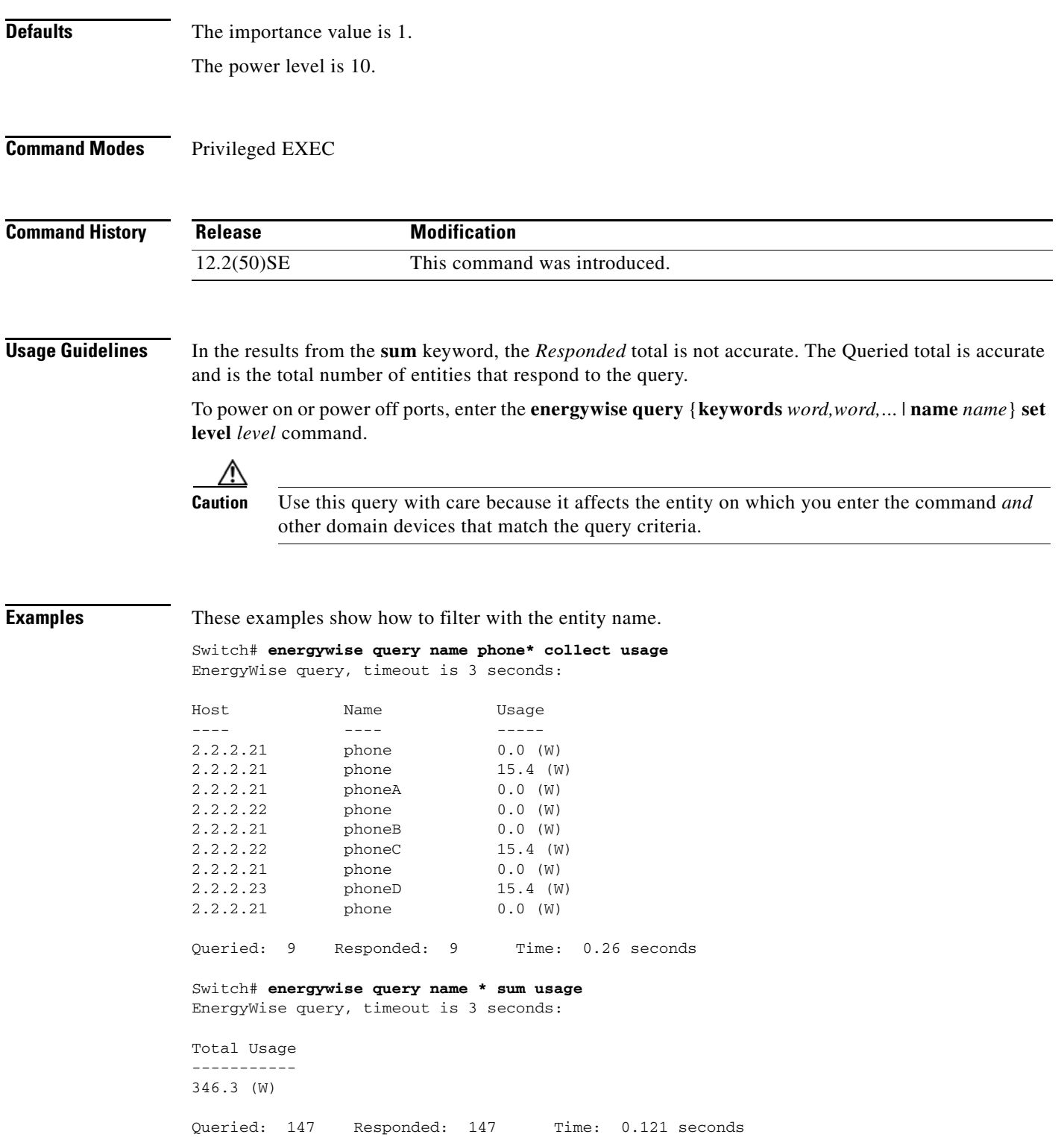

 $\blacksquare$ 

Switch# **energywise query name lobby\* collect usage** EnergyWise query, timeout is 3 seconds: Host Name Usage ---- ---- ----- 2.2.4.30 lobbyInterface.17 10.0 (W) Queried: 1 Responded: 1 Time: 0.7 seconds Switch# **energywise query name Fa1.0.4\* sum usage** EnergyWise query, timeout is 3 seconds: Total Usage ----------- 129.0 (W) Queried: 10 Responded: 10 Time: 0.6 seconds

This example shows the sum of the delta values and the potential power change in the domain.

Switch# **energywise query name \* sum delta** EnergyWise query, timeout is 3 seconds:

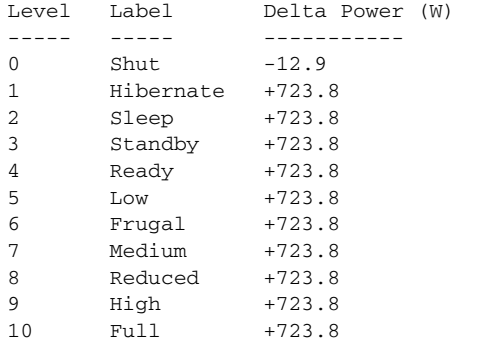

Queried: 48 Responded: 48 Time: 0.15 seconds

This example shows the power usage in the domain.

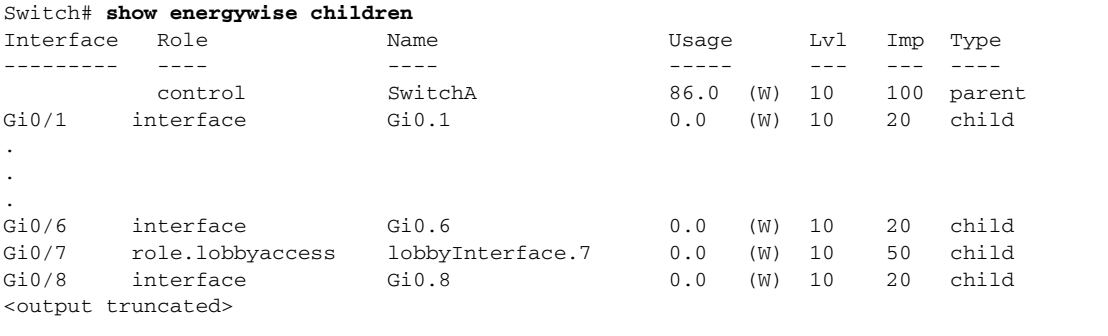

```
Switch# energywise query name * set level 0
EnergyWise query, timeout is 3 seconds:
!!!!!!!!!!!!!!!!!!!!!!!!!!!!!!!!!!!!!!!!!!!!!!!!!!!!!!!!!!!!!!!!!!!!!!!!!!!!!!!!!!!!!!!!!!
!!!!!!
Success rate is (48/48) setting entities
Queried: 48 Responded: 48 Time: 0.996 seconds
```

```
Switch# energywise query name * set level 10
EnergyWise query, timeout is 3 seconds:
!!!!!!!!!!!!!!!!!!!!!!!!!!!!!!!!!!!!!!!!!!!!!!!!!!!!!!!!!!!!!!!!!!!!!!!!!!!!!!!!!!!!!!!!!!
!!!!!!
Success rate is (48/48) setting entities
Queried: 48 Responded: 48 Time: 0.996 seconds
This example shows how to filter results with keywords. 
Switch(config)# interface gigabitethernet0/2
Switch(config-if)# energywise keywords lobby,sattelite
Switch(config-if)# energywise keywords public
Switch(config-if)# end
Switch# show running-config interface gigabitethernet0/2
!
interface GigabitEthernet0/2
energywise level 0 recurrence importance 90 at 0 8 * * *
 energywise level 10 recurrence importance 90 at 0 20 * * *
 energywise importance 50
  energywise role role.lobbyaccess
 energywise keywords lobby, sattelite, public
  energywise name lobbyInterface.2
end
Switch# energywise query keyword lobby collect usage
EnergyWise query, timeout is 3 seconds:
Host Name Usage
---- ---- -----
2.2.4.30 lobbyInterface.17 15.4 (W)
Queried: 1 Responded: 1 Time: 0.0 seconds
Switch# energywise query keyword satellite sum usage 
EnergyWise query, timeout is 3 seconds:
```

```
Total Usage
-----------
15.4 (W)
```
Queried: 1 Responded: 1 Time: 0.11 seconds

### **errdisable detect cause**

Use the **errdisable detect cause** global configuration command to enable error-disable detection for a specific cause or all causes. Use the **no** form of this command to disable the error-disable detection feature.

**errdisable detect cause** {**all** | **bpduguard** | **dhcp-rate-limit** | **dtp-flap** | **gbic-invalid** | **inline-power** | **link-flap** | **loopback** | **pagp-flap** | **security-violation shutdown vlan** | **sfp-config-mismatch**}

**no errdisable detect cause** {**all** | **bpduguard** | **dhcp-rate-limit** | **dtp-flap** | **gbic-invalid** | **inline-power** | **link-flap** | **loopback** | **pagp-flap** | **security-violation shutdown vlan** | **sfp-config-mismatch**}

For the BPDU guard and port-security features, you can use this command to globally configure the switch to shut down just the offending VLAN on the port when a violation occurs, instead of shutting down the entire port.

When the per-VLAN error-disable feature is turned off and a BPDU guard violation occurs, the entire port is disabled. Use the **no** form of this command to disable the per-VLAN error-disable feature.

### **errdisable detect cause bpduguard shutdown vlan**

### **no errdisable detect cause bpduguard shutdown vlan**

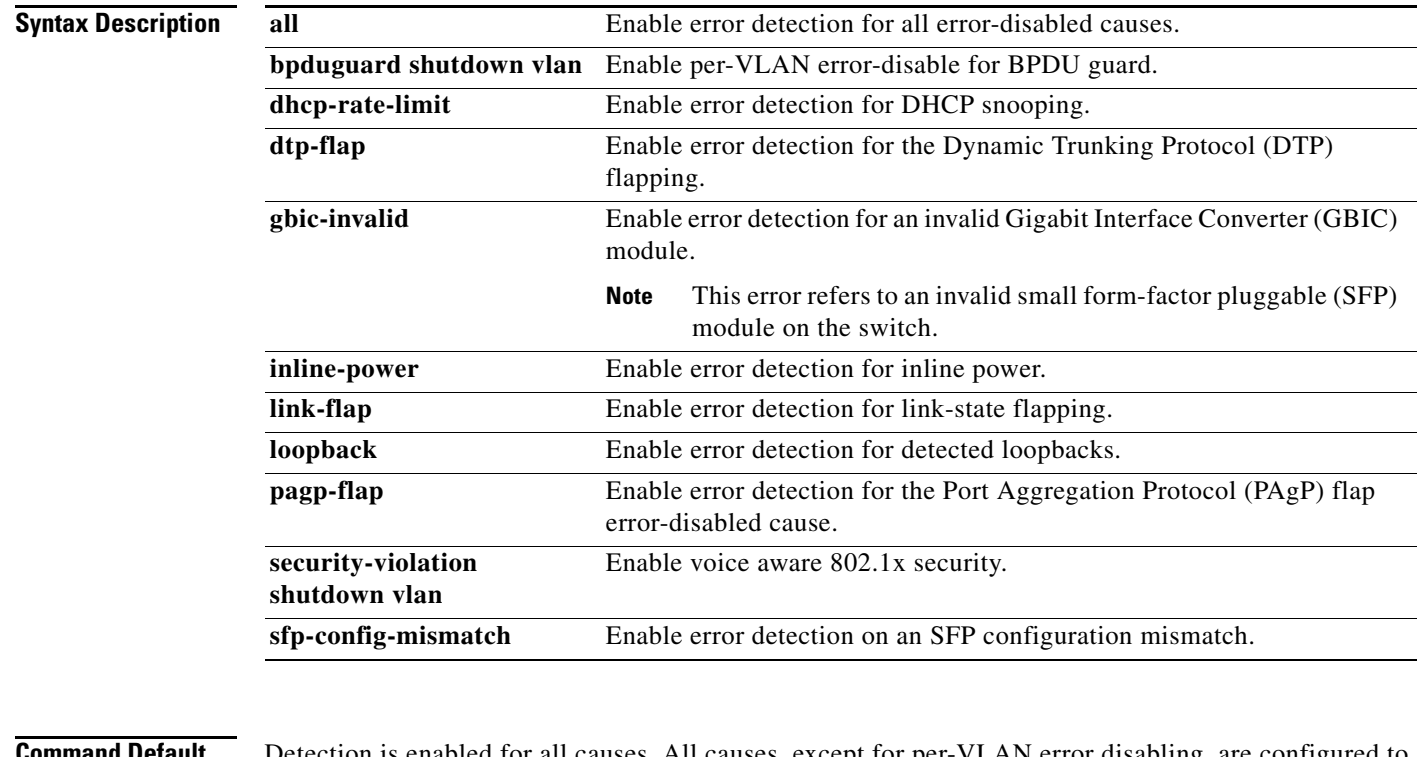

**Command Default** Detection is enabled for all causes. All causes, except for per-VLAN error disabling**,** are configured to shut down the entire port.

**Command Modes** Global configuration

a ka

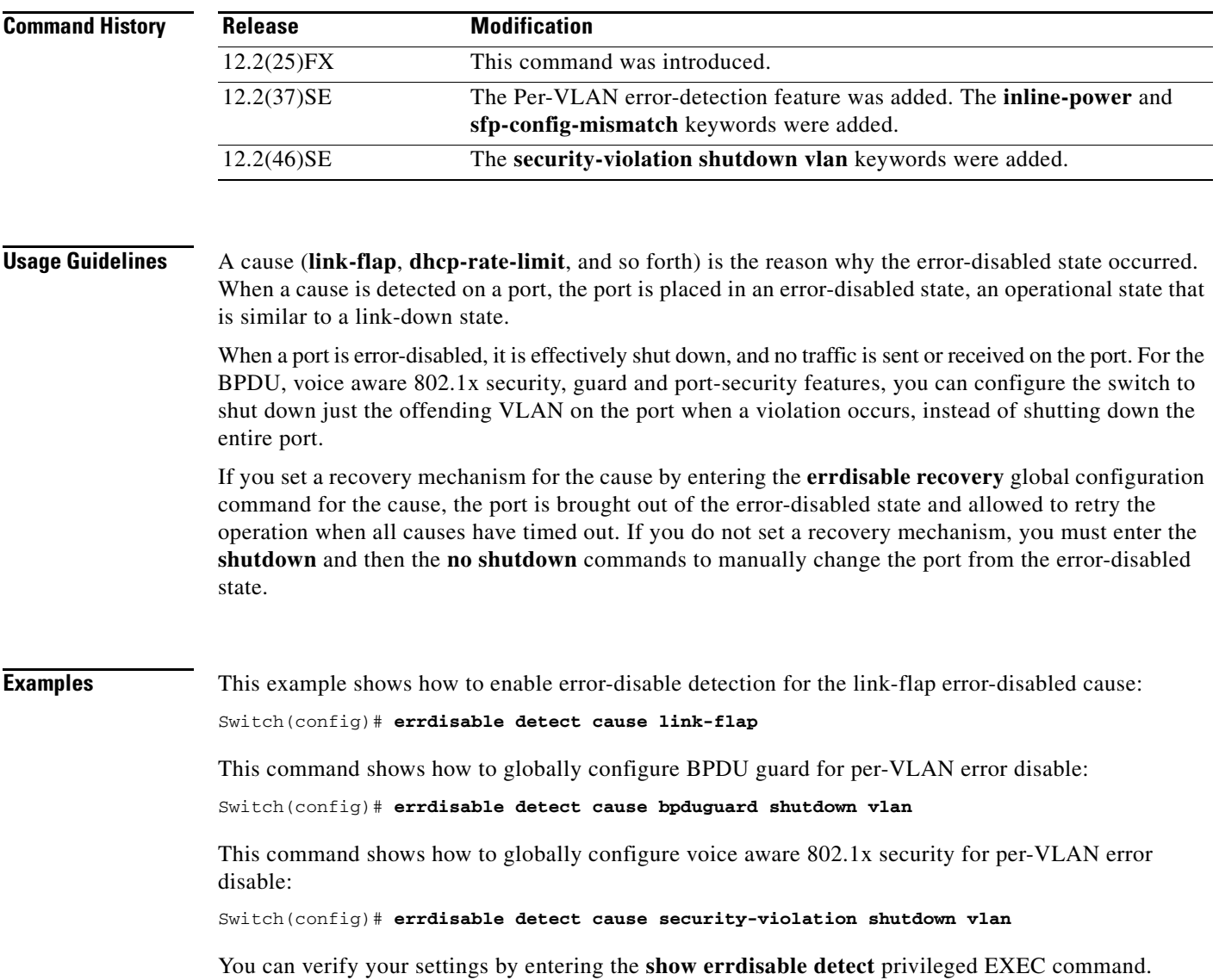

 $\blacksquare$ 

H

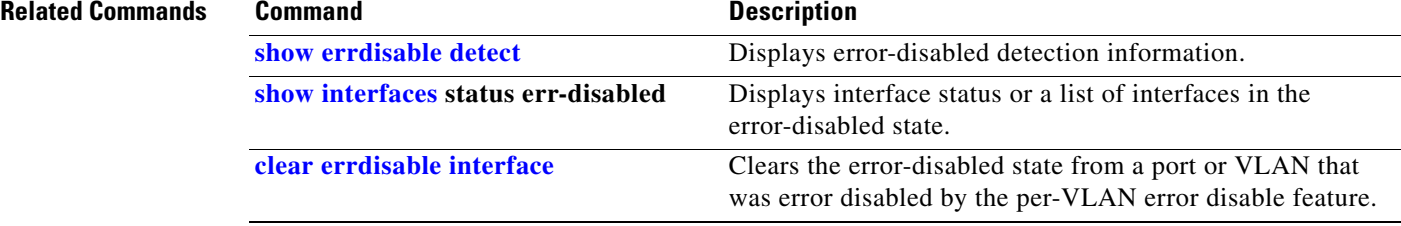

Г

### **errdisable detect cause small-frame**

Use the **errdisable detect cause small-frame** global configuration command to allow any switch port to be error disabled if incoming VLAN-tagged packets are small frames (67 bytes or less) and arrive at the minimum configured rate (the threshold). Use the **no** form of this command to return to the default setting.

**errdisable detect cause small-frame**

**no errdisable detect cause small-frame**

- **Syntax Description** This command has no arguments or keywords.
- **Defaults** This feature is disabled.
- **Command Modes** Global configuration

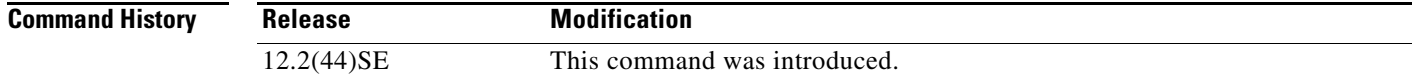

**Usage Guidelines** This command globally enables the small-frame arrival feature. Use the **small violation-rate** interface configuration command to set the threshold for each port.

> You can configure the port to be automatically re-enabled by using the **errdisable recovery cause small-frame** global configuration command. You configure the recovery time by using the **errdisable recovery interval** *interval* global configuration command.

**Examples** This example shows how to enable the switch ports to be put into the error-disabled mode if incoming small frames arrive at the configured threshold:

Switch(config)# **errdisable detect cause small-frame**

You can verify your setting by entering the **show interfaces** privileged EXEC command.

H

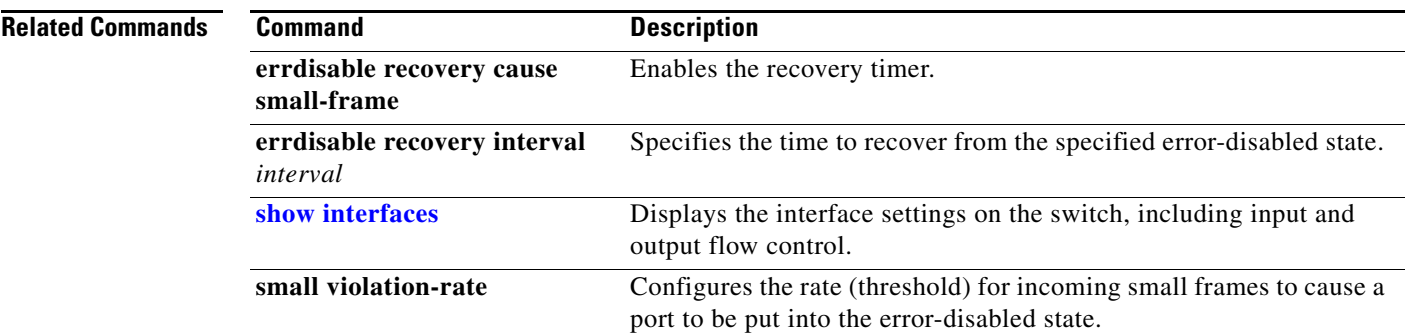

П
Г

#### **errdisable recovery cause small-frame**

Use the **errdisable recovery cause small-frame** global configuration command on the switch to enable the recovery timer for ports to be automatically re-enabled after they are error disabled by the arrival of small frames. Use the **no** form of this command to return to the default setting.

**errdisable recovery cause small-frame**

**no errdisable recovery cause small-frame**

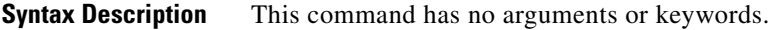

**Defaults** This feature is disabled.

**Command Modes** Global configuration

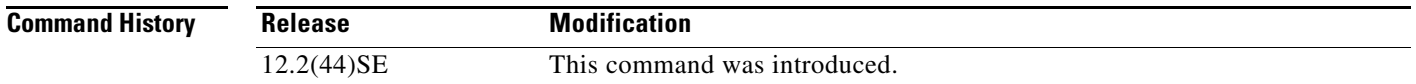

**Usage Guidelines** This command enables the recovery timer for error-disabled ports. You configure the recovery time by using the errdisable **recovery interval** *interval* interface configuration command.

**Examples** This example shows how to set the recovery timer:

Switch(config)# **errdisable recovery cause small-frame**

You can verify your setting by entering the **show interfaces** user EXEC command.

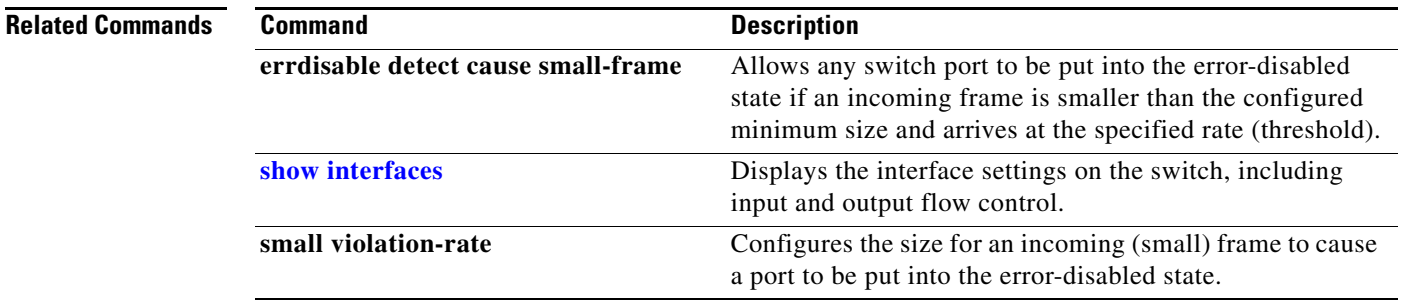

# **errdisable recovery**

Use the **errdisable recovery** global configuration command to configure the recover mechanism variables. Use the **no** form of this command to return to the default setting.

**errdisable recovery** {**cause** {**all** | **bpduguard** | **channel-misconfig** | **dhcp-rate-limit** | **dtp-flap** | **gbic-invalid** | **inline-power** | **link-flap** | **loopback** | **pagp-flap** | **psecure-violation** | **security-violation** | **sfp-mismatch** | **udld** | **vmps**} | {**interval** *interval*}

**no errdisable recovery** {**cause** {**all** | **bpduguard** | **channel-misconfig** | **dhcp-rate-limit** | **dtp-flap** | **gbic-invalid** | **inline-power** | **link-flap** | **loopback** | **pagp-flap** | **psecure-violation** | **security-violation** | **sfp-mismatch** | **udld** | **vmps**} | {**interval** *interval*}

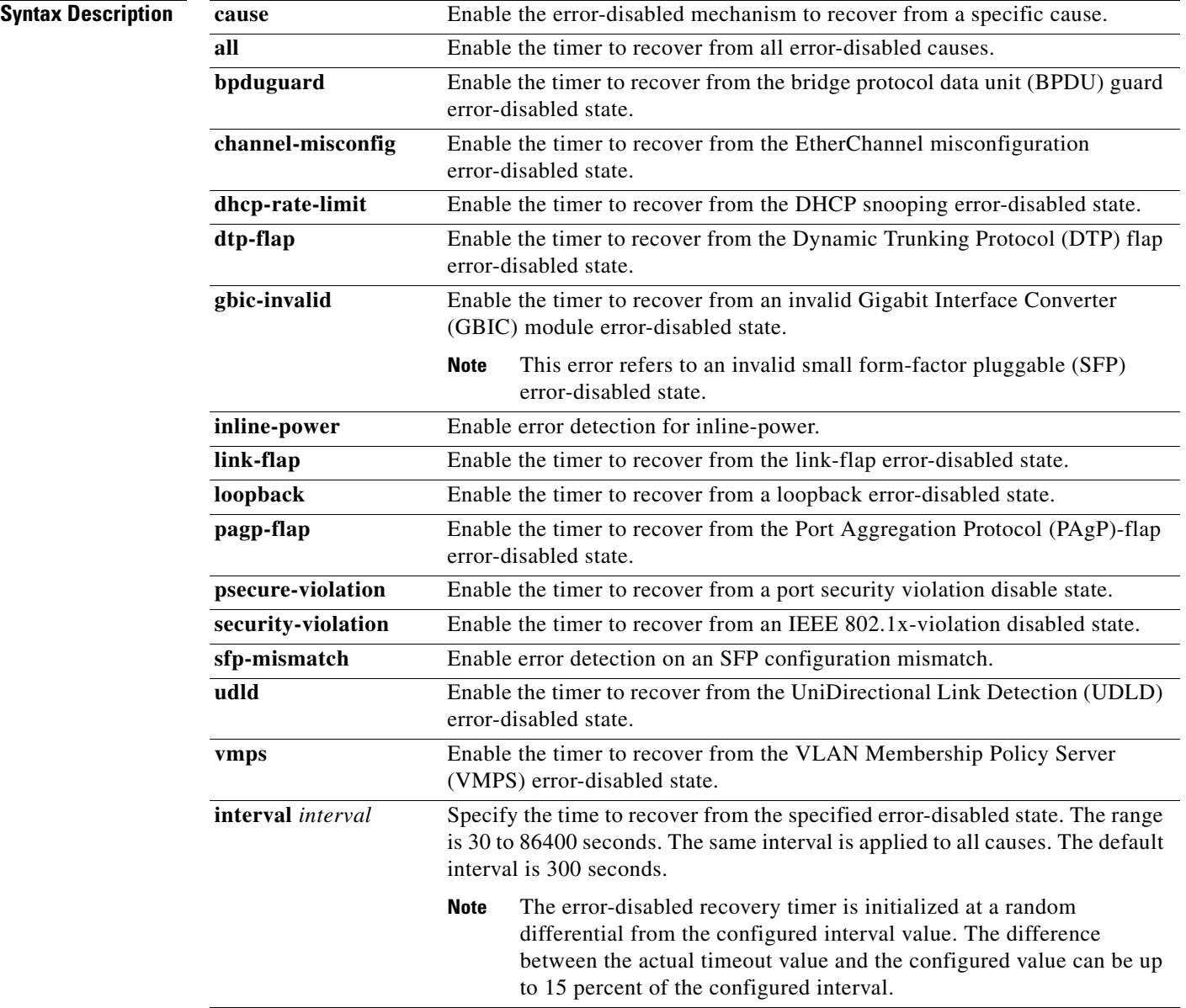

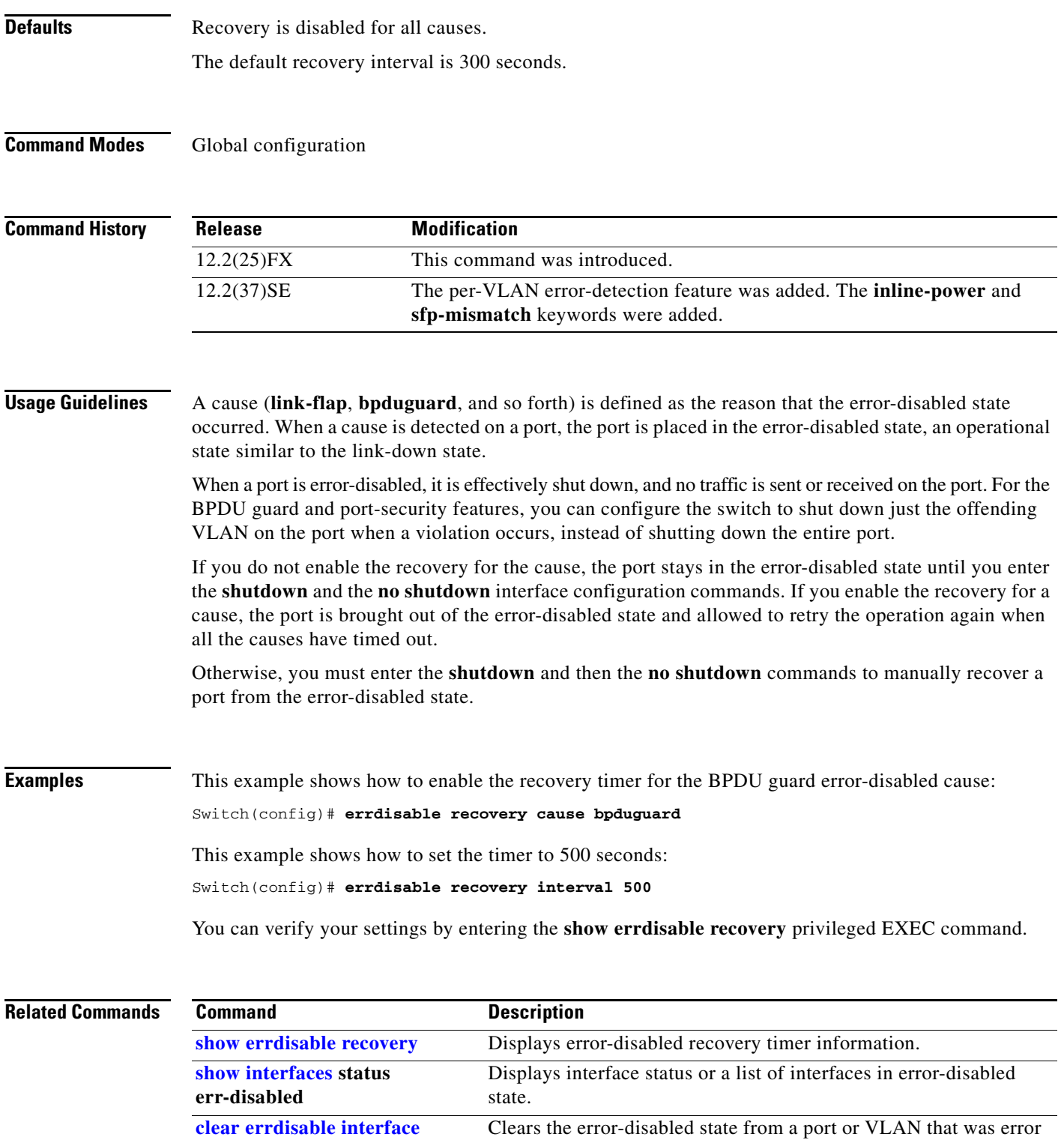

disabled by the per-VLAN error disable feature.

П

## **exception crashinfo**

Use the **exception crashinfo** global configuration command to configure the switch to create the extended crashinfo file when the Cisco IOS image fails. Use the **no** form of this command to disable this feature.

**exception crashinfo**

**no exception crashinfo**

- **Syntax Description** This command has no arguments or keywords.
- **Defaults** The switch creates the extended crashinfo file.
- **Command Modes** Global configuration

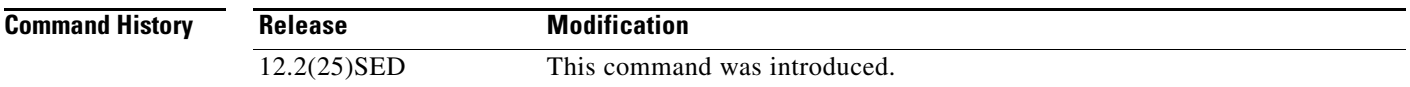

#### **Usage Guidelines** The basic crashinfo file includes the Cisco IOS image name and version that failed and a list of the processor registers. The extended crashinfo file includes additional information that can help determine the cause of the switch failure.

Use the **no exception crashinfo** global configuration command to configure the switch to not create the extended crashinfo file.

**Examples** This example shows how to configure the switch to not create the extended crashinfo file: Switch(config)# **no exception crashinfo**

You can verify your settings by entering the **show running-config** privileged EXEC command.

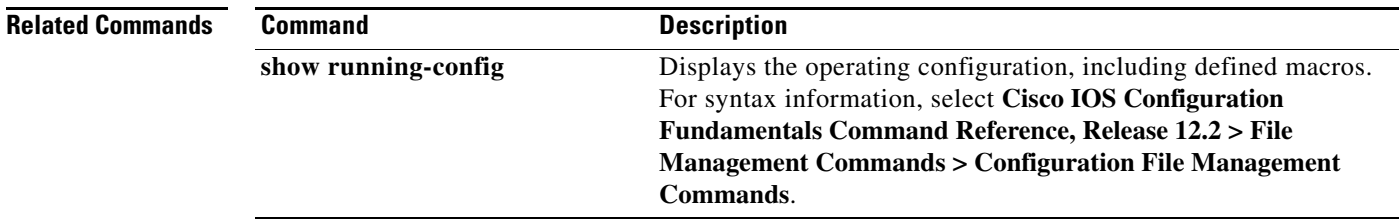

**OL-8604-06**

## <span id="page-184-0"></span>**fallback profile**

Use the **fallback profile** global configuration command to create a fallback profile for web authentication. To return to the default setting, use the **no** form of this command.

**fallback profile** *profile*

**no fallback profile**

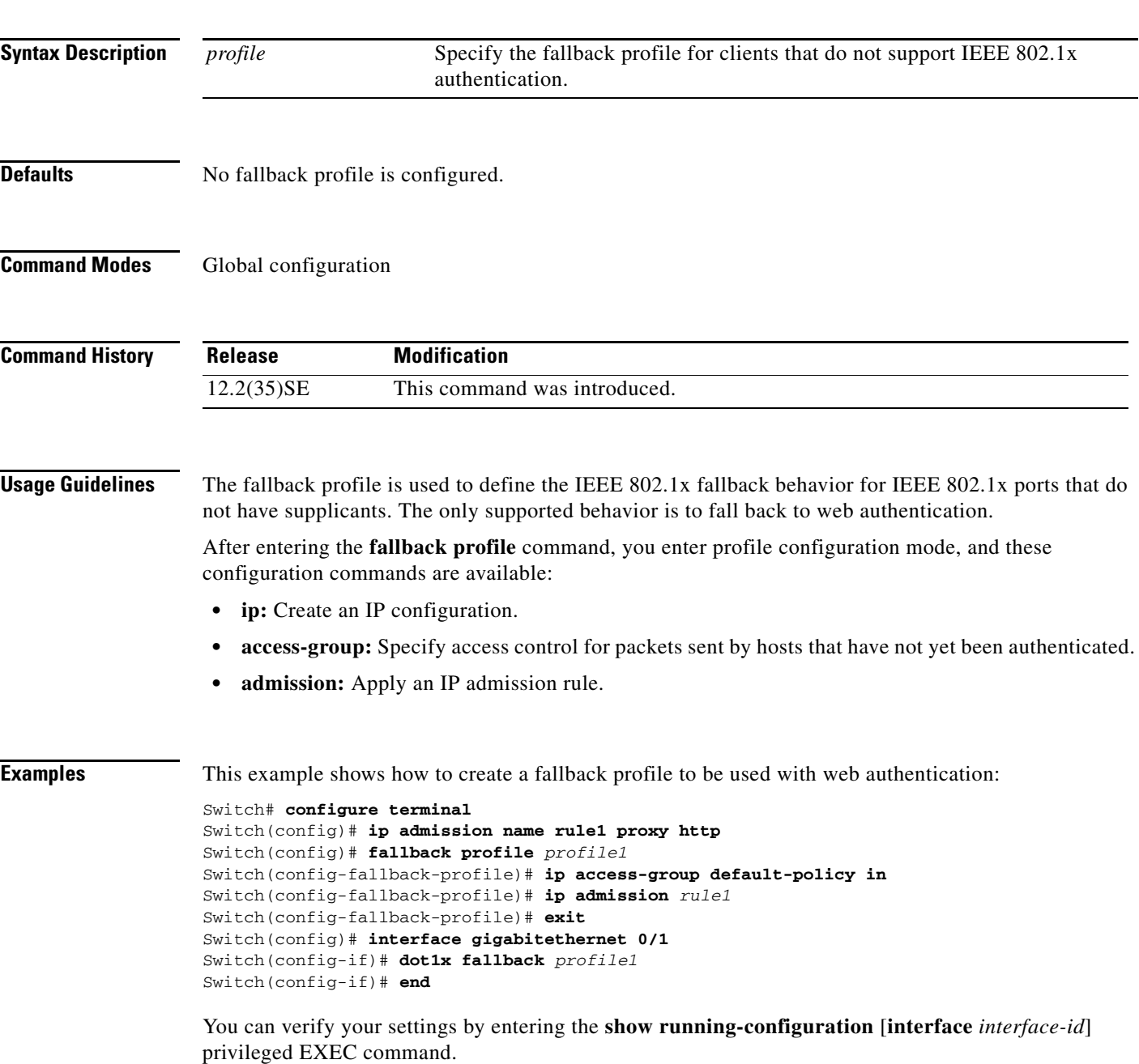

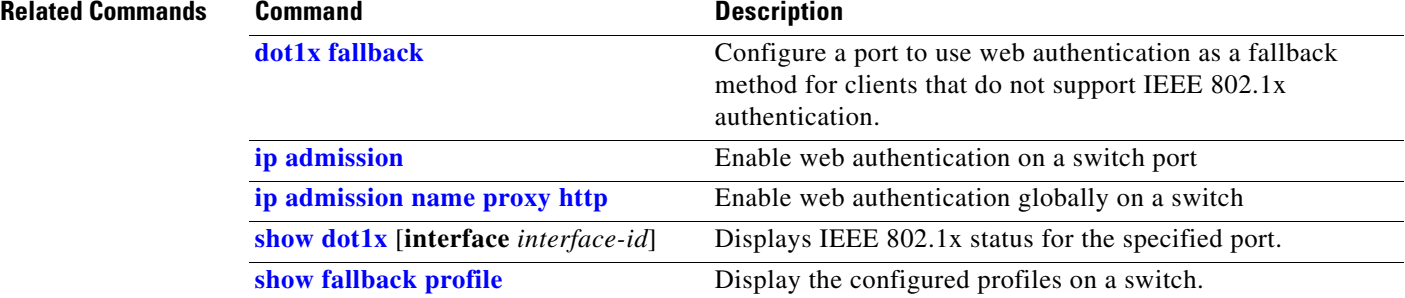

H

#### **flowcontrol**

Use the **flowcontrol** interface configuration command to set the receive flow-control state for an interface. When flow control **send** is operable and on for a device and it detects any congestion at its end, it notifies the link partner or the remote device of the congestion by sending a pause frame. When flow control **receive** is on for a device and it receives a pause frame, it stops sending any data packets. This prevents any loss of data packets during the congestion period.

Use the **receive off** keywords to disable flow control.

**flowcontrol receive** {**desired** | **off** | **on**}

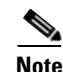

**Note** The switch can receive, but not send, pause frames.

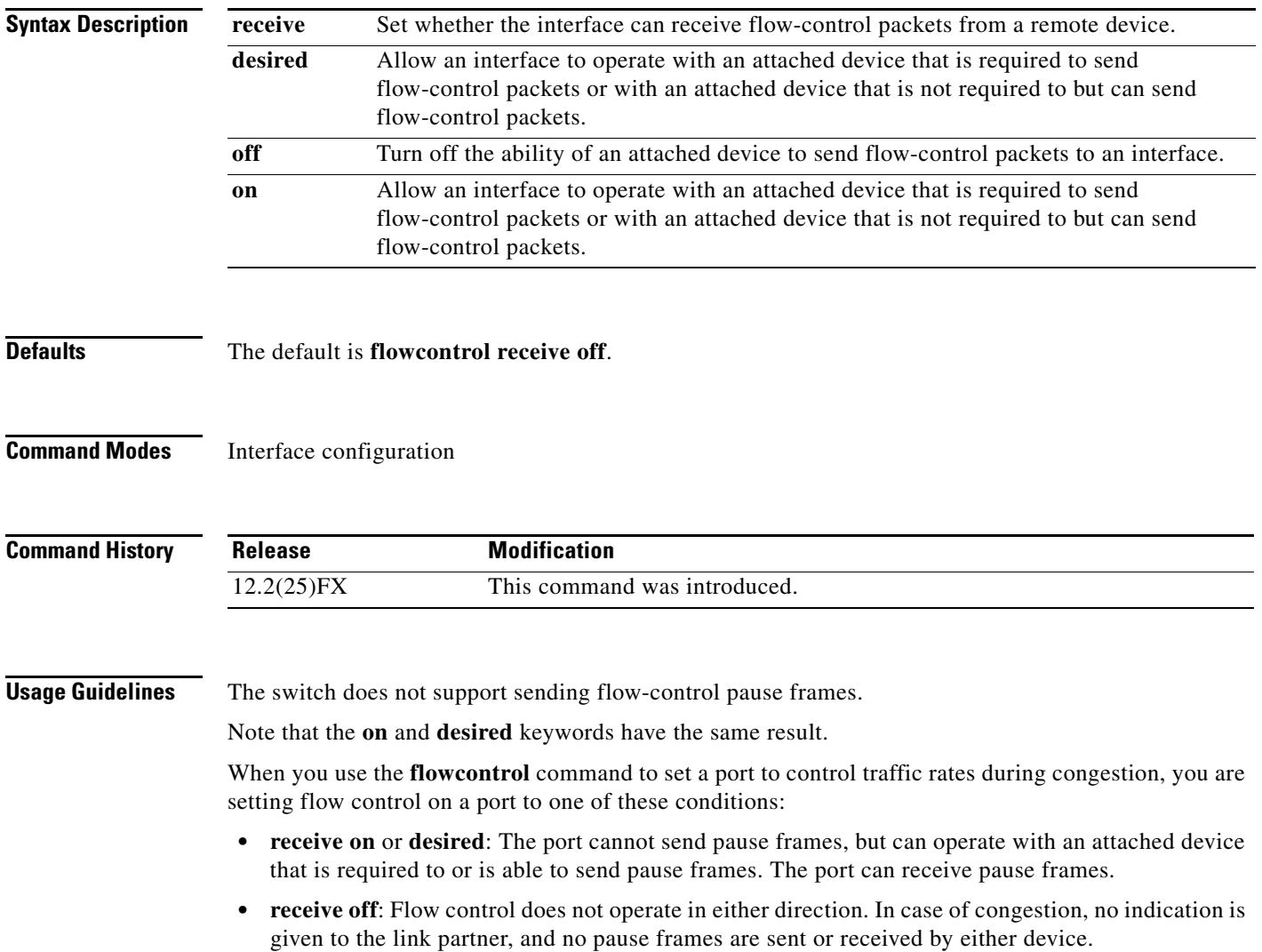

[Table](#page-187-0) 2-5 shows the flow control results on local and remote ports for a combination of settings. The table assumes that **receive desired** has the same results as using the **receive on** keywords.

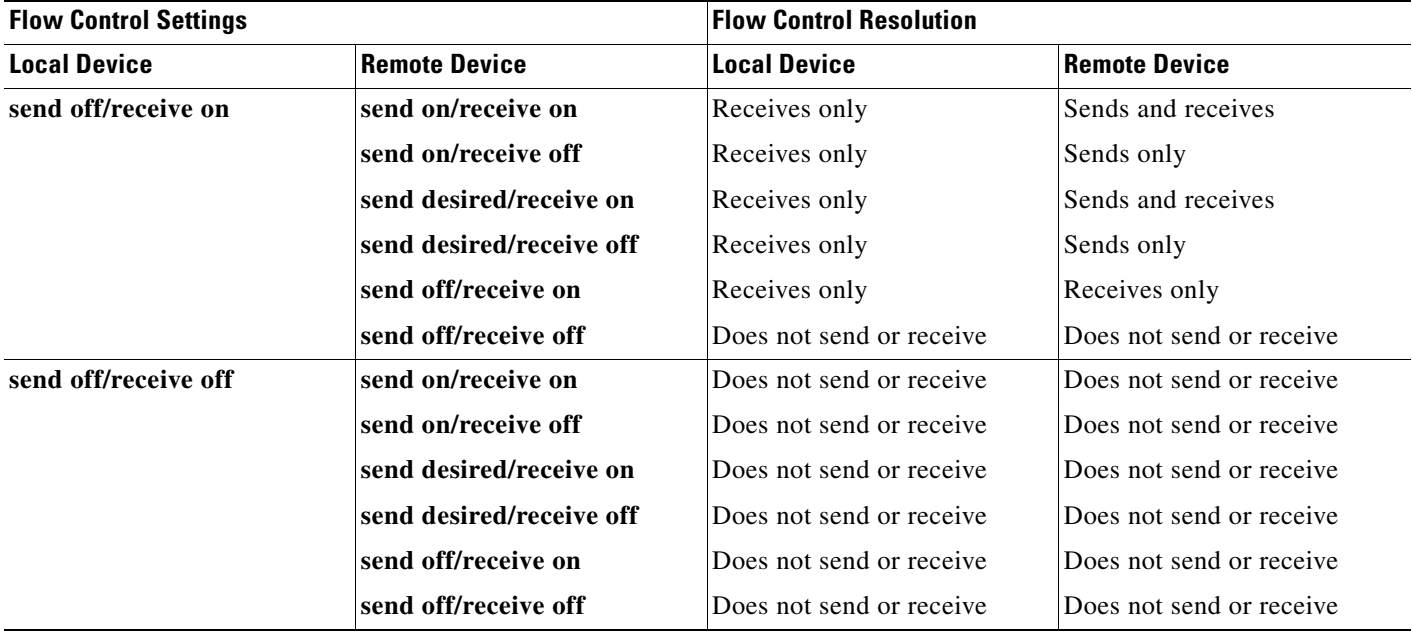

#### <span id="page-187-0"></span>*Table 2-5 Flow Control Settings and Local and Remote Port Flow Control Resolution*

**Examples** This example shows how to configure the local port to not support flow control by the remote port:

Switch(config)# **interface gigabitethernet0/21** Switch(config-if)# **flowcontrol receive off**

You can verify your settings by entering the **show interfaces** privileged EXEC command.

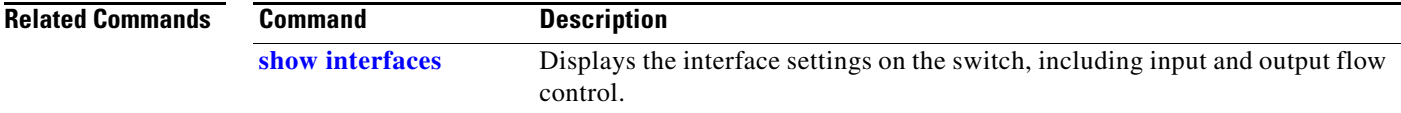

## **interface port-channel**

Use the **interface port-channel** global configuration command to access or create the port-channel logical interface. Use the **no** form of this command to remove the port-channel.

**interface port-channel** *port*-*channel-number*

**no interface port-channel** *port*-*channel-number*

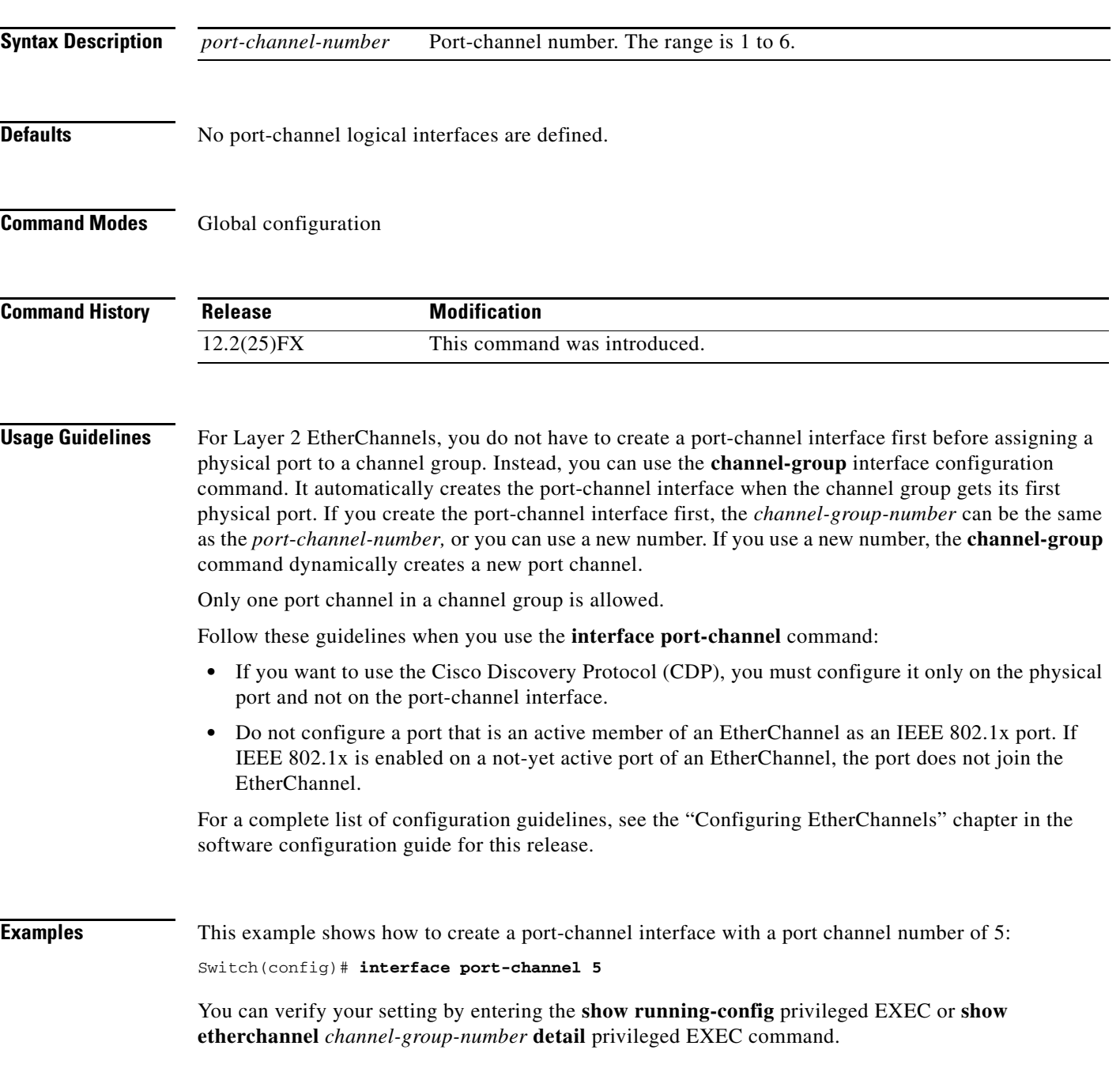

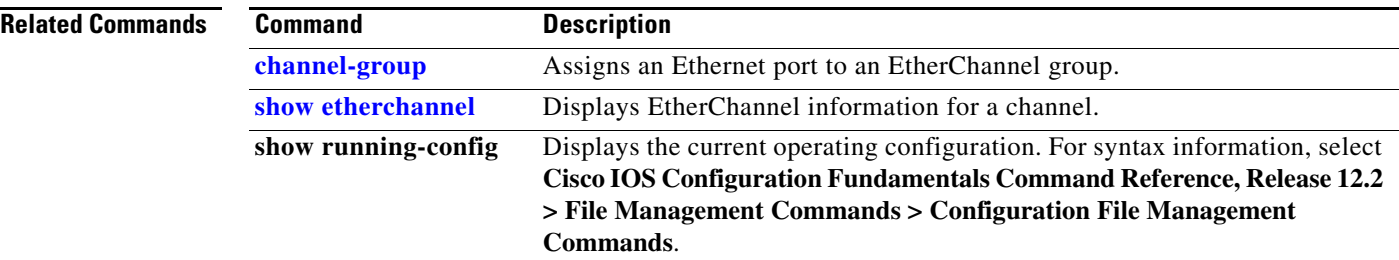

П

### **interface range**

Use the **interface range** global configuration command to enter interface range configuration mode and to execute a command on multiple ports at the same time. Use the **no** form of this command to remove an interface range.

**interface range** {*port-range* | **macro** *name*}

**no interface range** {*port-range* | **macro** *name*}

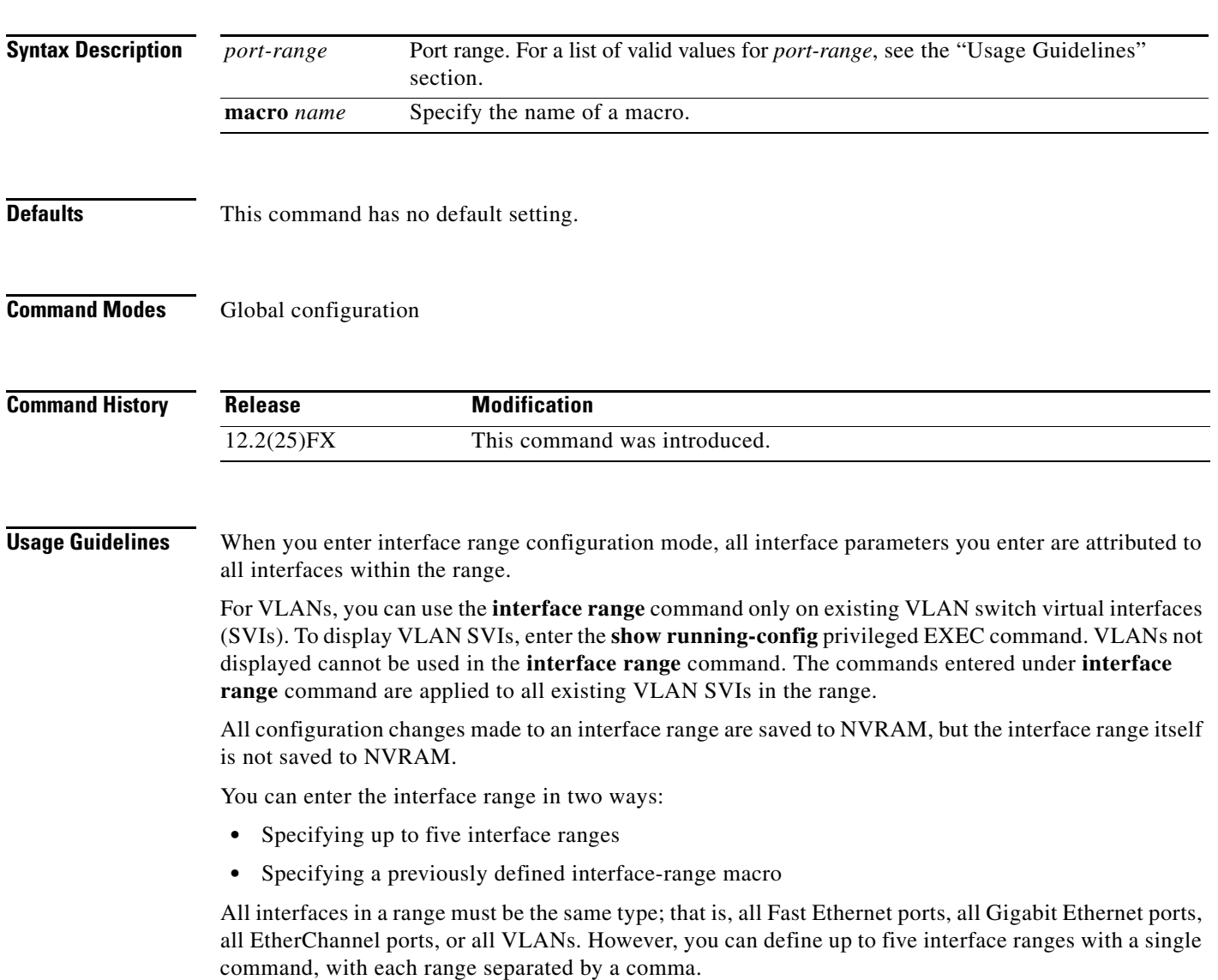

Valid values for *port-range* type and interface:

**• vlan** *vlan-ID*, where VLAN ID is from 1 to 4094

**Note** Although the command-line interface (CLI) shows options to set multiple VLANs, these are not supported.

- **• fastethernet** module/{*first port*} {*last port*}, where module is always **0**
- **• gigabitethernet** module/{*first port*} {*last port*}, where module is always **0**

For physical interfaces:

- **–** module is always 0
- **–** the range is *type***0**/*number number* (for example, **gigabitethernet0/1 2**)
- **• port-channel** *port-channel-number port-channel-number*, where *port-channel-number* is from 1 to 6

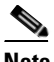

**Note** When you use the **interface range** command with port channels, the first and last port channel number in the range must be active port channels.

When you define a range, you must enter a space between the first entry and the hyphen  $(-)$ :

```
interface range gigabitethernet0/1 -2
```
When you define multiple ranges, you must still enter a space after the first entry and before the comma (,):

```
interface range fastethernet0/1 - 2, gigabitethernet0/1 - 2
```
You cannot specify both a macro and an interface range in the same command.

You can also specify a single interface in *port-range*. The command is then similar to the **interface** *interface-id* global configuration command.

For more information about configuring interface ranges, see the software configuration guide for this release.

**Examples** This example shows how to use the **interface range** command to enter interface-range configuration mode to apply commands to two ports:

> Switch(config)# **interface range gigabitethernet0/1 - 2** Switch(config-if-range)#

This example shows how to use a port-range macro *macro1* for the same function. The advantage is that you can reuse *macro1* until you delete it.

```
Switch(config)# define interface-range macro1 gigabitethernet0/1 - 2
Switch(config)# interface range macro macro1
Switch(config-if-range)#
```
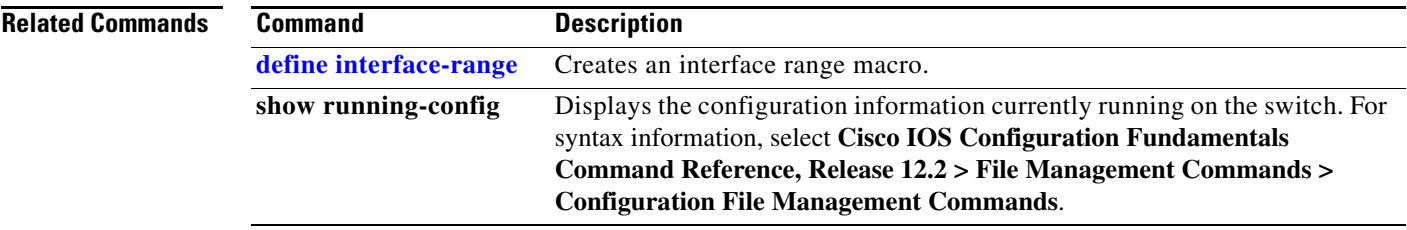

 $\blacksquare$ 

**The Co** 

## **interface vlan**

Use the **interface vlan** global configuration command to create or access a VLAN and to enter interface configuration mode. Use the **no** form of this command to delete a VLAN.

**interface vlan** *vlan-id*

**no interface vlan** *vlan-id*

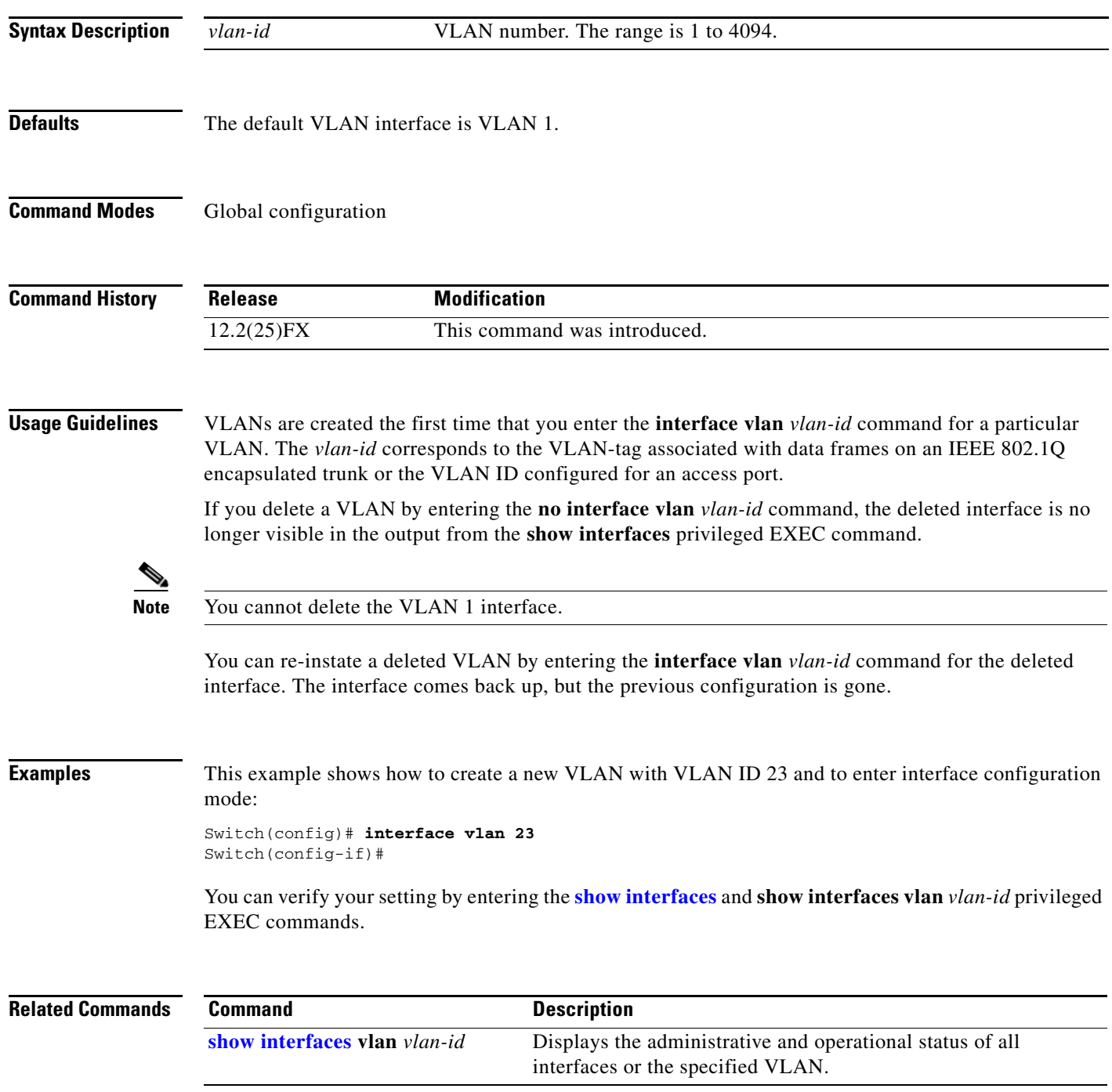

#### **ip access-group**

Use the **ip access-group** interface configuration command to control access to a Layer 2 interface. Use the **no** form of this command to remove all access groups or the specified access group from the interface.

**ip access-group** {*access-list-number* | *name*} {**in**}

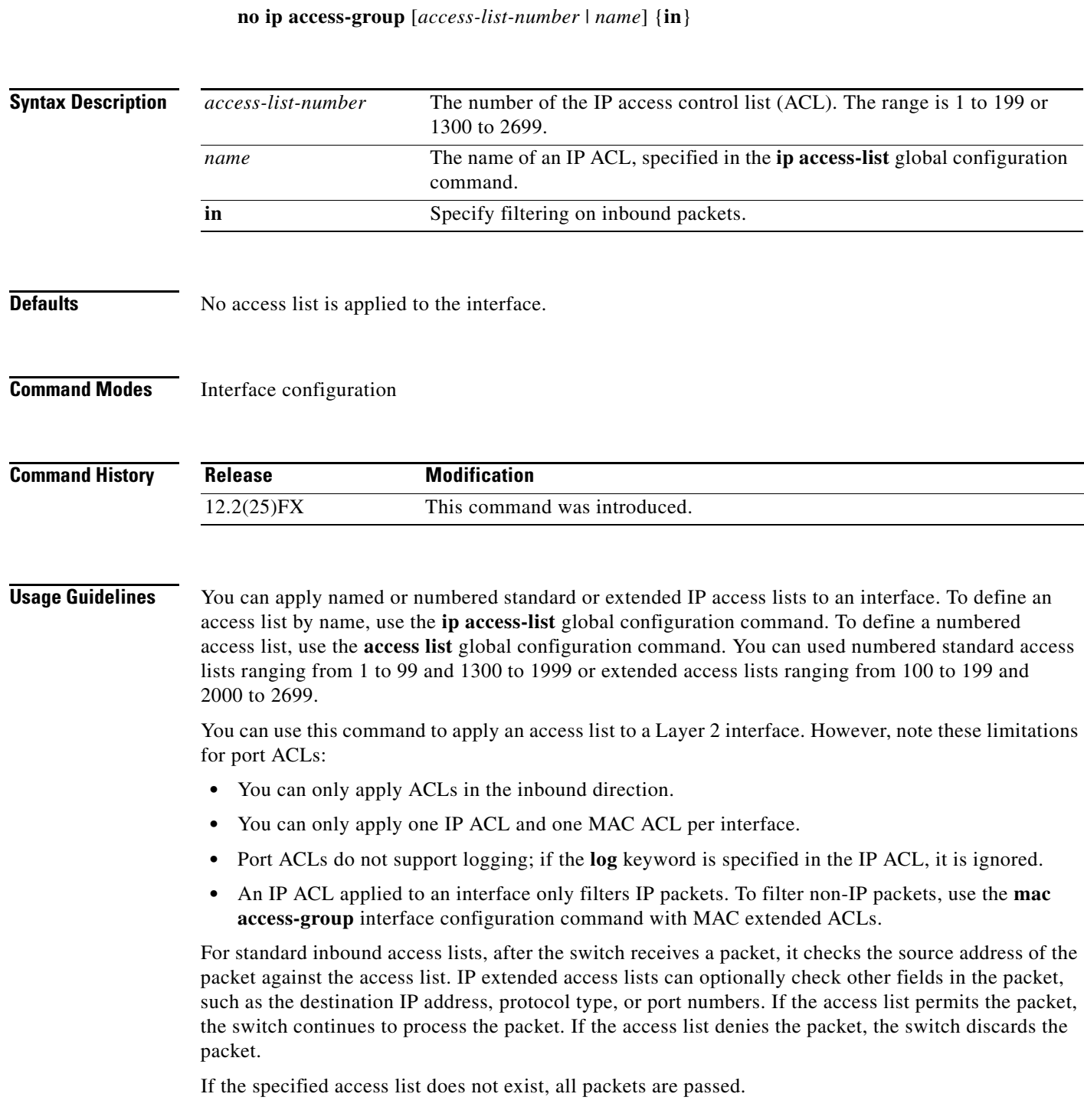

a ka

**Examples** This example shows how to apply IP access list 101 to inbound packets on a port:

Switch(config)# **interface gigabitethernet0/1** Switch(config-if)# **ip access-group 101 in**

You can verify your settings by entering the **show ip interface, show access-lists,** or **show ip access-lists** privileged EXEC command.

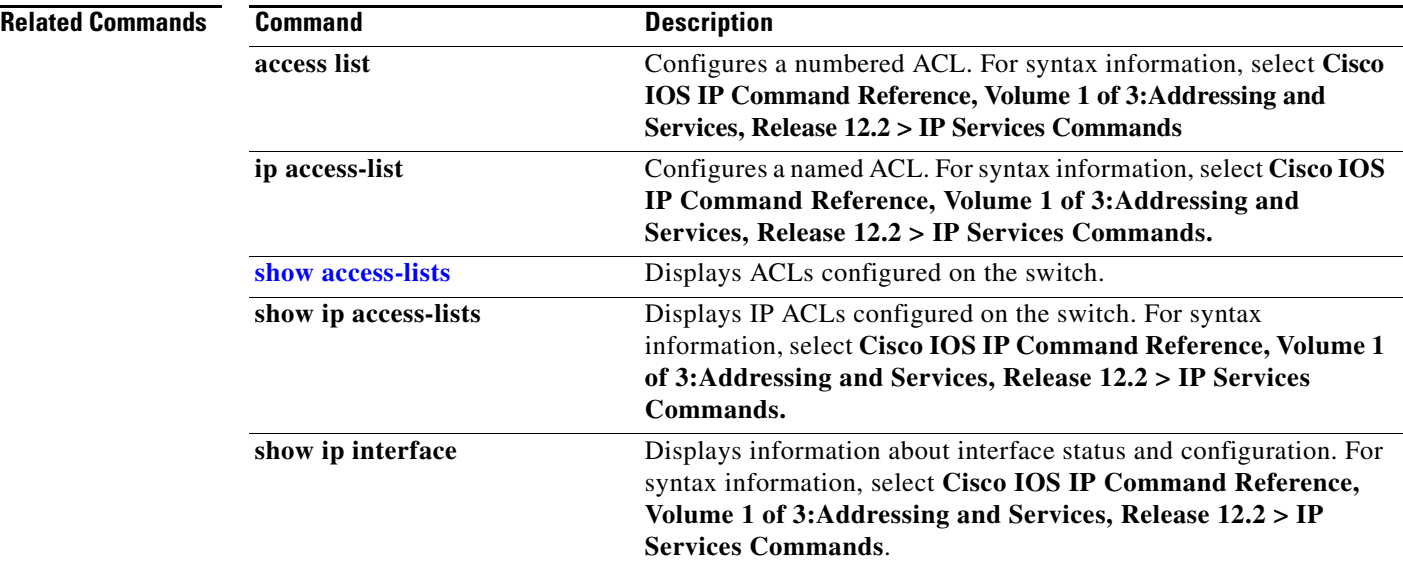

# **ip address**

Use the **ip address** interface configuration command to set an IP address for the Layer 2 switch. Use the **no** form of this command to remove an IP address or to disable IP processing.

**ip address** *ip-address subnet-mask* [**secondary**]

**no ip address** [*ip-address subnet-mask*] [**secondary**]

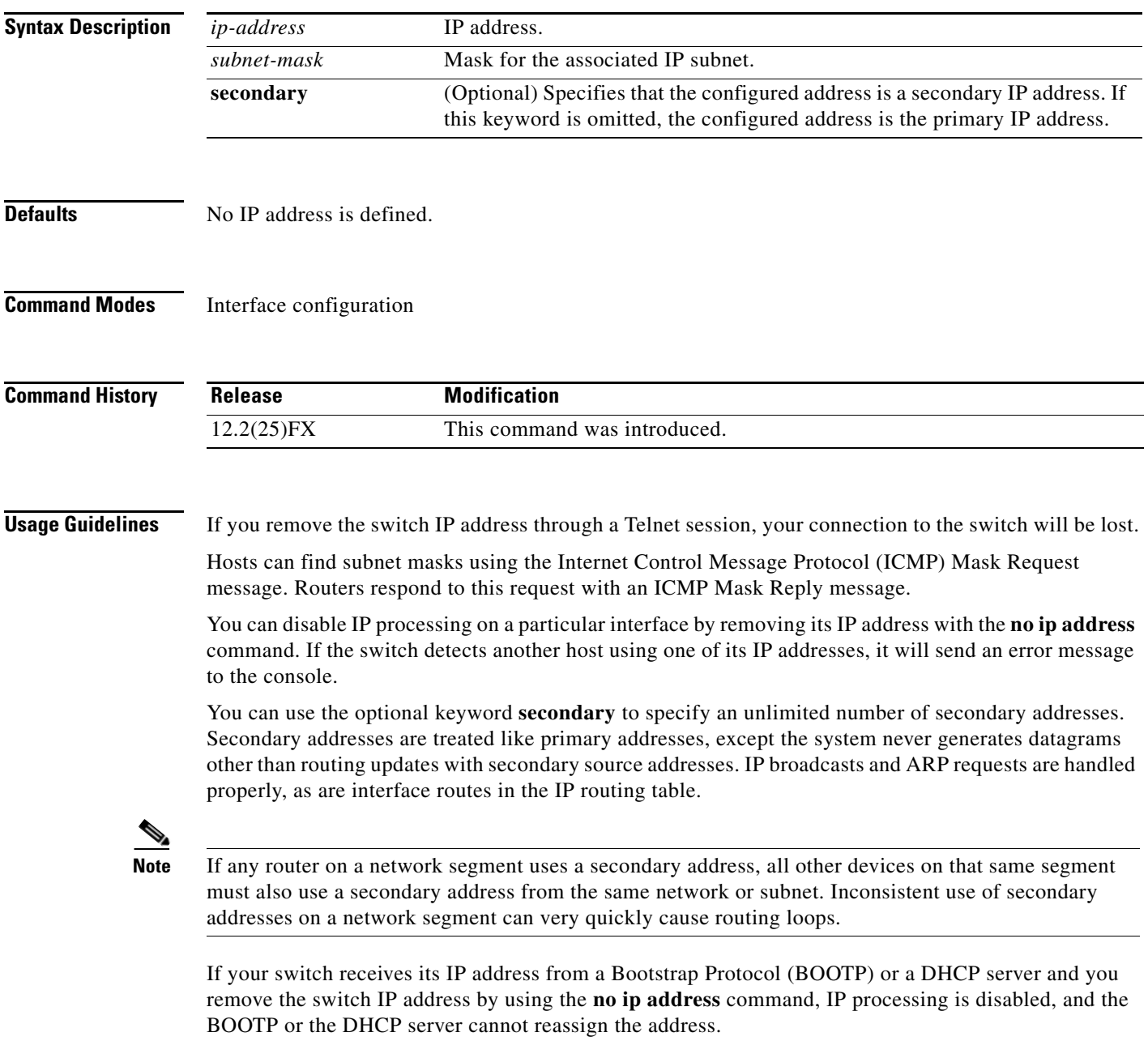

**Examples** This example shows how to configure the IP address for the Layer 2 switch on a subnetted network: Switch(config)# **interface vlan 1** Switch(config-if)# **ip address 172.20.128.2 255.255.255.0**

You can verify your settings by entering the **show running-config** privileged EXEC command.

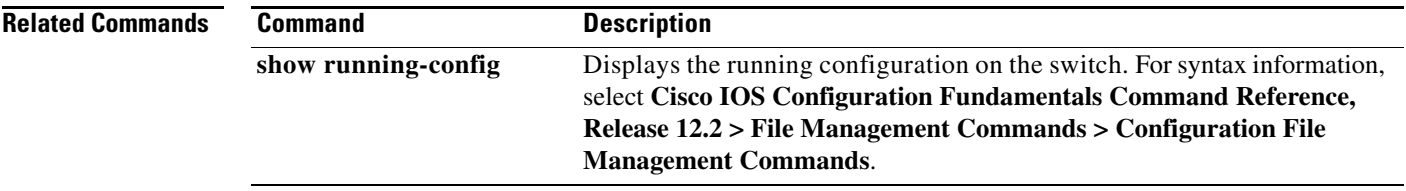

a ka

# <span id="page-198-0"></span>**ip admission**

Use the **ip admission** interface configuration command to enable web authentication. You can also use this command in fallback-profile mode. Use the **no** form of this command to disable web authentication.

**ip admission** *rule*

**no ip admission**

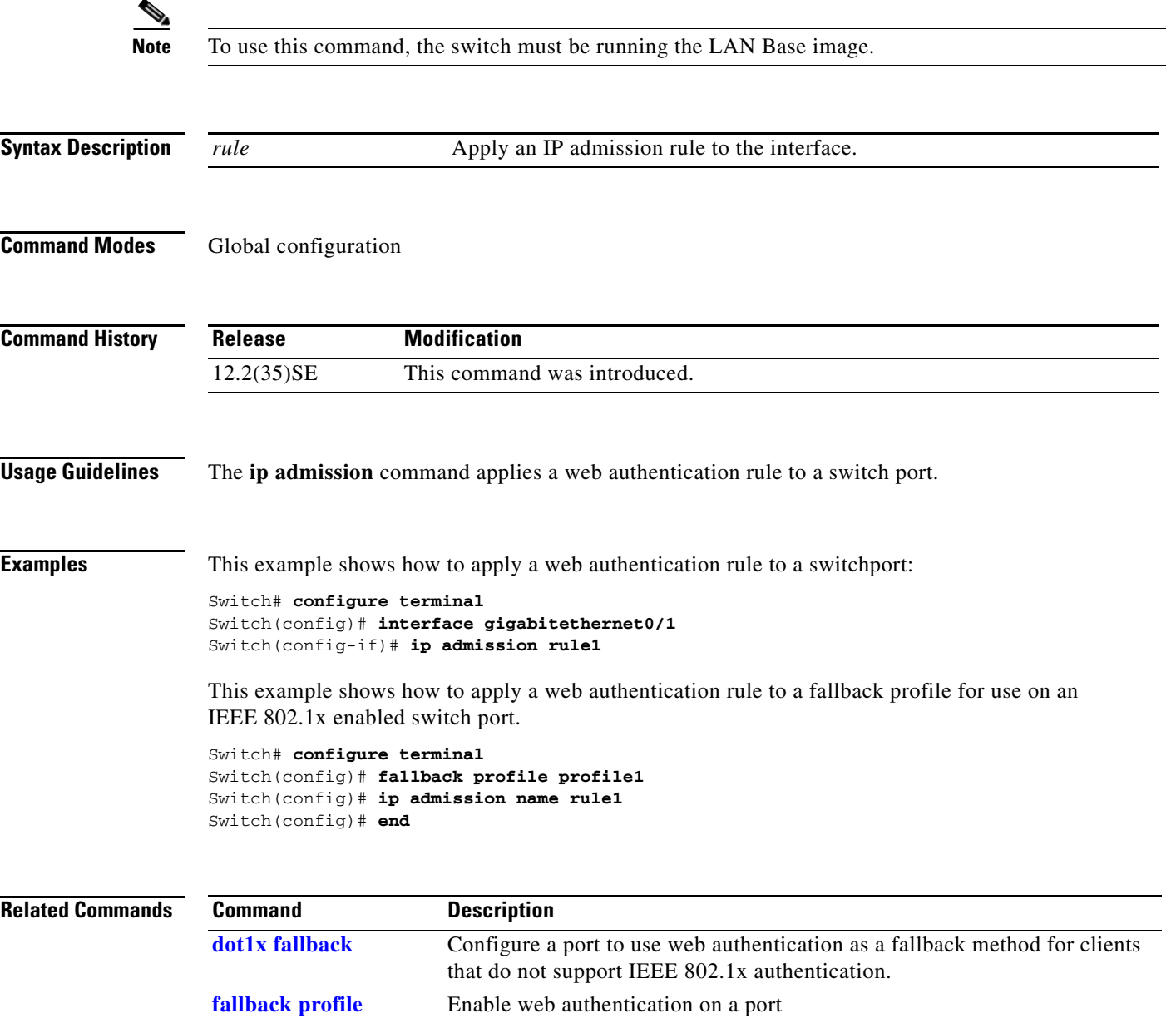

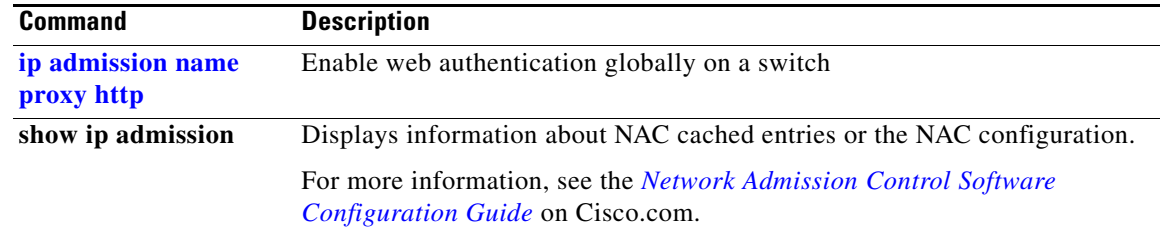

Switch(config-if)# **end**

### <span id="page-200-0"></span>**ip admission name proxy http**

Use the **ip admission name proxy http** global configuration command to enable web authentication. Use the **no** form of this command to disable web authentication.

**ip admission name proxy http**

**no ip admission name proxy http**

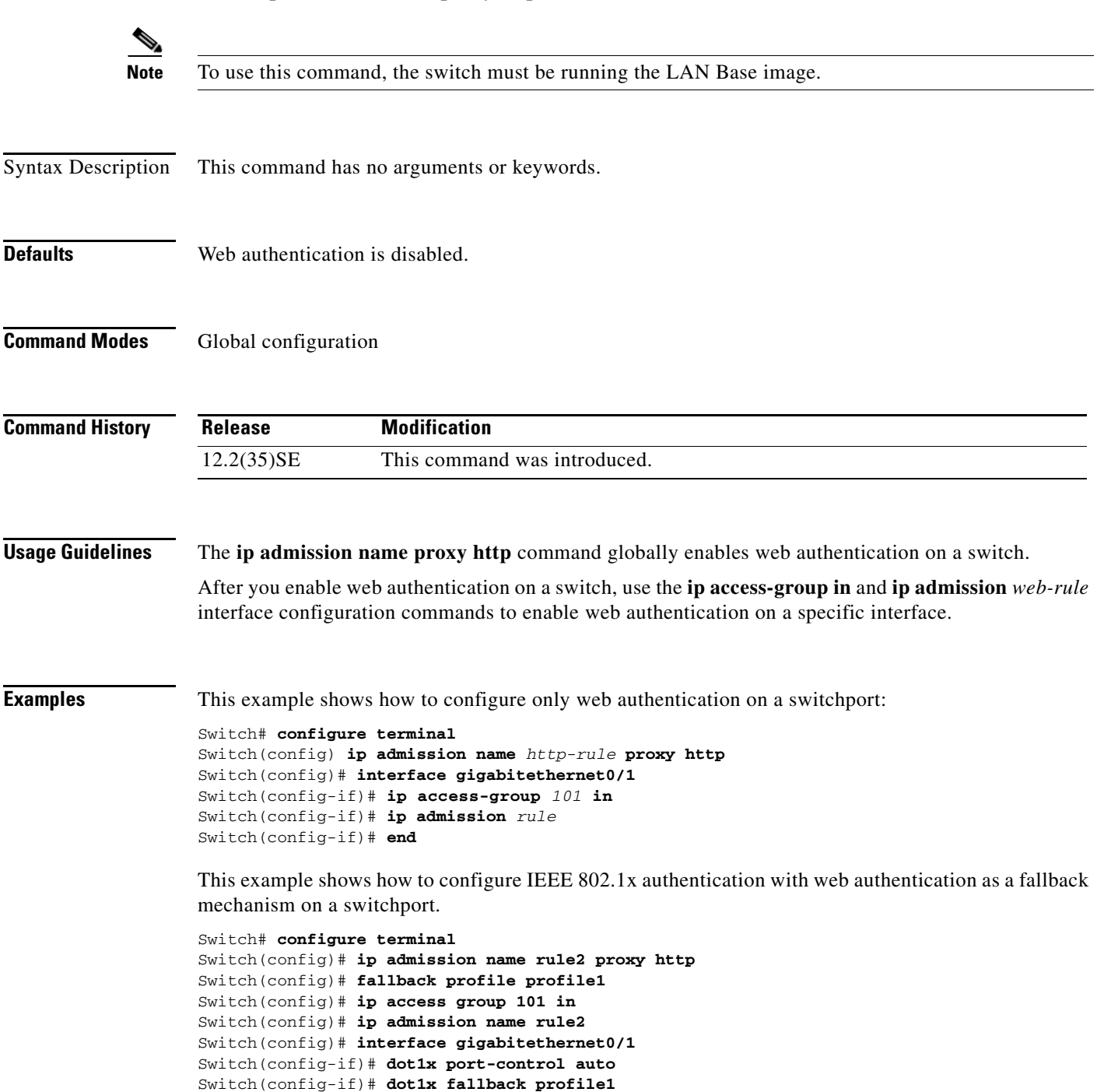

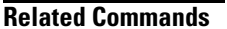

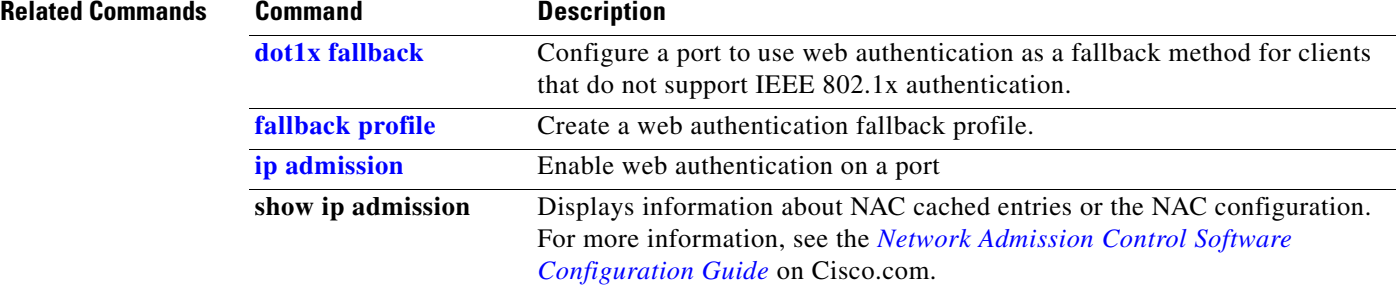

# **ip arp inspection filter vlan**

Use the **ip arp inspection filter vlan** global configuration command to permit or deny Address Resolution Protocol (ARP) requests and responses from a host configured with a static IP address when dynamic ARP inspection is enabled. Use the **no** form of this command to return to the default settings.

**ip arp inspection filter** *arp-acl-name* **vlan** *vlan-range* [**static**]

**no ip arp inspection filter** *arp-acl-name* **vlan** *vlan-range* [**static**]

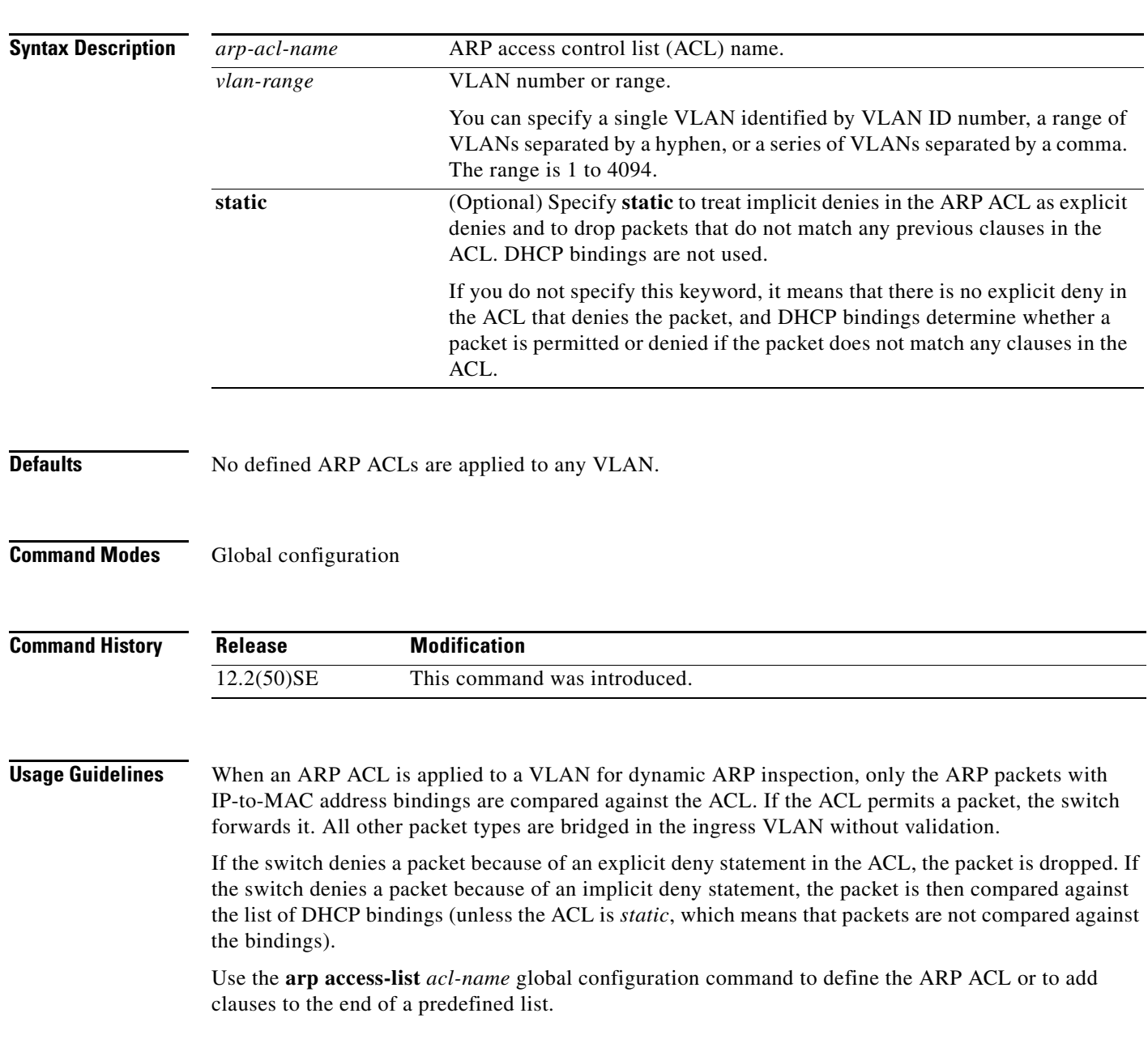

#### **Examples** This example shows how to apply the ARP ACL *static-hosts* to VLAN 1 for dynamic ARP inspection: Switch(config)# **ip arp inspection filter static-hosts vlan 1**

You can verify your settings by entering the **show ip arp inspection vlan 1** privileged EXEC command.

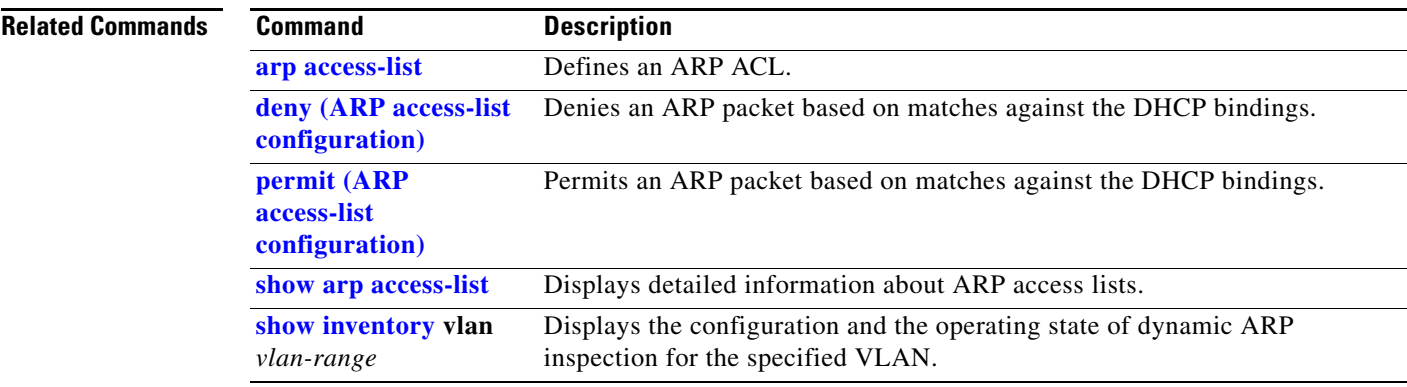

# **ip arp inspection limit**

Use the **ip arp inspection limit** interface configuration command to limit the rate of incoming Address Resolution Protocol (ARP) requests and responses on an interface. It prevents dynamic ARP inspection from using all of the switch resources if a denial-of-service attack occurs. Use the **no** form of this command to return to the default settings.

**ip arp inspection limit** {**rate** *pps* [**burst interval** *seconds*] | **none**}

**no ip arp inspection limit** 

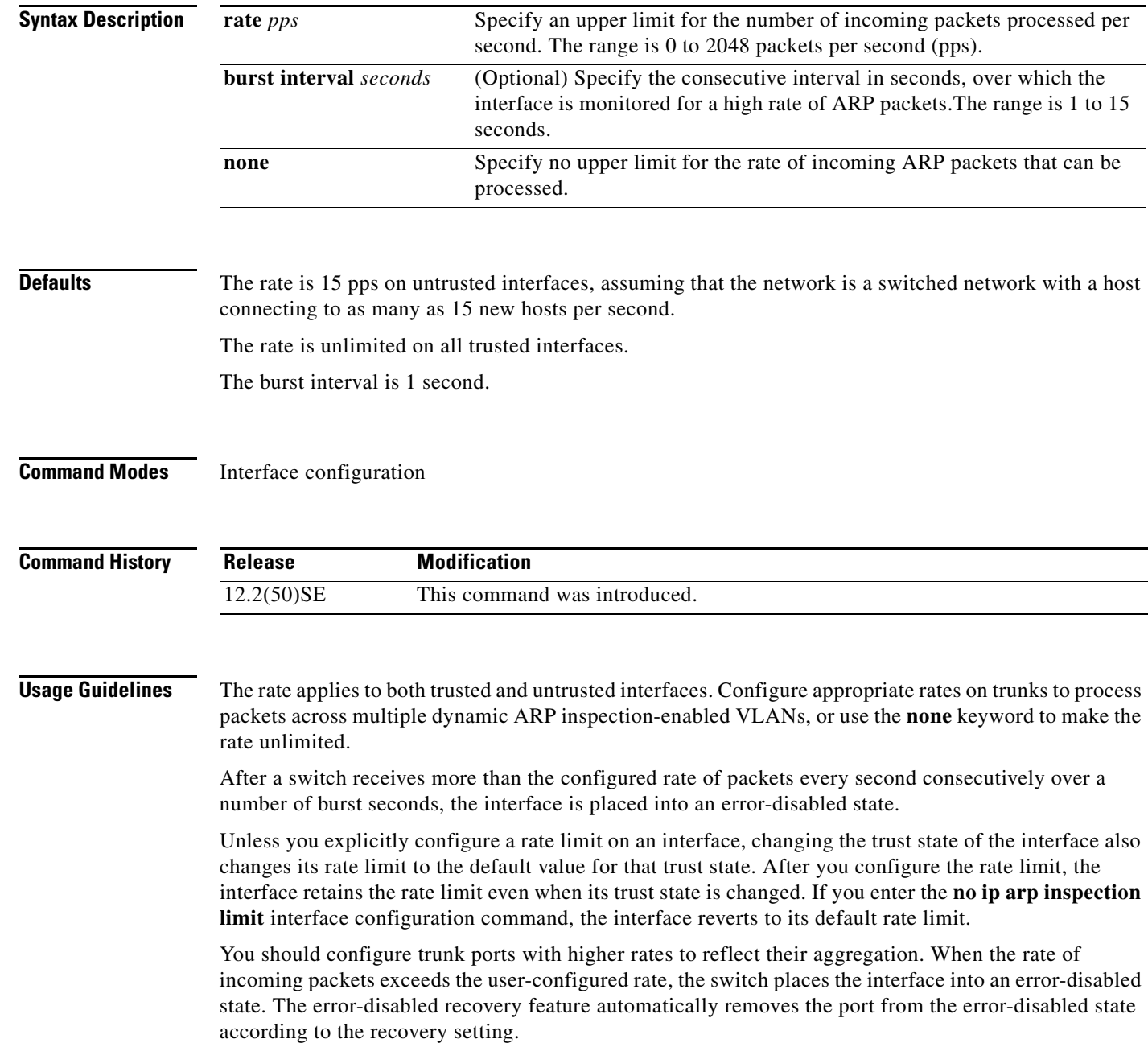

The rate of incoming ARP packets on EtherChannel ports equals the sum of the incoming rate of ARP packets from all the channel members. Configure the rate limit for EtherChannel ports only after examining the rate of incoming ARP packets on all the channel members. **Examples** This example shows how to limit the rate of incoming ARP requests on a port to 25 pps and to set the interface monitoring interval to 5 consecutive seconds: Switch(config)# **interface gigabitethernet0/1** Switch(config-if)# **ip arp inspection limit rate 25 burst interval 5** You can verify your settings by entering the **show ip arp inspection interfaces** *interface-id* privileged EXEC command. **Related Commands Command Description [show inventory](#page-512-0)** Displays the trust state and the rate limit of ARP packets for the specified

interface or all interfaces.

**interfaces** 

**2-179**

# <span id="page-206-0"></span>**ip arp inspection log-buffer**

Use the **ip arp inspection log-buffer** global configuration command to configure the dynamic Address Resolution Protocol (ARP) inspection logging buffer. Use the **no** form of this command to return to the default settings.

**ip arp inspection log-buffer** {**entries** *number* | **logs** *number* **interval** *seconds*}

**no ip arp inspection log-buffer** {**entries** | **logs**}

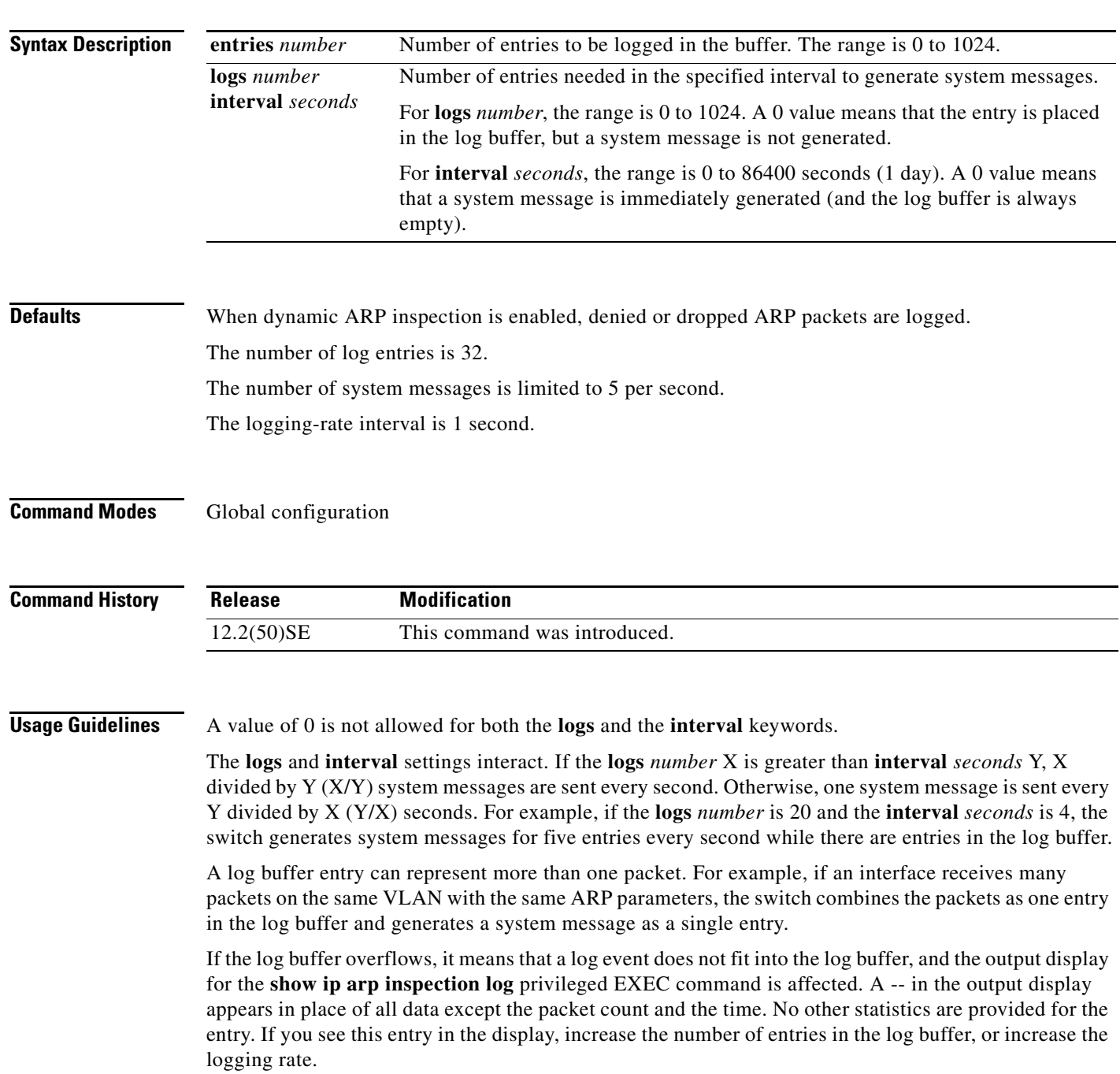

#### **Examples** This example shows how to configure the logging buffer to hold up to 45 entries:

#### Switch(config)# **ip arp inspection log-buffer entries 45**

This example shows how to configure the logging rate to 20 log entries per 4 seconds. With this configuration, the switch generates system messages for five entries every second while there are entries in the log buffer.

#### Switch(config)# **ip arp inspection log-buffer logs 20 interval 4**

You can verify your settings by entering the **show ip arp inspection log** privileged EXEC command.

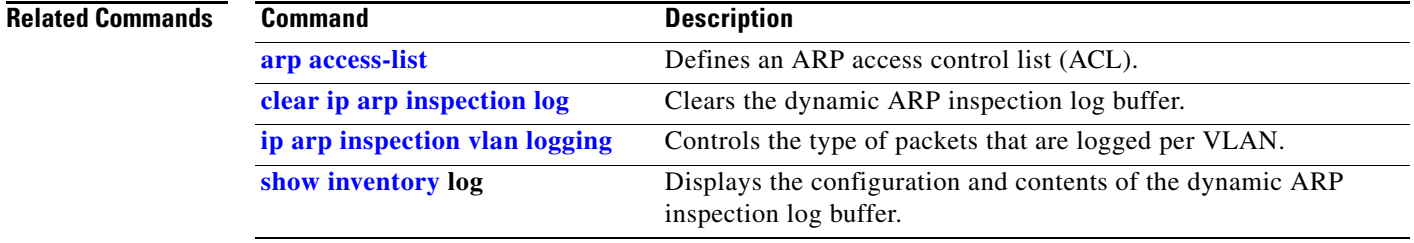

Г

#### **ip arp inspection trust**

Use the **ip arp inspection trust** interface configuration command to configure an interface trust state that determines which incoming Address Resolution Protocol (ARP) packets are inspected. Use the **no** form of this command to return to the default setting.

**ip arp inspection trust** 

**no ip arp inspection trust**

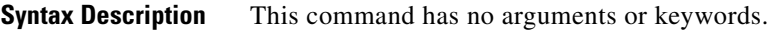

**Defaults** The interface is untrusted.

**Command Modes** Interface configuration

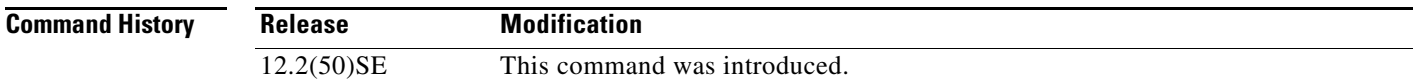

**Usage Guidelines** The switch does not check ARP packets that it receives on the trusted interface; it simply forwards the packets.

> For untrusted interfaces, the switch intercepts all ARP requests and responses. It verifies that the intercepted packets have valid IP-to-MAC address bindings before updating the local cache and before forwarding the packet to the appropriate destination. The switch drops invalid packets and logs them in the log buffer according to the logging configuration specified with the **ip arp inspection vlan logging** global configuration command.

**Examples** This example shows how to configure a port to be trusted:

Switch(config)# **interface gigabitethernet0/1** Switch(config-if)# **ip arp inspection trust**

You can verify your setting by entering the **show ip arp inspection interfaces** *interface-id* privileged EXEC command.

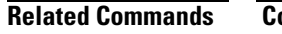

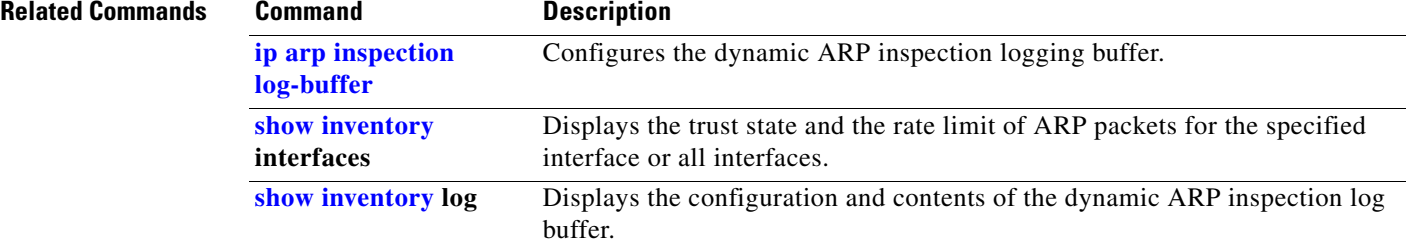

**2-183**

# **ip arp inspection validate**

Use the **ip arp inspection validate** global configuration command to perform specific checks for dynamic Address Resolution Protocol (ARP) inspection. Use the **no** form of this command to return to the default settings.

**ip arp inspection validate** {[**src-mac**] [**dst-mac**] [**ip [allow zeros]** ]}

**no ip arp inspection validate** [**src-mac**] [**dst-mac**] [**ip [allow zeros]** ]

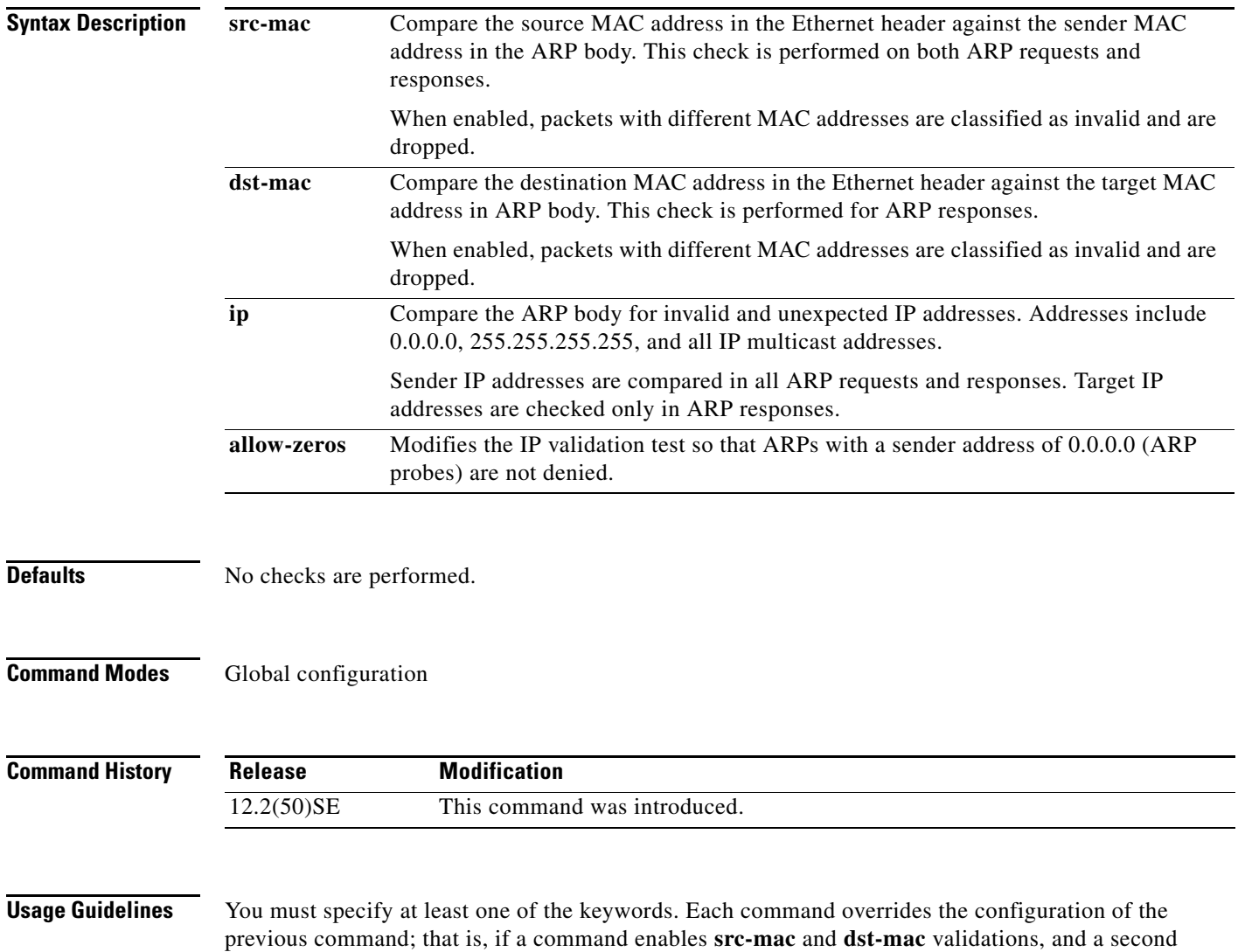

command enables IP validation only, the **src-mac** and **dst-mac** validations are disabled as a result of the

second command.

The **allow-zeros** keyword interacts with ARP access control lists (ACLs) in this way:

- **•** If you configure an ARP ACL to deny ARP probes, they are dropped even if the **allow-zero** keyword is specified.
- **•** If you configure an ARP ACL that specifically permits ARP probes and configure the **ip arp inspection validate ip** command, ARP probes are dropped unless you enter the **allow-zeros** keyword.

The **no** form of the command disables only the specified checks. If none of the options are enabled, all checks are disabled.

**Examples** This example show how to enable source MAC validation: Switch(config)# **ip arp inspection validate src-mac**

You can verify your setting by entering the **show ip arp inspection vlan** *vlan-range* privileged EXEC command.

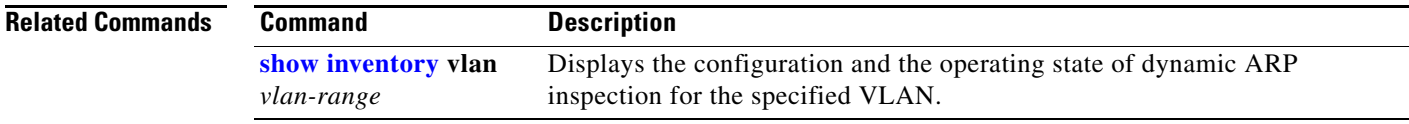

**OL-8604-06**

# **ip arp inspection vlan**

Use the **ip arp inspection vlan** global configuration command to enable dynamic Address Resolution Protocol (ARP) inspection on a per-VLAN basis. Use the **no** form of this command to return to the default setting.

**ip arp inspection vlan** *vlan-range*

**no ip arp inspection vlan** *vlan-range*

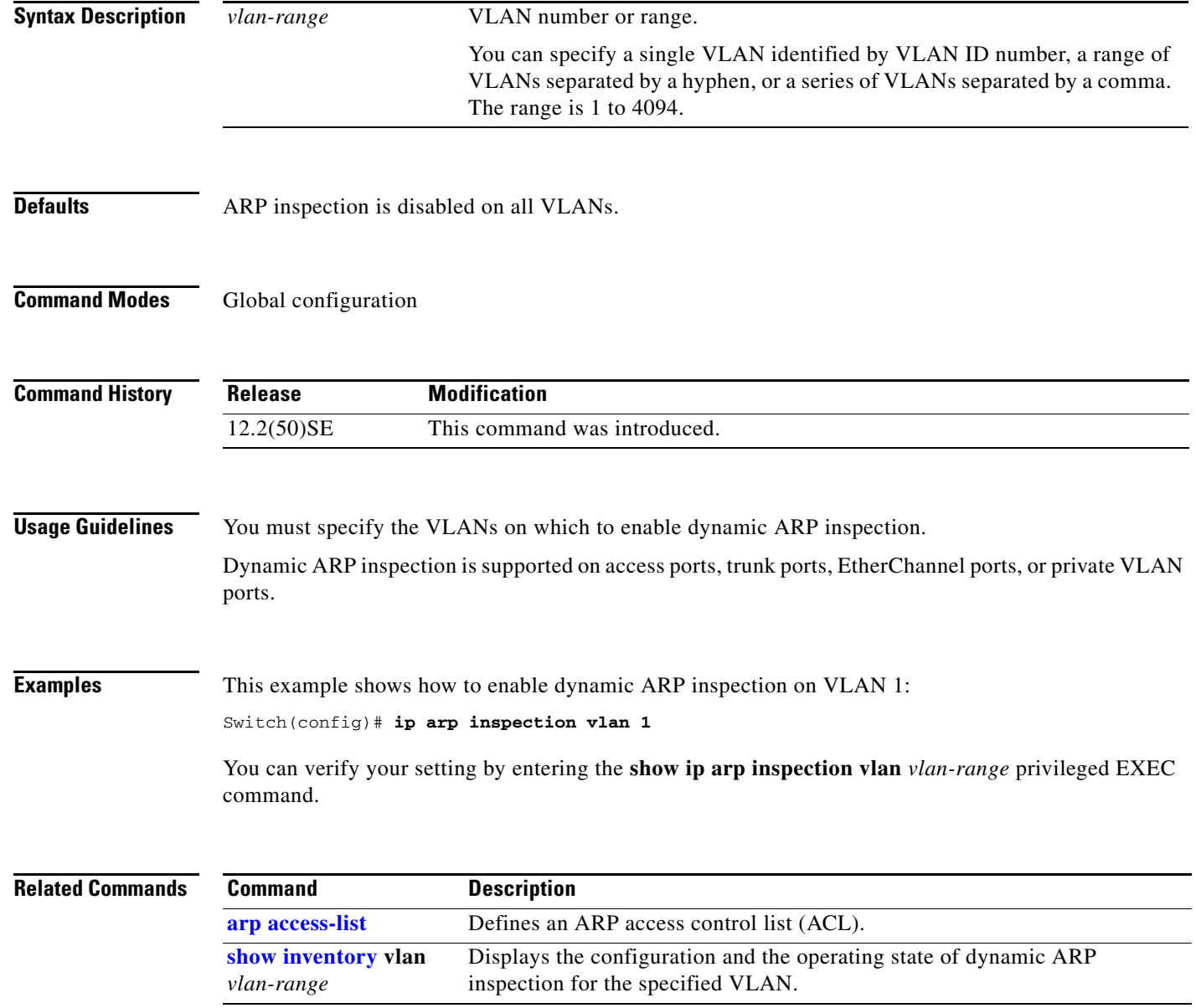

## <span id="page-213-0"></span>**ip arp inspection vlan logging**

Use the **ip arp inspection vlan logging** global configuration command to control the type of packets that are logged per VLAN. Use the **no** form of this command to disable this logging control.

**ip arp inspection vlan** *vlan-range* **logging** {**acl-match** {**matchlog** | **none**} | **dhcp-bindings** {**all** | **none** | **permit**} | **arp-probe**}

**no ip arp inspection vlan** *vlan-range* **logging** {**acl-match** | **dhcp-bindings** | **arp-probe**}

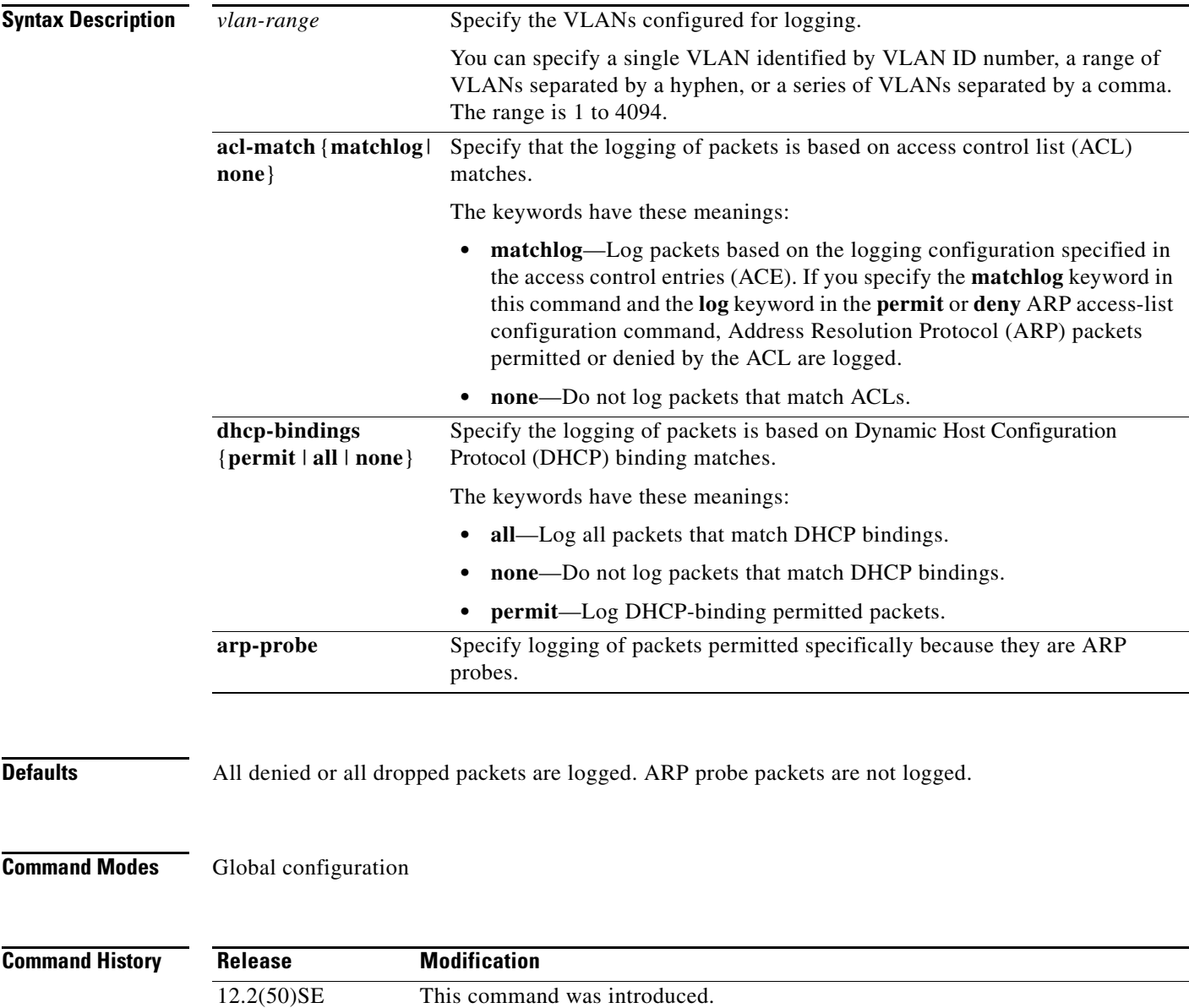

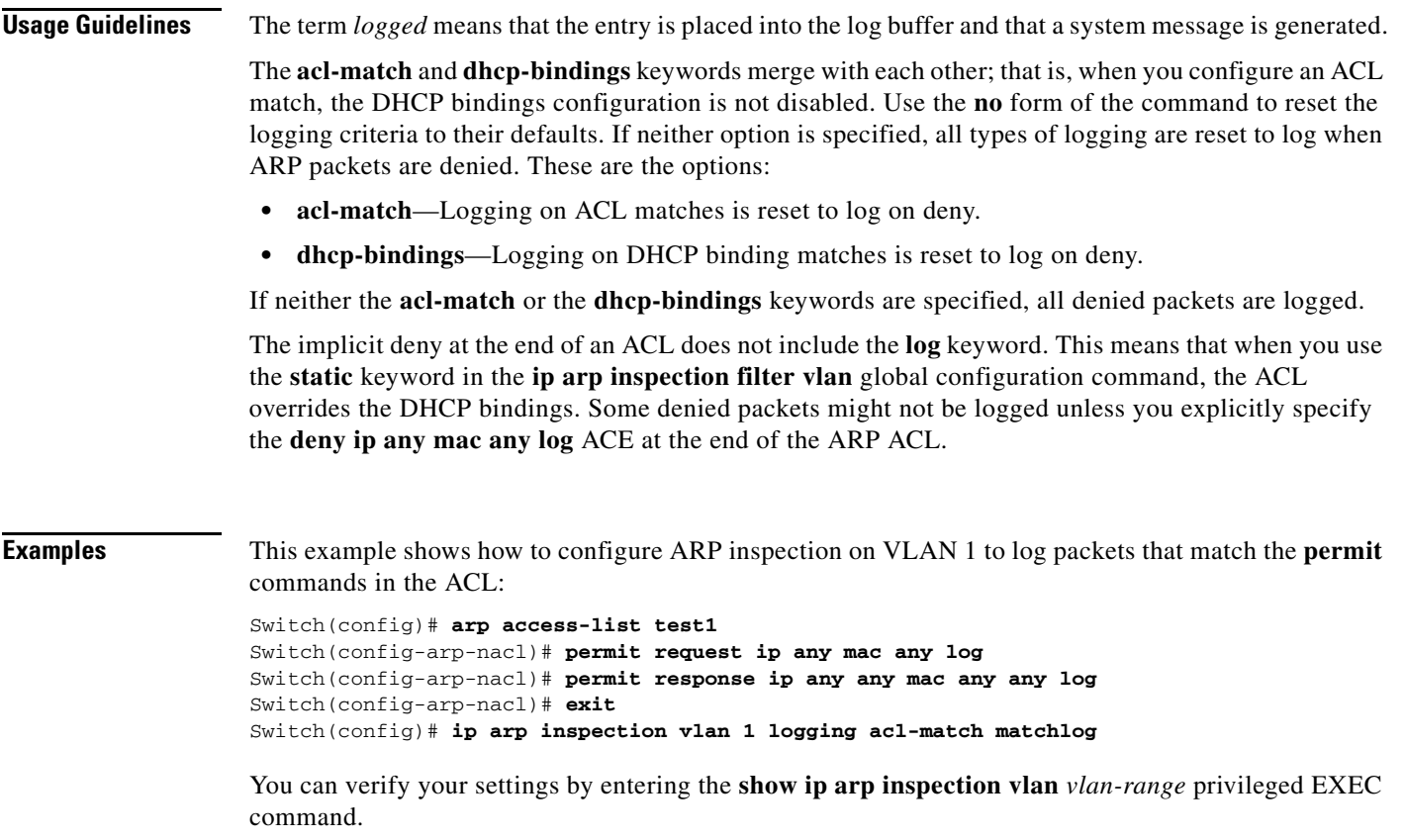

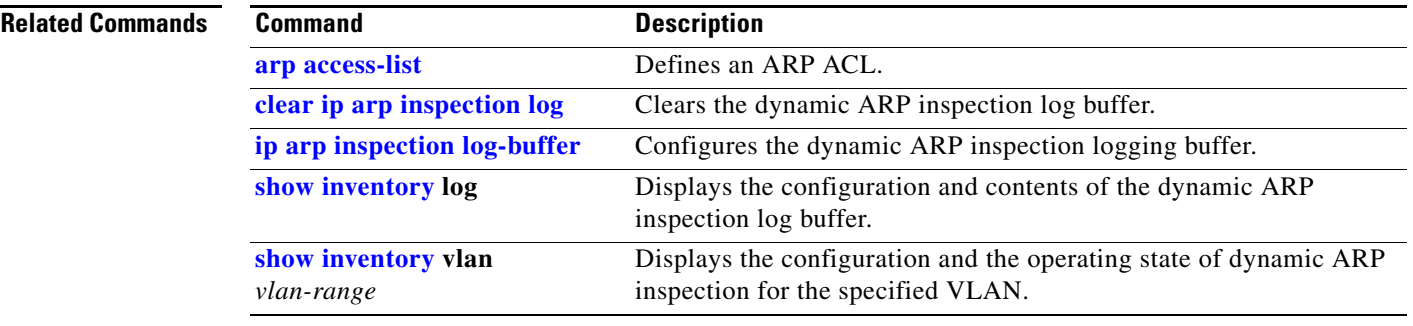

 $\blacksquare$ 

**The Second Second** 

## **ip dhcp snooping**

Use the **ip dhcp snooping** global configuration command to globally enable DHCP snooping. Use the **no** form of this command to return to the default setting.

**ip dhcp snooping**

**no ip dhcp snooping**

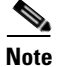

**Note** To use this command, the switch must be running the LAN Base image.

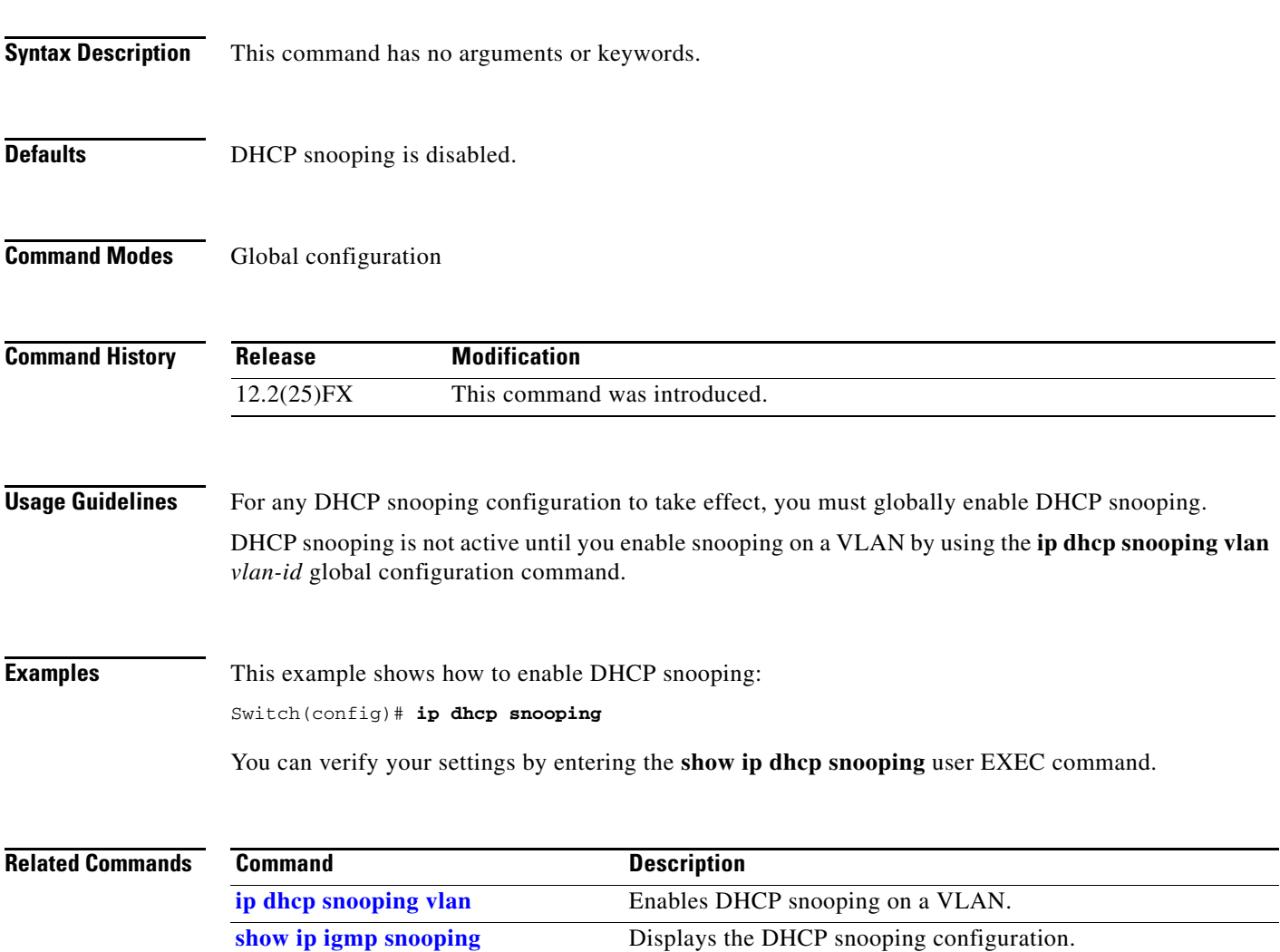

**[show ip dhcp snooping binding](#page-518-0)** Displays the DHCP snooping binding information.
**2-189**

a ka

# <span id="page-216-0"></span>**ip dhcp snooping binding**

Use the **ip dhcp snooping binding** privileged EXEC command to configure the DHCP snooping binding database and to add binding entries to the database. Use the **no** form of this command to delete entries from the binding database.

**ip dhcp snooping binding** *mac-address* **vlan** *vlan-id ip-address* **interface** *interface-id* **expiry**  *seconds*

**no ip dhcp snooping binding** *mac-address* **vlan** *vlan-id ip-address* **interface** *interface-id*

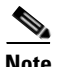

**Note** To use this command, the switch must be running the LAN Base image.

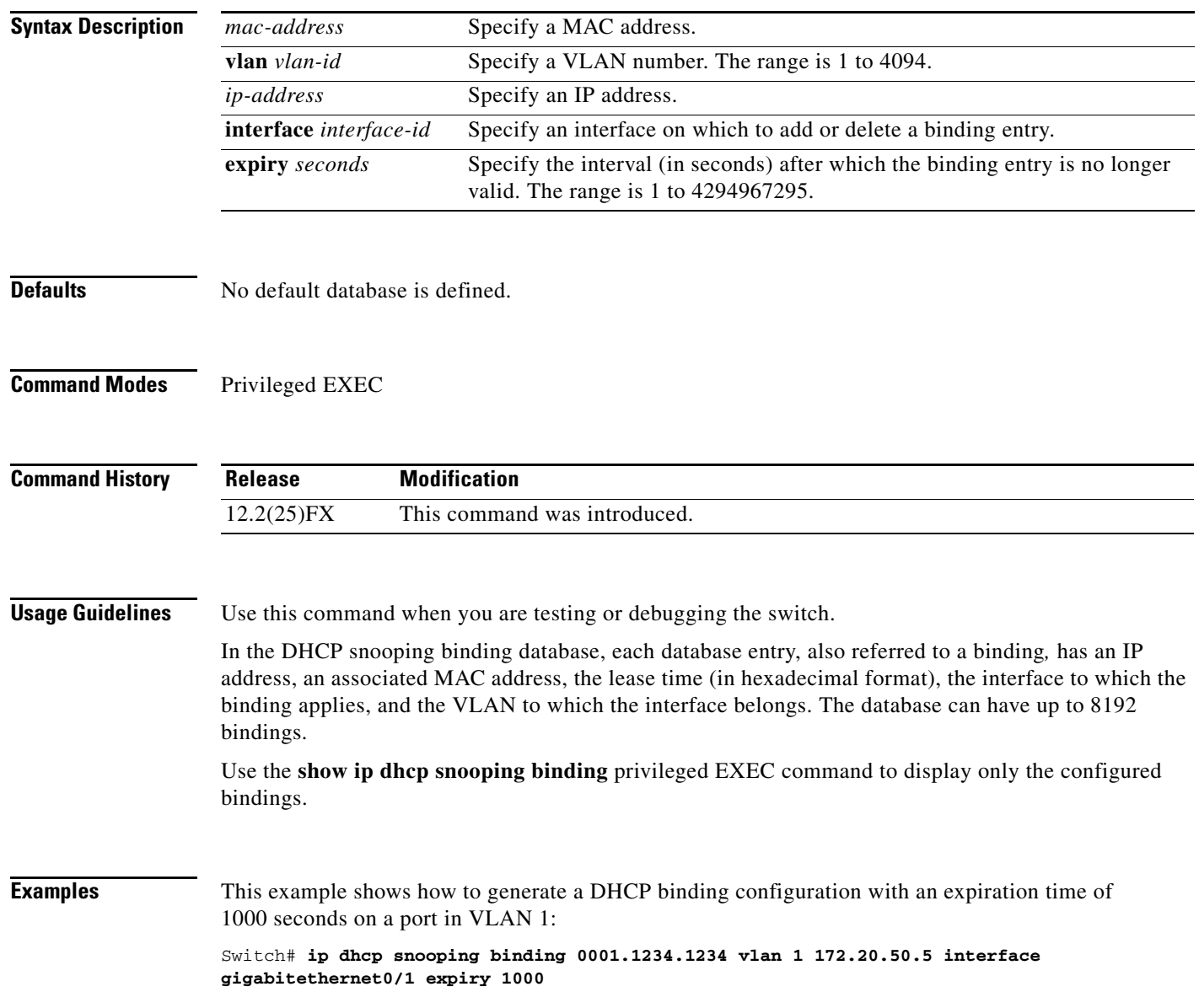

You can verify your settings by entering the **show ip dhcp snooping binding** privileged EXEC command.

 $\overline{\text{Related Common}}$ 

| ıds | <b>Command</b>                | <b>Description</b>                                                                                                    |
|-----|-------------------------------|----------------------------------------------------------------------------------------------------|
|     | ip dhcp snooping              | Enables DHCP snooping on a VLAN.                                                                                         |
|     | show ip dhep snooping binding | Displays the dynamically configured bindings in the DHCP<br>snooping binding database and the configuration information. |

 $\mathbf I$ 

### **ip dhcp snooping database**

Use the **ip dhcp snooping database** global configuration command to configure the DHCP snooping binding database agent. Use the **no** form of this command to disable the agent, to reset the timeout value, or to reset the write-delay value.

**ip dhcp snooping database** {{**flash:/***filename* **| ftp://***user:password@host/filename* | **http:***//[[username:password]@]{hostname | host-ip}[/directory]/image-name***.tar | rcp://***user@host/filename* | **tftp://***host/filename*} | **timeout** *seconds* **| write-delay** *seconds*}

#### **no ip dhcp snooping database** [**timeout** | **write-delay**]

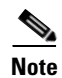

**Note** To use this command, the switch must be running the LAN Base image.

**Syntax Description flash:/***filename* Specify that the database agent or the binding file is in the flash memory. **ftp://***user***:***password***@***host***/***filename* Specify that the database agent or the binding file is on an FTP server. **http:***//[[username:password]@] {hostname | host-ip}[/directory] /image-name*.**tar** Specify that the database agent or the binding file is on an FTP server. **rcp://***user***@***host***/***filename* Specify that the database agent or the binding file is on a Remote Control Protocol (RCP) server. **tftp://***host***/***filename* Specify that the database agent or the binding file is on a TFTP server. **timeout** *seconds* Specify (in seconds) how long to wait for the database transfer process to finish before stopping. The default is 300 seconds. The range is 0 to 86400. Use 0 to define an infinite duration, which means to continue trying the transfer indefinitely. **write-delay** *seconds* Specify (in seconds) the duration for which the transfer should be delayed after the binding database changes. The default is 300 seconds. The range is 15 to 86400.

#### **Defaults** The URL for the database agent or binding file is not defined.

The timeout value is 300 seconds (5 minutes).

The write-delay value is 300 seconds (5 minutes).

#### **Command Modes** Global configuration

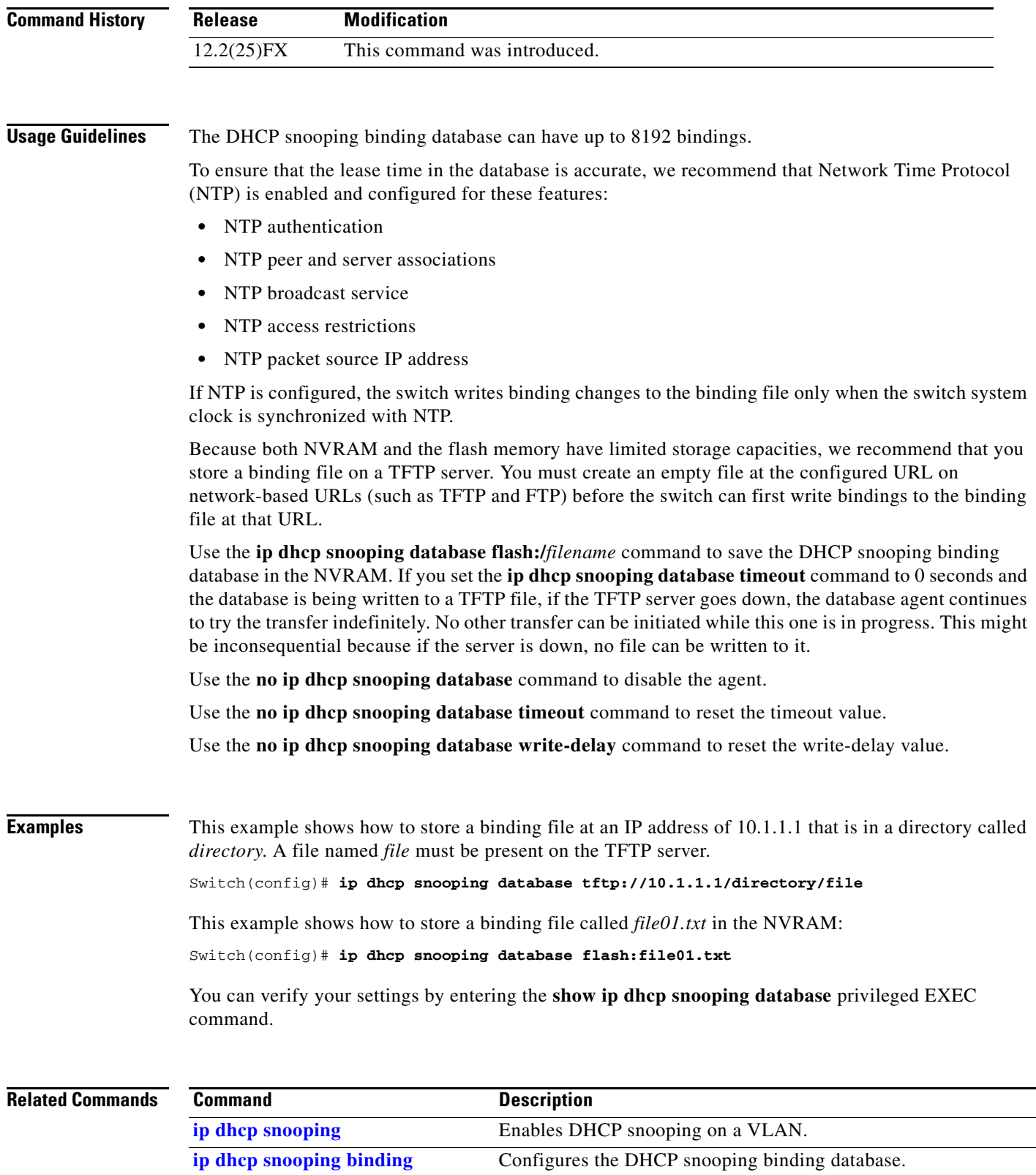

**[show ip dhcp snooping database](#page-521-0)** Displays the status of DHCP snooping database agent.

### **ip dhcp snooping information option**

Use the **ip dhcp snooping information option** global configuration command to enable DHCP option-82 data insertion. Use the **no** form of this command to disable DHCP option-82 data insertion.

**ip dhcp snooping information option**

**no ip dhcp snooping information option**

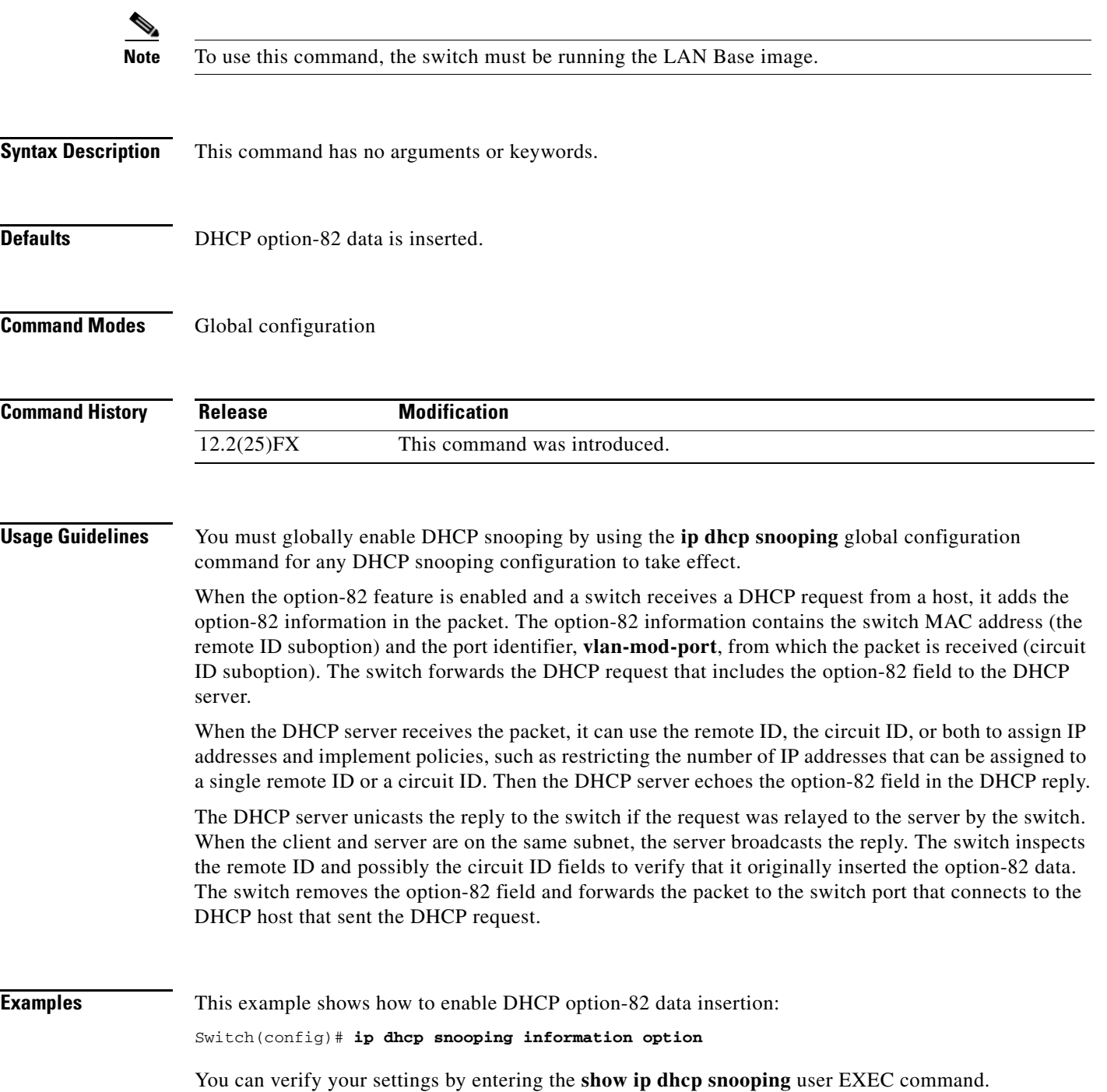

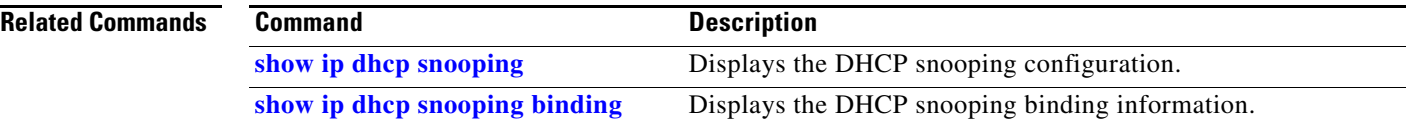

### **ip dhcp snooping information option allow-untrusted**

Use the **ip dhcp snooping information option allow-untrusted** global configuration command on an aggregation switch to configure it to accept DHCP packets with option-82 information that are received on untrusted ports that might be connected to an edge switch. Use the **no** form of this command to return to the default setting.

**ip dhcp snooping information option allow-untrusted** 

**no ip dhcp snooping information option allow-untrusted**

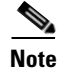

**Note** To use this command, the switch must be running the LAN Base image.

**Syntax Description** This command has no arguments or keywords.

**Defaults** The switch drops DHCP packets with option-82 information that are received on untrusted ports that might be connected to an edge switch.

#### **Command Modes** Global configuration

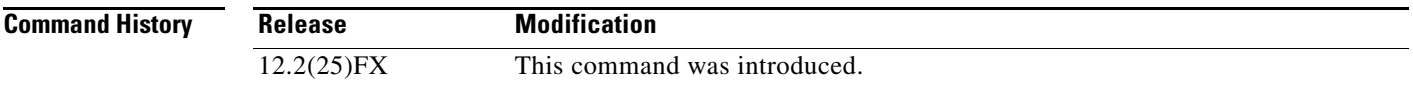

**Usage Guidelines** You might want an edge switch to which a host is connected to insert DHCP option-82 information at the edge of your network. You might also want to enable DHCP security features, such as DHCP snooping, on an aggregation switch. However, if DHCP snooping is enabled on the aggregation switch, the switch drops packets with option-82 information that are received on an untrusted port and does not learn DHCP snooping bindings for connected devices on a trusted interface.

> If the edge switch to which a host is connected inserts option-82 information and you want to use DHCP snooping on an aggregation switch, enter the **ip dhcp snooping information option allow-untrusted** command on the aggregation switch. The aggregation switch can learn the bindings for a host even though the aggregation switch receives DHCP snooping packets on an untrusted port. You can also enable DHCP security features on the aggregation switch. The port on the edge switch to which the aggregation switch is connected must be configured as a trusted port.

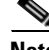

**Note** Do not enter the **ip dhcp snooping information option allow-untrusted** command on an aggregation switch to which an untrusted device is connected. If you enter this command, an untrusted device might spoof the option-82 information.

 $\mathbf I$ 

**Examples** This example shows how to configure an access switch to not check the option-82 information in untrusted packets from an edge switch and to accept the packets:

Switch(config)# **ip dhcp snooping information option allow-untrusted**

You can verify your settings by entering the **show ip dhcp snooping** user EXEC command.

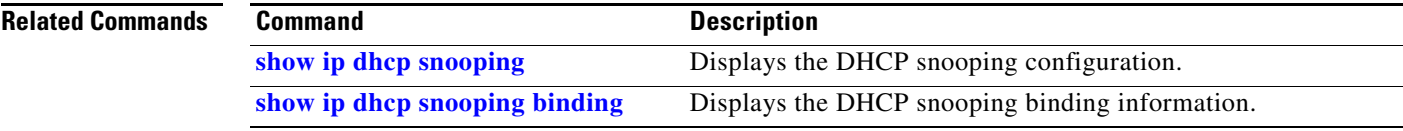

◆

### **ip dhcp snooping limit rate**

Use the **ip dhcp snooping limit rate** interface configuration command to configure the number of DHCP messages an interface can receive per second. Use the **no** form of this command to return to the default setting.

**ip dhcp snooping limit rate** *rate*

**no ip dhcp snooping limit rate**

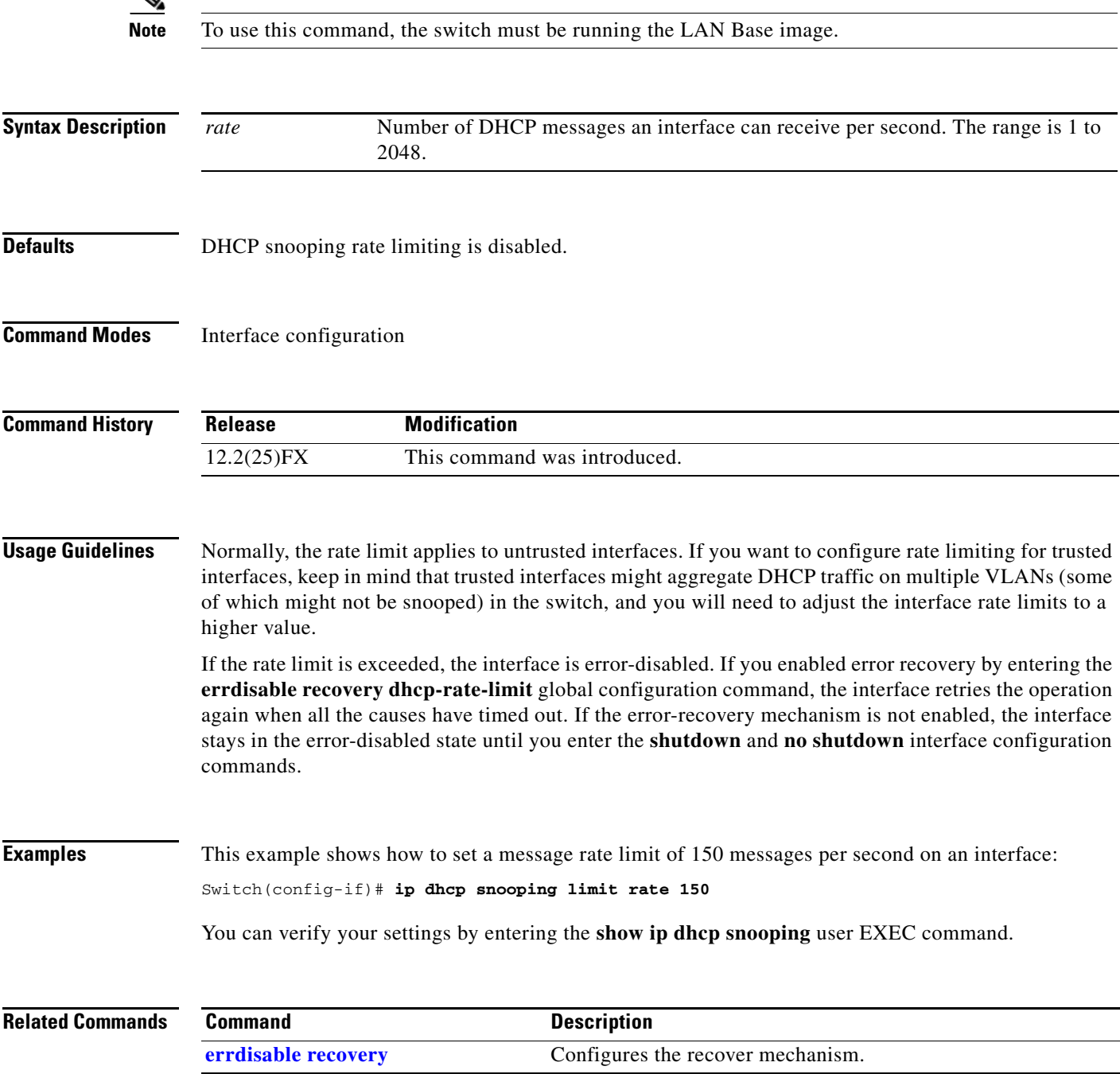

**2-197**

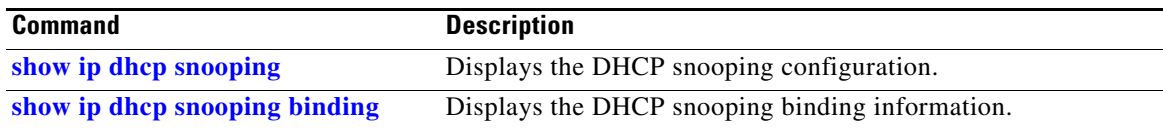

### **ip dhcp snooping trust**

Use the **ip dhcp snooping trust** interface configuration command to configure a port as trusted for DHCP snooping purposes. Use the **no** form of this command to return to the default setting.

**ip dhcp snooping trust**

**no ip dhcp snooping trust**

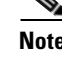

To use this command, the switch must be running the LAN Base image.

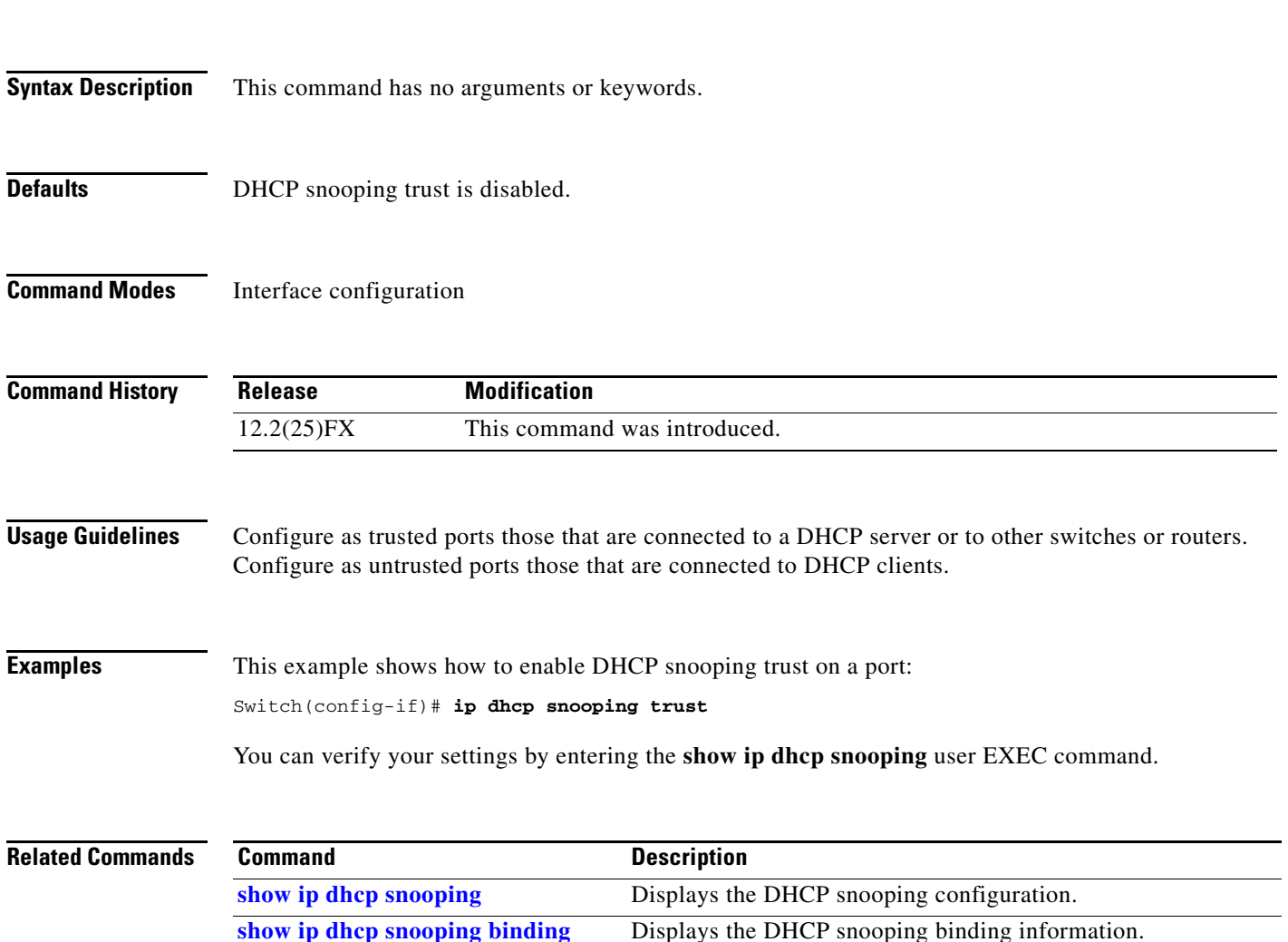

### **ip dhcp snooping verify**

Use the **ip dhcp snooping verify** global configuration command to configure the switch to verify on an untrusted port that the source MAC address in a DHCP packet matches the client hardware address. Use the **no** form of this command to configure the switch to not verify the MAC addresses.

**ip dhcp snooping verify mac-address**

**no ip dhcp snooping verify mac-address**

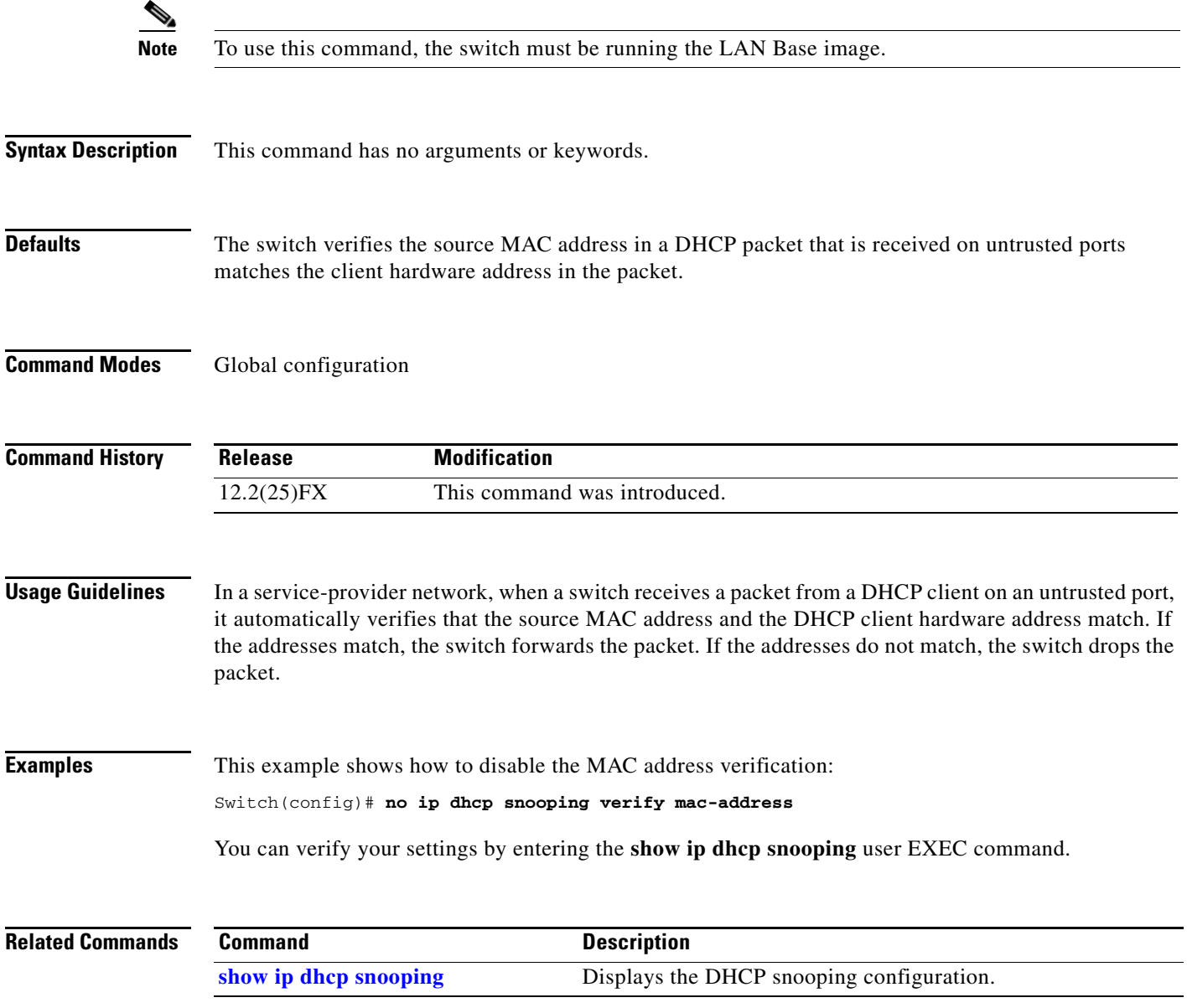

**2-201**

### **ip dhcp snooping vlan**

Use the **ip dhcp snooping vlan** global configuration command to enable DHCP snooping on a VLAN. Use the **no** form of this command to return to the default setting.

**ip dhcp snooping vlan** *vlan-range*

**no ip dhcp snooping vlan** *vlan-range*

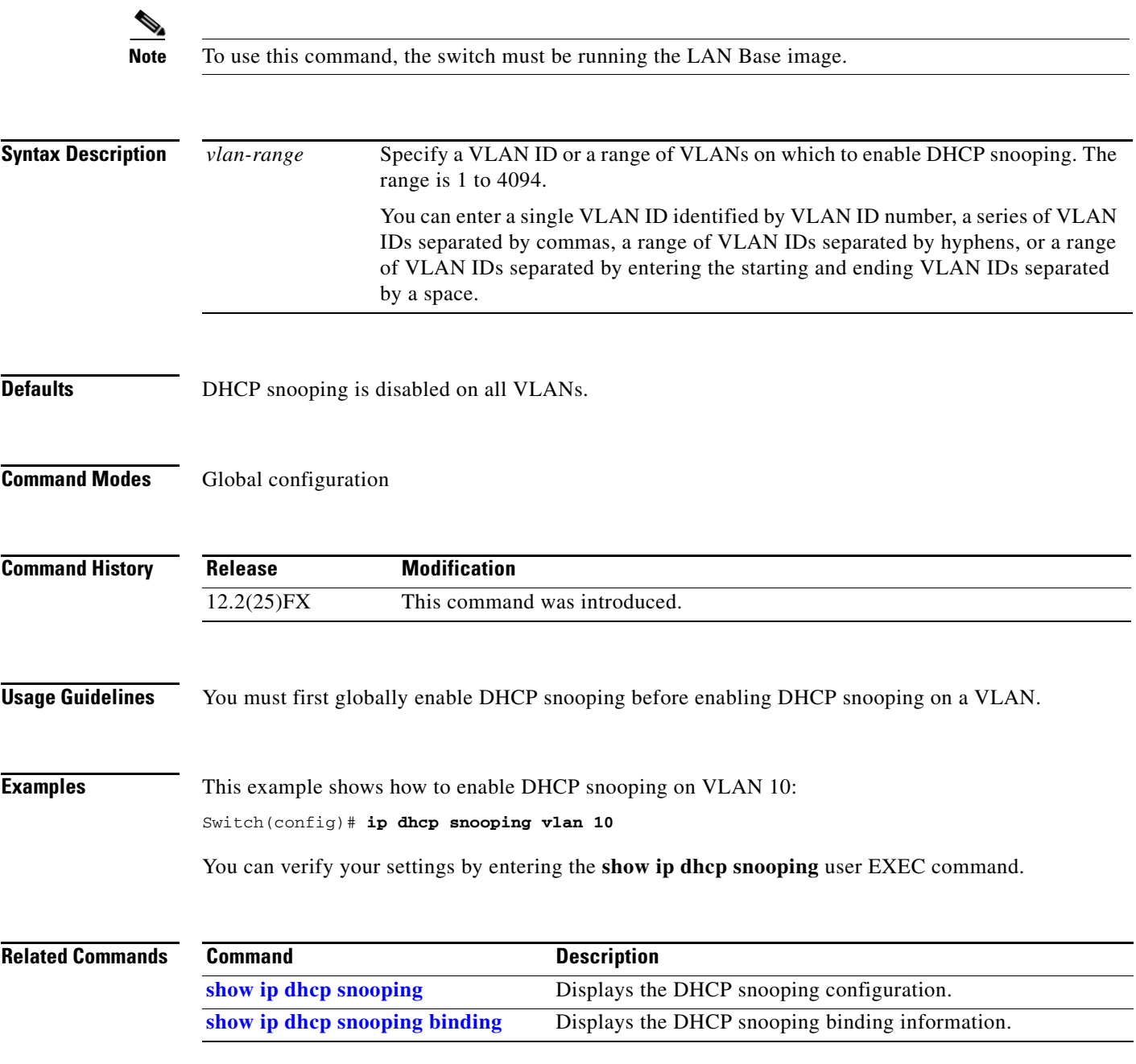

### <span id="page-229-0"></span>**ip igmp filter**

Use the **ip igmp filter** interface configuration command to control whether or not all hosts on a Layer 2 interface can join one or more IP multicast groups by applying an Internet Group Management Protocol (IGMP) profile to the interface. Use the **no** form of this command to remove the specified profile from the interface.

**ip igmp filter** *profile number*

**no ip igmp filter** 

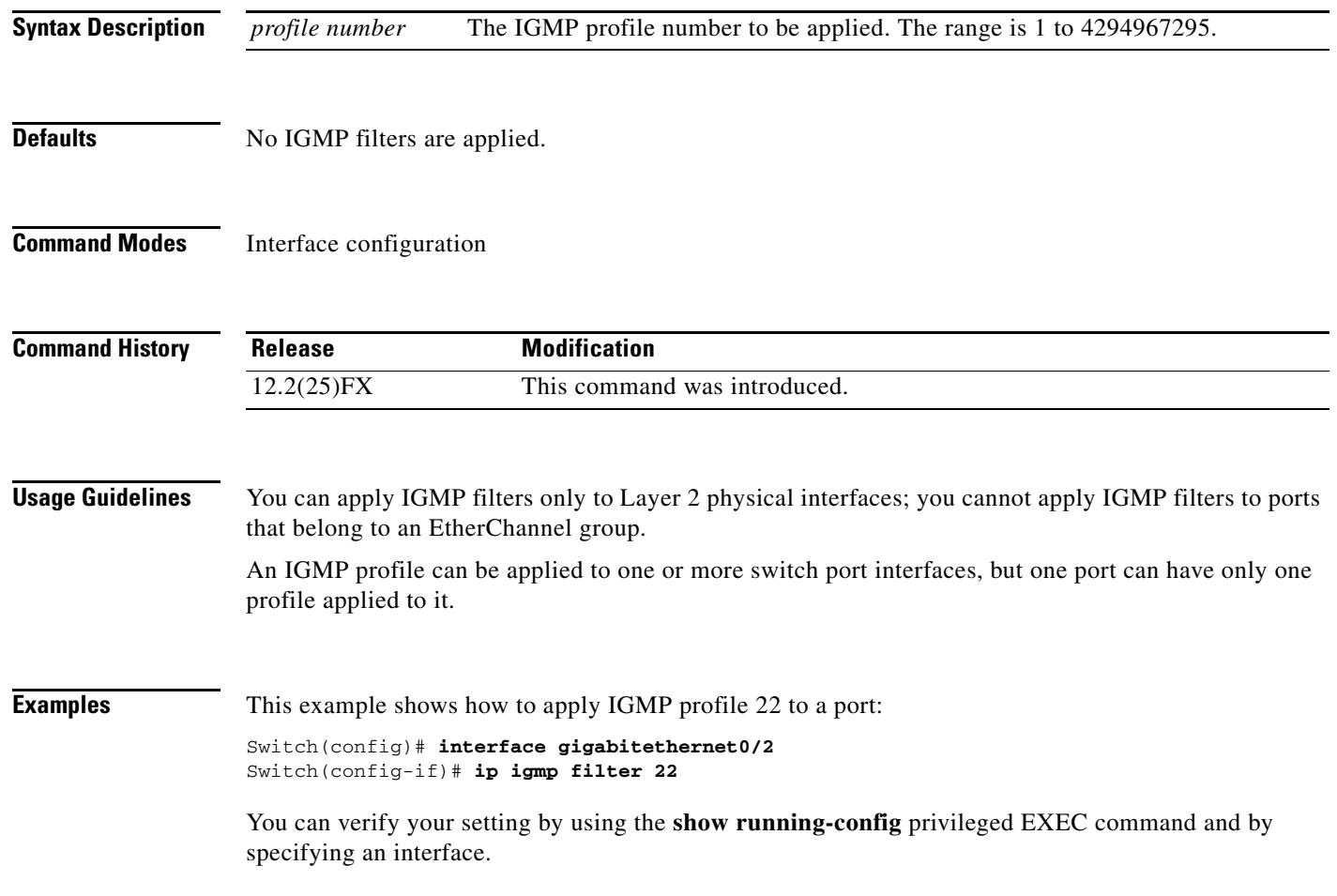

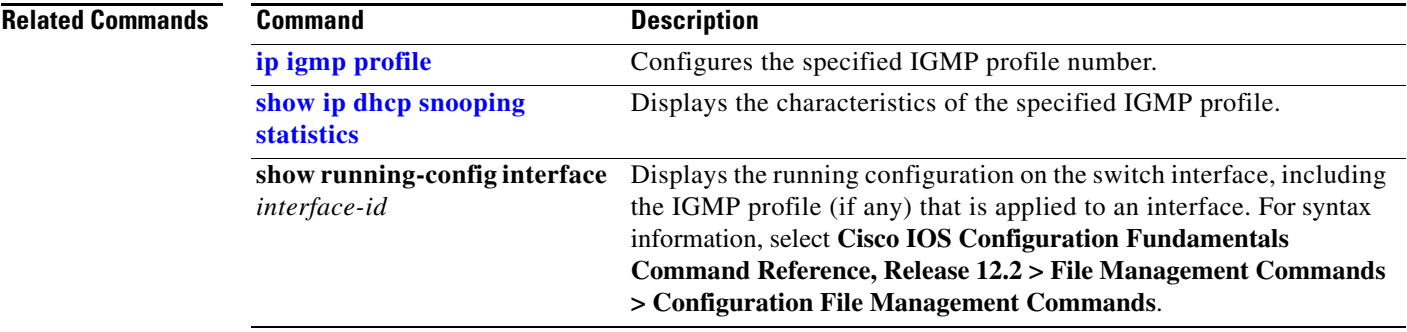

### **ip igmp max-groups**

Use the **ip igmp max-groups** interface configuration command to set the maximum number of Internet Group Management Protocol (IGMP) groups that a Layer 2 interface can join or to configure the IGMP throttling action when the maximum number of entries is in the forwarding table. Use the **no** form of this command to set the maximum back to the default, which is to have no maximum limit, or to return to the default throttling action, which is to drop the report.

**ip igmp max-groups** {*number* | **action** {**deny** | **replace**}}

**no ip igmp max-groups** {*number* | **action**}

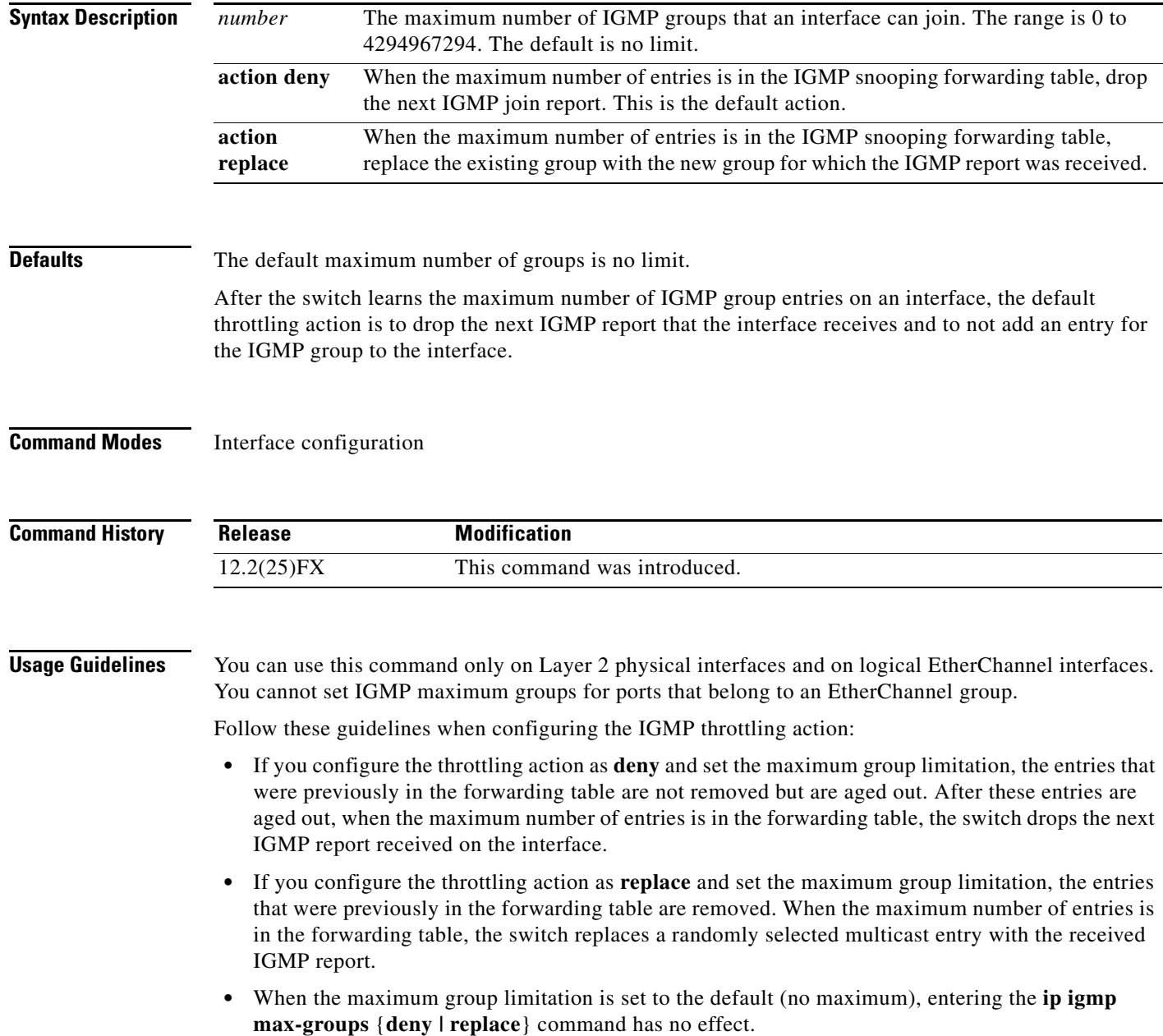

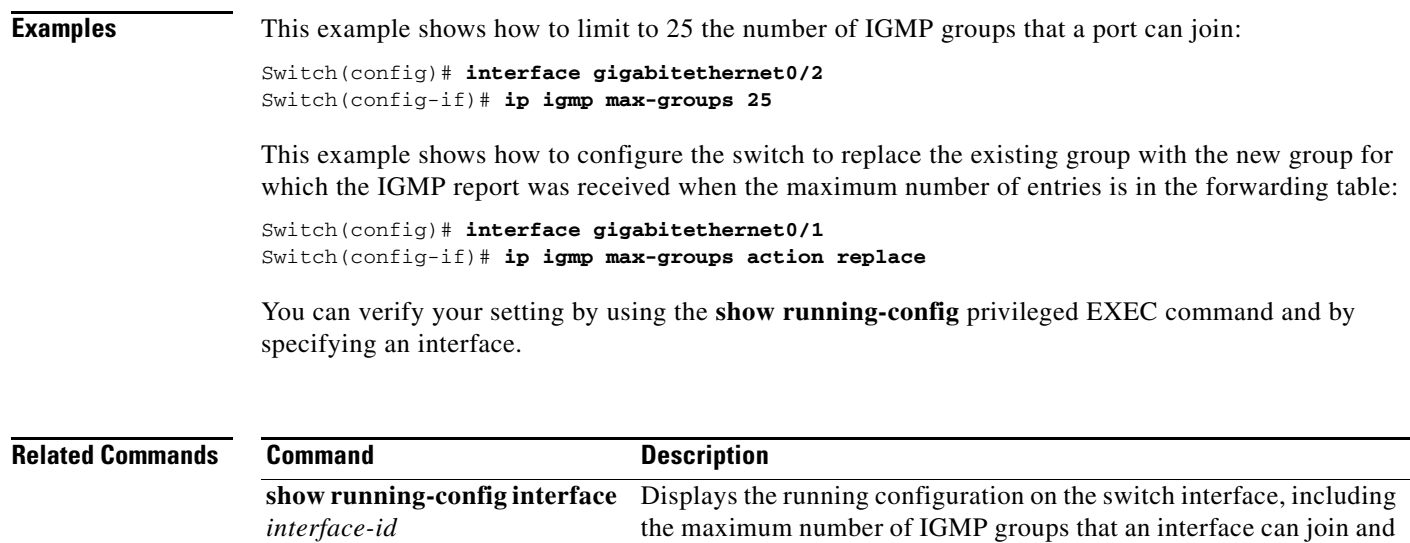

**Commands**.

the throttling action. For syntax information, select **Cisco IOS Configuration Fundamentals Command Reference, Release 12.2 > File Management Commands > Configuration File Management** 

### <span id="page-233-0"></span>**ip igmp profile**

Use the **ip igmp profile** global configuration command to create an Internet Group Management Protocol (IGMP) profile and enter IGMP profile configuration mode. From this mode, you can specify the configuration of the IGMP profile to be used for filtering IGMP membership reports from a switchport. Use the **no** form of this command to delete the IGMP profile.

**ip igmp profile** *profile number*

**no ip igmp profile** *profile number*

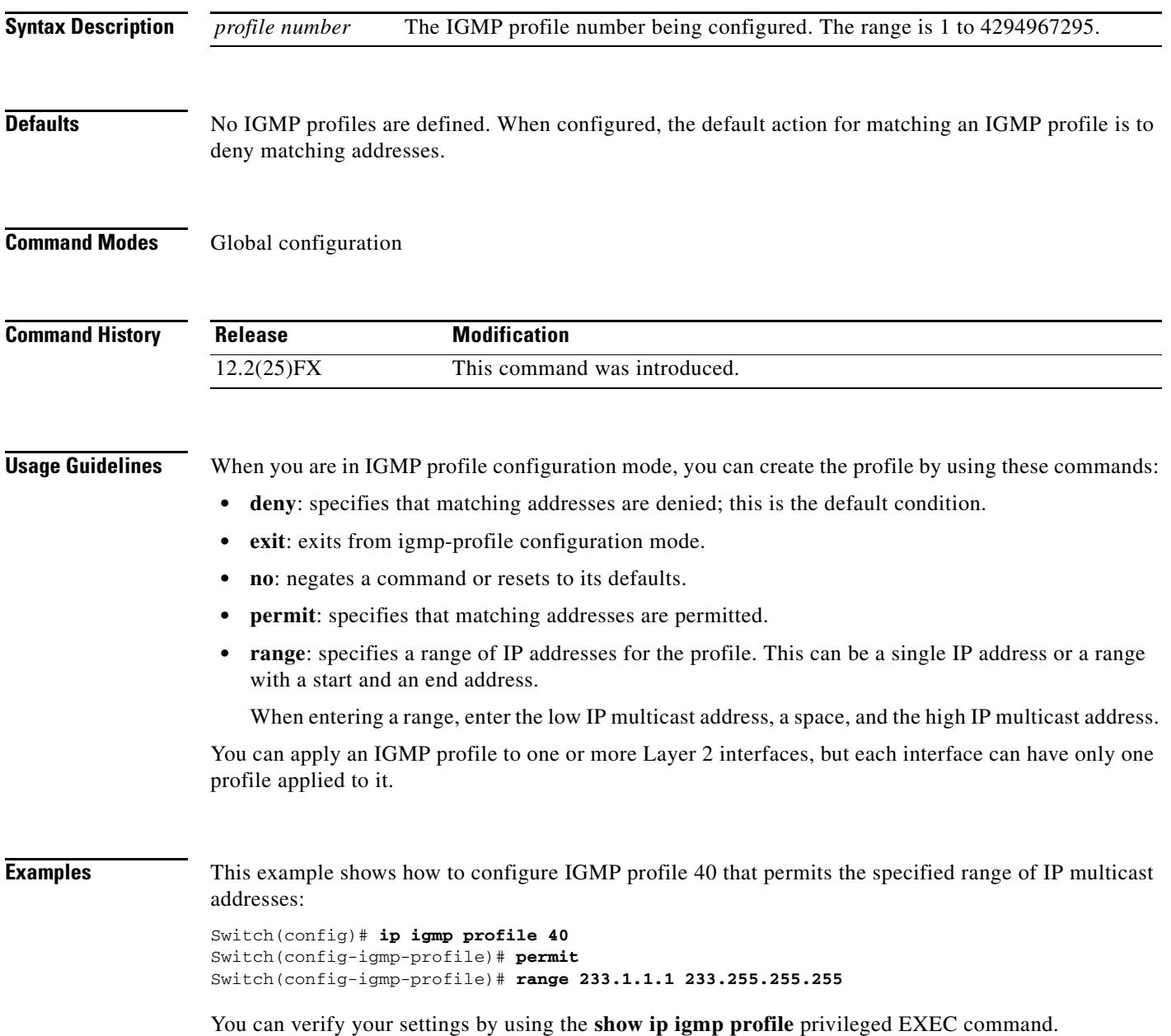

#### $\overline{\text{Related Con}}$

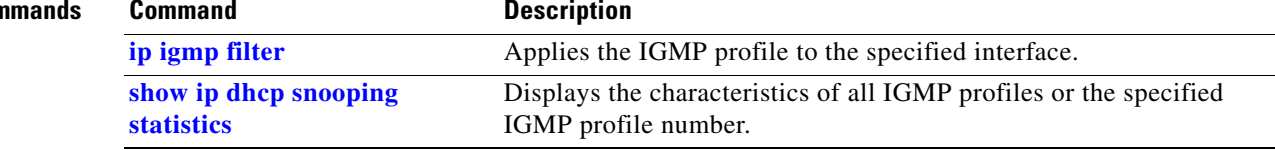

# <span id="page-235-0"></span>**ip igmp snooping**

Use the **ip igmp snooping** global configuration command to globally enable Internet Group Management Protocol (IGMP) snooping on the switch or to enable it on a per-VLAN basis. Use the **no** form of this command to return to the default setting.

**ip igmp snooping** [**vlan** *vlan-id*]

**no ip igmp snooping** [**vlan** *vlan-id*]

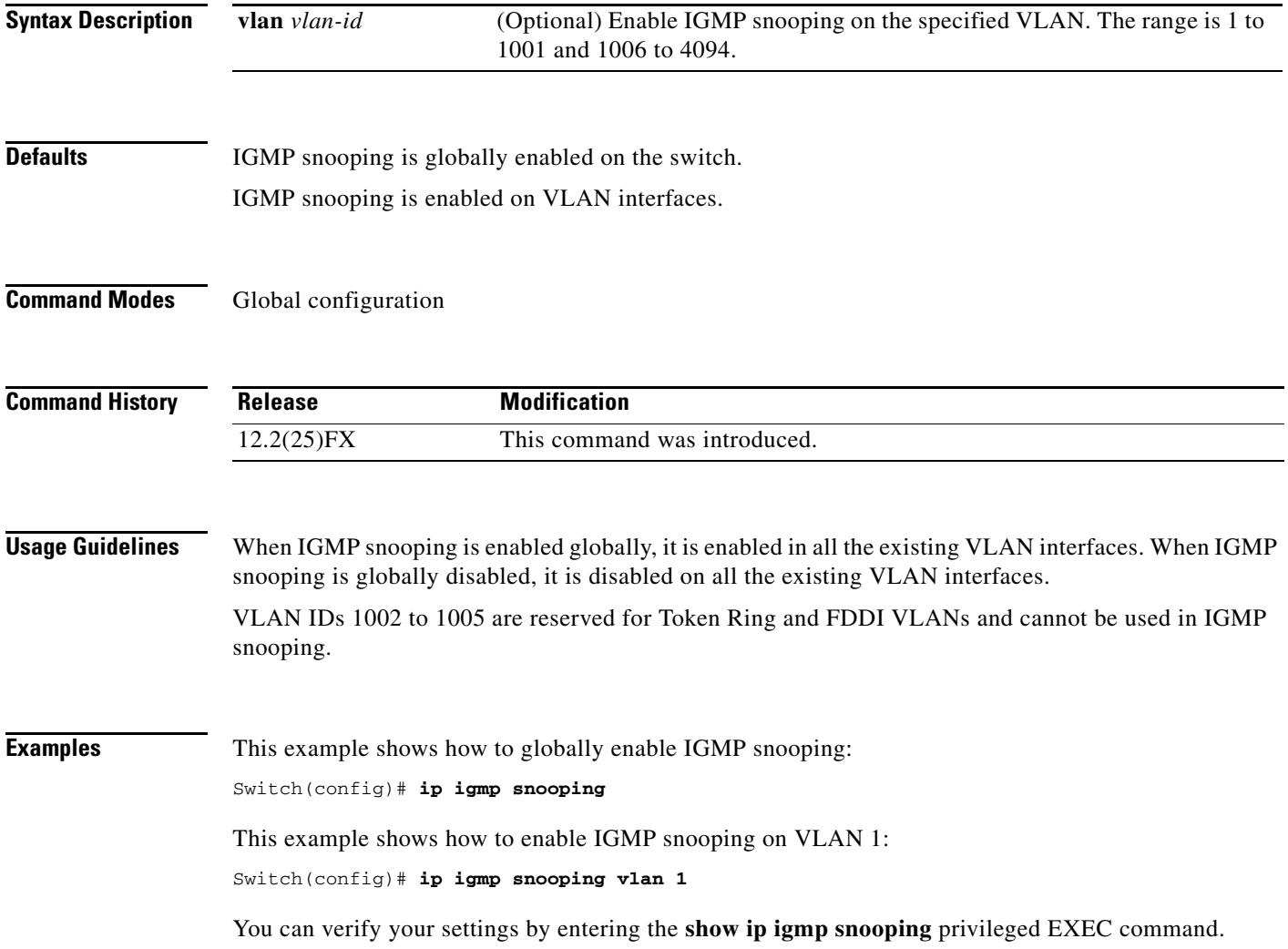

#### **Related Commands**

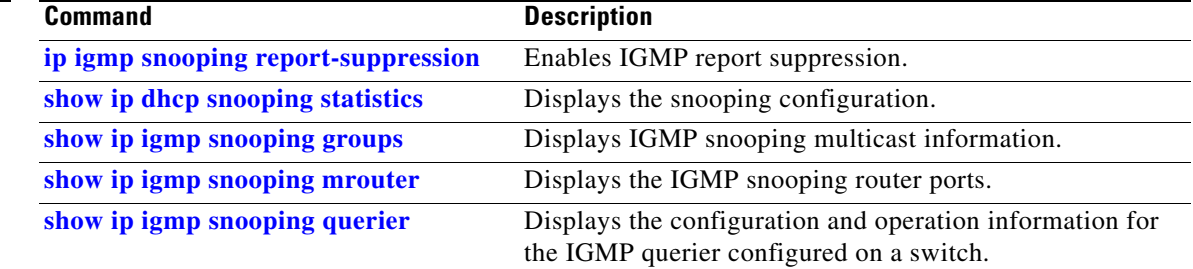

### **ip igmp snooping last-member-query-interval**

Use the **ip igmp snooping last-member-query-interval** global configuration command to enable the Internet Group Management Protocol (IGMP) configurable-leave timer globally or on a per-VLAN basis. Use the **no** form of this command to return to the default setting.

**ip igmp snooping** [**vlan** *vlan-id*] **last-member-query-interval** *time*

**no ip igmp snooping** [**vlan** *vlan-id*] **last-member-query-interval** 

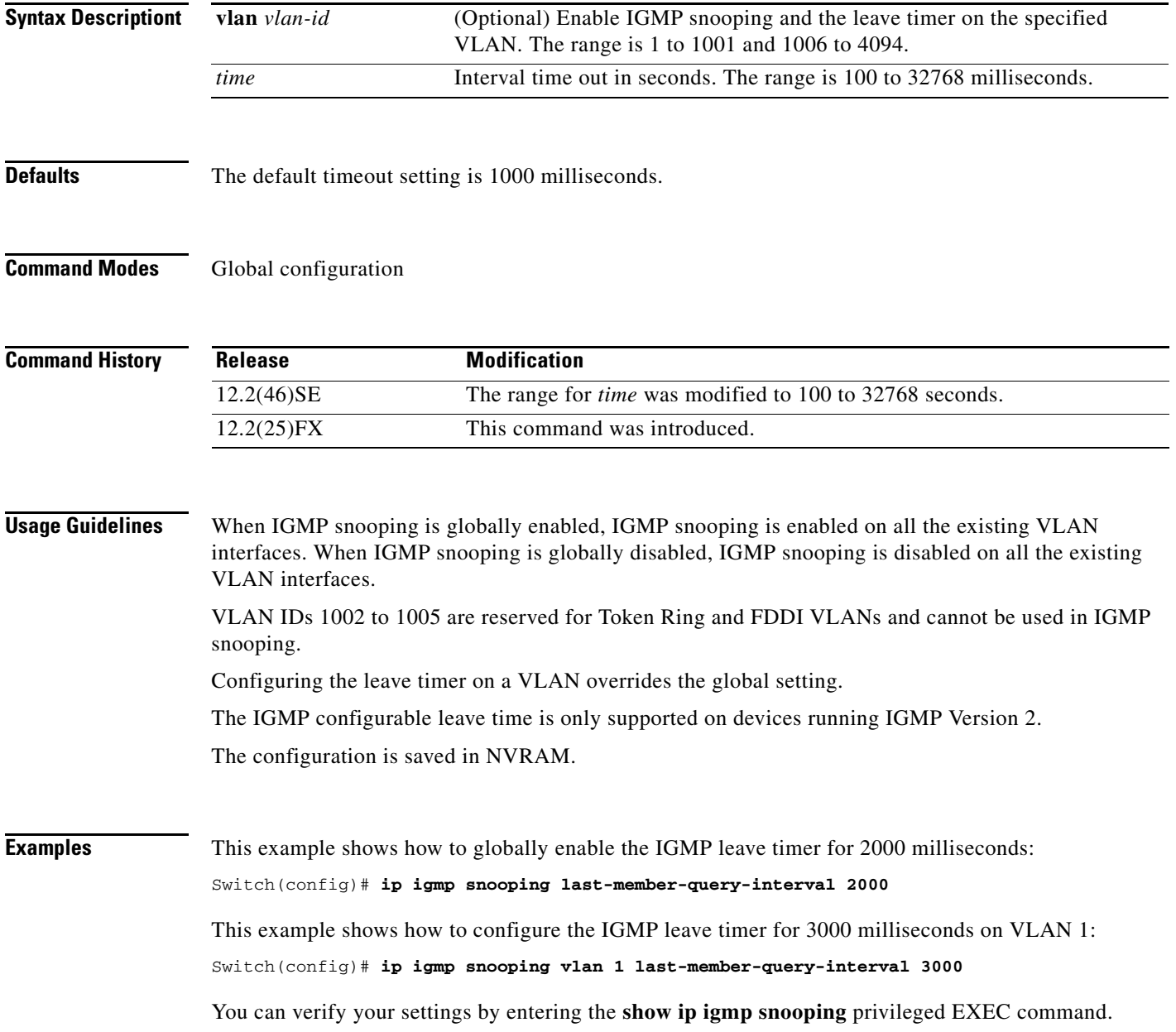

#### **Related Commands**

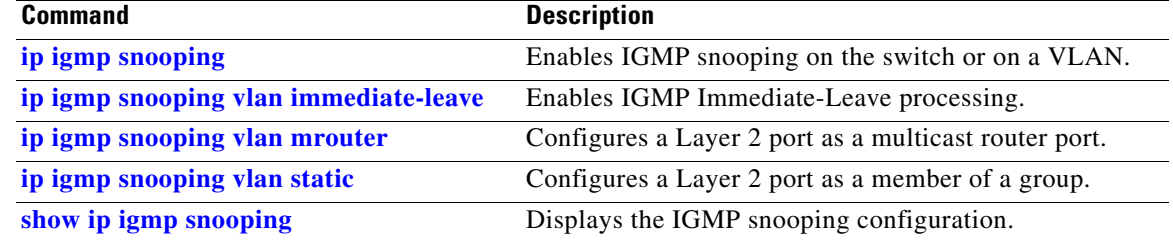

### **ip igmp snooping querier**

Use the **ip igmp snooping querier** global configuration command to globally enable the Internet Group Management Protocol (IGMP) querier function in Layer 2 networks. Use the command with keywords to enable and configure the IGMP querier feature on a VLAN interface. Use the **no** form of this command to return to the default settings.

**ip igmp snooping querier** [**vlan** *vlan-id*] [**address** *ip-address* | **max-response-time** *response-time* | **query-interval** *interval-count* | **tcn query** [**count** *count* | **interval** *interval*] | **timer expiry** | **version** *version*]

**no ip igmp snooping querier** [**vlan** *vlan-id*] [**address** | **max-response-time** | **query-interval** | **tcn query** { **count** *count* | **interval** *interval*} | **timer expiry** | **version**]

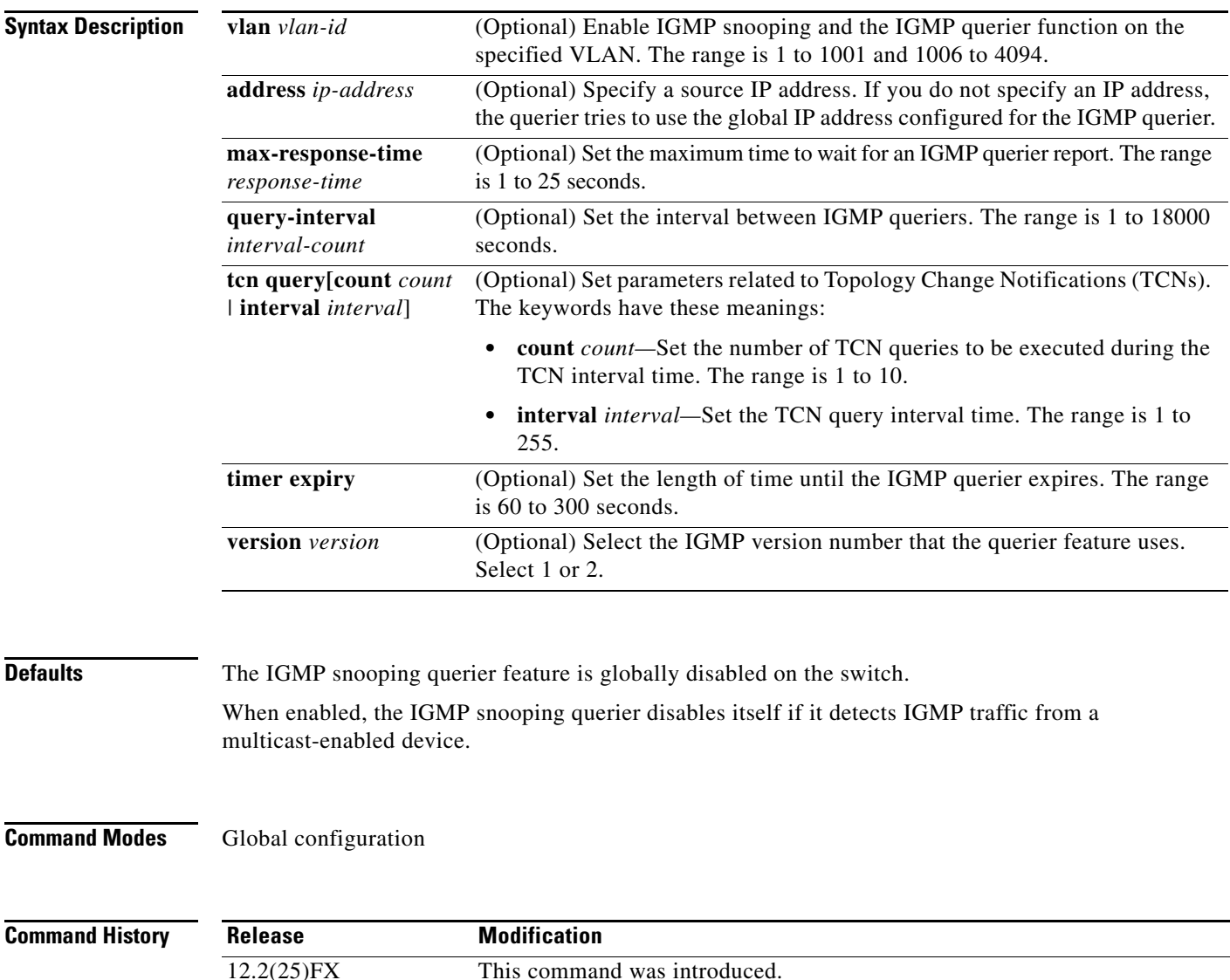

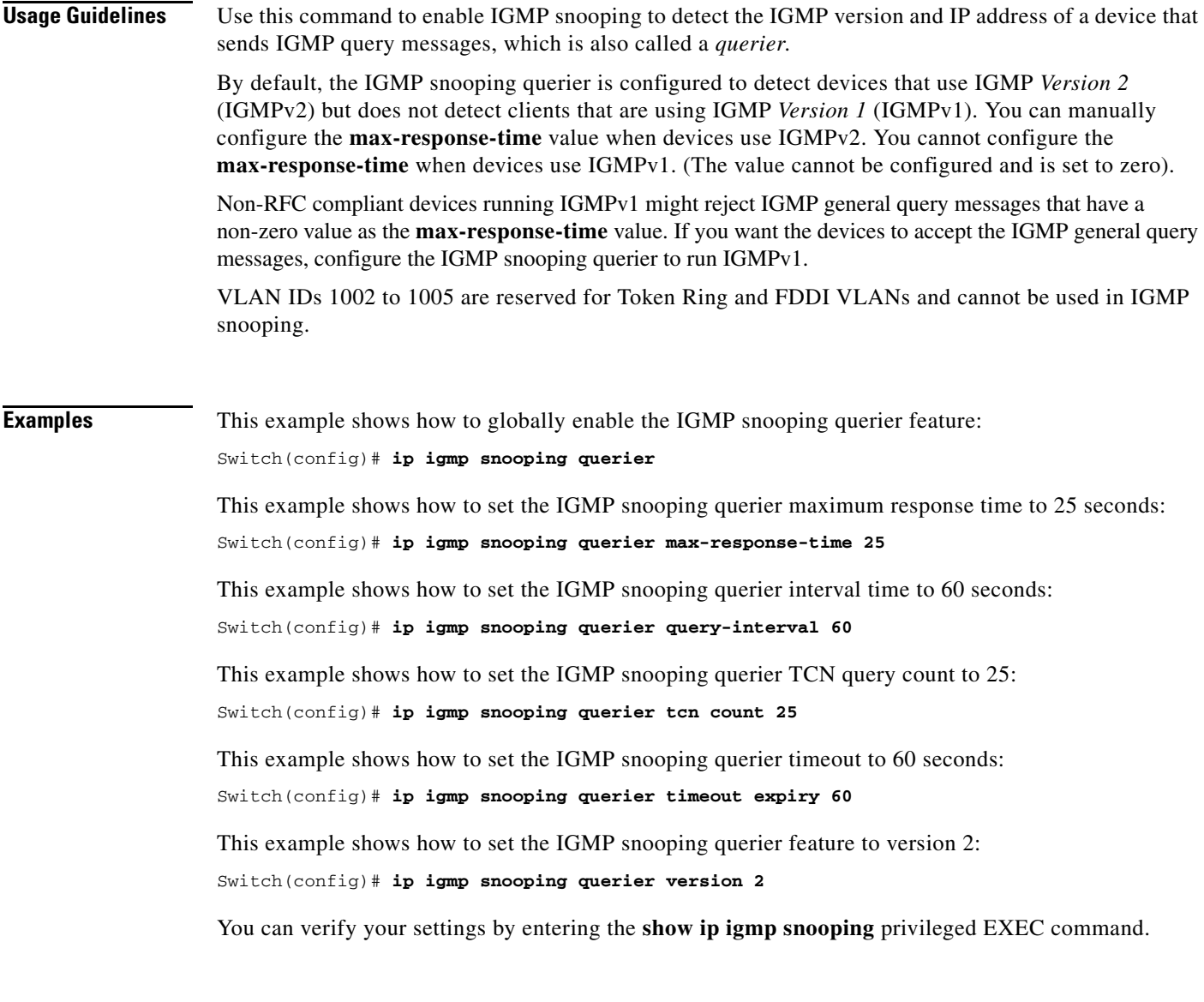

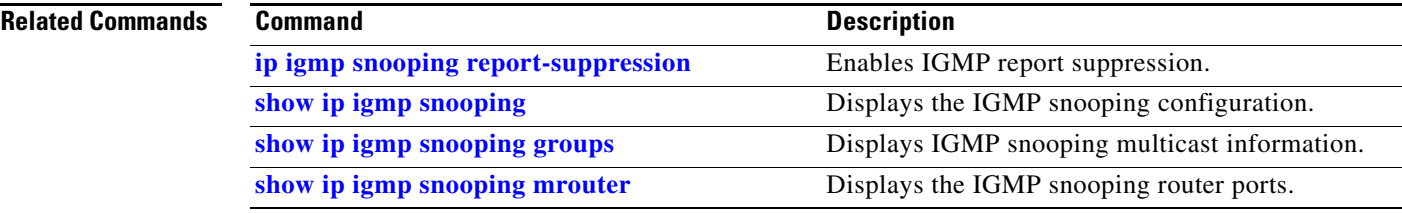

### <span id="page-241-0"></span>**ip igmp snooping report-suppression**

Use the **ip igmp snooping report-suppression** global configuration command to enable Internet Group Management Protocol (IGMP) report suppression. Use the **no** form of this command to disable IGMP report suppression and to forward all IGMP reports to multicast routers.

**ip igmp snooping report-suppression**

**no ip igmp snooping report-suppression**

- **Syntax Description** This command has no arguments or keywords.
- **Defaults IGMP** report suppression is enabled.
- **Command Modes** Global configuration

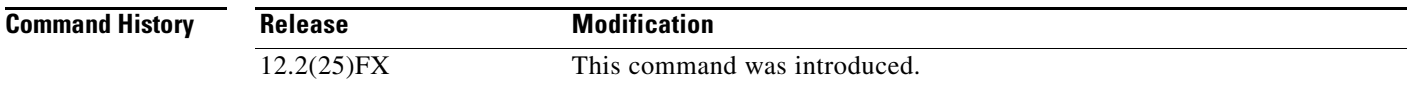

#### **Usage Guidelines** IGMP report suppression is supported only when the multicast query has IGMPv1 and IGMPv2 reports. This feature is not supported when the query includes IGMPv3 reports.

The switch uses IGMP report suppression to forward only one IGMP report per multicast router query to multicast devices. When IGMP router suppression is enabled (the default), the switch sends the first IGMP report from all hosts for a group to all the multicast routers. The switch does not send the remaining IGMP reports for the group to the multicast routers. This feature prevents duplicate reports from being sent to the multicast devices.

If the multicast router query includes requests only for IGMPv1 and IGMPv2 reports, the switch forwards only the first IGMPv1 or IGMPv2 report from all hosts for a group to all the multicast routers. If the multicast router query also includes requests for IGMPv3 reports, the switch forwards all IGMPv1, IGMPv2, and IGMPv3 reports for a group to the multicast devices.

If you disable IGMP report suppression by entering the **no ip igmp snooping report-suppression** command, all IGMP reports are forwarded to all the multicast routers.

### **Examples** This example shows how to disable report suppression:

Switch(config)# **no ip igmp snooping report-suppression**

You can verify your settings by entering the **show ip igmp snooping** privileged EXEC command.

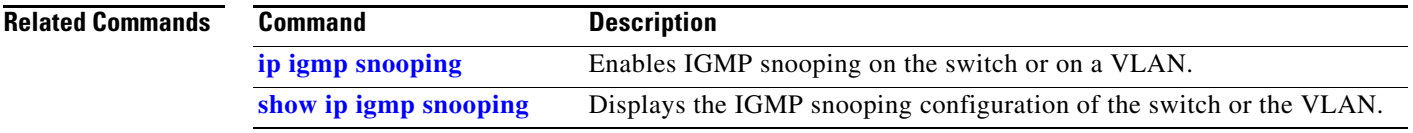

### <span id="page-243-0"></span>**ip igmp snooping tcn**

Use the **ip igmp snooping tcn** global configuration command to configure the Internet Group Management Protocol (IGMP) Topology Change Notification (TCN) behavior. Use the **no** form of this command to return to the default settings.

**ip igmp snooping tcn** {**flood query count** *count* | **query solicit**}

**no ip igmp snooping tcn** {**flood query count** | **query solicit**}

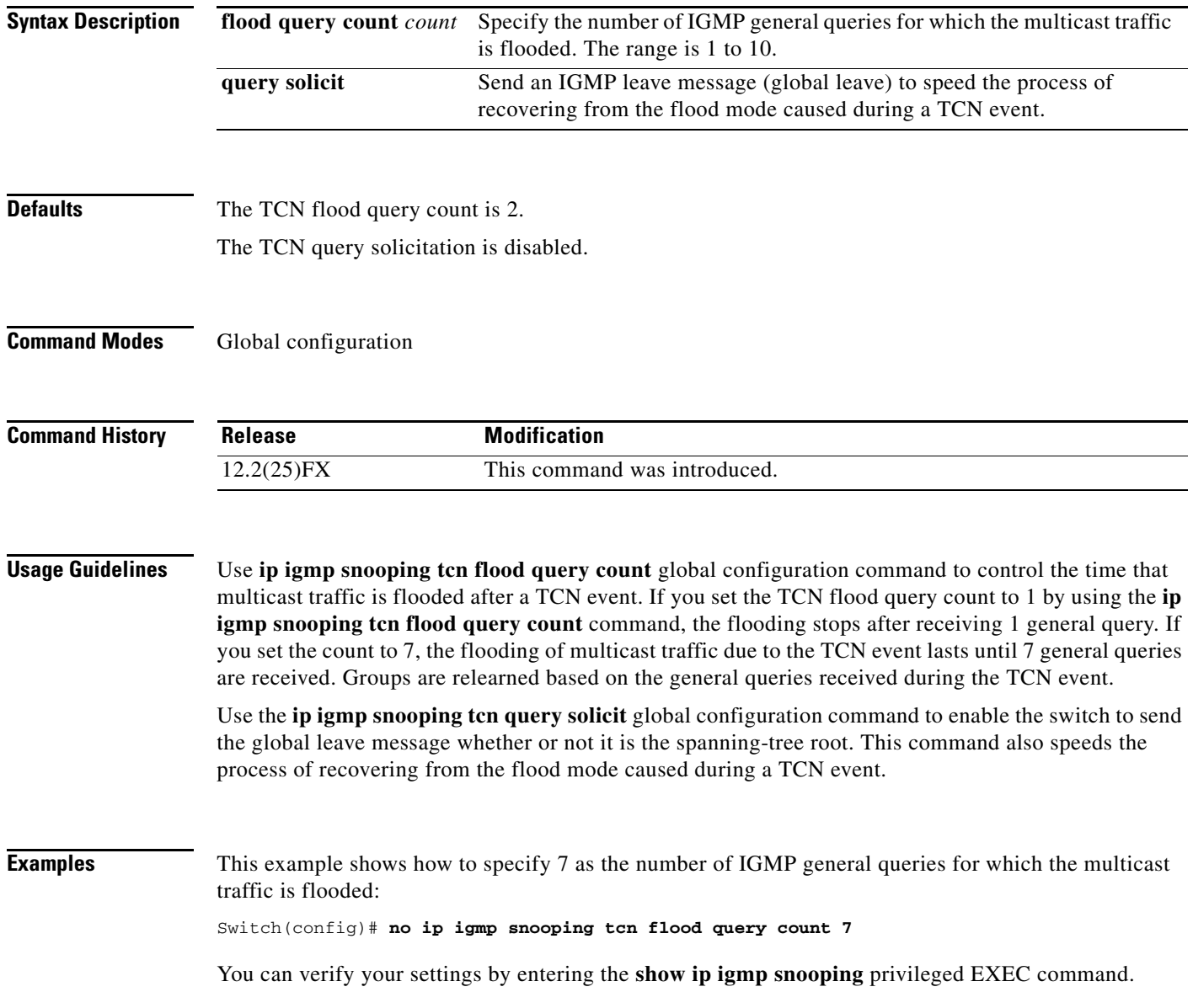

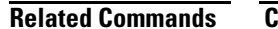

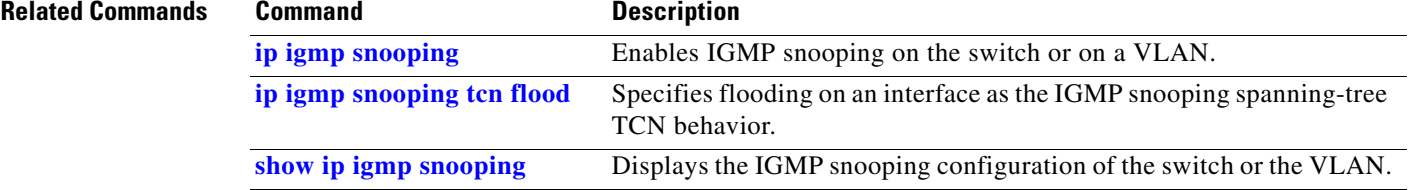

### <span id="page-245-0"></span>**ip igmp snooping tcn flood**

Use the **ip igmp snooping tcn flood** interface configuration command to specify multicast flooding as the Internet Group Management Protocol (IGMP) snooping spanning-tree Topology Change Notification (TCN) behavior. Use the **no** form of this command to disable the multicast flooding.

**ip igmp snooping tcn flood**

**no ip igmp snooping tcn flood** 

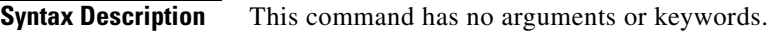

**Defaults** Multicast flooding is enabled on an interface during a spanning-tree TCN event.

**Command Modes** Interface configuration

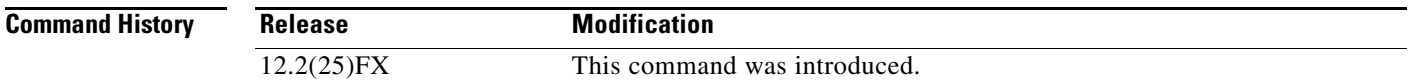

#### **Usage Guidelines** When the switch receives a TCN, multicast traffic is flooded to all the ports until two general queries are received. If the switch has many ports with attached hosts that are subscribed to different multicast groups, the flooding might exceed the capacity of the link and cause packet loss.

You can change the flooding query count by using the **ip igmp snooping tcn flood query count** *count*  global configuration command.

**Examples** This example shows how to disable the multicast flooding on an interface:

Switch(config)# **interface gigabitethernet0/2** Switch(config-if)# **no ip igmp snooping tcn flood**

You can verify your settings by entering the **show ip igmp snooping** privileged EXEC command.

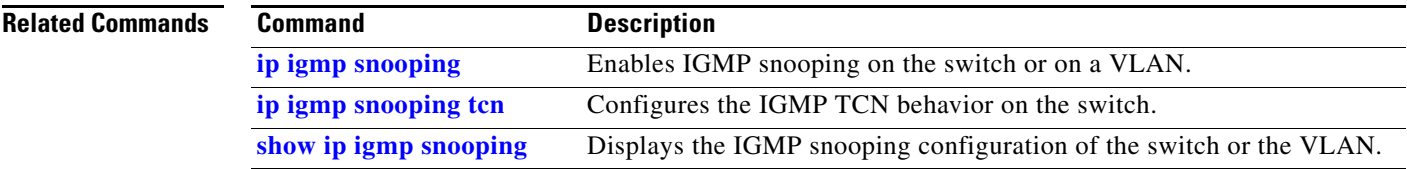

a ka

# <span id="page-246-0"></span>**ip igmp snooping vlan immediate-leave**

Use the **ip igmp snooping immediate-leave** global configuration command to enable Internet Group Management Protocol (IGMP) snooping immediate-leave processing on a per-VLAN basis. Use the **no** form of this command to return to the default setting.

**ip igmp snooping vlan** *vlan-id* **immediate-leave** 

**no ip igmp snooping vlan** *vlan-id* **immediate-leave**

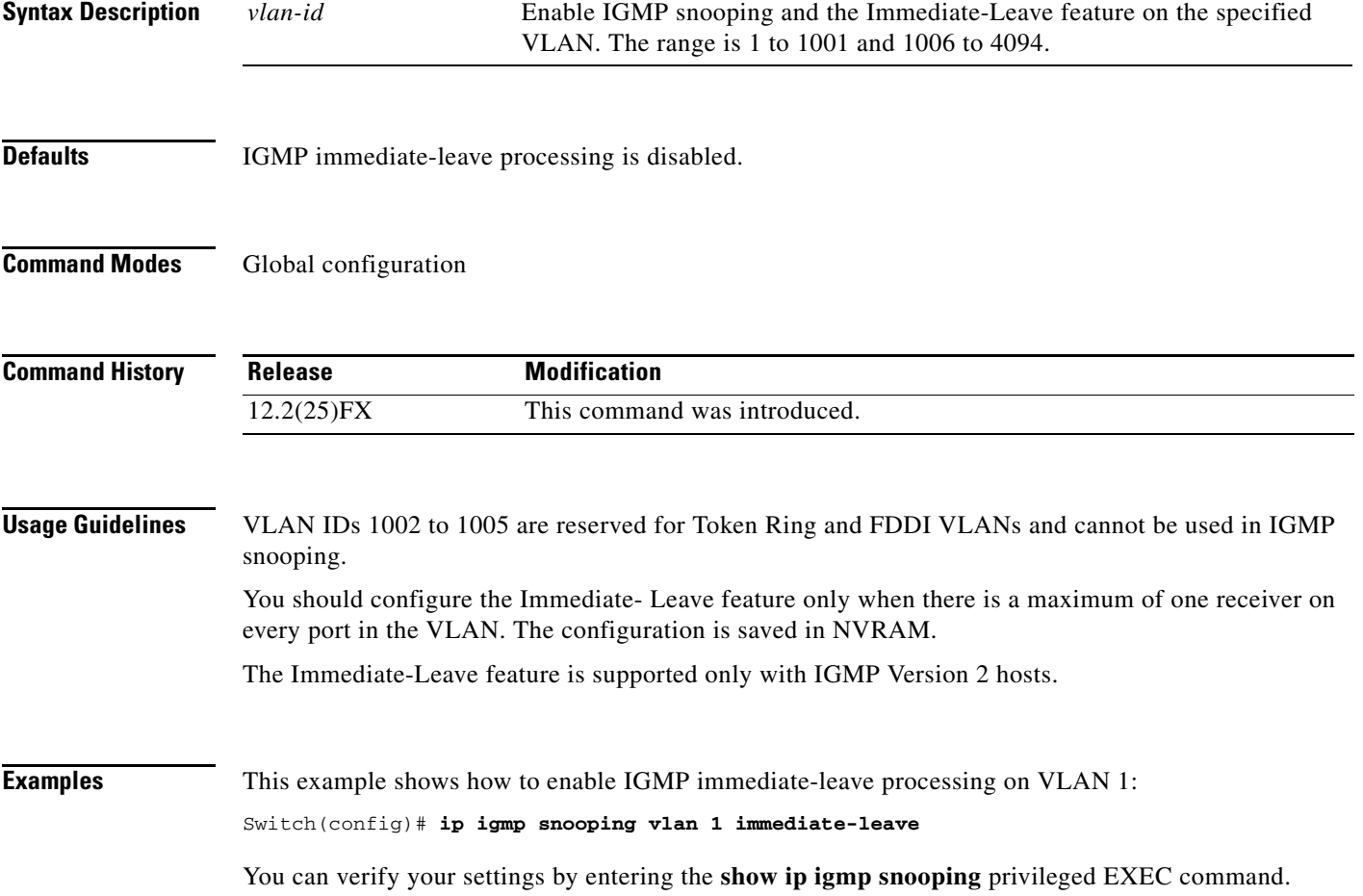

#### **Related Co**

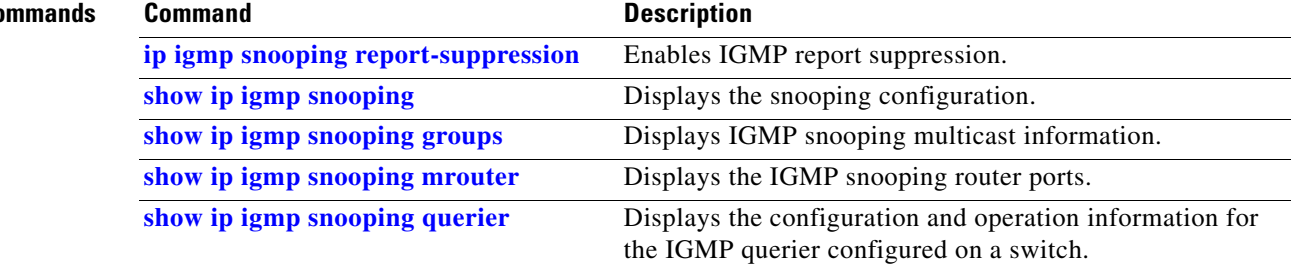

H

a ka

### <span id="page-248-0"></span>**ip igmp snooping vlan mrouter**

Use the **ip igmp snooping mrouter** global configuration command to add a multicast router port or to configure the multicast learning method. Use the **no** form of this command to return to the default settings.

**ip igmp snooping vlan** *vlan-id* **mrouter** {**interface** *interface-id* | **learn** {**cgmp** | **pim-dvmrp**}}

**no ip igmp snooping vlan** *vlan-id* **mrouter** {**interface** *interface-id* | **learn** {**cgmp** | **pim-dvmrp**}}

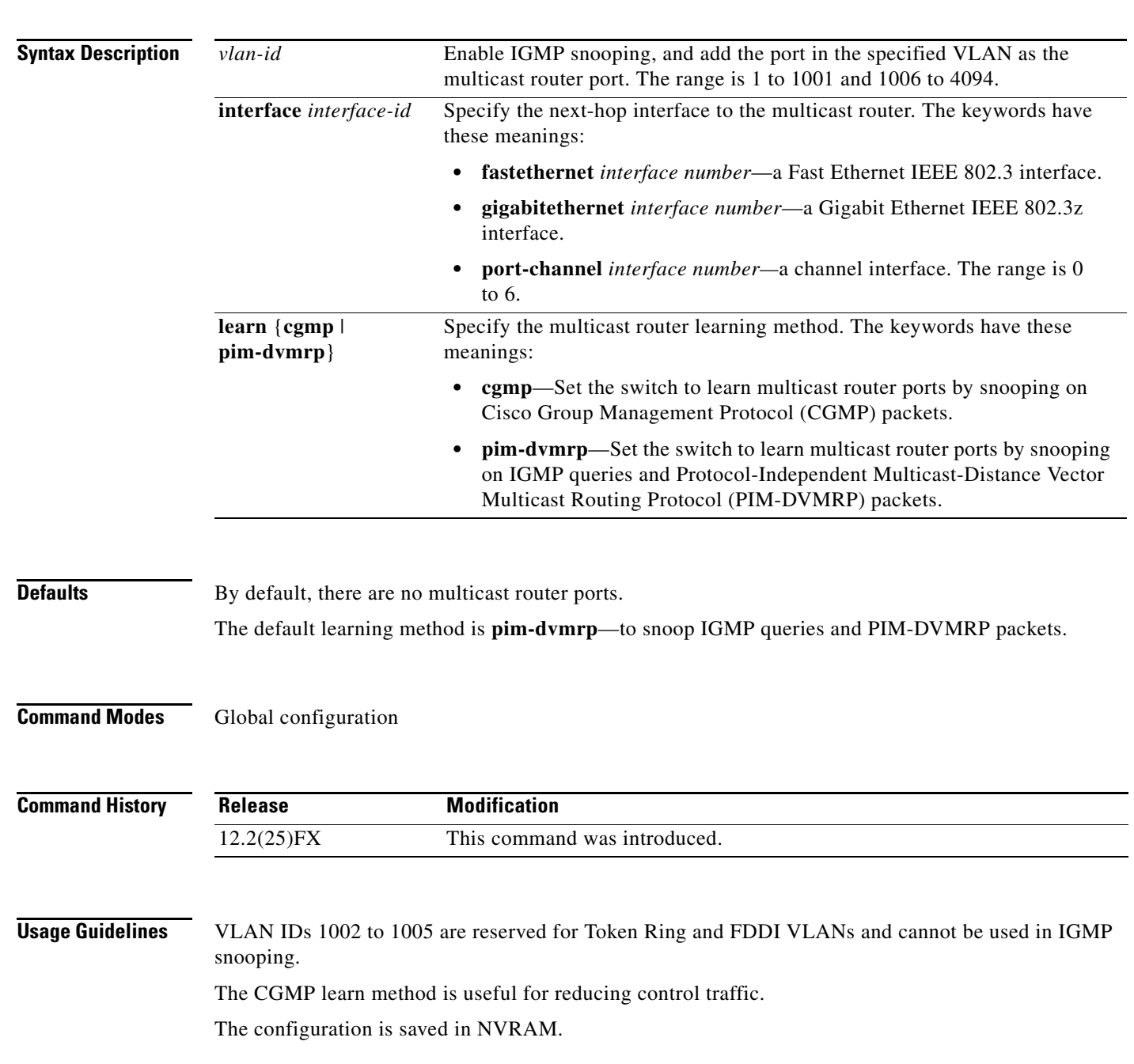

### **Examples** This example shows how to configure a port as a multicast router port: Switch(config)# **ip igmp snooping vlan 1 mrouter interface gigabitethernet0/22** This example shows how to specify the multicast router learning method as CGMP: Switch(config)# **ip igmp snooping vlan 1 mrouter learn cgmp** You can verify your settings by entering the **show ip igmp snooping** privileged EXEC command.

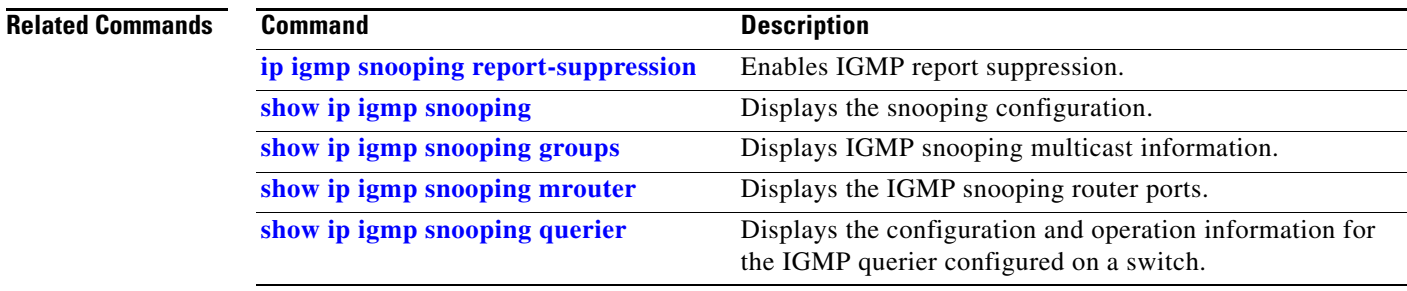

**OL-8604-06**

### <span id="page-250-0"></span>**ip igmp snooping vlan static**

Use the **ip igmp snooping static** global configuration command to enable Internet Group Management Protocol (IGMP) snooping and to statically add a Layer 2 port as a member of a multicast group. Use the **no** form of this command to remove ports specified as members of a static multicast group.

**ip igmp snooping vlan** *vlan-id* **static** *ip-address* **interface** *interface-id*

**no ip igmp snooping vlan** *vlan-id* **static** *ip-address* **interface** *interface-id*

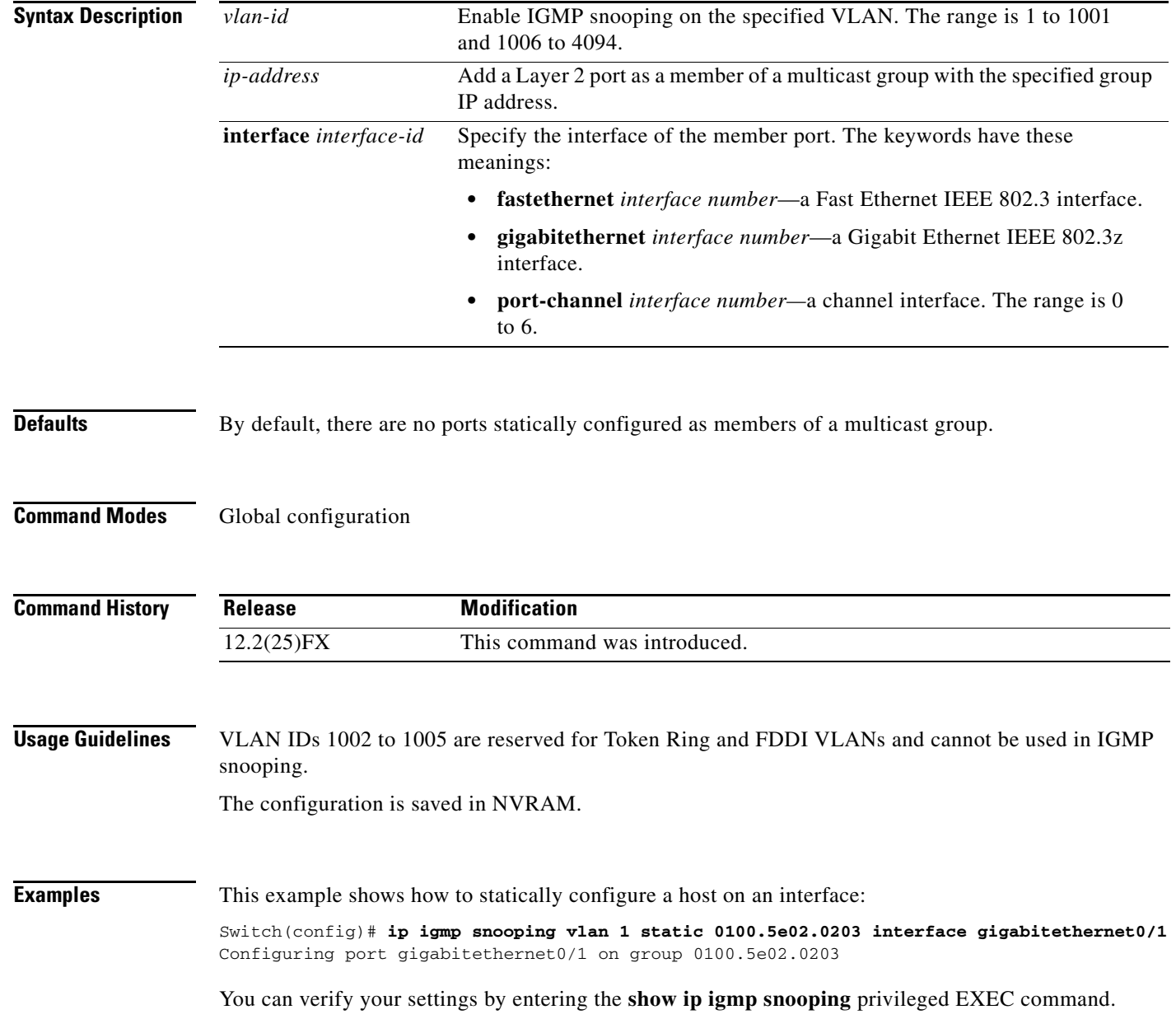

#### $\overline{\text{Related Co}}$

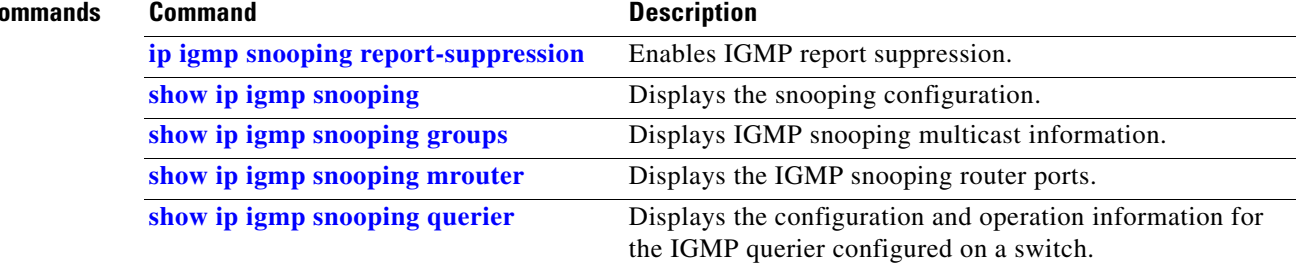
## <span id="page-252-0"></span>**ip source binding**

Use the **ip source binding** global configuration command to configure static IP source bindings on the switch. Use the **no** form of this command to delete static bindings.

**ip source binding** *mac-address* **vlan** *vlan-id ip-address* **interface** *interface-id* 

**no source binding** *mac-address* **vlan** *vlan-id ip-address* **interface** *interface-id*

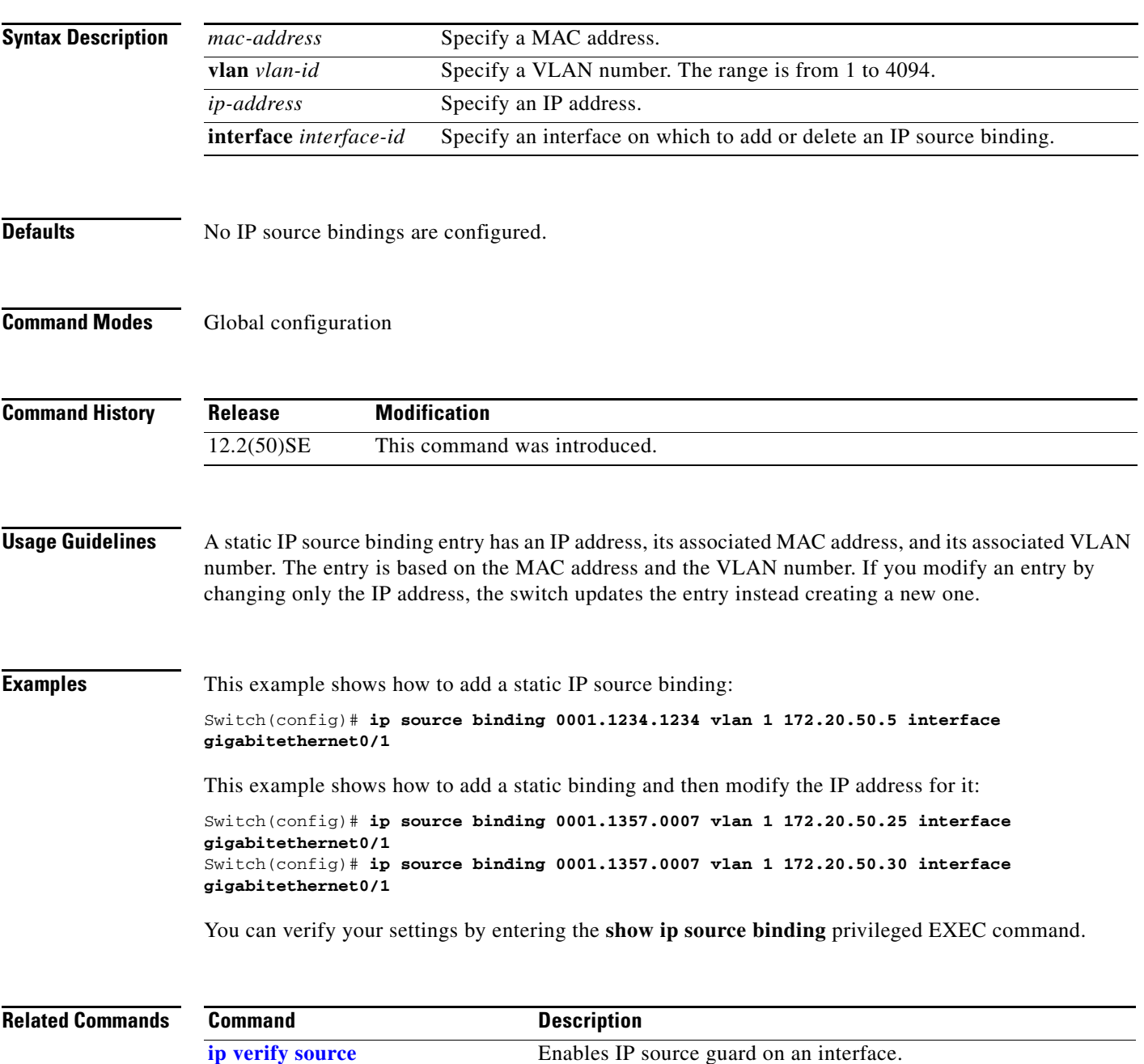

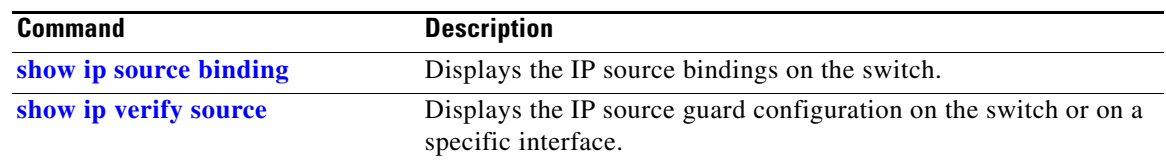

### **ip ssh**

Use the **ip ssh** global configuration command to configure the switch to run Secure Shell (SSH) Version 1 or SSH Version 2. This command is available only when your switch is running the cryptographic (encrypted) software image. Use the **no** form of this command to return to the default setting.

**ip ssh version** [**1** | **2**]

**no ip ssh version** [**1** | **2**]

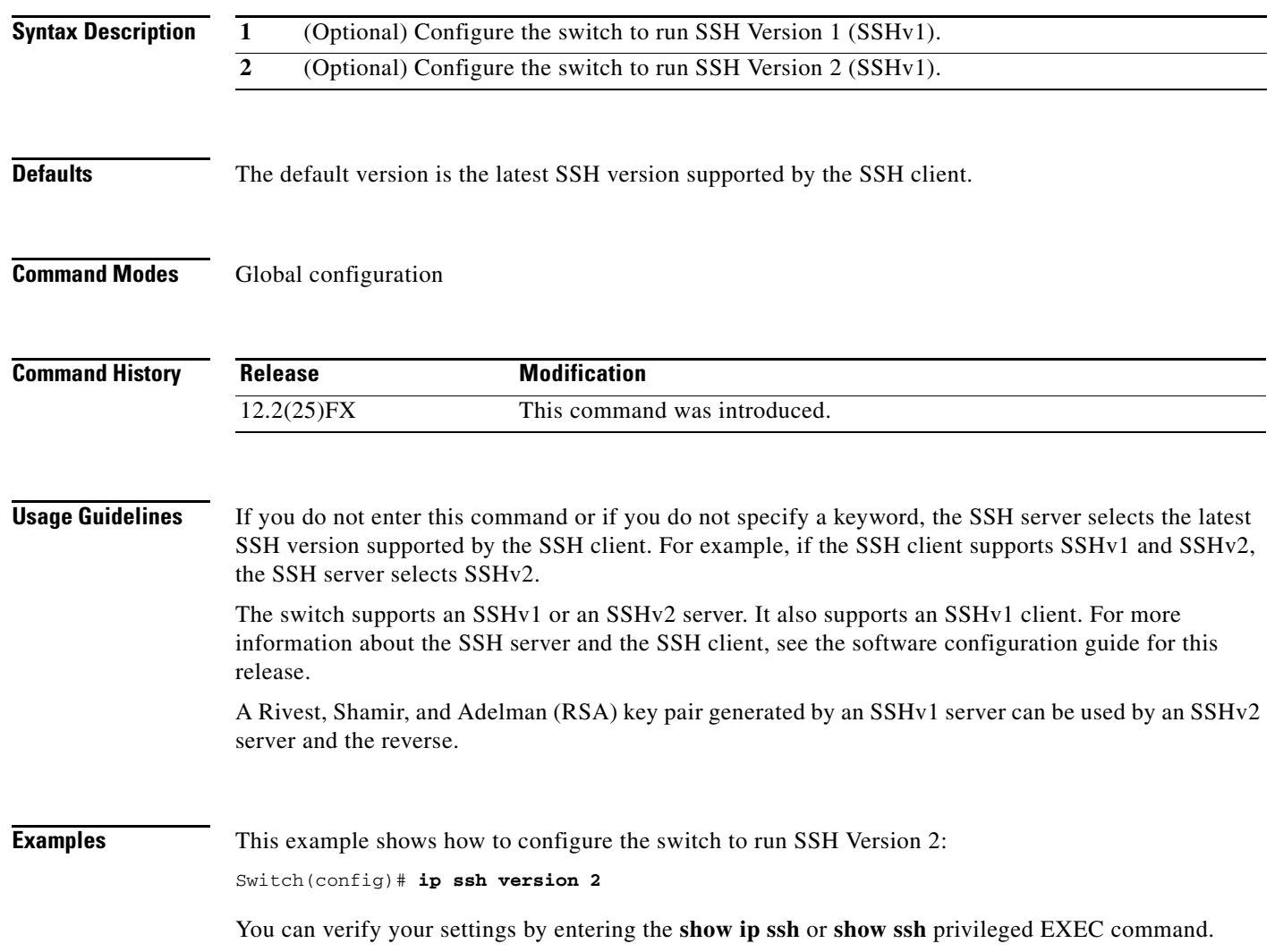

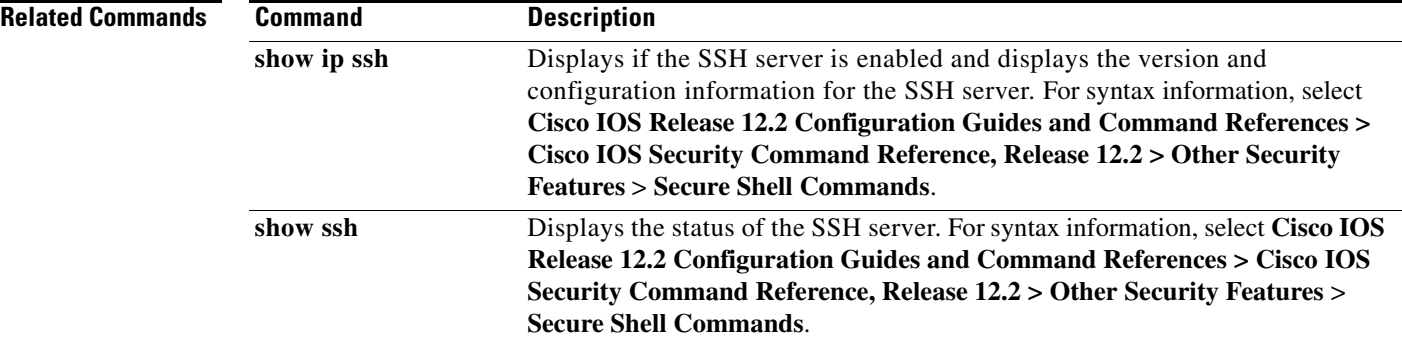

**2-229**

# <span id="page-256-0"></span>**ip verify source**

Use the **ip verify source** interface configuration command to enable IP source guard on an interface. Use the **no** form of this command to disable IP source guard.

**ip verify source** [**port-security**]

**no ip verify source**

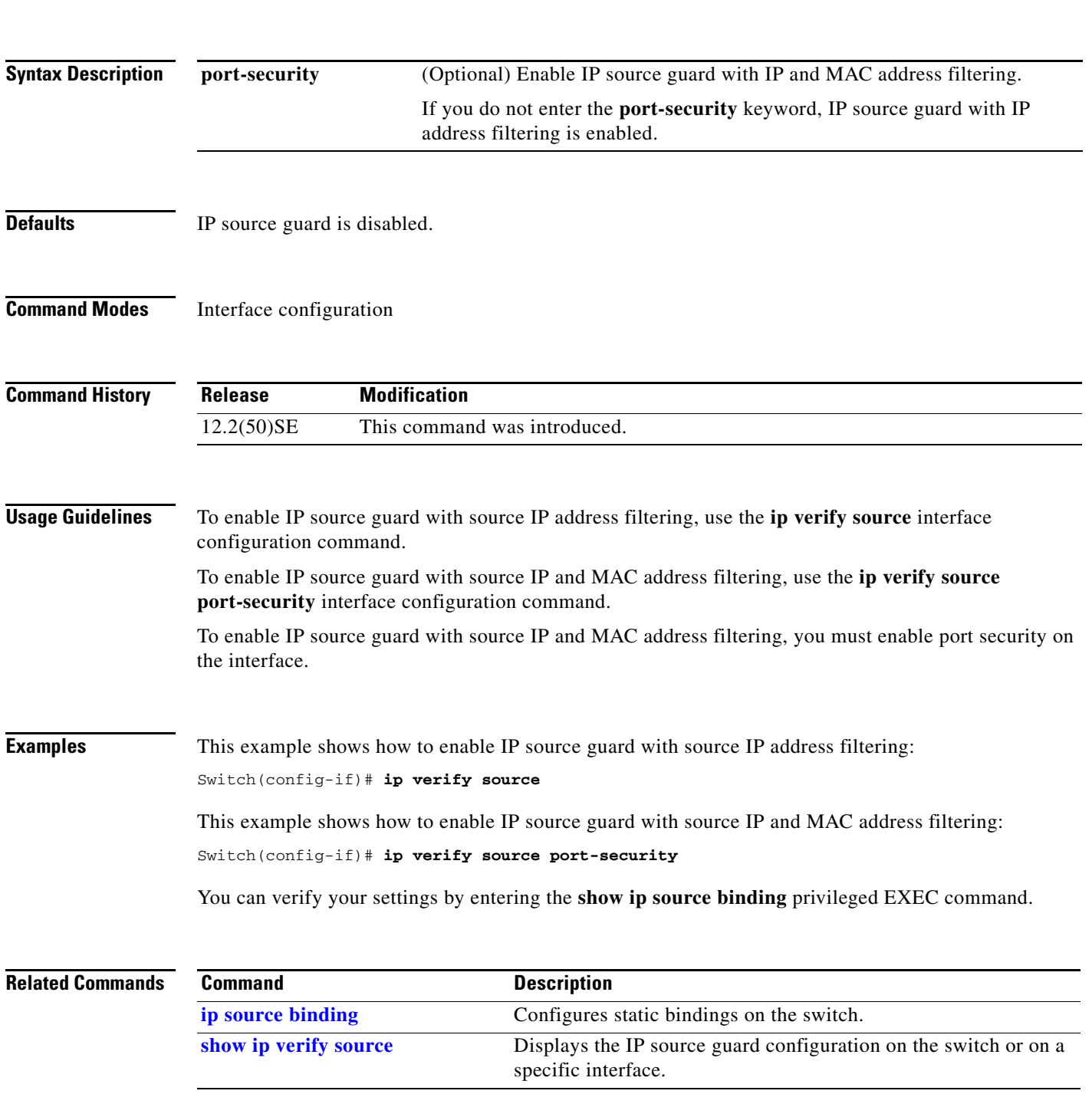

## <span id="page-257-0"></span>**ipv6 mld snooping**

Use the **ipv6 mld snooping** global configuration command without keywords to enable IP version 6 (IPv6) Multicast Listener Discovery (MLD) snooping globally or on the specified VLAN. Use the **no** form of this command to disable MLD snooping on the switch or the VLAN.

**ipv6 mld snooping** [**vlan** *vlan-id*]

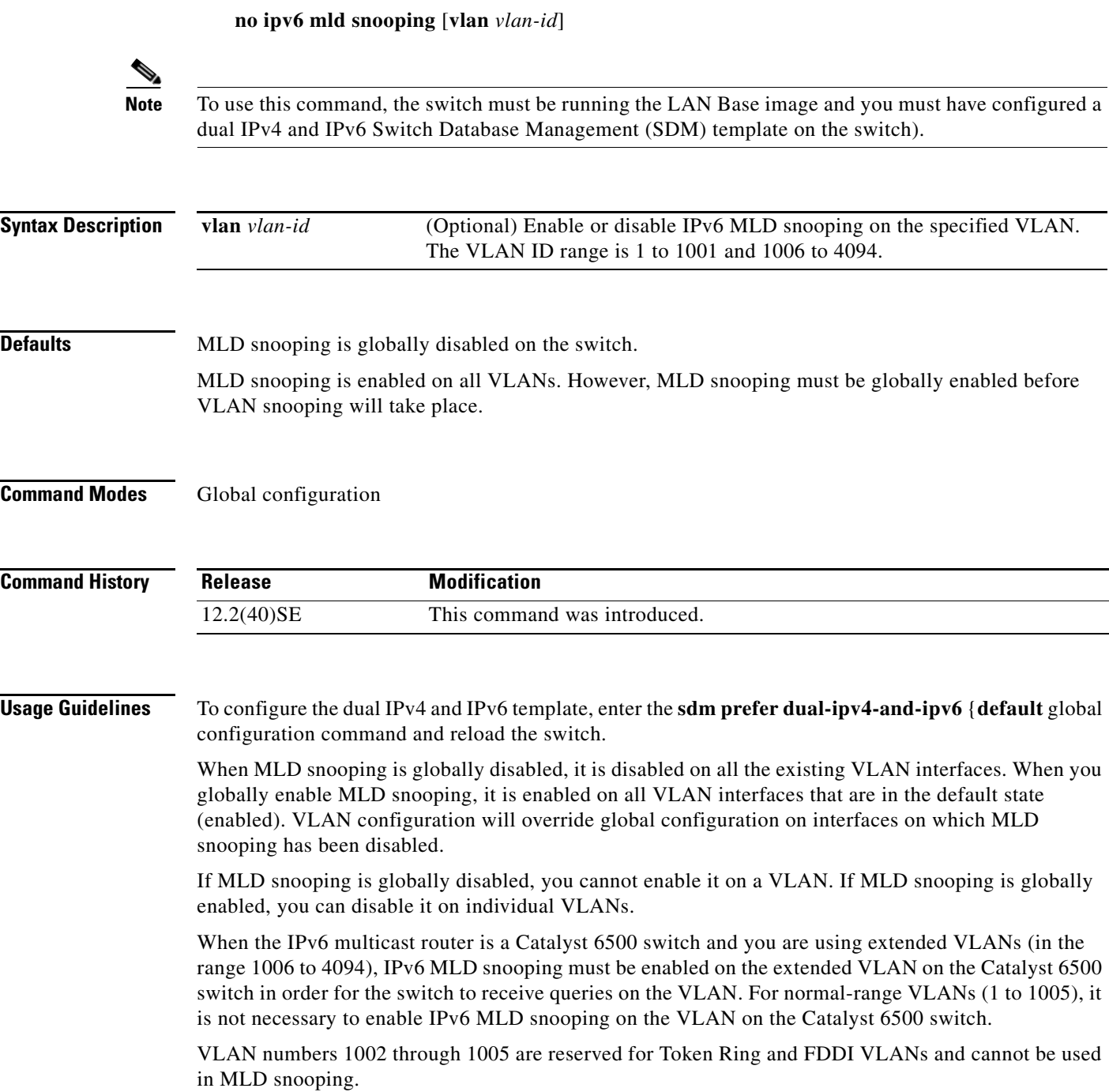

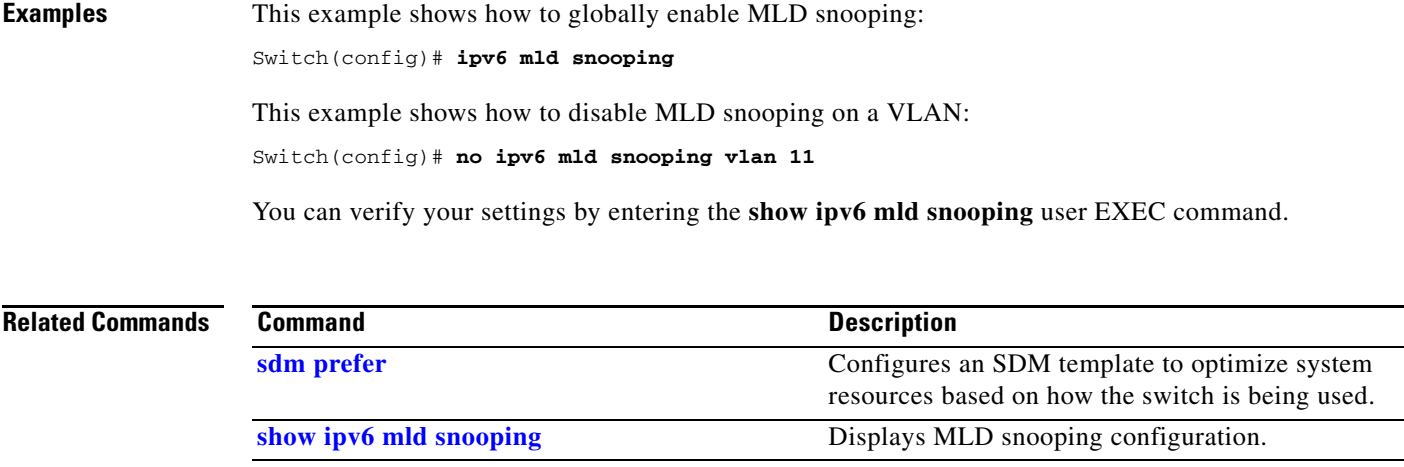

 $\blacksquare$ 

**The Contract of the Contract of the Contract of the Contract of the Contract of the Contract of the Contract o** 

# <span id="page-259-0"></span>**ipv6 mld snooping last-listener-query-count**

Use the **ipv6 mld snooping last-listener-query-count** global configuration command to configure IP version 6 (IPv6) Multicast Listener Discovery Mulitcast Address Specific Queries (MASQs) or that will be sent before aging out a client. Use the **no** form of this command to reset the query count to the default settings.

**ipv6 mld snooping** [**vlan** *vlan-id*] **last-listener-query-count** *integer\_value* 

**no ipv6 mld snooping** [**vlan** *vlan-id*] **last-listener-query-count**

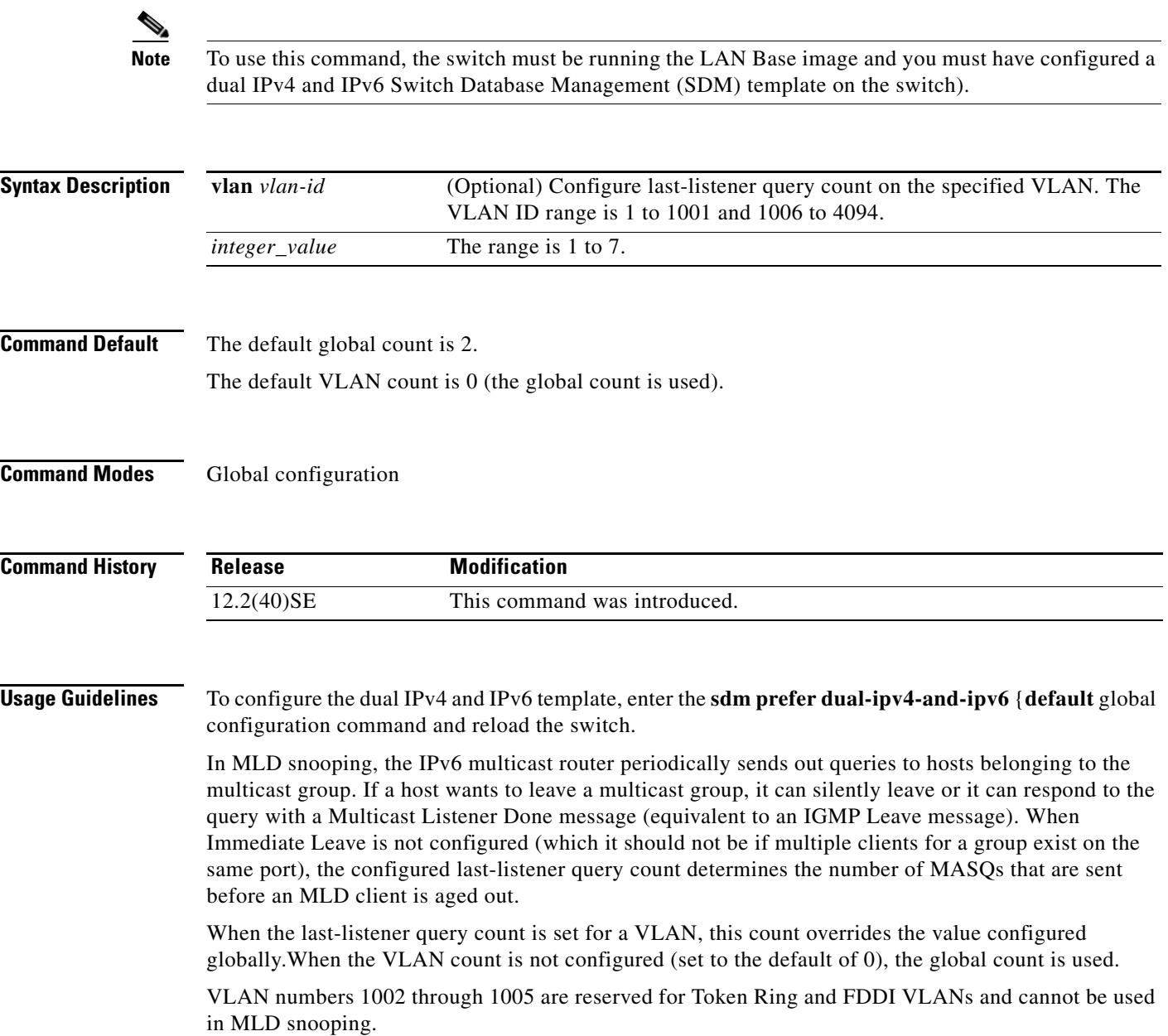

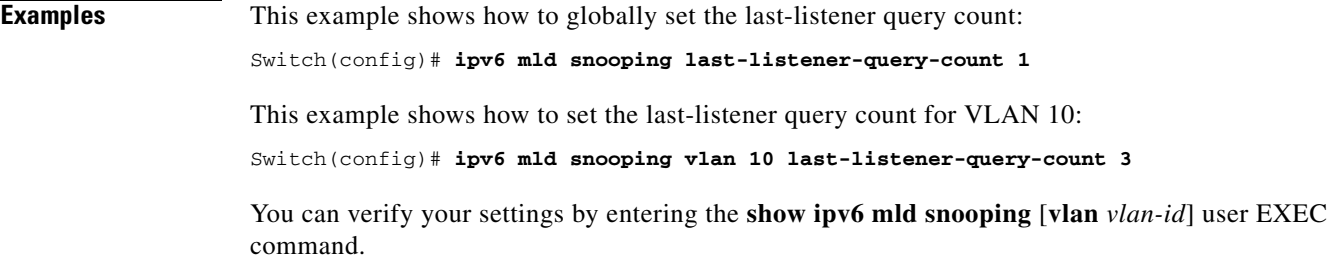

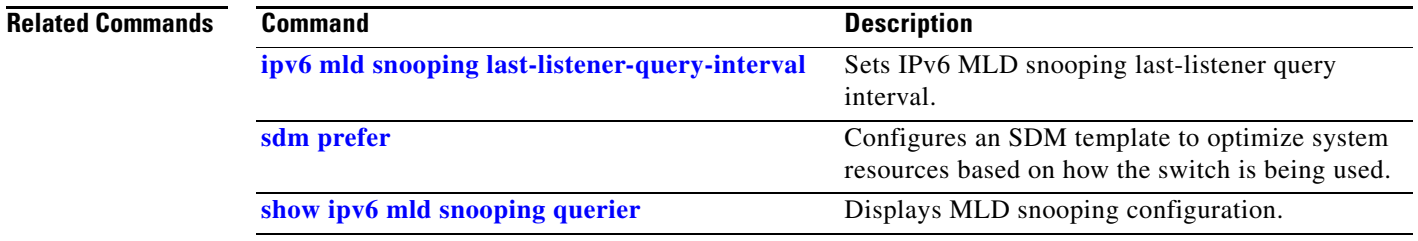

 $\blacksquare$ 

**The Contract of the Contract of the Contract of the Contract of the Contract of the Contract of the Contract o** 

### <span id="page-261-0"></span>**ipv6 mld snooping last-listener-query-interval**

Use the **ipv6 mld snooping last-listener-query-interval** global configuration command to configure IP version 6 (IPv6) Multicast Listener Discovery (MLD) snooping last-listener query interval on the switch or on a VLAN. This time interval is the maximum time that a multicast router waits after issuing a Mulitcast Address Specific Query (MASQ) before deleting a port from the multicast group. Use the **no** form of this command to reset the query time to the default settings.

**ipv6 mld snooping** [**vlan** *vlan-id*] **last-listener-query-interval** *integer\_value* 

**no ipv6 mld snooping** [**vlan** *vlan-id*] **last-listener-query-interval**

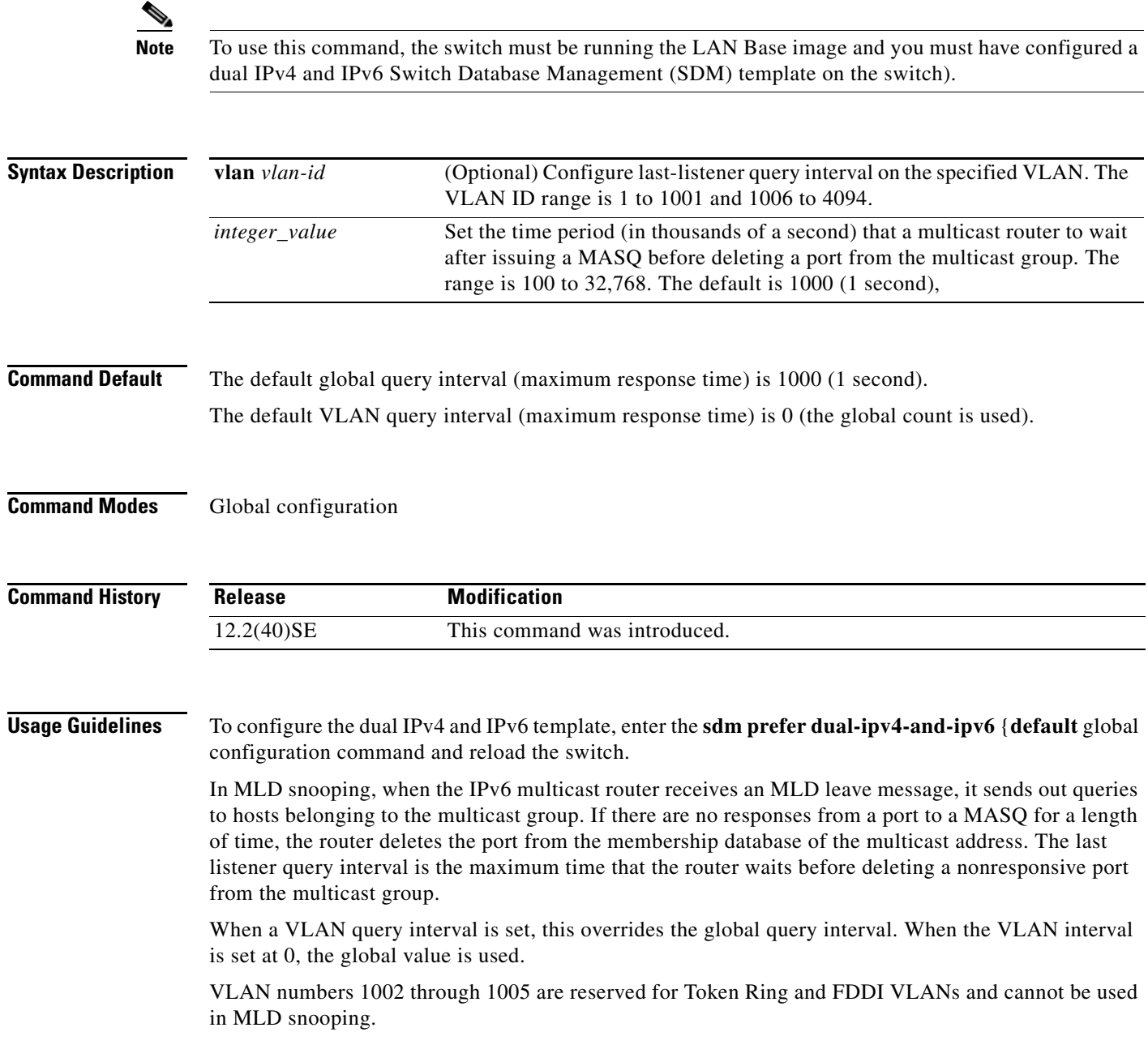

### **Examples** This example shows how to globally set the last-listener query interval to 2 seconds: Switch(config)# **ipv6 mld snooping last-listener-query-interval 2000** This example shows how to set the last-listener query interval for VLAN 1 to 5.5 seconds: Switch(config)# **ipv6 mld snooping vlan 1 last-listener-query-interval 5500** You can verify your settings by entering the **show ipv6 MLD snooping** [**vlan** *vlan-id*] user EXEC command.

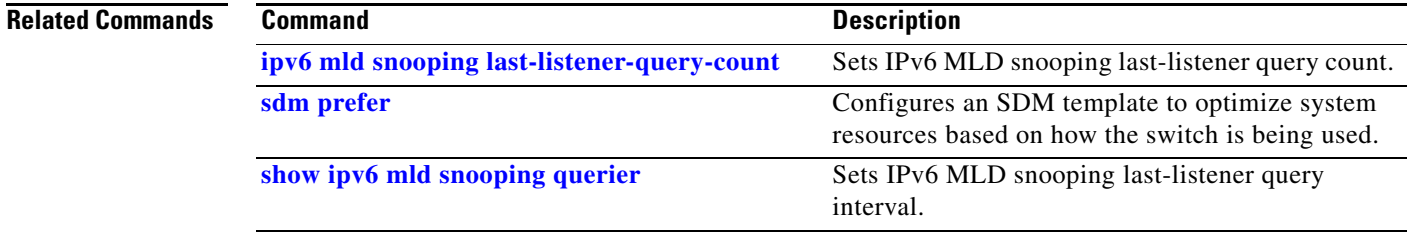

### **ipv6 mld snooping listener-message-suppression**

Use the **ipv6 mld snooping listener-message-suppression** global configuration command to enable IP version 6 (IPv6) Multicast Listener Discovery (MLD) snooping listener message suppression. Use the **no** form of this command to disable MLD snooping listener message suppression.

**ipv6 mld snooping listener-message-suppression**

**no ipv6 mld snooping listener-message-suppression**

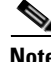

**te** To use this command, the switch must be running the LAN Base image and you must have configured a dual IPv4 and IPv6 Switch Database Management (SDM) template on the switch).

**Command Default** The default is for MLD snooping listener message suppression to be disabled.

**Command Modes** Global configuration

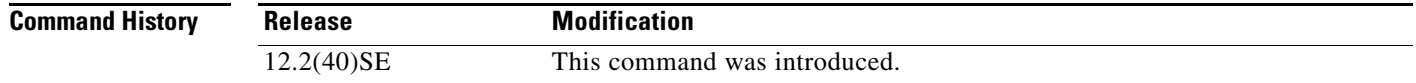

**Usage Guidelines** To configure the dual IPv4 and IPv6 template, enter the **sdm prefer dual-ipv4-and-ipv6** {**default** global configuration command and reload the switch.

> MLD snooping listener message suppression is equivalent to IGMP snooping report suppression. When enabled, received MLDv1 reports to a group are forwarded to IPv6 multicast routers only once in every report-forward time. This prevents the forwarding of duplicate reports.

**Examples** This example shows how to enable MLD snooping listener-message-suppression:

Switch(config)# **ipv6 mld snooping listener-message-suppression**

This example shows how to disable MLD snooping listener-message-suppression:

Switch(config)# **no ipv6 mld snooping listener-message-suppression**

You can verify your settings by entering the **show ipv6 mld snooping** [**vlan** *vlan-id*] user EXEC command.

### **Related Command**

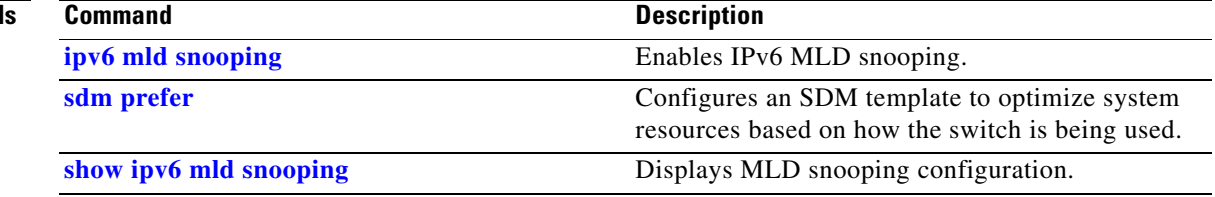

 $\blacksquare$ 

### **ipv6 mld snooping robustness-variable**

Use the **ipv6 mld snooping robustness-variable** global configuration command to configure the number of IP version 6 (IPv6) Multicast Listener Discovery (MLD) queries that the switch sends before deleting a listener that does not respond, or enter a VLAN ID to configure on a per-VLAN basis. Use the **no** form of this command to reset the variable to the default settings.

**ipv6 mld snooping** [**vlan** *vlan-id*] **robustness-variable** *integer\_value* 

**no ipv6 mld snooping** [**vlan** *vlan-id*] **robustness-variable** 

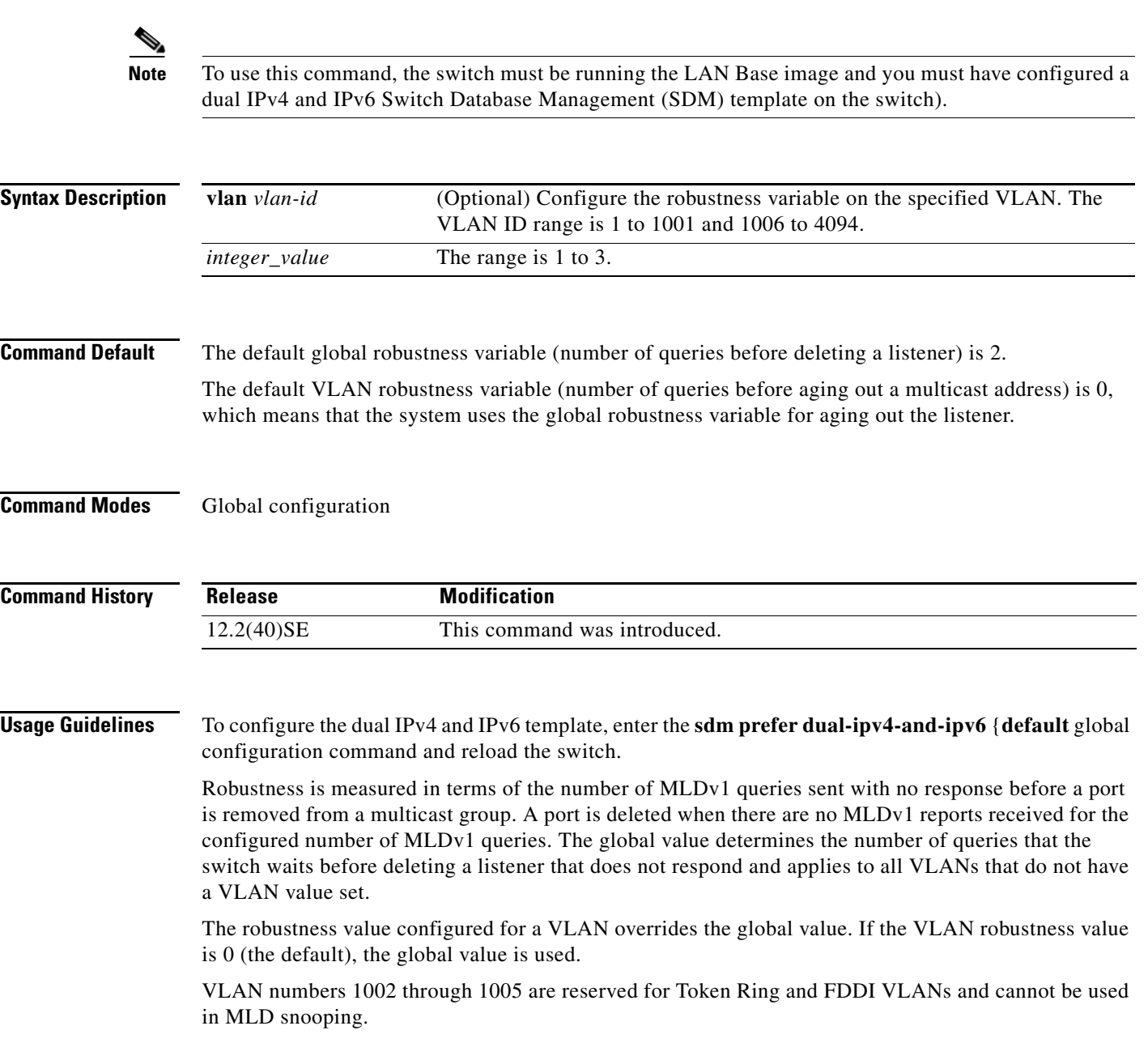

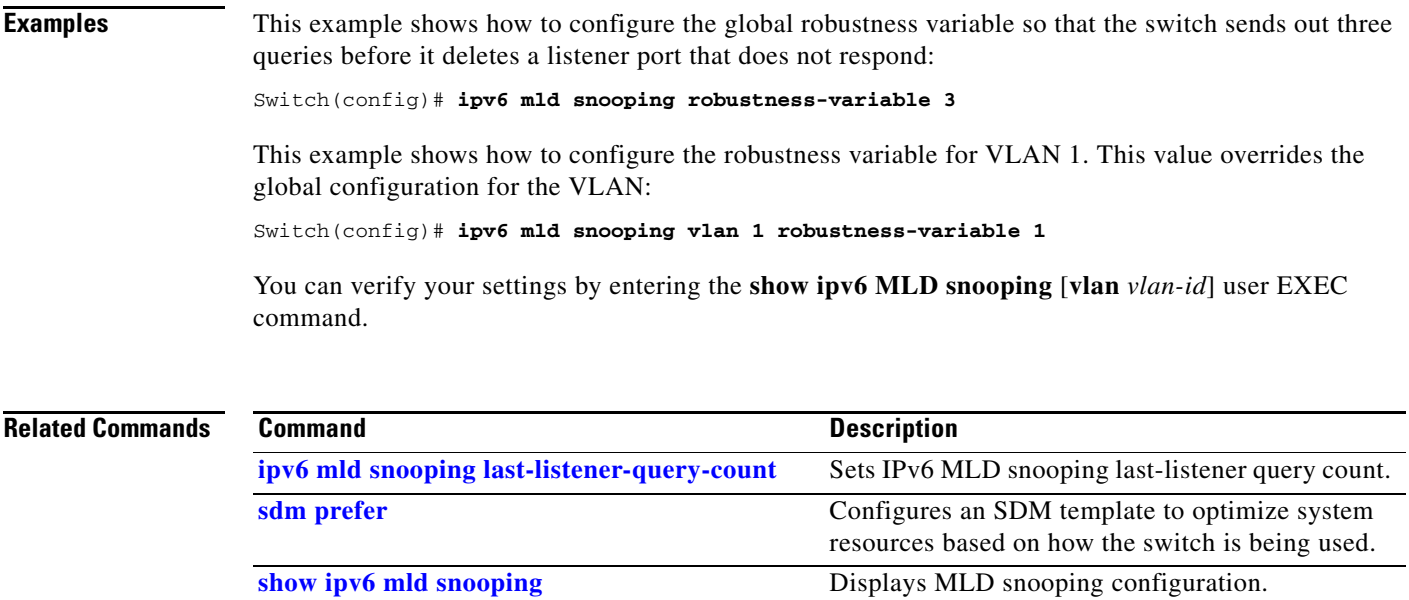

П

### **ipv6 mld snooping tcn**

Use the **ipv6 mld snooping tcn** global configuration commands to configure IP version 6 (IPv6) Multicast Listener Discovery (MLD) Topology Change Notifications (TCNs). Use the **no** form of the commands to reset the default settings.

**ipv6 mld snooping tcn** {**flood query count** *integer\_value |* **query solicit**}

**no ipv6 mld snooping tcn** {**flood query count** *integer\_value |* **query solicit**}

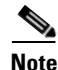

**Note** To use this command, the switch must be running the LAN Base image and you must have configured a dual IPv4 and IPv6 Switch Database Management (SDM) template on the switch).

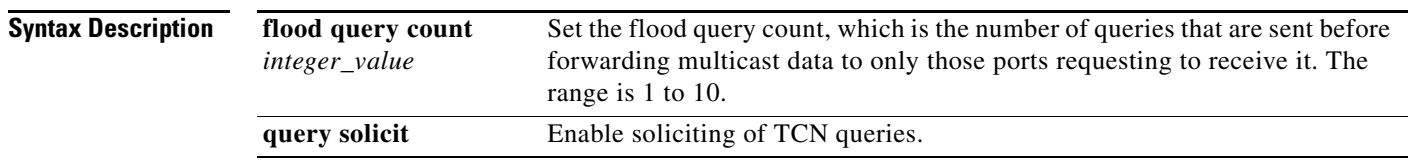

- **Command Default** TCN query soliciting is disabled. When enabled, the default flood query count is 2.
- **Command Modes** Global configuration

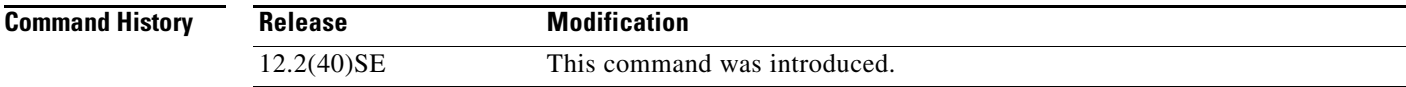

**Usage Guidelines** To configure the dual IPv4 and IPv6 template, enter the **sdm prefer dual-ipv4-and-ipv6** {**default** global configuration command and reload the switch.

**Examples** This example shows how to enable TCN query soliciting:

Switch(config)# **ipv6 mld snooping tcn query solicit.**

This example shows how to set the flood query count to 5:

Switch(config)# **ipv6 mld snooping tcn flood query count 5.**

You can verify your settings by entering the **show ipv6 MLD snooping** [**vlan** *vlan-id*] user EXEC command.

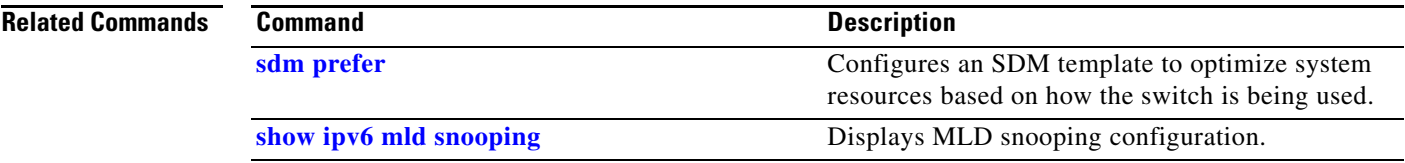

 $\blacksquare$ 

### <span id="page-269-0"></span>**ipv6 mld snooping vlan**

Use the **ipv6 mld snooping vlan** global configuration command to configure IP version 6 (IPv6) Multicast Listener Discovery (MLD) snooping parameters on the VLAN interface. Use the **no** form of this command to reset the parameters to the default settings.

- **ipv6 mld snooping vlan** *vlan-id* [**immediate-leave** | **mrouter interface** *interface-id* | **static** *ipv6-multicast-address* **interface** *interface-id*]
- **no ipv6 mld snooping vlan** *vlan-id* [**immediate-leave** | **mrouter interface** *interface-id* | **static** *ip-address* **interface** *interface-id*]

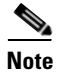

**Note** To use this command, the switch must be running the LAN Base image and you must have configured a dual IPv4 and IPv6 Switch Database Management (SDM) template on the switch).

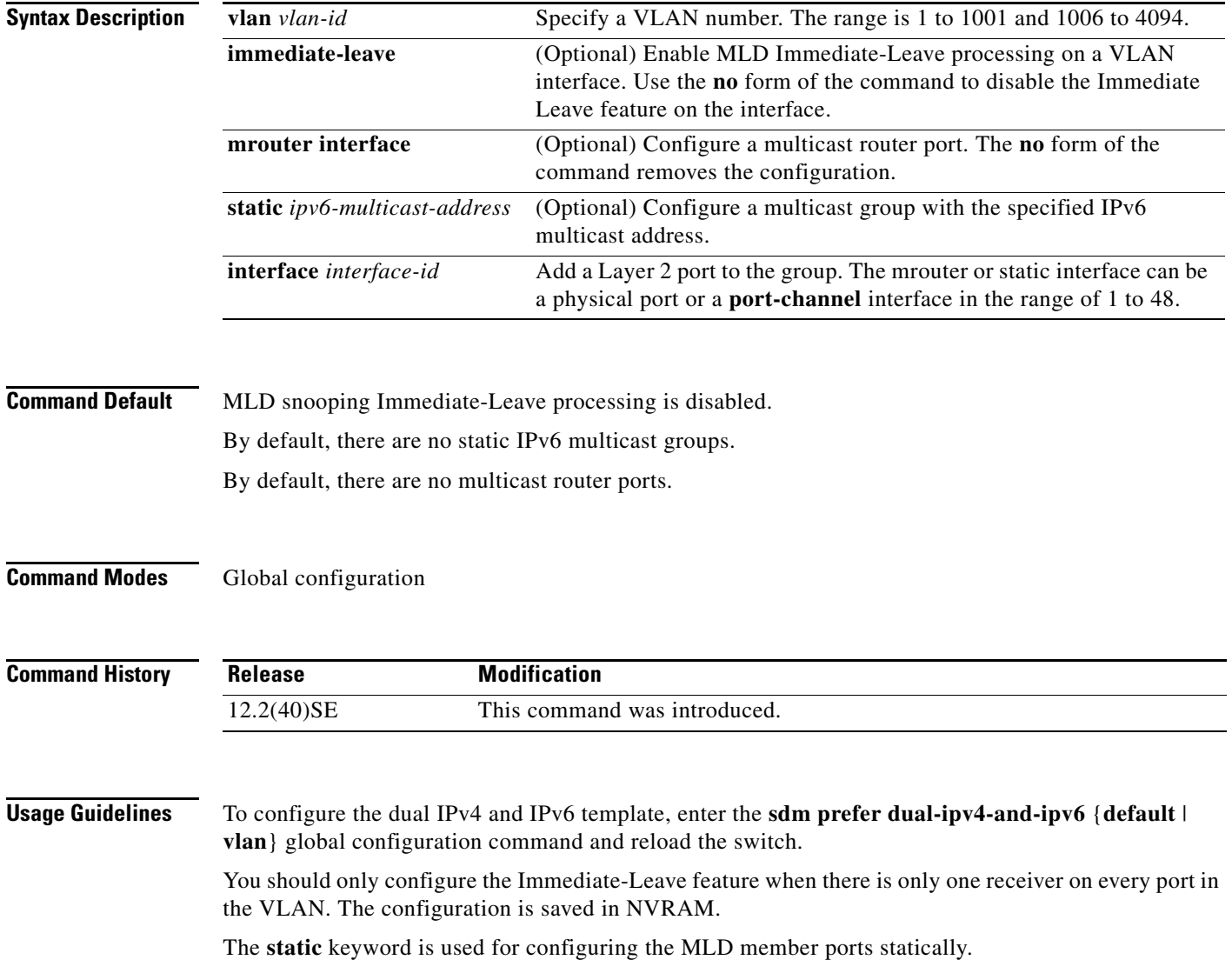

The configuration and the static ports and groups are saved in NVRAM.

When the IPv6 multicast router is a Catalyst 6500 switch and you are using extended VLANs (in the range 1006 to 4094), IPv6 MLD snooping must be enabled on the extended VLAN on the Catalyst 6500 switch in order for the Catalyst 3750 or Catalyst 3560 switch to receive queries on the VLAN. For normal-range VLANs (1 to 1005), it is not necessary to enable IPv6 MLD snooping on the VLAN on the Catalyst 6500 switch.

VLAN numbers 1002 through 1005 are reserved for Token Ring and FDDI VLANs and cannot be used in MLD snooping.

**Examples** This example shows how to enable MLD Immediate-Leave processing on VLAN 1:

Switch(config)# **ipv6 mld snooping vlan 1 immediate-leave**

This example shows how to disable MLD Immediate-Leave processing on VLAN 1: Switch(config)# **no ipv6 mld snooping vlan 1 immediate-leave**

This example shows how to configure a port as a multicast router port:

Switch(config)# **ipv6 mld snooping vlan 1 mrouter interface gigabitethernet1/01/2**

This example shows how to configure a static multicast group:

Switch(config)# **ipv6 mld snooping vlan 2 static FF12::34 interface gigabitethernet1/01/2**

You can verify your settings by entering the **show ipv6 mld snooping vlan** *vlan-id* user EXEC command.

### **Related Commands**

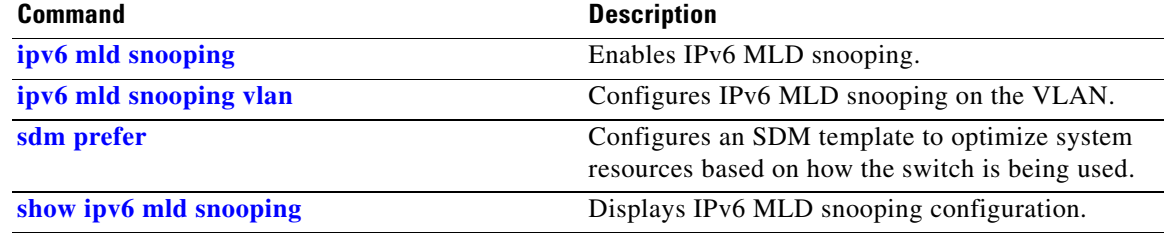

## <span id="page-271-0"></span>**lacp port-priority**

Use the **lacp port-priority** interface configuration command to configure the port priority for the Link Aggregation Control Protocol (LACP). Use the **no** form of this command to return to the default setting.

**lacp port-priority** *priority*

**no lacp port-priority** 

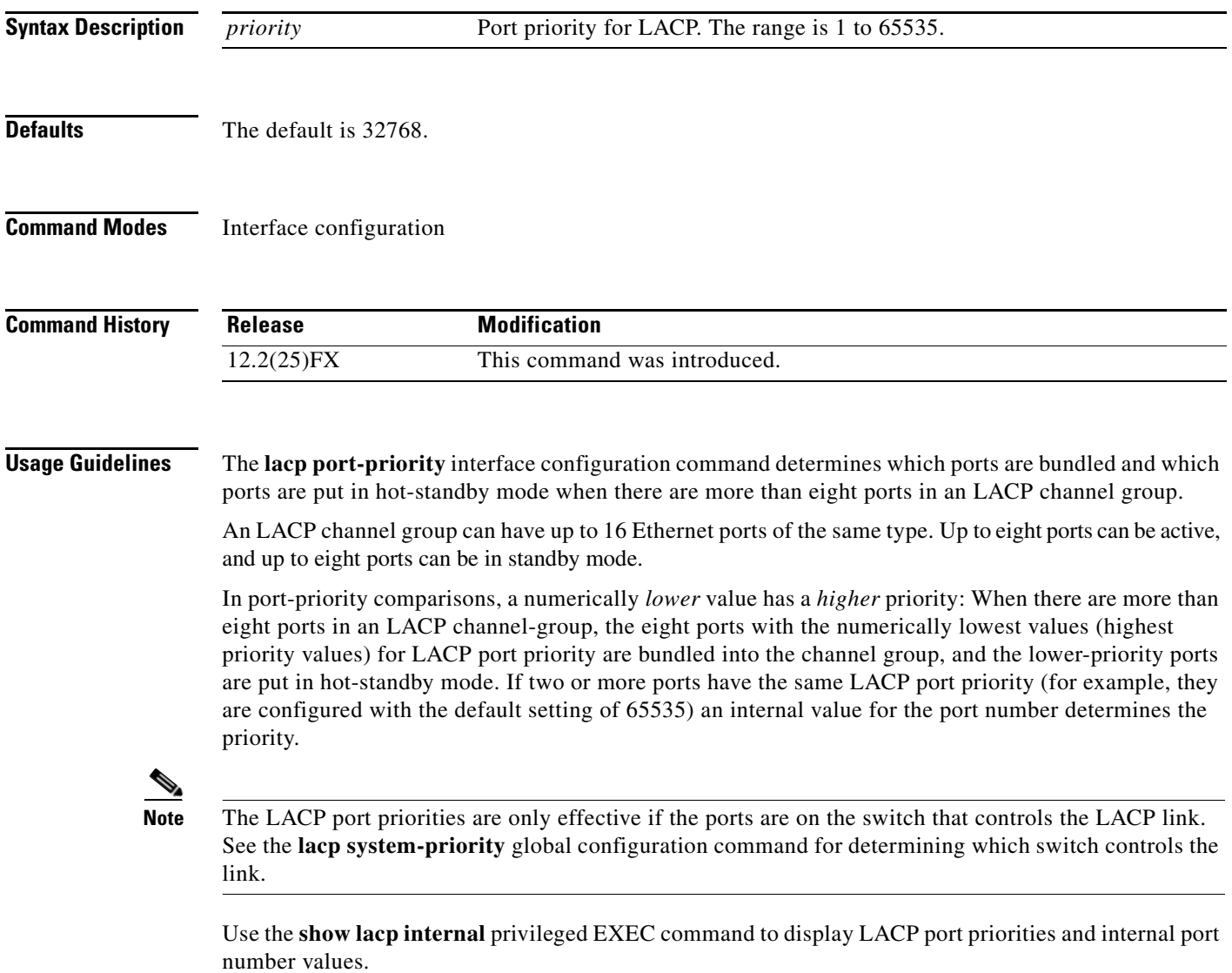

For information about configuring LACP on physical ports, see the "Configuring EtherChannels" chapter in the software configuration guide for this release.

**Examples** This example shows how to configure the LACP port priority on a port:

Switch(config)# **interface gigabitethernet0/1** Switch(config-if)# **lacp port-priority 1000**

You can verify your settings by entering the **show lacp** [*channel-group-number*] **internal** privileged EXEC command.

### **Related Commands**

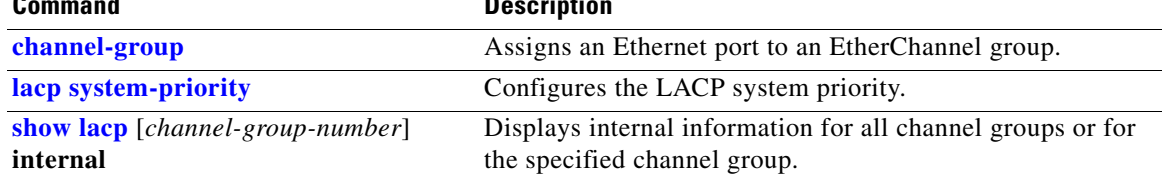

## <span id="page-273-0"></span>**lacp system-priority**

Use the **lacp system-priority** global configuration command to configure the system priority for the Link Aggregation Control Protocol (LACP). Use the **no** form of this command to return to the default setting.

**lacp system-priority** *priority*

**no lacp system-priority**

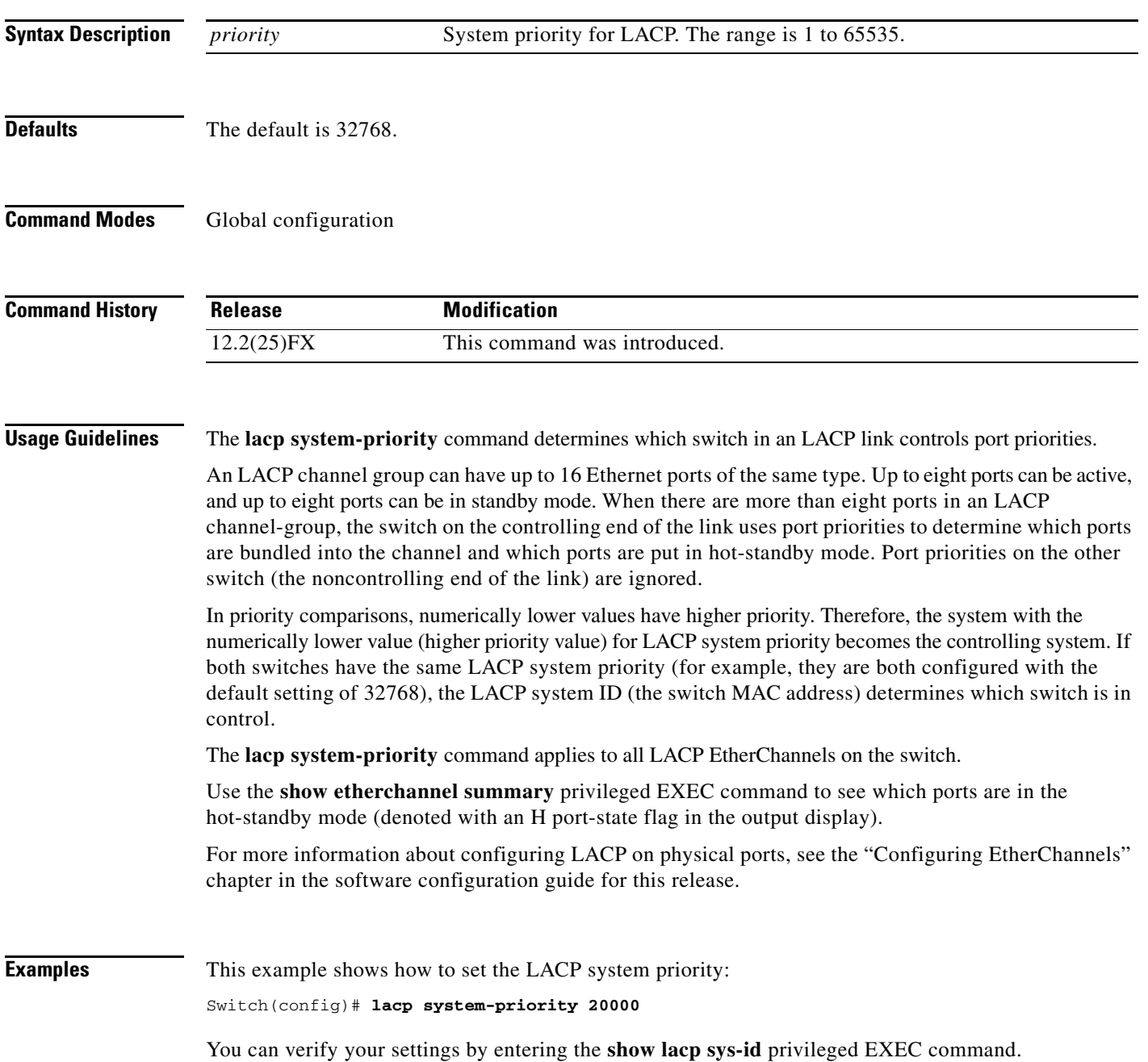

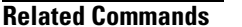

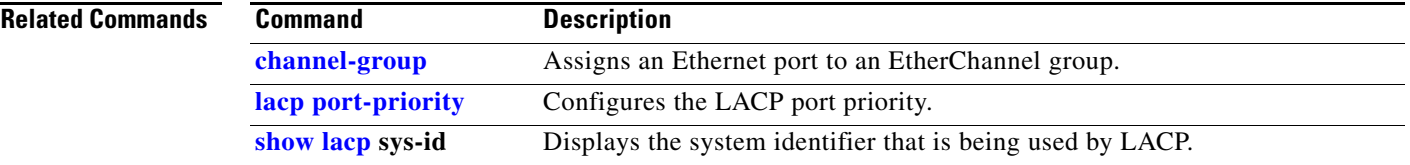

 $\blacksquare$ 

### **location (global configuration)**

Use the **location** global configuration command to configure location information for an endpoint. Use the **no** form of this command to remove the location information.

**location** {**admin-tag** *string* | **civic-location identifier** *id* | **elin-location** *string* **identifier** *id*}

**no location** {**admin-tag** *string* | **civic-location identifier** *id* | **elin-location** *string* **identifier** *id*}

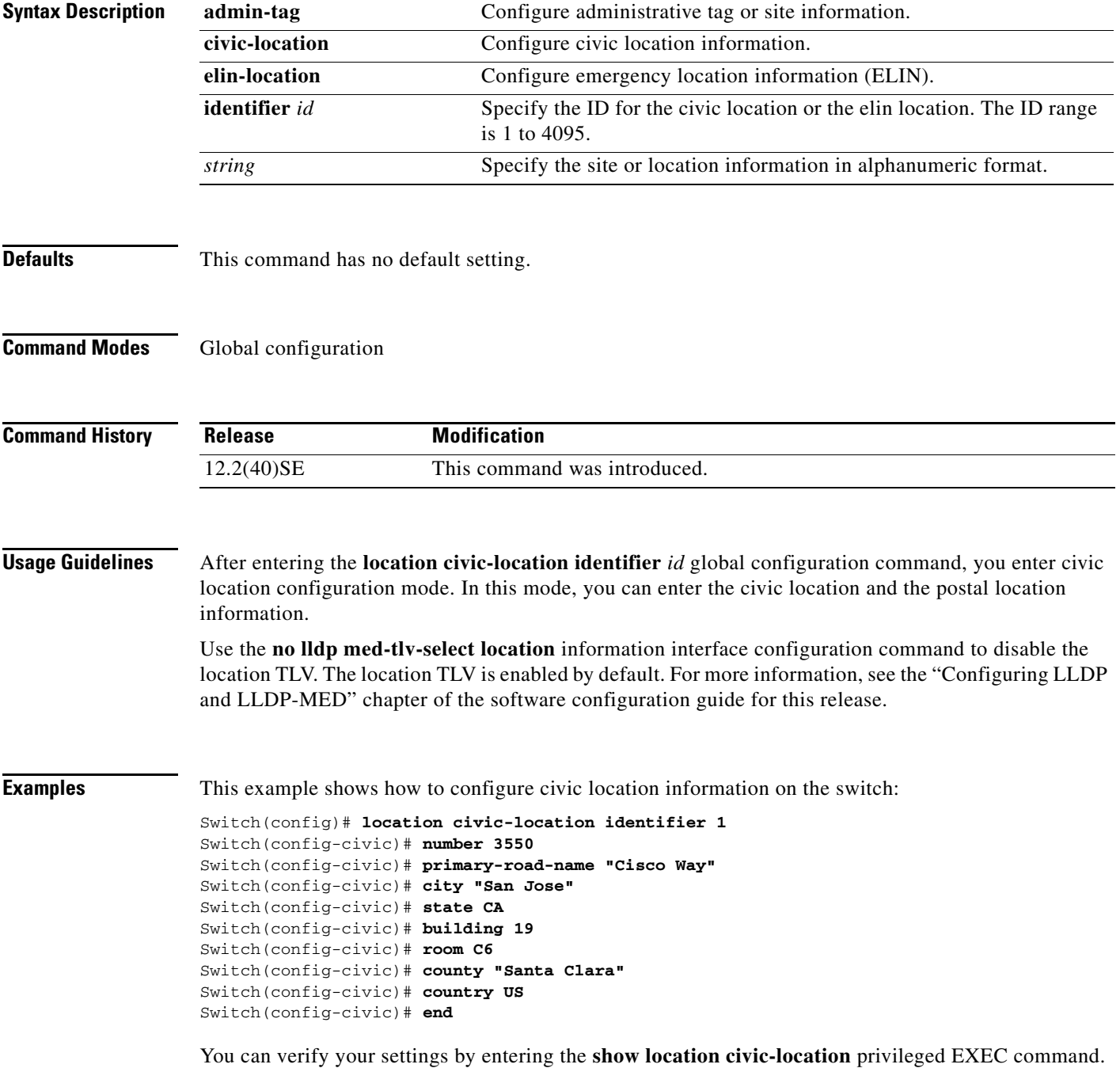

This example shows how to configure the emergency location information on the switch: Switch (config)# **location elin-location 14085553881 identifier 1**

You can verify your settings by entering the **show location elin** privileged EXEC command.

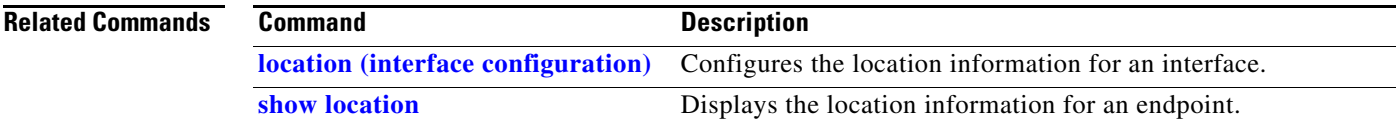

## <span id="page-277-0"></span>**location (interface configuration)**

Use the **location** interface command to enter location information for an interface. Use the **no** form of this command to remove the interface location information.

**location** {**additional-location-information** *word* | **civic-location-id** *id* | **elin-location-id** *id*}

**no location** {**additional-location-information** *word* | **civic-location-id** *id* | **elin-location-id** *id*}

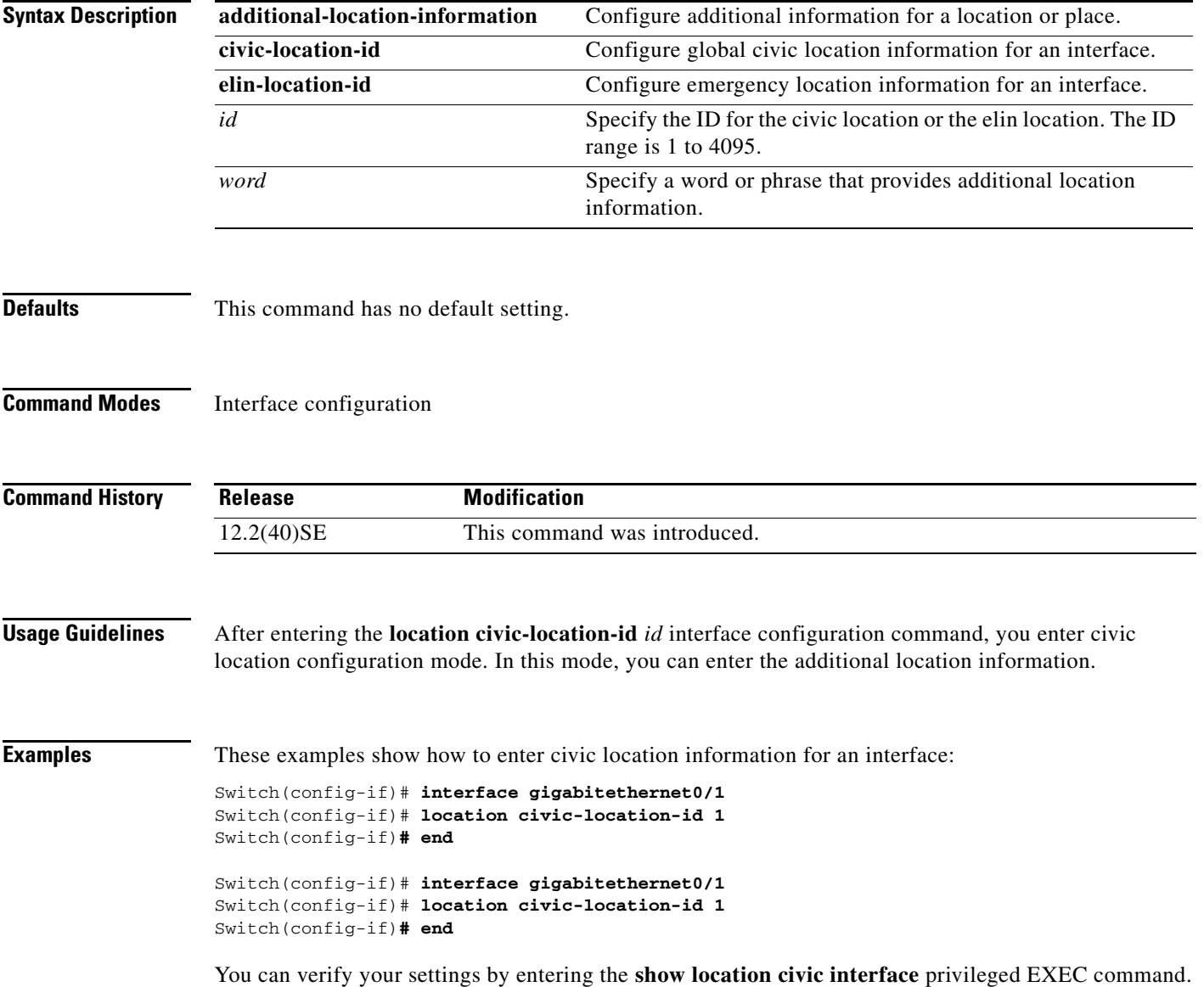

This example shows how to enter emergency location information for an interface:

```
Switch(config)# interface gigabitethernet0/2
Switch(config-if)# location elin-location-id 1
Switch(config-if)# end
```
You can verify your settings by entering the **show location elin interface** privileged EXEC command.

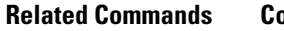

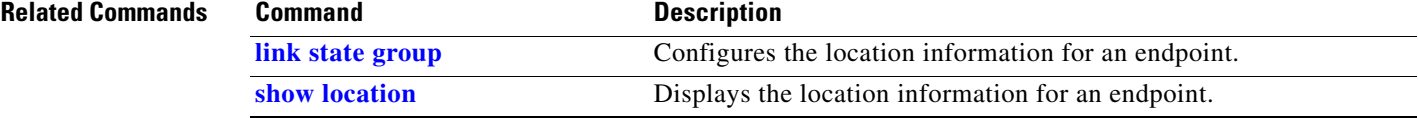

## <span id="page-279-0"></span>**link state group**

Use the **link state group** interface configuration command to configure a port as a member of a link-state group. Use the **no** form of this command to remove the port from the link-state group.

**link state group** [*number*] {**upstream** | **downstream**}

**no link state group** [*number*] {**upstream** | **downstream**}

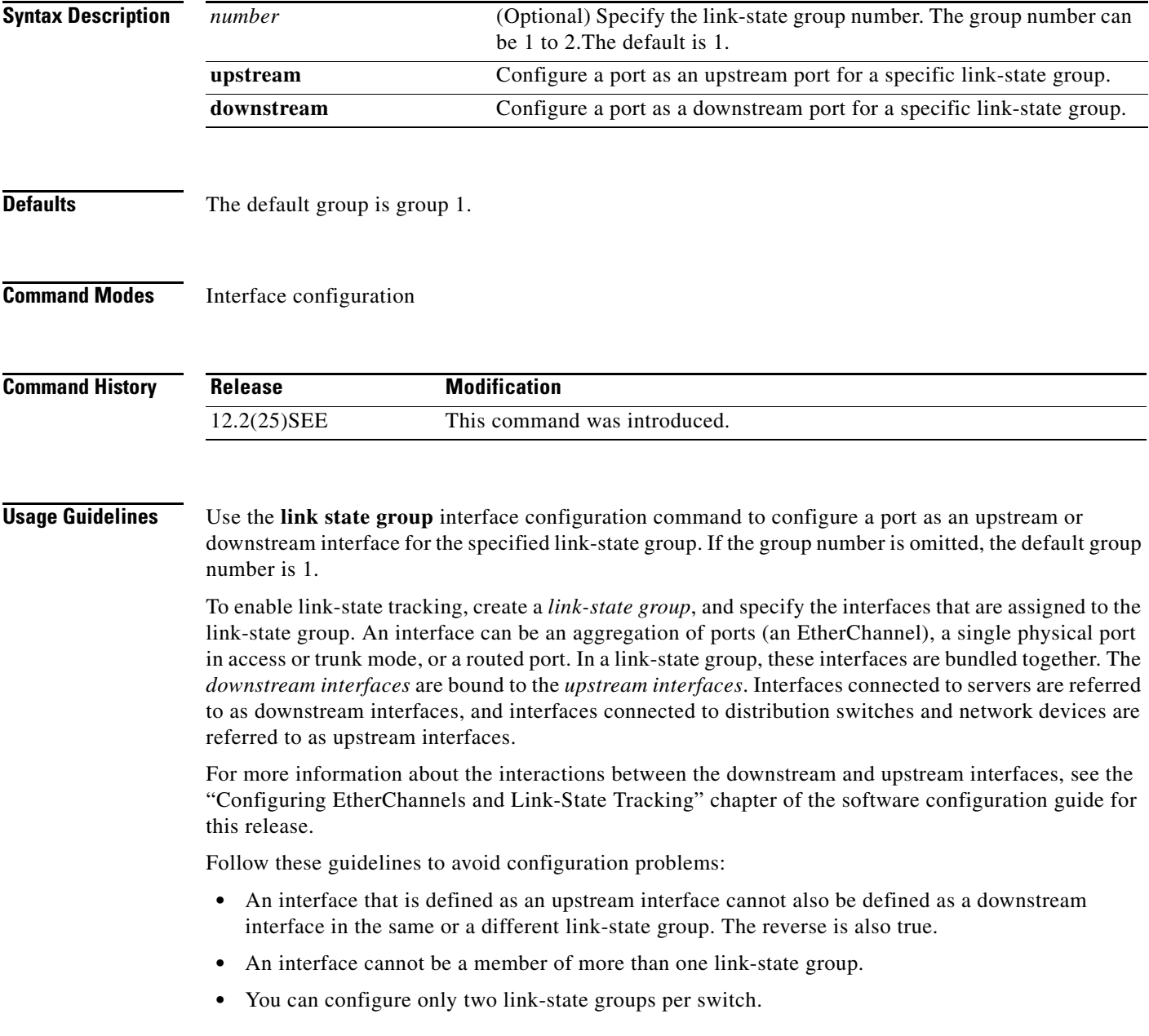

**Examples** This example shows how to configure the interfaces as **upstream** in group 2:

```
Switch# configure terminal
Switch(config)# interface range gigabitethernet0/11 - 14
Switch(config-if-range)# link state group 2 downstream
Switch(config-if-range)# end
Switch(config-if)# end
```
You can verify your settings by entering the **show running-config** privileged EXEC command.

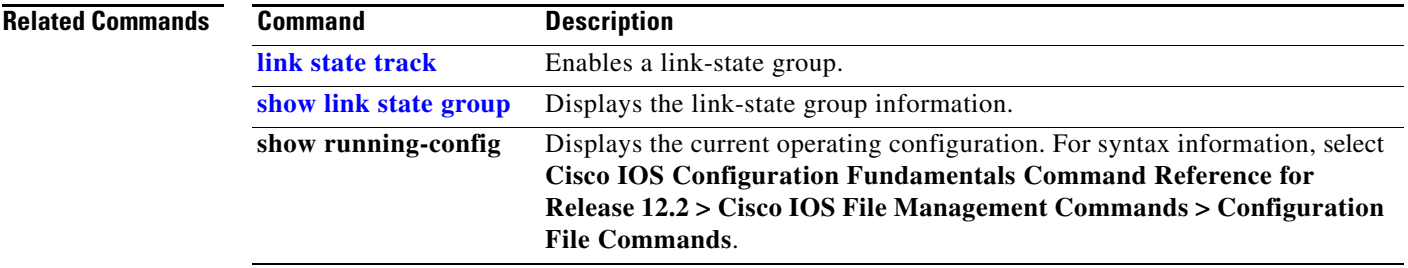

### <span id="page-281-0"></span>**link state track**

Use the **link state track** user EXEC command to enable a link-state group. Use the **no** form of this command to disable a link-state group.

**link state track** [*number*]

**no link state track** [*number*]

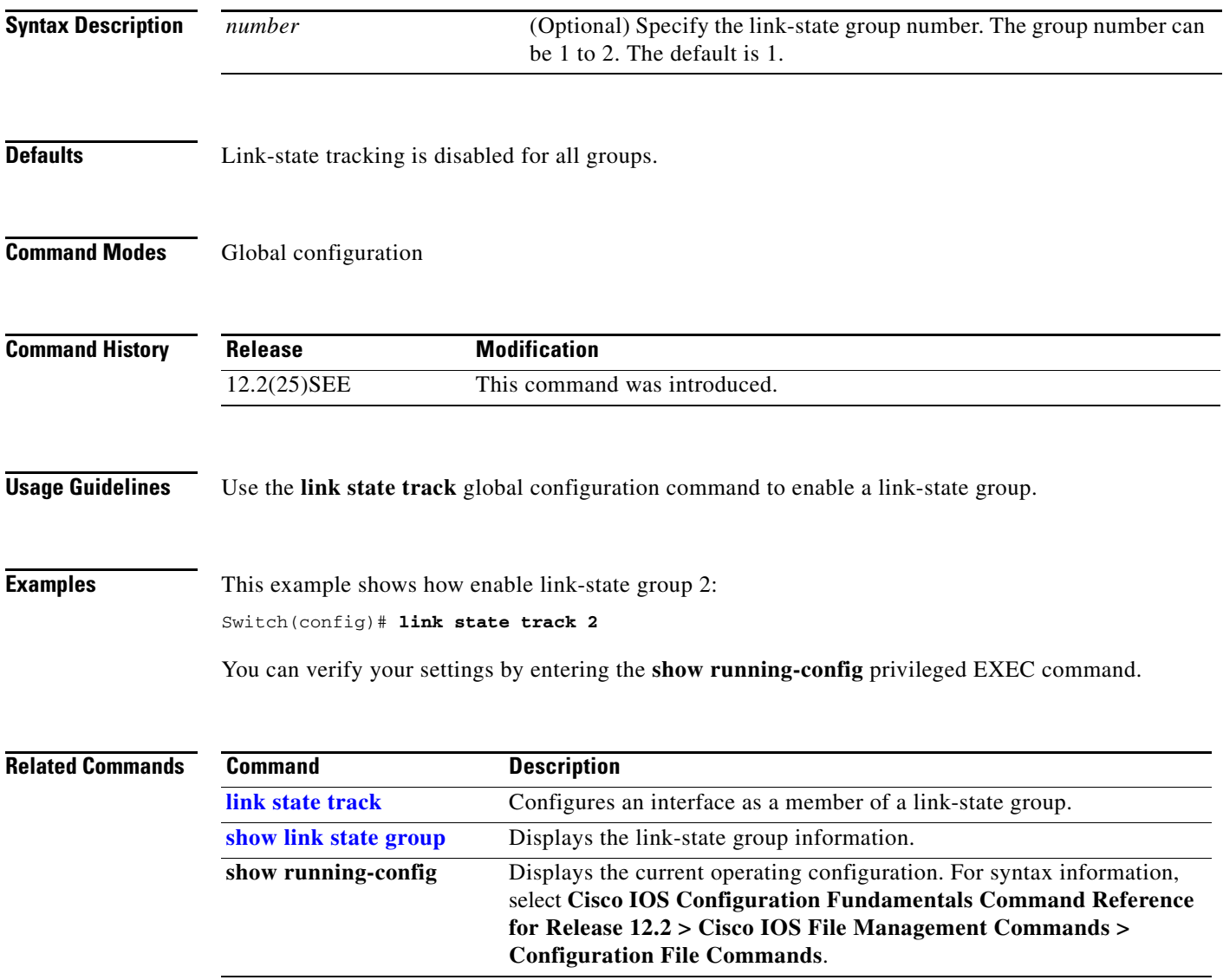

**2-255**

### **logging event**

Use the **logging event** interface configuration command to enable notification of interface link status changes. Use the **no** form of this command to disable notification.

**logging event** {**bundle-status** | **link-status** | **spanning-tree** | **status** | **trunk status**}

**no logging event** {**bundle-status** | **link-status** | **spanning-tree** | **status** | **trunk status**}

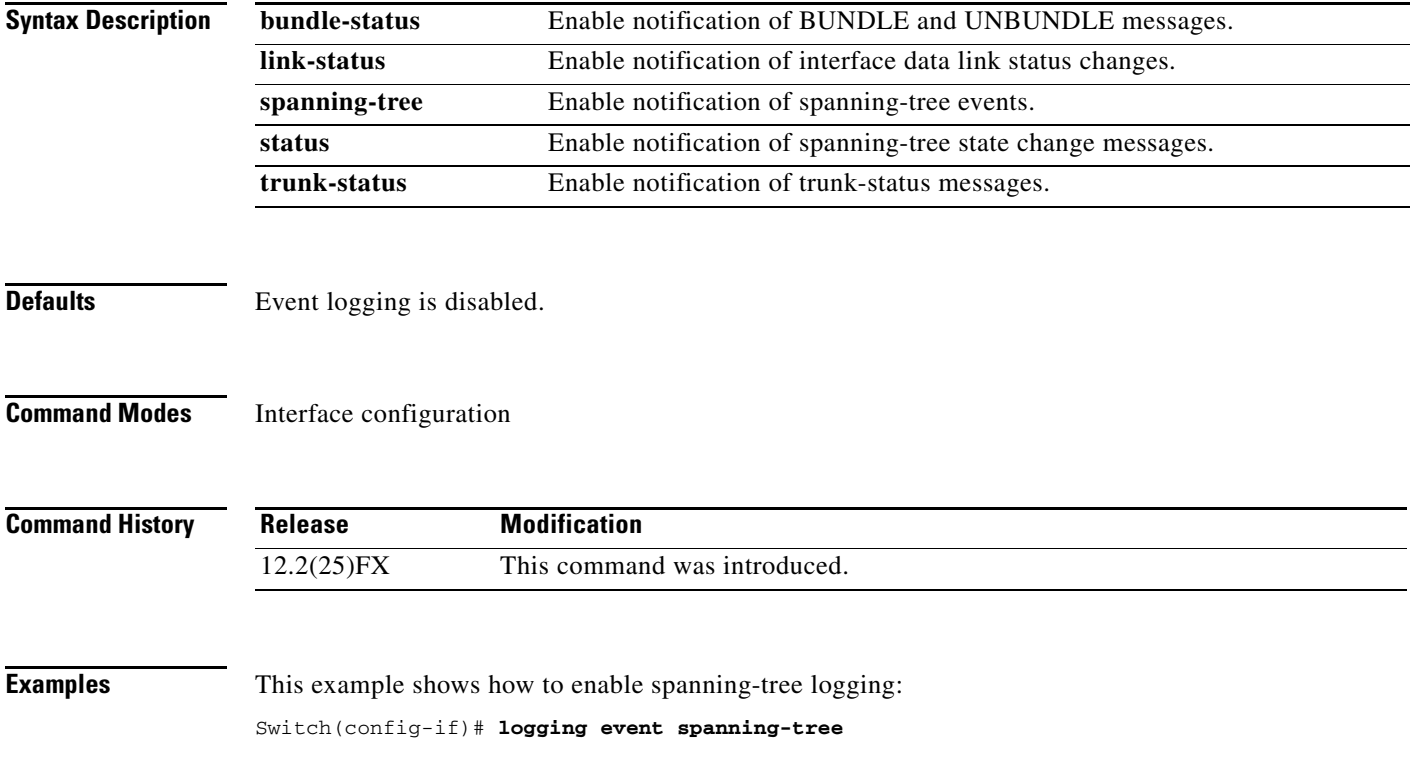

## **logging event power-inline-status**

Use the **logging event power-inline-status** interface configuration command to enable the logging of Power over Ethernet (PoE) events. Use the **no** form of this command to disable the logging of PoE status events; however, the **no** form of this command does not disable PoE error events.

**logging event power-inline-status** 

**no logging event power-inline-status** 

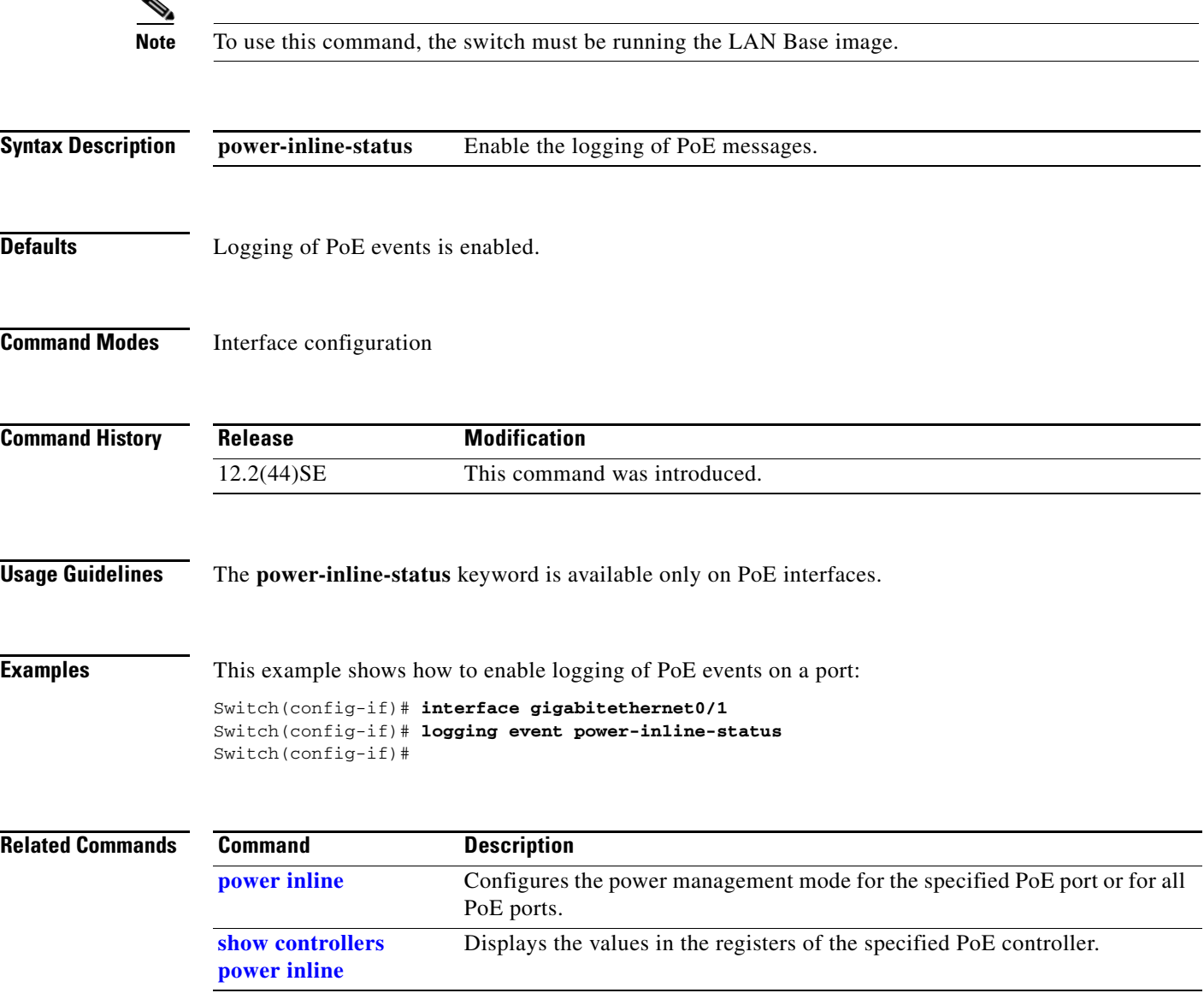

### **logging file**

Use the **logging file** global configuration command to set logging file parameters. Use the **no** form of this command to return to the default setting.

**logging file** *filesystem***:***filename* [*max-file-size |* **nomax** [*min-file-size*]] [*severity-level-number* | *type*]

**no logging file** *filesystem***:***filename* [*severity-level-number* | *type*]

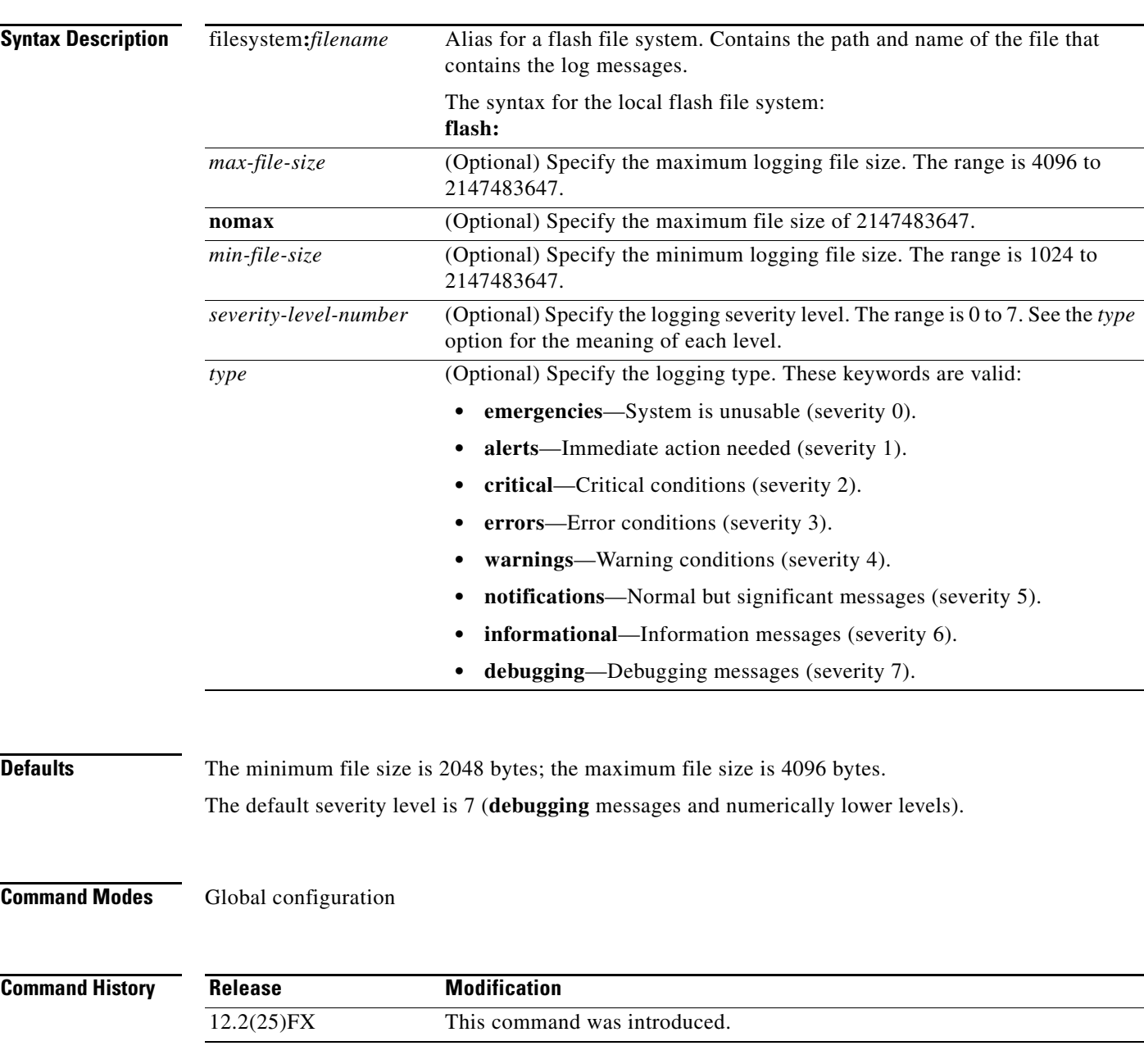

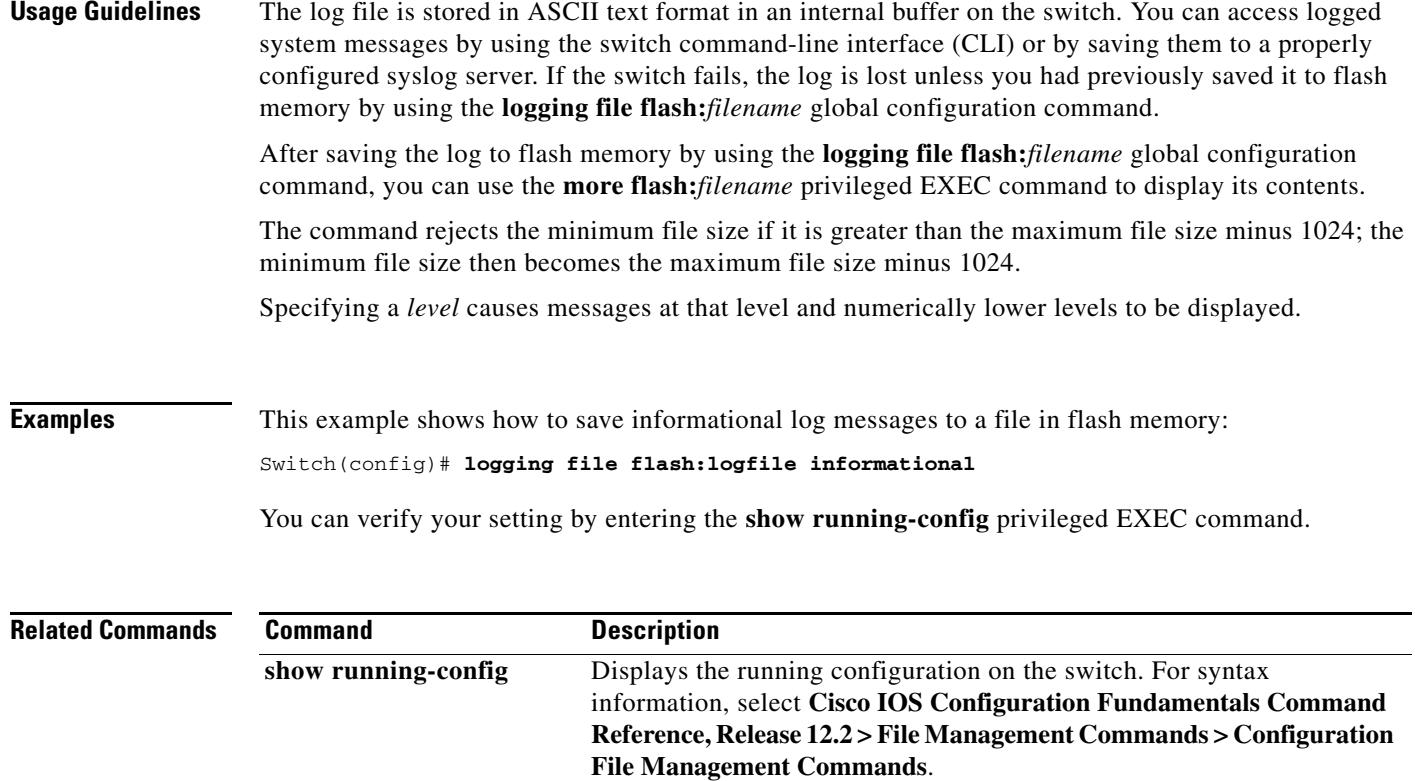

٦

a ka

### **mac access-group**

Use the **mac access-group** interface configuration command to apply a MAC access control list (ACL) to a Layer 2 interface. Use the **no** form of this command to remove all MAC ACLs or the specified MAC ACL from the interface. You create the MAC ACL by using the **mac access-list extended** global configuration command.

**mac access-group** {*name*} **in** 

**no mac access-group** {*name*}

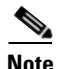

**Note** To use this command, the switch must be running the LAN Base image.

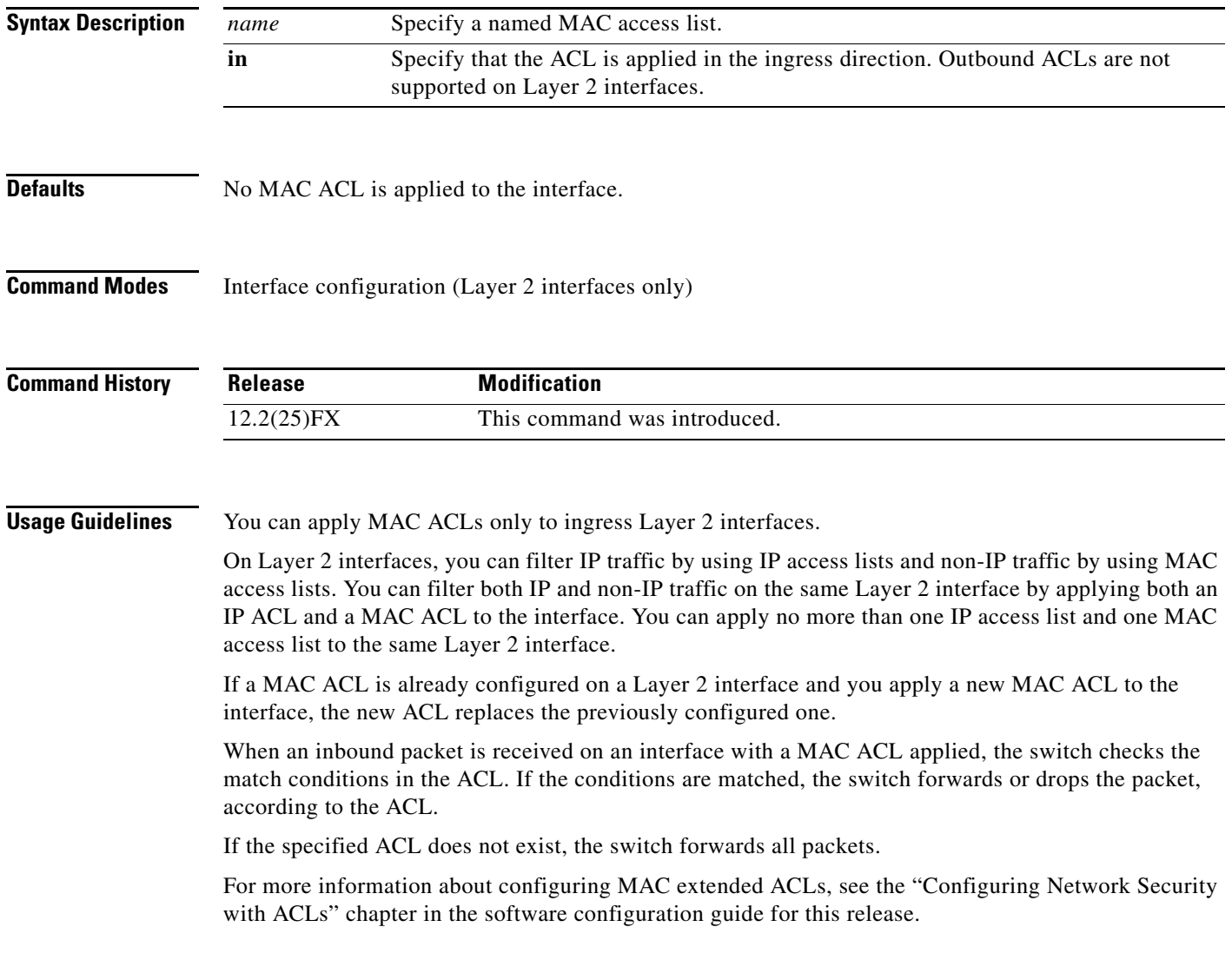

### **Examples** This example shows how to apply a MAC extended ACL named *macacl2* to an interface: Switch(config)# **interface gigabitethernet0/1**

Switch(config-if)# **mac access-group macacl2 in**

You can verify your settings by entering the **show mac access-group** privileged EXEC command. You can see configured ACLs on the switch by entering the **show access-lists** privileged EXEC command.

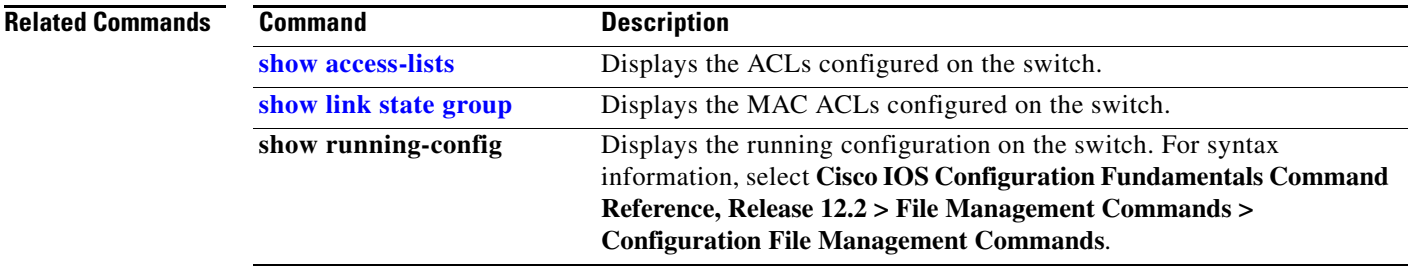
## **mac access-list extended**

Use the **mac access-list extended** global configuration command to create an access list based on MAC addresses for non-IP traffic. Using this command puts you in the extended MAC access-list configuration mode. Use the **no** form of this command to return to the default setting.

**mac access-list extended** *name*

**no mac access-list extended** *name*

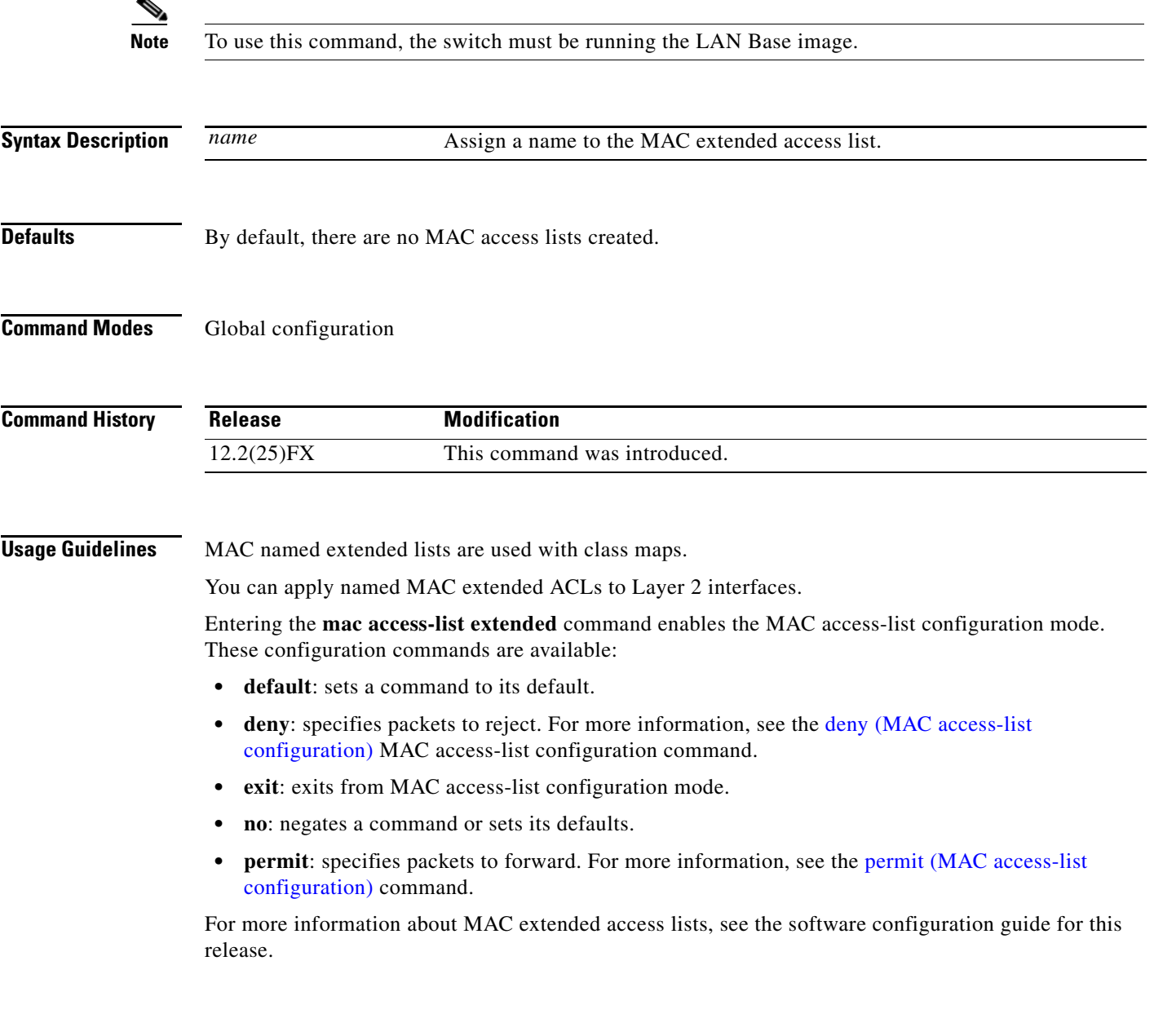

#### **Examples** This example shows how to create a MAC named extended access list named *mac1* and to enter extended MAC access-list configuration mode:

Switch(config)# **mac access-list extended mac1** Switch(config-ext-macl)#

This example shows how to delete MAC named extended access list *mac1*:

Switch(config)# **no mac access-list extended mac1**

You can verify your settings by entering the **show access-lists** privileged EXEC command.

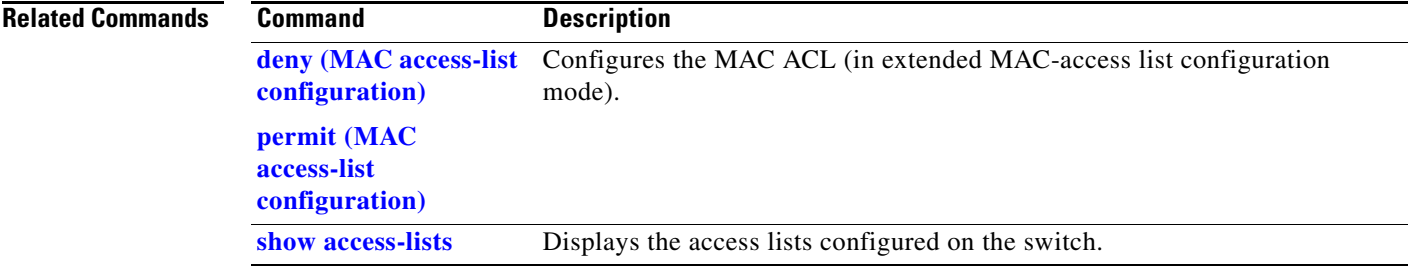

## **mac address-table aging-time**

Use the **mac address-table aging-time** global configuration command to set the length of time that a dynamic entry remains in the MAC address table after the entry is used or updated. Use the **no** form of this command to return to the default setting. The aging time applies to all VLANs or a specified VLAN.

**mac address-table aging-time** {**0** | *10-1000000*} [**vlan** *vlan-id*]

**no mac address-table aging-time** {**0** | *10-1000000*} [**vlan** *vlan-id*]

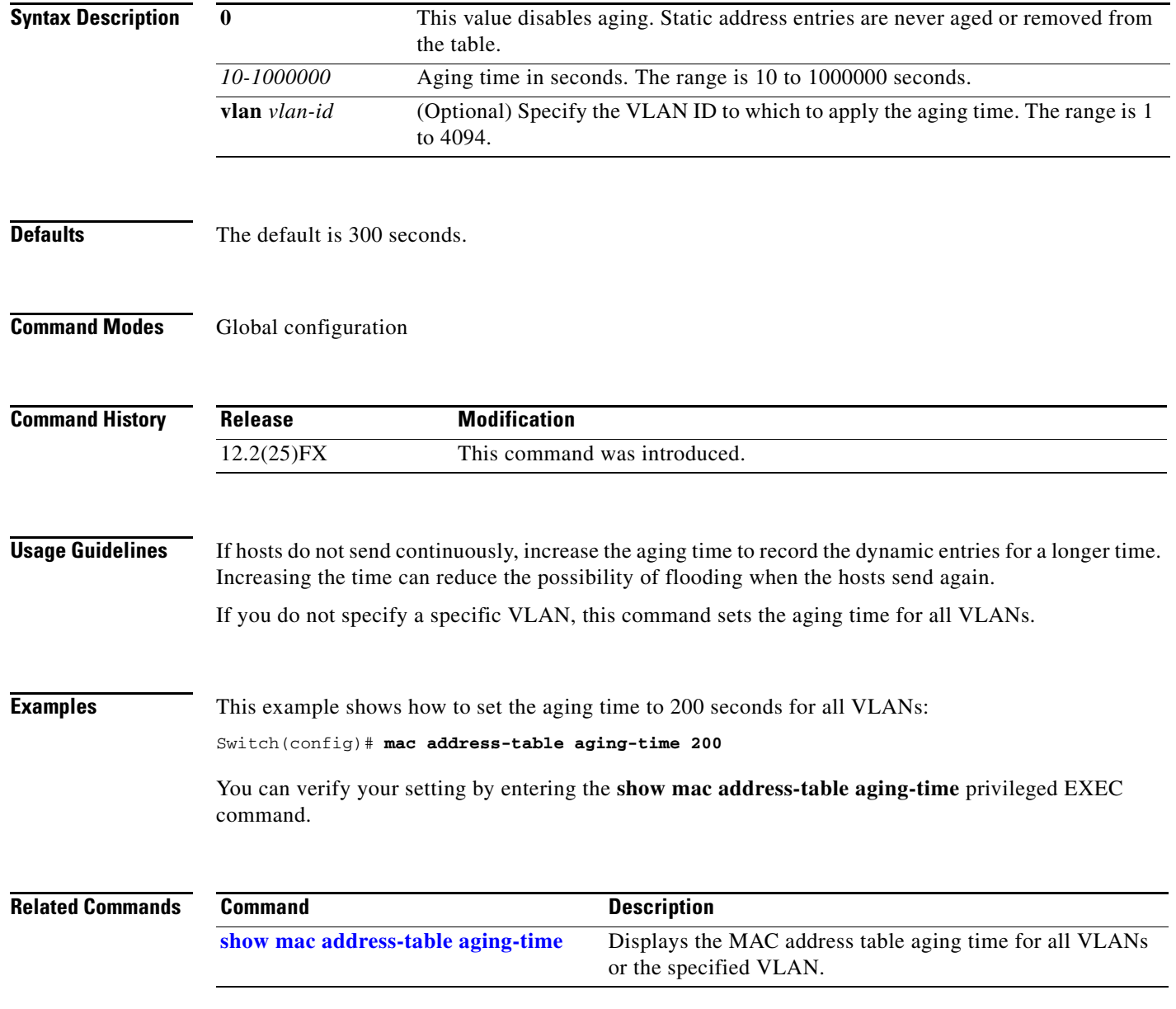

## **mac address-table learning vlan**

Use the **mac address-table learning** global configuration command to enable MAC address learning on a VLAN. This is the default state. Use the **no** form of this command to disable MAC address learning on a VLAN to control which VLANs can learn MAC addresses.

**mac address-table learning vlan** *vlan-id*

**no mac address-table learning vlan** *vlan-id*

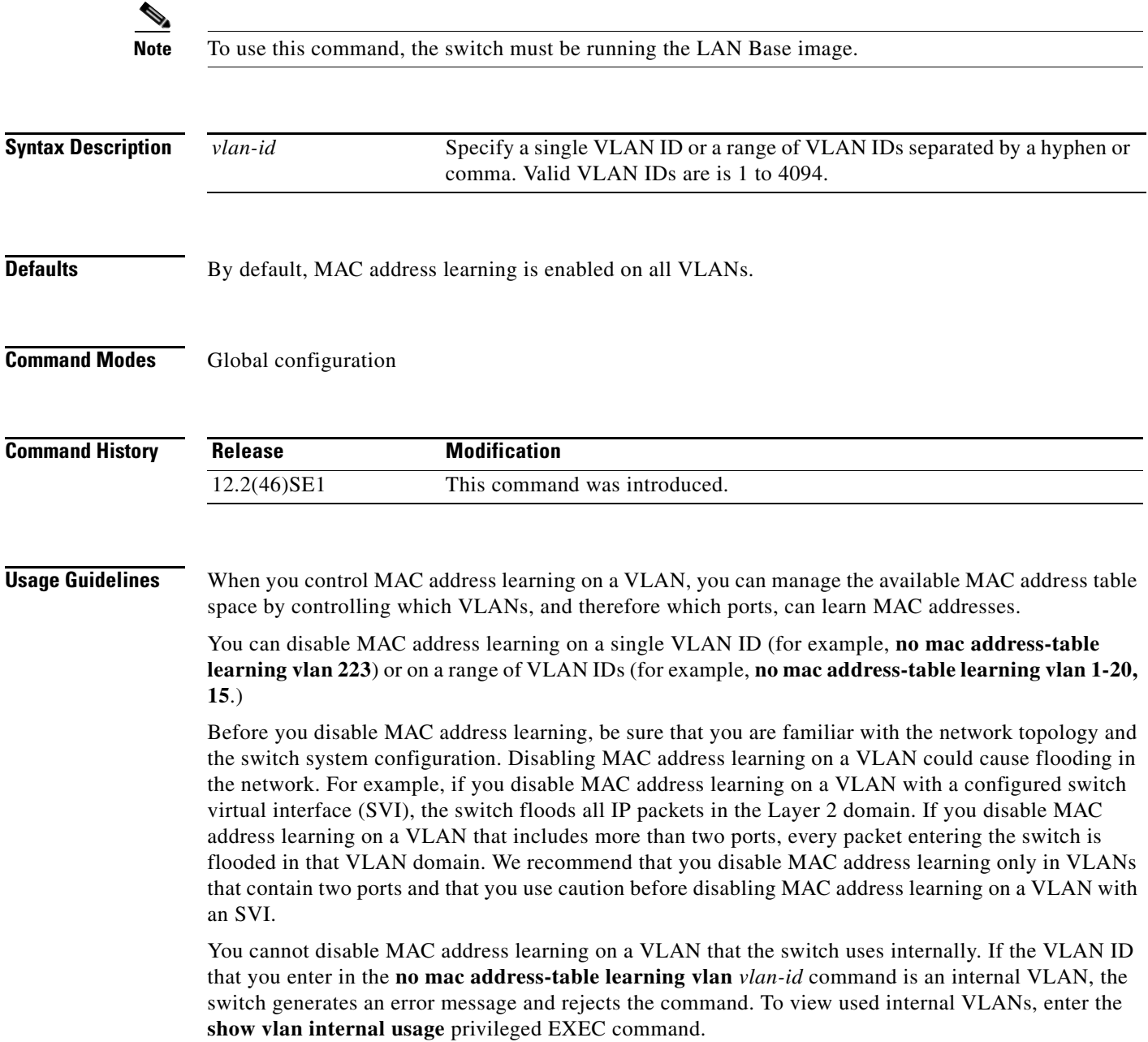

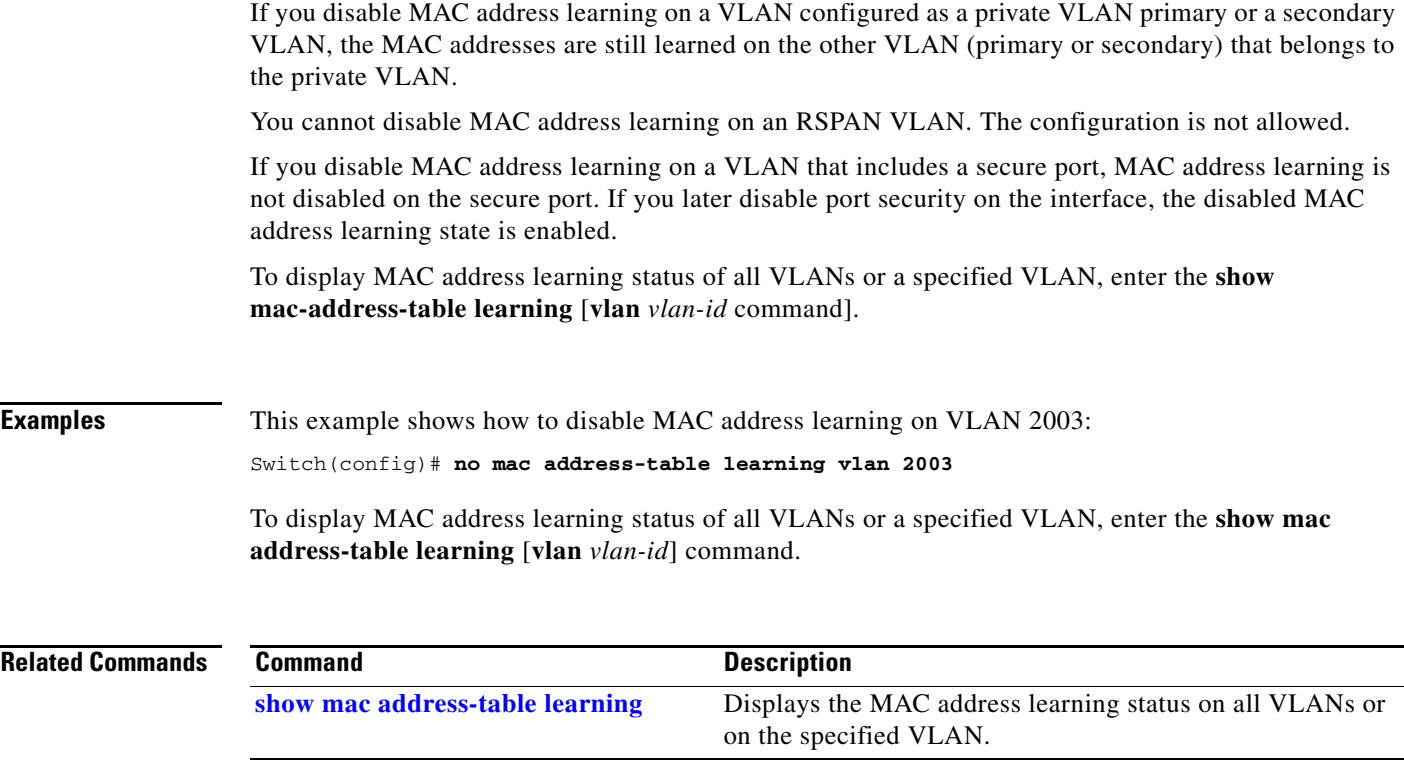

 $\blacksquare$ 

### **mac address-table move update**

Use the **mac address-table move update** global configuration command to enable the MAC address-table move update feature. Use the **no** form of this command to return to the default setting.

**mac address-table move update** {**receive | transmit**}

**no mac address-table move update** {**receive | transmit**}

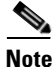

**Note** To use this command, the switch must be running the LAN Base image.

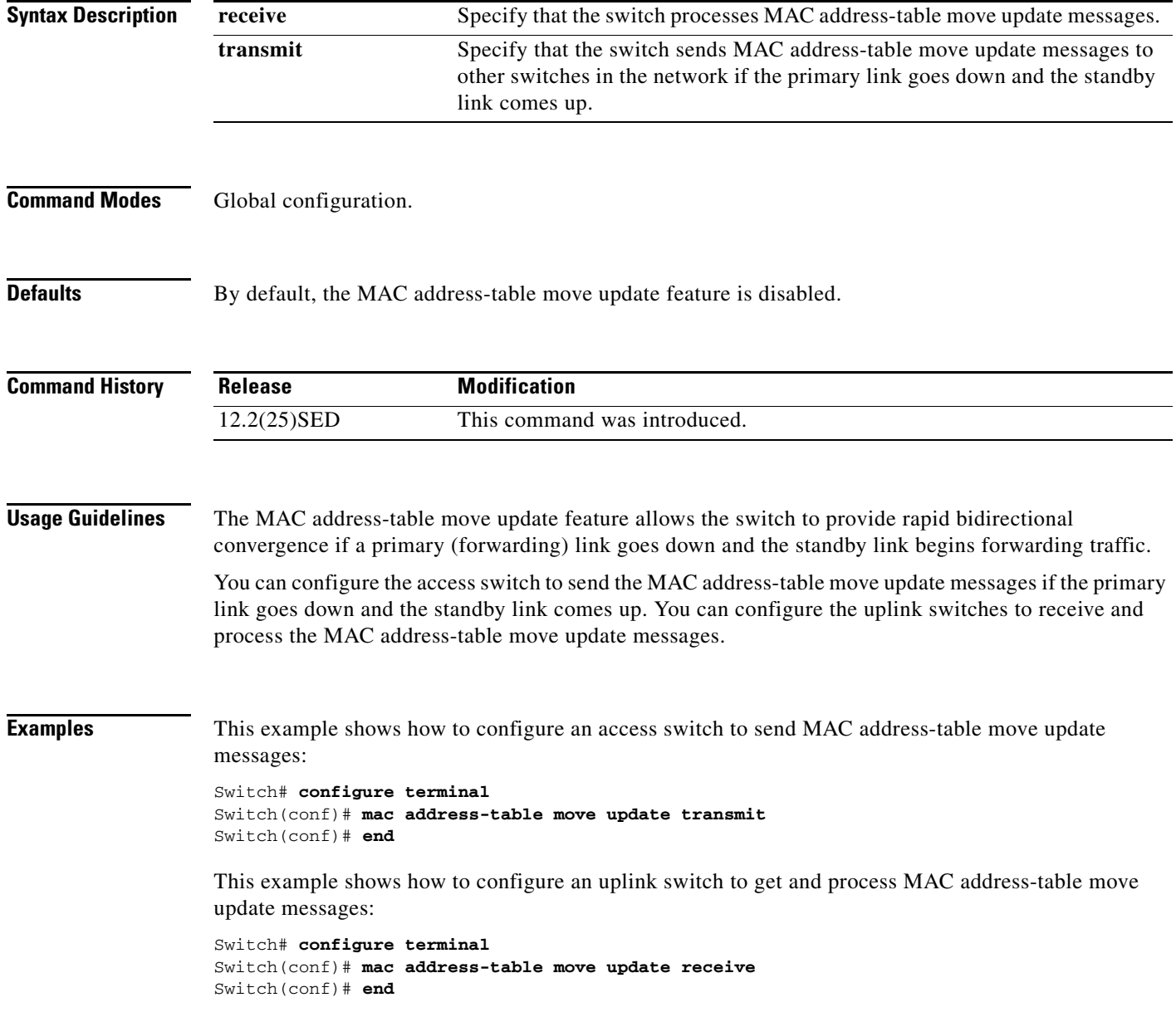

You can verify your settings by entering the **show mac address-table move update** privileged EXEC command.

# **Related Commands Command Command Description**

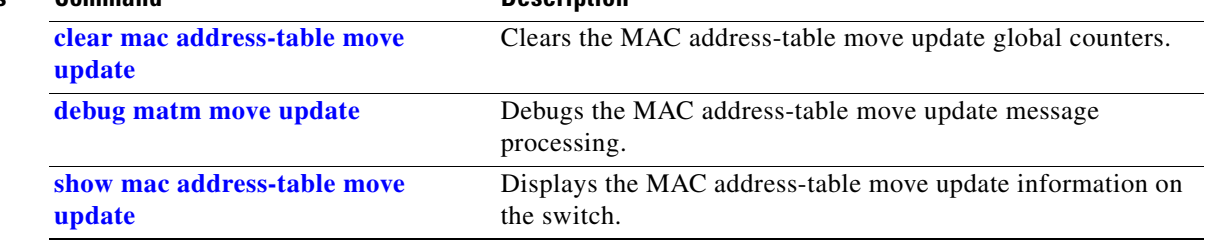

### **mac address-table notification**

Use the **mac address-table notification** global configuration command to enable the MAC address notification feature on the switch. Use the **no** form of this command to return to the default setting.

**mac address-table notification** [**history-size** *value*] | [**interval** *value*]

**no mac address-table notification** [**history-size** | **interval**]

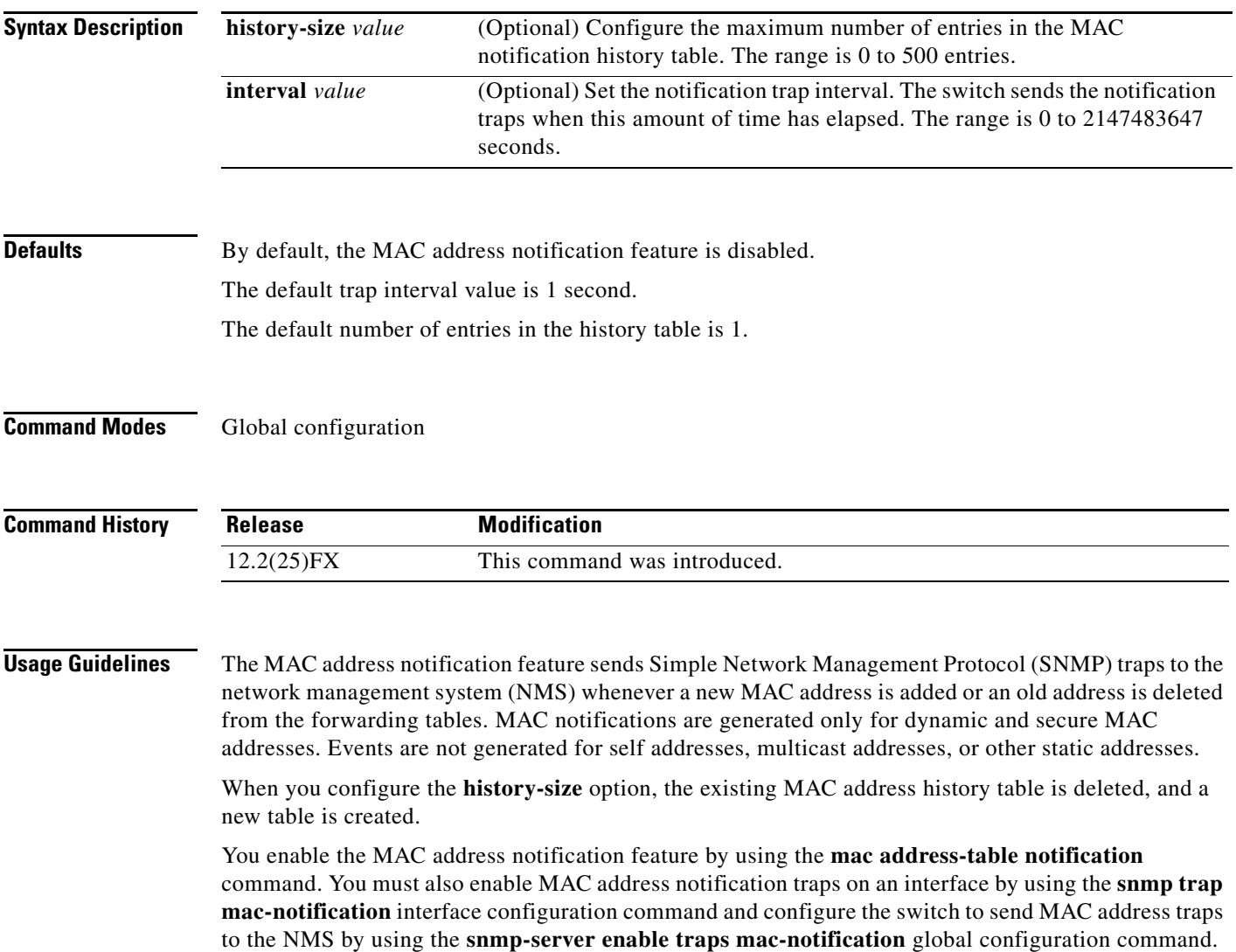

**The Contract of the Contract of the Contract of the Contract of the Contract of the Contract of the Contract of the Contract of the Contract of the Contract of the Contract of the Contract of the Contract of the Contract** 

**Examples** This example shows how to enable the MAC address-table notification feature, set the interval time to 60 seconds, and set the history-size to 100 entries:

```
Switch(config)# mac address-table notification
Switch(config)# mac address-table notification interval 60 
Switch(config)# mac address-table notification history-size 100
```
You can verify your settings by entering the **show mac address-table notification** privileged EXEC command.

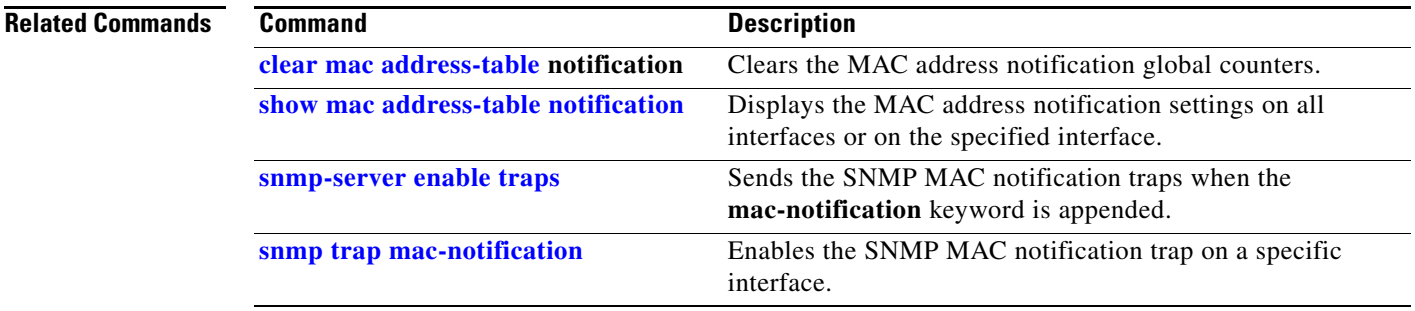

## **mac address-table static**

Use the **mac address-table static** global configuration command to add static addresses to the MAC address table. Use the **no** form of this command to remove static entries from the table.

**mac address-table static** *mac-addr* **vlan** *vlan-id* **interface** *interface-id*

**no mac address-table static** *mac-addr* **vlan** *vlan-id* [**interface** *interface-id*]

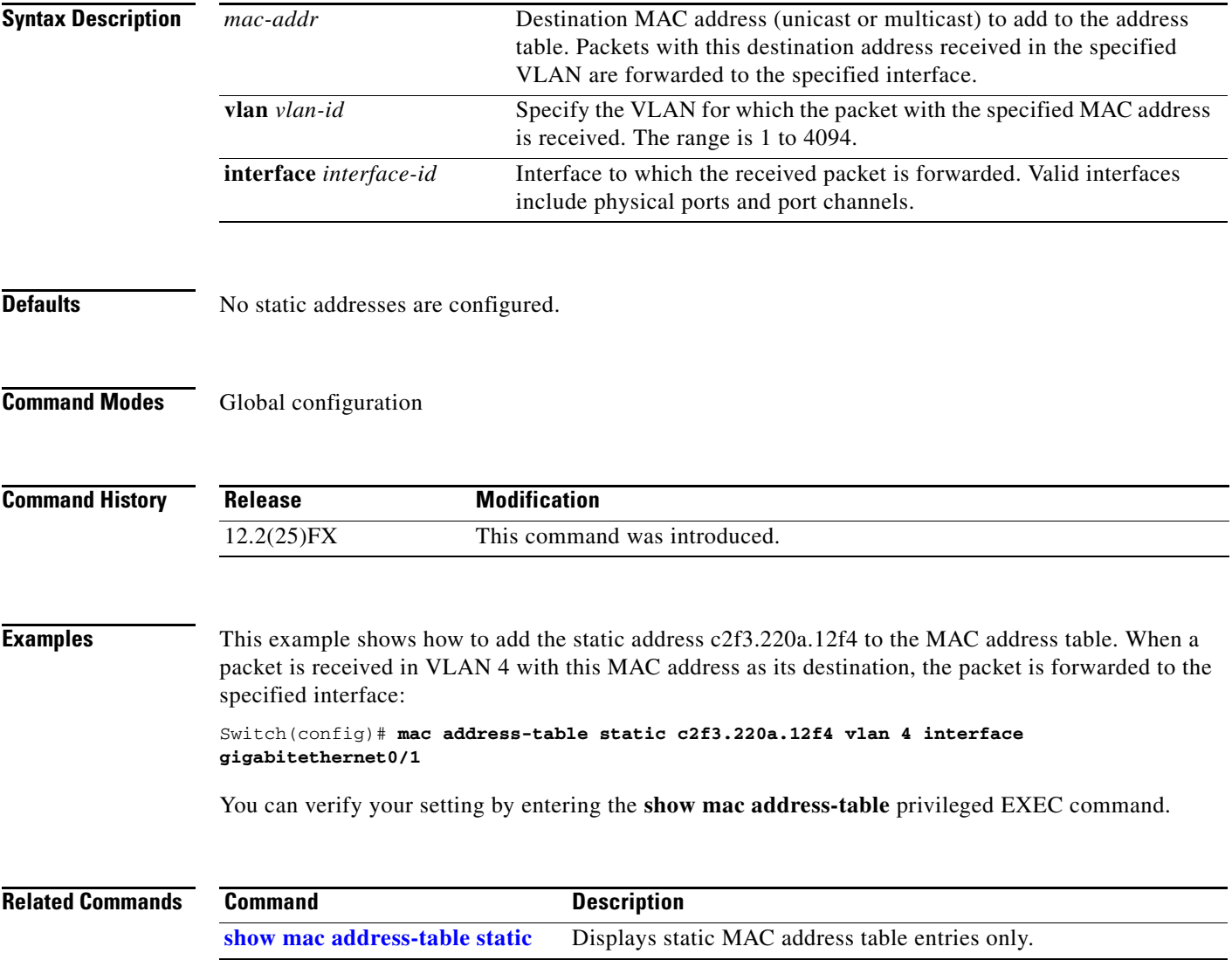

a ka

## **mac address-table static drop**

Use the **mac address-table static drop** global configuration command to enable unicast MAC address filtering and to configure the switch to drop traffic with a specific source or destination MAC address. Use the **no** form of this command to return to the default setting.

**mac address-table static** *mac-addr* **vlan** *vlan-id* **drop**

**no mac address-table static** *mac-addr* **vlan** *vlan-id*

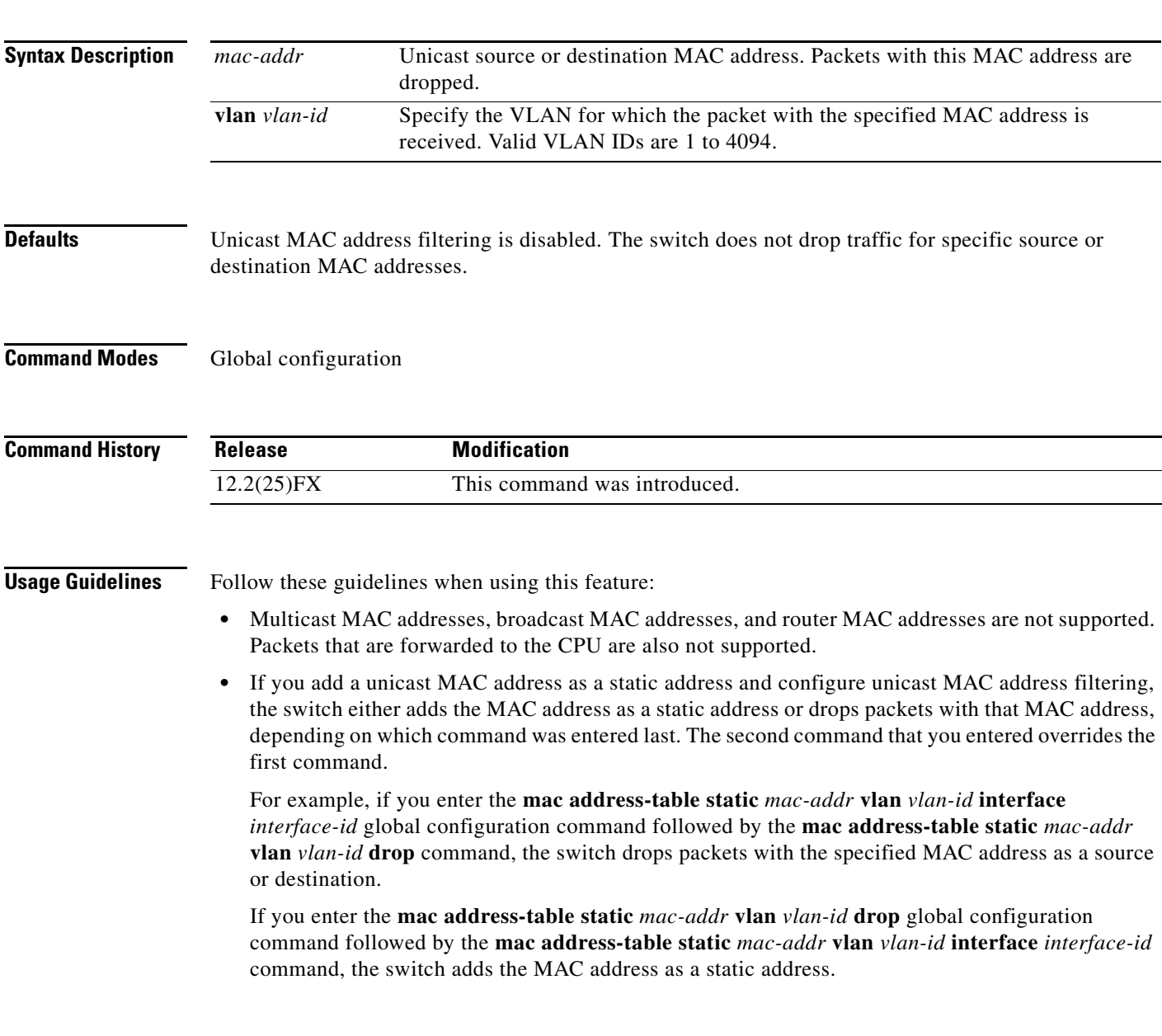

**Examples** This example shows how to enable unicast MAC address filtering and to configure the switch to drop packets that have a source or destination address of c2f3.220a.12f4. When a packet is received in VLAN 4 with this MAC address as its source or destination, the packet is dropped: Switch(config)# **mac address-table static c2f3.220a.12f4 vlan 4 drop** This example shows how to disable unicast MAC address filtering: Switch(config)# **no mac address-table static c2f3.220a.12f4 vlan 4**  You can verify your setting by entering the **show mac address-table static** privileged EXEC command.

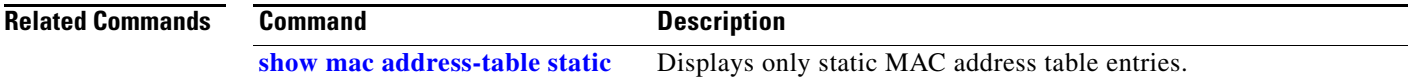

### <span id="page-300-0"></span>**macro apply**

Use the **macro apply** interface configuration command to apply a macro to an interface or to apply and trace a macro configuration on an interface.

**macro** {**apply** | **trace**} *macro-name* [**parameter** {*value*}] [**parameter** {*value*}] [**parameter** {*value*}]

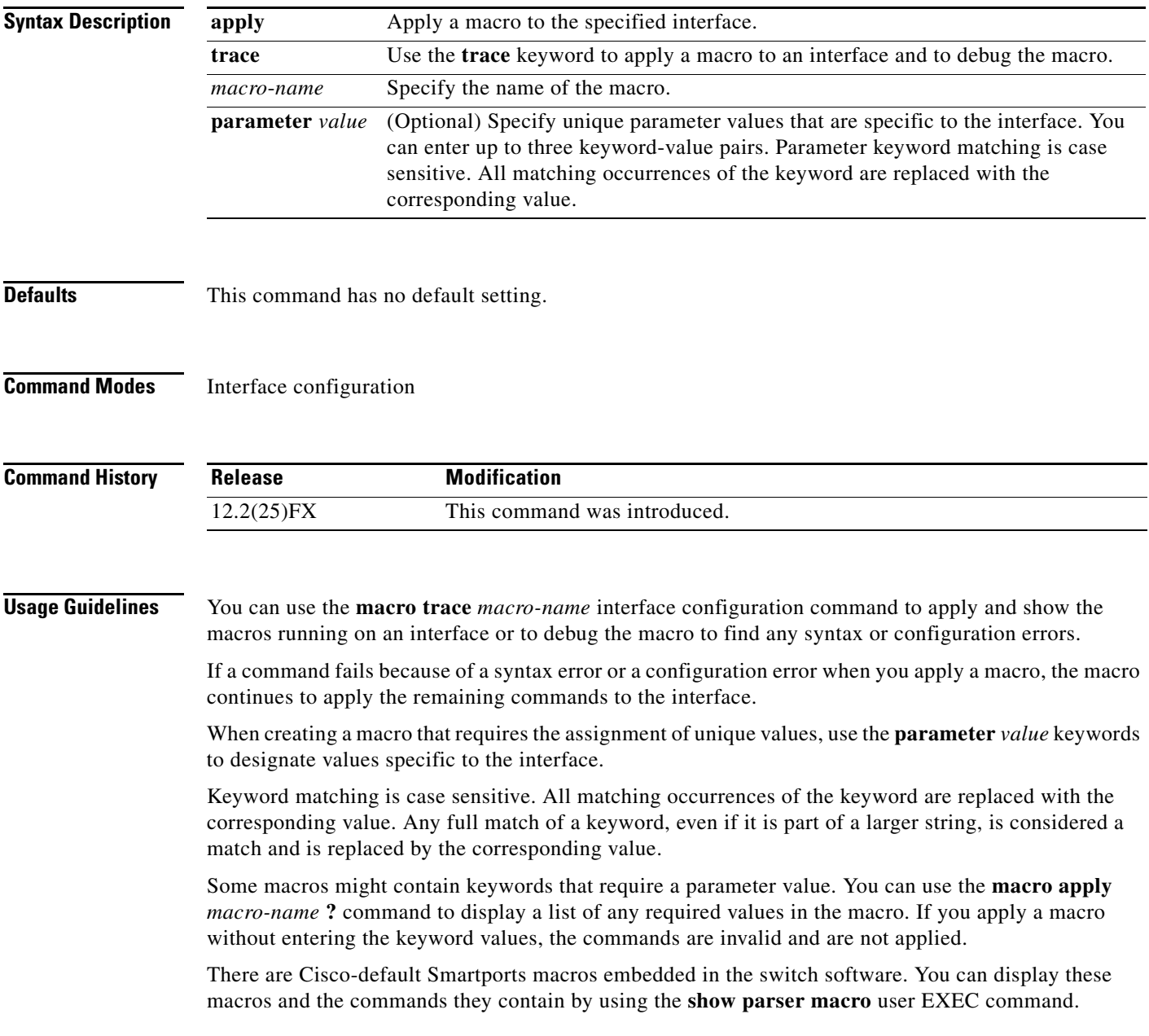

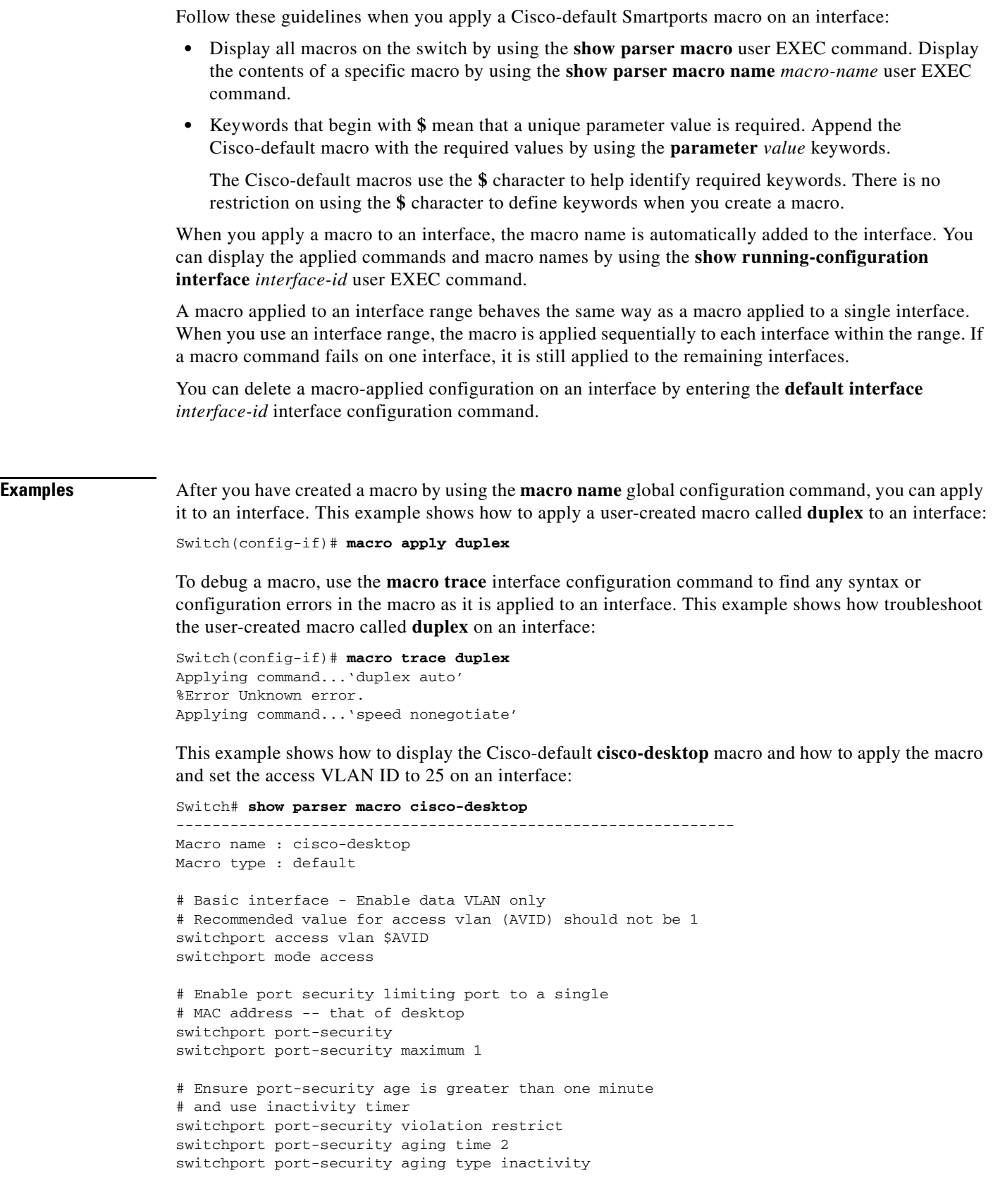

 $\blacksquare$ 

```
# Configure port as an edge network port
spanning-tree portfast
spanning-tree bpduguard enable
--------------------------------------------------------------
Switch#
Switch# configure terminal
Switch(config)# interface gigabitethernet0/4
Switch(config-if)# macro apply cisco-desktop $AVID 25
```
#### **Related Commands**

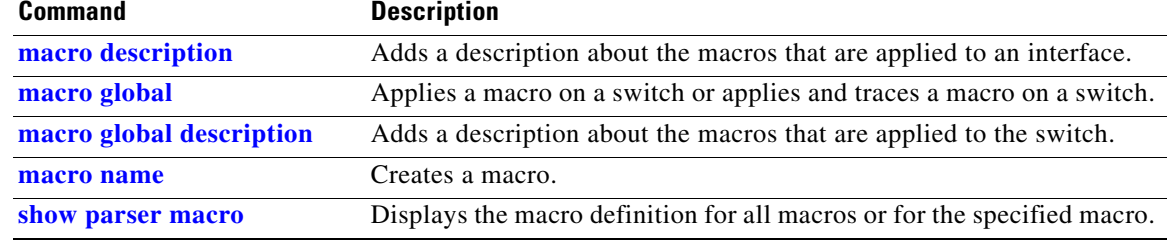

#### <span id="page-303-0"></span>**macro auto execute**

Use the **macro auto execute** global configuration command to replace built-in macro default values, and to configure mapping from an event trigger to a built-in or user-defined Auto Smartports macro.

**macro auto execute** *event trigger* {[**builtin** *built-in macro name* [*parameter=value*]] | [[*parameter*=*value*] **{** *function contents* **}**]}

**no macro auto execute** *event trigger* {[**builtin** *built-in macro name* [*parameter=value*]] | [[*parameter*=*value*] **{** *function contents* **}**]}

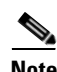

**Note** Beginning with Cisco IOS Release 12.2(50)SE, the **macro auto execute** command replaces the **macro name** command. Though not visible in the command line, the **macro name** command is still active. The command will become obsolete in a future Cisco IOS software release.

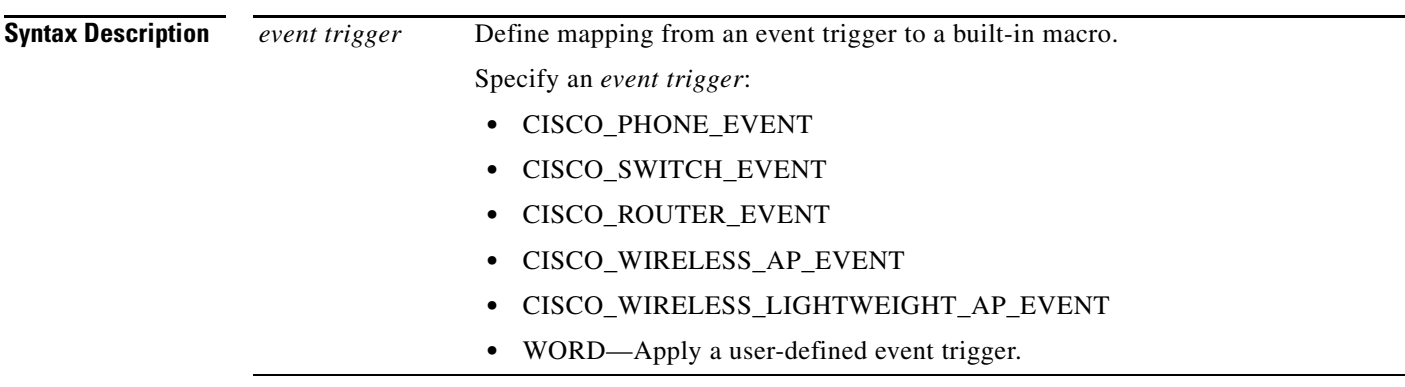

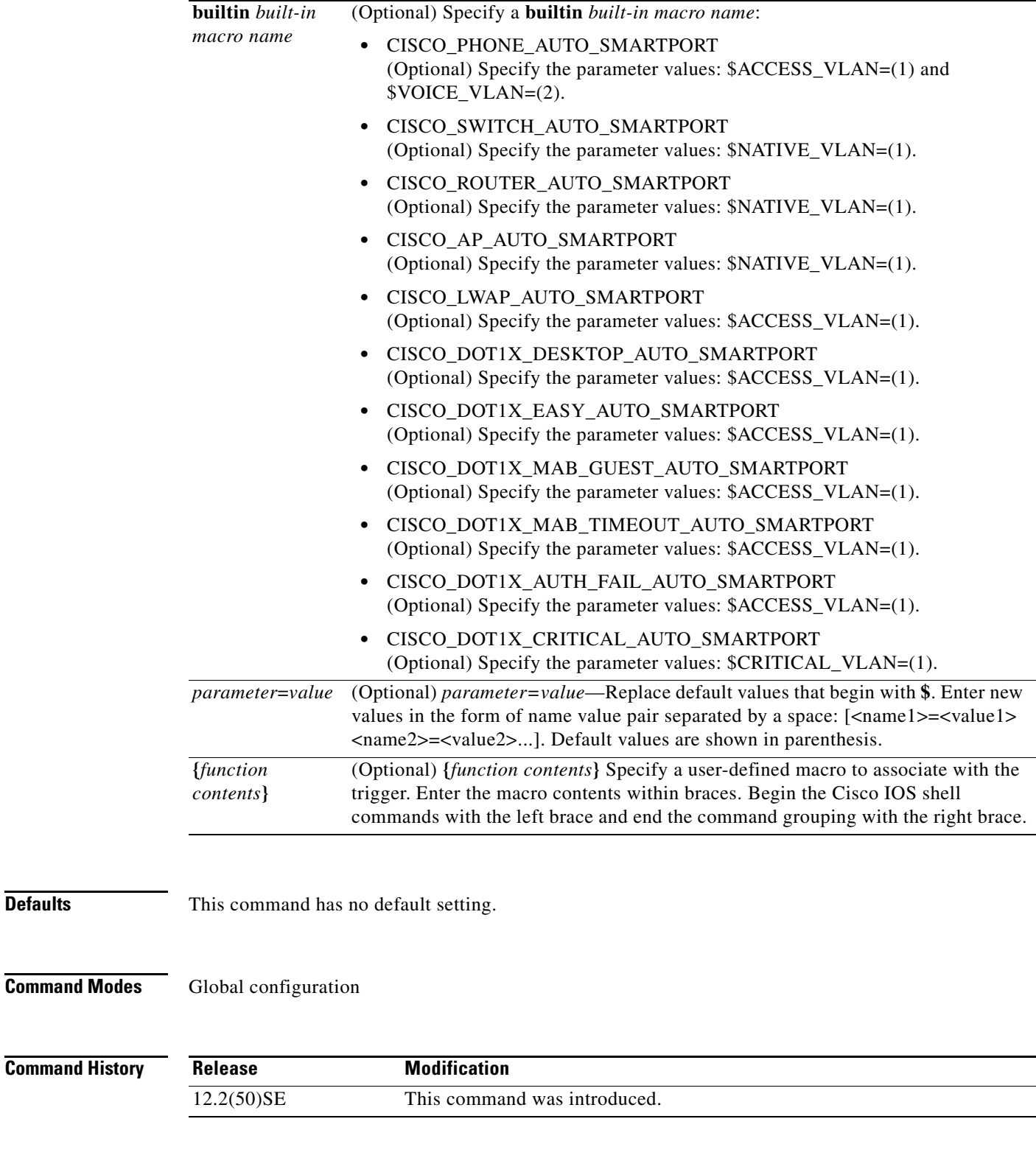

**Usage Guidelines** Use the macro auto execute global configuration command to replace the Auto Smartports built-in macro default values with values that are specific to your switch.

**Defaults** 

The switch automatically maps from event triggers to built-in macros. The built-in macros are system-defined macros in the software image. You can also create user-defined macros by using the Cisco IOS shell scripting capability.

You can create new event triggers by using the **shell trigger** global configuration command. Use the **show shell** privileged EXEC command to display the contents of the built-in and user-defined triggers and macros.

Auto Smartports macros and antimacros (the antimacro is the portion of the applied macro that removes it at link down) have these guidelines and limitations:

- The built-in macros cannot be deleted or changed. However, you can override a built-in macro by creating a user-defined macro with the same name. To restore the original built-in macro, delete the user-defined macro.
- To avoid system conflicts when Auto Smartports macros are applied, remove all port configuration except for 802.1x authentication.
- **•** If the macro conflicts with the original configuration, some macro commands might not be applied, or some antimacro commands might not be removed.

For example, if 802.1x authentication is enabled, you cannot remove switchport-mode access configuration. Remove the 802.1x authentication before removing the switchport mode configuration.

- **•** A port should not be a member of an EtherChannel when applying Auto Smartports macros.
- **•** The built-in macro default data VLAN is VLAN 1. The default voice VLAN is VLAN 2. You should modify the built-in macro default values if your switch uses different VLANs. To view all built-in macro default values, use the **show shell** *functions* privileged EXEC command.
- **•** For 802.1x authentication or MAB, configure the RADIUS server to support the Cisco attribute-value (av) pair **auto-smart-port**=*event trigger* to detect non-Cisco devices.
- For stationary devices that do not support CDP, MAB, or 802.1x authentication, such as network printers, we recommend that you disable Auto Smartports on the port.
- **•** The order of CLI commands within the macro and the corresponding antimacro can be different.

**Examples** This example shows how to use two built-in Auto Smartports macros for connecting Cisco switches and Cisco IP phones to the switch. This example modifies the default voice VLAN, access VLAN, and native VLAN for the trunk interface:

#### Switch# **configure terminal**

```
Switch(config)#!!! the next command modifies the access and voice vlans
Switch(config)#!!! for the built in Cisco IP phone auto smartport macro
Switch(config)# macro auto execute CISCO_PHONE_EVENT builtin CISCO_PHONE_AUTO_SMARTPORT 
ACCESS_VLAN=10 VOICE_VLAN=20
Switch(config)#
Switch(config)#!!! the next command modifies the Native vlan used for inter switch trunks
Switch(config)# macro auto execute CISCO_SWITCH_EVENT builtin CISCO_SWITCH_AUTO_SMARTPORT 
NATIVE_VLAN=10
Switch(config)#
Switch(config)#!!! the next command enables auto smart ports globally
Switch(config)# macro auto global processing cdp-fallback
Switch(config)#
Switch(config)# exit
Switch# !!! here's the running configuration of the interface connected
Switch# !!! to another Cisco Switch after the Macro is applied
Switch#
Switch# show running-config interface Gi1/0/1
```

```
Building configuration...
Current configuration : 284 bytes
!
interface GigabitEthernet1/0/1
 switchport trunk encapsulation dot1q
  switchport trunk native vlan 10
 switchport mode trunk
  srr-queue bandwidth share 10 10 60 20
  queue-set 2
 priority-queue out 
 mls qos trust cos
 auto qos voip trust 
 macro description CISCO_SWITCH_EVENT
end
```
This example shows how to map a user-defined event trigger called Cisco Digital Media Player (DMP) to a user-defined macro.

- **a.** Connect the DMP to an 802.1x- or MAB-enabled switch port.
- **b.** On the RADIUS server, set the attribute-value pair to **auto-smart-port**=CISCO\_DMP\_EVENT.
- **c.** On the switch, create the event trigger CISCO\_DMP\_EVENT, and enter the user-defined macro commands shown below.
- **d.** The switch recognizes the attribute-value pair=CISCO\_DMP\_EVENT response from the RADIUS server and applies the macro associated with this event trigger.

```
Switch(config)# shell trigger CISCO_DMP_EVENT Cisco DMP player
Switch(config)# macro auto execute CISCO_DMP_EVENT { 
if [[ $LINKUP -eq YES ]]; then 
conf t 
  interface $INTERFACE 
    macro description $TRIGGER 
    switchport access vlan 1 
    switchport mode access 
    switchport port-security 
    switchport port-security maximum 1 
    switchport port-security violation restrict 
    switchport port-security aging time 2 
    switchport port-security aging type inactivity 
    spanning-tree portfast 
    spanning-tree bpduguard enable 
    exit 
fi 
if [[ $LINKUP -eq NO ]]; then 
conf t 
interface $INTERFACE 
      no macro description $TRIGGER 
      no switchport access vlan 1 
      if [[ $AUTH_ENABLED -eq NO ]]; then 
         no switchport mode access 
      fi 
      no switchport port-security 
      no switchport port-security maximum 1 
      no switchport port-security violation restrict 
      no switchport port-security aging time 2 
      no switchport port-security aging type inactivity 
      no spanning-tree portfast 
      no spanning-tree bpduguard enable 
      exit 
fi
}
Switch(config)# end
```
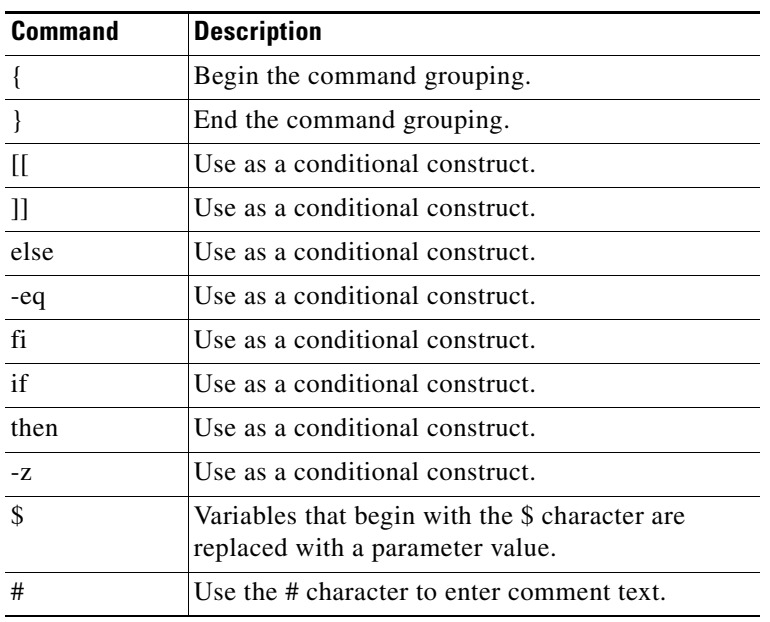

#### *Table 2-6 Supported Cisco IOS Shell Keywords*

#### *Table 2-7 Unsupported Cisco IOS Shell Reserved Keywords*

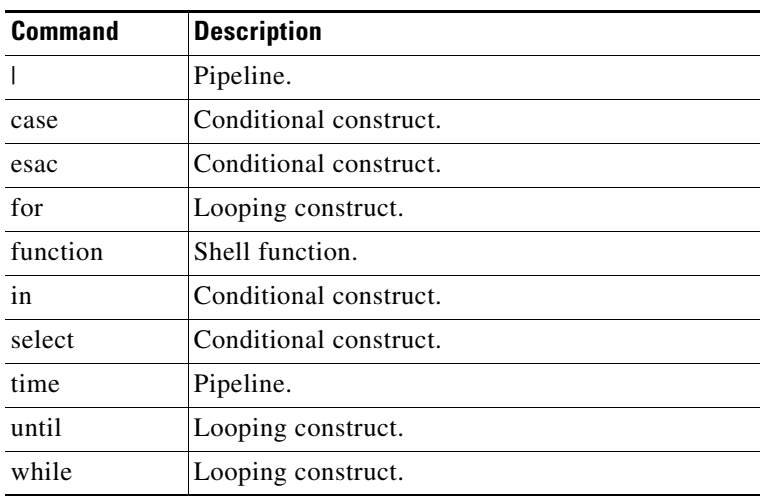

#### **Related Commands**

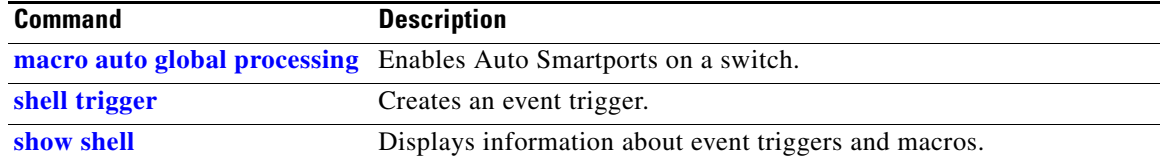

## <span id="page-308-0"></span>**macro auto global processing**

Use the **macro auto global processing** global configuration command to enable Auto Smartports macros on the switch. Use the **no** form of this command to disable Auto Smartports macros.

**macro auto global processing** [**cdp-fallback**]

**no macro auto global processing** [**cdp-fallback**]

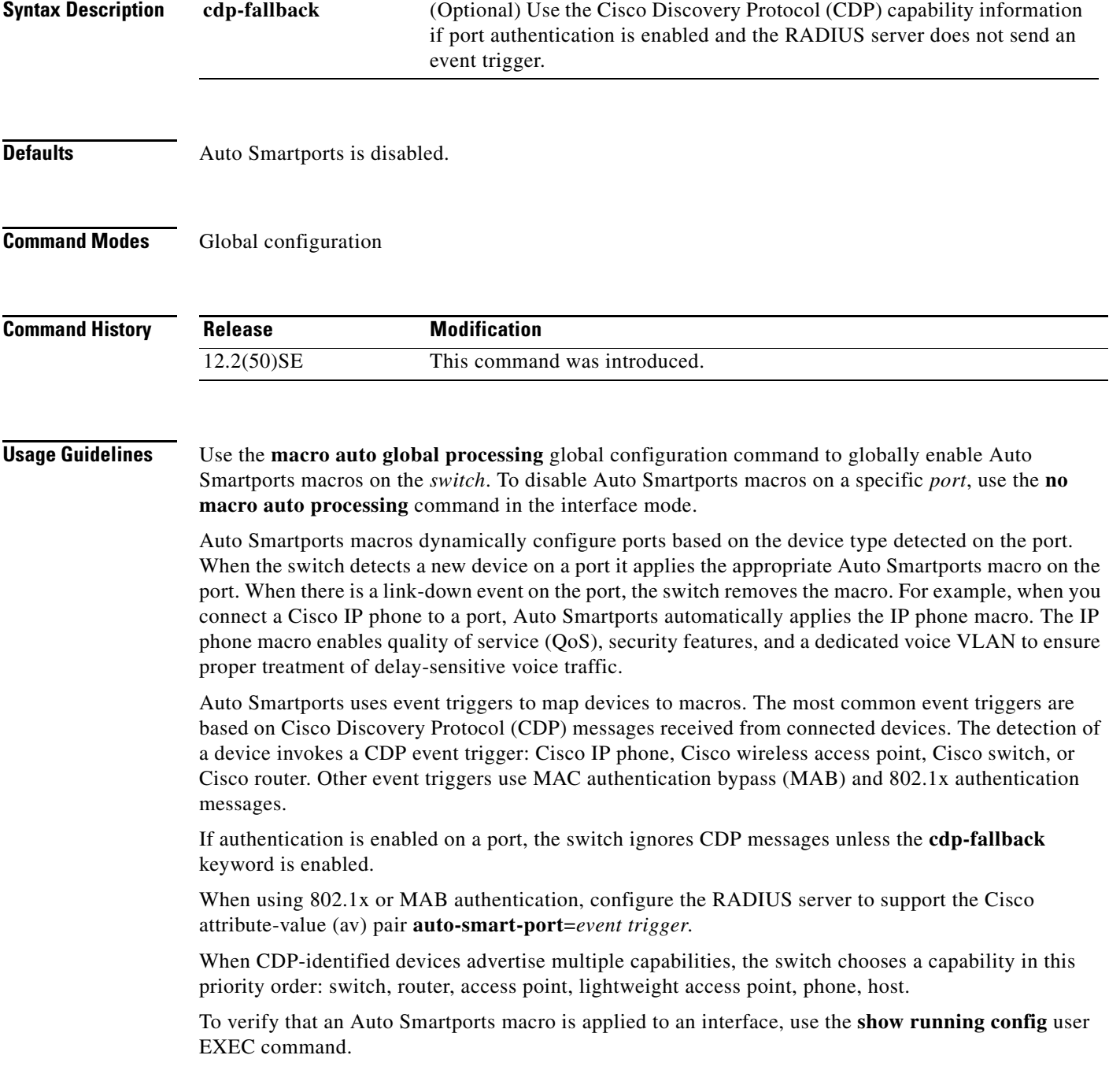

**The Co** 

**Examples** This example shows how enable Auto Smartports on the switch and to disable the feature on a specific interface:

> Switch(config)# **macro auto global processing** Switch(config)# **interface** *interface\_id* Switch(config-if)# **no macro auto processing**

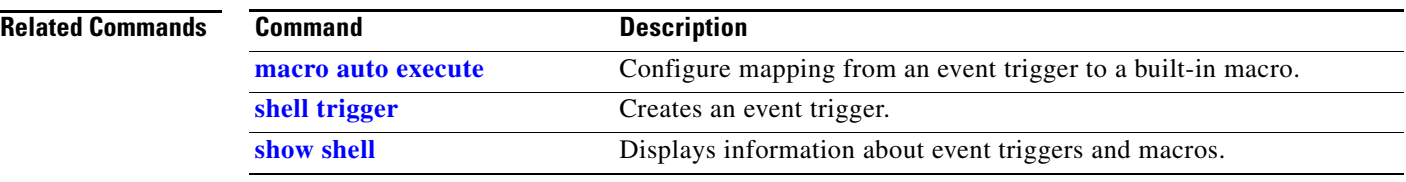

# <span id="page-310-0"></span>**macro description**

Use the **macro description** interface configuration command to enter a description about which macros are applied to an interface. Use the **no** form of this command to remove the description.

**macro description** *text*

**no macro description** *text*

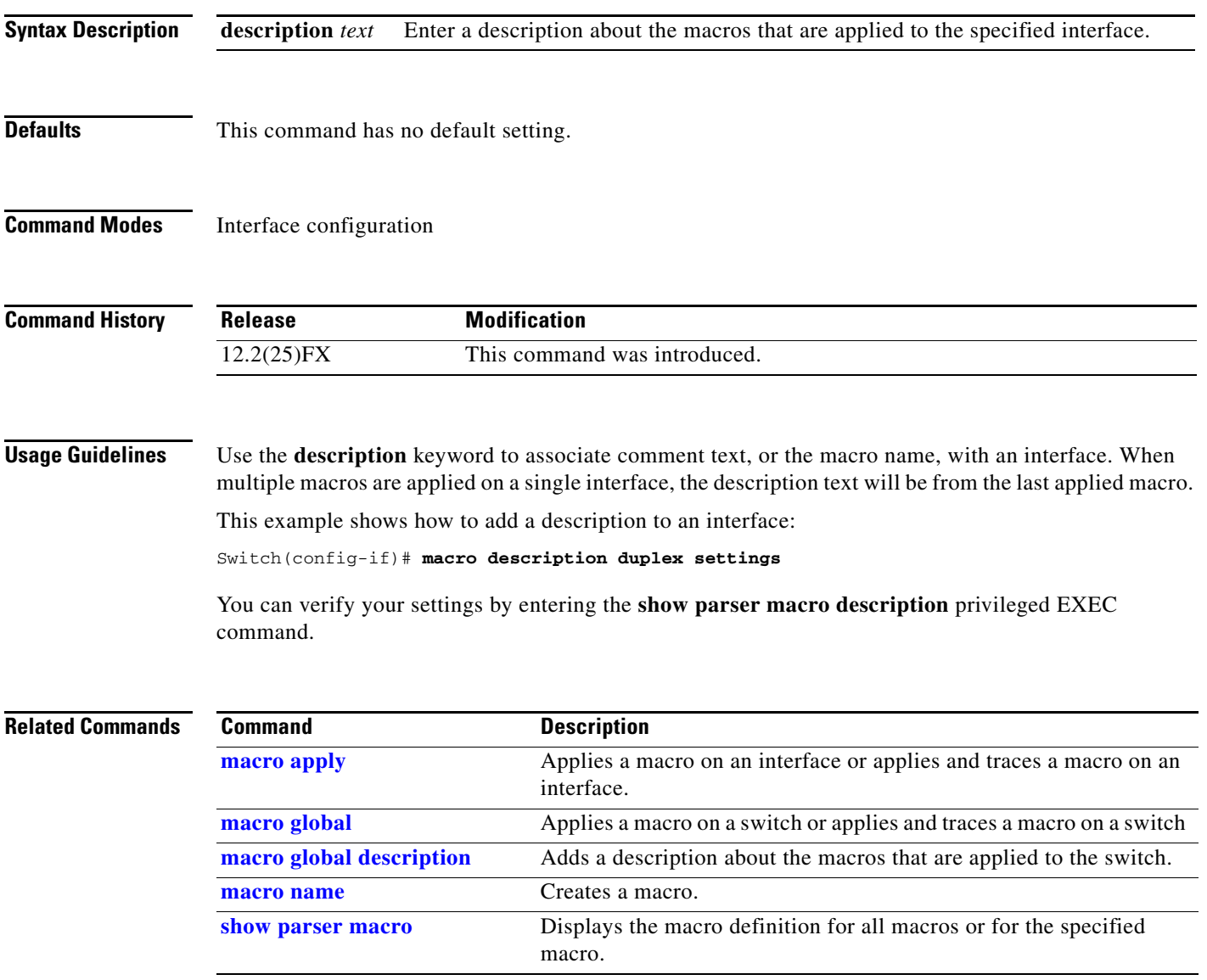

# <span id="page-311-0"></span>**macro global**

Use the **macro global** global configuration command to apply a macro to a switch or to apply and trace a macro configuration on a switch.

**macro global** {**apply** | **trace**} *macro-name* [**parameter** {*value*}] [**parameter** {*value*}] [**parameter** {*value*}]

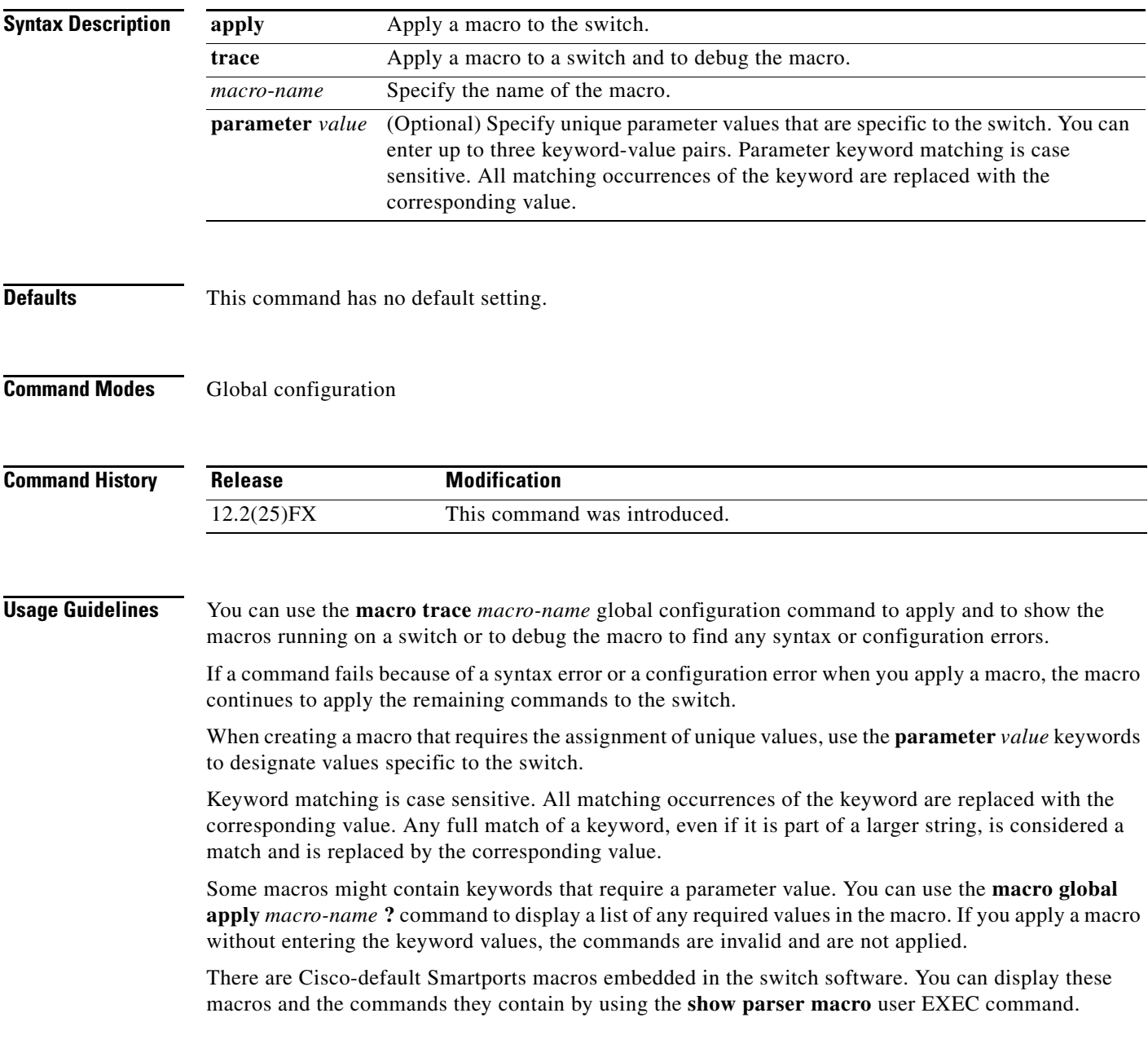

Follow these guidelines when you apply a Cisco-default Smartports macro on a switch:

- **•** Display all macros on the switch by using the **show parser macro** user EXEC command. Display the contents of a specific macro by using the **show parser macro name** *macro-name* user EXEC command.
- **•** Keywords that begin with **\$** mean that a unique parameter value is required. Append the Cisco-default macro with the required values by using the **parameter** *value* keywords.

The Cisco-default macros use the **\$** character to help identify required keywords. There is no restriction on using the **\$** character to define keywords when you create a macro.

When you apply a macro to a switch, the macro name is automatically added to the switch. You can display the applied commands and macro names by using the **show running-configuration** user EXEC command.

You can delete a global macro-applied configuration on a switch only by entering the **no** version of each command contained in the macro.

**Examples** After you have created a new macro by using the **macro name** global configuration command, you can apply it to a switch. This example shows how see the **snmp** macro and how to apply the macro and set the hostname to test-server and set the IP precedence value to 7:

```
Switch# show parser macro name snmp
Macro name : snmp
Macro type : customizable
#enable port security, linkup, and linkdown traps
snmp-server enable traps port-security
snmp-server enable traps linkup
snmp-server enable traps linkdown
#set snmp-server host
snmp-server host ADDRESS
#set SNMP trap notifications precedence
snmp-server ip precedence VALUE
```
--------------------------------------------------

Switch(config)# **macro global apply snmp ADDRESS test-server VALUE 7**

To debug a macro, use the **macro global trace** global configuration command to find any syntax or configuration errors in the macro when it is applied to a switch. In this example, the **ADDRESS** parameter value was not entered, causing the snmp-server host command to fail while the remainder of the macro is applied to the switch:

```
Switch(config)# macro global trace snmp VALUE 7
Applying command...'snmp-server enable traps port-security'
Applying command...'snmp-server enable traps linkup'
Applying command...'snmp-server enable traps linkdown'
Applying command...'snmp-server host'
%Error Unknown error.
Applying command...'snmp-server ip precedence 7'
```
 $\mathbf I$ 

#### **Related Commands Command Description**

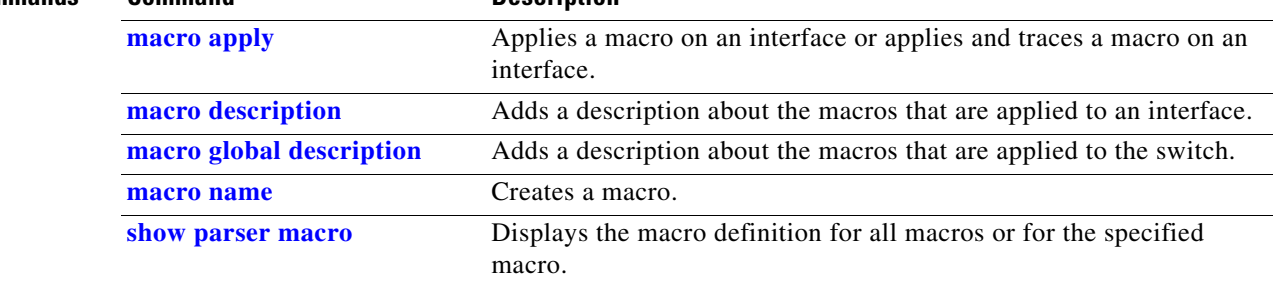

П

## <span id="page-314-0"></span>**macro global description**

Use the **macro global description** global configuration command to enter a description about the macros that are applied to the switch. Use the **no** form of this command to remove the description.

**macro global description** *text*

**no macro global description** *text*

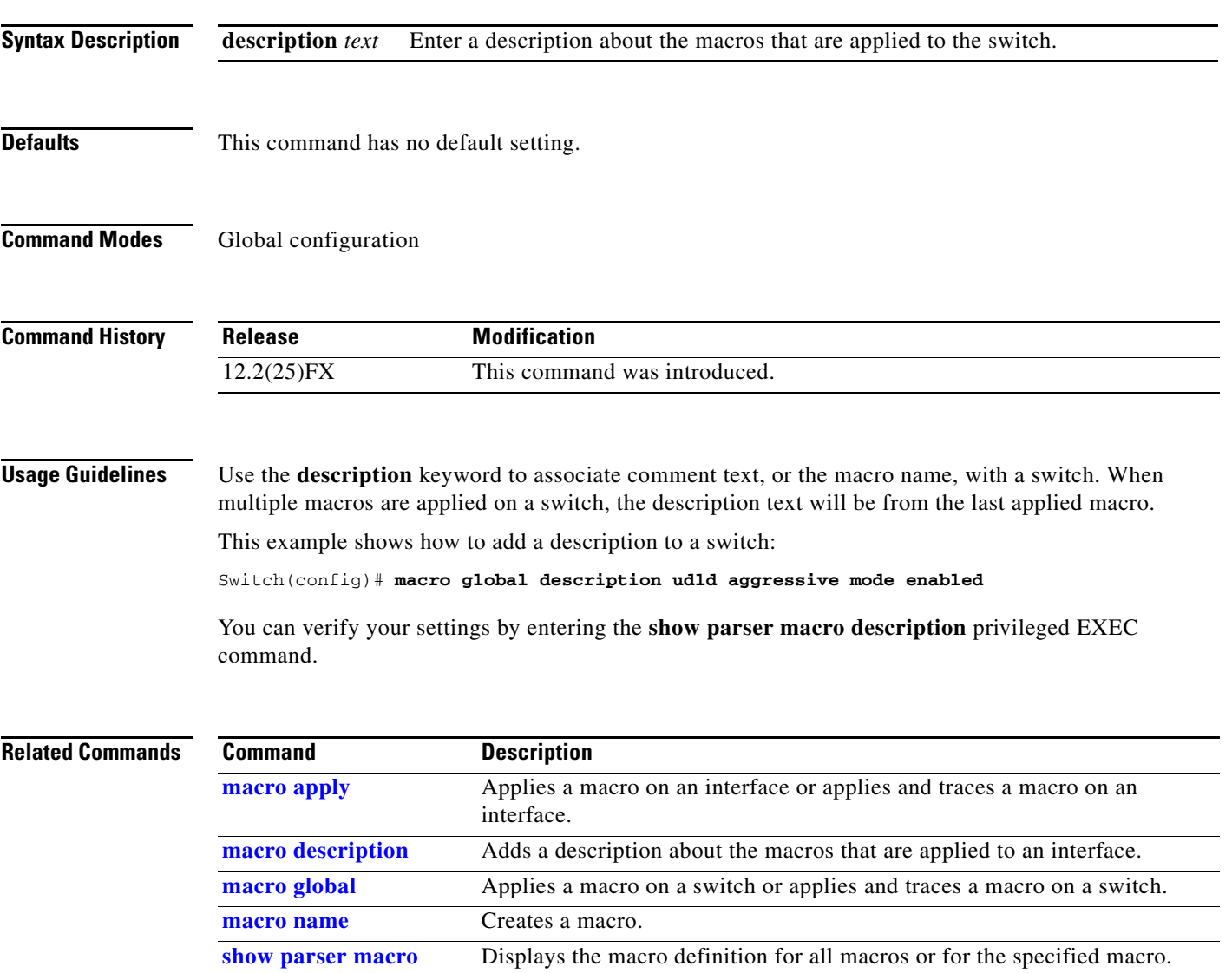

#### <span id="page-315-0"></span>**macro name**

Use the **macro name** global configuration command to create a configuration macro. Use the **no** form of this command to delete the macro definition.

**macro name** *macro-name*

**no macro name** *macro-name*

**Note** Beginning with Cisco IOS Release 12.2(50)SE, the **macro auto execute** command replaces the **macro name** command. Though not visible in the command line, the **macro name** command is still active. The command will become obsolete in a future Cisco IOS software release.

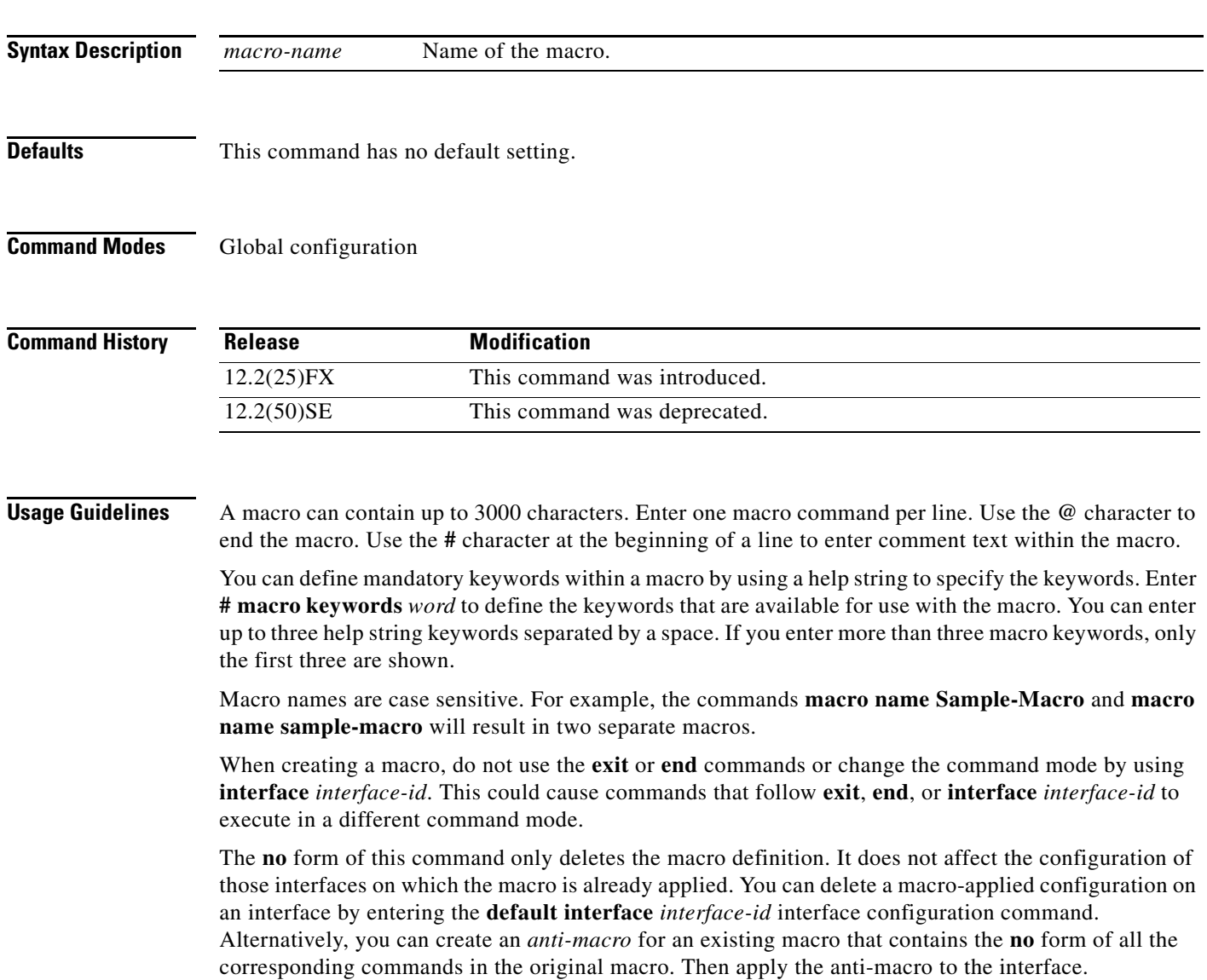

You can modify a macro by creating a new macro with the same name as the existing macro. The newly created macro overwrites the existing macro but does not affect the configuration of those interfaces on which the original macro was applied.

**Examples** This example shows how to create a macro that defines the duplex mode and speed:

```
Switch(config)# macro name duplex
Enter macro commands one per line. End with the character '@'.
duplex full
speed auto
@
```
This example shows how create a macro with **# macro keywords**:

```
Switch(config)# macro name test
switchport access vlan $VLANID
switchport port-security maximum $MAX
#macro keywords $VLANID $MAX
@
```
This example shows how to display the mandatory keyword values before you apply the macro to an interface:

```
Switch(config)# interface gigabitethernet0/1
Switch(config-if)# macro apply test ?
   WORD keyword to replace with a value e.g $VLANID,$MAX
  \langle c \rangleSwitch(config-if)# macro apply test $VLANID ?
   WORD Value of first keyword to replace
Switch(config-if)# macro apply test $VLANID 2 
   WORD keyword to replace with a value e.g $VLANID,$MAX
  \langle c \rangleSwitch(config-if)# macro apply test $VLANID 2 $MAX ?
   WORD Value of second keyword to replace
```
**Related Commands Command Command Description [macro apply](#page-300-0)** Applies a macro on an interface or applies and traces a macro on an interface. **[macro description](#page-310-0)** Adds a description about the macros that are applied to an interface. **[macro global](#page-311-0)** Applies a macro on a switch or applies and traces a macro on a switch **[macro global description](#page-314-0)** Adds a description about the macros that are applied to the switch. **[show parser macro](#page-612-0)** Displays the macro definition for all macros or for the specified macro.

 $\mathbf I$ 

## **match (class-map configuration)**

Use the **match** class-map configuration command to define the match criteria to classify traffic. Use the **no** form of this command to remove the match criteria.

**match** {**access-group** *acl-index-or-name* | **ip dscp** *dscp-list* | **ip precedence** *ip-precedence-list*}

**no match** {**access-group** *acl-index-or-name* | **ip dscp** *dscp-list* | **ip precedence** *ip-precedence-list*}

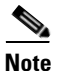

**Note** To use this command, the switch must be running the LAN Base image.

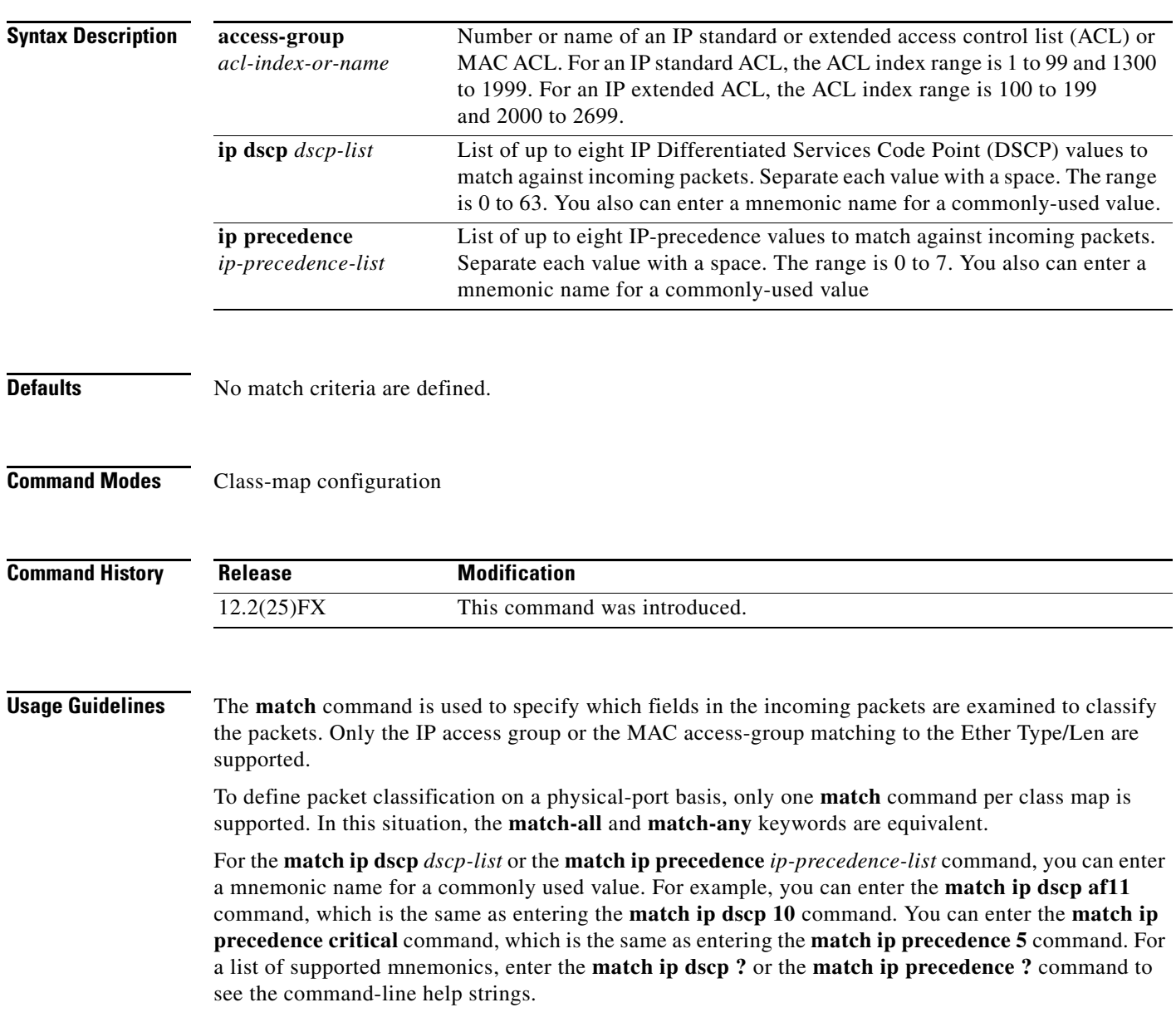

a ka

**Examples** This example shows how to create a class map called *class2*, which matches all the incoming traffic with DSCP values of 10, 11, and 12:

```
Switch(config)# class-map class2
Switch(config-cmap)# match ip dscp 10 11 12
Switch(config-cmap)# exit
```
This example shows how to create a class map called *class3*, which matches all the incoming traffic with IP-precedence values of 5, 6, and 7:

```
Switch(config)# class-map class3
Switch(config-cmap)# match ip precedence 5 6 7 
Switch(config-cmap)# exit
```
This example shows how to delete the IP-precedence match criteria and to classify traffic using *acl1*:

```
Switch(config)# class-map class2
Switch(config-cmap)# match ip precedence 5 6 7 
Switch(config-cmap)# no match ip precedence
Switch(config-cmap)# match access-group acl1
Switch(config-cmap)# exit
```
You can verify your settings by entering the **show class-map** privileged EXEC command.

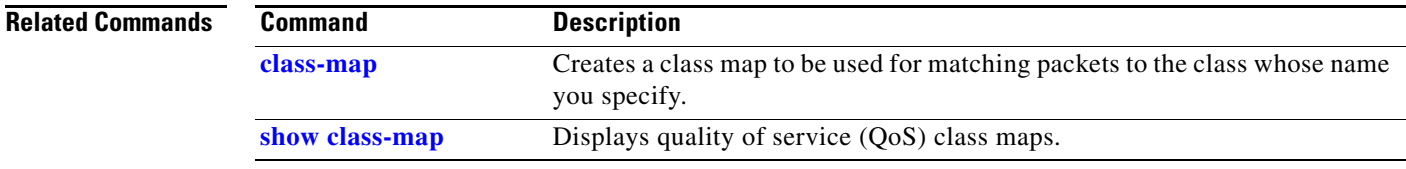

### **mdix auto**

Use the **mdix auto** interface configuration command to enable the automatic medium-dependent interface crossover (auto-MDIX) feature on the interface. When auto-MDIX is enabled, the interface automatically detects the required cable connection type (straight-through or crossover) and configures the connection appropriately. Use the **no** form of this command to disable auto-MDIX. **mdix auto no mdix auto Syntax Description** This command has no arguments or keywords. **Defaults** Auto-MDIX is enabled. **Command Modes** Interface configuration **Command History Usage Guidelines** When you enable auto-MDIX on an interface, you must also set the interface speed and duplex to **auto** so that the feature operates correctly. When auto-MDIX (and autonegotiation of speed and duplex) is enabled on one or both of connected interfaces, link up occurs, even if the cable type (straight-through or crossover) is incorrect. Auto-MDIX is supported on all 10/100 and 10/100/1000 Mb/s interfaces. It is not supported on 1000BASE-SX or -LX small form-factor pluggable (SFP) module interfaces. **Examples** This example shows how to enable auto-MDIX on a port: Switch# **configure terminal** Switch(config)# **interface gigabitethernet0/1** Switch(config-if)# **speed auto** Switch(config-if)# **duplex auto** Switch(config-if)# **mdix auto** Switch(config-if)# **end Release Modification** 12.2(25)FX This command was introduced.

You can verify the operational state of auto-MDIX on the interface by entering the **show controllers ethernet-controller** *interface-id* **phy** privileged EXEC command.

## **media-type**

Use the **media-type** interface configuration command to manually select the interface and type of a dual-purpose uplink port or to enable the switch to dynamically select the type that first links up. Use the **no** form of this command to return to the default setting.

**media-type** {**auto-select** | **rj45** | **sfp**}

**no media-type**

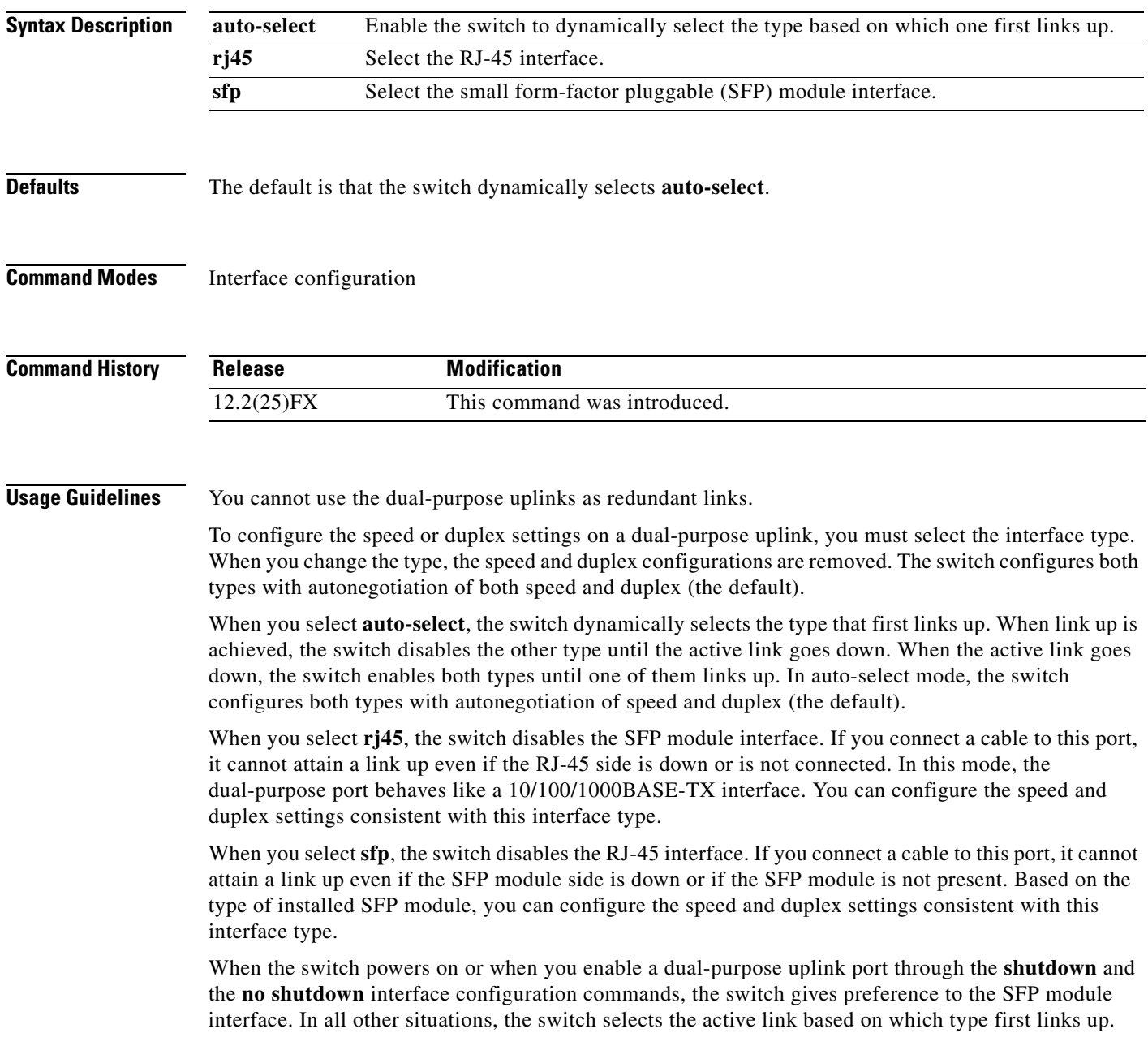

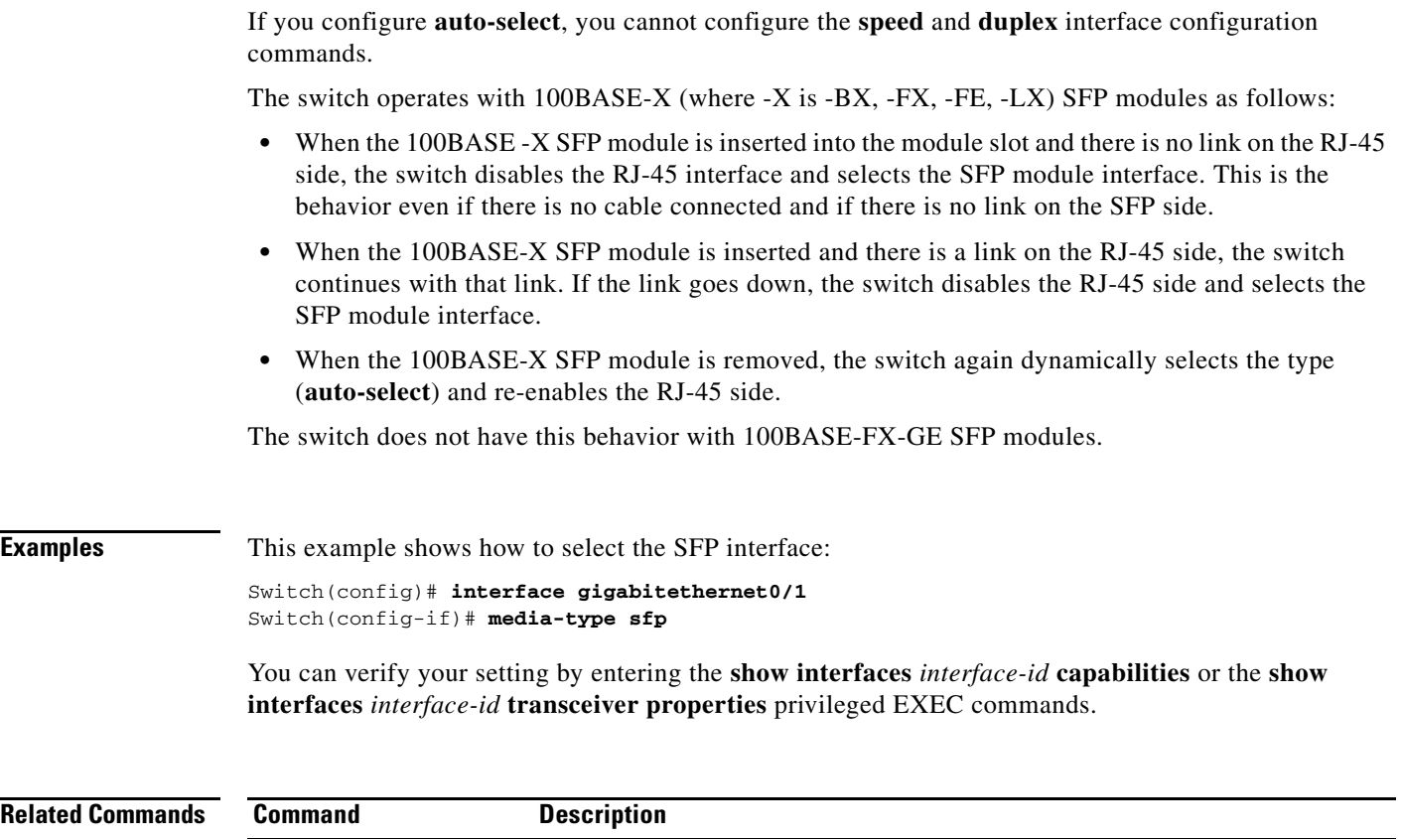

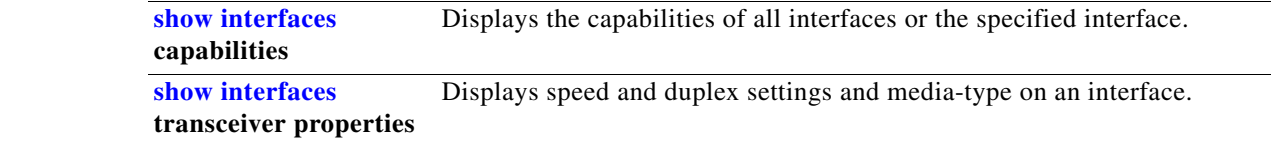

П

#### **mls qos**

Use the **mls qos** global configuration command to enable quality of service (QoS) for the entire switch. When the **mls qos** command is entered, QoS is enabled with the default parameters on all ports in the system. Use the **no** form of this command to reset all the QoS-related statistics and to disable the QoS features for the entire switch.

**mls qos** 

**no mls qos**

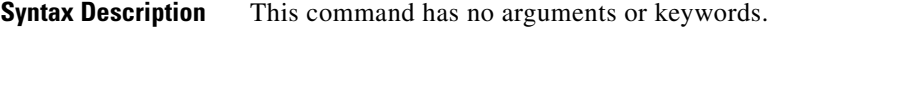

#### **Defaults** QoS is disabled. There is no concept of trusted or untrusted ports because the packets are not modified (the CoS, DSCP, and IP precedence values in the packet are not changed). Traffic is switched in pass-through mode (packets are switched without any rewrites and classified as best effort without any policing).

When QoS is enabled with the **mls qos** global configuration command and all other QoS settings are set to their defaults, traffic is classified as best effort (the DSCP and CoS value is set to 0) without any policing. No policy maps are configured. The default port trust state on all ports is untrusted. The default ingress and egress queue settings are in effect.

**Command Modes** Global configuration

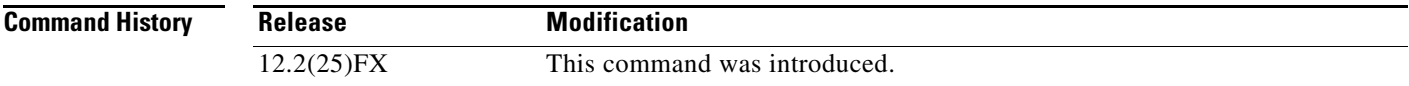

**Usage Guidelines** QoS must be globally enabled to use QoS classification, policing, mark down or drop, queueing, and traffic shaping features. You can create a policy-map and attach it to a port before entering the **mls qos** command. However, until you enter the **mls qos** command, QoS processing is disabled.

> Policy-maps and class-maps used to configure QoS are not deleted from the configuration by the **no mls qos** command, but entries corresponding to policy maps are removed from the switch hardware to save system resources. To re-enable QoS with the previous configurations, use the **mls qos** command.

> Toggling the QoS status of the switch with this command modifies (reallocates) the sizes of the queues. During the queue size modification, the queue is temporarily shut down during the hardware reconfiguration, and the switch drops newly arrived packets for this queue.

**Examples** This example shows how to enable QoS on the switch:

Switch(config)# **mls qos**

You can verify your settings by entering the **show mls qos** privileged EXEC command.

 $\mathbf I$ 

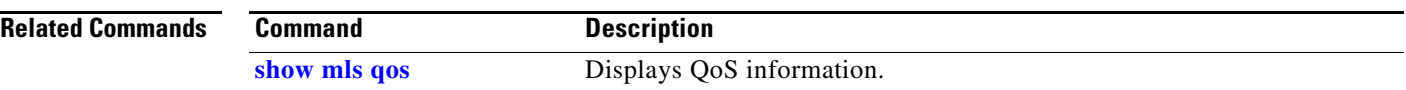
## **mls qos aggregate-policer**

Use the **mls qos aggregate-policer** global configuration command to define policer parameters, which can be shared by multiple classes within the same policy map. A policer defines a maximum permissible rate of transmission, a maximum burst size for transmissions, and an action to take if either maximum is exceeded. Use the **no** form of this command to delete an aggregate policer.

**mls qos aggregate-policer** *aggregate-policer-name rate-bps burst-byte* **exceed-action** {**drop** | **policed-dscp-transmit**}

**no mls qos aggregate-policer** *aggregate-policer-name*

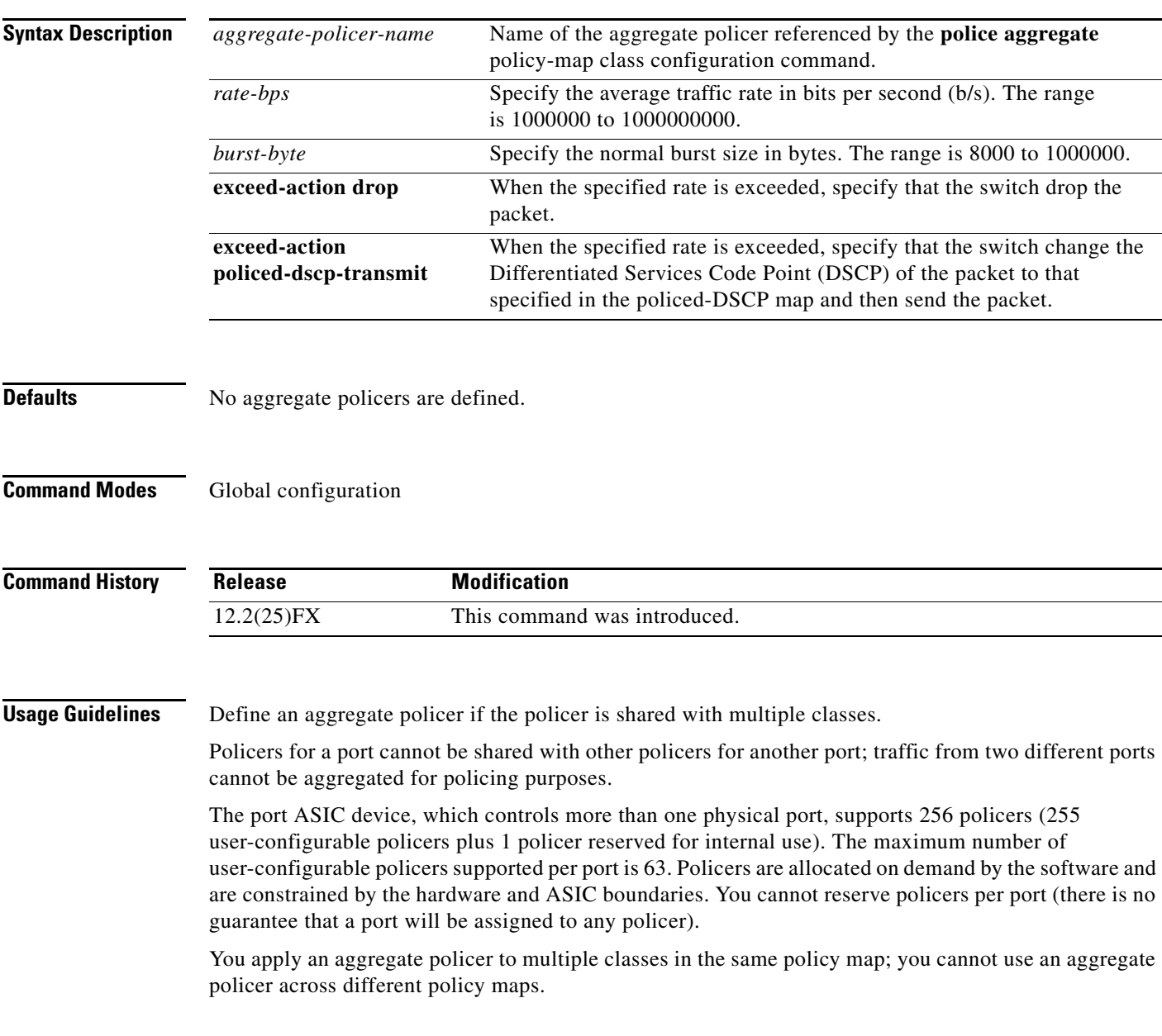

You cannot delete an aggregate policer if it is being used in a policy map. You must first use the **no police aggregate** *aggregate-policer-name* policy-map class configuration command to delete the aggregate policer from all policy maps before using the **no mls qos aggregate-policer** *aggregate-policer-name* command.

Policing uses a token-bucket algorithm. You configure the bucket depth (the maximum burst that is tolerated before the bucket overflows) by using the *burst-byte* option of the **police** policy-map class configuration command or the **mls qos aggregate-policer** global configuration command. You configure how fast (the average rate) that the tokens are removed from the bucket by using the *rate-bps* option of the **police** policy-map class configuration command or the **mls qos aggregate-policer** global configuration command. For more information, see the software configuration guide for this release.

**Examples** This example shows how to define the aggregate policer parameters and how to apply the policer to multiple classes in a policy map:

> Switch(config)# **mls qos aggregate-policer agg\_policer1 1000000 1000000 exceed-action drop** Switch(config)# **policy-map policy2** Switch(config-pmap)# **class class1** Switch(config-pmap-c)# **police aggregate agg\_policer1** Switch(config-pmap-c)# **exit** Switch(config-pmap)# **class class2**  Switch(config-pmap-c)# **set dscp 10** Switch(config-pmap-c)# **police aggregate agg\_policer1** Switch(config-pmap-c)# **exit** Switch(config-pmap)# **class class3** Switch(config-pmap-c)# **trust dscp** Switch(config-pmap-c)# **police aggregate agg\_policer2** Switch(config-pmap-c)# **exit**

You can verify your settings by entering the **show mls qos aggregate-policer** privileged EXEC command.

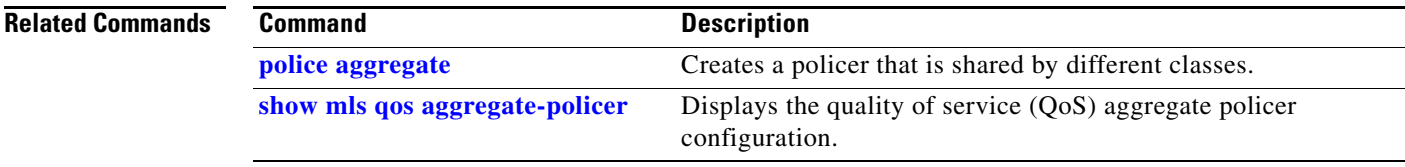

## <span id="page-326-0"></span>**mls qos cos**

Use the **mls qos cos** interface configuration command to define the default class of service (CoS) value of a port or to assign the default CoS to all incoming packets on the port. Use the **no** form of this command to return to the default setting.

**mls qos cos** {*default-cos* | **override**}

**no mls qos cos** {*default-cos* | **override**}

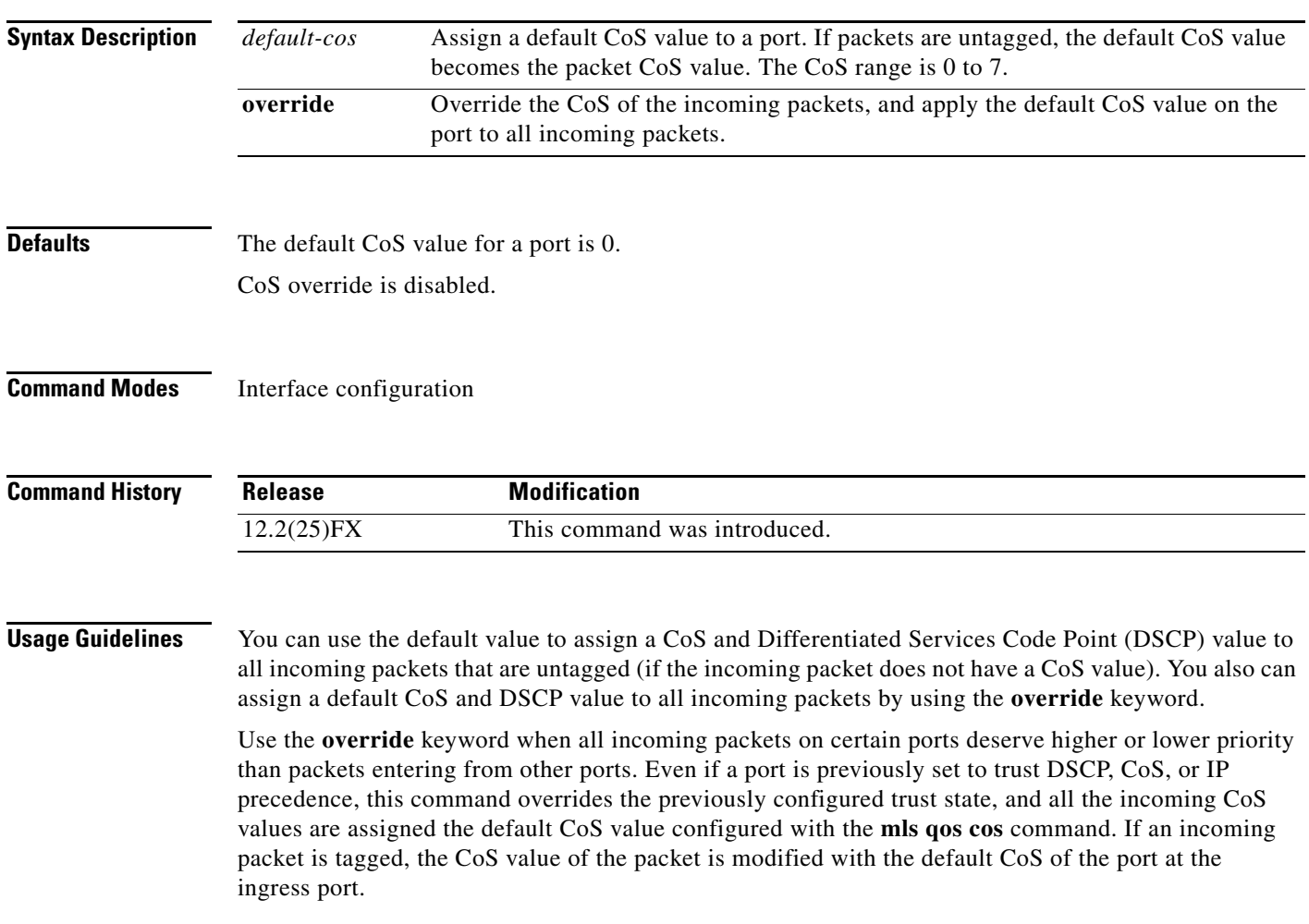

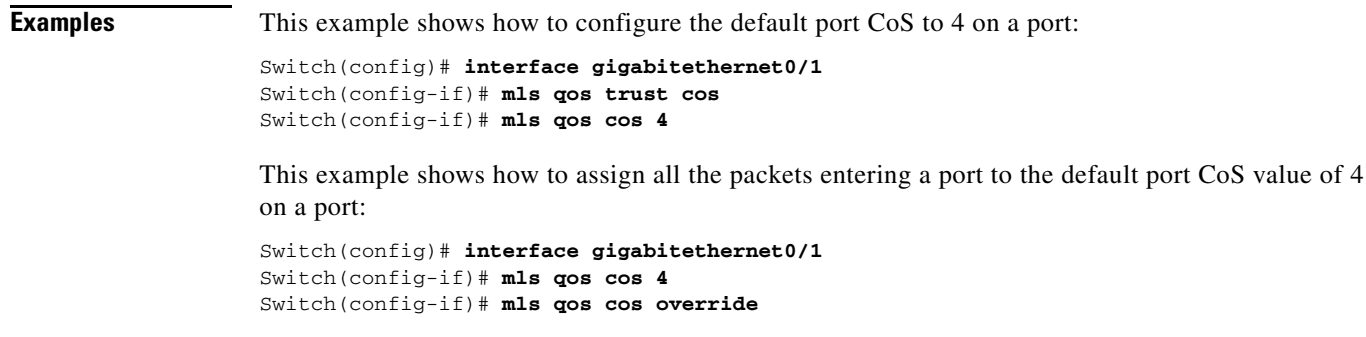

You can verify your settings by entering the **show mls qos interface** privileged EXEC command.

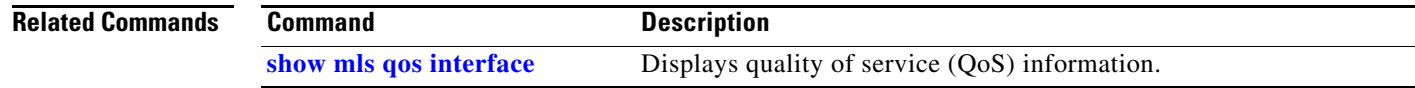

a ka

# <span id="page-328-0"></span>**mls qos dscp-mutation**

Use the **mls qos dscp-mutation** interface configuration command to apply a Differentiated Services Code Point (DSCP)-to-DSCP-mutation map to a DSCP-trusted port. Use the **no** form of this command to return the map to the default settings (no DSCP mutation).

*dscp-mutation-name* Name of the DSCP-to-DSCP-mutation map. This map was previously

defined with the **mls qos map dscp-mutation** global configuration

**mls qos dscp-mutation** *dscp-mutation-name*

**no mls qos dscp-mutation** *dscp-mutation-name*

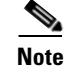

**Syntax Description**

**Note** To use this command, the switch must be running the LAN Base image.

command.

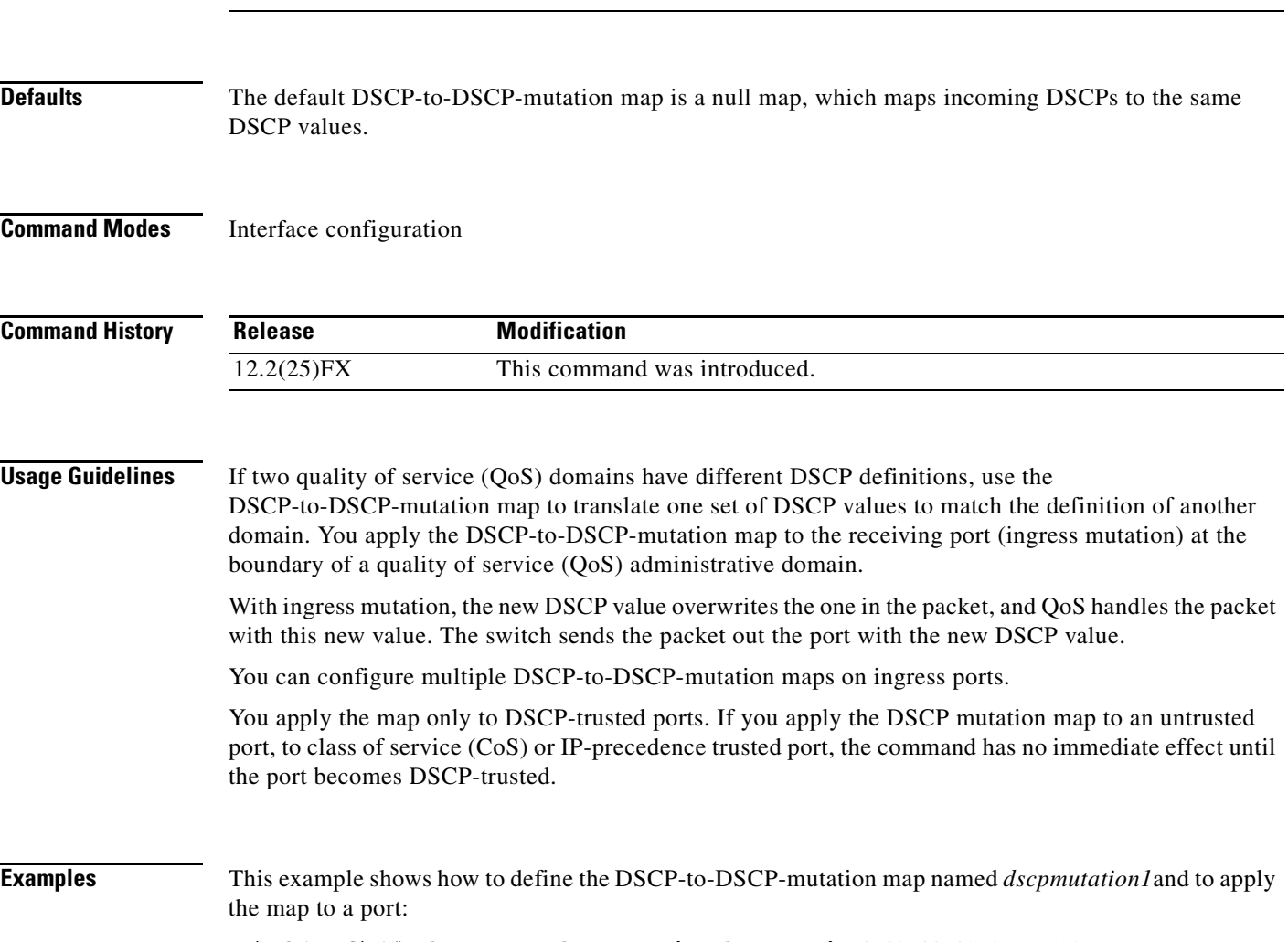

Switch(config)# **mls qos map dscp-mutation dscpmutation1 10 11 12 13 to 30** Switch(config)# **interface gigabitethernet0/1** Switch(config-if)# **mls qos trust dscp**

### Switch(config-if)# **mls qos dscp-mutation dscpmutation1**

This example show how to remove the DSCP-to-DSCP-mutation map name *dscpmutation1* from the port and to reset the map to the default:

Switch(config-if)# **no mls qos dscp-mutation dscpmutation1**

You can verify your settings by entering the **show mls qos maps** privileged EXEC command.

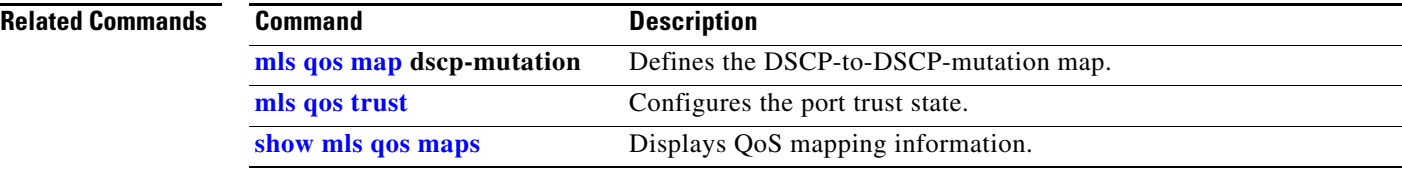

**mls qos map**

### <span id="page-330-0"></span>**mls qos map**

 $\mathbf{I}$ 

Use the **mls qos map** global configuration command to define the class of service (CoS)-to-Differentiated Services Code Point (DSCP) map, DSCP-to-CoS map, the DSCP-to-DSCP-mutation map, the IP-precedence-to-DSCP map, and the policed-DSCP map. Use the **no** form of this command to return to the default map.

- **mls qos map** {**cos-dscp** *dscp1...dscp8 |* **dscp-cos** *dscp-list* **to** *cos |* **dscp-mutation**  *dscp-mutation-name in-dscp* **to** *out-dscp |* **ip-prec-dscp** *dscp1...dscp8 |* **policed-dscp** *dscp-list*  **to** *mark-down-dscp*}
- **no mls qos map** {**cos-dscp** | **dscp-cos** | **dscp-mutation** *dscp-mutation-name* | **ip-prec-dscp** | **policed-dscp**}

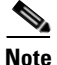

**Note** To use this command, the switch must be running the LAN Base image.

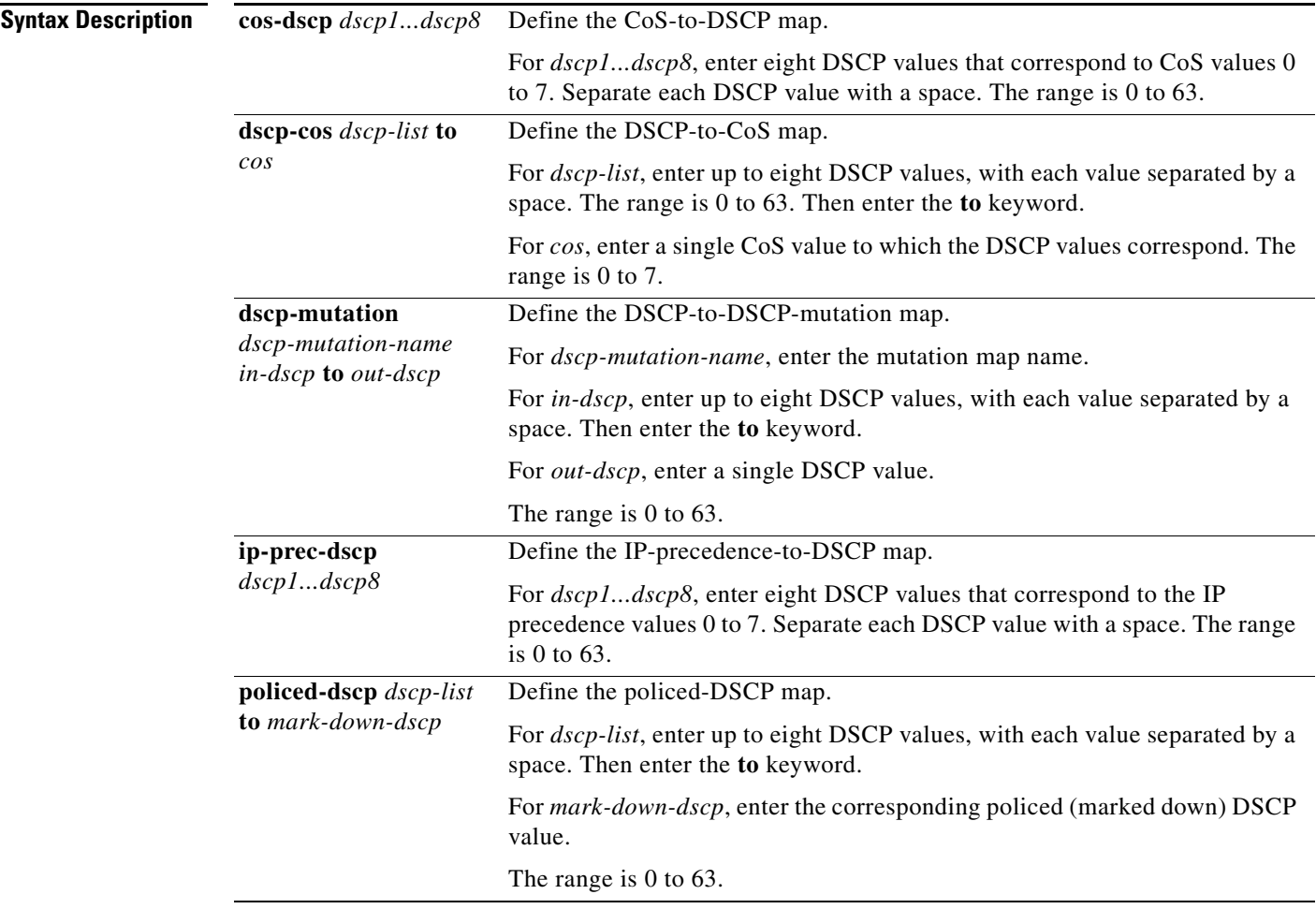

### <span id="page-331-0"></span>**Defaults** [Table](#page-331-0) 2-8 shows the default CoS-to-DSCP map:

### *Table 2-8 Default CoS-to-DSCP Map*

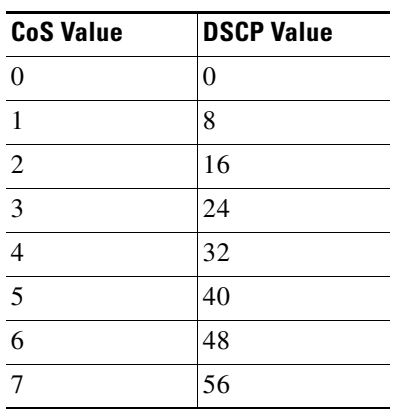

[Table](#page-331-1) 2-9 shows the default DSCP-to-CoS map:

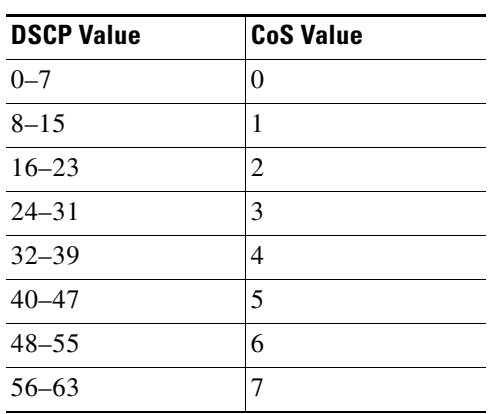

<span id="page-331-1"></span>*Table 2-9 Default DSCP-to-CoS Map*

[Table](#page-331-2) 2-10 shows the default IP-precedence-to-DSCP map:

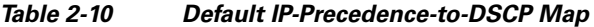

<span id="page-331-2"></span>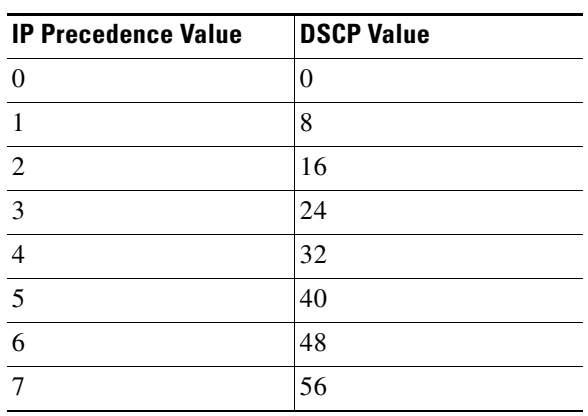

a ka

The default DSCP-to-DSCP-mutation map is a null map, which maps an incoming DSCP value to the same DSCP value.

The default policed-DSCP map is a null map, which maps an incoming DSCP value to the same DSCP value.

**Command Modes** Global configuration

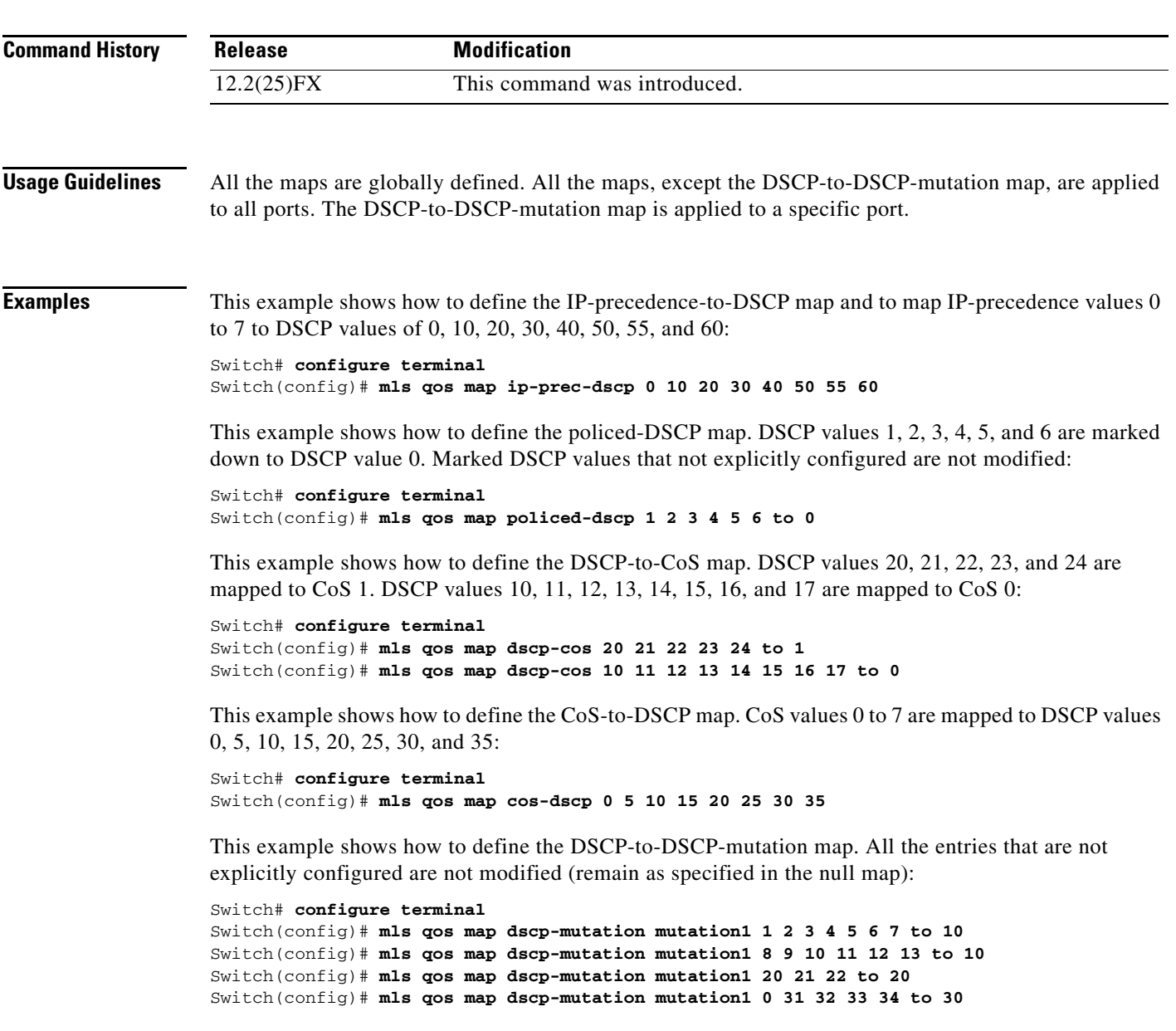

You can verify your settings by entering the **show mls qos maps** privileged EXEC command.

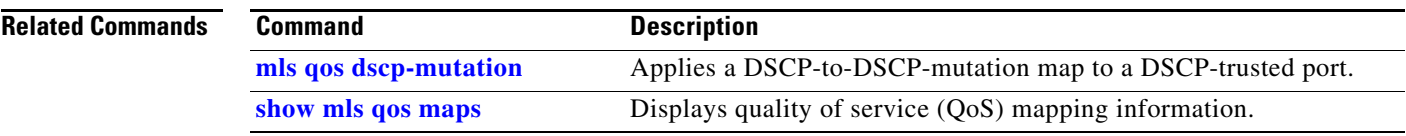

## <span id="page-334-0"></span>**mls qos queue-set output buffers**

Use the **mls qos queue-set output buffers** global configuration command to allocate buffers to a queue-set (four egress queues per port). Use the **no** form of this command to return to the default setting.

**mls qos queue-set output** *qset-id* **buffers** *allocation1 ... allocation4*

**no mls qos queue-set output** *qset-id* **buffers**

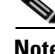

**Note** To use this command, the switch must be running the LAN Base image.

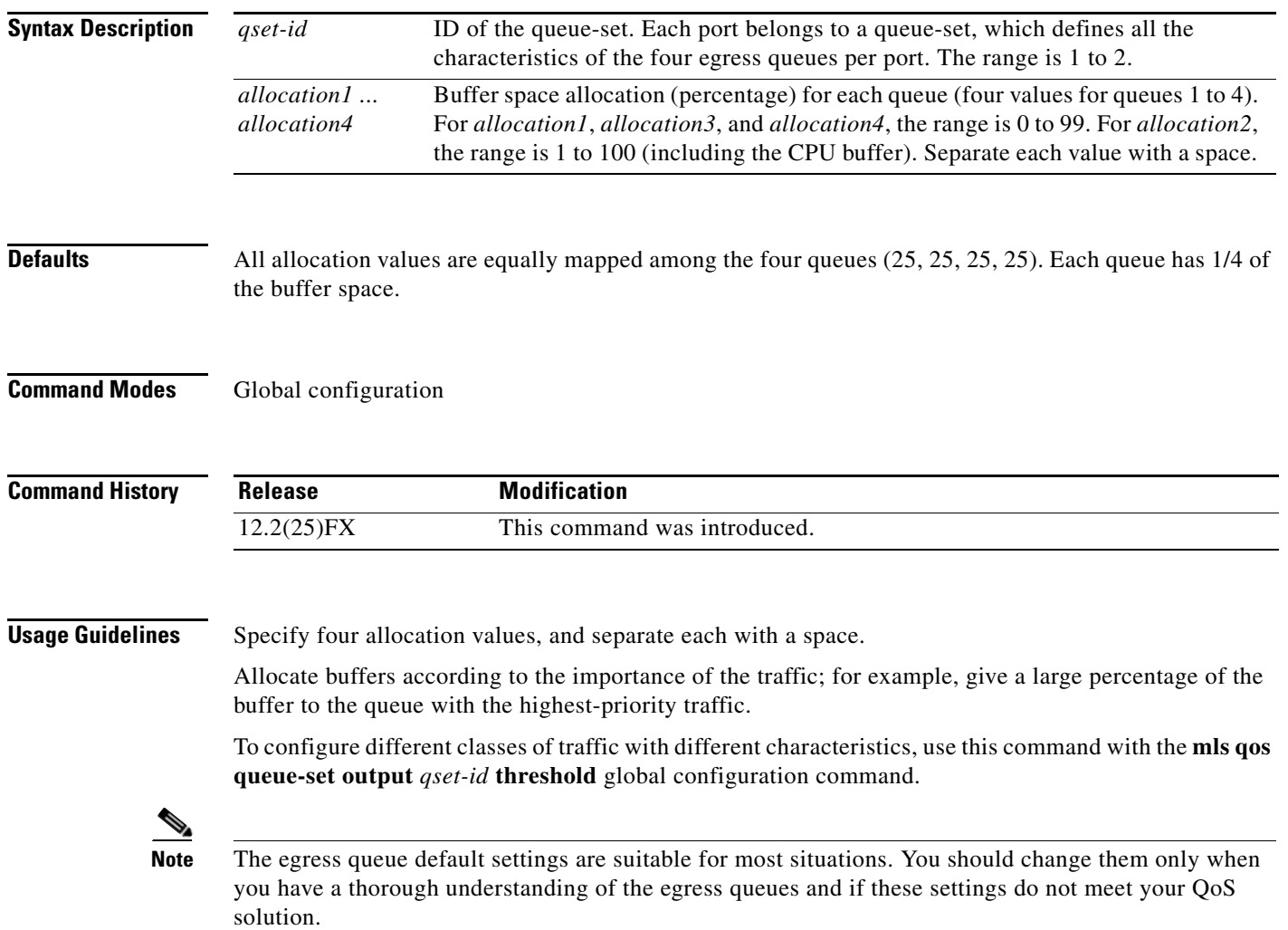

**Examples** This example shows how to map a port to queue-set 2. It allocates 40 percent of the buffer space to egress queue 1 and 20 percent to egress queues 2, 3, and 4:

> Switch(config)# **mls qos queue-set output 2 buffers 40 20 20 20** Switch(config)# **interface gigabitethernet0/1** Switch(config-if)# **queue-set 2**

You can verify your settings by entering the **show mls qos interface** [*interface-id*] **buffers** or the **show mls qos queue-set** privileged EXEC command.

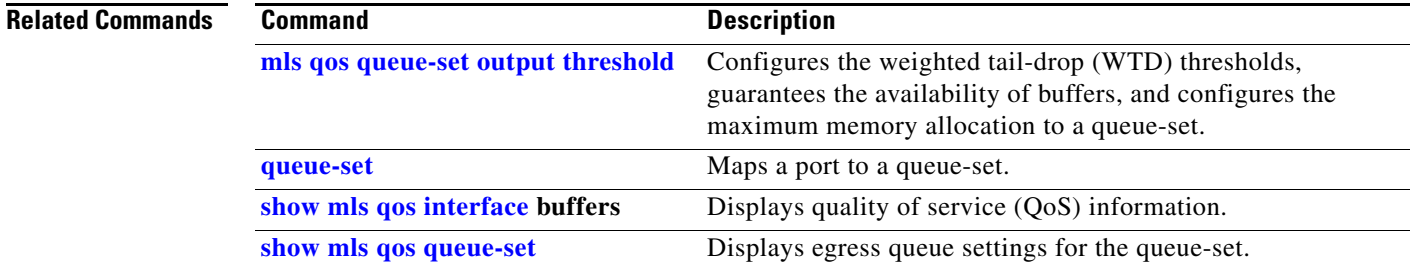

**2-309**

## <span id="page-336-0"></span>**mls qos queue-set output threshold**

Use the **mls qos queue-set output threshold** global configuration command to configure the weighted tail-drop (WTD) thresholds, to guarantee the availability of buffers, and to configure the maximum memory allocation to a queue-set (four egress queues per port). Use the **no** form of this command to return to the default setting.

**mls qos queue-set output** *qset-id* **threshold** *queue-id drop-threshold1 drop-threshold2 reserved-threshold maximum-threshold*

**no mls qos queue-set output** *qset-id* **threshold** [*queue-id*]

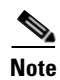

**Note** To use this command, the switch must be running the LAN Base image.

**Syntax Description**

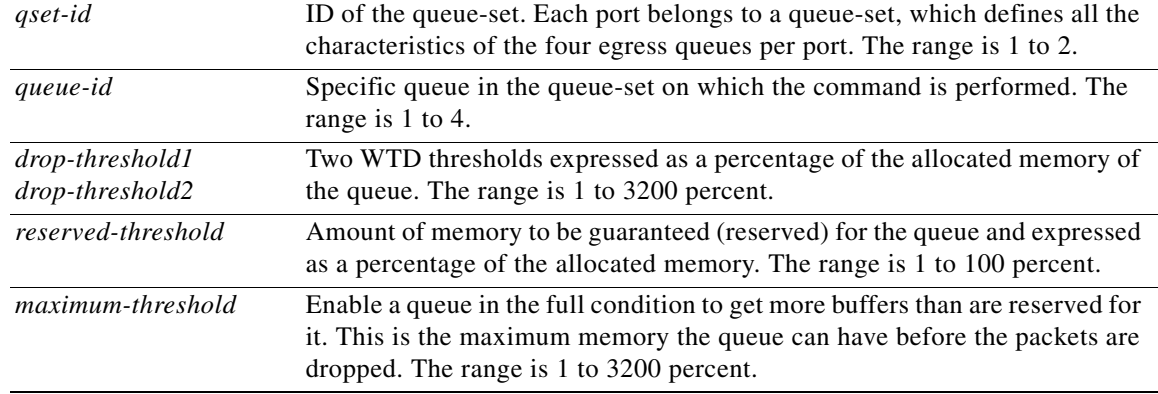

### <span id="page-336-1"></span>**Defaults** When quality of service (QoS) is enabled, WTD is enabled.

[Table](#page-336-1) 2-11 shows the default WTD threshold settings.

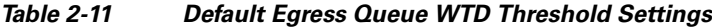

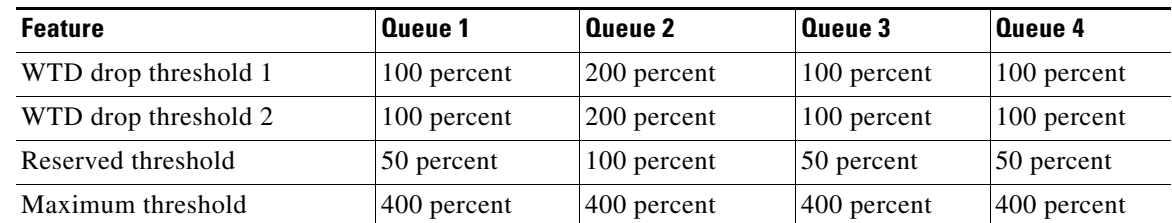

### **Command Modes** Global configuration

### **Command History**

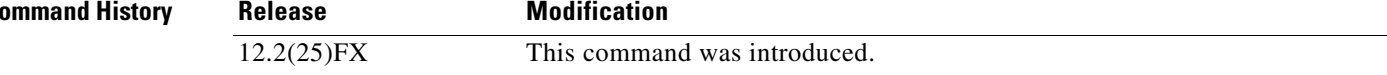

**Usage Guidelines** Use the **mls qos queue-set output** *qset-id* **buffers** global configuration command to allocate a fixed number of buffers to the four queues in a queue-set.

> The drop-threshold percentages can exceed 100 percent and can be up to the maximum (if the maximum threshold exceeds 100 percent).

> While buffer ranges allow individual queues in the queue-set to use more of the common pool when available, the maximum number of packets for each queue is still internally limited to 400 percent, or 4 times the allocated number of buffers. One packet can use one 1 or more buffers.

The range increased in Cisco IOS Release 12.2(25)SEE1 or later for the *drop-threshold*, *drop-threshold2*, and *maximum-threshold* parameters.

**Note** The egress queue default settings are suitable for most situations. You should change them only when you have a thorough understanding of the egress queues and if these settings do not meet your QoS solution.

The switch uses a buffer allocation scheme to reserve a minimum amount of buffers for each egress queue, to prevent any queue or port from consuming all the buffers and depriving other queues, and to decide whether to grant buffer space to a requesting queue. The switch decides whether the target queue has not consumed more buffers than its reserved amount (under-limit), whether it has consumed all of its maximum buffers (over-limit), and whether the common pool is empty (no free buffers) or not empty (free buffers). If the queue is not over-limit, the switch can allocate buffer space from the reserved pool or from the common pool (if it is not empty). If there are no free buffers in the common pool or if the queue is over-limit, the switch drops the frame.

**Examples** This example shows how to map a port to queue-set 2. It configures the drop thresholds for queue 2 to 40 and 60 percent of the allocated memory, guarantees (reserves) 100 percent of the allocated memory, and configures 200 percent as the maximum memory this queue can have before packets are dropped:

> Switch(config)# **mls qos queue-set output 2 threshold 2 40 60 100 200** Switch(config)# **interface gigabitethernet0/1** Switch(config-if)# **queue-set 2**

You can verify your settings by entering the **show mls qos interface** [*interface-id*] **buffers** or the **show mls qos queue-set** privileged EXEC command.

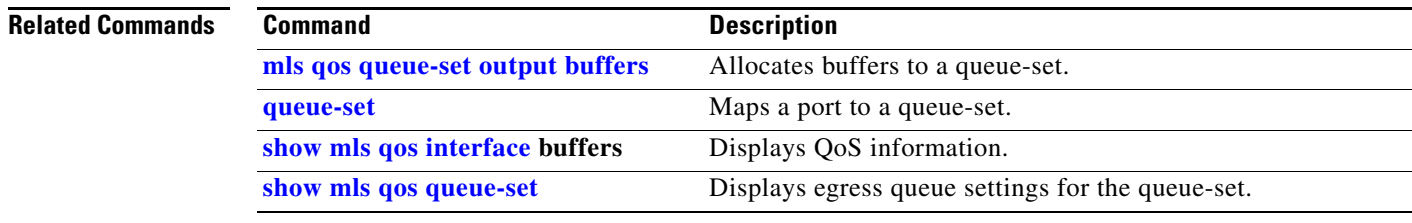

# **mls qos rewrite ip dscp**

Use the **mls qos rewrite ip dscp** global configuration command to configure the switch to change (rewrite) the Differentiated Services Code Point (DSCP) field of an incoming IP packet. Use the **no** form of this command to configure the switch to not modify (rewrite) the DSCP field of the packet and to enable DSCP transparency.

**mls qos rewrite ip dscp**

**no mls qos rewrite ip dscp**

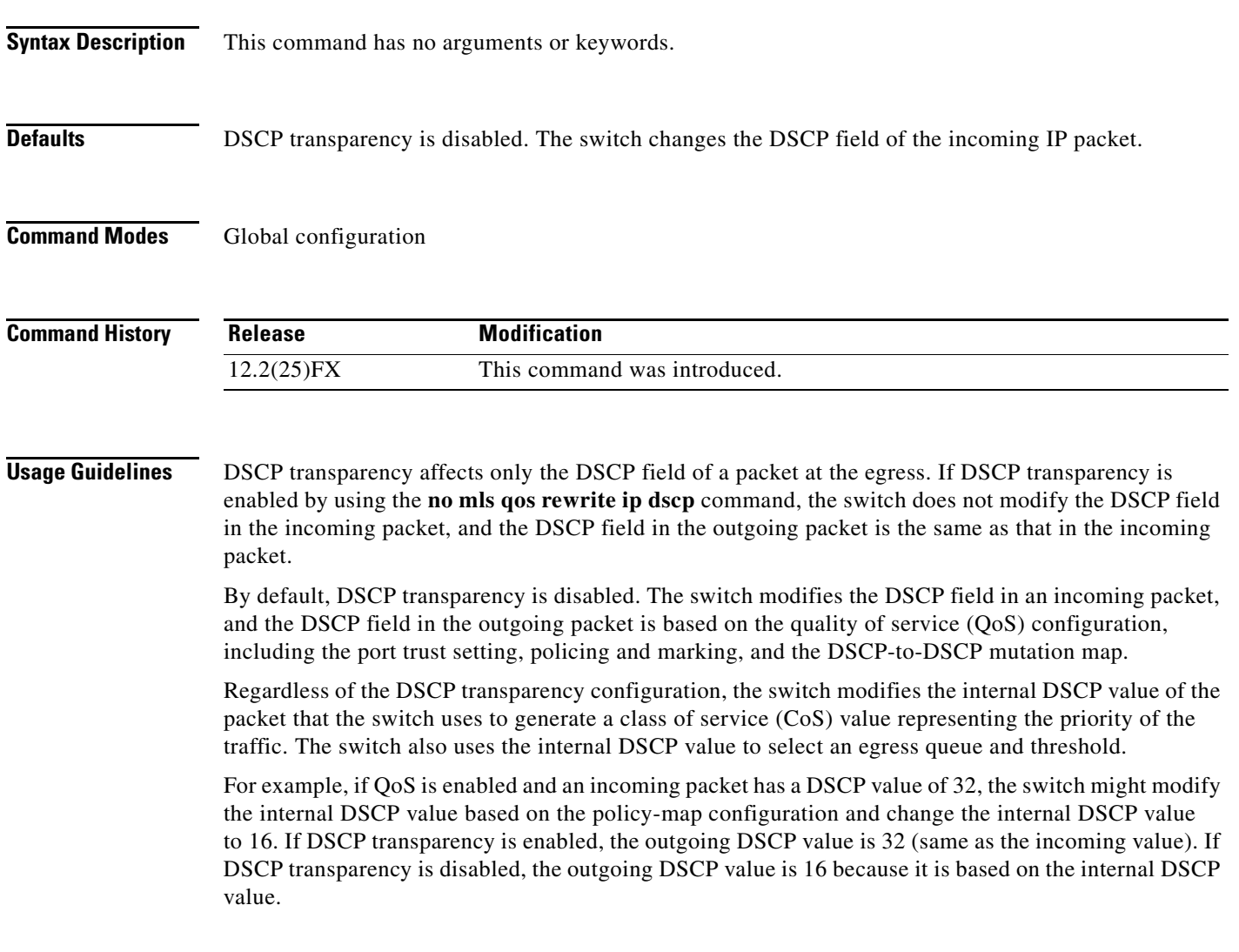

**Examples** This example shows how to enable DSCP transparency and configure the switch to not change the DSCP value of the incoming IP packet:

> Switch(config)# **mls qos** Switch(config)# **no mls qos rewrite ip dscp**

This example shows how to disable DSCP transparency and configure the switch to change the DSCP value of the incoming IP packet:

```
Switch(config)# mls qos
Switch(config)# mls qos rewrite ip dscp
```
You can verify your settings by entering the **show running config | include rewrite** privileged EXEC command.

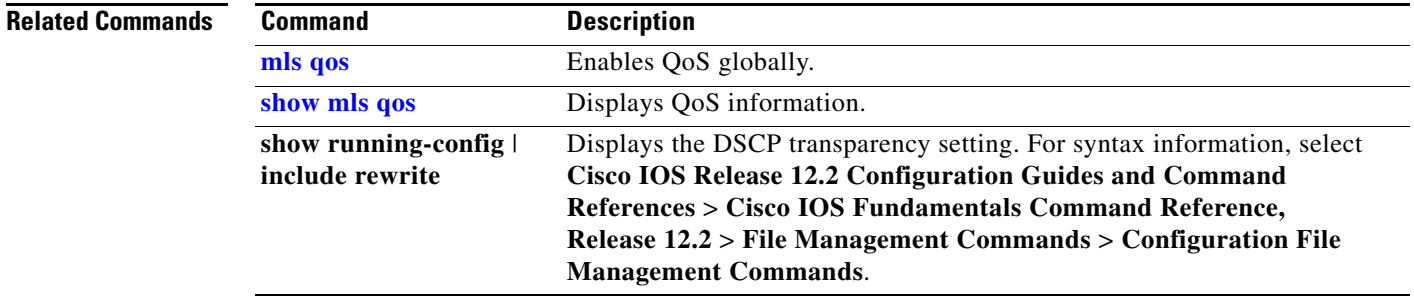

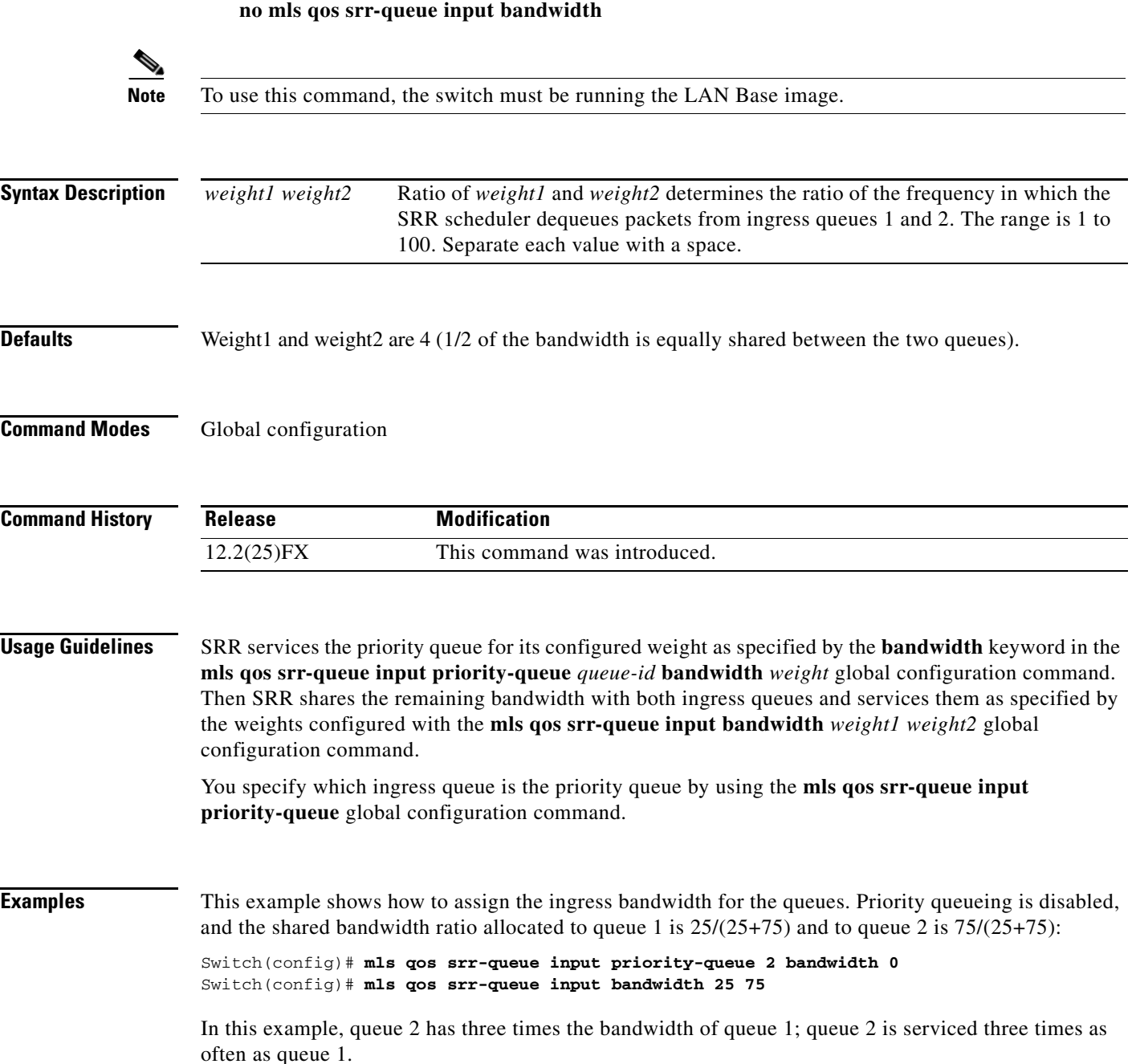

# <span id="page-340-0"></span>**mls qos srr-queue input bandwidth**

default setting.

**mls qos srr-queue input bandwidth** *weight1 weight2*

This example shows how to assign the ingress bandwidths for the queues. Queue 1 is the priority queue with 10 percent of the bandwidth allocated to it. The bandwidth ratio allocated to queues 1 and 2 is 4/(4+4). SRR services queue 1 (the priority queue) first for its configured 10 percent bandwidth. Then SRR equally shares the remaining 90 percent of the bandwidth between queues 1 and 2 by allocating 45 percent to each queue:

Switch(config)# **mls qos srr-queue input priority-queue 1 bandwidth 10** Switch(config)# **mls qos srr-queue input bandwidth 4 4**

You can verify your settings by entering the **show mls qos interface** [*interface-id*] **queueing** or the **show mls qos input-queue** privileged EXEC command.

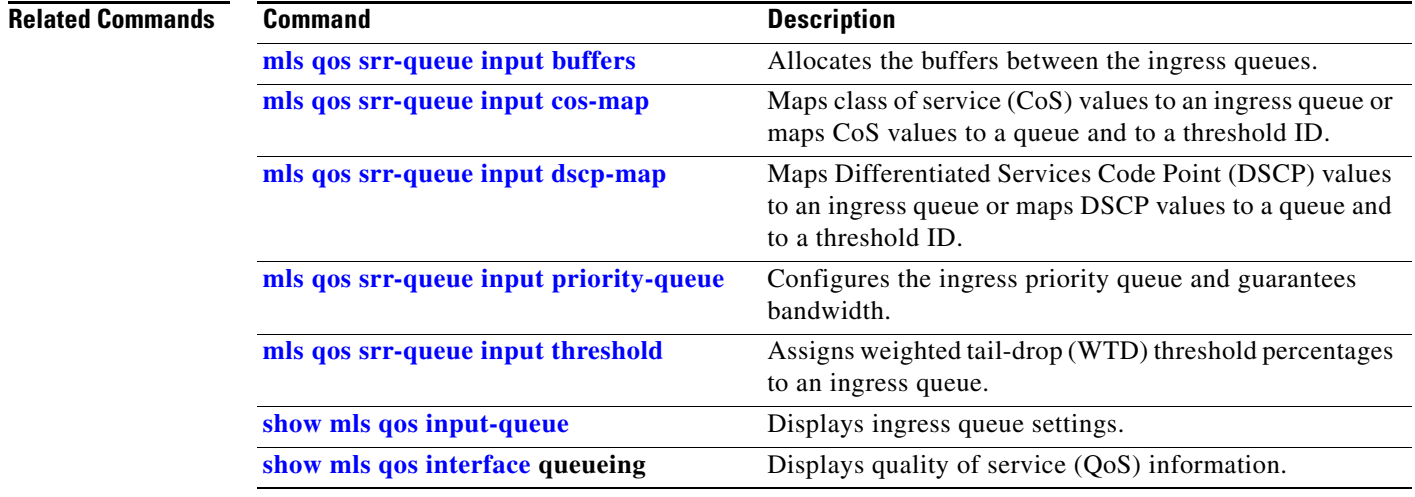

# <span id="page-342-0"></span>**mls qos srr-queue input buffers**

Use the **mls qos srr-queue input buffers** global configuration command to allocate the buffers between the ingress queues. Use the **no** form of this command to return to the default setting.

**mls qos srr-queue input buffers** *percentage1 percentage2*

**no mls qos srr-queue input buffers**

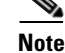

**Re** To use this command, the switch must be running the LAN Base image.

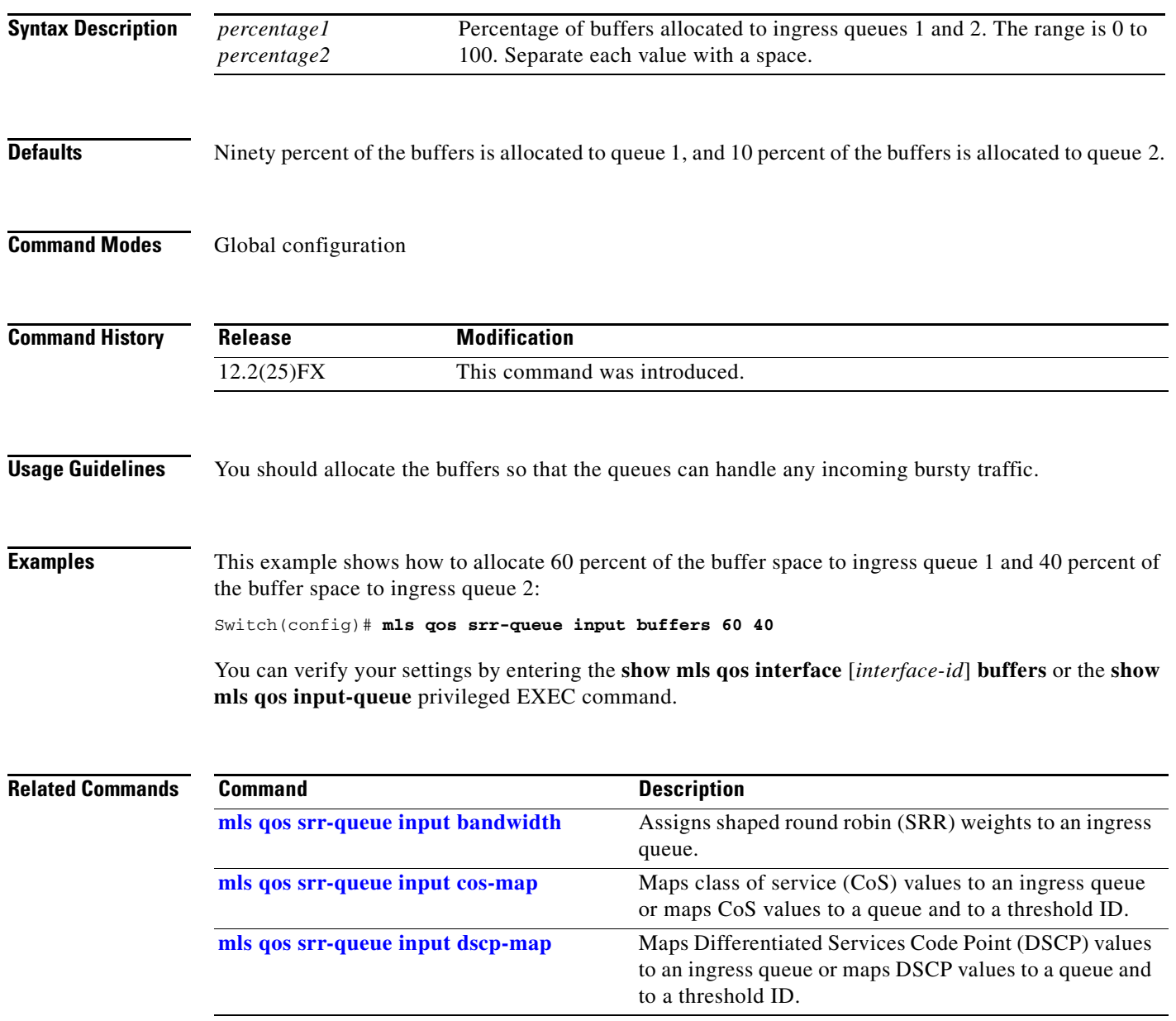

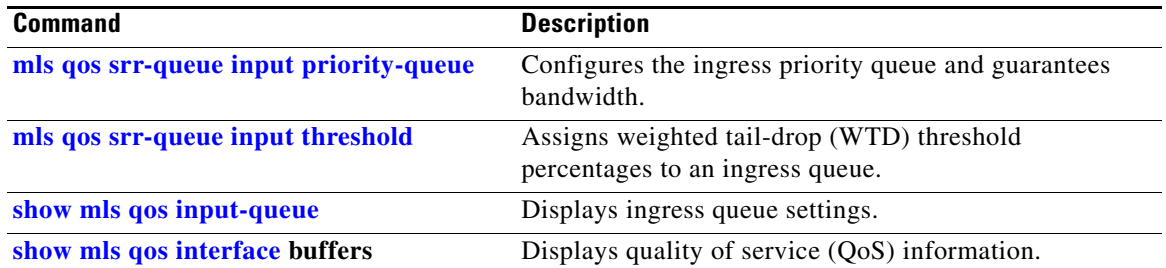

a ka

## <span id="page-344-0"></span>**mls qos srr-queue input cos-map**

Use the **mls qos srr-queue input cos-map** global configuration command to map class of service (CoS) values to an ingress queue or to map CoS values to a queue and to a threshold ID. Use the **no** form of this command to return to the default setting.

**mls qos srr-queue input cos-map queue** *queue-id* {*cos1...cos8* | **threshold** *threshold-id cos1...cos8*}

**no mls qos srr-queue input cos-map**

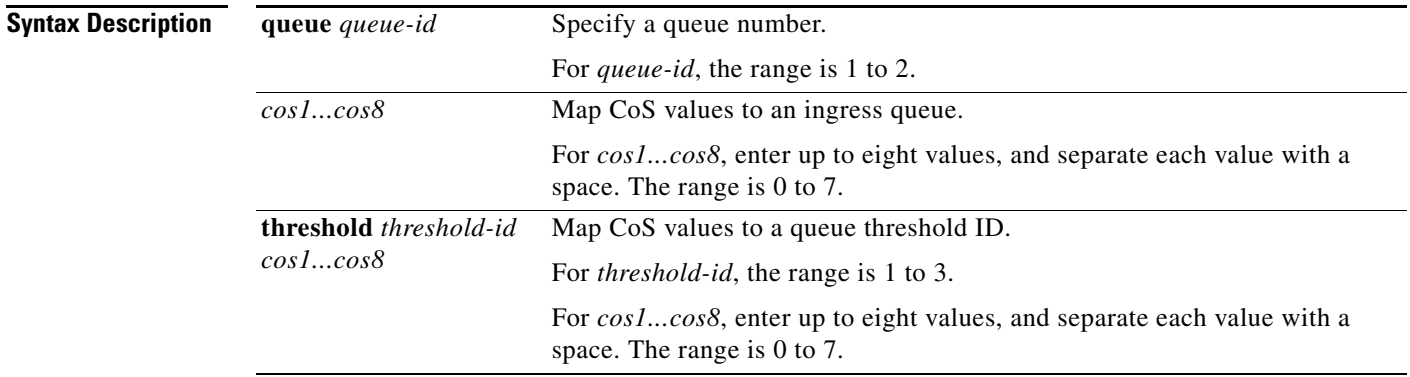

<span id="page-344-1"></span>**Defaults** [Table](#page-344-1) 2-12 shows the default CoS input queue threshold map:

### *Table 2-12 Default CoS Input Queue Threshold Map*

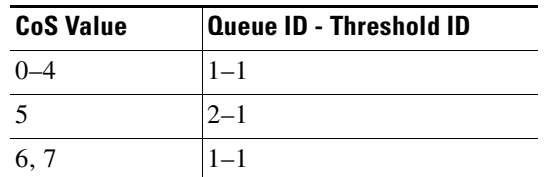

### **Command Modes** Global configuration

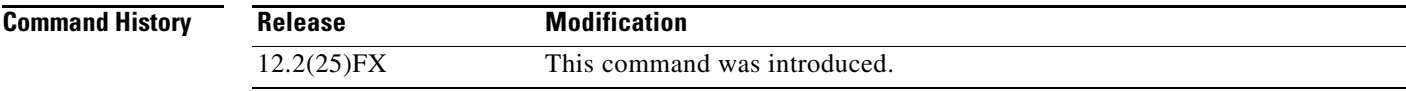

### **Usage Guidelines** The CoS assigned at the ingress port selects an ingress or egress queue and threshold.

The drop-threshold percentage for threshold 3 is predefined. It is set to the queue-full state. You can assign two weighted tail-drop (WTD) threshold percentages to an ingress queue by using the **mls qos srr-queue input threshold** global configuration command.

You can map each CoS value to a different queue and threshold combination, allowing the frame to follow different behavior.

**Examples** This example shows how to map CoS values 0 to 3 to ingress queue 1 and to threshold ID 1 with a drop threshold of 50 percent. It maps CoS values 4 and 5 to ingress queue 1 and to threshold ID 2 with a drop threshold of 70 percent:

```
Switch(config)# mls qos srr-queue input cos-map queue 1 threshold 1 0 1 2 3
Switch(config)# mls qos srr-queue input cos-map queue 1 threshold 2 4 5
Switch(config)# mls qos srr-queue input threshold 1 50 70
```
You can verify your settings by entering the **show mls qos maps** privileged EXEC command.

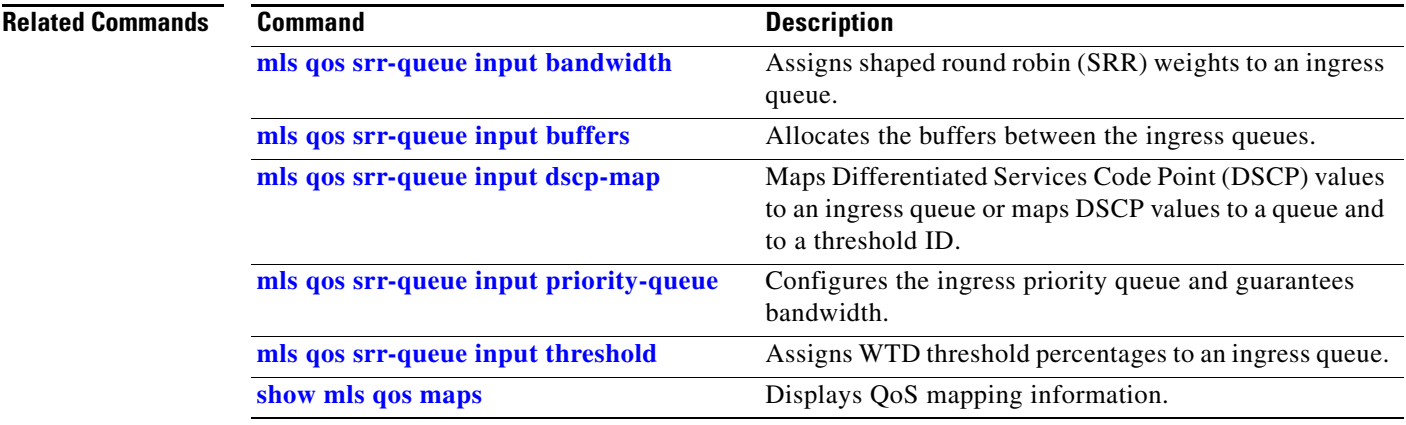

a ka

## <span id="page-346-0"></span>**mls qos srr-queue input dscp-map**

Use the **mls qos srr-queue input dscp-map** global configuration command to map Differentiated Services Code Point (DSCP) values to an ingress queue or to map DSCP values to a queue and to a threshold ID. Use the **no** form of this command to return to the default setting.

**mls qos srr-queue input dscp-map queue** *queue-id* {*dscp1...dscp8* | **threshold** *threshold-id dscp1...dscp8*}

**no mls qos srr-queue input dscp-map**

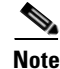

**Note** To use this command, the switch must be running the LAN Base image.

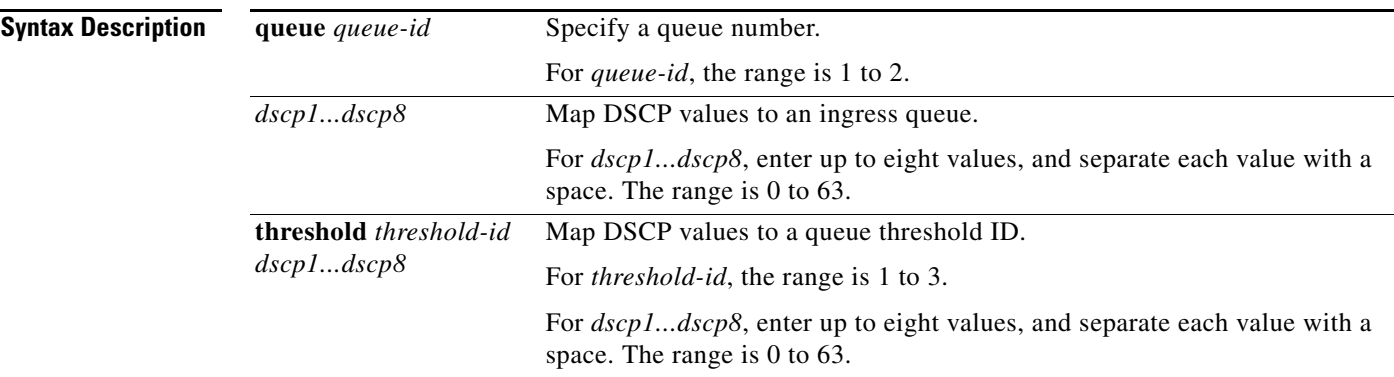

<span id="page-346-1"></span>**Defaults** [Table](#page-346-1) 2-13 shows the default DSCP input queue threshold map:

*Table 2-13 Default DSCP Input Queue Threshold Map*

| <b>DSCP Value</b> | Queue ID-Threshold ID |
|-------------------|-----------------------|
| $0 - 39$          | $1 - 1$               |
| $40 - 47$         | $2 - 1$               |
| $48 - 63$         | $1 - 1$               |

### **Command Modes** Global configuration

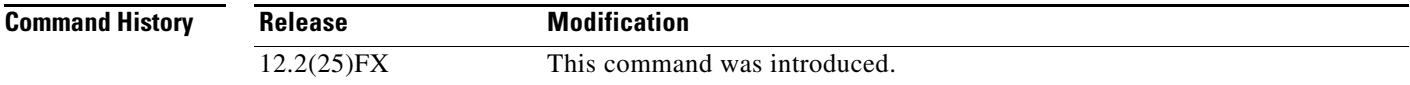

### **Usage Guidelines** The DSCP assigned at the ingress port selects an ingress or egress queue and threshold.

The drop-threshold percentage for threshold 3 is predefined. It is set to the queue-full state. You can assign two weighted tail-drop (WTD) threshold percentages to an ingress queue by using the **mls qos srr-queue input threshold** global configuration command.

You can map each DSCP value to a different queue and threshold combination, allowing the frame to follow different behavior.

You can map up to eight DSCP values per command.

**Examples** This example shows how to map DSCP values 0 to 6 to ingress queue 1 and to threshold 1 with a drop threshold of 50 percent. It maps DSCP values 20 to 26 to ingress queue 1 and to threshold 2 with a drop threshold of 70 percent:

> Switch(config)# **mls qos srr-queue input dscp-map queue 1 threshold 1 0 1 2 3 4 5 6** Switch(config)# **mls qos srr-queue input dscp-map queue 1 threshold 2 20 21 22 23 24 25 26** Switch(config)# **mls qos srr-queue input threshold 1 50 70**

You can verify your settings by entering the **show mls qos maps** privileged EXEC command.

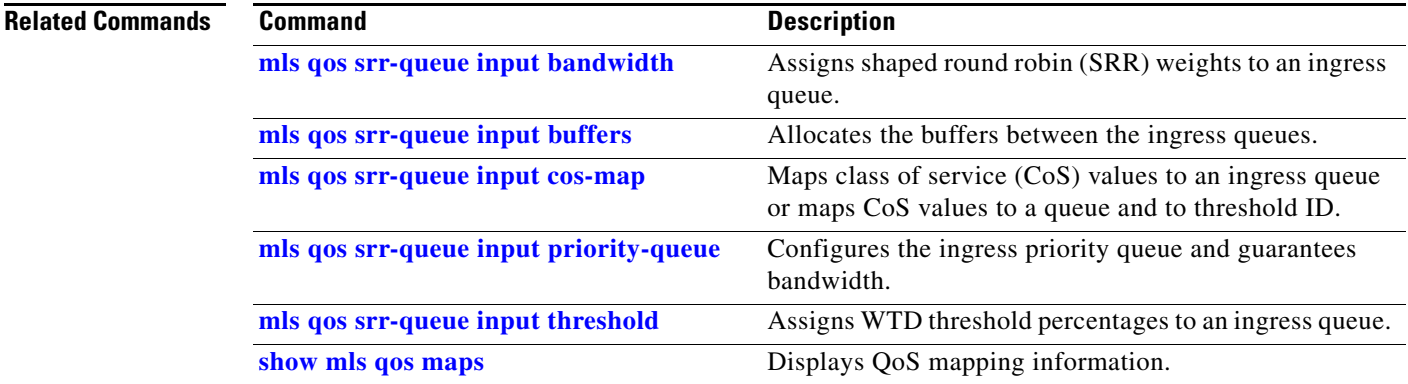

# <span id="page-348-0"></span>**mls qos srr-queue input priority-queue**

Use the **mls qos srr-queue input priority-queue** global configuration command to configure the ingress priority queue and to guarantee bandwidth on the internal ring if the ring is congested. Use the **no** form of this command to return to the default setting.

**mls qos srr-queue input priority-queue** *queue-id* **bandwidth** *weight*

**no mls qos srr-queue input priority-queue** *queue-id*

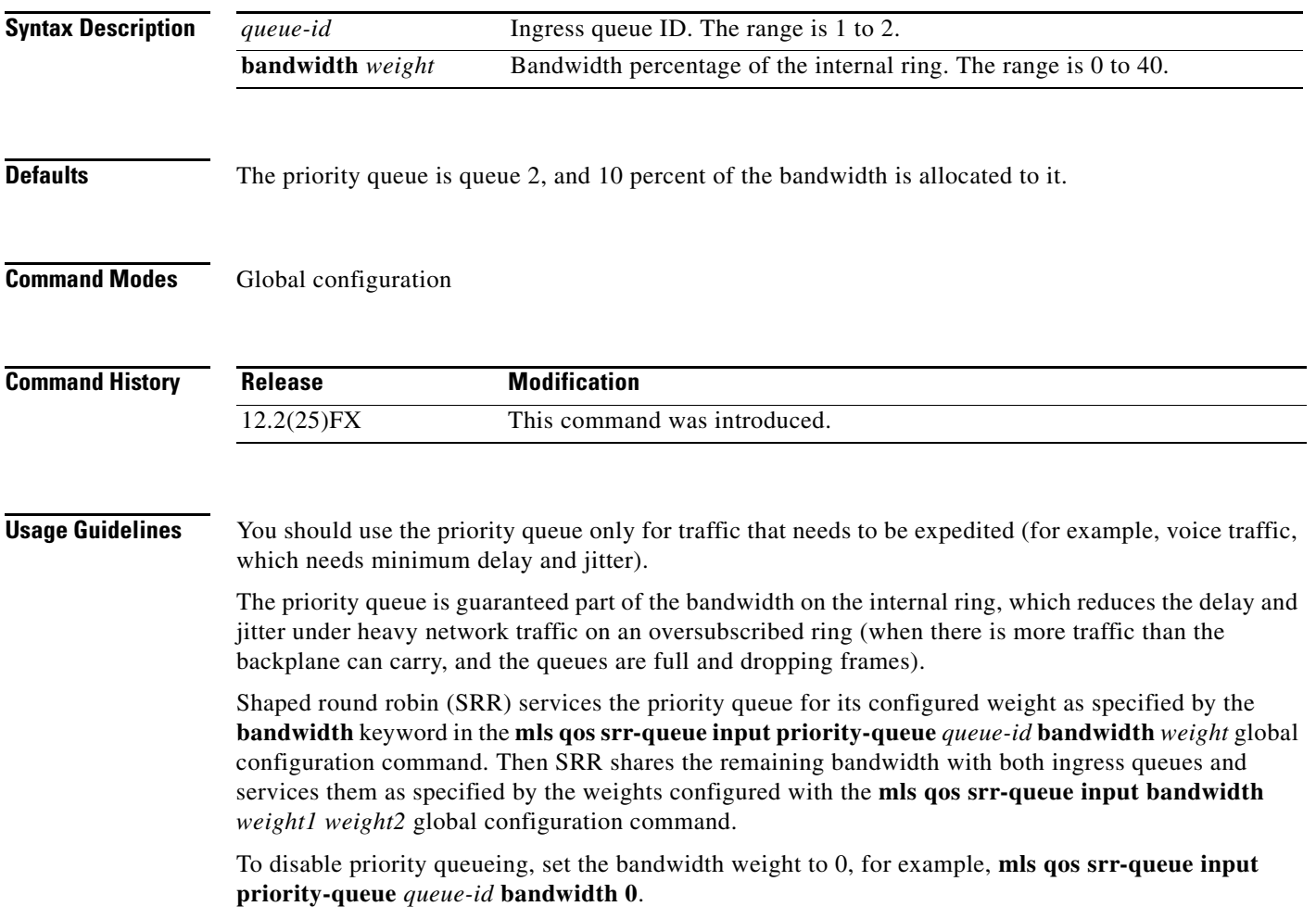

**Examples** This example shows how to assign the ingress bandwidths for the queues. Queue 1 is the priority queue with 10 percent of the bandwidth allocated to it. The bandwidth ratio allocated to queues 1 and 2 is 4/(4+4). SRR services queue 1 (the priority queue) first for its configured 10 percent bandwidth. Then SRR equally shares the remaining 90 percent of the bandwidth between queues 1 and 2 by allocating 45 percent to each queue:

> Switch(config)# **mls qos srr-queue input priority-queue 1 bandwidth 10** Switch(config)# **mls qos srr-queue input bandwidth 4 4**

You can verify your settings by entering the **show mls qos interface** [*interface-id*] **queueing** or the **show mls qos input-queue** privileged EXEC command.

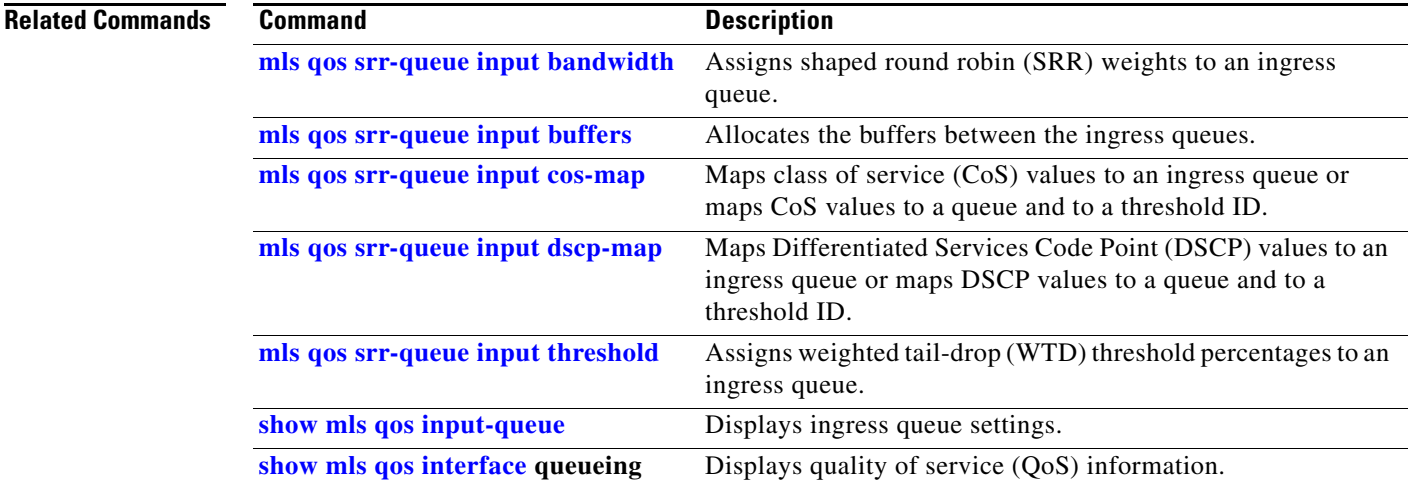

# <span id="page-350-0"></span>**mls qos srr-queue input threshold**

Use the **mls qos srr-queue input threshold** global configuration command to assign weighted tail-drop (WTD) threshold percentages to an ingress queue. Use the **no** form of this command to return to the default setting.

**mls qos srr-queue input threshold** *queue-id threshold-percentage1 threshold-percentage2*

**no mls qos srr-queue input threshold** *queue-id*

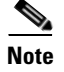

**Note** To use this command, the switch must be running the LAN Base image.

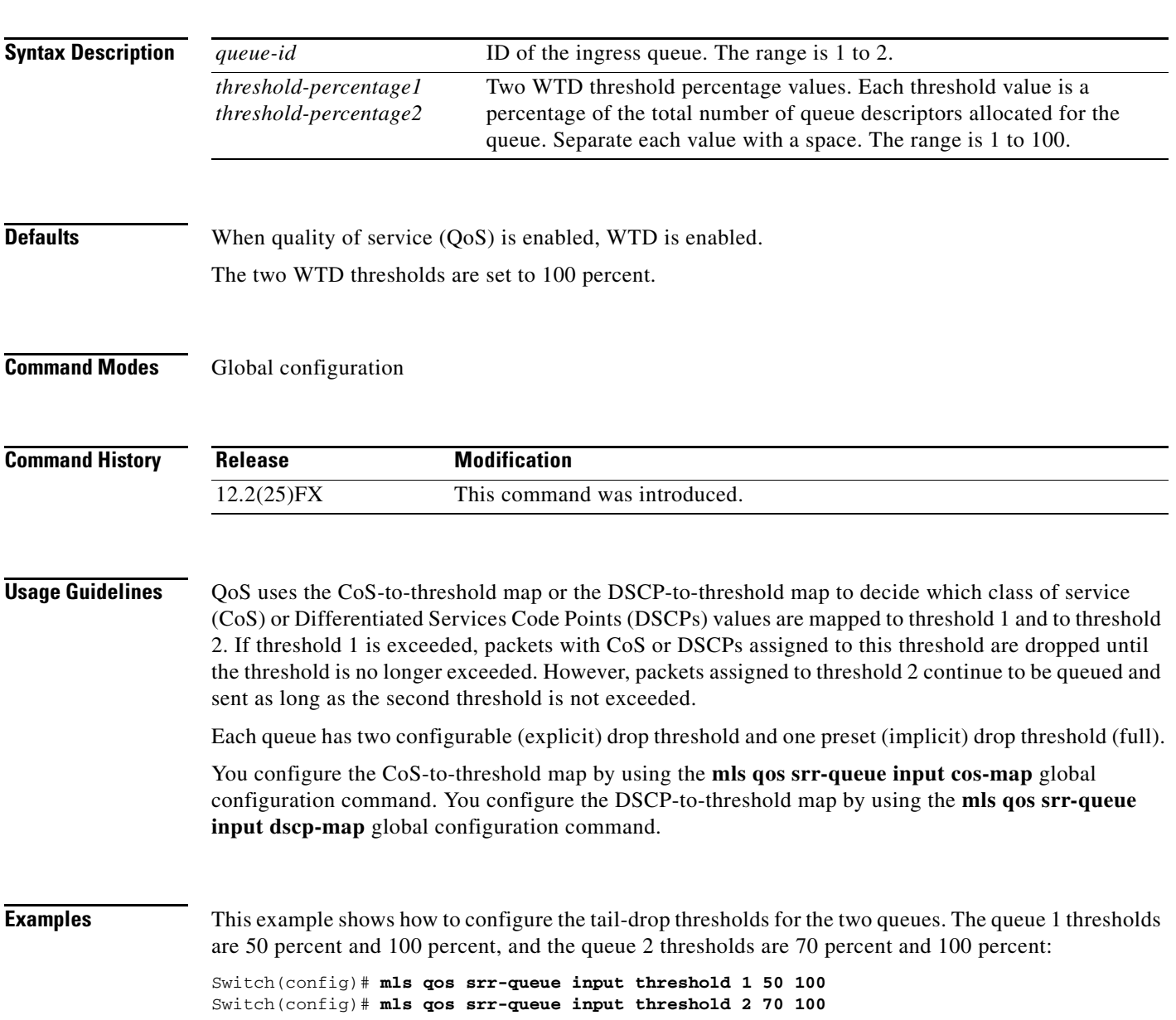

You can verify your settings by entering the **show mls qos interface** [*interface-id*] **buffers** or the **show mls qos input-queue** privileged EXEC command.

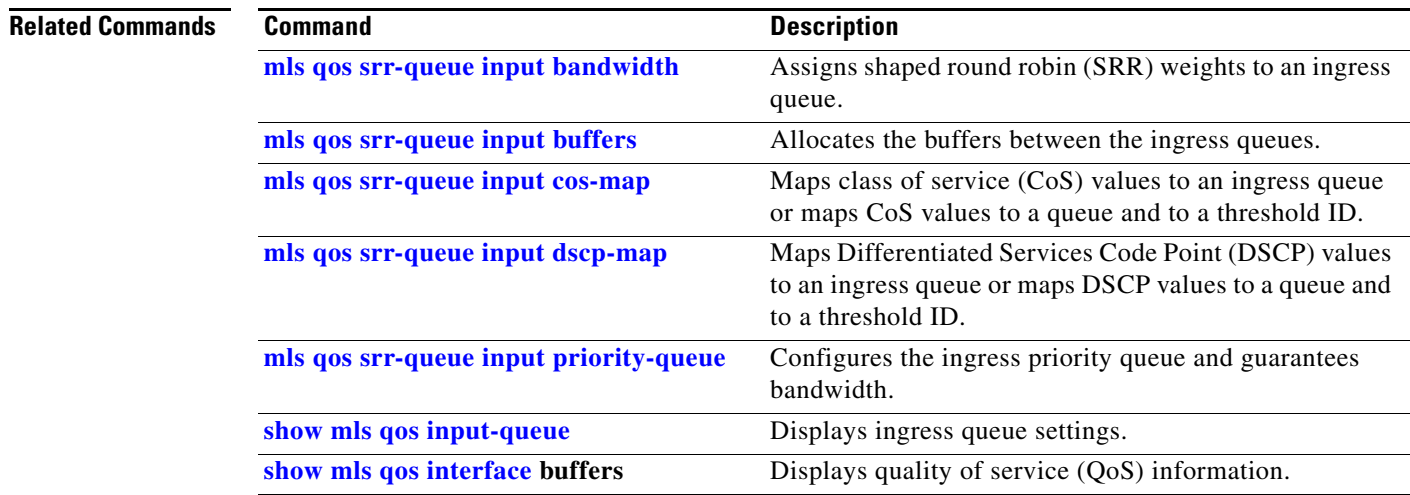

a ka

## <span id="page-352-1"></span>**mls qos srr-queue output cos-map**

Use the **mls qos srr-queue output cos-map** global configuration command to map class of service (CoS) values to an egress queue or to map CoS values to a queue and to a threshold ID. Use the **no** form of this command to return to the default setting.

**mls qos srr-queue output cos-map queue** *queue-id* {*cos1...cos8* | **threshold** *threshold-id cos1...cos8*}

**no mls qos srr-queue output cos-map**

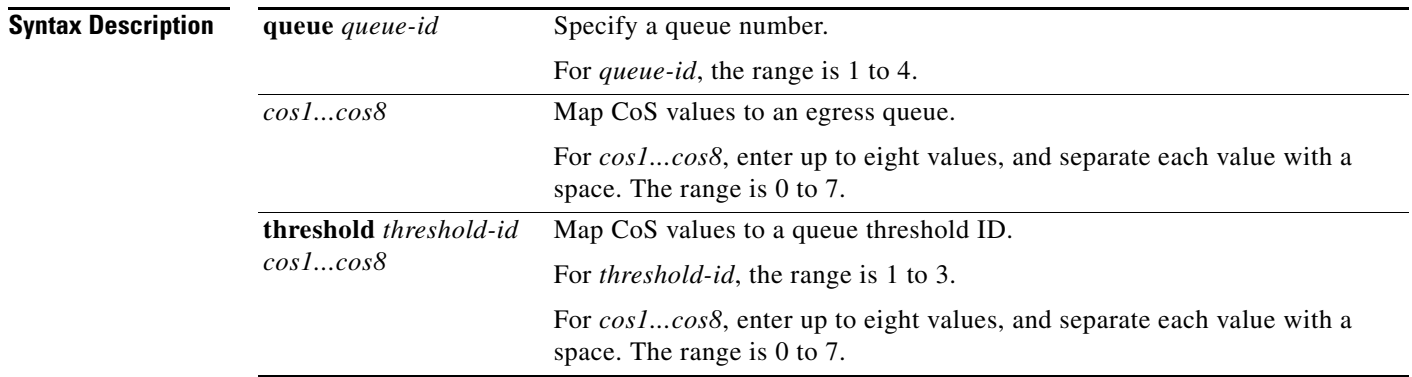

<span id="page-352-0"></span>**Defaults** [Table](#page-352-0) 2-14 shows the default CoS output queue threshold map:

### *Table 2-14 Default Cos Output Queue Threshold Map*

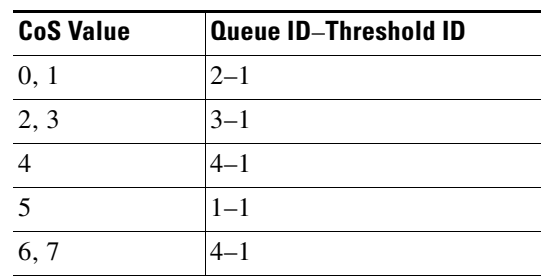

### **Command Modes** Global configuration

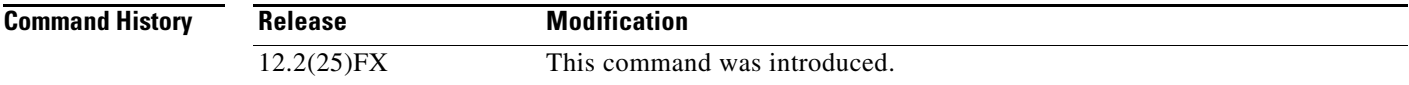

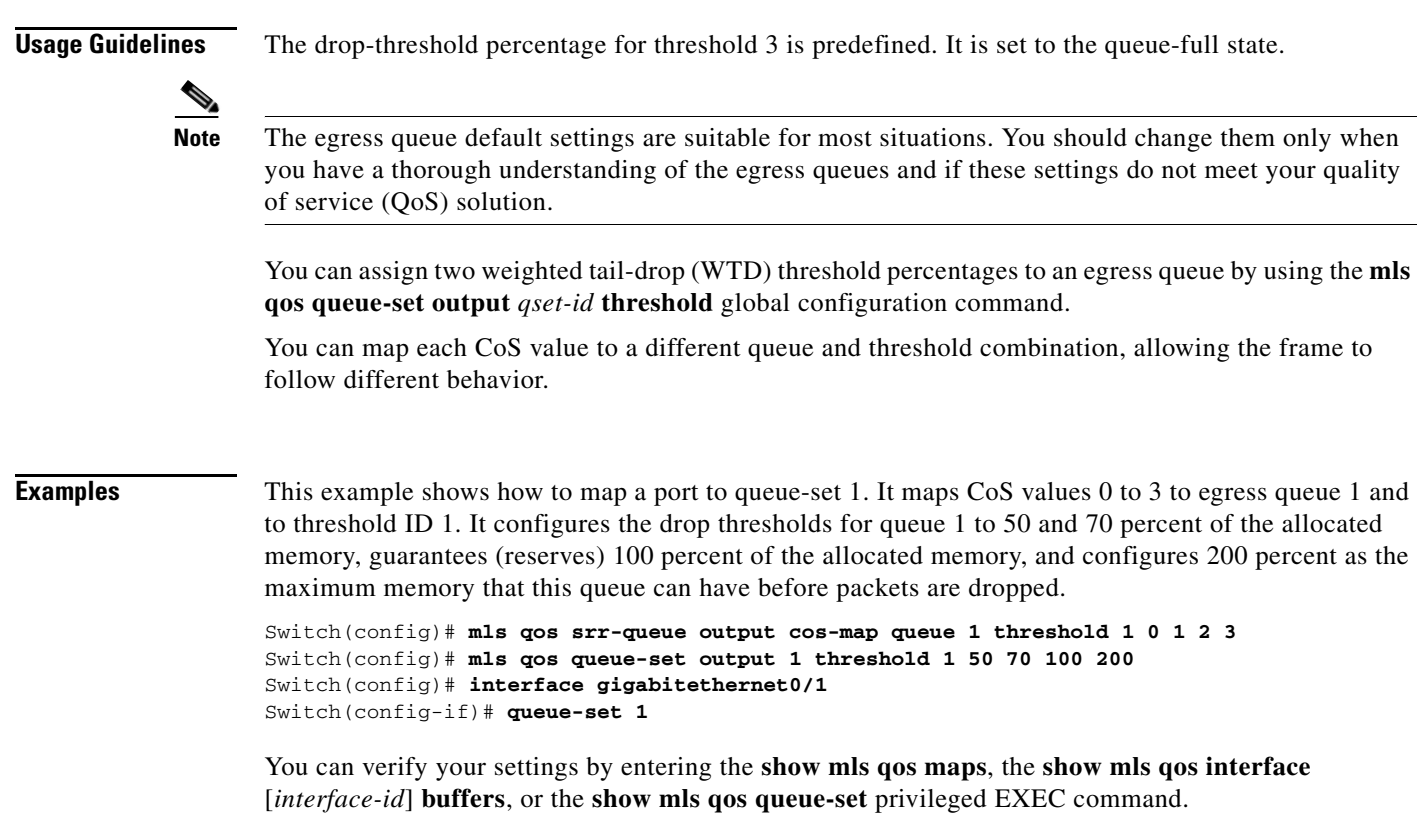

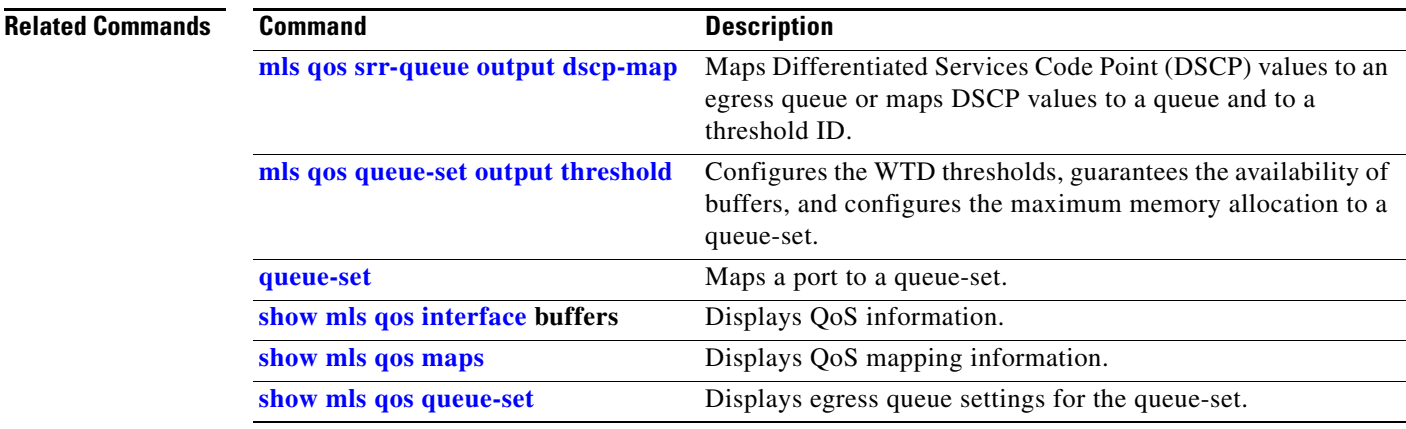

a ka

# <span id="page-354-0"></span>**mls qos srr-queue output dscp-map**

Use the **mls qos srr-queue output dscp-map** global configuration command to map Differentiated Services Code Point (DSCP) values to an egress or to map DSCP values to a queue and to a threshold ID. Use the **no** form of this command to return to the default setting.

**mls qos srr-queue output dscp-map queue** *queue-id* {*dscp1...dscp8* | **threshold** *threshold-id dscp1...dscp8*}

**no mls qos srr-queue output dscp-map**

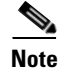

**Note** To use this command, the switch must be running the LAN Base image.

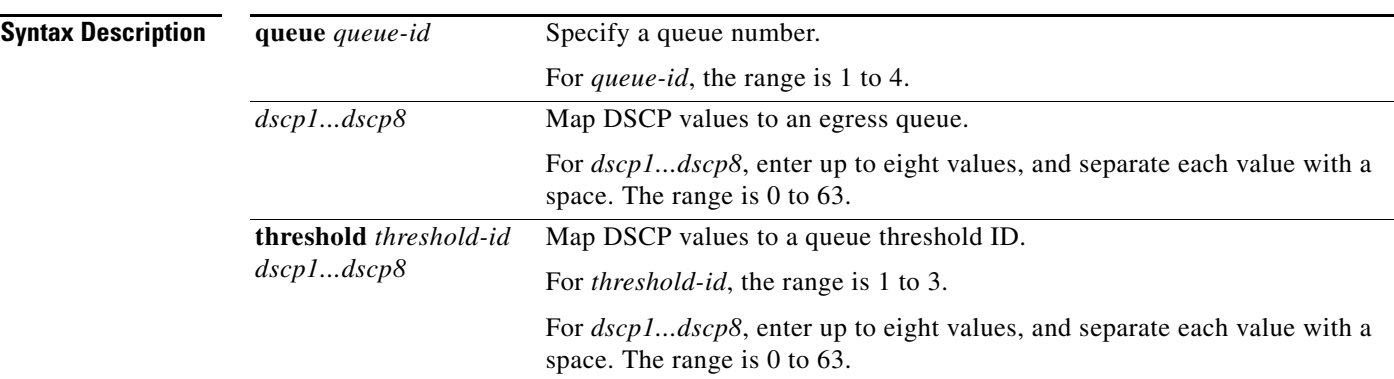

<span id="page-354-1"></span>**Defaults** [Table](#page-354-1) 2-15 shows the default DSCP output queue threshold map:

*Table 2-15 Default DSCP Output Queue Threshold Map*

| <b>DSCP Value</b> | Queue ID-Threshold ID |
|-------------------|-----------------------|
| $0 - 15$          | $2 - 1$               |
| $16 - 31$         | $3 - 1$               |
| $32 - 39$         | $4 - 1$               |
| $40 - 47$         | $1 - 1$               |
| 48–63             | $4 - 1$               |

**Command Modes** Global configuration

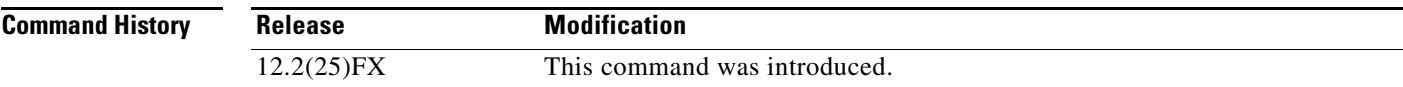

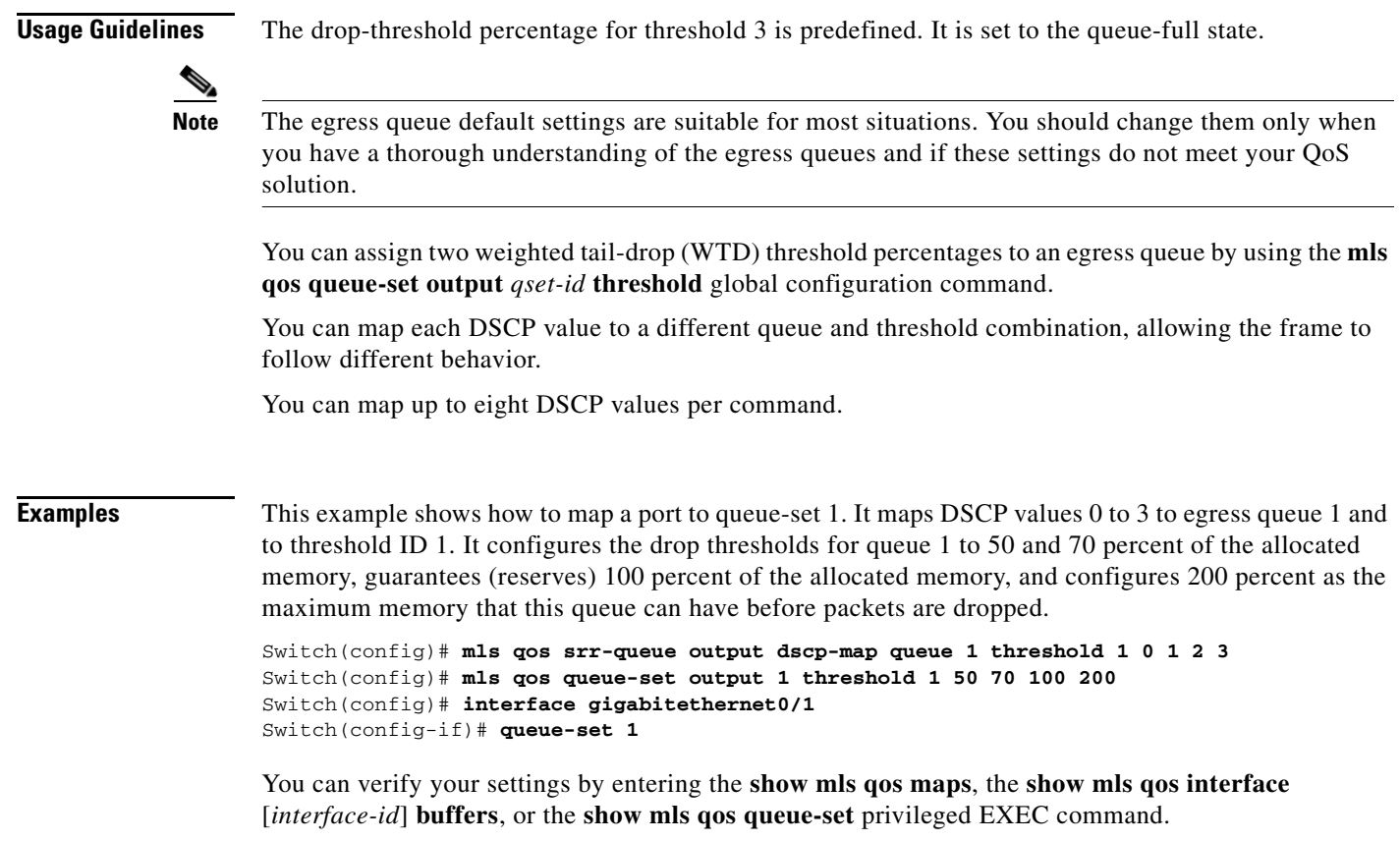

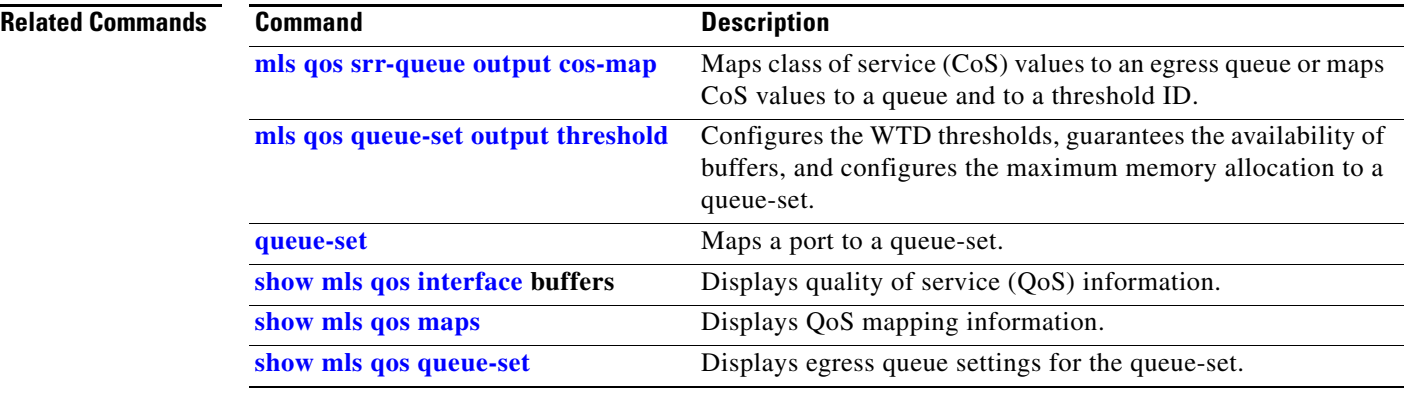

П

## <span id="page-356-0"></span>**mls qos trust**

Use the **mls qos trust** interface configuration command to configure the port trust state. Ingress traffic can be trusted, and classification is performed by examining the packet Differentiated Services Code Point (DSCP), class of service (CoS), or IP-precedence field. Use the **no** form of this command to return a port to its untrusted state.

**mls qos trust** [**cos** | **device cisco-phone** | **dscp** | **ip-precedence**]

**no mls qos trust** [**cos** | **device** | **dscp** | **ip-precedence**]

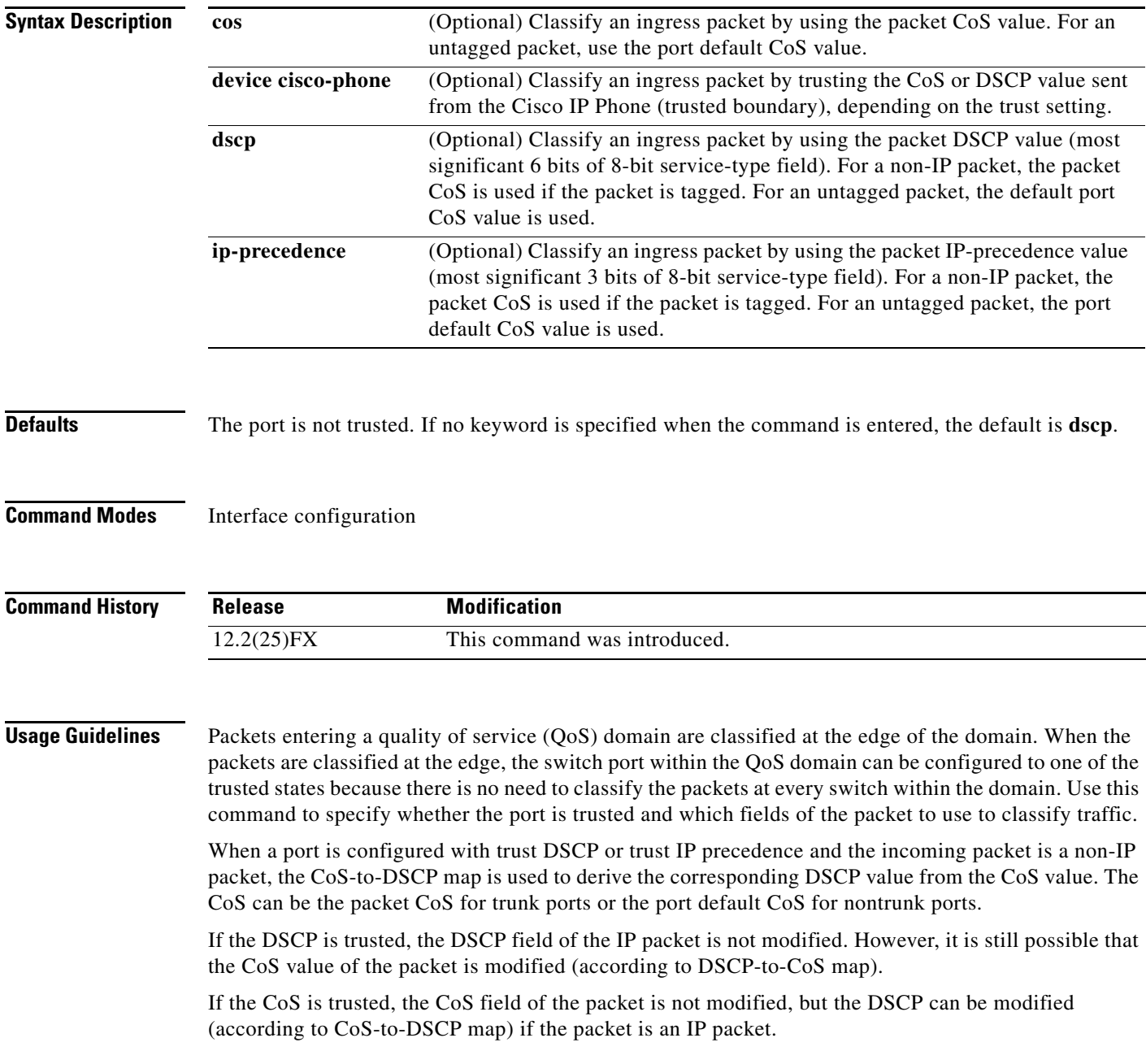

The trusted boundary feature prevents security problems if users disconnect their PCs from networked Cisco IP Phones and connect them to the switch port to take advantage of trusted CoS or DSCP settings. You must globally enable the Cisco Discovery Protocol (CDP) on the switch and on the port connected to the IP phone. If the telephone is not detected, trusted boundary disables the trusted setting on the switch or routed port and prevents misuse of a high-priority queue.

If you configure the trust setting for DSCP or IP precedence, the DSCP or IP precedence values in the incoming packets are trusted. If you configure the **mls qos cos override** interface configuration command on the switch port connected to the IP phone, the switch overrides the CoS of the incoming voice and data packets and assigns the default CoS value to them.

For an inter-QoS domain boundary, you can configure the port to the DSCP-trusted state and apply the DSCP-to-DSCP-mutation map if the DSCP values are different between the QoS domains.

Classification using a port trust state (for example, **mls qos trust** [**cos** | **dscp** | **ip-precedence**] and a policy map (for example, **service-policy input** *policy-map-name*) are mutually exclusive. The last one configured overwrites the previous configuration.

**Examples** This example shows how to configure a port to trust the IP precedence field in the incoming packet:

Switch(config)# **interface gigabitethernet0/1** Switch(config-if)# **mls qos trust ip-precedence**

This example shows how to specify that the Cisco IP Phone connected on a port is a trusted device:

Switch(config)# **interface gigabitethernet0/1** Switch(config-if)# **mls qos trust device cisco-phone**

You can verify your settings by entering the **show mls qos interface** privileged EXEC command.

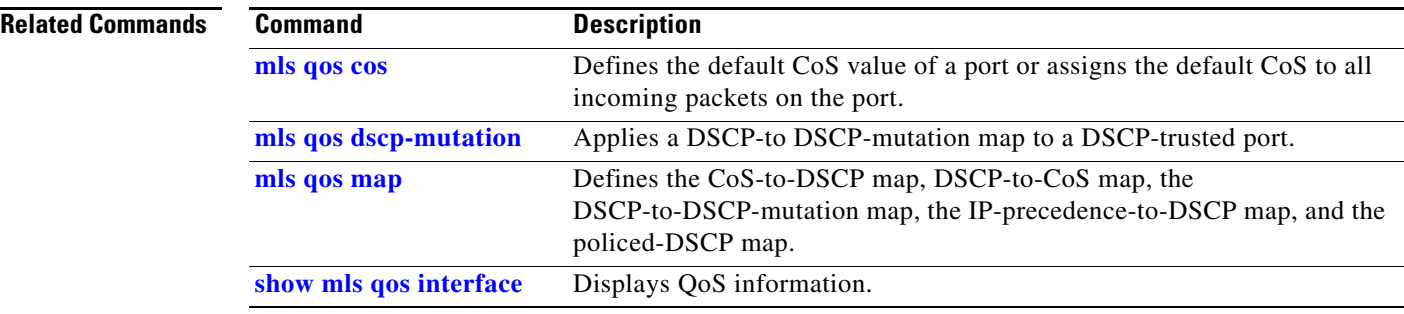

## **monitor session**

Use the **monitor session** global configuration command to start a new Switched Port Analyzer (SPAN) session or Remote SPAN (RSPAN) source or destination session, to enable ingress traffic on the destination port for a network security device (such as a Cisco IDS Sensor Appliance), to add or delete interfaces or VLANs to or from an existing SPAN or RSPAN session, and to limit (filter) SPAN source traffic to specific VLANs. Use the **no** form of this command to remove the SPAN or RSPAN session or to remove source or destination interfaces or filters from the SPAN or RSPAN session. For destination interfaces, the encapsulation options are ignored with the **no** form of the command.

- **monitor session** *session\_number* **destination** {**interface** *interface-id* [, | -] [**encapsulation** {**dot1q**  | **replicate**}] [**ingress** {**dot1q vlan** *vlan-id* | **untagged vlan** *vlan-id* | **vlan** *vlan-id*}]} | {**remote vlan** *vlan-id*}
- **monitor session** *session\_number* **filter vlan** *vlan-id* [, | -]
- **monitor session** *session\_number* **source** {**interface** *interface-id* [, | -] [**both** | **rx** | **tx**]} | {**vlan** *vlan-id* [, | -] [**both** | **rx** | **tx**]}| {**remote vlan** *vlan-id*}
- **no monitor session** {*session\_number* | **all** | **local** | **remote**}
- **no monitor session** *session\_number* **destination** {**interface** *interface-id* [, | -] [**encapsulation**  {**dot1q** | **replicate**}**]** [**ingress** {**dot1q vlan** *vlan-id* | **untagged vlan** *vlan-id* | **vlan** *vlan-id*}]} | {**remote vlan** *vlan-id*}

**no monitor session** *session\_number* **filter vlan** *vlan-id* [, | -]

**no monitor session** *session\_number* **source** {**interface** *interface-id* [, | -] [**both** | **rx** | **tx**]} | {**vlan** *vlan-id* [, | -] [**both** | **rx** | **tx**]} | {**remote vlan** *vlan-id*}

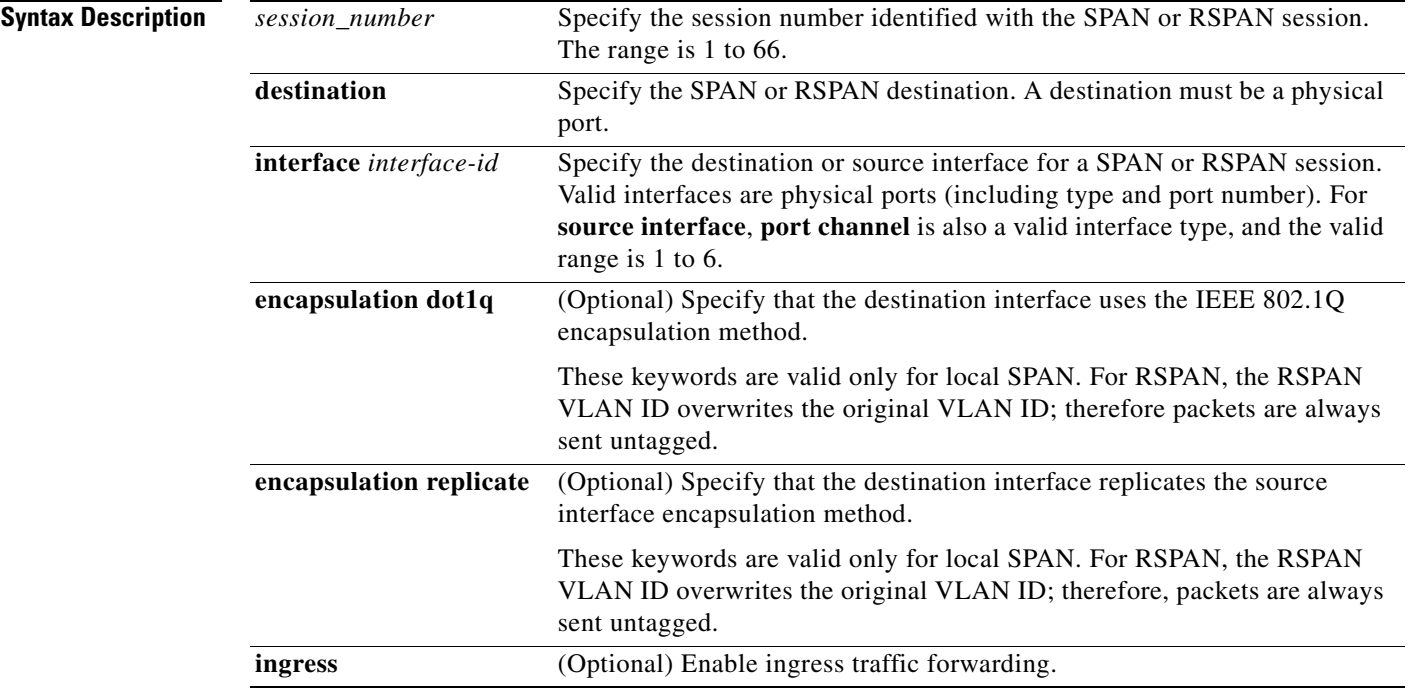

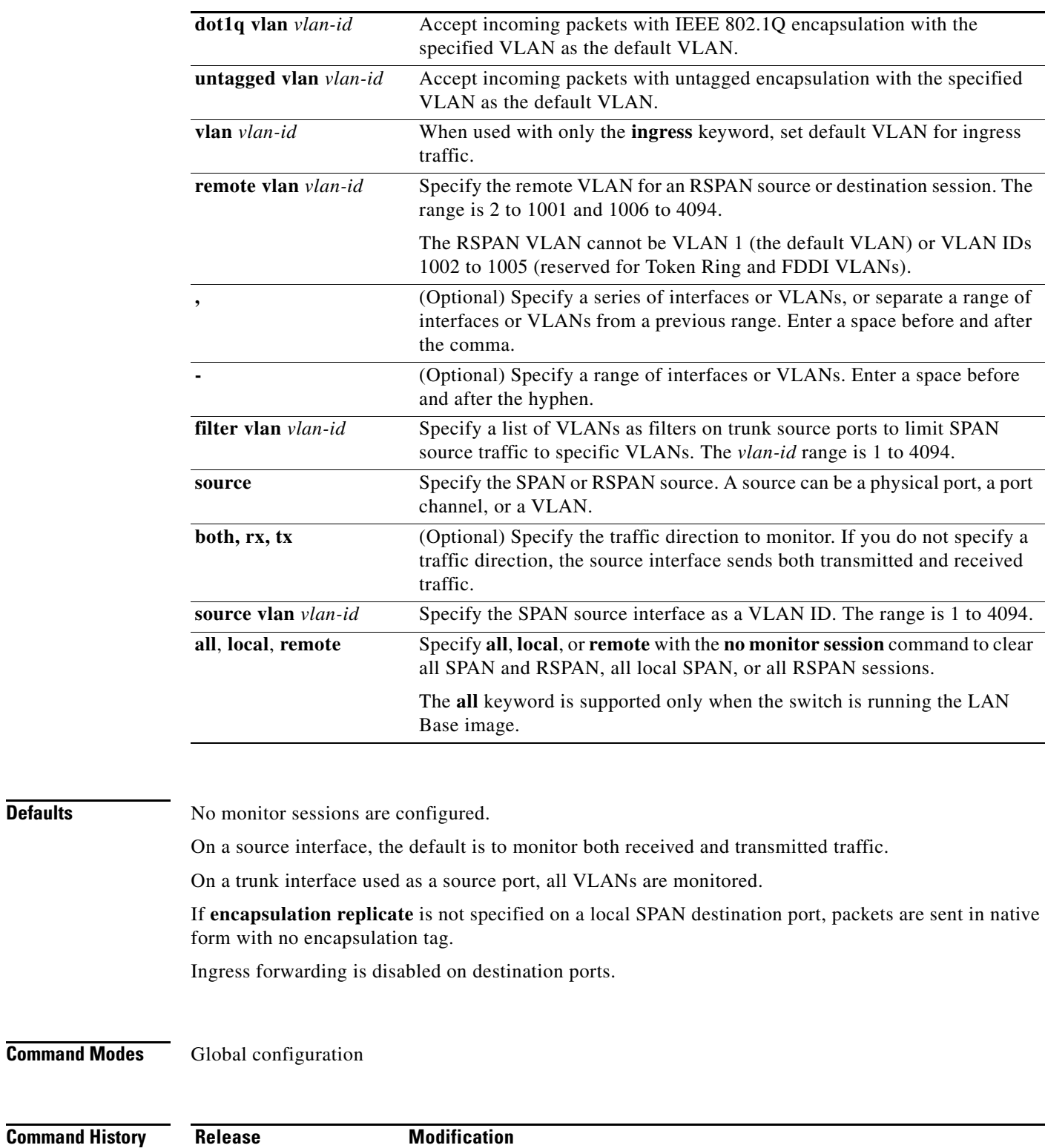

**Defaults**
**Usage Guidelines** Traffic that enters or leaves source ports or source VLANs can be monitored by using SPAN or RSPAN. Traffic routed to source ports or source VLANs cannot be monitored.

> You can set a combined maximum of two local SPAN sessions and RSPAN source sessions. You can have a total of 66 SPAN and RSPAN sessions on a switch.

You can have a maximum of 64 destination ports on a switch.

Each session can include multiple ingress or egress source ports or VLANs, but you cannot combine source ports and source VLANs in a single session. Each session can include multiple destination ports.

When you use VLAN-based SPAN (VSPAN) to analyze network traffic in a VLAN or set of VLANs, all active ports in the source VLANs become source ports for the SPAN or RSPAN session. Trunk ports are included as source ports for VSPAN, and only packets with the monitored VLAN ID are sent to the destination port.

You can monitor traffic on a single port or VLAN or on a series or range of ports or VLANs. You select a series or range of interfaces or VLANs by using the [**,** | **-**] options.

If you specify a series of VLANs or interfaces, you must enter a space before and after the comma. If you specify a range of VLANs or interfaces, you must enter a space before and after the hyphen (**-**).

EtherChannel ports cannot be configured as SPAN or RSPAN destination ports. A physical port that is a member of an EtherChannel group can be used as a destination port, but it cannot participate in the EtherChannel group while it is as a SPAN destination.

You can monitor individual ports while they participate in an EtherChannel, or you can monitor the entire EtherChannel bundle by specifying the **port-channel** number as the RSPAN source interface.

A port used as a destination port cannot be a SPAN or RSPAN source, nor can a port be a destination port for more than one session at a time.

You can enable IEEE 802.1x authentication on a port that is a SPAN or RSPAN destination port; however, IEEE 802.1x authentication is disabled until the port is removed as a SPAN destination. If IEEE 802.1x authentication is not available on the port, the switch returns an error message. You can enable IEEE 802.1x authentication on a SPAN or RSPAN source port.

VLAN filtering refers to analyzing network traffic on a selected set of VLANs on trunk source ports. By default, all VLANs are monitored on trunk source ports. You can use the **monitor session**  *session\_number* **filter vlan** *vlan-id* command to limit SPAN traffic on trunk source ports to only the specified VLANs.

VLAN monitoring and VLAN filtering are mutually exclusive. If a VLAN is a source, VLAN filtering cannot be enabled. If VLAN filtering is configured, a VLAN cannot become a source.

If ingress traffic forwarding is enabled for a network security device, the destination port forwards traffic at Layer 2.

Destination ports can be configured to act in these ways:

- **•** When you enter **monitor session** *session\_number* **destination interface** *interface-id* with no other keywords, egress encapsulation is untagged, and ingress forwarding is not enabled.
- **•** When you enter **monitor session** *session\_number* **destination interface** *interface-id* **ingress**, egress encapsulation is untagged; ingress encapsulation depends on the keywords that follow—**dot1q** or **untagged**.
- **•** When you enter **monitor session** *session\_number* **destination interface** *interface-id* **encapsulation dot1q** with no other keywords, egress encapsulation uses the IEEE 802.1Q encapsulation method. (This applies to local SPAN only; RSPAN does not support **encapsulation dot1q**.)

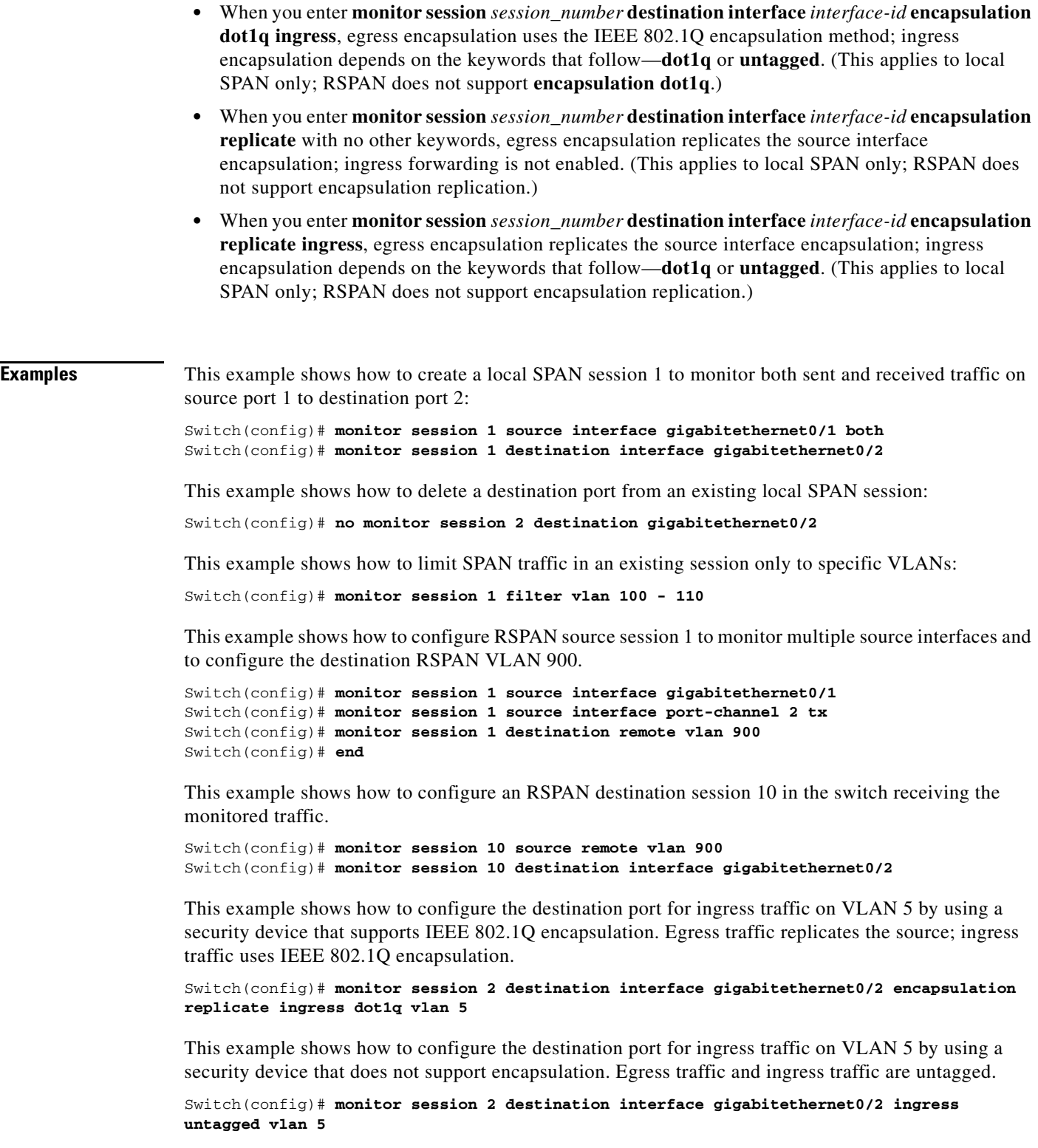

You can verify your settings by entering the **show monitor** privileged EXEC command. You can display SPAN and RSPAN configurations on the switch by entering the **show running-config** privileged EXEC command. SPAN information appears near the end of the output.

### **Related Commands**

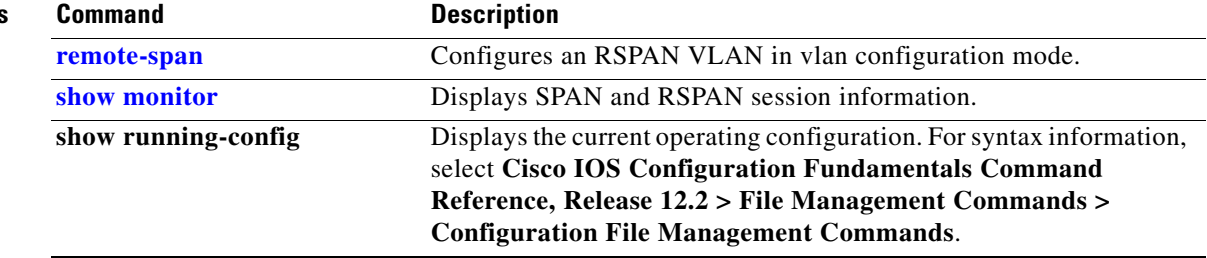

 $\blacksquare$ 

## <span id="page-363-0"></span>**mvr (global configuration)**

Use the **mvr** global configuration command without keywords to enable the multicast VLAN registration (MVR) feature on the switch. Use the command with keywords to set the MVR mode for a switch, configure the MVR IP multicast address, set the maximum time to wait for a query reply before removing a port from group membership, and to specify the MVR multicast VLAN. Use the **no** form of this command to return to the default settings.

**mvr** [**group** *ip-address* [*count*] | **mode** [**compatible** | **dynamic**] | **querytime** *value* | **vlan** *vlan-id*]

**no mvr** [**group** *ip-address* | **mode** [**compatible** | **dynamic**] | **querytime** *value* | **vlan** *vlan-id*]

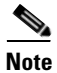

**Note** To use this command, the switch must be running the LAN Base image.

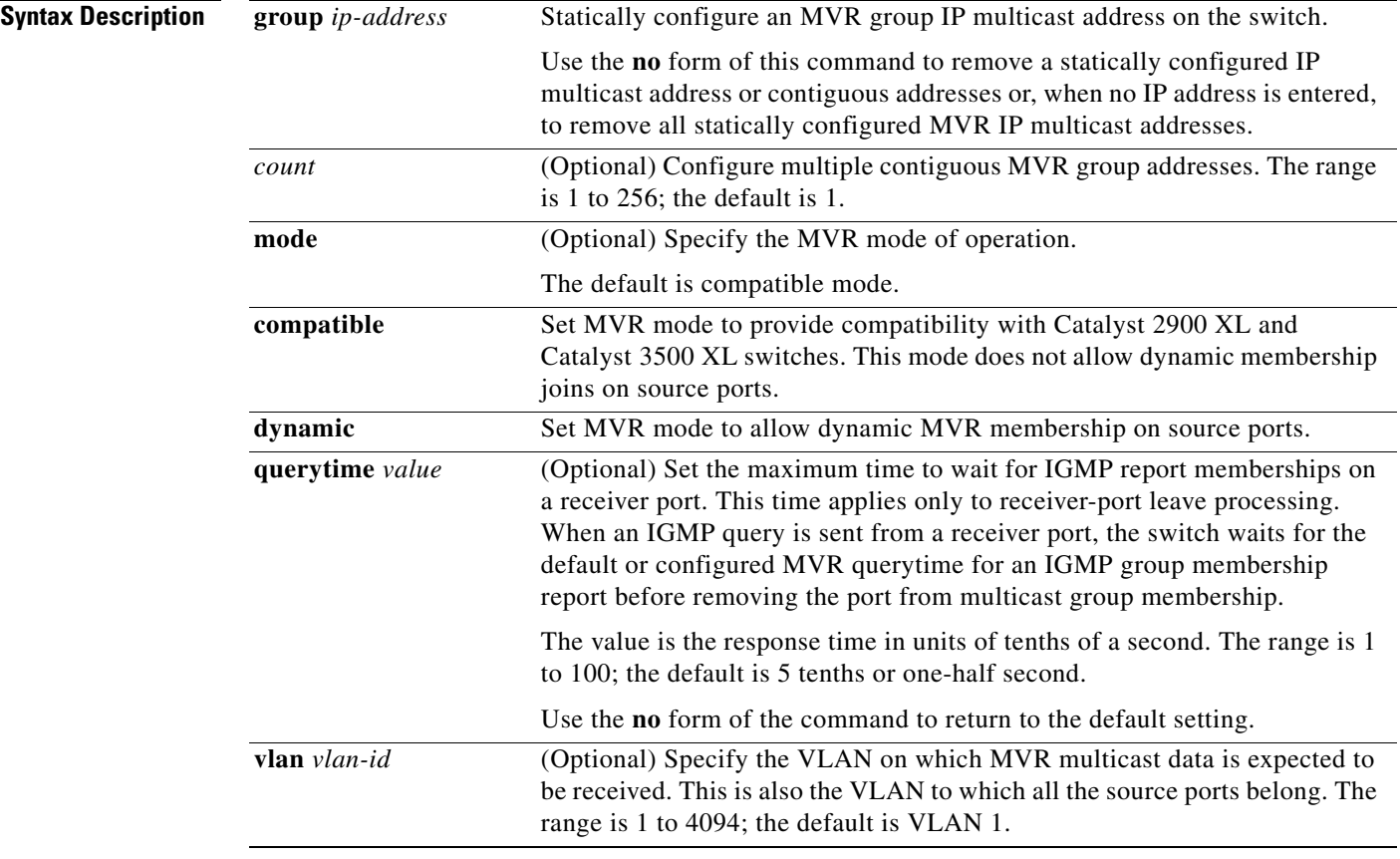

**Defaults** MVR is disabled by default.

The default MVR mode is compatible mode.

No IP multicast addresses are configured on the switch by default.

The default group ip address count is 0.

The default query response time is 5 tenths of or one-half second.

The default multicast VLAN for MVR is VLAN 1.

## **Command Modes** Global configuration

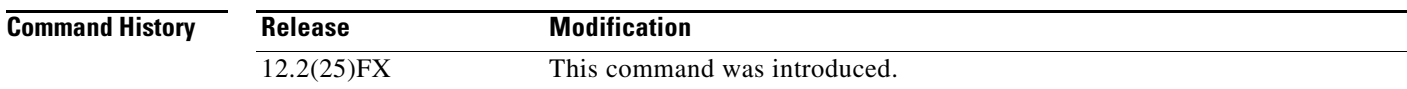

### **Usage Guidelines** A maximum of 256 MVR multicast groups can be configured on a switch.

Use the **mvr group** command to statically set up all the IP multicast addresses that will take part in MVR. Any multicast data sent to a configured multicast address is sent to all the source ports on the switch and to all receiver ports that have registered to receive data on that IP multicast address.

MVR supports aliased IP multicast addresses on the switch. However, if the switch is interoperating with Catalyst 3550 or Catalyst 3500 XL switches, you should not configure IP addresses that alias between themselves or with the reserved IP multicast addresses (in the range 224.0.0.xxx).

The **mvr querytime** command applies only to receiver ports.

If the switch MVR is interoperating with Catalyst 2900 XL or Catalyst 3500 XL switches, set the multicast mode to compatible.

When operating in compatible mode, MVR does not support IGMP dynamic joins on MVR source ports.

MVR can coexist with IGMP snooping on a switch.

## **Examples** This example shows how to enable MVR:

Switch(config)# **mvr**

Use the **show mvr** privileged EXEC command to display the current setting for maximum multicast groups.

This example shows how to configure 228.1.23.4 as an IP multicast address:

Switch(config)# **mvr group 228.1.23.4**

This example shows how to configure ten contiguous IP multicast groups with multicast addresses from 228.1.23.1 to 228.1.23.10:

```
Switch(config)# mvr group 228.1.23.1 10
```
Use the **show mvr members** privileged EXEC command to display the IP multicast group addresses configured on the switch.

This example shows how to set the maximum query response time as one second (10 tenths):

Switch(config)# **mvr querytime 10**

This example shows how to set VLAN 2 as the multicast VLAN:

Switch(config)# **mvr vlan 2** 

You can verify your settings by entering the **show mvr** privileged EXEC command.

Г

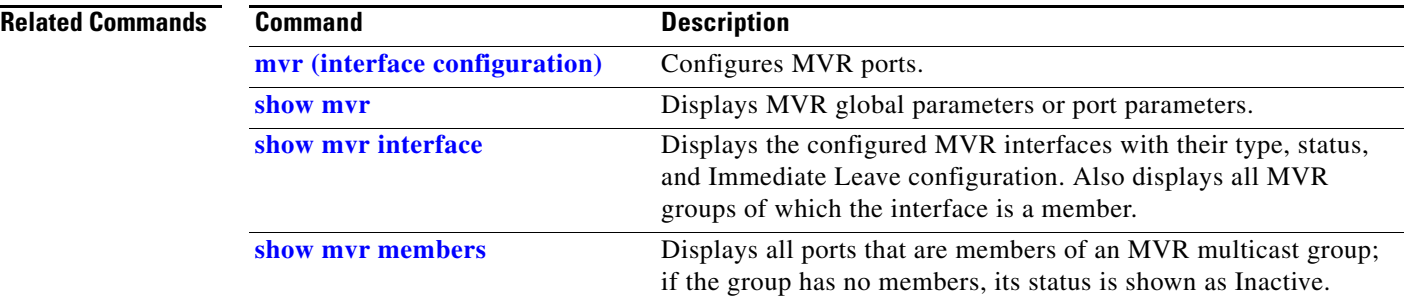

П

# <span id="page-366-0"></span>**mvr (interface configuration)**

Use the **mvr** interface configuration command to configure a Layer 2 port as a multicast VLAN registration (MVR) receiver or source port, to set the Immediate Leave feature, and to statically assign a port to an IP multicast VLAN and IP address. Use the **no** form of this command to return to the default settings.

**mvr** [**immediate** | **type** {**receiver** | **source**} | **vlan** *vlan-id* **group** [*ip-address*]]

**no mvr** [**immediate** | **type** {**source** | **receiver**}| **vlan** *vlan-id* **group** [*ip-address*]]

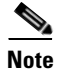

**Note** To use this command, the switch must be running the LAN Base image.

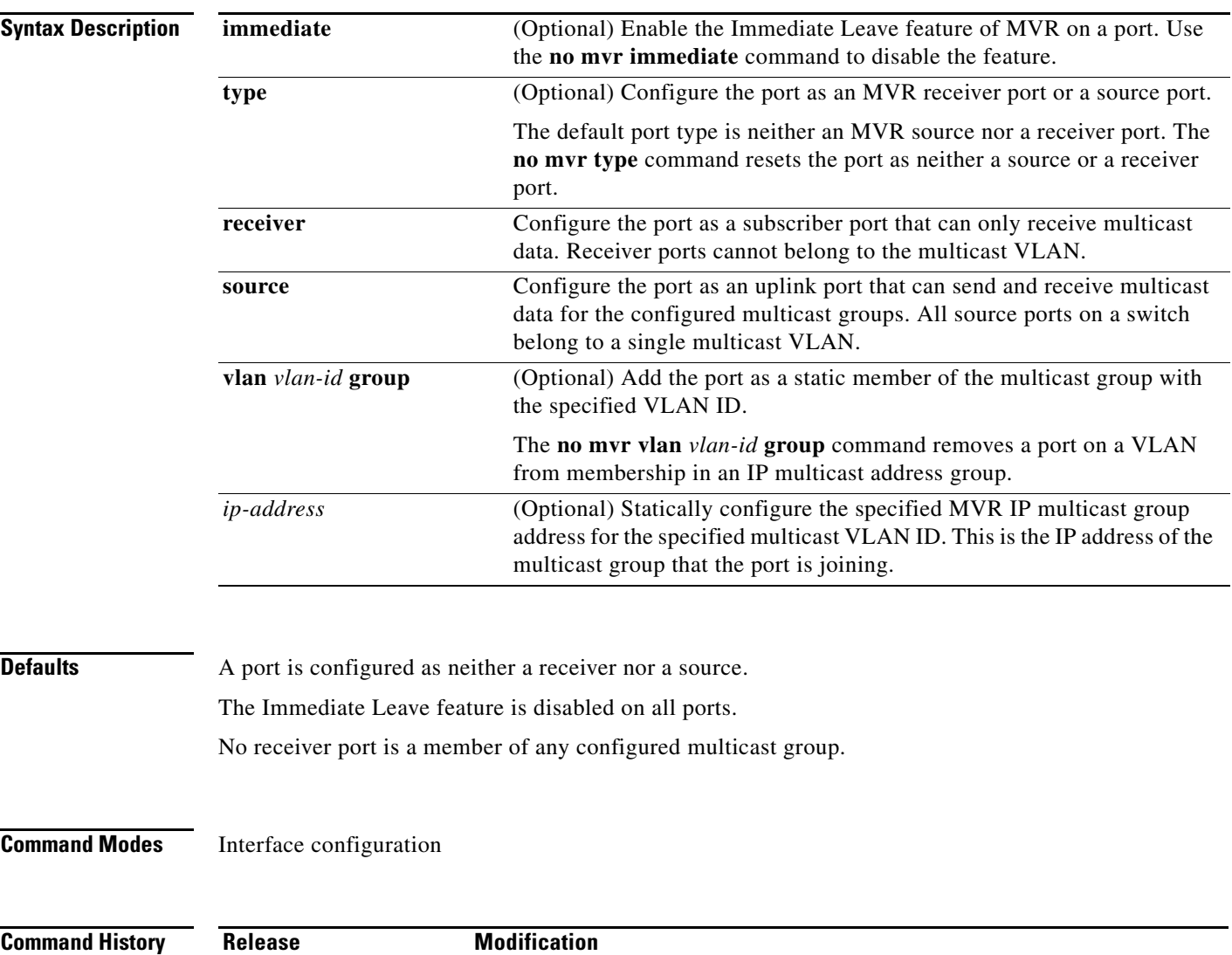

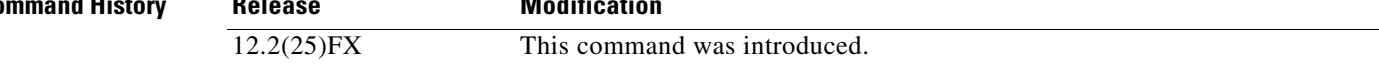

**Usage Guidelines** Configure a port as a source port if that port should be able to both send and receive multicast data bound for the configured multicast groups. Multicast data is received on all ports configured as source ports.

> Receiver ports cannot be trunk ports. Receiver ports on a switch can be in different VLANs, but should not belong to the multicast VLAN.

> A port that is not taking part in MVR should not be configured as an MVR receiver port or a source port. A non-MVR port is a normal switch port, able to send and receive multicast data with normal switch behavior.

> When Immediate Leave is enabled, a receiver port leaves a multicast group more quickly. Without Immediate Leave, when the switch receives an IGMP leave message from a group on a receiver port, it sends out an IGMP MAC-based query on that port and waits for IGMP group membership reports. If no reports are received in a configured time period, the receiver port is removed from multicast group membership. With Immediate Leave, an IGMP MAC-based query is not sent from the receiver port on which the IGMP leave was received. As soon as the leave message is received, the receiver port is removed from multicast group membership, which speeds up leave latency.

> The Immediate Leave feature should be enabled only on receiver ports to which a single receiver device is connected.

> The **mvr vlan group** command statically configures ports to receive multicast traffic sent to the IP multicast address. A port statically configured as a member of group remains a member of the group until statically removed. In compatible mode, this command applies only to receiver ports; in dynamic mode, it can also apply to source ports. Receiver ports can also dynamically join multicast groups by using IGMP join messages.

> When operating in compatible mode, MVR does not support IGMP dynamic joins on MVR source ports.

**Examples** This example shows how to configure a port as an MVR receiver port:

Switch(config)# **interface gigabitethernet0/1** Switch(config-if)# **mvr type receiver**

Use the **show mvr interface** privileged EXEC command to display configured receiver ports and source ports.

This example shows how to enable Immediate Leave on a port:

Switch(config)# **interface gigabitethernet0/1** Switch(config-if)# **mvr immediate**

This example shows how to add a port on VLAN 1 as a static member of IP multicast group 228.1.23.4:

Switch(config)# **interface gigabitethernet0/2** Switch(config-if)# **mvr vlan1 group 230.1.23.4**

You can verify your settings by entering the **show mvr members** privileged EXEC command.

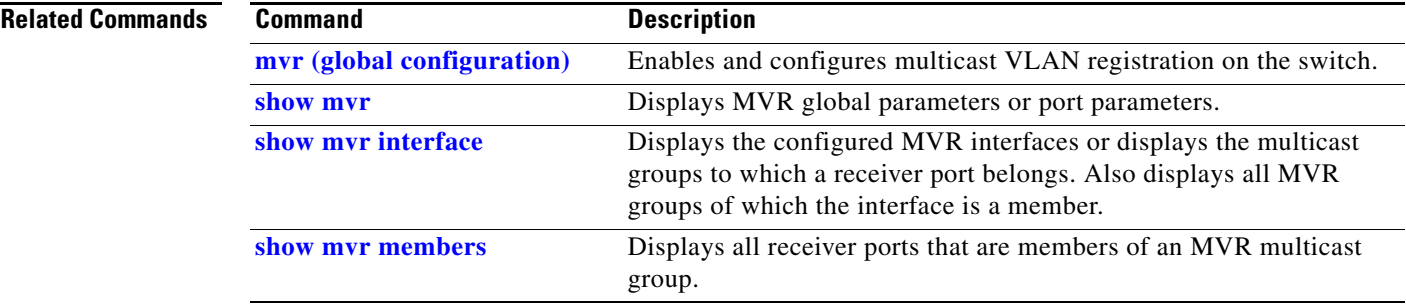

 $\blacksquare$ 

# <span id="page-369-0"></span>**network-policy**

Use the **network-policy** interface configuration command to apply a network-policy profile to an interface. Use the **no** form of this command to remove the policy.

**network-policy** *profile number*

**no network-policy**

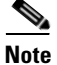

**Note** To use this command, the switch must be running the LAN Base image.

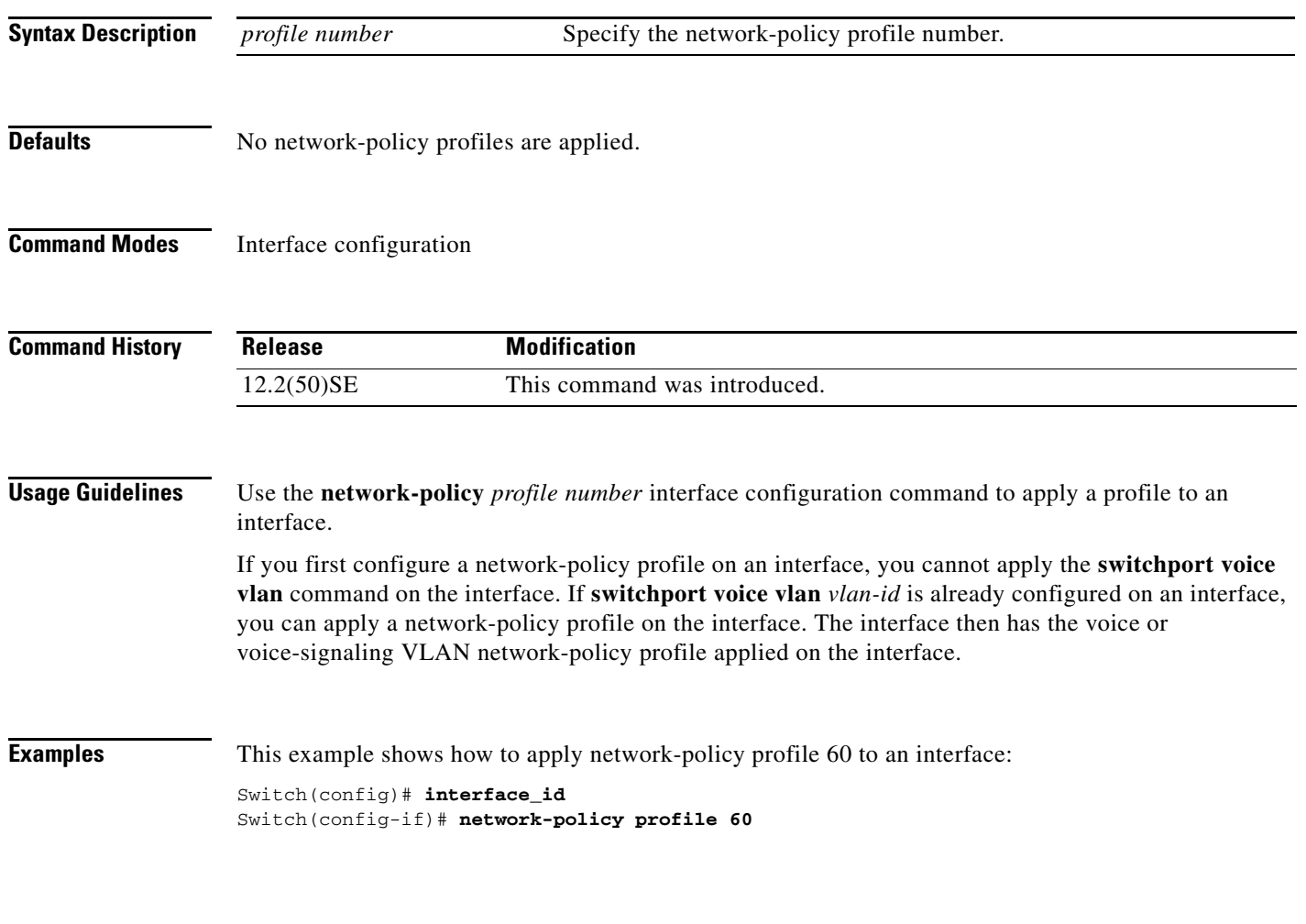

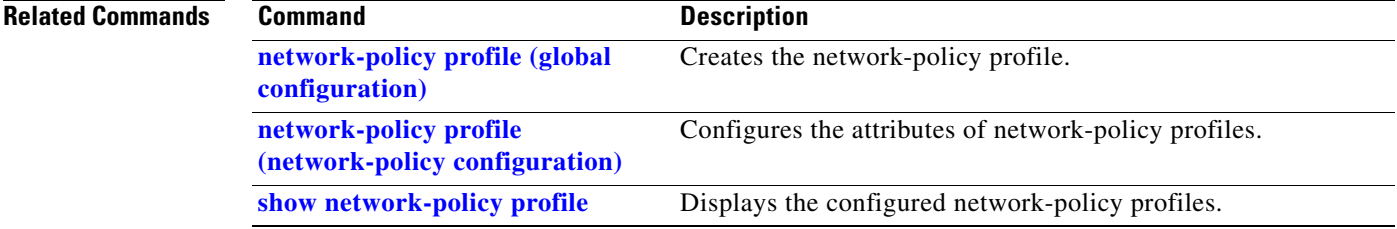

# <span id="page-370-0"></span>**network-policy profile (global configuration)**

Use the **network-policy profile** global configuration command to create a network-policy profile and to enter network-policy configuration mode. Use the **no** form of this command to delete the policy and to return to global configuration mode.

**network-policy profile** *profile number*

**no network-policy profile** *profile number*

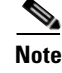

**Note** To use this command, the switch must be running the LAN Base image.

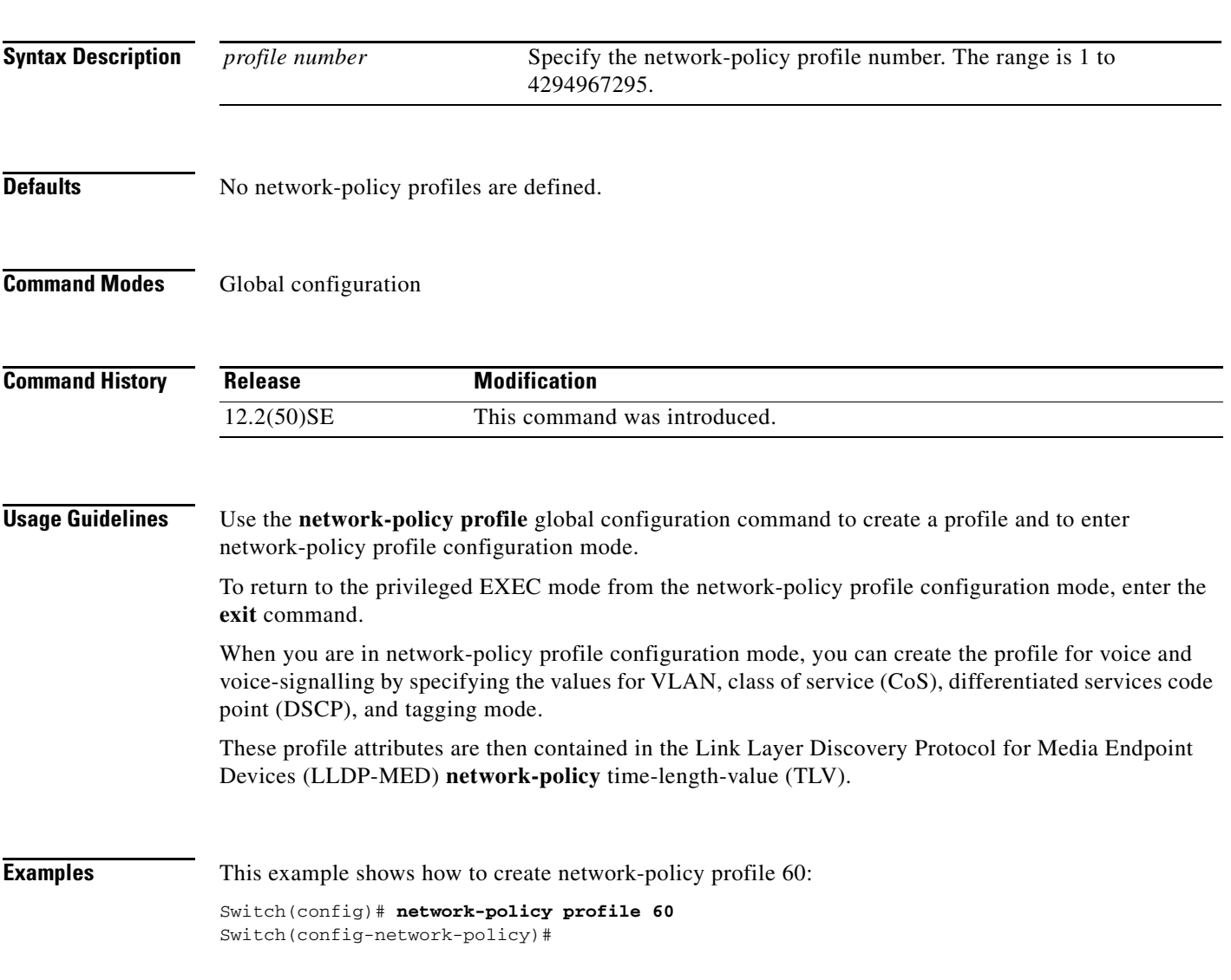

### **Related Co**

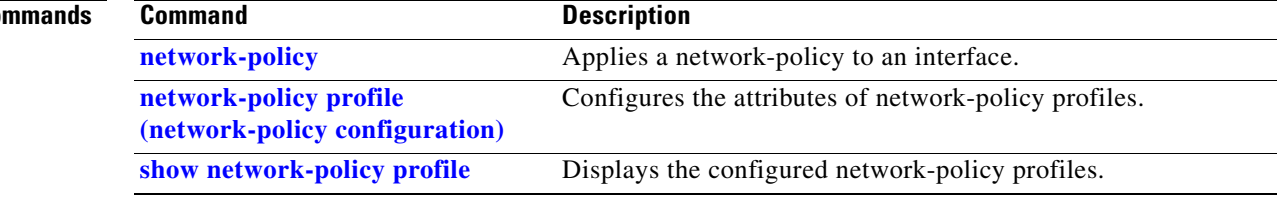

Г

# <span id="page-372-0"></span>**network-policy profile (network-policy configuration)**

Use the **network-policy profile** configuration mode command to configure the network-policy profile created by using the **network-policy profile** global configuration command. Use the **no** form of this command without additional parameters to delete a profile. Use the **no** form with parameters to change its configured attributes.

**network-policy profile** *profile number* {**voice** | **voice-signaling**} **vlan** [*vlan-id* {**cos** *cvalue* | **dscp** *dvalue*}] | [[**dot1p** {**cos** *cvalue* | **dscp** *dvalue*}] **| none** | **untagged**]

**no network-policy profile** *profile number* {**voice** | **voice-signaling**} **vlan** [*vlan-id |* {**cos** *cvalue*} | {**dscp** *dvalue*}] | [[**dot1p** {**cos** *cvalue*} | {**dscp** *dvalue*}] **| none** | **untagged**]

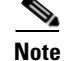

**Note** To use this command, the switch must be running the LAN Base image.

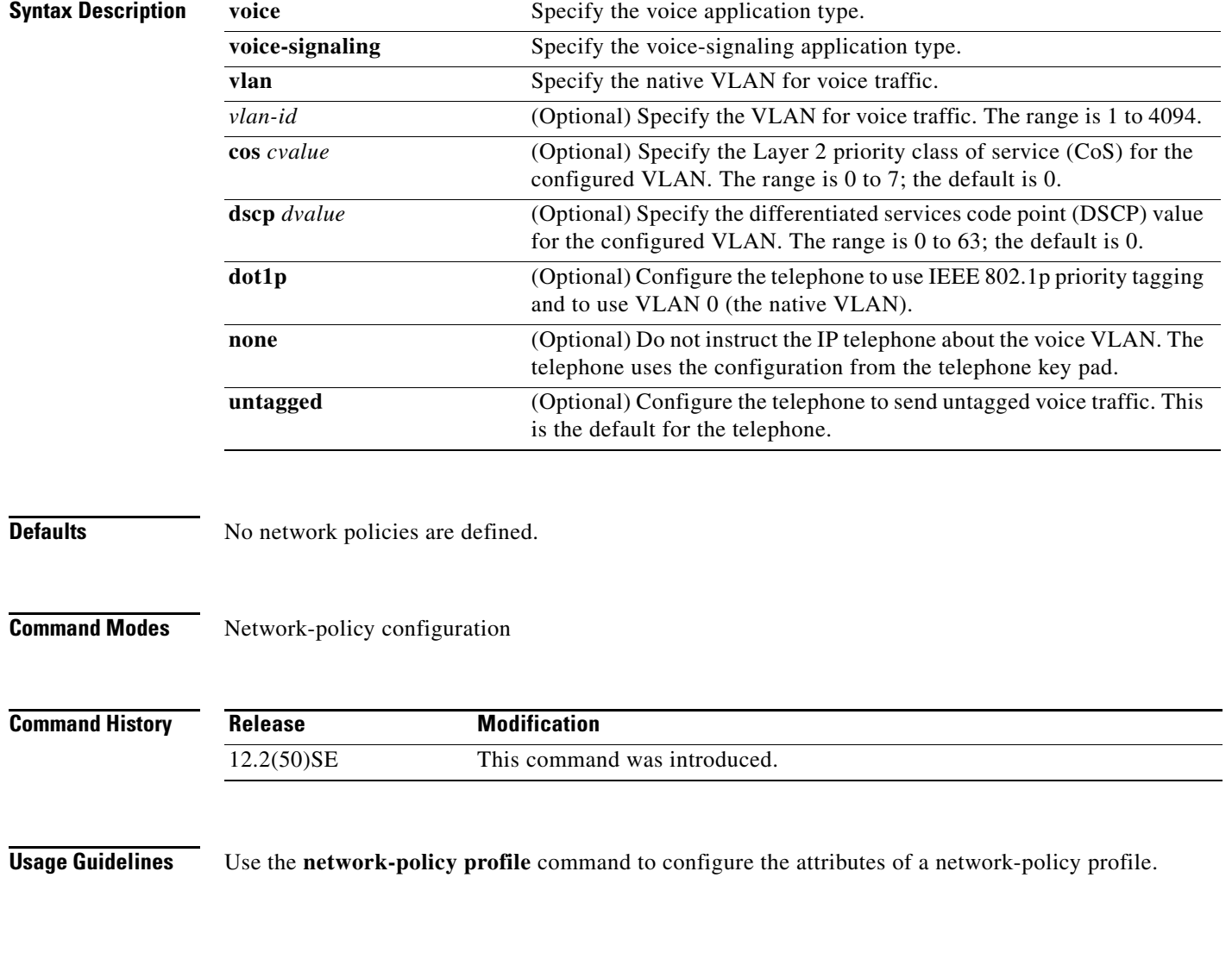

The **voice** application type is for dedicated IP telephones and similar devices that support interactive voice services. These devices are typically deployed on a separate VLAN for ease of deployment and enhanced security through isolation from data applications.

The **voice-signaling** application type is for network topologies that require a different policy for voice signaling than for voice media. This application type should not be advertised if all the same network policies apply as those advertised in the **voice policy** TLV.

This example shows how to configure the voice application type for VLAN 100 with a priority 4 CoS:

```
Switch(config)# network-policy profile 1
Switch(config-network-policy)#voice vlan 100 cos 4
```
This example shows how to configure the voice application type for VLAN 100 with a DSCP value of 34:

```
Switch(config)# network-policy profile 1
Switch(config-network-policy)# voice vlan 100 dscp 34
```
This example shows how to configure the voice application type for the native VLAN with priority tagging:

```
Switch(config-network-policy)# voice vlan dot1p cos 4
```
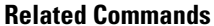

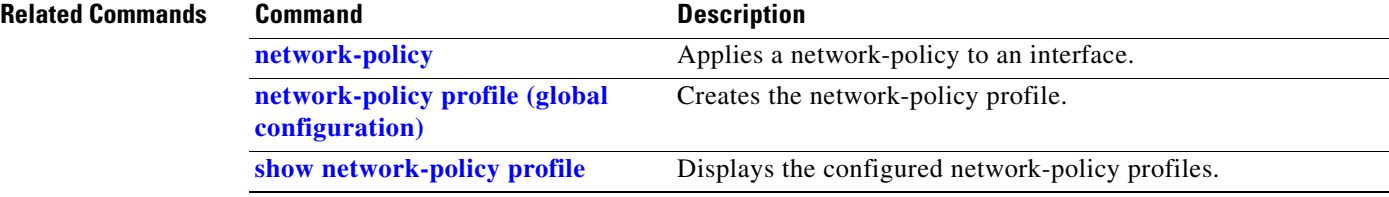

## <span id="page-374-0"></span>**nmsp**

Use the **nmsp** global configuration command to enable Network Mobility Services Protocol (NMSP) on the switch. This command is available only when your switch is running the cryptographic (encrypted) software image. Use the **no** form of this command to return to the default setting.

**nmsp** {**enable** | {**notification interval** {**attachment** | **location**} *interval-seconds*}}

**no nmsp** {**enable** | {**notification interval** {**attachment** | **location**} *interval-seconds*}}

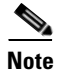

**Note** To use this command, the switch must be running the LAN Base image.

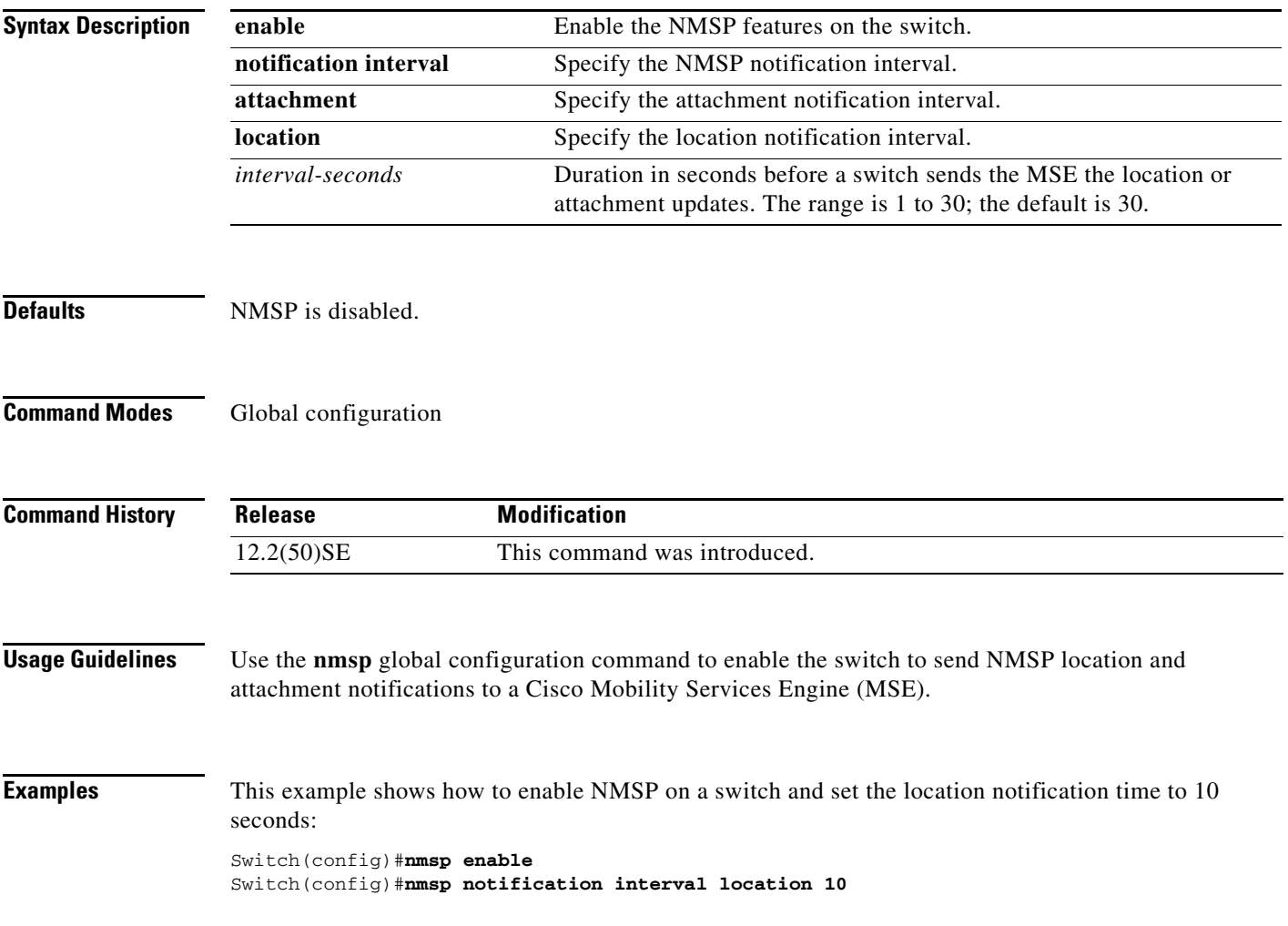

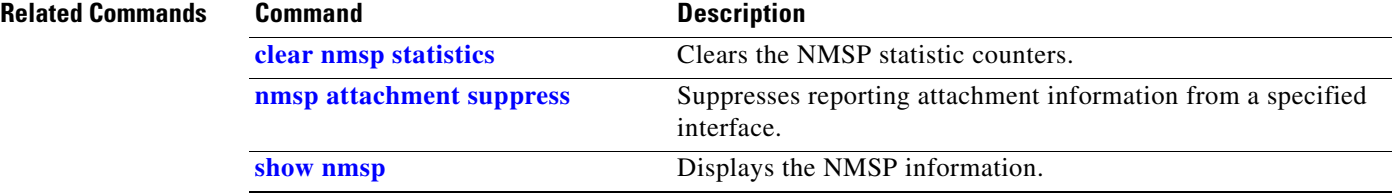

H

**OL-8604-06**

**Related Commands**

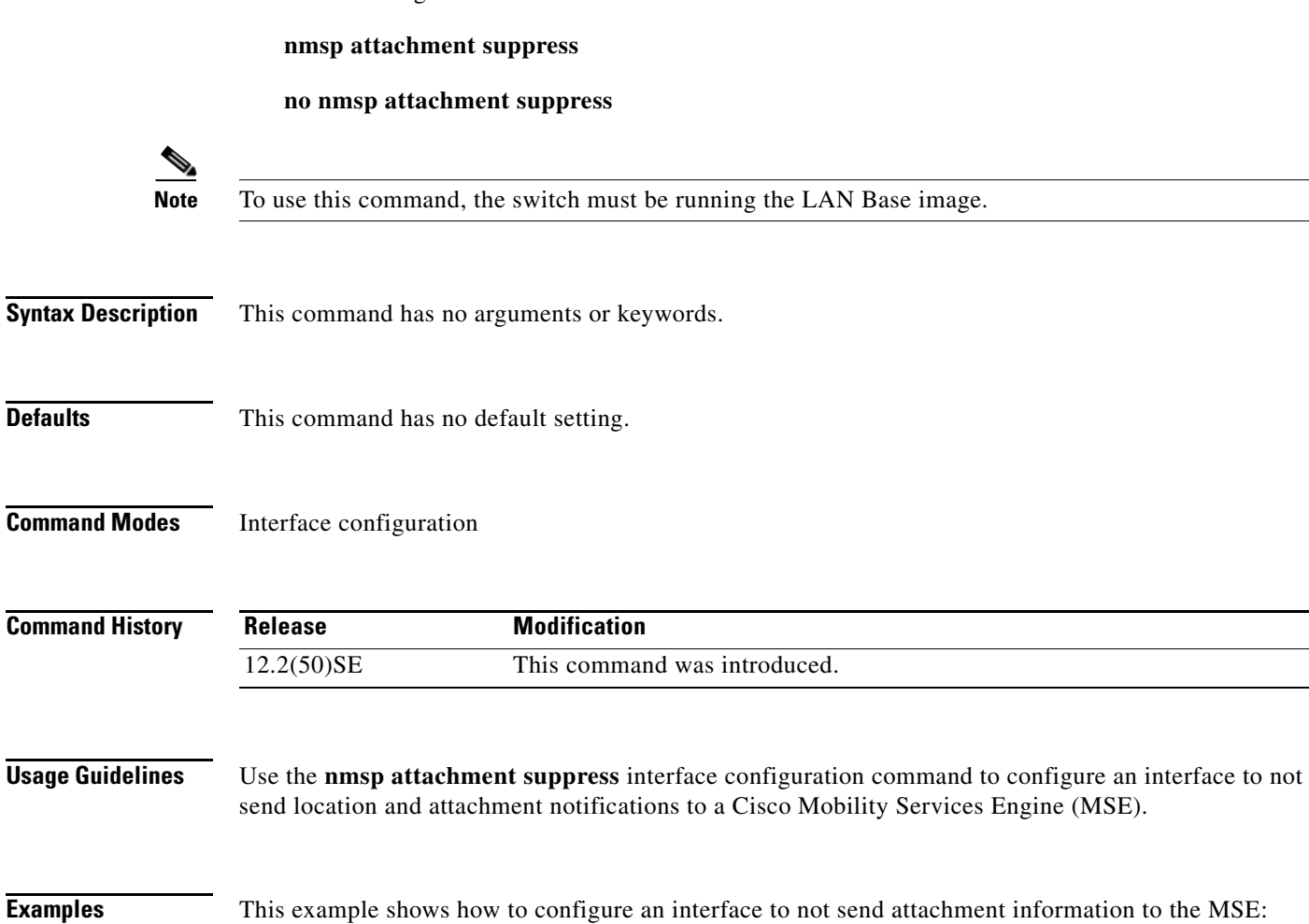

Switch(config)# **switch interface interface-id** Switch(config-if)# **nmsp attachment suppress**

**Command Description**

Use the **nmsp attachment suppress** interface configuration mode command to suppress the reporting of attachment information from a specified interface. This command is available only when your switch is running the cryptographic (encrypted) software image. Use the **no** form of this command to return to the default setting.

**[nmsp](#page-374-0)** Enables Network Mobility Services Protocol (NMSP) on the

switch.

**[show nmsp](#page-607-0)** Displays the NMSP information.

# <span id="page-376-0"></span>**nmsp attachment suppress**

# <span id="page-377-0"></span>**pagp learn-method**

Use the **pagp learn-method** interface configuration command to learn the source address of incoming packets received from an EtherChannel port. Use the **no** form of this command to return to the default setting.

**pagp learn-method** {**aggregation-port** | **physical-port**}

**no pagp learn-method**

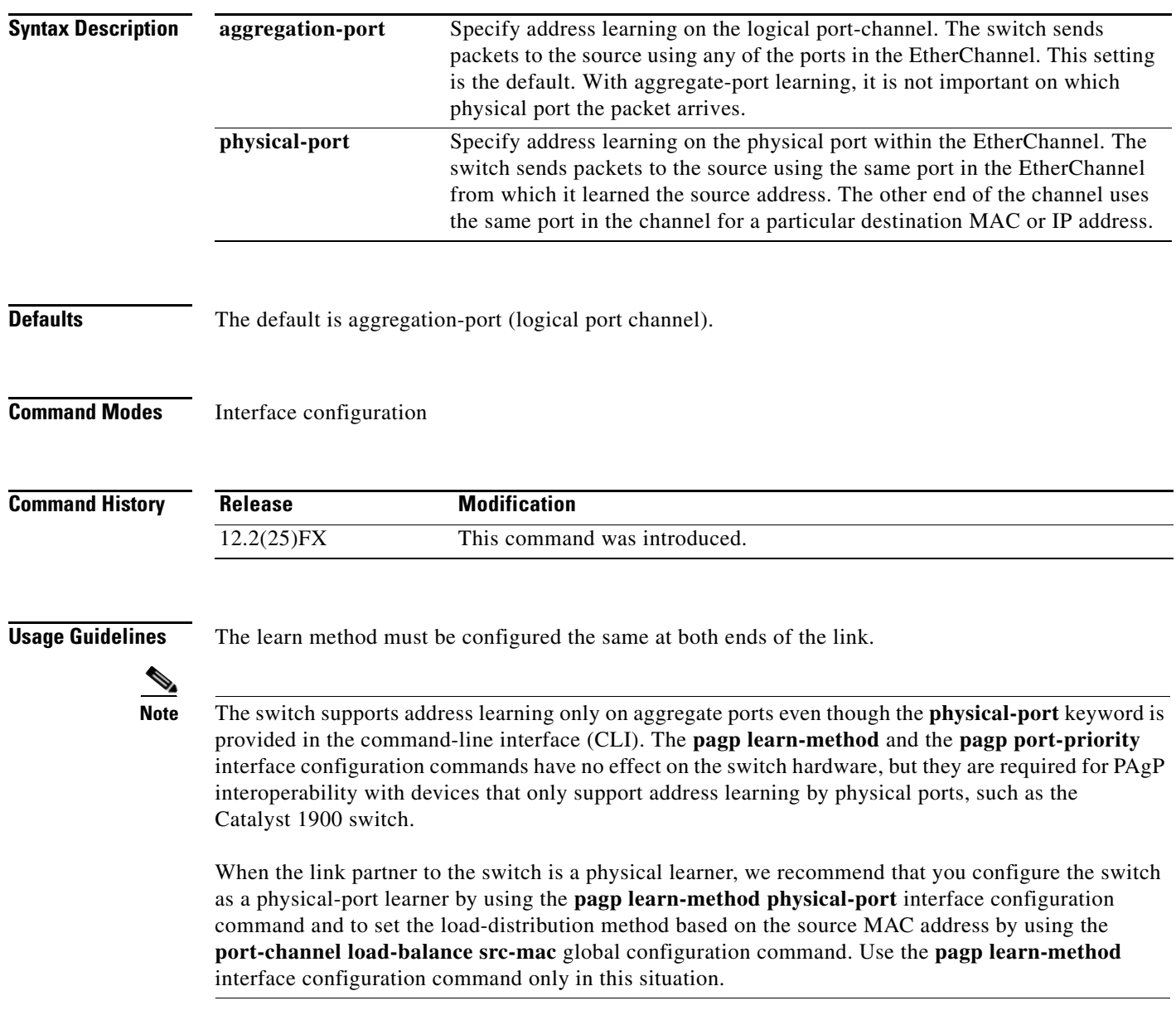

### **Examples** This example shows how to set the learning method to learn the address on the physical port within the EtherChannel:

Switch(config-if)# **pagp learn-method physical-port**

This example shows how to set the learning method to learn the address on the port-channel within the EtherChannel:

Switch(config-if)# **pagp learn-method aggregation-port**

You can verify your settings by entering the **show running-config** privileged EXEC command or the **show pagp** *channel-group-number* **internal** privileged EXEC command.

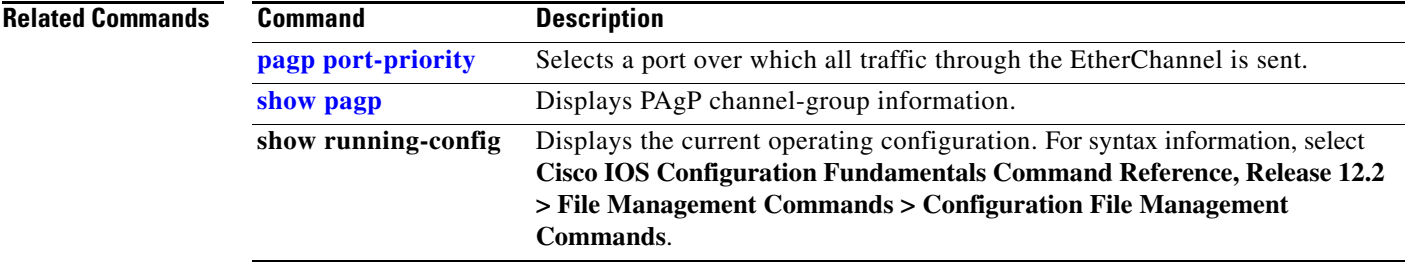

# <span id="page-379-0"></span>**pagp port-priority**

Use the **pagp port-priority** interface configuration command to select a port over which all Port Aggregation Protocol (PAgP) traffic through the EtherChannel is sent. If all unused ports in the EtherChannel are in hot-standby mode, they can be placed into operation if the currently selected port and link fails. Use the **no** form of this command to return to the default setting.

**pagp port-priority** *priority*

**no pagp port-priority**

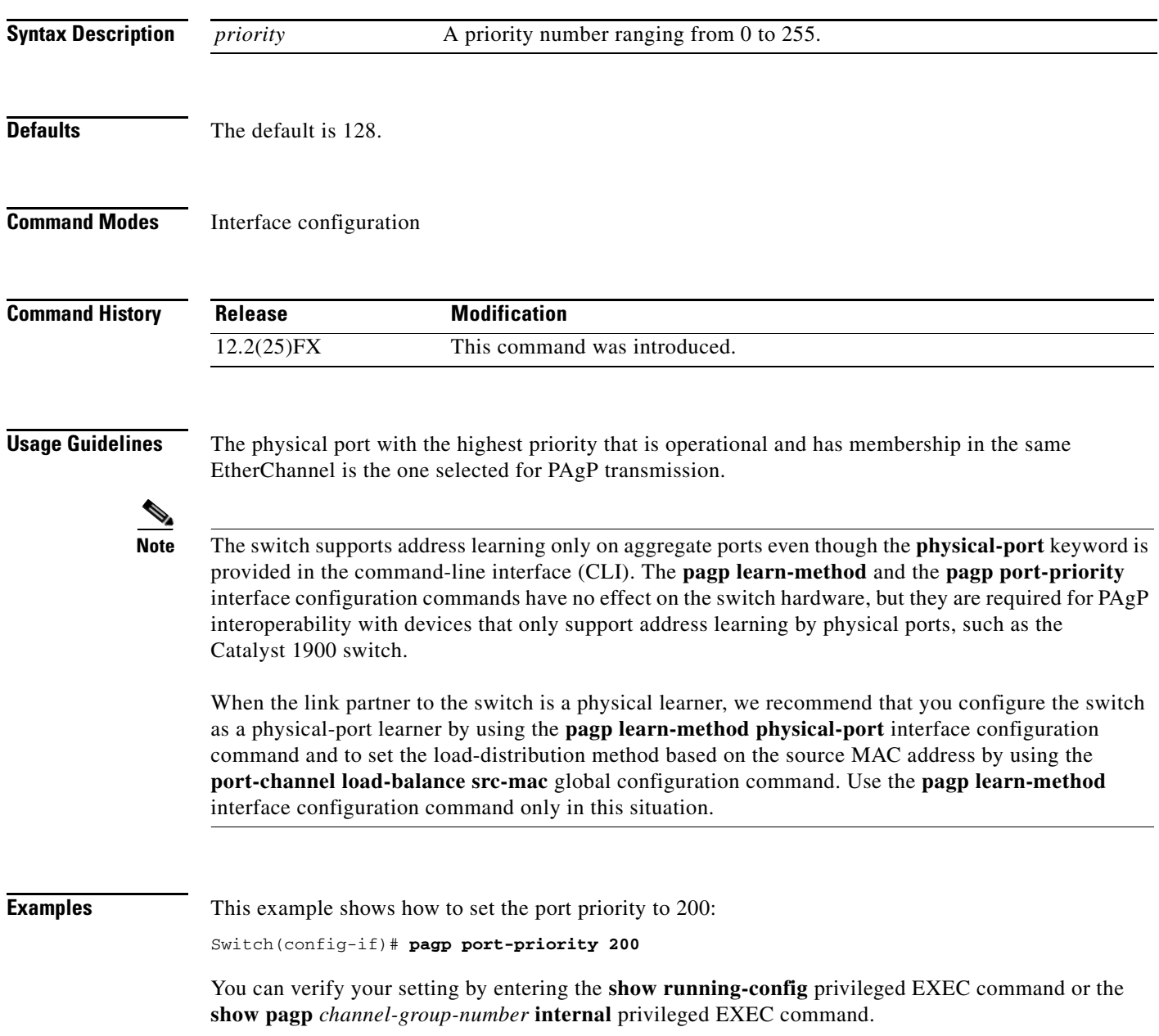

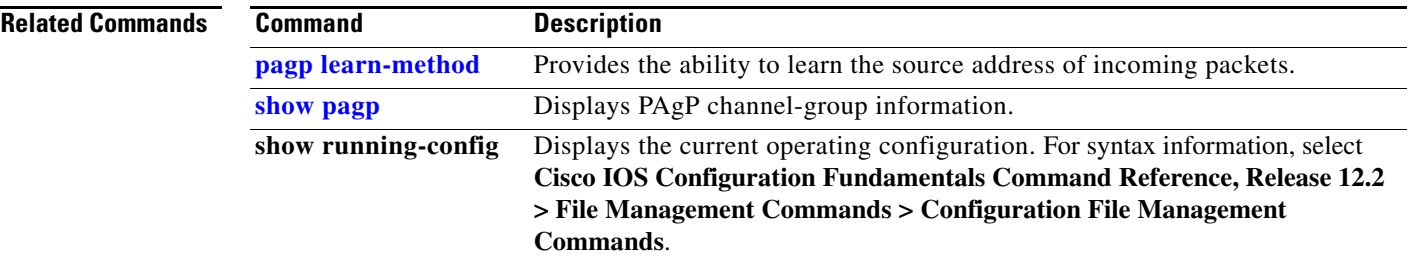

 $\blacksquare$ 

# **permit (ARP access-list configuration)**

Use the **permit** Address Resolution Protocol (ARP) access-list configuration command to permit an ARP packet based on matches against the Dynamic Host Configuration Protocol (DHCP) bindings. Use the **no** form of this command to remove the specified access control entry (ACE) from the access control list.

- **permit** {[**request**] **ip** {**any | host** *sender-ip* **|** *sender-ip sender-ip-mask*} **mac** {**any | host** *sender-mac* **|** *sender-mac sender-mac-mask*} **| response ip** {**any | host** *sender-ip* **|** *sender-ip sender-ip-mask*} [{**any | host** *target-ip* **|** *target-ip target-ip-mask*}] **mac** {**any | host** *sender-mac* **|** *sender-mac sender-mac-mask*} [{**any | host** *target-mac* **|** *target-mac target-mac-mask*}]} [**log**]
- **no permit** {[**request**] **ip** {**any | host** *sender-ip* **|** *sender-ip sender-ip-mask*} **mac** {**any | host**  *sender-mac* **|** *sender-mac sender-mac-mask*} **| response ip** {**any | host** *sender-ip* **|** *sender-ip sender-ip-mask*} [{**any | host** *target-ip* **|** *target-ip target-ip-mask*}] **mac** {**any | host** *sender-mac* **|** *sender-mac sender-mac-mask*} [{**any | host** *target-mac* **|** *target-mac target-mac-mask*}]} [**log**]

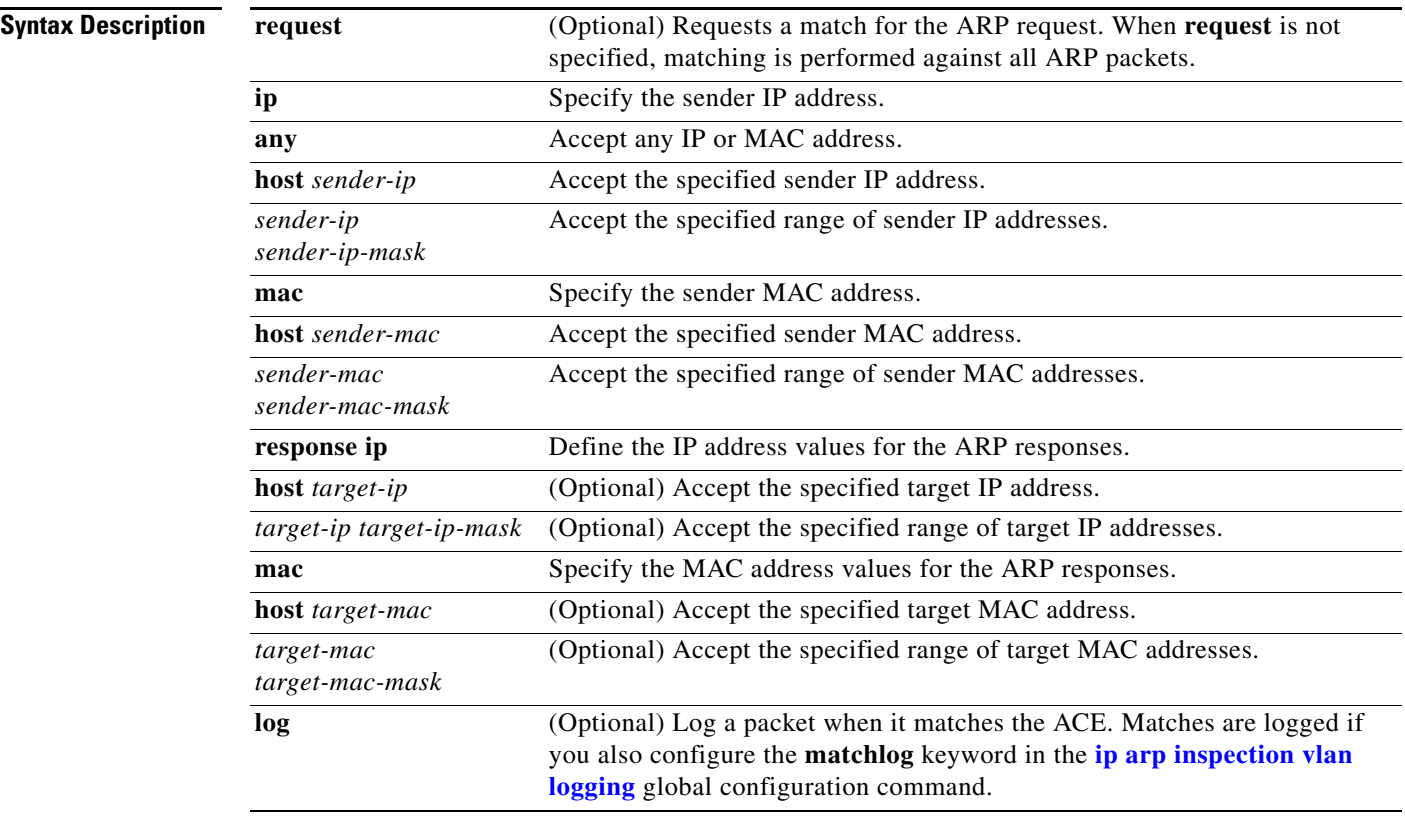

**Defaults** There are no default settings.

## **Command Modes** ARP access-list configuration

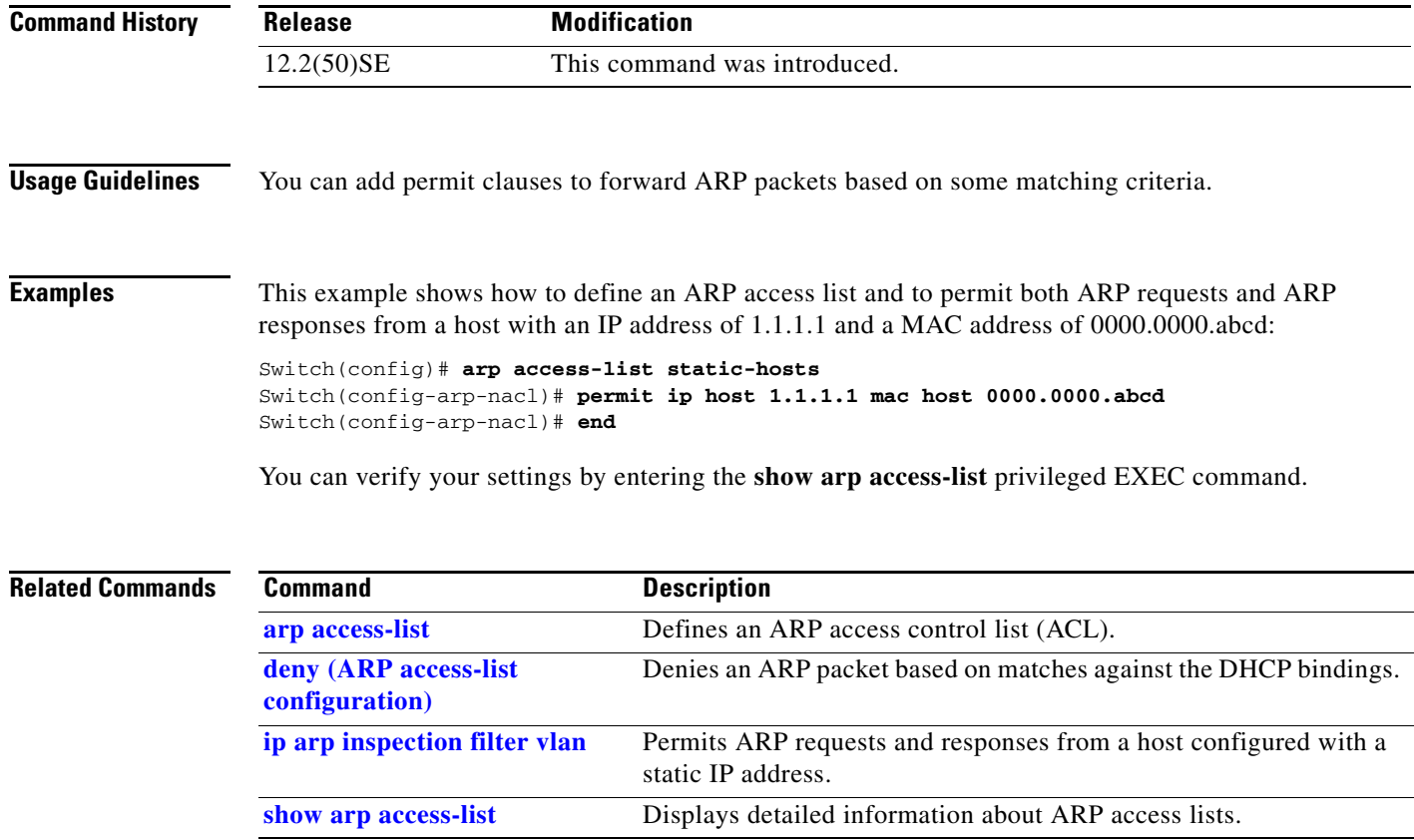

 $\blacksquare$ 

# **permit (MAC access-list configuration)**

Use the **permit** MAC access-list configuration command to allow non-IP traffic to be forwarded if the conditions are matched. Use the **no** form of this command to remove a permit condition from the extended MAC access list.

- {**permit** | **deny**} {**any** | **host** *src-MAC-addr* | *src-MAC-addr mask*} {**any** | **host** *dst-MAC-addr* | *dst-MAC-addr mask*} [*type mask* | **cos** *cos* | **aarp** | **amber** | **dec-spanning** | **decnet-iv** | **diagnostic** | **dsm** | **etype-6000** | **etype-8042** | **lat** | **lavc-sca** *|* **lsap** *lsap mask* | **mop-console** | **mop-dump** | **msdos** | **mumps** | **netbios** | **vines-echo** | **vines-ip** | **xns-idp**]
- **no** {**permit** | **deny**} {**any** | **host** *src-MAC-addr* | *src-MAC-addr mask*} {**any** | **host** *dst-MAC-addr* | *dst-MAC-addr mask*} [*type mask* | **cos** *cos* | **aarp** | **amber** | **dec-spanning** | **decnet-iv** | **diagnostic** | **dsm** | **etype-6000** | **etype-8042** | **lat** | **lavc-sca** *|* **lsap** *lsap mask* | **mop-console** | **mop-dump** | **msdos** | **mumps** | **netbios** | **vines-echo** |**vines-ip** | **xns-idp**]

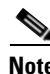

**Note** To use this command, the switch must be running the LAN Base image.

**Note** Though visible in the command-line help strings, **appletalk** is not supported as a matching condition.

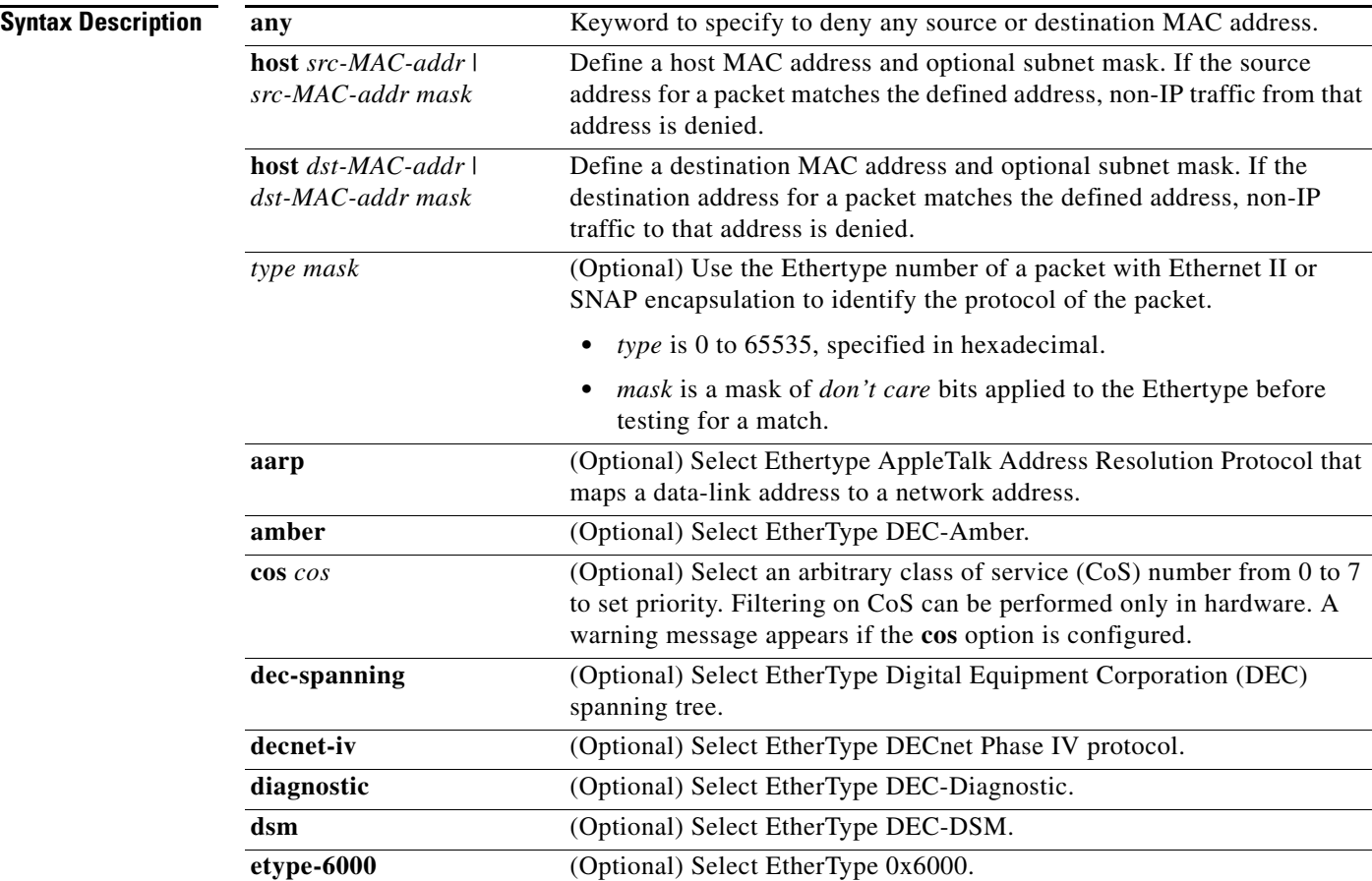

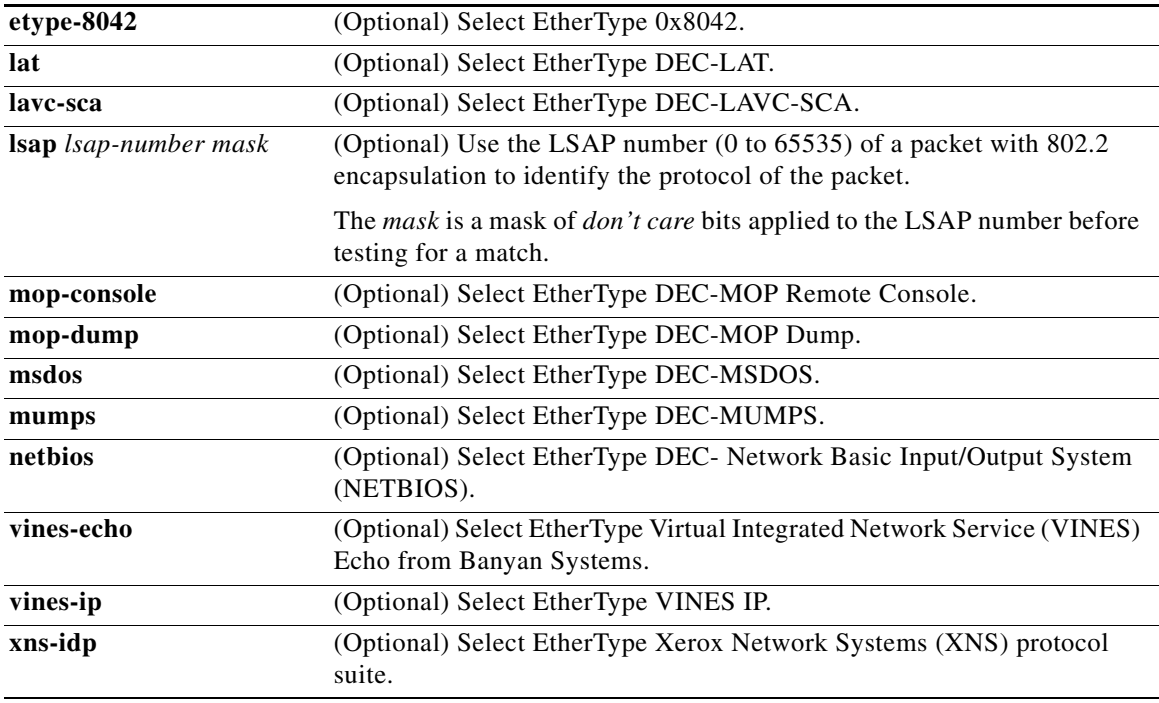

To filter IPX traffic, you use the *type mask* or **lsap** *lsap mask* keywords, depending on the type of IPX encapsulation being used. Filter criteria for IPX encapsulation types as specified in Novell terminology and Cisco IOS terminology are listed in [Table](#page-384-0) 2-16.

<span id="page-384-0"></span>*Table 2-16 IPX Filtering Criteria*

| <b>IPX Encapsulation Type</b> |                    |                         |
|-------------------------------|--------------------|-------------------------|
| <b>Cisco IOS Name</b>         | <b>Novell Name</b> | <b>Filter Criterion</b> |
| arpa                          | Ethernet II        | Ethertype 0x8137        |
| snap                          | Ethernet-snap      | Ethertype 0x8137        |
| sap                           | Ethernet 802.2     | LSAP 0xE0E0             |
| novell-ether                  | Ethernet 802.3     | $LSAP$ 0xFFFF           |

**Defaults** This command has no defaults. However, the default action for a MAC-named ACL is to deny.

**Command Modes** MAC access-list configuration

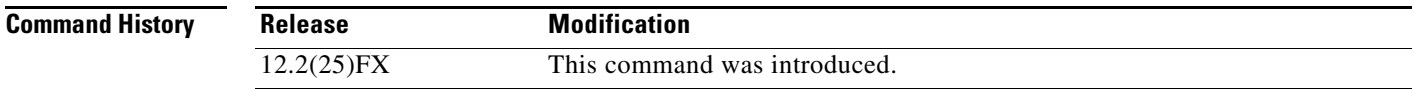

**Usage Guidelines** You enter MAC access-list configuration mode by using the **[mac access-list extended](#page-288-0)** global configuration command. If you use the **host** keyword, you cannot enter an address mask; if you do not use the **any** or **host** keywords, you must enter an address mask. After an access control entry (ACE) is added to an access control list, an implied **deny**-**any**-**any** condition exists at the end of the list. That is, if there are no matches, the packets are denied. However, before the first ACE is added, the list permits all packets. For more information about MAC-named extended access lists, see the software configuration guide for this release. **Examples** This example shows how to define the MAC-named extended access list to allow NETBIOS traffic from any source to MAC address 00c0.00a0.03fa. Traffic matching this list is allowed. Switch(config-ext-macl)# **permit any host 00c0.00a0.03fa netbios** This example shows how to remove the permit condition from the MAC-named extended access list: Switch(config-ext-macl)# **no permit any 00c0.00a0.03fa 0000.0000.0000 netbios** This example permits all packets with Ethertype 0x4321: Switch(config-ext-macl)# **permit any any 0x4321 0** You can verify your settings by entering the **show access-lists** privileged EXEC command.

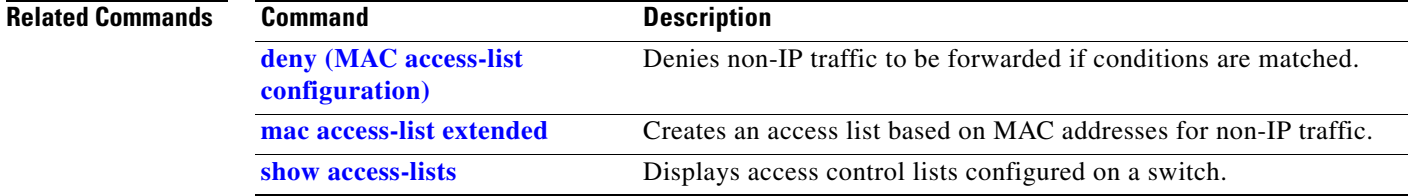

**The College** 

# **police**

Use the **police** policy-map class configuration command to define a policer for classified traffic. A policer defines a maximum permissible rate of transmission, a maximum burst size for transmissions, and an action to take if either maximum is exceeded. Use the **no** form of this command to remove an existing policer.

**police** *rate-bps burst-byte* [**exceed-action** {**drop** | **policed-dscp-transmit**}]

**no police** *rate-bps burst-byte* [**exceed-action** {**drop** | **policed-dscp-transmit**}]

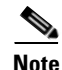

**Note** To use this command, the switch must be running the LAN Base image.

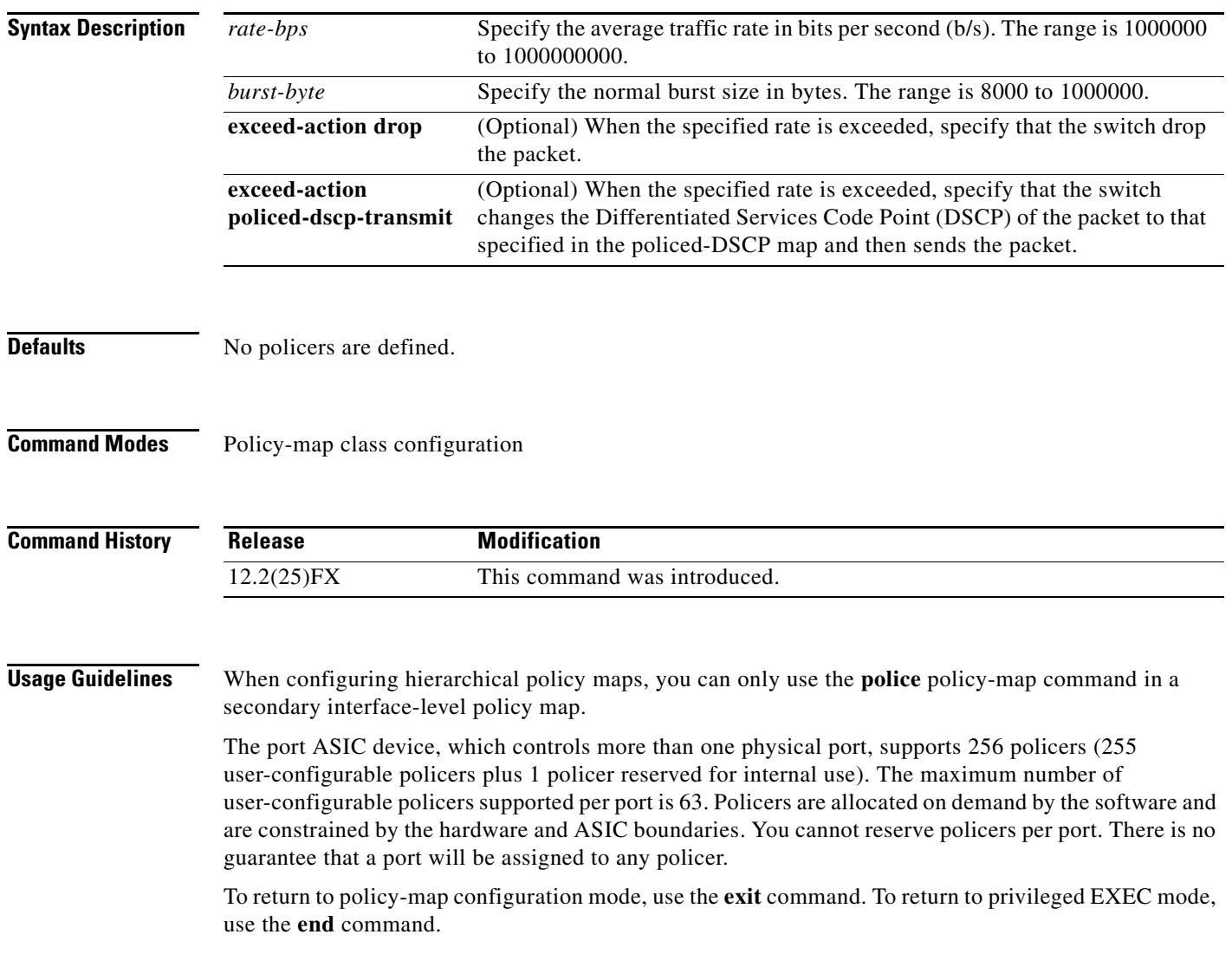

Policing uses a token-bucket algorithm. You configure the bucket depth (the maximum burst that is tolerated before the bucket overflows) by using the *burst-byte* option of the **police** policy-map class configuration command or the **mls qos aggregate-policer** global configuration command. You configure how quickly (the average rate) the tokens are removed from the bucket by using the *rate-bps* option of the **police** policy-map class configuration command or the **mls qos aggregate-policer** global configuration command. For more information, see the software configuration guide for this release.

**Examples** This example shows how to configure a policer that drops packets if traffic exceeds 1 Mb/s average rate with a burst size of 20 KB. The DSCPs of incoming packets are trusted, and there is no packet modification.

```
Switch(config)# policy-map policy1
Switch(config-pmap)# class class1
Switch(config-pmap-c)# trust dscp
Switch(config-pmap-c)# police 1000000 20000 exceed-action drop
Switch(config-pmap-c)# exit
```
This example shows how to configure a policer, which marks down the DSCP values with the values defined in policed-DSCP map and sends the packet:

```
Switch(config)# policy-map policy2
Switch(config-pmap)# class class2
Switch(config-pmap-c)# police 1000000 20000 exceed-action policed-dscp-transmit
Switch(config-pmap-c)# exit
```
You can verify your settings by entering the **show policy-map** privileged EXEC command.

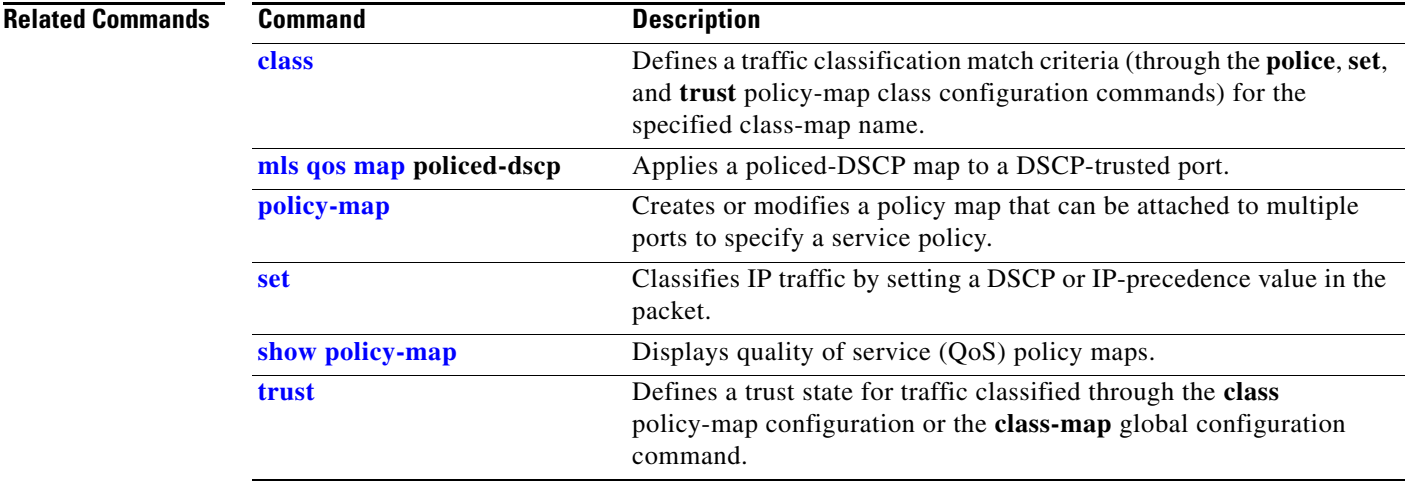

## **police aggregate**

Use the **police aggregate** policy-map class configuration command to apply an aggregate policer to multiple classes in the same policy map. A policer defines a maximum permissible rate of transmission, a maximum burst size for transmissions, and an action to take if either maximum is exceeded. Use the **no** form of this command to remove the specified policer.

**police aggregate** *aggregate-policer-name*

**no police aggregate** *aggregate-policer-name*

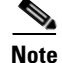

To use this command, the switch must be running the LAN Base image.

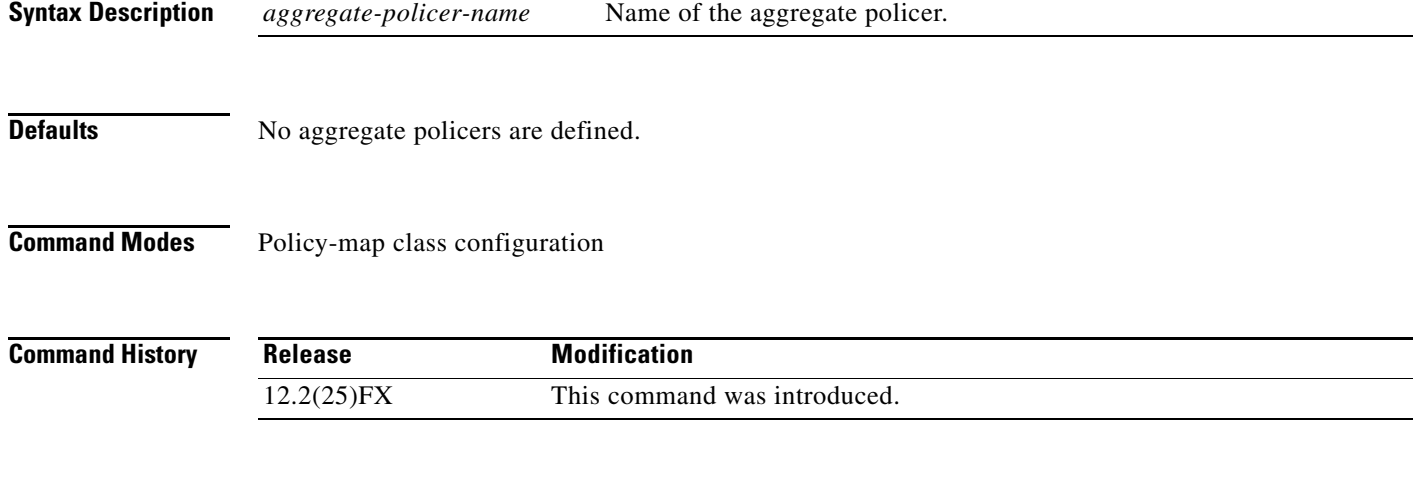

**Usage Guidelines** The port ASIC device, which controls more than one physical port, supports 256 policers (255 user-configurable policers plus 1 policer reserved for internal use). The maximum number of user-configurable policers supported per port is 63. Policers are allocated on demand by the software and are constrained by the hardware and ASIC boundaries. You cannot reserve policers per port. There is no guarantee that a port will be assigned to any policer.

> You set aggregate policer parameters by using the **mls qos aggregate-policer** global configuration command. You apply an aggregate policer to multiple classes in the same policy map; you cannot use an aggregate policer across different policy maps.

> To return to policy-map configuration mode, use the **exit** command. To return to privileged EXEC mode, use the **end** command.

You cannot configure aggregate policers in hierarchical policy maps.

Г

## **Examples** This example shows how to define the aggregate policer parameters and to apply the policer to multiple classes in a policy map:

```
Switch(config)# mls qos aggregate-policer agg_policer1 1000000 8000 exceed-action drop
Switch(config)# policy-map policy2
Switch(config-pmap)# class class1
Switch(config-pmap-c)# police aggregate agg_policer1
Switch(config-pmap-c)# exit
Switch(config-pmap)# class class2
Switch(config-pmap-c)# set dscp 10
Switch(config-pmap-c)# police aggregate agg_policer1
Switch(config-pmap-c)# exit
Switch(config-pmap)# class class3
Switch(config-pmap-c)# trust dscp
Switch(config-pmap-c)# police aggregate agg_policer2
Switch(config-pmap-c)# exit
```
You can verify your settings by entering the **show mls qos aggregate-policer** privileged EXEC command.

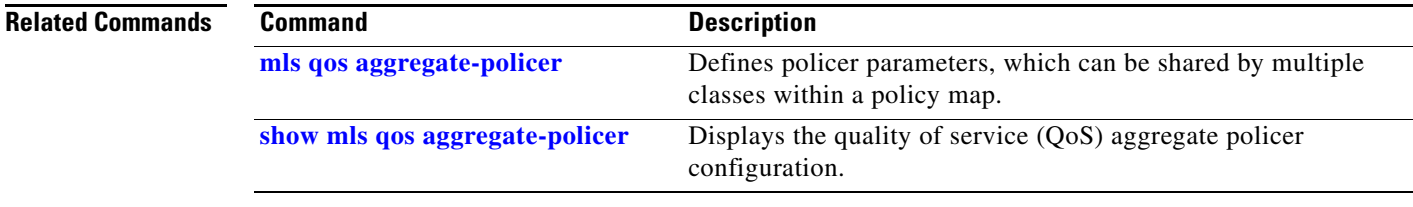

## <span id="page-390-0"></span>**policy-map**

Use the **policy-map** global configuration command to create or modify a policy map that can be attached to multiple physical ports and to enter policy-map configuration mode. Use the **no** form of this command to delete an existing policy map and to return to global configuration mode.

**policy-map** *policy-map-name*

**no policy-map** *policy-map-name*

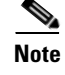

**Note** To use this command, the switch must be running the LAN Base image.

**Syntax Description Defaults** No policy maps are defined. The default behavior is to set the Differentiated Services Code Point (DSCP) to 0 if the packet is an IP packet and to set the class of service (CoS) to 0 if the packet is tagged. No policing is performed. **Command Modes** Global configuration **Command History Usage Guidelines** After entering the **policy-map** command, you enter policy-map configuration mode, and these configuration commands are available: • **class**: defines the classification match criteria for the specified class map. For more information, see the ["class" section on page](#page-82-0) 2-55. **• description**: describes the policy map (up to 200 characters). **exit**: exits policy-map configuration mode and returns you to global configuration mode. **no**: removes a previously defined policy map. **• rename**: renames the current policy map. *policy-map-name* Name of the policy map. **Release Modification** 12.2(25)FX This command was introduced.

To return to global configuration mode, use the **exit** command. To return to privileged EXEC mode, use the **end** command.

Before configuring policies for classes whose match criteria are defined in a class map, use the **policy-map** command to specify the name of the policy map to be created, added to, or modified. Entering the **policy-map** command also enables the policy-map configuration mode in which you can configure or modify the class policies for that policy map.

Г

You can configure class policies in a policy map only if the classes have match criteria defined for them. To configure the match criteria for a class, use the **class-map** global configuration and **match** class-map configuration commands. You define packet classification on a physical-port basis.

Only one policy map per ingress port is supported. You can apply the same policy map to multiple physical ports.

**Examples** This example shows how to create a policy map called *policy1*. When attached to the ingress port, it matches all the incoming traffic defined in *class1*, sets the IP DSCP to 10, and polices the traffic at an average rate of 1 Mb/s and bursts at 20 KB. Traffic exceeding the profile is marked down to a DSCP value gotten from the policed-DSCP map and then sent.

```
Switch(config)# policy-map policy1
Switch(config-pmap)# class class1
Switch(config-pmap-c)# set dscp 10
Switch(config-pmap-c)# police 1000000 20000 exceed-action policed-dscp-transmit
Switch(config-pmap-c)# exit
```
This example shows how to configure multiple classes in a policy map called *policymap2*:

```
Switch(config)# policy-map policymap2
Switch(config-pmap)# class class1
Switch(config-pmap-c)# set dscp 10
Switch(config-pmap-c)# police 1000000 20000 exceed-action policed-dscp-transmit
Switch(config-pmap-c)# exit
Switch(config-pmap)# class class2
Switch(config-pmap-c)# trust dscp
Switch(config-pmap-c)# police 1000000 20000 exceed-action drop
Switch(config-pmap-c)# exit
Switch(config-pmap)# class class3
Switch(config-pmap-c)# set dscp 0 (no policer)
Switch(config-pmap-c)# exit
```
This example shows how to delete *policymap2*:

Switch(config)# **no policy-map policymap2**

You can verify your settings by entering the **show policy-map** privileged EXEC command.

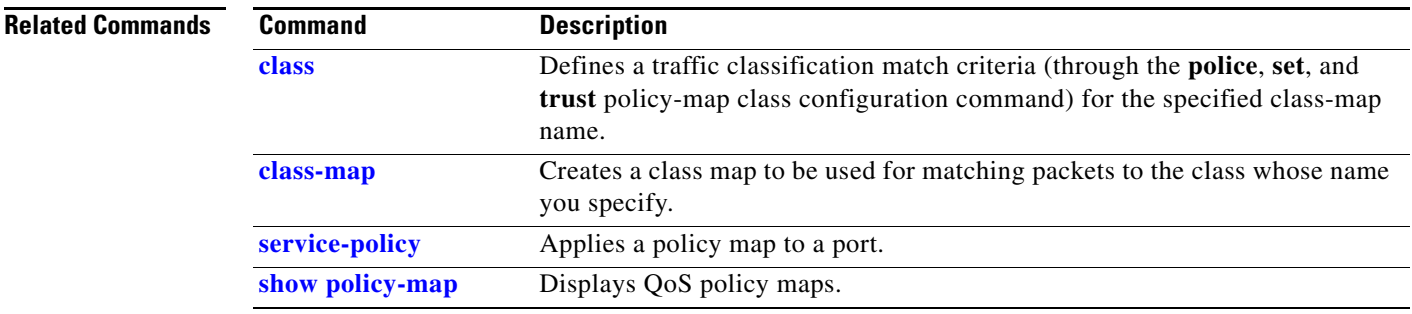

# **port-channel load-balance**

Use the **port-channel load-balance** global configuration command to set the load-distribution method among the ports in the EtherChannel. Use the **no** form of this command to return to the default setting.

**port-channel load-balance** {**dst-ip** | **dst-mac** | **src-dst-ip** | **src-dst-mac** | **src-ip** | **src-mac**}

**no port-channel load-balance** 

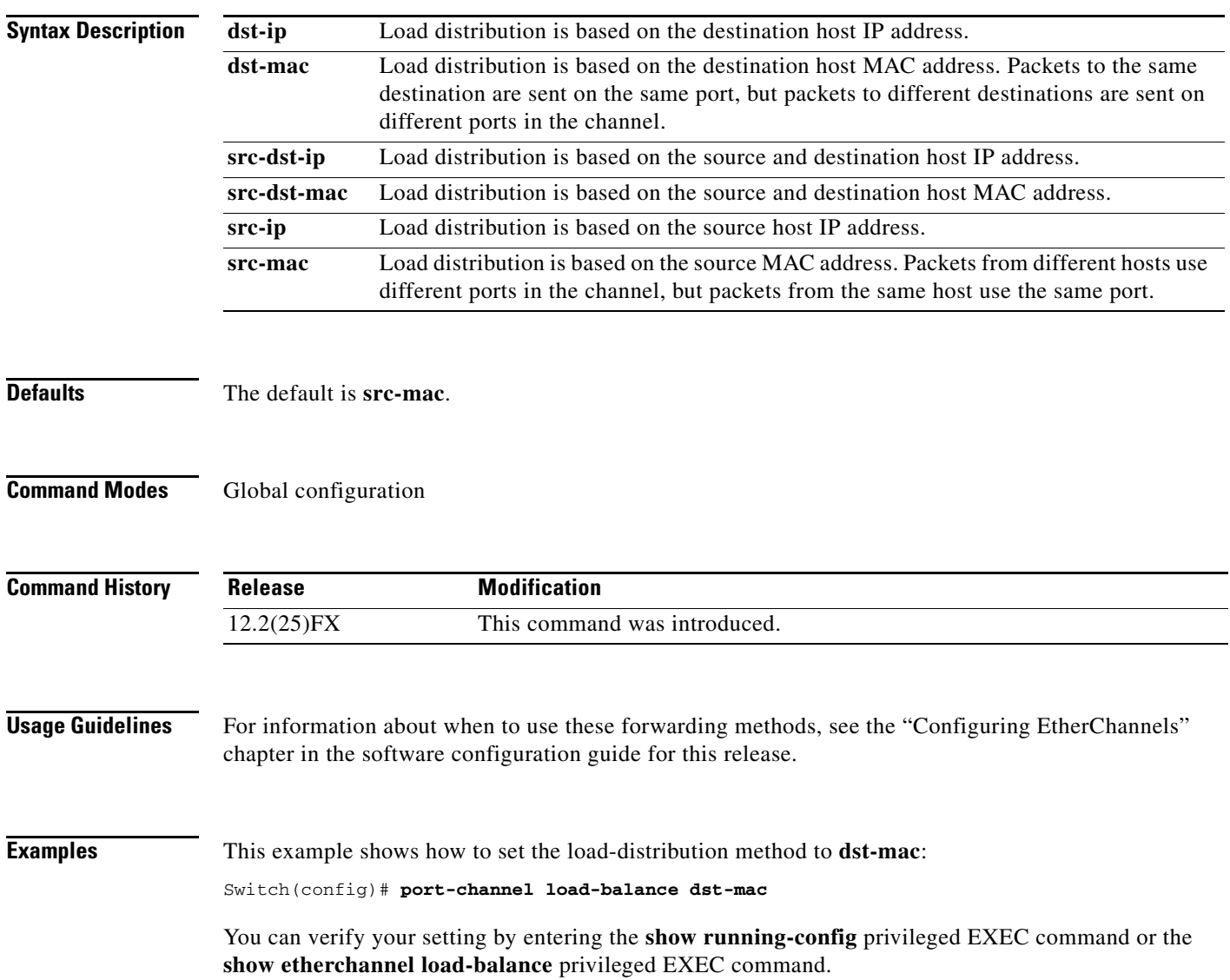

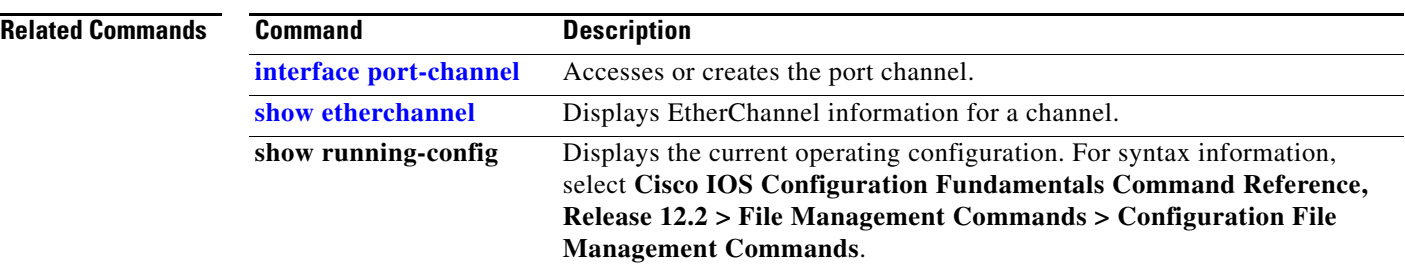

# **power inline**

Use the **power inline** interface configuration command to configure the power management mode on the Power over Ethernet (PoE) ports. Use the **no** form of this command to return to the default settings.

**power inline** {**auto** [**max** *max-wattage*] | **neve**r | **police** [**action log**] | **static** [**max** *max-wattage*]}

**no power inline** {**auto** | **never** | **police** | **static**}

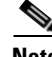

**Note** To use this command, the switch must be running the LAN Base image.

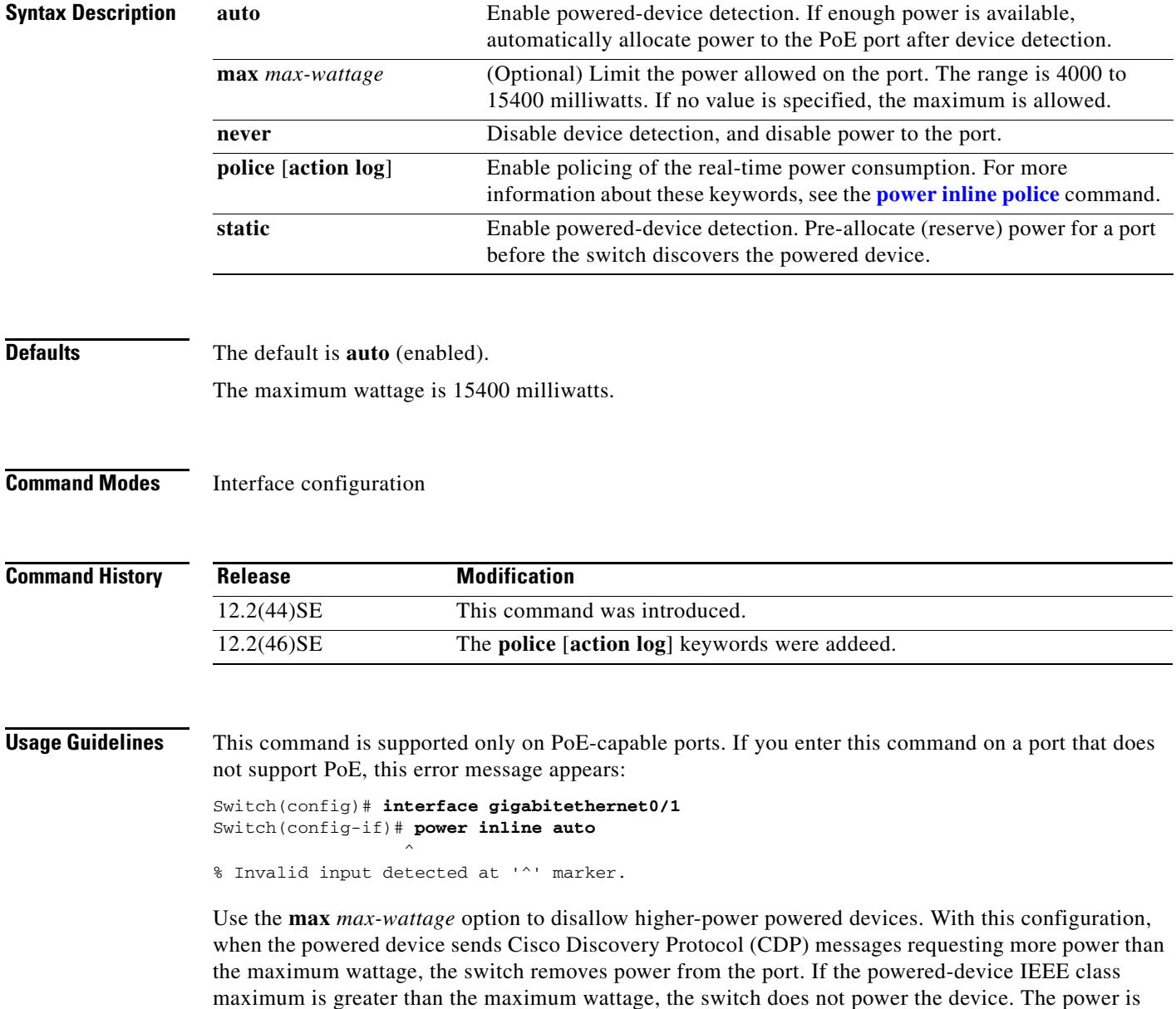

reclaimed into the global power budget.

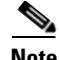

**Note** The switch never powers any Class 0 or Class 3 device if the **power inline max** *max-wattage* command is configured for less than 15.4 W.

If the switch denies power to a powered device (the powered device requests more power through CDP messages or if the IEEE class maximum is greater than the maximum wattage), the PoE port is in a power-deny state. The switch generates a system message, and the Oper column in the **show power inline** user EXEC command output shows *power-deny*.

Use the **power inline static max** *max-wattage* command to give a port high priority. The switch allocates PoE to a port configured in static mode before allocating power to a port configured in auto mode. The switch reserves power for the static port when it is configured rather than upon device discovery. The switch reserves the power on a static port even when there is no connected device and whether or not the port is in a shutdown or in a no shutdown state. The switch allocates the configured maximum wattage to the port, and the amount is never adjusted through the IEEE class or by CDP messages from the powered device. Because power is pre-allocated, any powered device that uses less than or equal to the maximum wattage is guaranteed power when it is connected to a static port. However, if the powered device IEEE class is greater than the maximum wattage, the switch does not supply power to it. If the switch learns through CDP messages that the powered device needs more than the maximum wattage, the powered device is shut down.

If the switch cannot pre-allocate power when a port is in static mode (for example, because the entire power budget is already allocated to other auto or static ports), this message appears: Command rejected: power inline static: pwr not available. The port configuration remains unchanged.

When you configure a port by using the **power inline auto** or the **power inline static** interface configuration command, the port autonegotiates by using the configured speed and duplex settings. This is necessary to determine the power requirements of the connected device (whether or not it is a powered device). After the power requirements have been determined, the switch hardcodes the interface by using the configured speed and duplex settings without resetting the interface.

When you configure a port by using the **power inline never** command, the port reverts to the configured speed and duplex settings.

If a port has a Cisco powered device connected to it, you should not use the **power inline never** command to configure the port. A false link-up can occur on the port, placing it into an error-disabled state.

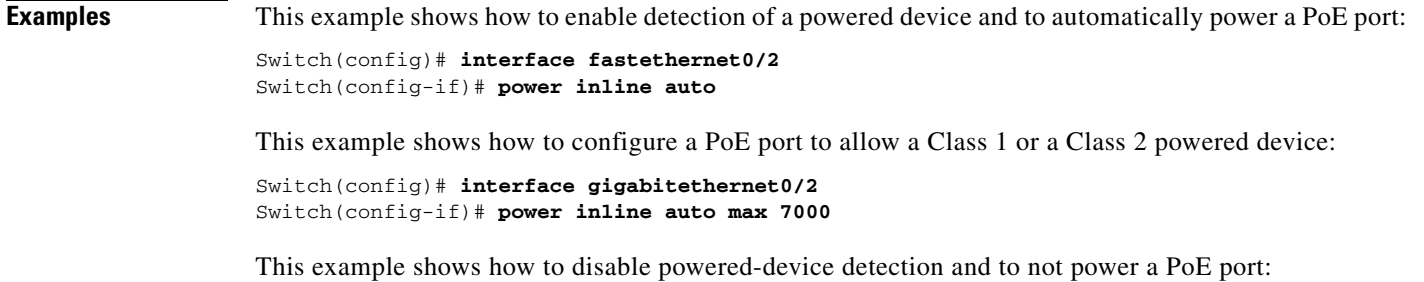

Switch(config)# **interface gigabitethernet0/2** Switch(config-if)# **power inline never**

You can verify your settings by entering the **show power inline** user EXEC command.
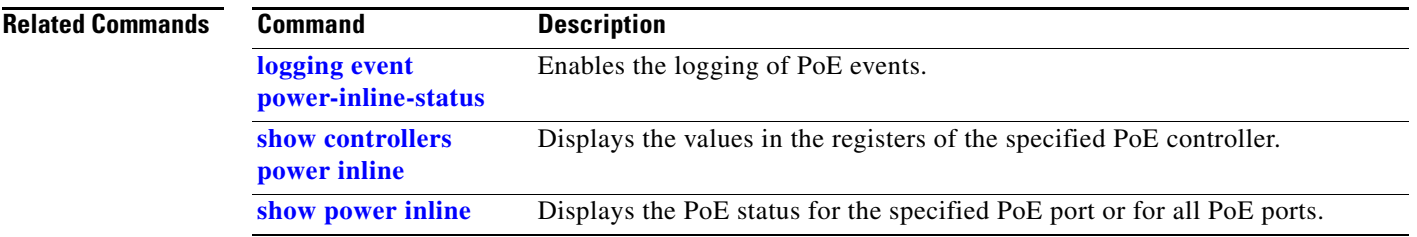

 $\blacksquare$ 

## <span id="page-397-0"></span>**power inline consumption**

Use the **power inline consumption** global or interface configuration command to override the amount of power specified by the IEEE classification for the device by specifying the wattage used by each powered device. Use the **no** form of this command to return to the default power setting.

**power inline consumption default** *wattage*

**no power inline consumption default**

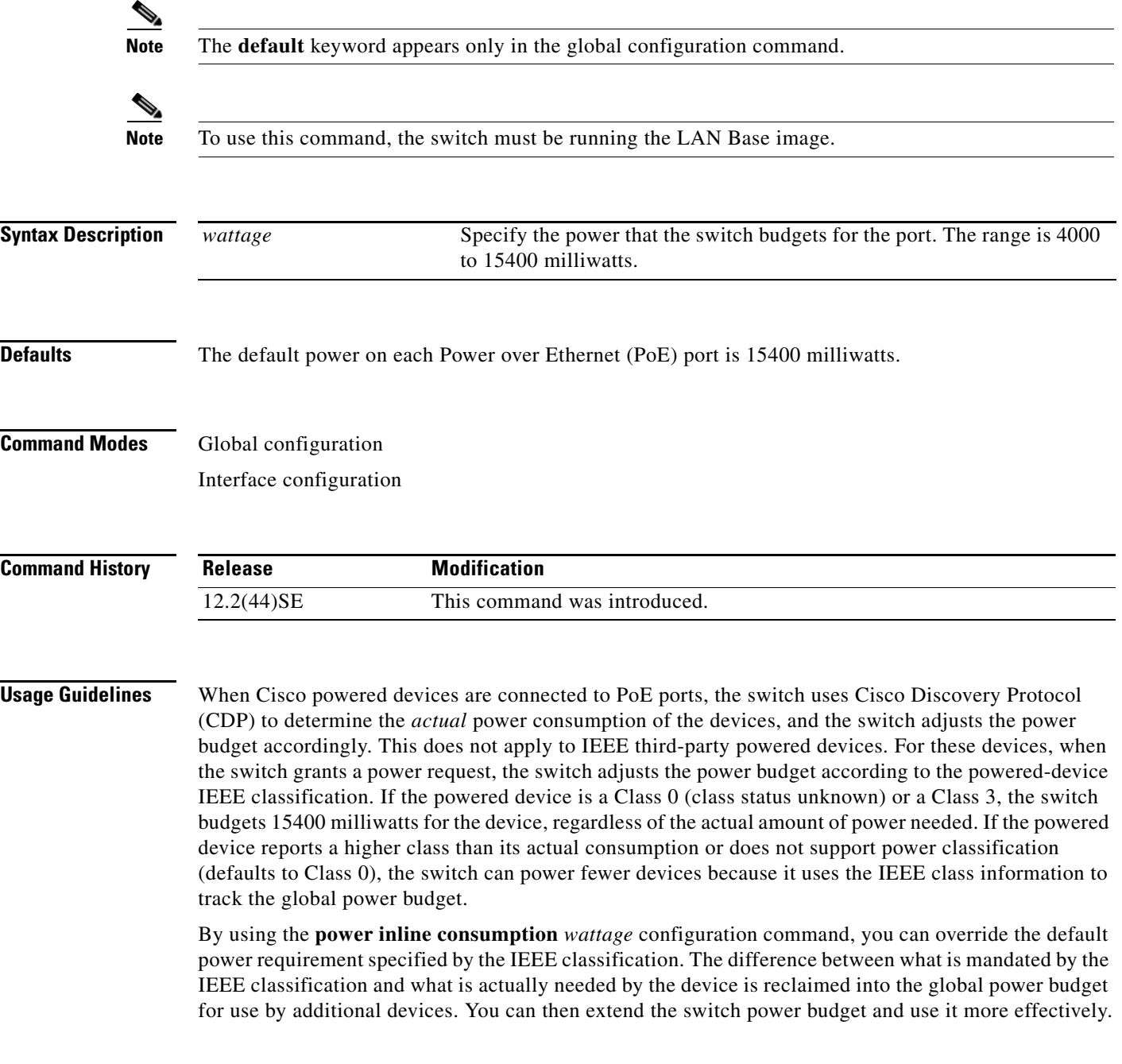

For example, if the switch budgets 15400 milliwatts on each PoE port, you can connect only 24 Class 0 powered devices. If your Class 0 device power requirement is actually 5000 milliwatts, you can set the consumption wattage to 5000 milliwatts and connect up to 48 devices. The total PoE output power available on a 24-port or 48-port switch is 370,000 milliwatts.

**Caution** You should carefully plan your switch power budget and make certain not to oversubscribe the power supply.

When you enter the **power inline consumption default** *wattage* or the **no power inline consumption default** global configuration command, or the **power inline consumption** *wattage* or the **no power inline consumption** interface configuration command, this caution message appears.

%CAUTION: Interface *interface-id*: Misconfiguring the 'power inline consumption/allocation' command may cause damage to the switch and void your warranty. Take precaution not to oversubscribe the power supply. Refer to documentation.

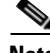

**Note** When you manually configure the power budget, you must also consider the power loss over the cable between the switch and the powered device.

For more information about the IEEE power classifications, see the "Configuring Interface Characteristics" chapter in the software configuration guide for this release.

This command is supported only on PoE-capable ports. If you enter this command on a switch or port that does not support PoE, an error message appears.

**Examples** By using the global configuration command, this example shows how to configure the switch to budget 5000 milliwatts to each PoE port:

Switch(config)# **power inline consumption default 5000**

%CAUTION: Interface Gi0/1: Misconfiguring the 'power inline consumption/allocation' command may cause damage to the switch and void your warranty. Take precaution not to oversubscribe the power supply. Refer to documentation.

By using the interface configuration command, this example shows how to configure the switch to budget 12000 milliwatts to the powered device connected to a specific PoE port:

Switch(config)# **interface gigabitethernet0/2** Switch(config-if)# **power inline consumption 12000** %CAUTION: Interface Gi0/2: Misconfiguring the 'power inline consumption/allocation' command may cause damage to the switch and void your warranty. Take precaution not to oversubscribe the power supply. Refer to documentation.

You can verify your settings by entering the **show power inline consumption** privileged EXEC command.

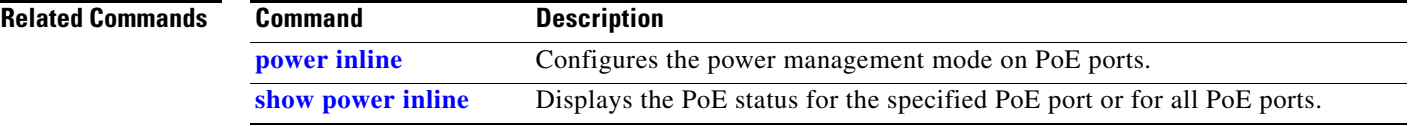

# **power inline police**

Use the **power inline police** interface configuration command to enable policing of the real-time power consumption. Use the **no** form of this command to disable this feature.

**power inline police** [**action log**]

**no power inline police**

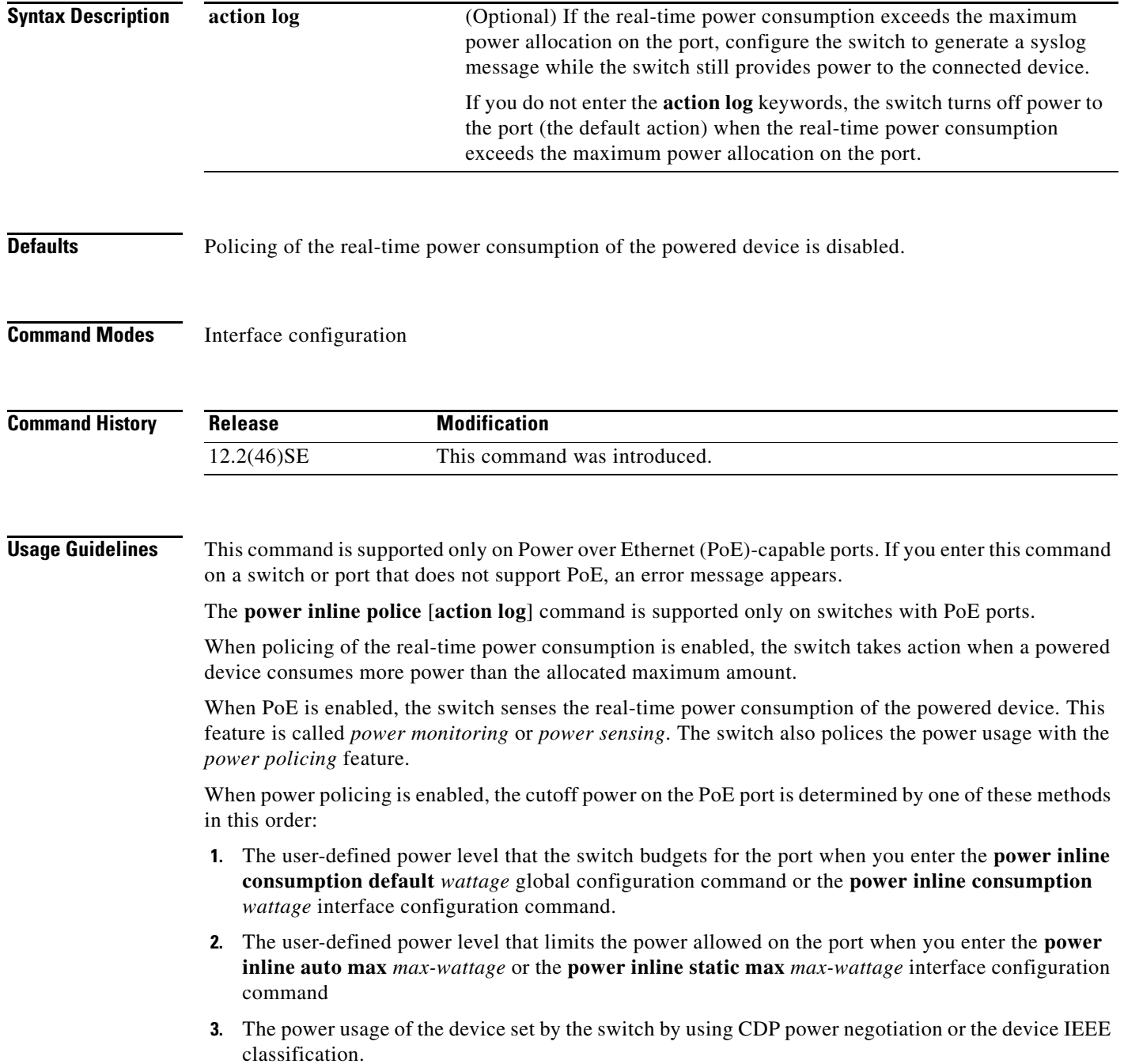

**4.** The default power usage set by the switch; the default value is 15.4 W

Use the first or second method in the previous list to manually configure the cutoff-power value by entering the **power inline consumption default** *wattage* global configuration command, the **power inline consumption** *wattage* interface configuration command, or the **power inline** [**auto** | **static max**] *max-wattage* command. If you are do not manually configure the cutoff-power value, the switch automatically determines the value by using CDP power negotiation or the device IEEE classification, which is the third method in the list. If the switch cannot determine the value by using one of these methods, it uses the default value of 15.4 W (the fourth method in the list).

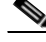

**Note** For more information about the cutoff power value, the power consumption values that the switch uses, and the actual power consumption value of the connected device, see the "Power Monitoring and Power Policing" section in the "Configuring Interface Characteristics" chapter of the software configuration guide for this release.

If power policing is enabled, the switch polices power usage by comparing the real-time power consumption to the maximum power allocated on the PoE port. If the device uses more than the maximum power allocation (or *cutoff power*) on the port, the switch either turns power off to the port, or generates a syslog message and updates the LEDs (to blink amber) while still providing power to the device.

- **•** To configure the switch to turn off power to the port and put the port in the error-disabled state, use the **power inline police** interface configuration command.
- To configure the switch to generate a syslog message while still providing power to the device, use the **power inline police action log** command.

If you do not enter the **action log** keywords, the default action is to shut down the port, turn off power, and put the port in the PoE error-disabled state. To configure the PoE port to automatically recover from the error-disabled state, use the **errdisable detect cause inline-power** global configuration command to enable error-disabled detection for the PoE cause and the **errdisable recovery cause inline-power interval** *interval* global configuration command to enable the recovery timer for the PoE error-disabled cause.

**Caution** If policing is disabled, no action occurs when the powered device consumes more than the maximum power allocation on the port, which could adversely affect the switch.

**Examples** This example shows how to enable policing of the power consumption and to configure the switch to generate a syslog message on the PoE port on a switch:

```
Switch(config)# interface gigabitethernet0/2
Switch(config-if)# power inline police action log
```
You can verify your settings by entering the **show power inline police** privileged EXEC command.

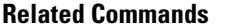

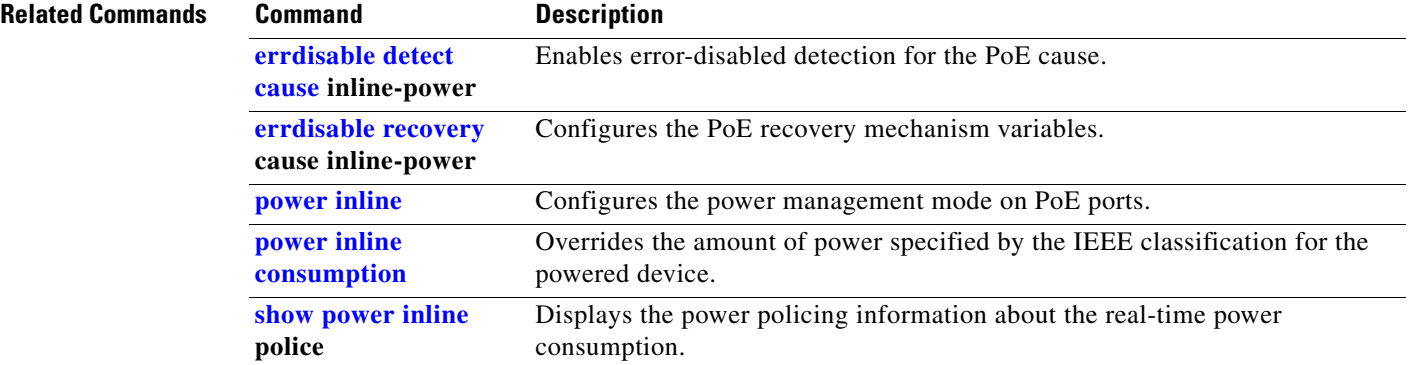

# **priority-queue**

Use the **priority-queue** interface configuration command to enable the egress expedite queue on a port. Use the **no** form of this command to return to the default setting.

**priority-queue out**

**no priority-queue out**

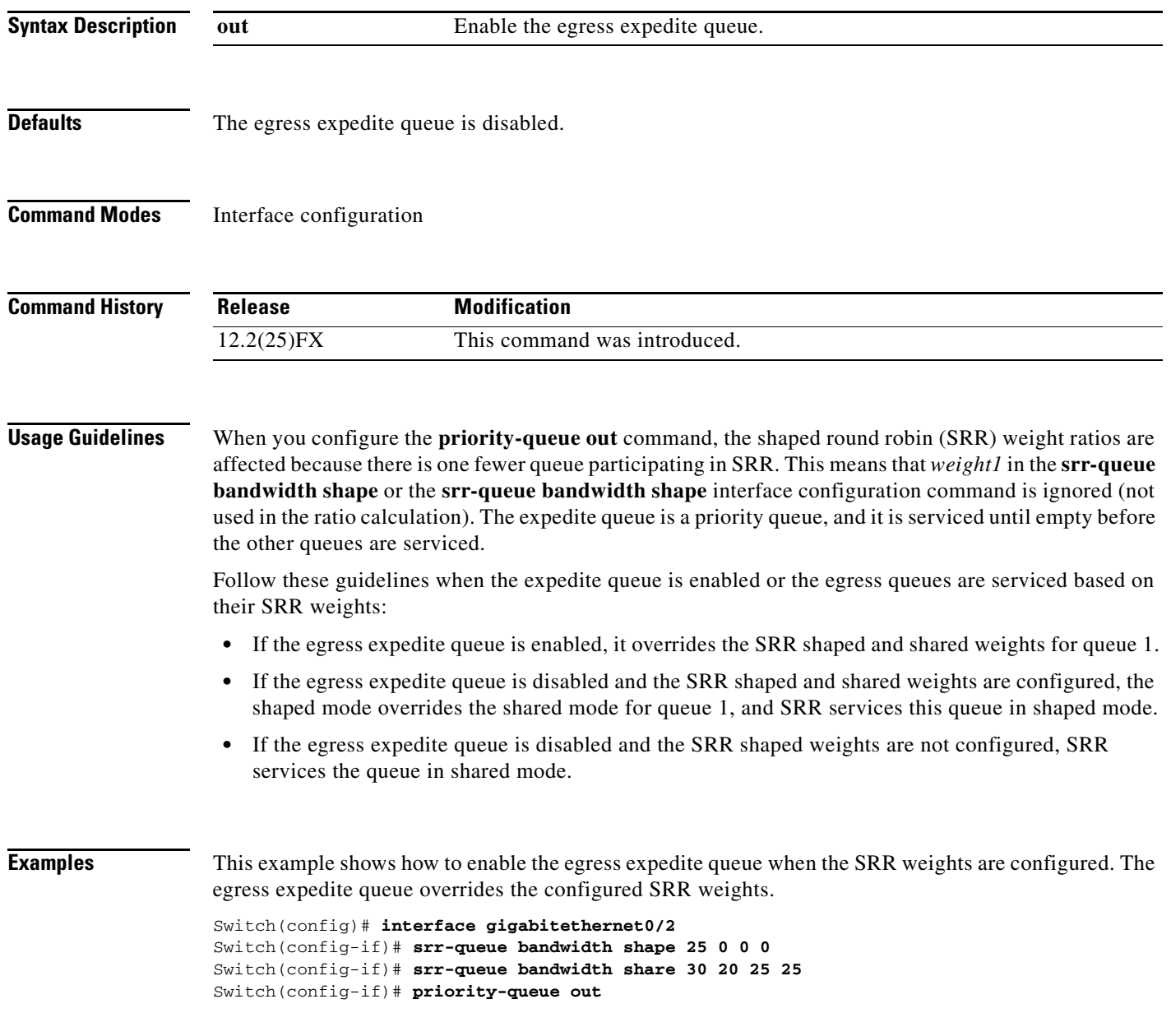

This example shows how to disable the egress expedite queue after the SRR shaped and shared weights are configured. The shaped mode overrides the shared mode.

```
Switch(config)# interface gigabitethernet0/2
Switch(config-if)# srr-queue bandwidth shape 25 0 0 0
Switch(config-if)# srr-queue bandwidth share 30 20 25 25
Switch(config-if)# no priority-queue out
```
You can verify your settings by entering the **show mls qos interface** *interface-id* **queueing** or the **show running-config** privileged EXEC command.

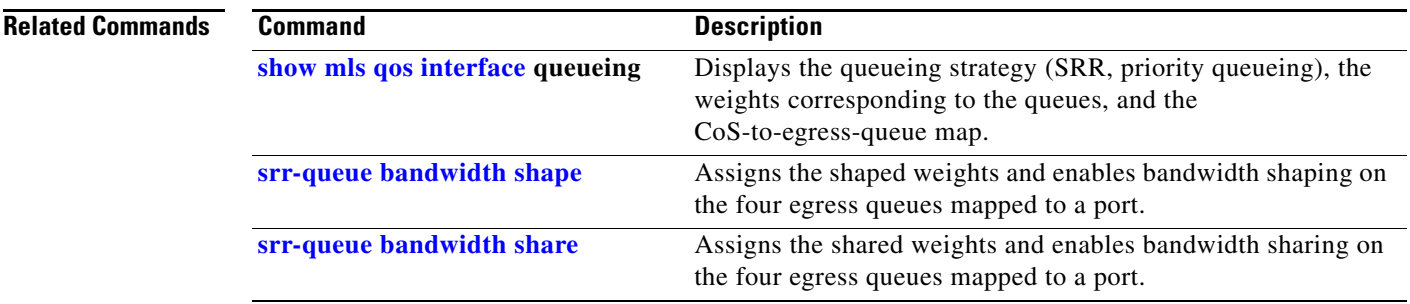

### **queue-set**

Use the **queue-set** interface configuration command to map a port to a queue-set. Use the **no** form of this command to return to the default setting.

**queue-set** *qset-id*

**no queue-set** *qset-id*

**Syntax Description**

**Note** To use this command, the switch must be running the LAN Base image.

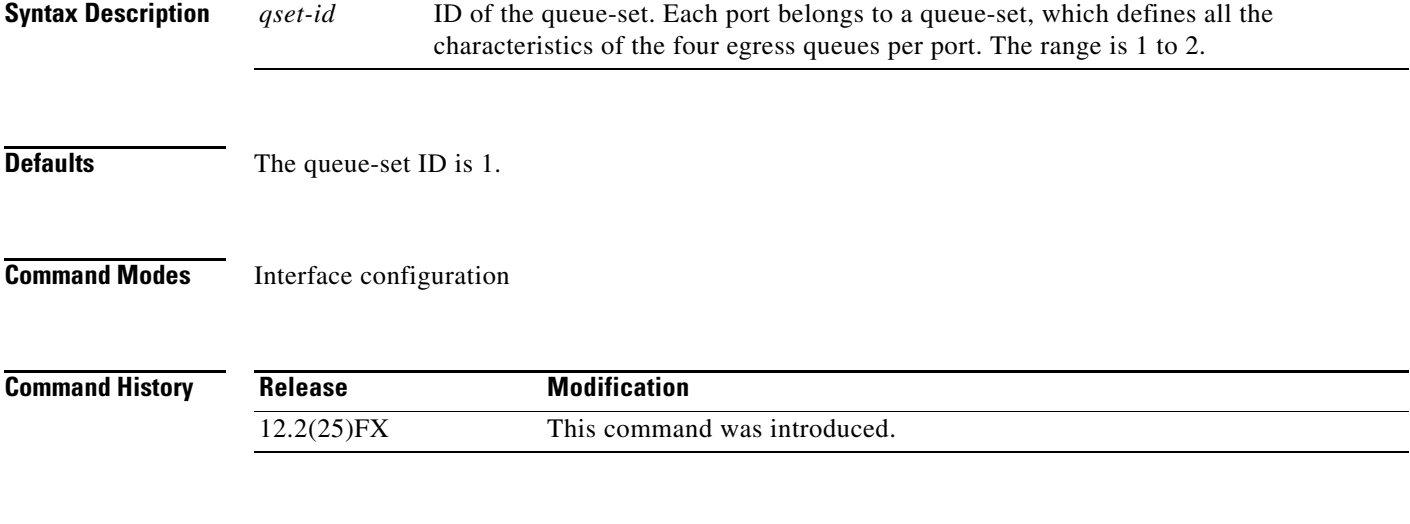

**Examples** This example shows how to map a port to queue-set 2: Switch(config)# **interface gigabitethernet0/1**

Switch(config-if)# **queue-set 2**

You can verify your settings by entering the **show mls qos interface** [*interface-id*] **buffers** privileged EXEC command.

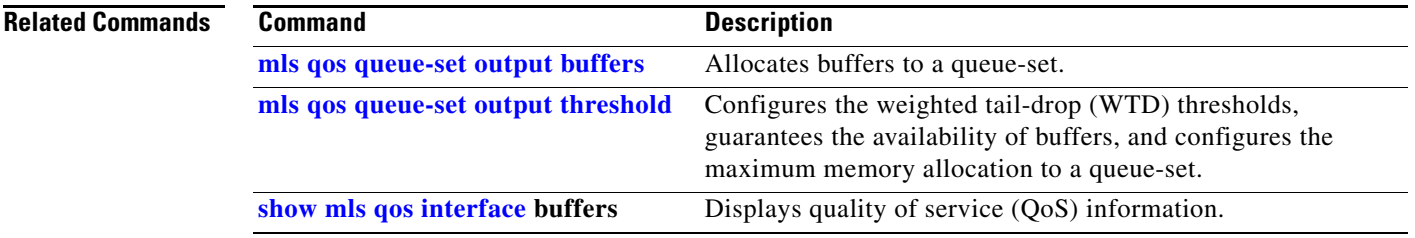

## **radius-server dead-criteria**

Use the **radius-server dead-criteria** global configuration command to configure the conditions that determine when a RADIUS server is considered unavailable or *dead*. Use the **no** form of this command to return to the default settings.

**radius-server dead-criteria** [**time** *seconds* [**tries** *number*] | **tries** *number*]

**no radius-server dead-criteria** [**time** *seconds* [**tries** *number*] | **tries** *number*]

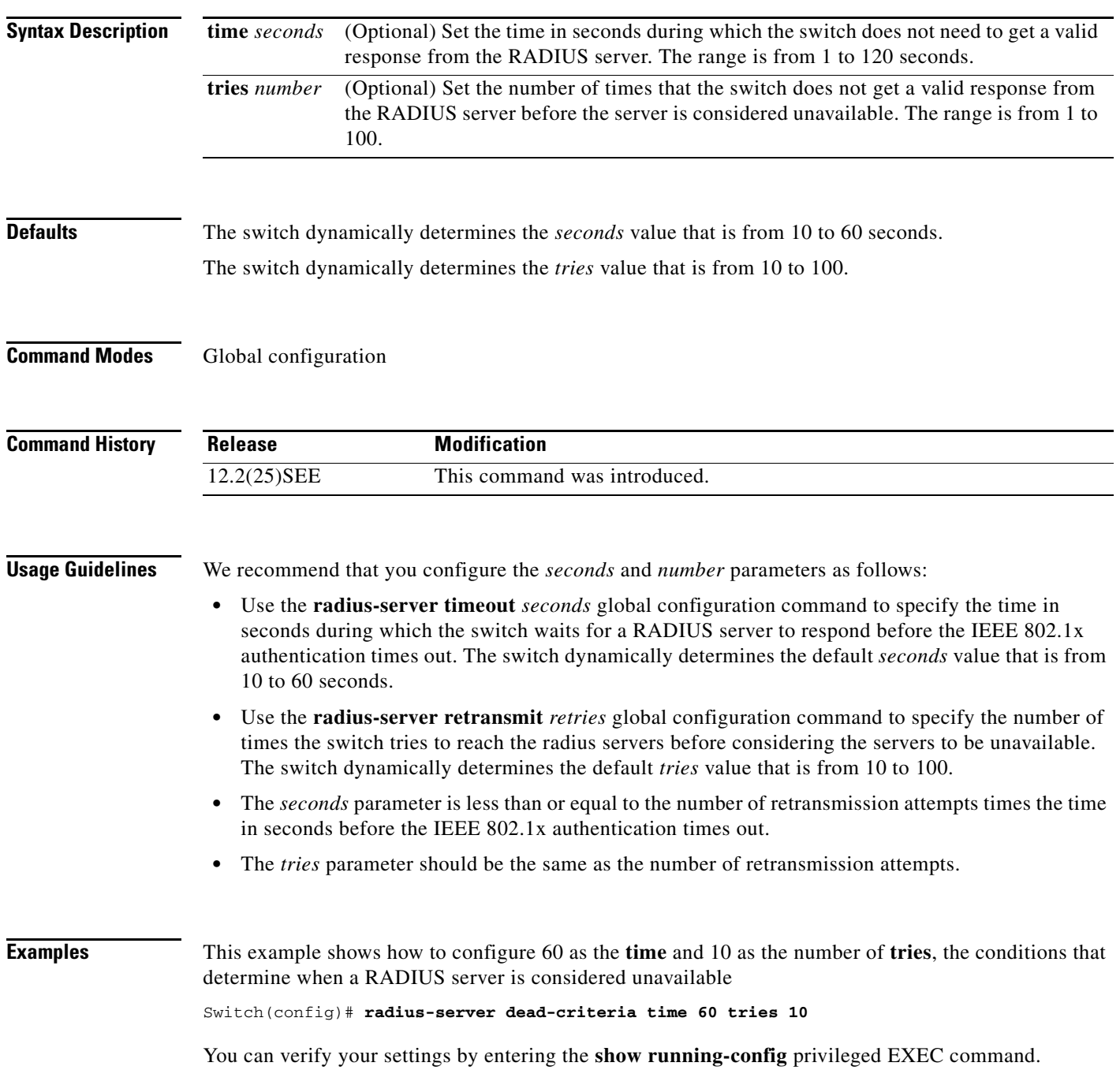

a ka

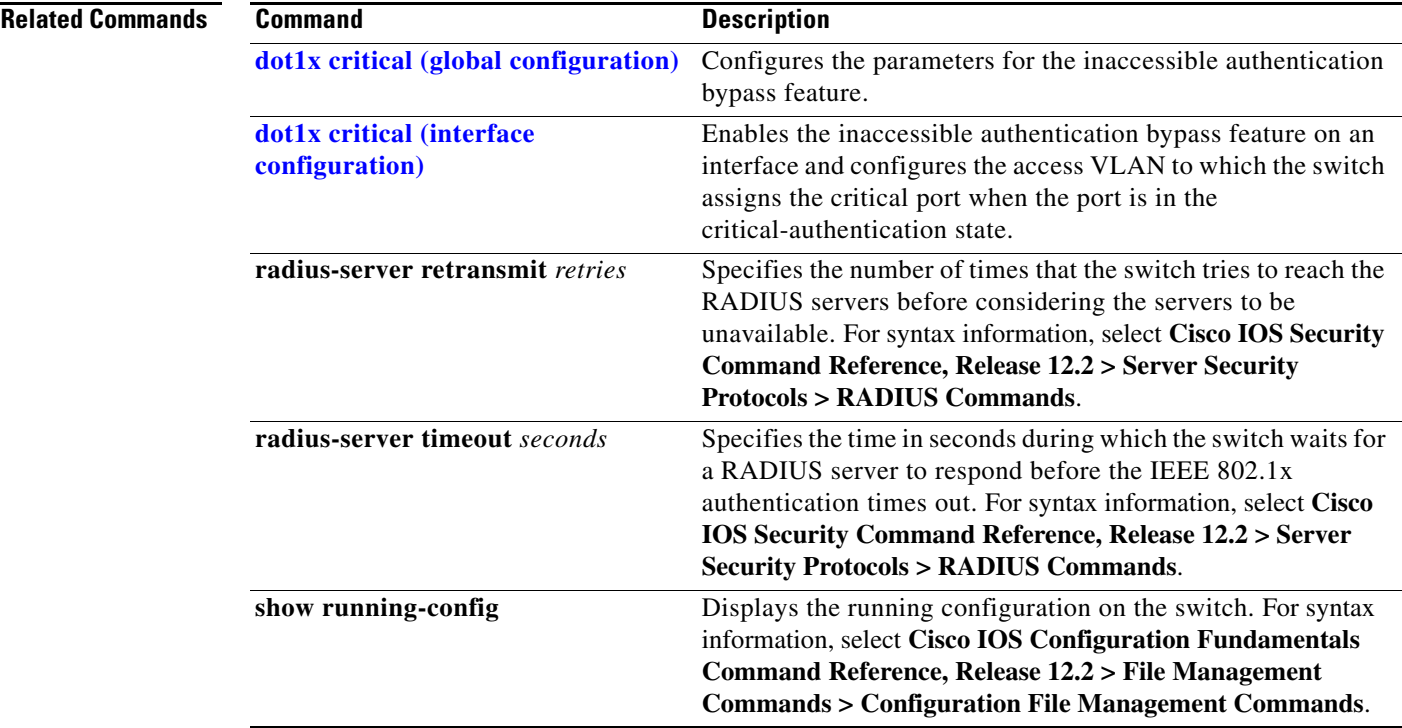

 $\blacksquare$ 

## **radius-server host**

Use the **radius-server host** global configuration command to configure the RADIUS server parameters, including the RADIUS accounting and authentication. Use the **no** form of this command to return to the default settings.

**radius-server host** *ip-address* **[acct-port** *udp-port*] [**auth-port** *udp-port*] [**test username** *name* [**idle-time** *time*] [**ignore-acct-port**] [**ignore-auth-port**]] [**key** *string*]

**no radius-server host** *ip-address* 

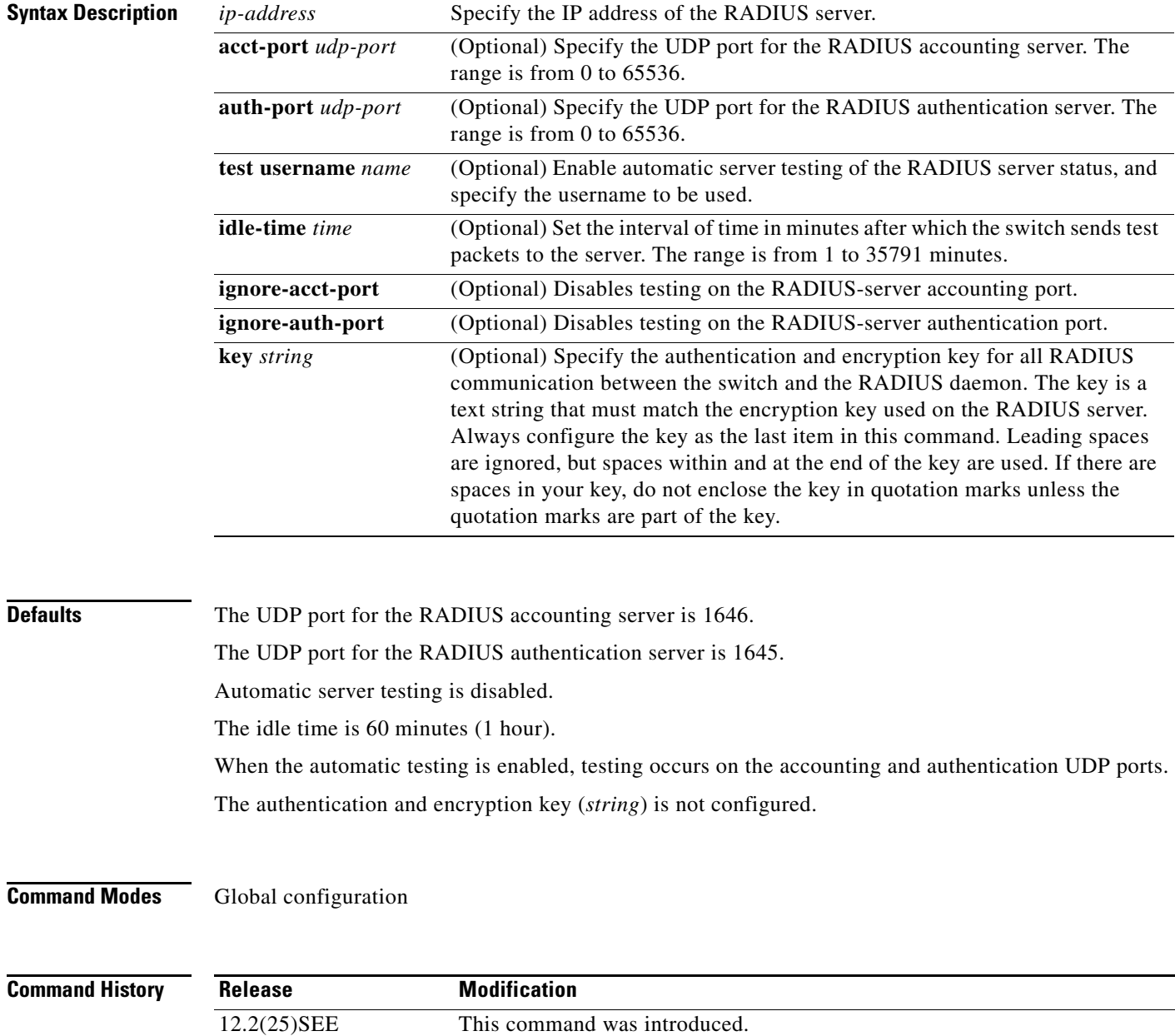

**Usage Guidelines** We recommend that you configure the UDP port for the RADIUS accounting server and the UDP port for the RADIUS authentication server to nondefault values.

> Use the **test username** *name* keywords to enable automatic server testing of the RADIUS server status and to specify the username to be used.

> You can configure the authentication and encryption key by using the **radius-server host** *ip-address* **key** *string* or the **radius-server key** {**0** *string* | **7** *string* | *string*} global configuration command. Always configure the key as the last item in this command.

**Examples** This example shows how to configure 1500 as the UDP port for the accounting server and 1510 as the UDP port for the authentication server:

Switch(config)# **radius-server host 1.1.1.1 acct-port 1500 auth-port 1510**

This example shows how to configure the UDP port for the accounting server and the authentication server, enable automated testing of the RADIUS server status, specify the username to be used, and configure a key string:

Switch(config)# **radius-server host 1.1.1.2 acct-port 800 auth-port 900 test username aaafail idle-time 75 key abc123**

You can verify your settings by entering the **show running-config** privileged EXEC command.

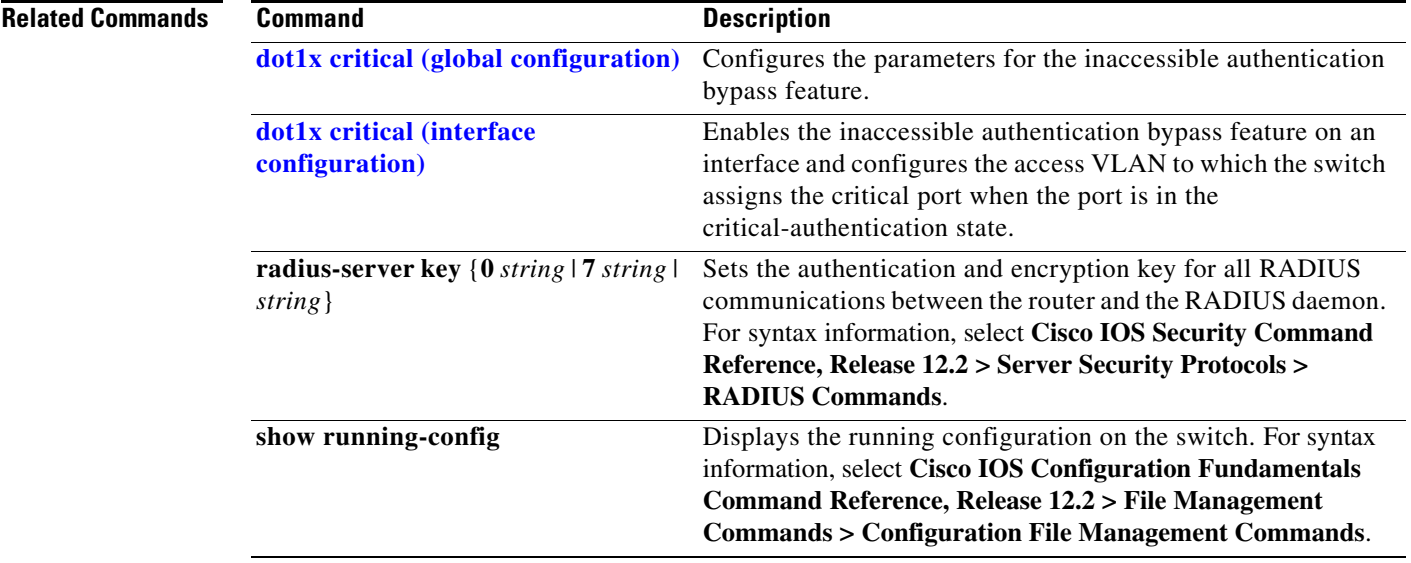

Г

## **rcommand**

Use the **rcommand** user EXEC command on the cluster command switch to start a Telnet session and to execute commands on a cluster member switch from the cluster command switch. To end the session, enter the **exit** command.

**rcommand** {*n* | **commander** | **mac-address** *hw-addr*}

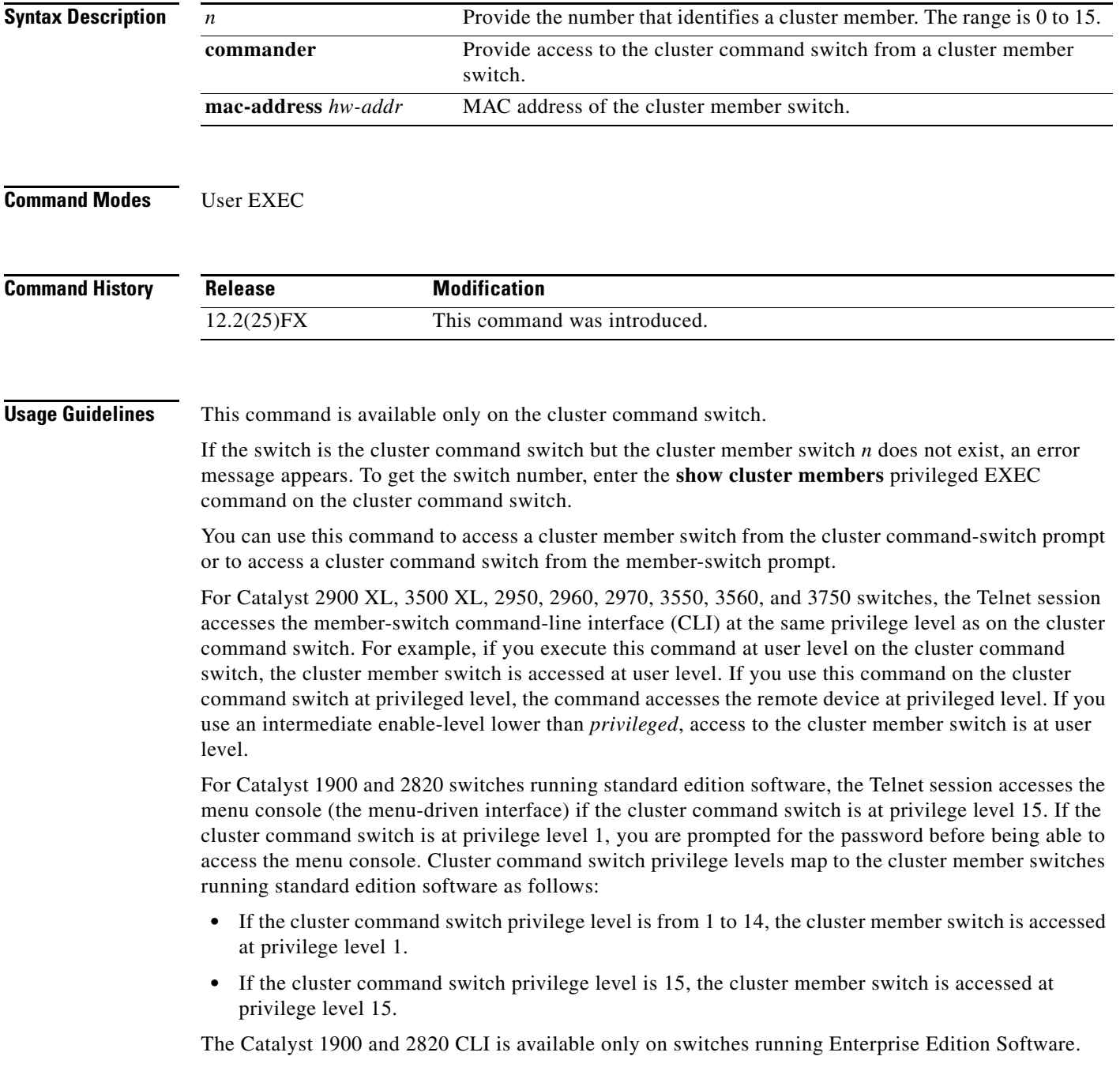

This command will not work if the vty lines of the cluster command switch have access-class configurations.

You are not prompted for a password because the cluster member switches inherited the password of the cluster command switch when they joined the cluster.

**Examples** This example shows how to start a session with member 3. All subsequent commands are directed to member 3 until you enter the **exit** command or close the session.

```
Switch# rcommand 3
Switch-3# show version
Cisco Internet Operating System Software ...
...
Switch-3# exit
Switch#
```
**Related Commands Command Description [show cluster members](#page-456-0)** Displays information about the cluster members.

### **remote-span**

Use the **remote-span** VLAN configuration command to configure a VLAN as a Remote Switched Port Analyzer (RSPAN) VLAN. Use the **no** form of this command to remove the RSPAN designation from the VLAN.

### **remote-span**

**no remote-span**

⋗

Note To use this command, the switch must be running the LAN Base image.

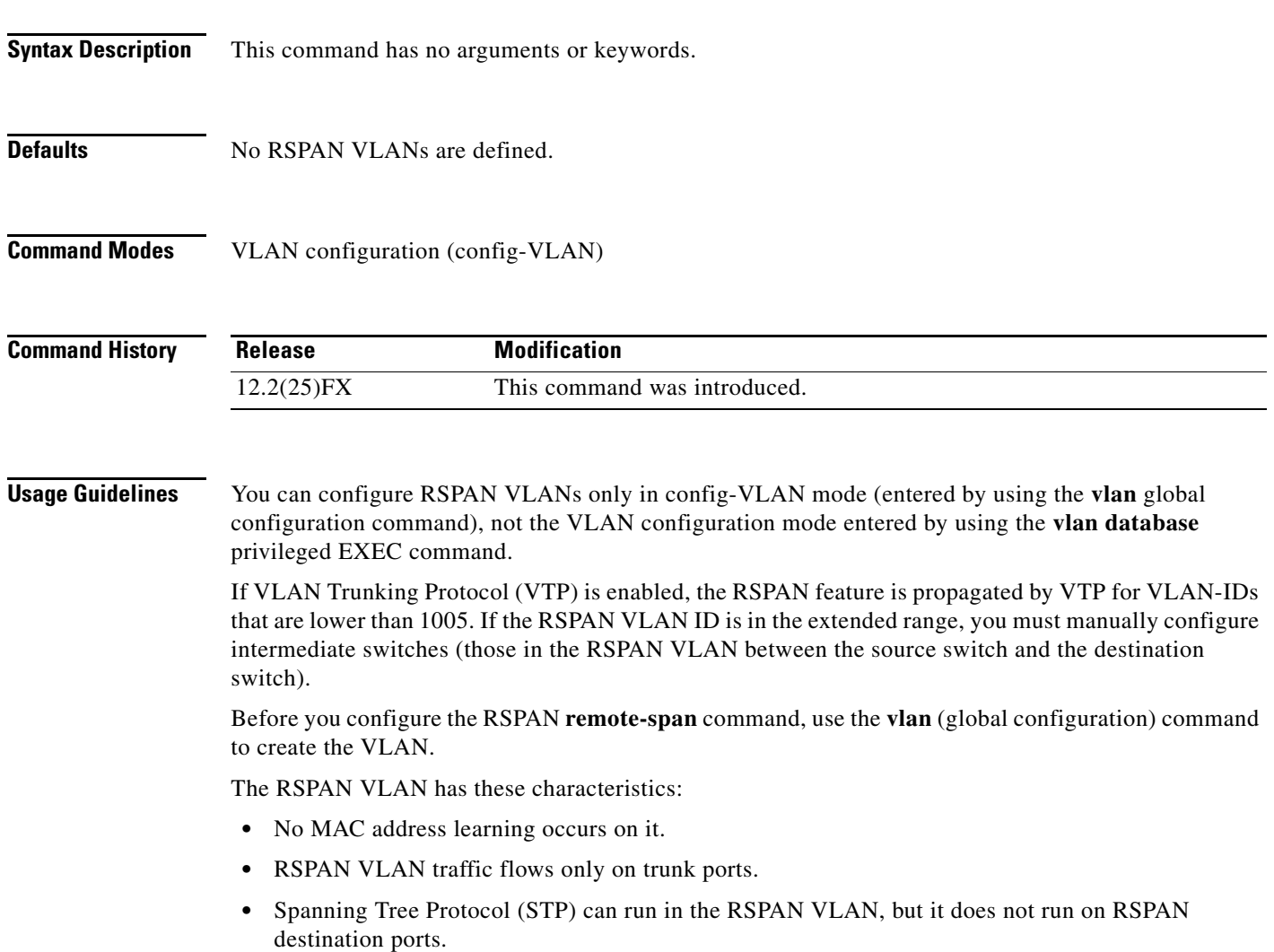

When an existing VLAN is configured as an RSPAN VLAN, the VLAN is first deleted and then recreated as an RSPAN VLAN. Any access ports are made inactive until the RSPAN feature is disabled.

a ka

**Examples** This example shows how to configure a VLAN as an RSPAN VLAN. Switch(config)# **vlan 901**

Switch(config-vlan)# **remote-span**

This example shows how to remove the RSPAN feature from a VLAN.

Switch(config)# **vlan 901** Switch(config-vlan)# **no remote-span**

You can verify your settings by entering the **show vlan remote-span** user EXEC command.

### **Related Commands Command Description [monitor session](#page-358-0)** Enables Switched Port Analyzer (SPAN) and RSPAN monitoring on a port and configures a port as a source or destination port. **[vlan \(global](#page-772-0)  [configuration\)](#page-772-0)** Changes to config-vlan mode where you can configure VLANs 1 to 4094.

## **renew ip dhcp snooping database**

Use the **renew ip dhcp snooping database** privileged EXEC command to renew the DHCP snooping binding database.

**renew ip dhcp snooping database** [{**flash***:/filename* | **ftp:***//user:password@host/filename* | **nvram:***/filename* | **rcp:***//user@host/filename* | **tftp:***//host/filename*}] [**validation none**]

S.

**Note** To use this command, the switch must be running the LAN Base image.

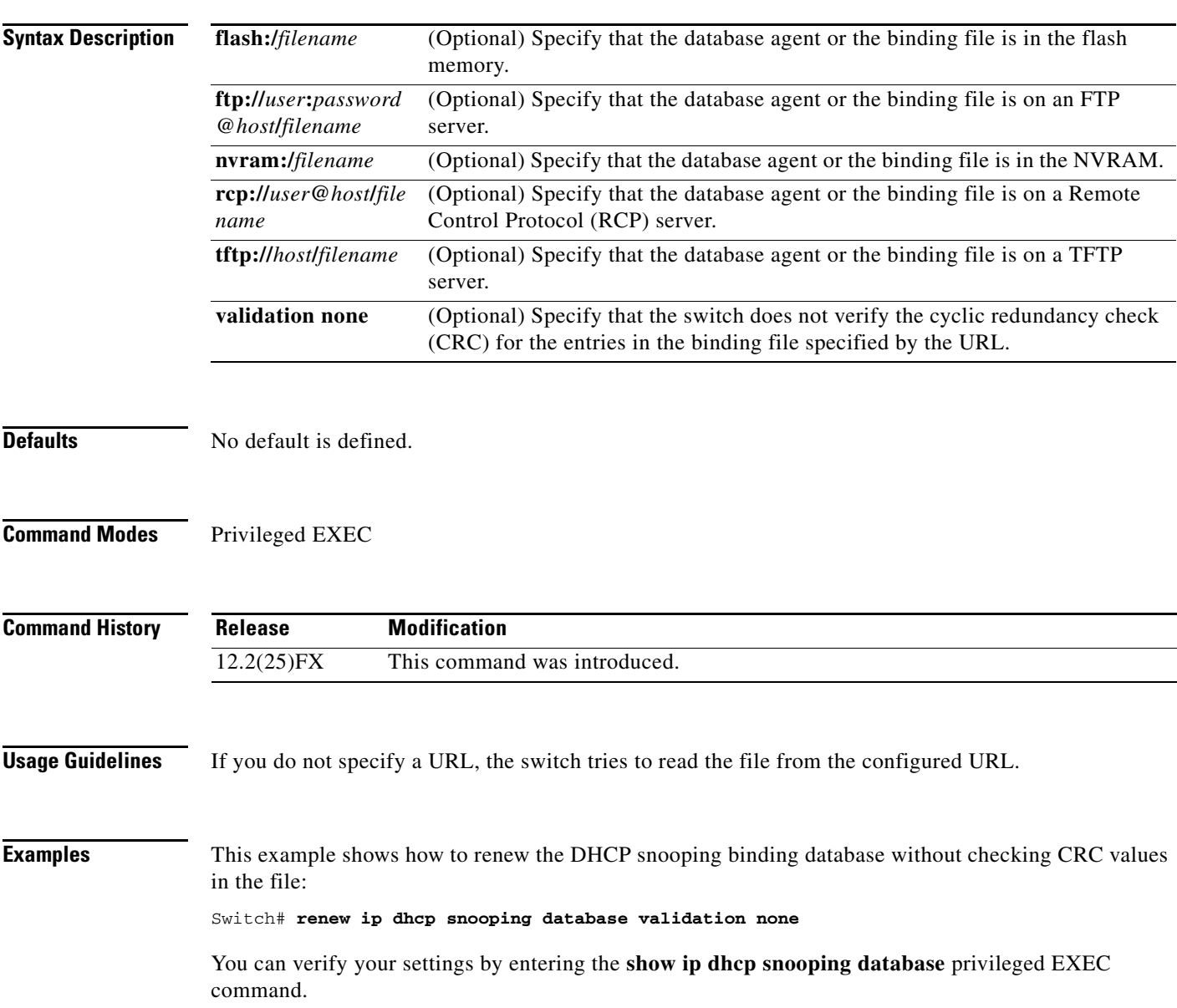

### **Related Comma**

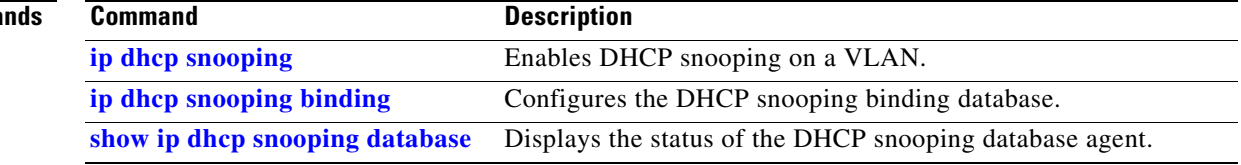

 $\blacksquare$ 

### **reserved-only**

Use the **reserved-only** DHCP pool configuration mode command to allocate only reserved addresses in the Dynamic Host Configuration Protocol (DHCP) address pool. Use the **no** form of the command to return to the default.

**reserved-only**

**no reserved-only**

- **Syntax Description** This command has no arguments or keywords.
- **Defaults** The default is to not restrict pool addresses
- **Command Modes** Privileged EXEC

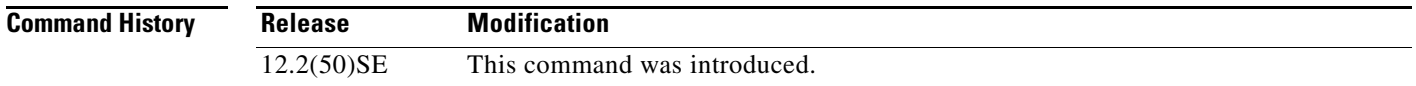

### **Usage Guidelines** Entering the **reserved-only** command restricts assignments from the DHCP pool to preconfigured reservations. Unreserved addresses that are part of the network or on pool ranges are not offered to the client, and other clients are not served by the pool.

By entering this command, users can configure a group of switches with DHCP pools that share a common IP subnet and that ignore requests from clients of other switches.

To access DHCP pool configuration mode, enter the **ip dhcp pool** *name* global configuration command.

**Examples** This example shows how to configure the DHCP pool to allocate only reserved addresses:

```
Switch# config t
Enter configuration commands, one per line. End with CNTL/Z.
Switch(config)# ip dhcp pool test1
Switch(dhcp-config)# reserved-only
```
You can verify your settings by entering the **show ip dhcp pool** privileged EXEC command.

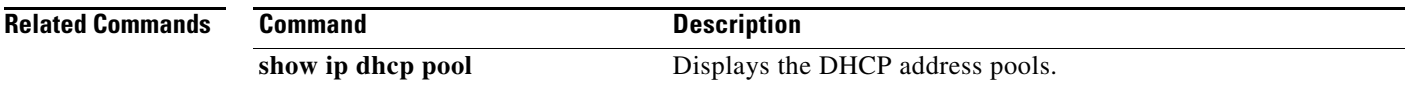

 $\blacksquare$ 

# **rmon collection stats**

Use the **rmon collection stats** interface configuration command to collect Ethernet group statistics, which include usage statistics about broadcast and multicast packets, and error statistics about cyclic redundancy check (CRC) alignment errors and collisions. Use the **no** form of this command to return to the default setting.

**rmon collection stats** *index* [**owner** *name*]

**no rmon collection stats** *index* [**owner** *name*]

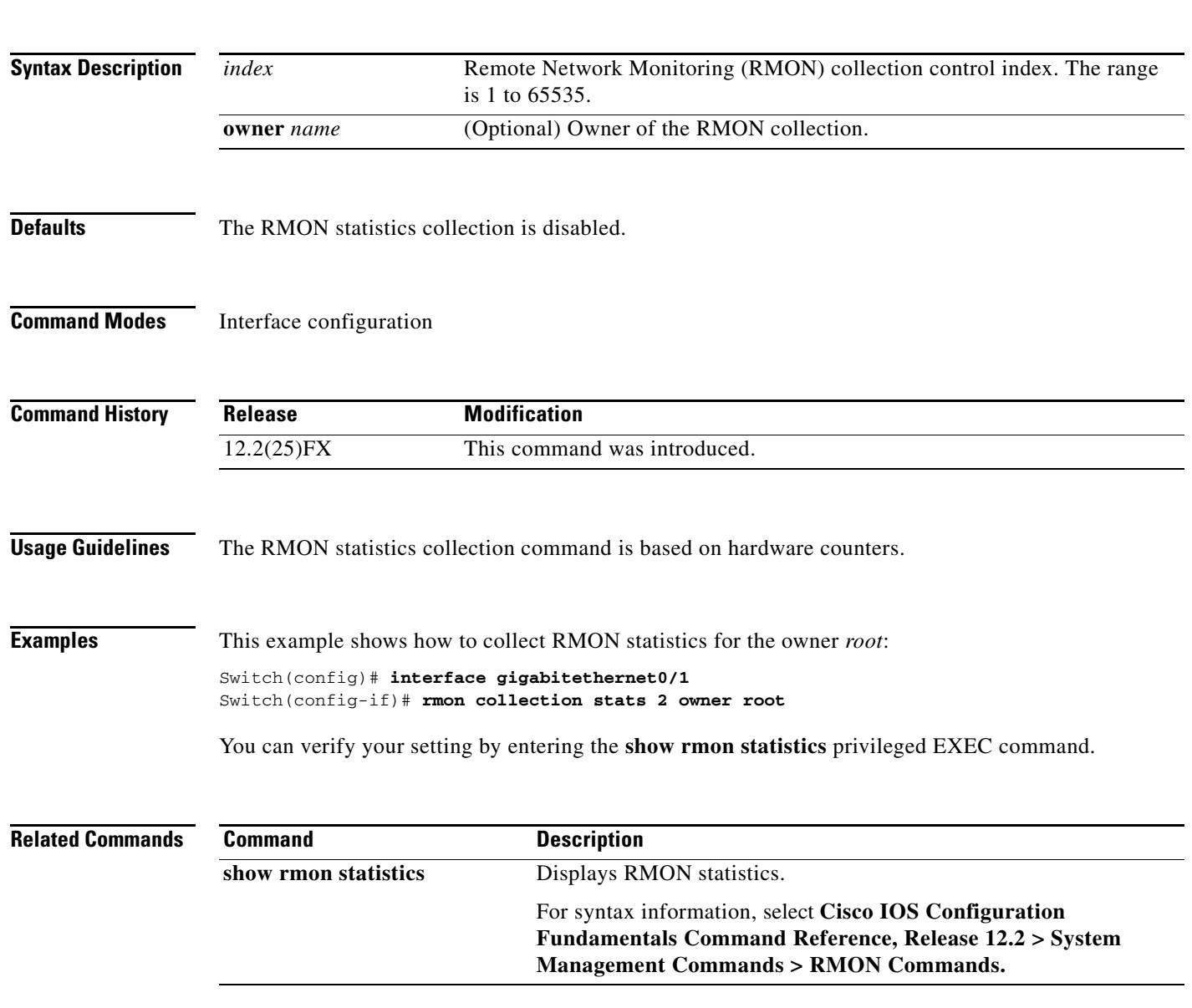

a ka

## **sdm prefer**

Use the **sdm prefer** global configuration command to configure the template used in Switch Database Management (SDM) resource allocation. You can use a template to allocate system resources to best support the features being used in your application or select the dual IPv4 and IPv6 template to support IPv6 forwarding (supported only when the switch is running the LAN Base image). Use the **no** form of this command to return to the default template.

### **sdm prefer** {**default | dual-ipv4-and-ipv6 default** | **qos**}

**no sdm prefer**

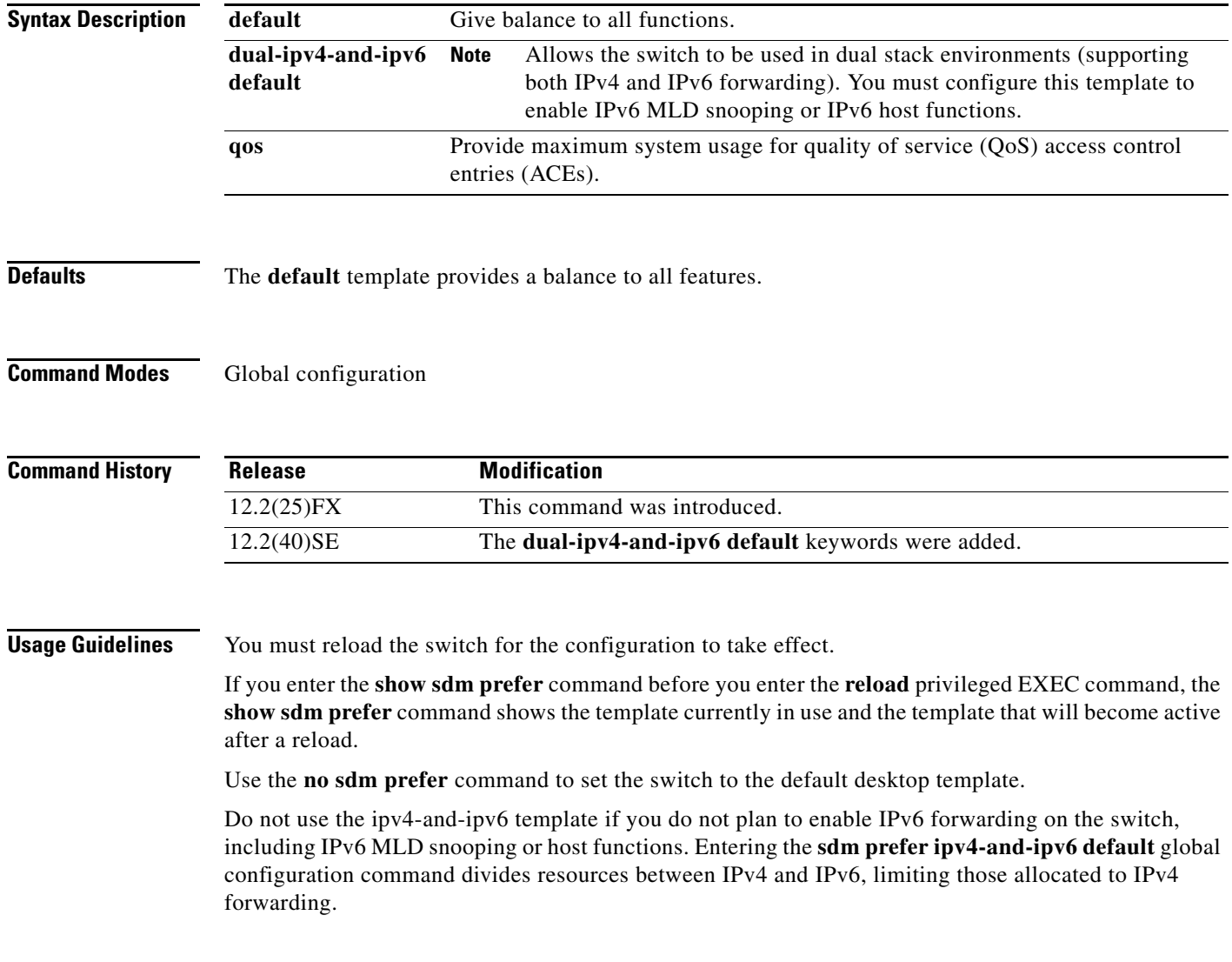

[Table](#page-419-0) 2-17 lists the approximate numbers of each resource supported in each template.

| <b>Resource</b>                   | <b>Default</b> | Oo <sub>S</sub> | Dual     |
|-----------------------------------|----------------|-----------------|----------|
| Unicast MAC addresses             | 8 K            | 8 K             | 8 K      |
| IPv4 IGMP groups                  | 256            | 256             | 256      |
| IP <sub>v</sub> 4 unicast routes  | $\theta$       | $\Omega$        | $\Omega$ |
| IPv6 multicast groups             | 0              | $\Omega$        | $\Omega$ |
| Directly connected IPv6 addresses | $\theta$       | $\theta$        | $\Omega$ |
| Indirect IPv6 unicast routes      | 0              | 0               | 0        |
| IPv4 policy-based routing aces    | 0              | 0               | $\Omega$ |
| <b>IPv4 MAC QoS ACEs</b>          | 128            | 384             | $\Omega$ |
| IPv4 MAC security ACEs            | 384            | 128             | 256      |
| IPv6 policy-based routing aces    | 0              | $\Omega$        | $\Omega$ |
| <b>IPv4 MAC QoS ACEs</b>          | $\theta$       | $\Omega$        | $\Omega$ |
| IPv4 MAC security ACEs            | $\theta$       |                 | 0        |

<span id="page-419-0"></span>*Table 2-17 Approximate Number of Feature Resources Allowed by Each Template*

**Examples** This example shows how to use the QoS template:

Switch(config)# **sdm prefer qos** Switch(config)# **exit** Switch# **reload**

This example shows how to configure the dual IPv4-and-IPv6 default template on a switch:

Switch(config)# **sdm prefer dual-ipv4-and-ipv6 default** Switch(config)# **exit** Switch# **reload**

You can verify your settings by entering the **show sdm prefer** privileged EXEC command.

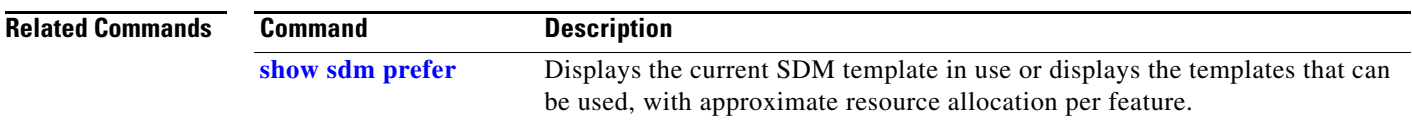

### **service password-recovery**

Use the **service password-recovery** global configuration command to enable the password-recovery mechanism (the default). This mechanism allows an end user with physical access to the switch to hold down the **Mode** button and interrupt the bootup process while the switch is powering up and to assign a new password. Use the **no** form of this command to disable part of the password-recovery functionality. When the password-recovery mechanism is disabled, interrupting the bootup process is allowed only if the user agrees to set the system back to the default configuration.

**service password-recovery**

**Syntax Description** This command has no arguments or keywords.

**no service password-recovery**

**Defaults** The password-recovery mechanism is enabled. **Command Modes** Global configuration

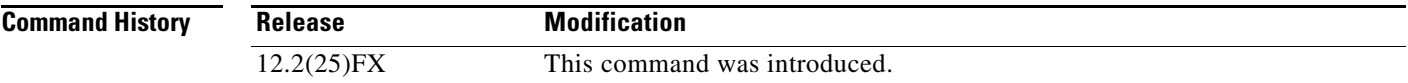

**Usage Guidelines** As a system administrator, you can use the **no service password-recovery** command to disable some of the functionality of the password recovery feature by allowing an end user to reset a password only by agreeing to return to the default configuration.

> To use the password-recovery procedure, a user with physical access to the switch holds down the **Mode** button while the unit powers up and for a second or two after the LED above port 1X turns off. When the button is released, the system continues with initialization.

If the password-recovery mechanism is disabled, this message appears:

The password-recovery mechanism has been triggered, but is currently disabled. Access to the boot loader prompt through the password-recovery mechanism is disallowed at this point. However, if you agree to let the system be reset back to the default system configuration, access to the boot loader prompt can still be allowed.

Would you like to reset the system back to the default configuration  $(y/n)$ ?

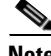

**Note** If the user chooses not to reset the system to the default configuration, the normal bootup process continues, as if the **Mode button** had not been pressed. If you choose to reset the system to the default configuration, the configuration file in flash memory is deleted, and the VLAN database file, *flash:vlan.dat* (if present), is deleted.If you use the **no service password-recovery** command to control end user access to passwords, we recommend that you save a copy of the config file in a location away

**Catalyst 2960 Switch Command Reference**

from the switch in case the end user uses the password recovery procedure and sets the system back to default values. Do not keep a backup copy of the config file on the switch.

If the switch is operating in VTP transparent mode, we recommend that you also save a copy of the vlan.dat file in a location away from the switch.

You can verify if password recovery is enabled or disabled by entering the **show version** privileged EXEC command.

**Examples** This example shows how to disable password recovery on a switch so that a user can only reset a password by agreeing to return to the default configuration.

> Switch(config)# **no service-password recovery** Switch(config)# **exit**

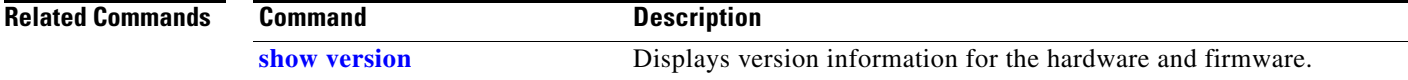

## **service-policy**

Use the **service-policy** interface configuration command to apply a policy map defined by the **policy-map** command to the input of a physical port. Use the **no** form of this command to remove the policy map and port association.

**service-policy input** *policy-map-name*

**no service-policy input** *policy-map-name*

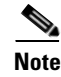

**Note** To use this command, the switch must be running the LAN Base image.

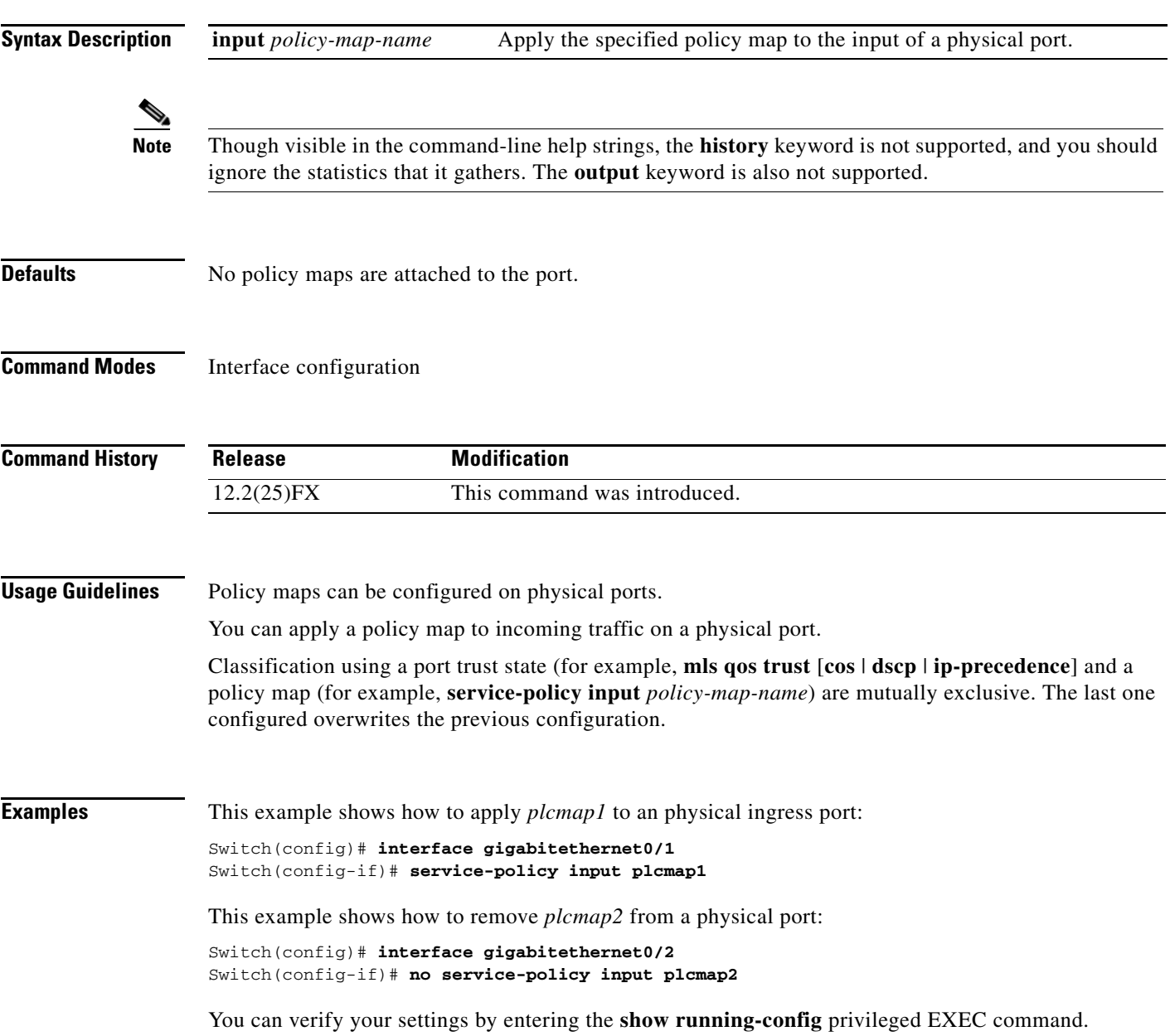

H

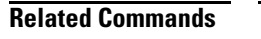

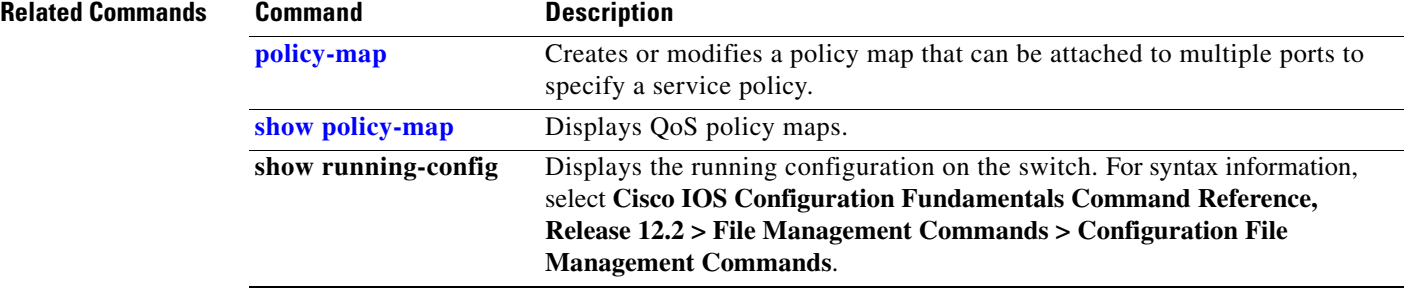

 **set**

### **set**

Use the **set** policy-map class configuration command to classify IP traffic by setting a Differentiated Services Code Point (DSCP) or an IP-precedence value in the packet. Use the **no** form of this command to remove traffic classification.

**set** {**dscp** *new-dscp* | [**ip**] **precedence** *new-precedence*}

**no set** {**dscp** *new-dscp* | [**ip**] **precedence** *new-precedence*}

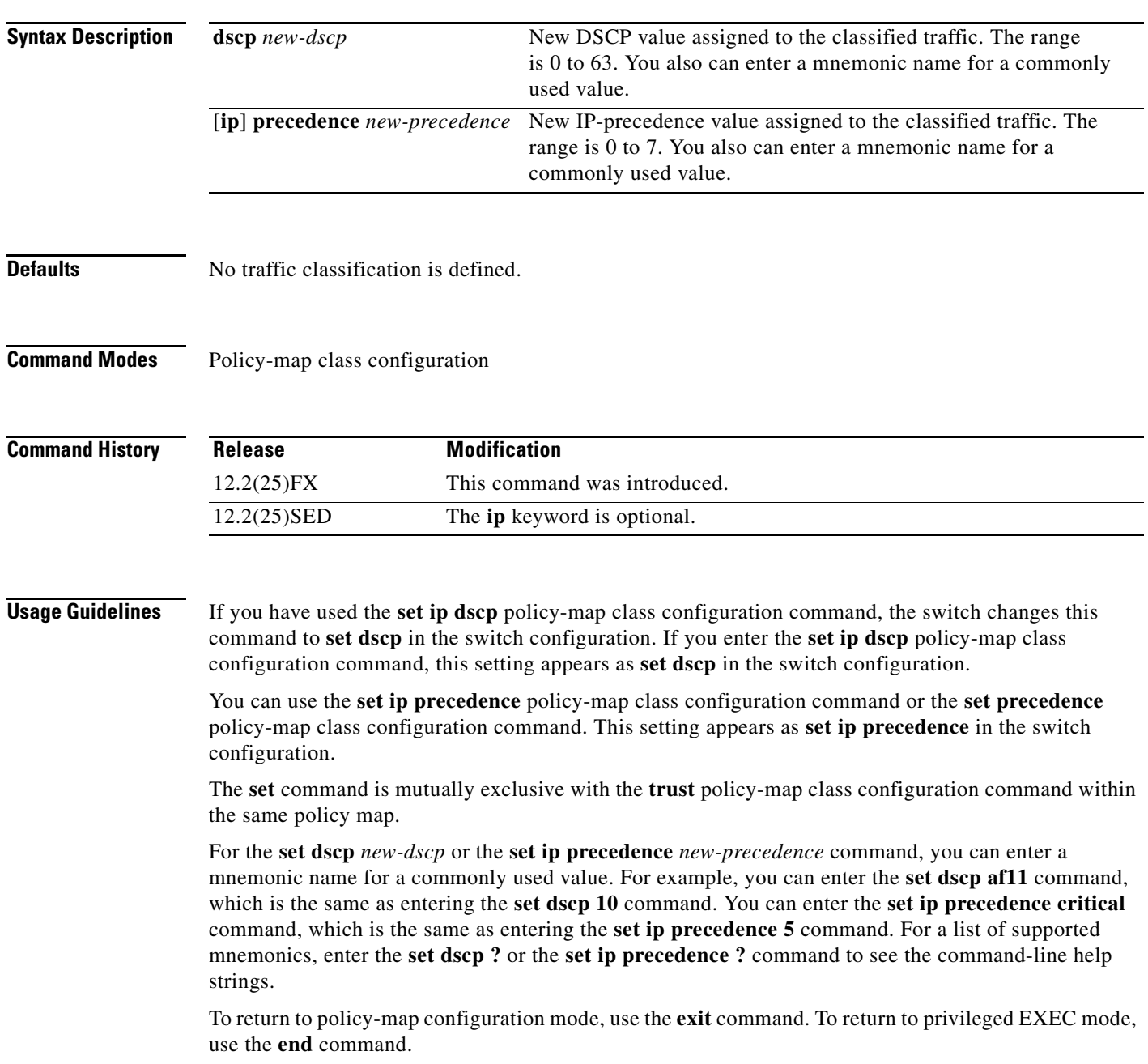

### **set**

**Examples** This example shows how to assign DSCP 10 to all FTP traffic without any policers:

Switch(config)# **policy-map policy\_ftp** Switch(config-pmap)# **class ftp\_class** Switch(config-pmap-c)# **set dscp 10** Switch(config-pmap)# **exit**

You can verify your settings by entering the **show policy-map** privileged EXEC command.

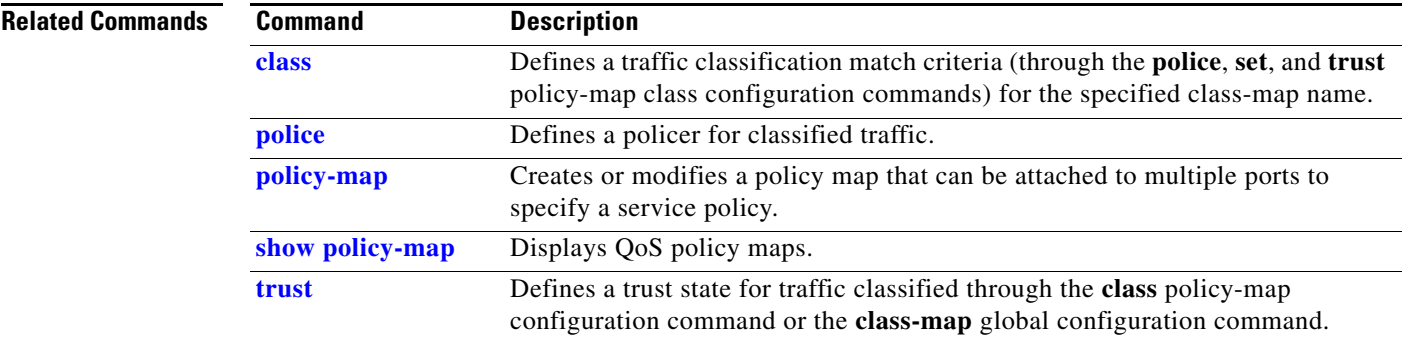

Use the **setup** privileged EXEC command to configure the switch with its initial configuration.

**setup** 

**Syntax Description** This command has no arguments or keywords.

**Command Modes** Privileged EXEC

**Command History Release Modification** 12.2(25)FX This command was introduced.

**Usage Guidelines** When you use the **setup** command, make sure that you have this information:

- **•** IP address and network mask
- **•** Password strategy for your environment
- **•** Whether the switch will be used as the cluster command switch and the cluster name

When you enter the **setup** command, an interactive dialog, called the System Configuration Dialog, appears. It guides you through the configuration process and prompts you for information. The values shown in brackets next to each prompt are the default values last set by using either the **setup** command facility or the **configure** privileged EXEC command.

Help text is provided for each prompt. To access help text, press the question mark (**?**) key at a prompt.

To return to the privileged EXEC prompt without making changes and without running through the entire System Configuration Dialog, press **Ctrl-C**.

When you complete your changes, the setup program shows you the configuration command script that was created during the setup session. You can save the configuration in NVRAM or return to the setup program or the command-line prompt without saving it.

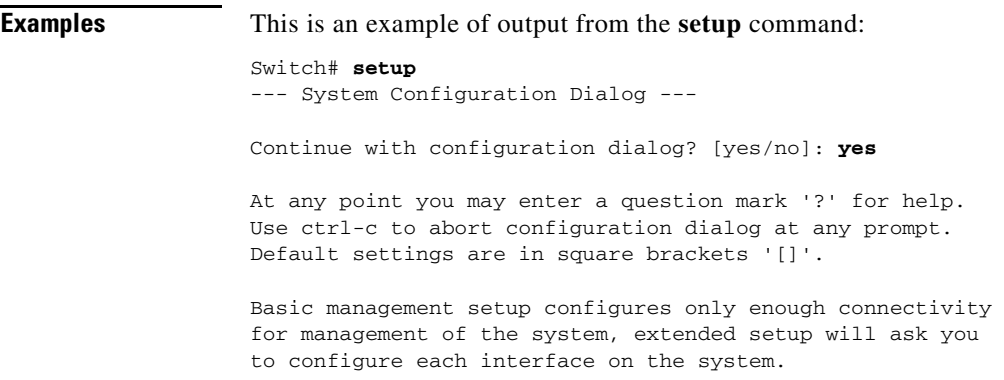

Г

```
Would you like to enter basic management setup? [yes/no]: yes
Configuring global parameters:
Enter host name [Switch]:host-name
  The enable secret is a password used to protect access to
  privileged EXEC and configuration modes. This password, after
  entered, becomes encrypted in the configuration.
  Enter enable secret: enable-secret-password
  The enable password is used when you do not specify an
   enable secret password, with some older software versions, and
   some boot images.
  Enter enable password: enable-password
  The virtual terminal password is used to protect
  access to the router over a network interface.
  Enter virtual terminal password: terminal-password
  Configure SNMP Network Management? [no]: yes
  Community string [public]: 
Current interface summary
Any interface listed with OK? value "NO" does not have a valid configuration
Interface IP-Address OK? Method Status Protocol
Vlan1 172.20.135.202 YES NVRAM up up
GigabitEthernet0/1 unassigned YES unset up vp
GigabitEthernet0/2 unassigned YES unset up down
<output truncated>
Port-channel1 unassigned YES unset up down
Enter interface name used to connect to the
management network from the above interface summary: vlan1
Configuring interface vlan1:
Configure IP on this interface? [yes]: yes
IP address for this interface: ip_address
Subnet mask for this interface [255.0.0.0]: subnet_mask
Would you like to enable as a cluster command switch? [yes/no]: yes
Enter cluster name: cluster-name
The following configuration command script was created:
hostname host-name
enable secret 5 $1$LiBw$0Xc1wyT.PXPkuhFwqyhVi0
enable password enable-password
line vty 0 15
password terminal-password
snmp-server community public
!
no ip routing
!
interface GigabitEthernet0/1
no ip address
!
interface GigabitEthernet0/2
no ip address
!
```
cluster enable *cluster-name* ! end Use this configuration? [yes/no]: **yes** ! [0] Go to the IOS command prompt without saving this config. [1] Return back to the setup without saving this config. [2] Save this configuration to nvram and exit. Enter your selection [2]:

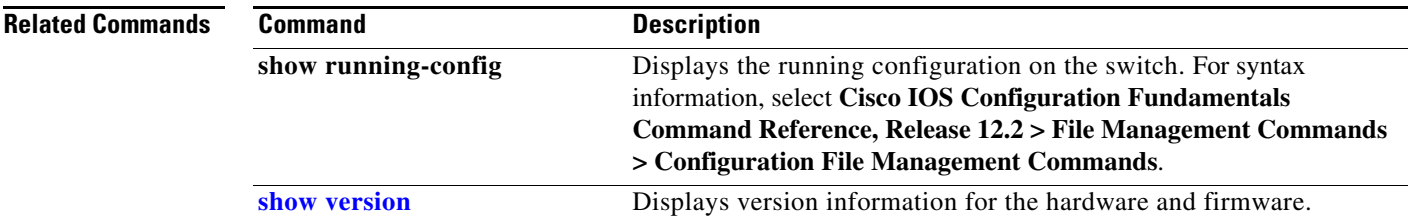

### **setup express**

Use the **setup express** global configuration command to enable Express Setup mode. Use the **no** form of this command to disable Express Setup mode.

**setup express**

**no setup express**

- **Syntax Description** This command has no arguments or keywords.
- **Defaults** Express Setup is enabled.
- **Command Modes** Global configuration

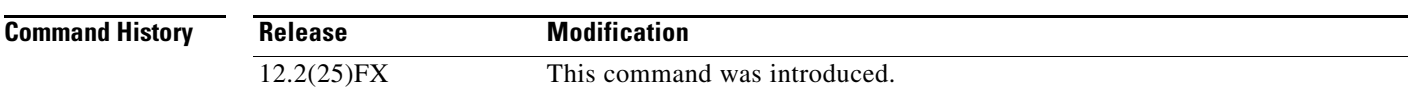

**Usage Guidelines** When Express Setup is enabled on a new (unconfigured) switch, pressing the Mode button for 2 seconds activates Express Setup. You can access the switch through an Ethernet port by using the IP address 10.0.0.1 and then can configure the switch with the web-based Express Setup program or the command-line interface (CLI)-based setup program.

> When you press the Mode button for 2 seconds on a configured switch, the LEDs above the Mode button start blinking. If you press the Mode button for a total of 10 seconds, the switch configuration is deleted, and the switch reboots. The switch can then be configured like a new switch, either through the web-based Express Setup program or the CLI-based setup program.

**Note** As soon as you make any change to the switch configuration (including entering *no* at the beginning of the CLI-based setup program), configuration by Express Setup is no longer available. You can only run Express Setup again by pressing the Mode button for 10 seconds. This deletes the switch configuration and reboots the switch.

If Express Setup is active on the switch, entering the **write memory** or **copy running-configuration startup-configuration** privileged EXEC commands deactivates Express Setup. The IP address 10.0.0.1 is no longer valid on the switch, and your connection using this IP address ends.

The primary purpose of the **no setup express** command is to prevent someone from deleting the switch configuration by pressing the Mode button for 10 seconds.

**Examples** This example shows how to enable Express Setup mode:

Switch(config)# **setup express**

You can verify that Express Setup mode is enabled by pressing the Mode button:

- On an unconfigured switch, the LEDs above the Mode button turn solid green after 3 seconds.
- On a configured switch, the mode LEDs begin blinking after 2 seconds and turn solid green after 10 seconds.

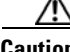

**Caution** If you *hold* the Mode button down for a total of 10 seconds, the configuration is deleted, and the switch reboots.

This example shows how to disable Express Setup mode:

Switch(config)# **no setup express**

You can verify that Express Setup mode is disabled by pressing the Mode button. The mode LEDs do not turn solid green *or* begin blinking green if Express Setup mode is not enabled on the switch.

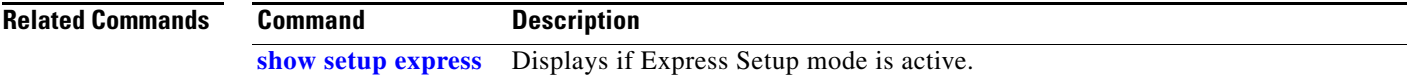

# **shell trigger**

Use the **shell trigger** global configuration command to create an event trigger. Use the **no** form of this command to delete the trigger.

**shell trigger** *identifier description*

**no shell trigger** *identifier description*

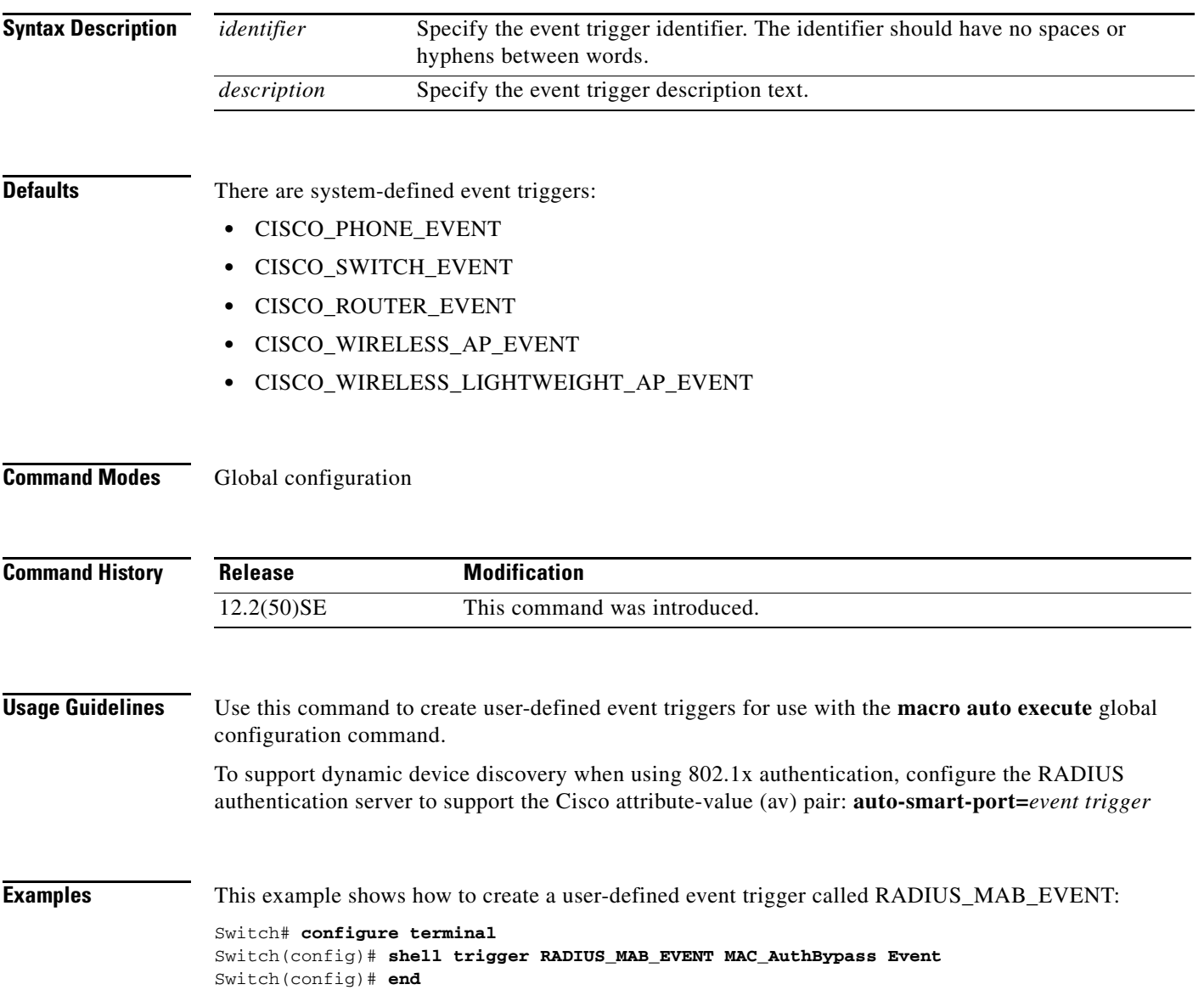
#### **Related Command**

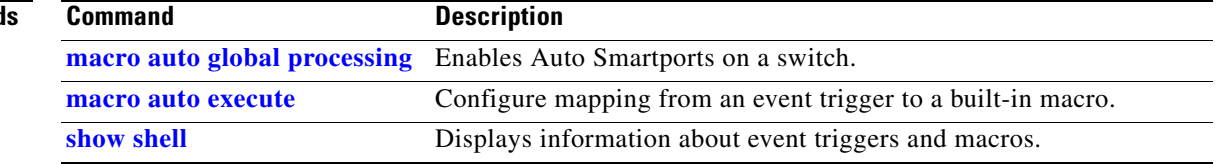

### **show access-lists**

Use the **show access-lists** privileged EXEC command to display access control lists (ACLs) configured on the switch.

**show access-lists** [*name* | *number* | **hardware counters | ipc**] [ **|** {**begin** | **exclude** | **include**} *expression*]

**Note** To use this command, the switch must be running the LAN Base image.

#### **Syntax Description**

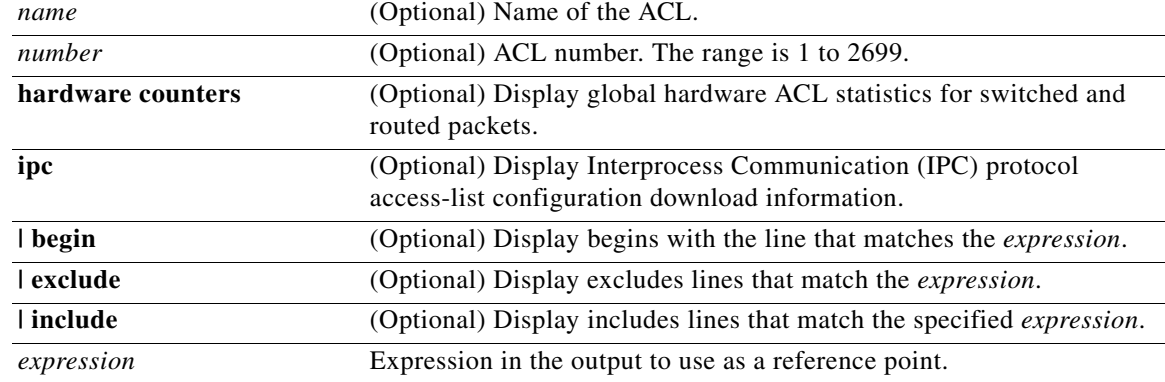

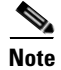

**Note** Though visible in the command-line help strings, the **rate-limit** keywords are not supported.

#### **Command Modes** Privileged EXEC

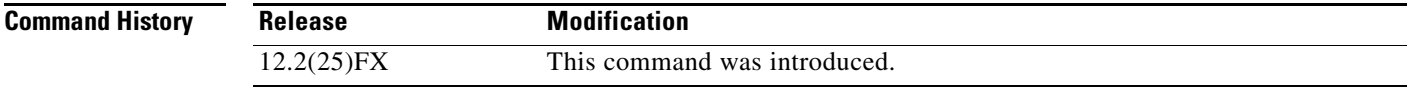

**Usage Guidelines** The switch supports only IP standard and extended access lists. Therefore, the allowed numbers are only 1 to 199 and 1300 to 2699.

This command also displays the MAC ACLs that are configured.

Expressions are case sensitive. For example, if you enter **| exclude output**, the lines that contain *output* are not displayed, but the lines that contain *Output* are displayed.

**Examples** This is an example of output from the **show access-lists** command:

```
Switch# show access-lists
Standard IP access list 1
     10 permit 1.1.1.1
     20 permit 2.2.2.2
     30 permit any
     40 permit 0.255.255.255, wildcard bits 12.0.0.0
Standard IP access list videowizard_1-1-1-1
     10 permit 1.1.1.1
Standard IP access list videowizard_10-10-10-10
     10 permit 10.10.10.10
Extended IP access list 121
     10 permit ahp host 10.10.10.10 host 20.20.10.10 precedence routine
Extended IP access list CMP-NAT-ACL
     Dynamic Cluster-HSRP deny ip any any
     10 deny ip any host 19.19.11.11
     20 deny ip any host 10.11.12.13
     Dynamic Cluster-NAT permit ip any any
     10 permit ip host 10.99.100.128 any
     20 permit ip host 10.46.22.128 any
     30 permit ip host 10.45.101.64 any
     40 permit ip host 10.45.20.64 any
     50 permit ip host 10.213.43.128 any
     60 permit ip host 10.91.28.64 any
     70 permit ip host 10.99.75.128 any
     80 permit ip host 10.38.49.0 any
```
This is an example of output from the **show access-lists hardware counters** command:

```
Switch# show access-lists hardware counters
L2 ACL INPUT Statistics
```

```
Drop: All frame count: 855
   Drop: All bytes count: 94143
   Drop And Log: All frame count: 0
    Drop And Log: All bytes count: 0
    Bridge Only: All frame count: 0
    Bridge Only: All bytes count: 0
    Bridge Only And Log: All frame count: 0
    Bridge Only And Log: All bytes count: 0
    Forwarding To CPU: All frame count: 0
    Forwarding To CPU: All bytes count: 0
    Forwarded: All frame count: 2121
    Forwarded: All bytes count: 180762
    Forwarded And Log: All frame count: 0
    Forwarded And Log: All bytes count: 0
 L3 ACL INPUT Statistics
   Drop: All frame count: 0
   Drop: All bytes count: 0
   Drop And Log: All frame count: 0
   Drop And Log: All bytes count: 0
    Bridge Only: All frame count: 0
    Bridge Only: All bytes count: 0
    Bridge Only And Log: All frame count: 0
    Bridge Only And Log: All bytes count: 0
    Forwarding To CPU: All frame count: 0
    Forwarding To CPU: All bytes count: 0
    Forwarded: All frame count: 13586
```

```
 Forwarded: All bytes count: 1236182
 Forwarded And Log: All frame count: 0
 Forwarded And Log: All bytes count: 0
```
H.

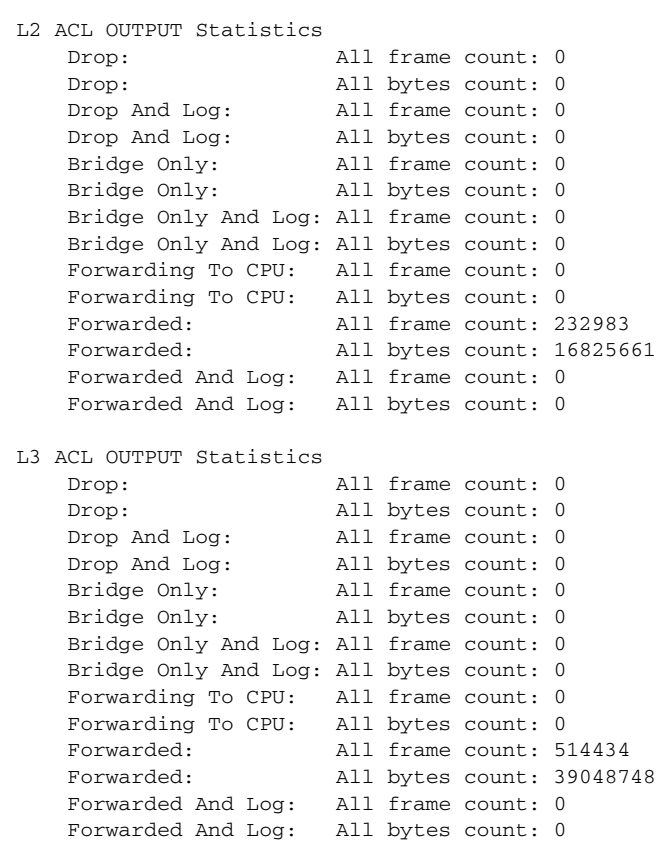

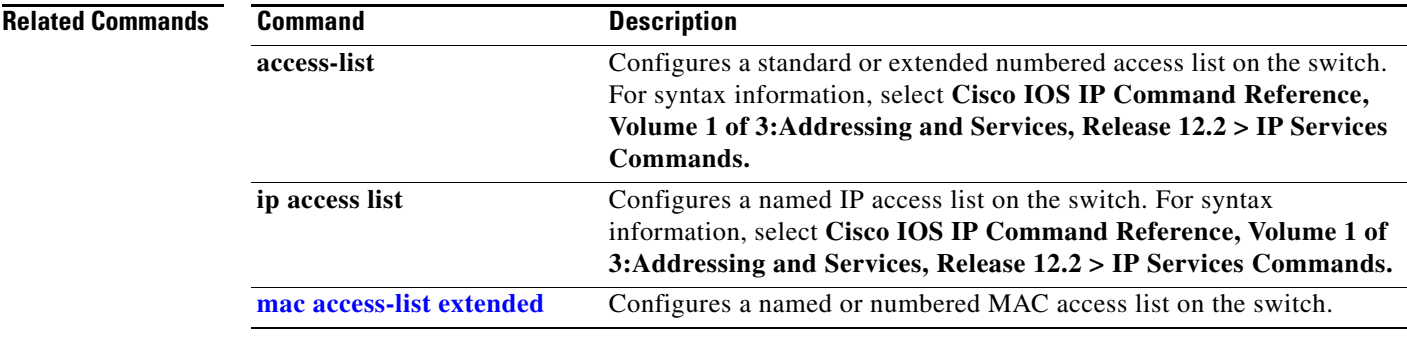

 $\blacksquare$ 

# **show archive status**

Use the **show archive status** privileged EXEC command to display the status of a new image being downloaded to a switch with the HTTP or the TFTP protocol.

**show archive status** [ **|** {**begin** | **exclude** | **include**} *expression*]

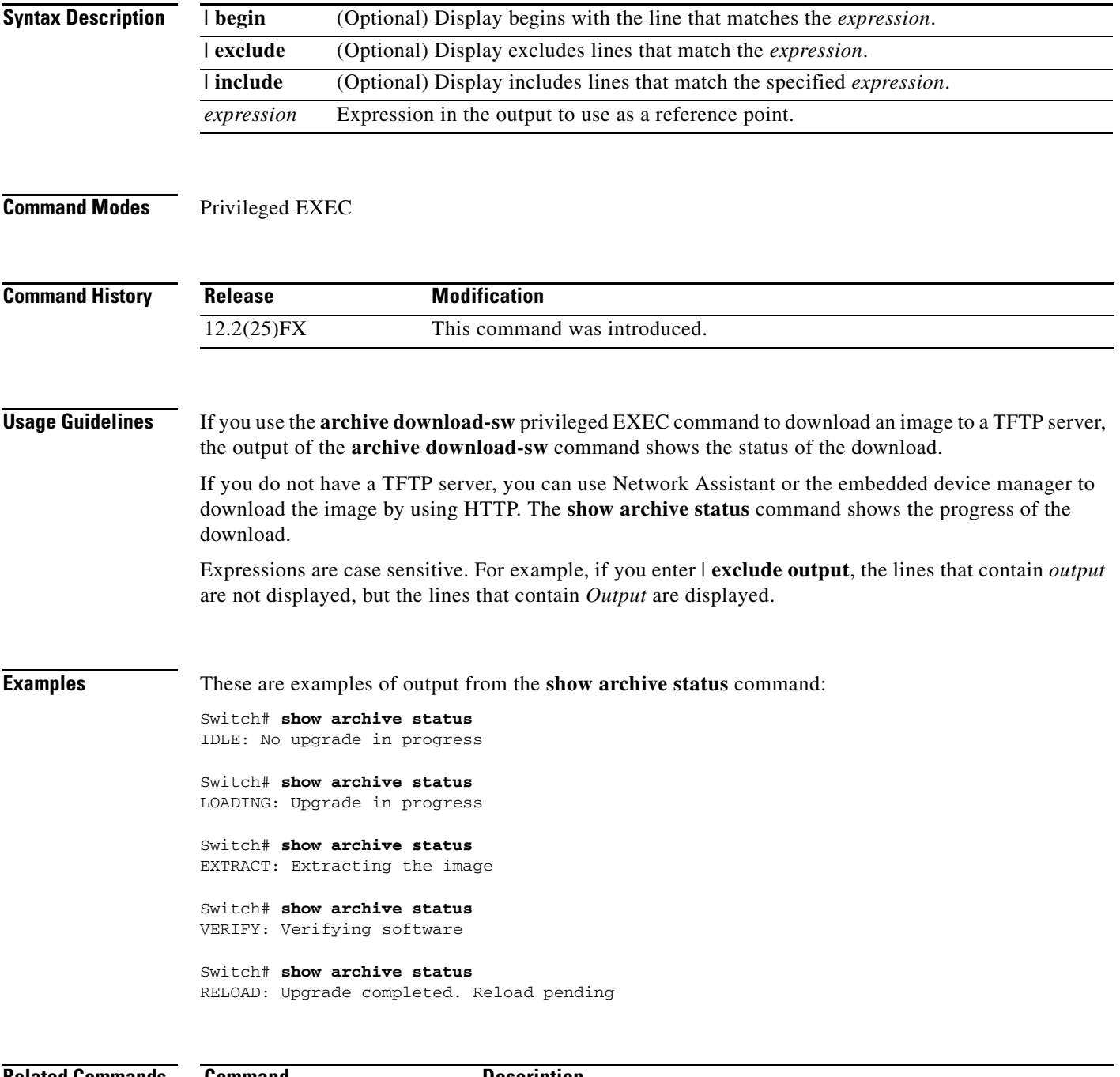

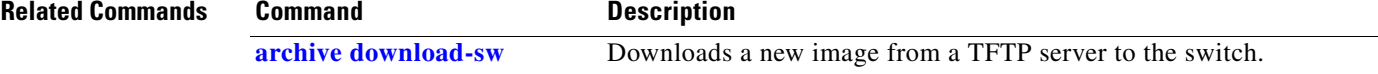

# **show arp access-list**

Use the **show arp access-list** user EXEC command to display detailed information about Address Resolution Protocol (ARP) access control (lists).

**show arp access-list** [*acl-name*] [ | {**begin** | **exclude** | **include**} *expression*]

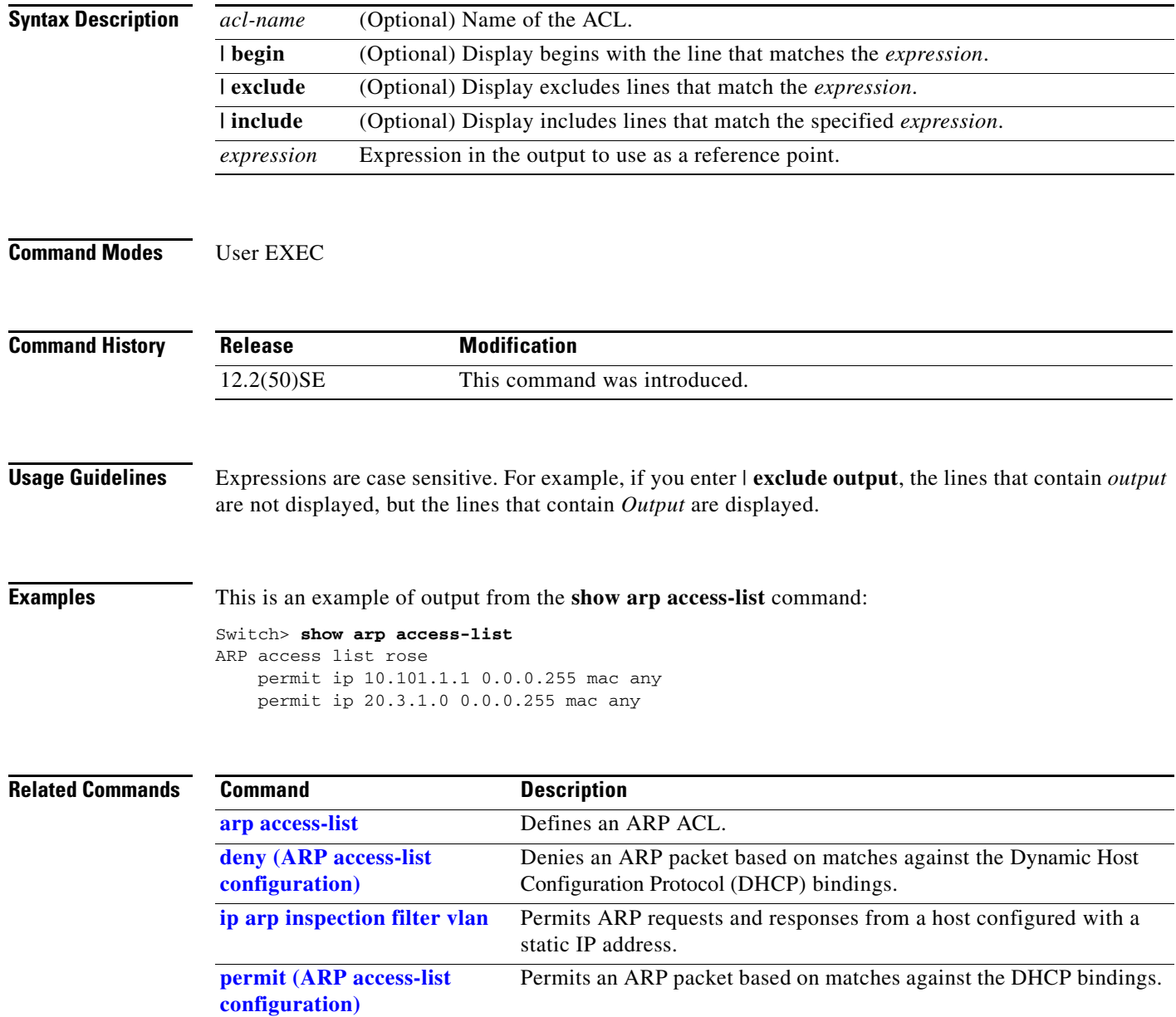

# **show authentication**

Use the **show authentication** command (in either user EXEC or privileged EXEC mode) to display information about authentication manager events on the switch.

**show authentication {interface** *interface-id* **| registrations | sessions [session-id** *session-id***] [handle** *handle***] [interface** *interface-id***] [mac** *mac***] [method** *method***]}**

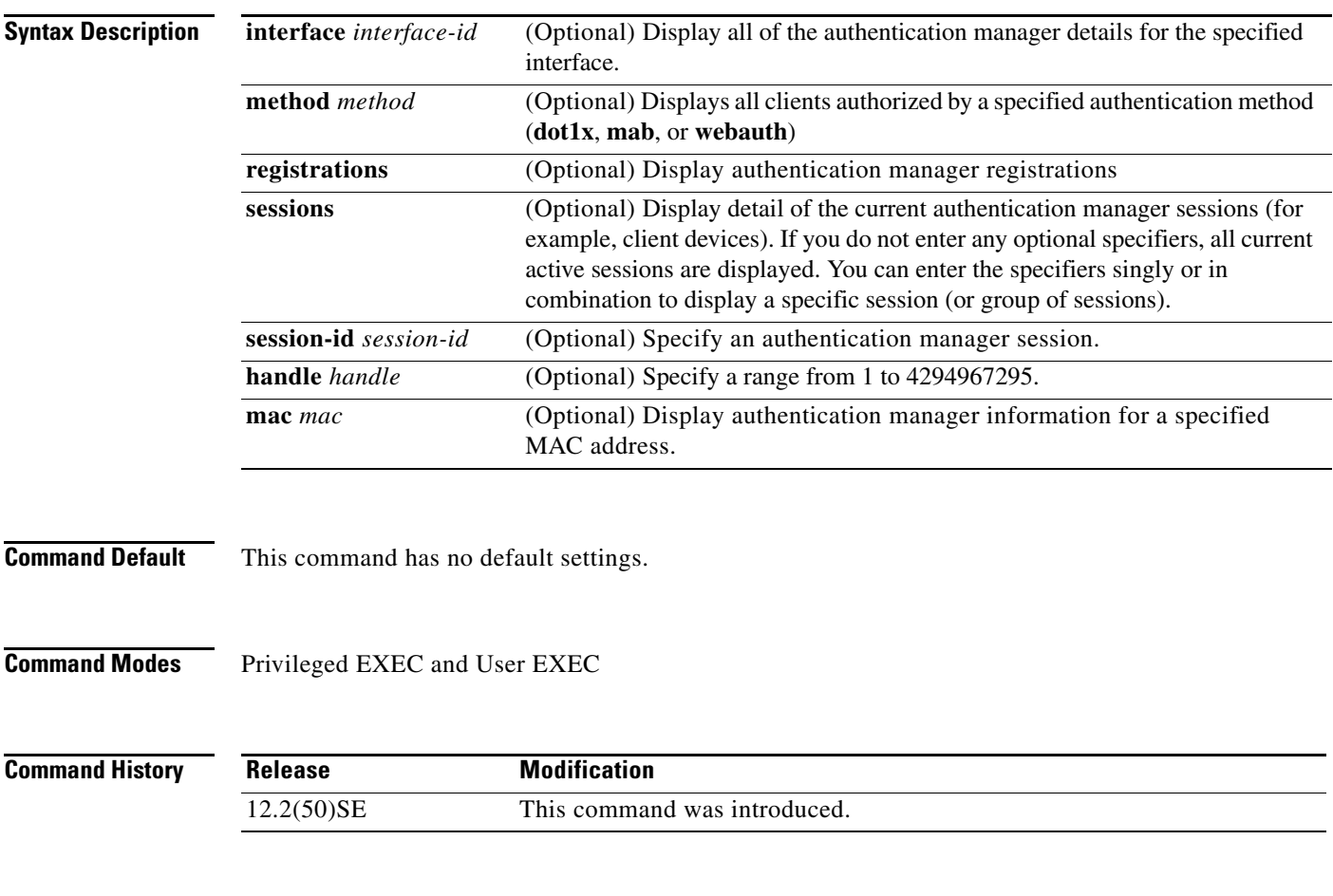

 $\mathscr{P}$ 

**Usage Guidelines [Table](#page-438-0) 2-18** describes the significant fields shown in the output of the **show authentication** command.

<span id="page-438-0"></span>**Note** The possible values for the status of sessions are shown below. For a session in terminal state, *Authz Success* or *Authz Failed* is displayed along with *No methods* if no method has provided a result.

*Table 2-18 show authentication Command Output*

| <b>Field</b> | <b>Description</b>                                            |
|--------------|---------------------------------------------------------------|
| Idle         | The session has been initialized and no methods have run yet. |
| Running      | A method is running for this session.                         |
| No methods   | No method has provided a result for this session.             |

**Catalyst 2960 Switch Command Reference**

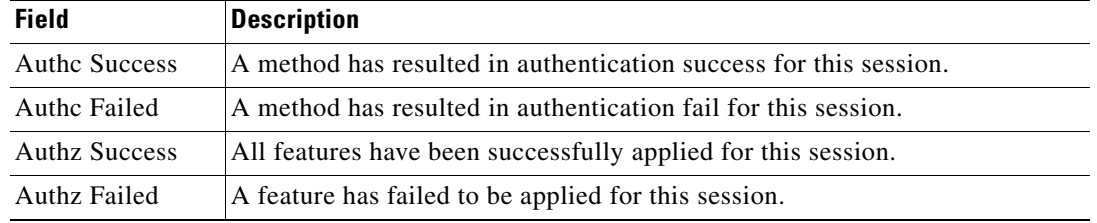

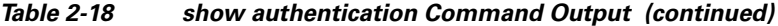

**[Table](#page-439-0) 2-19** lists the possible values for the state of methods. For a session in a terminal state, *Authc Success*, *Authc Failed*, or *Failed over* are displayed. *Failed over* means that an authentication method ran and then failed over to the next method, which did not provide a result. *Not run* appears for sessions that synchronized on standby.

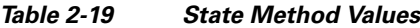

<span id="page-439-0"></span>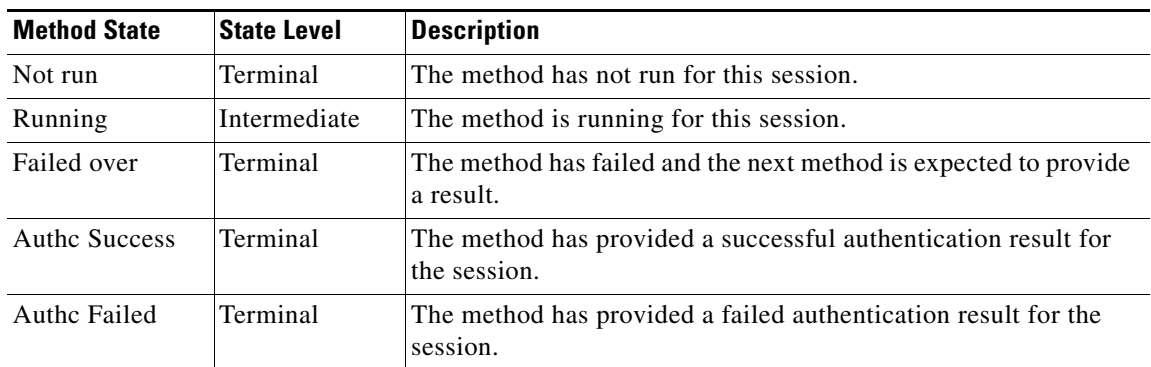

**Examples** This is an example the **show authentication registrations** command:

```
Switch# show authentication registrations
Auth Methods registered with the Auth Manager:
Handle Priority Name
3 0 dot1x
2 1 mab
1 2 webauth
```
The is an example of the **show authentication interface** *interface-id* command:

#### Switch# **show authentication interface gigabitethernet1/23**

Client list: MAC Address Domain Status Handle Interface 000e.84af.59bd DATA Authz Success 0xE0000000 GigabitEthernet1/0/23 Available methods list: Handle Priority Name 3 0 dot1x Runnable methods list: Handle Priority Name 3 0 dot1x

This is an example of the **show authentication sessions** command:

#### Switch# **show authentication sessions**

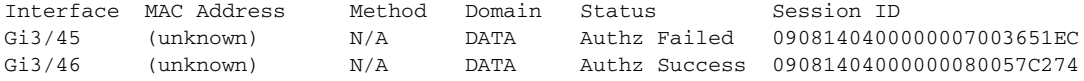

This is an examle of the **show authentication sessions** command for a specified interface:

```
Switch# show authentication sessions int gi 3/46
            Interface: GigabitEthernet3/46
          MAC Address: Unknown
           IP Address: Unknown
               Status: Authz Success
               Domain: DATA
       Oper host mode: multi-host
     Oper control dir: both
        Authorized By: Guest Vlan
 Vlan Policy: 4094
 Session timeout: N/A
         Idle timeout: N/A
    Common Session ID: 09081404000000080057C274
      Acct Session ID: 0x0000000A
               Handle: 0xCC000008
Runnable methods list:
       Method State
       dot1x Failed over
```
This is an example of the **show authentication sessions** command for a specified MAC address:

Switch# **show authentication sessions mac 000e.84af.59bd**

Interface: GigabitEthernet1/23 MAC Address: 000e.84af.59bd Status: Authz Success Domain: DATA Oper host mode: single-host Authorized By: Authentication Server Vlan Policy: 10 Handle: 0xE0000000 Runnable methods list: Method State dot1x Authc Success

This is an example of the **show authentication session method** command for a specified method:

Switch# **show authentication sessions method mab** No Auth Manager contexts match supplied criteria Switch# show authentication sessions method dot1x MAC Address Domain Status Handle Interface 000e.84af.59bd DATA Authz Success 0xE0000000 GigabitEthernet1/23

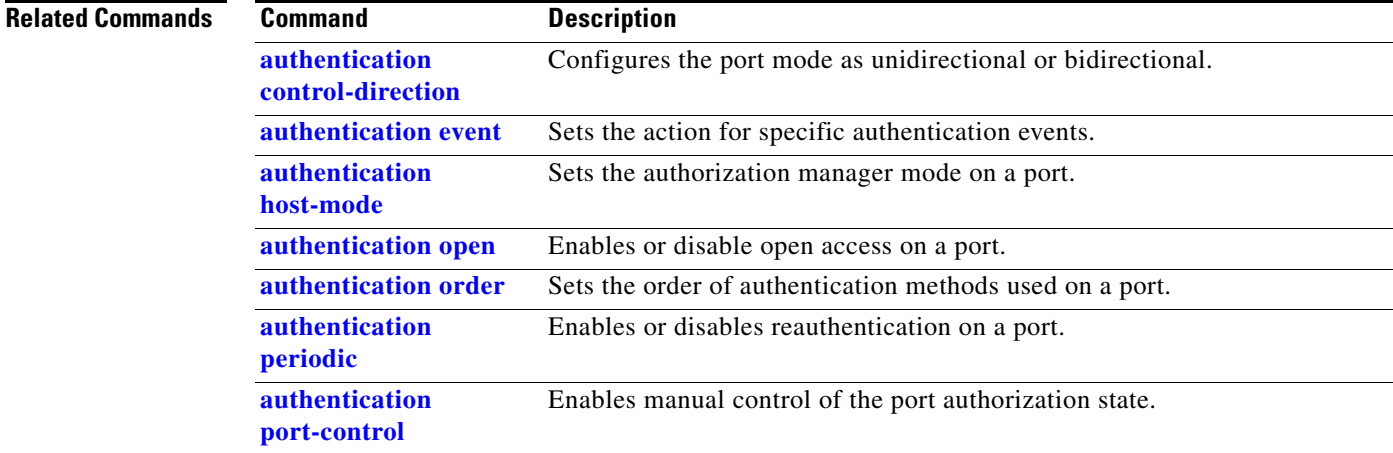

H.

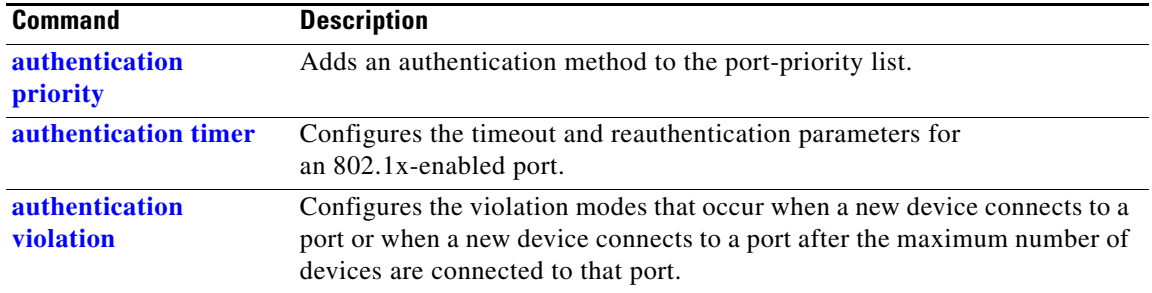

П

### **show auto qos**

Use the **show auto qos** user EXEC command to display the quality of service (QoS) commands entered on the interfaces on which automatic QoS (auto-QoS) is enabled.

**show auto qos** [**interface** [*interface-id*]]

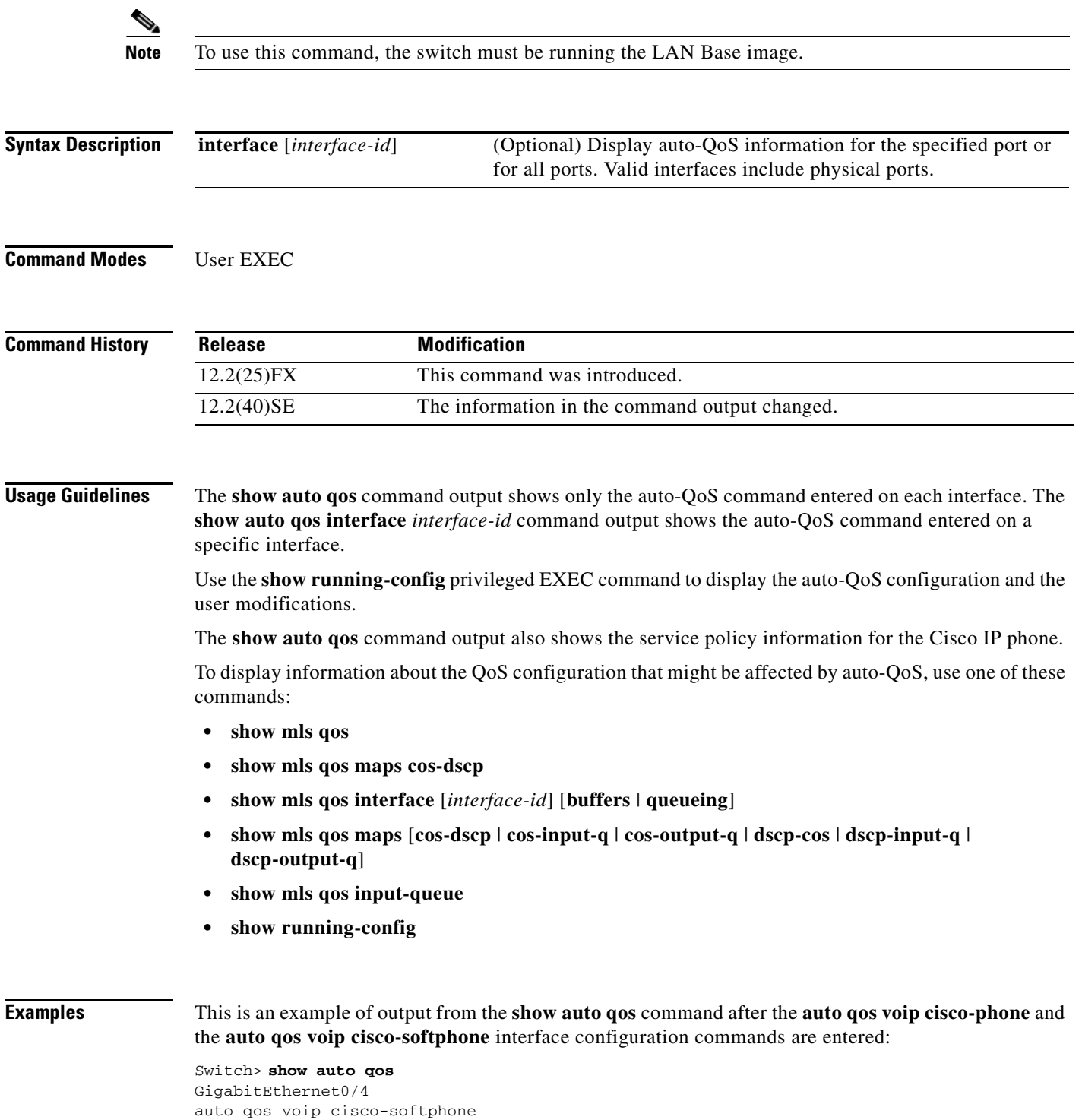

GigabitEthernet0/5 auto qos voip cisco-phone

GigabitEthernet0/6 auto qos voip cisco-phone

This is an example of output from the **show auto qos interface** *interface-id* command when the **auto qos voip cisco-phone** interface configuration command is entered:

```
Switch> show auto qos interface gigabitethernet 0/5
GigabitEthernet0/5
auto qos voip cisco-phone
```
This is an example of output from the **show running-config** privileged EXEC command when the **auto qos voip cisco-phone** and the **auto qos voip cisco-softphone** interface configuration commands are entered:

```
Switch# show running-config
Building configuration...
...
mls qos map policed-dscp 24 26 46 to 0
mls qos map cos-dscp 0 8 16 26 32 46 48 56
mls qos srr-queue input bandwidth 90 10
mls qos srr-queue input threshold 1 8 16
mls qos srr-queue input threshold 2 34 66
mls qos srr-queue input buffers 67 33
mls qos srr-queue input cos-map queue 1 threshold 2 1
mls qos srr-queue input cos-map queue 1 threshold 3 0
mls qos srr-queue input cos-map queue 2 threshold 1 2
mls qos srr-queue input cos-map queue 2 threshold 2 4 6 7
mls qos srr-queue input cos-map queue 2 threshold 3 3 5
mls qos srr-queue input dscp-map queue 1 threshold 2 9 10 11 12 13 14 15
mls qos srr-queue input dscp-map queue 1 threshold 3 0 1 2 3 4 5 6 7
mls qos srr-queue input dscp-map queue 1 threshold 3 32
mls qos srr-queue input dscp-map queue 2 threshold 1 16 17 18 19 20 21 22 23
mls qos srr-queue input dscp-map queue 2 threshold 2 33 34 35 36 37 38 39 48
mls qos srr-queue input dscp-map queue 2 threshold 2 49 50 51 52 53 54 55 56
mls qos srr-queue input dscp-map queue 2 threshold 2 57 58 59 60 61 62 63
mls qos srr-queue input dscp-map queue 2 threshold 3 24 25 26 27 28 29 30 31
mls qos srr-queue input dscp-map queue 2 threshold 3 40 41 42 43 44 45 46 47
mls qos srr-queue output cos-map queue 1 threshold 3 5
mls qos srr-queue output cos-map queue 2 threshold 3 3 6 7
mls qos srr-queue output cos-map queue 3 threshold 3 2 4
mls qos srr-queue output cos-map queue 4 threshold 2 1
mls qos srr-queue output cos-map queue 4 threshold 3 0
mls qos srr-queue output dscp-map queue 1 threshold 3 40 41 42 43 44 45 46 47
mls qos srr-queue output dscp-map queue 2 threshold 3 24 25 26 27 28 29 30 31
mls qos srr-queue output dscp-map queue 2 threshold 3 48 49 50 51 52 53 54 55
mls qos srr-queue output dscp-map queue 2 threshold 3 56 57 58 59 60 61 62 63
mls qos srr-queue output dscp-map queue 3 threshold 3 16 17 18 19 20 21 22 23
mls qos srr-queue output dscp-map queue 3 threshold 3 32 33 34 35 36 37 38 39
mls qos srr-queue output dscp-map queue 4 threshold 1 8
mls qos srr-queue output dscp-map queue 4 threshold 2 9 10 11 12 13 14 15
mls qos srr-queue output dscp-map queue 4 threshold 3 0 1 2 3 4 5 6 7
mls qos queue-set output 1 threshold 1 100 100 100 100
mls qos queue-set output 1 threshold 2 75 75 75 250
mls qos queue-set output 1 threshold 3 75 150 100 300
mls qos queue-set output 1 threshold 4 50 100 75 400
mls qos queue-set output 2 threshold 1 100 100 100 100
mls qos queue-set output 2 threshold 2 35 35 35 35
mls qos queue-set output 2 threshold 3 55 82 100 182
mls qos queue-set output 2 threshold 4 90 250 100 400
```

```
mls qos queue-set output 1 buffers 15 20 20 45
mls qos queue-set output 2 buffers 24 20 26 30
mls qos
...
!
class-map match-all AutoQoS-VoIP-RTP-Trust
  match ip dscp ef
class-map match-all AutoQoS-VoIP-Control-Trust
  match ip dscp cs3 af31
!
policy-map AutoQoS-Police-SoftPhone
   class AutoQoS-VoIP-RTP-Trust
    set dscp ef
    police 320000 8000 exceed-action policed-dscp-transmit
   class AutoQoS-VoIP-Control-Trust
    set dscp cs3
    police 32000 8000 exceed-action policed-dscp-transmit
!
policy-map AutoQoS-Police-CiscoPhone
   class AutoQoS-VoIP-RTP-Trust
    set dscp ef
     police 320000 8000 exceed-action policed-dscp-transmit
   class AutoQoS-VoIP-Control-Trust
    set dscp cs3
     police 32000 8000 exceed-action policed-dscp-transmit
...
!
interface GigabitEthernet0/4
  switchport mode access
  switchport port-security maximum 400
  service-policy input AutoQoS-Police-SoftPhone
 speed 100
  duplex half
  srr-queue bandwidth share 10 10 60 20
 priority-queue out
 auto qos voip cisco-softphone
!
interface GigabitEthernet0/5
  switchport mode access
  switchport port-security maximum 1999
 speed 100
  duplex full
  srr-queue bandwidth share 10 10 60 20
 priority-queue out
 mls qos trust device cisco-phone
 mls qos trust cos
 auto qos voip cisco-phone
!
interface GigabitEthernet0/6
switchport trunk encapsulation dot1q
 switchport trunk native vlan 2
 switchport mode access
 speed 10
  srr-queue bandwidth share 10 10 60 20
 priority-queue out
 mls qos trust device cisco-phone
 mls qos trust cos
 auto qos voip cisco-phone
!
interface GigabitEthernet0/1
srr-queue bandwidth share 10 10 60 20
 priority-queue out
 mls qos trust device cisco-phone
 mls qos trust cos
```

```
 mls qos trust device cisco-phone 
service-policy input AutoQoS-Police-CiscoPhone
```
#### <output truncated>

This is an example of output from the **show auto qos interface** *interface-id* command when the **auto qos voip cisco-phone** interface configuration command is entered:

Switch> **show auto qos interface fastethernet0/2** FastEthernet0/2 auto qos voip cisco-softphone

This is an example of output from the **show auto qos** command when auto-QoS is disabled on the switch:

```
Switch> show auto qos
AutoQoS not enabled on any interface
```
This is an example of output from the **show auto qos** i**nterface** *interface-id* command when auto-QoS is disabled on an interface:

```
Switch> show auto qos interface gigabitethernet0/1
AutoQoS is disabled
```
#### **Related Commands C**

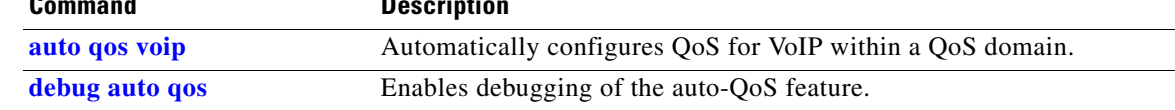

### **show boot**

Use the **show boot** privileged EXEC command to display the settings of the boot environment variables.

**show boot** [ | {**begin** | **exclude** | **include**} *expression*]

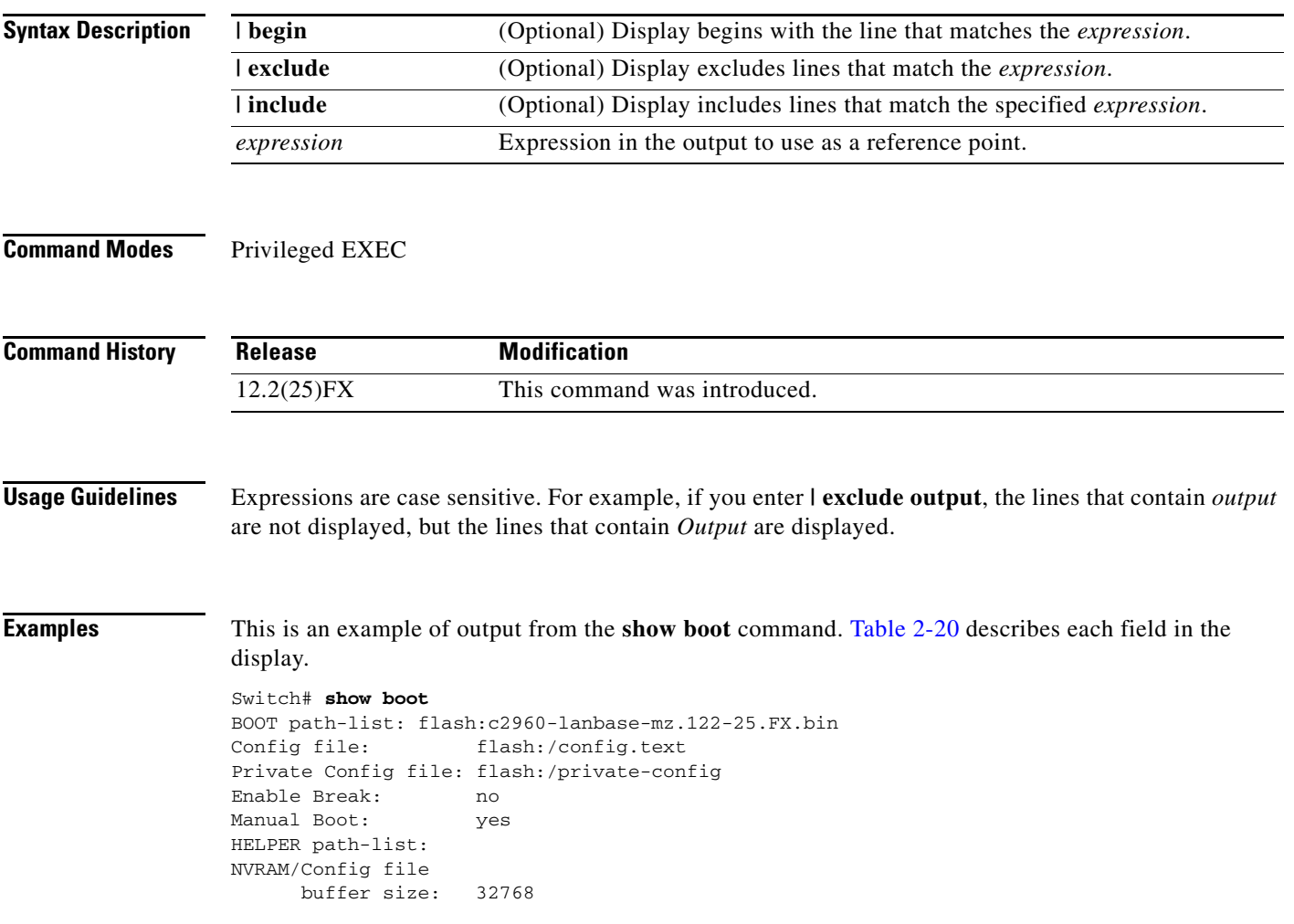

H.

<span id="page-447-0"></span>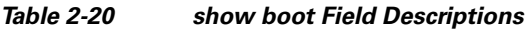

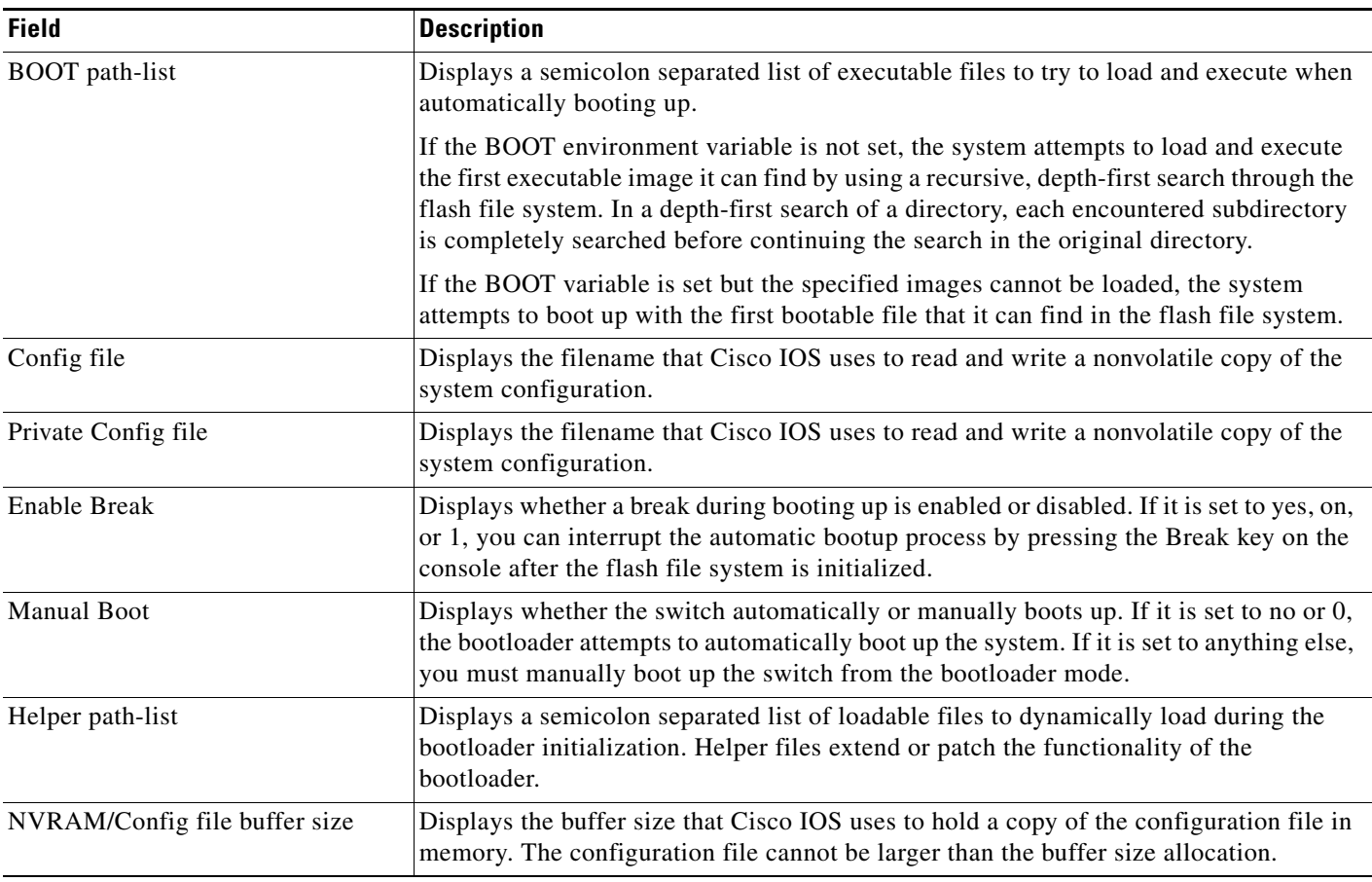

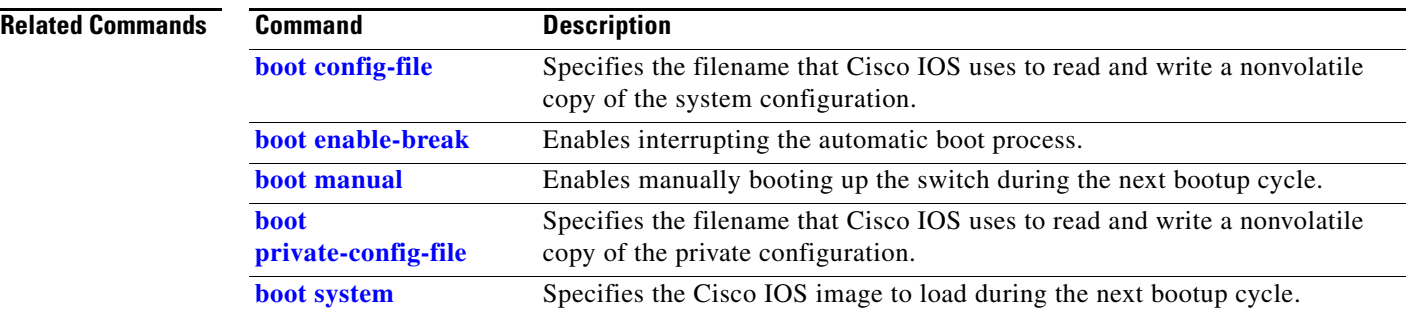

П

**2-421**

# **show cable-diagnostics tdr**

Use the **show cable-diagnostics tdr** privileged EXEC command to display the Time Domain Reflector (TDR) results.

**show cable-diagnostics tdr interface** *interface-id* [ **|** {**begin** | **exclude** | **include**} *expression*]

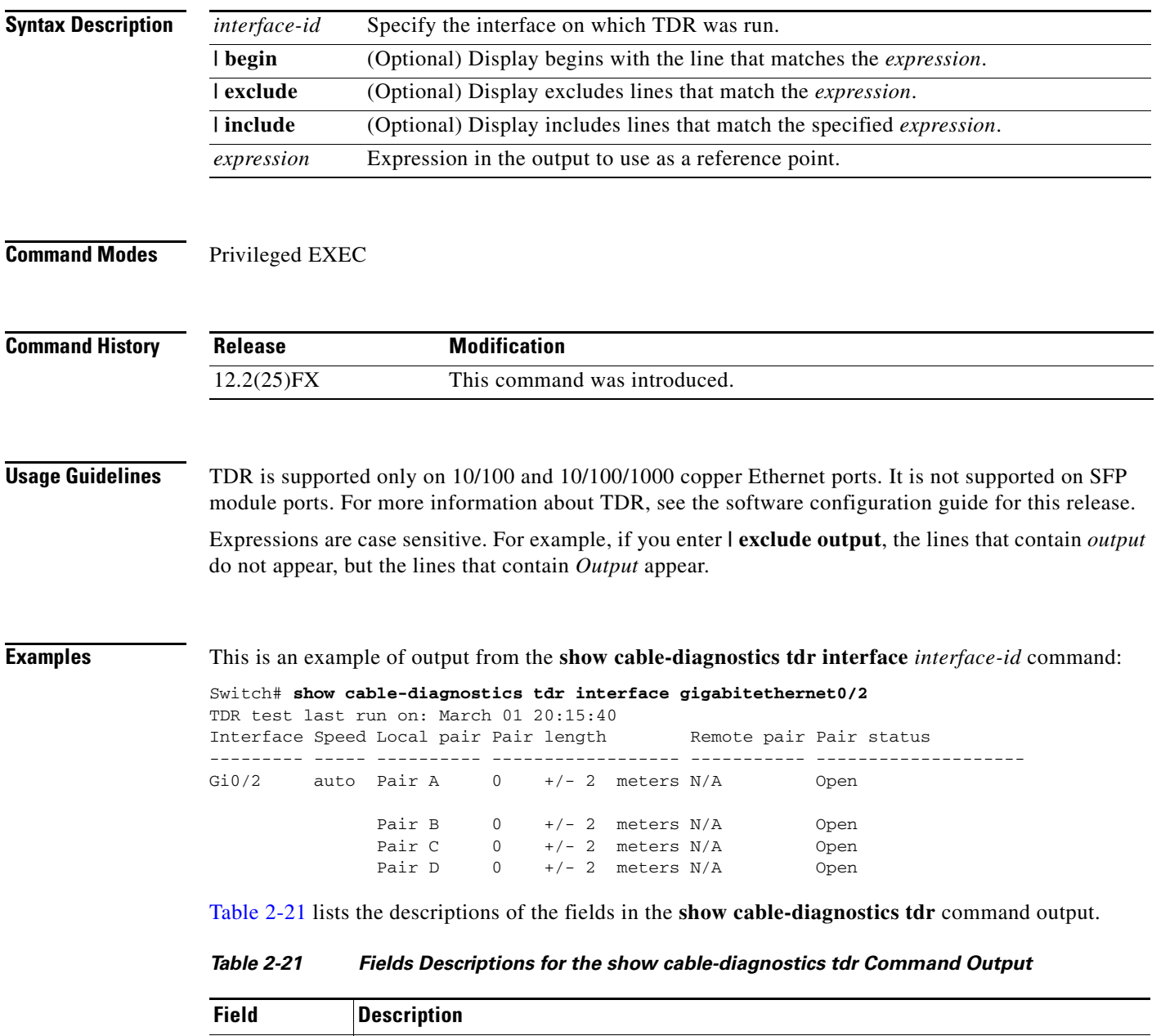

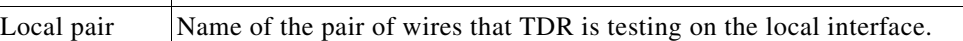

<span id="page-448-0"></span>Interface Interface on which TDR was run.

Speed Speed of connection.

| Field       | <b>Description</b>                                                                                                    |  |  |  |  |
|-------------|----------------------------------------------------------------------------------------------------|--|--|--|--|
| Pair length | Location on the cable where the problem is, with respect to your switch. TDR can only<br>find the location in one of these cases:                                    |  |  |  |  |
|             | The cable is properly connected, the link is up, and the interface speed is<br>٠<br>$1000$ Mb/s.                                                                     |  |  |  |  |
|             | The cable is open.<br>٠                                                                                                    |  |  |  |  |
|             | The cable has a short.                                                                                                    |  |  |  |  |
| Remote pair | Name of the pair of wires to which the local pair is connected. TDR can learn about<br>the remote pair only when the cable is properly connected and the link is up. |  |  |  |  |
| Pair status | The status of the pair of wires on which TDR is running:                                                                                                    |  |  |  |  |
|             | Normal—The pair of wires is properly connected.                                                                                                    |  |  |  |  |
|             | Not completed—The test is running and is not completed.<br>٠                                                                                                    |  |  |  |  |
|             | Not supported—The interface does not support TDR.                                                                                                    |  |  |  |  |
|             | Open—The pair of wires is open.<br>٠                                                                                                    |  |  |  |  |
|             | Shorted—The pair of wires is shorted.<br>٠                                                                                                    |  |  |  |  |
|             | ImpedanceMis—The impedance is mismatched.<br>٠                                                                                                    |  |  |  |  |
|             | Short/Impedance Mismatched—The impedance mismatched or the cable is short.<br>٠                                                                                      |  |  |  |  |
|             | InProgress—The diagnostic test is in progress                                                                                                    |  |  |  |  |

*Table 2-21 Fields Descriptions for the show cable-diagnostics tdr Command Output (continued)*

This is an example of output from the **show interfaces** *interface-id* command when TDR is running:

Switch# **show interfaces gigabitethernet0/2** gigabitethernet0/2 is up, line protocol is up (connected: TDR in Progress)

This is an example of output from the **show cable-diagnostics tdr interface** *interface-id* command when TDR is not running:

Switch# **show cable-diagnostics tdr interface gigabitethernet0/2** % TDR test was never issued on Gi0/2

If an interface does not support TDR, this message appears:

% TDR test is not supported on switch 1

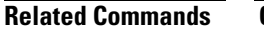

**Command Description [test cable-diagnostics tdr](#page-759-0)** Enables and runs TDR on an interface.

a ka

# **show cisp**

Use the **show cisp** privileged EXEC command to display CISP information for a specified interface.

**show cisp {**[**interface** *interface-id*] | **clients | summary} | {[begin** | **exclude** | **include**} *expression*]}

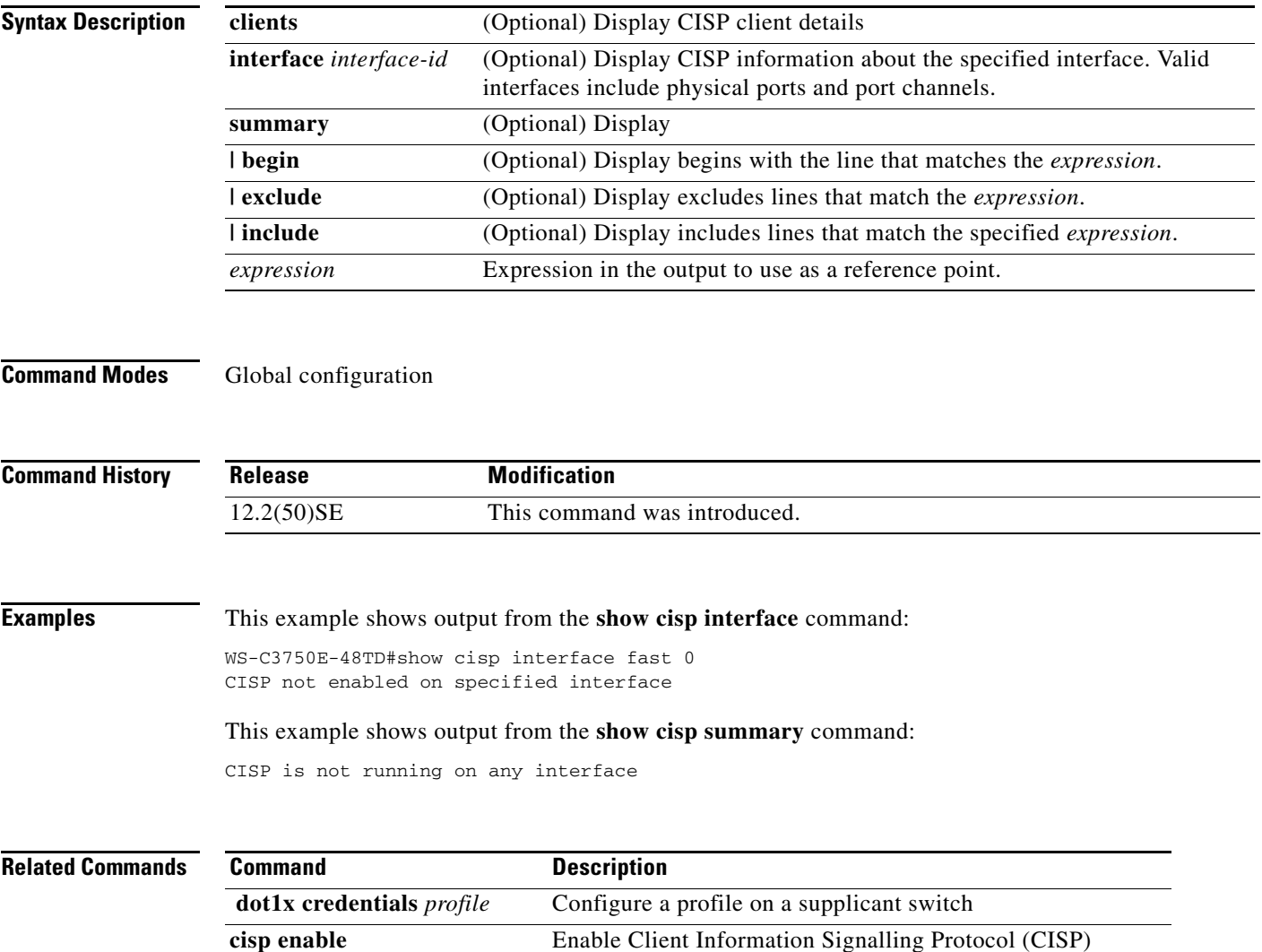

### **show class-map**

Use the **show class-map** user EXEC command to display quality of service (QoS) class maps, which define the match criteria to classify traffic.

**show class-map** [*class-map-name*] [ **|** {**begin** | **exclude** | **include**} *expression*]

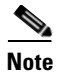

**Note** To use this command, the switch must be running the LAN Base image.

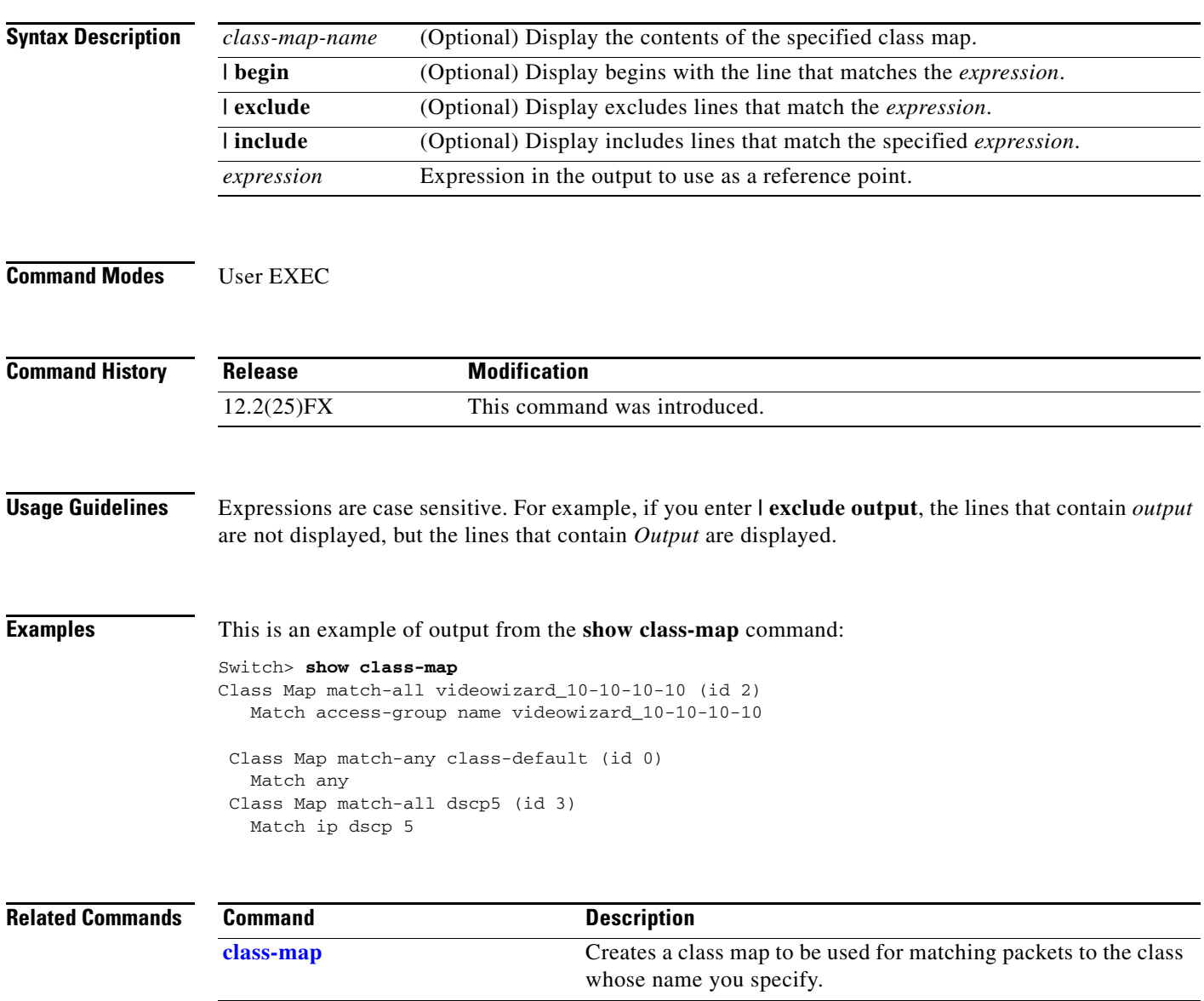

**The College** 

### <span id="page-452-0"></span>**show cluster**

Use the **show cluster** user EXEC command to display the cluster status and a summary of the cluster to which the switch belongs. This command can be entered on the cluster command switch and cluster member switches.

**show cluster** [ **|** {**begin** | **exclude** | **include**} *expression*]

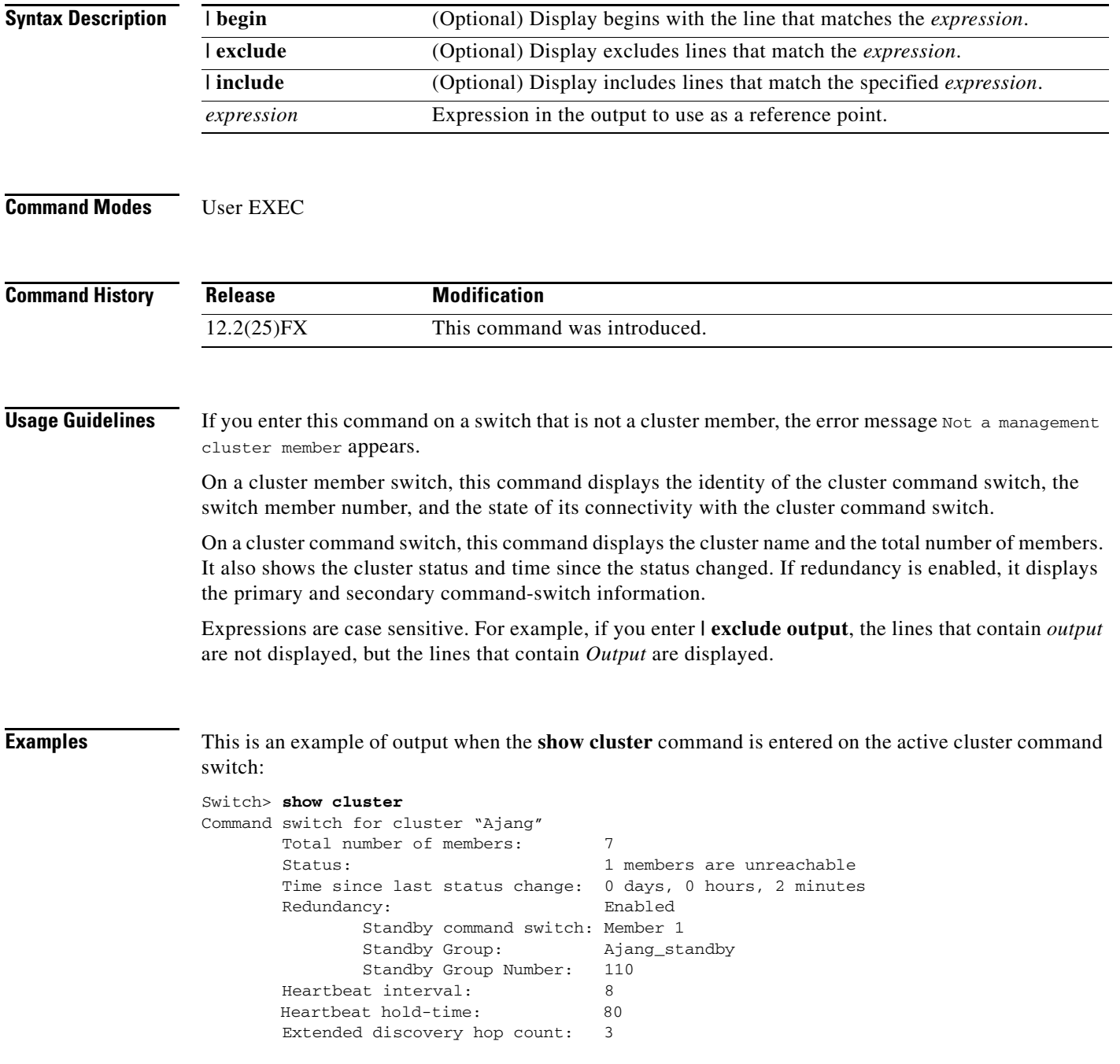

This is an example of output when the **show cluster** command is entered on a cluster member switch:

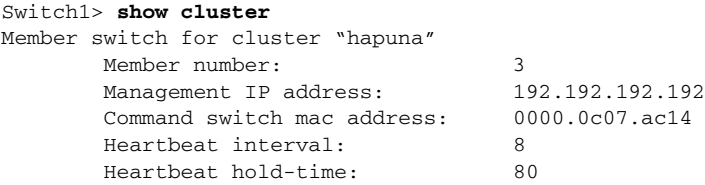

This is an example of output when the **show cluster** command is entered on a cluster member switch that is configured as the standby cluster command switch:

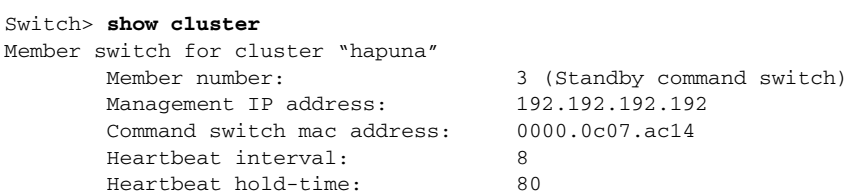

This is an example of output when the **show cluster** command is entered on the cluster command switch that has lost connectivity with member 1:

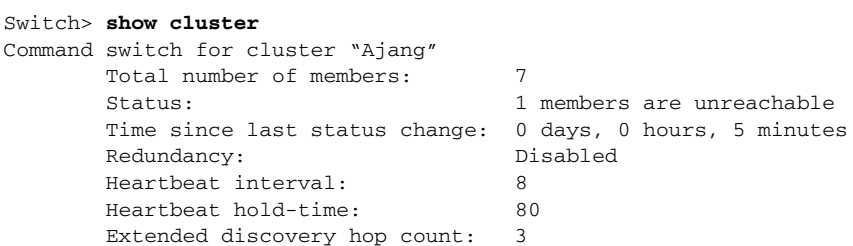

This is an example of output when the **show cluster** command is entered on a cluster member switch that has lost connectivity with the cluster command switch:

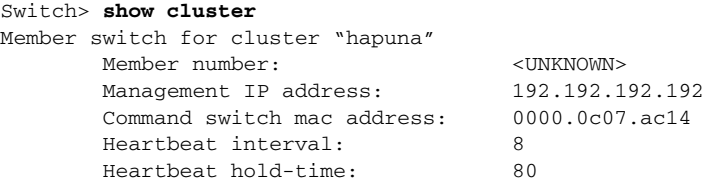

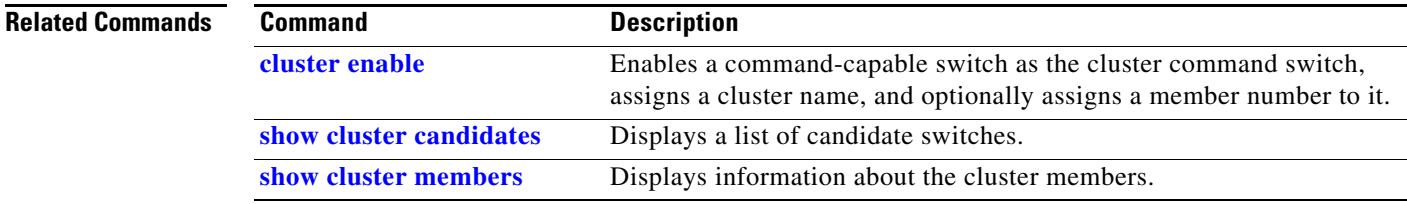

# <span id="page-454-0"></span>**show cluster candidates**

Use the **show cluster candidates** privileged EXEC command to display a list of candidate switches.

**show cluster candidates** [**detail** | **mac-address** *H.H.H.*] [ **|** {**begin** | **exclude** | **include**} *expression*]

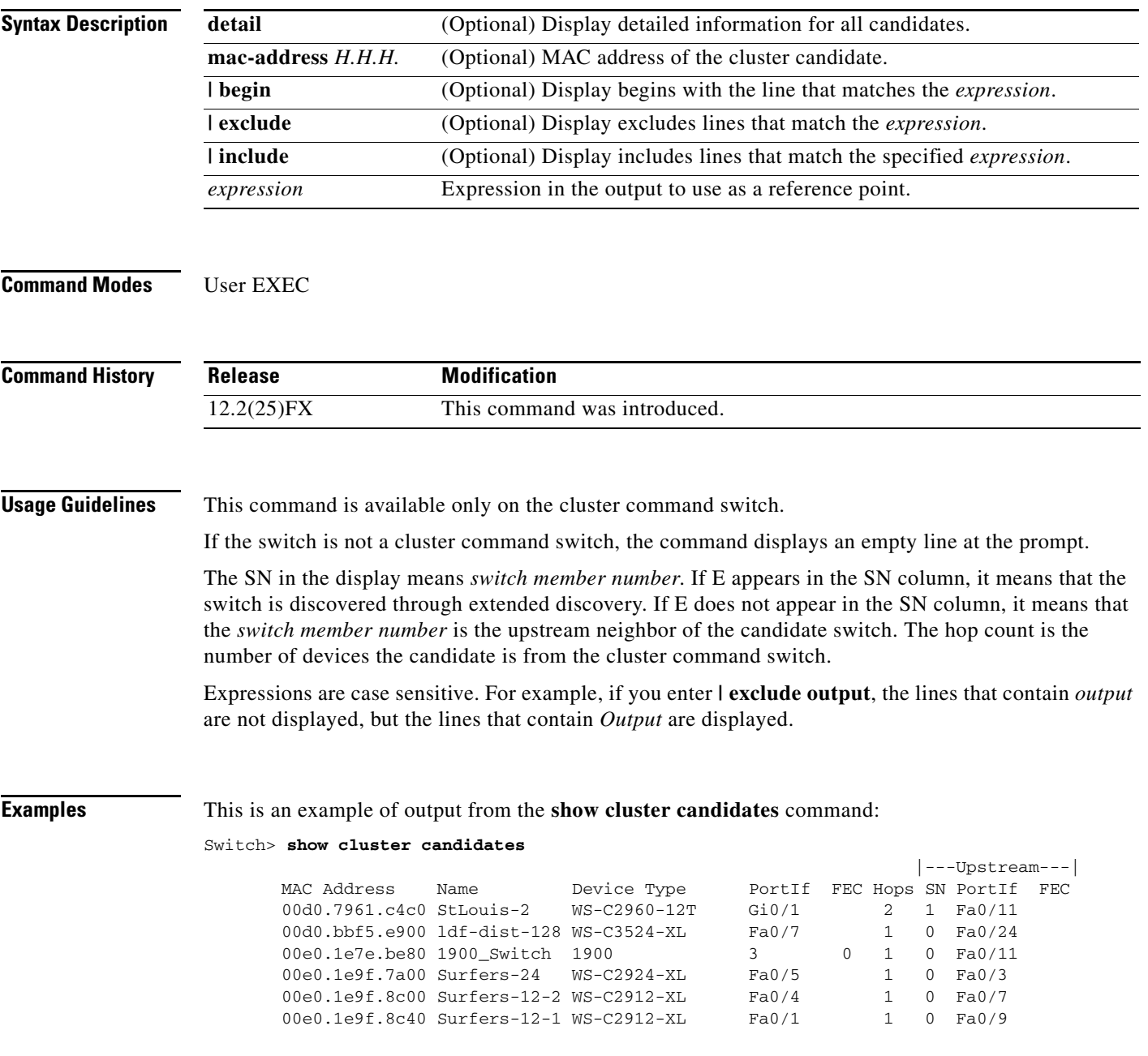

This is an example of output from the **show cluster candidates** command that uses the MAC address of a cluster member switch directly connected to the cluster command switch:

```
Switch> show cluster candidates mac-address 00d0.7961.c4c0
Device 'Tahiti-12' with mac address number 00d0.7961.c4c0
       Device type: cisco WS-C2960-12T
        Upstream MAC address: 00d0.796d.2f00 (Cluster Member 0)
       Local port: Gi0/1 FEC number:
       Upstream port: GI0/11 FEC Number:
Hops from cluster edge: 1
        Hops from command device: 1
```
This is an example of output from the **show cluster candidates** command that uses the MAC address of a cluster member switch three hops from the cluster edge:

```
Switch> show cluster candidates mac-address 0010.7bb6.1cc0
Device 'Ventura' with mac address number 0010.7bb6.1cc0
        Device type: cisco WS-C2912MF-XL
        Upstream MAC address: 0010.7bb6.1cd4
       Local port: Fa2/1 FEC number:
       Upstream port: Fa0/24 FEC Number:
        Hops from cluster edge: 3
        Hops from command device: -
```
This is an example of output from the **show cluster candidates detail** command:

```
Switch> show cluster candidates detail
Device 'Tahiti-12' with mac address number 00d0.7961.c4c0
       Device type: cisco WS-C3512-XL
        Upstream MAC address: 00d0.796d.2f00 (Cluster Member 1)
       Local port: Fa0/3 FEC number:
       Upstream port: Fa0/13 FEC Number:
        Hops from cluster edge: 1
        Hops from command device: 2
Device '1900_Switch' with mac address number 00e0.1e7e.be80
       Device type: cisco 1900
        Upstream MAC address: 00d0.796d.2f00 (Cluster Member 2)
 Local port: 3 FEC number: 0
 Upstream port: Fa0/11 FEC Number: 
        Hops from cluster edge: 1
        Hops from command device: 2
Device 'Surfers-24' with mac address number 00e0.1e9f.7a00
       Device type: cisco WS-C2924-XL
        Upstream MAC address: 00d0.796d.2f00 (Cluster Member 3)
       Local port: Fa0/5 FEC number:<br>Upstream port: Fa0/3 FEC Number:
                             Fa0/3 FEC Number:
        Hops from cluster edge: 1
        Hops from command device: 2
```
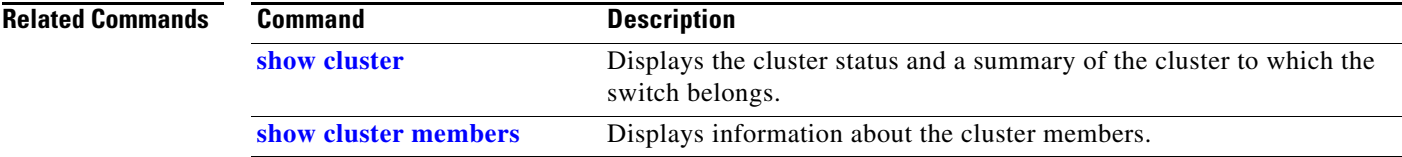

### <span id="page-456-0"></span>**show cluster members**

Use the **show cluster members** privileged EXEC command to display information about the cluster members.

**show cluster members** [*n* | **detail**] [ **|** {**begin** | **exclude** | **include**} *expression*]

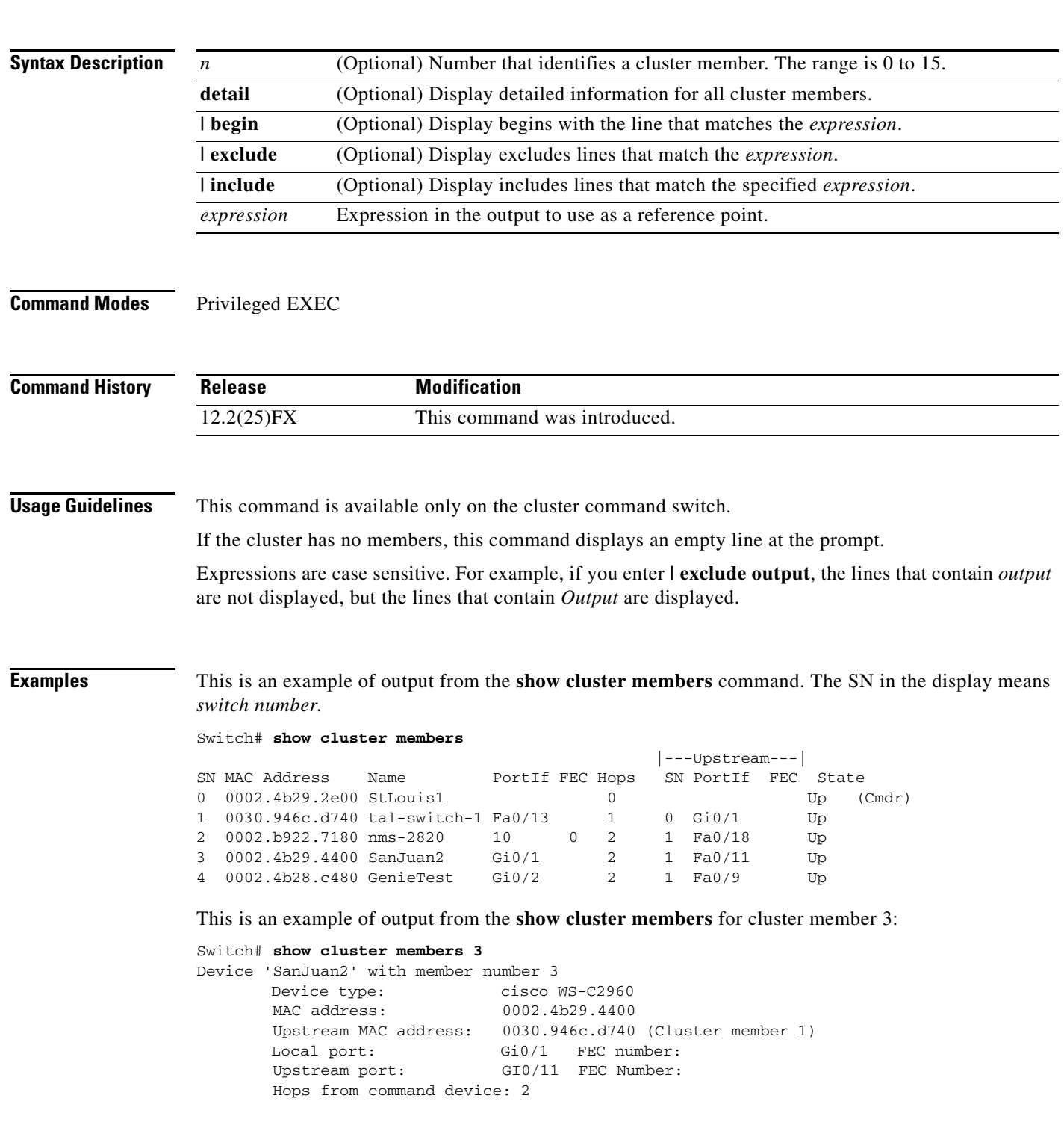

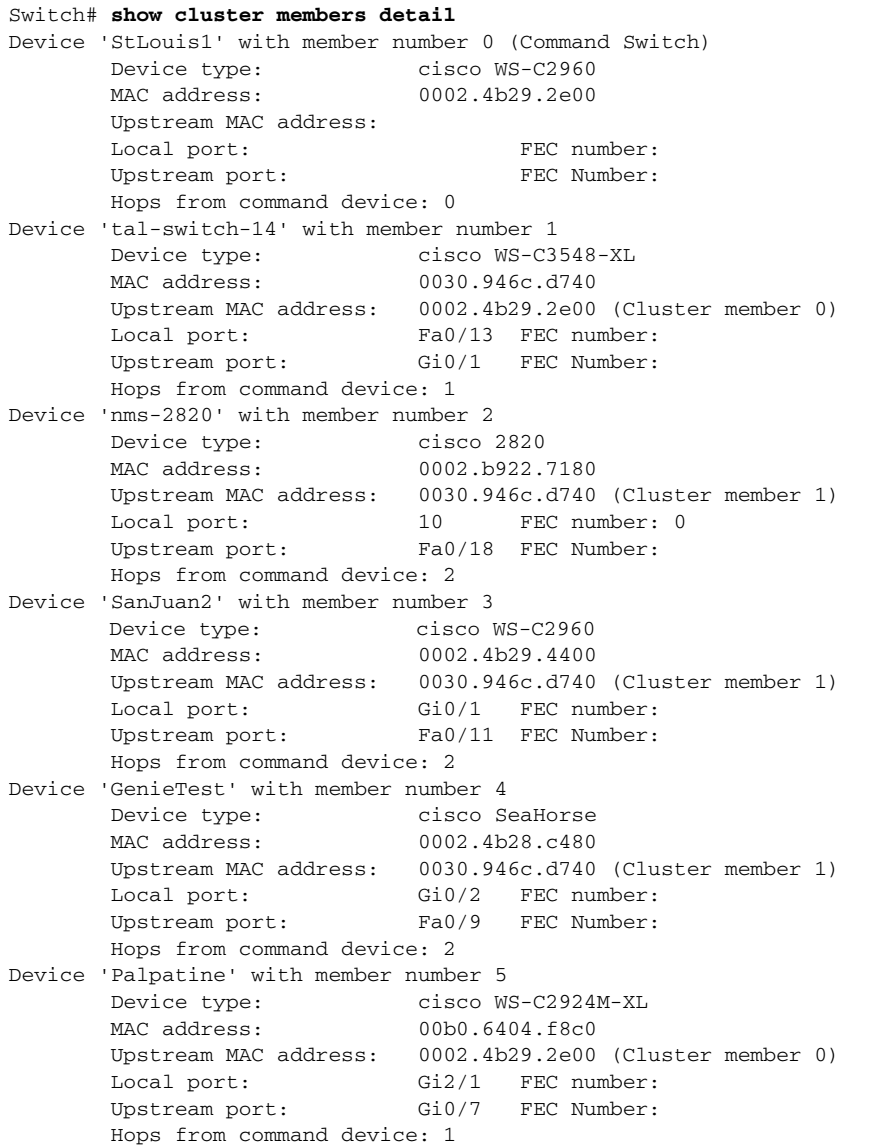

This is an example of output from the **show cluster members detail** command:

#### **Related Commands C**

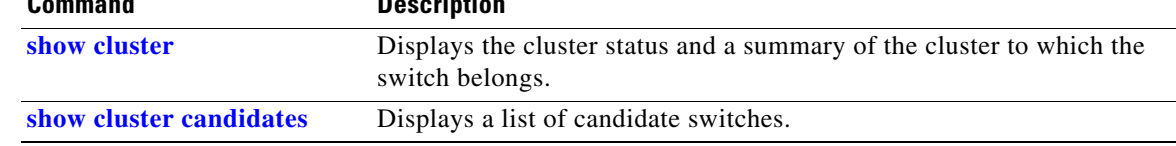

# <span id="page-458-0"></span>**show controllers cpu-interface**

Use the **show controllers cpu-interface** privileged EXEC command to display the state of the CPU network interface ASIC and the send and receive statistics for packets reaching the CPU.

**show controllers cpu-interface** [ **|** {**begin** | **exclude** | **include**} *expression*]

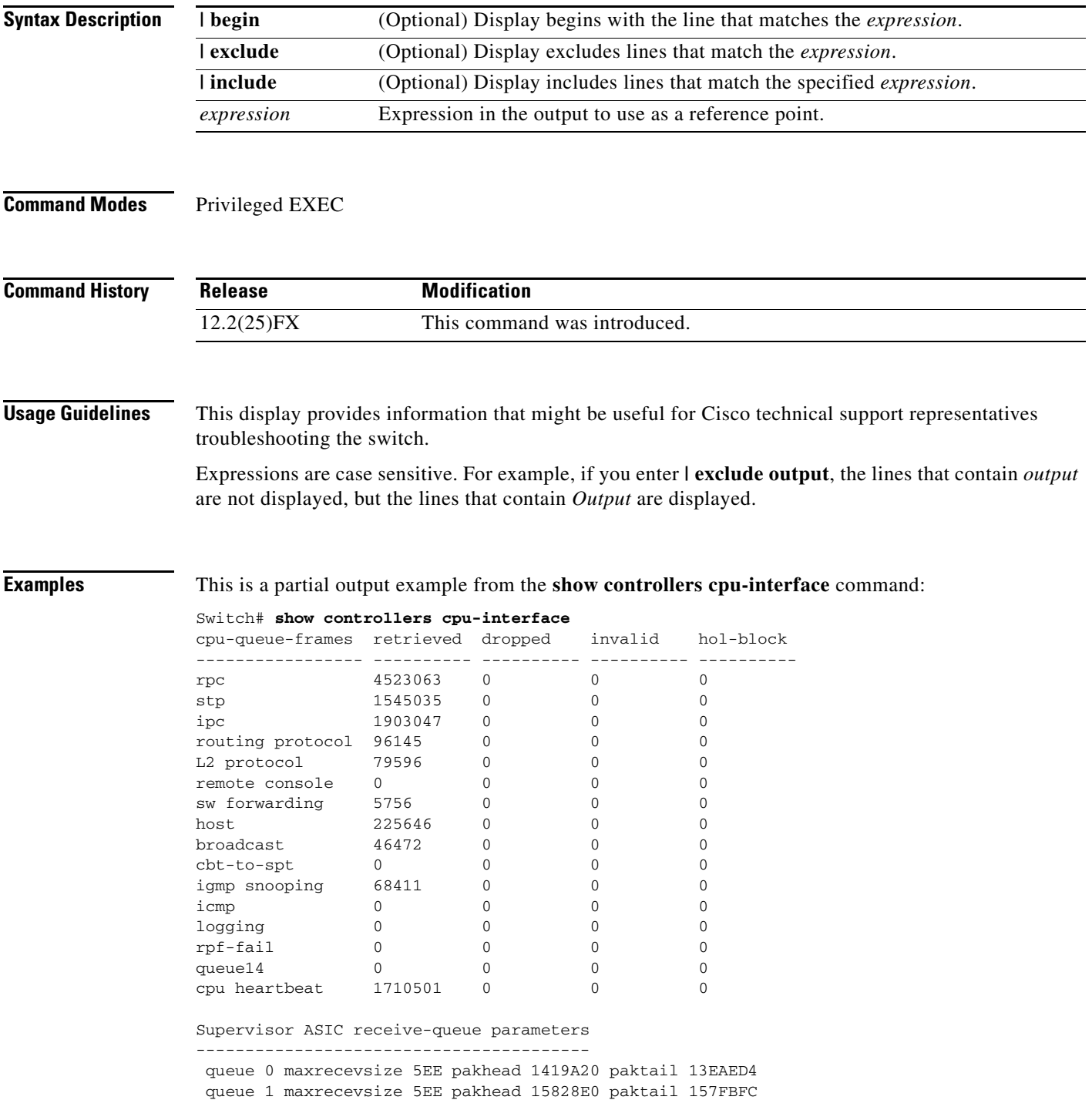

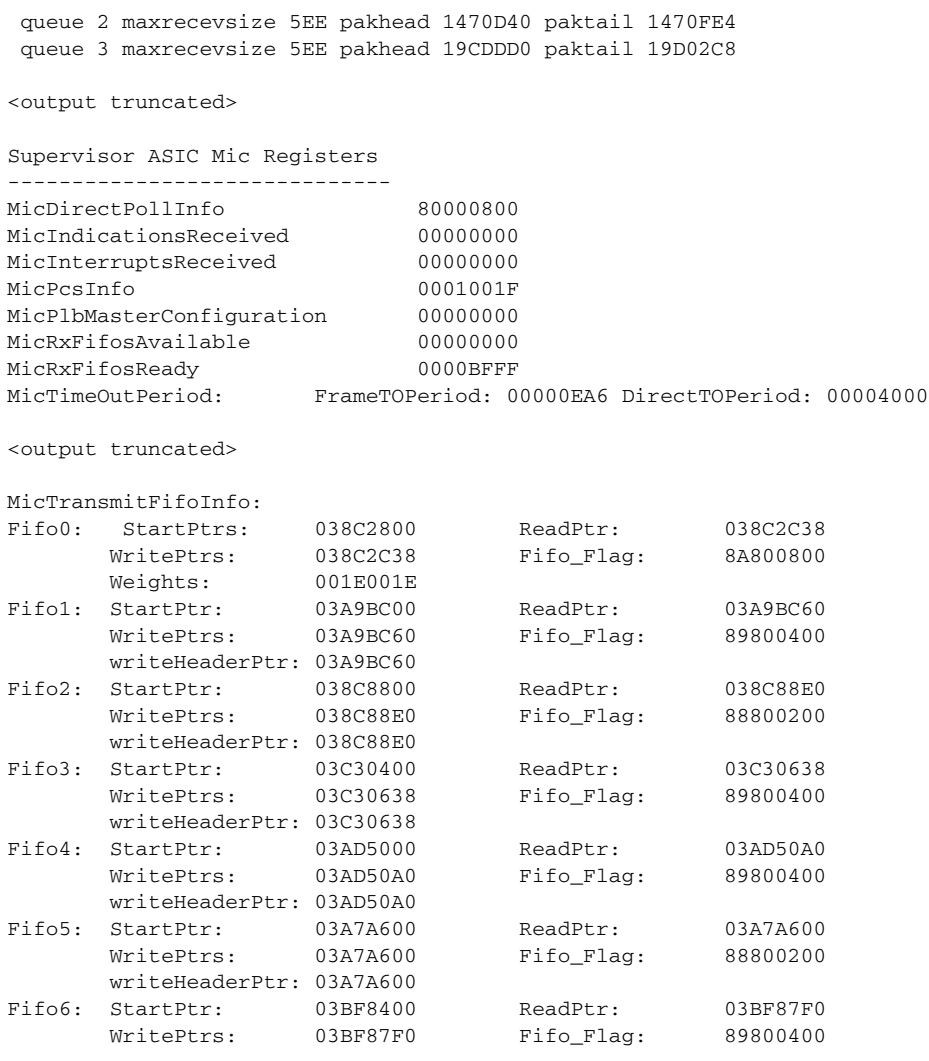

<output truncated>

### **Related Commands C**

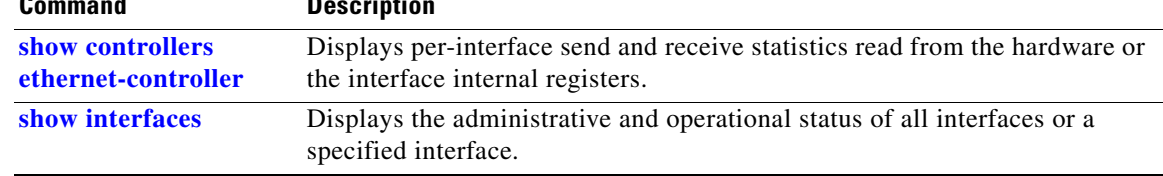

### <span id="page-460-0"></span>**show controllers ethernet-controller**

Use the **show controllers ethernet-controller** privileged EXEC command without keywords to display per-interface send and receive statistics read from the hardware. Use with the **phy** keyword to display the interface internal registers or the **port-asic** keyword to display information about the port ASIC.

**show controllers ethernet-controller** [*interface-id*] [**phy** [**detail**]] [**port-asic** {**configuration** | **statistics**}] [**fastethernet 0**][ | {**begin** | **exclude** | **include**} *expression*]

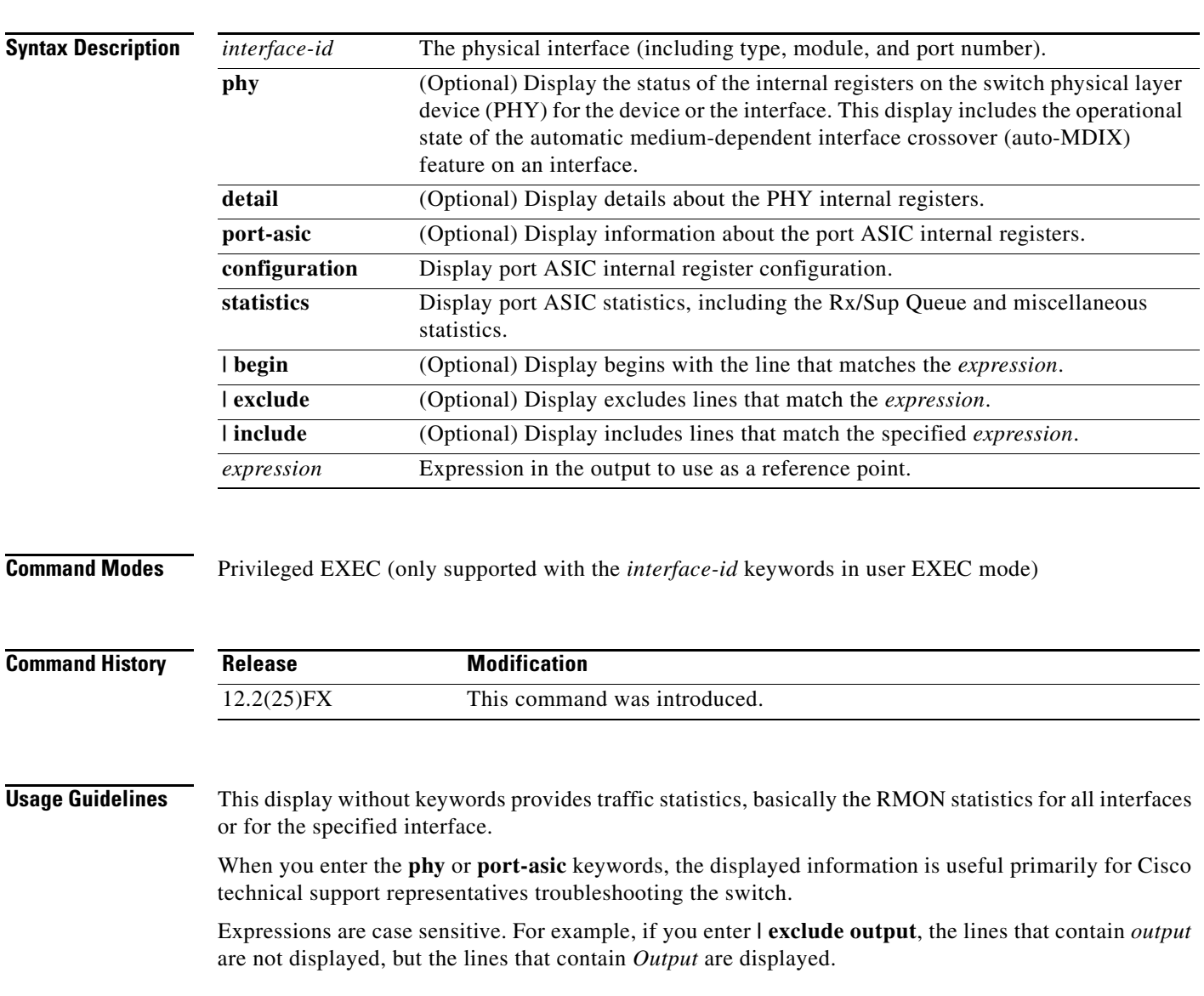

**Examples** This is an example of output from the **show controllers ethernet-controller** command for an interface. [Table](#page-461-0) 2-22 describes the *Transmit* fields, and [Table](#page-462-0) 2-23 describes the *Receive* fields.

#### Switch# **show controllers ethernet-controller gigabitethernet0/1**

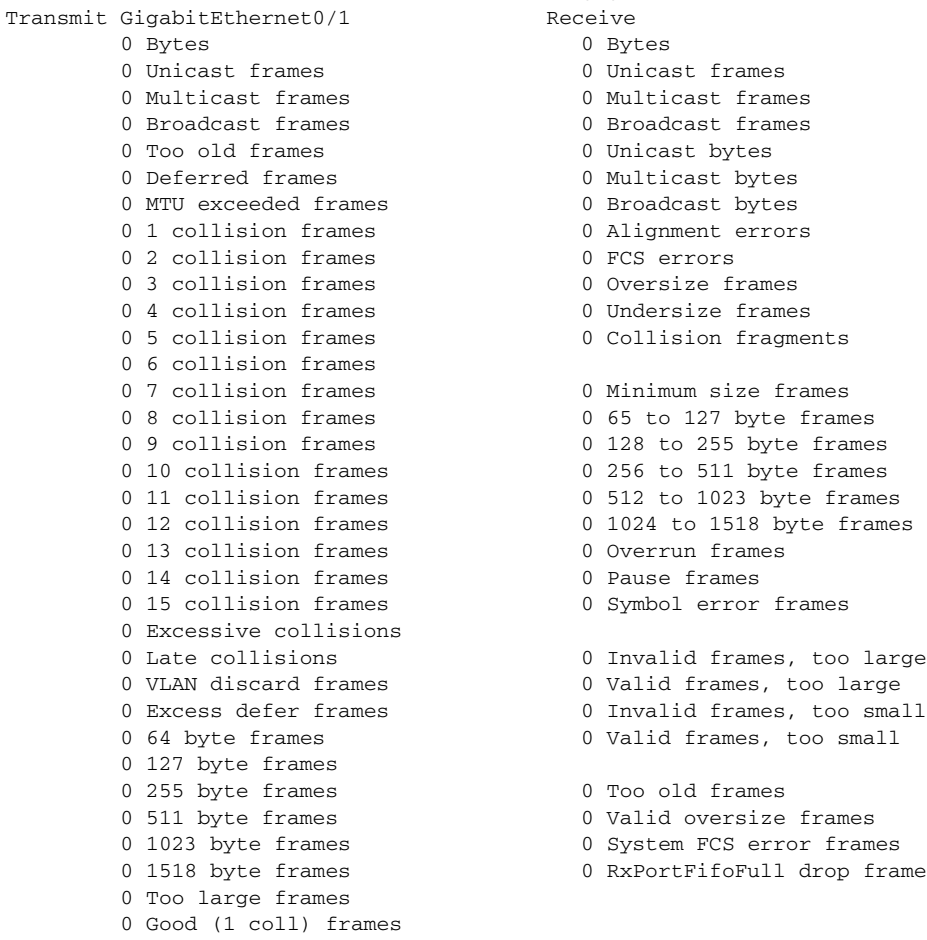

#### <span id="page-461-0"></span>*Table 2-22 Transmit Field Descriptions*

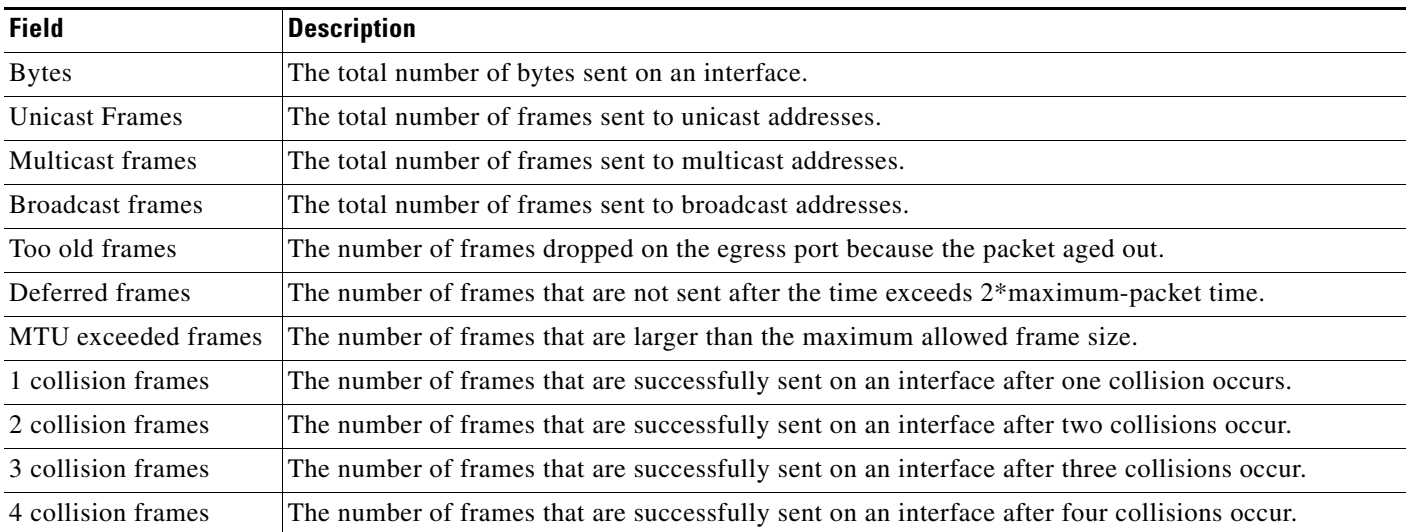

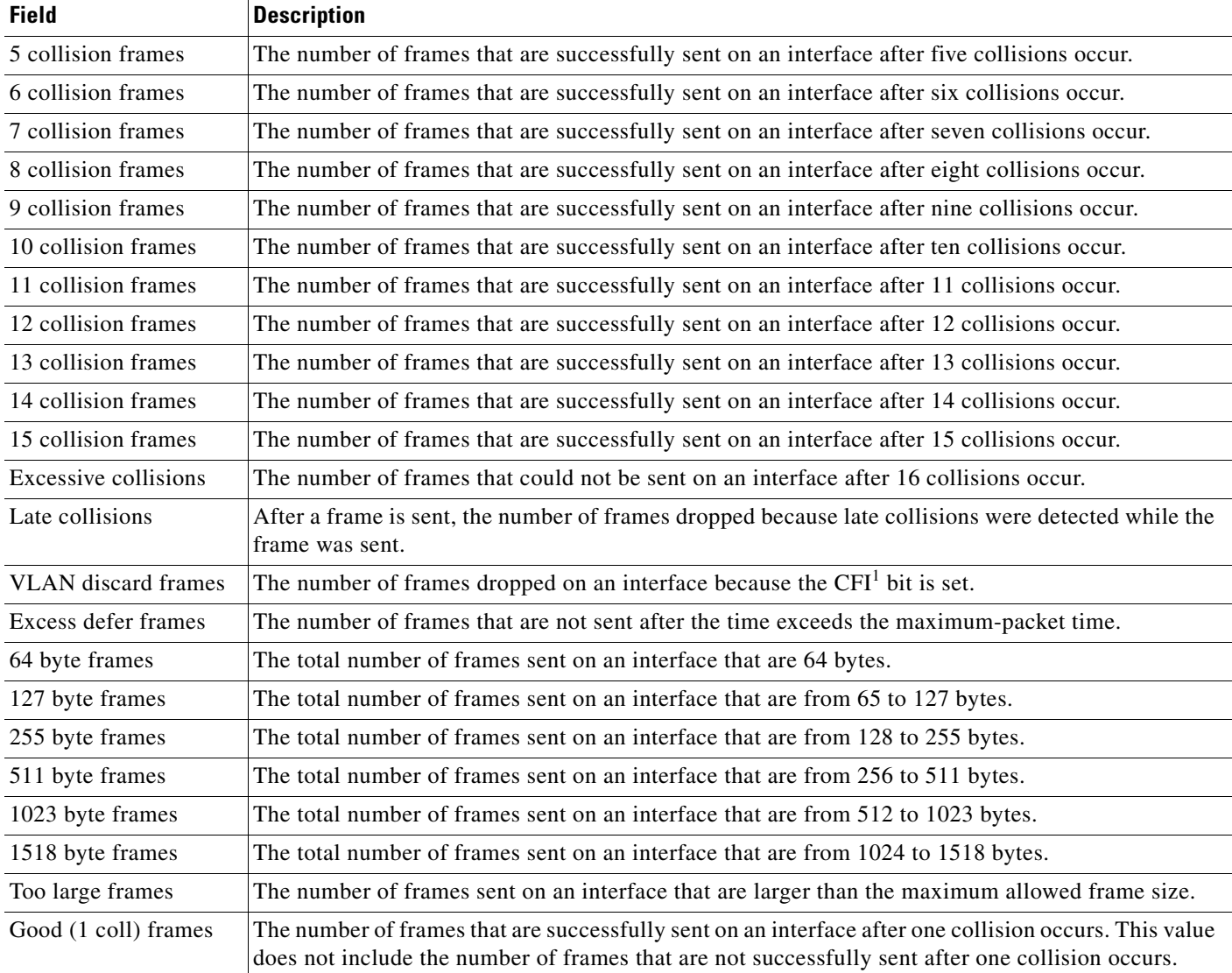

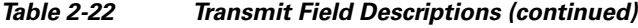

1. CFI = Canonical Format Indicator

#### <span id="page-462-0"></span>*Table 2-23 Receive Field Descriptions*

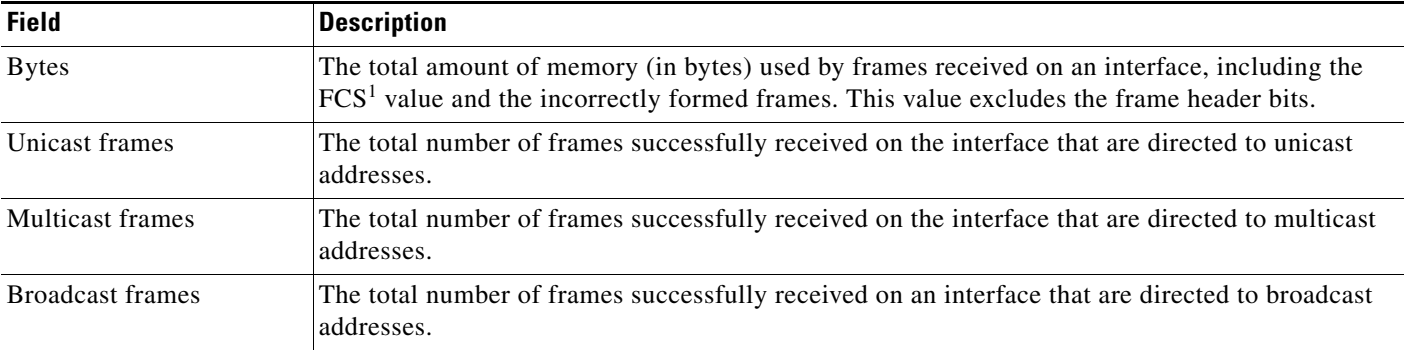

 $\blacksquare$ 

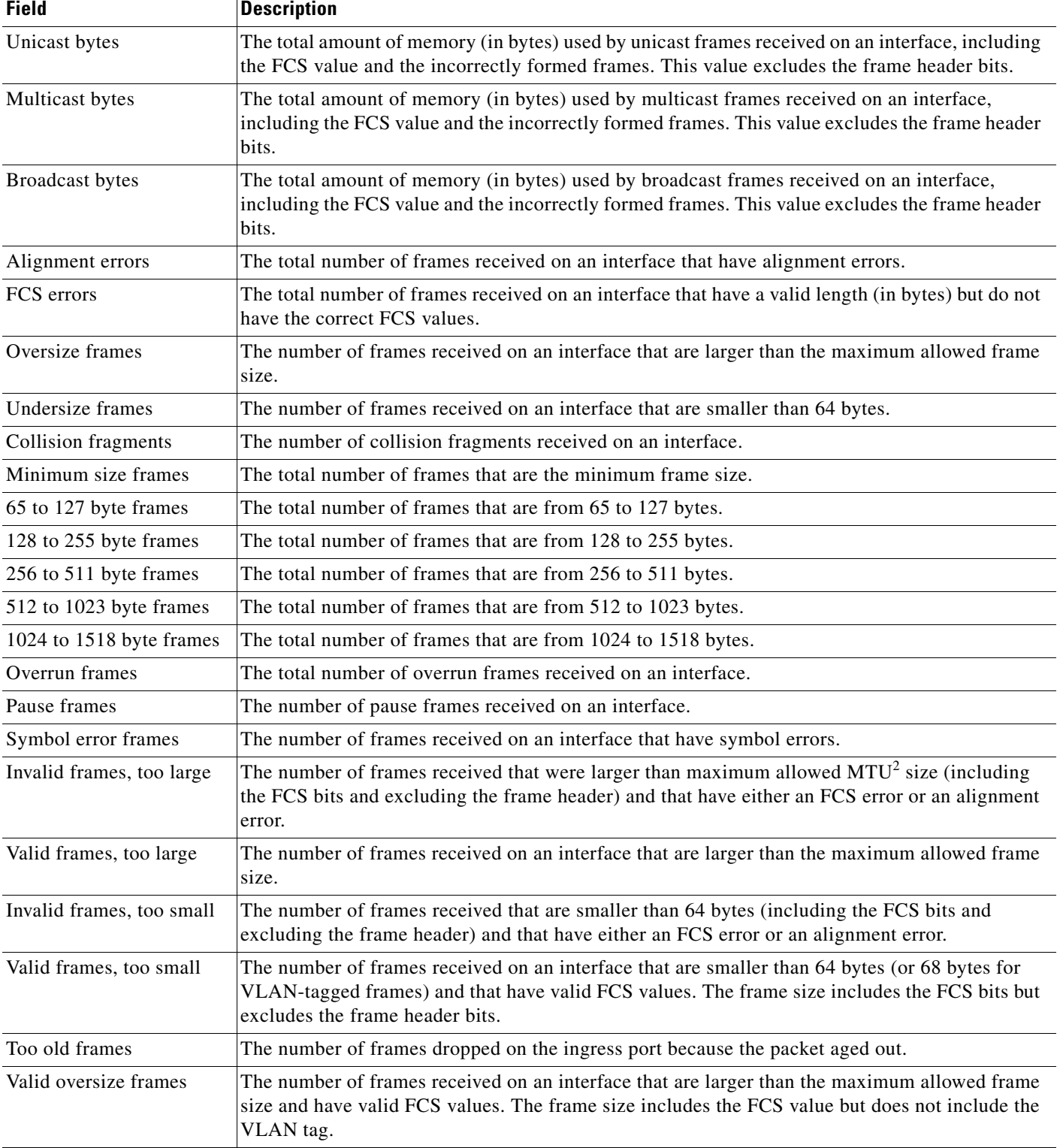

### *Table 2-23 Receive Field Descriptions (continued)*

a s

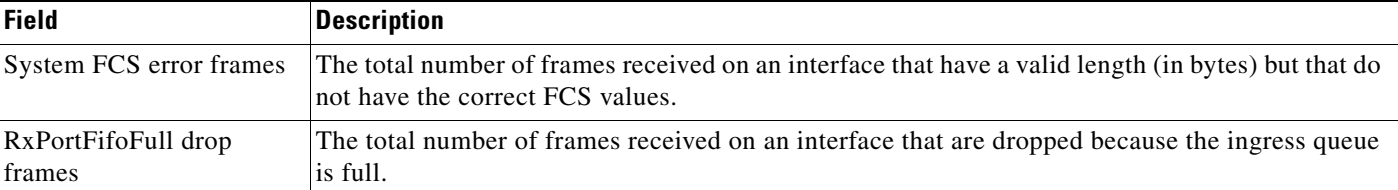

#### *Table 2-23 Receive Field Descriptions (continued)*

1. FCS = frame check sequence

 $\mathbf{I}$ 

2. MTU = maximum transmission unit

This is an example of output from the **show controllers ethernet-controller phy** command for a specific interface:

```
Switch# show controllers ethernet-controller gigabitethernet0/2 phy
```
GigabitEthernet0/2 (gpn: 2, port-number: 2) -----------------------------------------------------------

```
============================================================
Port Conf-Media Active-Media Attached 
------- ------------ ------------ --------------------------
Gi0/1 auto-select none 0 -Not Present
Gi0/2 auto-select none 0 -Not Present
============================================================
Other Information
-------------------------------------------------------
Port asic num : 0
Port asic port num : 1
XCVR init completed : 0
Embedded PHY : not present
SFP presence index : 0
SFP iter cnt : 2564163d
SFP failed oper flag : 0x00000000
IIC error cnt : 0
IIC error dsb cnt : 0
IIC max sts cnt : 0
Chk for link status : 1
Link Status : 0
<output truncated>
```
This is an example of output from the **show controllers ethernet-controller port-asic configuration**  command:

| Switch# show controllers ethernet-controller port-asic configuration |  |               |                              |  |
|----------------------------------------------------------------------|--|---------------|------------------------------|--|
| Switch 1, PortASIC 0 Registers                                       |  |               |                              |  |
|                                                                      |  |               |                              |  |
| DeviceType                                                           |  | : 000101BC    |                              |  |
| Reset                                                                |  | : 00000000    |                              |  |
| PmadMicConfiq                                                        |  | : 00000001    |                              |  |
| PmadMicDiag                                                          |  | : 00000003    |                              |  |
| SupervisorReceiveFifoSramInfo                                        |  |               | : 000007D0 000007D0 40000000 |  |
| SupervisorTransmitFifoSramInfo                                       |  |               | : 000001D0 000001D0 40000000 |  |
| GlobalStatus                                                         |  | : 00000800    |                              |  |
| IndicationStatus                                                     |  | : 00000000    |                              |  |
| IndicationStatusMask                                                 |  | $:$ FFFFFFFFF |                              |  |
| InterruptStatus                                                      |  | : 00000000    |                              |  |
| InterruptStatusMask                                                  |  | : 01FFE800    |                              |  |
| SupervisorDiag                                                       |  | : 00000000    |                              |  |
| SupervisorFrameSizeLimit                                             |  | : 000007C8    |                              |  |
| SupervisorBroadcast                                                  |  | : 000A0F01    |                              |  |
| GeneralIO                                                            |  |               | : 000003F9 00000000 00000004 |  |

Switch# **show controllers ethernet-controller port-asic configuration**

Г

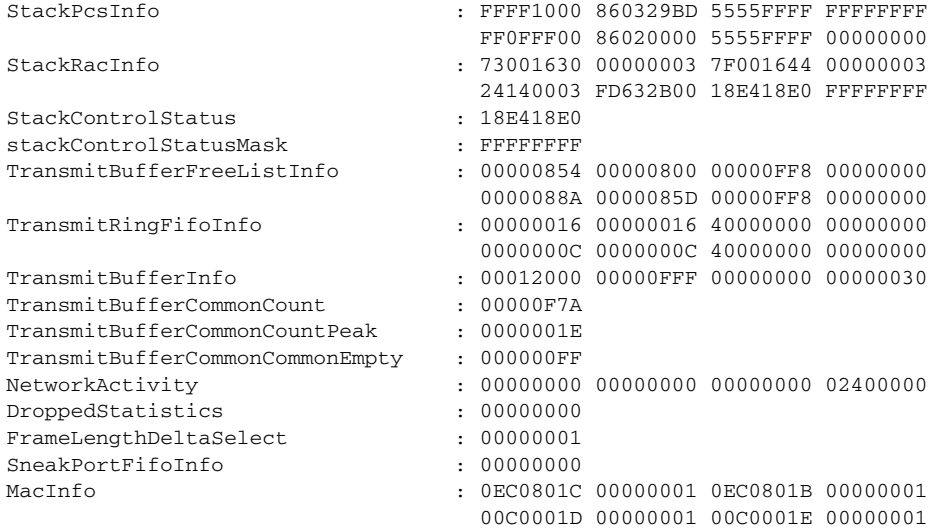

<output truncated>

This is an example of output from the **show controllers ethernet-controller port-asic statistics**  command:

Switch# **show controllers ethernet-controller port-asic statistics**

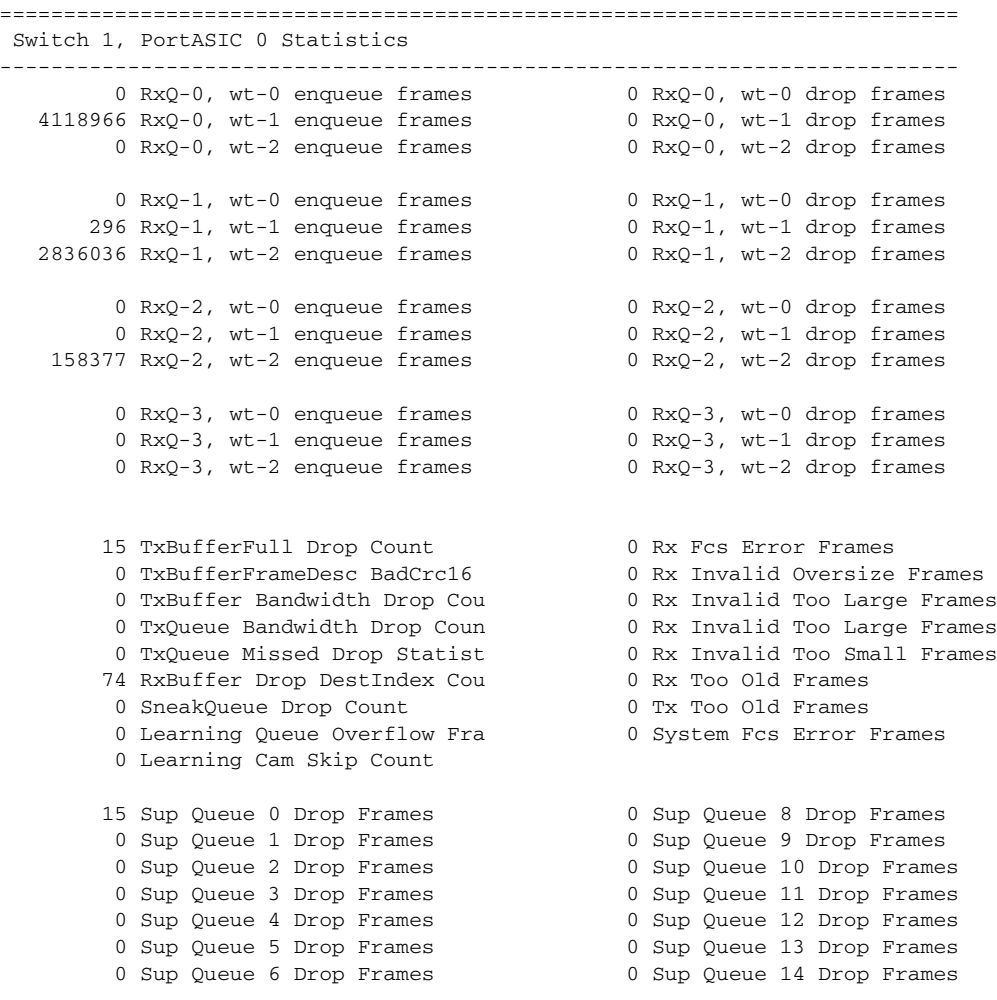

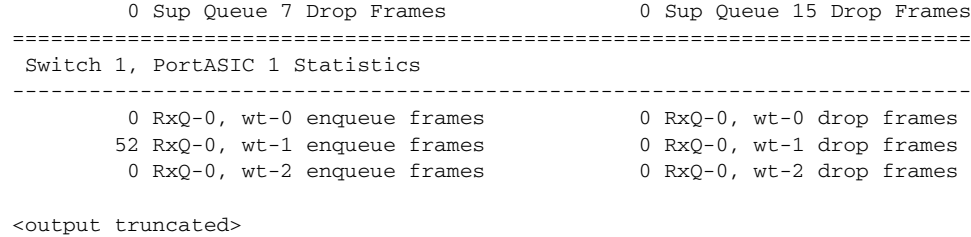

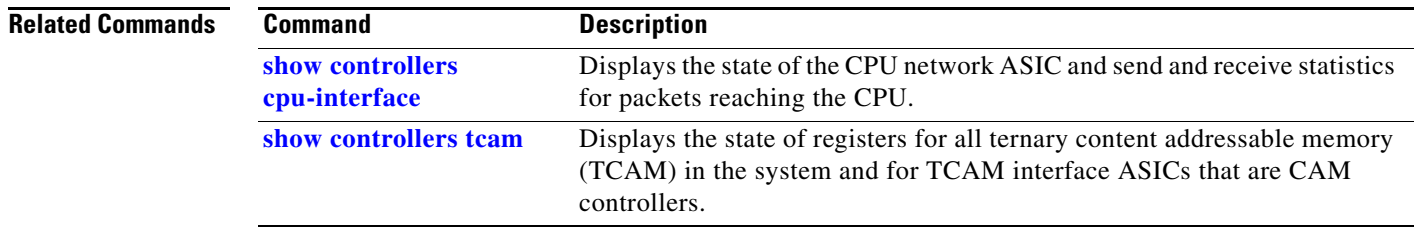

 $\blacksquare$ 

### **show controllers power inline**

Use the **show controllers power inline** user EXEC command to display the values in the registers of the specified Power over Ethernet (PoE) controller.

**show controllers power inline** [*instance*] [ | {**begin** | **exclude** | **include**} *expression*]

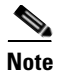

**Note** To use this command, the switch must be running the LAN Base image.

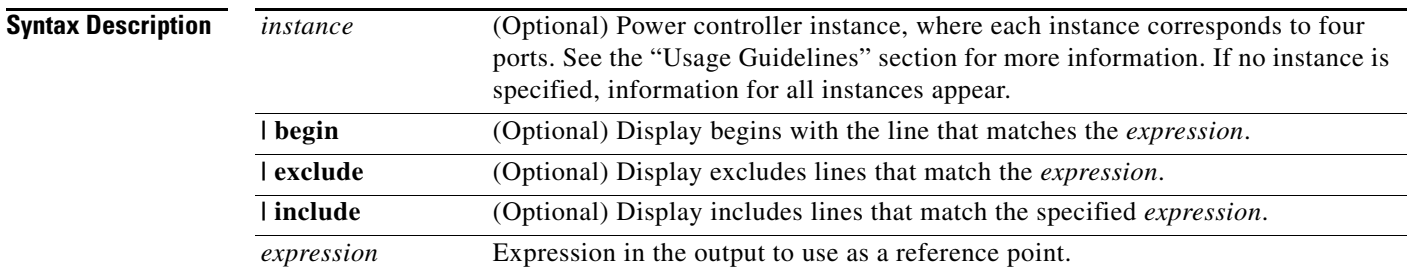

### **Command Modes** User EXEC

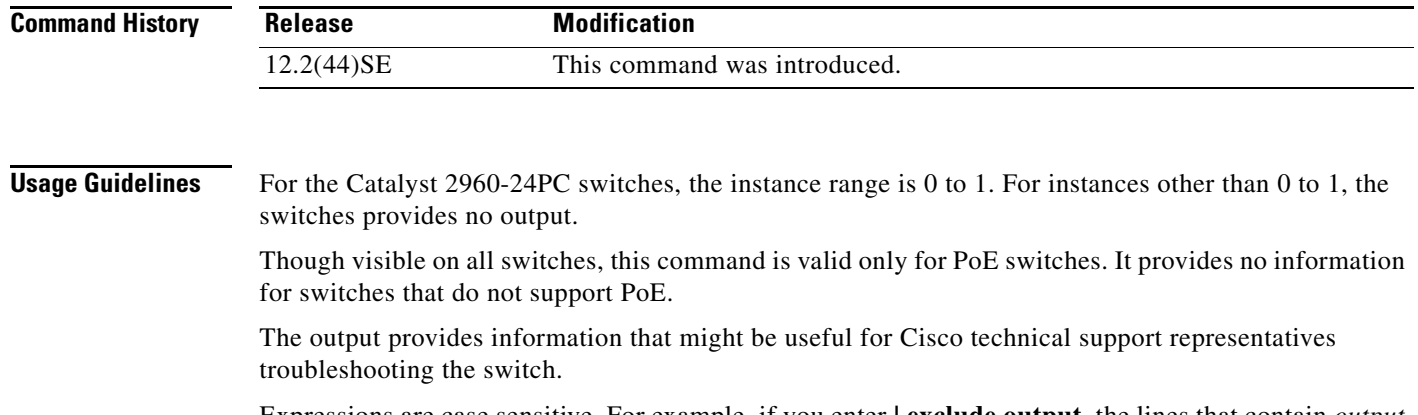

Expressions are case sensitive. For example, if you enter **| exclude output**, the lines that contain *output* do not appear, but the lines that contain *Output* appear.
a ka

**Examples** This is an example of output from the **show controllers power inline** command on a Catalyst Catalyst 2960-24PC switch:

> Switch> **show controllers power inline** Alchemy instance 0, address 0 Pending event flag :N N N N N N N N N N N N Current State :00 05 10 51 61 11 Current Event :00 01 00 10 40 00 Timers :00 C5 57 03 12 20 04 B2 05 06 07 07 Error State :00 00 00 00 10 00 Error Code :00 00 00 00 00 00 00 00 00 00 00 00 Power Status :N Y N N Y N N N N N N N Auto Config :N Y Y N Y Y Y Y Y Y Y Y Disconnect :N N N N N N N N N N N N N Detection Status :00 00 00 30 00 00 Current Class : 00 00 00 30 00 00<br>Tweetie debug : 00 00 00 00 Tweetie debug POE Commands pending at sub: Command 0 on each port :00 00 00 00 00 00 Command 1 on each port :00 00 00 00 00 00 Command 2 on each port :00 00 00 00 00 00 Command 3 on each port :00 00 00 00 00 00

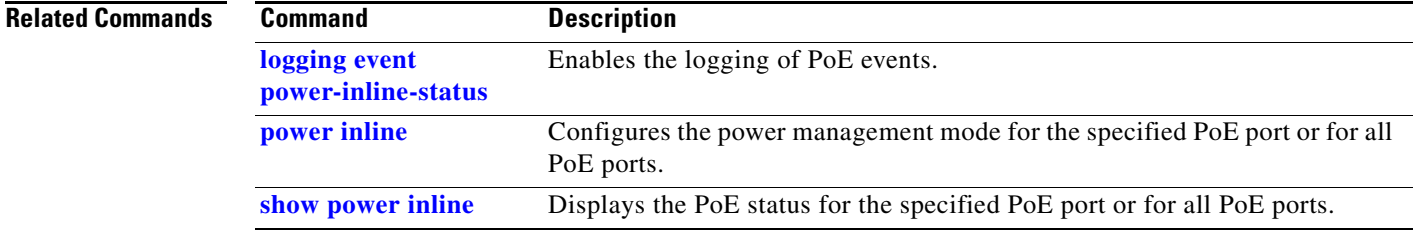

## **show controllers tcam**

Use the **show controllers tcam** privileged EXEC command to display the state of the registers for all ternary content addressable memory (TCAM) in the system and for all TCAM interface ASICs that are CAM controllers.

**show controllers tcam** [**asic** [**number**]] [**detail**] [ | {**begin** | **exclude** | **include**} *expression*]

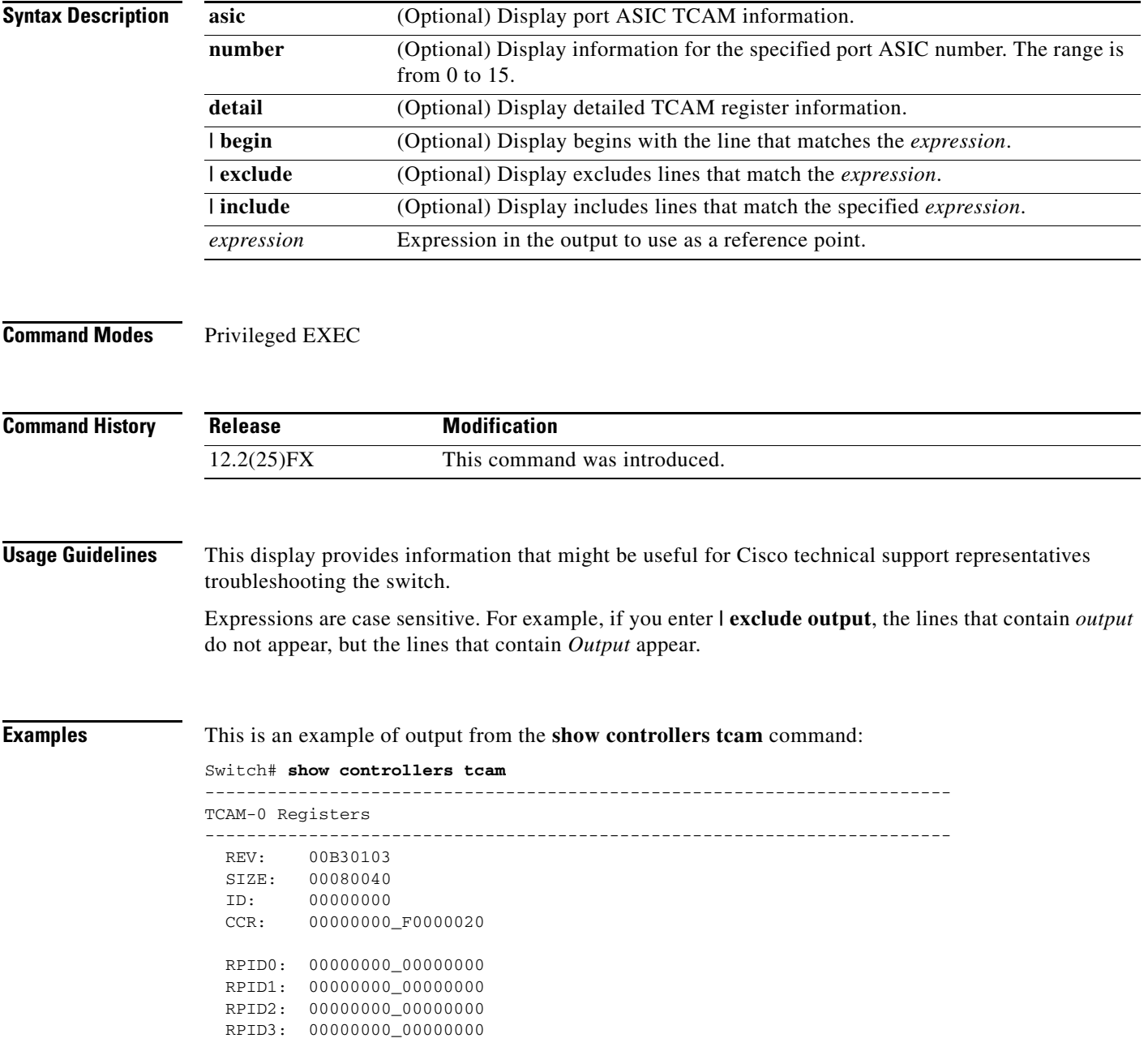

```
 HRR0: 00000000_E000CAFC
  HRR1: 00000000_00000000
  HRR2: 00000000_00000000
  HRR3: 00000000_00000000
  HRR4: 00000000_00000000
 HRR5: 00000000_000000000
  HRR6: 00000000_00000000
  HRR7: 00000000_00000000
<output truncated>
 GMR31: FF_FFFFFFFF_FFFFFFFFF
 GMR32: FF_FFFFFFFF_FFFFFFFFF
 GMR33: FF_FFFFFFFF_FFFFFFFFF
=============================================================================
 TCAM related PortASIC 1 registers
=============================================================================
LookupType: 89A1C67D_24E35F00
LastCamIndex: 0000FFE0
LocalNoMatch: 000069E0
ForwardingRamBaseAddress:
                            00022A00 0002FE00 00040600 0002FE00 0000D400
                             00000000 003FBA00 00009000 00009000 00040600
                             00000000 00012800 00012900
```
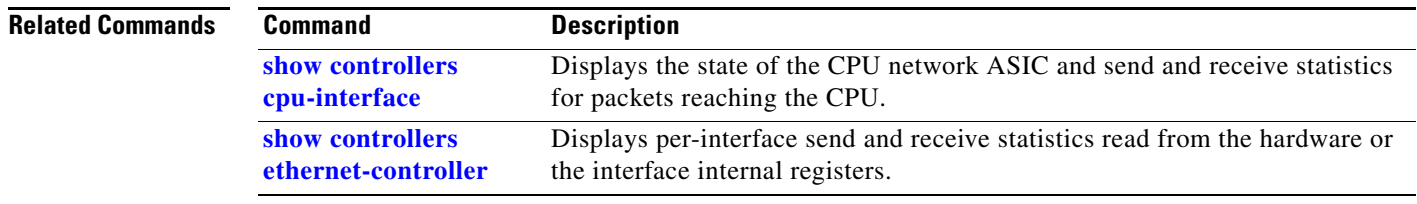

## **show controllers utilization**

Use the **show controllers utilization** user EXEC command to display bandwidth utilization on the switch or specific ports.

**show controllers** [*interface-id*] **utilization** [ | {**begin** | **exclude** | **include**} *expression*]

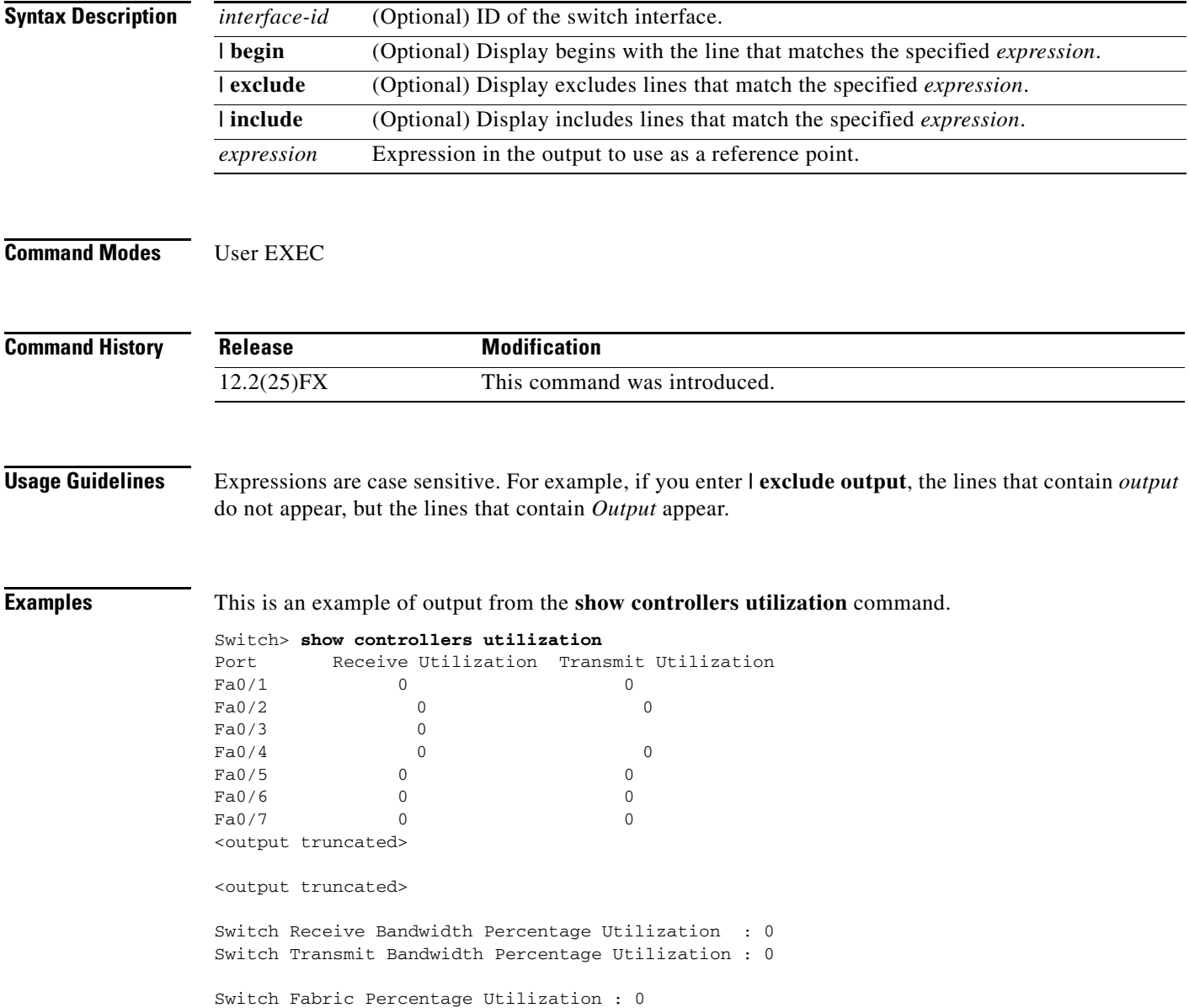

This is an example of output from the **show controllers utilization** command on a specific port:

```
Switch> show controllers gigabitethernet0/1 utilization
Receive Bandwidth Percentage Utilization : 0
Transmit Bandwidth Percentage Utilization : 0
```
*Table 2-24 show controllers utilization Field Descriptions*

| <b>Field</b>                                 | <b>Description</b>                                                                                                    |
|----------------------------------------------|----------------------------------------------------------------------------------------------------|
| Receive Bandwidth Percentage<br>Utilization  | Displays the received bandwidth usage of the switch, which is the<br>sum of the received traffic on all the ports divided by the switch<br>receive capacity.           |
| Transmit Bandwidth<br>Percentage Utilization | Displays the transmitted bandwidth usage of the switch, which is the<br>sum of the transmitted traffic on all the ports divided it by the switch<br>transmit capacity. |
| Fabric Percentage Utilization                | Displays the average of the transmitted and received bandwidth usage<br>of the switch.                                                                                 |

### **Related Commands**

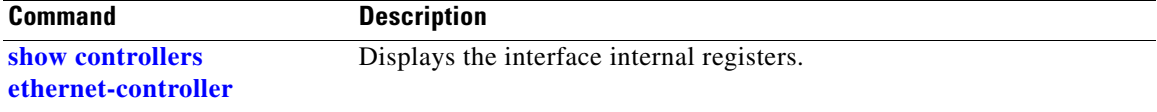

### <span id="page-473-0"></span>**show dot1x**

Use the **show dot1x** user EXEC command to display IEEE 802.1x statistics, administrative status, and operational status for the switch or for the specified port.

**show dot1x** [{**all** [**summary**] | **interface** *interface-id*} [**details** | **statistics**]] [ | {**begin** | **exclude** | **include**} *expression*]

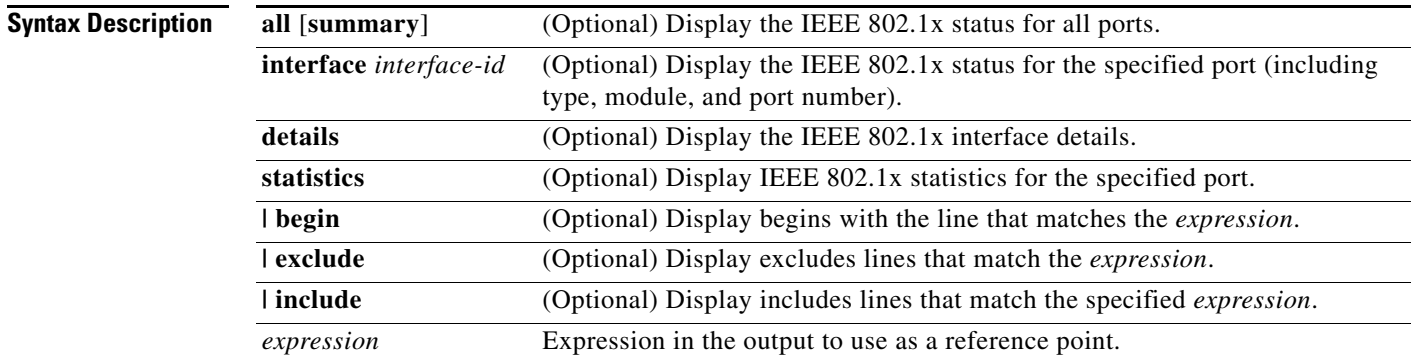

### **Command Modes** User EXEC

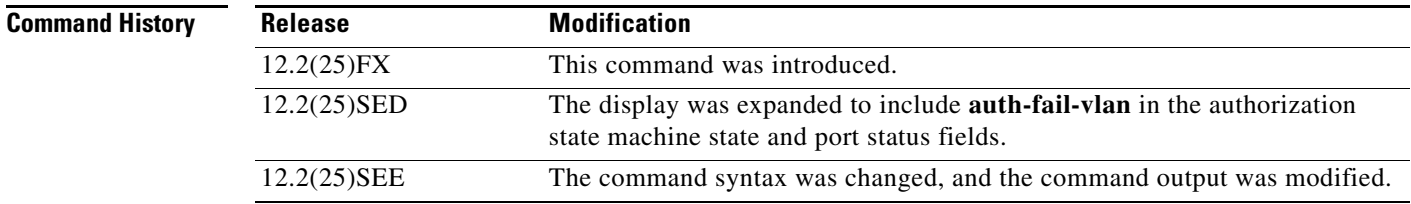

**Usage Guidelines** If you do not specify a port, global parameters and a summary appear. If you specify a port, details for that port appear.

> If the port control is configured as unidirectional or bidirectional control and this setting conflicts with the switch configuration, the **show dot1x** {**all** | **interface** *interface-id*} privileged EXEC command output has this information:

ControlDirection = In (Inactive)

Expressions are case sensitive. For example, if you enter **| exclude output**, the lines that contain *output* are not displayed, but the lines that contain *Output* appear.

**Examples** This is an example of output from the **show dot1x** user EXEC command:

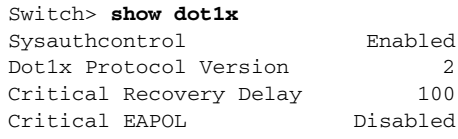

This is an example of output from the **show dot1x all** user EXEC command:

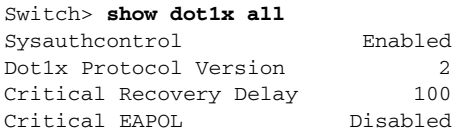

Dot1x Info for GigabitEthernet0/1

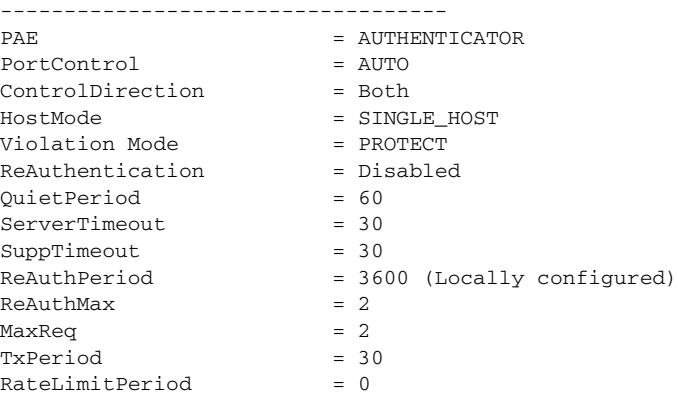

<output truncated>

This is an example of output from the **show dot1x all summary** user EXEC command:

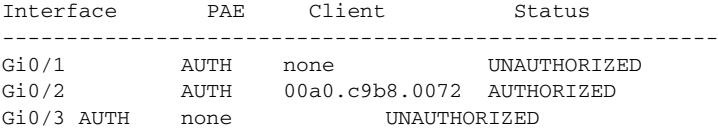

This is an example of output from the **show dot1x interface** *interface-id* user EXEC command:

#### Switch> **show dot1x interface gigabitethernet0/2**

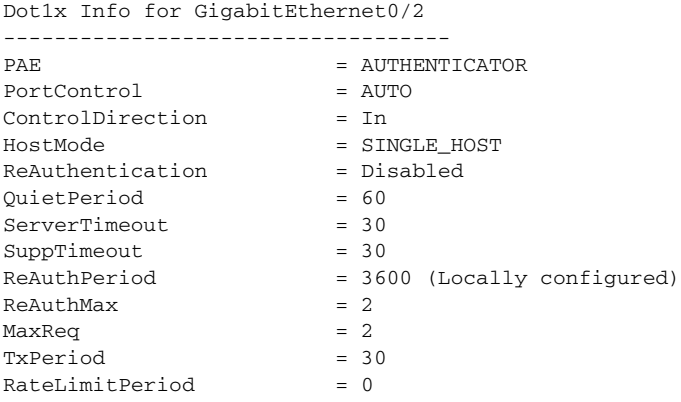

This is an example of output from the **show dot1x interface** *interface-id* **details** user EXEC command:

Switch# **show dot1x interface gigabitethernet0/2 details** Dot1x Info for GigabitEthernet0/2 ----------------------------------- PAE = AUTHENTICATOR PortControl = AUTO ControlDirection = Both HostMode = SINGLE\_HOST ReAuthentication = Disabled QuietPeriod = 60 ServerTimeout = 30  $SuppTimeout$  = 30 ReAuthPeriod = 3600 (Locally configured)  $\text{ReAuthMax} = 2$  $MaxRear$  = 2  $TxPeriod = 30$ RateLimitPeriod = 0

Dot1x Authenticator Client List Empty

This is an example of output from the **show dot1x interface** *interface-id* **details** commmand when a port is assigned to a guest VLAN and the host mode changes to multiple-hosts mode:

Switch# **show dot1x interface gigabitethernet0/1 details**

Dot1x Info for GigabitEthernet0/1

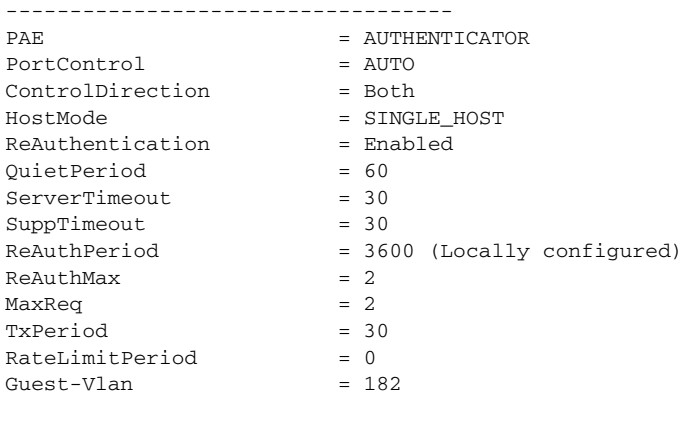

Dot1x Authenticator Client List Empty

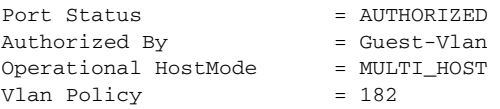

This is an example of output from the **show dot1x interface** *interface-id* **statistics** command. [Table](#page-476-0) 2-25 describes the fields in the display.

Switch> **show dot1x interface gigabitethernet0/2 statistics** Dot1x Authenticator Port Statistics for GigabitEthernet0/2 --------------------------------------------  $RxStart = 0$   $RxLogoff = 0$   $RxResp = 1$   $RxRespID = 1$  $RxInvalid = 0$   $RxLenErr = 0$   $RxTotal = 2$  $TxReq = 2$   $TxReqID = 132$   $TxTotal = 134$ RxVersion = 2 LastRxSrcMAC = 00a0.c9b8.0072

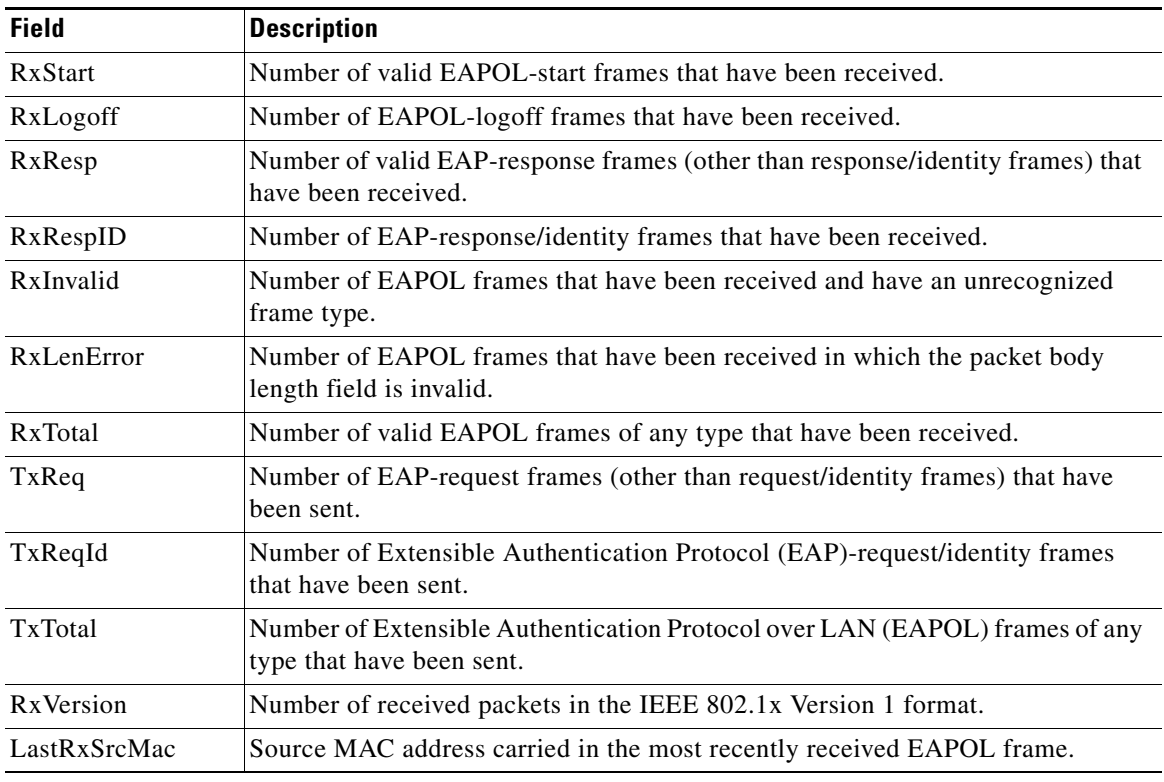

<span id="page-476-0"></span>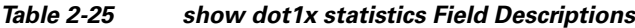

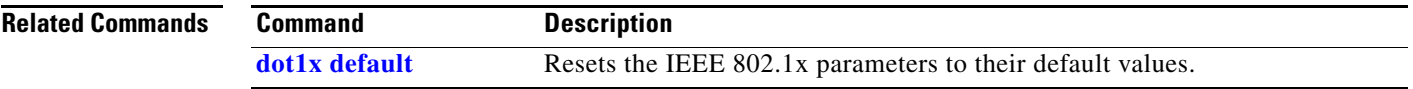

 $\blacksquare$ 

### **show dtp**

Use the **show dtp** privileged EXEC command to display Dynamic Trunking Protocol (DTP) information for the switch or for a specified interface.

**show dtp** [**interface** *interface-id*] [ | {**begin** | **exclude** | **include**} *expression*]

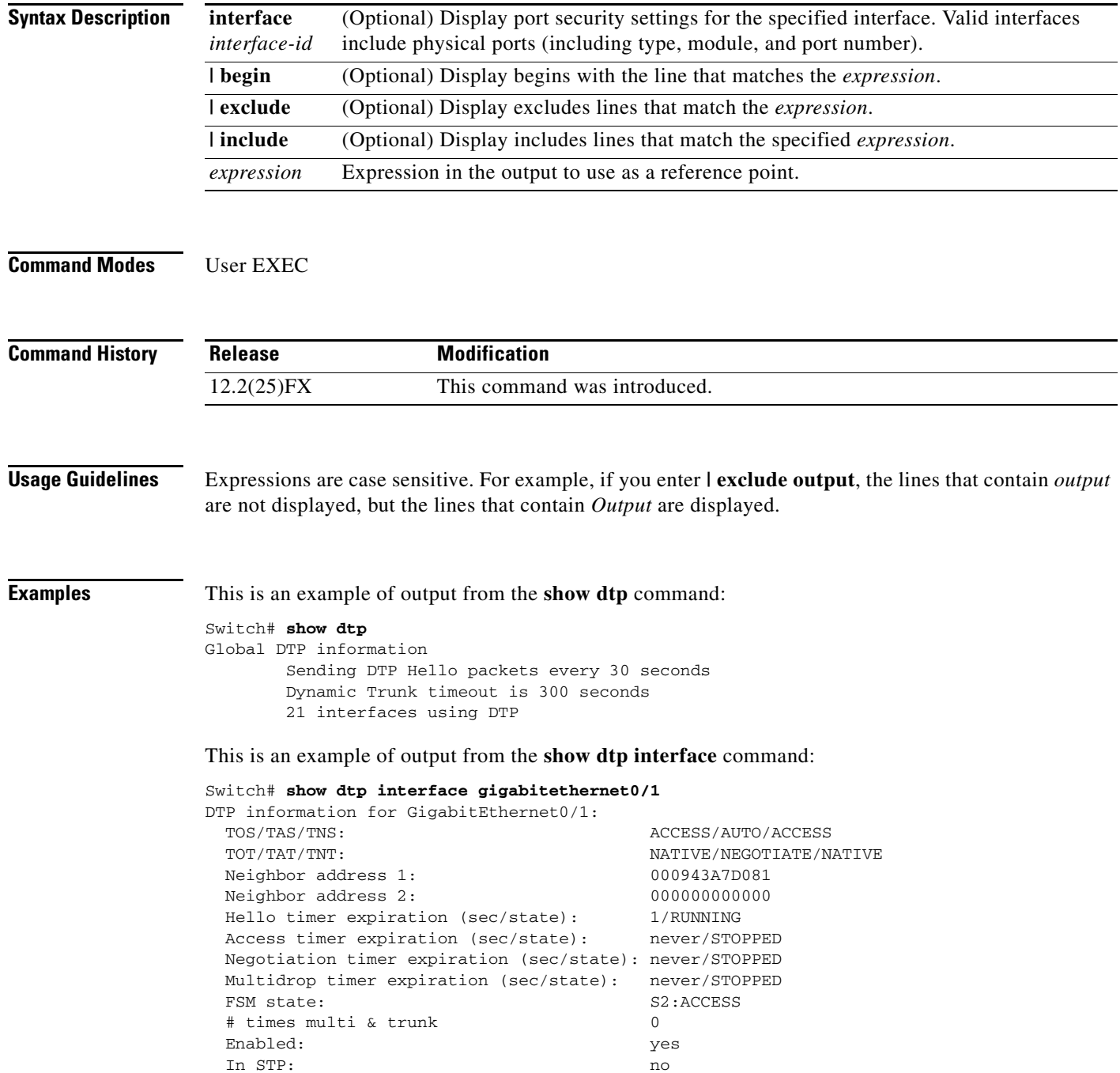

```
 Statistics
 ----------
 3160 packets received (3160 good)
 0 packets dropped
     0 nonegotiate, 0 bad version, 0 domain mismatches, 0 bad TLVs, 0 other
 6320 packets output (6320 good)
     3160 native
 0 output errors
 0 trunk timeouts
 1 link ups, last link up on Mon Mar 01 1993, 01:02:29
 0 link downs
```
**Related Commands Command Description [show interfaces](#page-500-0) trunk** Displays interface trunking information.

### **show eap**

Use the **show eap** privileged EXEC command to display Extensible Authentication Protocol (EAP) registration and session information for the switch or for the specified port.

**show eap** {{**registrations** [**method** [*name*] | **transport** [*name*]]} | {**sessions** [**credentials** *name* [**interface** *interface-id*] | **interface** *interface-id* | **method** *name* | **transport** *name*]}} [**credentials** *name* | **interface** *interface-id* | **transport** *name*] [ | {**begin** | **exclude** | **include**} *expression*]

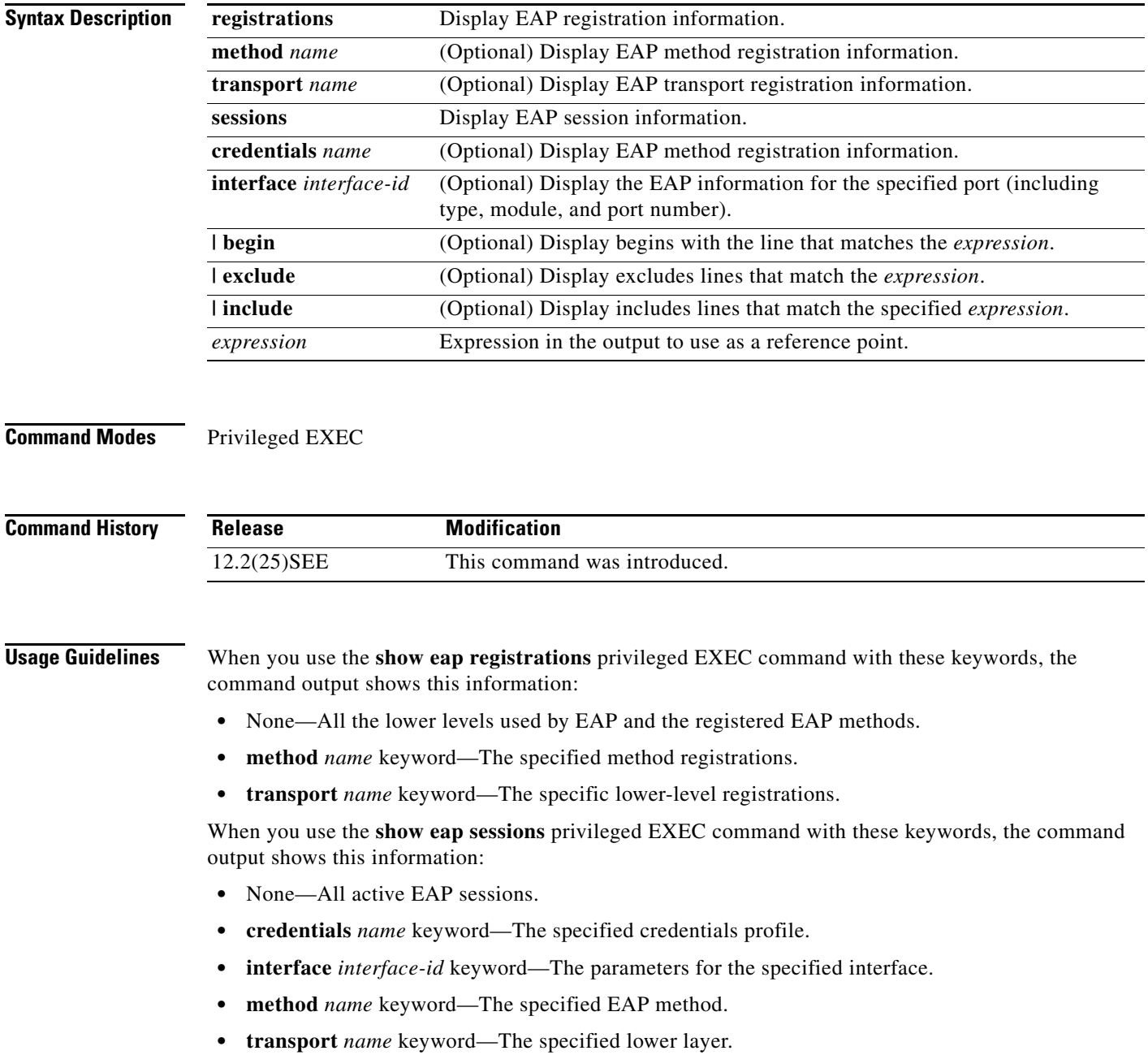

a ka

Expressions are case sensitive. For example, if you enter **| exclude output**, the lines that contain *output* are not displayed, but the lines that contain *Output* appear.

**Examples** This is an example of output from the **show eap registrations** privileged EXEC command:

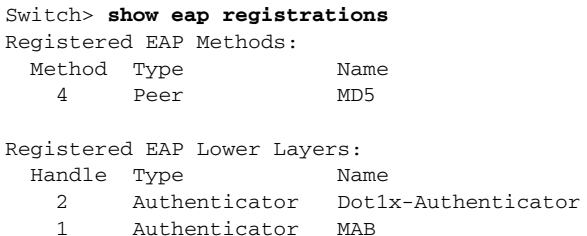

This is an example of output from the **show eap registrations transport** privileged user EXEC command:

```
Switch> show eap registrations transport all
Registered EAP Lower Layers:
  Handle Type Name
    2 Authenticator Dot1x-Authenticator
    1 Authenticator MAB
```
This is an example of output from the **show eap sessions** privileged EXEC command:

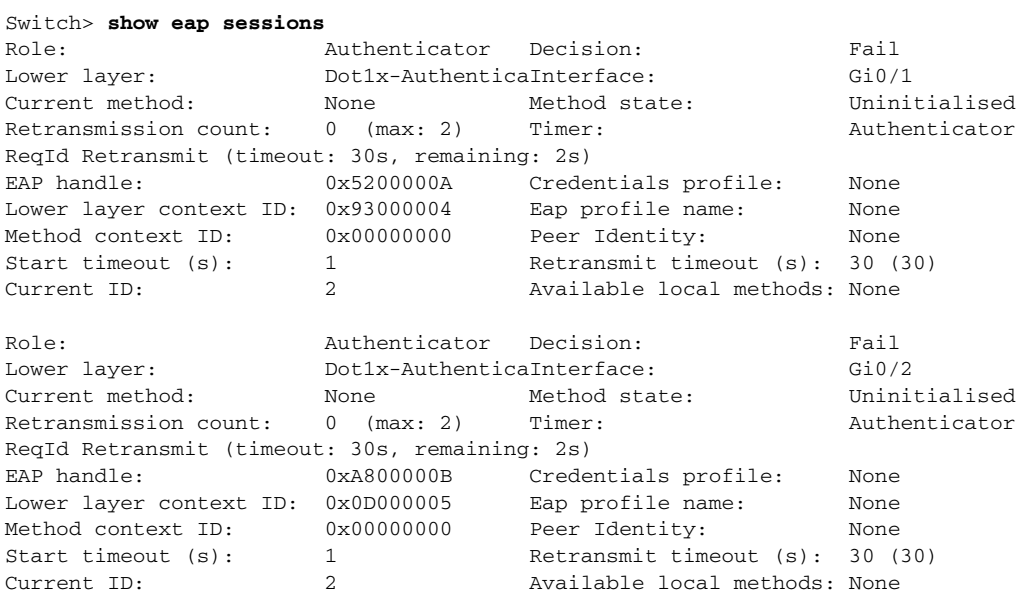

<Output truncated>

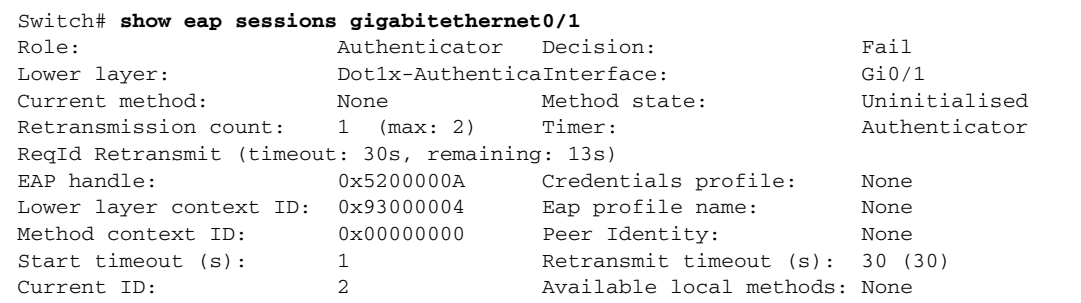

This is an example of output from the **show eap sessions interface** *interface-id* privileged EXEC command:

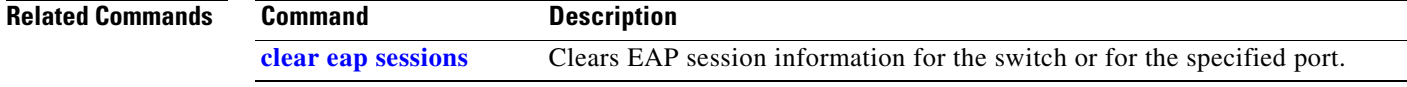

### **show energywise**

Use the **show energywise** privileged EXEC command to display the EnergyWise settings, the status of the entity, and the status of the power over Ethernet (PoE) ports.

**show energywise neighbors** [**categories** | **children** | **domain** | **events** | **level** [**children** | **current**  [**children**] | **delta** | **delta children**] | **neighbors** | **recurrences** | **statistics** | **usage** [**children**] | **version**] [ | {**begin** | **exclude** | **include**} *expression*]

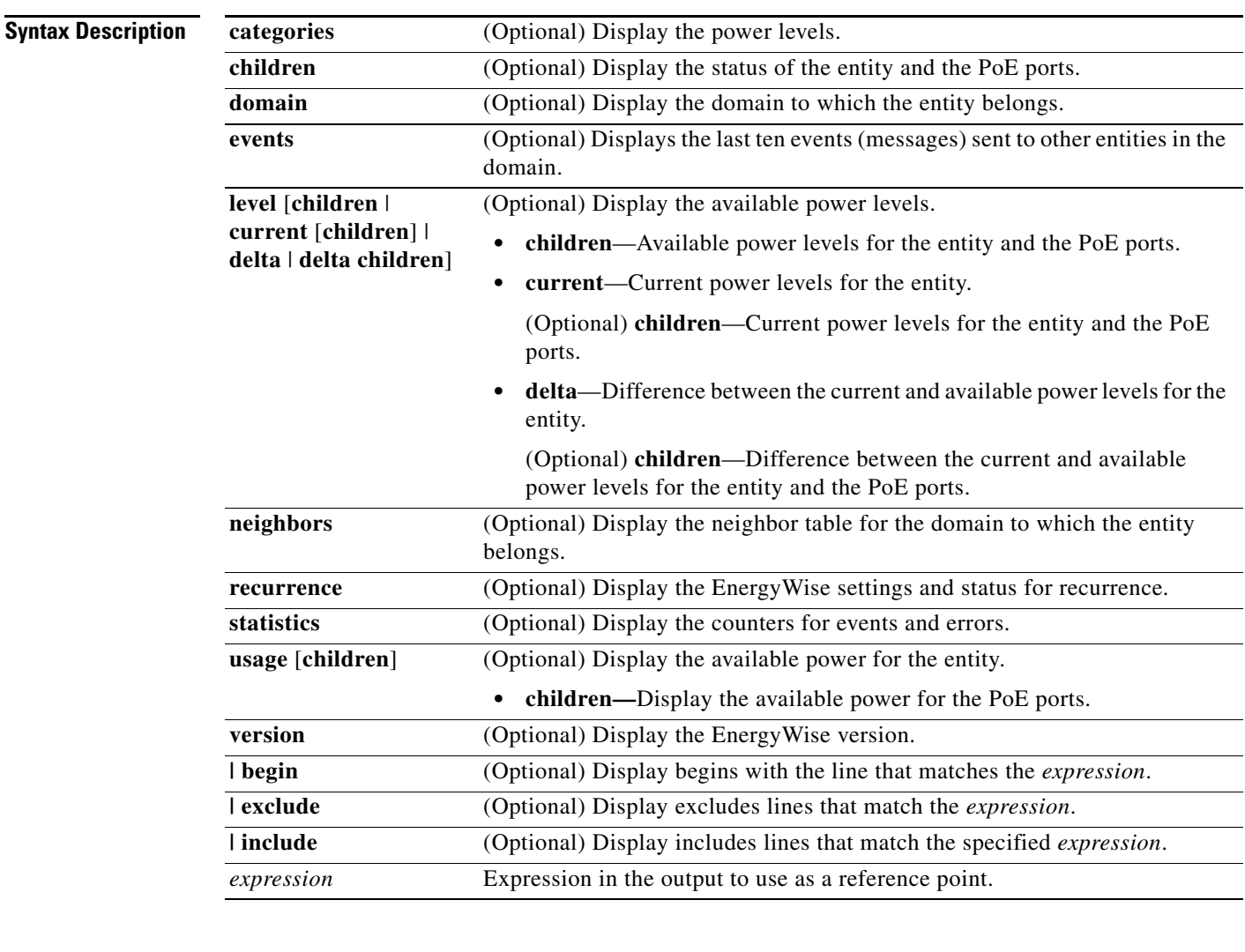

### **Command Modes** Privileged EXEC

#### **Command History Release Modification** 12.2(50)SE This command was introduced.

**Usage Guidelines** Expressions are case sensitive. For example, if you enter | **exclude output**, the lines that contain *output* do not appear, but the lines that contain *Output* appear.

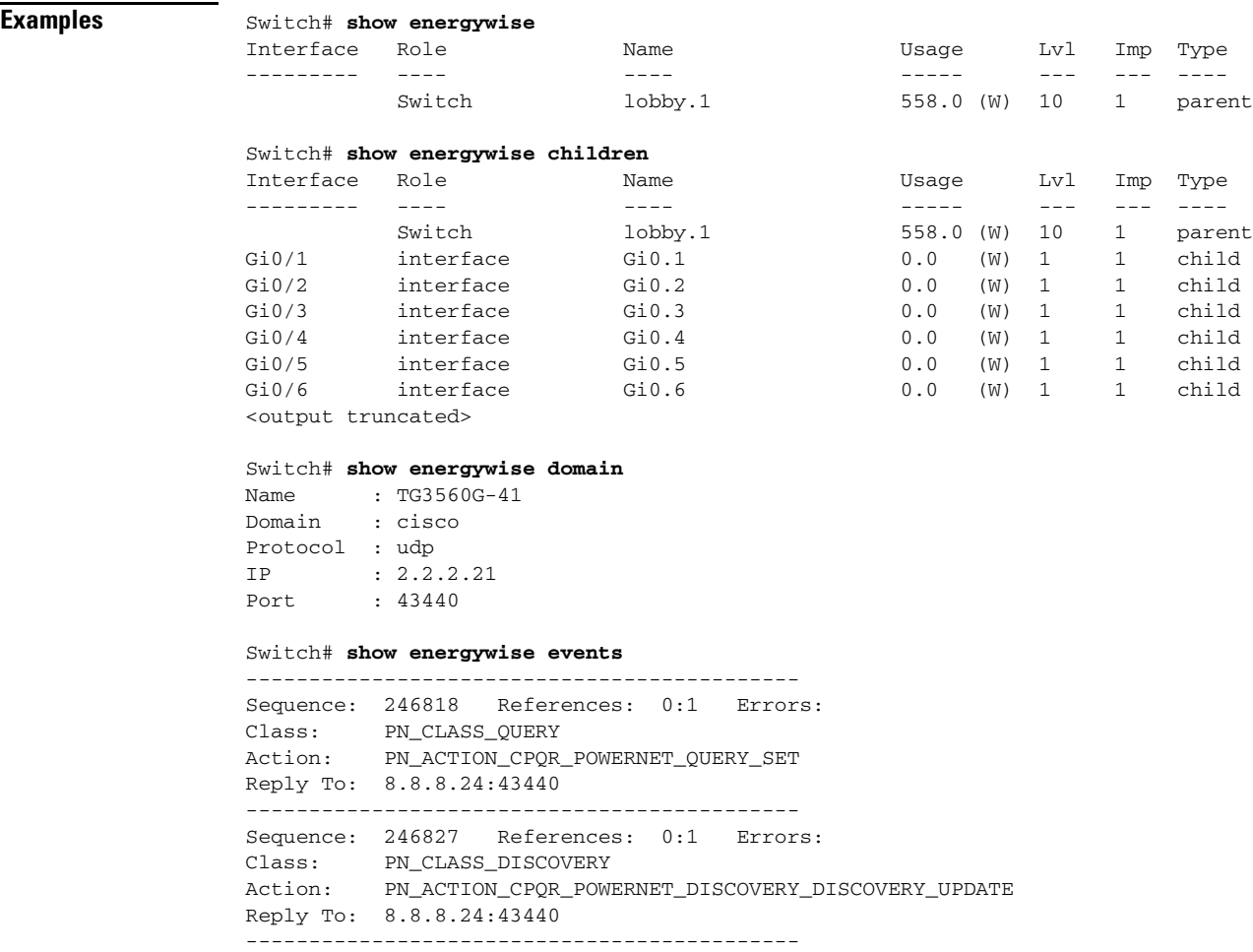

#### Switch# **show energywise level**

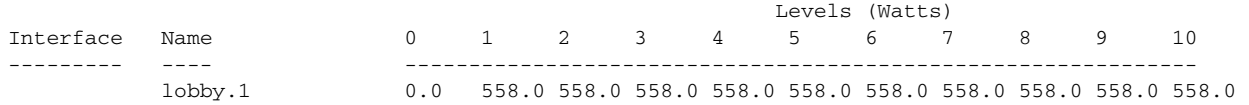

#### Switch# **show energywise level children**

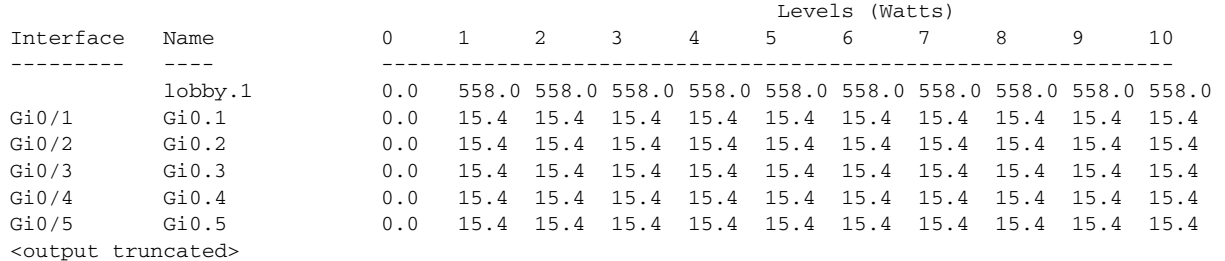

#### Switch# **show energywise level current** Interface Name **Level** Value

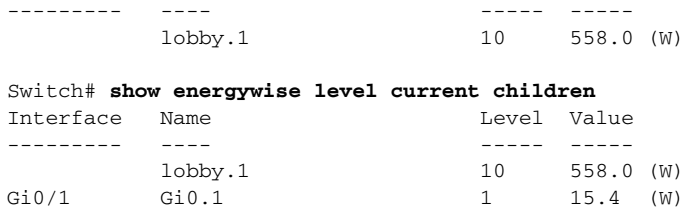

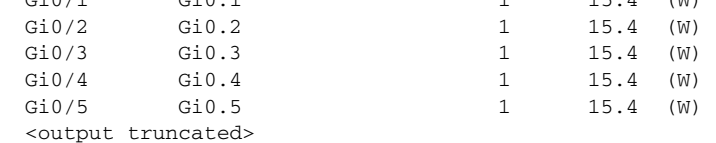

#### Switch# **show energywise level delta**

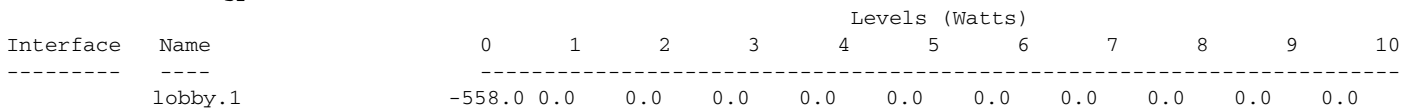

#### Switch# **show energywise level delta child**

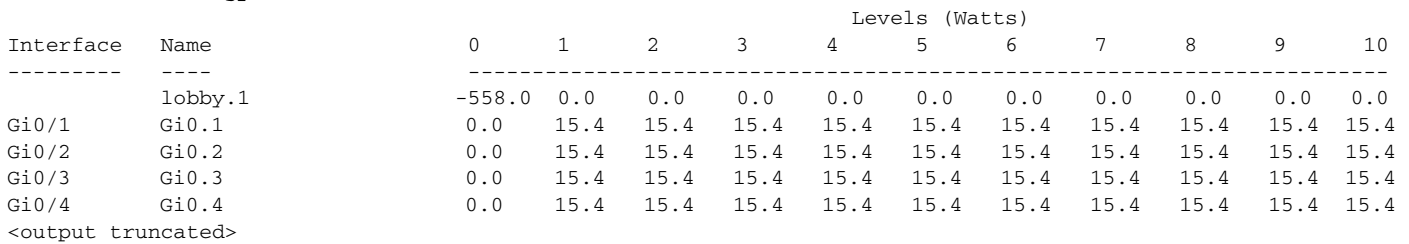

#### Switch# **show energywise neighbors**

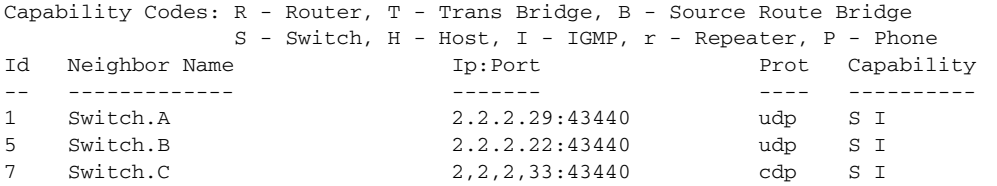

#### Switch# **show energywise recurrences**

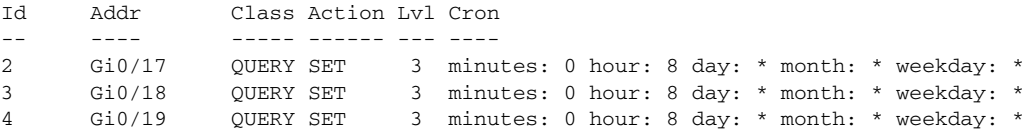

#### Switch# **show energywise statistics**

Children: 48 Errors: 2 Drops: 0 Events: 14

#### Switch# **show energywise usage**

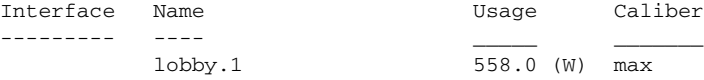

H.

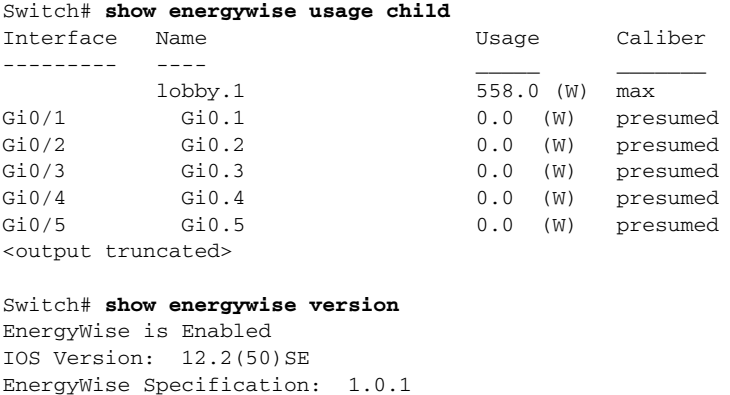

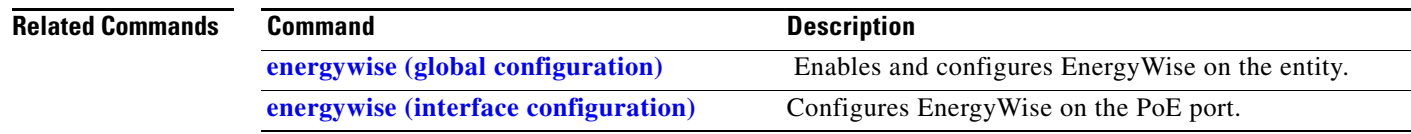

#### **Catalyst 2960 Switch Command Reference**

П

**The College** 

### **show env**

Use the **show env** user EXEC command to display fan, temperature, redundant power system (RPS) availability, and power information for the switch

**show env** {**all** | **fan** | **power** | **rps**| **temperature**} [ | {**begin** | **exclude** | **include**} *expression*]

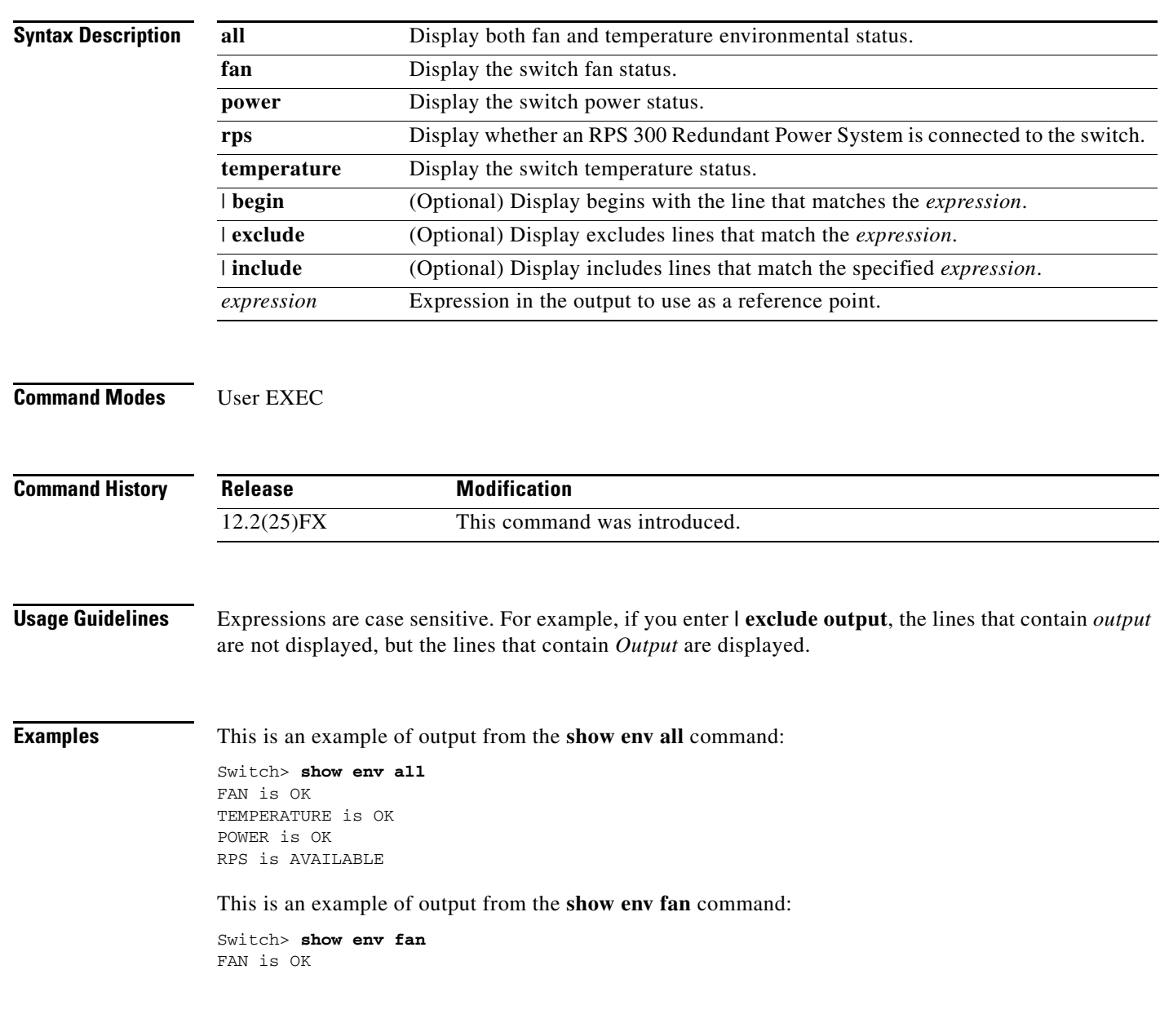

## <span id="page-487-0"></span>**show errdisable detect**

Use the **show errdisable detect** user EXEC command to display error-disabled detection status.

**show errdisable detect** [ | {**begin** | **exclude** | **include**} *expression*]

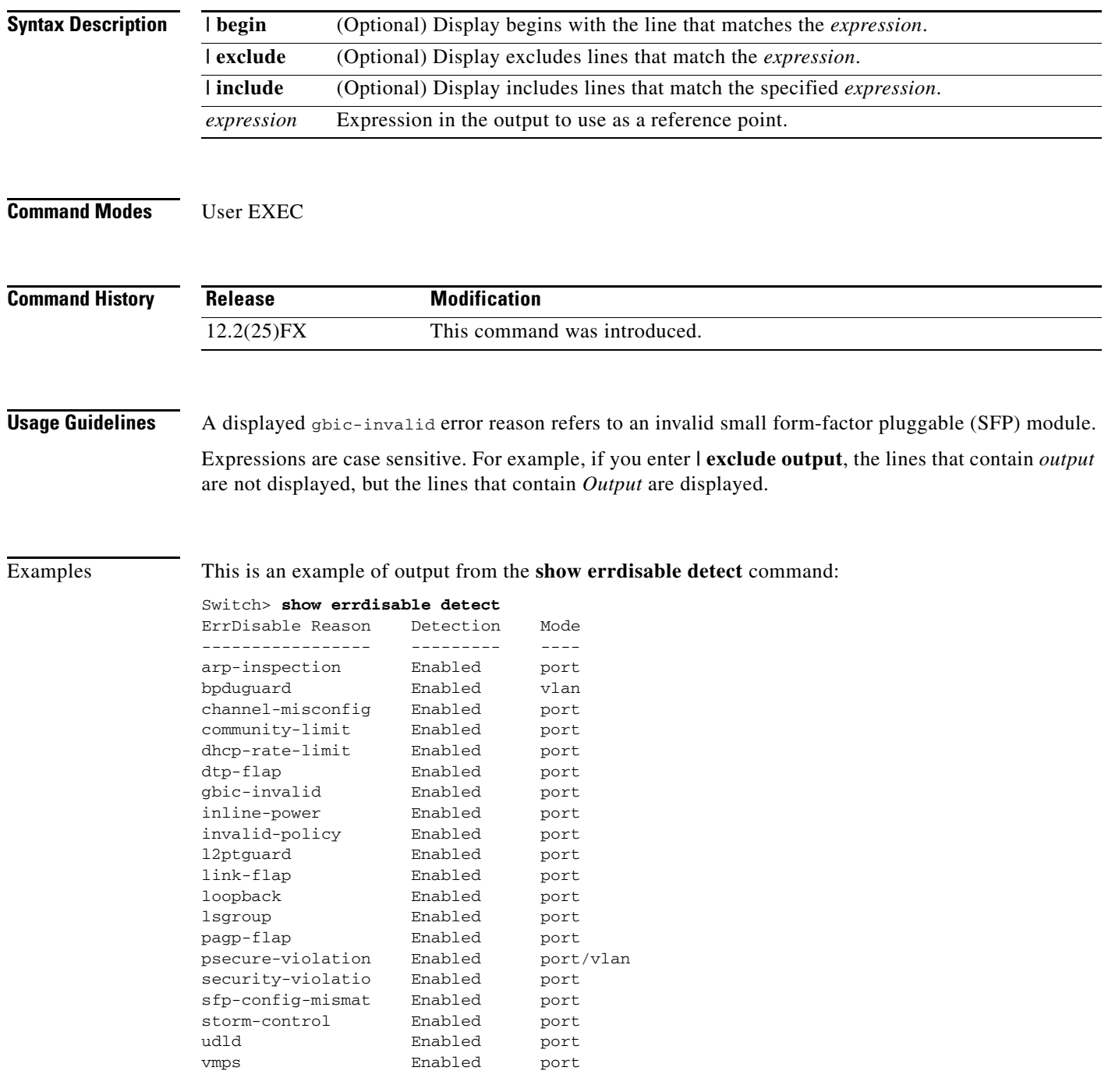

#### **Related Comm**

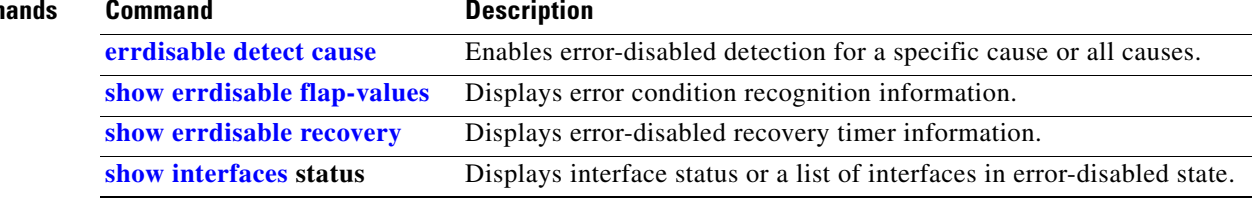

 $\blacksquare$ 

## <span id="page-489-0"></span>**show errdisable flap-values**

Use the **show errdisable flap-values** user EXEC command to display conditions that cause an error to be recognized for a cause.

**show errdisable flap-values** [ | {**begin** | **exclude** | **include**} *expression*]

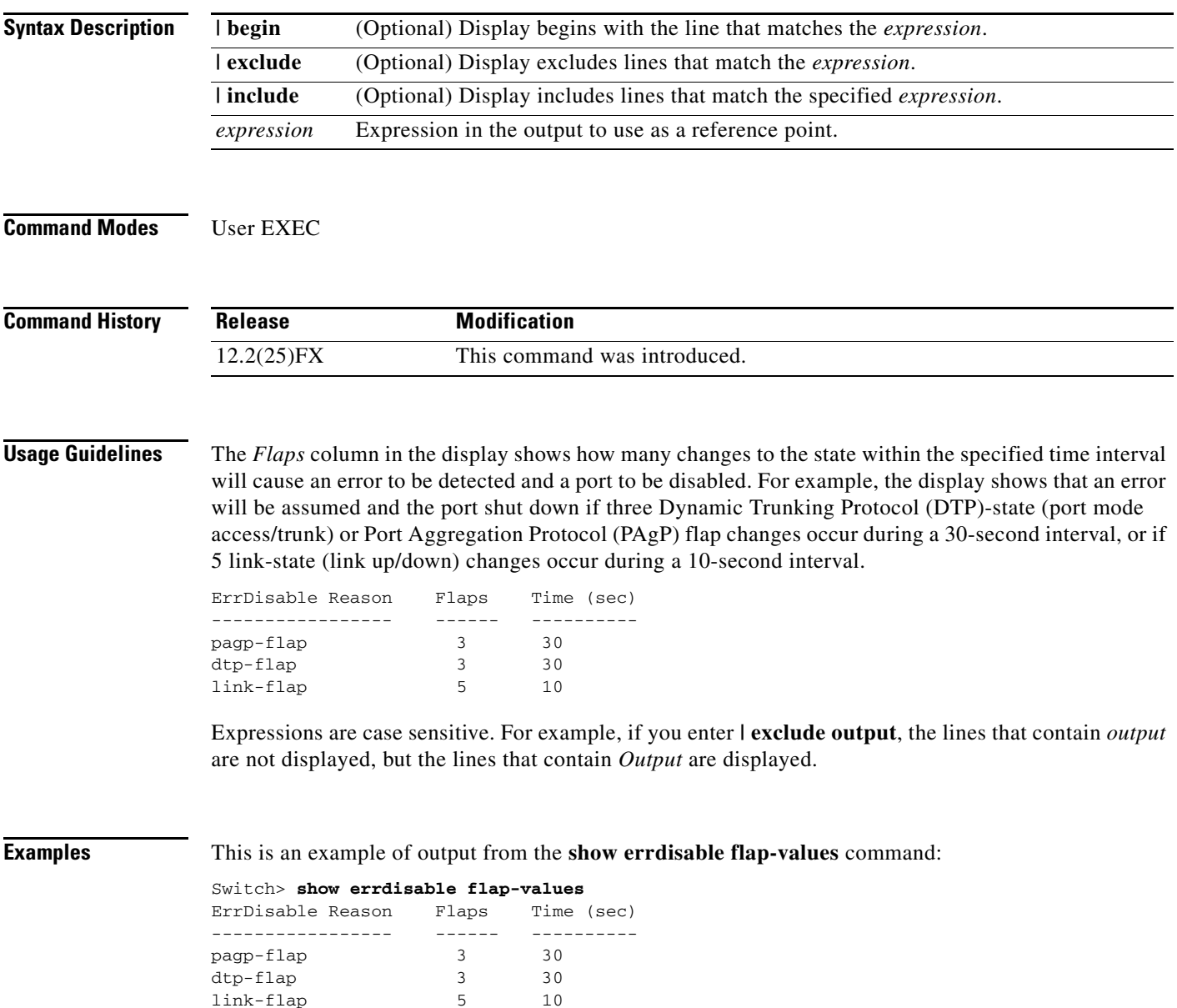

#### **Related Commands**

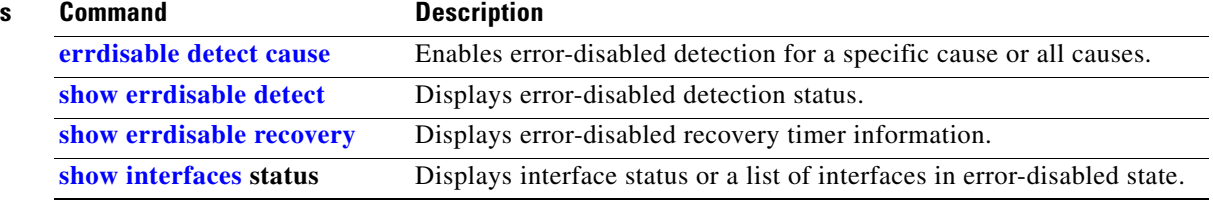

 $\blacksquare$ 

## <span id="page-491-0"></span>**show errdisable recovery**

Use the **show errdisable recovery** user EXEC command to display the error-disabled recovery timer information.

**show errdisable recovery** [ | {**begin** | **exclude** | **include**} *expression*]

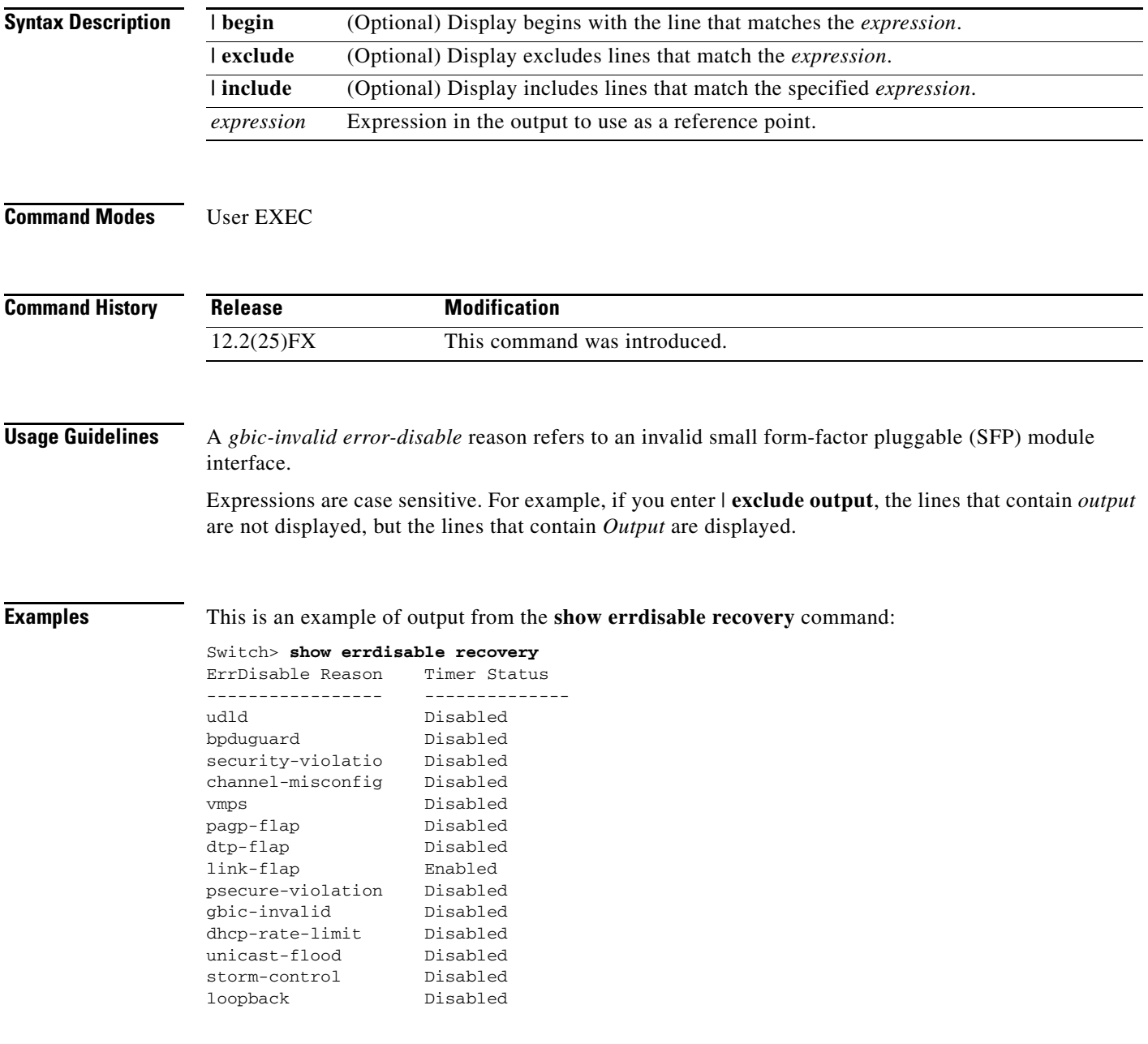

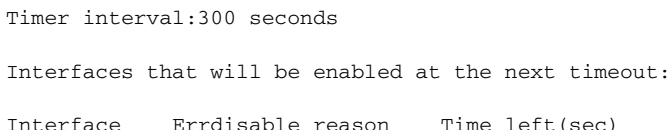

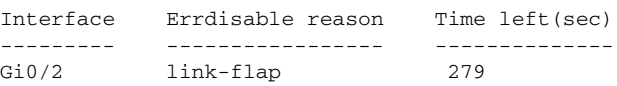

 $\frac{\partial}{\partial x}$ 

**Note** Though visible in the output, the unicast-flood field is not valid.

### **Related Commands**

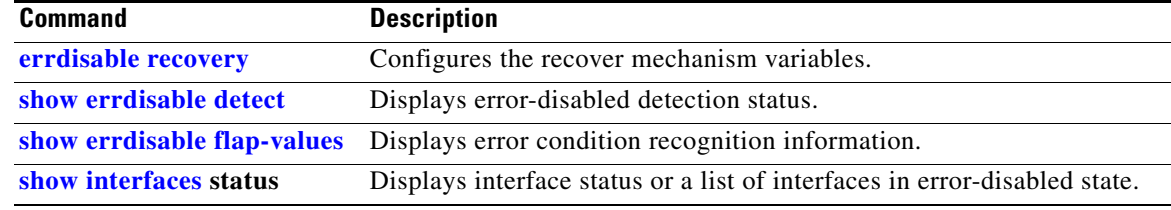

## **show etherchannel**

Use the **show etherchannel** user EXEC command to display EtherChannel information for a channel.

**show etherchannel** [*channel-group-number* {**detail** | **port** | **port-channel** | **protocol** | **summary**}] {**detail** | **load-balance** | **port** | **port-channel** | **protocol** | **summary**} [ | {**begin** | **exclude** | **include**} *expression*]

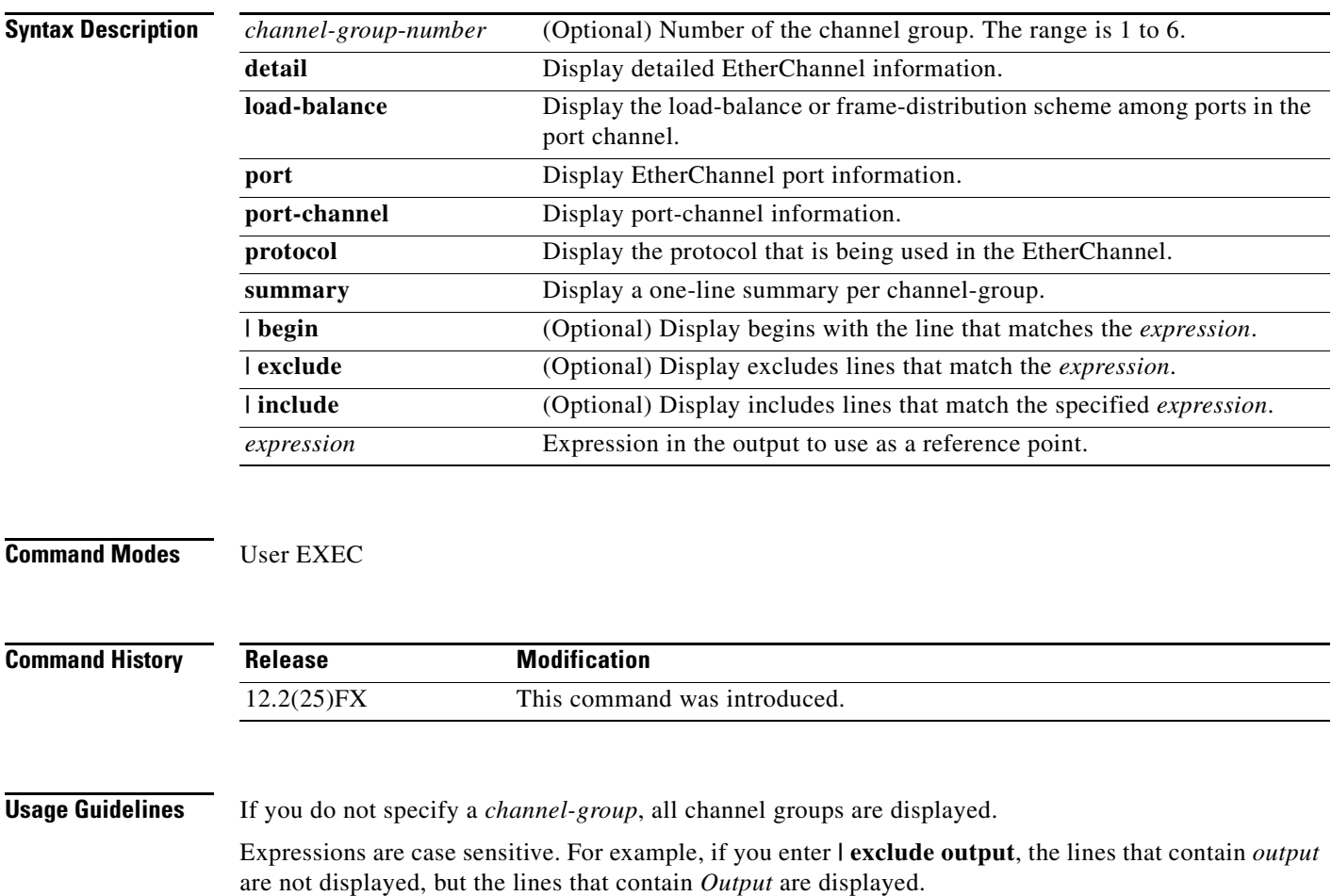

### **Examples** This is an example of output from the **show etherchannel 1 detail** command: Switch> **show etherchannel 1 detail** Group state = L2 Ports: 2 Maxports = 16 Port-channels: 1 Max Port-channels = 16 Protocol: LACP Ports in the group: ------------------- Port: Gi0/1 ------------ Port state = Up Mstr In-Bndl  $Channel group = 1$  Mode =  $Active$ Channel group = 1 Mode = Active Gcchange = -<br>Port-channel = Po1 GC = - Pseudo port-channel = Po1 Port index  $= 0$  Load =  $0x00$  Protocol = LACP Flags: S - Device is sending Slow LACPDUs F - Device is sending fast LACPDU A - Device is in active mode. P - Device is in passive mode. Local information: LACP port Admin Oper Port Port Port Flags State Priority Key Key Number State Gi0/1 SA bndl 32768 0x0 0x1 0x0 0x3D Age of the port in the current state: 01d:20h:06m:04s Port-channels in the group: ---------------------- Port-channel: Po1 (Primary Aggregator) ------------ Age of the Port-channel =  $01d:20h:20m:26s$ Logical slot/port =  $10/1$  Number of ports = 2 HotStandBy port = null Port state = Port-channel Ag-Inuse Protocol = LACP Ports in the Port-channel: Index Load Port EC state No of bits ------+------+------+------------------+----------- 0 00 Gi0/1 Active 0 0 00 Gi0/2 Active 0 Time since last port bundled: 01d:20h:20m:20s Gi0/2

This is an example of output from the **show etherchannel 1 summary** command:

```
Switch> show etherchannel 1 summary
Flags: D - down P - in port-channel
        I - stand-alone s - suspended
        H - Hot-standby (LACP only)
       R - Layer3 S - Layer2
        u - unsuitable for bundling
       U - in use f - failed to allocate aggregator
        d - default port
Number of channel-groups in use: 1
Number of aggregators:
Group Port-channel Protocol Ports
------+-------------+-----------+----------------------------------------
1 Po1(SU) LACP Gi0/1(P) Gi0/2(P)
```
This is an example of output from the **show etherchannel 1 port-channel** command:

```
Switch> show etherchannel 1 port-channel 
              Port-channels in the group: 
              ----------------------
Port-channel: Po1 (Primary Aggregator)
------------
Age of the Port-channel = 01d:20h:24m:50sLogical slot/port = 10/1 Number of ports = 2
HotStandBy port = null
Port state = Port-channel Ag-Inuse
Protocol = LACP
Ports in the Port-channel:
Index Load Port EC state No of bits
------+------+------+------------------+-----------
  0 00 Gi0/1 Active 0
  0 00 Gi0/2 Active 0
Time since last port bundled: 01d:20h:24m:44s Gi0/2
```
This is an example of output from the **show etherchannel protocol** command:

```
Switch# show etherchannel protocol
                Channel-group listing:
                 -----------------------
Group: 1
----------
Protocol: LACP
Group: 2
----------
Protocol: PAgP
```
#### $\overline{\mathsf{Related}~\mathsf{Commands}}$

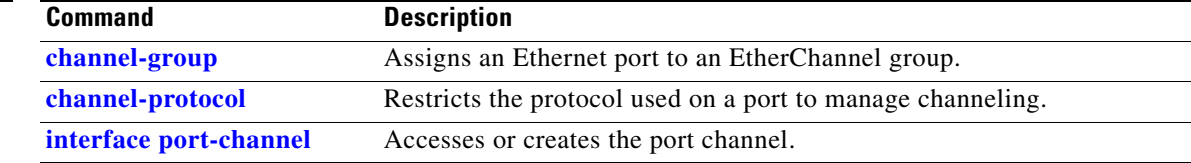

# **show fallback profile**

Use the **show fallback profile** privileged EXEC command to display the fallback profiles that are configured on a switch.

**show fallback profile [append** | **begin** | **exclude** | **include | { [redirect | tee]** *url*} *expression*]

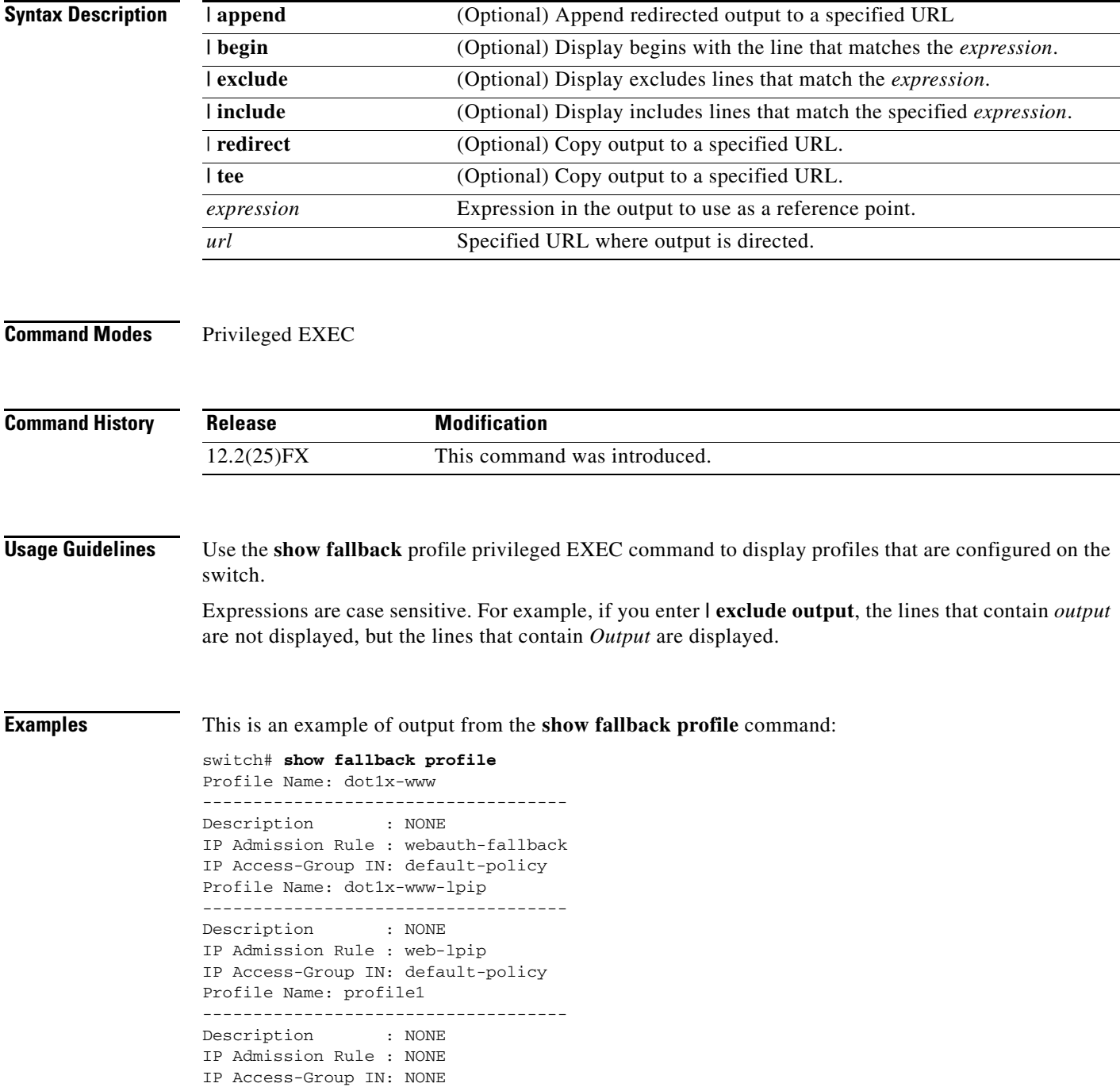

H

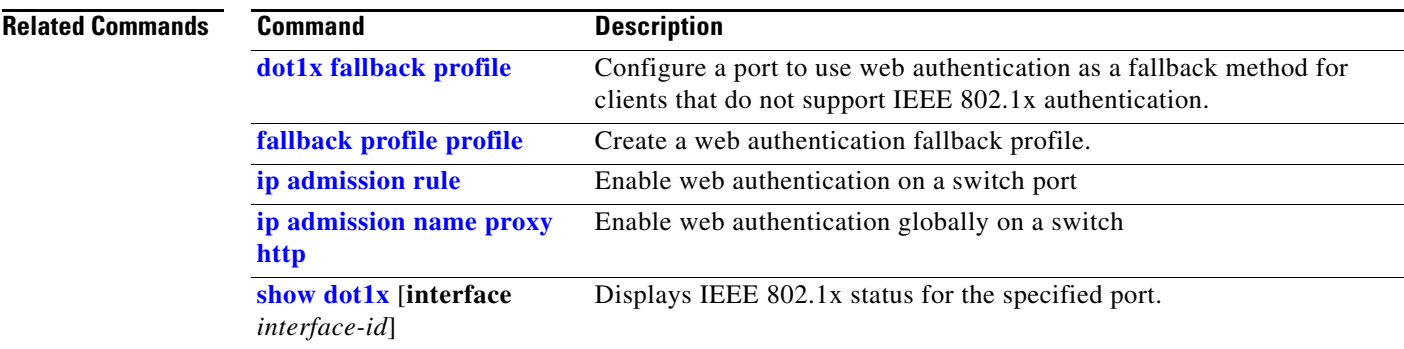

П

# **show flowcontrol**

Use the **show flowcontrol** user EXEC command to display the flow control status and statistics.

**show flowcontrol** [**interface** *interface-id* | **module** *number*] [ | {**begin** | **exclude** | **include**} *expression*]

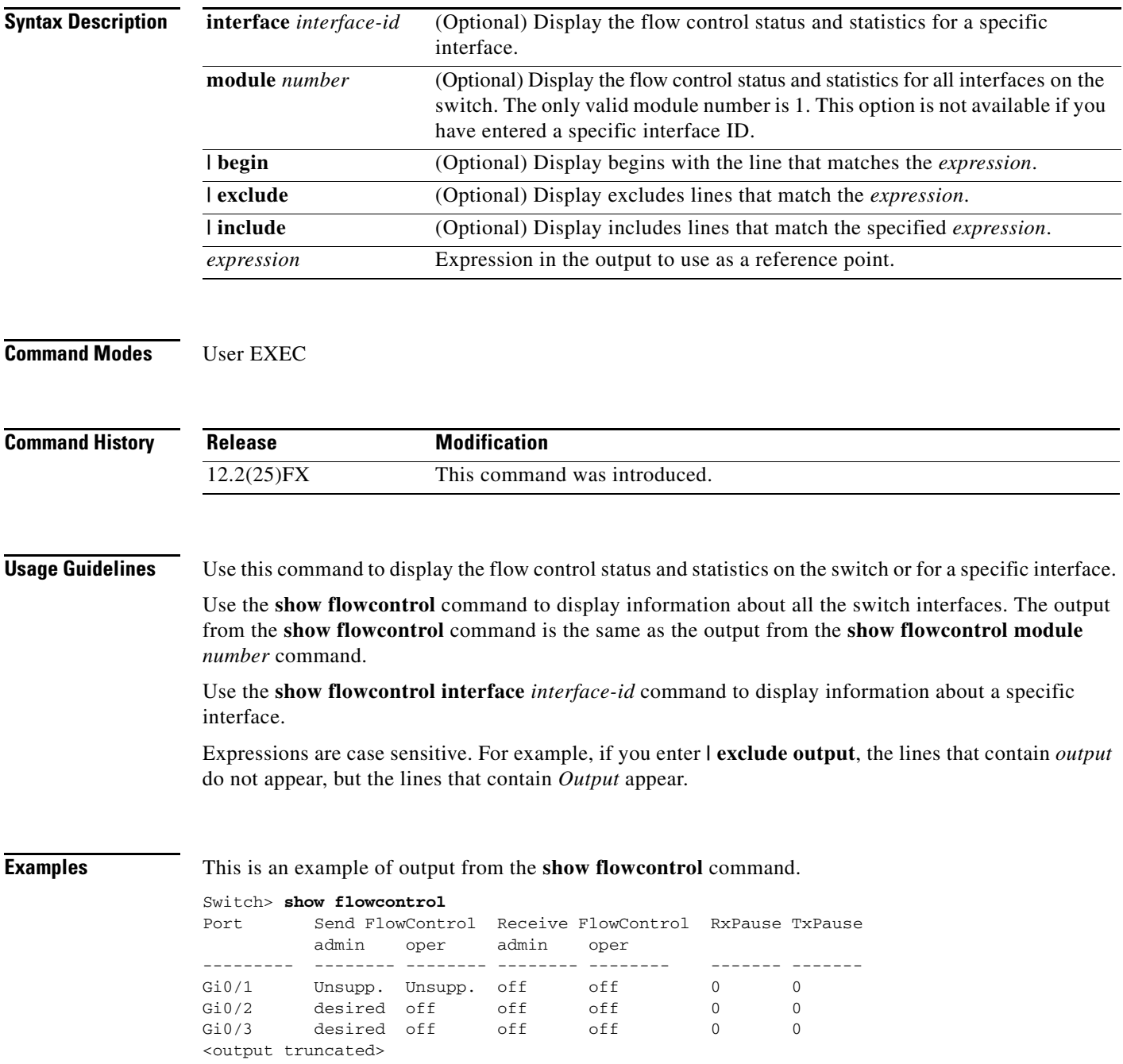

 $\sim 10^{10}$ 

This is an example of output from the **show flowcontrol interface** *interface-id* command:

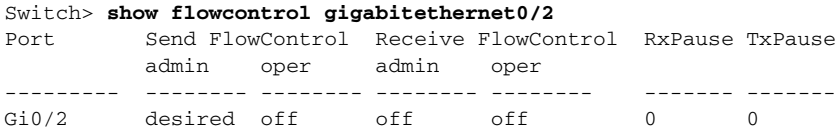

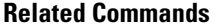

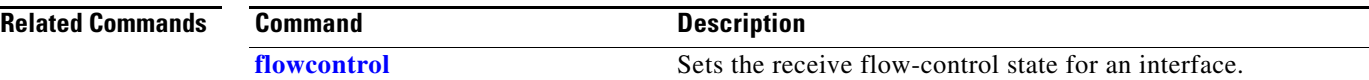

# <span id="page-500-0"></span>**show interfaces**

Use the **show interfaces** privileged EXEC command to display the administrative and operational status of all interfaces or a specified interface.

**show interfaces** [*interface-id* | **vlan** *vlan-id*] [**accounting** | **capabilities** [**module** *number*] | **counters** | **description** | **etherchannel** | **flowcontrol** | **pruning** | **stats** | **status** [**err-disabled**] | **switchport** [**backup** | **module** *number*] | **transceiver properties** | **detail** [**module** *number*] | **trunk**] [ | {**begin** | **exclude** | **include**} *expression*]

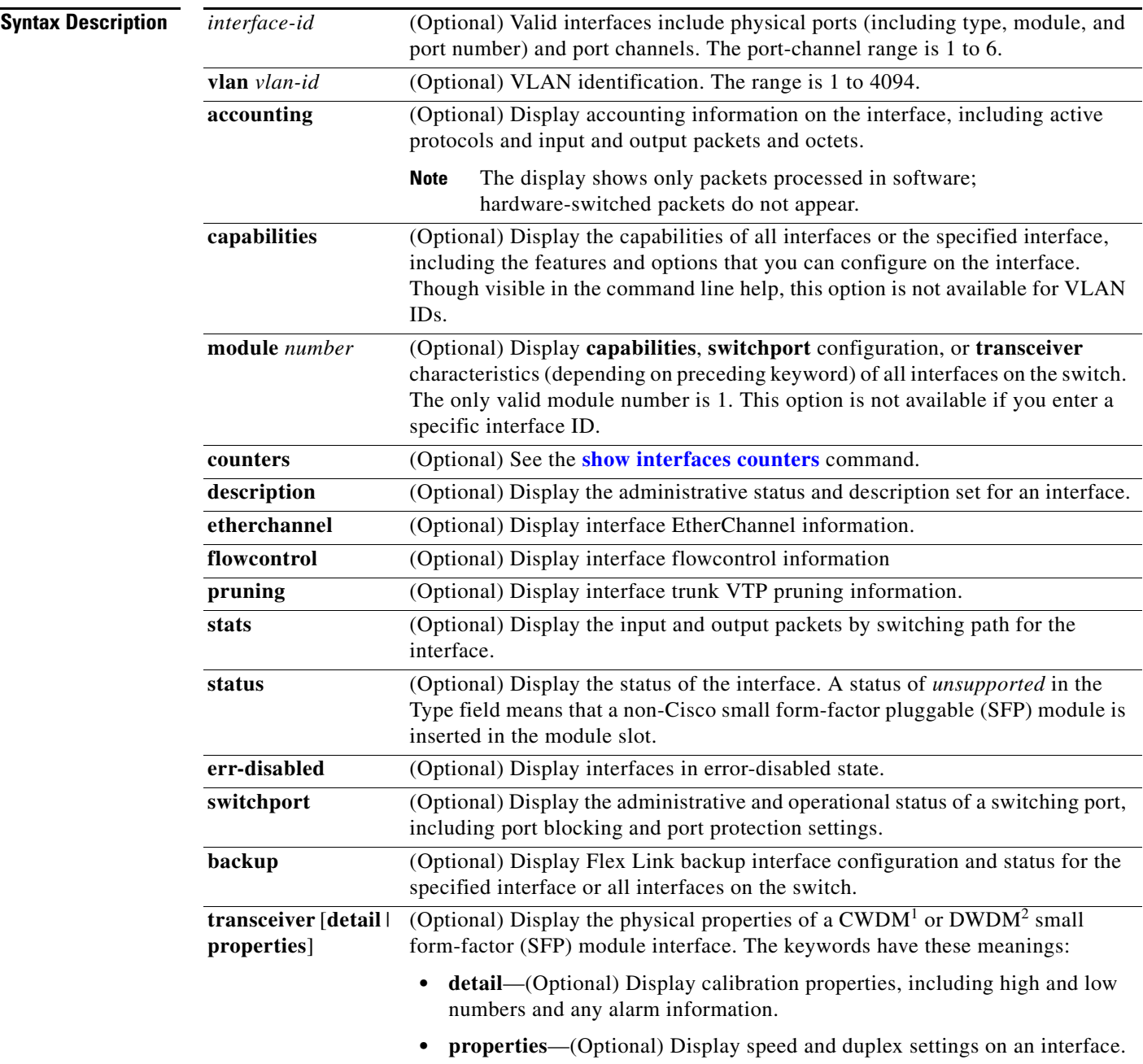

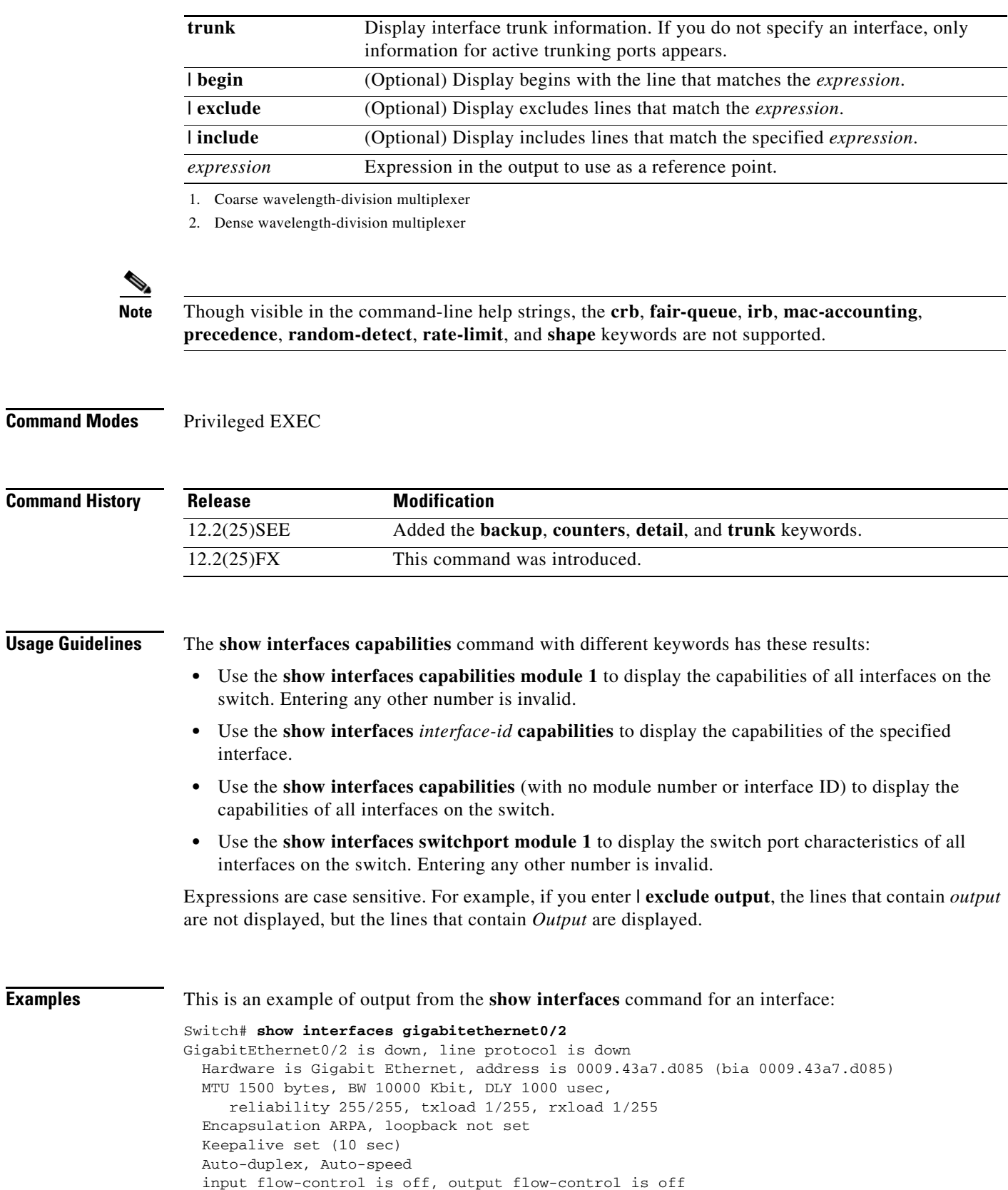

ARP type: ARPA, ARP Timeout 04:00:00 Last input never, output never, output hang never

Last clearing of "show interfaces" counters never

×

 Input queue: 0/75/0/0 (size/max/drops/flushes); Total output drops: 0 Queueing strategy: fifo Output queue :0/40 (size/max) 5 minute input rate 0 bits/sec, 0 packets/sec 5 minute output rate 0 bits/sec, 0 packets/sec 2 packets input, 1040 bytes, 0 no buffer Received 0 broadcasts, 0 runts, 0 giants, 0 throttles 0 input errors, 0 CRC, 0 frame, 0 overrun, 0 ignored 0 watchdog, 0 multicast, 0 pause input 0 input packets with dribble condition detected 4 packets output, 1040 bytes, 0 underruns 0 output errors, 0 collisions, 3 interface resets 0 babbles, 0 late collision, 0 deferred 0 lost carrier, 0 no carrier, 0 PAUSE output 0 output buffer failures, 0 output buffers swapped out

This is an example of output from the **show interfaces accounting** command.

#### Switch# **show interfaces accounting** Vlan1 Protocol Pkts In Chars In Pkts Out Chars Out IP 1094395 131900022 559555 84077157 Spanning Tree 283896 17033760 42 2520 ARP 63738 3825680 231 13860 Interface Vlan2 is disabled Vlan7 Protocol Pkts In Chars In Pkts Out Chars Out No traffic sent or received on this interface. Vlan31 Protocol Pkts In Chars In Pkts Out Chars Out No traffic sent or received on this interface. GigabitEthernet0/1 Protocol Pkts In Chars In Pkts Out Chars Out No traffic sent or received on this interface. GigabitEthernet0/2 Protocol Pkts In Chars In Pkts Out Chars Out No traffic sent or received on this interface.

<output truncated>

This is an example of output from the **show interfaces capabilities** command for an interface.

```
Switch# show interfaces gigabitethernet0/2 capabilities
GigabitEthernet0/2
 Model: WS-C2960G-24TC-L
Type: 10/100/1000BaseTX
 Speed: 10,100,1000,auto
  Duplex: full,auto
  Trunk encap. type: 802.1Q
 Trunk mode: on, off, desirable, nonegotiate
  Channel: yes
  Broadcast suppression: percentage(0-100)
 Flowcontrol: rx-(off,on,desired), tx-(none) Fast Start: yes
  QoS scheduling: rx-(not configurable on per port basis),tx-(4q2t)
  CoS rewrite: yes
  ToS rewrite: yes
  UDLD: yes
  Inline power: no
  SPAN: source/destination
  PortSecure: yes
  Dot1x: yes
 Multiple Media Types: rj45, sfp, auto-select
```
This is an example of output from the **show interfaces** *interface* **description** command when the interface has been described as *Connects to Marketing* by using the **description** interface configuration command.

Switch# **show interfaces gigabitethernet0/2 description** Interface Status Protocol Description Gi0/2 up down Connects to Marketing

This is an example of output from the **show interfaces etherchannel** command when port channels are configured on the switch:

```
Switch# show interfaces etherchannel
----
Port-channel1:
Age of the Port-channel = 03d:20h:17m:29s\begin{array}{lll} \texttt{Logical slot}/\texttt{port} & = & 10/1 & \texttt{Number of ports = 0} \\ \texttt{GC} & = & 0 \texttt{x}00000000 & \texttt{HotStandBy port = :} \end{array}GC = 0x00000000 HotStandBy port = nullPort state = Port-channel Ag-Not-Inuse
Port-channel2:
Age of the Port-channel = 03d:20h:17m:29sLogical slot/port = 10/2 Number of ports = 0
GC = 0x00000000 HotStandBy port = nullPort state = Port-channel Ag-Not-Inuse
Port-channel3:
Age of the Port-channel = 03d:20h:17m:29sLogical slot/port = 10/3 Number of ports = 0
GC = 0x00000000 HotStandBy port = null
Port state = Port-channel Ag-Not-Inuse
```
This is an example of output from the **show interfaces** *interface-id* **pruning** command when pruning is enabled in the VTP domain:

```
Switch# show interfaces gigibitethernet0/2 pruning
Port Vlans pruned for lack of request by neighbor
Gi0/2 3,4
Port Vlans traffic requested of neighbor
Gi0/2 1-3
```
This is an example of output from the **show interfaces stats** command for a specified VLAN interface.

Switch# **show interfaces vlan 1 stats** Switching path Pkts In Chars In Pkts Out Chars Out Processor 1165354 136205310 570800 91731594 Route cache  $0$  0 0 0 0 Total 1165354 136205310 570800 91731594

This is an example of partial output from the **show interfaces status** command. It displays the status of all interfaces.

#### Switch# **show interfaces status**

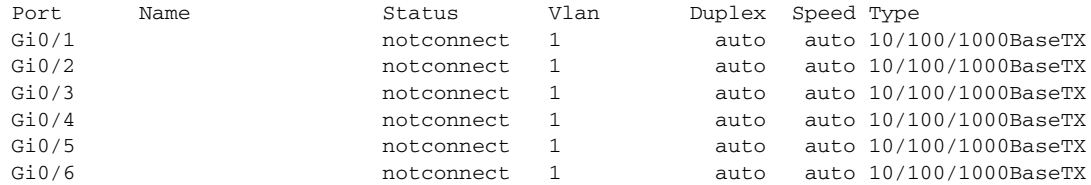

<output truncated>
This is an example of output from the **show interfaces status err-disabled** command. It displays the status of interfaces in the error-disabled state.

Switch# **show interfaces status err-disabled**  Port Name Status Reason Gi0/2 err-disabled dtp-flap

This is an example of output from the **show interfaces switchport** command for a port. [Table](#page-504-0) 2-26 describes the fields in the display.

```
Cardinal
```
**Note** Private VLANs are not supported in this release, so those fields are not applicable.

```
Switch# show interfaces gigabitethernet0/1 switchport
Name: Gi0/1
Switchport: Enabled
Administrative Mode: dynamic auto
Operational Mode: static access
Administrative Trunking Encapsulation: negotiate
Operational Trunking Encapsulation: native
Negotiation of Trunking: On
Access Mode VLAN: 1 (default)
Trunking Native Mode VLAN: 1 (default)
Voice VLAN: none
Administrative private-vlan host-association:10 (VLAN0010) 502 (VLAN0502)
Administrative private-vlan mapping: none 
Administrative private-vlan trunk native VLAN: none
Administrative private-vlan trunk encapsulation: dot1q
Administrative private-vlan trunk normal VLANs: none
Administrative private-vlan trunk private VLANs: none
Operational private-vlan: none
Trunking VLANs Enabled: ALL
Pruning VLANs Enabled: 2-1001
Capture Mode Disabled
Capture VLANs Allowed: ALL
```

```
Protected: false
Unknown unicast blocked: disabled
Unknown multicast blocked: disabled
```

```
Voice VLAN: none (Inactive)
Appliance trust: none
```
<span id="page-504-0"></span>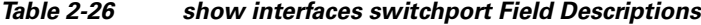

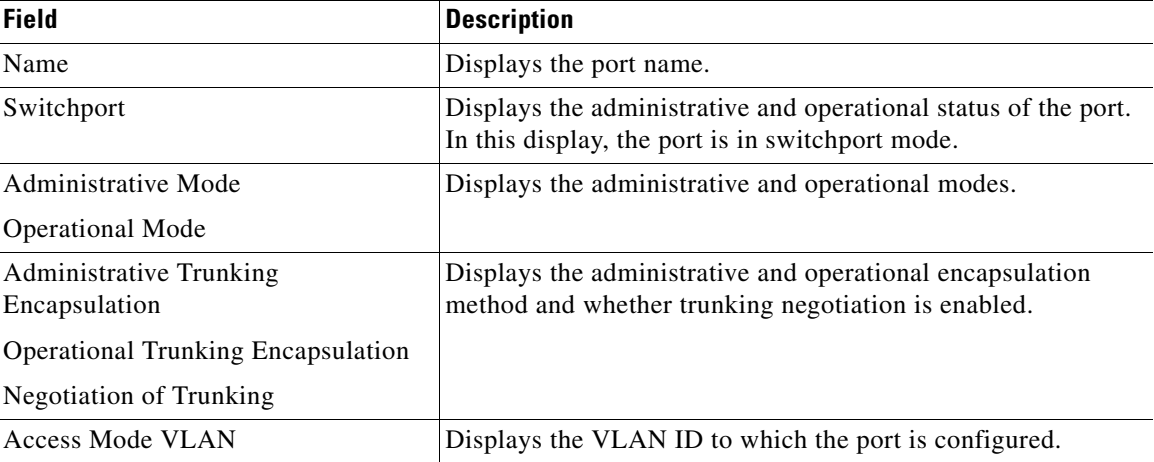

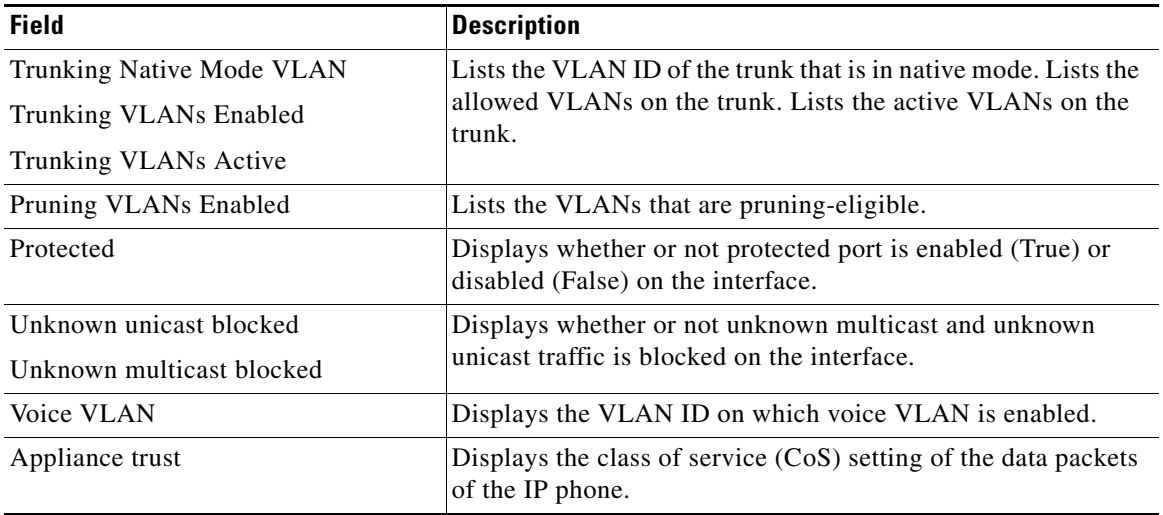

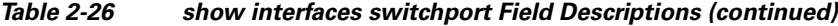

This is an example of output from the **show interfaces switchport backup** command:

Switch# **show interfaces switchport backup** Switch Backup Interface Pairs: Active Interface Backup Interface State

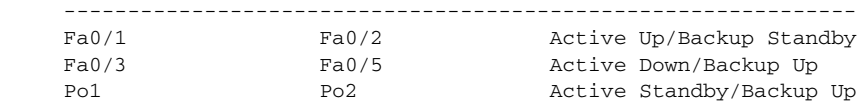

×

This is an example of output from the **show interfaces switchport backup** command. In this example, VLANs 1 to 50, 60, and 100 to 120 are configured on the switch:

```
Switch(config)#interface gigabitEthernet 0/6
Switch(config-if)#switchport backup interface gigabitEthernet 0/8 prefer vlan 60,100-120
```
When both interfaces are up, Gi0/8 forwards traffic for VLANs 60, 100 to 120, and Gi0/6 forwards traffic for VLANs 1 to 50.

Switch#**show interfaces switchport backup** Switch Backup Interface Pairs: Active Interface Backup Interface State ------------------------------------------------------------------------ GigabitEthernet0/6 GigabitEthernet0/8 Active Down/Backup Up

```
Vlans on Interface Gi 0/6: 1-50
Vlans on Interface Gi 0/8: 60, 100-120
```
When a Flex Link interface goes down (LINK\_DOWN), VLANs preferred on this interface are moved to the peer interface of the Flex Link pair. In this example, if interface Gi0/6 goes down, Gi0/8 carries all VLANs of the Flex Link pair.

```
Switch#show interfaces switchport backup
Switch Backup Interface Pairs:
```
Active Interface Backup Interface State ------------------------------------------------------------------------ GigabitEthernet0/6 GigabitEthernet0/8 Active Down/Backup Up

Vlans on Interface Gi 0/6: Vlans on Interface Gi 0/8: 1-50, 60, 100-120

When a Flex Link interface comes up, VLANs preferred on this interface are blocked on the peer interface and moved to the forwarding state on the interface that has just come up. In this example, if interface Gi0/6 comes up, then VLANs preferred on this interface are blocked on the peer interface Gi0/8 and forwarded on Gi0/6.

```
Switch#show interfaces switchport backup
Switch Backup Interface Pairs:
Active Interface Backup Interface State
 ------------------------------------------------------------------------
GigabitEthernet0/6 GigabitEthernet0/8 Active Down/Backup Up
Vlans on Interface Gi 0/6: 1-50
Vlans on Interface Gi 0/8: 60, 100-120
```
This is an example of output from the **show interfaces** *interface-id* **pruning** command:

```
Switch# show interfaces gigibitethernet0/2 pruning
Port Vlans pruned for lack of request by neighbor
```
This is an example of output from the **show interfaces** *interface-id* **trunk** command. It displays trunking information for the port.

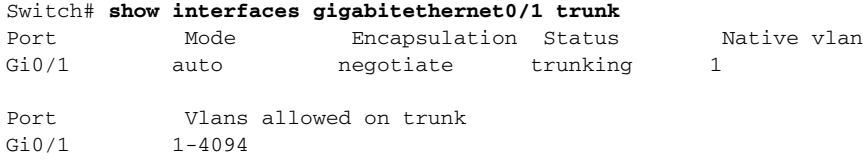

 $\mathbf{I}$ 

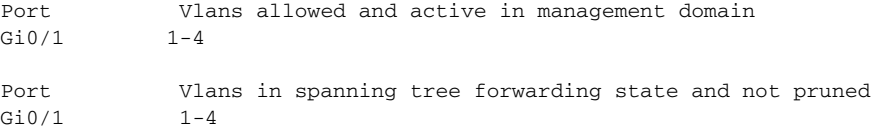

This is an example of output from the **show interfaces** *interface-id* **transceiver properties** command:

```
Switch# show interfaces gigabitethernet0/1 transceiver properties
```

```
Name : Gi0/1
Administrative Speed: auto 
Operational Speed: auto 
Administrative Duplex: auto
Administrative Power Inline: N/A
Operational Duplex: auto
Administrative Auto-MDIX: off
Operational Auto-MDIX: off
Configured Media: sfp
Active Media: sfp
Attached: 10/100/1000BaseTX SFP-10/100/1000BaseTX
```
This is an example of output from the **show interfaces** *interface-id* **transceiver detail** command:

Switch# **show interfaces gigabitethernet0/3 transceiver detail** ITU Channel not available (Wavelength not available), Transceiver is externally calibrated. mA:milliamperes, dBm:decibels (milliwatts), N/A:not applicable. ++:high alarm, +:high warning, -:low warning, -- :low alarm. A2D readouts (if they differ), are reported in parentheses. The threshold values are uncalibrated.

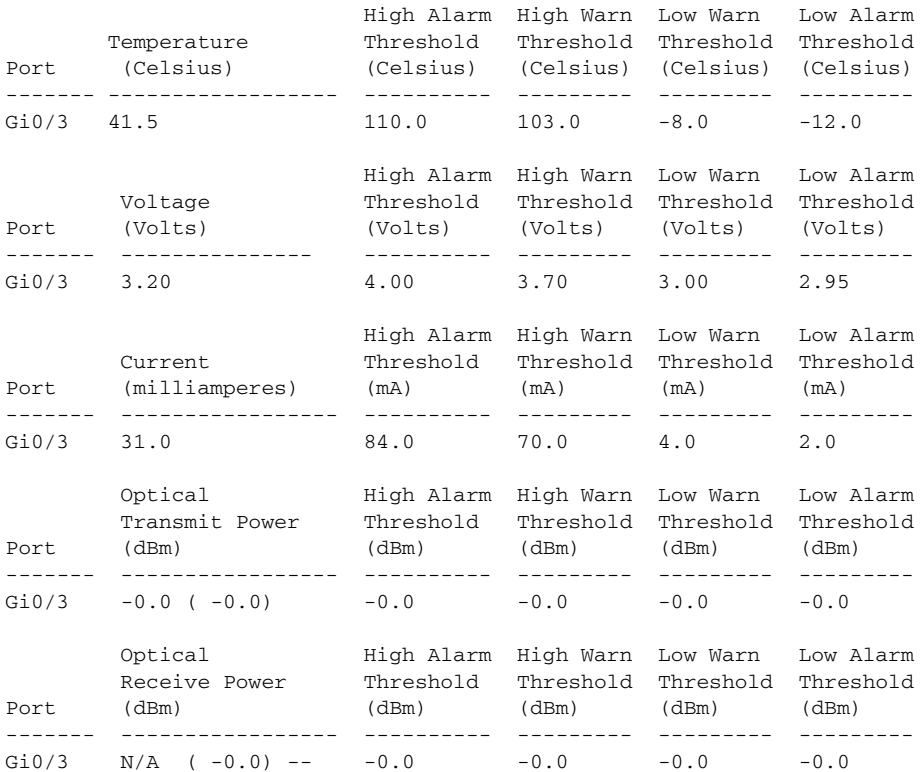

#### **Related Commands**

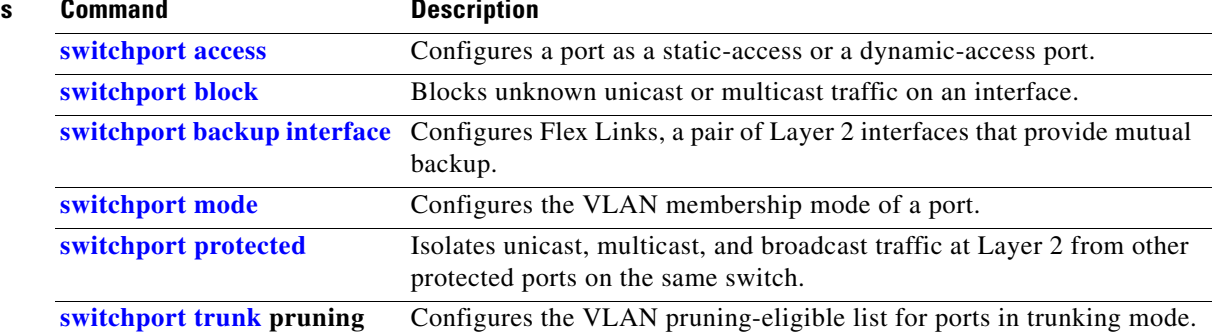

П

## **show interfaces counters**

Use the **show interfaces counters** privileged EXEC command to display various counters for the switch or for a specific interface.

**show interfaces** [*interface-id* | **vlan** *vlan-id*] **counters** [**errors** | **etherchannel** | **protocol status** | **trunk**] [ **|** {**begin** | **exclude** | **include**} *expression*]

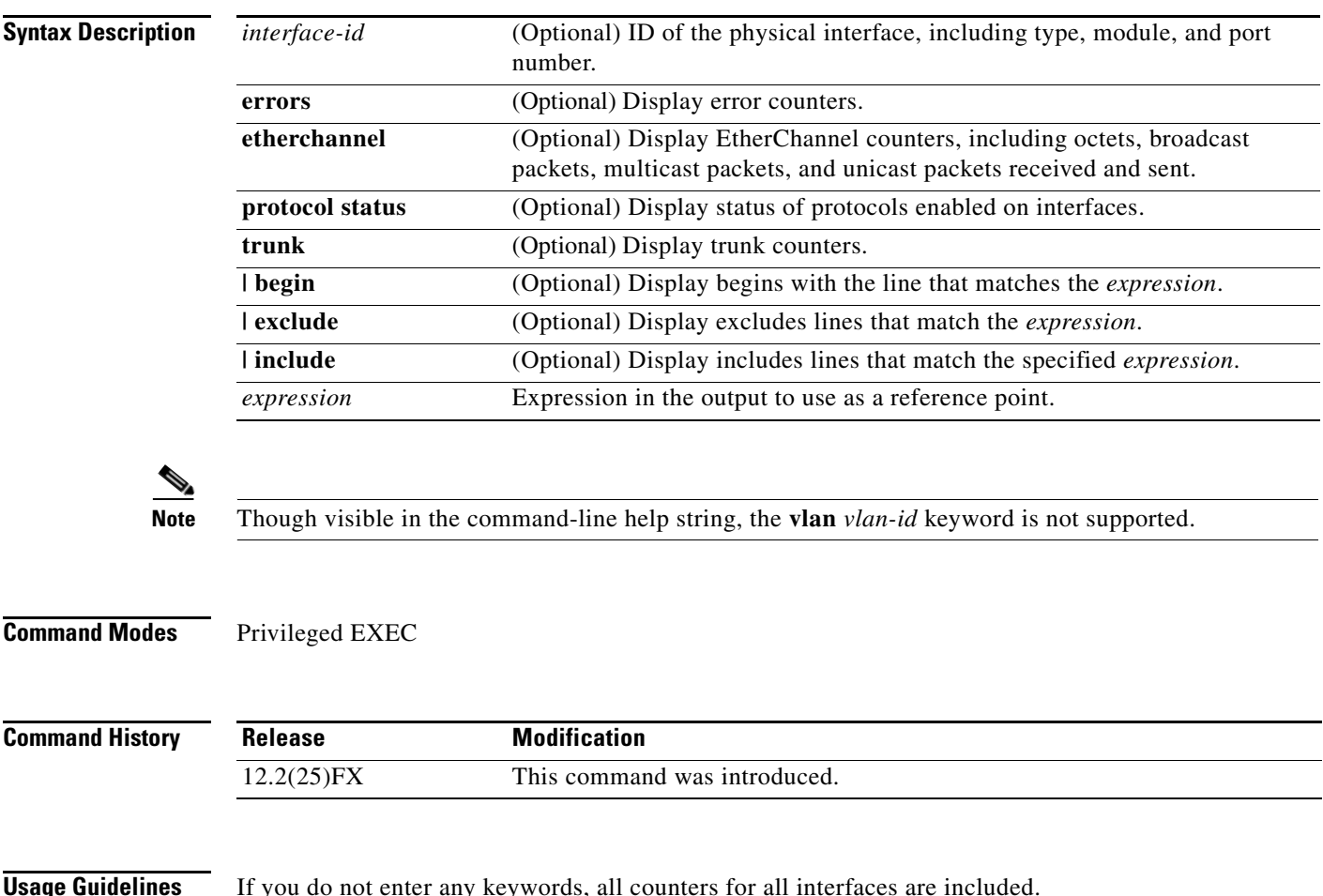

**Usage Guidelines** If you do not enter any keywords, all counters for all interfaces are included.

Expressions are case sensitive. For example, if you enter **| exclude output**, the lines that contain *output* are not displayed, but the lines that contain *Output* are displayed.

**Examples** This is an example of partial output from the **show interfaces counters** command. It displays all counters for the switch.

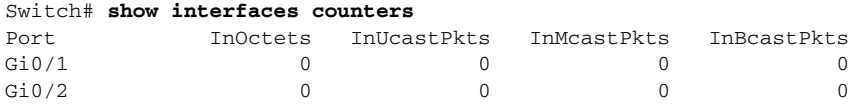

<output truncated>

This is an example of partial output from the **show interfaces counters protocol status** command for all interfaces.

Switch# **show interfaces counters protocol status** Protocols allocated: Vlan1: Other, IP Vlan20: Other, IP, ARP Vlan30: Other, IP, ARP Vlan40: Other, IP, ARP Vlan50: Other, IP, ARP Vlan60: Other, IP, ARP Vlan70: Other, IP, ARP Vlan80: Other, IP, ARP Vlan90: Other, IP, ARP Vlan900: Other, IP, ARP Vlan3000: Other, IP Vlan3500: Other, IP FastEthernet0/1: Other, IP, ARP, CDP FastEthernet0/2: Other, IP FastEthernet0/3: Other, IP FastEthernet0/4: Other, IP FastEthernet0/5: Other, IP FastEthernet0/6: Other, IP FastEthernet0/7: Other, IP FastEthernet0/8: Other, IP FastEthernet0/9: Other, IP FastEthernet0/10: Other, IP, CDP

<output truncated>

This is an example of output from the **show interfaces counters trunk** command. It displays trunk counters for all interfaces.

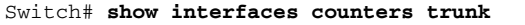

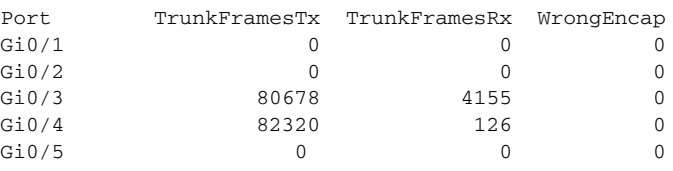

<output truncated>

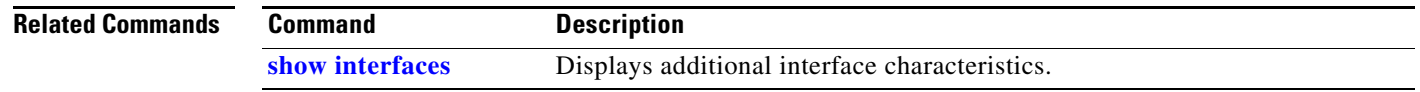

# **show inventory**

Use the **show inventory** user EXEC command to display product identification (PID) information for the hardware.

**show inventory** [*entity-name* | **raw**] [ **|** {**begin** | **exclude** | **include**} *expression*]

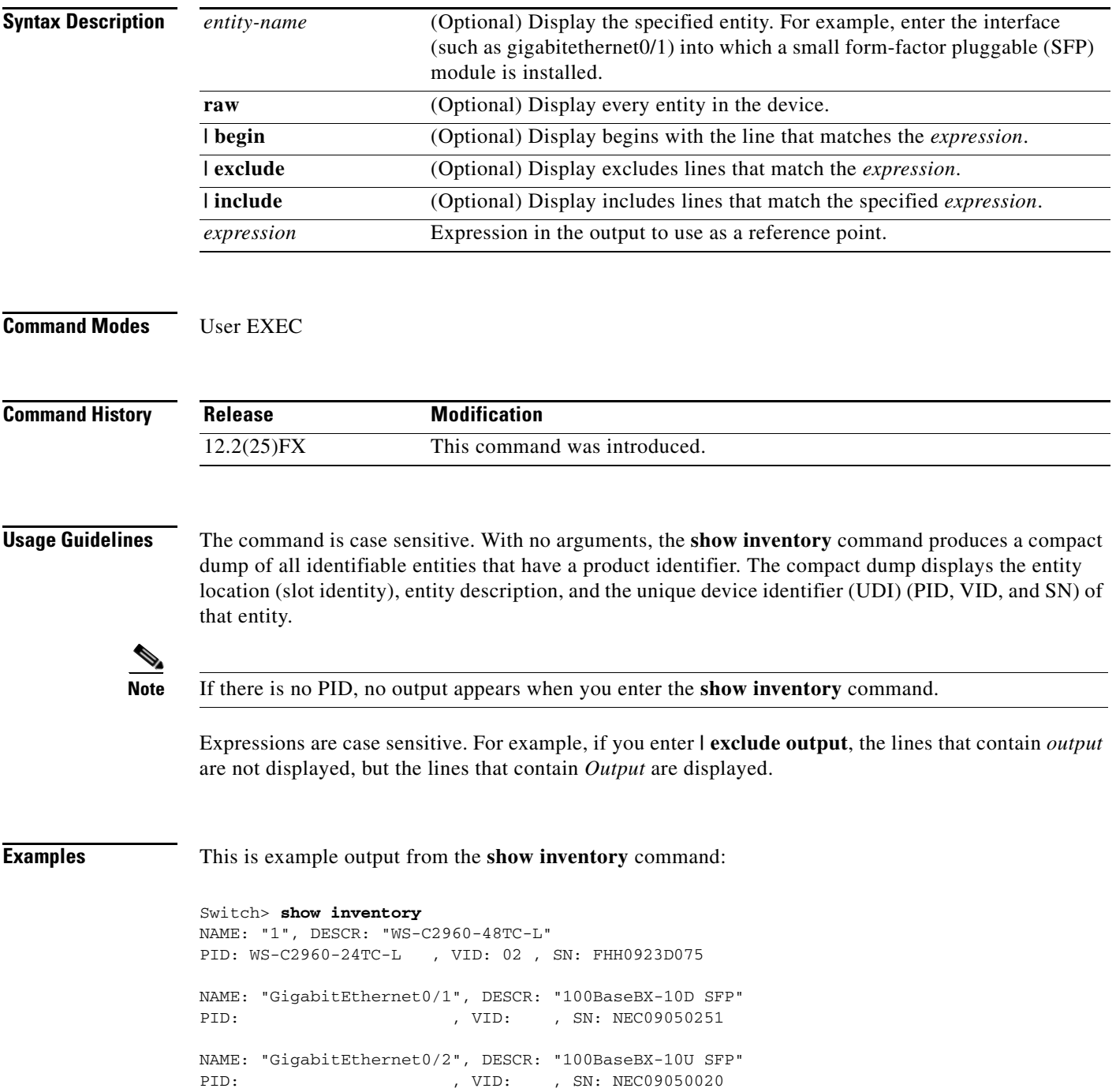

### **show ip arp inspection**

Use the **show ip arp inspection** privileged EXEC command to display the configuration and the operating state of dynamic Address Resolution Protocol (ARP) inspection or the status of this feature for all VLANs or for the specified interface or VLAN.

**show ip arp inspection** [**interfaces** [*interface-id*] | **log** | **statistics** [**vlan** *vlan-range*] | **vlan** *vlan-range*] [ | {**begin** | **exclude** | **include**} *expression*]

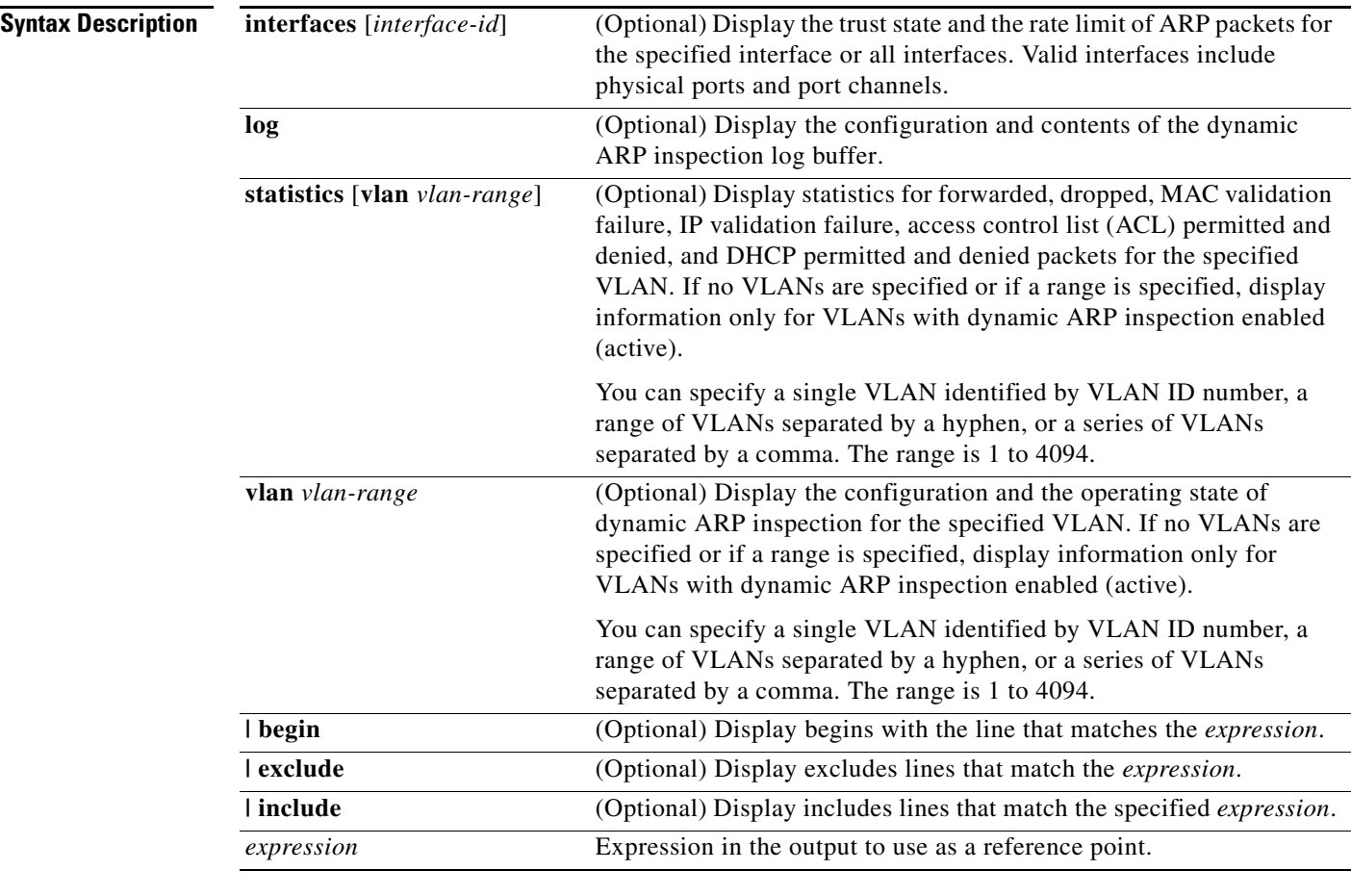

**Command Modes** Privileged EXEC

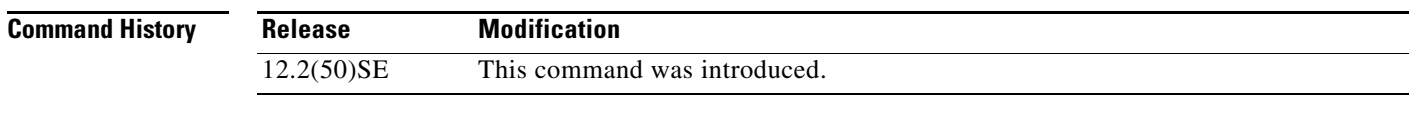

**Usage Guidelines** Expressions are case sensitive. For example, if you enter | **exclude output**, the lines that contain *output* are not displayed, but the lines that contain *Output* are displayed.

a ka

**Examples** This is an example of output from the **show ip arp inspection** command

#### Switch# **show ip arp inspection**

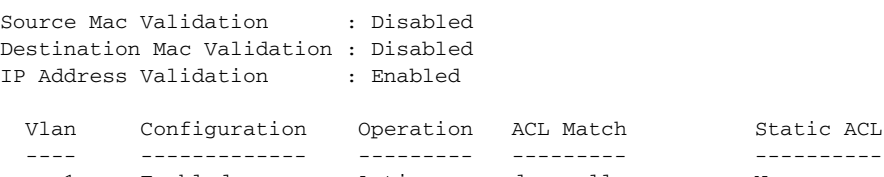

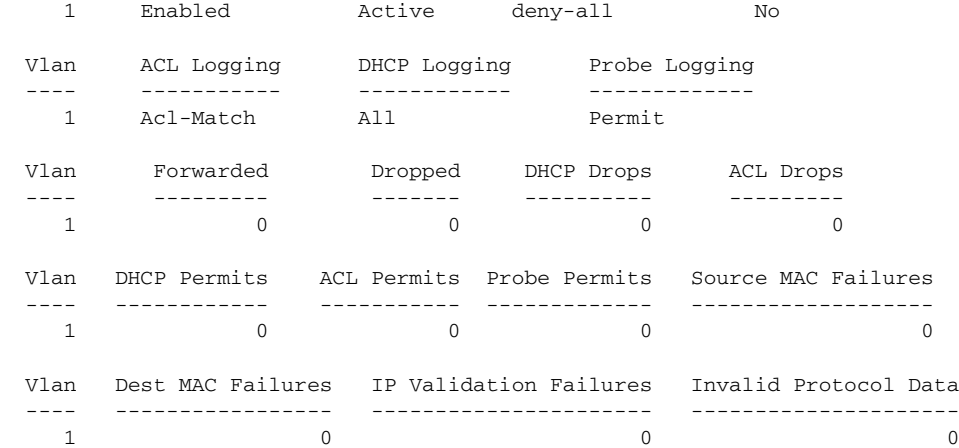

This is an example of output from the **show ip arp inspection interfaces** command:

```
Switch# show ip arp inspection interfaces
```
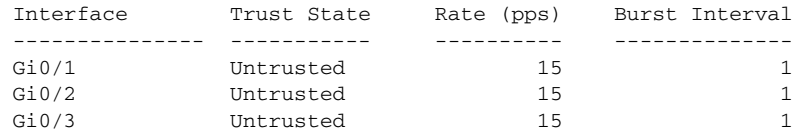

This is an example of output from the **show ip arp inspection interfaces** *interface-id* command:

```
Switch# show ip arp inspection interfaces gigabitethernet0/1
Interface Trust State Rate (pps) Burst Interval
--------------- ----------- ---------- --------------
Gi0/1 Untrusted 15 1
```
This is an example of output from the **show ip arp inspection log** command. It shows the contents of the log buffer before the buffers are cleared:

```
Switch# show ip arp inspection log
Total Log Buffer Size : 32
Syslog rate : 10 entries per 300 seconds.
```
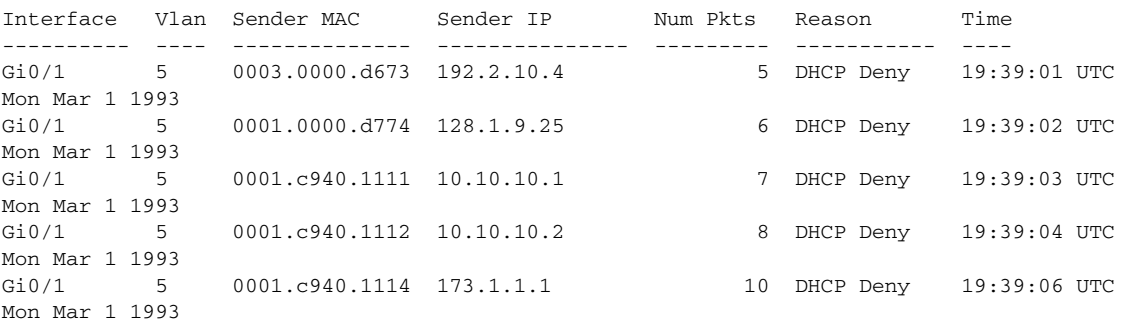

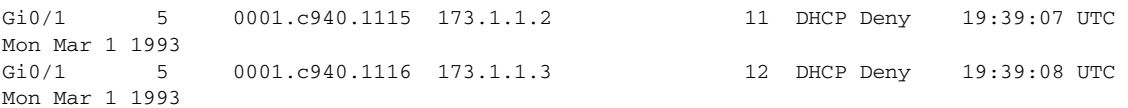

If the log buffer overflows, it means that a log event does not fit into the log buffer, and the display for the **show ip arp inspection log** privileged EXEC command is affected. A -- in the display appears in place of all data except the packet count and the time. No other statistics are provided for the entry. If you see this entry in the display, increase the number of entries in the log buffer, or increase the logging rate in the **ip arp inspection log-buffer** global configuration command.

This is an example of output from the **show ip arp inspection statistics** command. It shows the statistics for packets that have been processed by dynamic ARP inspection for all active VLANs.

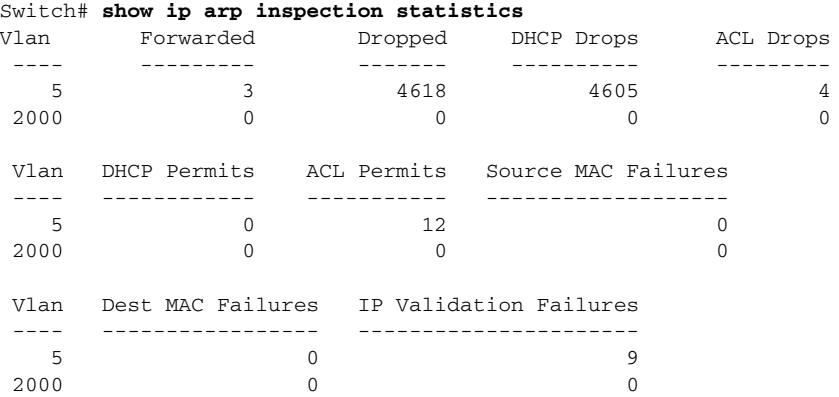

For the **show ip arp inspection statistics** command, the switch increments the number of forwarded packets for each ARP request and response packet on a trusted dynamic ARP inspection port. The switch increments the number of ACL or DHCP permitted packets for each packet that is denied by source MAC, destination MAC, or IP validation checks, and the switch increments the appropriate failure count.

This is an example of output from the **show ip arp inspection statistics vlan 5** command. It shows statistics for packets that have been processed by dynamic ARP for VLAN 5.

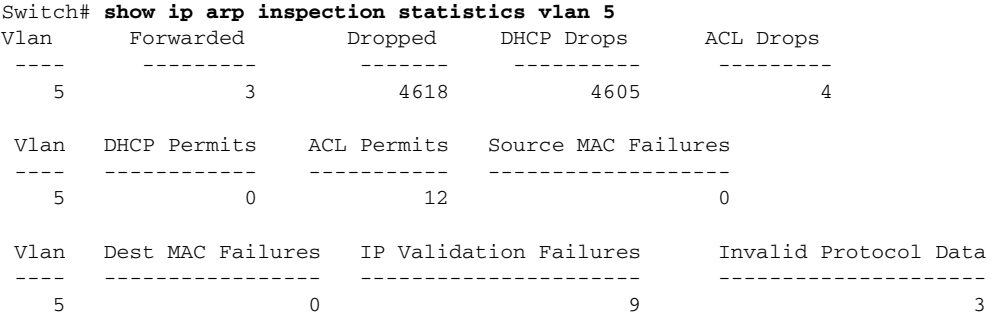

This is an example of output from the **show ip arp inspection vlan 5** command. It shows the configuration and the operating state of dynamic ARP inspection for VLAN 5.

```
Switch# show ip arp inspection vlan 5
Source Mac Validation :Enabled
Destination Mac Validation :Enabled
IP Address Validation :Enabled
 Vlan Configuration Operation ACL Match Static ACL
 ---- ------------- --------- --------- ----------
   5 Enabled Active second No
 Vlan ACL Logging DHCP Logging
 ---- ----------- ------------
   5 Acl-Match All
```
#### **Related Commands**

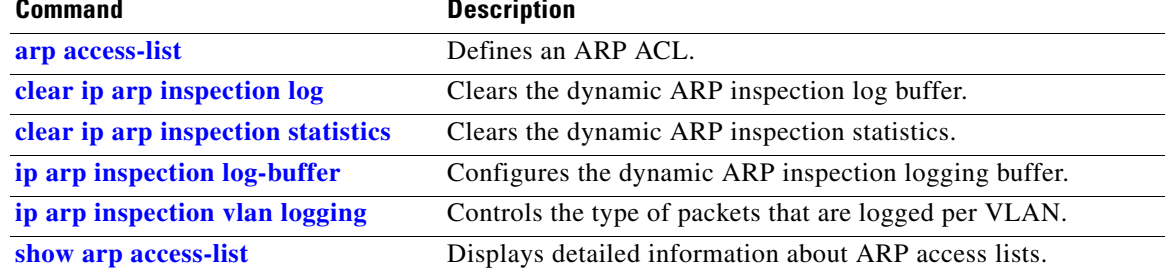

# <span id="page-517-0"></span>**show ip dhcp snooping**

Use the **show ip dhcp snooping** user EXEC command to display the DHCP snooping configuration.

**show ip dhcp snooping** [ **|** {**begin** | **exclude** | **include**} *expression*]

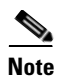

**Note** To use this command, the switch must be running the LAN Base image.

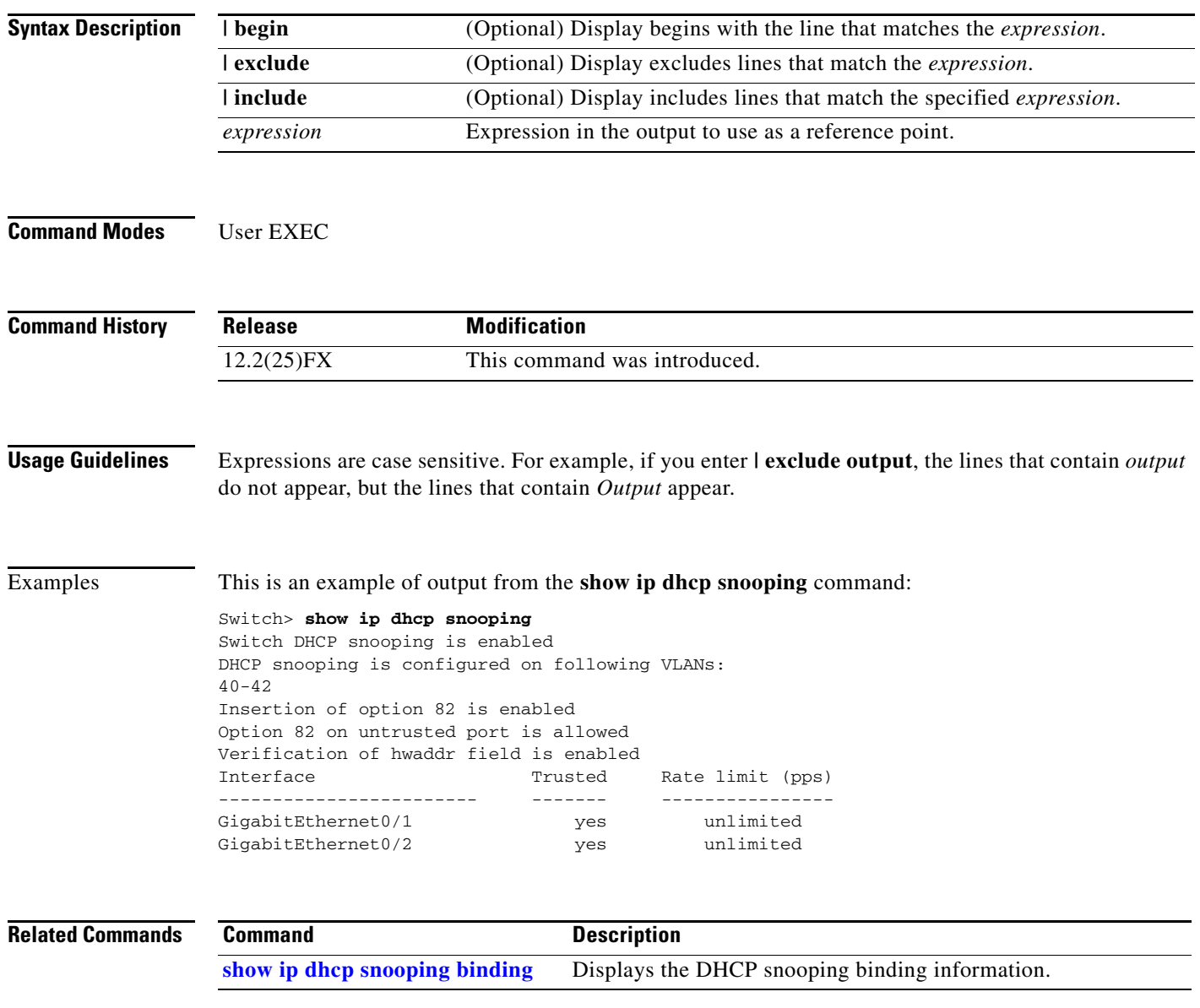

## <span id="page-518-0"></span>**show ip dhcp snooping binding**

Use the **show ip dhcp snooping binding** user EXEC command to display the DHCP snooping binding database and configuration information for all interfaces on a switch.

**show ip dhcp snooping binding** [*ip-address*] [*mac-address*] [**interface** *interface-id*] [**vlan** *vlan-id*] [ **|** {**begin** | **exclude** | **include**} *expression*]

d,

**Note** To use this command, the switch must be running the LAN Base image.

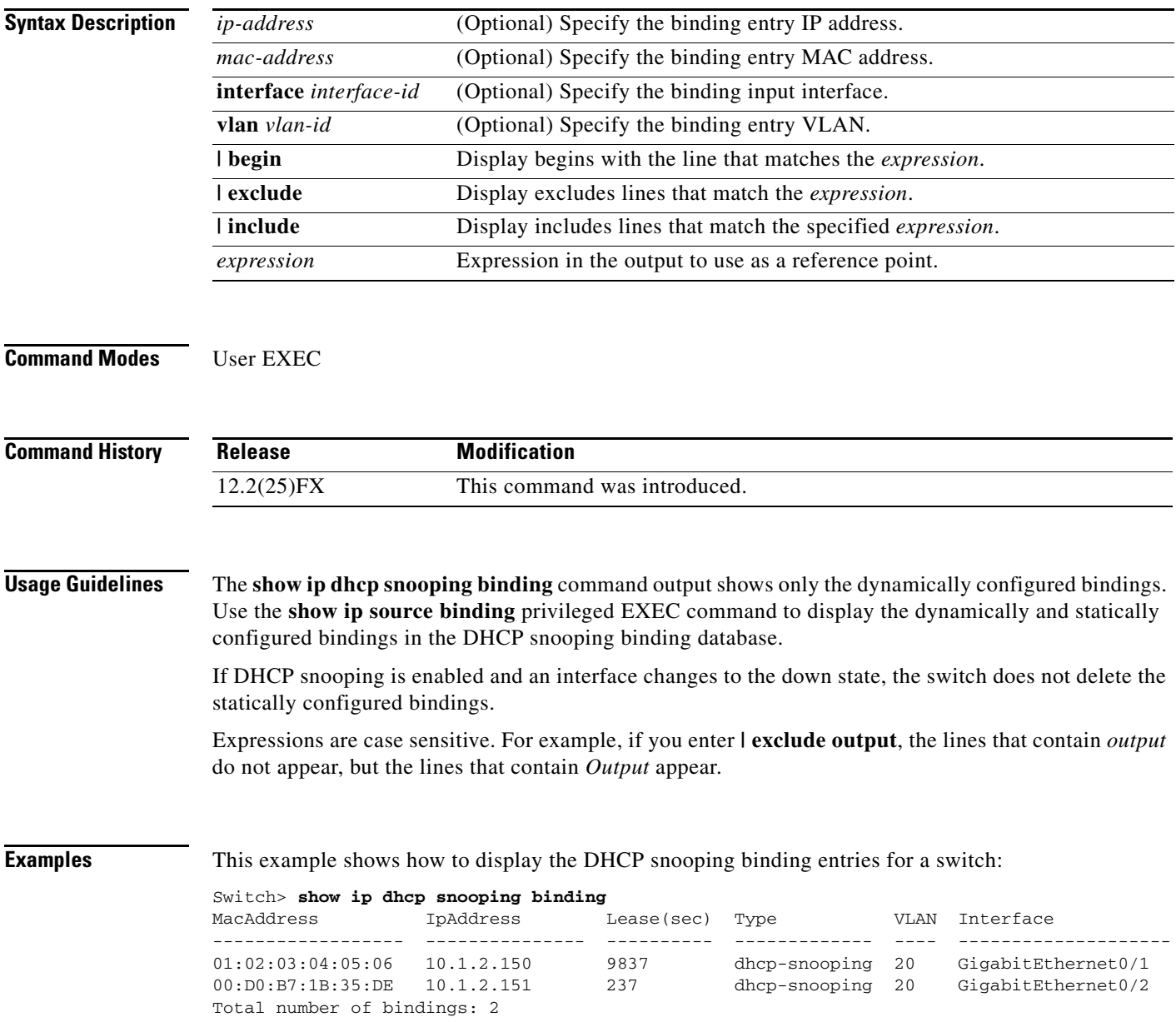

This example shows how to display the DHCP snooping binding entries for a specific IP address:

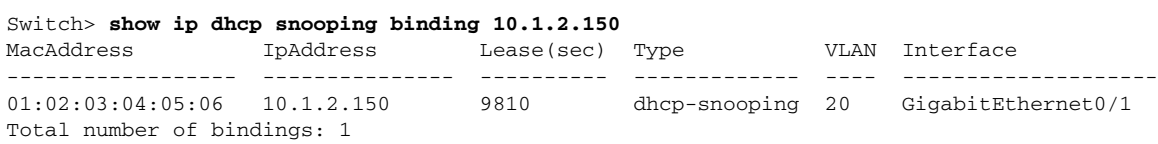

This example shows how to display the DHCP snooping binding entries for a specific MAC address:

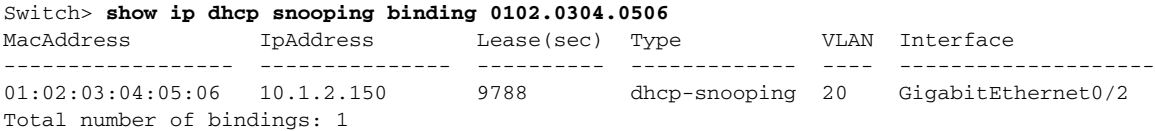

This example shows how to display the DHCP snooping binding entries on a port:

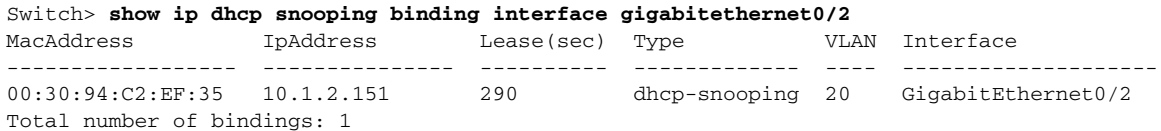

This example shows how to display the DHCP snooping binding entries on VLAN 20:

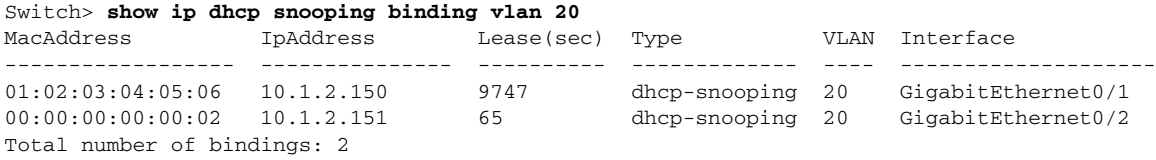

[Table](#page-519-0) 2-27 describes the fields in the **show ip dhcp snooping binding** command output:

#### <span id="page-519-0"></span>*Table 2-27 show ip dhcp snooping binding Command Output*

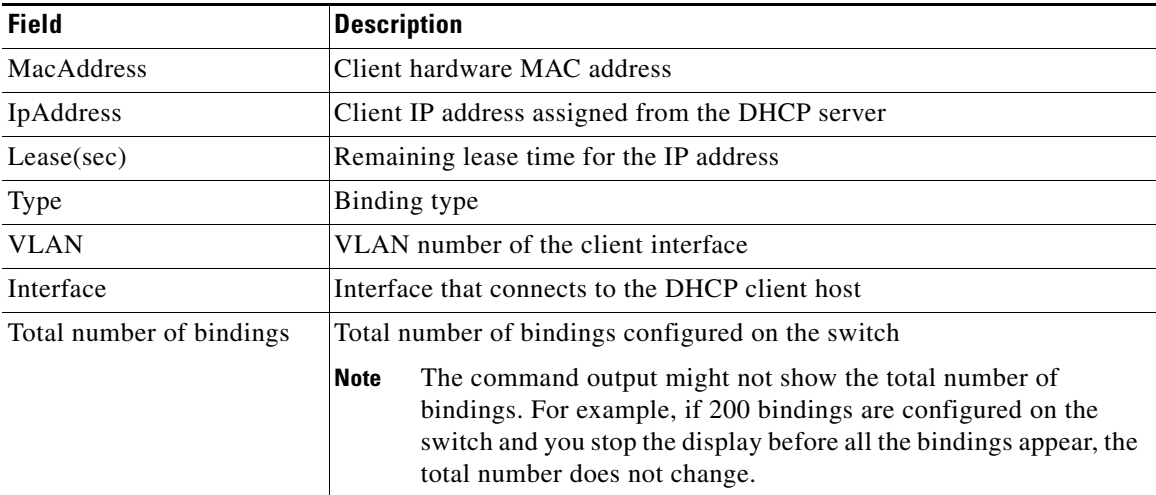

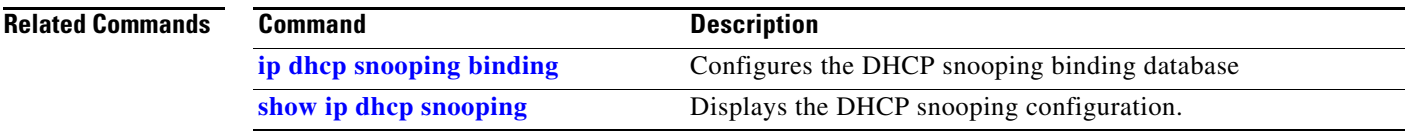

 $\blacksquare$ 

### **show ip dhcp snooping database**

Use the **show ip dhcp snooping database** user EXEC command to display the status of the DHCP snooping binding database agent.

**show ip dhcp snooping database** [**detail**] [ | {**begin | exclude** | **include**} *expression*]

**Note** To use this command, the switch must be running the LAN Base image.

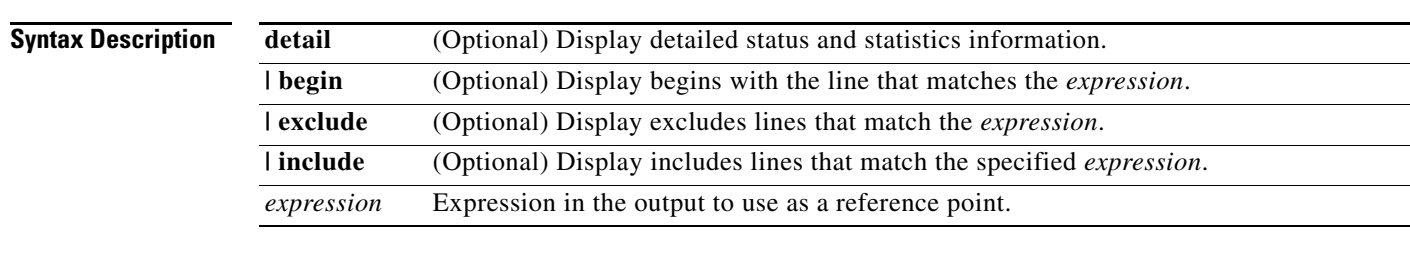

#### **Command Modes** User EXEC

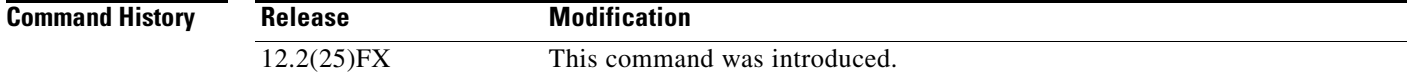

#### **Examples** This is an example of output from the **show ip dhcp snooping database** command:

Switch> **show ip dhcp snooping database** Agent URL : Write delay Timer : 300 seconds Abort Timer : 300 seconds

Agent Running : No Delay Timer Expiry : Not Running Abort Timer Expiry : Not Running

Last Succeded Time : None Last Failed Time : None Last Failed Reason : No failure recorded.

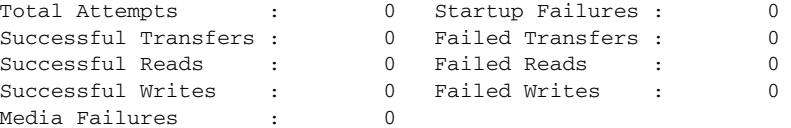

This is an example of output from the **show ip dhcp snooping database detail** command:

```
Switch# show ip dhcp snooping database detail
Agent URL : tftp://10.1.1.1/directory/file
Write delay Timer : 300 seconds
Abort Timer : 300 seconds
Agent Running : No
Delay Timer Expiry : 7 (00:00:07)
Abort Timer Expiry : Not Running
Last Succeded Time : None
Last Failed Time : 17:14:25 UTC Sat Jul 7 2001
Last Failed Reason : Unable to access URL.
Total Attempts : 21 Startup Failures : 0
Successful Transfers : 0 Failed Transfers : 21
Successful Reads : 0 Failed Reads : 0
Successful Writes : 0 Failed Writes : 21
Media Failures : 0
First successful access: Read
Last ignored bindings counters :
Binding Collisions : 0 Expired leases : 0
Invalid interfaces : 0 Unsupported vlans : 0
Parse failures : 0
Last Ignored Time : None
Total ignored bindings counters:
Binding Collisions : 0 Expired leases : 0
Invalid interfaces : 0 Unsupported vlans : 0
Parse failures :
```
#### $\overline{\text{Related Commands}}$

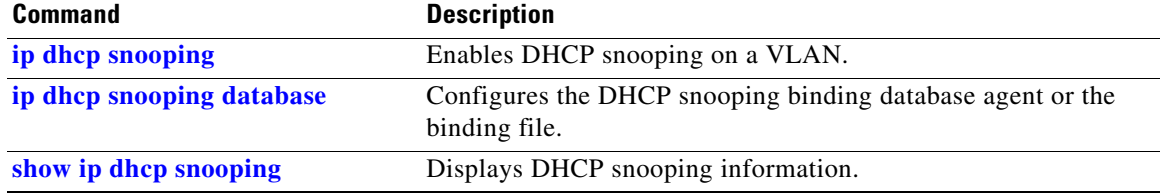

# **show ip dhcp snooping statistics**

Use the **show ip dhcp snooping statistics** user EXEC command to display DHCP snooping statistics in summary or detail form.

**show ip dhcp snooping statistics** [**detail**] [ | {**begin** | **exclude** | **include**} *expression*]

**Note** To use this command, the switch must be running the LAN Base image.

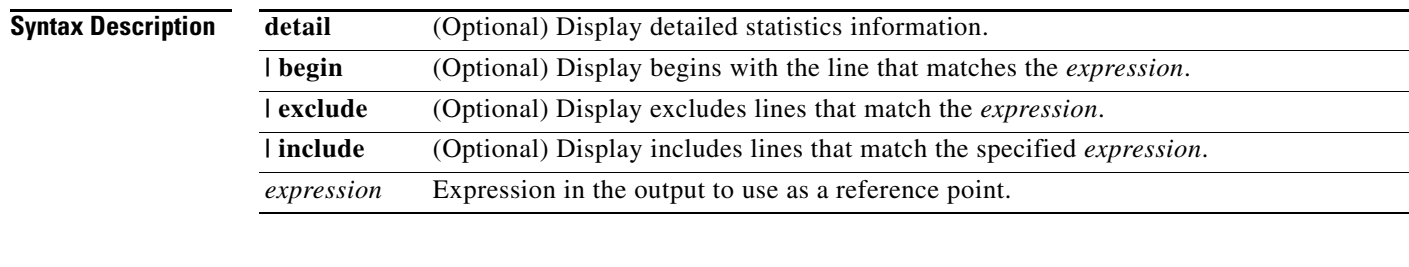

### **Command Modes** User EXEC

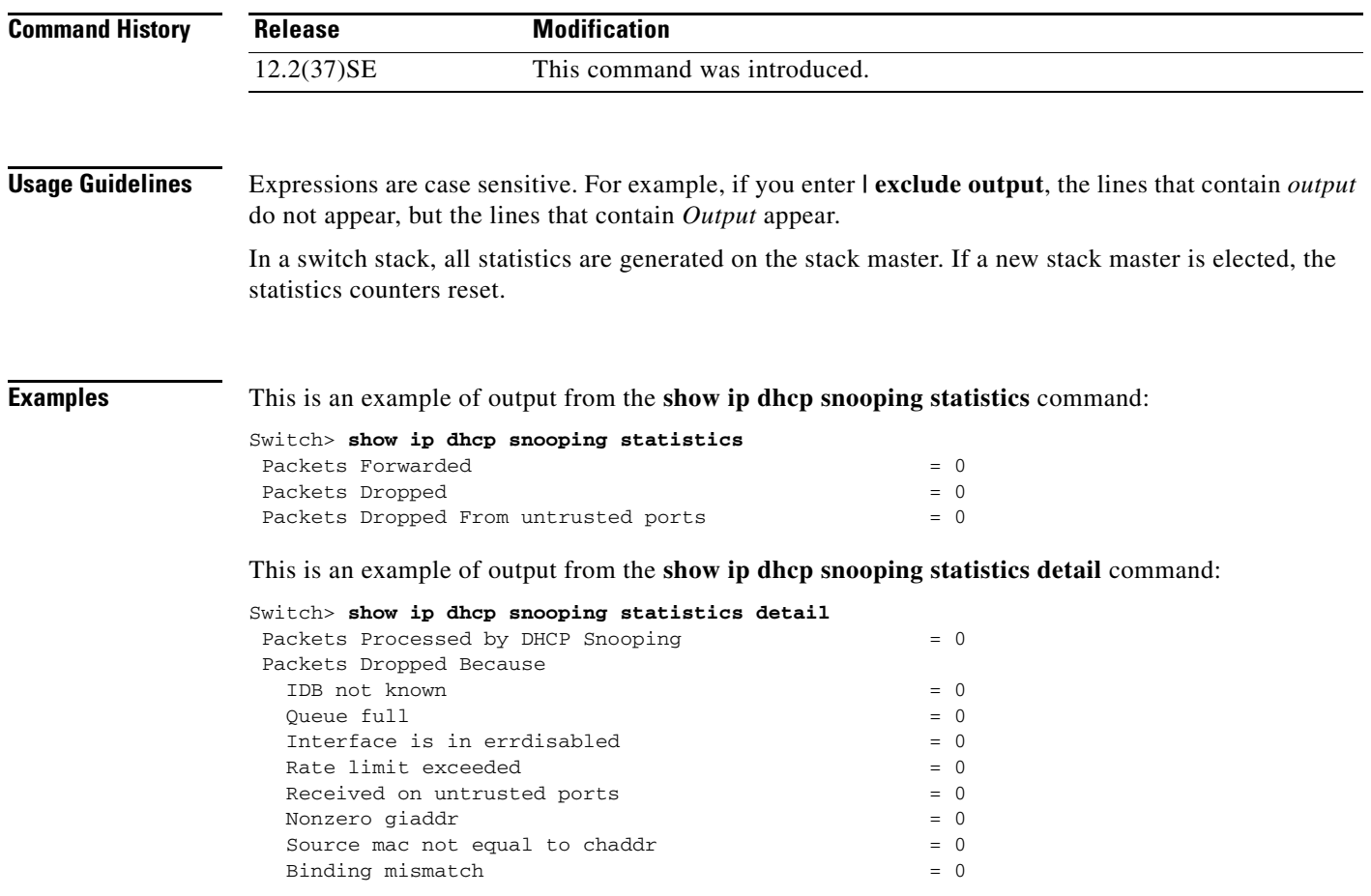

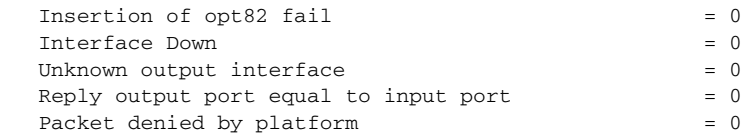

[Table](#page-524-0) 2-28 shows the DHCP snooping statistics and their descriptions:

#### <span id="page-524-0"></span>*Table 2-28 DHCP Snooping Statistics*

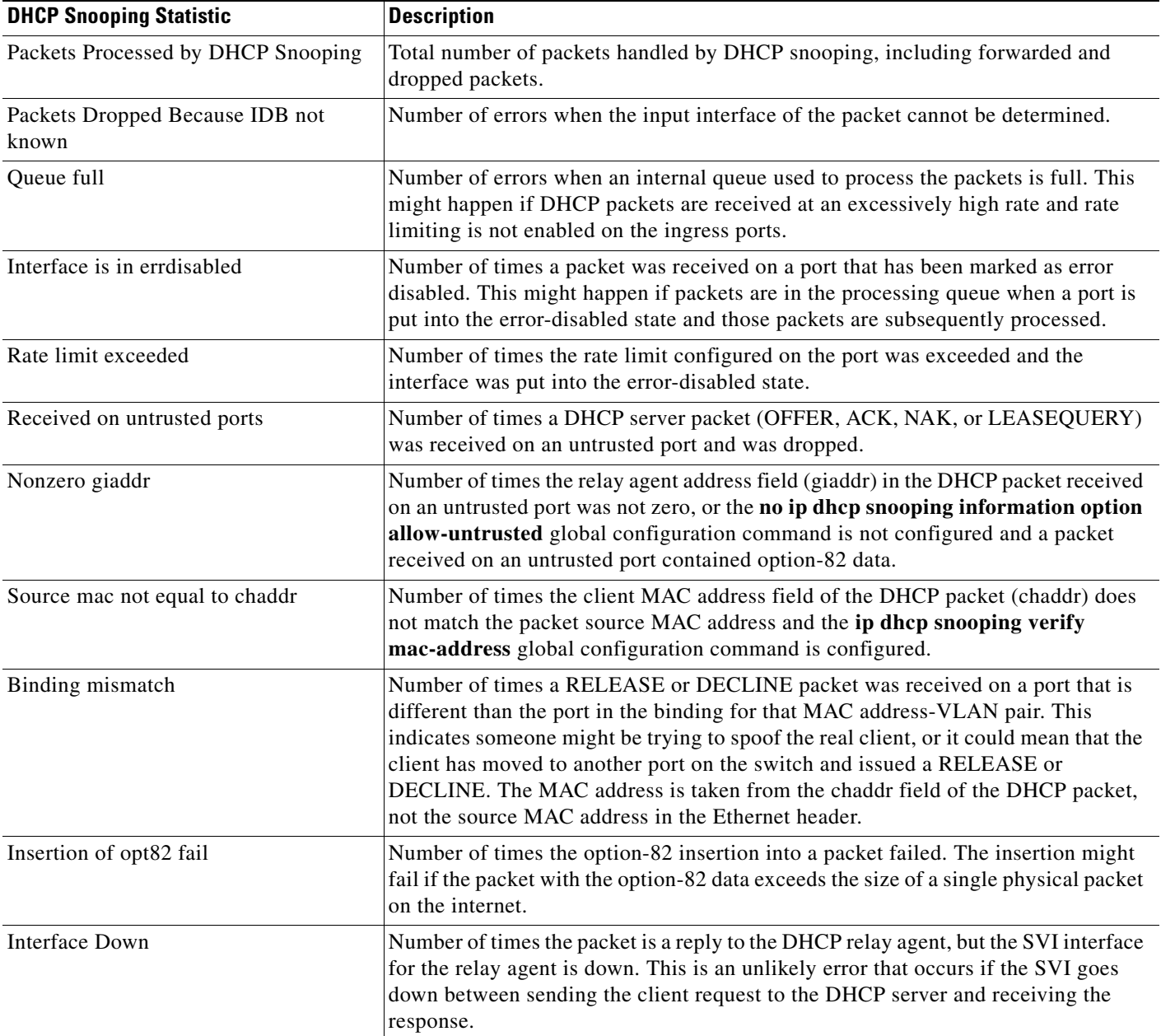

**The Second** 

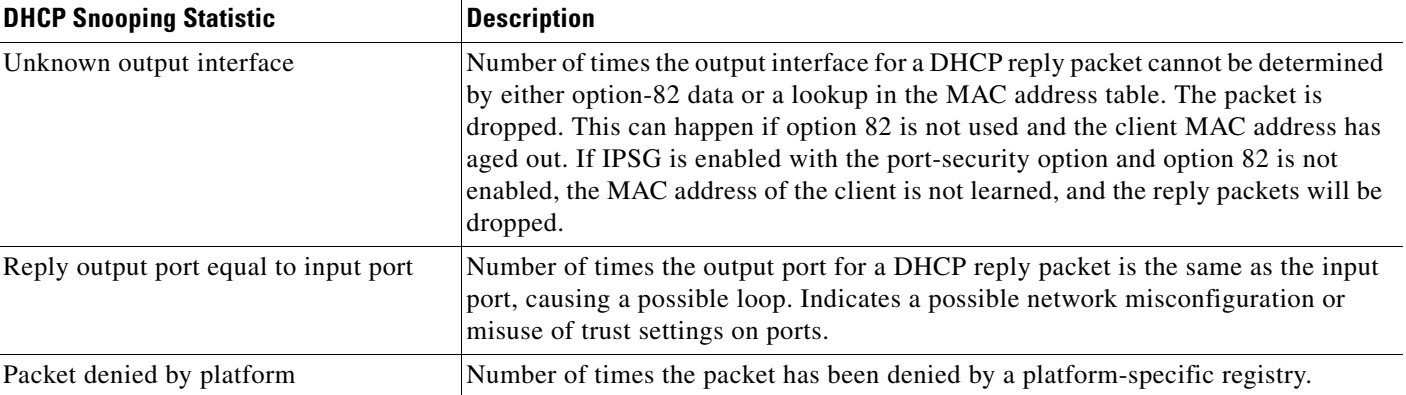

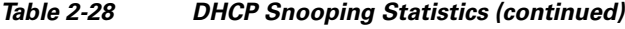

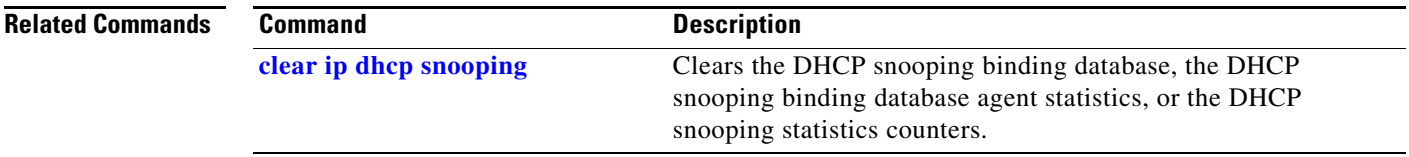

П

# **show ip igmp profile**

Use the **show ip igmp profile** privileged EXEC command to display all configured Internet Group Management Protocol (IGMP) profiles or a specified IGMP profile.

**show ip igmp profile** [*profile number*] [ **|** {**begin** | **exclude** | **include**} *expression*]

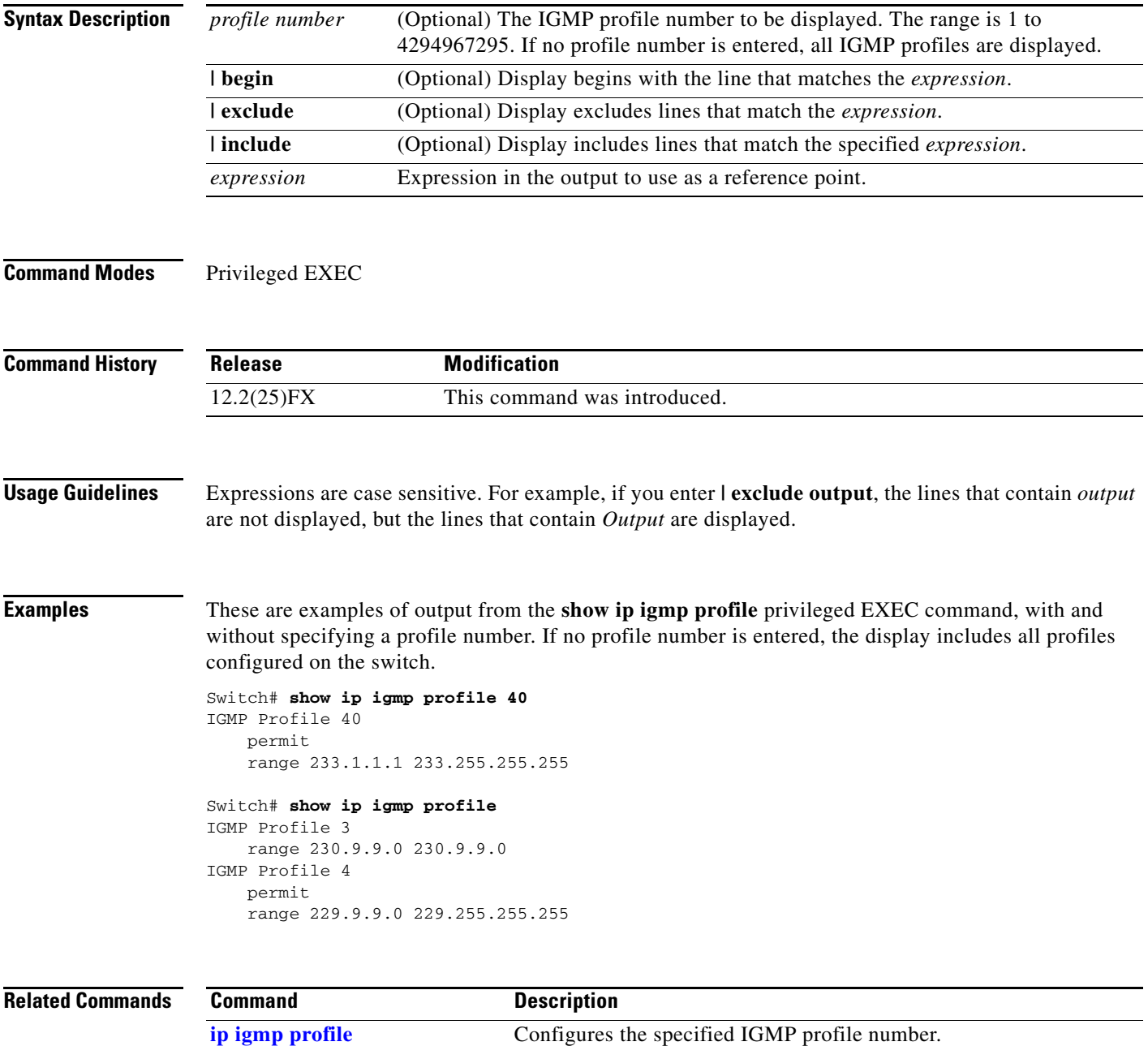

# <span id="page-527-0"></span>**show ip igmp snooping**

Use the **show ip igmp snooping** user EXEC command to display the Internet Group Management Protocol (IGMP) snooping configuration of the switch or the VLAN.

**show ip igmp snooping** [**groups** | **mrouter | querier**] [**vlan** *vlan-id*] [ **|** {**begin** | **exclude** | **include**} *expression*]

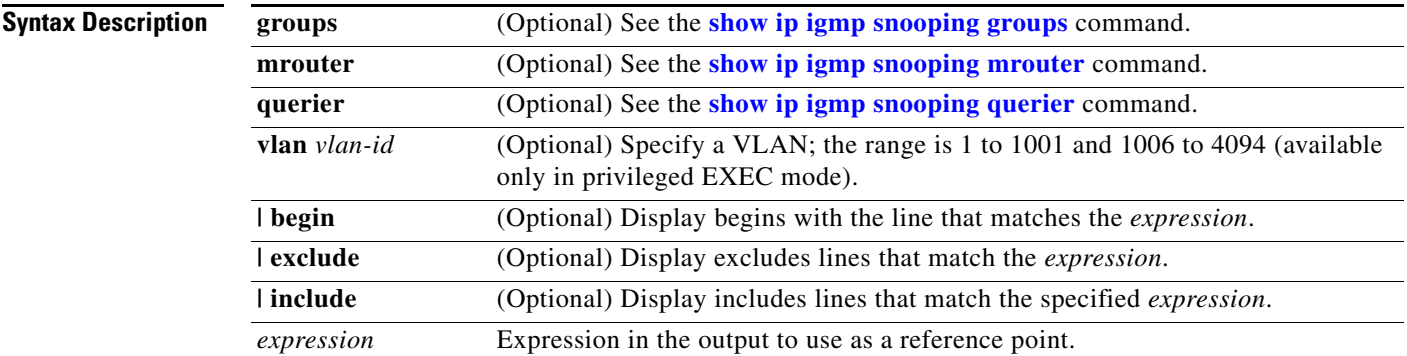

### **Command Modes** User EXEC

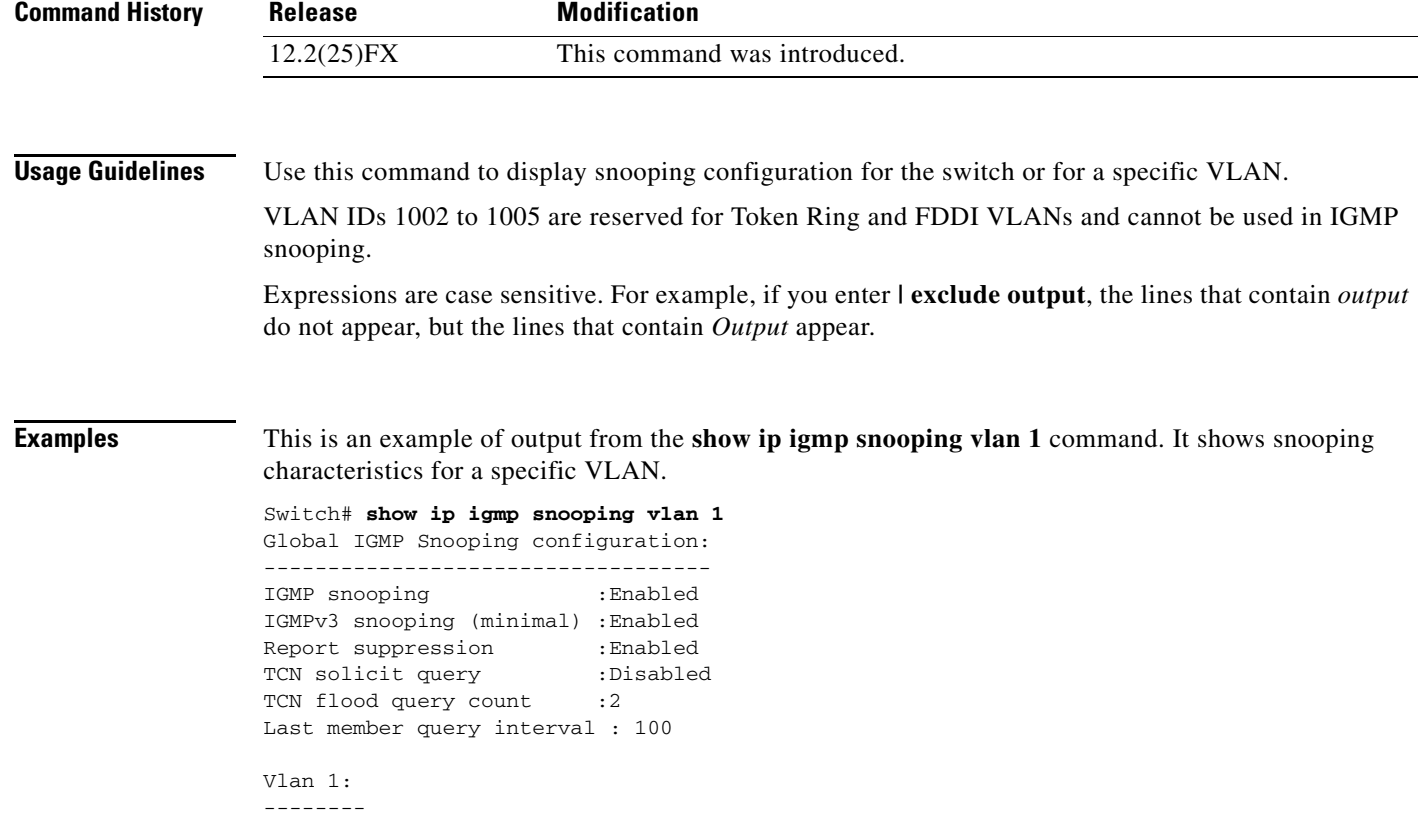

a ka

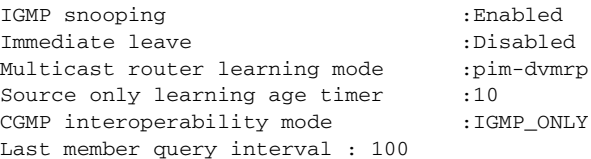

This is an example of output from the **show ip igmp snooping** command. It displays snooping characteristics for all VLANs on the switch.

```
Switch> show ip igmp snooping 
Global IGMP Snooping configuration:
-----------------------------------
IGMP snooping : Enabled
IGMPv3 snooping (minimal) : Enabled
Report suppression : Enabled
TCN solicit query : Disabled
TCN flood query count : 2
Last member query interval : 100
Vlan 1:
--------
IGMP snooping : Enabled
Immediate leave :Disabled
Multicast router learning mode : pim-dvmrp
Source only learning age timer :10
CGMP interoperability mode : IGMP_ONLY
Last member query interval : 100
Vlan 2:
--------
IGMP snooping :Enabled
Immediate leave :Disabled
Multicast router learning mode :pim-dvmrp
Source only learning age timer :10
CGMP interoperability mode : IGMP_ONLY
Last member query interval : 333
```
<output truncated>

#### **Related Commands**

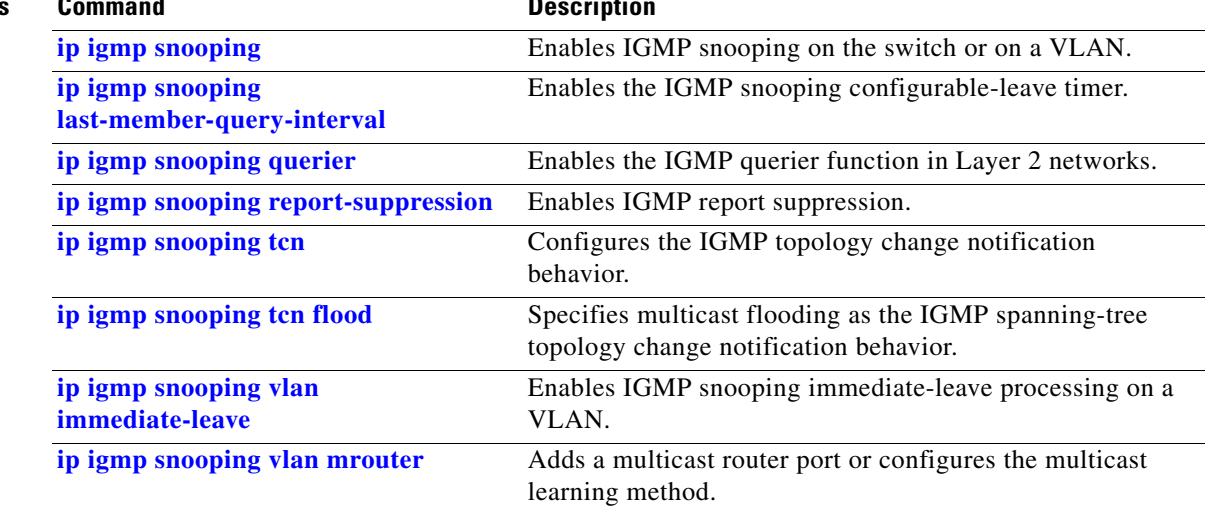

**The Second Second** 

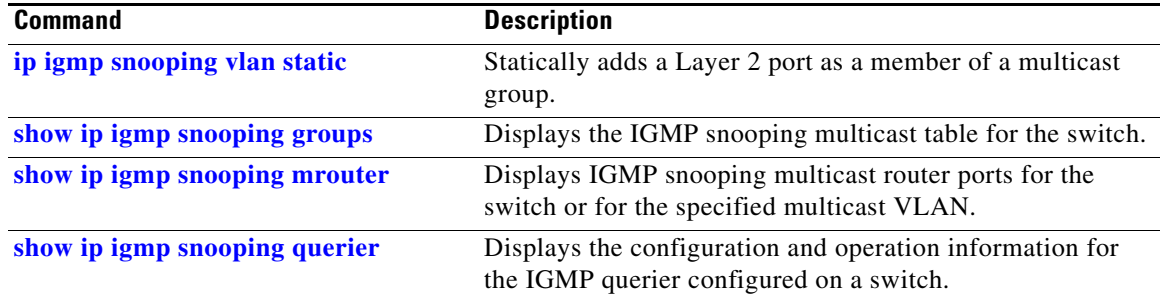

П

### <span id="page-530-0"></span>**show ip igmp snooping groups**

Use the **show ip igmp snooping groups** privileged EXEC command to display the Internet Group Management Protocol (IGMP) snooping multicast table for the switch or the multicast information. Use with the **vlan** keyword to display the multicast table for a specified multicast VLAN or specific multicast information.

**show ip igmp snooping groups vlan** *vlan-id* [*ip\_address* | **count** | **dynamic** [**count**] | **user** [**count**]] [ **|** {**begin** | **exclude** | **include**} *expression*]

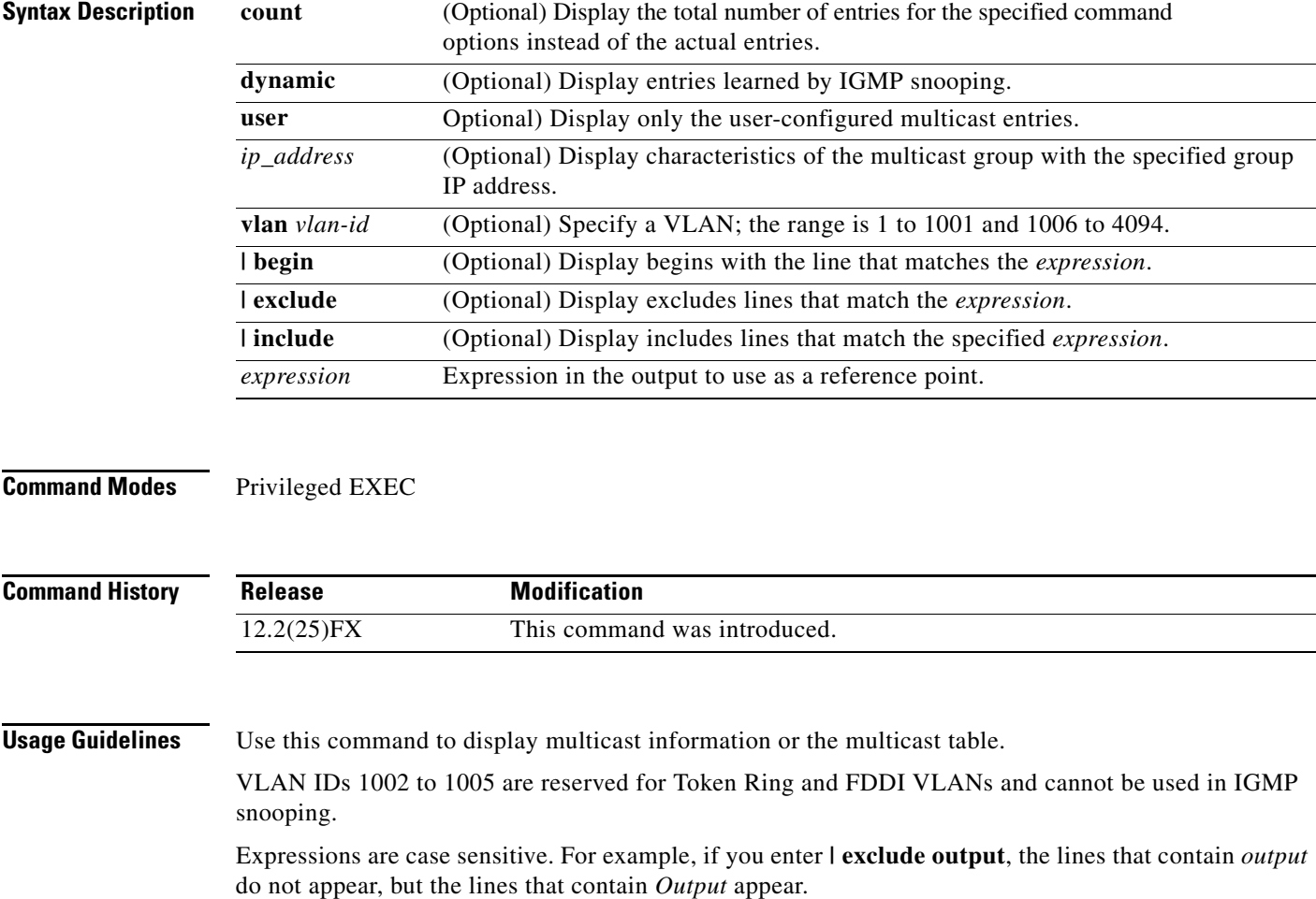

**show ip igmp snooping groups** [**count | dynamic** [**count**] **| user** [**count**]] [ **|** {**begin** | **exclude** | **include**} *expression*]

**Examples** This is an example of output from the **show ip igmp snooping groups** command without any keywords. It displays the multicast table for the switch.

Switch# **show ip igmp snooping groups**

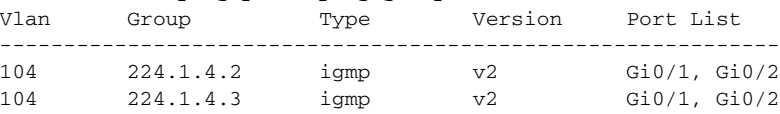

This is an example of output from the **show ip igmp snooping groups count** command. It displays the total number of multicast groups on the switch.

Switch# **show ip igmp snooping groups count** Total number of multicast groups: 2

This is an example of output from the **show ip igmp snooping groups dynamic** command. It shows only the entries learned by IGMP snooping.

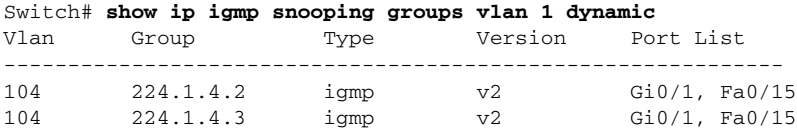

This is an example of output from the **show ip igmp snooping groups vlan** *vlan-id ip-address* command. It shows the entries for the group with the specified IP address.

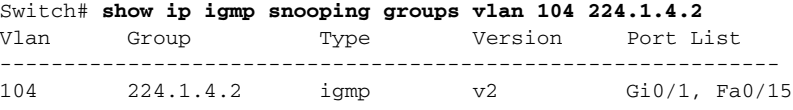

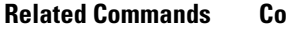

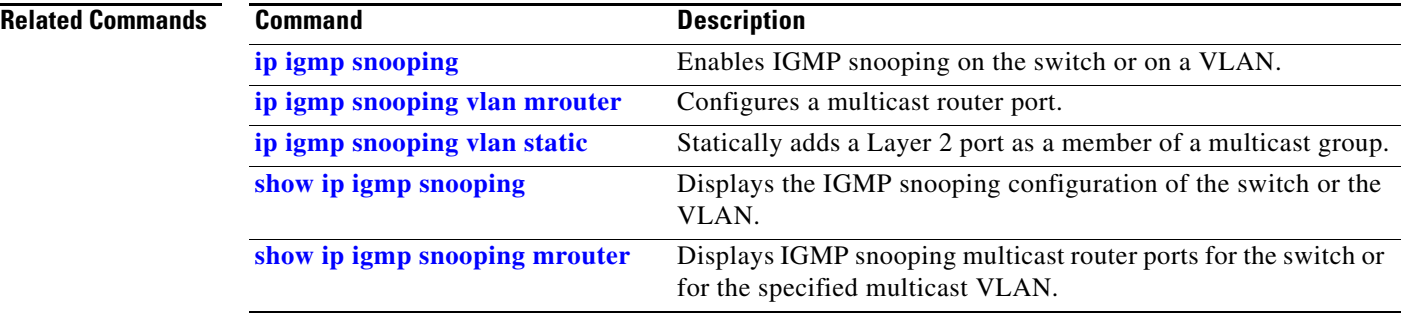

**2-505**

### <span id="page-532-0"></span>**show ip igmp snooping mrouter**

Use the **show ip igmp snooping mrouter** privileged EXEC command to display the Internet Group Management Protocol (IGMP) snooping dynamically learned and manually configured multicast router ports for the switch or for the specified multicast VLAN.

**show ip igmp snooping mrouter** [**vlan** *vlan-id*] [ **|** {**begin** | **exclude** | **include**} *expression*]

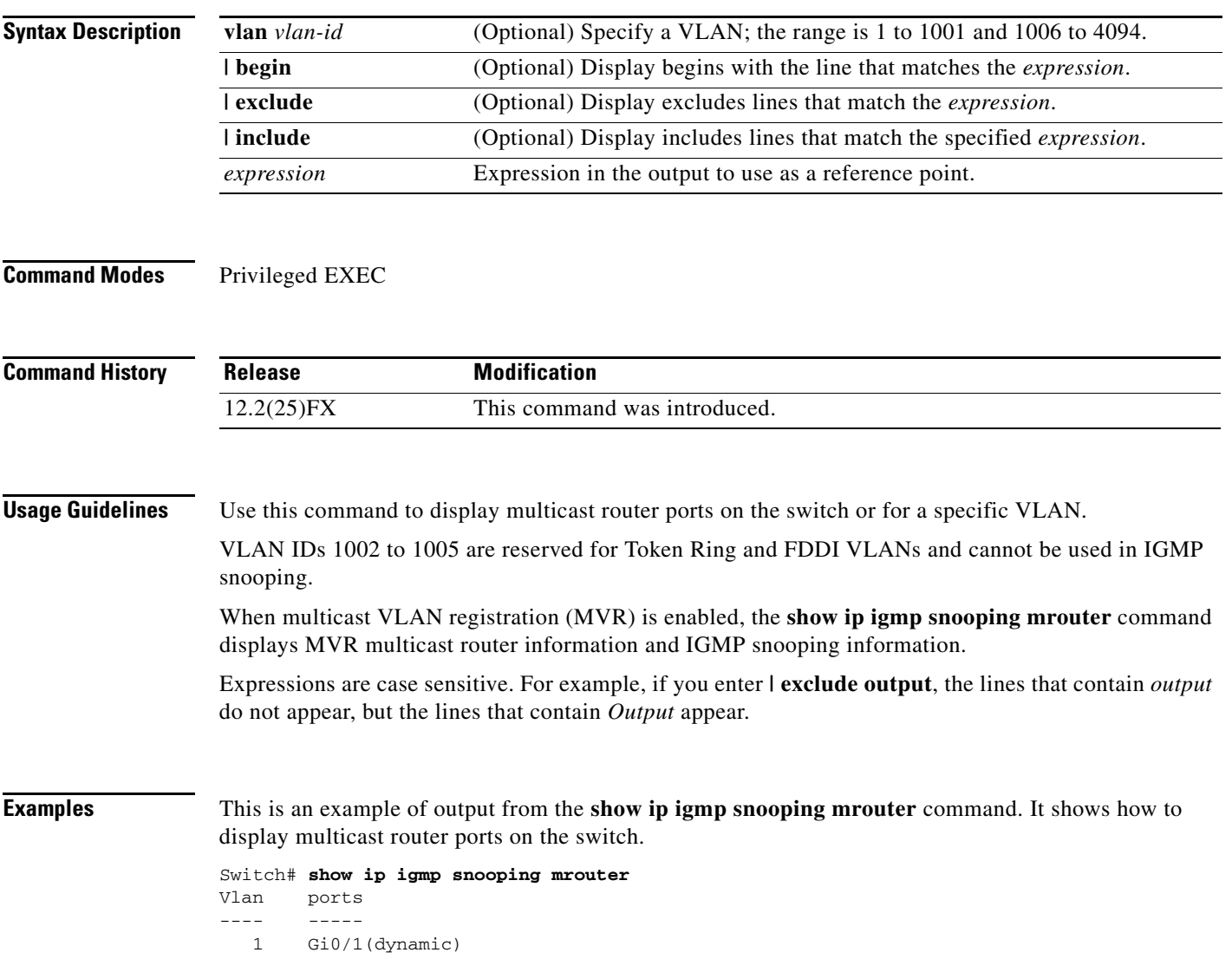

#### **Related Comman**

**The Second** 

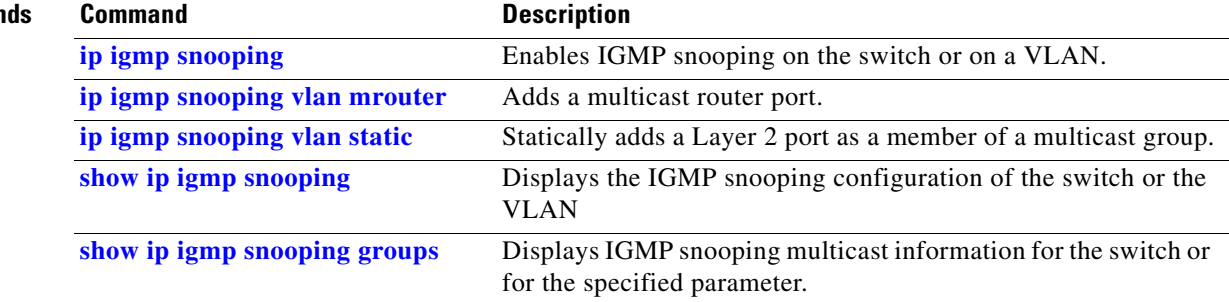

# <span id="page-534-0"></span>**show ip igmp snooping querier**

Use the **show ip igmp snooping querier detail** user EXEC command to display the configuration and operation information for the IGMP querier configured on a switch.

**show ip igmp snooping querier** [**detail** | **vlan** *vlan-id* [**detail**]] [ | {**begin** | **exclude** | **include**} *expression*]

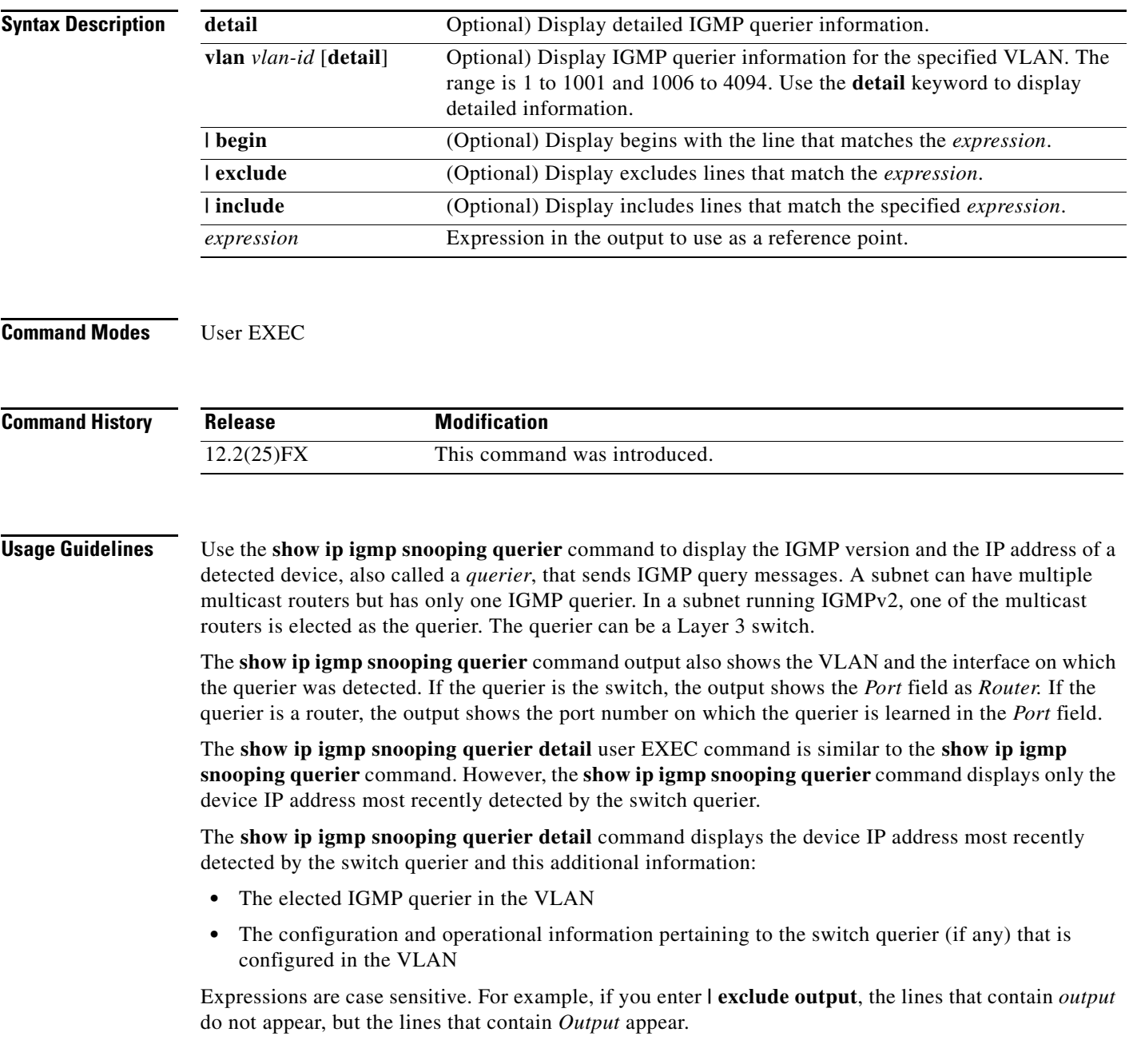

### **Examples** This is an example of output from the **show ip igmp snooping querier** command: Switch> **show ip igmp snooping querier** Vlan IP Address IGMP Version Port --------------------------------------------------- 1 172.20.50.11 v3 Gi0/1 2 172.20.40.20 v2 Router This is an example of output from the **show ip igmp snooping querier detail** command: Switch> **show ip igmp snooping querier detail** Vlan IP Address IGMP Version Port ------------------------------------------------------------- 1 1.1.1.1 v2 Fa0/1 Global IGMP switch querier status ------------------------------------------------------- admin state : Enabled admin version : 2 source IP address : 0.0.0.0 query-interval (sec) : 60 max-response-time (sec) : 10<br>querier-timeout (sec) : 120 querier-timeout (sec) tcn query count : 2 tcn query interval (sec) : 10 Vlan 1: IGMP switch querier status ------------------------------------------------------- elected querier is 1.1.1.1 on port Fa0/1 ------------------------------------------------------- admin state  $\qquad \qquad : \text{ Enabled}$ admin version : 2<br>
source IP address : 10.1.1.65<br>
music internal internal internal internal internal internal internal internal internal internal internal internal internal internal internal internal internal internal inte source IP address query-interval (sec) : 60 max-response-time (sec) : 10 querier-timeout (sec) : 120 tcn query count : 2 tcn query interval (sec) : 10 operational state : Non-Querier operational version : 2 tcn query pending count : 0

#### **Related Commands**

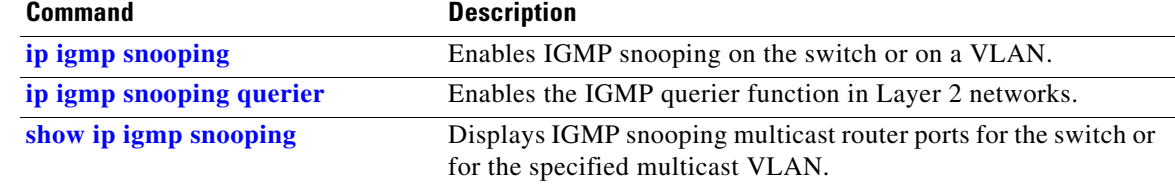

# **show ip source binding**

Use the **show ip source binding** user EXEC command to display the IP source bindings on the switch.

**show ip source binding** [*ip-address*] [*mac-address*] [**dhcp-snooping** | **static**] [**interface** *interface-id*] [**vlan** *vlan-id*] [ | {**begin** | **exclude** | **include**} *expression*]

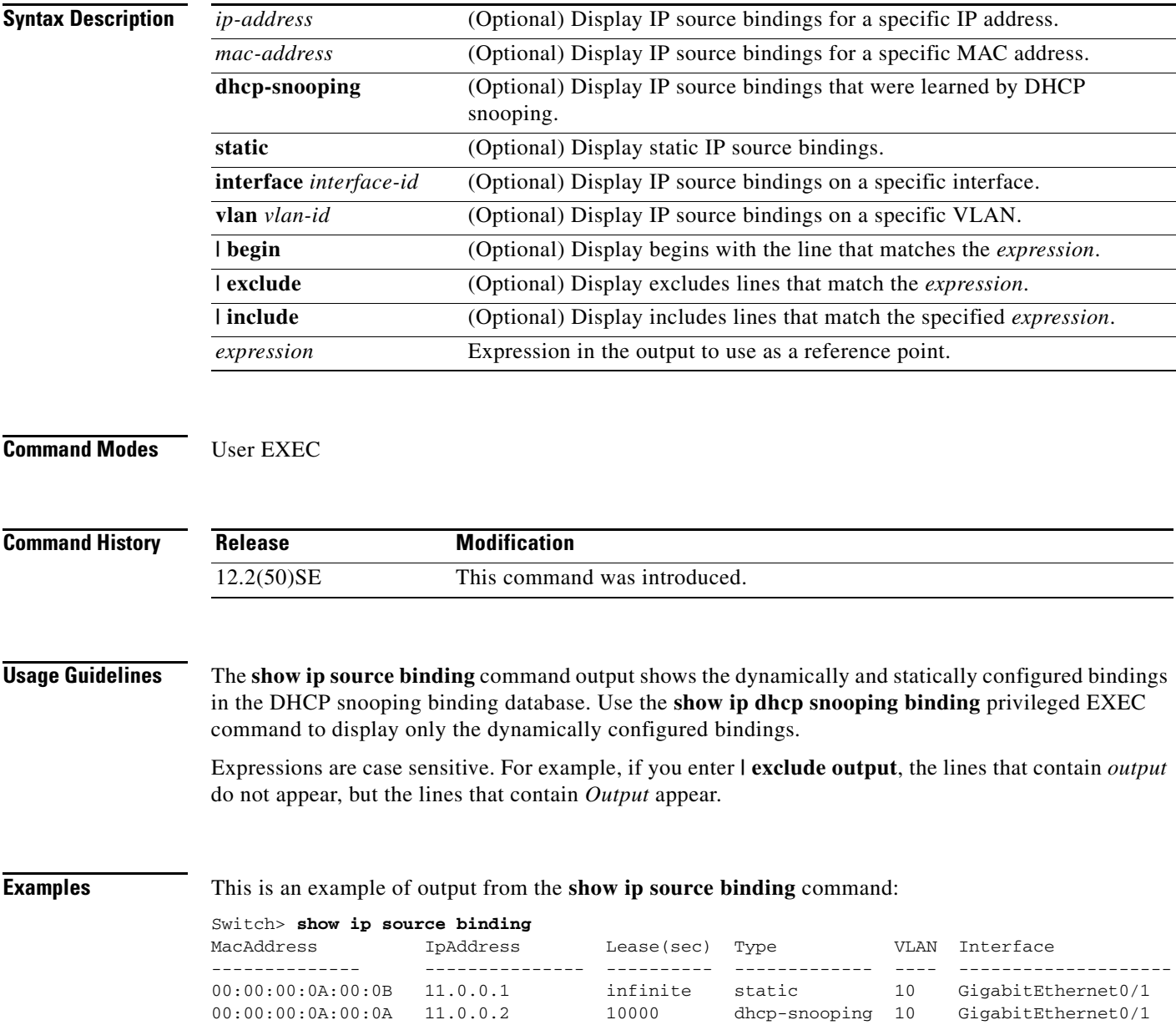

**The State** 

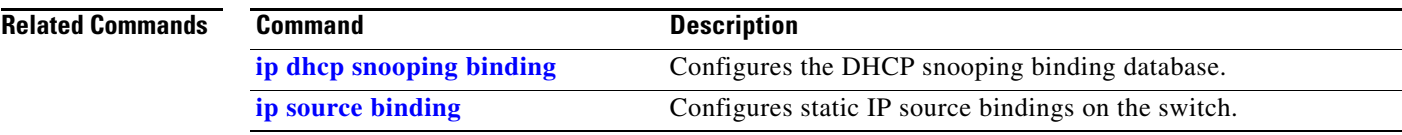

# **show ip verify source**

Use the **show ip verify source** user EXEC command to display the IP source guard configuration on the switch or on a specific interface.

**show ip verify source** [**interface** *interface-id*] [ | {**begin** | **exclude** | **include**} *expression*]

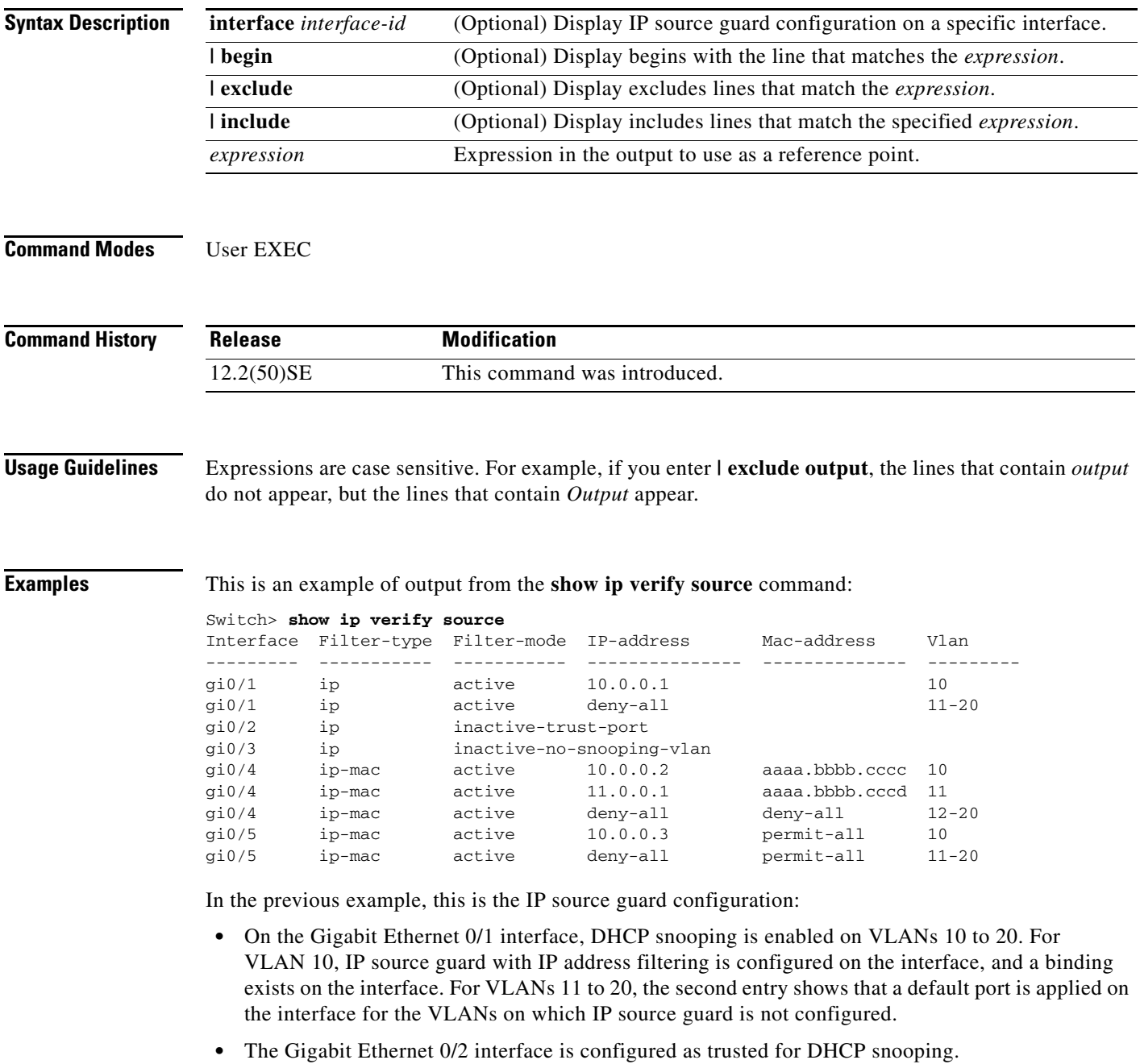

**•** On the Gigabit Ethernet 0/3 interface, DHCP snooping is not enabled on the VLANs to which the interface belongs.

- On the Gigabit Ethernet 0/4 interface, IP source guard with source IP and MAC address filtering is enabled, and static IP source bindings are configured on VLANs 10 and 11. For VLANs 12 to 20, the default port ACL is applied on the interface for the VLANs on which IP source guard is not configured.
- **•** On the Gigabit Ethernet 0/5 interface, IP source guard with source IP and MAC address filtering is enabled and configured with a static IP binding, but port security is disabled. The switch cannot filter source MAC addresses.

This is an example of output on an interface on which IP source guard is disabled:

Switch> **show ip verify source gigabitethernet0/6** IP source guard is not configured on the interface gi0/6.

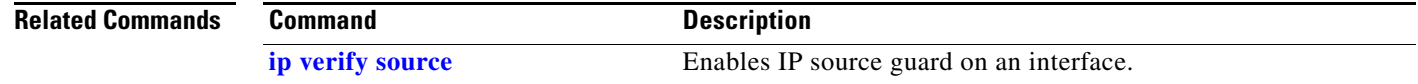
**show ipv6 mld snooping**

# **Cardinal**

**Note** To use this command, the switch must be running the LAN Base image and you must have configured the dual IPv4 and IPv6 Switch Database Management (SDM) template on the switch.

**show ipv6 mld snooping** [**vlan** *vlan-id*] [ **|** {**begin** | **exclude** | **include**} *expression*]

Use the **show ipv6 mld snooping** user EXEC command to display IP version 6 (IPv6) Multicast Listener

Discovery (MLD) snooping configuration of the switch or the VLAN.

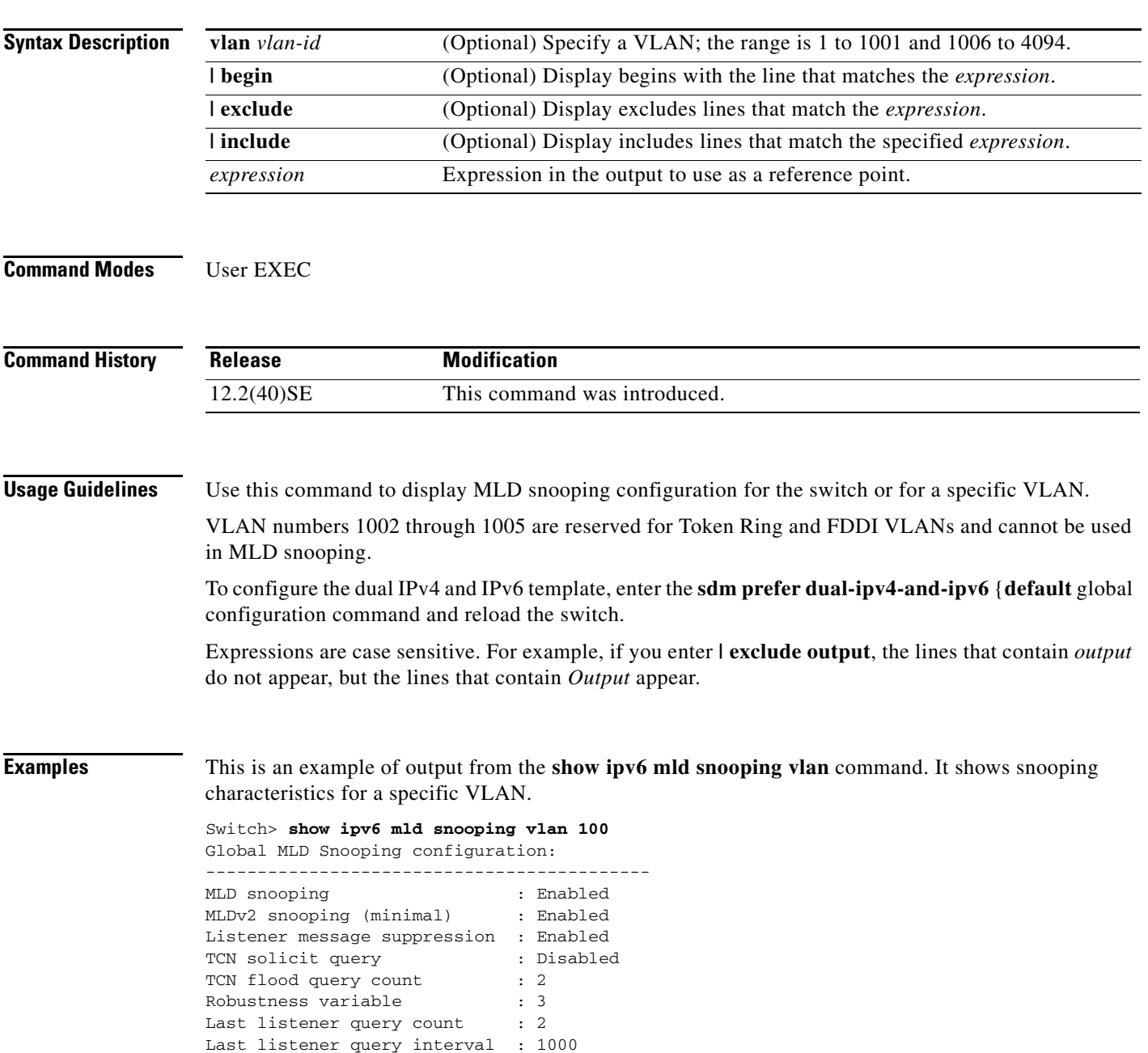

**OL-8604-06**

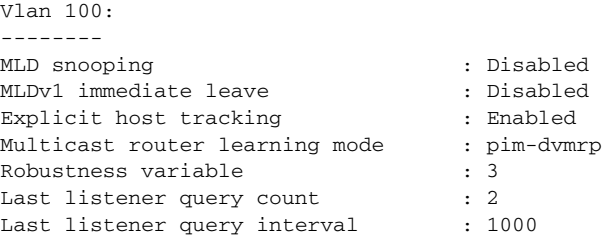

This is an example of output from the **show ipv6 mld snooping** command. It displays snooping characteristics for all VLANs on the switch.

### Switch> **show ipv6 mld snooping** Global MLD Snooping configuration: ------------------------------------------- MLD snooping 30 and the snabled MLDv2 snooping (minimal) : Enabled Listener message suppression : Enabled TCN solicit query : Disabled TCN flood query count : 2 Robustness variable : 3 Last listener query count : 2 Last listener query interval : 1000 Vlan 1: -------- MLD snooping : Disabled MLDv1 immediate leave : Disabled Explicit host tracking (Explicit host tracking and the senabled Multicast router learning mode : pim-dvmrp Robustness variable  $: 1$ Last listener query count : 2 Last listener query interval : 1000 <output truncated> Vlan 951: -------- MLD snooping : Disabled MLDv1 immediate leave : Disabled Explicit host tracking (Explicit host tracking and the senabled Multicast router learning mode : pim-dvmrp Robustness variable : 3<br>
Last listener query count : 2 Last listener query count Last listener query interval : 1000

### **Related Commands**

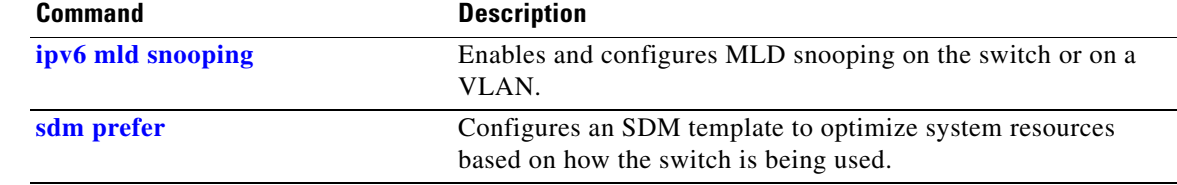

Г

# **show ipv6 mld snooping address**

Use the **show ipv6 mld snooping address** user EXEC command to display all or specified IP version 6 (IPv6) multicast address information maintained by Multicast Listener Discovery (MLD) snooping.

**show ipv6 mld snooping address** [[**vlan** *vlan-id*] [*ipv6 address*]] [**vlan** *vlan-id*] [**count** *|* **dynamic | user**] [ **|** {**begin** | **exclude** | **include**} *expression*]

**Syntax Description**

**Note** To use this command, the switch must be running the LAN Base image and you must have configured the dual IPv4 and IPv6 Switch Database Management (SDM) template on the switch.

**vlan** *vlan-id* (Optional) Specify a VLAN about which to show MLD snooping multicast

address information. The VLAN ID range is 1 to 1001 and 1006 to 4094.

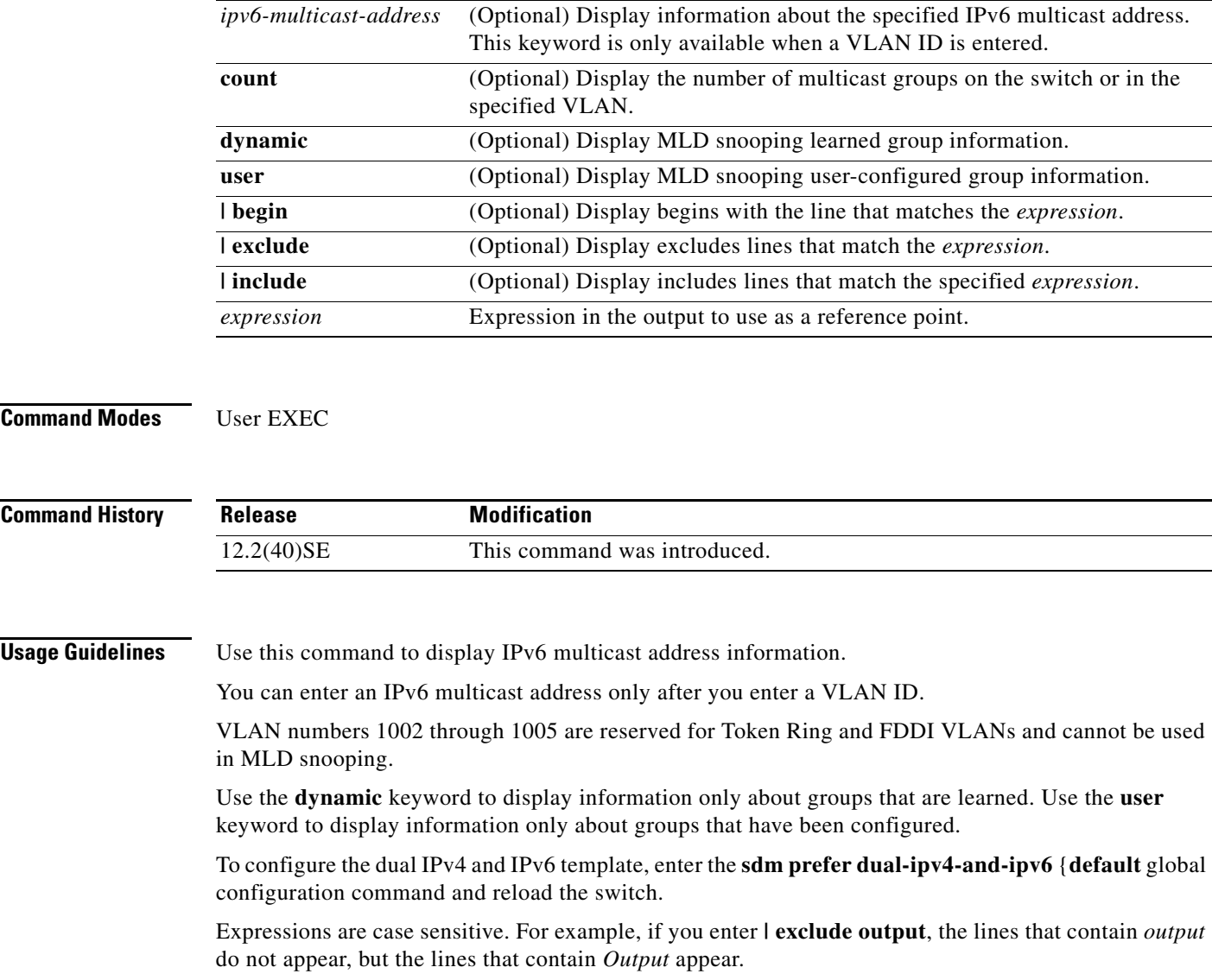

EX

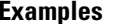

This is an example of output from the **show snooping address** user EXEC command:

Switch> **show ipv6 mld snooping address**

```
Vlan Group Type Version Port List
-------------------------------------------------------------
2 FF12::3 user Fa0/2, Gi0/2, Gi0/1,Gi0/3
```
This is an example of output from the **show snooping address count** user EXEC command:

Switch> **show ipv6 mld snooping address count** Total number of multicast groups: 2

This is an example of output from the **show snooping address user** user EXEC command:

Switch> **show ipv6 mld snooping address user** Vlan Group Type Version Port List ------------------------------------------------------------- 2 FF12::3 user v2 Fa0/2, Gi0/2, Gi0/1,Gi0/3

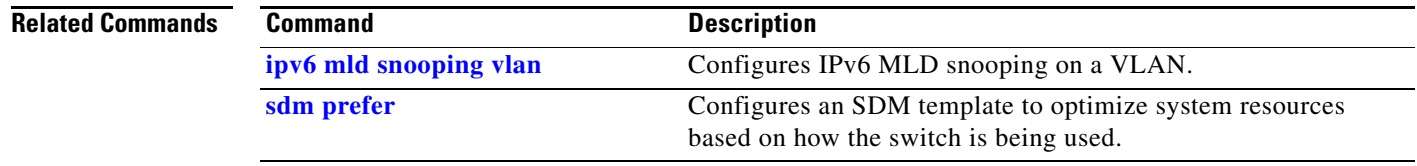

# **show ipv6 mld snooping mrouter**

Use the **show ipv6 mld snooping mrouter** user EXEC command to display dynamically learned and manually configured IP version 6 (IPv6) Multicast Listener Discovery (MLD) router ports for the switch or a VLAN.

**show ipv6 mld snooping mrouter** [**vlan** *vlan-id*] [ **|** {**begin** | **exclude** | **include**} *expression*]

```
d,
```
**Note** To use this command, the switch must be running the LAN Base image and you must have configured the dual IPv4 and IPv6 Switch Database Management (SDM) template on the switch.

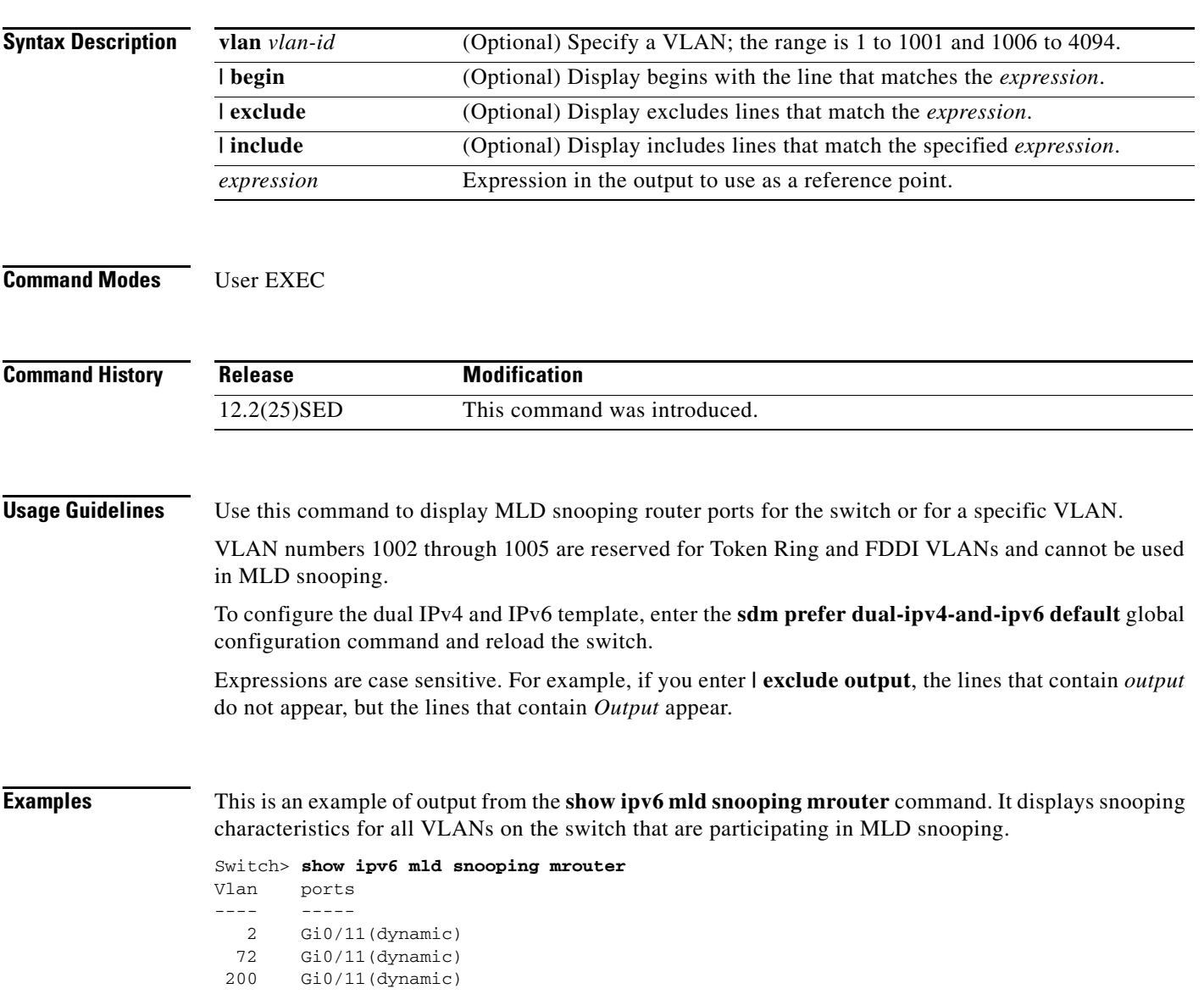

This is an example of output from the **show ipv6 mld snooping mrouter vlan** command. It shows multicast router ports for a specific VLAN.

```
Switch> show ipv6 mld snooping mrouter vlan 100
Vlan ports
---- -----
   2 Gi0/11(dynamic)
```
### **Related Comma**

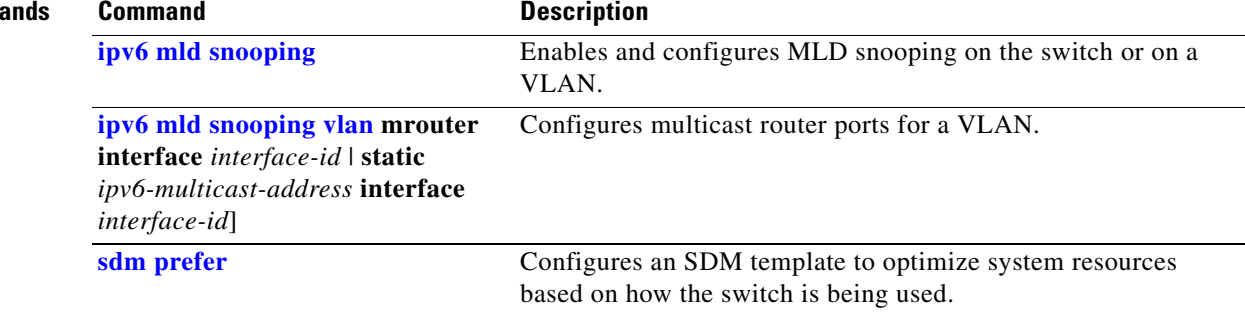

# **show ipv6 mld snooping querier**

Use the **show ipv6 mld snooping querier** user EXEC command to display IP version 6 (IPv6) Multicast Listener Discovery (MLD) snooping querier-related information most recently received by the switch or the VLAN.

**show ipv6 mld snooping querier** [**vlan** *vlan-id*] [**detail**] [ **|** {**begin** | **exclude** | **include**} *expression*]

```
d,
```
**Note** To use this command, the switch must be running the LAN Base image and you must have configured the dual IPv4 and IPv6 Switch Database Management (SDM) template on the switch.

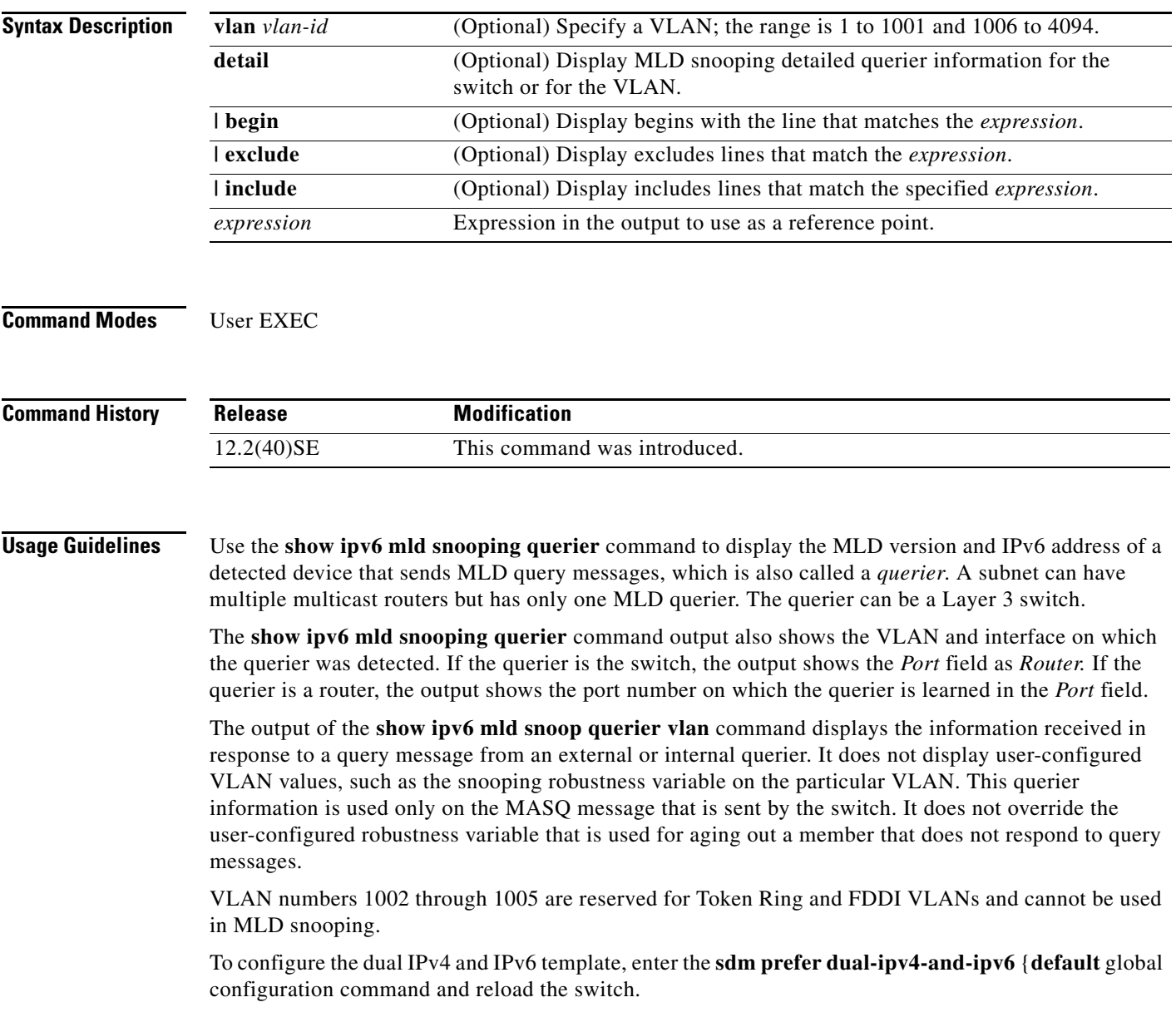

Expressions are case sensitive. For example, if you enter **| exclude output**, the lines that contain *output* do not appear, but the lines that contain *Output* appear.

**Examples** This is an example of output from the **show ipv6 mld snooping querier** command:

```
Switch> show ipv6 mld snooping querier
Vlan IP Address MLD Version Port
       -------------------------------------------------------------
2 FE80::201:C9FF:FE40:6000 v1 Gi0/1
```
This is an example of output from the **show ipv6 mld snooping querier detail** command:

```
Switch> show ipv6 mld snooping querier detail
Vlan IP Address MLD Version Port
-------------------------------------------------------------
2 FE80::201:C9FF:FE40:6000 v1 Gi0/1
```
This is an example of output from the **show ipv6 mld snooping querier vlan** command:

```
Switch> show ipv6 mld snooping querier vlan 2
IP address : FE80::201:C9FF:FE40:6000 
MLD version : v1
Port : Gi0/1
Max response time : 1000s
```
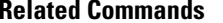

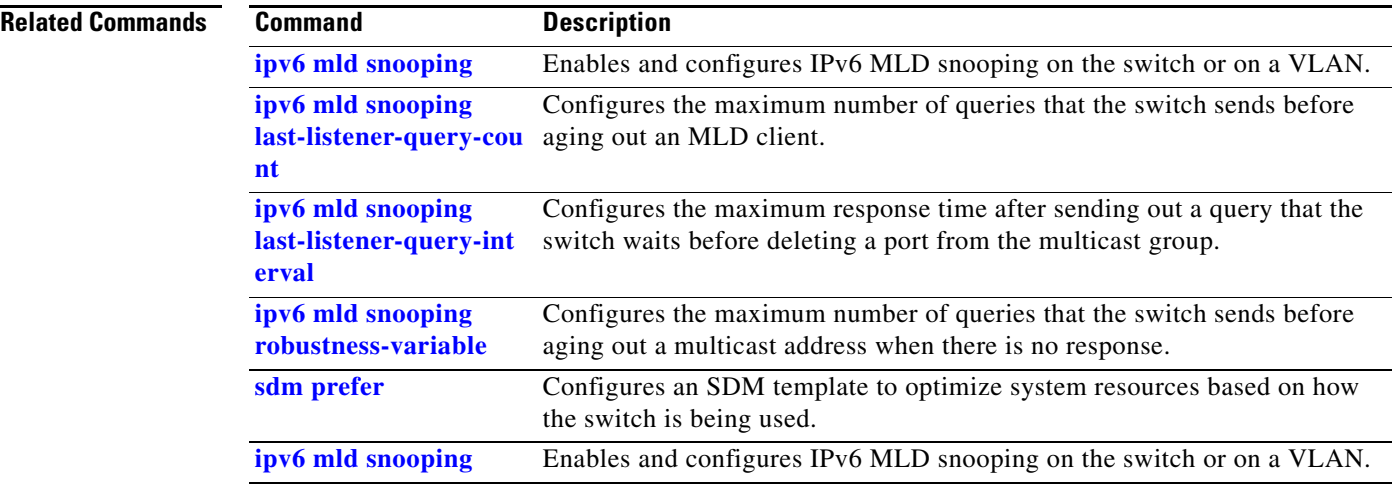

# **show ipv6 route updated**

Use the **show ipv6 route updated** command in user EXEC command to display the current contents of the IPv6 routing table.

**show ipv6 route** [*protocol*] **updated** [**boot-up**]{*hh:mm* | *day*{*month* [*hh:mm*]} [{*hh:mm* | *day*{*month* [*hh:mm*]}] [ | {**begin** | **exclude** | **include**} *expression*]

```
S.
```
**Note** To use this command, the switch must be running the LAN Base image.

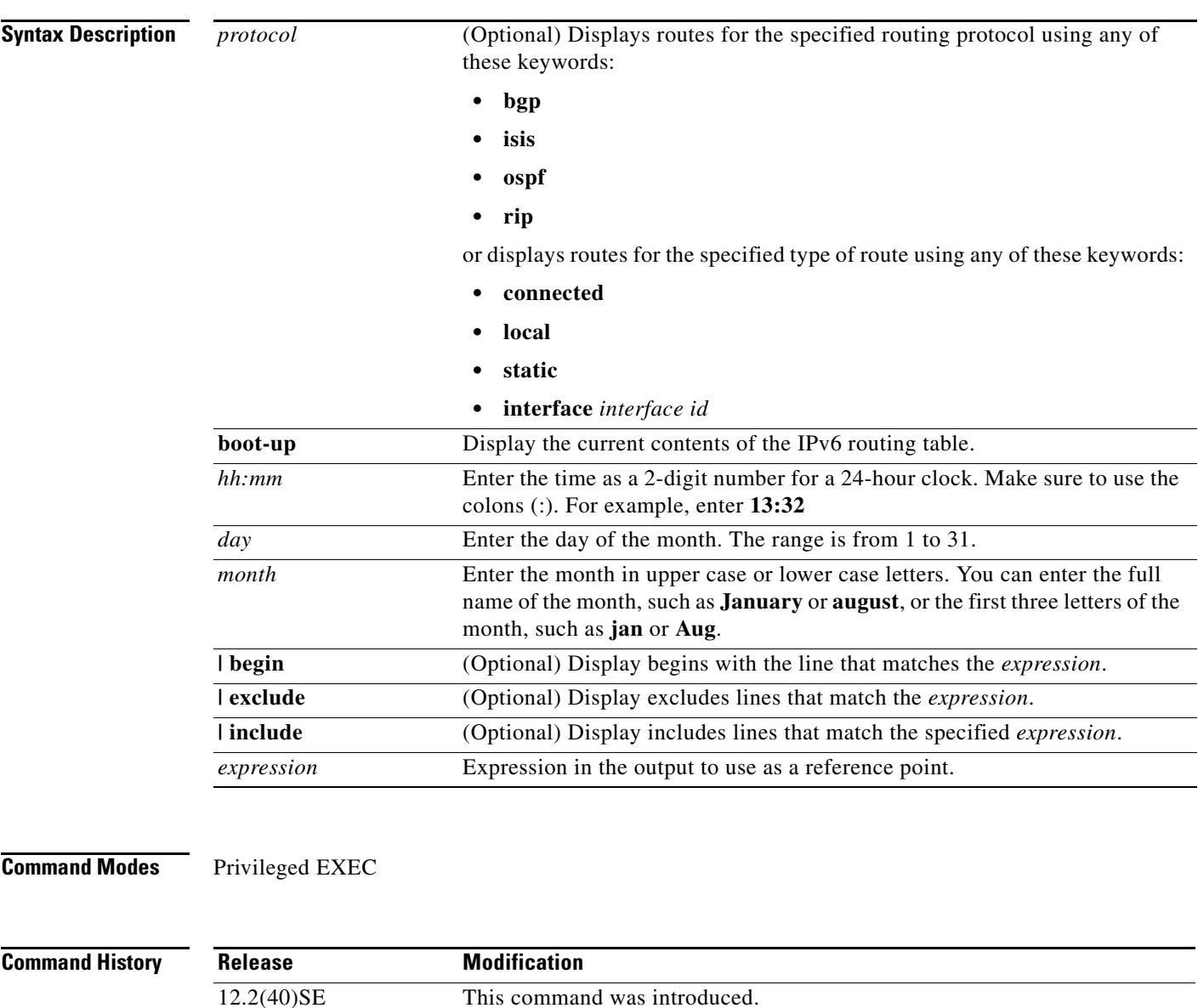

### **Usage Guidelines** Use the show ipv6 route privileged EXEC command to display the current contents of the IPv6 routing table.

Expressions are case sensitive. For example, if you enter **| exclude output**, the lines that contain *output* do not appear, but the lines that contain *Output* appear.

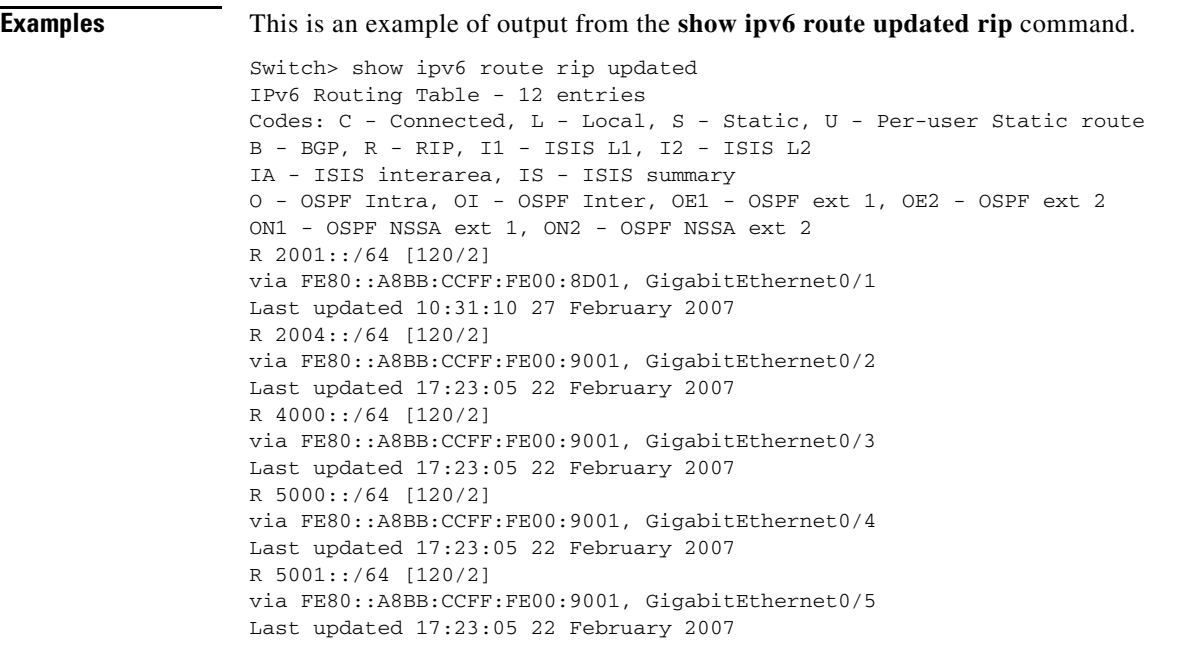

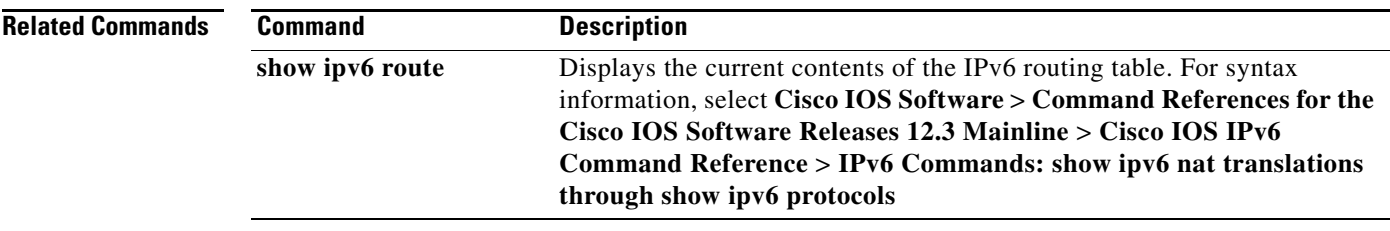

a ka

# **show lacp**

Use the **show lacp** user EXEC command to display Link Aggregation Control Protocol (LACP) channel-group information.

**show lacp** [*channel-group-number*] {**counters** | **internal** | **neighbor | sys-id**} [ **|** {**begin** | **exclude** | **include**} *expression*]

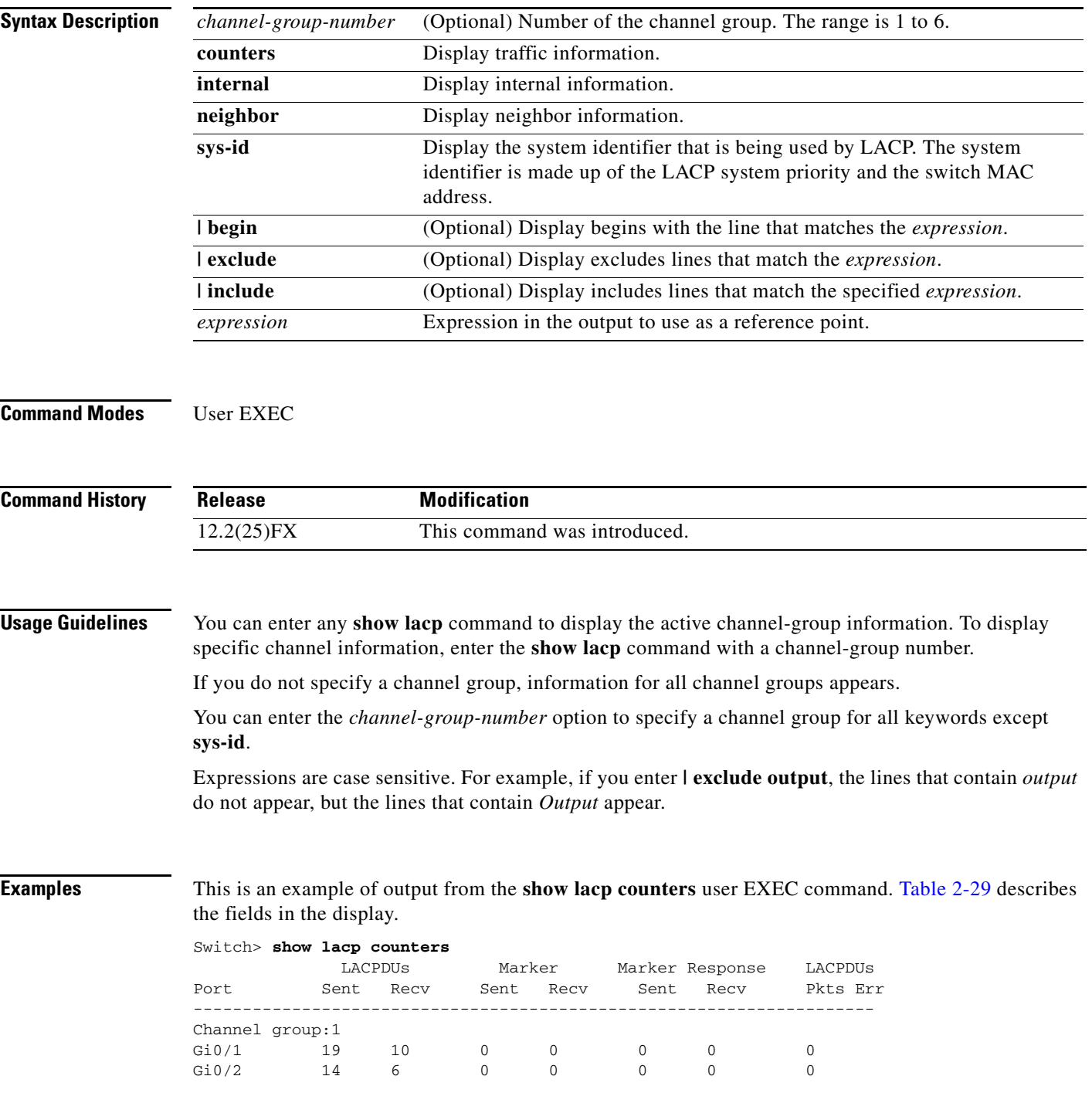

<span id="page-551-0"></span>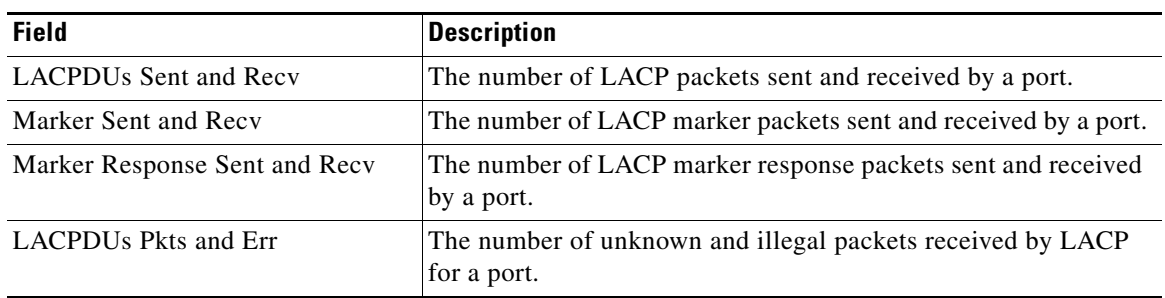

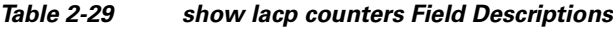

This is an example of output from the **show lacp internal** command:

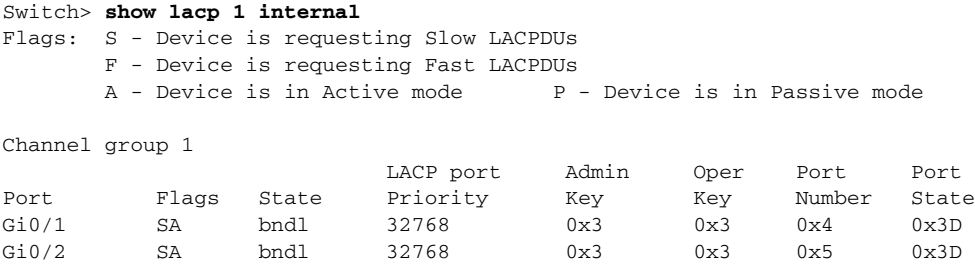

[Table](#page-551-1) 2-30 describes the fields in the display:

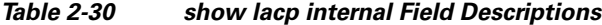

<span id="page-551-1"></span>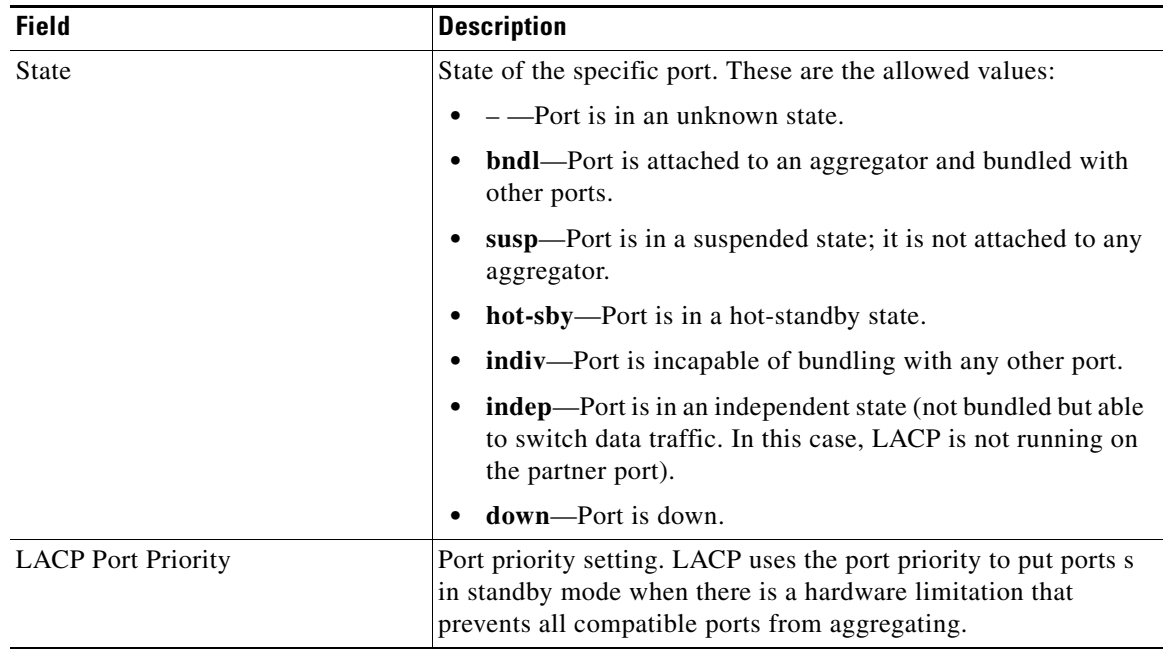

a ka

| <b>Field</b> | <b>Description</b>                                                                                                    |
|--------------|----------------------------------------------------------------------------------------------------|
| Admin Key    | Administrative key assigned to this port. LACP automatically<br>generates an administrative key value as a hexadecimal number.<br>The administrative key defines the ability of a port to aggregate<br>with other ports. A port's ability to aggregate with other ports is<br>determined by the port physical characteristics (for example,<br>data rate and duplex capability) and configuration restrictions<br>that you establish. |
| Oper Key     | Runtime operational key that is being used by this port. LACP<br>automatically generates this value as a hexadecimal number.                                                                                                    |
| Port Number  | Port number.                                                                                                    |
| Port State   | State variables for the port, encoded as individual bits within a<br>single octet with these meanings:                                                                                                    |
|              | bit0: LACP_Activity<br>٠                                                                                                    |
|              | bit1: LACP_Timeout                                                                                                    |
|              | bit2: Aggregation                                                                                                    |
|              | bit3: Synchronization                                                                                                    |
|              | bit4: Collecting<br>٠                                                                                                    |
|              | bit5: Distributing                                                                                                    |
|              | bit6: Defaulted                                                                                                    |
|              | bit7: Expired                                                                                                    |
|              | In the list above, bit7 is the MSB and bit0 is the LSB.<br><b>Note</b>                                                                                                    |

*Table 2-30 show lacp internal Field Descriptions (continued)*

This is an example of output from the **show lacp neighbor** command:

```
Switch> show lacp neighbor 
Flags: S - Device is sending Slow LACPDUs F - Device is sending Fast LACPDUs
     A - Device is in Active mode P - Device is in Passive mode
Channel group 3 neighbors
Partner's information:
      Partner Partner Partner Partner
Port System ID Port Number Age Flags
Gi0/1 32768,0007.eb49.5e80 0xC 19s SP
       LACP Partner Partner Partner
      Port Priority 0per Key Port State
       32768 0x3 0x3C
Partner's information:
      Partner Partner Partner Partner
Port System ID Port Number Age Flags
Gi0/2 32768,0007.eb49.5e80 0xD 15s SP
       LACP Partner Partner Partner
      Port Priority 0per Key Port State
       32768 0x3 0x3C
```
This is an example of output from the **show lacp sys-id** command:

Switch> **show lacp sys-id**  32765,0002.4b29.3a00

The system identification is made up of the system priority and the system MAC address. The first two bytes are the system priority, and the last six bytes are the globally administered individual MAC address associated to the system.

### **Related Commands**

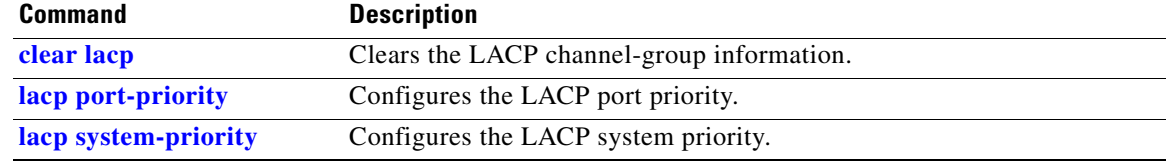

# **show location**

Use the **show location** user EXEC command to display location information for an endpoint.

**show location admin-tag** | [ **|** {**begin** | **exclude** | **include**} *expression*]

**show location elin-location** {**identifier** *id number* | **interface** *interface-id* | **static** } | {**begin** | **exclude** | **include**} *expression*]

| <b>Syntax Description</b> | admin-tag                                                                                                    | Display administrative tag or site information.                                                                                    |  |
|---------------------------|----------------------------------------------------------------------------------------------------|----------------------------------------------------------------------------------------------------|--|
|                           | civic-location                                                                                                    | Display civic location information.                                                                                                |  |
|                           | elin-location                                                                                                    | Display emergency location information (ELIN).                                                                                     |  |
|                           | identifier id                                                                                                    | Specify the ID for the civic location or the elin location. The id range<br>is 1 to 4095.                                          |  |
|                           | interface interface-id                                                                                                    | (Optional) Display location information for the specified interface or<br>all interfaces. Valid interfaces include physical ports. |  |
|                           | static                                                                                                    | Display static configuration information.                                                                                          |  |
|                           | I begin                                                                                                    | (Optional) Display begins with the line that matches the expression.                                                               |  |
|                           | l exclude                                                                                                    | (Optional) Display excludes lines that match the expression.                                                                       |  |
|                           | include                                                                                                    | (Optional) Display includes lines that match the specified expression.                                                             |  |
|                           | expression                                                                                                    | Expression in the output to use as a reference point.                                                                              |  |
|                           |                                                                                                    |                                                                                                    |  |
| <b>Command Modes</b>      | <b>User EXEC</b>                                                                                                    |                                                                                                    |  |
| <b>Command History</b>    | <b>Release</b>                                                                                                    | <b>Modification</b>                                                                                                    |  |
|                           | 12.2(25)FX                                                                                                    | This command was introduced.                                                                                                    |  |
|                           |                                                                                                    |                                                                                                    |  |
| <b>Usage Guidelines</b>   | Use the show location command to display location information for an endpoint.                                                                                                    |                                                                                                    |  |
|                           | Expressions are case sensitive. For example, if you enter $\vert$ exclude output, the lines that contain <i>output</i><br>do not appear, but the lines that contain Output appear. |                                                                                                    |  |
| <b>Examples</b>           | This is an example of output from the show location civic-location command that displays location<br>information for an interface:                                                 |                                                                                                    |  |
|                           | Switch> show location civic interface gigibitethernet0/1<br>Civic location information<br>--------------------------                                                               |                                                                                                    |  |
|                           | Identifier<br>County<br>Street number<br>Building                                                                                                    | : 1<br>: Santa Clara<br>: 3550<br>: 19                                                                                             |  |

**show location civic-location** {**identifier** *id number* | **interface** *interface-id* | **static** } | {**begin** | **exclude** | **include**} *expression*]

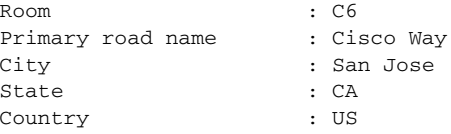

This is an example of output from the **show location civic-location** command that displays all the civic location information:

Switch> **show location civic-location static** Civic location information -------------------------- Identifier : 1 County : Santa Clara Street number : 3550 Building : 19 Room : C6 Primary road name : Cisco Way City : San Jose State : CA Country : US Ports : Gi0/1 -------------------------- Identifier : 2 Street number : 24568 Street number suffix : West Landmark : Golden Gate Bridge<br>Primary road name : 19th Ave Primary road name City : San Francisco Country : US --------------------------

This is an example of output from the **show location elin-location** command that displays the emergency location information:

```
Switch> show location elin-location identifier 1
Elin location information
--------------------------
Identifier : 1
Elin : 14085553881
Ports : Gi0/2
```
This is an example of output from the **show location elin static** command that displays all emergency location information:

```
Switch> show location elin static 
Elin location information
```

```
--------------------------
Identifier : 1
Elin : 14085553881
Ports : Gi0/2 
--------------------------
Identifier : 2
Elin : 18002228999
--------------------------
```
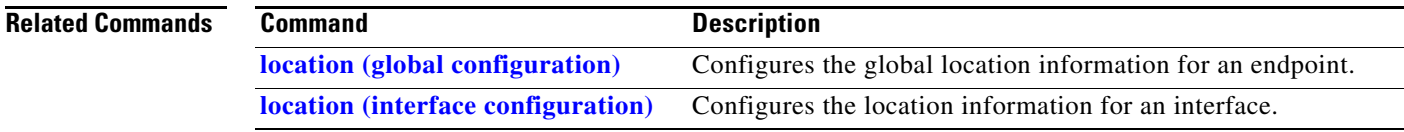

# **show link state group**

Use the **show link state group** privileged EXEC command to display the link-state group information.

**show link state group** [*number*] [**detail**] [ | {**begin** | **exclude** | **include**} *expression*]

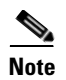

**Note** To use this command, the switch must be running the LAN Base image.

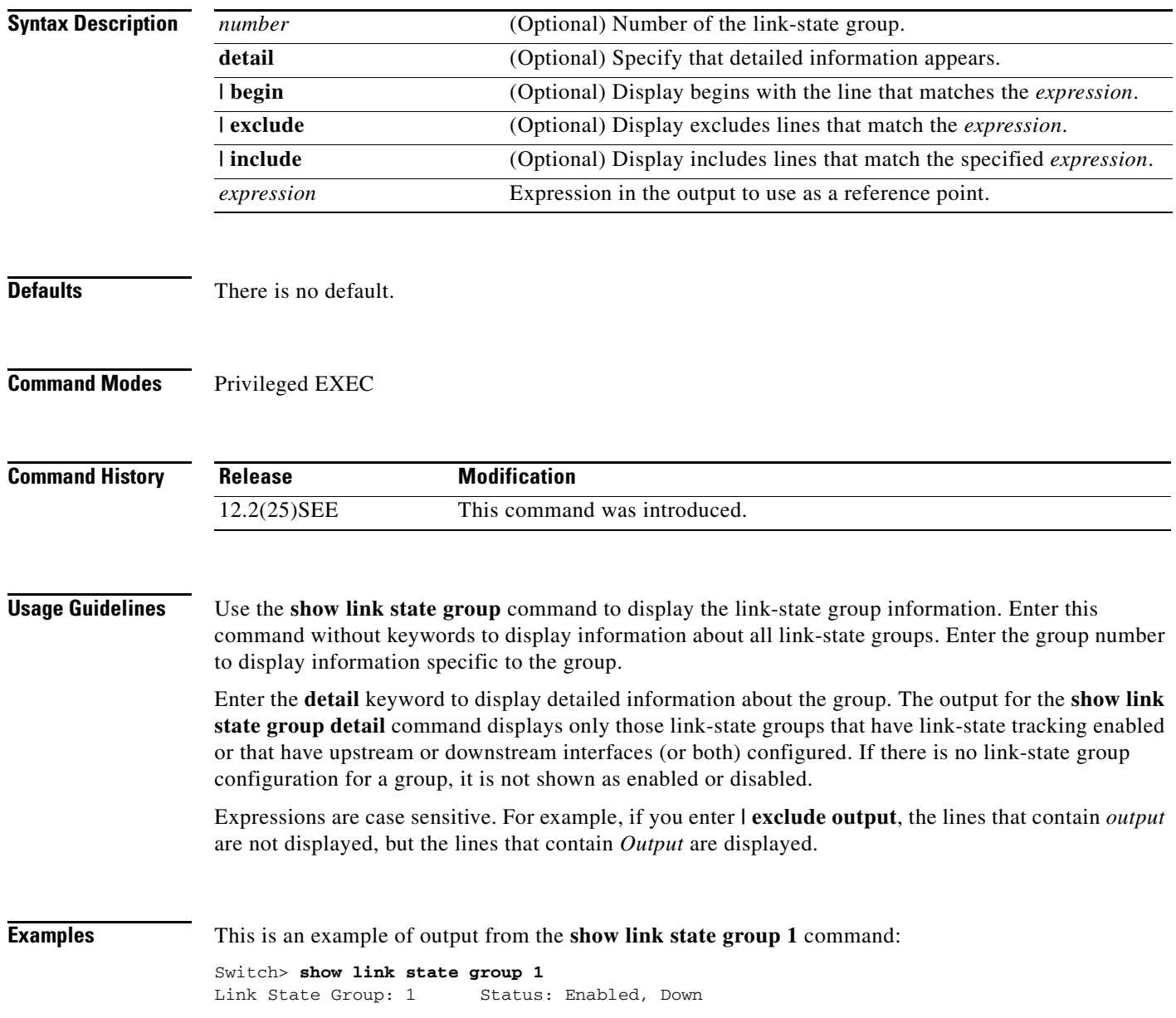

a ka

This is an example of output from the **show link state group detail** command:

Switch> **show link state group detail** (Up):Interface up (Dwn):Interface Down (Dis):Interface disabled Link State Group: 1 Status: Enabled, Down Upstream Interfaces : Gi0/15(Dwn) Gi0/16(Dwn) Downstream Interfaces : Gi0/11(Dis) Gi0/12(Dis) Gi0/13(Dis) Gi0/14(Dis) Link State Group: 2 Status: Enabled, Down Upstream Interfaces : Gi0/15(Dwn) Gi0/16(Dwn) Gi0/17(Dwn) Downstream Interfaces : Gi0/11(Dis) Gi0/12(Dis) Gi0/13(Dis) Gi0/14(Dis) (Up):Interface up (Dwn):Interface Down (Dis):Interface disabled

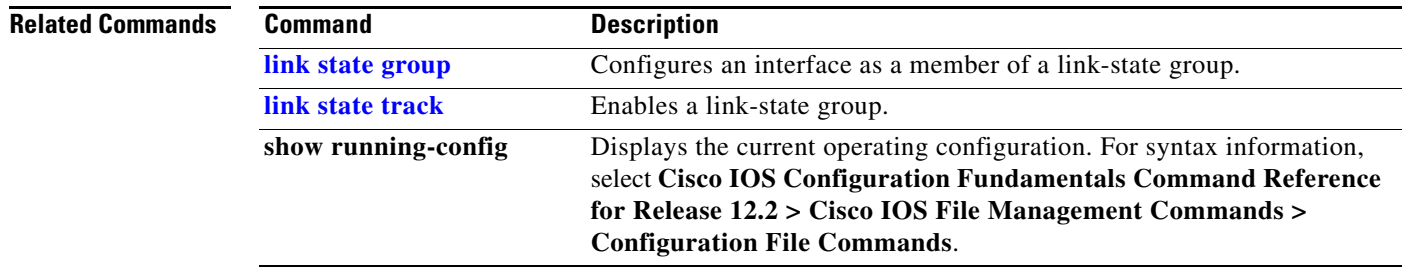

# **show mac access-group**

Use the **show mac access-group** user EXEC command to display the MAC access control lists (ACLs) configured for an interface or a switch.

**show mac access-group** [**interface** *interface-id*] [ **|** {**begin | exclude** | **include**} *expression*]

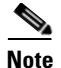

**Note** To use this command, the switch must be running the LAN Base image.

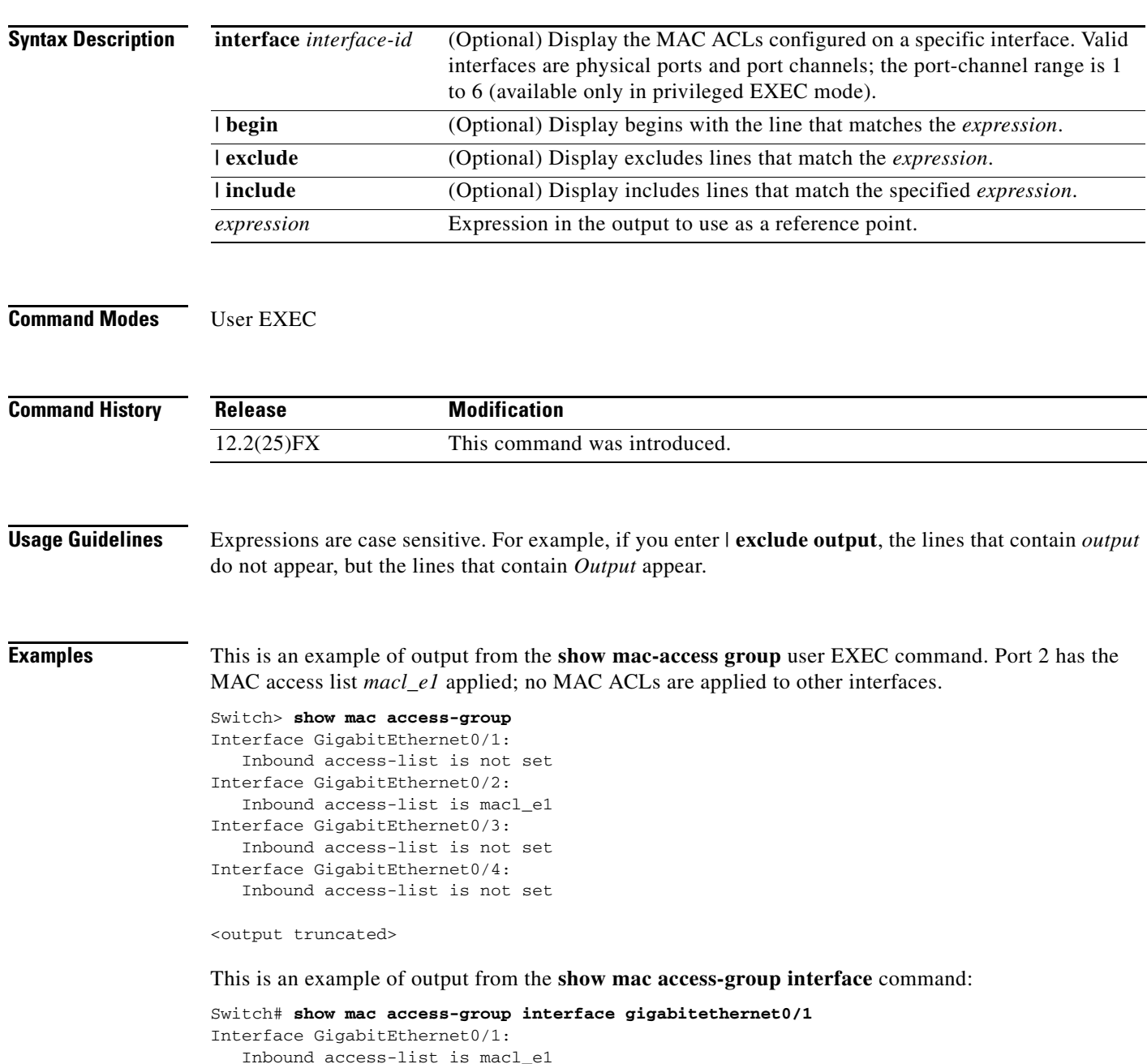

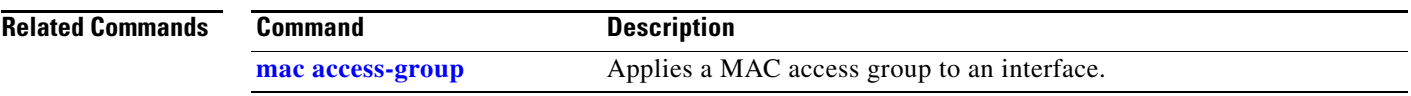

# **show mac address-table**

Use the **show mac address-table** user EXEC command to display a specific MAC address table static and dynamic entry or the MAC address table static and dynamic entries on a specific interface or VLAN.

**show mac address-table** [ **|** {**begin** | **exclude** | **include**} *expression*]

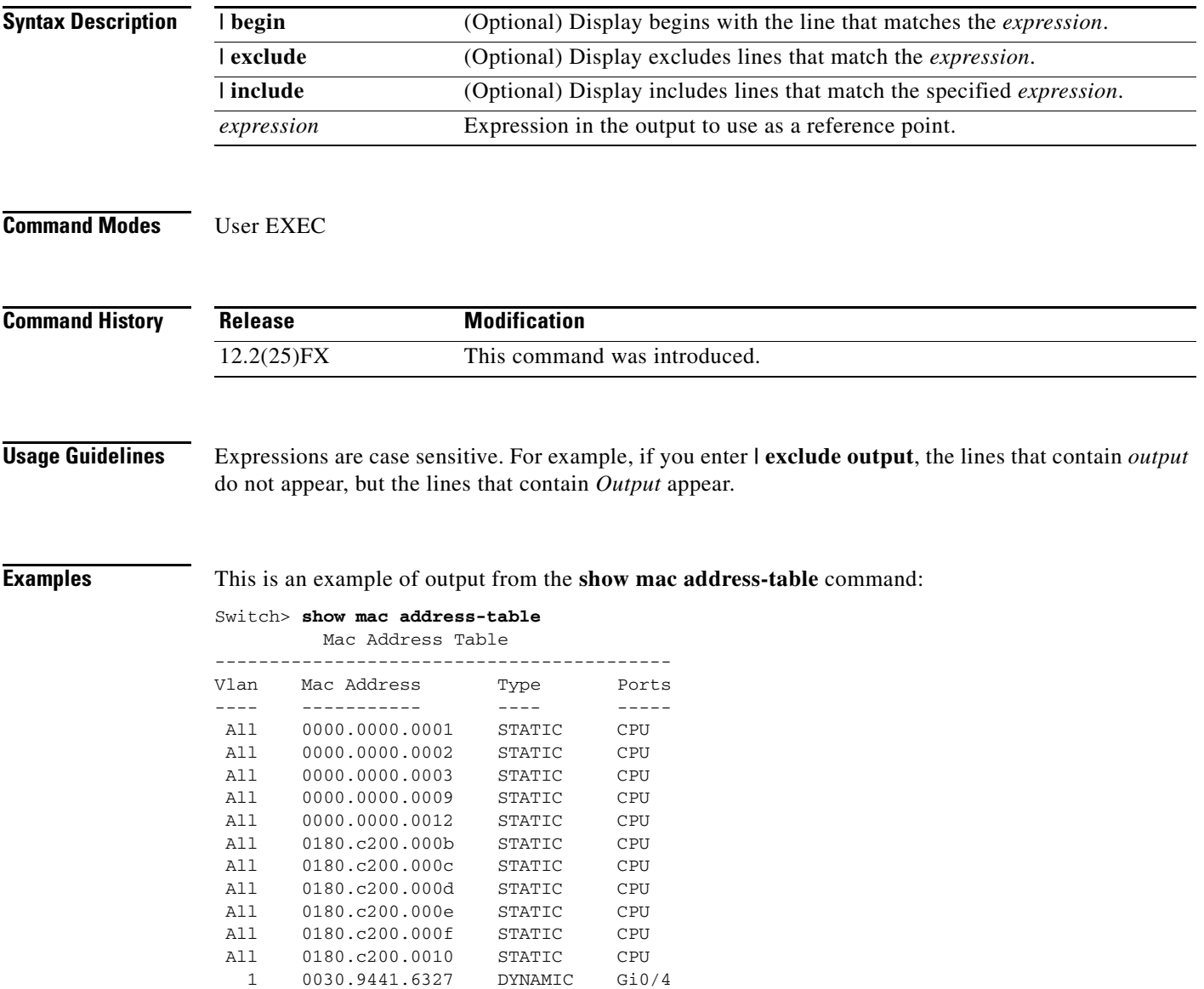

Total Mac Addresses for this criterion: 12

a ka

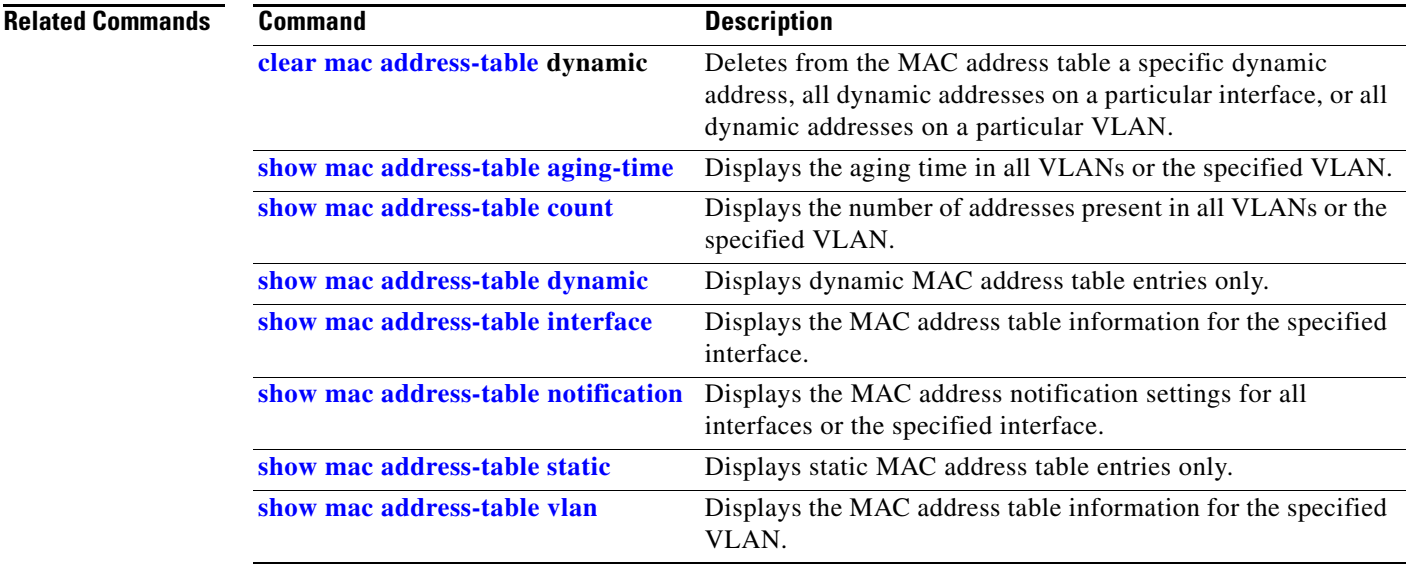

# <span id="page-563-0"></span>**show mac address-table address**

Use the **show mac address-table address** user EXEC command to display MAC address table information for the specified MAC address.

**show mac address-table address** *mac-address* [**interface** *interface-id*] [**vlan** *vlan-id*] [ **|** {**begin** | **exclude** | **include**} *expression*]

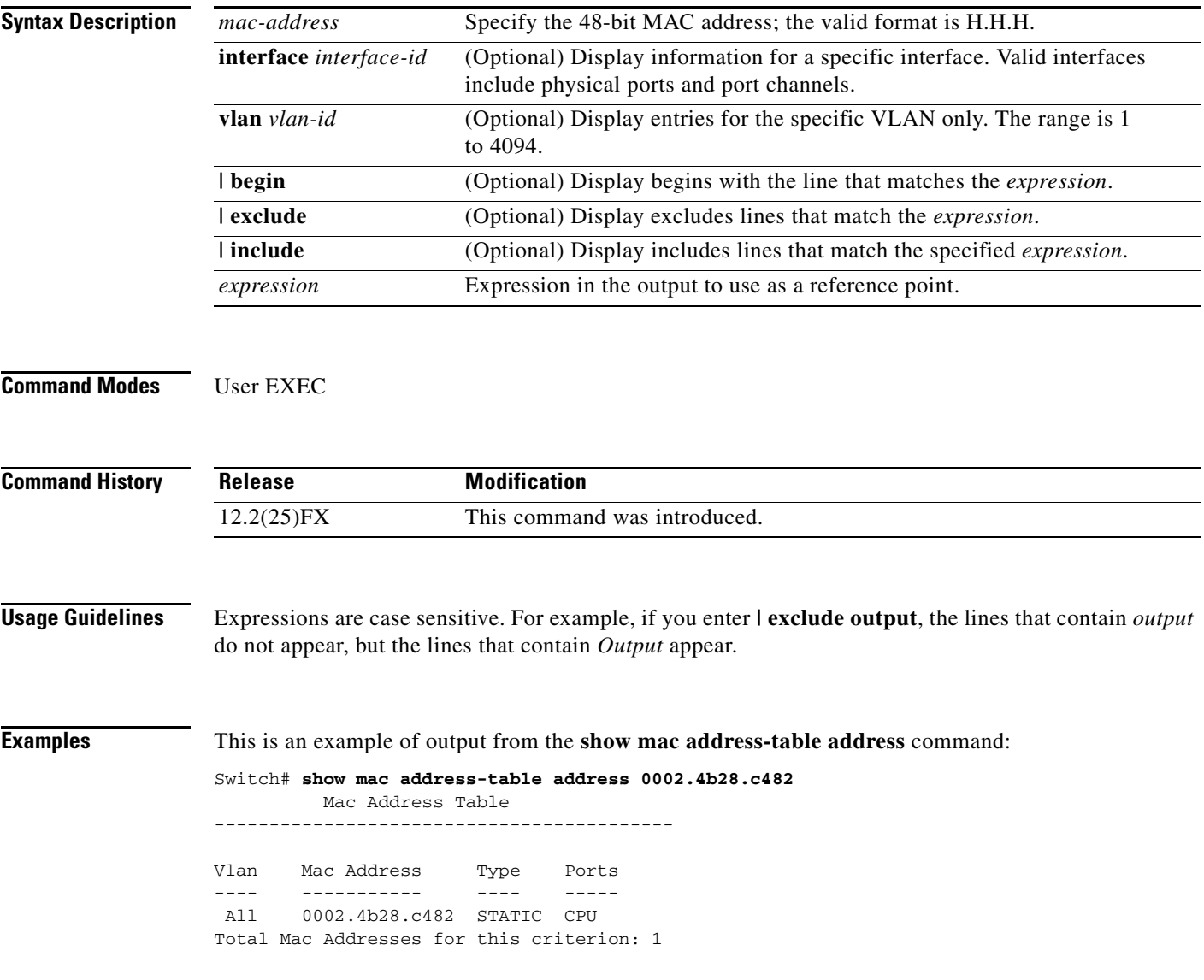

### **Related Commands**

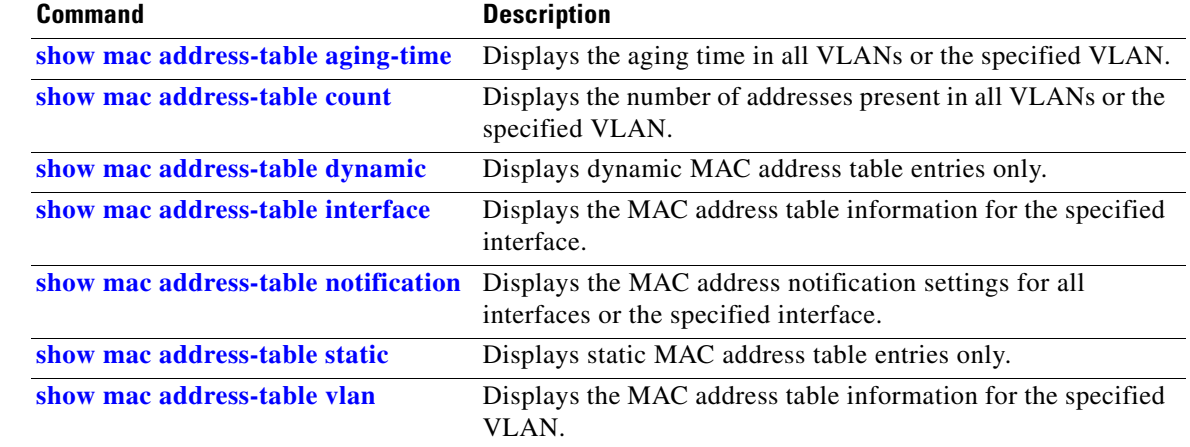

# <span id="page-565-0"></span>**show mac address-table aging-time**

Use the **show mac address-table aging-time** user EXEC command to display the aging time of a specific address table instance, all address table instances on a specified VLAN or, if a specific VLAN is not specified, on all VLANs.

**show mac address-table aging-time** [**vlan** *vlan-id*] [ | {**begin** | **exclude** | **include**} *expression*]

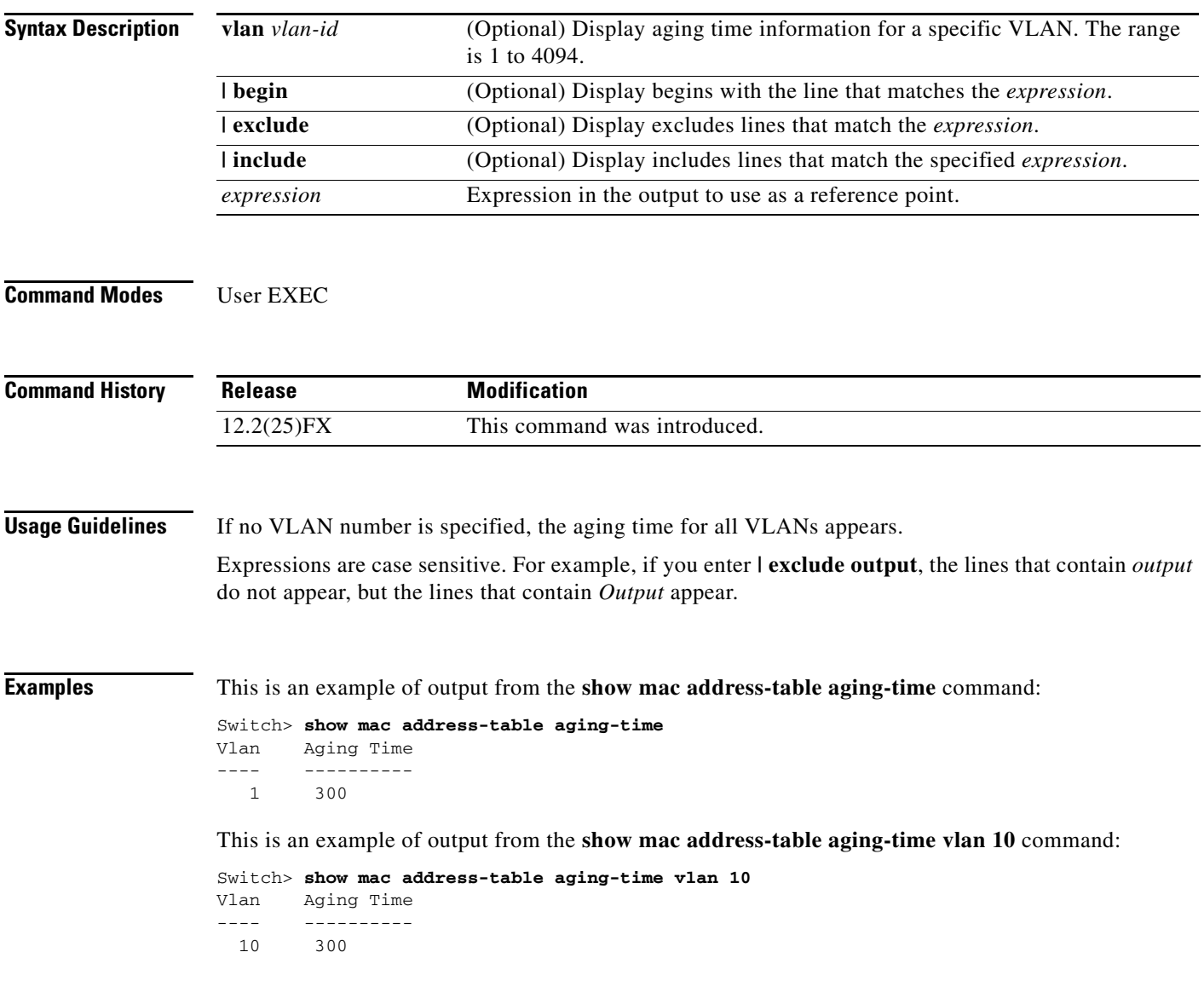

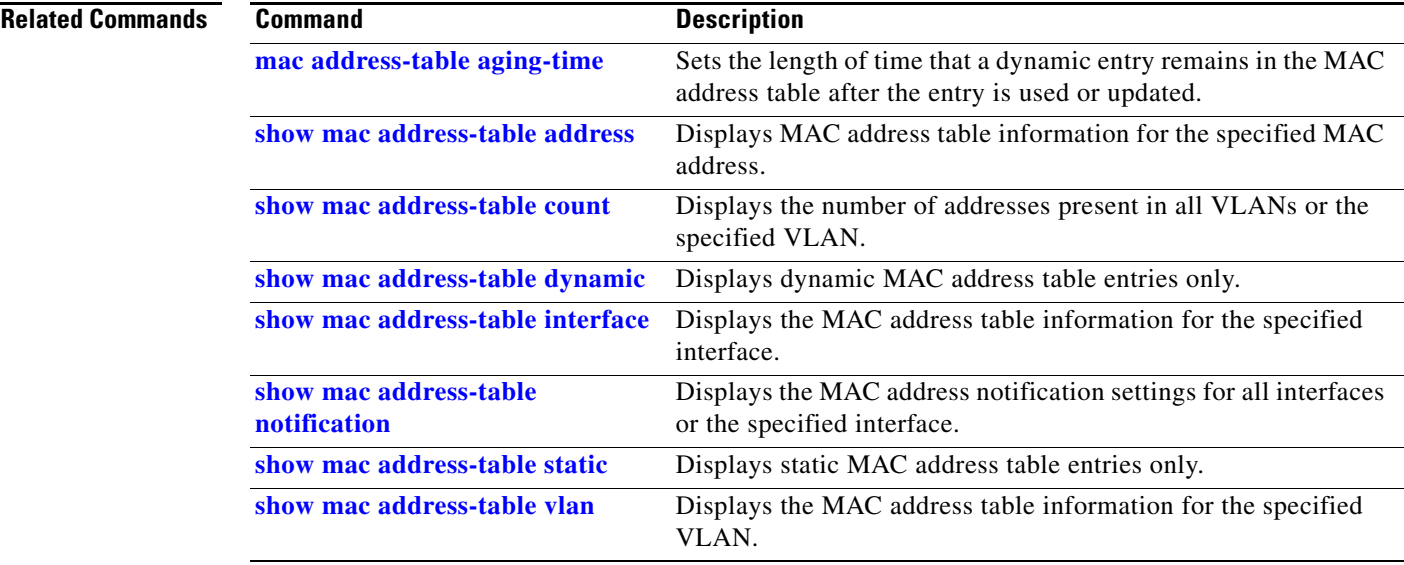

# <span id="page-567-0"></span>**show mac address-table count**

Use the **show mac address-table count** user EXEC command to display the number of addresses present in all VLANs or the specified VLAN.

**show mac address-table count** [**vlan** *vlan-id*] [ | {**begin** | **exclude** | **include**} *expression*]

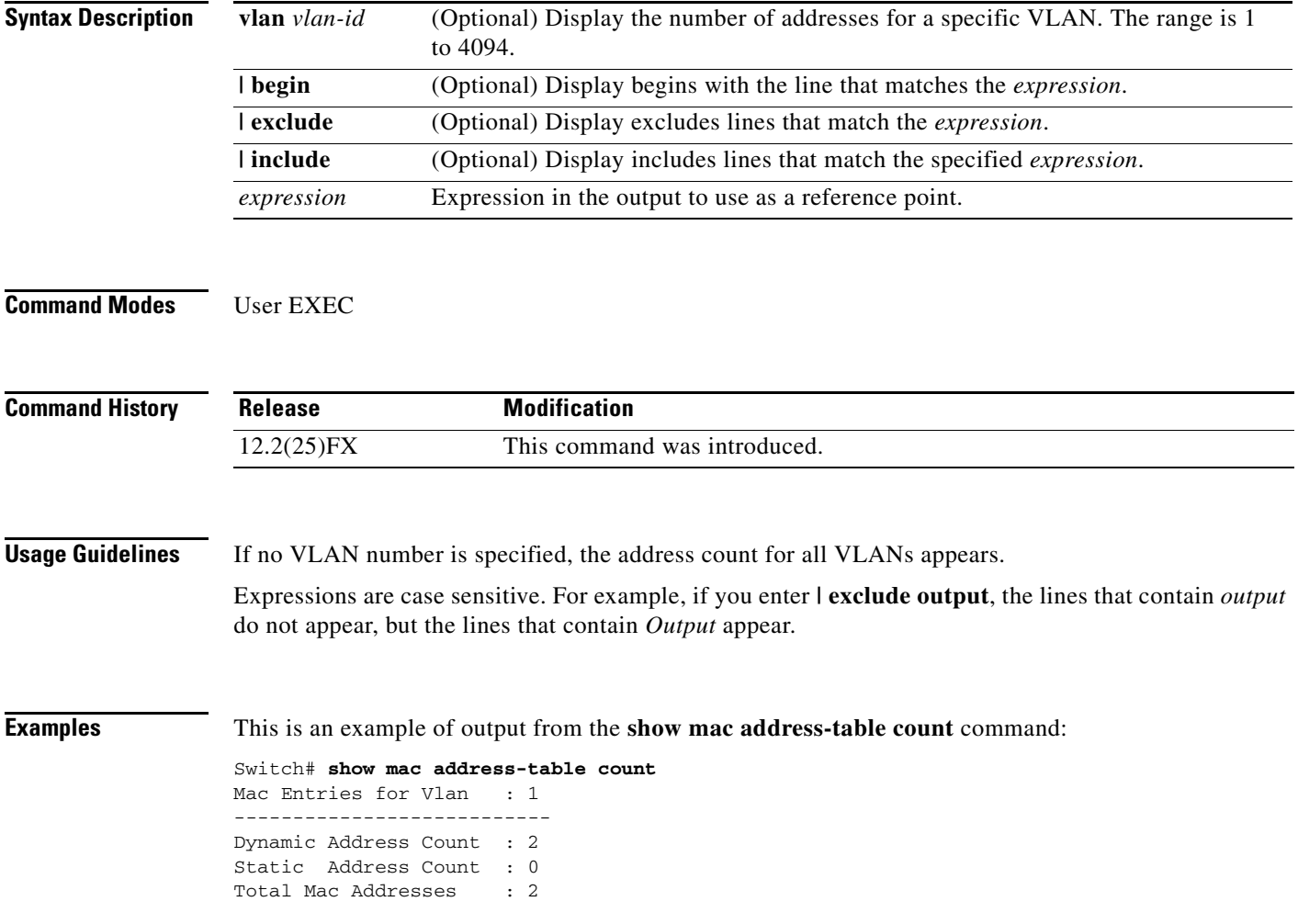

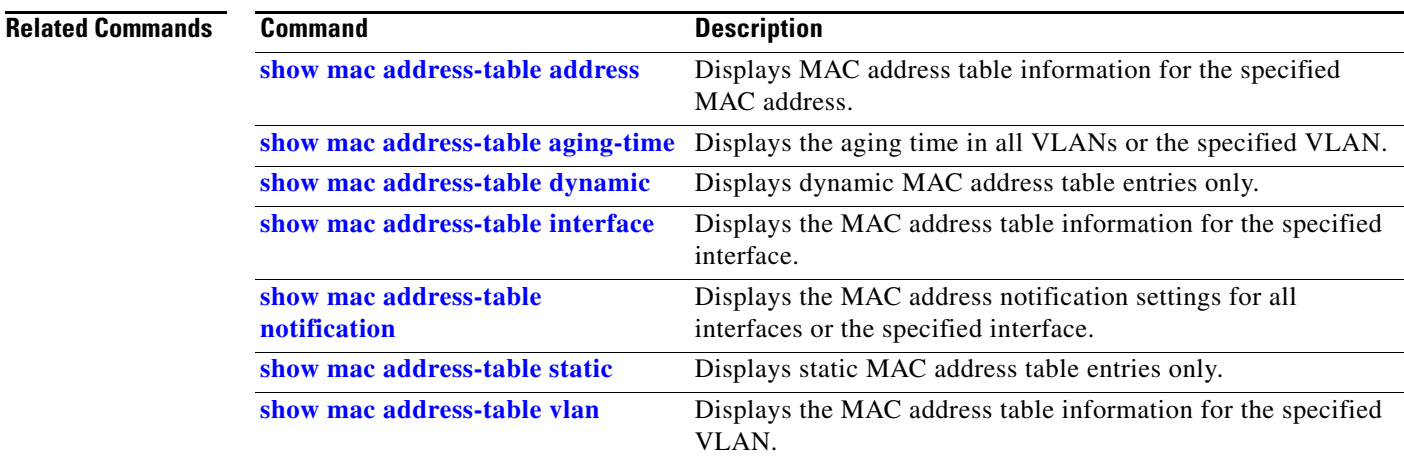

# <span id="page-569-0"></span>**show mac address-table dynamic**

Use the **show mac address-table dynamic** user EXEC command to display only dynamic MAC address table entries.

**show mac address-table dynamic** [**address** *mac-address*] [**interface** *interface-id*] [**vlan** *vlan-id*] [ | {**begin** | **exclude** | **include**} *expression*]

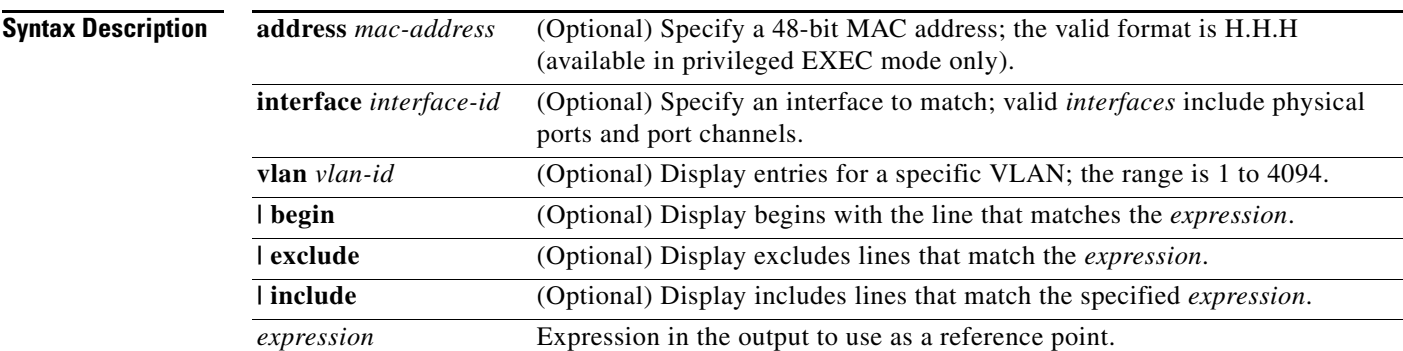

### **Command Modes** User EXEC

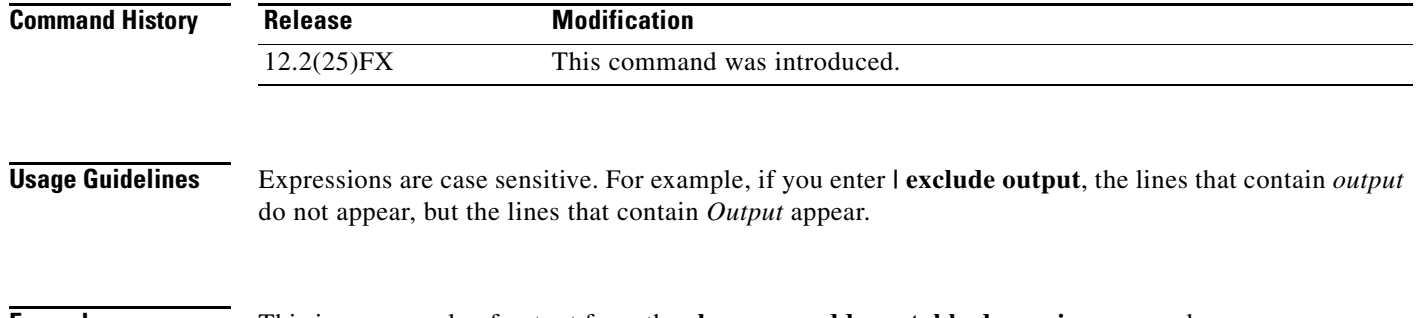

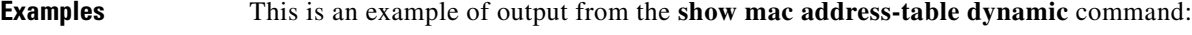

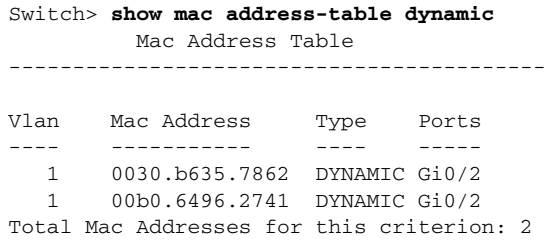

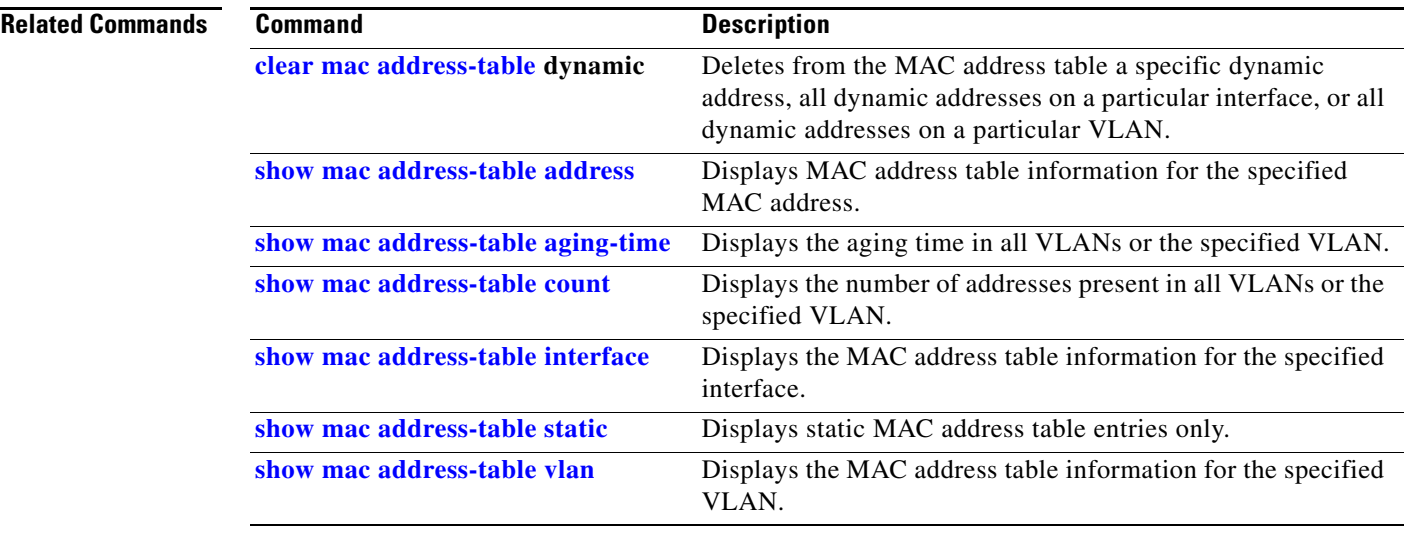

# <span id="page-571-0"></span>**show mac address-table interface**

Use the **show mac address-table interface** user command to display the MAC address table information for the specified interface in the specified VLAN.

**show mac address-table interface** *interface-id* [**vlan** *vlan-id*] [ | {**begin** | **exclude** | **include**} *expression*]

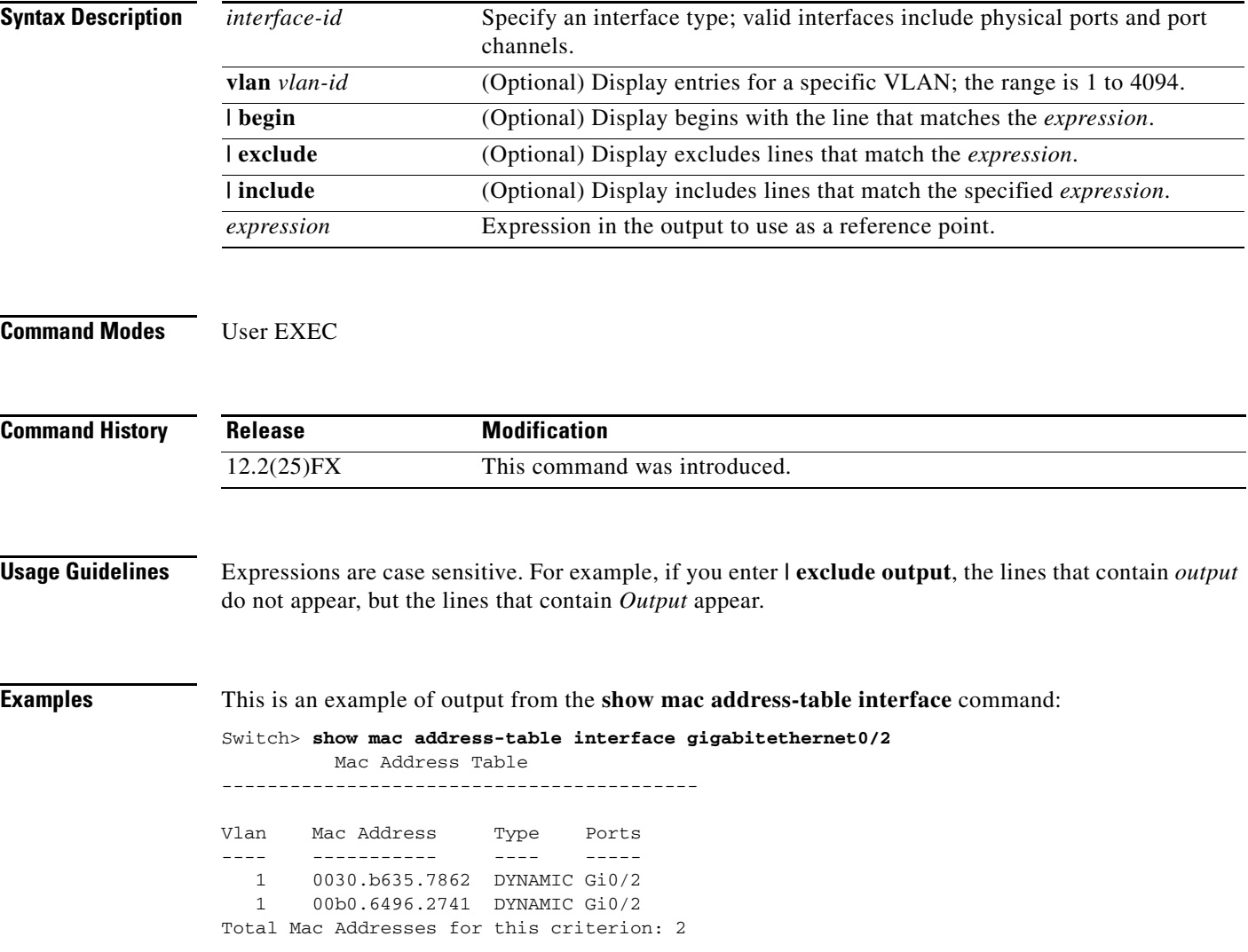

### **Related Commands**

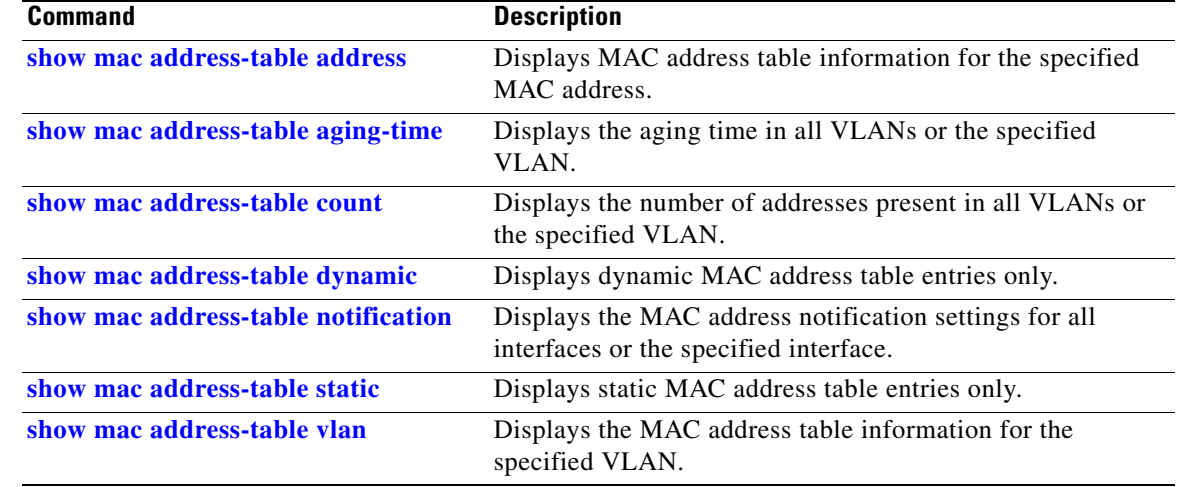

# **show mac address-table learning**

Use the **show mac address-table learning** user EXEC command to display the status of MAC address learning for all VLANs or the specified VLAN.

**show mac address-table learning** [**vlan** *vlan-id*] [ **|** {**begin** | **exclude** | **include**} *expression*]

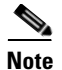

**Note** To use this command, the switch must be running the LAN Base image.

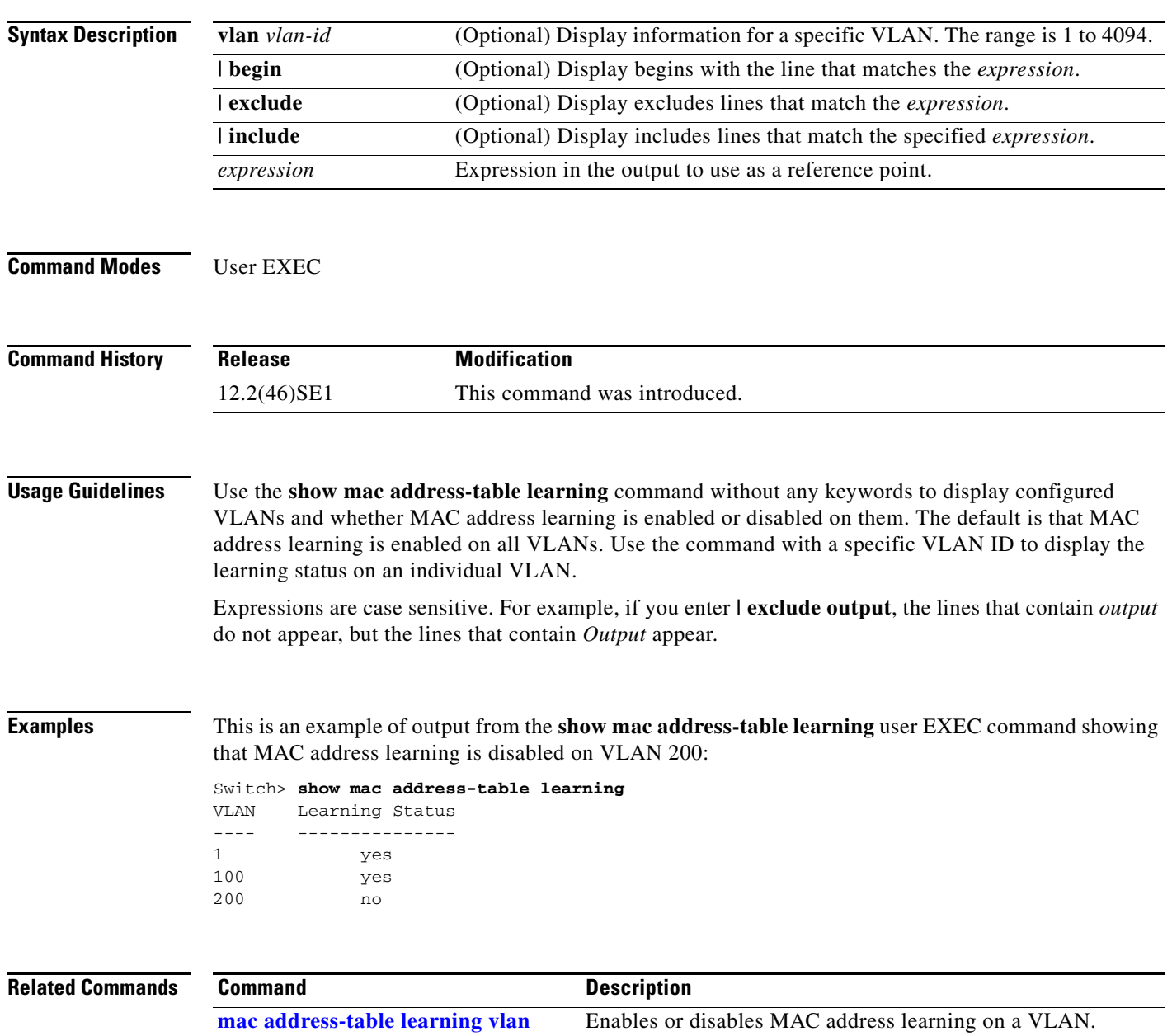

# **show mac address-table move update**

Use the **show mac address-table move update** user EXEC command to display the MAC address-table move update information on the switch.

**show mac address-table move update** [ | {**begin** | **exclude** | **include**} **expression**]

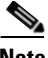

**Note** To use this command, the switch must be running the LAN Base image.

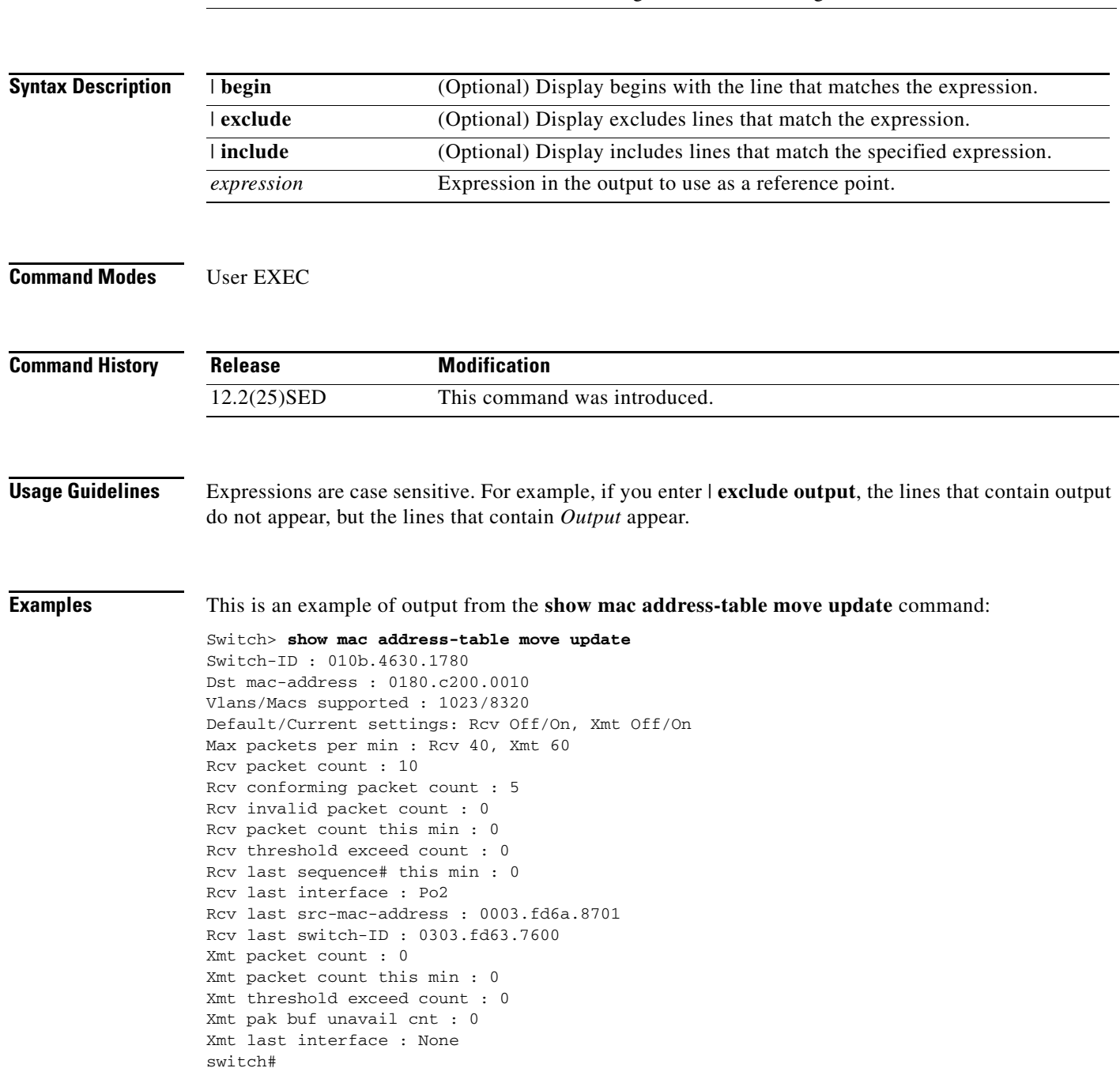

H.

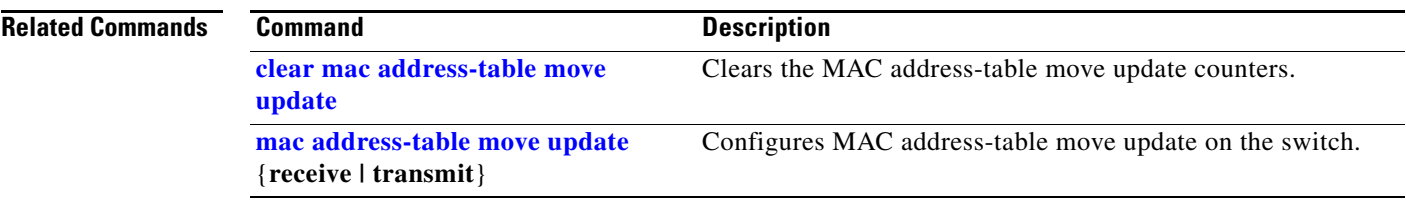
## <span id="page-576-0"></span>**show mac address-table notification**

Use the **show mac address-table notification** user EXEC command to display the MAC address notification settings for all interfaces or the specified interface.

**show mac address-table notification** [**interface** [*interface-id*]] [ **|** {**begin** | **exclude** | **include**} *expression*]

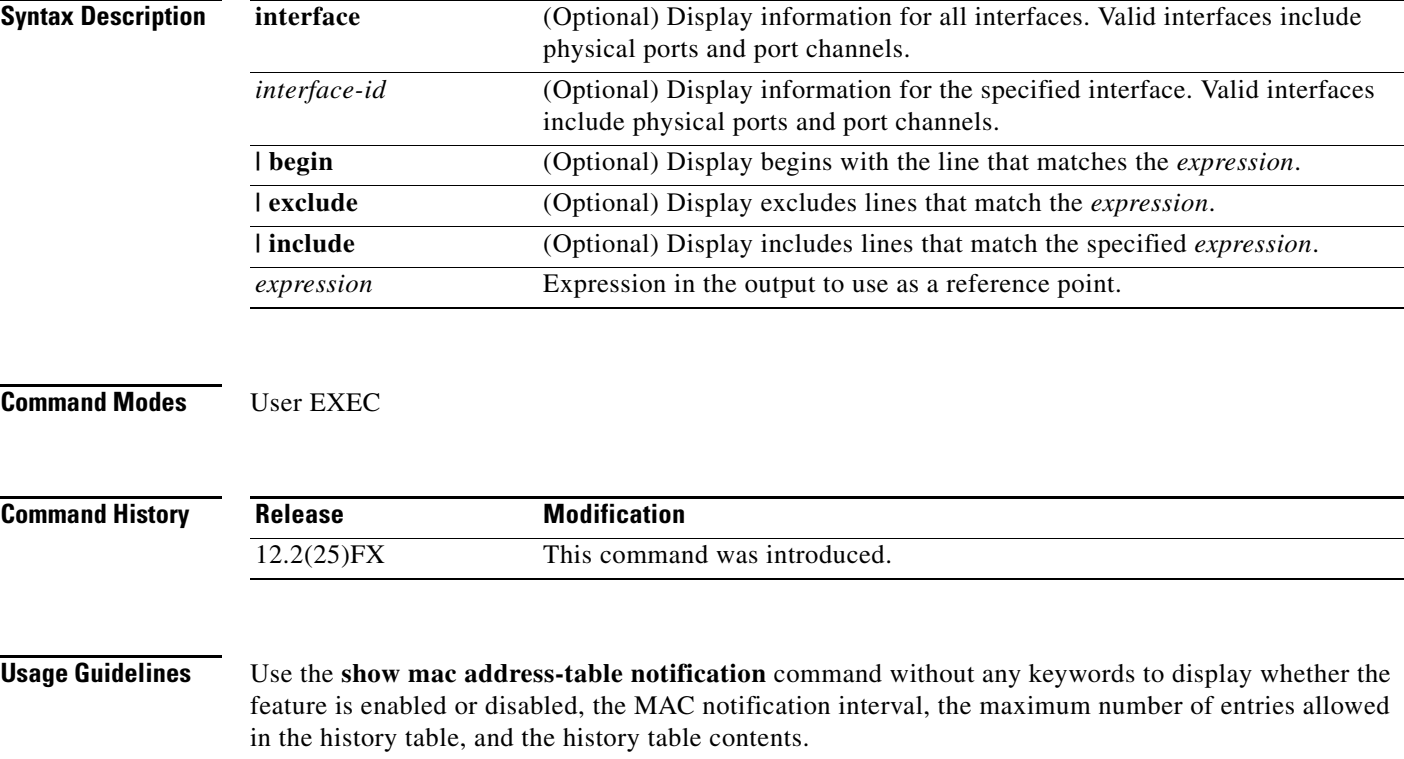

Use the **interface** keyword to display the flags for all interfaces. If the *interface-id* is included, only the flags for that interface appear.

Expressions are case sensitive. For example, if you enter **| exclude output**, the lines that contain *output* do not appear, but the lines that contain *Output* appear.

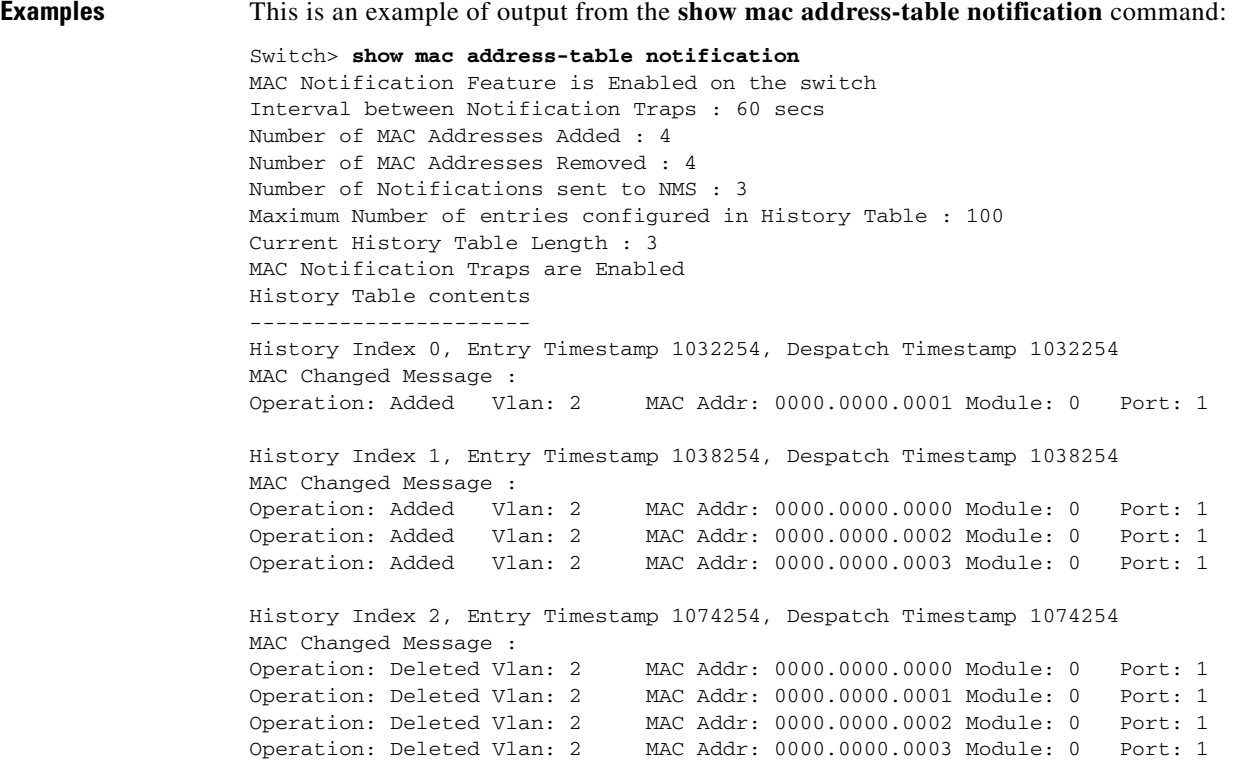

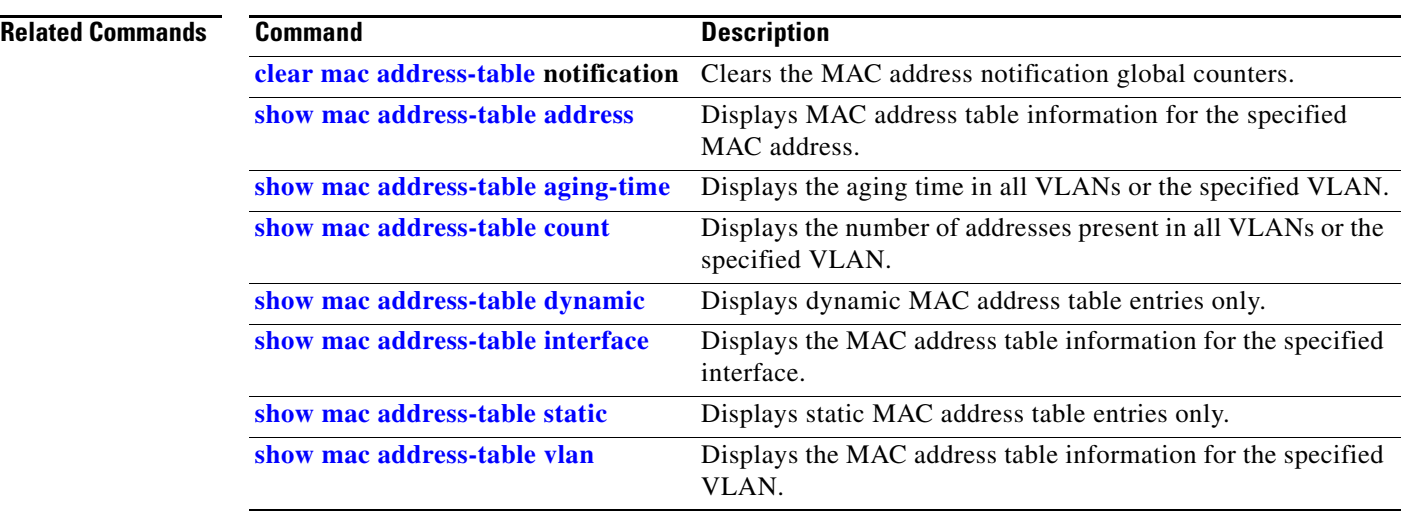

## <span id="page-578-0"></span>**show mac address-table static**

Use the **show mac address-table static** user EXEC command to display only static MAC address table entries.

**show mac address-table static** [**address** *mac-address*] [**interface** *interface-id*] [**vlan** *vlan-id*] [ **|** {**begin** | **exclude** | **include**} *expression*]

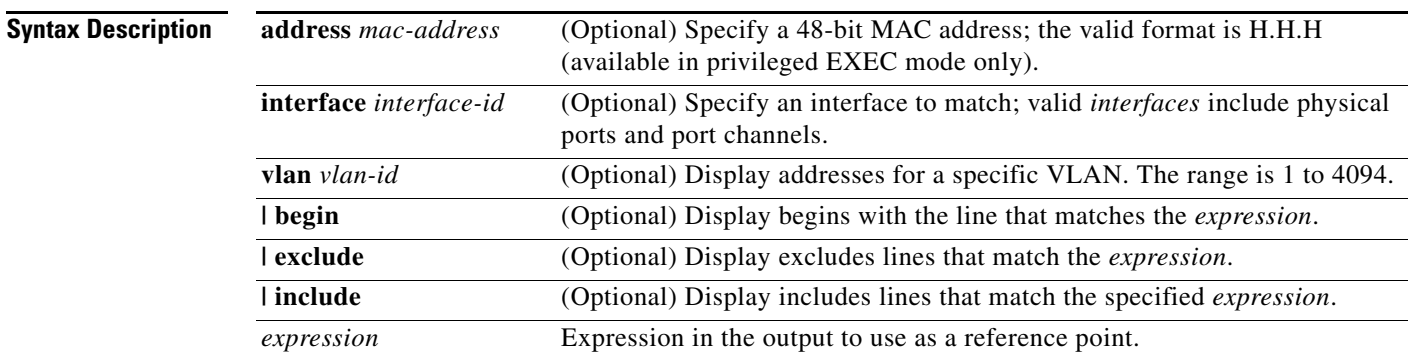

**Command Modes** User EXEC

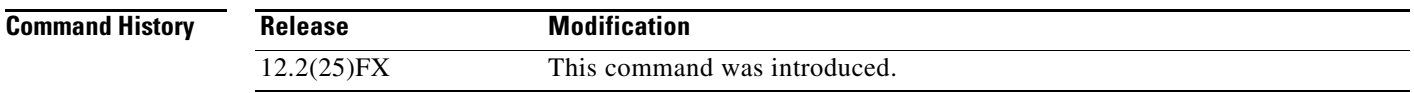

**Usage Guidelines** Expressions are case sensitive. For example, if you enter **| exclude output**, the lines that contain *output* do not appear, but the lines that contain *Output* appear.

**Examples** This is an example of output from the **show mac address-table static** command:

#### Switch> **show mac address-table static**

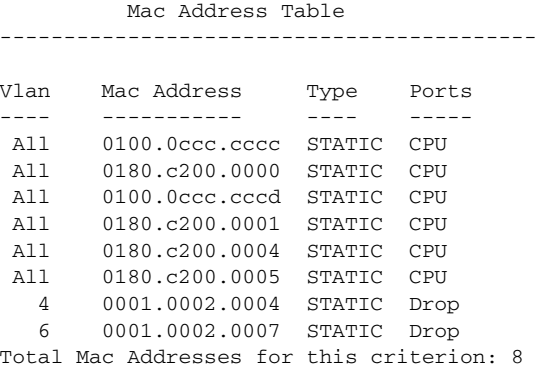

### **Related Commands**

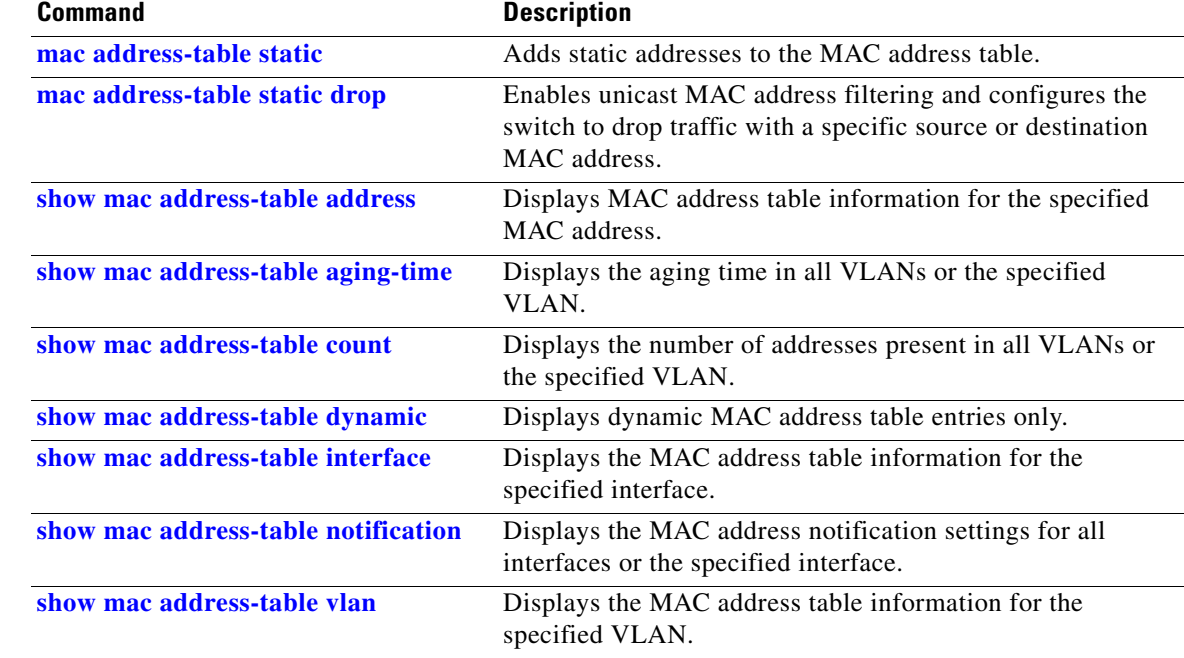

## <span id="page-580-0"></span>**show mac address-table vlan**

Use the **show mac address-table vlan** user EXEC command to display the MAC address table information for the specified VLAN.

**show mac address-table vlan** *vlan-id* [ **|** {**begin** | **exclude** | **include**} *expression*]

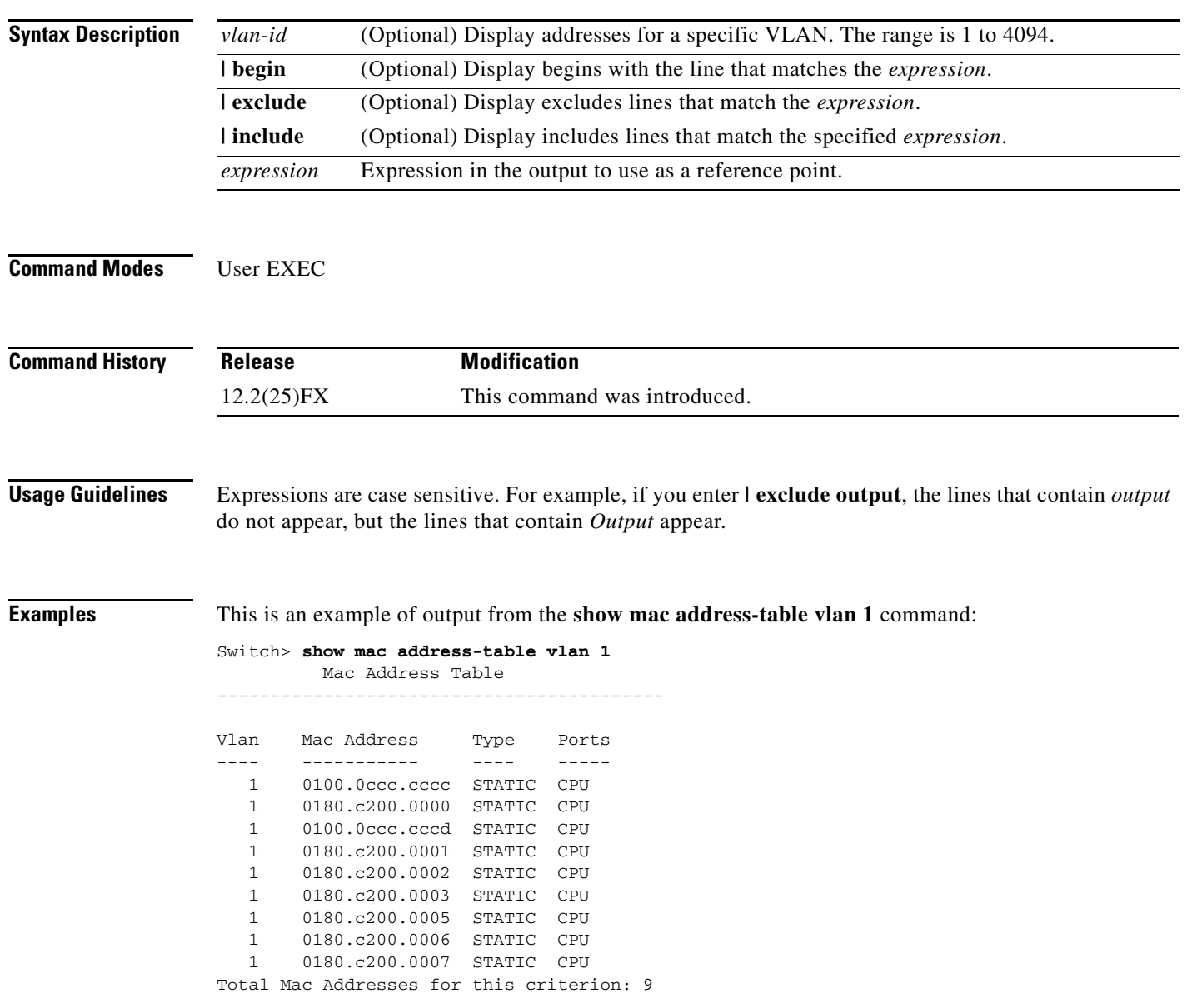

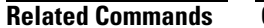

H.

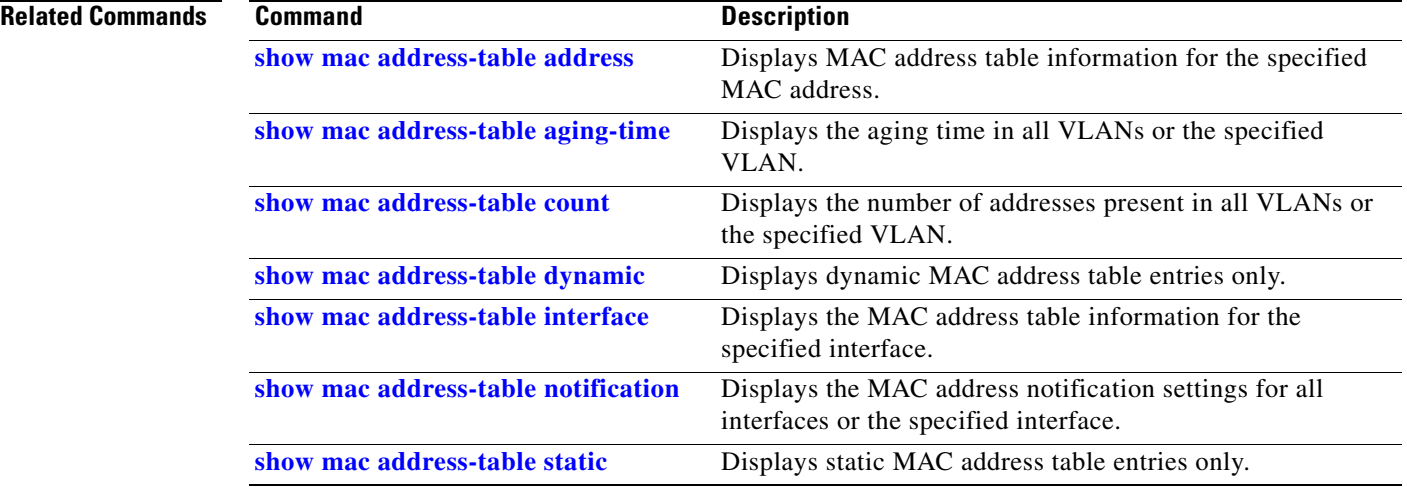

# **show mls qos**

Use the **show mls qos** user EXEC command to display global quality of service (QoS) configuration information.

**show mls qos** [ **|** {**begin** | **exclude** | **include**} *expression*]

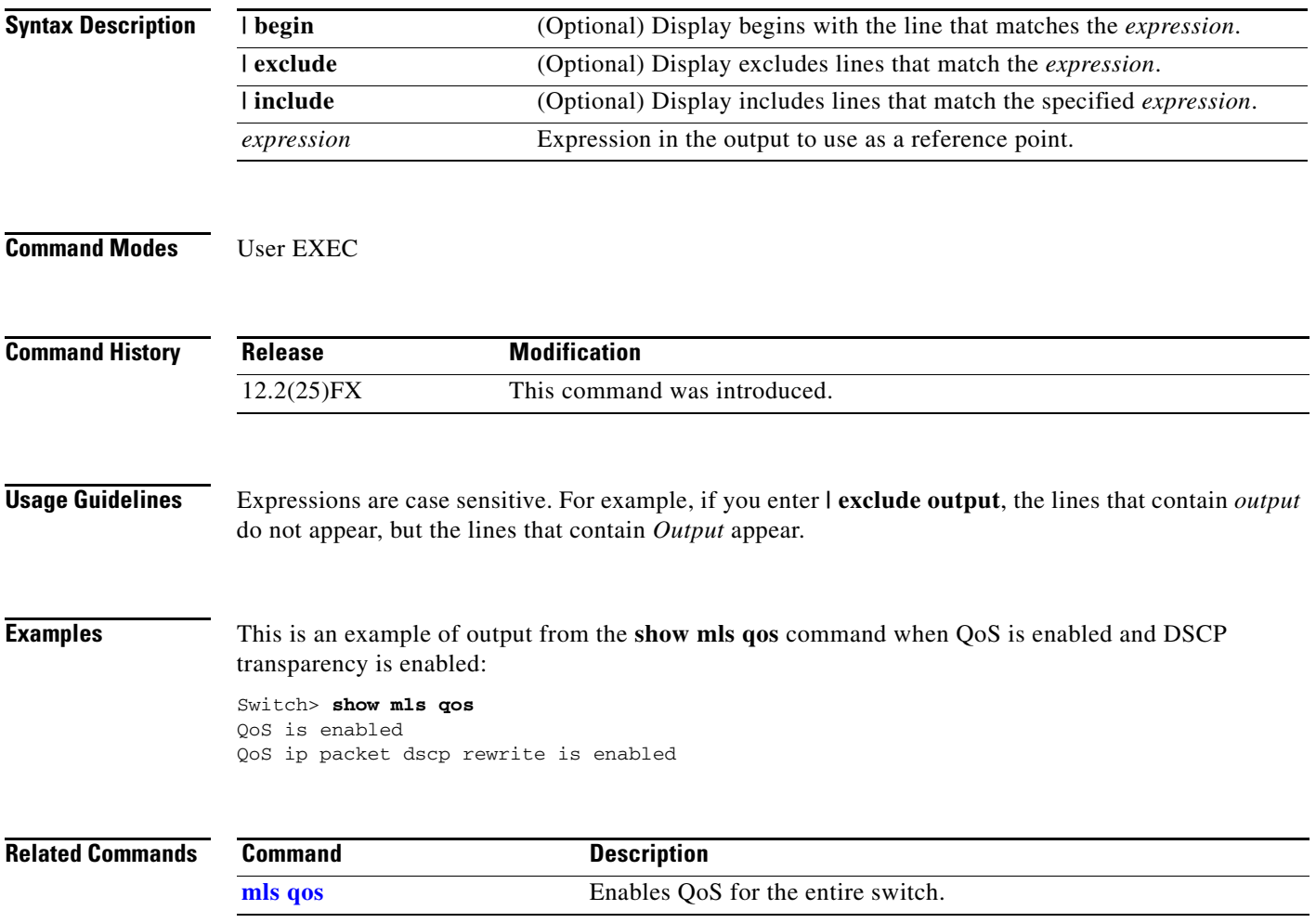

## **show mls qos aggregate-policer**

Use the **show mls qos aggregate-policer** user EXEC command to display the quality of service (QoS) aggregate policer configuration. A policer defines a maximum permissible rate of transmission, a maximum burst size for transmissions, and an action to take if either maximum is exceeded.

**show mls qos aggregate-policer** [*aggregate-policer-name*] [ | {**begin** | **exclude** | **include**} *expression*]

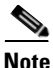

**Note** To use this command, the switch must be running the LAN Base image.

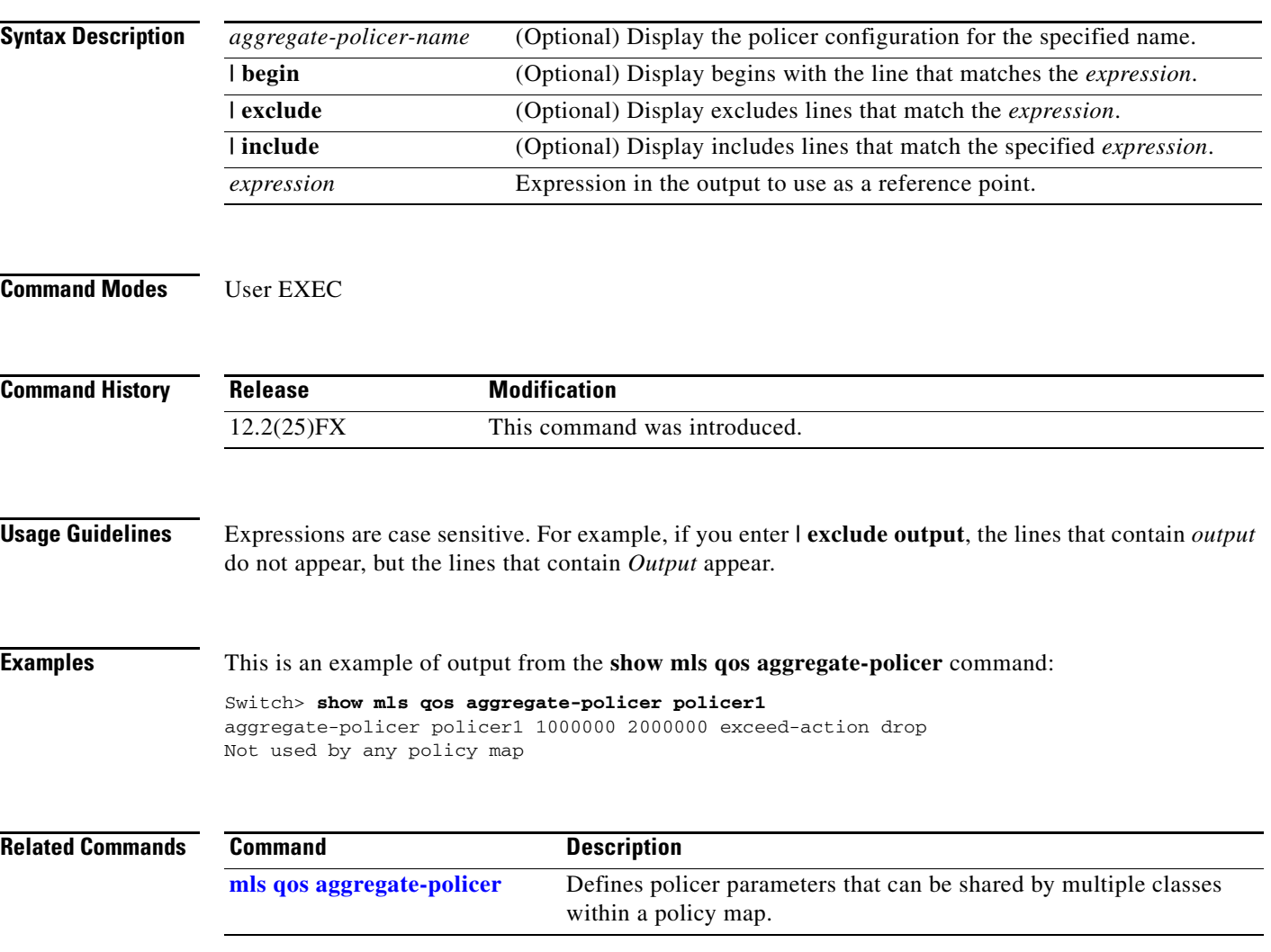

# **show mls qos input-queue**

Use the **show mls qos input-queue** user EXEC command to display quality of service (QoS) settings for the ingress queues.

**show mls qos input-queue** [ **|** {**begin** | **exclude** | **include**} *expression*]

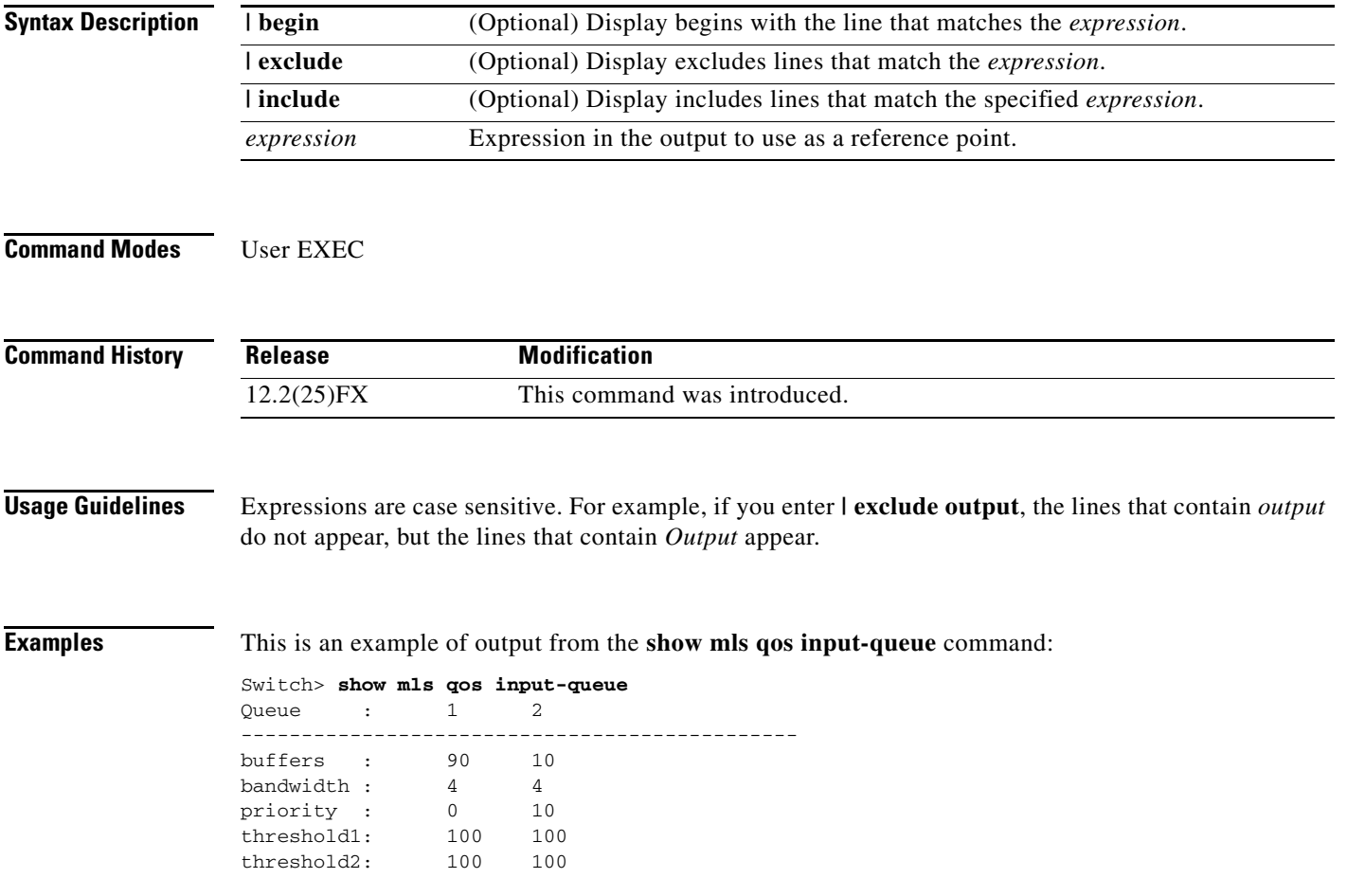

**The Second Second** 

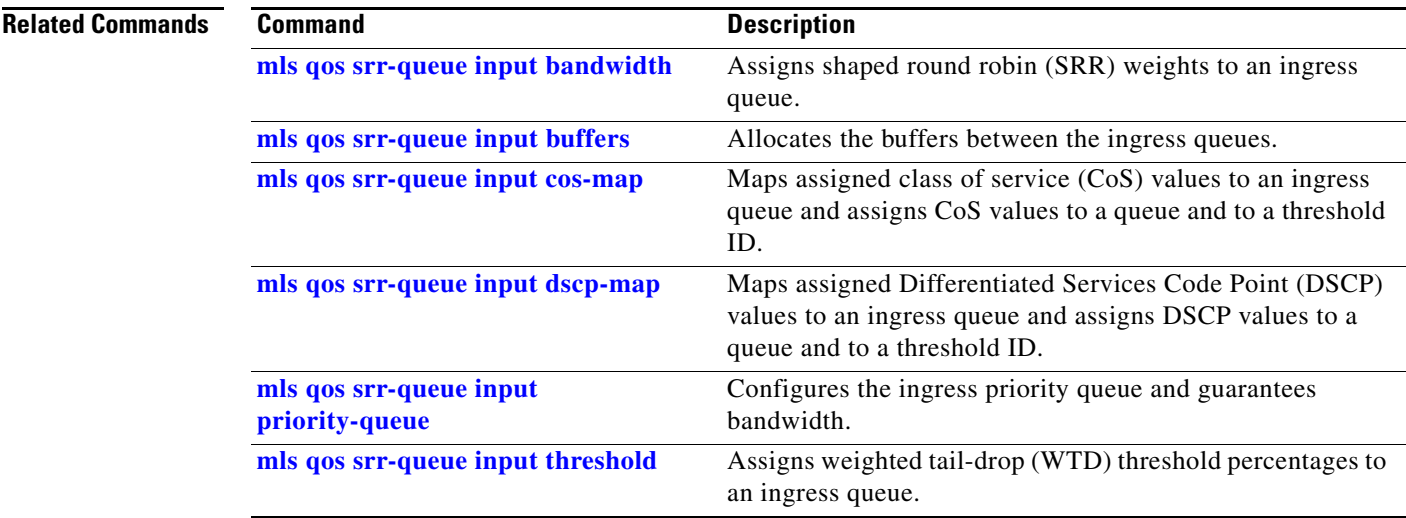

П

# **show mls qos interface**

Use the **show mls qos interface** user EXEC command to display quality of service (QoS) information at the port level.

**show mls qos interface** [*interface-id*] [**buffers** | **queueing** | **statistics**] [ **|** {**begin** | **exclude** | **include**} *expression*]

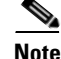

**Note** To use this command, the switch must be running the LAN Base image.

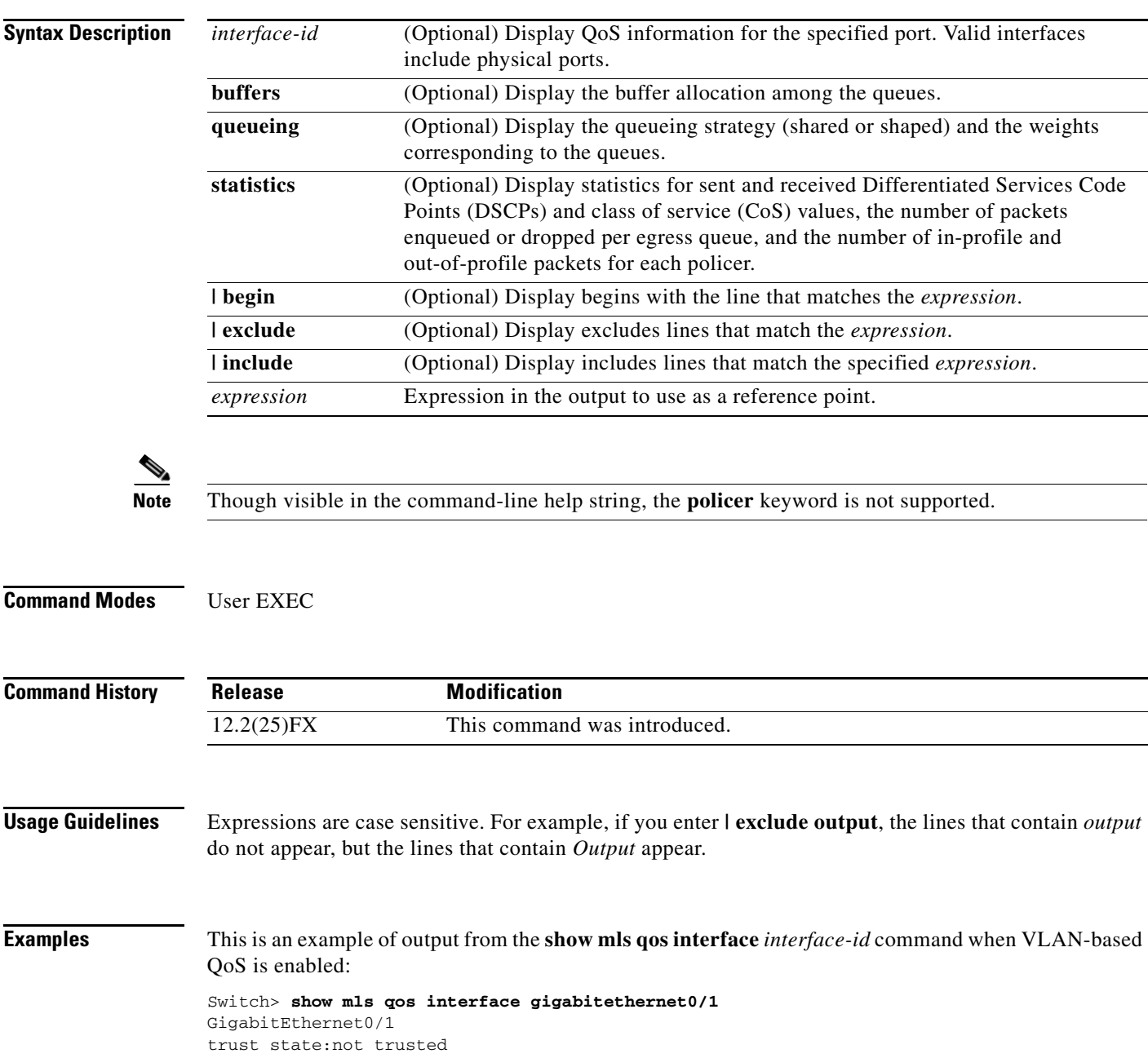

**Catalyst 2960 Switch Command Reference**

trust mode:not trusted trust enabled flag:ena COS override:dis default COS:0 DSCP Mutation Map:Default DSCP Mutation Map Trust device:none qos mode:vlan-based

This is an example of output from the **show mls qos interface** *interface-id* command when VLAN-based QoS is disabled:

```
Switch> show mls qos interface gigabitethernet0/2
GigabitEthernet0/2
trust state:not trusted
trust mode:not trusted
trust enabled flag:ena
COS override:dis
default COS:0
DSCP Mutation Map:Default DSCP Mutation Map
Trust device:none
qos mode:port-based
```
This is an example of output from the **show mls qos interface** *interface-id* **buffers** command:

```
Switch> show mls qos interface gigabitethernet0/2 buffers
GigabitEthernet0/2
The port is mapped to qset : 1
The allocations between the queues are : 25 25 25 25
```
This is an example of output from the **show mls qos interface** *interface-id* **queueing** command. The egress expedite queue overrides the configured shaped round robin (SRR) weights.

Switch> **show mls qos interface gigabitethernet0/2 queueing**

```
GigabitEthernet0/2
Egress Priority Queue :enabled
Shaped queue weights (absolute) : 25 0 0 0
Shared queue weights : 25 25 25 25
The port bandwidth limit : 100 (Operational Bandwidth:100.0)
The port is mapped to qset : 1
```
This is an example of output from the **show mls qos interface** *interface-id* **statistics** command. [Table](#page-588-0) 2-31 describes the fields in this display.

```
Switch> show mls qos interface gigabitethernet0/2 statistics
GigabitEthernet0/2
```
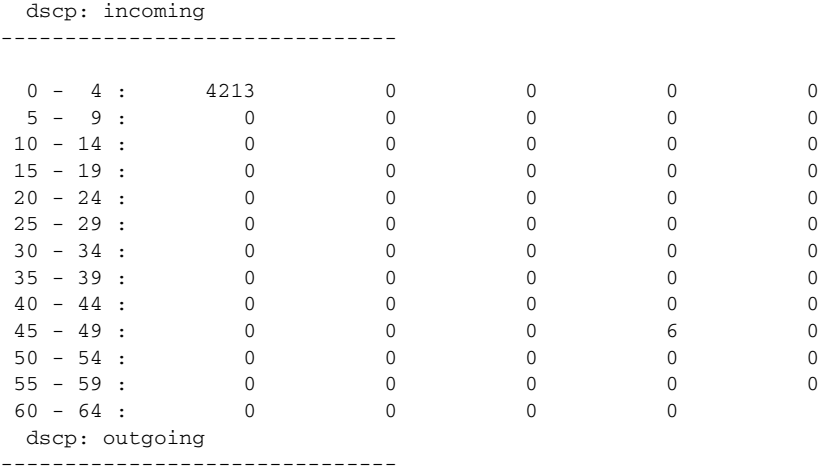

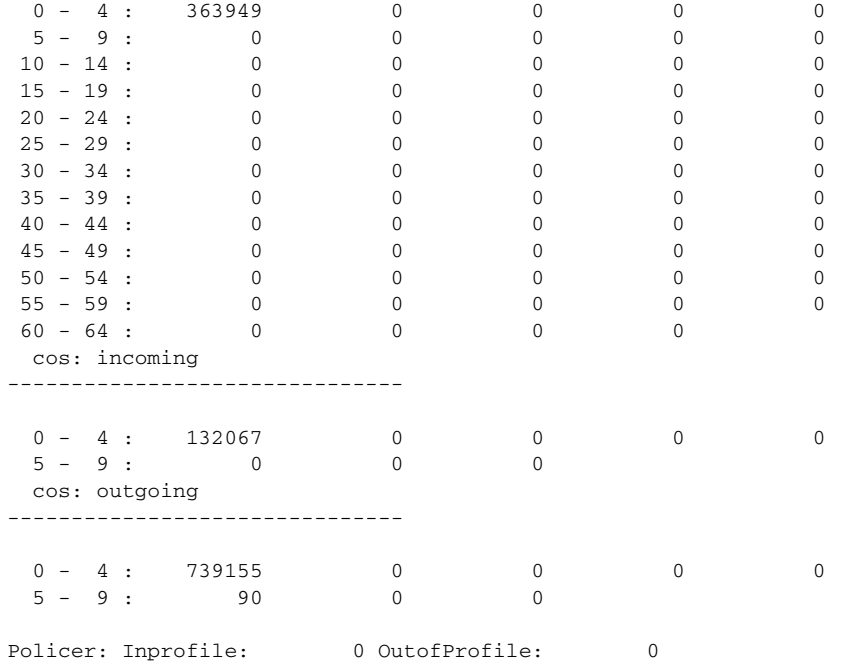

### <span id="page-588-0"></span>*Table 2-31 show mls qos interface statistics Field Descriptions*

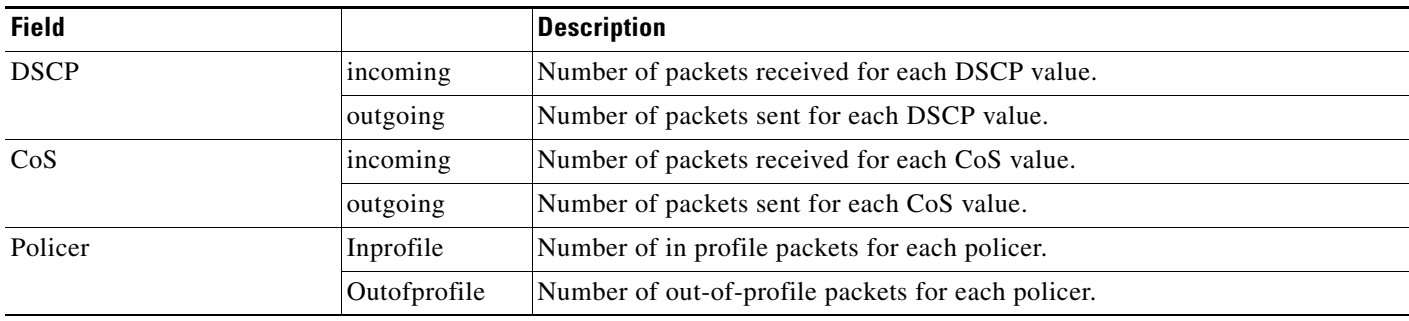

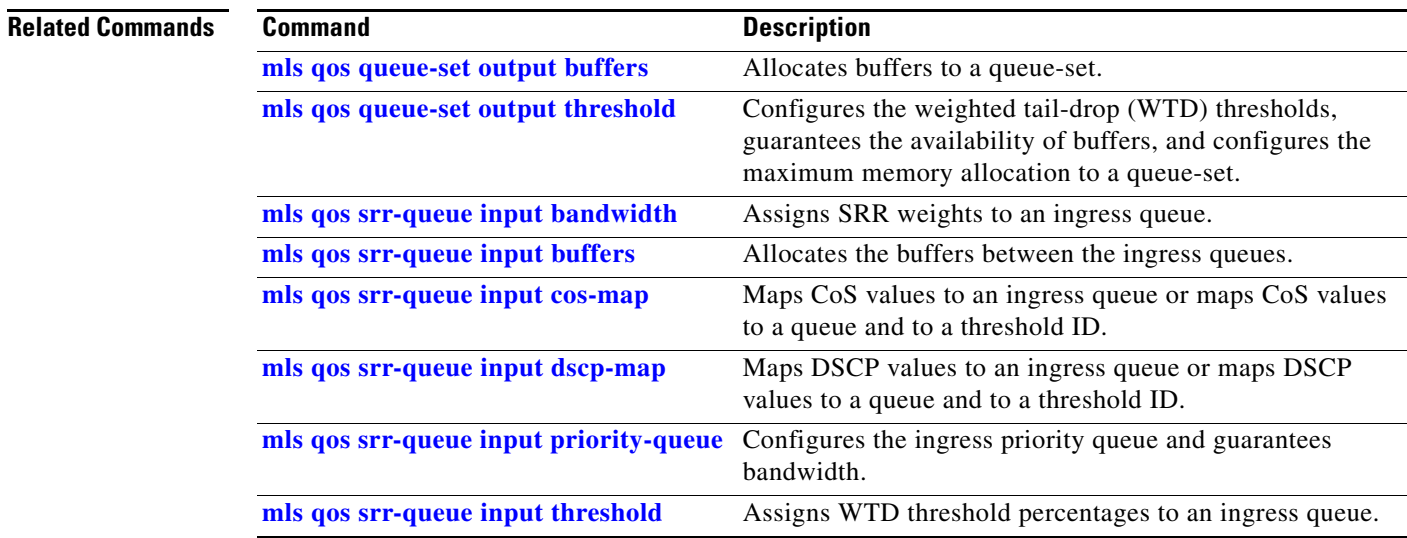

П

**The State** 

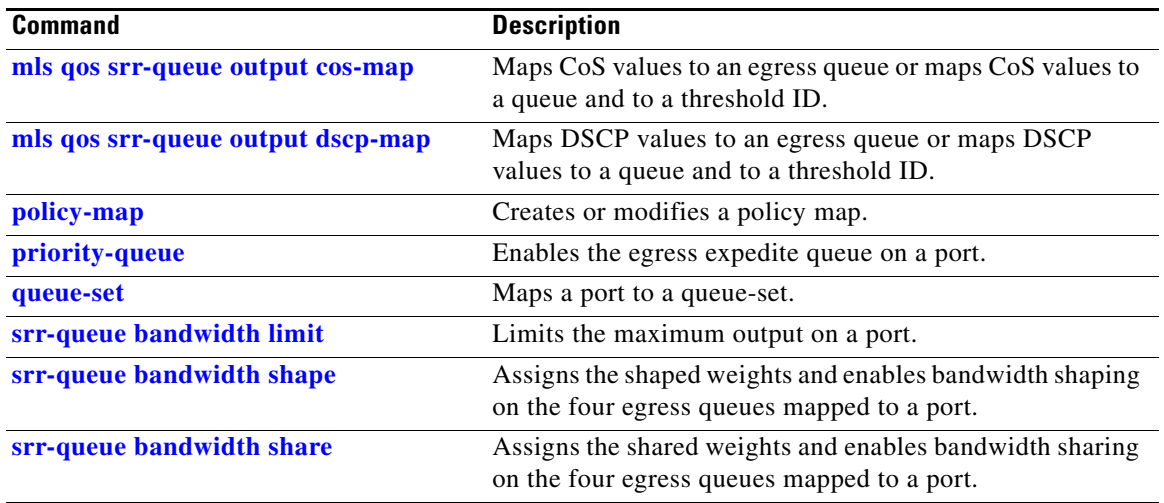

П

**2-563**

## **show mls qos maps**

 $\mathbf{I}$ 

Use the **show mls qos maps** user EXEC command to display quality of service (QoS) mapping information. During classification, QoS uses the mapping tables to represent the priority of the traffic and to derive a corresponding class of service (CoS) or Differentiated Services Code Point (DSCP) value from the received CoS, DSCP, or IP precedence value.

**show mls qos maps** [**cos-dscp** | **cos-input-q** | **cos-output-q** | **dscp-cos** | **dscp-input-q** | **dscp-mutation** *dscp-mutation-name* | **dscp-output-q** | **ip-prec-dscp** | **policed-dscp**] [ **|** {**begin** | **exclude** | **include**} *expression*]

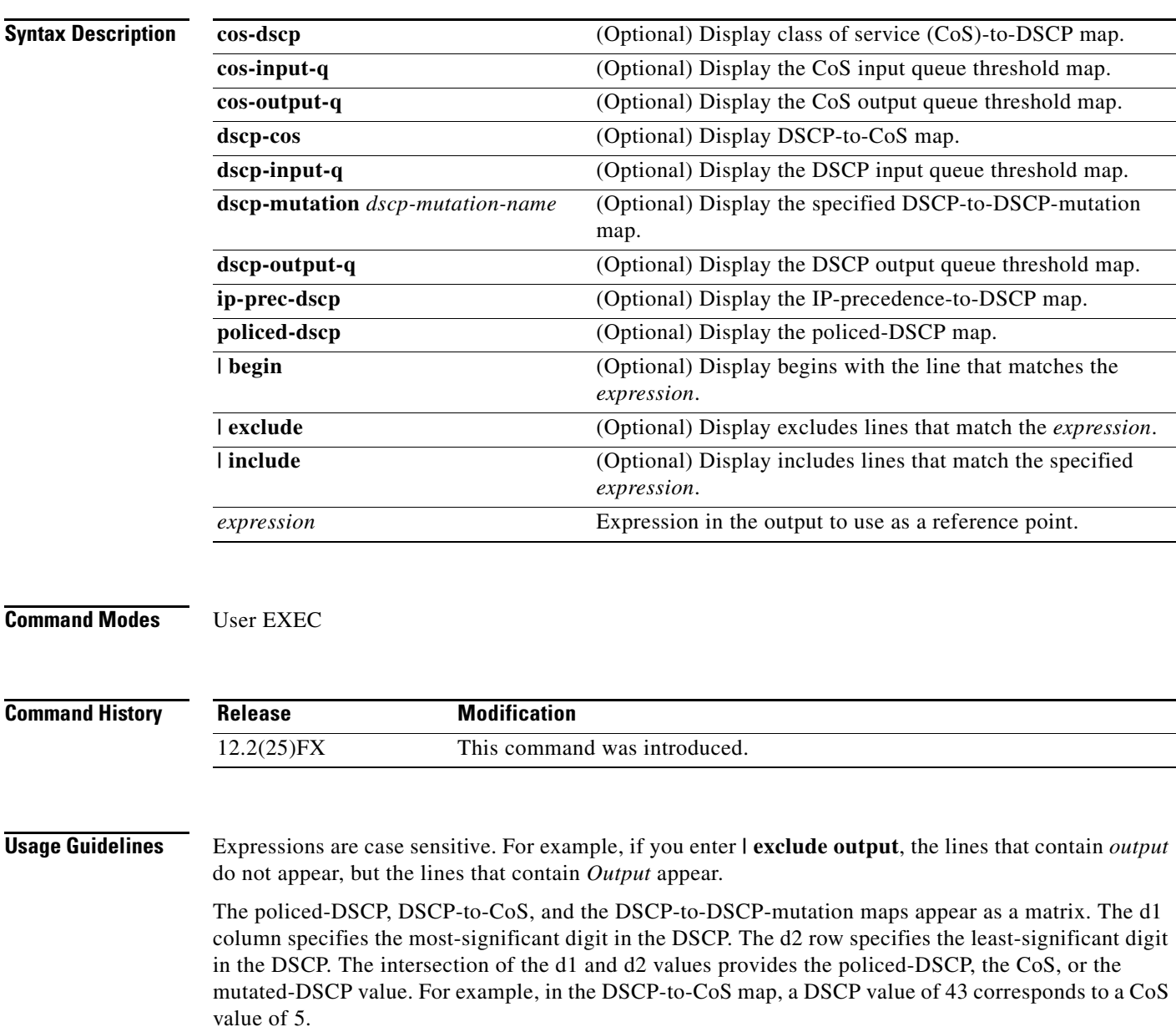

The DSCP input queue threshold and the DSCP output queue threshold maps appear as a matrix. The d1 column specifies the most-significant digit of the DSCP number. The d2 row specifies the least-significant digit in the DSCP number. The intersection of the d1 and the d2 values provides the queue ID and threshold ID. For example, in the DSCP input queue threshold map, a DSCP value of 43 corresponds to queue 2 and threshold 1 (02-01).

The CoS input queue threshold and the CoS output queue threshold maps show the CoS value in the top row and the corresponding queue ID and threshold ID in the second row. For example, in the CoS input queue threshold map, a CoS value of 5 corresponds to queue 2 and threshold 1 (2-1).

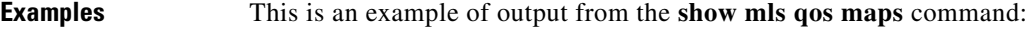

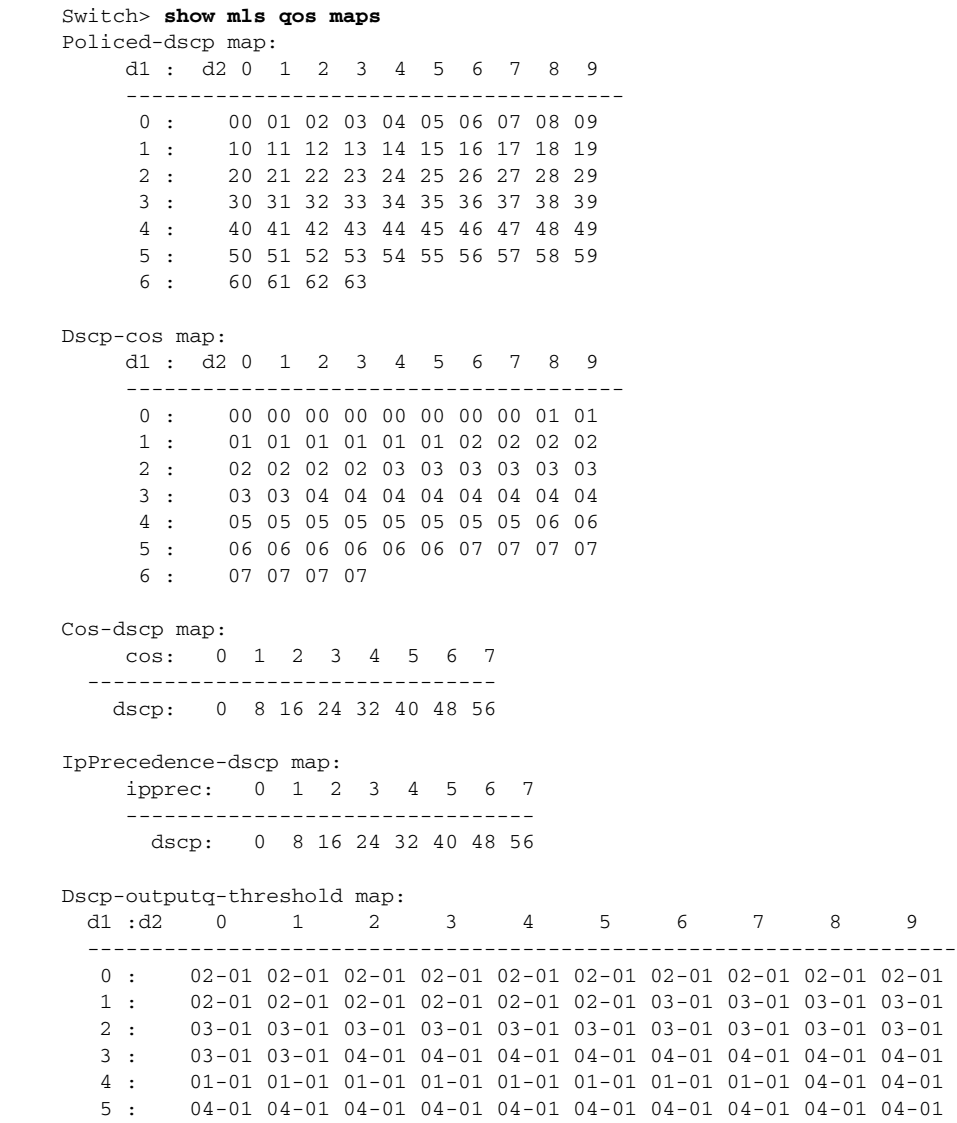

6 : 04-01 04-01 04-01 04-01

Dscp-inputq-threshold map: d1 :d2 0 1 2 3 4 5 6 7 8 9 -------------------------------------------------------------------- 0 : 01-01 01-01 01-01 01-01 01-01 01-01 01-01 01-01 01-01 01-01 1 : 01-01 01-01 01-01 01-01 01-01 01-01 01-01 01-01 01-01 01-01 2 : 01-01 01-01 01-01 01-01 01-01 01-01 01-01 01-01 01-01 01-01 3 : 01-01 01-01 01-01 01-01 01-01 01-01 01-01 01-01 01-01 01-01 4 : 02-01 02-01 02-01 02-01 02-01 02-01 02-01 02-01 01-01 01-01 5 : 01-01 01-01 01-01 01-01 01-01 01-01 01-01 01-01 01-01 01-01 6 : 01-01 01-01 01-01 01-01 Cos-outputq-threshold map: cos: 0 1 2 3 4 5 6 7 ----------------------------------- queue-threshold: 2-1 2-1 3-1 3-1 4-1 1-1 4-1 4-1 Cos-inputq-threshold map: cos: 0 1 2 3 4 5 6 7 ----------------------------------- queue-threshold: 1-1 1-1 1-1 1-1 1-1 2-1 1-1 1-1 Dscp-dscp mutation map: Default DSCP Mutation Map: d1 : d2 0 1 2 3 4 5 6 7 8 9 --------------------------------------- 0 : 00 01 02 03 04 05 06 07 08 09 1 : 10 11 12 13 14 15 16 17 18 19 2 : 20 21 22 23 24 25 26 27 28 29 3 : 30 31 32 33 34 35 36 37 38 39 4 : 40 41 42 43 44 45 46 47 48 49 5 : 50 51 52 53 54 55 56 57 58 59 6 : 60 61 62 63

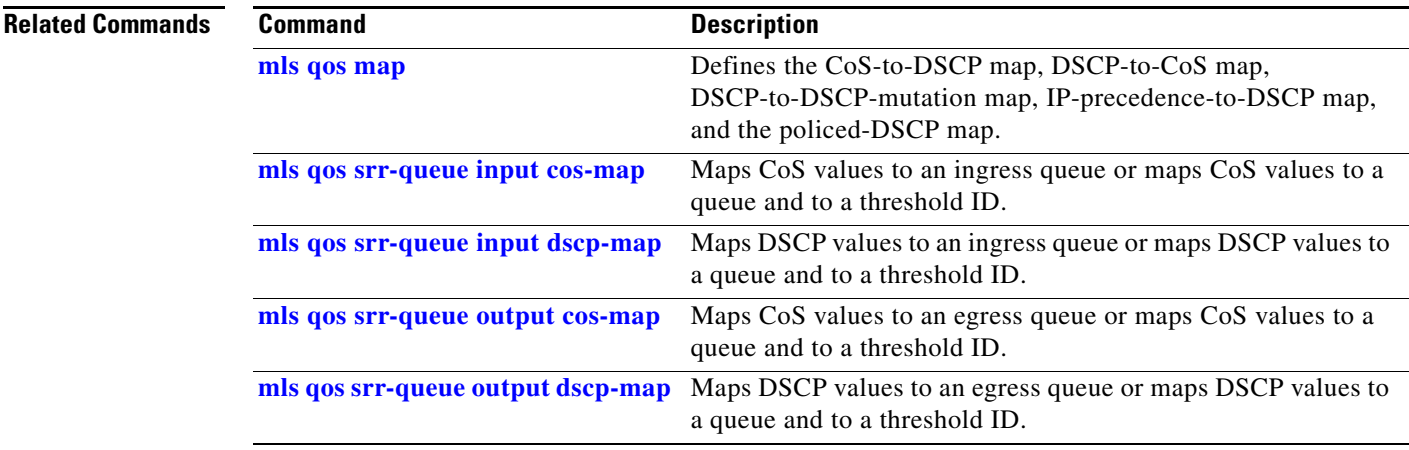

## **show mls qos queue-set**

Use the **show mls qos queue-set** user EXEC command to display quality of service (QoS) settings for the egress queues.

**show mls qos queue-set** [*qset-id*] [ | {**begin** | **exclude** | **include**} *expression*]

**Note** To use this command, the switch must be running the LAN Base image.

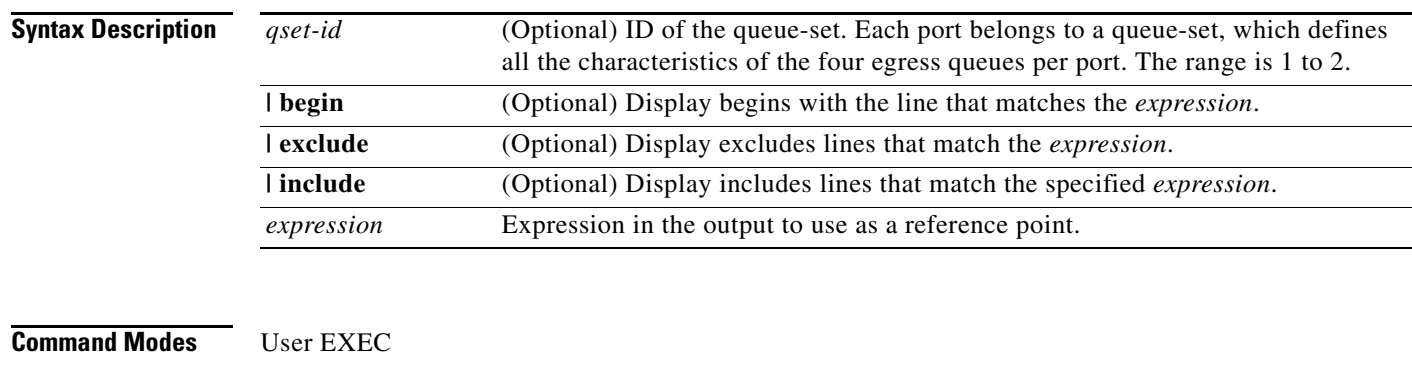

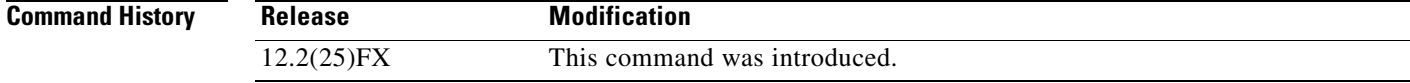

**Usage Guidelines** Expressions are case sensitive. For example, if you enter **| exclude output**, the lines that contain *output* do not appear, but the lines that contain *Output* appear.nway

**Examples** This is an example of output from the **show mls qos queue-set** command:

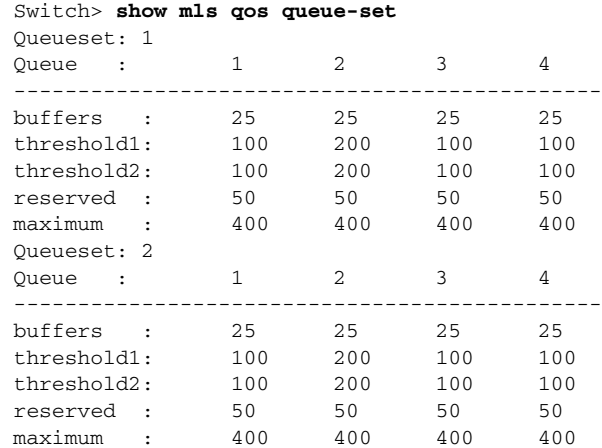

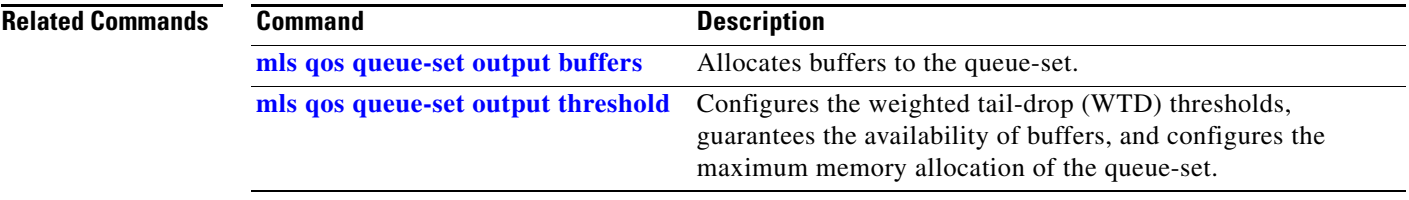

 $\blacksquare$ 

# **show mls qos vlan**

Use the **show mls qos vlan** user EXEC command to display the policy maps attached to a switch virtual interface (SVI).

**show mls qos vlan** *vlan-id* [ | {**begin** | **exclude** | **include**} *expression*]

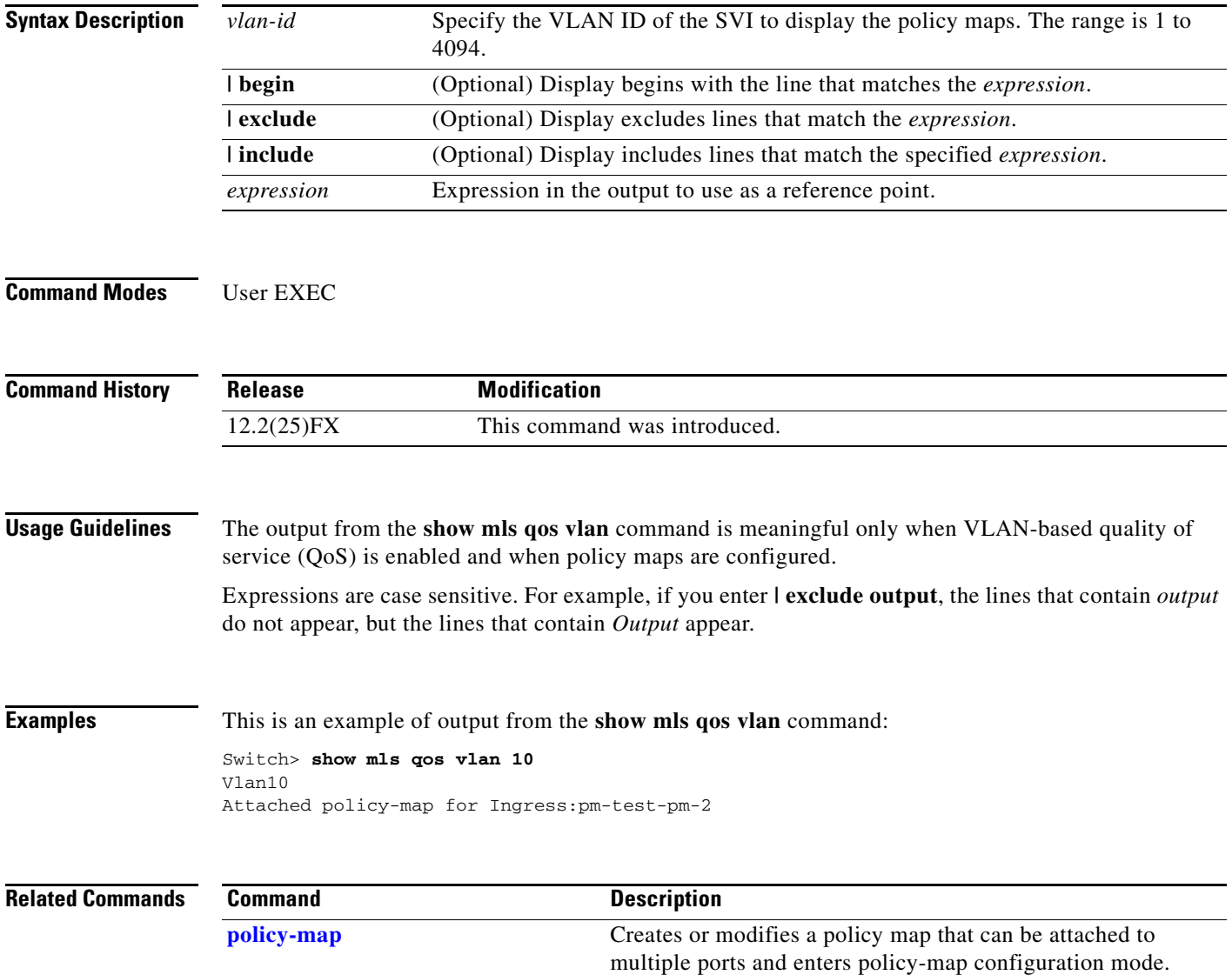

# **show monitor**

Use the **show monitor** user EXEC command to display information about all Switched Port Analyzer (SPAN) and Remote SPAN (RSPAN) sessions on the switch. Use the command with keywords to show a specific session, all sessions, all local sessions, or all remote sessions.

**show monitor** [**session** {*session\_number* | **all** | **local** | **range** *list* | **remote**} [**detail**]] [ **|** {**begin** | **exclude** | **include**} *expression*]

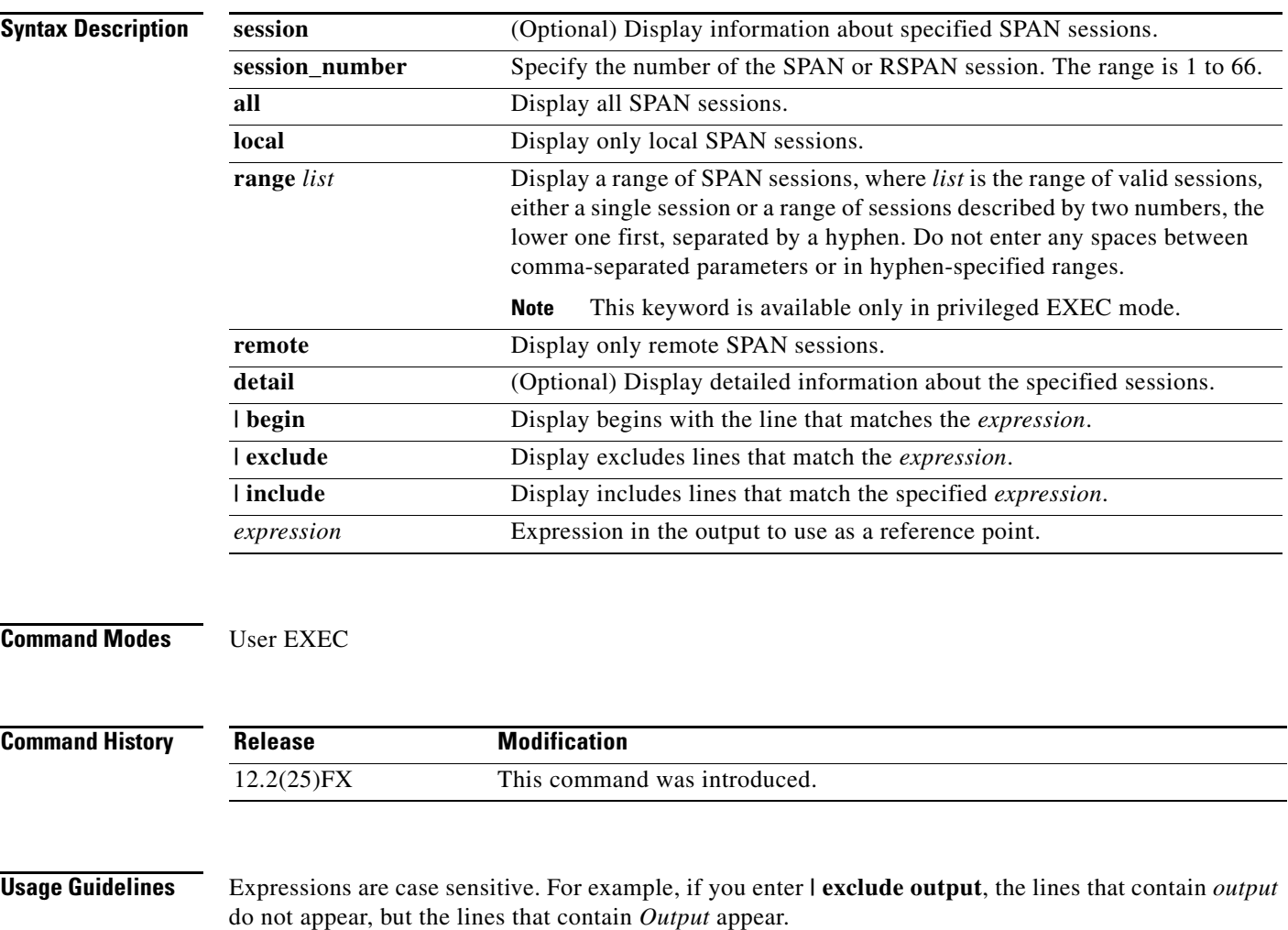

The output is the same for the **show monitor** command and the **show monitor session all** command.

**Examples** This is an example of output for the **show monitor** user EXEC command:

```
Switch# show monitor
Session 1
---------
Type : Local Session
Source Ports :
RX Only : Gi0/1
Both : Gi0/2-3,Gi0/5-6
Destination Ports : Gi0/20
Encapsulation : Replicate
Ingress : Disabled
```

```
Session 2
---------
Type : Remote Source Session
Source VLANs :
TX Only : 10
Both : 1-9
Dest RSPAN VLAN : 105
```
This is an example of output for the **show monitor** user EXEC command for local SPAN source session 1:

```
Switch# show monitor session 1
Session 1
---------
Type : Local Session
Source Ports :
RX Only : Gi0/1
Both : Gi0/2-3,Gi0/5-6
Destination Ports : Gi0/20
Encapsulation : Replicate
Ingress : Disabled
```
This is an example of output for the **show monitor session all** user EXEC command when ingress traffic forwarding is enabled:

```
Switch# show monitor session all
Session 1
---------
Type : Local Session
Source Ports :
Both : Gi0/2
Destination Ports : Gi0/3
Encapsulation : Native
Ingress : Enabled, default VLAN = 5
Ingress encap : DOT1Q
Session 2
---------
```

```
Type : Local Session
Source Ports :
Both : Gi0/8
Encapsulation : Replicate
Ingress : Enabled, default VLAN = 4
Ingress encap : Untagged
```
a ka

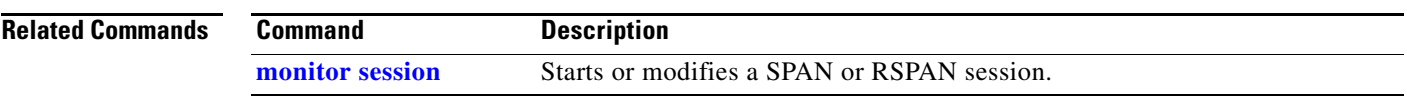

 $\blacksquare$ 

### <span id="page-599-0"></span>**show mvr**

Use the **show mvr** privileged EXEC command without keywords to display the current Multicast VLAN Registration (MVR) global parameter values, including whether or not MVR is enabled, the MVR multicast VLAN, the maximum query response time, the number of multicast groups, and the MVR mode (dynamic or compatible).

**show mvr** [ **|** {**begin** | **exclude** | **include**} *expression*]

**Note** To use this command, the switch must be running the LAN Base image.

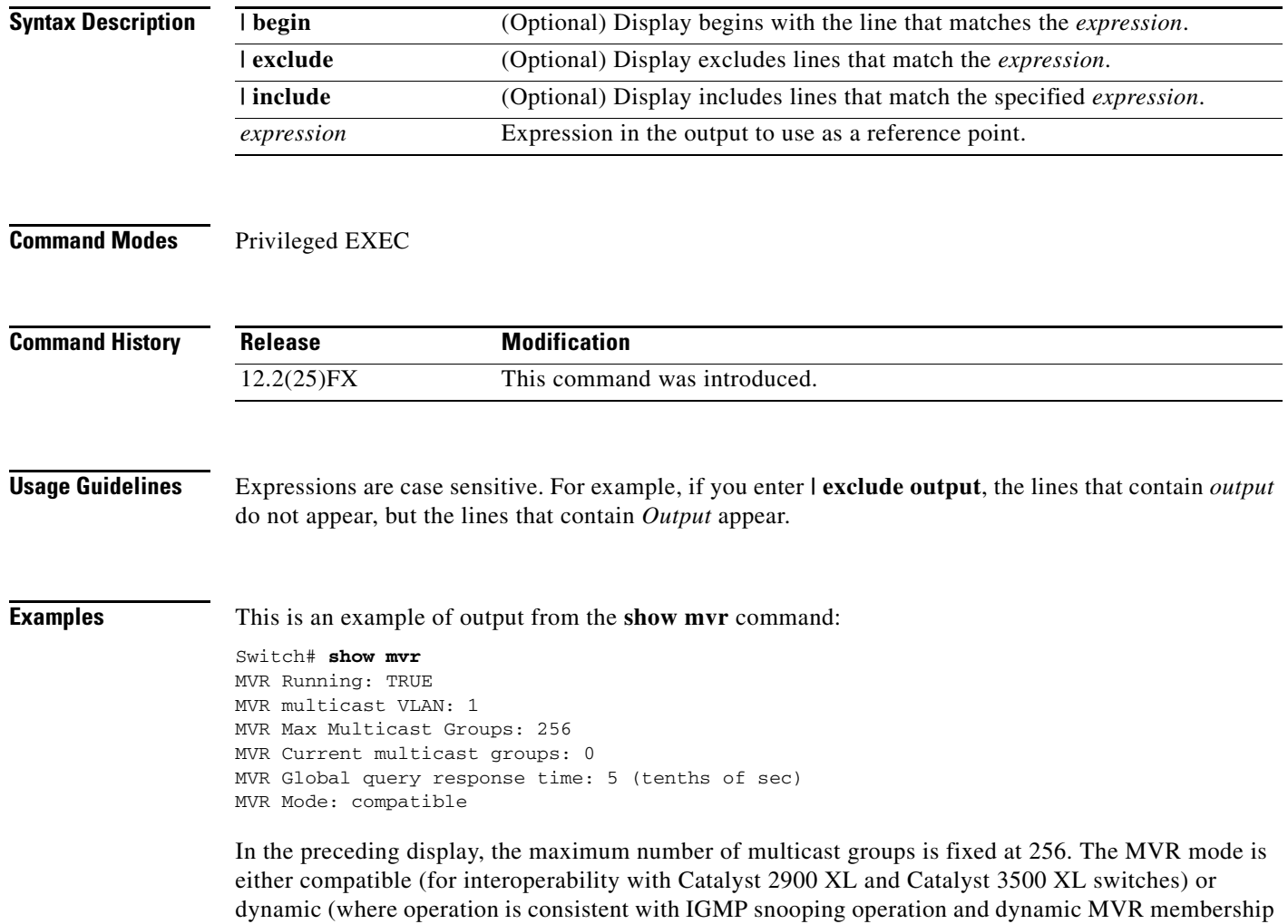

on source ports is supported).

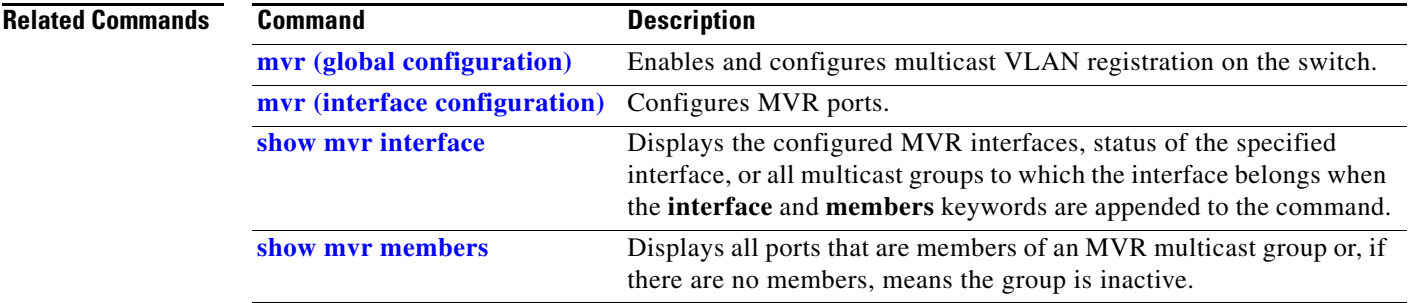

 $\blacksquare$ 

# <span id="page-601-0"></span>**show mvr interface**

Use the **show mvr interface** privileged EXEC command without keywords to display the Multicast VLAN Registration (MVR) receiver and source ports. Use the command with keywords to display MVR parameters for a specific receiver port.

**show mvr interface** [*interface-id* [**members** [**vlan** *vlan-id*]]] [ | {**begin** | **exclude** | **include**} *expression*]

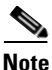

**Note** To use this command, the switch must be running the LAN Base image.

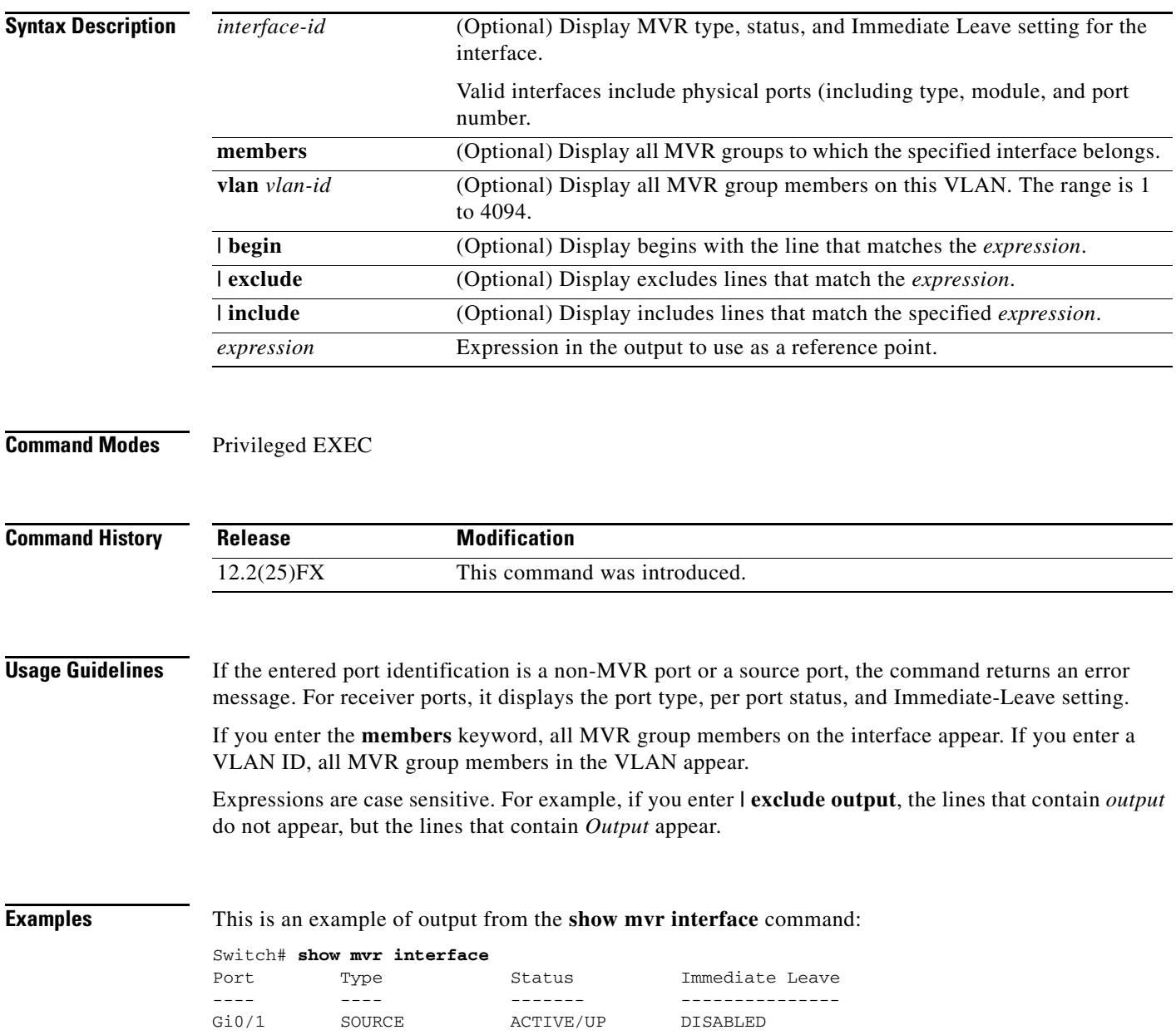

Gi0/2 RECEIVER ACTIVE/DOWN DISABLED

In the preceding display, Status is defined as follows:

- **•** Active means the port is part of a VLAN.
- **•** Up/Down means that the port is forwarding/nonforwarding.
- **•** Inactive means that the port is not yet part of any VLAN.

This is an example of output from the **show mvr interface** command for a specified port:

Switch# **show mvr interface gigabitethernet0/2** Type: RECEIVER Status: ACTIVE Immediate Leave: DISABLED

This is an example of output from the **show mvr interface** *interface-id* **members** command:

```
Switch# show mvr interface gigabitethernet0/2 members
```
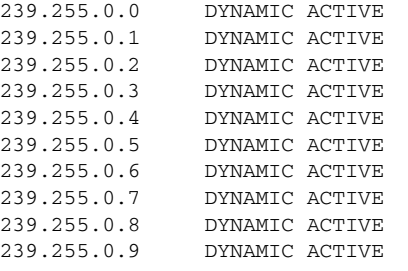

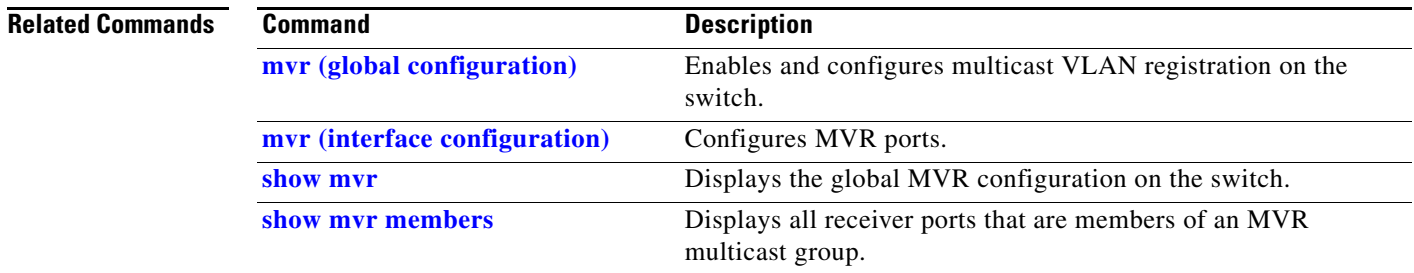

### <span id="page-603-0"></span>**show mvr members**

Use the **show mvr members** privileged EXEC command to display all receiver and source ports that are currently members of an IP multicast group.

**show mvr members** [*ip-address*] [ | {**begin** | **exclude** | **include**} *expression*]

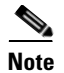

**Note** To use this command, the switch must be running the LAN Base image.

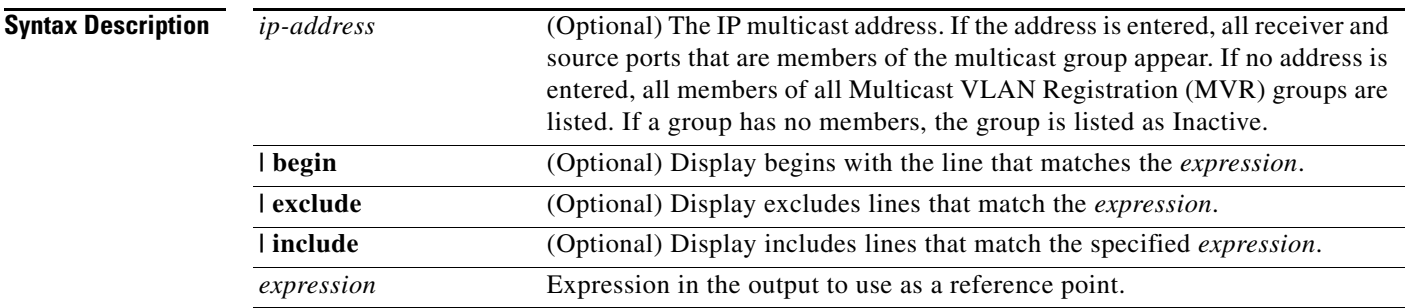

### **Command Modes** Privileged EXEC

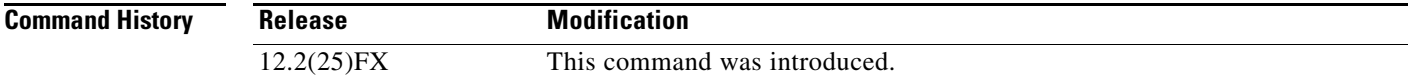

**Usage Guidelines** The **show mvr members** command applies to receiver and source ports. For MVR-compatible mode, all source ports are members of all multicast groups.

> Expressions are case sensitive. For example, if you enter **| exclude output**, the lines that contain *output* do not appear, but the lines that contain *Output* appear.

**Examples** This is an example of output from the **show mvr members** command:

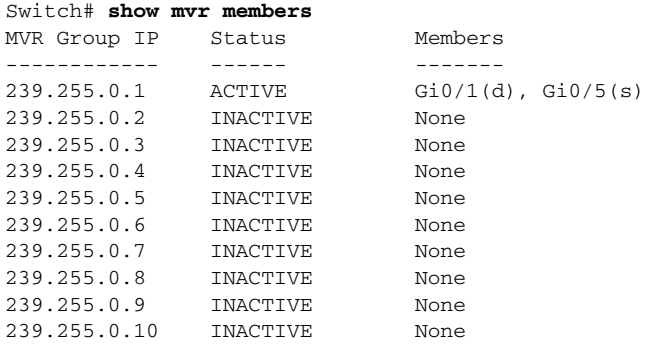

<output truncated>

This is an example of output from the **show mvr members** *ip-address* command. It displays the members of the IP multicast group with that address:

```
Switch# show mvr members 239.255.0.2
239.255.003.--22 ACTIVE Gi0/1(d), Gi0/2(d), Gi0/3(d), 
Gi0/4(d), Gi0/5(s)
```
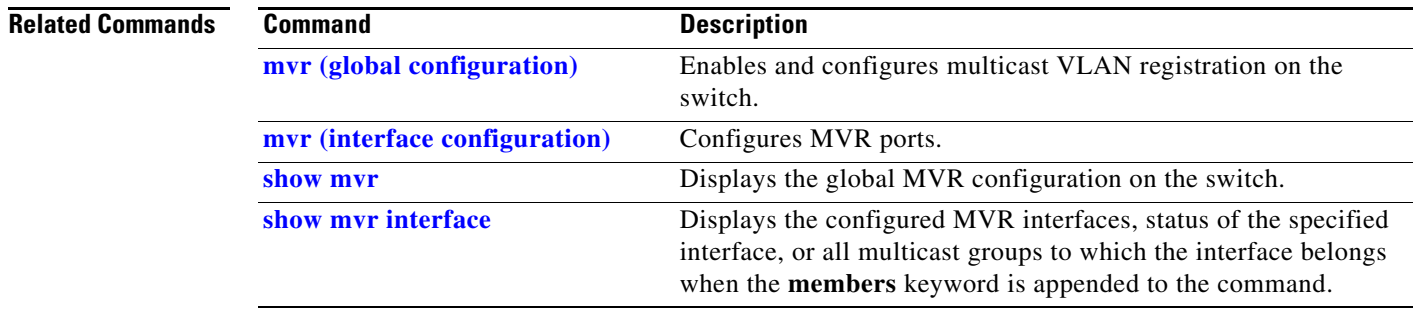

## **show network-policy profile**

Use the **show network policy profile** privileged EXEC command to display the network-policy profiles.

**show network-policy profile** [*profile number*] [**detail**] [ | {**begin | exclude** | **include**} *expression*]

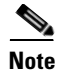

**Note** To use this command, the switch must be running the LAN Base image.

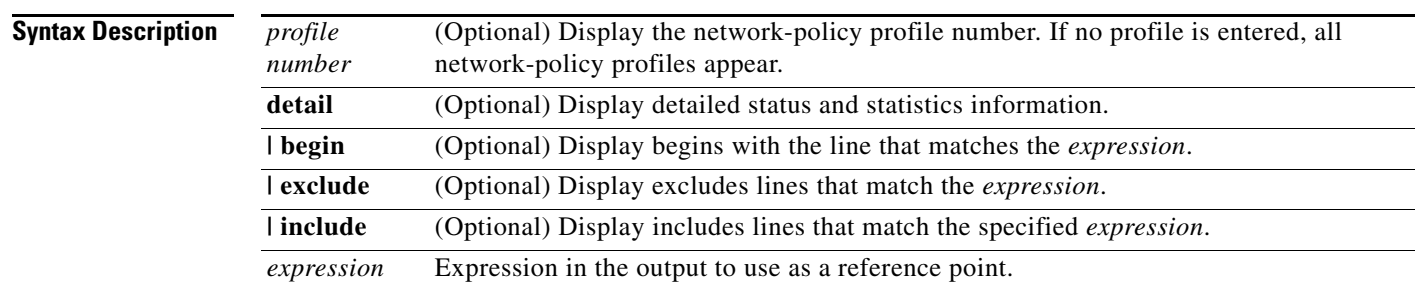

### **Command Modes** Privileged EXEC

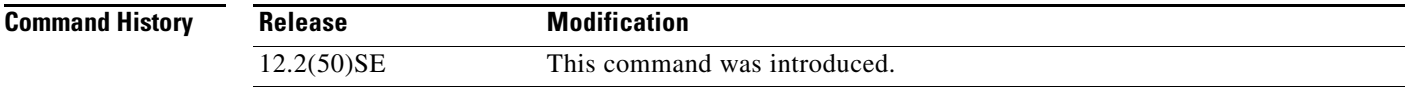

#### **Examples** This is an example of output from the **show network-policy profile** command:

Switch# **show network-policy profile**

Network Policy Profile 10 voice vlan 17 cos 4 Interface: none Network Policy Profile 30 voice vlan 30 cos 5 Interface: none Network Policy Profile 36 voice vlan 4 cos 3 Interface: Interface\_id

### **Related Comm**

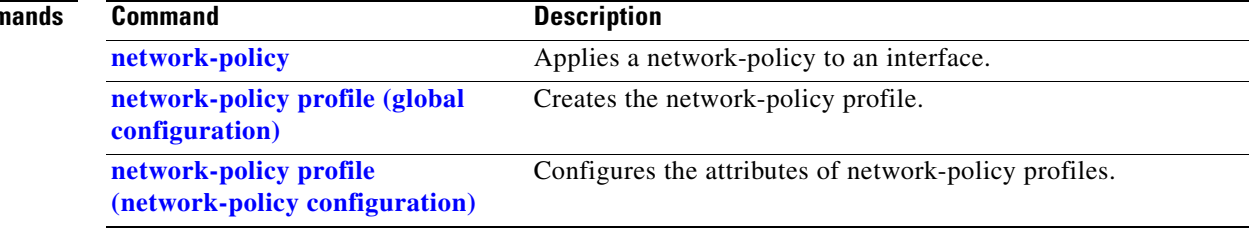

 $\blacksquare$ 

### **show nmsp**

Use the **show nmsp** privileged EXEC command to display the Network Mobility Services Protocol (NMSP) information for the switch. This command is available only when your switch is running the cryptographic (encrypted) software image.

**show nmsp** {**attachment suppress interface** | **capability** | **notification interval** | **statistics** {**connection** | **summary**} | **status** | **subscription** {**detail** | **summary**}} [ | {**begin | exclude** | **include**} *expression*]

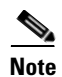

**Note** To use this command, the switch must be running the LAN Base image.

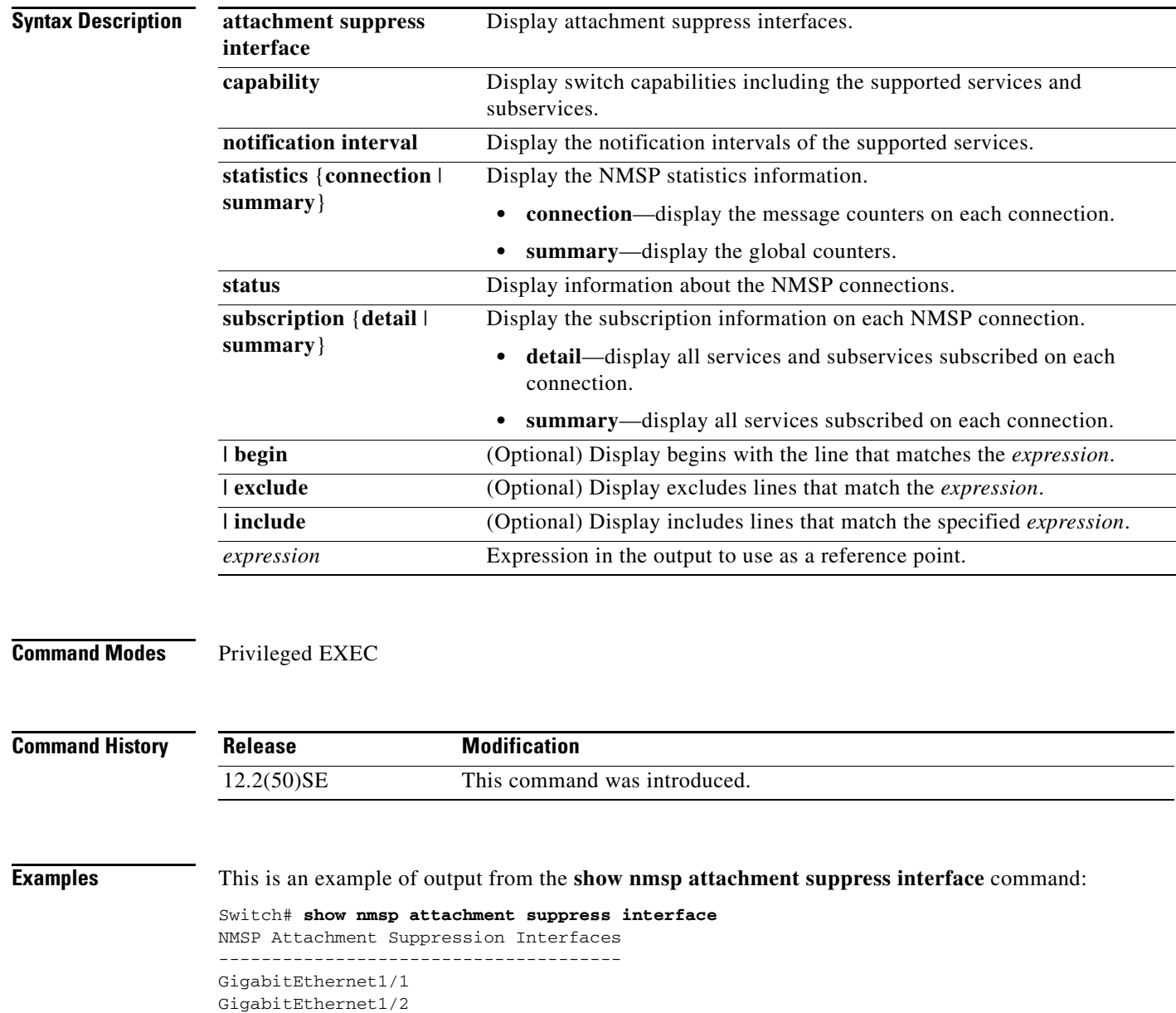

a ka

This is an example of output from the **show nmsp capability** command:

```
Switch# show nmsp capability
NMSP Switch Capability
------------------------------
Service Subservice
----------- --------------
Attachment Wired Station
Location Subscription
```
This is an example of output from the **show nmsp notification interval** command:

```
Switch# show nmsp notification interval
NMSP Notification Intervals
----------------------------------
Attachment notify interval: 30 sec (default)
Location notify interval: 30 sec (default)
```
This is an example of output from the **show nmsp statistics connection** and **show nmsp statistics summary** commands:

```
Switch# show nmsp statistics connection
NMSP Connection Counters
----------------------------------
Connection 1:
   Connection status: UP
   Freed connection: 0
  Tx message count Rx message count
    ----------------------- -----------------------
  Subscr Resp: 1 Subscr Req: 1
  Capa Notif: 1 Capa Notif: 1<br>Atta Resp: 1 Atta Req: 1
  Atta Resp: 1
   Atta Notif: 0
  Loc Resp: 1 Loc Req: 1
   Loc Notif: 0
Unsupported msg: 0
Switch# show nmsp statistics summary
NMSP Global Counters
----------------------------
  Send too big msg: 0
  Failed socket write: 0
   Partial socket write: 0
   Socket write would block: 0
  Failed socket read: 0
  Socket read would block: 0
  Transmit Q full: 0
  Max Location Notify Msg: 0
  Max Attachment Notify Msg: 0
Max Tx Q Size: 0
```
This is an example of output from the **show nmsp status** command:

```
Switch# show nmsp status
NMSP Status
----------------
NMSP: enabled
MSE IP Address TxEchoResp RxEchoReq TxData RxData
172.19.35.109 5 5 4 4
```
This is an example of output from the **show nmsp show subscription detail** and the **show nmsp show subscription summary** commands:

```
Switch# show nmsp subscription detail
Mobility Services Subscribed by 172.19.35.109:<br>Services Subservices
                     Subservices
----------------- -------------------
Attachment: Wired Station
Location: Subscription
Switch# show nmsp subscription summary
Mobility Services Subscribed:
MSE IP Address Services
-------------------- ---------------------
172.19.35.109 Attachment, Location
```
#### **Related Commands**

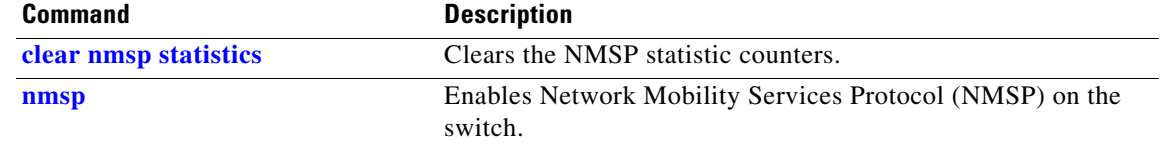

a ka

## **show pagp**

Use the **show pagp** user EXEC command to display Port Aggregation Protocol (PAgP) channel-group information.

**show pagp** [*channel-group-number*] {**counters** | **dual-active** | **internal** | **neighbor**} [ **|** {**begin** | **exclude** | **include**} *expression*]]

╲

**Note** To use this command, the switch must be running the LAN Base image.

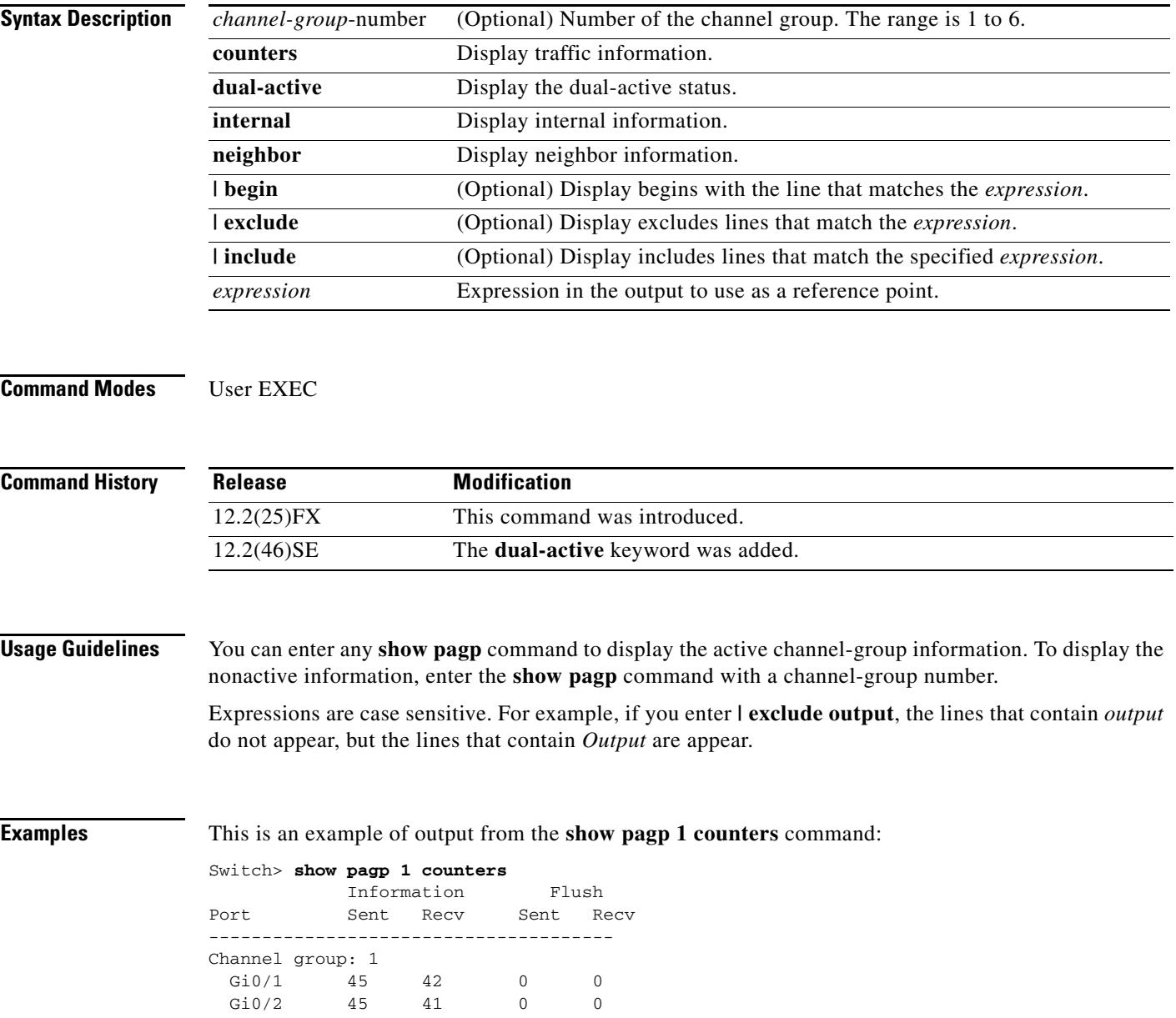

#### This is an example of output from the **show pagp 1 internal** command:

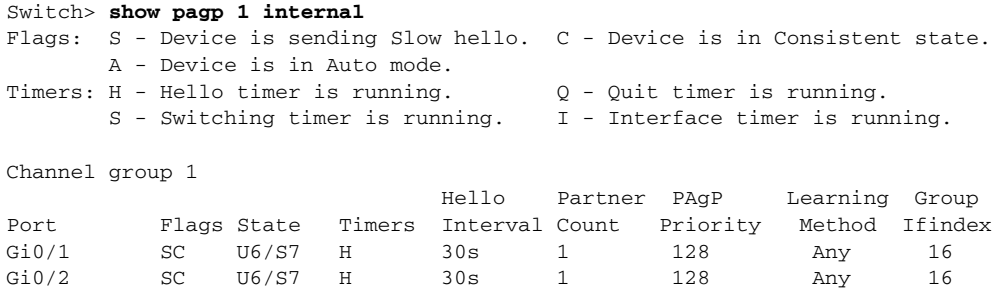

#### This is an example of output from the **show pagp 1 neighbor** command:

#### Switch> **show pagp 1 neighbor**

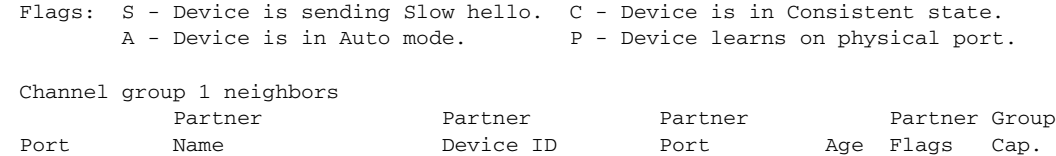

Gi0/1 switch-p2 0002.4b29.4600 Gi0/1 9s SC 10001 Gi0/2 switch-p2 0002.4b29.4600 Gi0/2 24s SC 10001

### This is an example of output from the **show pagp dual-active** command:

### Switch> **show pagp dual-active** PAgP dual-active detection enabled: Yes

PAgP dual-active version: 1.1

#### Channel group 1

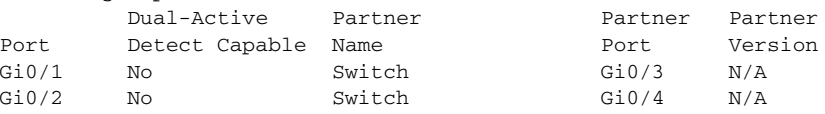

<output truncated>

### **Related Commands Command Command Description [clear pagp](#page-99-0)** Clears PAgP channel-group information.
# **show parser macro**

Use the **show parser macro** user EXEC command to display the parameters for all configured macros or for one macro on the switch.

**show parser macro** [{**brief | description** [**interface** *interface-id*] | **name** *macro-name*}] [ | {**begin** | **exclude** | **include**} *expression*]

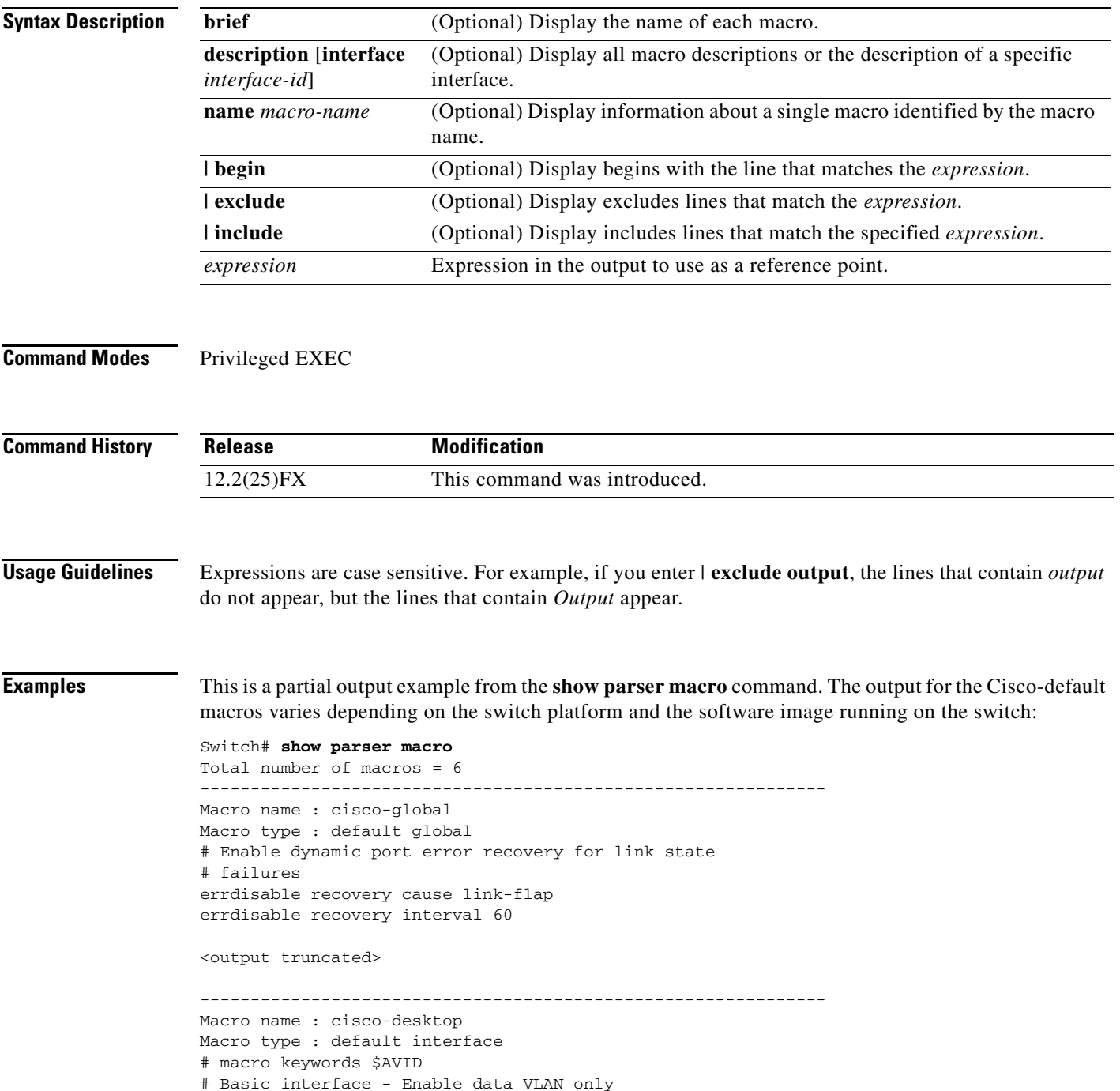

# Recommended value for access vlan (AVID) should not be 1 switchport access vlan \$AVID switchport mode access <output truncated> -------------------------------------------------------------- Macro name : cisco-phone Macro type : default interface # Cisco IP phone + desktop template # macro keywords \$AVID \$VVID # VoIP enabled interface - Enable data VLAN # and voice VLAN (VVID) # Recommended value for access vlan (AVID) should not be 1 switchport access vlan \$AVID switchport mode access <output truncated> -------------------------------------------------------------- Macro name : cisco-switch Macro type : default interface # macro keywords \$NVID # Access Uplink to Distribution # Do not apply to EtherChannel/Port Group # Define unique Native VLAN on trunk ports # Recommended value for native vlan (NVID) should not be 1 switchport trunk native vlan \$NVID <output truncated> -------------------------------------------------------------- Macro name : cisco-router Macro type : default interface # macro keywords \$NVID # Access Uplink to Distribution # Define unique Native VLAN on trunk ports # Recommended value for native vlan (NVID) should not be 1 switchport trunk native vlan \$NVID <output truncated> -------------------------------------------------------------- Macro name : snmp Macro type : customizable #enable port security, linkup, and linkdown traps snmp-server enable traps port-security snmp-server enable traps linkup snmp-server enable traps linkdown #set snmp-server host snmp-server host ADDRESS #set SNMP trap notifications precedence snmp-server ip precedence VALUE

This is an example of output from the **show parser macro name** command:

Switch# **show parser macro name standard-switch10** Macro name : standard-switch10 Macro type : customizable macro description standard-switch10 # Trust QoS settings on VOIP packets auto qos voip trust

# Allow port channels to be automatically formed channel-protocol pagp

This is an example of output from the **show parser macro brief** command:

```
Switch# show parser macro brief
    default global : cisco-global
    default interface: cisco-desktop
    default interface: cisco-phone
    default interface: cisco-switch
    default interface: cisco-router
    customizable : snmp
```
This is an example of output from the **show parser description** command:

```
Switch# show parser macro description
Global Macro(s): cisco-global
Interface Macro Description(s)
--------------------------------------------------------------
Gi0/1 standard-switch10
Gi0/2 this is test macro
--------------------------------------------------------------
```
This is an example of output from the **show parser description interface** command:

Switch# **show parser macro description interface gigabitethernet0/2** Interface Macro Description -------------------------------------------------------------- Gi0/2 this is test macro

--------------------------------------------------------------

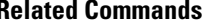

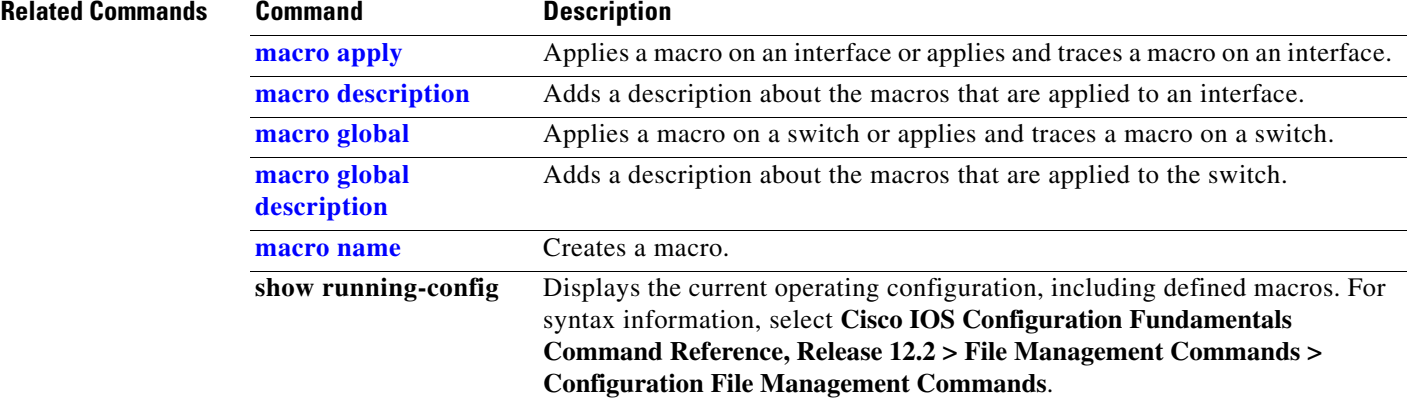

# **show policy-map**

Use the **show policy-map** user EXEC command to display quality of service (QoS) policy maps, which define classification criteria for incoming traffic. Policy maps can include policers that specify the bandwidth limitations and the action to take if the limits are exceeded.

**show policy-map** [*policy-map-name* [**class** *class-map-name*]] [ | {**begin** | **exclude** | **include**} *expression*]

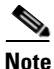

**Note** To use this command, the switch must be running the LAN Base image.

**Syntax Description**

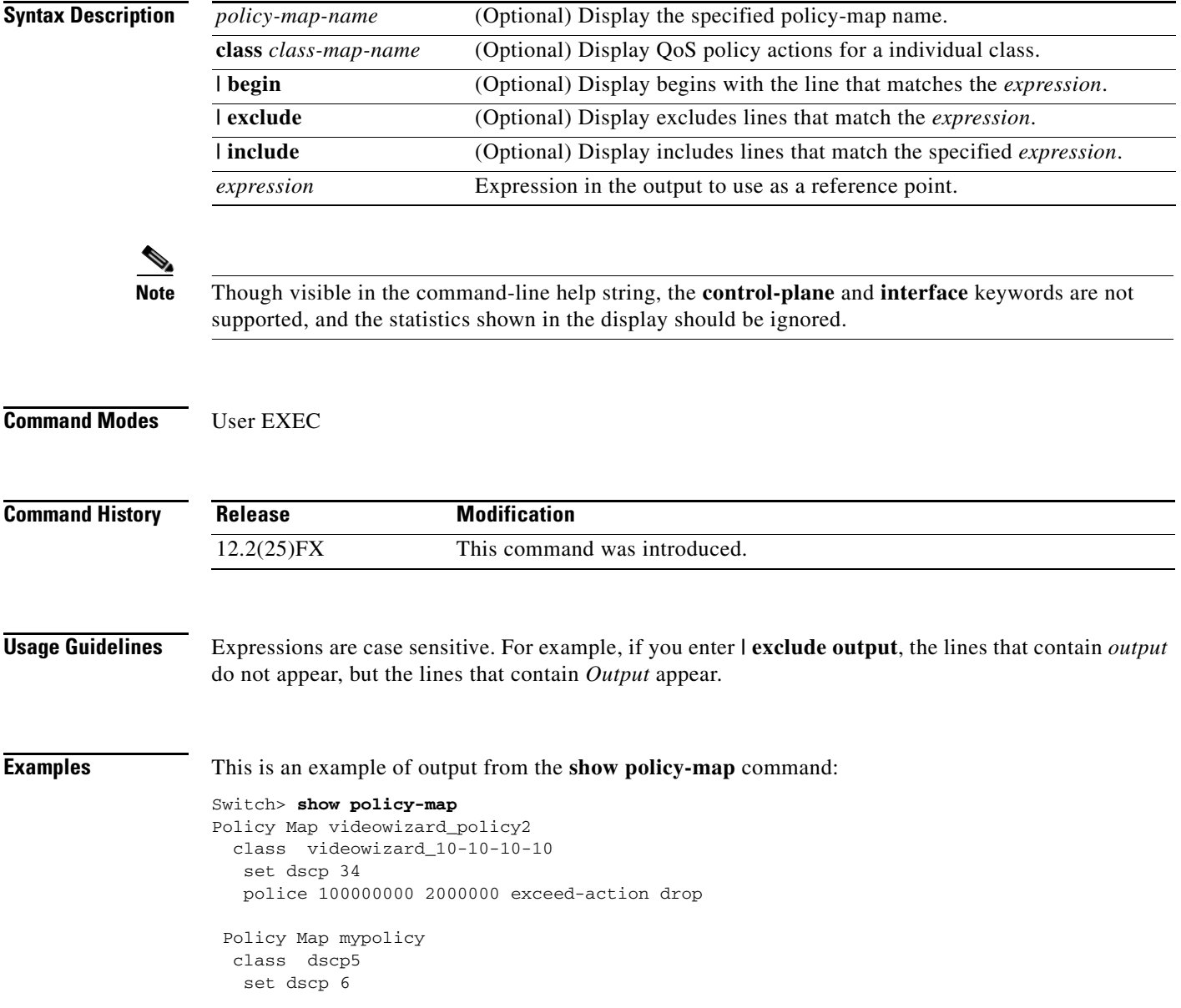

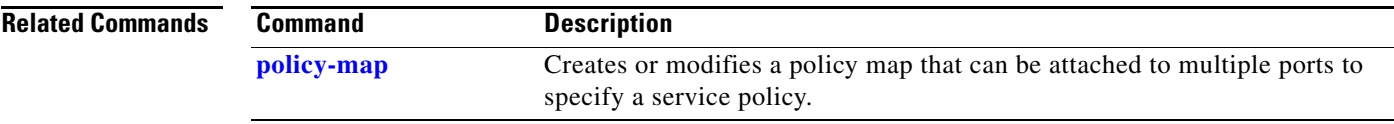

 $\blacksquare$ 

## **show port-security**

Use the **show port-security** privileged EXEC command to display port-security settings for an interface or for the switch.

**show port-security** [**interface** *interface-id*] [**address** | **vlan**] [ **|** {**begin** | **exclude** | **include**} *expression*]

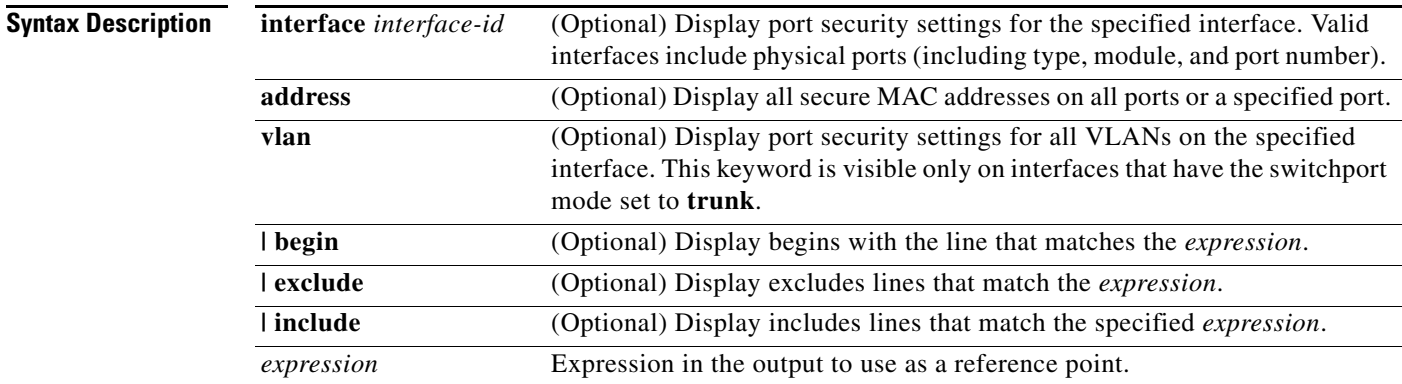

## **Command Modes** Privileged EXEC

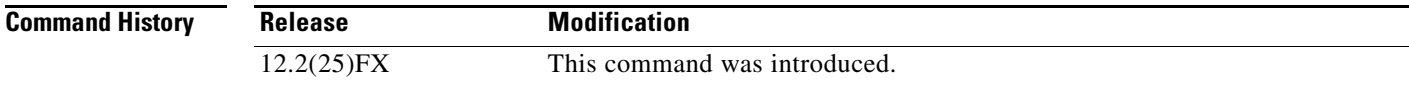

**Usage Guidelines** If you enter the command without keywords, the output includes the administrative and operational status of all secure ports on the switch.

If you enter an *interface-id*, the command displays port security settings for the interface.

If you enter the **address** keyword, the command displays the secure MAC addresses for all interfaces and the aging information for each secure address.

If you enter an *interface-id* and the **address** keyword, the command displays all the MAC addresses for the interface with aging information for each secure address. You can also use this command to display all the MAC addresses for an interface even if you have not enabled port security on it.

If you enter the **vlan** keyword, the command displays the configured maximum and the current number of secure MAC addresses for all VLANs on the interface. This option is visible only on interfaces that have the switchport mode set to **trunk**.

Expressions are case sensitive. For example, if you enter **| exclude output**, the lines that contain *output*  do not appear, but the lines that contain *Output* appear.

#### **Examples** This is an example of the output from the **show port-security** command:

Switch# **show port-security** Secure Port MaxSecureAddr CurrentAddr SecurityViolation Security Action

a ka

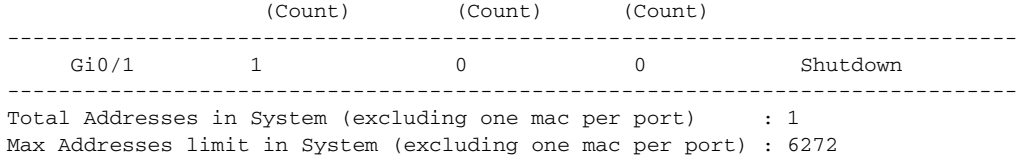

#### This is an example of output from the **show port-security interface** *interface-id* command:

```
Switch# show port-security interface gigabitethernet0/1
```

```
Port Security : Enabled
Port status : SecureUp
Violation mode : Shutdown
Maximum MAC Addresses : 1
Total MAC Addresses : 0
Configured MAC Addresses : 0
Aging time : 0 mins
Aging type : Absolute
SecureStatic address aging : Disabled
Security Violation count : 0
```
#### This is an example of output from the **show port-security address** command:

#### Switch# **show port-security address**

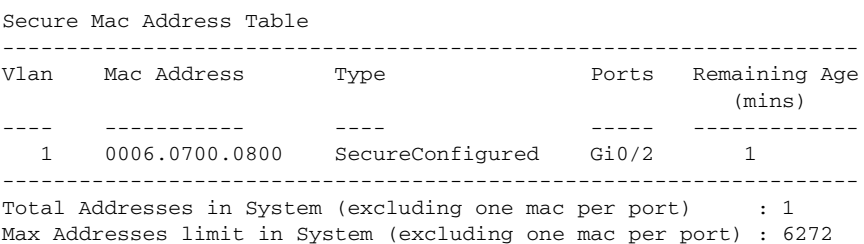

This is an example of output from the **show port-security interface gigabitethernet**0**/2 address**  command:

```
Switch# show port-security interface gigabitethernet0/2 address
```
Secure Mac Address Table

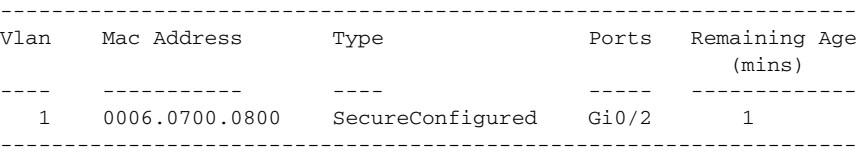

Total Addresses: 1

This is an example of output from the **show port-security interface** *interface-id* **vlan** command:

```
Switch# show port-security interface gigabitethernet0/2 vlan 
Default maximum:not set, using 5120
VLAN Maximum Current 
   5 default 1
   10 default 54
   11 default 101
   12 default 101
   13 default 201
```
**The State** 

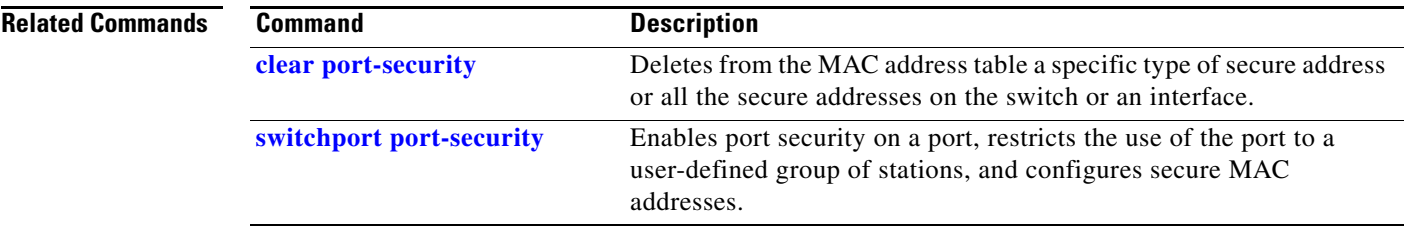

# **show power inline**

Use the **show power inline** user EXEC command to display the Power over Ethernet (PoE) status for the specified PoE port or for all PoE ports.

**show power inline** [**police**] [*interface-id* | **consumption** ] [ **|** {**begin** | **exclude** | **include**} *expression*]

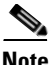

**Note** To use this command, the switch must be running the LAN Base image.

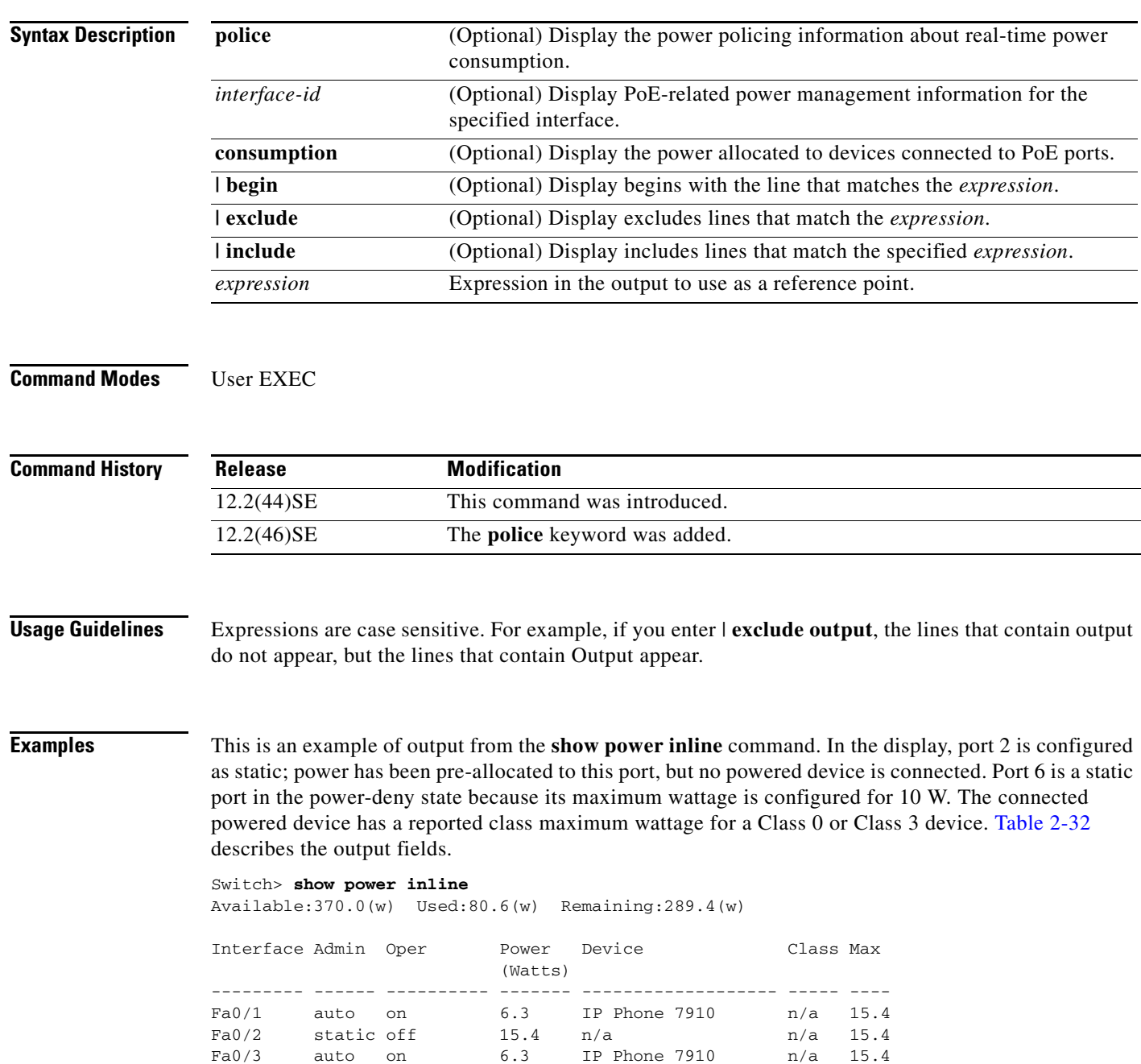

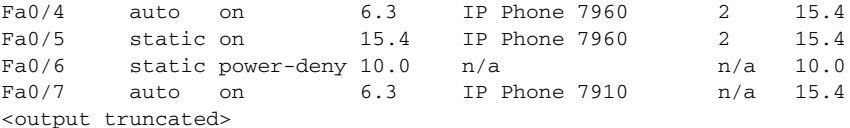

#### This is an example of output from the **show power inline** command on a port:

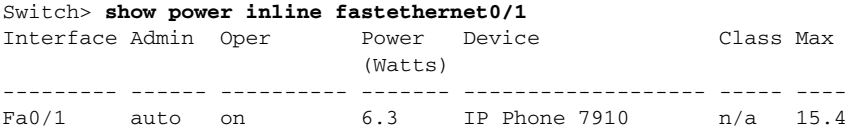

This is an example of output from the **show power inline consumption** command on all PoE switch ports:

Switch> **show power inline consumption**  Default PD consumption : 15400 mW

#### *Table 2-32 show power inline interface Field Descriptions*

<span id="page-621-0"></span>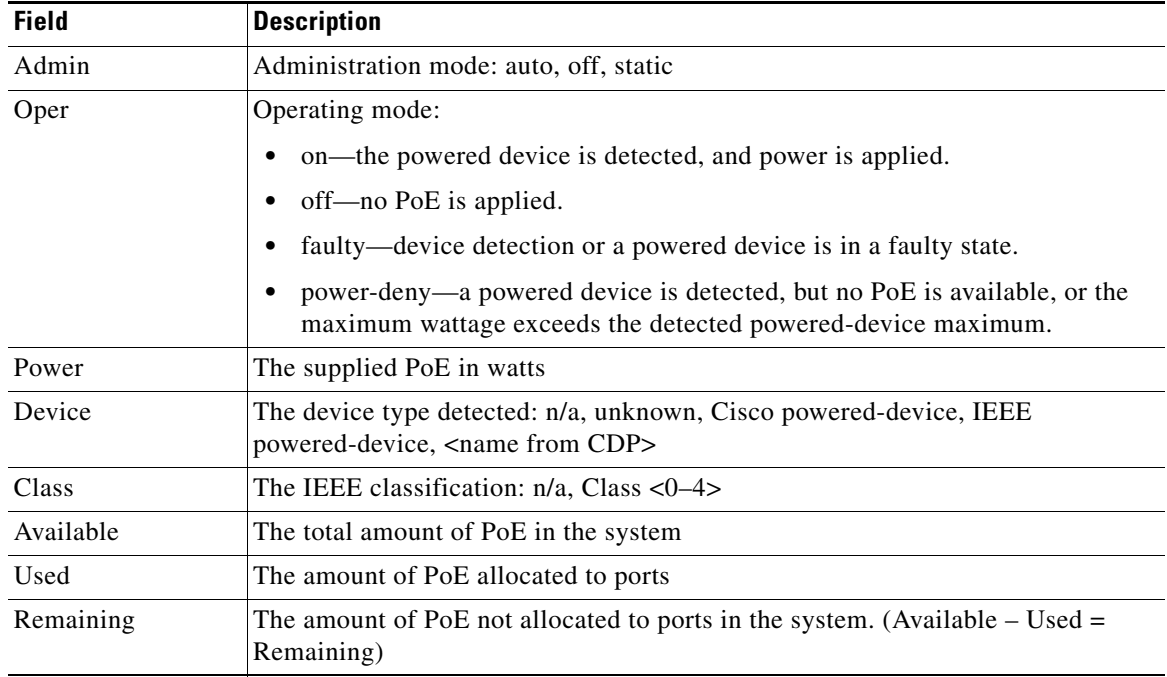

This is an example of output from the **show power inline police** command on a switch. [Table](#page-623-0) 2-33 describes the output fields.

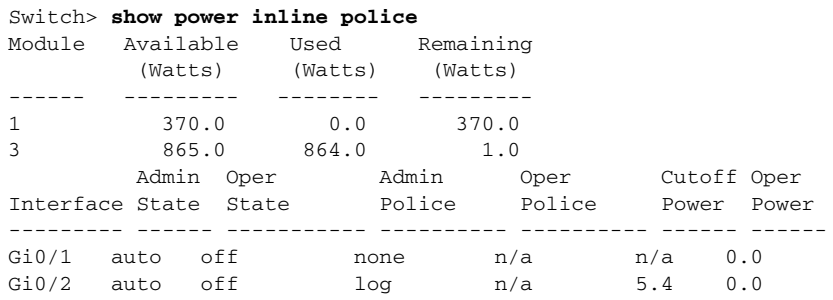

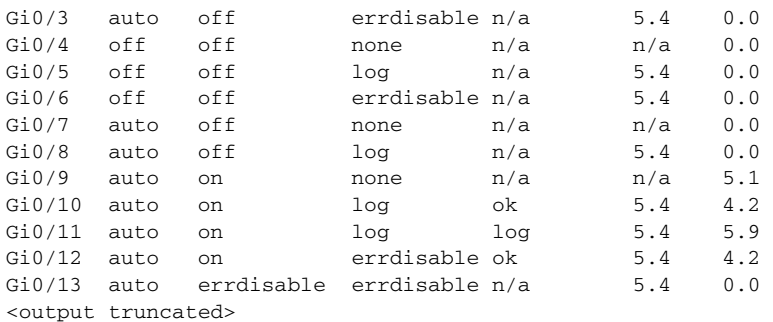

In the previous example:

- **•** The Gi0/1 port is shut down, and policing is not configured.
- The Gi0/2 port is shut down, but policing is enabled with a policing action to generate a syslog message.
- **•** The Gi0/3 port is shut down, but policing is enabled with a policing action is to shut down the port.
- Device detection is disabled on the Gi0/4 port, power is not applied to the port, and policing is disabled.
- Device detection is disabled on the Gi0/5 port, and power is not applied to the port, but policing is enabled with a policing action to generate a syslog message.
- Device detection is disabled on the Gi0/6 port, and power is not applied to the port, but policing is enabled with a policing action to shut down the port.
- The Gi0/7 port is up, and policing is disabled, but the switch does not apply power to the connected device.
- The Gi0/8 port is up, and policing is enabled with a policing action to generate a syslog message, but the switch does not apply power to the powered device.
- The Gi0/9 port is up and connected to a powered device, and policing is disabled.
- **•** The Gi0/10 port is up and connected to a powered device, and policing is enabled with a policing action to generate a syslog message. The policing action does not take effect because the real-time power consumption is less than the cutoff value.
- The Gi0/11 port is up and connected to a powered device, and policing is enabled with a policing action to generate a syslog message.
- The Gi0/12 port is up and connected to a powered device, and policing is enabled with a policing action to shut down the port. The policing action does not take effect because the real-time power consumption is less than the cutoff value.
- The Gi0/13 port is up and connected to a powered device, and policing is enabled with a policing action to shut down the port.

This is an example of output from the **show power inline police** *interface-id* command on a switch. [Table](#page-623-0) 2-33 describes the output fields.

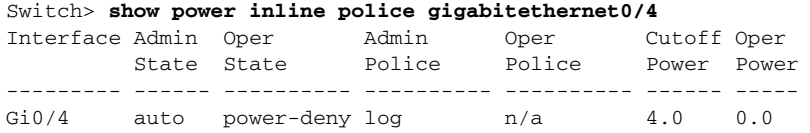

 $\mathbf{I}$ 

<span id="page-623-0"></span>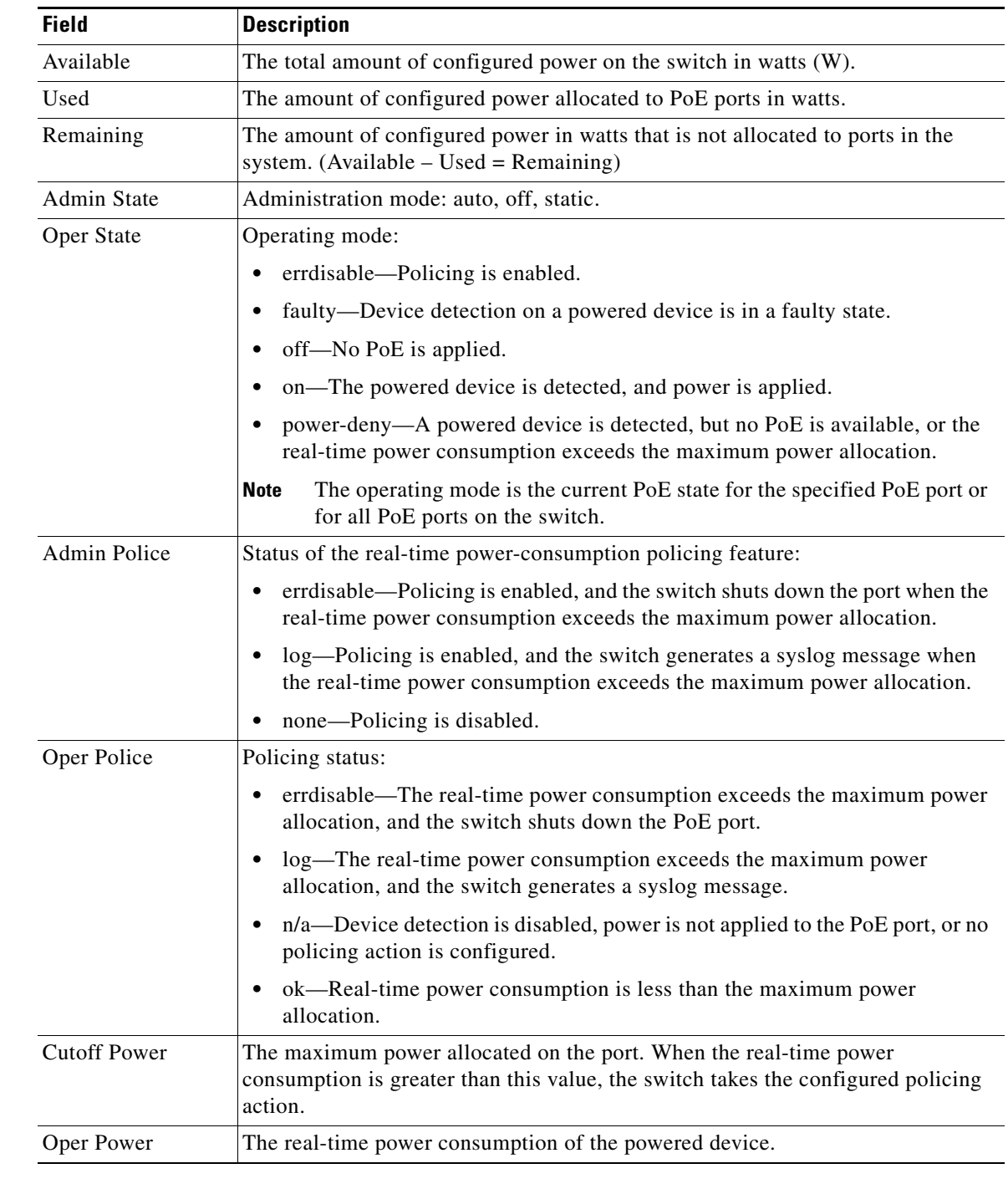

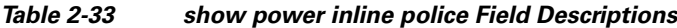

## **Related Commands**

×

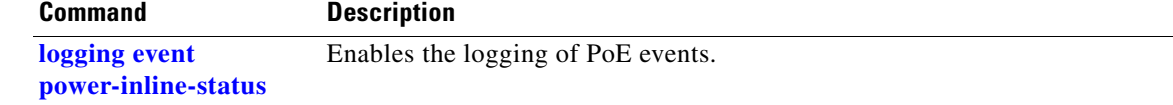

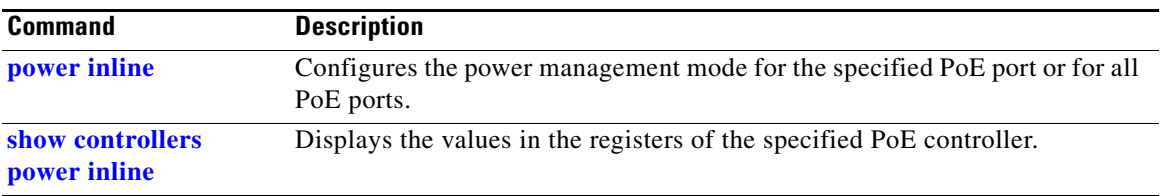

 $\blacksquare$ 

# **show sdm prefer**

Use the **show sdm prefer** privileged EXEC command to display information about the Switch Database Management (SDM) templates that can be used to maximize used for allocating system resources for a particular feature.

**show sdm prefer** [**default** | **dual-ipv4-and-ipv6 default | qos**] [ **|** {**begin** | **exclude** | **include**} *expression*]

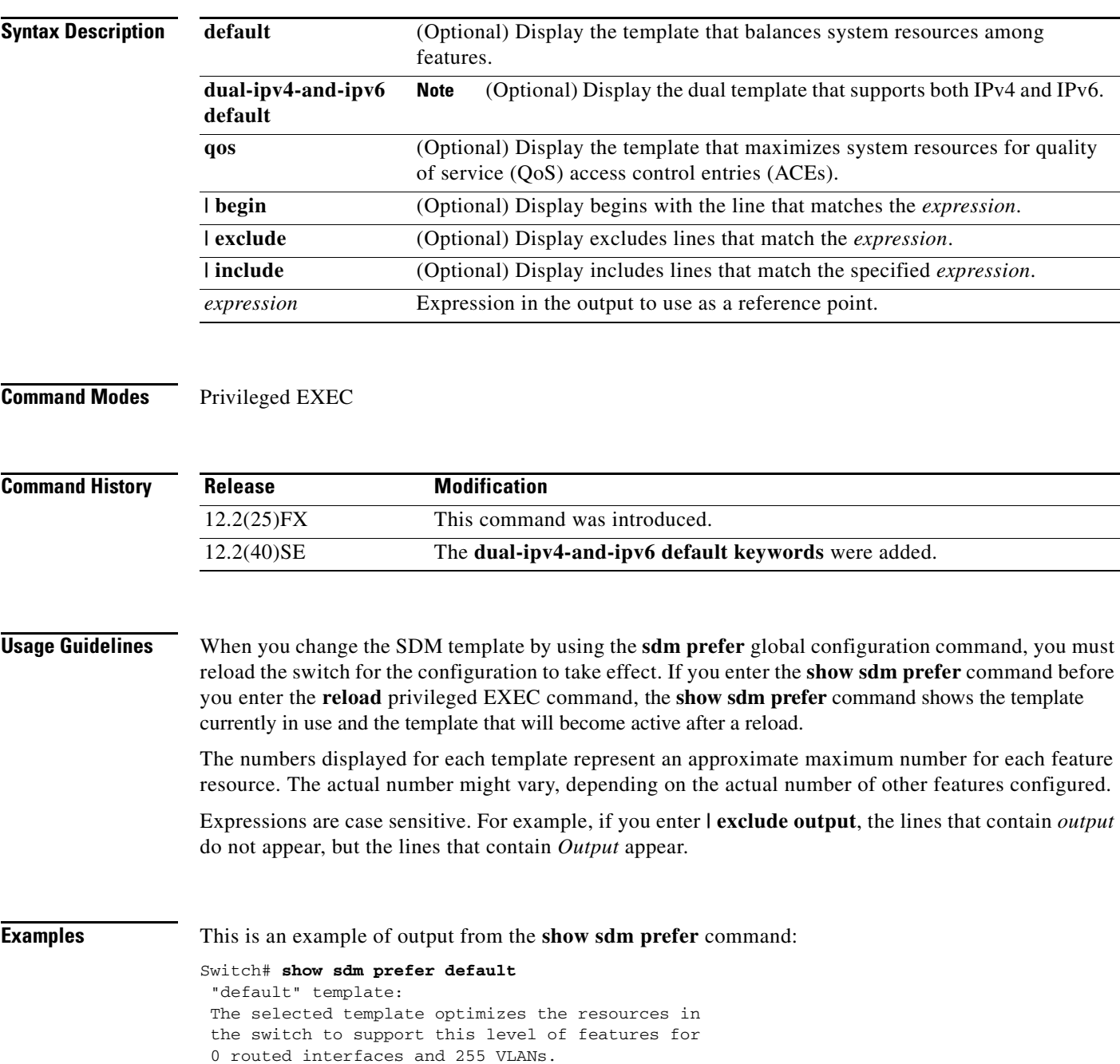

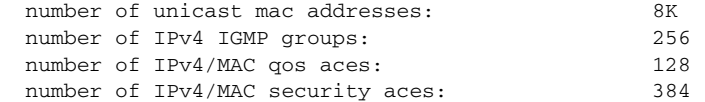

## This is an example of output from the **show sdm prefer qos** command:

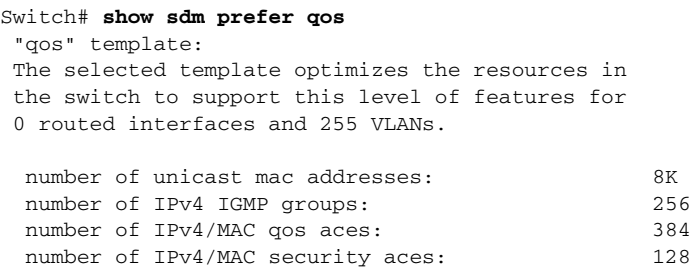

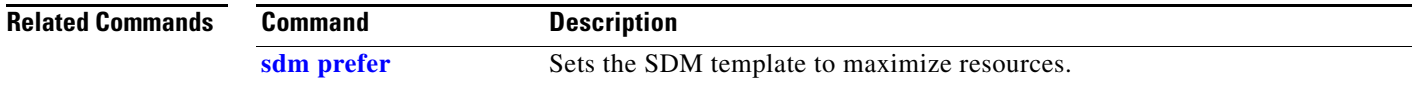

П

# **show setup express**

Use the **show setup express** privileged EXEC command to display if Express Setup mode is active on the switch.

**show setup express** [ **|** {**begin** | **exclude** | **include**} *expression*]

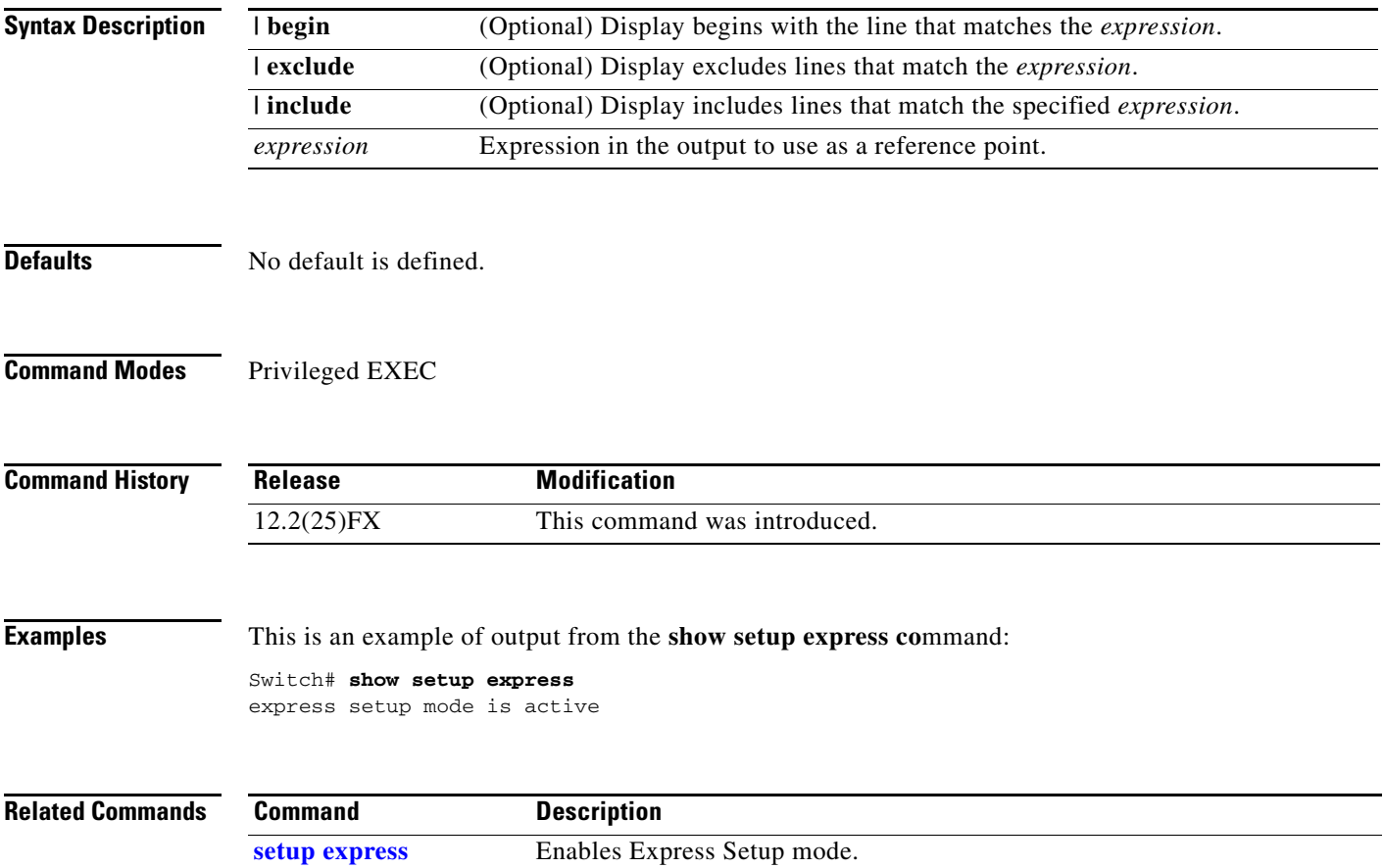

# **show shell**

Use the **show shell** privileged EXEC command to display shell information.

**show shell** [**environment | functions | triggers**] [ | {**begin** | **exclude** | **include**} *expression*]

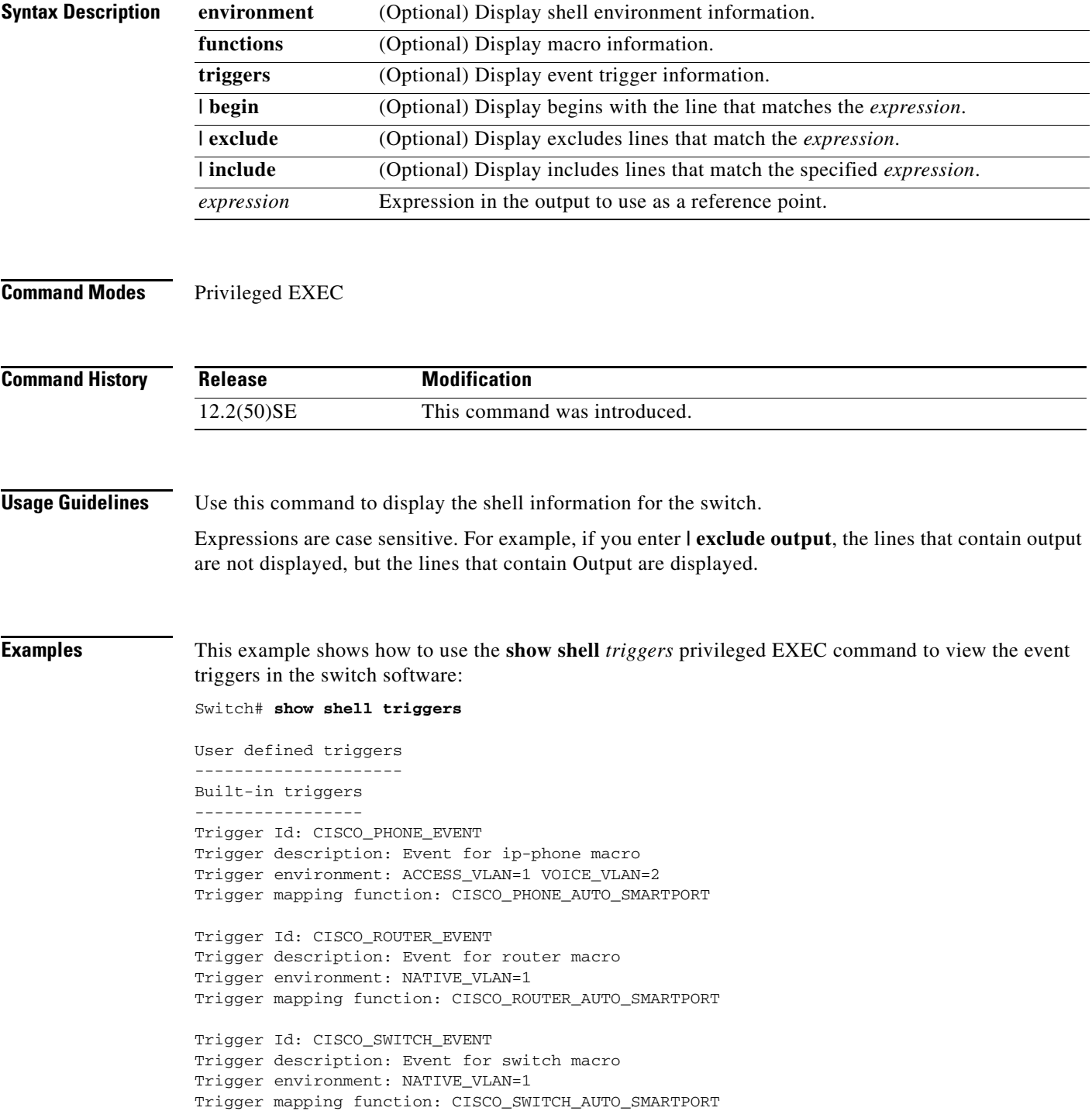

```
Trigger Id: CISCO_WIRELESS_AP_EVENT
Trigger description: Event for Wireless Access Point macro
Trigger environment: NATIVE_VLAN=1
Trigger mapping function: CISCO_AP_AUTO_SMARTPORT
Trigger Id: CISCO_WIRELESS_LIGHTWEIGHT_AP_EVENT
Trigger description: Event for Wireless Lightweight Access Point macro
Trigger environment: NATIVE_VLAN=1
Trigger mapping function: CISCO_LWAP_AUTO_SMARTPORT
```
This example shows how to use the **show shell** *functions* privileged EXEC command to view the built-in macros in the switch software:

```
Switch# show shell functions
#User defined functions:
#Built-in functions:
function CISCO_AP_AUTO_SMARTPORT () {
     if [[ $LINKUP -eq YES ]]; then
         conf t
              interface $INTERFACE
                   macro description $TRIGGER
                   switchport trunk encapsulation dot1q
                   switchport trunk native vlan $NATIVE_VLAN
                   switchport trunk allowed vlan ALL
                   switchport mode trunk
                   switchport nonegotiate
                   auto qos voip trust
                   mls qos trust cos
              exit
          end
    f_i if [[ $LINKUP -eq NO ]]; then
         conf t
              interface $INTERFACE
                   no macro description
                   no switchport nonegotiate
                   no switchport trunk native vlan $NATIVE_VLAN
                   no switchport trunk allowed vlan ALL
                   no auto qos voip trust
                   no mls qos trust cos
                   if [[ $AUTH_ENABLED -eq NO ]]; then
                       no switchport mode
                       no switchport trunk encapsulation
film and the film of the film of the film of the film of the film of the film of the film of the film of the f
              exit
         end
     fi
} 
function CISCO_SWITCH_AUTO_SMARTPORT () {
     if [[ $LINKUP -eq YES ]]; then
         conf t
              interface $INTERFACE
                   macro description $TRIGGER
                   auto qos voip trust
                   switchport trunk encapsulation dot1q
                   switchport trunk native vlan $NATIVE_VLAN
                   switchport trunk allowed vlan ALL
                   switchport mode trunk
              exit
         end
     else
```

```
 conf t
              interface $INTERFACE
                  no macro description
                  no auto qos voip trust
                  no switchport mode trunk
                  no switchport trunk encapsulation dot1q
                  no switchport trunk native vlan $NATIVE_VLAN
                  no switchport trunk allowed vlan ALL
              exit
          end
     fi
} 
<output truncated>
```
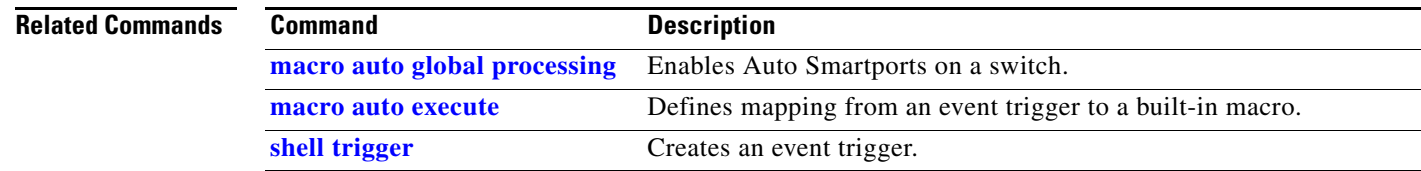

П

## **show spanning-tree**

Use the **show spanning-tree** user EXEC command to display spanning-tree state information.

- **show spanning-tree** [*bridge-group* | **active** [**detail**] | **backbonefast** | **blockedports** | **bridge | detail** [**active**] | **inconsistentports** | **interface** *interface-id* | **mst** | **pathcost method** | **root** | **summary** [**totals**] | **uplinkfast** | **vlan** *vlan-id*] [ **|** {**begin** | **exclude** | **include**} *expression*]
- **show spanning-tree** *bridge-group* [**active** [**detail**] | **blockedports** | **bridge** | **detail** [**active**] | **inconsistentports** | **interface** *interface-id* | **root** | **summary**] [ **|** {**begin** | **exclude** | **include**} *expression*]
- **show spanning-tree vlan** *vlan-id* [**active** [**detail**] | **blockedports** | **bridge** | **detail** [**active**] | **inconsistentports** | **interface** *interface-id* | **root** | **summary**] [ **|** {**begin** | **exclude** | **include**} *expression*]
- **show spanning-tree** {**vlan** *vlan-id | bridge-group*} **bridge** [**address** | **detail** | **forward-time** | **hello-time** | **id** | **max-age** | **priority** [**system-id**] **| protocol**] [ **|** {**begin** | **exclude** | **include**} *expression*]
- **show spanning-tree** {**vlan** *vlan-id | bridge-group*} **root** [**address** | **cost** | **detail** | **forward-time** | **hello-time** | **id** | **max-age** | **port** | **priority** [**system-id**] [ **|** {**begin** | **exclude** | **include**} *expression*]
- **show spanning-tree interface** *interface-id* [**active** [**detail**] | **cost** | **detail** [**active**] | **inconsistency** | **portfast** | **priority** | **rootcost** | **state**] [ | {**begin** | **exclude** | **include**} *expression*]
- **show spanning-tree mst** [**configuration [**digest]] | [*instance-id* [**detail** | **interface** *interface-id* [**detail**]] [ **|** {**begin** | **exclude** | **include**} *expression*]

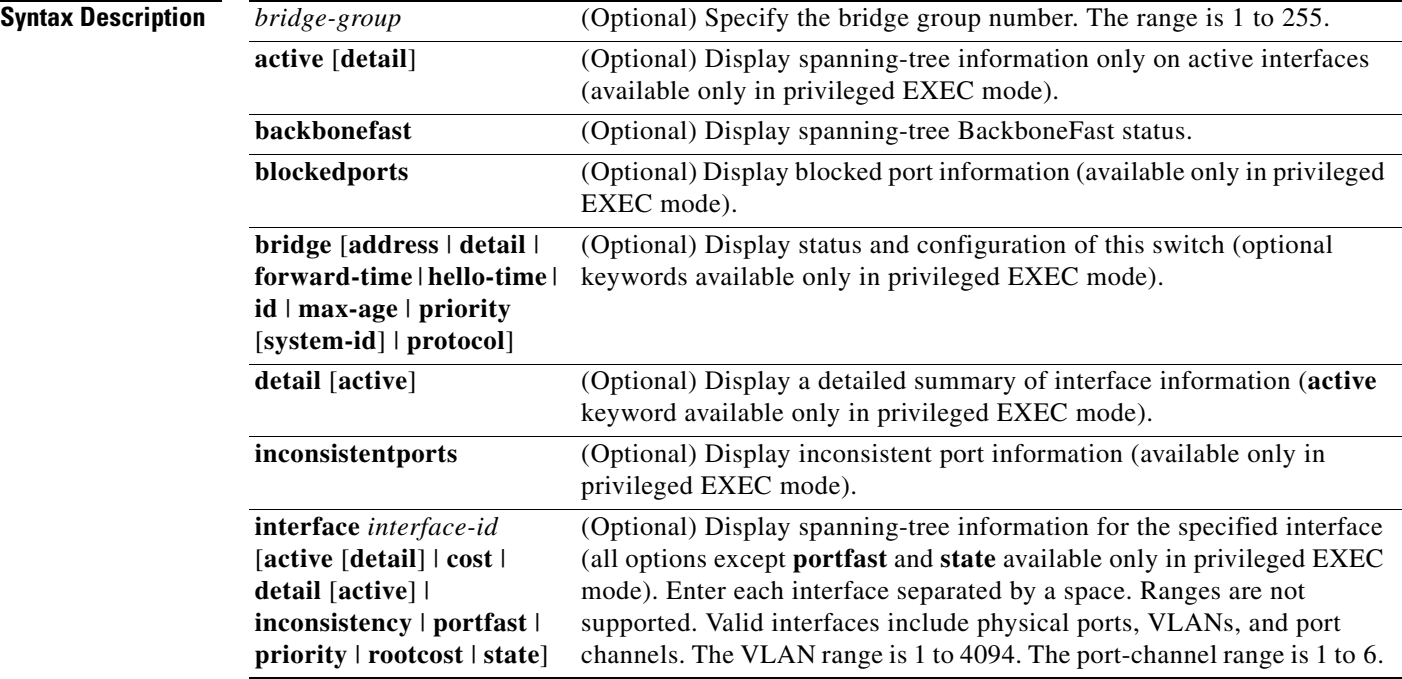

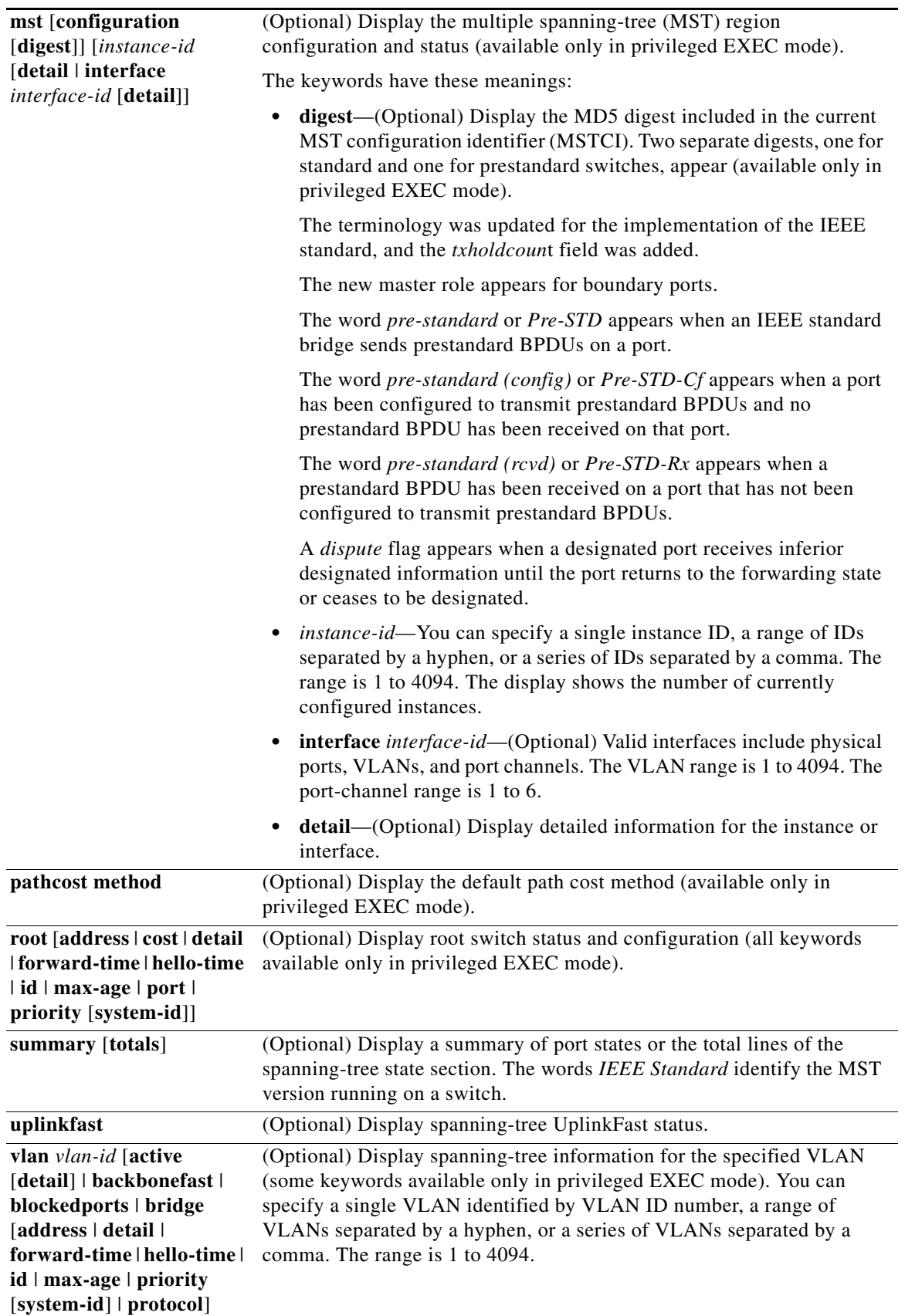

 $\blacksquare$ 

**College** 

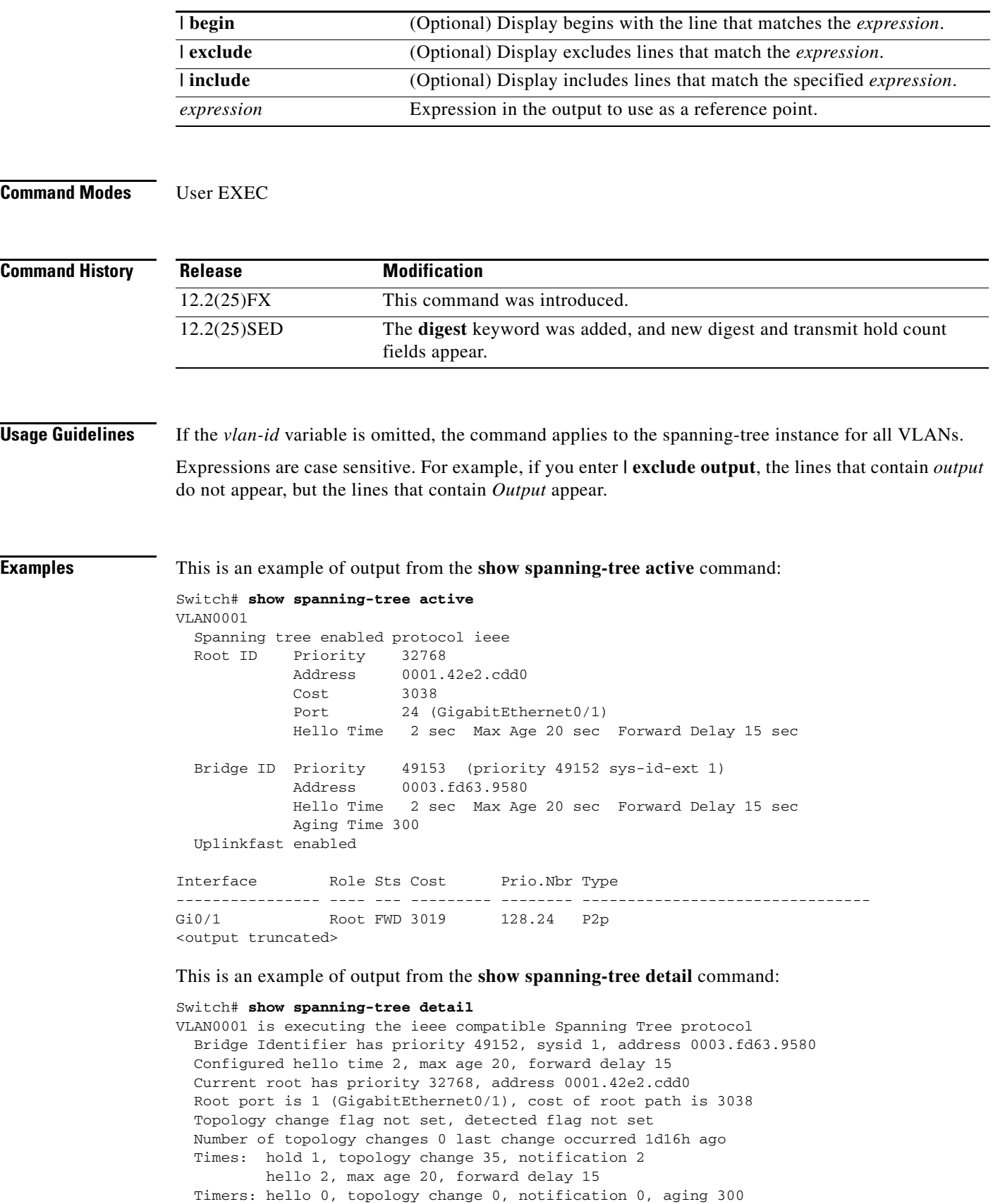

П

Uplinkfast enabled

```
 Port 1 (GigabitEthernet0/1) of VLAN0001 is forwarding
   Port path cost 3019, Port priority 128, Port Identifier 128.24.
   Designated root has priority 32768, address 0001.42e2.cdd0
   Designated bridge has priority 32768, address 00d0.bbf5.c680
   Designated port id is 128.25, designated path cost 19
   Timers: message age 2, forward delay 0, hold 0
   Number of transitions to forwarding state: 1
   Link type is point-to-point by default
   BPDU: sent 0, received 72364
<output truncated>
```
This is an example of output from the **show spanning-tree interface** *interface-id* command:

```
Switch# show spanning-tree interface gigabitethernet0/1
Vlan Role Sts Cost Prio.Nbr Type
          ---------------- ---- --- --------- -------- --------------------------------
VLAN0001 Root FWD 3019 128.24 P2p
Switch# show spanning-tree summary
Switch is in pvst mode
Root bridge for: none
EtherChannel misconfiguration guard is enabled
Extended system ID is enabled
Portfast is disabled by default
PortFast BPDU Guard is disabled by default
Portfast BPDU Filter is disabled by default
Loopguard is disabled by default
UplinkFast is enabled
BackboneFast is enabled
Pathcost method used is short
Name Blocking Listening Learning Forwarding STP Active
---------------------- -------- --------- -------- ---------- ----------
VLAN0001 1 0 0 11 12
VLAN0002 3 0 0 1 4
VLAN0004 3 0 0 1 4
VLAN0006 3 0 0 1 4
VLAN0006 3 0 0 1 4<br>VLAN0031 3 0 0 1 4<br>4
VLAN0032 3 0 0 1 4
<output truncated>
---------------------- -------- --------- -------- ---------- ----------
37 vlans 109 0 0
Station update rate set to 150 packets/sec.
UplinkFast statistics
-----------------------
Number of transitions via uplinkFast (all VLANs) : 0
Number of proxy multicast addresses transmitted (all VLANs) : 0
BackboneFast statistics
-----------------------
Number of transition via backboneFast (all VLANs) : 0
Number of inferior BPDUs received (all VLANs) : 0
Number of RLQ request PDUs received (all VLANs) : 0
Number of RLQ response PDUs received (all VLANs) : 0
Number of RLQ request PDUs sent (all VLANs) : 0
Number of RLQ response PDUs sent (all VLANs) : 0
```
This is an example of output from the **show spanning-tree mst configuration** command:

Switch# **show spanning-tree mst configuration** Name [region1] Revision 1 Instance Vlans Mapped -------- ------------------ 0 1-9,21-4094 1 10-20 ----------------------------

This is an example of output from the **show spanning-tree mst interface** *interface-id* command:

Switch# **show spanning-tree mst interface gigabitethernet0/1** GigabitEthernet0/1 of MST00 is root forwarding Edge port: no  $(default)$  port guard : none (default) Link type: point-to-point (auto) bpdu filter: disable (default) Boundary : boundary (STP) bpdu guard : disable (default) Bpdus sent 5, received 74 Instance role state cost prio vlans mapped 0 root FWD 200000 128 1, 12, 14-4094

This is an example of output from the **show spanning-tree mst 0** command:

Switch# **show spanning-tree mst 0** ###### MST00 vlans mapped: 1-9,21-4094 Bridge address 0002.4b29.7a00 priority 32768 (32768 sysid 0) Root address 0001.4297.e000 priority 32768 (32768 sysid 0) path cost 200038 IST master \*this switch Operational hello time 2, forward delay 15, max age 20, max hops 20 Configured hello time 2, forward delay 15, max age 20, max hops 20 Interface The role state cost prio type -------------------- ---- ----- --------- ---- -------------------------------- GigabitEthernet0/1 root FWD 200000 128 P2P bound(STP) GigabitEthernet0/2 desg FWD 200000 128 P2P bound(STP) Port-channel1 desg FWD 200000 128 P2P bound(STP)

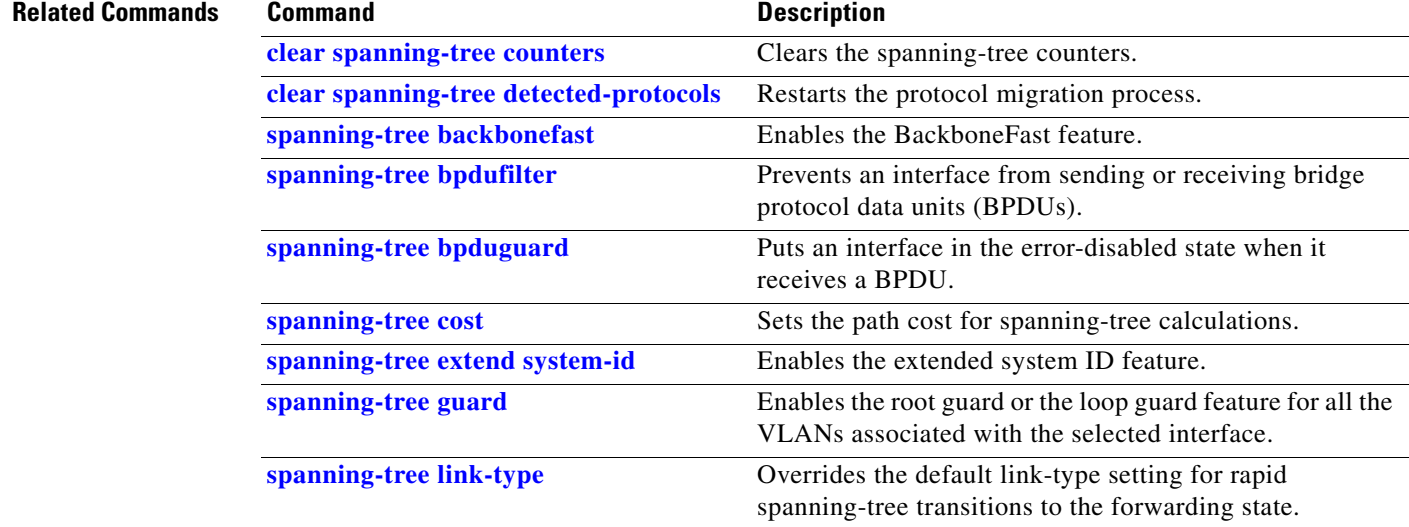

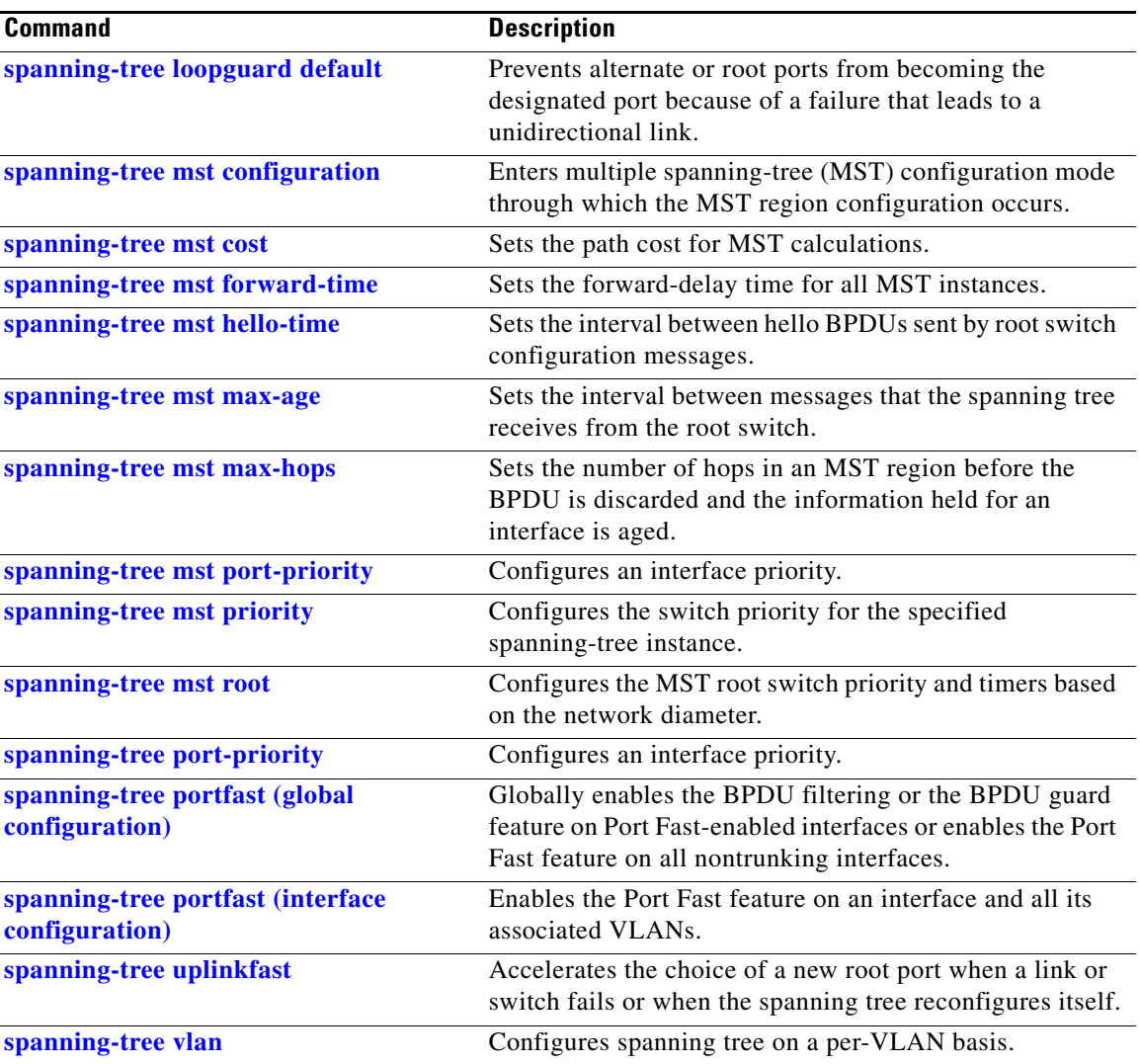

 $\blacksquare$ 

## **show storm-control**

Use the **show storm-control** user EXEC command to display broadcast, multicast, or unicast storm control settings on the switch or on the specified interface or to display storm-control history.

**show storm-control** [*interface-id*] [**broadcast** | **multicast** | **unicast**] [ **|** {**begin** | **exclude** | **include**} *expression*]

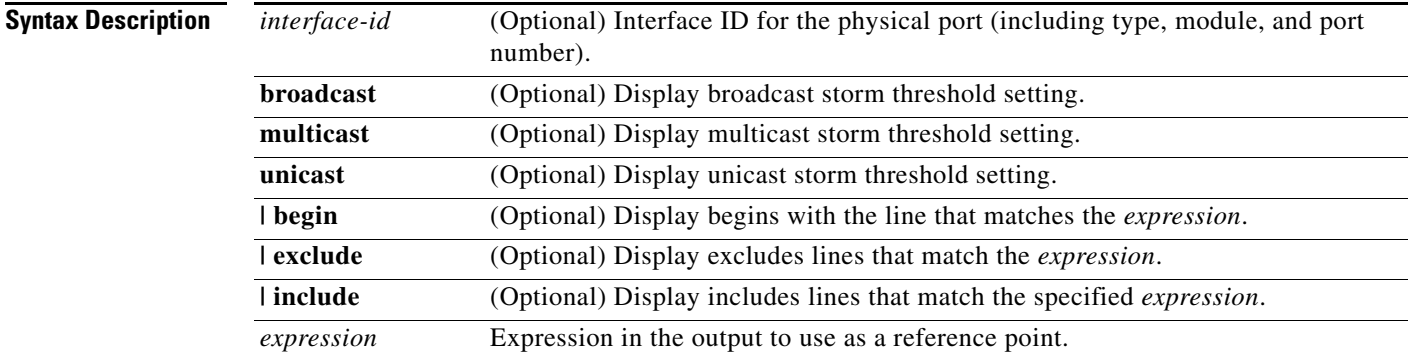

#### **Command Modes** User EXEC

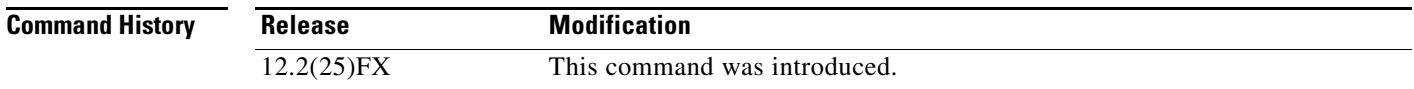

**Usage Guidelines** When you enter an *interface-id*, the storm control thresholds appear for the specified interface.

If you do not enter an *interface-id*, settings appear for one traffic type for all ports on the switch.

If you do not enter a traffic type, settings appear for broadcast storm control.

Expressions are case sensitive. For example, if you enter **| exclude output**, the lines that contain *output* do not appear, but the lines that contain *Output* appear.

**Examples** This is an example of a partial output from the **show storm-control** command when no keywords are entered. Because no traffic-type keyword was entered, the broadcast storm control settings appear.

#### Switch> **show storm-control**

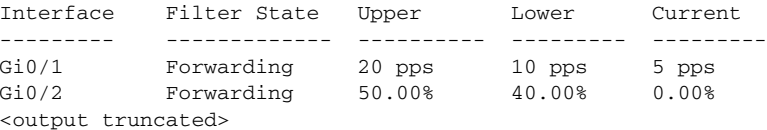

a ka

This is an example of output from the **show storm-control** command for a specified interface. Because no traffic-type keyword was entered, the broadcast storm control settings appear.

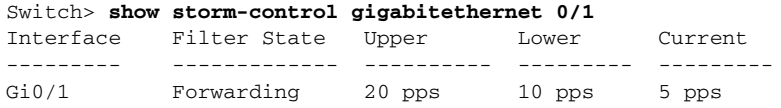

[Table](#page-638-0) 2-34 describes the fields in the **show storm-control** display.

#### <span id="page-638-0"></span>*Table 2-34 show storm-control Field Descriptions*

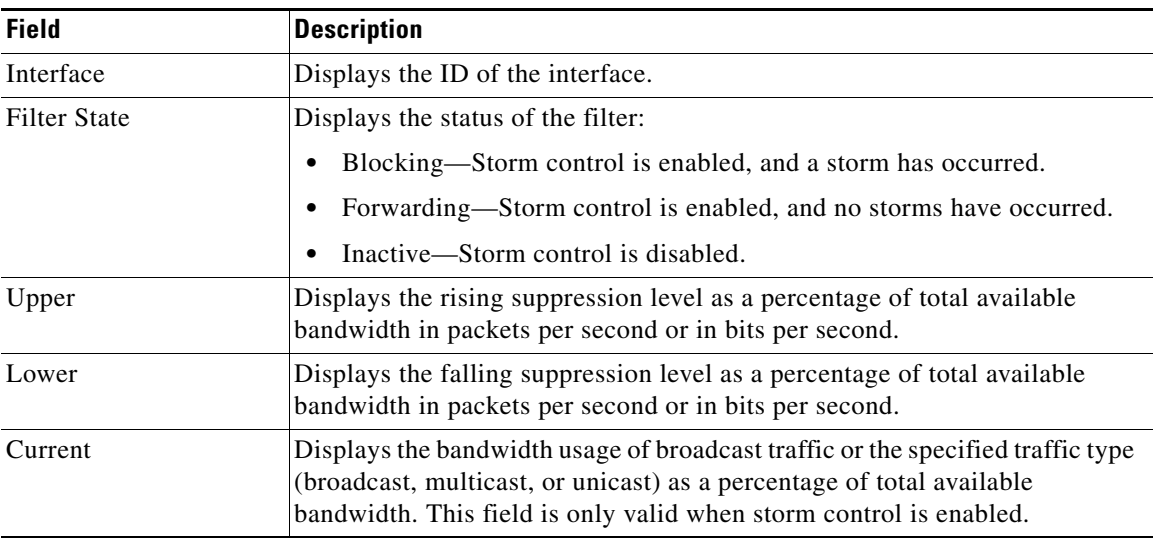

## **Related Commands**

**Command Description [storm-control](#page-726-0)** Sets the broadcast, multicast, or unicast storm control levels for the switch.

#### *Table 2-35 show switch stack-ports summary Command Output*

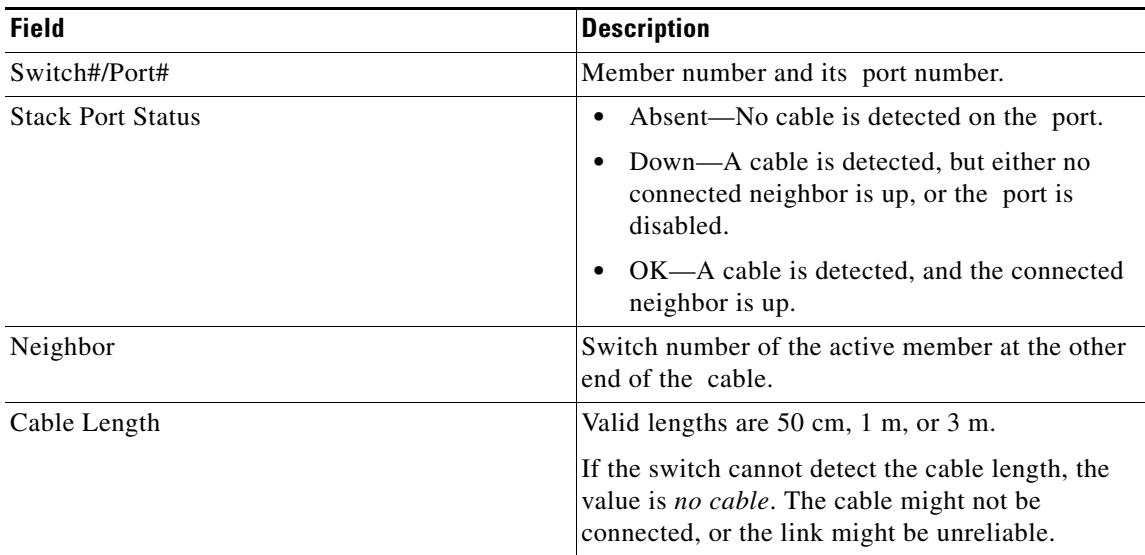

| <b>Field</b>        | <b>Description</b>                                                                        |
|---------------------|-------------------------------------------------------------------------------------------|
| Li nk OK            | This shows if the link is stable.                                                         |
|                     | The <i>link partner</i> is a port on a neighbor switch.                                   |
|                     | No-The link partner receives invalid<br>protocol messages from the port.                  |
|                     | Yes-The link partner receives valid protocol<br>٠<br>messages from the port.              |
| Link Active         | This shows if the port is in the same state as its<br>link partner.                       |
|                     | No-The port cannot send traffic to the link<br>partner.                                   |
|                     | Yes—The port can send traffic to the link<br>٠<br>partner.                                |
| Sync OK             | No-The link partner does not send valid<br>٠<br>protocol messages to the port.            |
|                     | Yes-The link partner sends valid protocol<br>$\bullet$<br>messages to the port.           |
| # Changes to LinkOK | This shows the relative stability of the link.                                            |
|                     | If a large number of changes occur in a short<br>period of time, link flapping can occur. |
| In Loopback         | No-At least one port on the member has an<br>٠<br>attched cable.                          |
|                     | Yes—None of the ports on the member has<br>٠<br>an attached cable.                        |

*Table 2-35 show switch stack-ports summary Command Output (continued)*

## **show system mtu**

Use the **show system mtu** privileged EXEC command to display the global maximum transmission unit (MTU) or maximum packet size set for the switch.

**show system mtu** [ **|** {**begin** | **exclude** | **include**} *expression*]

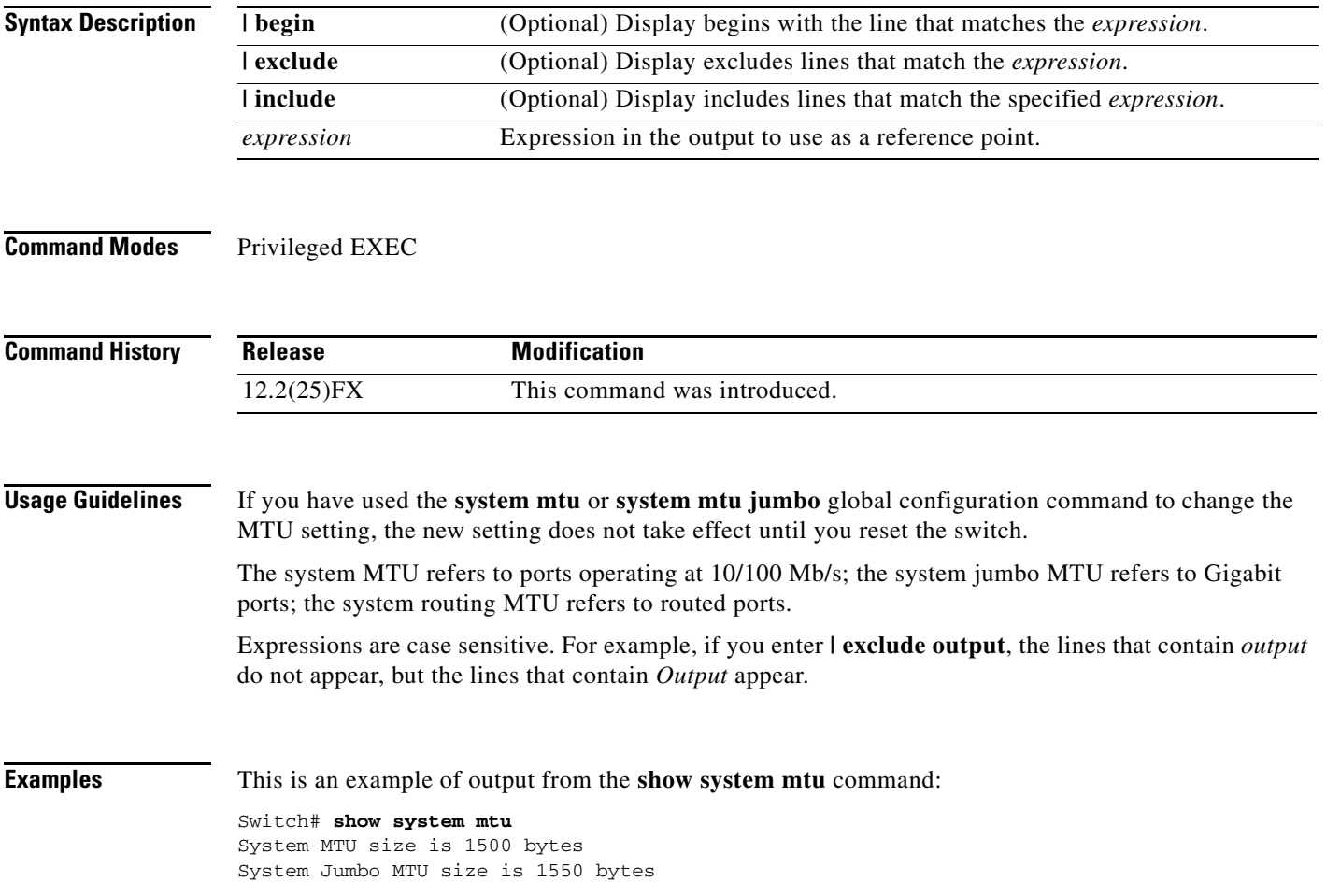

H.

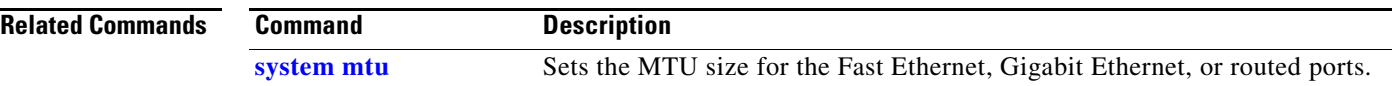

П

# **show udld**

Use the **show udld** user EXEC command to display UniDirectional Link Detection (UDLD) administrative and operational status for all ports or the specified port.

**show udld** [*interface-id*] [ | {**begin** | **exclude** | **include**} *expression*]

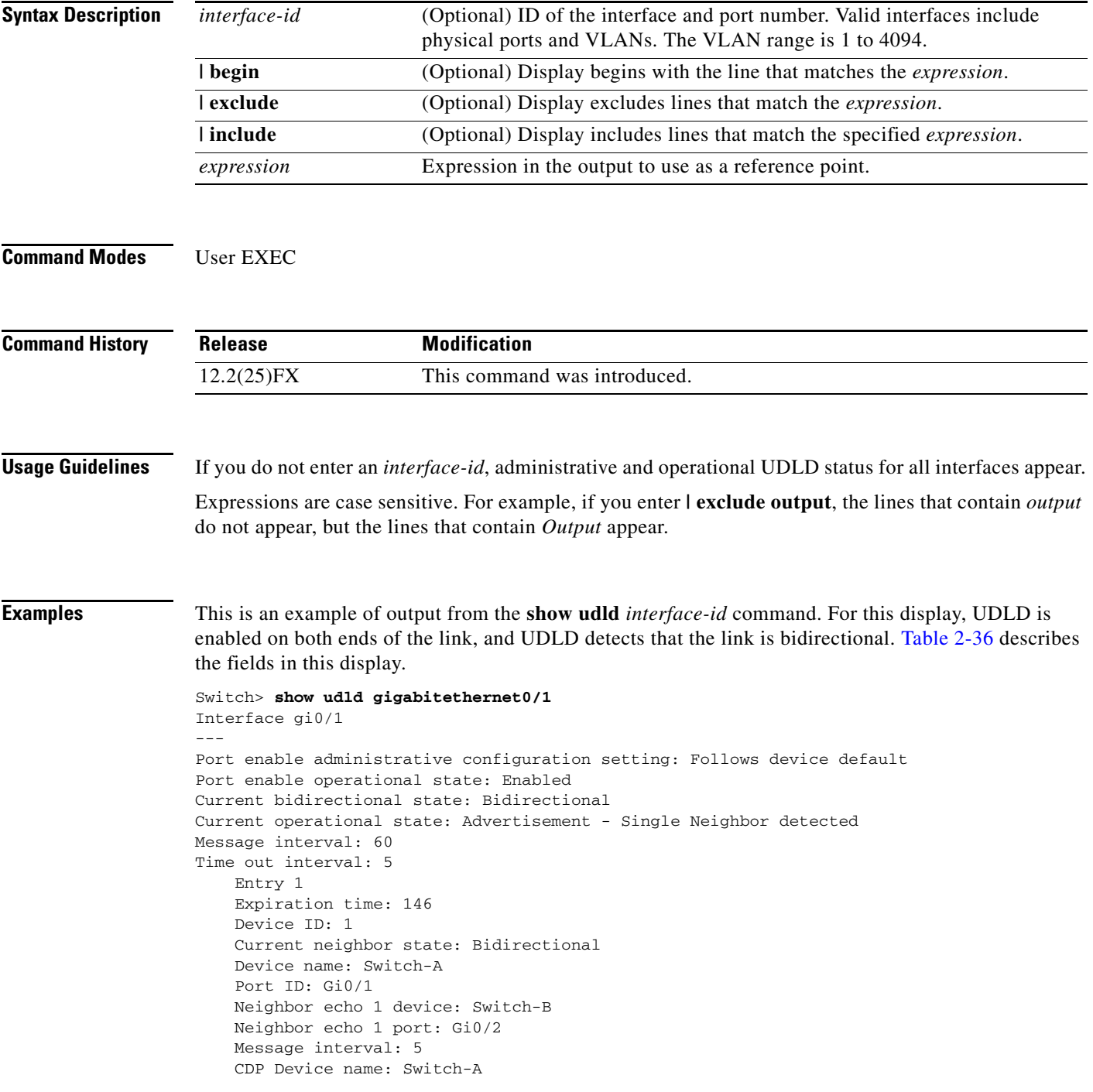

<span id="page-643-0"></span>**College** 

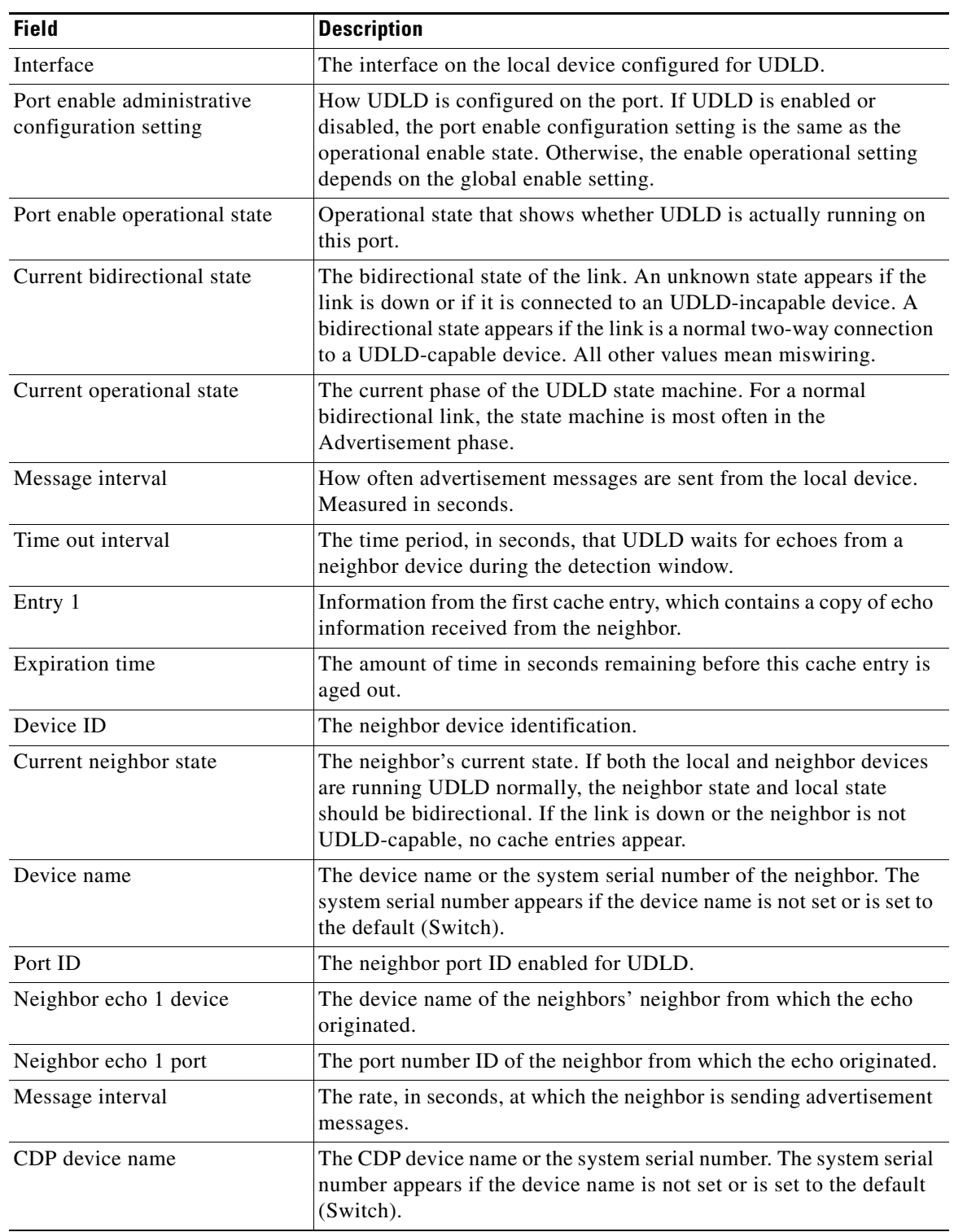

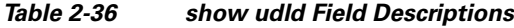

l,

l,

l.

l,

l,

٦

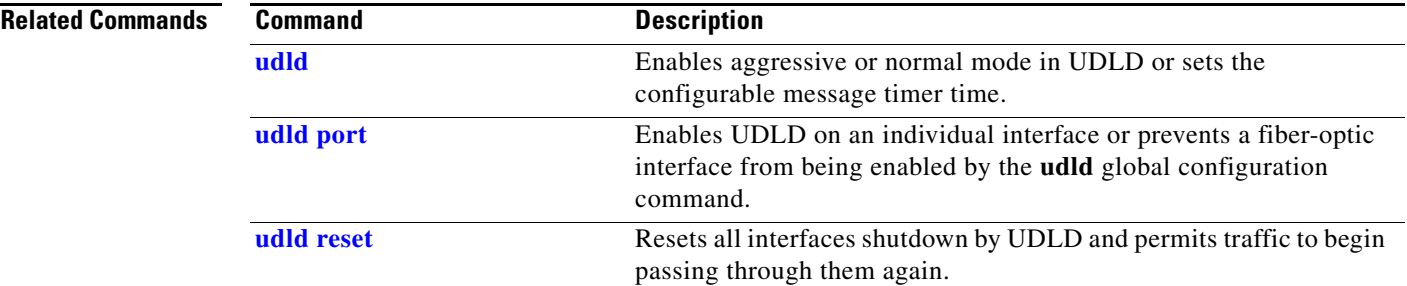

 $\blacksquare$ 

# **show version**

Use the **show version** user EXEC command to display version information for the hardware and firmware.

**show version** [ **|** {**begin** | **exclude** | **include**} *expression*]

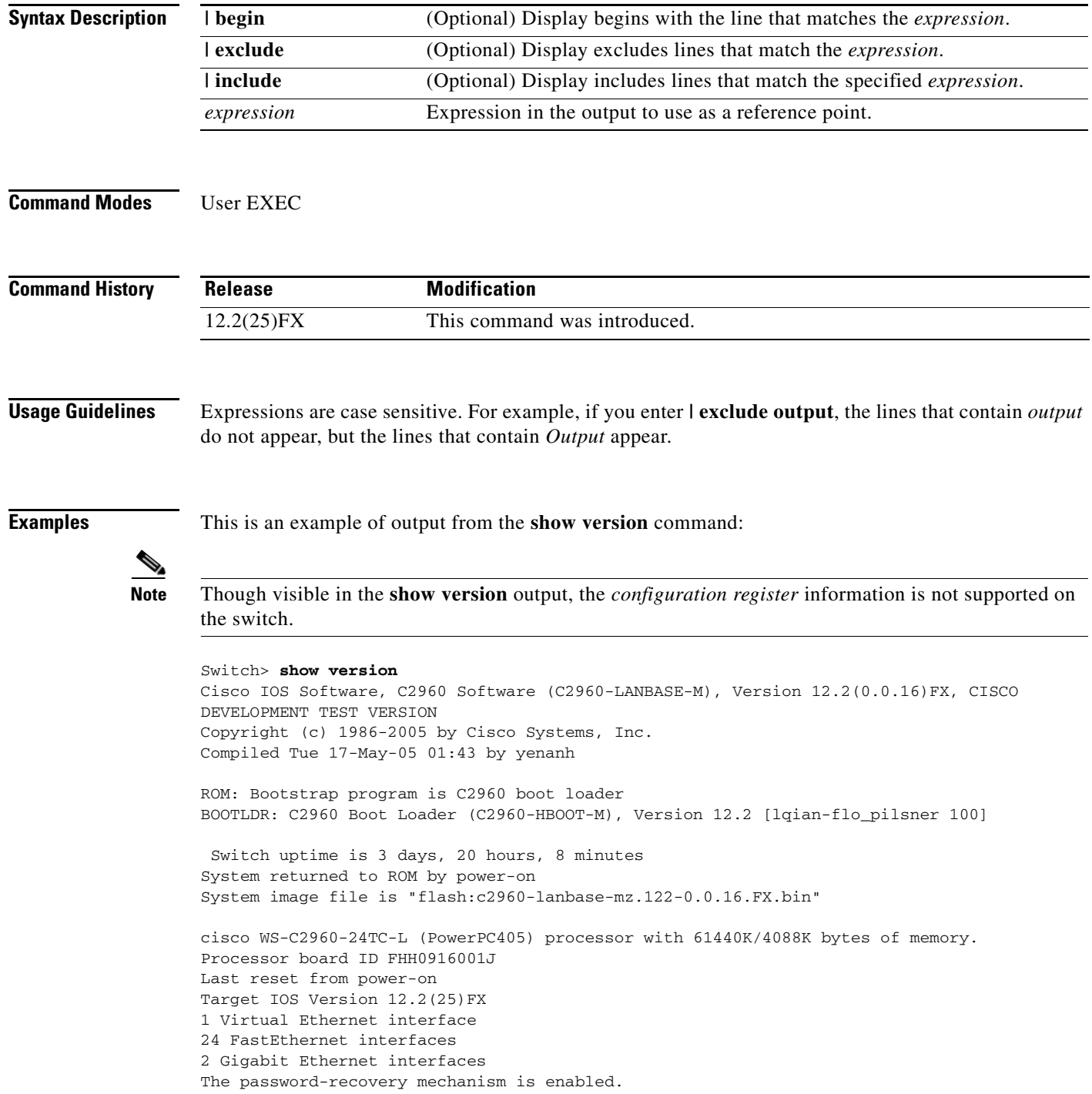

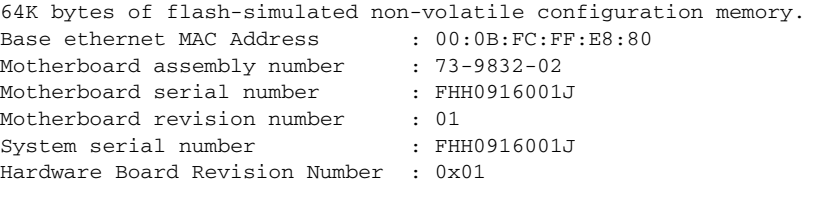

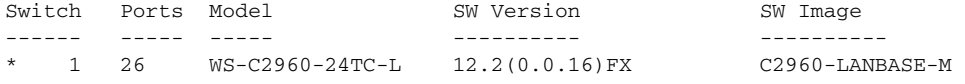

Configuration register is 0xF

# **show vlan**

Use the **show vlan** user EXEC command to display the parameters for all configured VLANs or one VLAN (if the VLAN ID or name is specified) on the switch.

**show vlan** [**brief** | **id** *vlan-id* | **mtu** | **name** *vlan-name* | **remote-span** | **summary**] [ | {**begin** | **exclude** | **include**} *expression*]

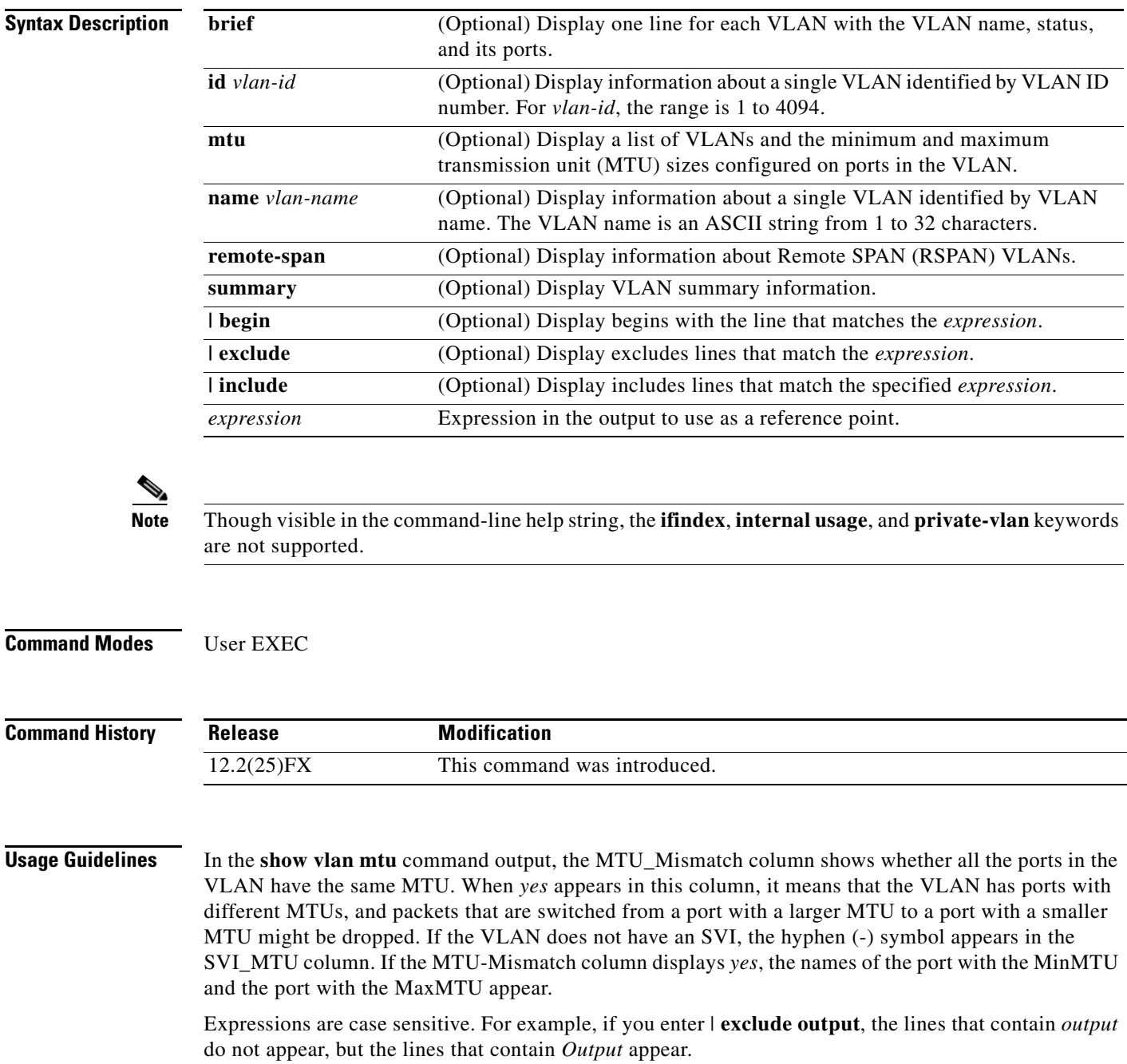
**The College** 

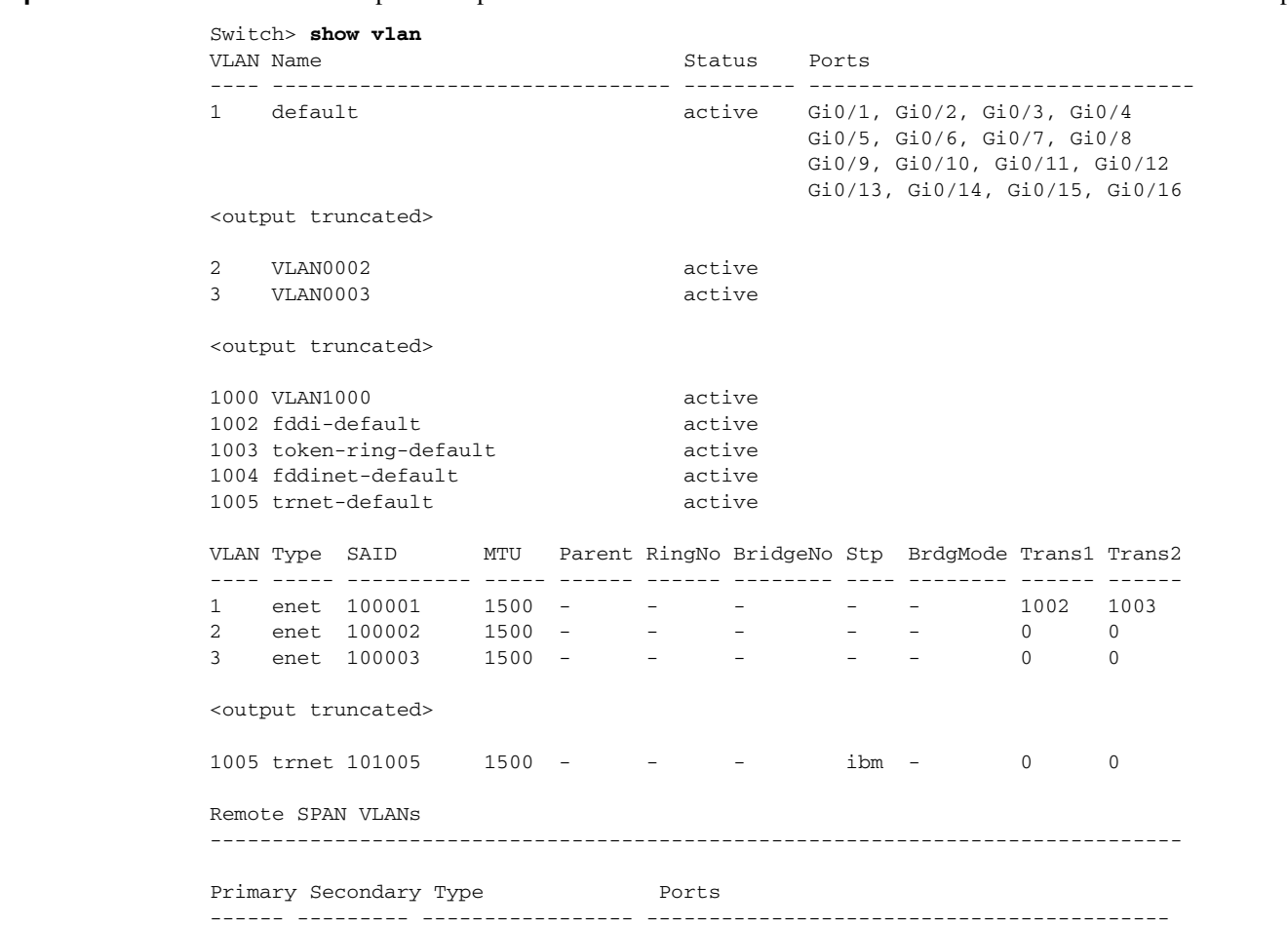

**Examples** This is an example of output from the **show vlan** command. [Table](#page-648-0) 2-37 describes the fields in the display.

### <span id="page-648-0"></span>*Table 2-37 show vlan Command Output Fields*

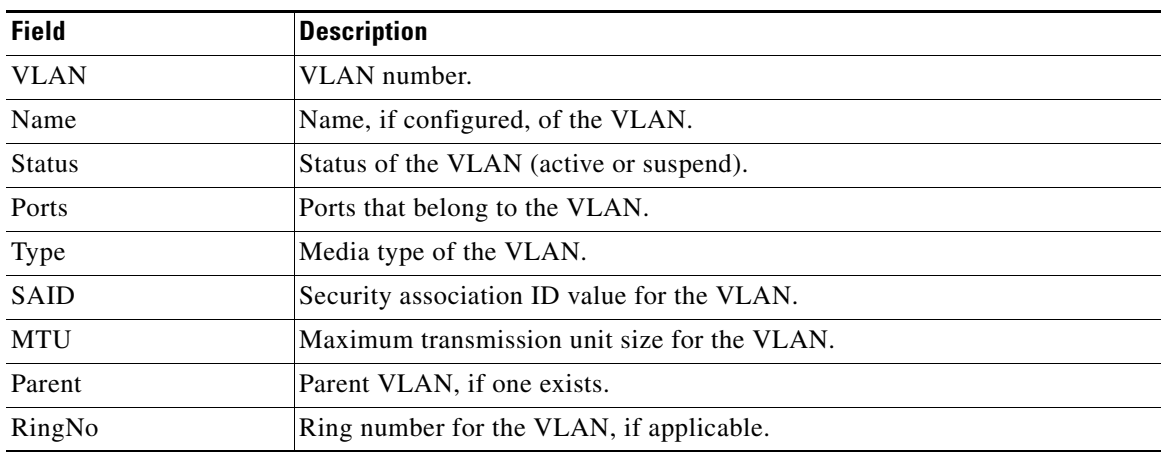

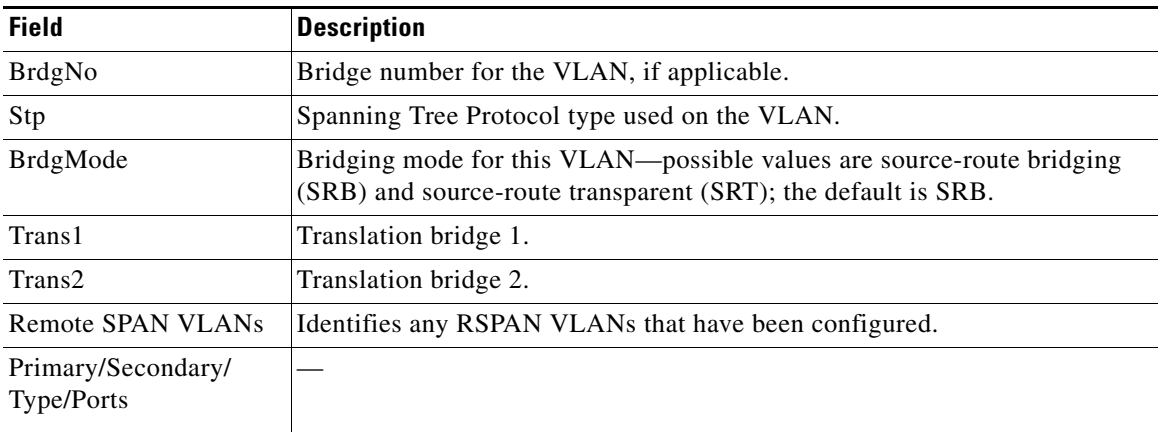

### *Table 2-37 show vlan Command Output Fields (continued)*

This is an example of output from the **show vlan summary** command:

Switch> **show vlan summary** Number of existing VLANs : 45 Number of existing VTP VLANs : 45 Number of existing extended VLANs : 0

This is an example of output from the **show vlan id** command.

```
Switch# show vlan id 2
VLAN Name Status Ports
---- -------------------------------- --------- -------------------------------
2 VLAN0200 active Gi0/1, Gi0/2
2 VLAN0200 active Fa1/3, Fa2/5, Fa2/6
VLAN Type SAID MTU Parent RingNo BridgeNo Stp BrdgMode Trans1 Trans2
---- ----- ---------- ----- ------ ------ -------- ---- -------- ------ ------
2 enet 100002 1500 - - - - - 0 0
Remote SPAN VLAN
----------------
Disabled
```
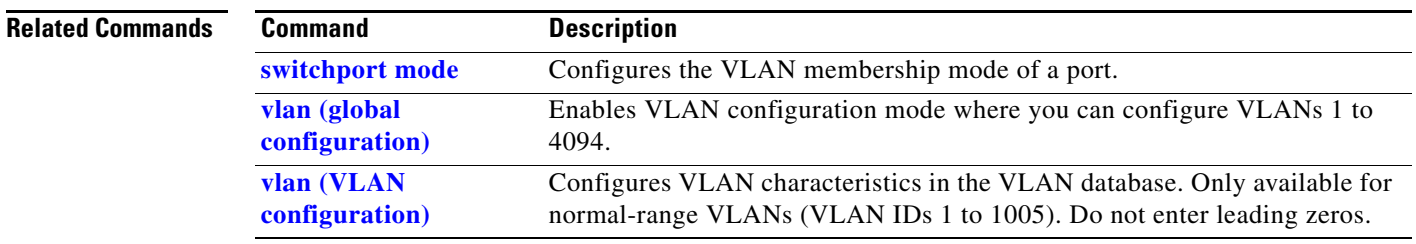

## **show vmps**

Use the **show vmps** user EXEC command without keywords to display the VLAN Query Protocol (VQP) version, reconfirmation interval, retry count, VLAN Membership Policy Server (VMPS) IP addresses, and the current and primary servers, or use the **statistics** keyword to display client-side statistics.

**show vmps** [**statistics**] [ **|** {**begin** | **exclude** | **include**} *expression*]

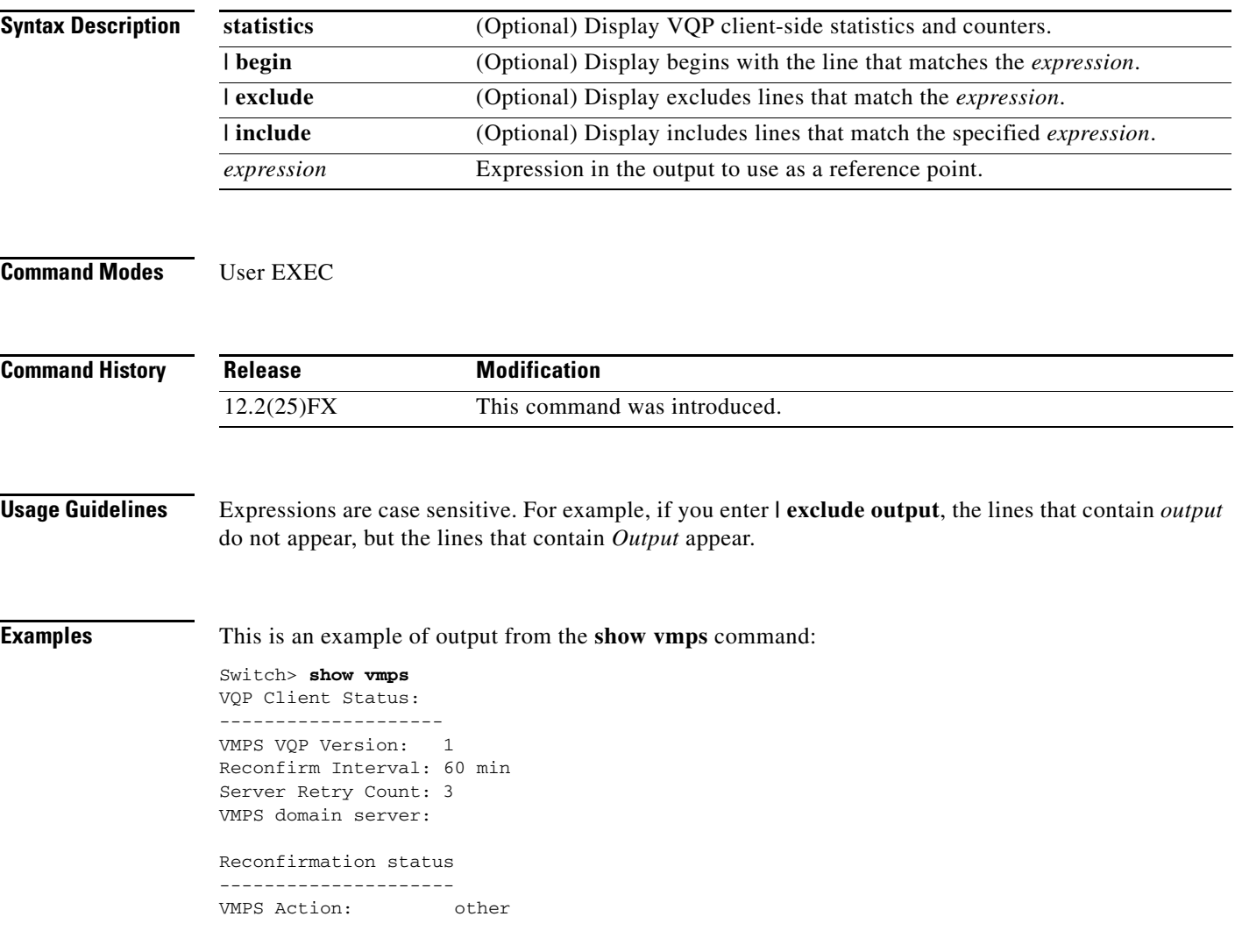

This is an example of output from the **show vmps statistics** command. [Table](#page-651-0) 2-38 describes each field in the display.

Switch> **show vmps statistics** VMPS Client Statistics ---------------------- VQP Queries: 0 VQP Responses: 0 VMPS Changes: 0 VQP Shutdowns: 0 VQP Denied: 0 VQP Wrong Domain: 0 VQP Wrong Version: 0 VQP Insufficient Resource: 0

### <span id="page-651-0"></span>*Table 2-38 show vmps statistics Field Descriptions*

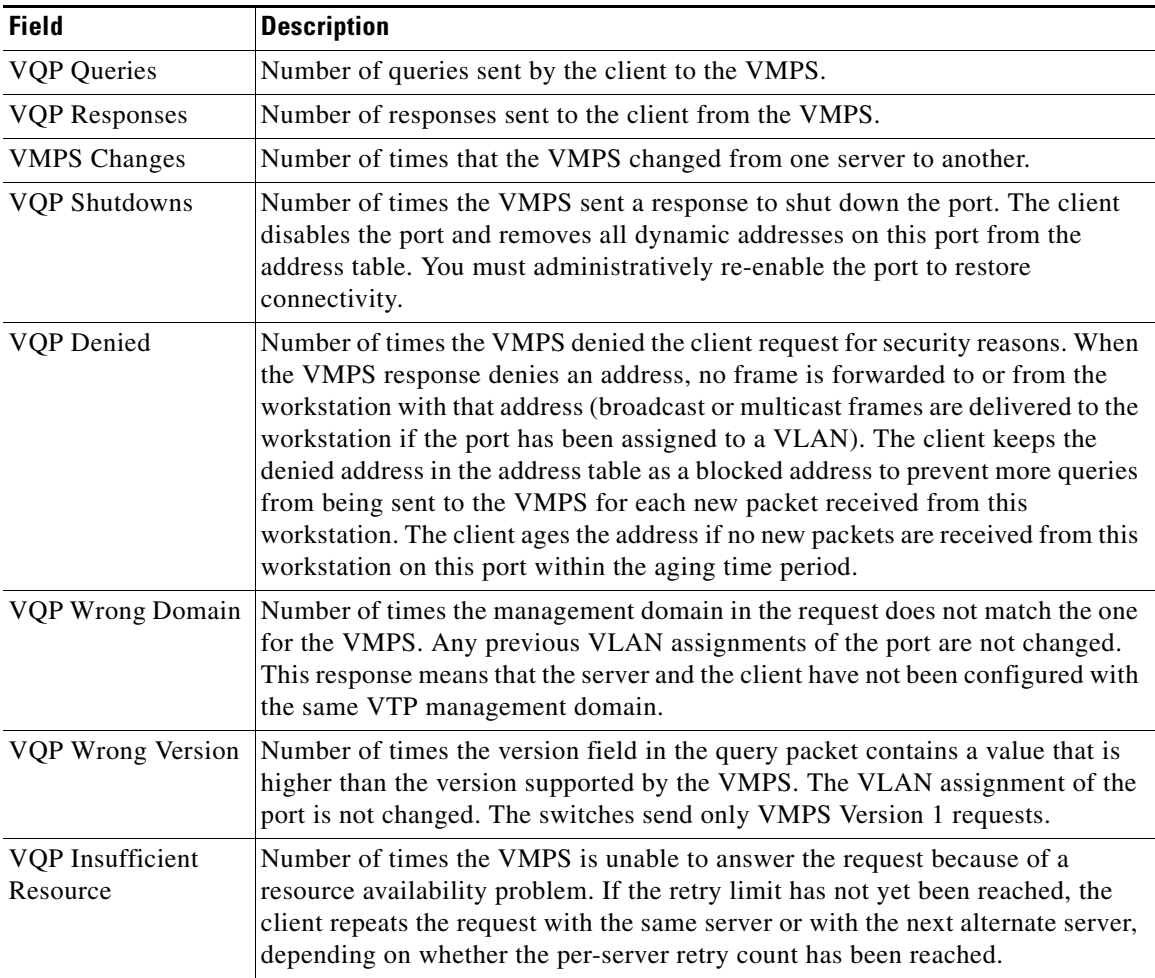

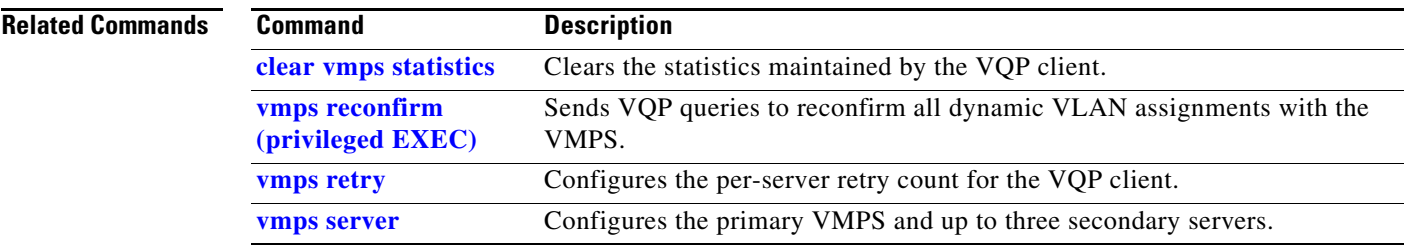

 $\blacksquare$ 

# **show vtp**

Use the **show vtp** user EXEC command to display general information about the VLAN Trunking Protocol (VTP) management domain, status, and counters.

**show vtp** {**counters | password | status**} [ **|** {**begin** | **exclude** | **include**} *expression*]

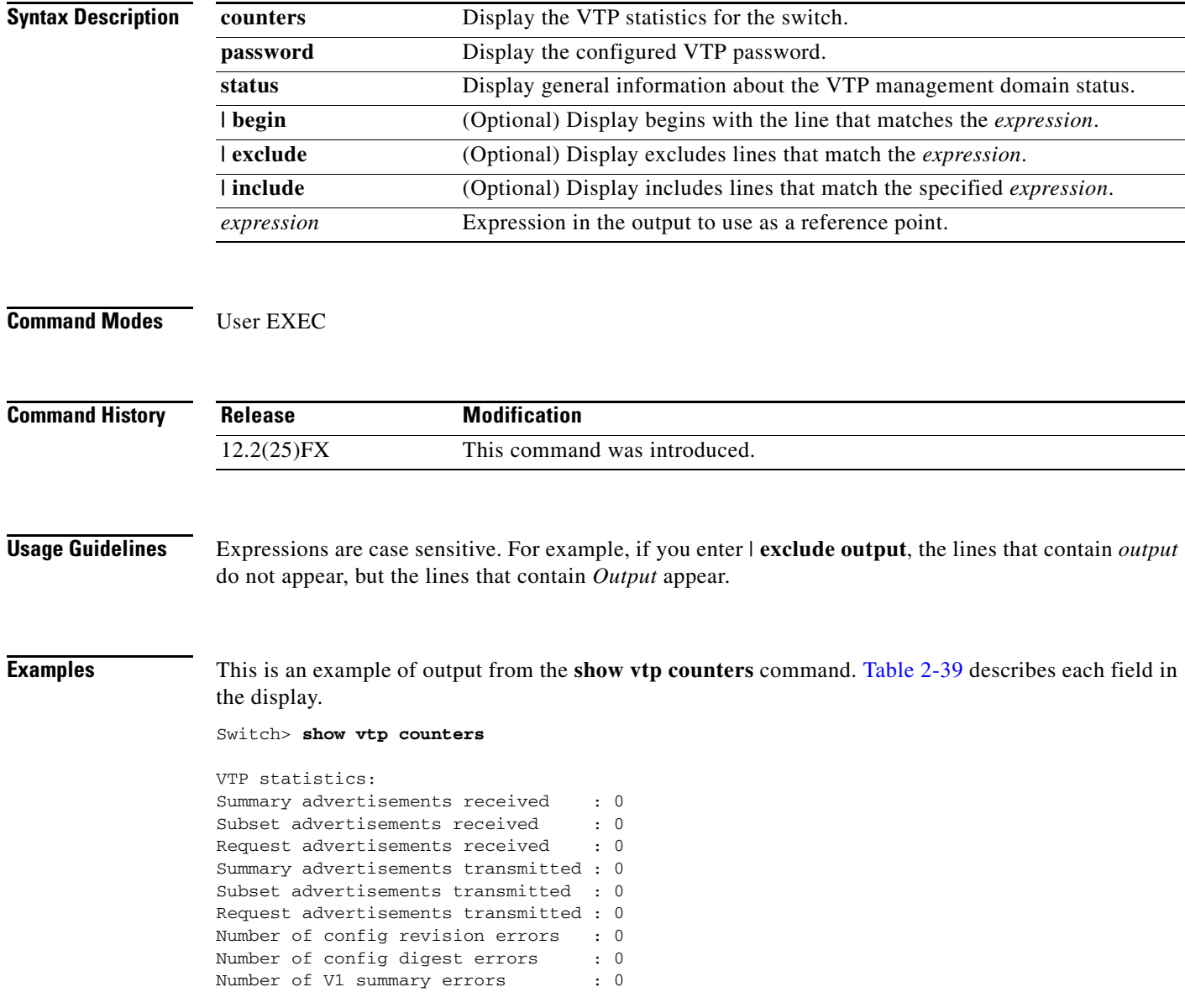

VTP pruning statistics:

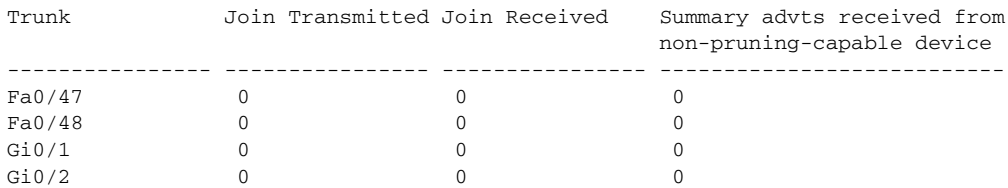

<span id="page-654-0"></span>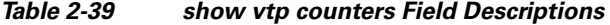

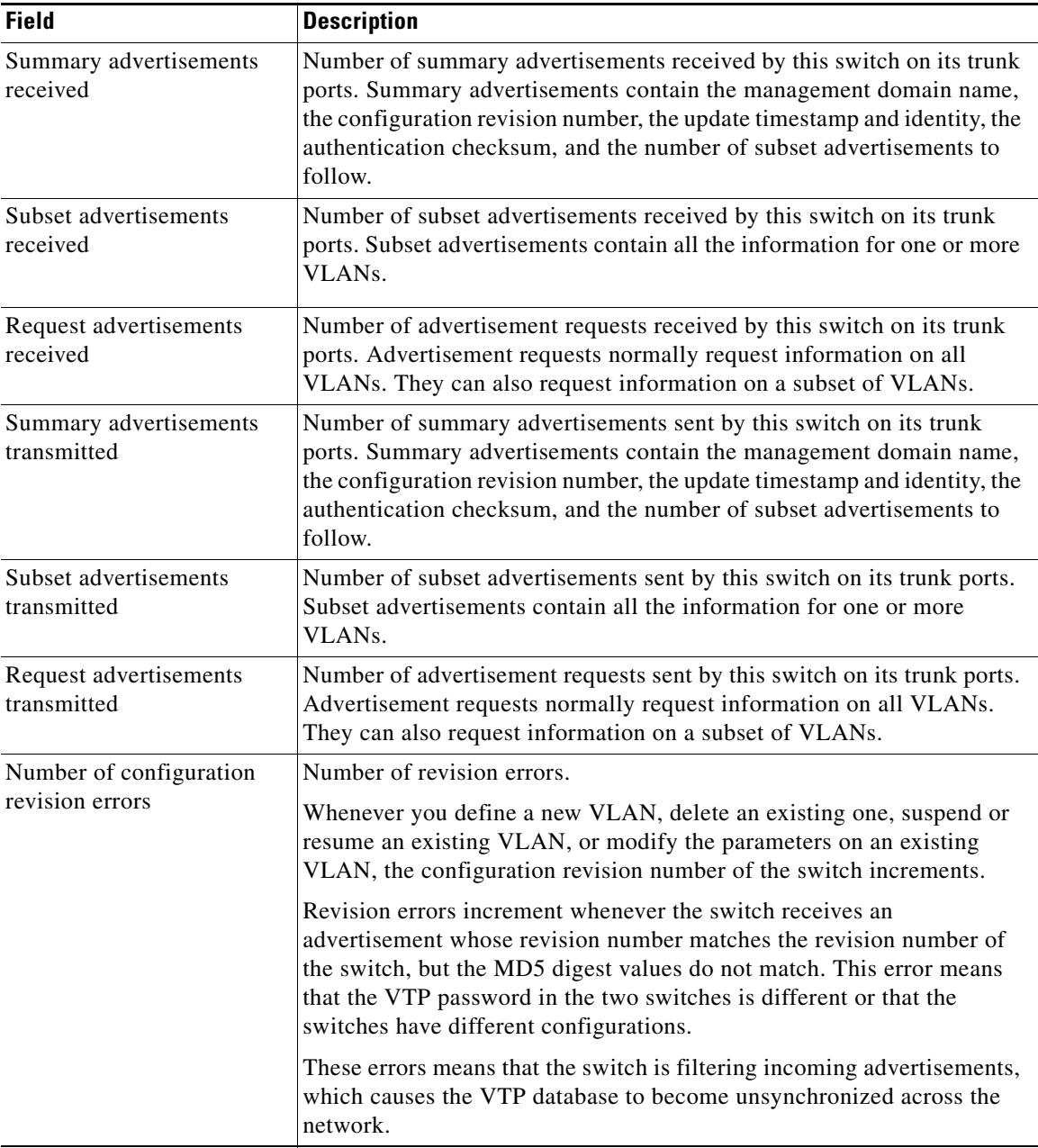

| <b>Field</b>                                                        | <b>Description</b>                                                                                                    |  |
|---------------------------------------------------------------------|----------------------------------------------------------------------------------------------------|--|
| Number of configuration<br>digest errors                            | Number of MD5 digest errors.                                                                                                    |  |
|                                                                     | Digest errors increment whenever the MD5 digest in the summary packet<br>and the MD5 digest of the received advertisement calculated by the<br>switch do not match. This error usually means that the VTP password in<br>the two switches is different. To solve this problem, make sure the VTP<br>password on all switches is the same.  |  |
|                                                                     | These errors mean that the switch is filtering incoming advertisements,<br>which causes the VTP database to become unsynchronized across the<br>network.                                                                                                    |  |
| Number of V1 summary                                                | Number of Version 1 errors.                                                                                                    |  |
| errors                                                              | Version 1 summary errors increment whenever a switch in VTP V2 mode<br>receives a VTP Version 1 frame. These errors mean that at least one<br>neighboring switch is either running VTP Version 1 or VTP Version 2<br>with V2-mode disabled. To solve this problem, change the configuration<br>of the switches in VTP V2-mode to disabled. |  |
| Join Transmitted                                                    | Number of VTP pruning messages sent on the trunk.                                                                                                    |  |
| Join Received                                                       | Number of VTP pruning messages received on the trunk.                                                                                                    |  |
| <b>Summary Advts Received</b><br>from non-pruning-capable<br>device | Number of VTP summary messages received on the trunk from devices<br>that do not support pruning.                                                                                                    |  |

*Table 2-39 show vtp counters Field Descriptions (continued)*

This is an example of output from the **show vtp status** command. [Table](#page-656-0) 2-40 describes each field in the display.

```
Switch> show vtp status
VTP Version : 2
Configuration Revision : 0
Maximum VLANs supported locally : 1005
Number of existing VLANs : 45
VTP Operating Mode : Transparent
VTP Domain Name : shared_testbed1
VTP Pruning Mode : Disabled<br>
VTP V2 Mode : Disabled<br>
: Disabled
VTP V2 Mode<br>
VTP Traps Generation : Enabled<br>
: Enabled
VTP Traps Generation
MD5 digest : 0x3A 0x29 0x86 0x39 0xB4 0x5D 0x58 0xD7
```
<span id="page-656-0"></span>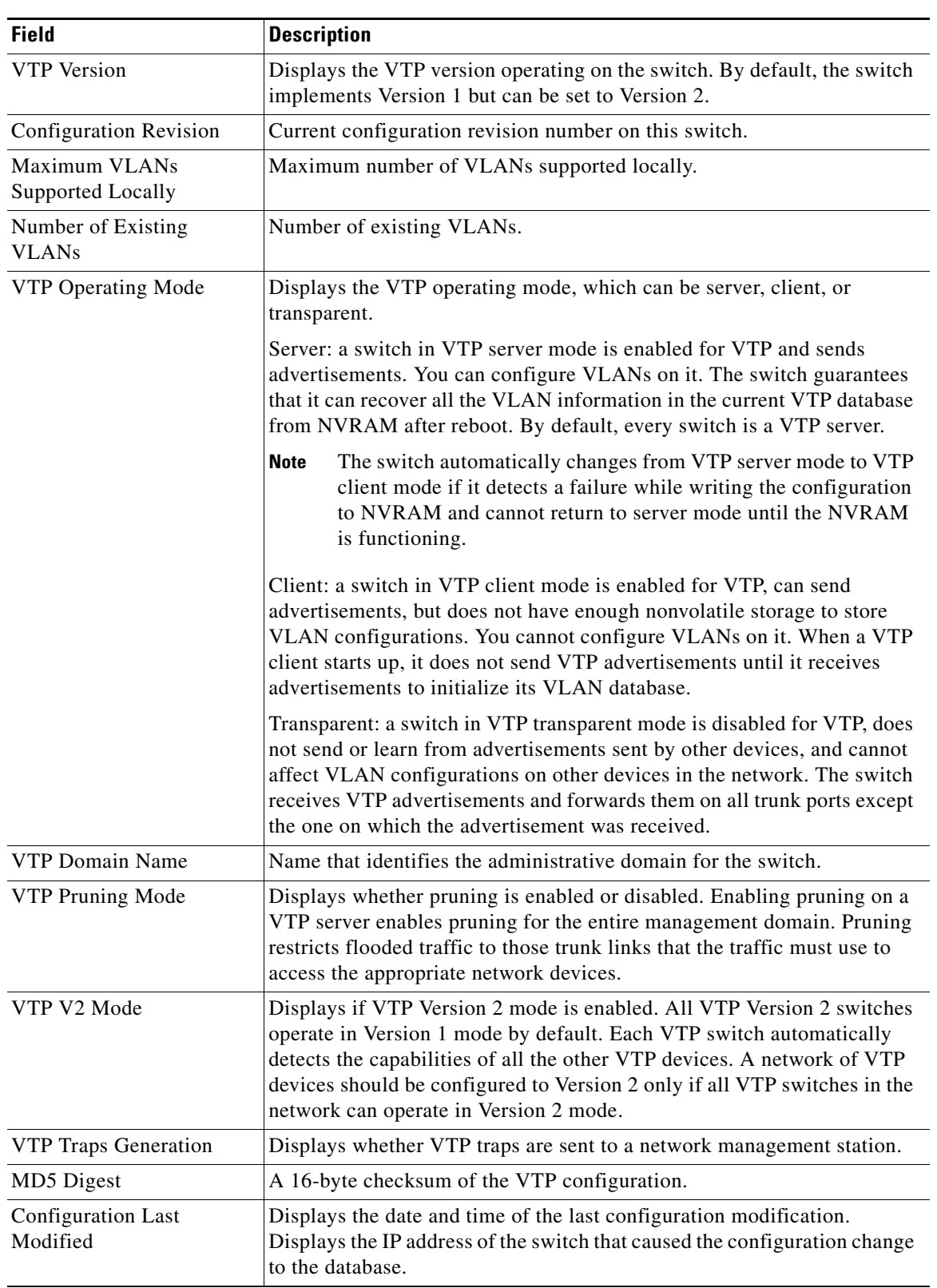

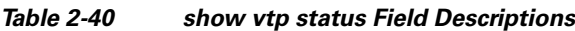

 $\blacksquare$ 

**College** 

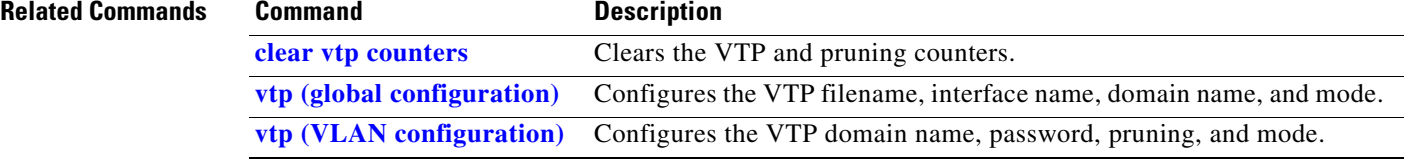

## **shutdown**

Use the **shutdown** interface configuration command to disable an interface. Use the **no** form of this command to restart a disabled interface.

**shutdown**

**no shutdown**

- **Syntax Description** This command has no arguments or keywords.
- **Defaults** The port is enabled (not shut down).
- **Command Modes** Interface configuration

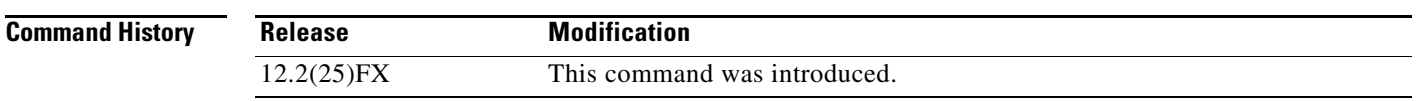

**Usage Guidelines** The **shutdown** command causes a port to stop forwarding. You can enable the port with the **no shutdown**  command.

> The **no shutdown** command has no effect if the port is a static-access port assigned to a VLAN that has been deleted, suspended, or shut down. The port must first be a member of an active VLAN before it can be re-enabled.

The **shutdown** command disables all functions on the specified interface.

This command also marks the interface as unavailable. To see if an interface is disabled, use the **show interfaces** privileged EXEC command. An interface that has been shut down is shown as administratively down in the display.

**Examples** These examples show how to disable and re-enable a port:

Switch(config)# **interface gigabitethernet0/2** Switch(config-if)# **shutdown**

Switch(config)# **interface gigabitethernet0/2** Switch(config-if)# **no shutdown**

You can verify your settings by entering the **show interfaces** privileged EXEC command.

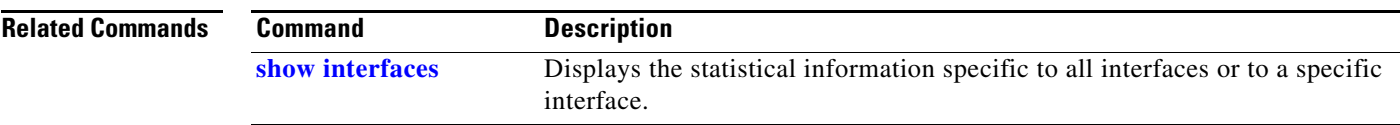

# **shutdown vlan**

Use the **shutdown vlan** global configuration command to shut down (suspend) local traffic on the specified VLAN. Use the **no** form of this command to restart local traffic on the VLAN.

**shutdown vlan** *vlan-id*

**no shutdown vlan** *vlan-id*

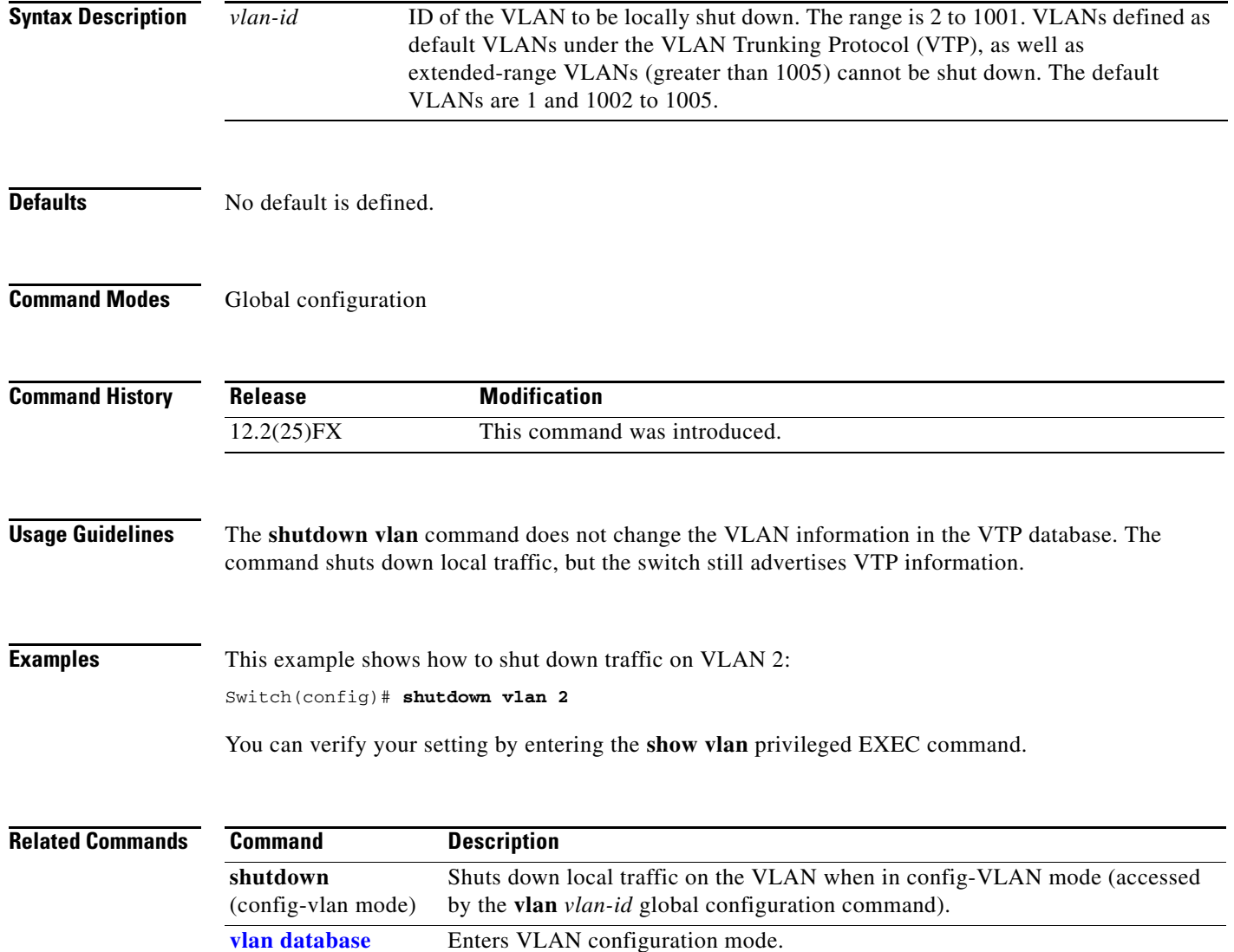

# **small-frame violation rate**

Use the **small-frame violation rate** *pps* interface configuration command to configure the rate (threshold) for an interface to be error disabled when it receives VLAN-tagged packets that are small frames (67 bytes or less) at the specified rate. Use the **no** form of this command to return to the default setting.

**small-frame violation rate** *pps*

**no small-frame violation rate** *pps*

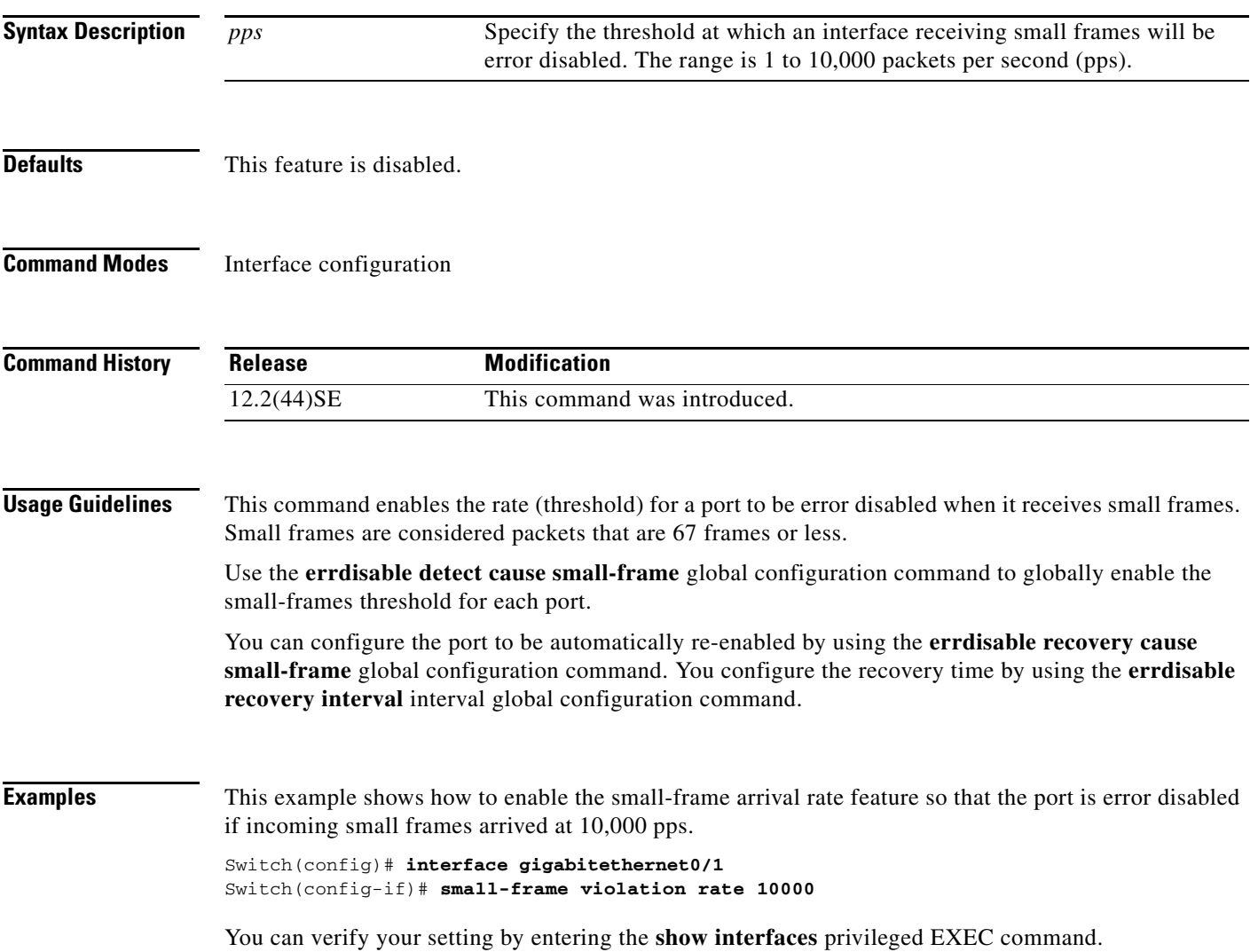

**The Second Service** 

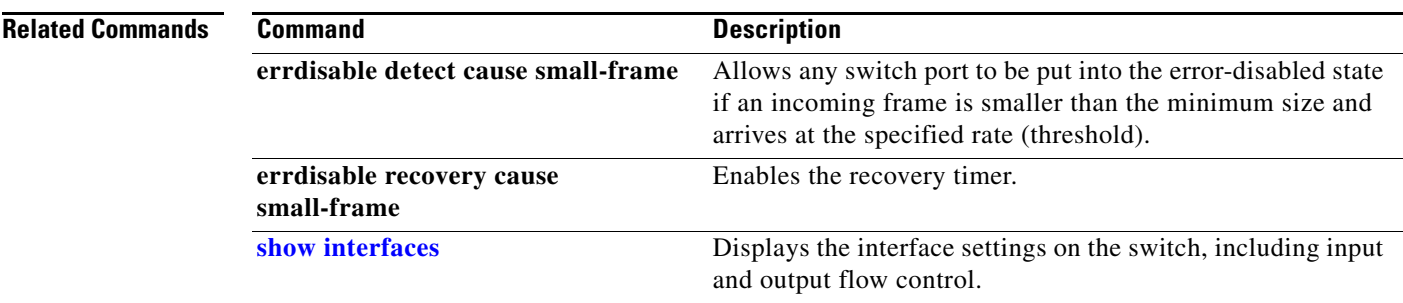

П

**2-635**

 $\mathbf{I}$ 

## <span id="page-662-0"></span>**snmp-server enable traps**

Use the **snmp-server enable traps** global configuration command to enable the switch to send Simple Network Management Protocol (SNMP) notifications for various traps or inform requests to the network management system (NMS). Use the **no** form of this command to return to the default setting.

- **snmp-server enable traps** [**bridge** [**newroot**] [**topologychange**] **| cluster | config | copy-config | cpu threshold | entity | envmon** [**fan | shutdown | status** | **supply | temperature**] **| errdisable [notification-rate value] | flash | ipmulticast | mac-notification | msdp | ospf** [**cisco-specific** | **errors** | **lsa** | **rate-limit** | **retransmit** | **state-change**] | **pim** [**invalid-pim-message** | **neighbor-change** | **rp-mapping-change**] **| port-security** [**trap-rate** *value*] **| rtr | snmp**  [**authentication | coldstart | linkdown | linkup | warmstart**] **| storm-control trap-rate** *value* | **stpx** [**inconsistency**] [**root-inconsistency**] [**loop-inconsistency**] **| syslog | tty** | **vlan-membership | vlancreate | vlandelete | vtp]**
- **no snmp-server enable traps** [**bridge** [**newroot**] [**topologychange**] **| cluster | config | copy-config | cpu threshold | entity | envmon** [**fan | shutdown | status** | **supply | temperature**] **| errdisable [notification-rate**] **| flash | ipmulticast | mac-notification | msdp | ospf** [**cisco-specific** | **errors** | **lsa** | **rate-limit** | **retransmit** | **state-change**] | **pim** [**invalid-pim-message** | **neighbor-change** | **rp-mapping-change**] **| port-security** [**trap-rate**] **| rtr | snmp**  [**authentication | coldstart | linkdown | linkup | warmstart**] | **storm-control trap-rate | stpx**  [**inconsistency**] [**root-inconsistency**] [**loop-inconsistency**] **| syslog | tty** | **vlan-membership | vlancreate | vlandelete | vtp**]

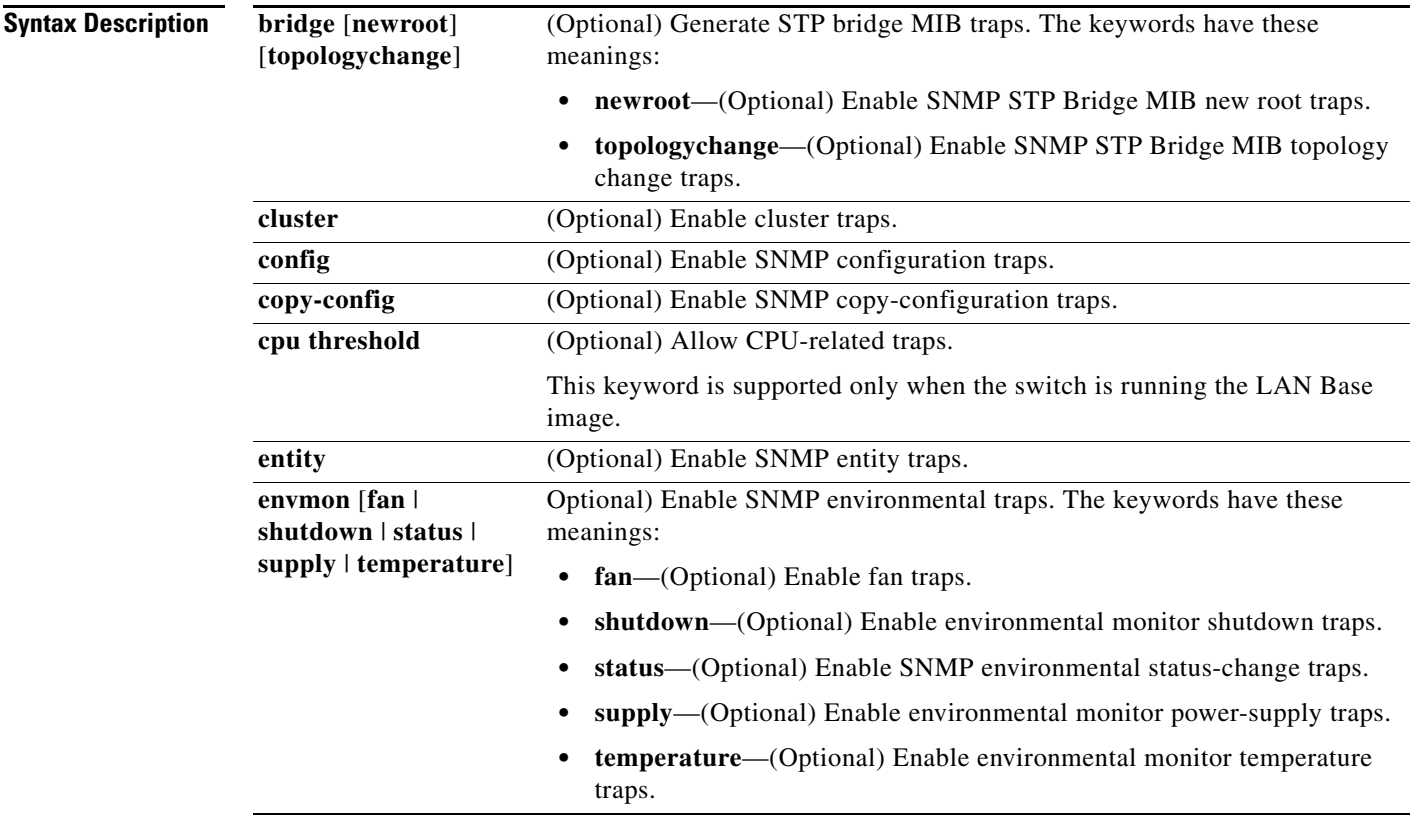

**The Second Service** 

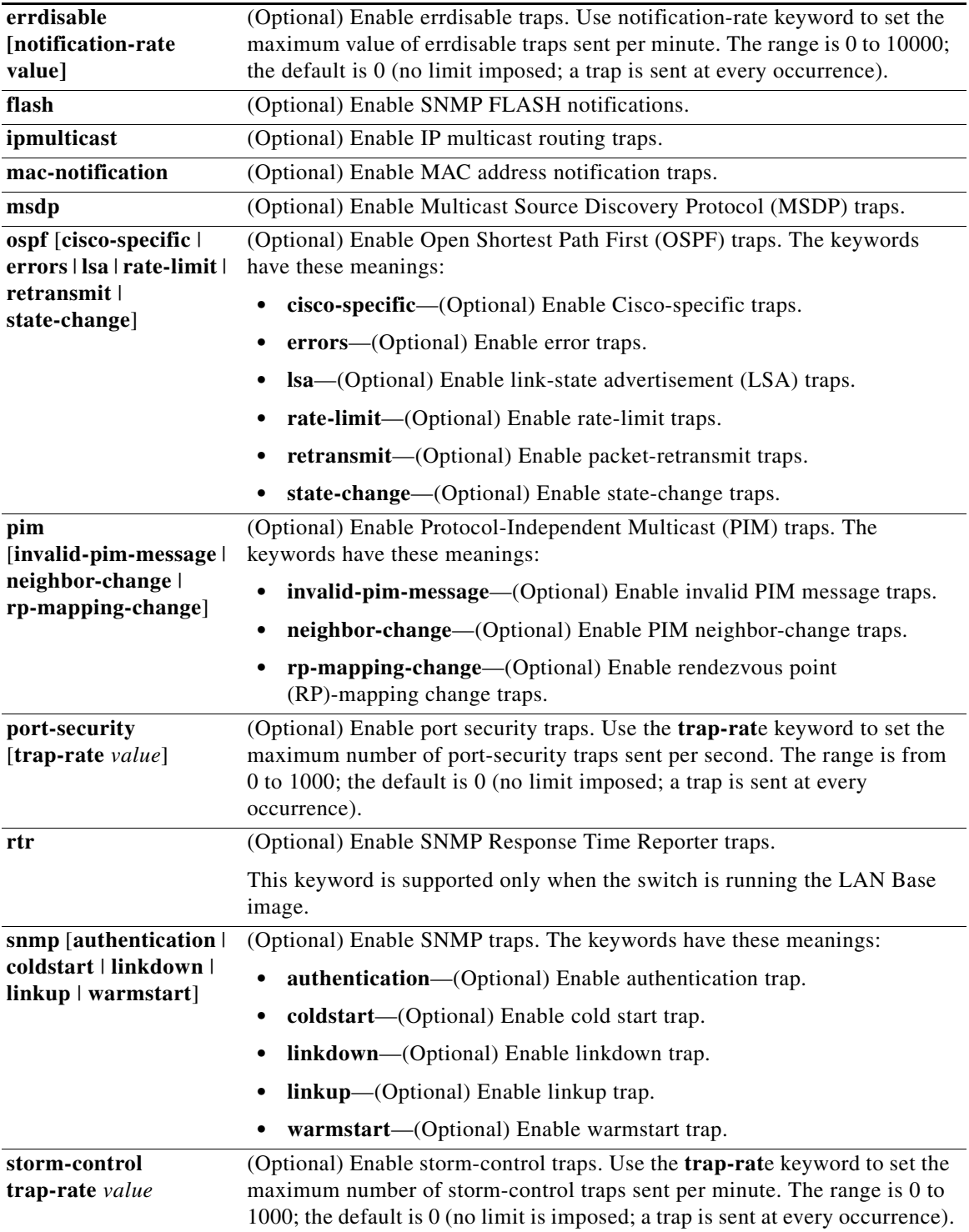

×

 $\mathbf I$ 

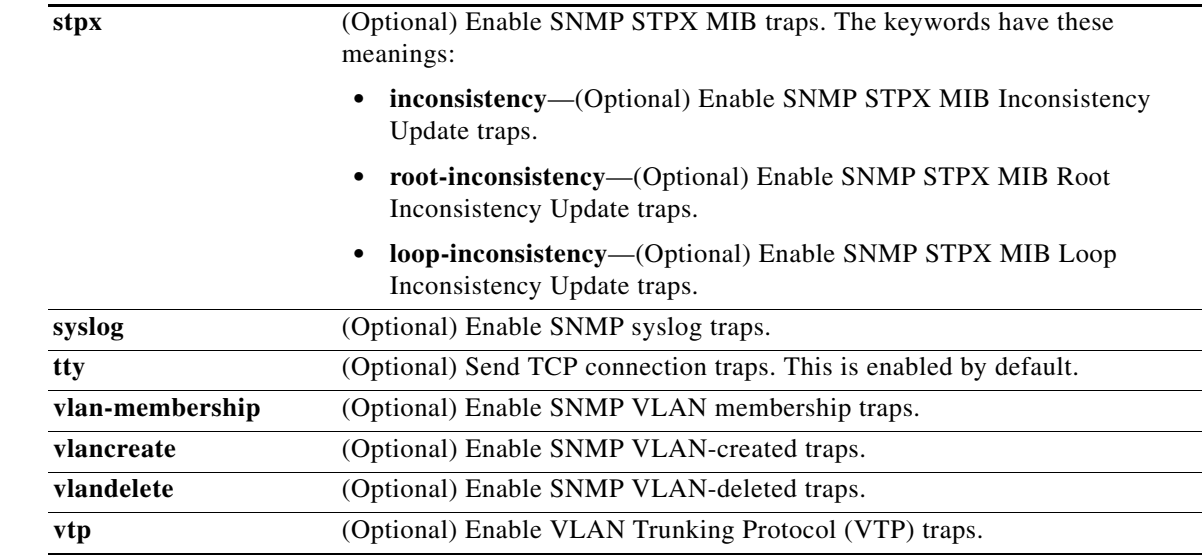

 $\mathscr{P}$ 

**Note** Though visible in the command-line help strings, the **hsrp**, **insertion**, **removal**, and **rtr** keywords are not supported. The **snmp-server enable informs** global configuration command is not supported. To enable the sending of SNMP inform notifications, use the **snmp-server enable traps** global configuration command combined with the **snmp-server host** *host-addr* **informs** global configuration command.

### **Defaults** The sending of SNMP traps is disabled.

**Command Modes** Global configuration

### **Command His**

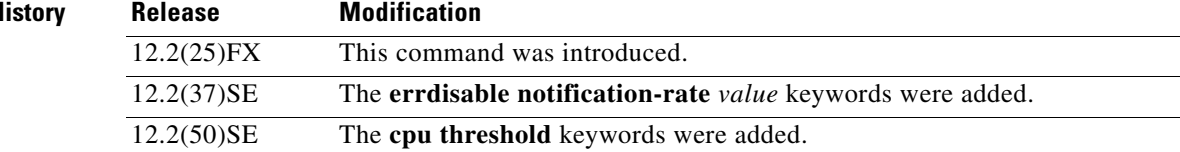

**Usage Guidelines** Specify the host (NMS) that receives the traps by using the **snmp-server host** global configuration command. If no trap types are specified, all trap types are sent.

When supported, use the **snmp-server enable traps** command to enable sending of traps or informs.

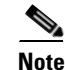

**Note** Informs are not supported in SNMPv1.

To enable more than one type of trap, you must enter a separate **snmp-server enable traps** command for each trap type.

To set the CPU threshold notification types and values, use the **process cpu threshold type** global configuration command.

## **Examples** This example shows how to send VTP traps to the NMS: Switch(config)# **snmp-server enable traps vtp**

You can verify your setting by entering the **show vtp status** or the **show running-config** privileged EXEC command.

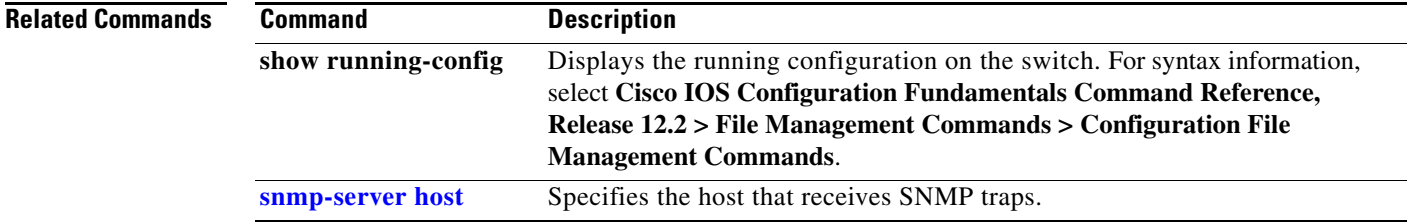

## <span id="page-666-0"></span>**snmp-server host**

Use the **snmp-server host** global configuration command to specify the recipient (host) of a Simple Network Management Protocol (SNMP) notification operation. Use the **no** form of this command to remove the specified host.

**snmp-server host** *host-addr* [**informs** | **traps**] [**version** {**1** | **2c** | **3** {**auth** | **noauth**| **priv**}] [**vrf** *vrf-instance*] {*community-string* [*notification-type*]}

**no snmp-server host** *host-addr* [**informs** | **traps**] [**version** {**1** | **2c** | **3** {**auth** | **noauth** | **priv**}] [**vrf** *vrf-instance*] *community-string*

| <b>Syntax Description</b> | host-addr            | Name or Internet address of the host (the targeted recipient).                                                                           |
|---------------------------|----------------------|----------------------------------------------------------------------------------------------------|
|                           | udp-port port        | (Optional) Configure the User Datagram Protocol (UDP) port number of the<br>host to receive the traps. The range is 0 to 65535.          |
|                           | informs   traps      | (Optional) Send SNMP traps or informs to this host.                                                                                      |
|                           | version $1   2c   3$ | (Optional) Version of the SNMP used to send the traps.                                                                                   |
|                           |                      | These keywords are supported:                                                                                                    |
|                           |                      | 1—SNMPv1. This option is not available with informs.                                                                                     |
|                           |                      | $2c$ —SNMP $v2C$ .                                                                                                    |
|                           |                      | <b>3</b> —SNMPv3. These optional keywords can follow the Version 3 keyword:                                                              |
|                           |                      | <b>auth</b> (Optional). Enables Message Digest 5 (MD5) and Secure Hash<br>Algorithm (SHA) packet authentication.                         |
|                           |                      | noauth (Default). The noAuthNoPriv security level. This is the default<br>if the [auth   noauth   priv] keyword choice is not specified. |
|                           |                      | priv (Optional). Enables Data Encryption Standard (DES) packet<br>encryption (also called <i>privacy</i> ).                              |
|                           |                      | The <b>priv</b> keyword is available only when the cryptographic<br><b>Note</b><br>(encrypted) software image is installed.              |
|                           | vrf vrf-instance     | (Optional) Virtual private network (VPN) routing instance and name for this<br>host.                                                     |

H

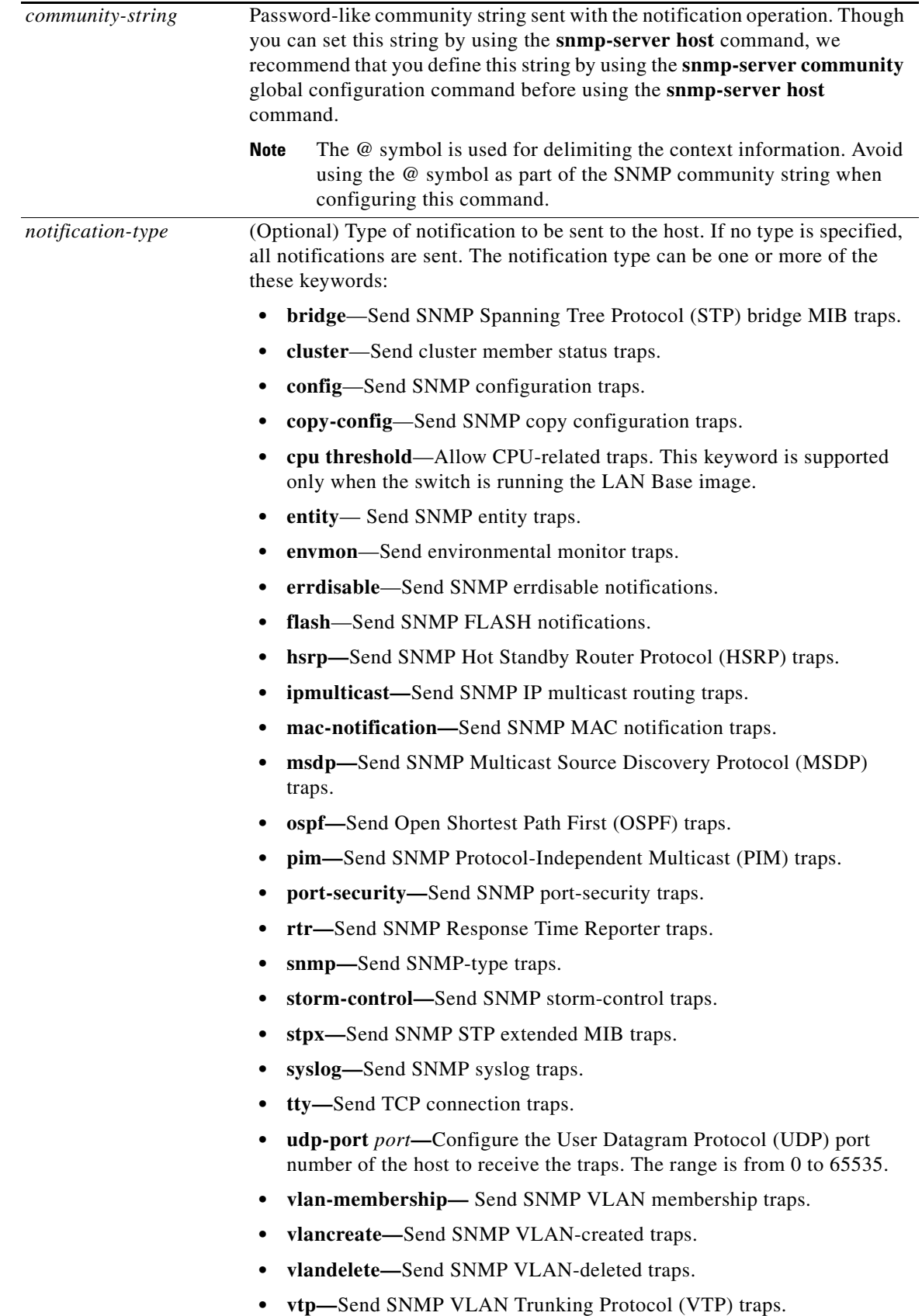

H

## **Defaults** This command is disabled by default. No notifications are sent. If you enter this command with no keywords, the default is to send all trap types to the host. No informs are sent to this host. If no **version** keyword is present, the default is Version 1. If Version 3 is selected and no authentication keyword is entered, the default is the **noauth** (noAuthNoPriv) security level.

### **Command Modes** Global configuration

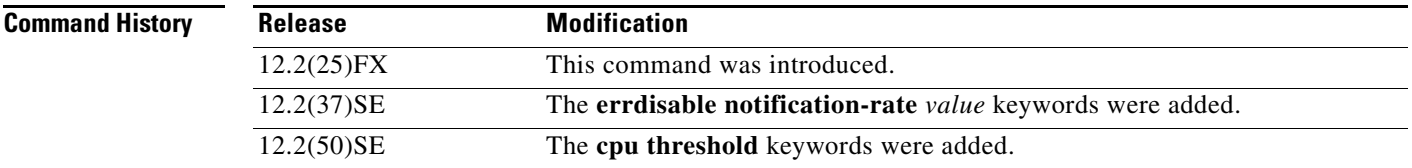

**Usage Guidelines** SNMP notifications can be sent as traps or inform requests. Traps are unreliable because the receiver does not send acknowledgments when it receives traps. The sender cannot determine if the traps were received. However, an SNMP entity that receives an inform request acknowledges the message with an SNMP response PDU. If the sender never receives the response, the inform request can be sent again. Thus, informs are more likely to reach their intended destinations.

> However, informs consume more resources in the agent and in the network. Unlike a trap, which is discarded as soon as it is sent, an inform request must be held in memory until a response is received or the request times out. Traps are also sent only once, but an inform might be retried several times. The retries increase traffic and contribute to a higher overhead on the network.

> If you do not enter an **snmp-server host** command, no notifications are sent. To configure the switch to send SNMP notifications, you must enter at least one **snmp-server host** command. If you enter the command with no keywords, all trap types are enabled for the host. To enable multiple hosts, you must enter a separate **snmp-server host** command for each host. You can specify multiple notification types in the command for each host.

If a local user is not associated with a remote host, the switch does not send informs for the **auth** (authNoPriv) and the **priv** (authPriv) authentication levels.

When multiple **snmp-server host** commands are given for the same host and kind of notification (trap or inform), each succeeding command overwrites the previous command. Only the last **snmp-server host** command is in effect. For example, if you enter an **snmp-server host inform** command for a host and then enter another **snmp-server host inform** command for the same host, the second command replaces the first.

The **snmp-server host** command is used with the **snmp-server enable traps** global configuration command. Use the **snmp-server enable traps** command to specify which SNMP notifications are sent globally. For a host to receive most notifications, at least one **snmp-server enable traps** command and the **snmp-server host** command for that host must be enabled. Some notification types cannot be controlled with the **snmp-server enable traps** command. For example, some notification types are always enabled. Other notification types are enabled by a different command.

The **no snmp-server host** command with no keywords disables traps, but not informs, to the host. To disable informs, use the **no snmp-server host informs** command.

**Examples** This example shows how to configure a unique SNMP community string named *comaccess* for traps and prevent SNMP polling access with this string through access-list 10:

```
Switch(config)# snmp-server community comaccess ro 10
Switch(config)# snmp-server host 172.20.2.160 comaccess
Switch(config)# access-list 10 deny any
```
This example shows how to send the SNMP traps to the host specified by the name *myhost.cisco.com*. The community string is defined as *comaccess*:

```
Switch(config)# snmp-server enable traps
Switch(config)# snmp-server host myhost.cisco.com comaccess snmp
```
This example shows how to enable the switch to send all traps to the host *myhost.cisco.com* by using the community string *public*:

```
Switch(config)# snmp-server enable traps
Switch(config)# snmp-server host myhost.cisco.com public
```
You can verify your settings by entering the **show running-config** privileged EXEC command.

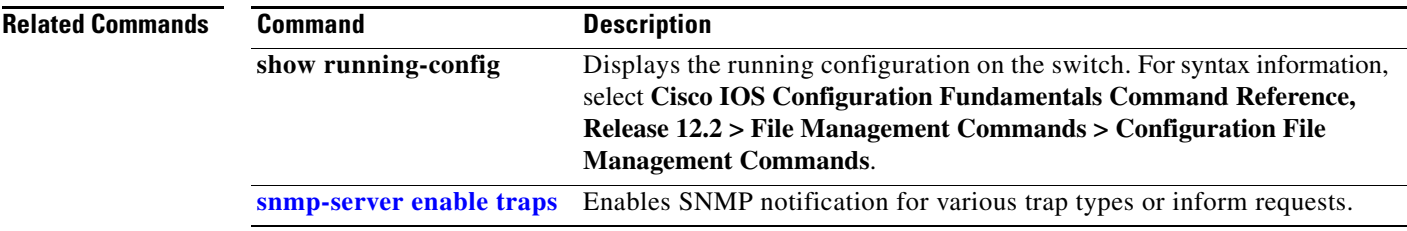

**2-643**

# **snmp trap mac-notification**

Use the **snmp trap mac-notification** interface configuration command to enable the Simple Network Management Protocol (SNMP) MAC address notification trap on a specific Layer 2 interface. Use the **no** form of this command to return to the default setting.

**snmp trap mac-notification** {**added | removed**}

**no snmp trap mac-notification** {**added | removed**}

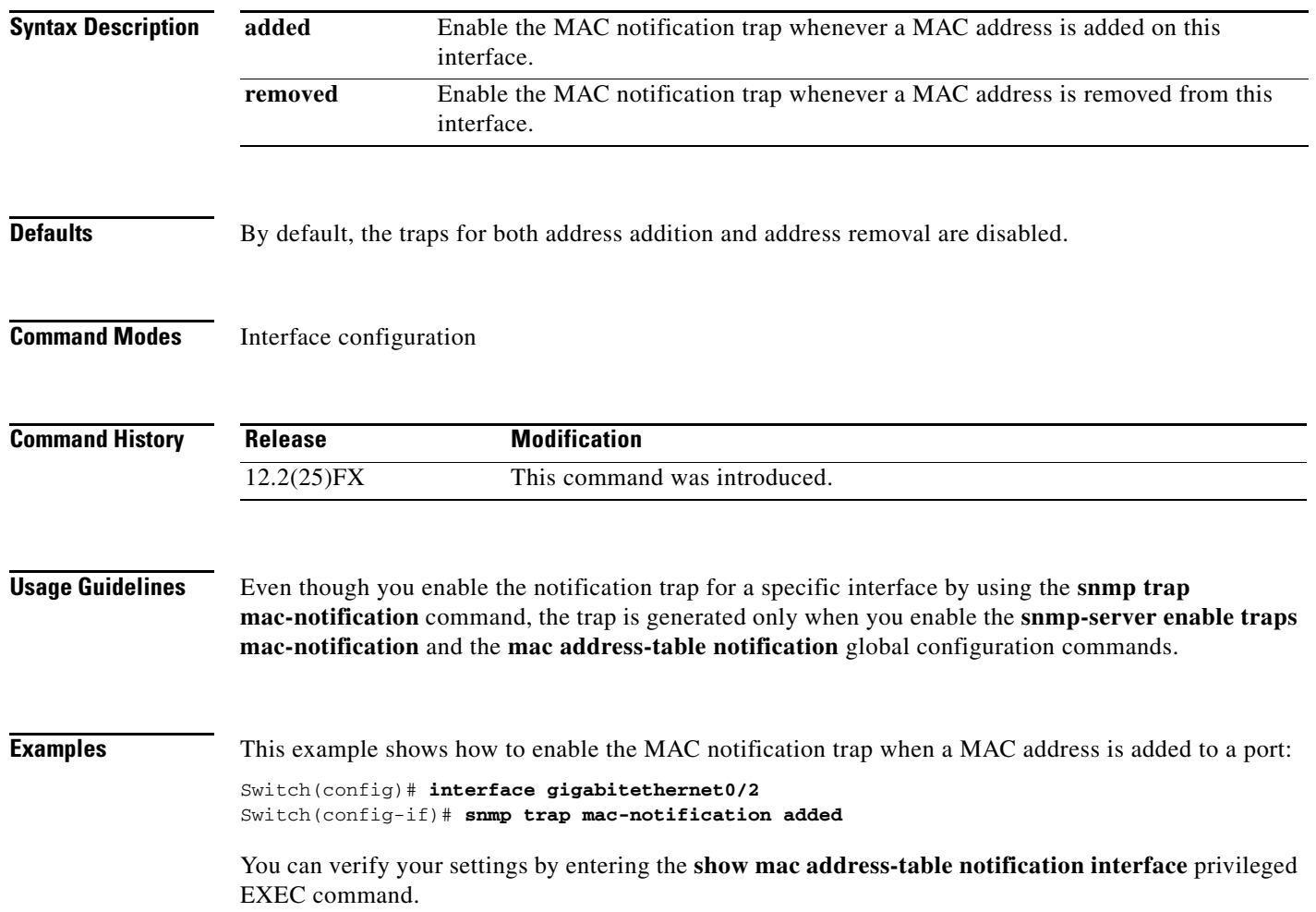

**The Second Second** 

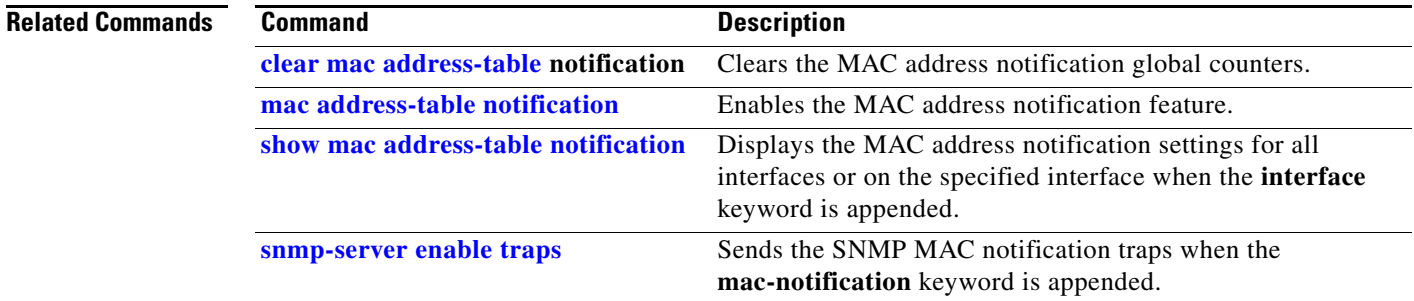

П

**spanning-tree backbonefast**

# **spanning-tree backbonefast**

feature. Use the **no** form of the command to return to the default setting.

Use the **spanning-tree backbonefast** global configuration command to enable the BackboneFast

**no spanning-tree backbonefast**

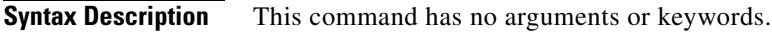

**Defaults** BackboneFast is disabled.

**Command Modes** Global configuration

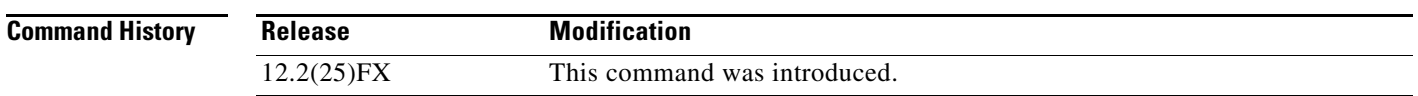

**Usage Guidelines** You can configure the Backbone Fast feature for rapid PVST+ or for multiple spanning-tree (MST) mode, but the feature remains disabled (inactive) until you change the spanning-tree mode to PVST+.

> BackboneFast starts when a root port or blocked port on a switch receives inferior BPDUs from its designated switch. An inferior BPDU identifies a switch that declares itself as both the root bridge and the designated switch. When a switch receives an inferior BPDU, it means that a link to which the switch is not directly connected (an *indirect* link) has failed (that is, the designated switch has lost its connection to the root switch. If there are alternate paths to the root switch, BackboneFast causes the maximum aging time on the interfaces on which it received the inferior BPDU to expire and allows a blocked port to move immediately to the listening state. BackboneFast then transitions the interface to the forwarding state. For more information, see the software configuration guide for this release.

> Enable BackboneFast on all supported switches to allow the detection of indirect link failures and to start the spanning-tree reconfiguration sooner.

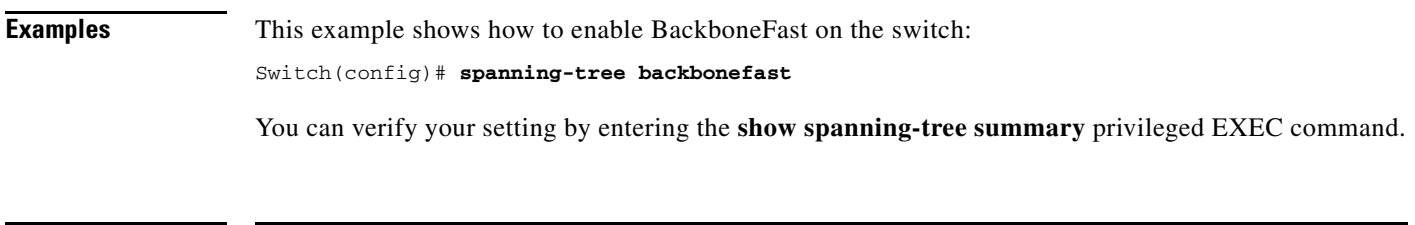

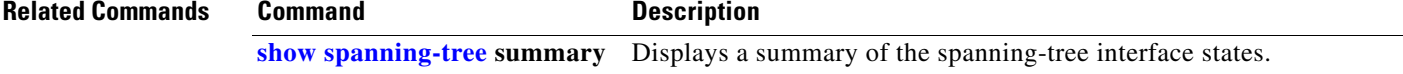

# **spanning-tree bpdufilter**

Use the **spanning-tree bpdufilter** interface configuration command to prevent an interface from sending or receiving bridge protocol data units (BPDUs). Use the **no** form of this command to return to the default setting.

**spanning-tree bpdufilter** {**disable** | **enable**}

**no spanning-tree bpdufilter** 

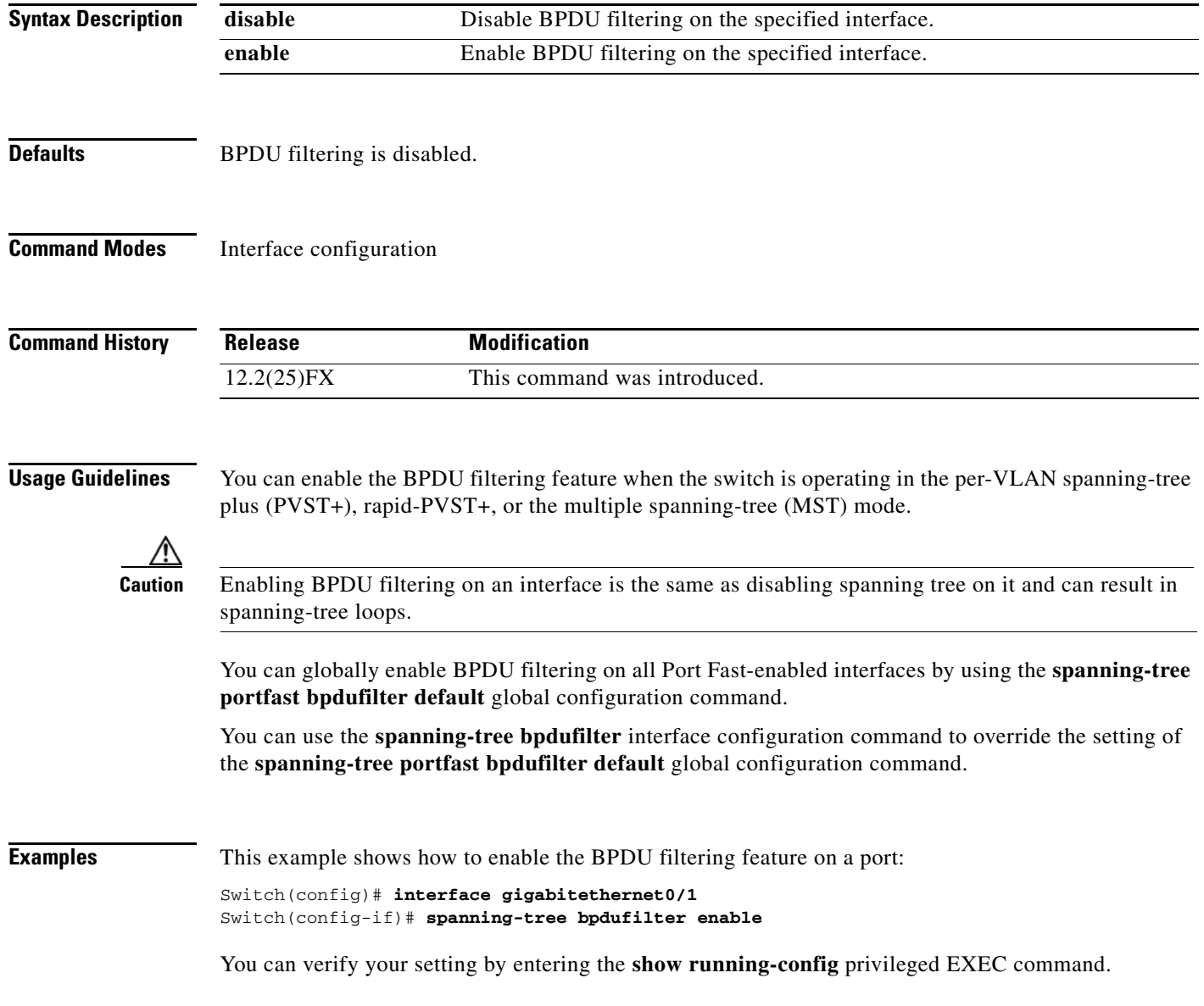

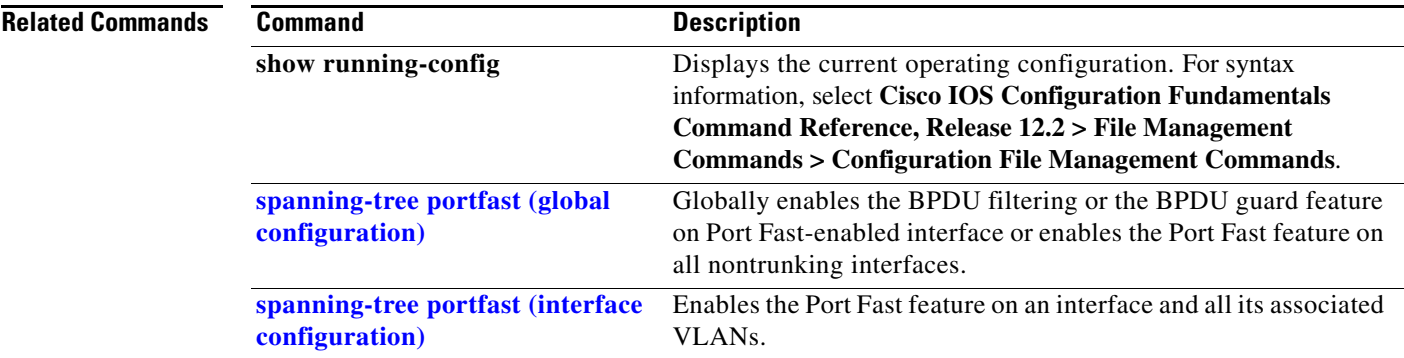

 $\blacksquare$ 

# **spanning-tree bpduguard**

Use the **spanning-tree bpduguard** interface configuration command to put an interface in the error-disabled state when it receives a bridge protocol data unit (BPDU). Use the **no** form of this command to return to the default setting.

**spanning-tree bpduguard** {**disable** | **enable**}

**no spanning-tree bpduguard** 

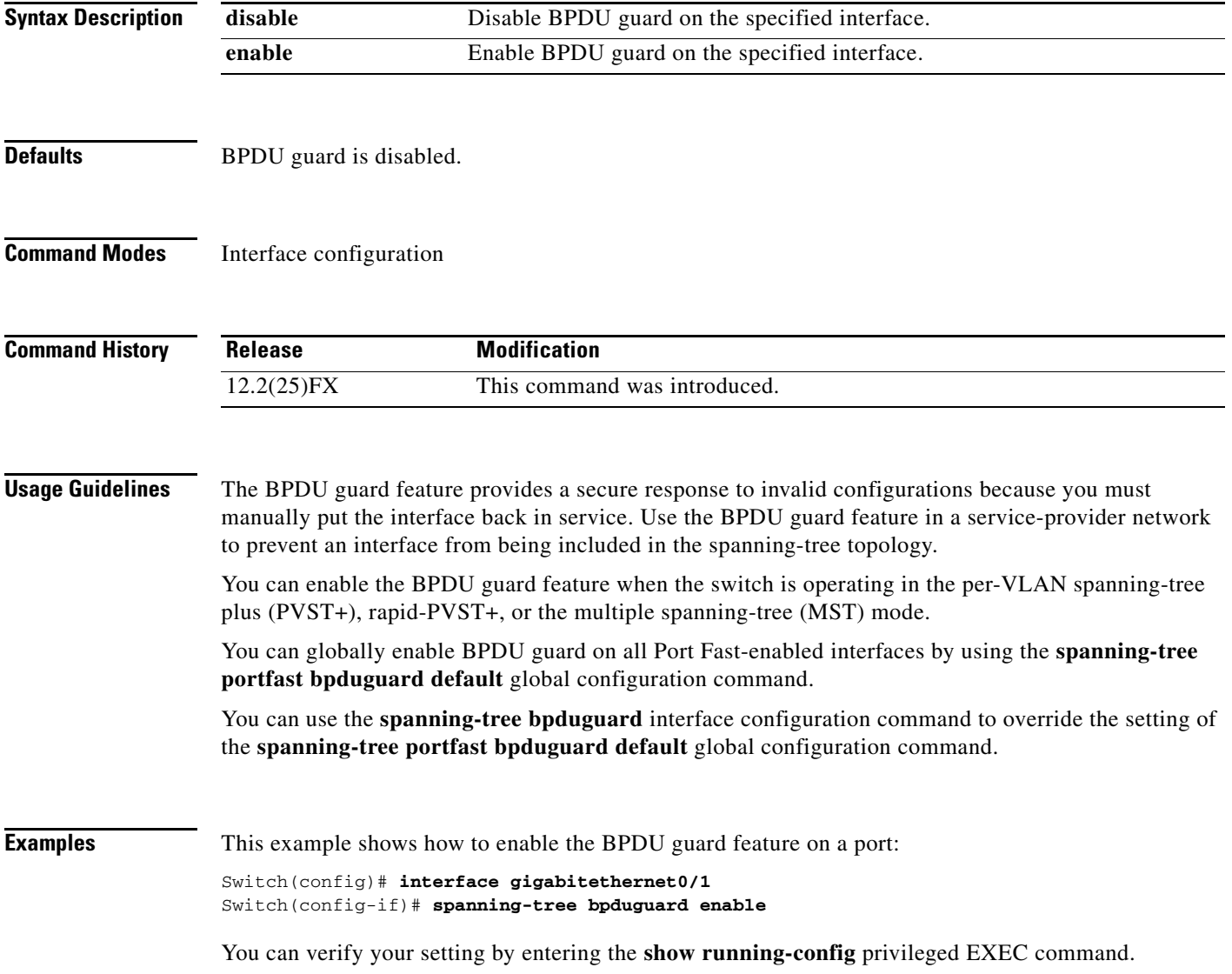

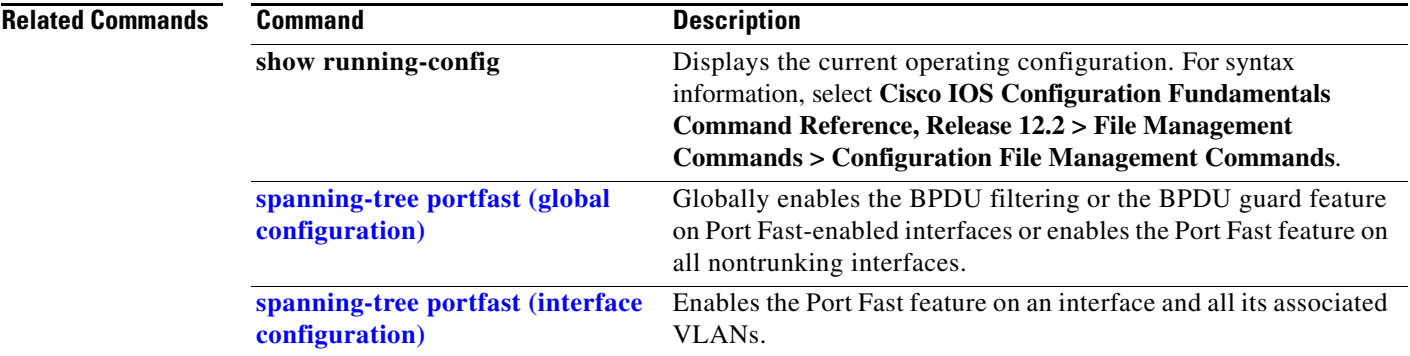

 $\blacksquare$ 

# **spanning-tree cost**

Use the **spanning-tree cost** interface configuration command to set the path cost for spanning-tree calculations. If a loop occurs, spanning tree considers the path cost when selecting an interface to place in the forwarding state. Use the **no** form of this command to return to the default setting.

**spanning-tree** [**vlan** *vlan-id*] **cost** *cost*

**no spanning-tree** [**vlan** *vlan-id*] **cost**

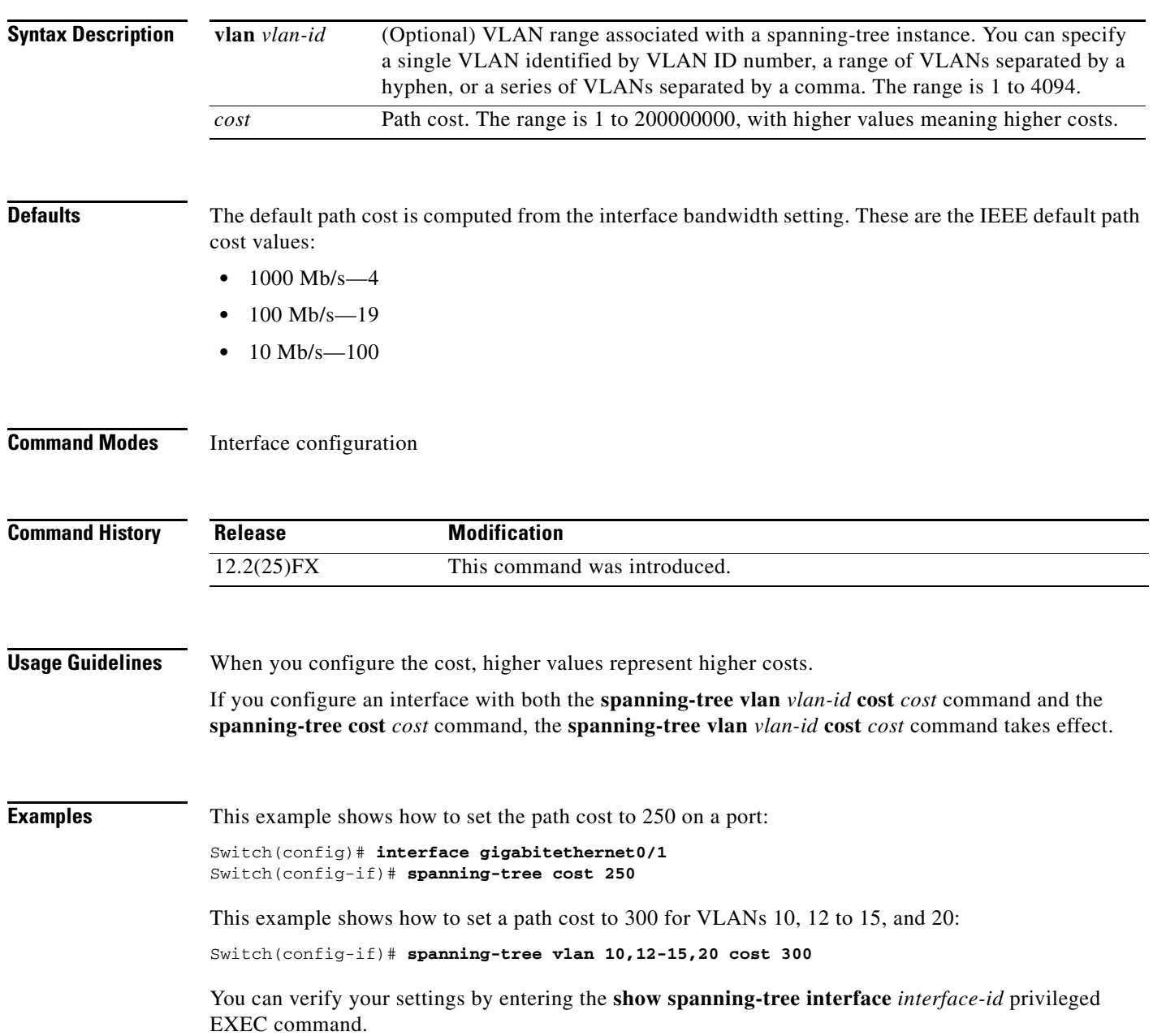

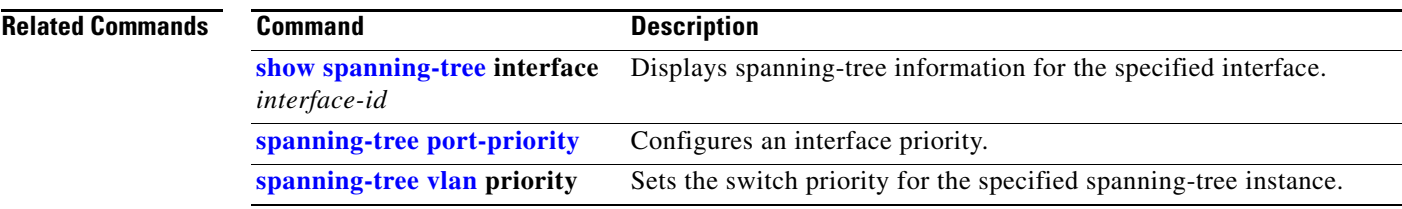

 $\blacksquare$ 

## **spanning-tree etherchannel guard misconfig**

Use the **spanning-tree etherchannel guard misconfig** global configuration command to display an error message when the switch detects an EtherChannel misconfiguration. Use the **no** form of this command to disable the feature. **spanning-tree etherchannel guard misconfig no spanning-tree etherchannel guard misconfig Syntax Description** This command has no arguments or keywords. **Defaults** EtherChannel guard is enabled on the switch. **Command Modes** Global configuration **Command History Usage Guidelines** When the switch detects an EtherChannel misconfiguration, this error message appears: PM-4-ERR\_DISABLE: Channel-misconfig error detected on [chars], putting [chars] in err-disable state. To show switch ports that are in the misconfigured EtherChannel, use the **show interfaces status err-disabled** privileged EXEC command. To verify the EtherChannel configuration on a remote device, use the **show etherchannel summary** privileged EXEC command on the remote device. When a port is in the error-disabled state because of an EtherChannel misconfiguration, you can bring it out of this state by entering the **errdisable recovery cause channel-misconfig** global configuration command, or you can manually re-enable it by entering the **shutdown** and **no shut down** interface configuration commands. **Examples** This example shows how to enable the EtherChannel guard misconfiguration feature: Switch(config)# **spanning-tree etherchannel guard misconfig** You can verify your settings by entering the **show spanning-tree summary** privileged EXEC command. **Release Modification** 12.2(25)FX This command was introduced.

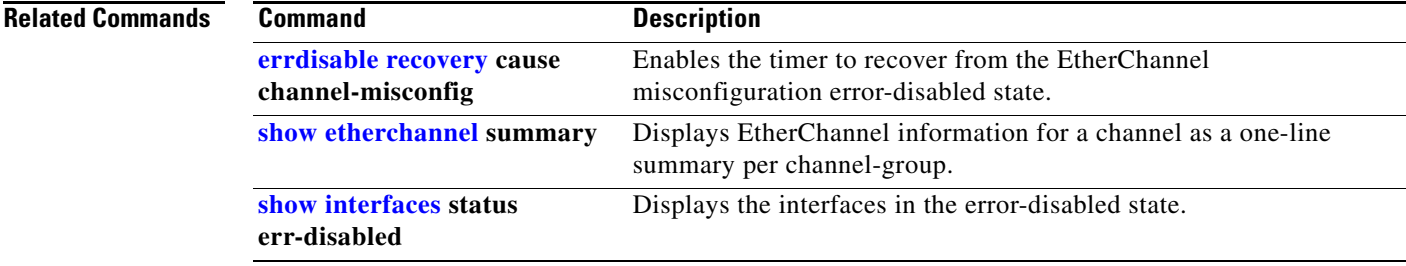

 $\blacksquare$ 

# **spanning-tree extend system-id**

Use the **spanning-tree extend system-id** global configuration command to enable the extended system ID feature.

**spanning-tree extend system-id**

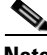

**Note** Though visible in the command-line help strings, the **no** version of this command is not supported. You cannot disable the extended system ID feature.

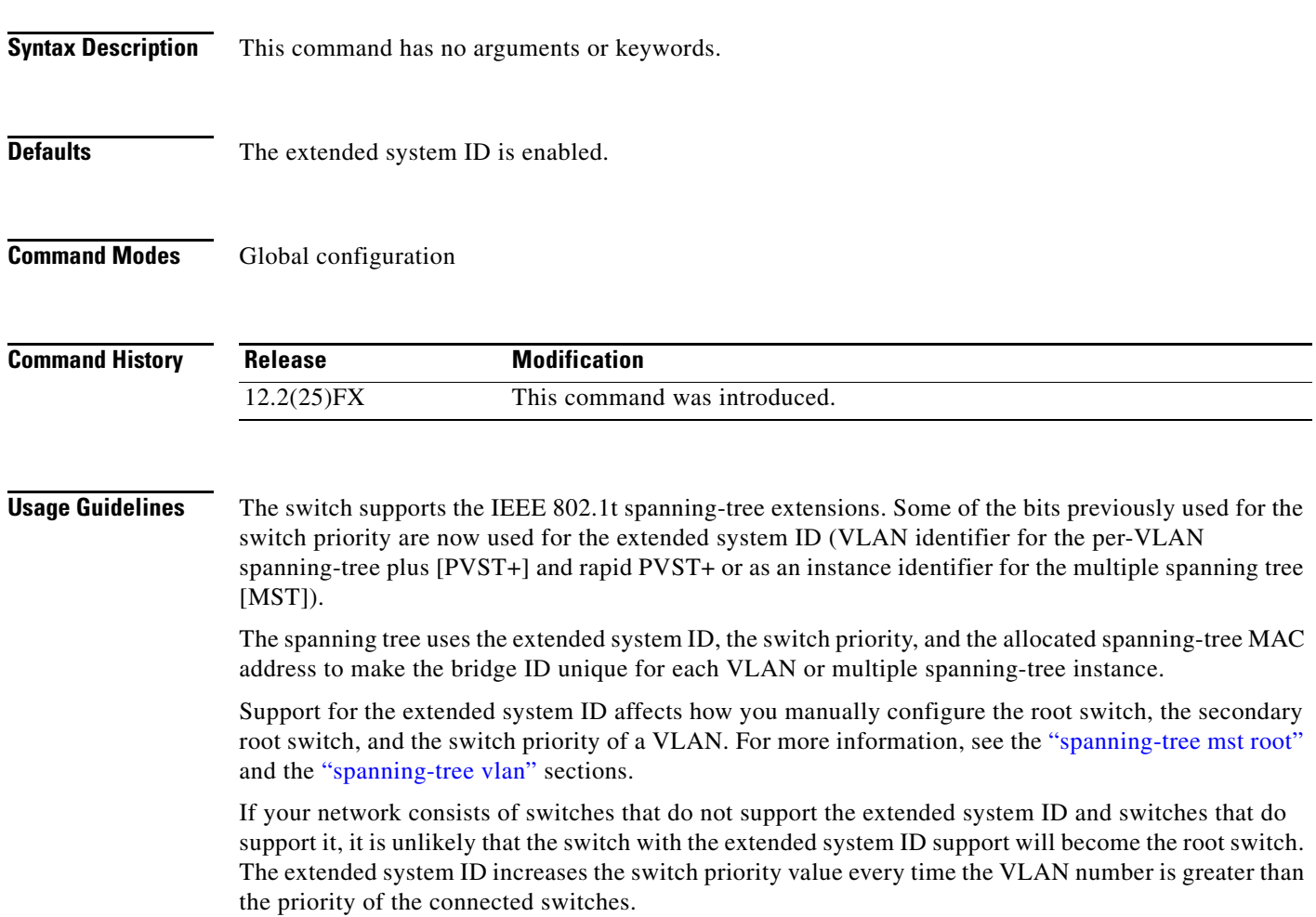

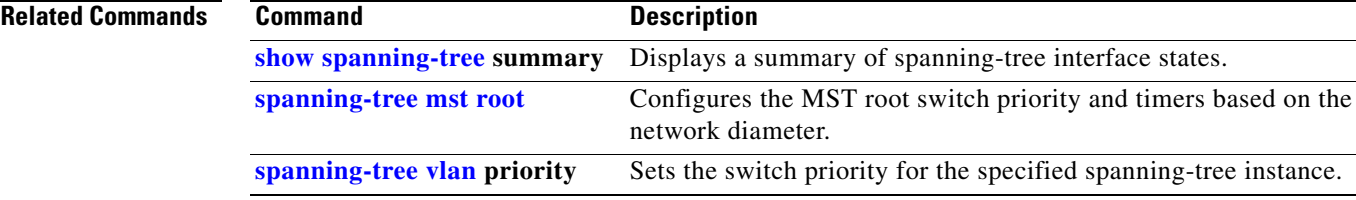

 $\blacksquare$ 

# **spanning-tree guard**

Use the **spanning-tree guard** interface configuration command to enable root guard or loop guard on all the VLANs associated with the selected interface. Root guard restricts which interface is allowed to be the spanning-tree root port or the path-to-the root for the switch. Loop guard prevents alternate or root ports from becoming designated ports when a failure creates a unidirectional link. Use the **no** form of this command to return to the default setting.

**spanning-tree guard** {**loop** | **none | root**}

**no spanning-tree guard**

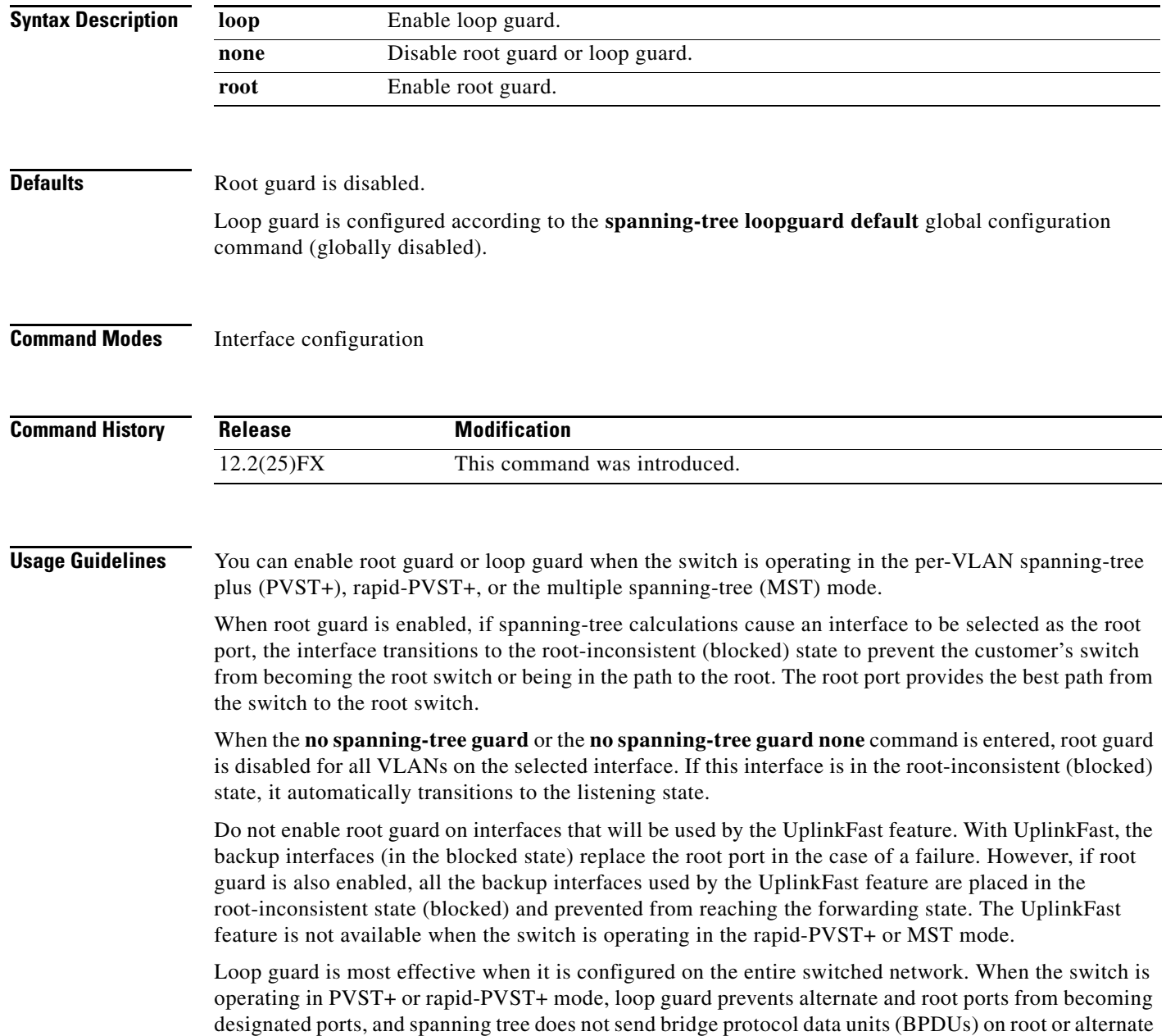
ports. When the switch is operating in MST mode, BPDUs are not sent on nonboundary interfaces if the interface is blocked by loop guard in all MST instances. On a boundary interface, loop guard blocks the interface in all MST instances.

To disable root guard or loop guard, use the **spanning-tree guard none** interface configuration command. You cannot enable both root guard and loop guard at the same time.

You can override the setting of the **spanning-tree loopguard default** global configuration command by using the **spanning-tree guard loop** interface configuration command.

**Examples** This example shows how to enable root guard on all the VLANs associated with the specified port:

Switch(config)# **interface gigabitethernet0/2** Switch(config-if)# **spanning-tree guard root**

This example shows how to enable loop guard on all the VLANs associated with the specified port:

Switch(config)# **interface gigabitethernet0/2** Switch(config-if)# **spanning-tree guard loop**

You can verify your settings by entering the **show running-config** privileged EXEC command.

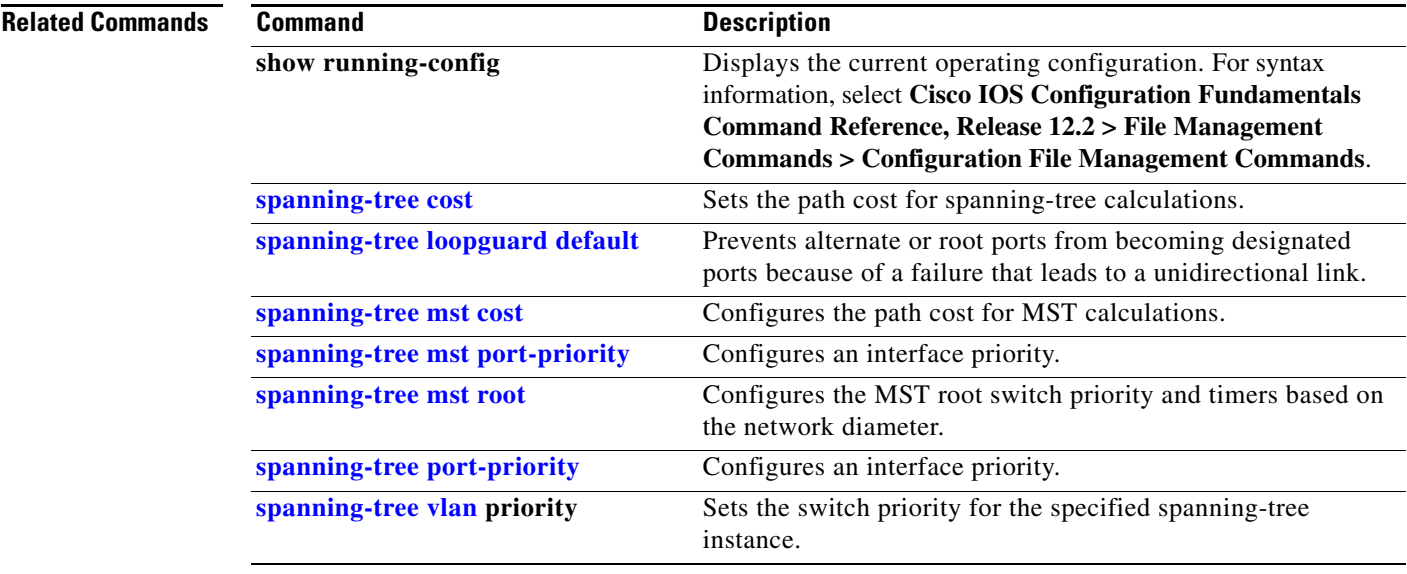

## **spanning-tree link-type**

Use the **spanning-tree link-type** interface configuration command to override the default link-type setting, which is determined by the duplex mode of the interface, and to enable rapid spanning-tree transitions to the forwarding state. Use the **no** form of this command to return to the default setting.

**spanning-tree link-type** {**point-to-point** | **shared**}

**no spanning-tree link-type**

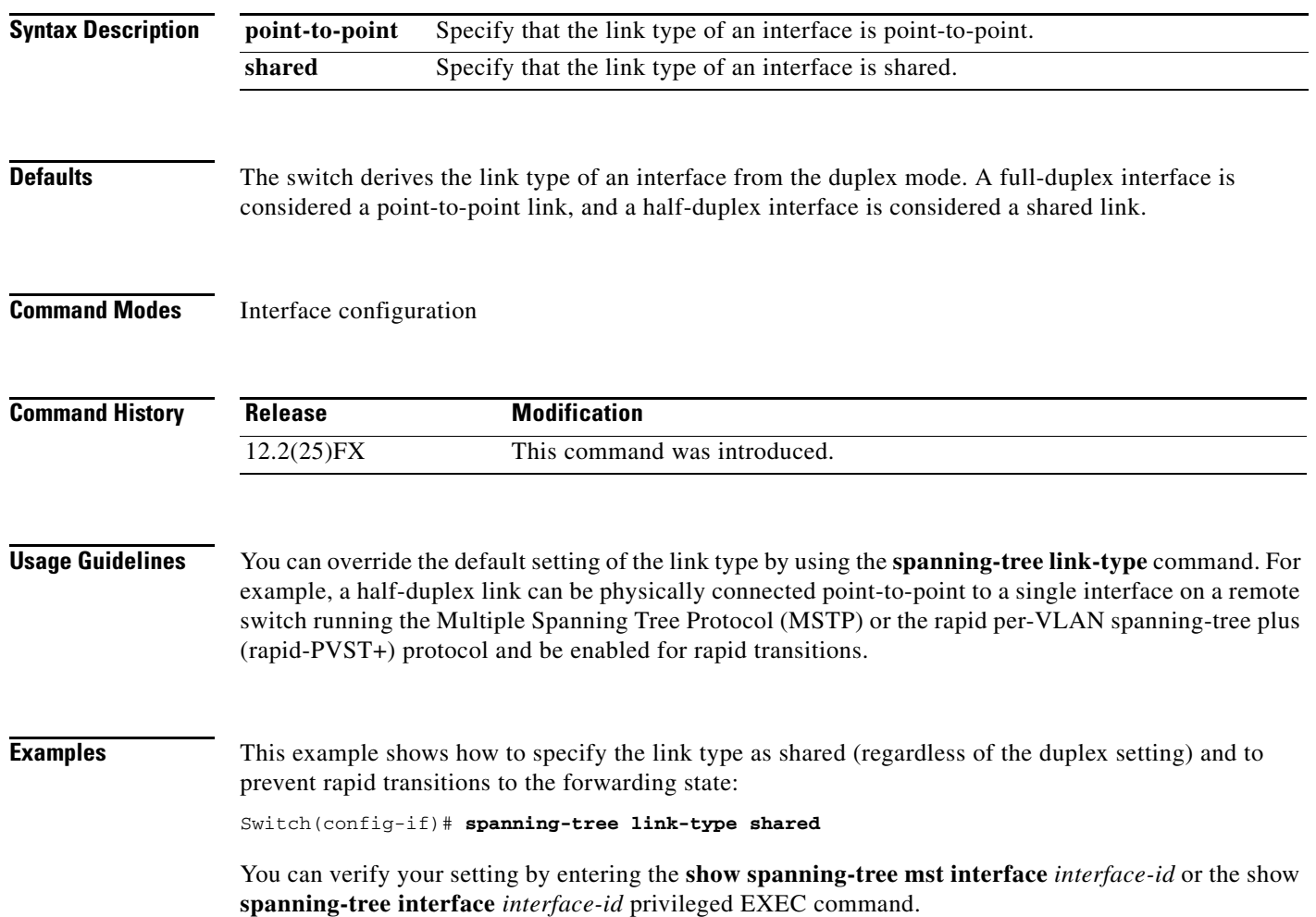

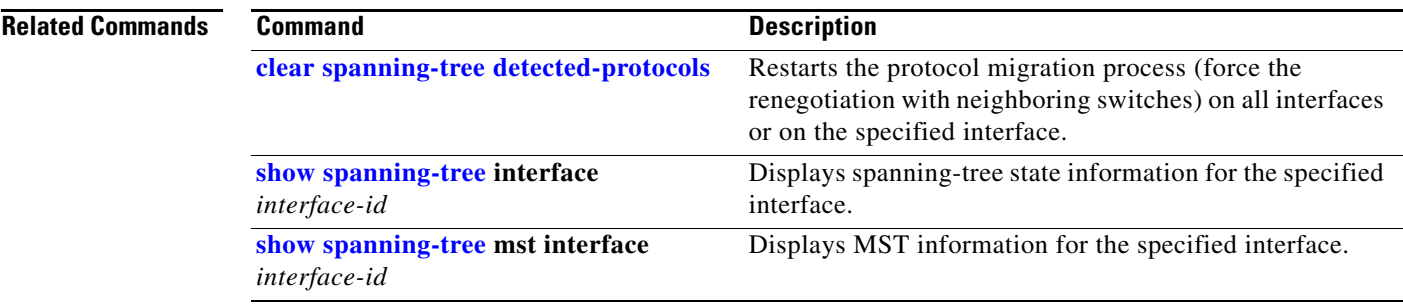

 $\blacksquare$ 

#### <span id="page-687-0"></span>**spanning-tree loopguard default**

Use the **spanning-tree loopguard default** global configuration command to prevent alternate or root ports from becoming designated ports because of a failure that leads to a unidirectional link. Use the **no** form of this command to return to the default setting.

#### **spanning-tree loopguard default**

**no spanning-tree loopguard default**

- **Syntax Description** This command has no arguments or keywords.
- **Defaults Loop** guard is disabled.
- **Command Modes** Global configuration

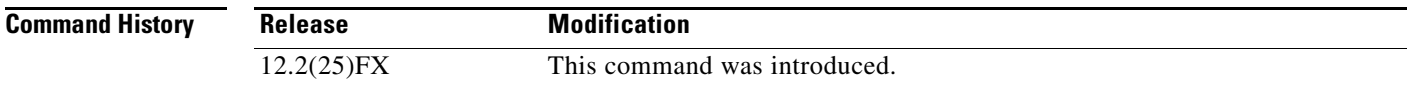

#### **Usage Guidelines** You can enable the loop guard feature when the switch is operating in the per-VLAN spanning-tree plus (PVST+), rapid-PVST+, or the multiple spanning-tree (MST) mode.

Loop guard is most effective when it is configured on the entire switched network. When the switch is operating in PVST+ or rapid-PVST+ mode, loop guard prevents alternate and root ports from becoming designated ports, and spanning tree does not send bridge protocol data units (BPDUs) on root or alternate ports. When the switch is operating in MST mode, BPDUs are not sent on nonboundary interfaces if the interface is blocked by loop guard in all MST instances. On a boundary interface, loop guard blocks the interface in all MST instances.

Loop guard operates only on interfaces that the spanning tree identifies as point-to-point.

You can override the setting of the **spanning-tree loopguard default** global configuration command by using the **spanning-tree guard loop** interface configuration command.

**Examples** This example shows how to globally enable loop guard: Switch(config)# **spanning-tree loopguard default**

You can verify your settings by entering the **show running-config** privileged EXEC command.

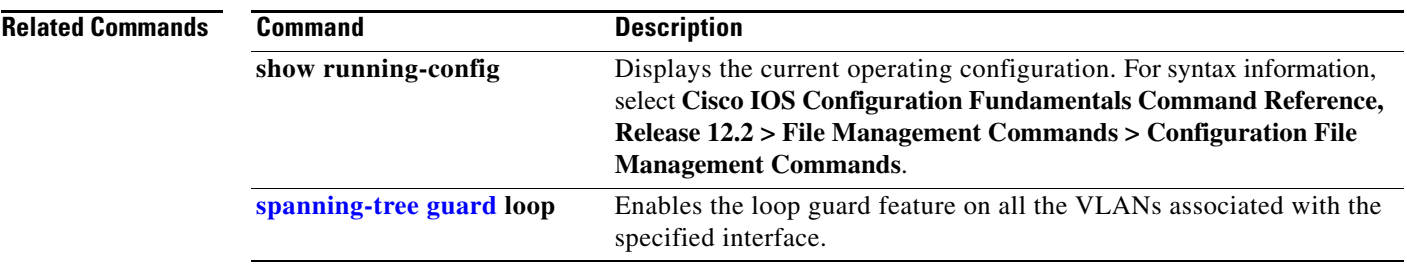

 $\blacksquare$ 

## **spanning-tree mode**

Use the **spanning-tree mode** global configuration command to enable per-VLAN spanning-tree plus (PVST+), rapid PVST+, or multiple spanning tree (MST) on your switch. Use the **no** form of this command to return to the default setting.

**spanning-tree mode** {**mst** | **pvst** | **rapid-pvst**}

**no spanning-tree mode**

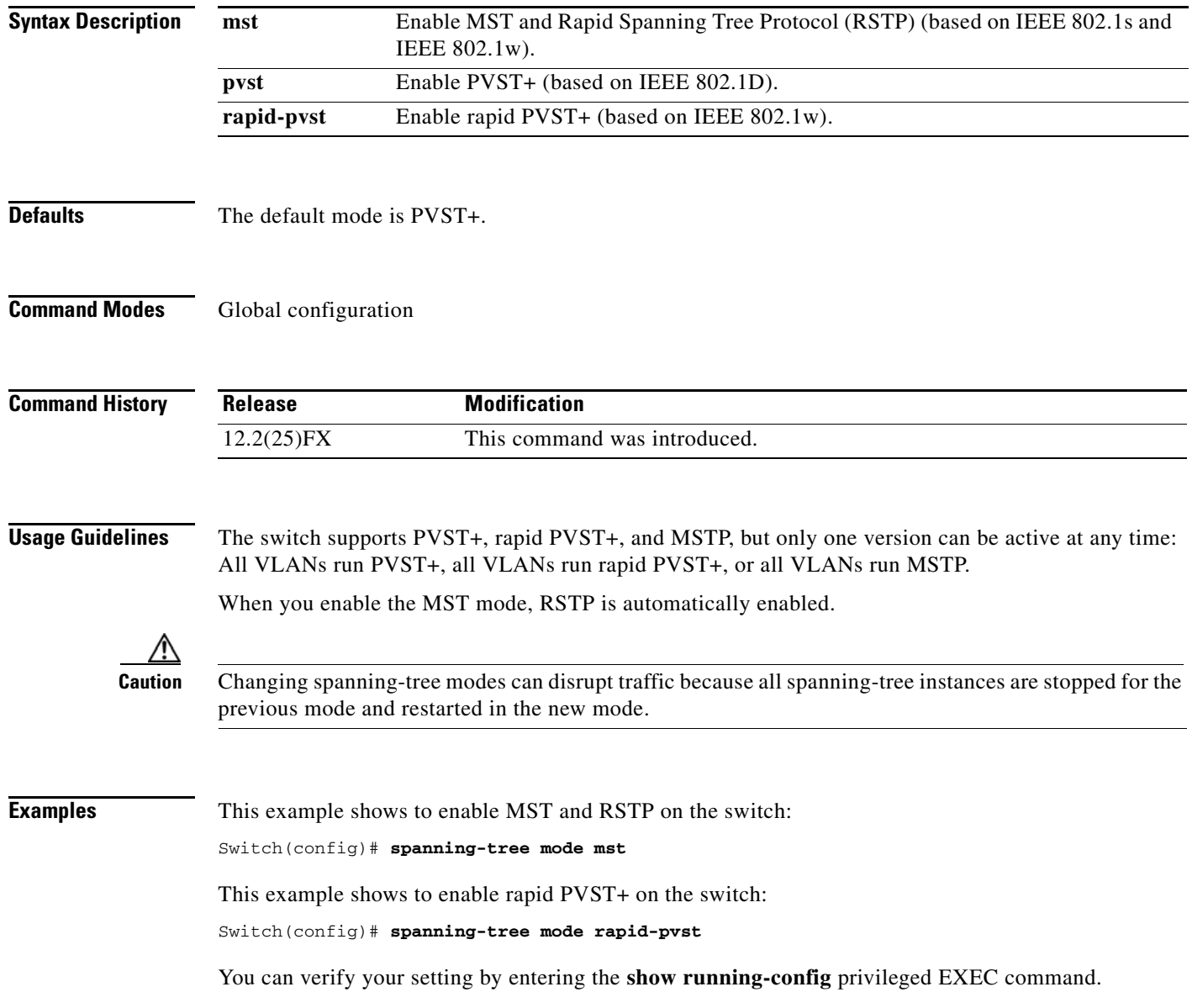

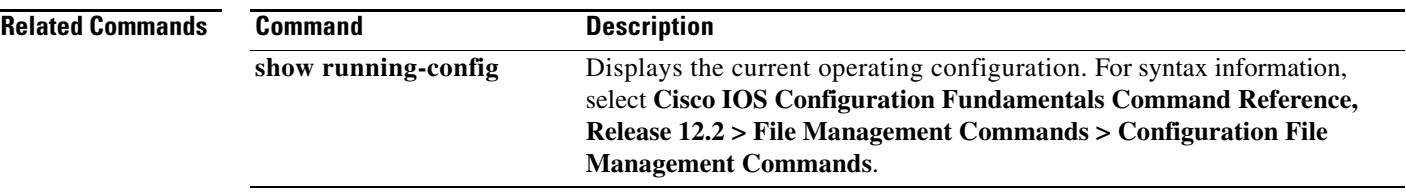

 $\blacksquare$ 

#### **spanning-tree mst configuration**

Use the **spanning-tree mst configuration** global configuration command to enter multiple spanning-tree (MST) configuration mode through which you configure the MST region. Use the **no** form of this command to return to the default settings.

#### **spanning-tree mst configuration**

**no spanning-tree mst configuration**

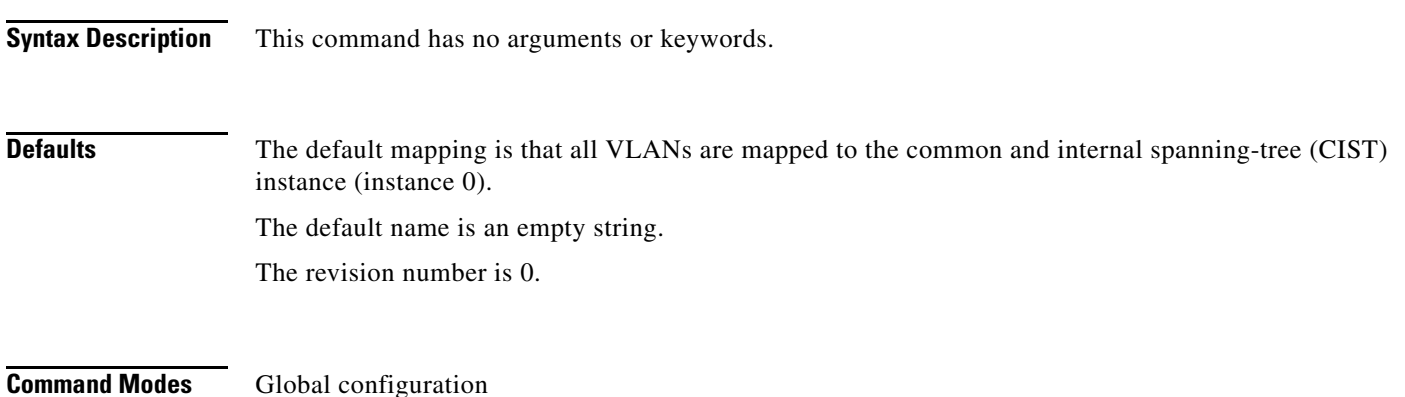

#### **Command History Release Modification** 12.2(25)FX This command was introduced. 12.2(25)SED The *instance-id range* changed to 1 to 4094.

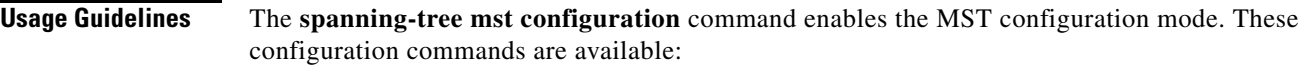

- **abort**: exits the MST region configuration mode without applying configuration changes.
- **• exit**: exits the MST region configuration mode and applies all configuration changes.
- **• instance** *instance-id* **vlan** *vlan-range*: maps VLANs to an MST instance. The range for the *instance-id* is 1 to 4094. The range for *vlan-range* is 1 to 4094. You can specify a single VLAN identified by VLAN ID number, a range of VLANs separated by a hyphen, or a series of VLANs separated by a comma.
- **• name** *name*: sets the configuration name. The *name* string has a maximum length of 32 characters and is case sensitive.
- **• no**: negates the **instance**, **name**, and **revision** commands or sets them to their defaults.
- **• private-vlan**: Though visible in the command-line help strings, this command is not supported.
- **• revision** *version*: sets the configuration revision number. The range is 0 to 65535.
- **• show** [**current** | **pending**]: displays the current or pending MST region configuration.

In MST mode, the switch supports up to 65 MST instances. The number of VLANs that can be mapped to a particular MST instance is unlimited.

When you map VLANs to an MST instance, the mapping is incremental, and VLANs specified in the command are added to or removed from the VLANs that were previously mapped. To specify a range, use a hyphen; for example, **instance 1 vlan 1-63** maps VLANs 1 to 63 to MST instance 1. To specify a series, use a comma; for example, **instance 1 vlan 10, 20, 30** maps VLANs 10, 20, and 30 to MST instance 1.

All VLANs that are not explicitly mapped to an MST instance are mapped to the common and internal spanning tree (CIST) instance (instance 0) and cannot be unmapped from the CIST by using the **no** form of the command.

For two or more switches to be in the same MST region, they must have the same VLAN mapping, the same configuration revision number, and the same name.

**Examples** This example shows how to enter MST configuration mode, map VLANs 10 to 20 to MST instance 1, name the region *region1*, set the configuration revision to 1, display the pending configuration, apply the changes, and return to global configuration mode:

```
Switch# spanning-tree mst configuration
Switch(config-mst)# instance 1 vlan 10-20
Switch(config-mst)# name region1
Switch(config-mst)# revision 1
Switch(config-mst)# show pending
Pending MST configuration
Name [region1]
Revision 1
Instance Vlans Mapped
          -------- ---------------------
0 1-9,21-4094
10-20-------------------------------
```
Switch(config-mst)# **exit** Switch(config)#

This example shows how to add VLANs 1 to 100 to the ones already mapped (if any) to instance 2, to move VLANs 40 to 60 that were previously mapped to instance 2 to the CIST instance, to add VLAN 10 to instance 10, and to remove all the VLANs mapped to instance 2 and map them to the CIST instance:

```
Switch(config-mst)# instance 2 vlan 1-100
Switch(config-mst)# no instance 2 vlan 40-60
Switch(config-mst)# instance 10 vlan 10
Switch(config-mst)# no instance 2
```
You can verify your settings by entering the **show pending** MST configuration command.

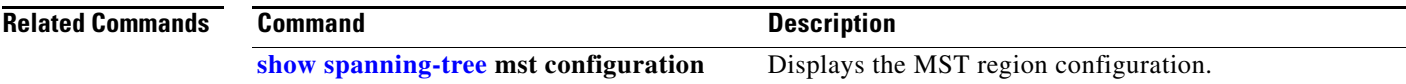

 $\mathbf I$ 

## <span id="page-693-0"></span>**spanning-tree mst cost**

Use the **spanning-tree mst cost** interface configuration command to set the path cost for multiple spanning-tree (MST) calculations. If a loop occurs, spanning tree considers the path cost when selecting an interface to put in the forwarding state. Use the **no** form of this command to return to the default setting.

**spanning-tree mst** *instance-id* **cost** *cost*

**no spanning-tree mst** *instance-id* **cost**

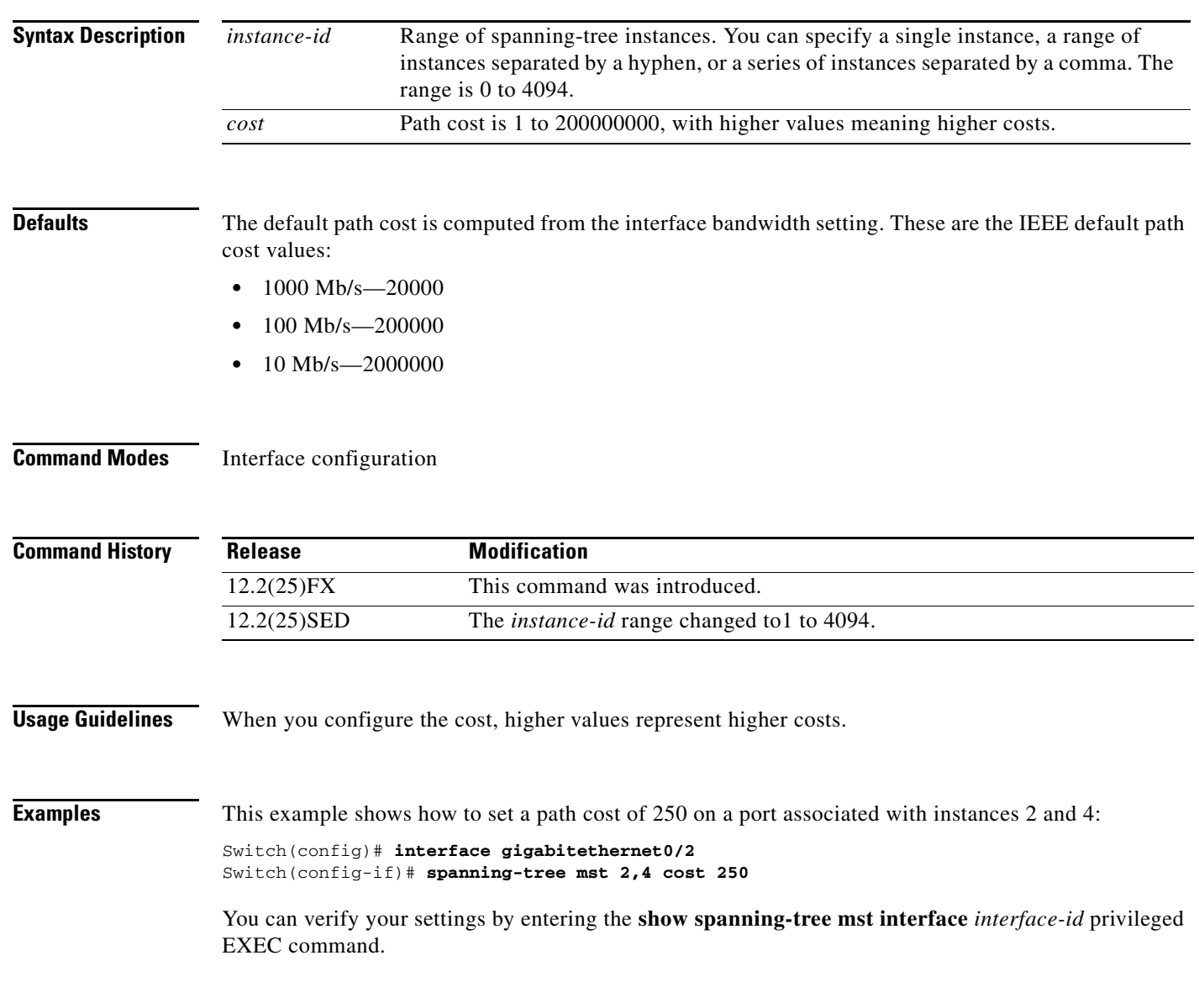

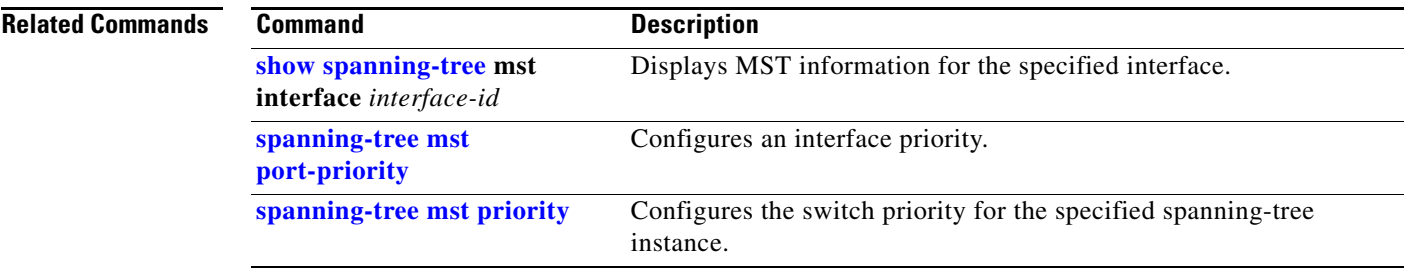

 $\blacksquare$ 

# <span id="page-695-0"></span>**spanning-tree mst forward-time**

Use the **spanning-tree mst forward-time** global configuration command to set the forward-delay time for all multiple spanning-tree (MST) instances. The forwarding time specifies how long each of the listening and learning states last before the interface begins forwarding. Use the **no** form of this command to return to the default setting.

**spanning-tree mst forward-time** *seconds*

**no spanning-tree mst forward-time**

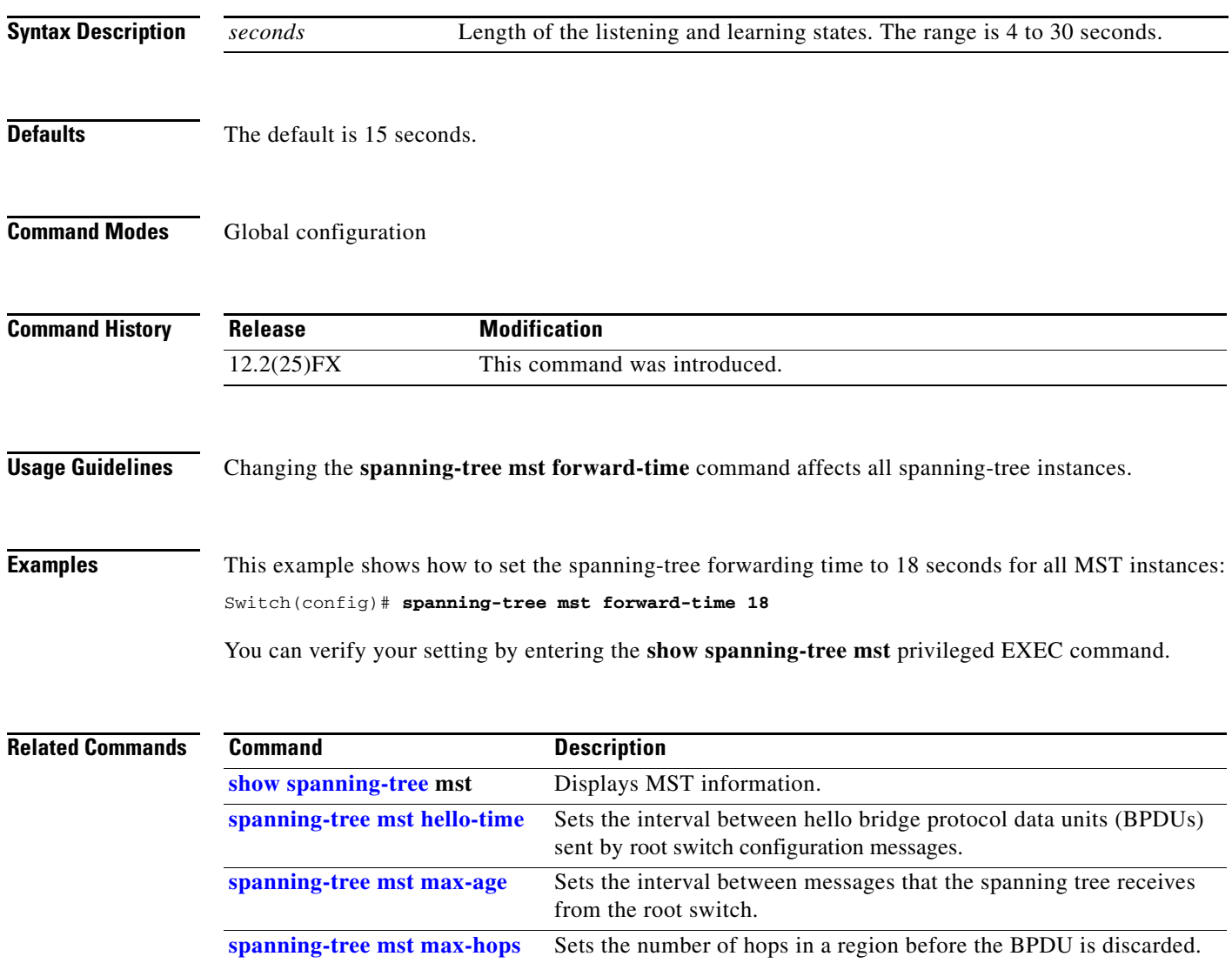

**2-669**

## <span id="page-696-0"></span>**spanning-tree mst hello-time**

Use the **spanning-tree mst hello-time** global configuration command to set the interval between hello bridge protocol data units (BPDUs) sent by root switch configuration messages. Use the **no** form of this command to return to the default setting.

**spanning-tree mst hello-time** *seconds*

**no spanning-tree mst hello-time**

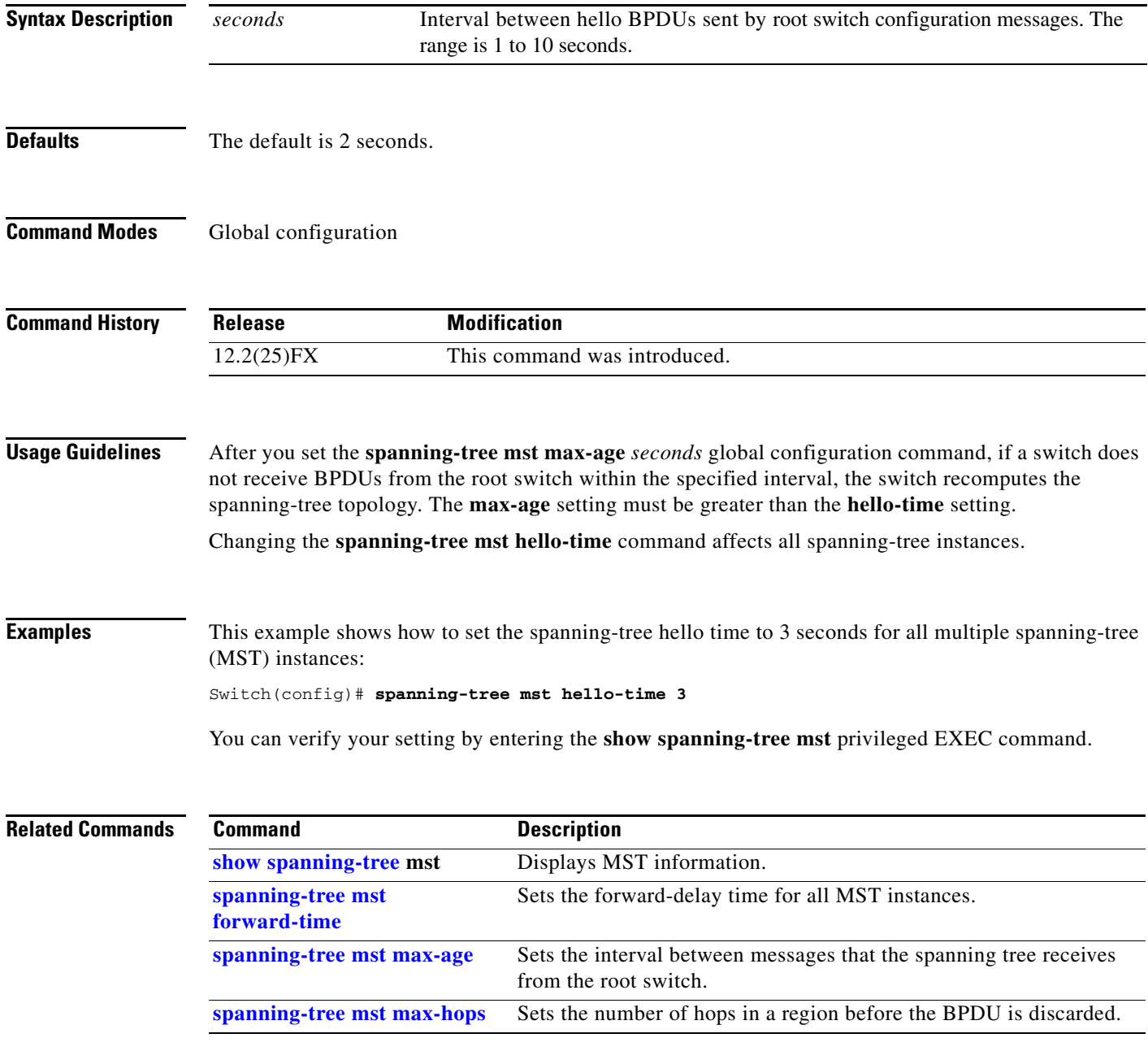

#### <span id="page-697-0"></span>**spanning-tree mst max-age**

Use the **spanning-tree mst max-age** global configuration command to set the interval between messages that the spanning tree receives from the root switch. If a switch does not receive a bridge protocol data unit (BPDU) message from the root switch within this interval, it recomputes the spanning-tree topology. Use the **no** form of this command to return to the default setting.

**spanning-tree mst max-age** *seconds*

**no spanning-tree mst max-age**

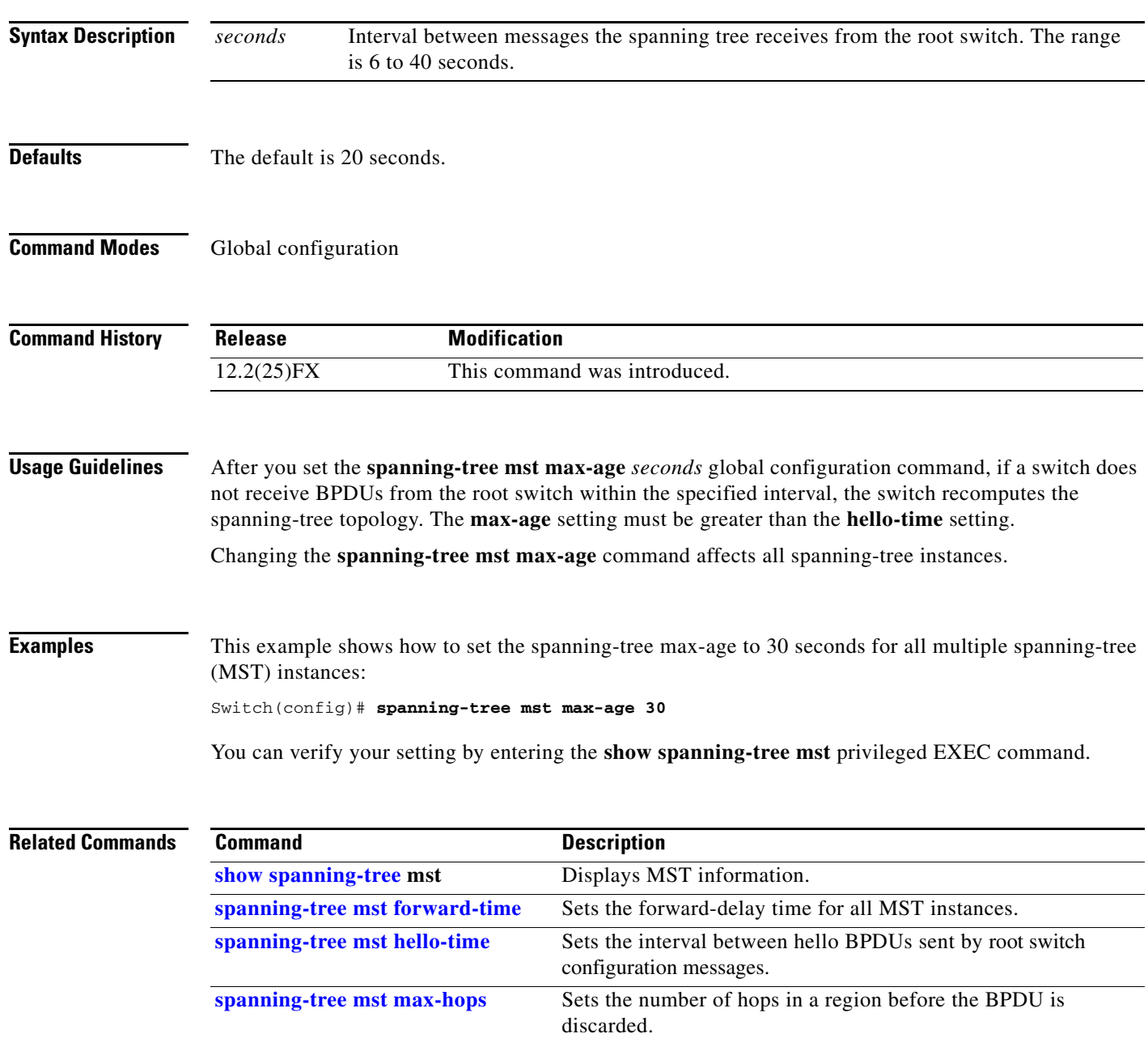

**2-671**

# <span id="page-698-0"></span>**spanning-tree mst max-hops**

Use the **spanning-tree mst max-hops** global configuration command to set the number of hops in a region before the bridge protocol data unit (BPDU) is discarded and the information held for an interface is aged. Use the **no** form of this command to return to the default setting.

**spanning-tree mst max-hops** *hop-count*

**no spanning-tree mst max-hops**

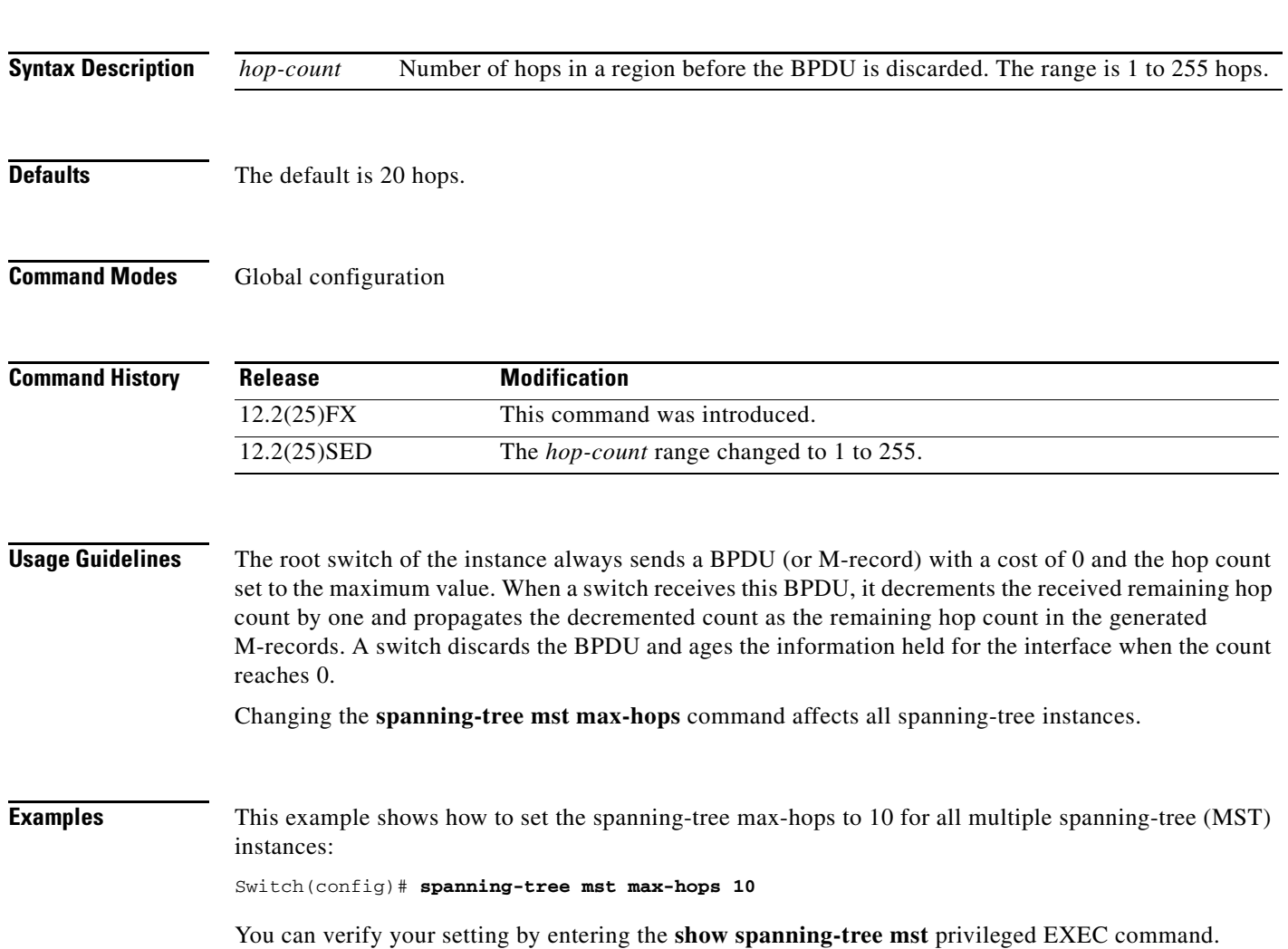

**The Second** 

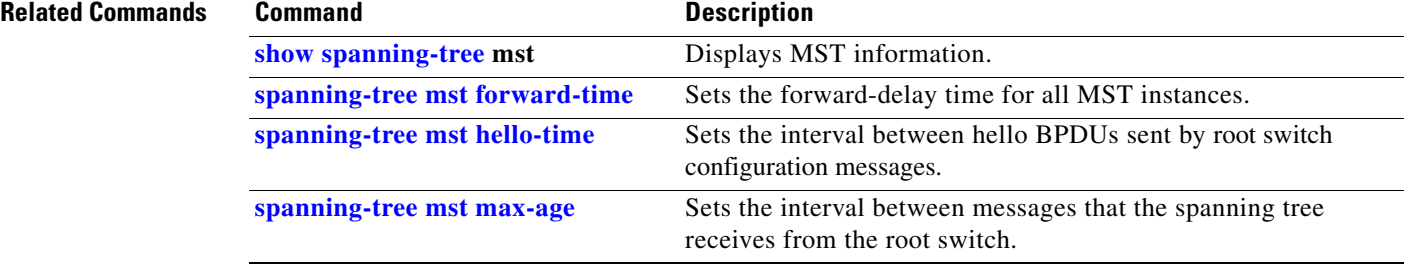

×

**OL-8604-06**

#### <span id="page-700-0"></span>**spanning-tree mst port-priority**

Use the **spanning-tree mst port-priority** interface configuration command to configure an interface priority. If a loop occurs, the Multiple Spanning Tree Protocol (MSTP) can find the interface to put in the forwarding state. Use the **no** form of this command to return to the default setting.

**spanning-tree mst** *instance-id* **port-priority** *priority*

**no spanning-tree mst** *instance-id* **port-priority**

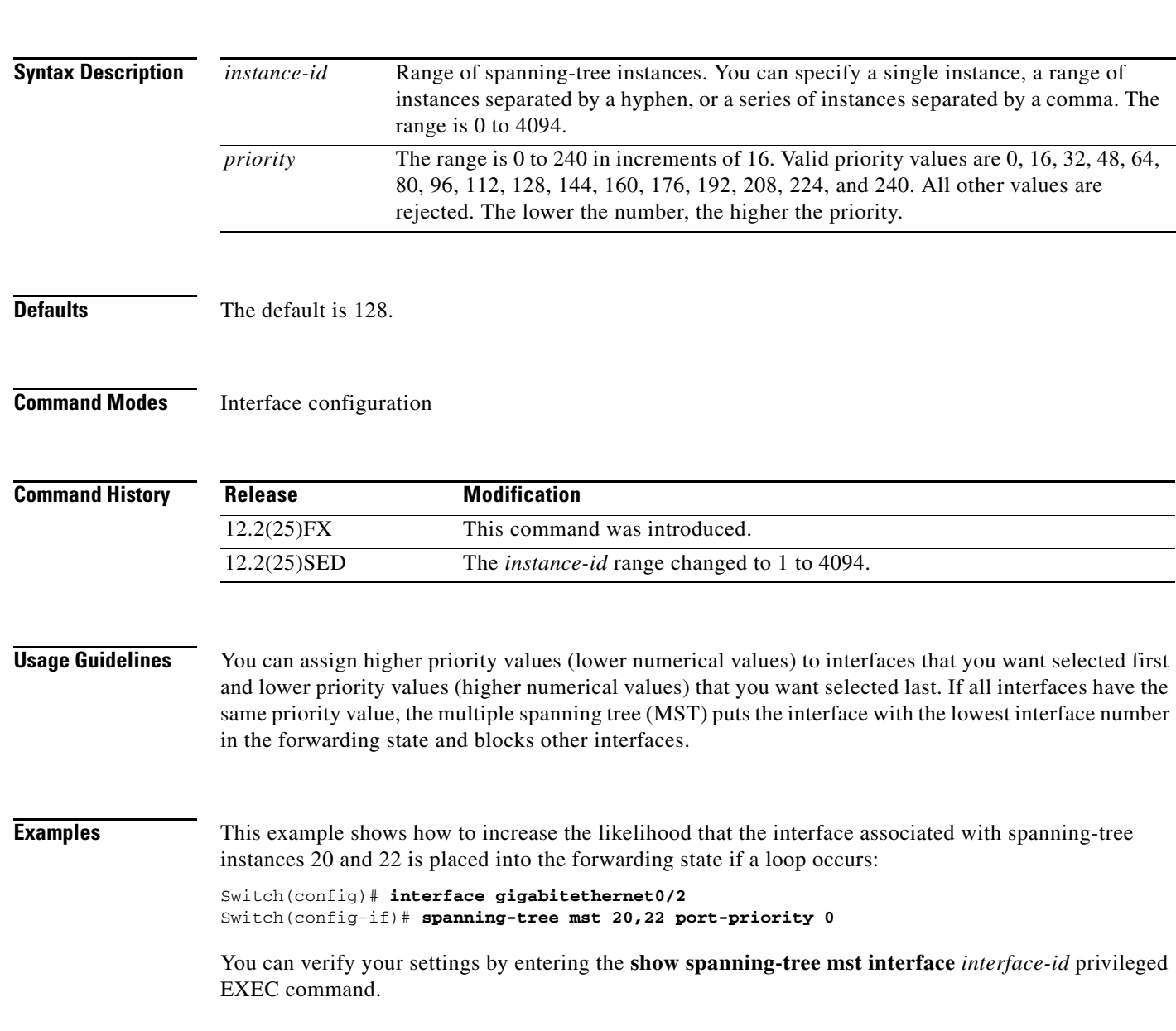

 $\overline{\phantom{a}}$ 

 $\overline{\phantom{0}}$ 

H

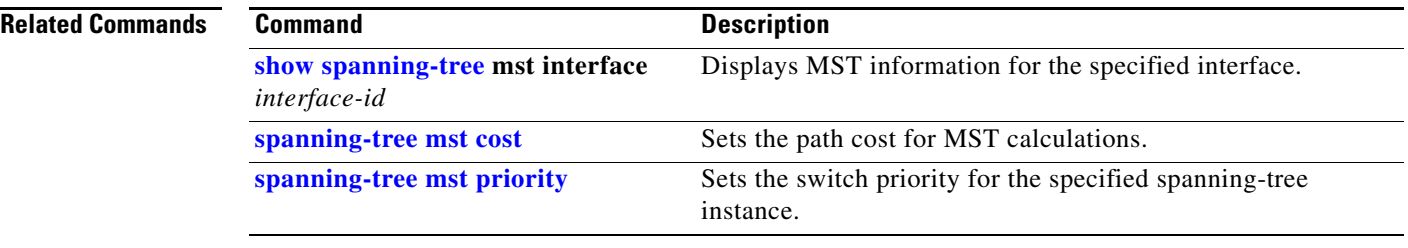

Г

#### **spanning-tree mst pre-standard**

Use the **spanning-tree mst pre-standard** interface configuration command to configure a port to send only prestandard bridge protocol data units (BPDUs).

**spanning-tree mst pre-standard**

**no spanning-tree mst pre-standard**

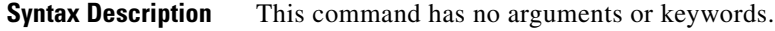

**Command Default** The default state is automatic detection of prestandard neighbors.

**Command Modes** Interface configuration

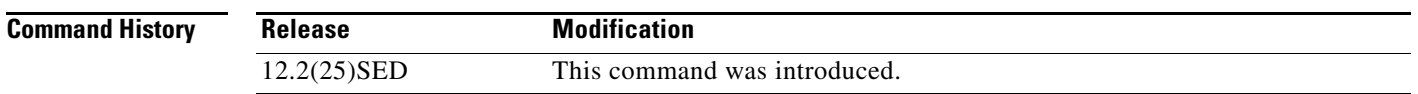

**Usage Guidelines** The port can accept both prestandard and standard BPDUs. If the neighbor types are mismatched, only the common and internal spanning tree (CIST) runs on this interface.

**Note** If a switch port is connected to a switch running prestandard Cisco IOS software, you *must* use the **spanning-tree mst pre-standard** interface configuration command on the port. If you do not configure the port to send only prestandard BPDUs, the Multiple STP (MSTP) performance might diminish.

When the port is configured to automatically detect prestandard neighbors, the *prestandard* flag always appears in the **show spanning-tree mst** commands.

**Examples** This example shows how to configure a port to send only prestandard BPDUs:

Switch(config-if)# **spanning-tree mst pre-standard**

You can verify your settings by entering the **show spanning-tree mst** privileged EXEC command.

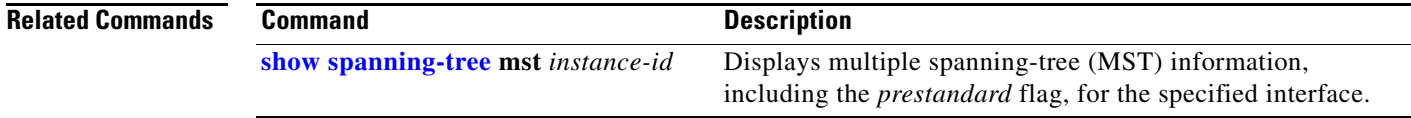

## <span id="page-703-0"></span>**spanning-tree mst priority**

Use the **spanning-tree mst priority** global configuration command to set the switch priority for the specified spanning-tree instance. Use the **no** form of this command to return to the default setting.

**spanning-tree mst** *instance-id* **priority** *priority*

**no spanning-tree mst** *instance-id* **priority**

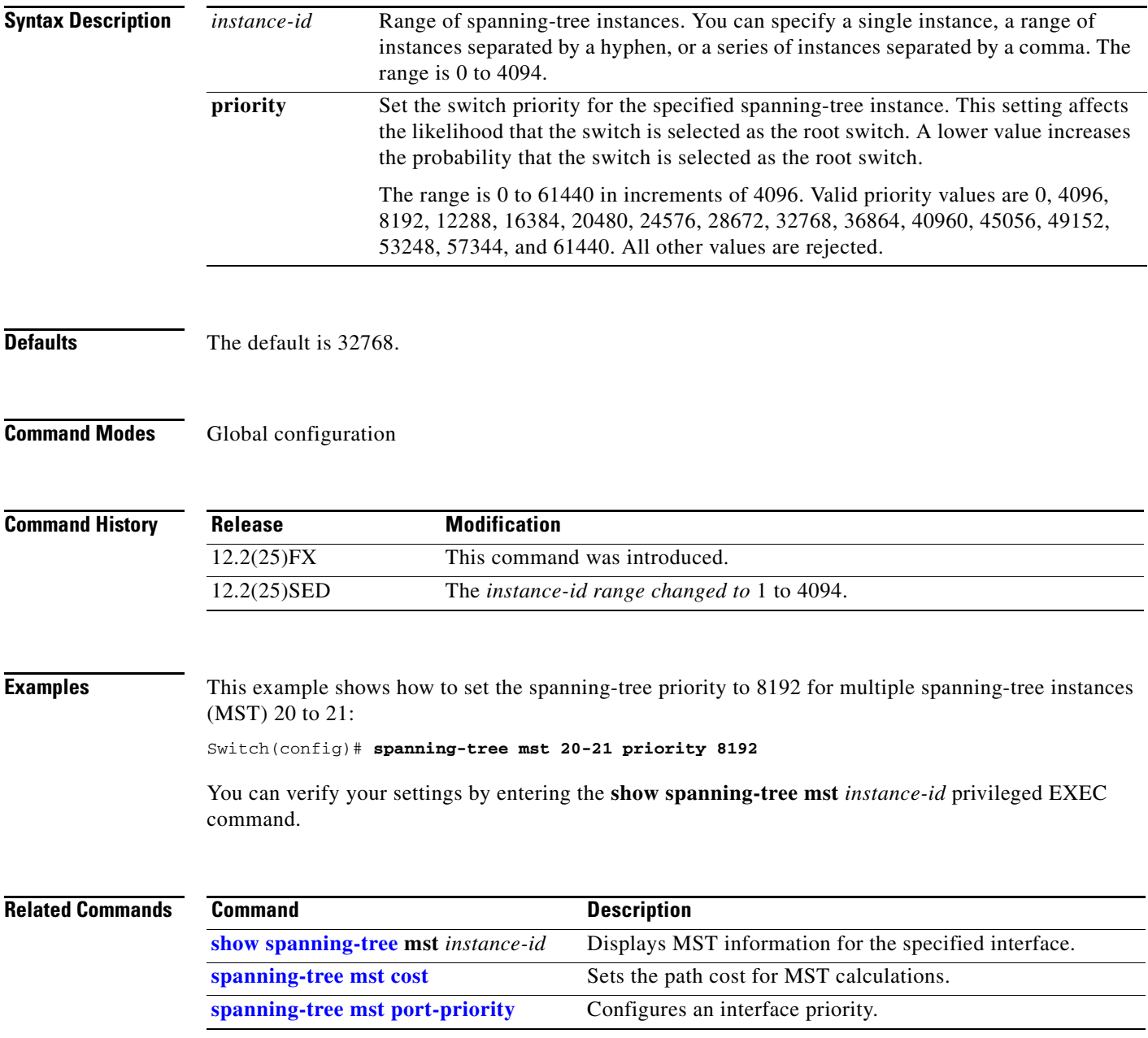

## <span id="page-704-0"></span>**spanning-tree mst root**

Use the **spanning-tree mst root** global configuration command to configure the multiple spanning-tree (MST) root switch priority and timers based on the network diameter. Use the **no** form of this command to return to the default settings.

**spanning-tree mst** *instance-id* **root** {**primary** | **secondary**} [**diameter** *net-diameter* [**hello-time** *seconds*]]

**no spanning-tree mst** *instance-id* **root**

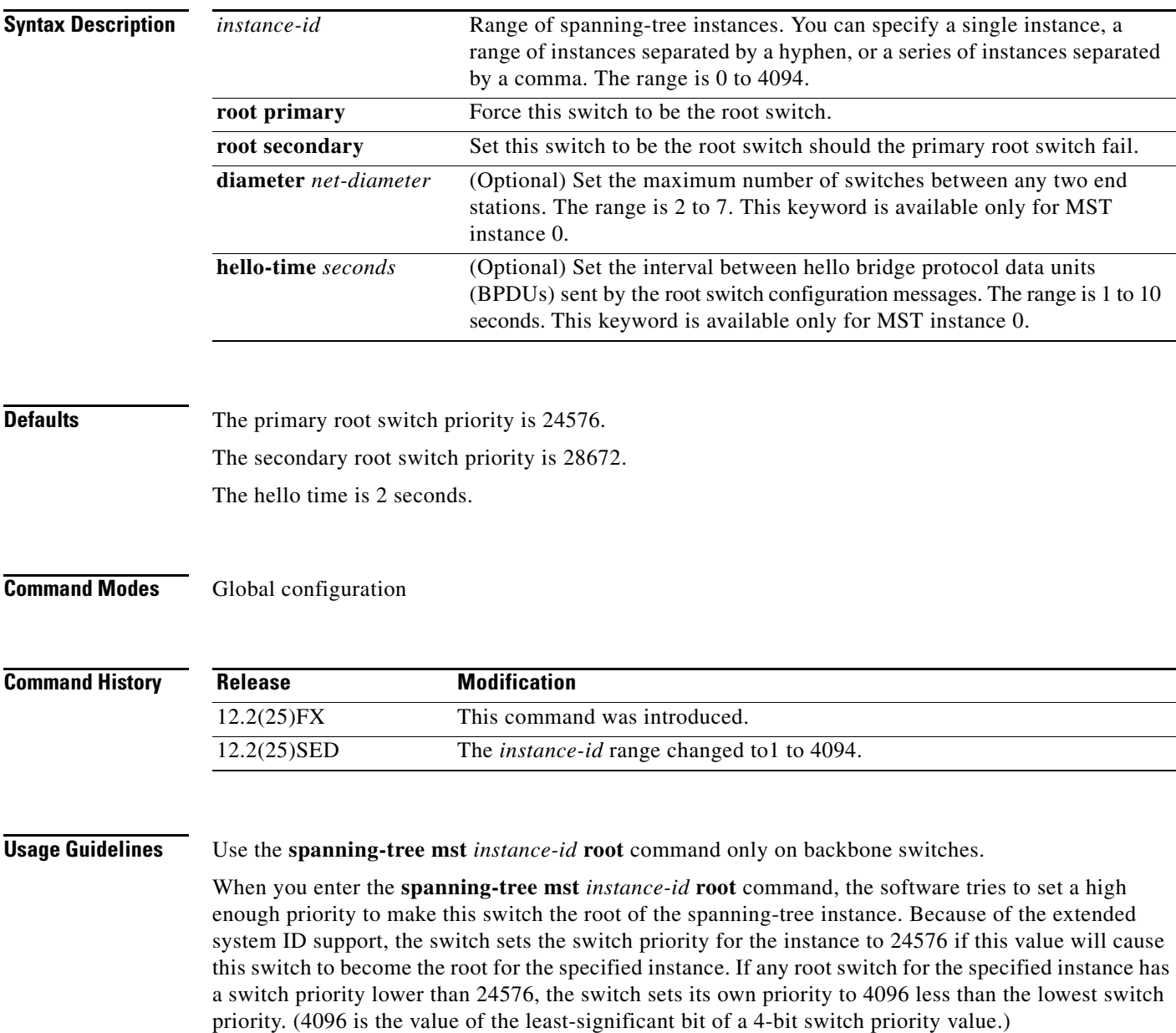

When you enter the **spanning-tree mst** *instance-id* **root secondary** command, because of support for the extended system ID, the software changes the switch priority from the default value (32768) to 28672. If the root switch fails, this switch becomes the next root switch (if the other switches in the network use the default switch priority of 32768 and are therefore unlikely to become the root switch).

#### **Examples** This example shows how to configure the switch as the root switch for instance 10 with a network diameter of 4:

Switch(config)# **spanning-tree mst 10 root primary diameter 4**

This example shows how to configure the switch as the secondary root switch for instance 10 with a network diameter of 4:

Switch(config)# **spanning-tree mst 10 root secondary diameter 4** 

You can verify your settings by entering the **show spanning-tree mst** *instance-id* privileged EXEC command.

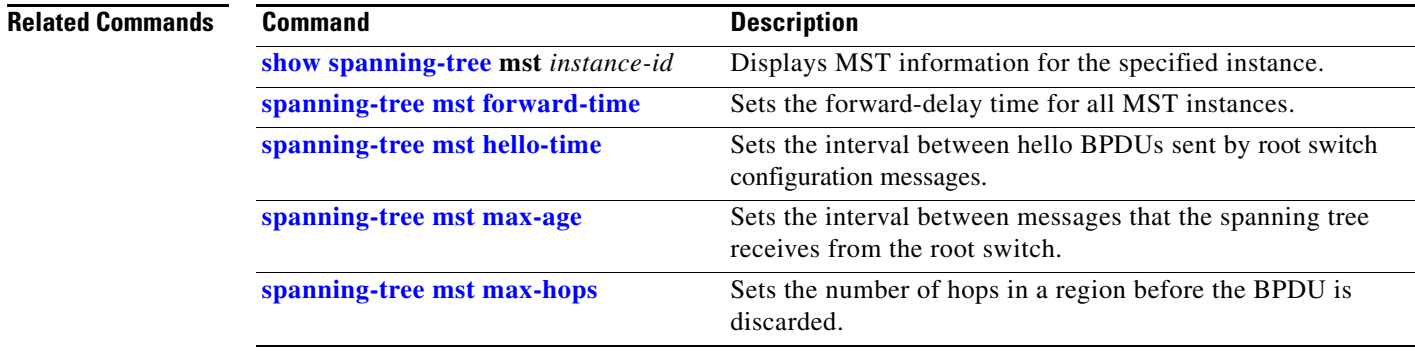

## <span id="page-706-0"></span>**spanning-tree port-priority**

Use the **spanning-tree port-priority** interface configuration command to configure an interface priority. If a loop occurs, spanning tree can find the interface to put in the forwarding state. Use the **no** form of this command to return to the default setting.

**spanning-tree** [**vlan** *vlan-id*] **port-priority** *priority*

**no spanning-tree** [**vlan** *vlan-id*] **port-priority**

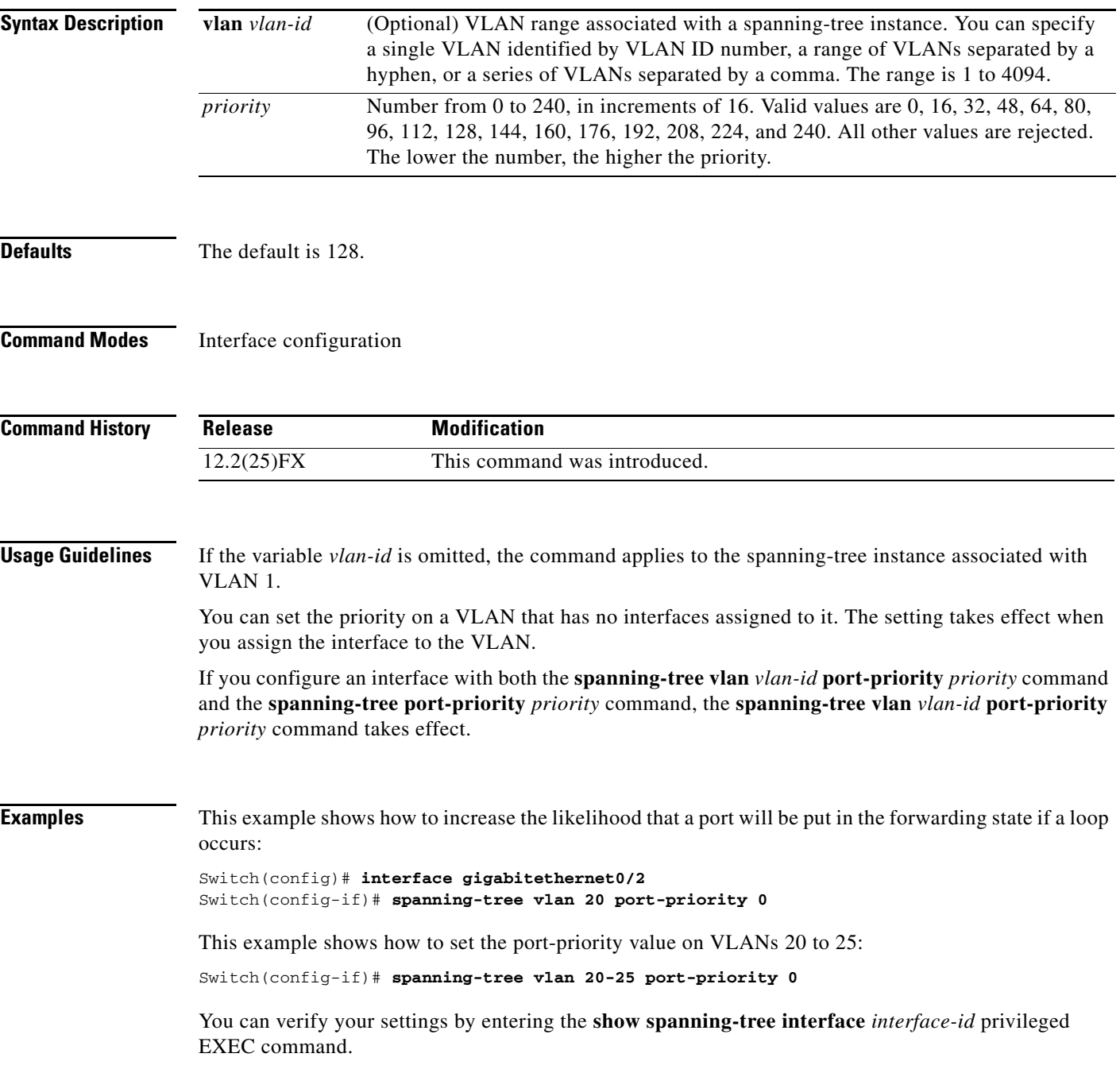

H

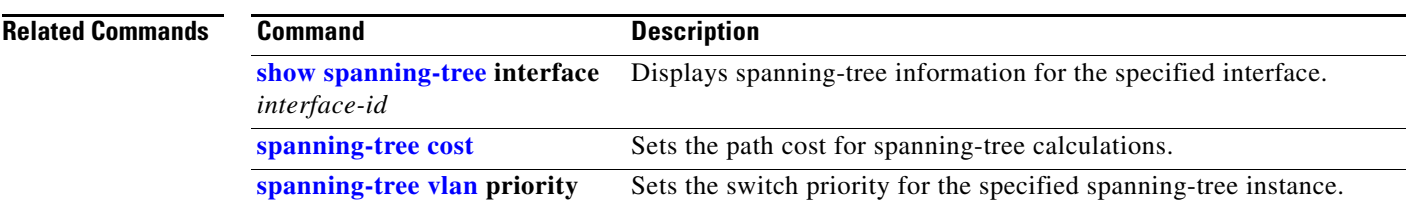

#### <span id="page-708-0"></span>**spanning-tree portfast (global configuration)**

Use the **spanning-tree portfast** global configuration command to globally enable bridge protocol data unit (BPDU) filtering on Port Fast-enabled interfaces, the BPDU guard feature on Port Fast-enabled interfaces, or the Port Fast feature on all nontrunking interfaces. The BPDU filtering feature prevents the switch interface from sending or receiving BPDUs. The BPDU guard feature puts Port Fast-enabled interfaces that receive BPDUs in an error-disabled state. Use the **no** form of this command to return to the default settings.

**spanning-tree portfast** {**bpdufilter default** | **bpduguard default** | **default**}

**no spanning-tree portfast** {**bpdufilter default** | **bpduguard default** | **default**}

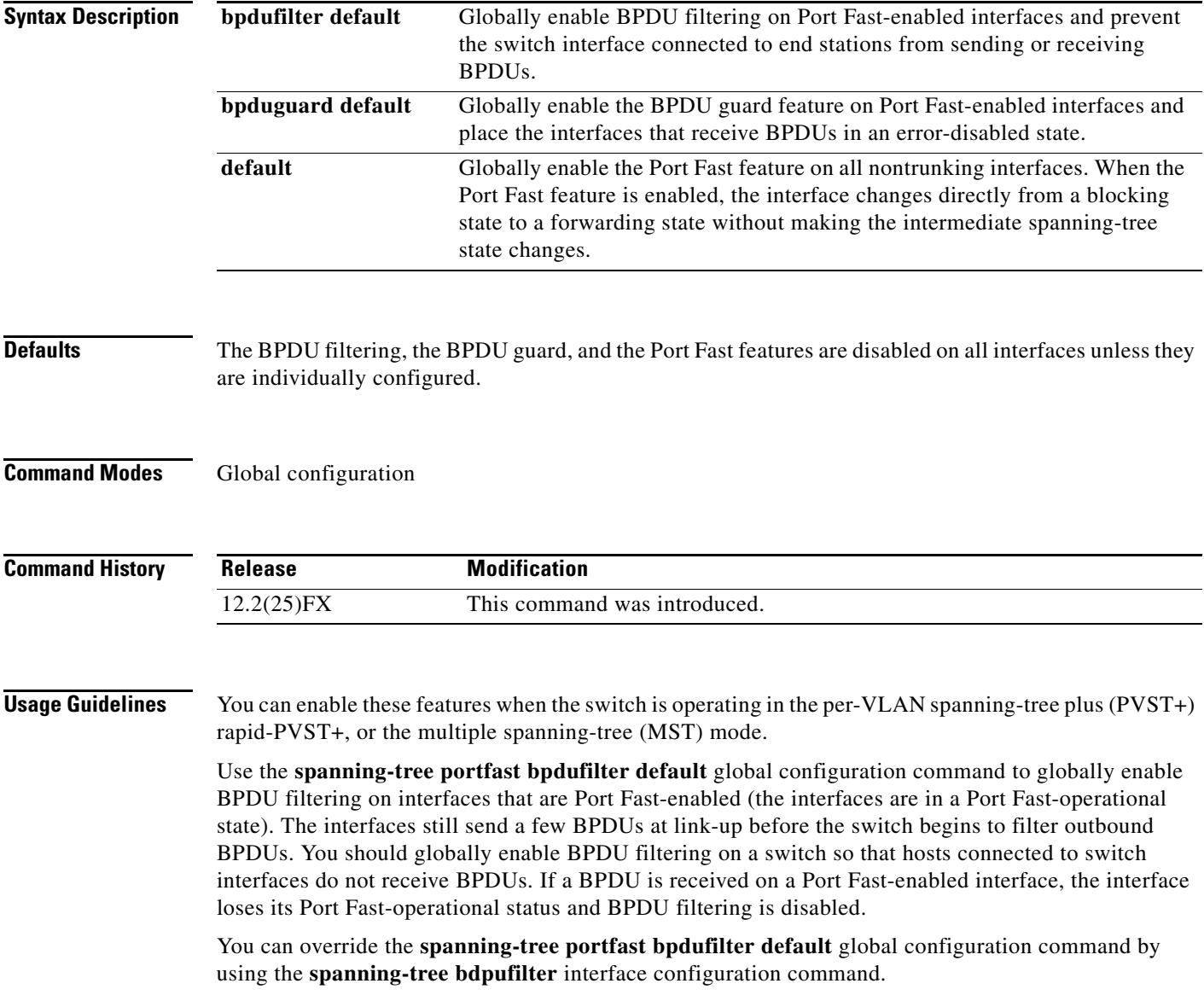

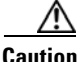

Enabling BPDU filtering on an interface is the same as disabling spanning tree on it and can result in spanning-tree loops.

Use the **spanning-tree portfast bpduguard default** global configuration command to globally enable BPDU guard on interfaces that are in a Port Fast-operational state. In a valid configuration, Port Fast-enabled interfaces do not receive BPDUs. Receiving a BPDU on a Port Fast-enabled interface signals an invalid configuration, such as the connection of an unauthorized device, and the BPDU guard feature puts the interface in the error-disabled state. The BPDU guard feature provides a secure response to invalid configurations because you must manually put the interface back in service. Use the BPDU guard feature in a service-provider network to prevent an access port from participating in the spanning tree.

You can override the **spanning-tree portfast bpduguard default** global configuration command by using the **spanning-tree bdpuguard** interface configuration command.

Use the **spanning-tree portfast default** global configuration command to globally enable the Port Fast feature on all nontrunking interfaces. Configure Port Fast only on interfaces that connect to end stations; otherwise, an accidental topology loop could cause a data packet loop and disrupt switch and network operation. A Port Fast-enabled interface moves directly to the spanning-tree forwarding state when linkup occurs without waiting for the standard forward-delay time.

You can override the **spanning-tree portfast default** global configuration command by using the **spanning-tree portfast** interface configuration command. You can use the **no spanning-tree portfast default** global configuration command to disable Port Fast on all interfaces unless they are individually configured with the **spanning-tree portfast** interface configuration command.

#### **Examples** This example shows how to globally enable the BPDU filtering feature:

Switch(config)# **spanning-tree portfast bpdufilter default**

This example shows how to globally enable the BPDU guard feature:

Switch(config)# **spanning-tree portfast bpduguard default**

This example shows how to globally enable the Port Fast feature on all nontrunking interfaces: Switch(config)# **spanning-tree portfast default**

You can verify your settings by entering the **show running-config** privileged EXEC command.

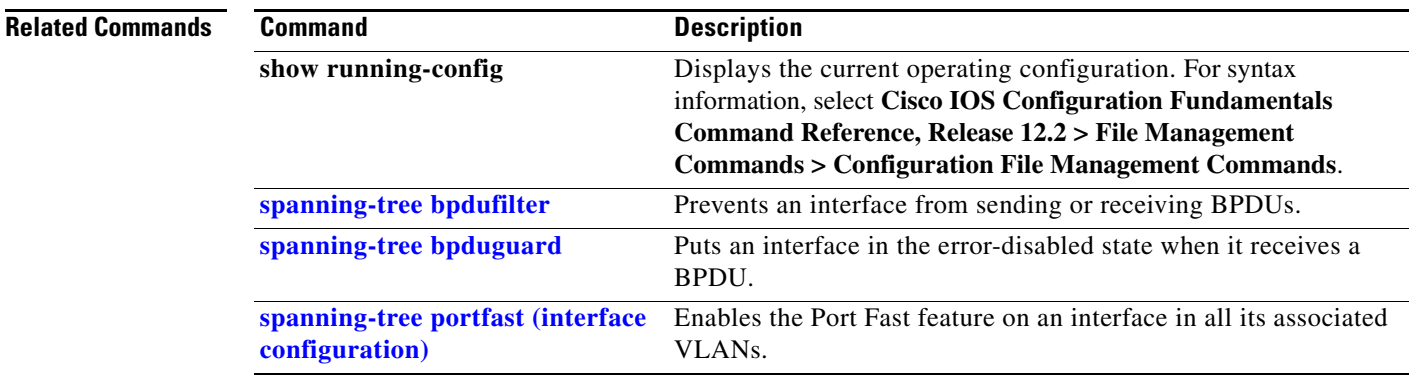

# <span id="page-710-0"></span>**spanning-tree portfast (interface configuration)**

Use the **spanning-tree portfast** interface configuration command to enable the Port Fast feature on an interface in all its associated VLANs. When the Port Fast feature is enabled, the interface changes directly from a blocking state to a forwarding state without making the intermediate spanning-tree state changes. Use the **no** form of this command to return to the default setting.

**spanning-tree portfast** [**disable** | **trunk**]

**no spanning-tree portfast**

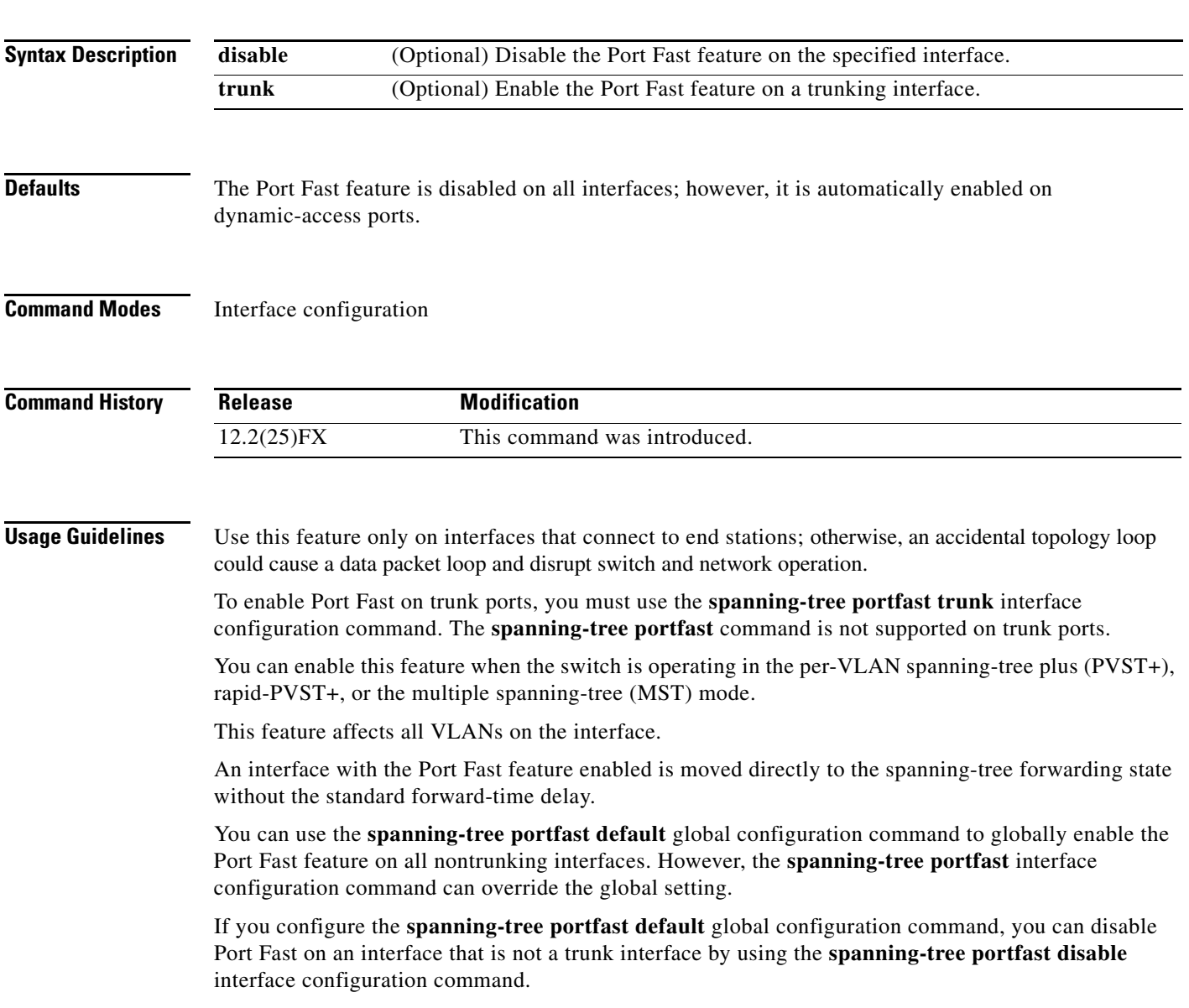

**Examples** This example shows how to enable the Port Fast feature on a port:

Switch(config)# **interface gigabitethernet0/2** Switch(config-if)# **spanning-tree portfast**

You can verify your settings by entering the **show running-config** privileged EXEC command.

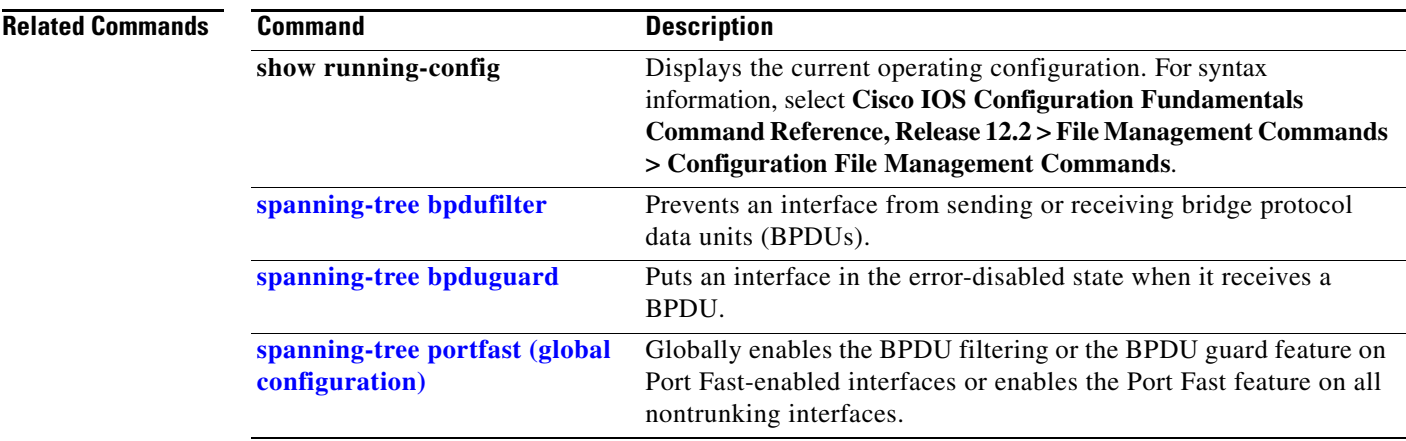

## **spanning-tree transmit hold-count**

Use the **spanning-tree transmit hold-count** global configuration command to configure the number of bridge protocol data units (BPDUs) sent every second. Use the **no** form of this command to return to the default setting.

**spanning-tree transmit hold-count** [*value*]

**no spanning-tree transmit hold-count** [*value*]

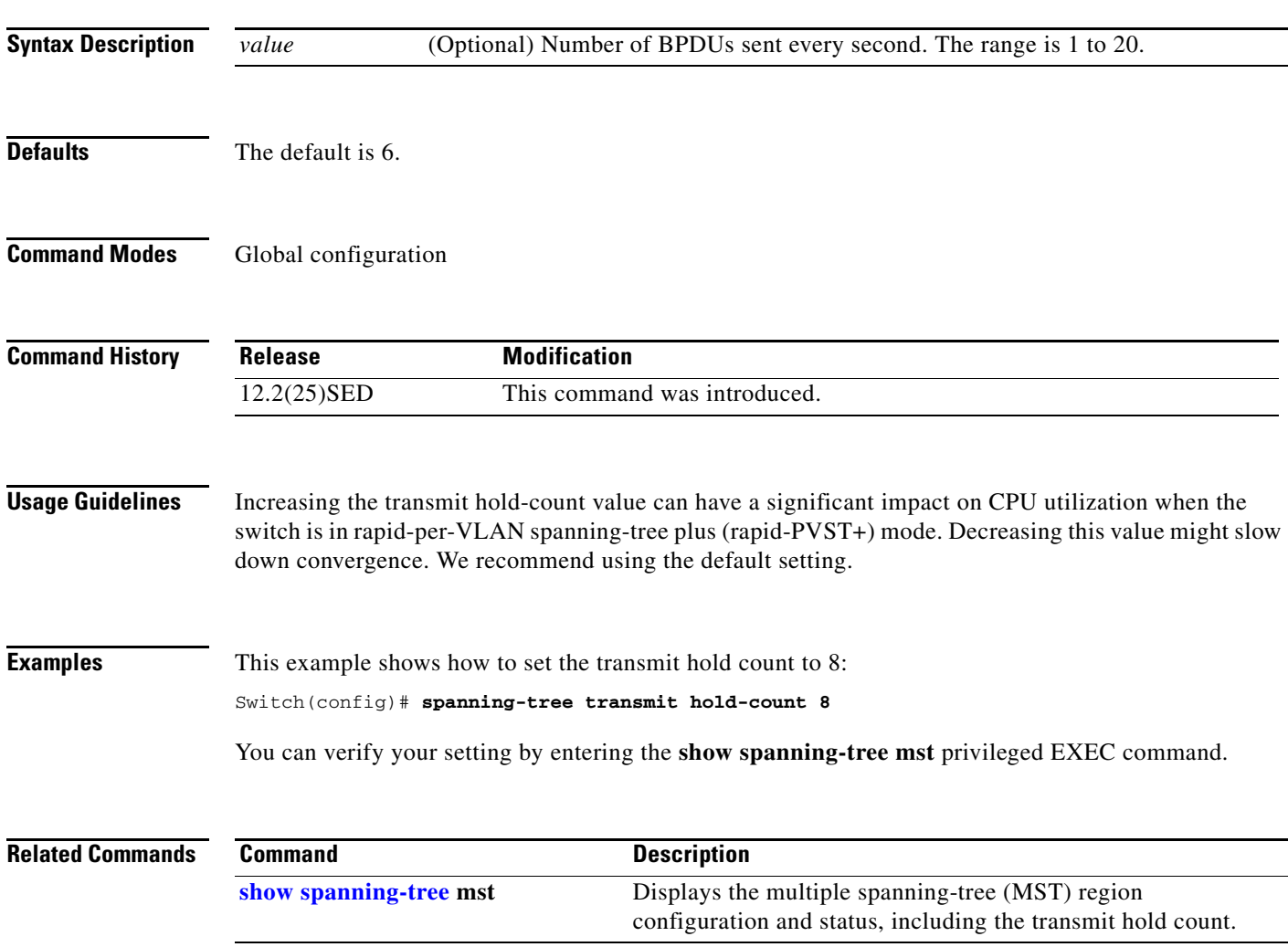

## <span id="page-713-0"></span>**spanning-tree uplinkfast**

Use the **spanning-tree uplinkfast** global configuration command to accelerate the choice of a new root port when a link or switch fails or when the spanning tree reconfigures itself. Use the **no** form of this command to return to the default setting.

**spanning-tree uplinkfast** [**max-update-rate** *pkts-per-second*]

**no spanning-tree uplinkfast** [**max-update-rate**]

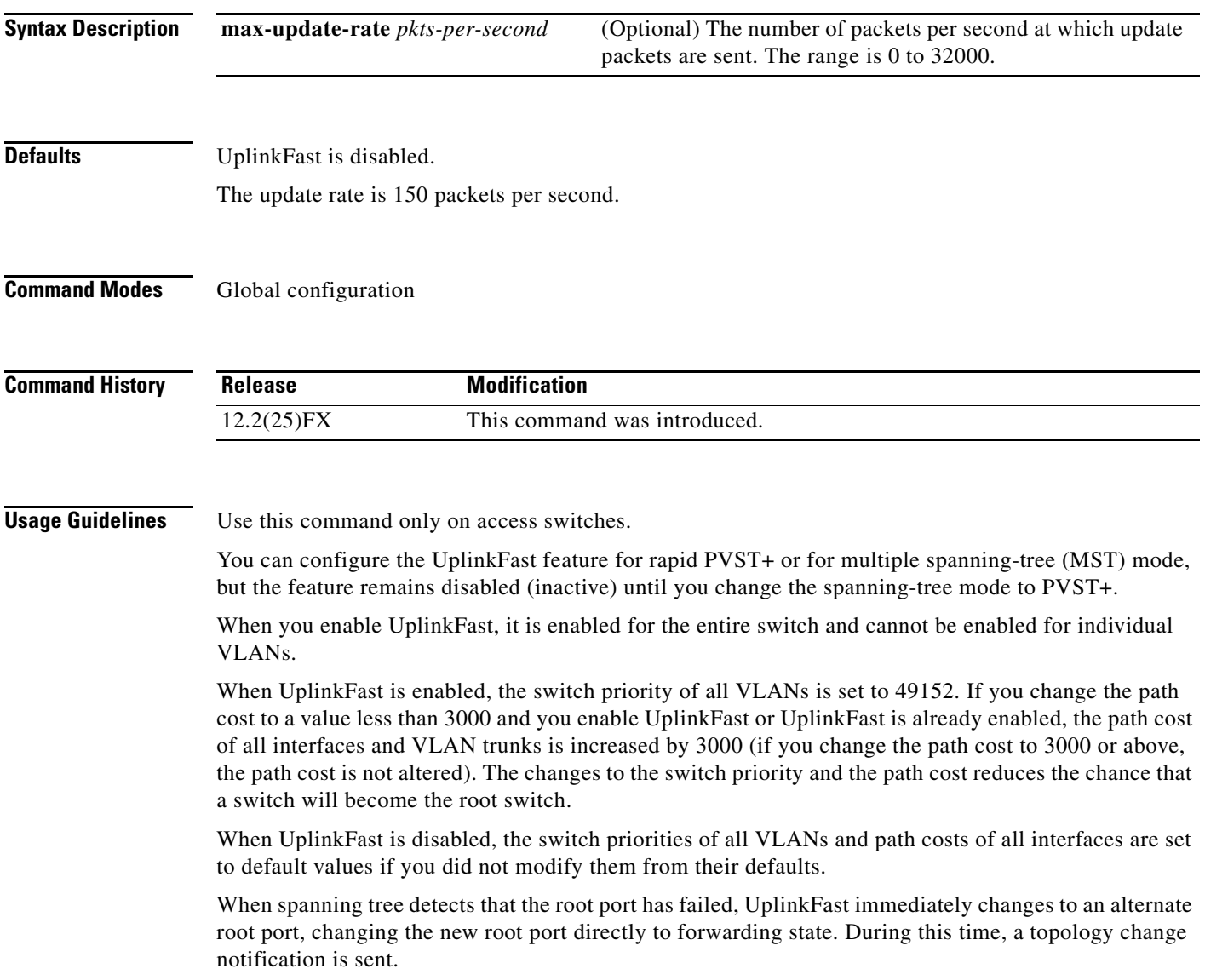

Do not enable the root guard on interfaces that will be used by the UplinkFast feature. With UplinkFast, the backup interfaces (in the blocked state) replace the root port in the case of a failure. However, if root guard is also enabled, all the backup interfaces used by the UplinkFast feature are placed in the root-inconsistent state (blocked) and prevented from reaching the forwarding state.

If you set the max-update-rate to 0, station-learning frames are not generated, so the spanning-tree topology converges more slowly after a loss of connectivity.

**Examples** This example shows how to enable UplinkFast:

Switch(config)# **spanning-tree uplinkfast** 

You can verify your setting by entering the **show spanning-tree summary** privileged EXEC command.

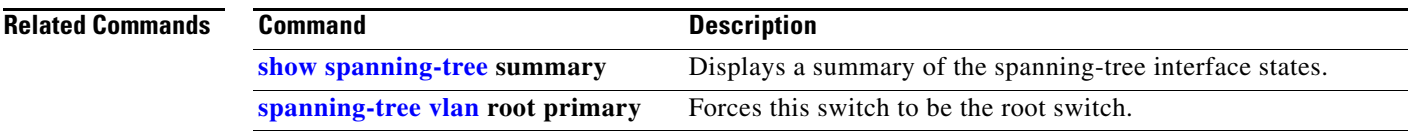

## <span id="page-715-0"></span>**spanning-tree vlan**

Use the **spanning-tree vlan** global configuration command to configure spanning tree on a per-VLAN basis. Use the **no** form of this command to return to the default setting.

**spanning-tree vlan** *vlan-id* [**forward-time** *seconds* | **hello-time** *seconds* | **max-age** *seconds* |  **priority** *priority* | **root** {**primary** | **secondary**} [**diameter** *net-diameter* [**hello-time** *seconds*]]]

**no spanning-tree vlan** *vlan-id* [**forward-time** | **hello-time** | **max-age** | **priority** | **root**]

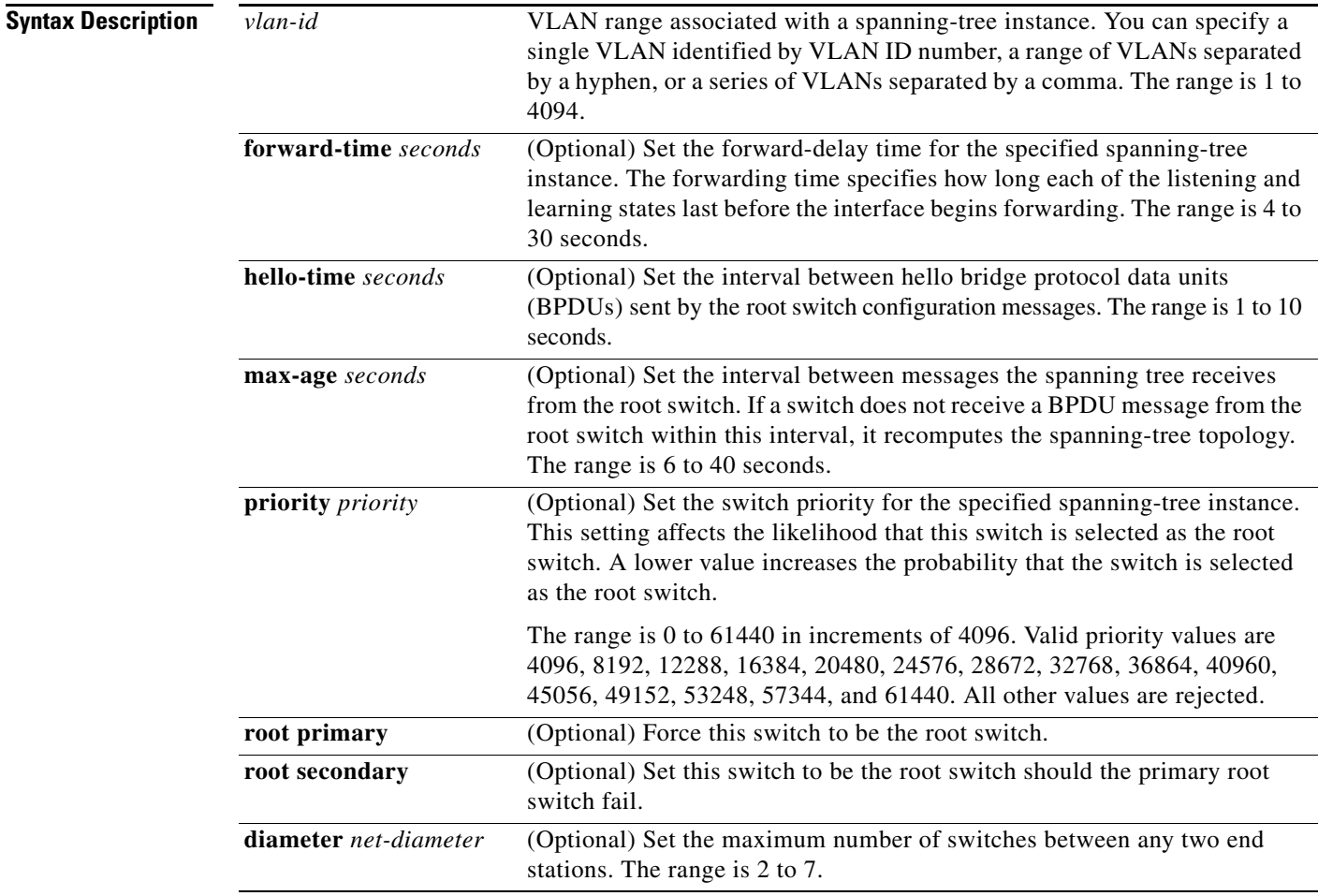

**Defaults** Spanning tree is enabled on all VLANs.

The forward-delay time is 15 seconds.

The hello time is 2 seconds.

The max-age is 20 seconds.

The primary root switch priority is 24576.

The secondary root switch priority is 28672.

#### **Command Modes** Global configuration

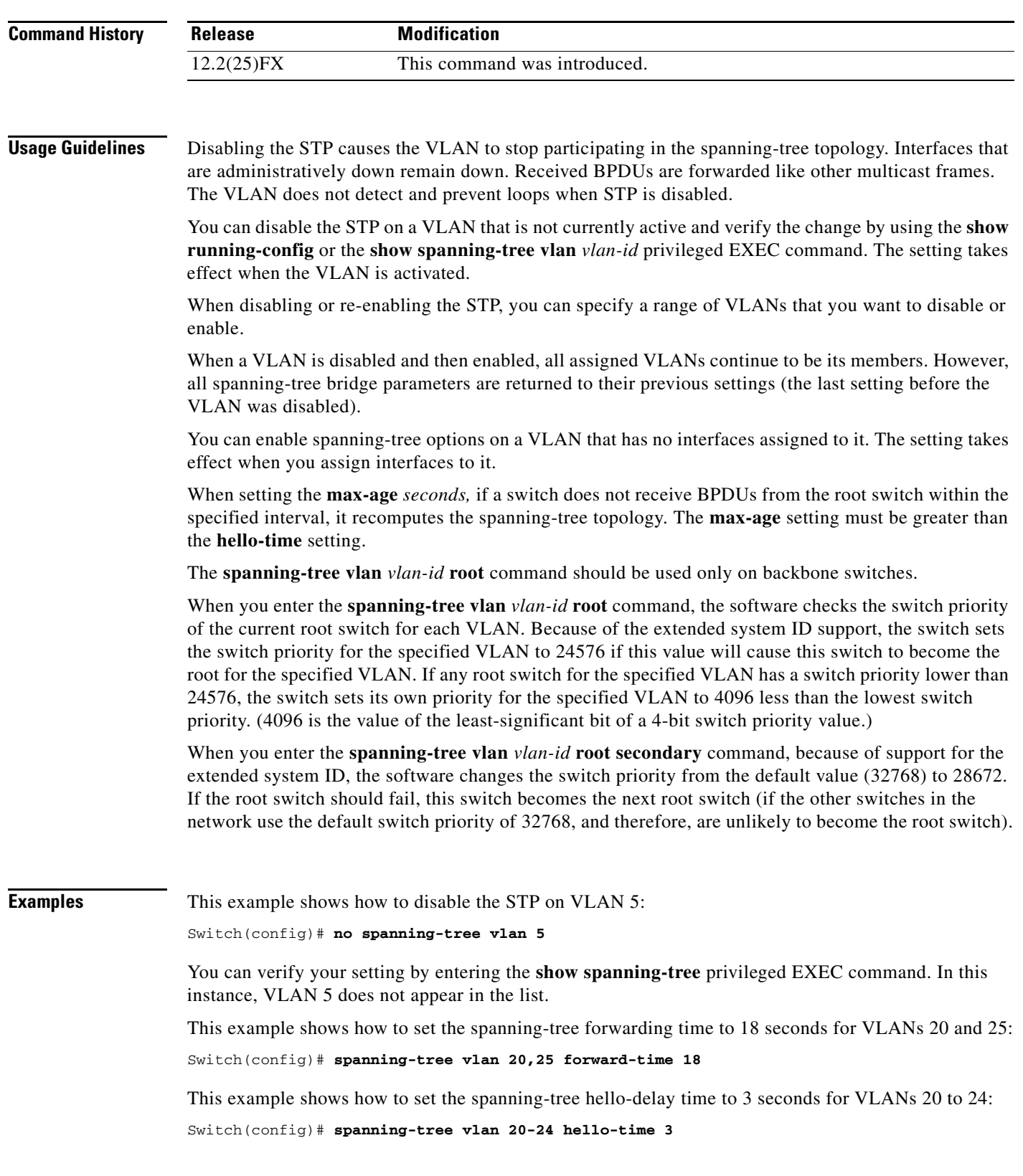

 $\blacksquare$ 

This example shows how to set spanning-tree max-age to 30 seconds for VLAN 20:

Switch(config)# **spanning-tree vlan 20 max-age 30**

This example shows how to reset the **max-age** parameter to the default value for spanning-tree instance 100 and 105 to 108:

Switch(config)# **no spanning-tree vlan 100, 105-108 max-age**

This example shows how to set the spanning-tree priority to 8192 for VLAN 20:

```
Switch(config)# spanning-tree vlan 20 priority 8192
```
This example shows how to configure the switch as the root switch for VLAN 10 with a network diameter of 4:

Switch(config)# **spanning-tree vlan 10 root primary diameter 4**

This example shows how to configure the switch as the secondary root switch for VLAN 10 with a network diameter of 4:

Switch(config)# **spanning-tree vlan 10 root secondary diameter 4** 

You can verify your settings by entering the **show spanning-tree vlan** *vlan-id* privileged EXEC command.

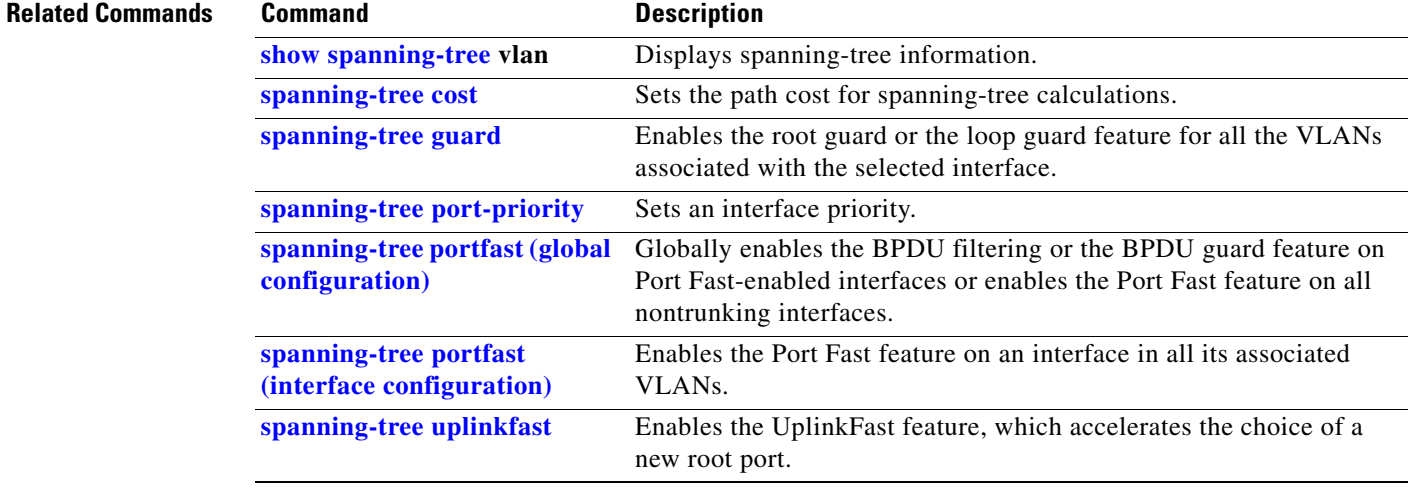

#### **speed**

Use the **speed** interface configuration command to specify the speed of a 10/100 Mb/s or 10/100/1000 Mb/s port. Use the **no** or **default** form of this command to return the port to its default value.

**speed** {**10** | **100** | **1000** | **auto** [**10** | **100** | **1000**] | **nonegotiate**}

**no speed**

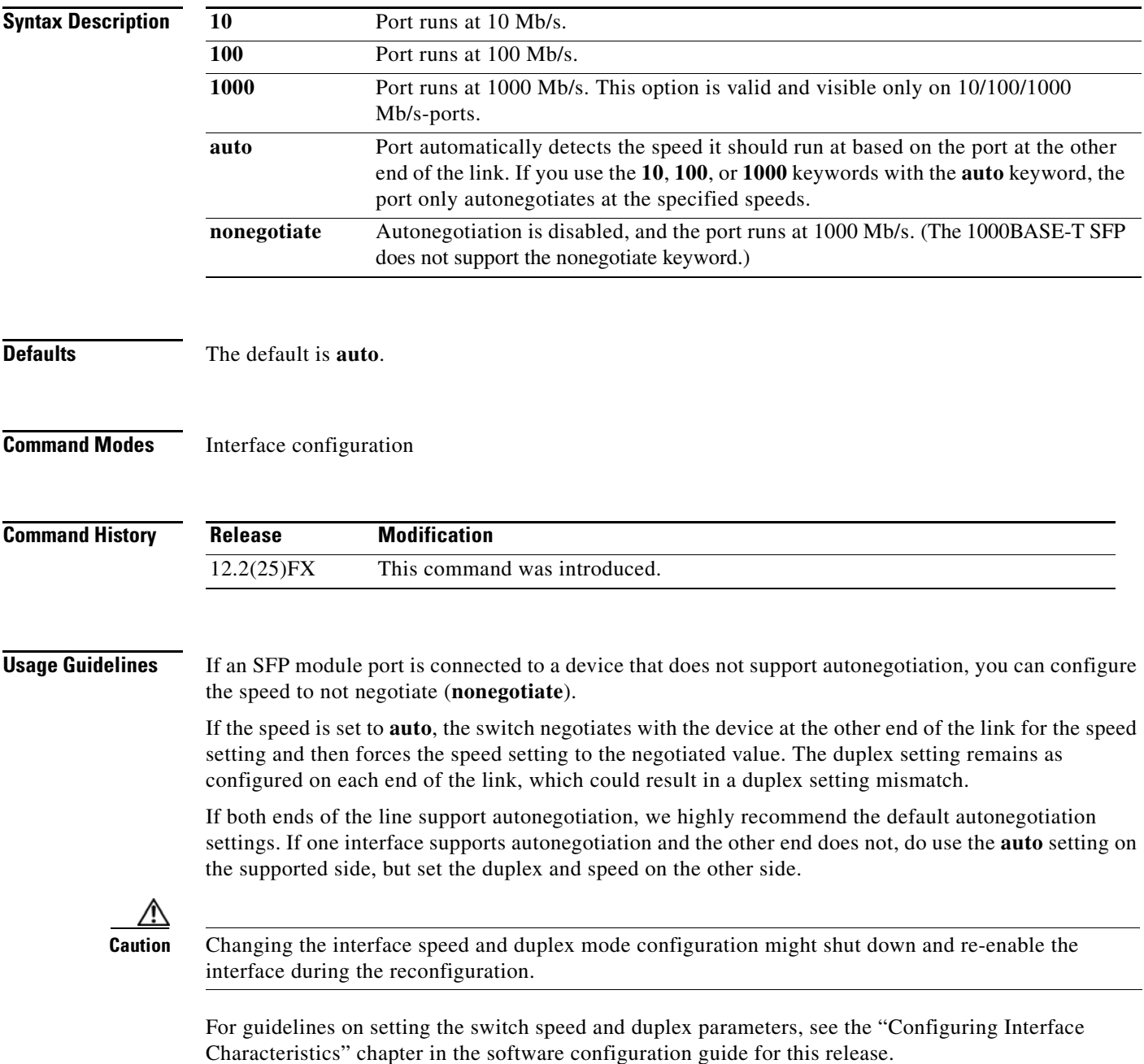

#### **Examples** This example shows how to set the speed on a port to 100 Mb/s:

Switch(config)# **interface gigabitethernet0/1** Switch(config-if)# **speed 100**

This example shows how to set a port to autonegotiate at only 10 Mb/s:

```
Switch(config)# interface gigabitethernet0/1
Switch(config-if)# speed auto 10
```
This example shows how to set a port to autonegotiate at only 10 or 100 Mb/s:

Switch(config)# **interface gigabitethernet0/1** Switch(config-if)# **speed auto 10 100** 

You can verify your settings by entering the **show interfaces** privileged EXEC command.

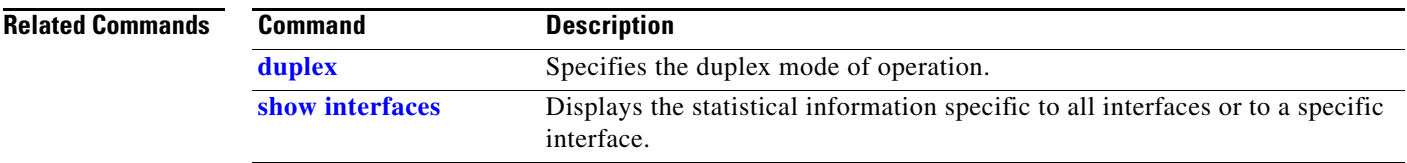
# **srr-queue bandwidth limit**

 $\blacktriangle$ 

Use the **srr-queue bandwidth limit** interface configuration command to limit the maximum output on a port. Use the **no** form of this command to return to the default setting.

**srr-queue bandwidth limit** *weight1*

**no srr-queue bandwidth limit**

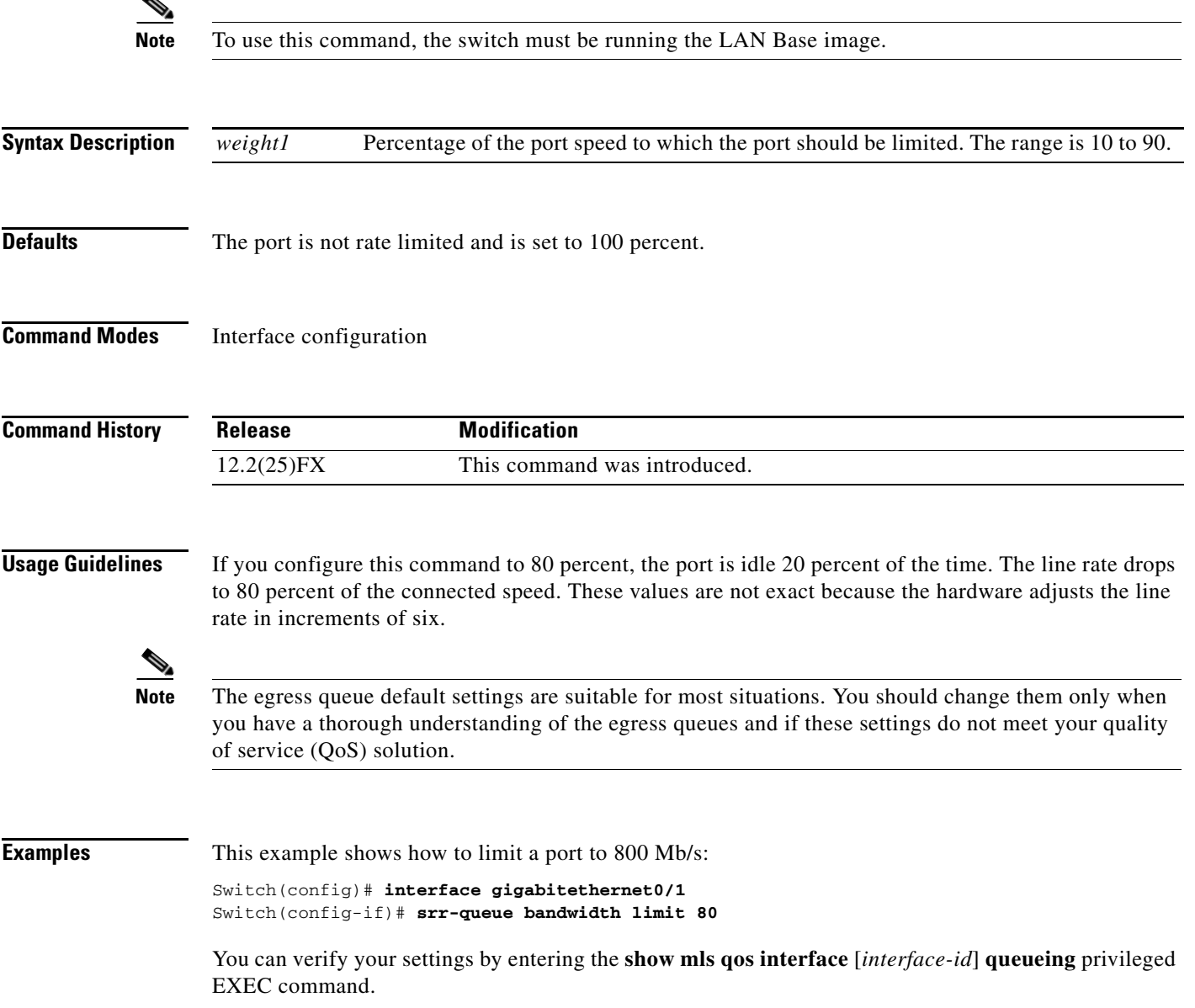

### **Related Commands**

**The Second** 

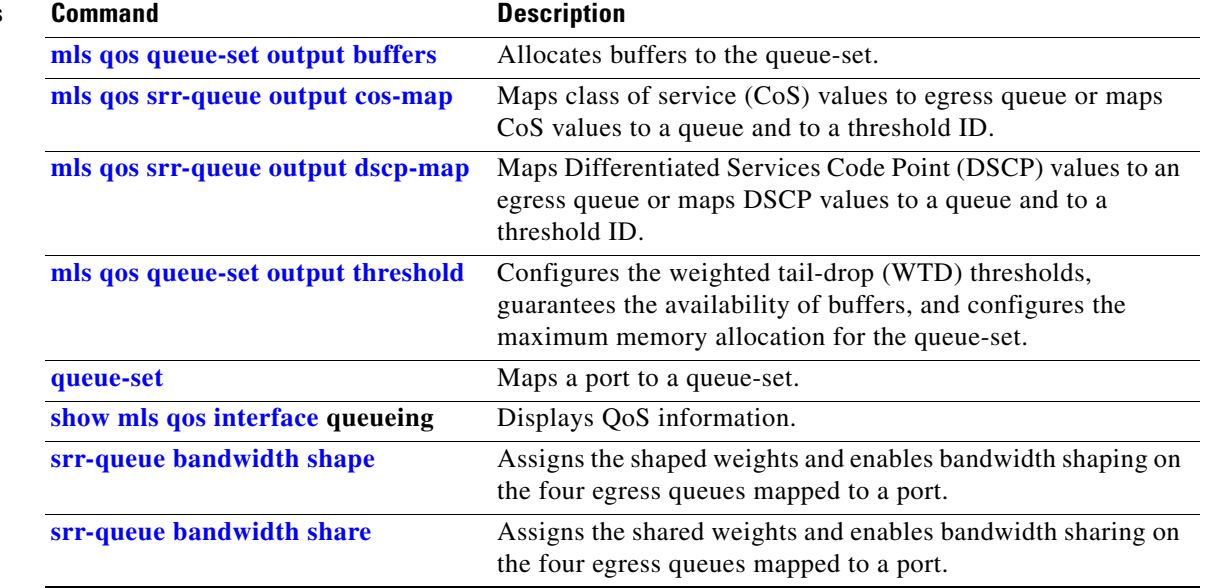

П

## <span id="page-722-0"></span>**srr-queue bandwidth shape**

Use the **srr-queue bandwidth shape** interface configuration command to assign the shaped weights and to enable bandwidth shaping on the four egress queues mapped to a port. Use the **no** form of this command to return to the default setting.

**srr-queue bandwidth shape** *weight1 weight2 weight3 weight4*

**no srr-queue bandwidth shape** 

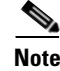

**Note** To use this command, the switch must be running the LAN Base image.

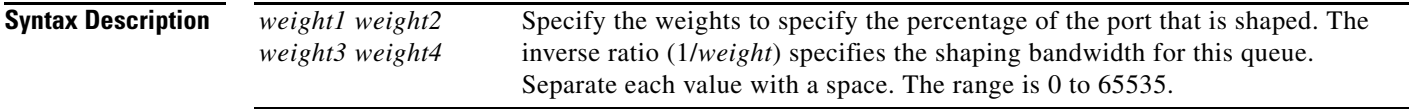

### **Defaults** Weight1 is set to 25. Weight2, weight3, and weight4 are set to 0, and these queues are in shared mode.

### **Command Modes** Interface configuration

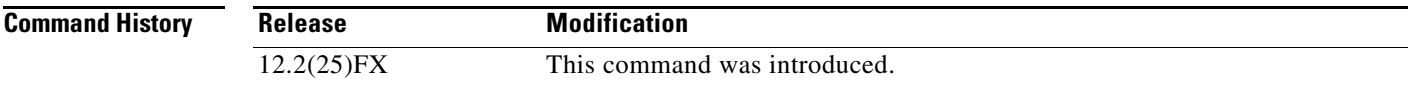

**Usage Guidelines** In shaped mode, the queues are guaranteed a percentage of the bandwidth, and they are rate-limited to that amount. Shaped traffic does not use more than the allocated bandwidth even if the link is idle. Use shaping to smooth bursty traffic or to provide a smoother output over time.

The shaped mode overrides the shared mode.

If you configure a shaped queue weight to 0 by using the **srr-queue bandwidth shape** interface configuration command, this queue participates in shared mode. The weight specified with the **srr-queue bandwidth shape** command is ignored, and the weights specified with the **srr-queue bandwidth share** interface configuration command for a queue come into effect.

When configuring queues for the same port for both shaping and sharing, make sure that you configure the lowest numbered queue for shaping.

**Note** The egress queue default settings are suitable for most situations. You should change them only when you have a thorough understanding of the egress queues and if these settings do not meet your QoS solution.

Г

**Examples** This example shows how to configure the queues for the same port for both shaping and sharing. Because the weight ratios for queues 2, 3, and 4 are set to 0, these queues operate in shared mode. The bandwidth weight for queue 1 is 1/8, which is 12.5 percent. Queue 1 is guaranteed this bandwidth and limited to it; it does not extend its slot to the other queues even if the other queues have no traffic and are idle. Queues 2, 3, and 4 are in shared mode, and the setting for queue 1 is ignored. The bandwidth ratio allocated for the queues in shared mode is 4/(4+4+4), which is 33 percent:

```
Switch(config)# interface gigabitethernet0/1
Switch(config-if)# srr-queue bandwidth shape 8 0 0 0
Switch(config-if)# srr-queue bandwidth share 4 4 4 4
```
You can verify your settings by entering the **show mls qos interface** [*interface-id*] **queueing** privileged EXEC command.

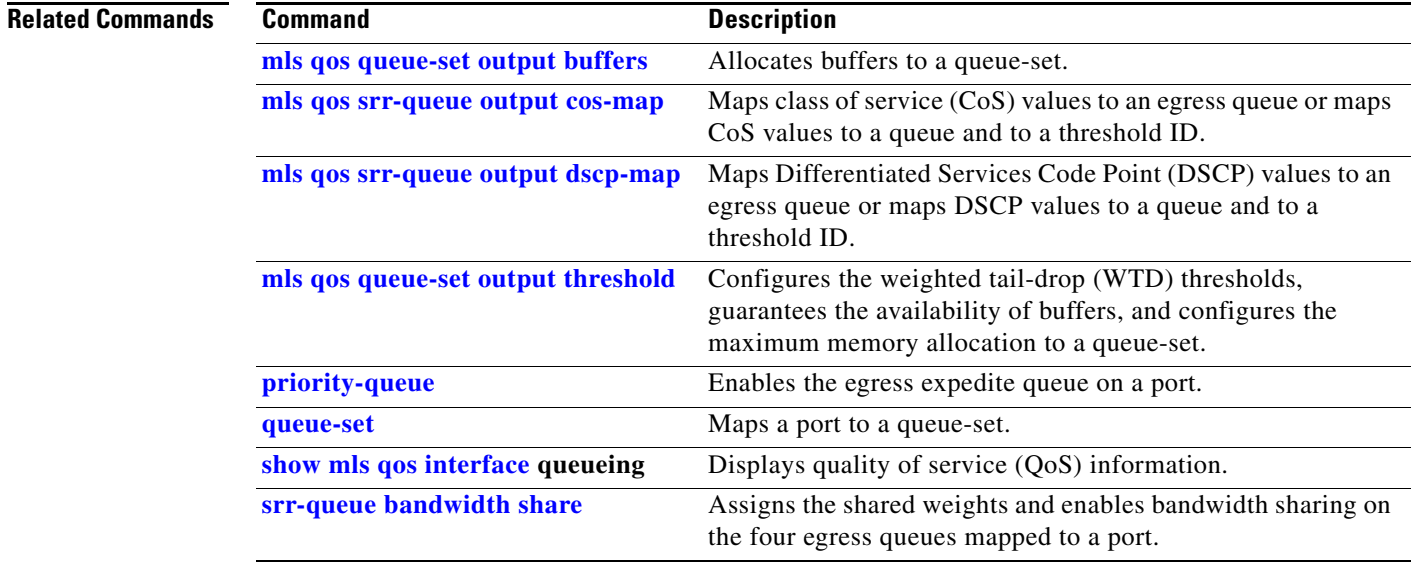

## <span id="page-724-0"></span>**srr-queue bandwidth share**

Use the **srr-queue bandwidth share** interface configuration command switch to assign the shared weights and to enable bandwidth sharing on the four egress queues mapped to a port. The ratio of the weights is the ratio of frequency in which the shaped round robin (SRR) scheduler dequeues packets from each queue. Use the **no** form of this command to return to the default setting.

**srr-queue bandwidth share** *weight1 weight2 weight3 weight4*

**no srr-queue bandwidth share** 

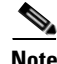

**Note** To use this command, the switch must be running the LAN Base image.

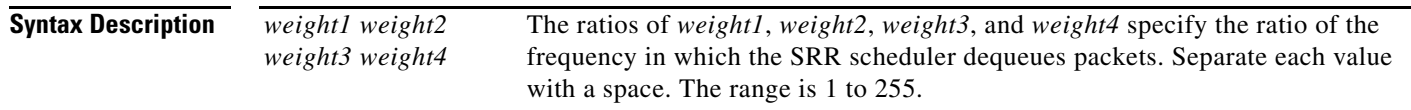

### **Defaults** Weight1, weight2, weight3, and weight4 are 25 (1/4 of the bandwidth is allocated to each queue).

**Command Modes** Interface configuration

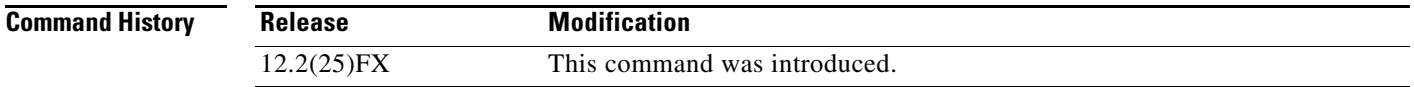

**Usage Guidelines** The absolute value of each weight is meaningless, and only the ratio of parameters is used.

In shared mode, the queues share the bandwidth among them according to the configured weights. The bandwidth is guaranteed at this level but not limited to it. For example, if a queue empties and does not require a share of the link, the remaining queues can expand into the unused bandwidth and share it among themselves.

If you configure a shaped queue weight to 0 by using the **srr-queue bandwidth shape** interface configuration command, this queue participates in SRR shared mode. The weight specified with the **srr-queue bandwidth shape** command is ignored, and the weights specified with the **srr-queue bandwidth share** interface configuration command for a queue take effect.

When configuring queues for the same port for both shaping and sharing, make sure that you configure the lowest numbered queue for shaping.

**Note** The egress queue default settings are suitable for most situations. You should change them only when you have a thorough understanding of the egress queues and if these settings do not meet your QoS solution.

 $\mathbf{r}$ 

**Examples** This example shows how to configure the weight ratio of the SRR scheduler running on an egress port. Four queues are used. The bandwidth ratio allocated for each queue in shared mode is  $1/(1+2+3+4)$ ,  $2/(1+2+3+4)$ ,  $3/(1+2+3+4)$ , and  $4/(1+2+3+4)$ , which is 10 percent, 20 percent, 30 percent, and 40 percent for queues 1, 2, 3, and 4. This means that queue 4 has four times the bandwidth of queue 1, twice the bandwidth of queue 2, and one-and-a-third times the bandwidth of queue 3.

```
Switch(config)# interface gigabitethernet0/1
Switch(config-if)# srr-queue bandwidth share 1 2 3 4
```
You can verify your settings by entering the **show mls qos interface** [*interface-id*] **queueing** privileged EXEC command.

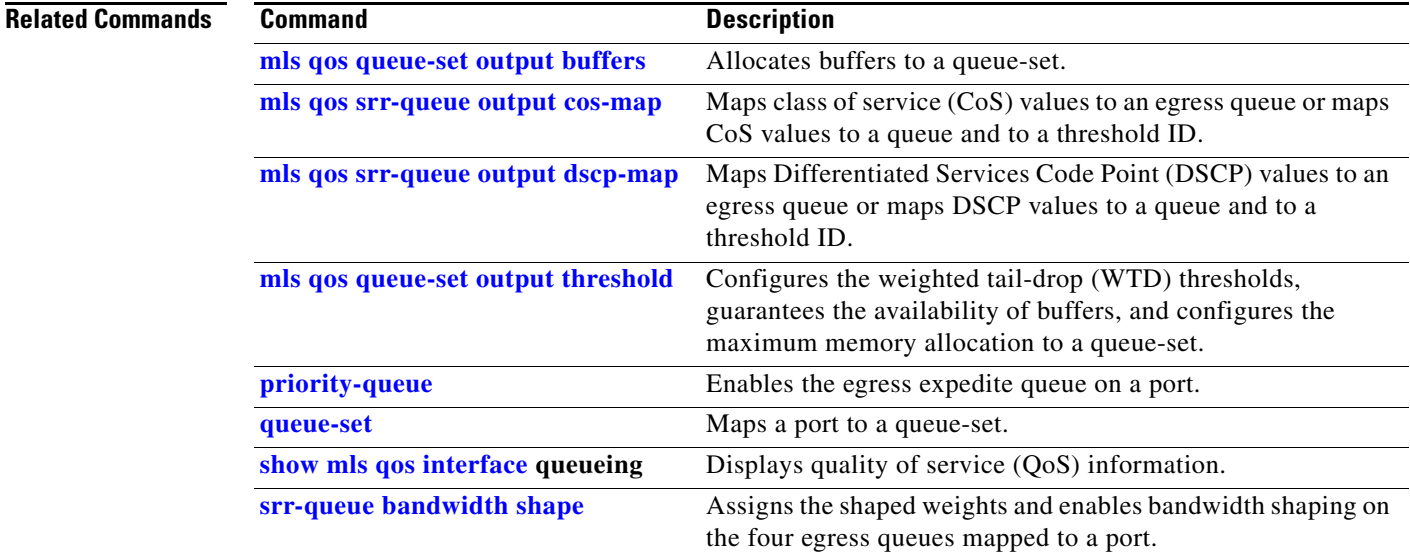

## **storm-control**

Use the **storm-control** interface configuration command to enable broadcast, multicast, or unicast storm control and to set threshold levels on an interface. Use the **no** form of this command to return to the default setting.

**storm-control** {{**broadcast** | **multicast** | **unicast**} **level** {*level* [*level-low*] | **bps** *bps* [*bps-low*] | **pps** *pps* [*pps-low*]}} | {**action** {**shutdown** | **trap**}}

**no storm-control** {{**broadcast** | **multicast** | **unicast**} **level**} | {**action** {**shutdown** | **trap**}}

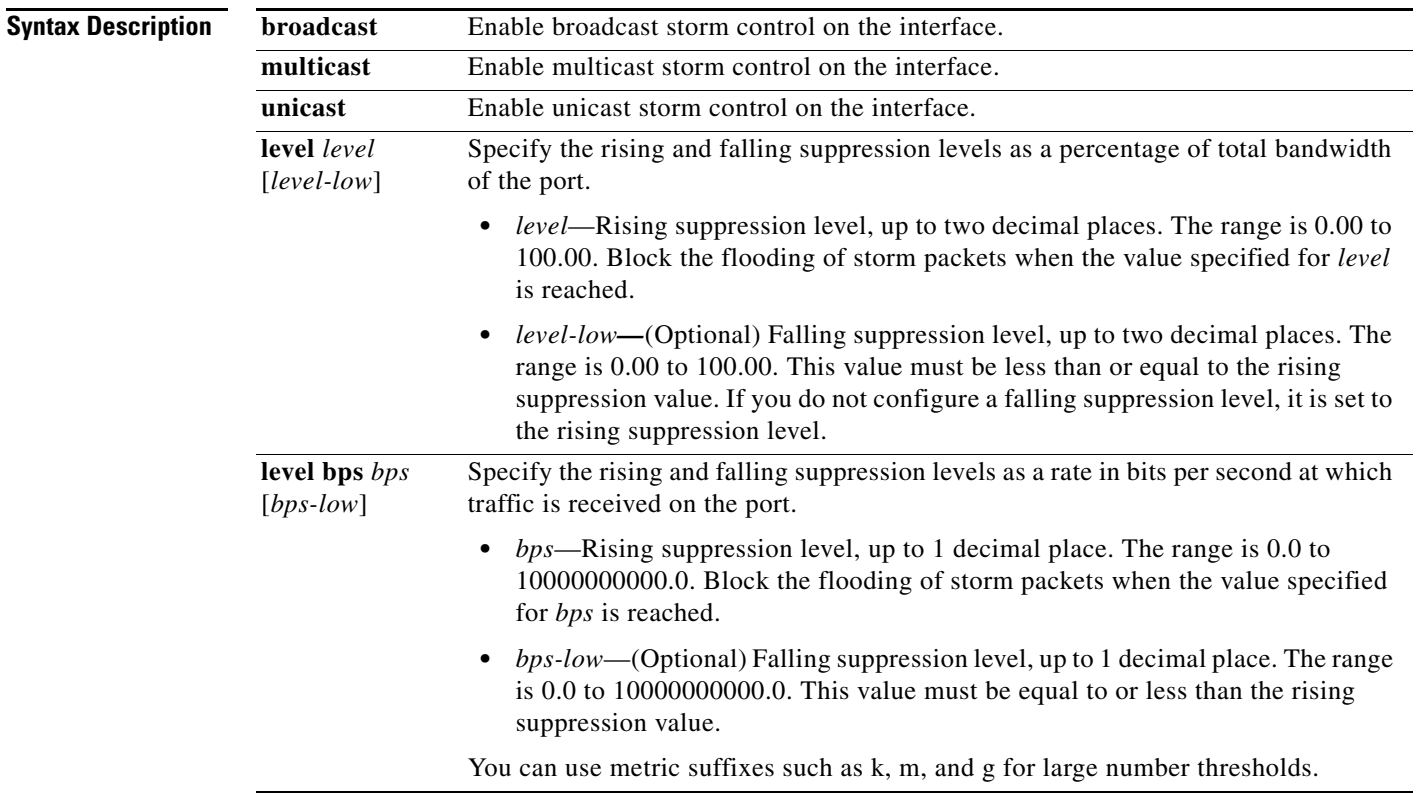

H.

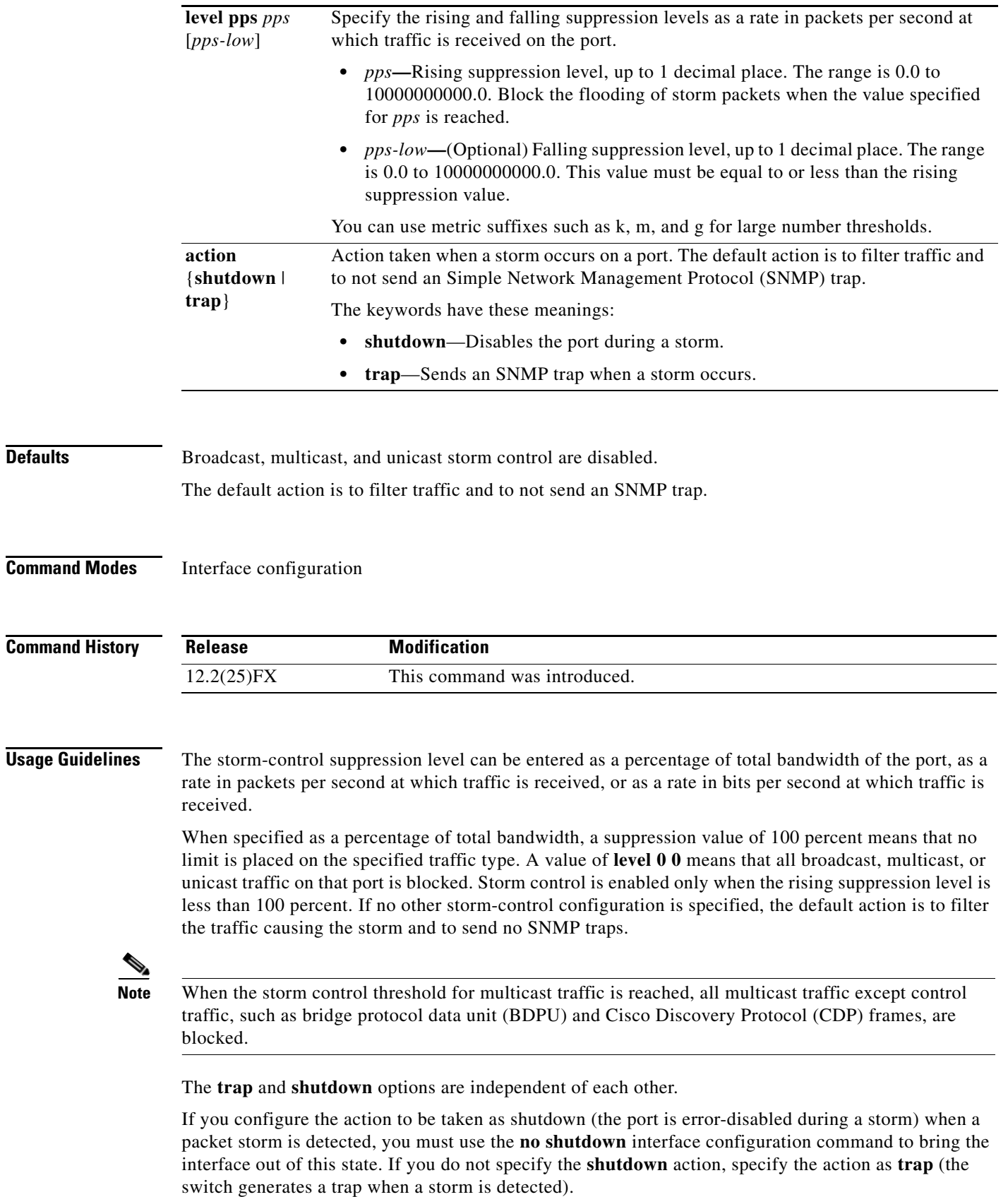

П

When a storm occurs and the action is to filter traffic, if the falling suppression level is not specified, the switch blocks all traffic until the traffic rate drops below the rising suppression level. If the falling suppression level is specified, the switch blocks traffic until the traffic rate drops below this level.

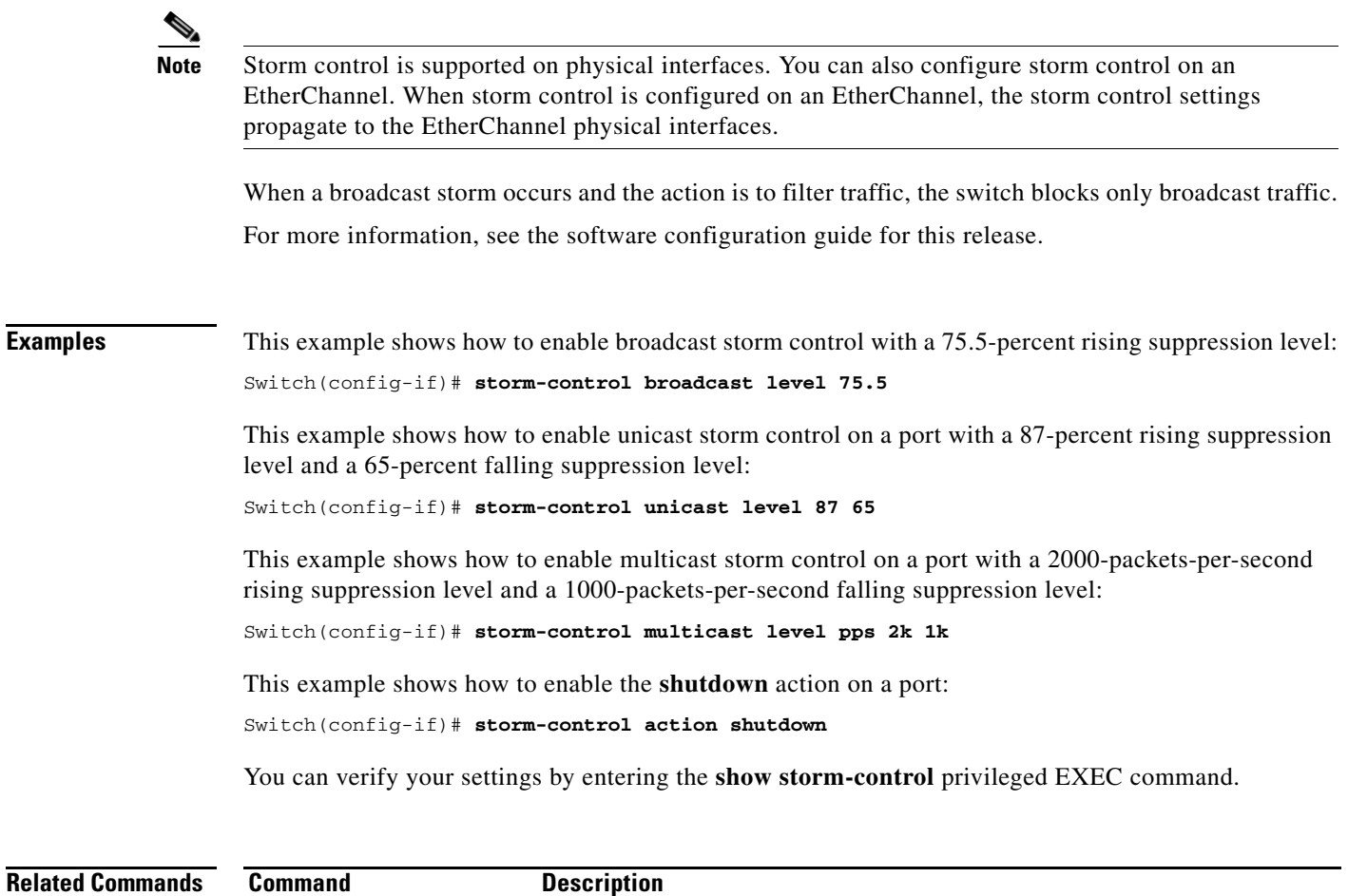

**[show storm-control](#page-637-0)** Displays broadcast, multicast, or unicast storm control settings on all interfaces or on a specified interface.

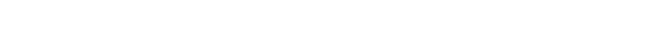

## <span id="page-729-0"></span>**switchport access**

Use the **switchport access** interface configuration command to configure a port as a static-access or dynamic-access port. If the switchport mode is set to **access**, the port operates as a member of the specified VLAN. If set to **dynamic**, the port starts discovery of VLAN assignment based on the incoming packets it receives. Use the **no** form of this command to reset the access mode to the default VLAN for the switch.

**switchport access vlan** {*vlan-id* | **dynamic**}

**no switchport access vlan**

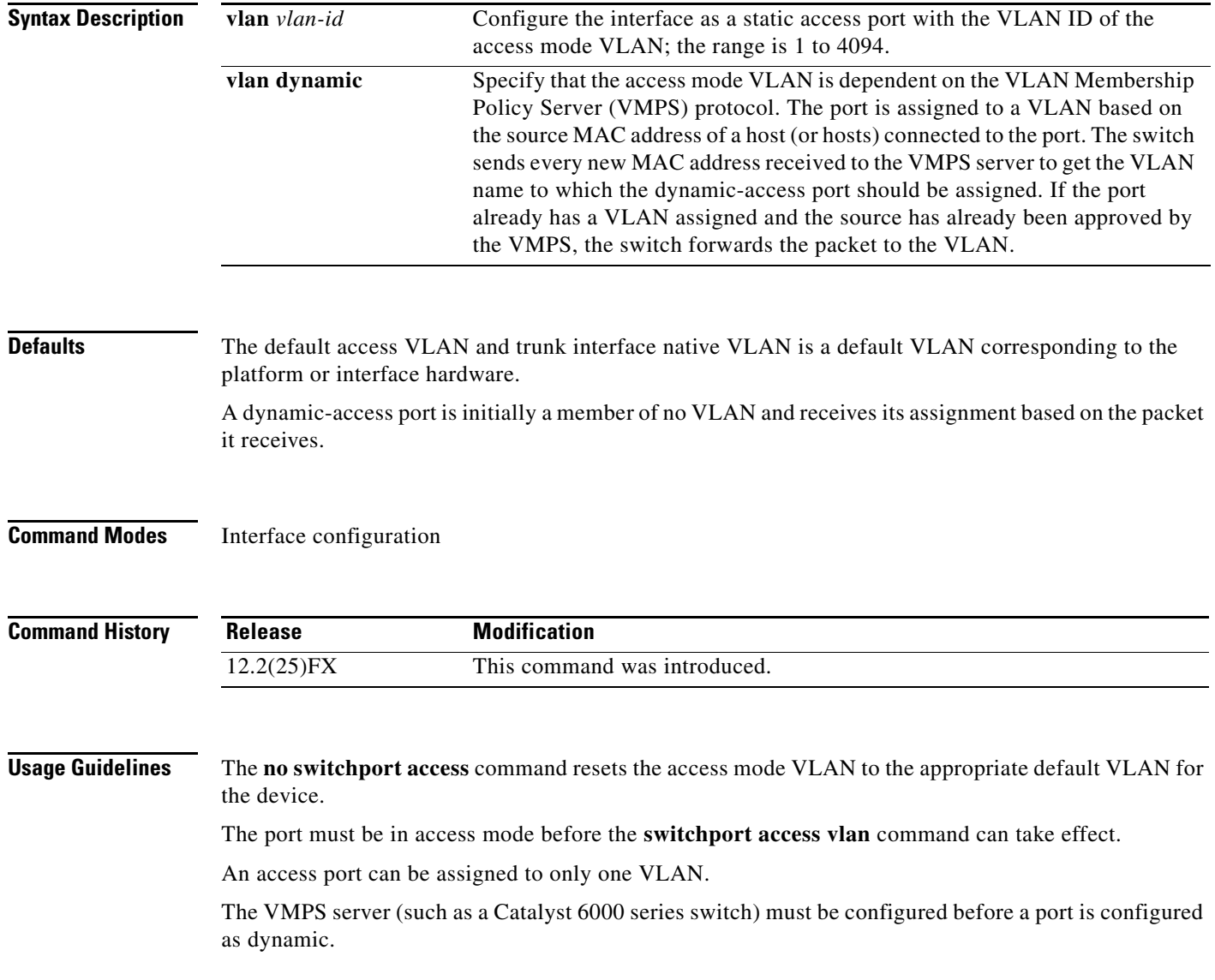

These restrictions apply to dynamic-access ports:

- The software implements the VLAN Query Protocol (VQP) client, which can query a VMPS such as a Catalyst 6000 series switch. The Catalyst 2960 switches are not VMPS servers. The VMPS server must be configured before a port is configured as dynamic.
- **•** Use dynamic-access ports only to connect end stations. Connecting them to switches or routers (that use bridging protocols) can cause a loss of connectivity.
- Configure the network so that STP does not put the dynamic-access port into an STP blocking state. The Port Fast feature is automatically enabled on dynamic-access ports.
- **•** Dynamic-access ports can only be in one VLAN and do not use VLAN tagging.
- **•** Dynamic-access ports cannot be configured as
	- **–** Members of an EtherChannel port group (dynamic-access ports cannot be grouped with any other port, including other dynamic ports).
	- **–** Source or destination ports in a static address entry.
	- **–** Monitor ports.

**Examples** This example shows how to change a switched port interface that is operating in access mode to operate in VLAN 2 instead of the default VLAN:

Switch(config-if)# **switchport access vlan 2**

You can verify your setting by entering the **show interfaces** *interface-id* **switchport** privileged EXEC command and examining information in the Administrative Mode and Operational Mode rows.

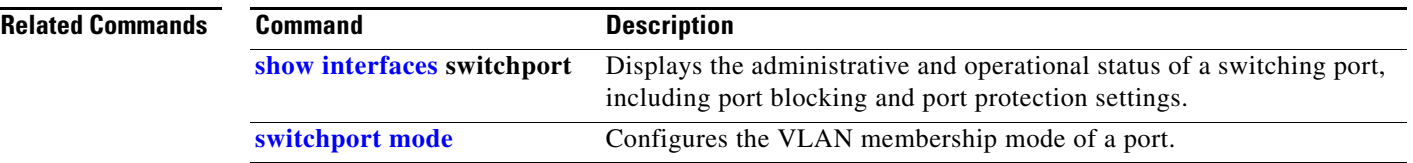

Г

## **switchport backup interface**

Use the **switchport backup interface** interface configuration command on a Layer 2 interface to configure Flex Links, a pair of interfaces that provide backup to each other. Use the **no** form of this command to remove the Flex Links configuration.

- **switchport backup interface** [**FastEthernet** *interface-id* | **GigabitEthernet** *interface-id* | **Port-channel** *interface-id* | **TenGigabitEthernet** *interface-id* ] {**mmu primary vlan** *interface-id* | **multicast fast-convergence** | **preemption** {**delay** *delay-time* | **mode**} | **prefer vlan** *vlan-id*}
- **no switchport backup interface** [**FastEthernet** *interface-id* | **GigabitEthernet** *interface-id* | **Port-channel** *interface-id* | **TenGigabitEthernet** *interface-id* ] {**mmu primary vlan** *interface-id* | **multicast fast-convergence** | **preemption** {**delay** *delay-time* | **mode**} | **prefer vlan** *vlan-id*}

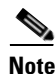

**Note** To use this command, the switch must be running the LAN Base image.

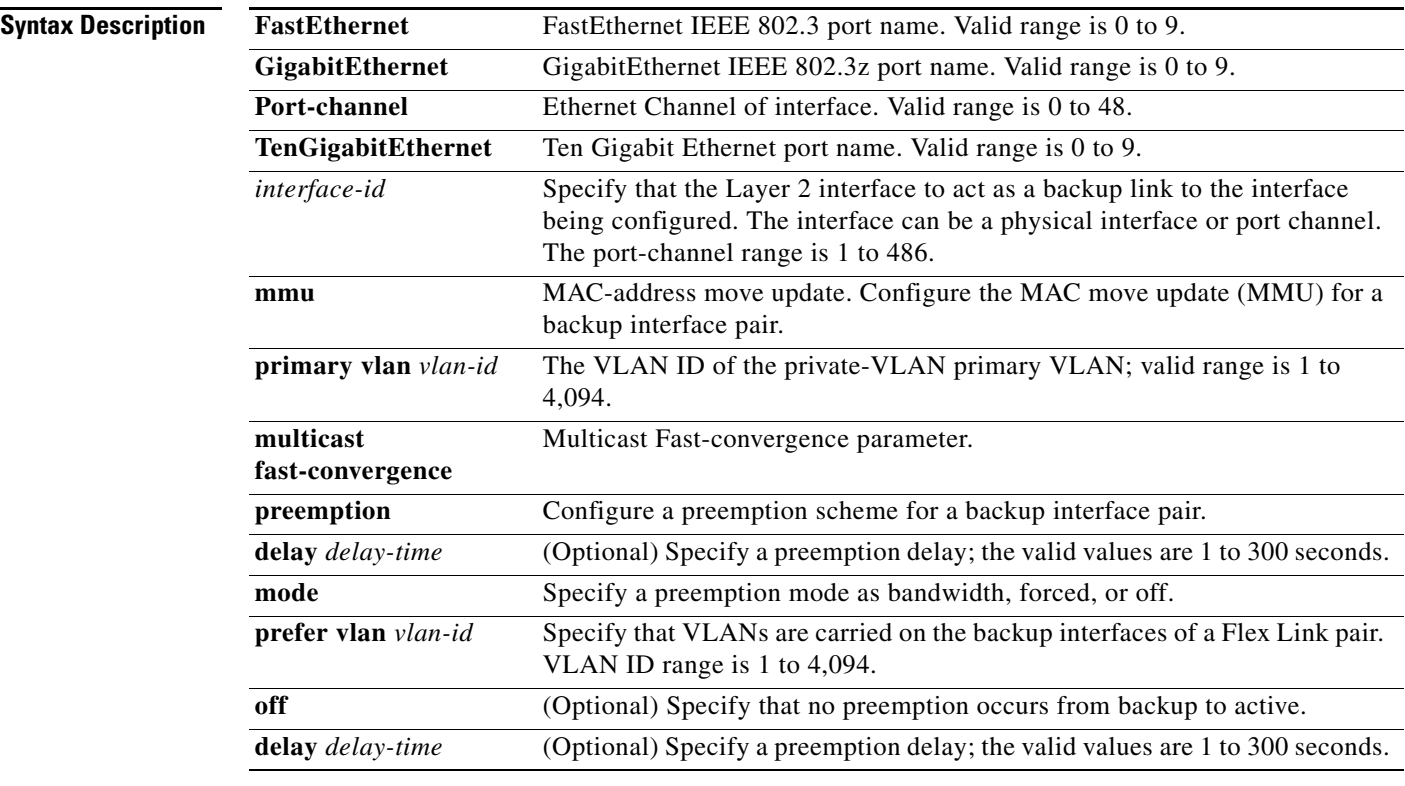

**Defaults** The default is to have no Flex Links defined. Preemption mode is off. No preemption occurs. Preemption delay is set to 35 seconds.

**Command Modes** Interface configuration

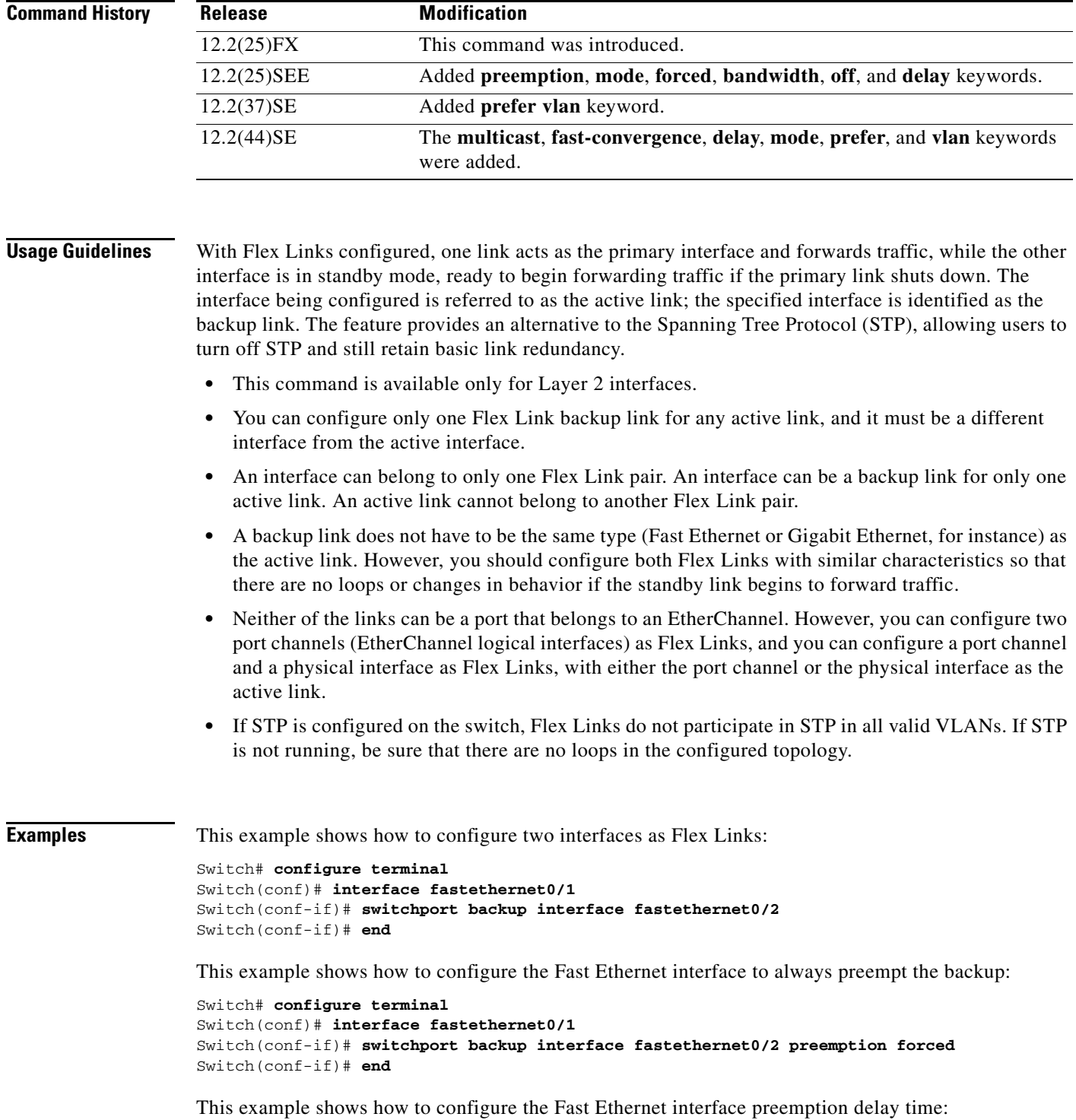

```
Switch# configure terminal
Switch(conf)# interface fastethernet0/1
Switch(conf-if)# switchport backup interface fastethernet0/2 preemption delay 150
Switch(conf-if)# end
```
This example shows how to configure the Fast Ethernet interface as the MMU primary VLAN:

```
Switch# configure terminal
Switch(conf)# interface fastethernet0/1
Switch(conf-if)# switchport backup interface fastethernet0/2 mmu primary vlan 1021
Switch(conf-if)# end
```
You can verify your setting by entering the **show interfaces switchport backup** privileged EXEC command.

The following example shows how to configure preferred VLANs:

```
Switch(config)# interface gigabitethernet 0/6
Switch(config-if)# switchport backup interface gigabitethernet 0/8 prefer vlan 60,100-120
```
You can verify your setting by entering the **show interfaces switchport backup** privileged EXEC command.

In the following example, VLANs 60, and 100 to 120 are configured on the switch:

```
Switch(config)# interface gigabitEthernet 0/6
Switch(config-if)# switchport backup interface gigabitEthernet 0/8 prefer vlan 60,100-120
```
When both interfaces are up, Gi0/6 forwards traffic for VLANs 1 to 50, and Gi0/8 forwards traffic for VLANs 60 and 100 to 120.

Switch# **show interfaces switchport backup** Switch Backup Interface Pairs: Active Interface Backup Interface State ------------------------------------------------------------------------ GigabitEthernet0/6 GigabitEthernet0/8 Active Up/Backup Up

```
Vlans Preferred on Active Interface: 1-50
Vlans Preferred on Backup Interface: 60, 100-120
```
When a Flex Link interface goes down (LINK\_DOWN), VLANs preferred on this interface are moved to the peer interface of the Flex Link pair. In this example, if interface Gi0/6 goes down, Gi0/8 carries all VLANs of the Flex Link pair.

Switch# **show interfaces switchport backup** Switch Backup Interface Pairs: Active Interface Backup Interface State ------------------------------------------------------------------------

GigabitEthernet0/6 GigabitEthernet0/8 Active Down/Backup Up

```
Vlans Preferred on Active Interface: 1-50
Vlans Preferred on Backup Interface: 60, 100-120
```
When a Flex Link interface comes up, VLANs preferred on this interface are blocked on the peer interface and moved to the forwarding state on the interface that has just come up. In this example, if interface Gi0/6 comes up, VLANs preferred on this interface are blocked on the peer interface Gi0/8 and forwarded on Gi0/6.

Switch# **show interfaces switchport backup** Switch Backup Interface Pairs: Active Interface Backup Interface State ------------------------------------------------------------------------ GigabitEthernet0/6 GigabitEthernet0/8 Active Up/Backup Up Vlans Preferred on Active Interface: 1-50 Vlans Preferred on Backup Interface: 60, 100-120

The following example shows how to configure multicast fast-convergence on interface Gi0/11:

```
Switch# configure terminal 
Switch(config)# interface gigabitEthernet 0/11
Switch(config-if)# switchport backup interface gigabitEthernet 0/12 multicast
fast-convergence
Switch(config-if)# end
```
You can verify your setting by entering the **show interfaces switchport backup detail** privileged EXEC command.

Switch# **show interfaces switchport backup detail** 

Switch Backup Interface Pairs:

Active Interface Backup Interface State

------------------------------------------------------------------------ GigabitEthernet0/11 GigabitEthernet0/12 Active Up/Backup Standby Preemption Mode : off Multicast Fast Convergence : On Bandwidth : 1000000 Kbit (Gi0/11), 1000000 Kbit (Gi0/12) Mac Address Move Update Vlan : auto

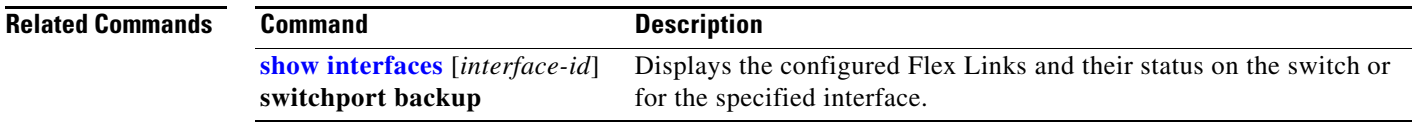

# <span id="page-735-0"></span>**switchport block**

Use the **switchport block** interface configuration command to prevent unknown multicast or unicast packets from being forwarded. Use the **no** form of this command to allow forwarding unknown multicast or unicast packets.

**switchport block** {**multicast | unicast**}

**no switchport block** {**multicast | unicast**}

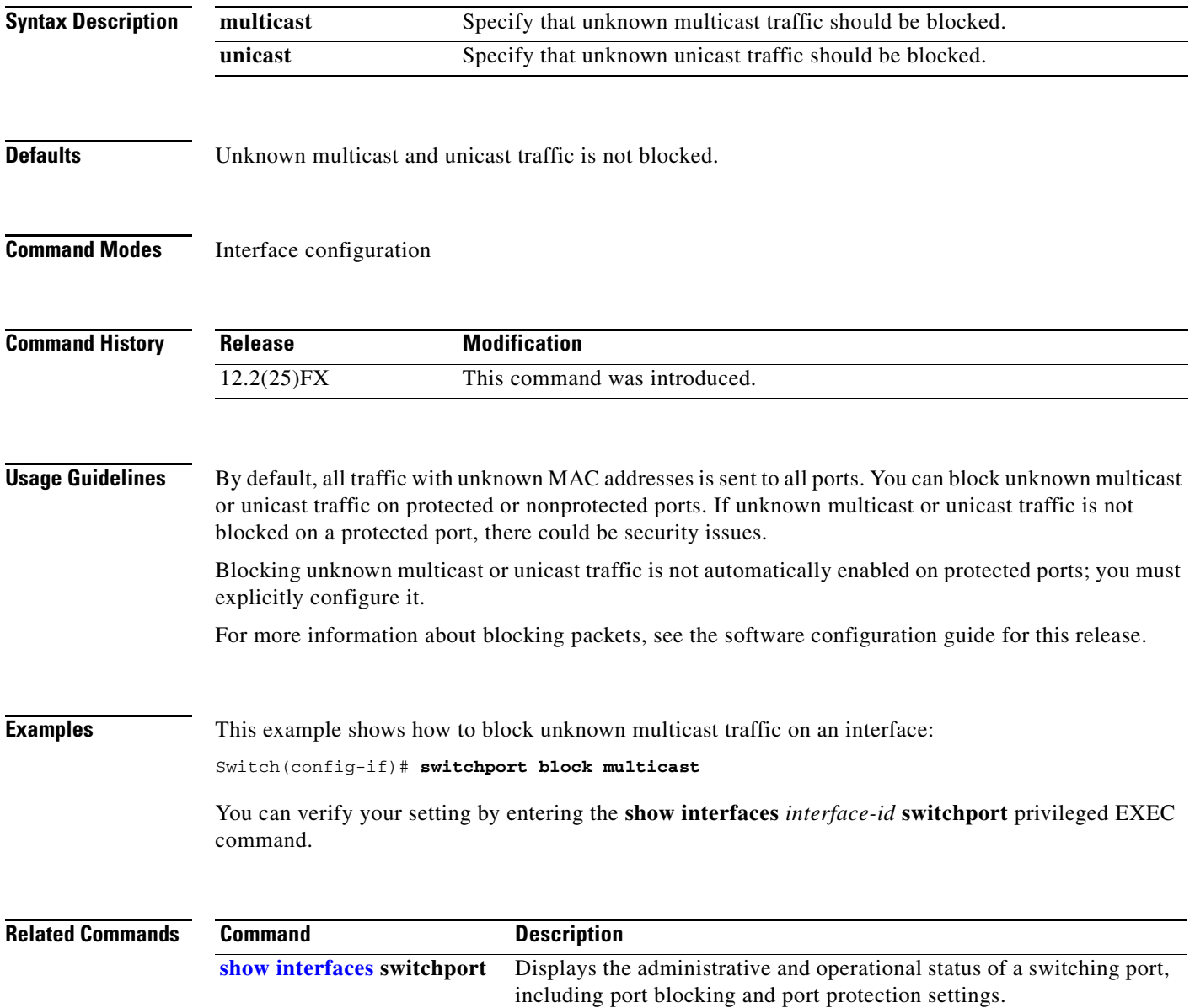

## **switchport host**

Use the **switchport host** interface configuration command to optimize a port for a host connection. The **no** form of this command has no affect on the system.

### **switchport host**

**Syntax Description** This command has no arguments or keywords.

**Defaults** The default is for the port to not be optimized for a host connection.

**Command Modes** Interface configuration

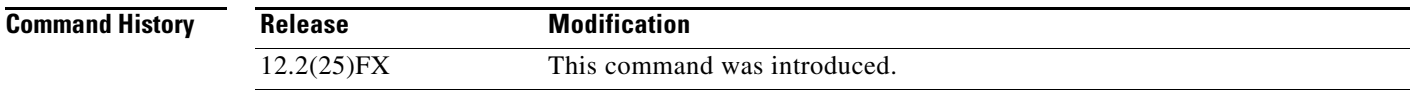

**Usage Guidelines** To optimize the port for a host connection, the **switchport host** command sets switch port mode to access, enables spanning tree Port Fast, and disables channel grouping. Only an end station can accept this configuration.

> Because spanning tree Port Fast is enabled, you should enter the **switchport host** command only on ports that are connected to a single host. Connecting other switches, hubs, concentrators, or bridges to a fast-start port can cause temporary spanning-tree loops.

Enable the **switchport host** command to decrease the time that it takes to start up packet forwarding.

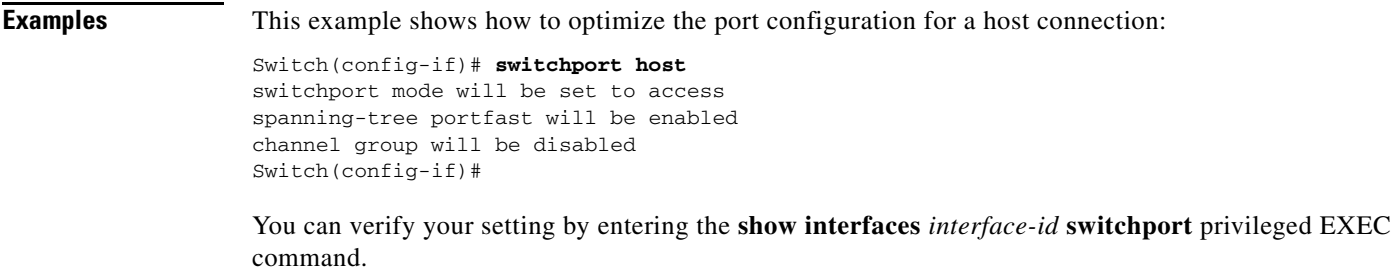

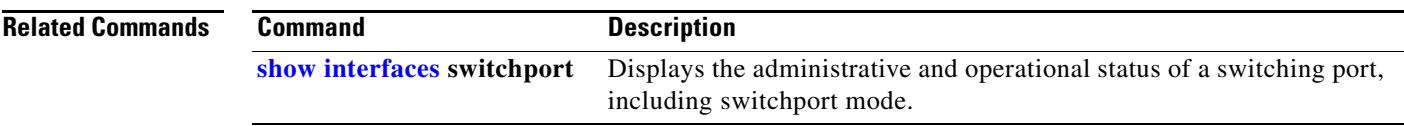

# <span id="page-737-0"></span>**switchport mode**

Use the **switchport mode** interface configuration command to configure the VLAN membership mode of a port. Use the **no** form of this command to reset the mode to the appropriate default for the device.

**switchport mode** {**access** | **dynamic** {**auto** | **desirable**} | **trunk**}

**no switchport mode** {**access** | **dynamic** | **trunk**}

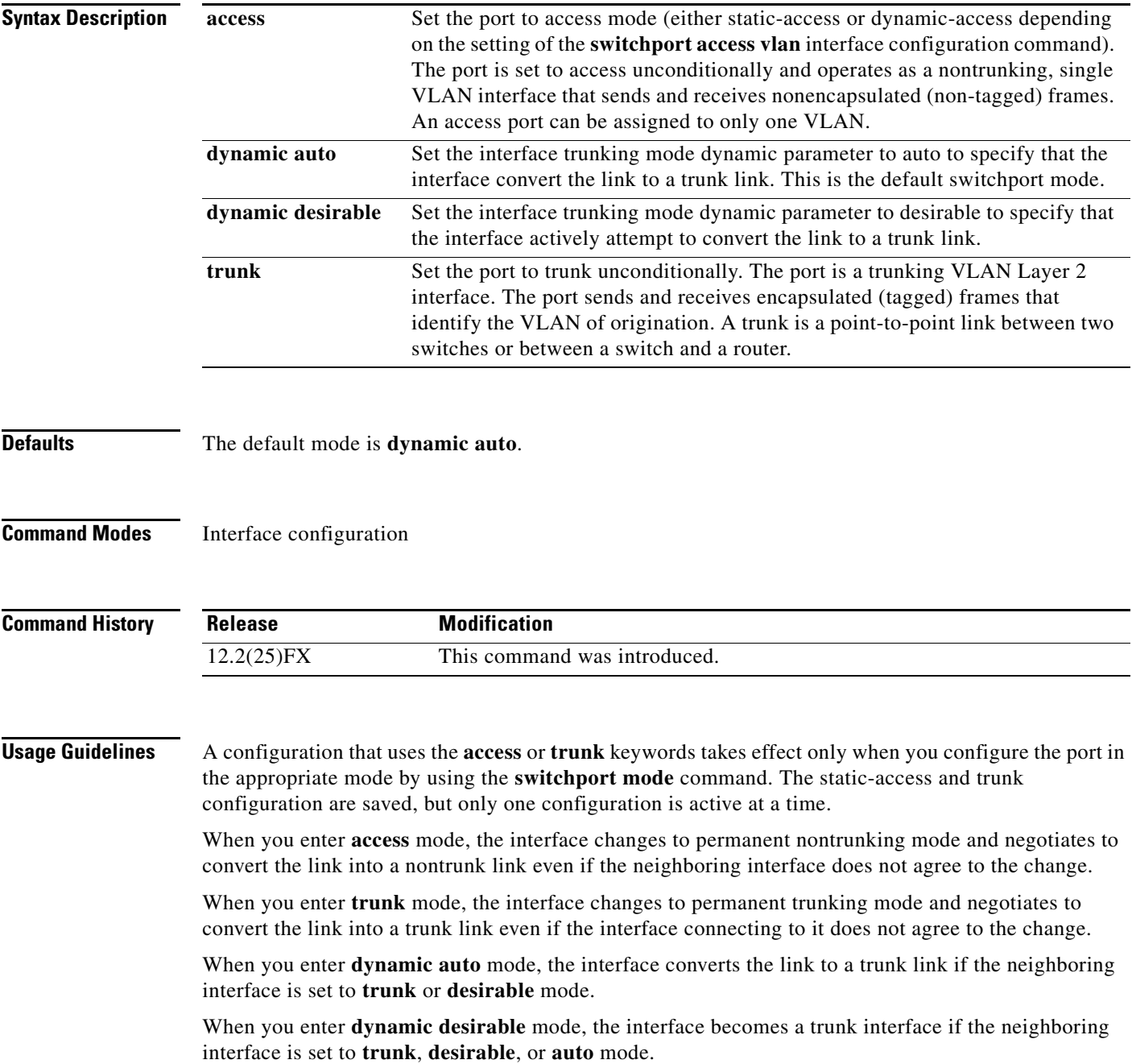

To autonegotiate trunking, the interfaces must be in the same VLAN Trunking Protocol (VTP) domain. Trunk negotiation is managed by the Dynamic Trunking Protocol (DTP), which is a point-to-point protocol. However, some internetworking devices might forward DTP frames improperly, which could cause misconfigurations. To avoid this, you should configure interfaces connected to devices that do not support DTP to not forward DTP frames, which turns off DTP.

- **•** If you do not intend to trunk across those links, use the **switchport mode access** interface configuration command to disable trunking.
- **•** To enable trunking to a device that does not support DTP, use the **switchport mode trunk** and **switchport nonegotiate** interface configuration commands to cause the interface to become a trunk but to not generate DTP frames.

Access ports and trunk ports are mutually exclusive.

The IEEE 802.1x feature interacts with switchport modes in these ways:

- **•** If you try to enable IEEE 802.1x on a trunk port, an error message appears, and IEEE 802.1x is not enabled. If you try to change the mode of an IEEE 802.1x-enabled port to trunk, the port mode is not changed.
- **•** If you try to enable IEEE 802.1x on a port set to **dynamic auto** or **dynamic desirable**, an error message appears, and IEEE 802.1x is not enabled. If you try to change the mode of an IEEE 802.1x-enabled port to **dynamic auto** or **dynamic desirable**, the port mode is not changed.
- **•** If you try to enable IEEE 802.1x on a dynamic-access (VLAN Query Protocol [VQP]) port, an error message appears, and IEEE 802.1x is not enabled. If you try to change an IEEE 802.1x-enabled port to dynamic VLAN assignment, an error message appears, and the VLAN configuration is not changed.

**Examples** This example shows how to configure a port for access mode: Switch(config)# **interface gigabitethernet0/1** Switch(config-if)# **switchport mode access** This example shows how set the port to dynamic desirable mode: Switch(config)# **interface gigabitethernet0/1** Switch(config-if)# **switchport mode dynamic desirable** This example shows how to configure a port for trunk mode: Switch(config)# **interface gigabitethernet0/1** Switch(config-if)# **switchport mode trunk**

> You can verify your settings by entering the **show interfaces** *interface-id* **switchport** privileged EXEC command and examining information in the Administrative Mode and Operational Mode rows.

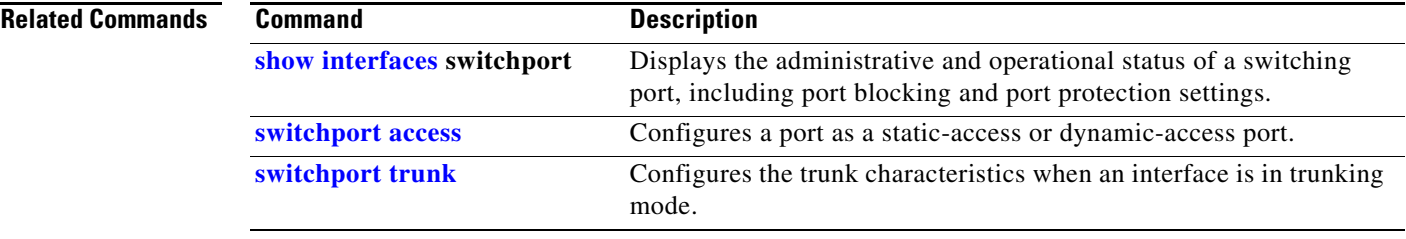

## **switchport nonegotiate**

Use the **switchport nonegotiate** interface configuration command to specify that Dynamic Trunking Protocol (DTP) negotiation packets are not sent on the Layer 2 interface. The switch does not engage in DTP negotiation on this interface. Use the **no** form of this command to return to the default setting.

### **switchport nonegotiate**

**no switchport nonegotiate**

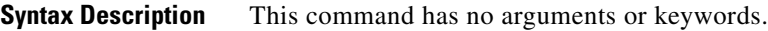

**Defaults** The default is to use DTP negotiation to learn the trunking status.

**Command Modes** Interface configuration

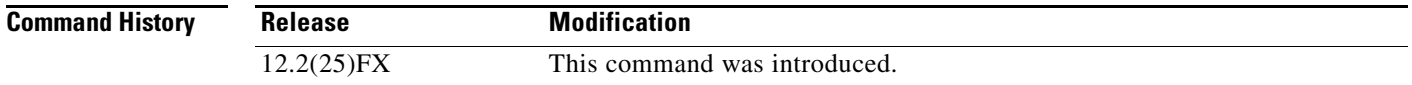

**Usage Guidelines** The **no** form of the **switchport nonegotiate** command removes **nonegotiate** status.

This command is valid only when the interface switchport mode is access or trunk (configured by using the **switchport mode access** or the **switchport mode trunk** interface configuration command). This command returns an error if you attempt to execute it in **dynamic** (**auto** or **desirable**) mode.

Internetworking devices that do not support DTP might forward DTP frames improperly and cause misconfigurations. To avoid this, you should turn off DTP by using the **switchport no negotiate** command to configure the interfaces connected to devices that do not support DTP to not forward DTP frames.

When you enter the **switchport nonegotiate** command, DTP negotiation packets are not sent on the interface. The device does or does not trunk according to the **mode** parameter: **access** or **trunk**.

- **•** If you do not intend to trunk across those links, use the **switchport mode access** interface configuration command to disable trunking.
- **•** To enable trunking on a device that does not support DTP, use the **switchport mode trunk** and **switchport nonegotiate** interface configuration commands to cause the interface to become a trunk but to not generate DTP frames.

### **Examples** This example shows how to cause a port to refrain from negotiating trunking mode and to act as a trunk or access port (depending on the mode set):

Switch(config)# **interface gigabitethernet0/1** Switch(config-if)# **switchport nonegotiate**

You can verify your setting by entering the **show interfaces** *interface-id* **switchport** privileged EXEC command.

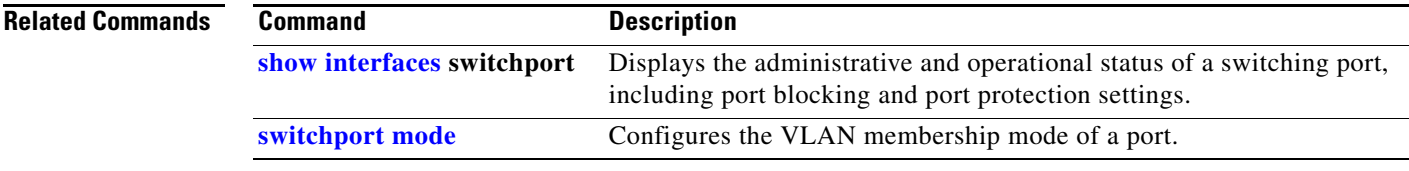

## <span id="page-741-0"></span>**switchport port-security**

Use the **switchport port-security** interface configuration command without keywords to enable port security on the interface. Use the keywords to configure secure MAC addresses, sticky MAC address learning, a maximum number of secure MAC addresses, or the violation mode. Use the **no** form of this command to disable port security or to set the parameters to their default states.

- **switchport port-security** [**mac-address** *mac-address* [**vlan** {*vlan-id* | {**access** | **voice**}}] | **mac-address sticky** [*mac-address* | **vlan** {*vlan-id* | {**access** | **voice**}}]] [**maximum** *value* [**vlan** {*vlan-list* | {**access** | **voice**}}]]
- **no switchport port-security** [**mac-address** *mac-address* [**vlan** {*vlan-id* | {**access** | **voice**}}] | **mac-address sticky** [*mac-address* | **vlan** {*vlan-id* | {**access** | **voice**}}]] [**maximum** *value* [**vlan** {*vlan-list* | {**access** | **voice**}}]]

**switchport port-security** [**aging**] [**violation** {**protect** | **restrict** | **shutdown** | **shutdown vlan**}]

**no switchport port-security** [**aging**] [**violation** {**protect** | **restrict** | **shutdown** | **shutdown vlan**}]

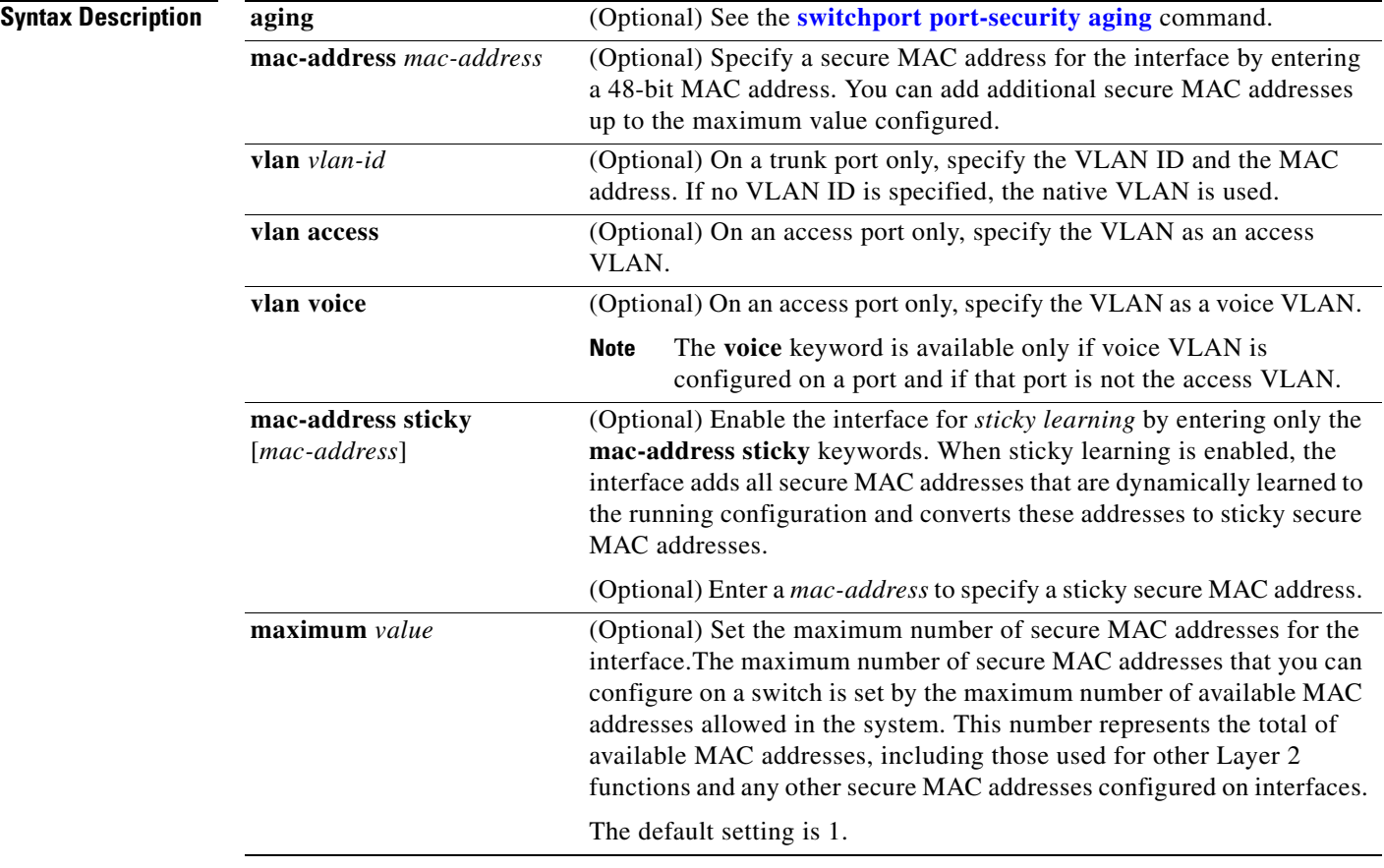

a ka

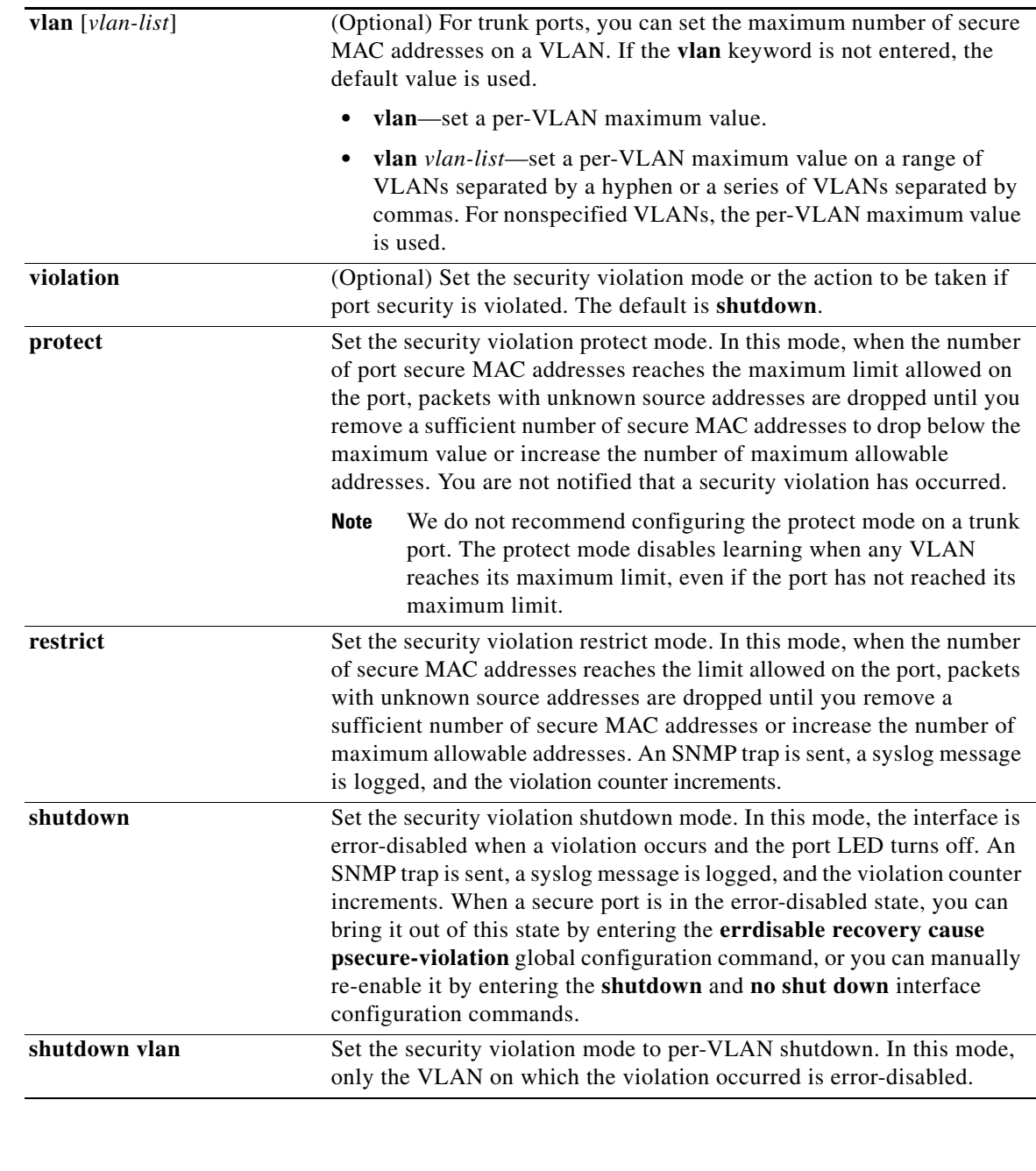

**Defaults** The default is to disable port security.

When port security is enabled and no keywords are entered, the default maximum number of secure MAC addresses is 1.

The default violation mode is **shutdown**.

Sticky learning is disabled.

### **Command Modes** Interface configuration

**The Second** 

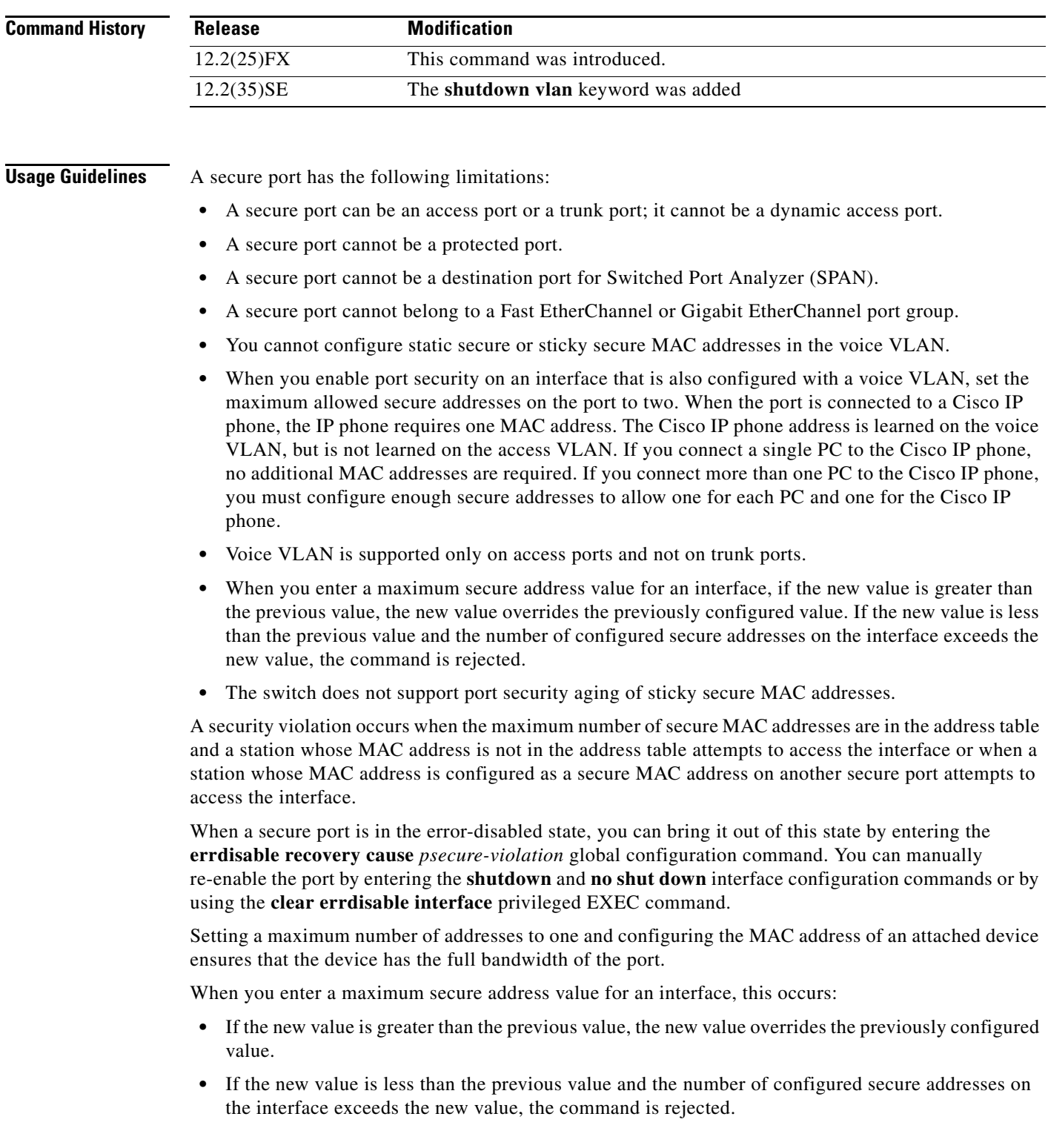

П

Sticky secure MAC addresses have these characteristics:

- **•** When you enable sticky learning on an interface by using the **switchport port-security mac-address sticky** interface configuration command, the interface converts all the dynamic secure MAC addresses, including those that were dynamically learned before sticky learning was enabled, to sticky secure MAC addresses and adds all sticky secure MAC addresses to the running configuration.
- **•** If you disable sticky learning by using the **no switchport port-security mac-address sticky** interface configuration command or the running configuration is removed, the sticky secure MAC addresses remain part of the running configuration but are removed from the address table. The addresses that were removed can be dynamically reconfigured and added to the address table as dynamic addresses.
- **•** When you configure sticky secure MAC addresses by using the **switchport port-security mac-address sticky** *mac-address* interface configuration command, these addresses are added to the address table and the running configuration. If port security is disabled, the sticky secure MAC addresses remain in the running configuration.
- **•** If you save the sticky secure MAC addresses in the configuration file, when the switch restarts or the interface shuts down, the interface does not need to relearn these addresses. If you do not save the sticky secure addresses, they are lost. If sticky learning is disabled, the sticky secure MAC addresses are converted to dynamic secure addresses and are removed from the running configuration.
- **•** If you disable sticky learning and enter the **switchport port-security mac-address sticky** *mac-address* interface configuration command, an error message appears, and the sticky secure MAC address is not added to the running configuration.

**Examples** This example shows how to enable port security on a port and to set the maximum number of secure addresses to 5. The violation mode is the default, and no secure MAC addresses are configured.

```
Switch(config)# interface gigabitethernet 0/2
Switch(config-if)# switchport mode access
Switch(config-if)# switchport port-security
Switch(config-if)# switchport port-security maximum 5
```
This example shows how to configure a secure MAC address and a VLAN ID on a port:

```
Switch(config)# interface gigabitethernet 0/2
Switch(config-if)# switchport mode trunk
Switch(config-if)# switchport port-security
Switch(config-if)# switchport port-security mac-address 1000.2000.3000 vlan 3
```
This example shows how to enable sticky learning and to enter two sticky secure MAC addresses on a port:

```
Switch(config)# interface gigabitethernet 0/2
Switch(config-if)# switchport port-security mac-address sticky 
Switch(config-if)# switchport port-security mac-address sticky 0000.0000.4141
Switch(config-if)# switchport port-security mac-address sticky 0000.0000.000f
```
This example show how to configure a port to shut down only the VLAN if a violation occurs:

```
Switch(config)# interface gigabitethernet 0/2
Switch(config)# switchport port-security violation shutdown vlan
```
You can verify your settings by using the **show port-security** privileged EXEC command.

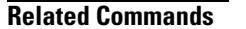

**The Second Second** 

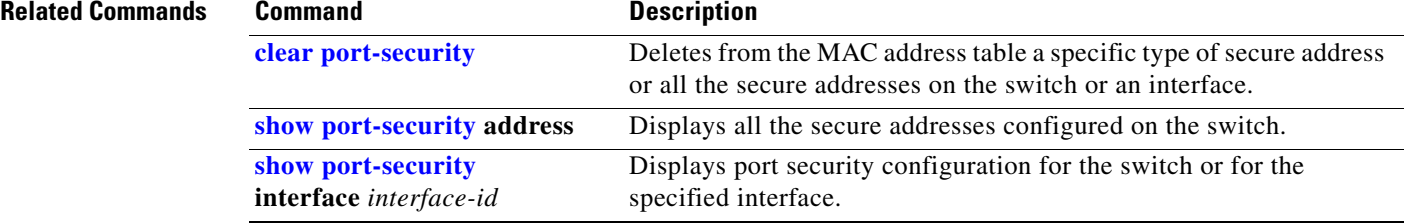

# <span id="page-746-0"></span>**switchport port-security aging**

Use the **switchport port-security aging** interface configuration command to set the aging time and type for secure address entries or to change the aging behavior for secure addresses on a particular port. Use the **no** form of this command to disable port security aging or to set the parameters to their default states.

**switchport port-security aging** {**static** | **time** *time* | **type** {**absolute | inactivity**}}

**no switchport port-security aging** {**static | time | type**}

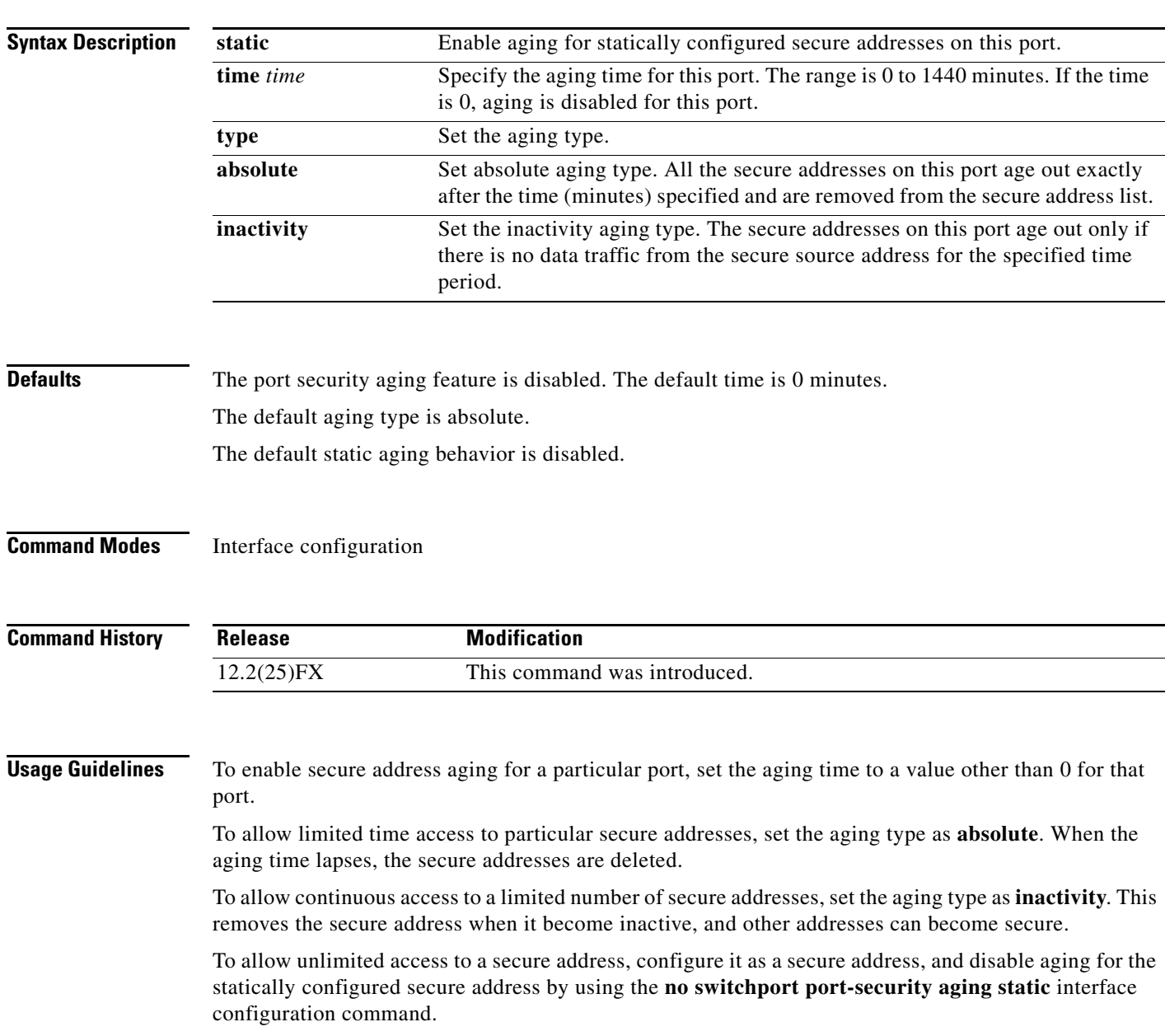

**Examples** This example sets the aging time as 2 hours for absolute aging for all the secure addresses on the port:

```
Switch(config)# interface gigabitethernet0/1
Switch(config-if)# switchport port-security aging time 120
```
This example sets the aging time as 2 minutes for inactivity aging type with aging enabled for configured secure addresses on the port:

```
Switch(config)# interface gigabitethernet0/2
Switch(config-if)# switchport port-security aging time 2 
Switch(config-if)# switchport port-security aging type inactivity 
Switch(config-if)# switchport port-security aging static
```
This example shows how to disable aging for configured secure addresses:

```
Switch(config)# interface gigabitethernet0/2
Switch(config-if)# no switchport port-security aging static
```
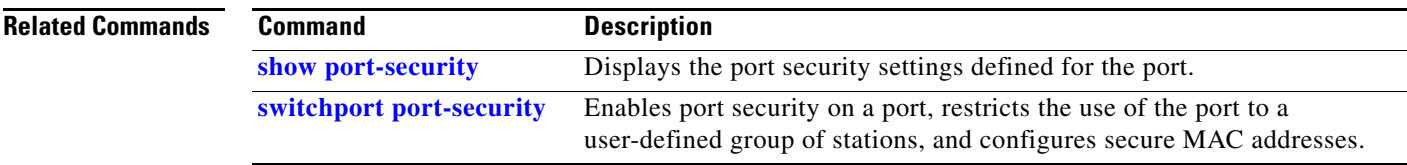

# **switchport priority extend**

Use the **switchport priority extend** interface configuration command to set a port priority for the incoming untagged frames or the priority of frames received by the IP phone connected to the specified port. Use the **no** form of this command to return to the default setting.

**switchport priority extend** {**cos** *value* | **trust**}

To use this command, the switch must be running the LAN Base image.

**no switchport priority extend**

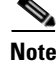

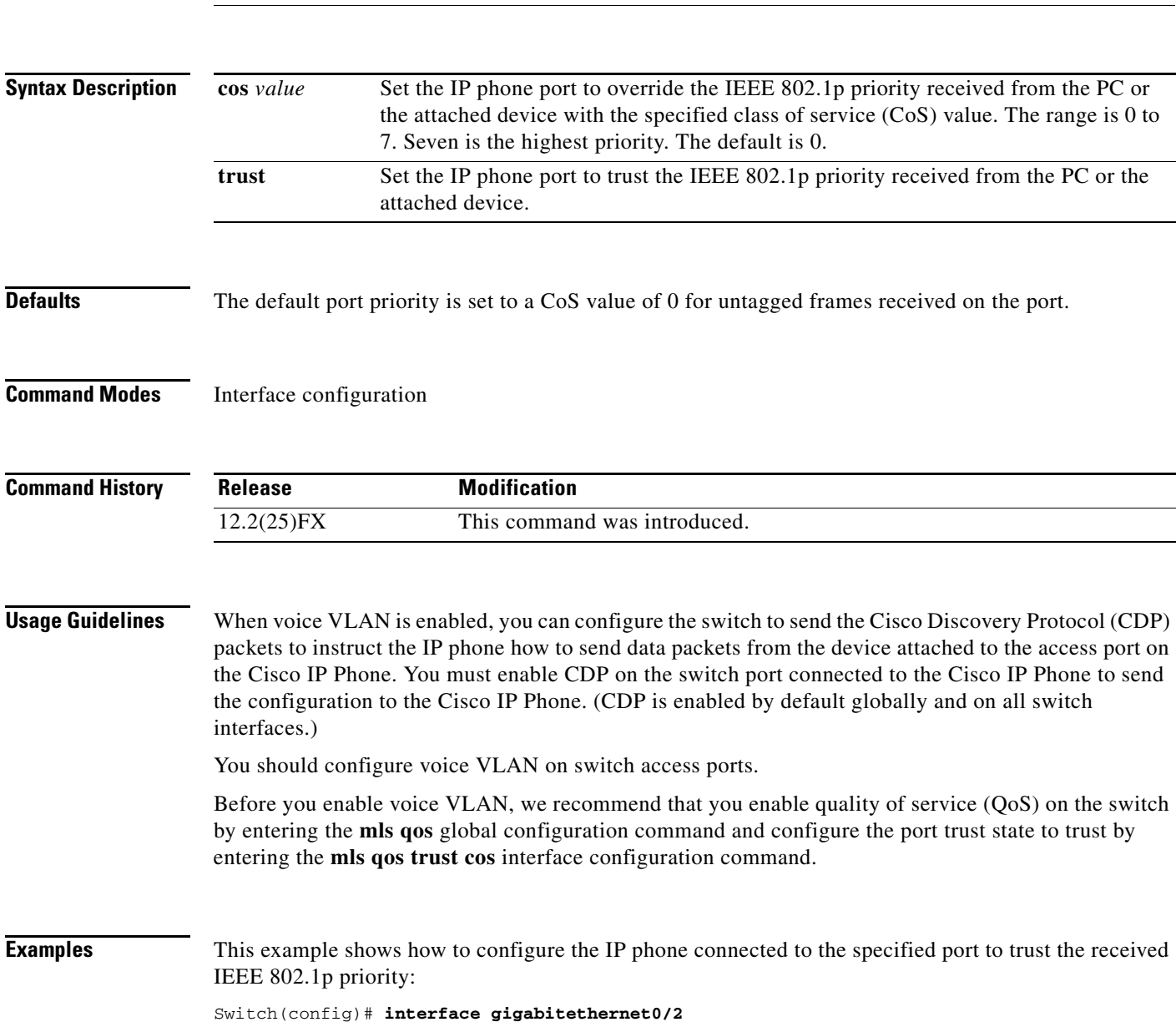

Switch(config-if)# **switchport priority extend trust**

You can verify your settings by entering the **show interfaces** *interface-id* **switchport** privileged EXEC command.

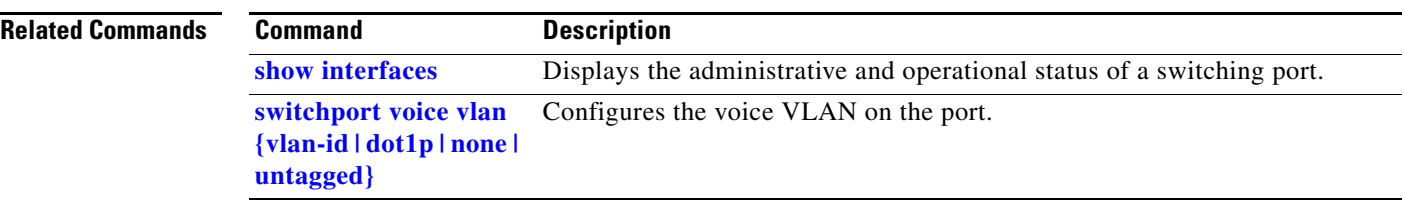

Г

## **switchport protected**

Use the **switchport protected** interface configuration command to isolate unicast, multicast, and broadcast traffic at Layer 2 from other protected ports on the same switch. Use the **no** form of this command to disable protection on the port.

### **switchport protected**

**no switchport protected** 

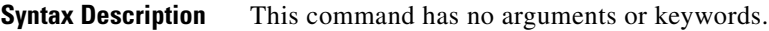

**Defaults** No protected port is defined. All ports are nonprotected.

**Command Modes** Interface configuration

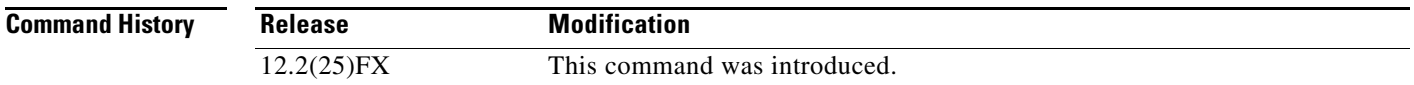

**Usage Guidelines** The switchport protection feature is local to the switch; communication between protected ports on the same switch is possible only through a Layer 3 device. To prevent communication between protected ports on different switches, you must configure the protected ports for unique VLANs on each switch and configure a trunk link between the switches. A protected port is different from a secure port.

> A protected port does not forward any traffic (unicast, multicast, or broadcast) to any other port that is also a protected port. Data traffic cannot be forwarded between protected ports at Layer 2; only control traffic, such as PIM packets, is forwarded because these packets are processed by the CPU and forwarded in software. All data traffic passing between protected ports must be forwarded through a Layer 3 device.

Port monitoring does not work if both the monitor and monitored ports are protected ports.

**Examples** This example shows how to enable a protected port on an interface:

Switch(config)# **interface gigabitethernet0/2** Switch(config-if)# **switchport protected**

You can verify your settings by entering the **show interfaces** *interface-id* **switchport** privileged EXEC command.

**The Second** 

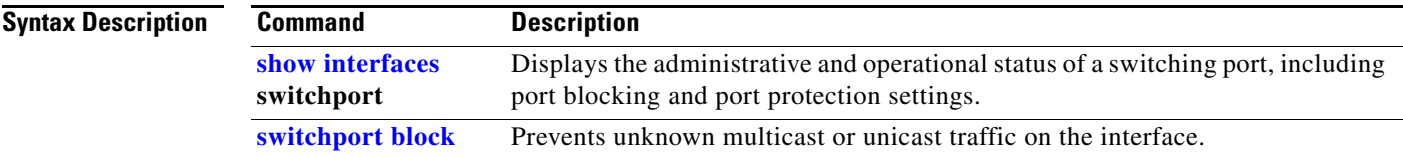

## <span id="page-752-0"></span>**switchport trunk**

Use the **switchport trunk** interface configuration command to set the trunk characteristics when the interface is in trunking mode. Use the **no** form of this command to reset a trunking characteristic to the default.

**switchport trunk** {**allowed vlan** *vlan-list* | **native vlan** *vlan-id* | **pruning vlan** *vlan-list*}

**no switchport trunk** {**allowed vlan** | **native vlan** | {**pruning vlan**}

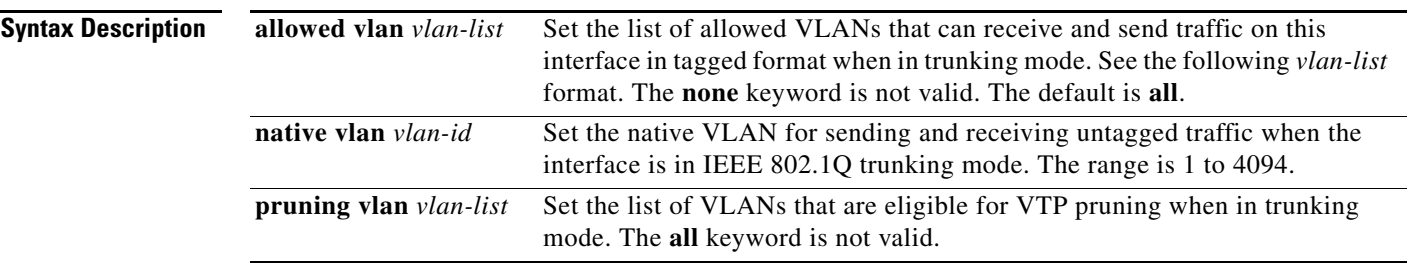

The *vlan-list* format is **all** | **none** | [**add** | **remove** | **except**] *vlan-atom* [*,vlan-atom...*] where:

- **all** specifies all VLANs from 1 to 4094. This keyword is not allowed on commands that do not permit all VLANs in the list to be set at the same time.
- **• none** means an empty list. This keyword is not allowed on commands that require certain VLANs to be set or at least one VLAN to be set.
- **• add** adds the defined list of VLANs to those currently set instead of replacing the list. Valid IDs are from 1 to 1005; extended-range VLANs (VLAN IDs greater than 1005) are valid in some cases.

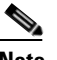

**Note** You can add extended-range VLANs to the allowed VLAN list, but not to the pruning-eligible VLAN list.

Separate nonconsecutive VLAN IDs with a comma; use a hyphen to designate a range of IDs.

**• remove** removes the defined list of VLANs from those currently set instead of replacing the list. Valid IDs are from 1 to 1005; extended-range VLAN IDs are valid in some cases.

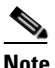

**Note** You can remove extended-range VLANs from the allowed VLAN list, but you cannot remove them from the pruning-eligible list.

Separate nonconsecutive VLAN IDs with a comma; use a hyphen to designate a range of IDs.

- **• except** lists the VLANs that should be calculated by inverting the defined list of VLANs. (VLANs are added except the ones specified.) Valid IDs are from 1 to 1005. Separate nonconsecutive VLAN IDs with a comma; use a hyphen to designate a range of IDs.
- **•** *vlan-atom* is either a single VLAN number from 1 to 4094 or a continuous range of VLANs described by two VLAN numbers, the lesser one first, separated by a hyphen.

 $\mathbf I$ 

**The State** 

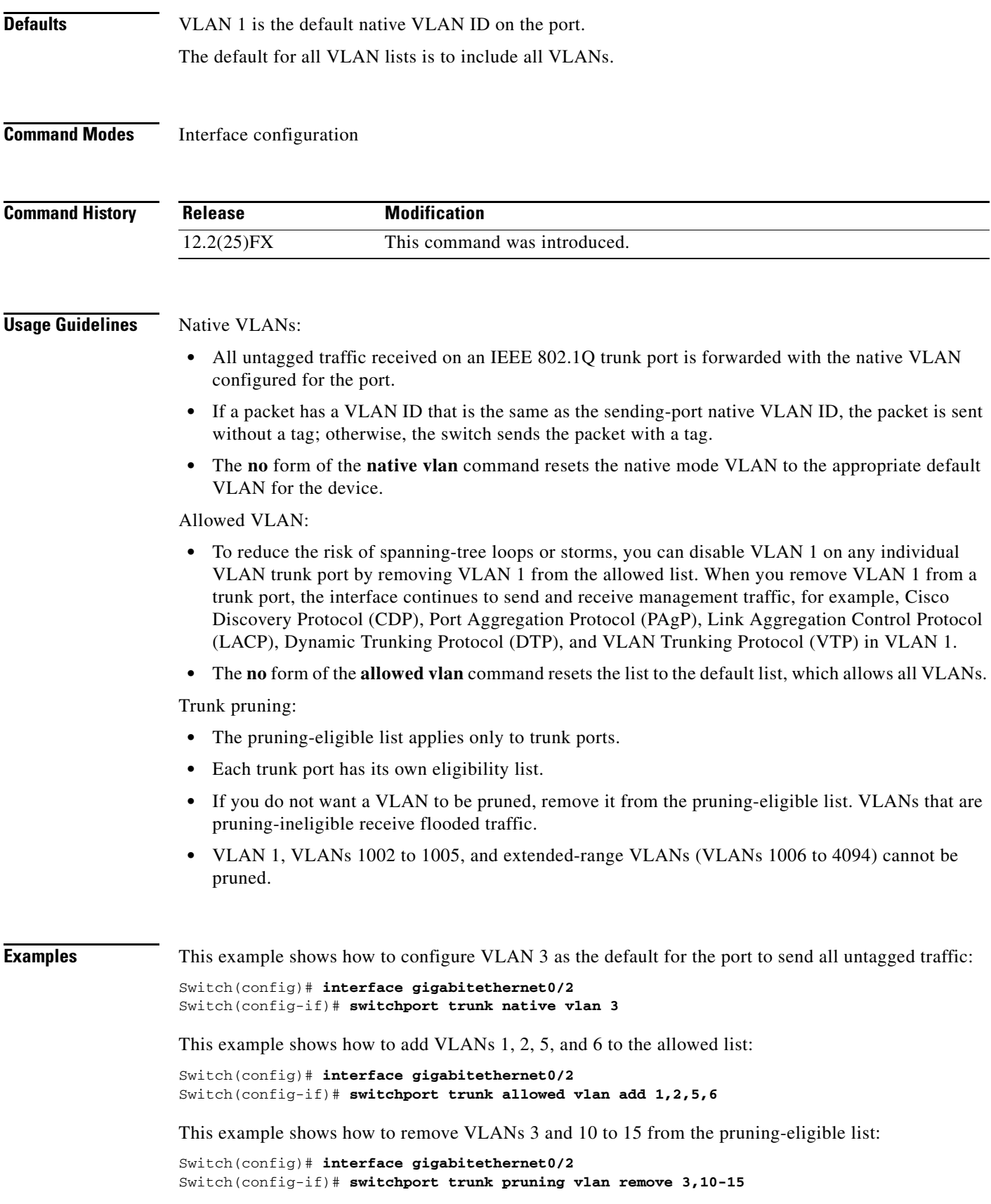

П

You can verify your settings by entering the **show interfaces** *interface-id* **switchport** privileged EXEC command.

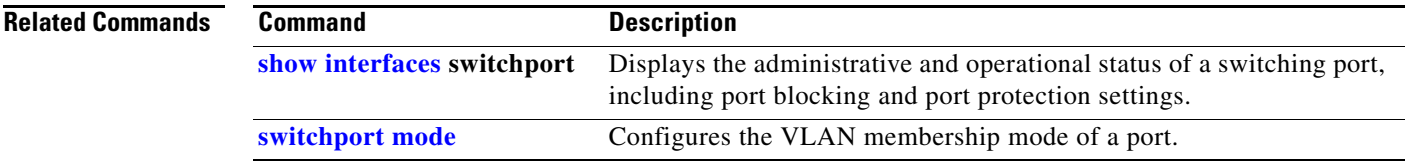

П

# **switchport voice vlan**

Use the **switchport voice vlan** interface configuration command to configure voice VLAN on the port. Use the **no** form of this command to return to the default setting.

<span id="page-755-0"></span>**switchport voice vlan** {*vlan-id* | **dot1p** | **none** | **untagged**}

**no switchport voice vlan**

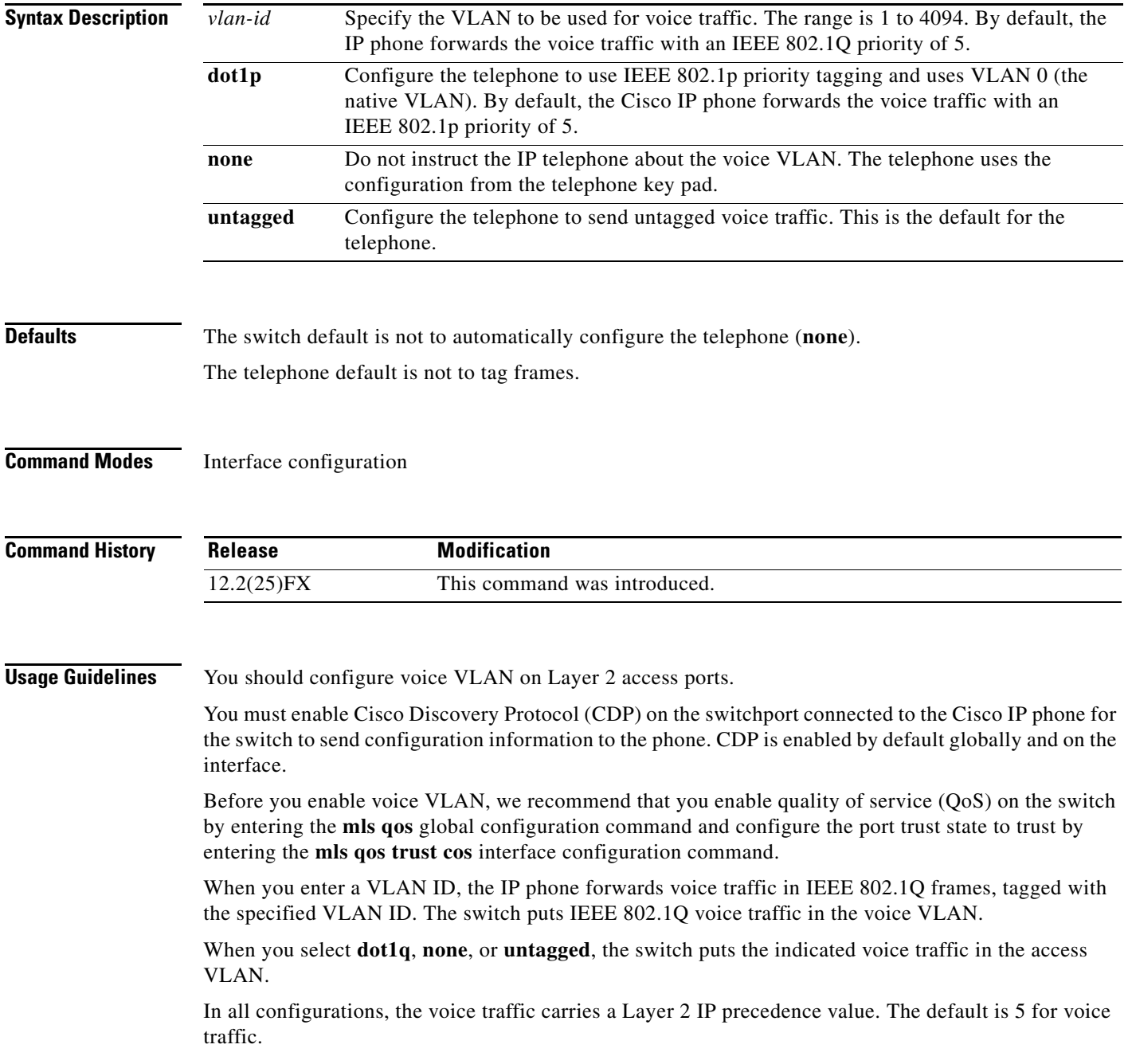
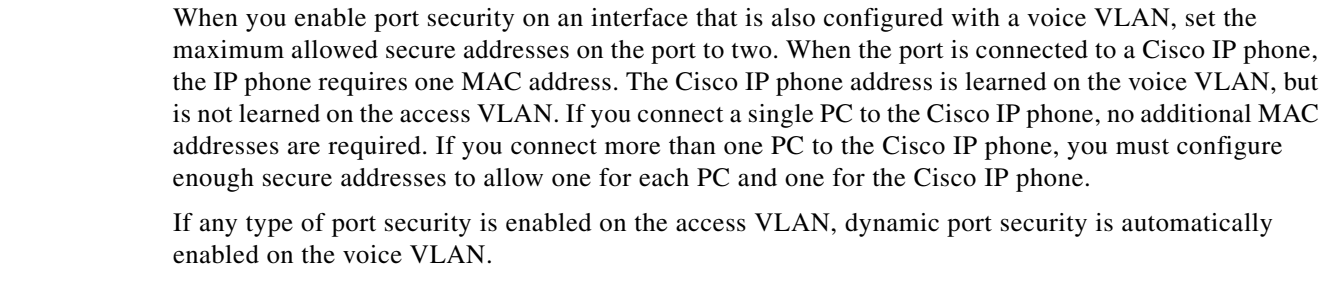

You cannot configure static secure MAC addresses in the voice VLAN.

The Port Fast feature is automatically enabled when voice VLAN is configured. When you disable voice VLAN, the Port Fast feature is not automatically disabled.

**Examples** This example shows how to configure VLAN 2 as the voice VLAN for the port:

Switch(config)# **interface gigabitethernet0/2** Switch(config-if)# **switchport voice vlan 2**

You can verify your settings by entering the **show interfaces** *interface-id* **switchport** privileged EXEC command.

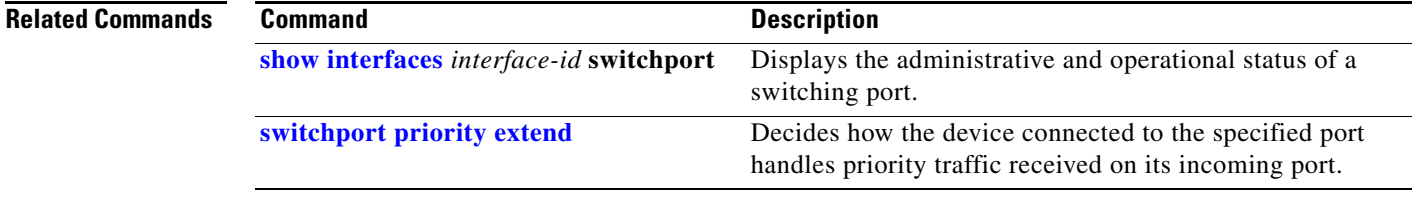

## **system mtu**

Use the **system mtu** global configuration command to set the maximum packet size or maximum transmission unit (MTU) size for Gigabit Ethernet portsor for Fast Ethernet (10/100) ports. Use the **no** form of this command to restore the global MTU value to its default value.

**system mtu** {*bytes |* **jumbo** *bytes*}

**no system mtu**

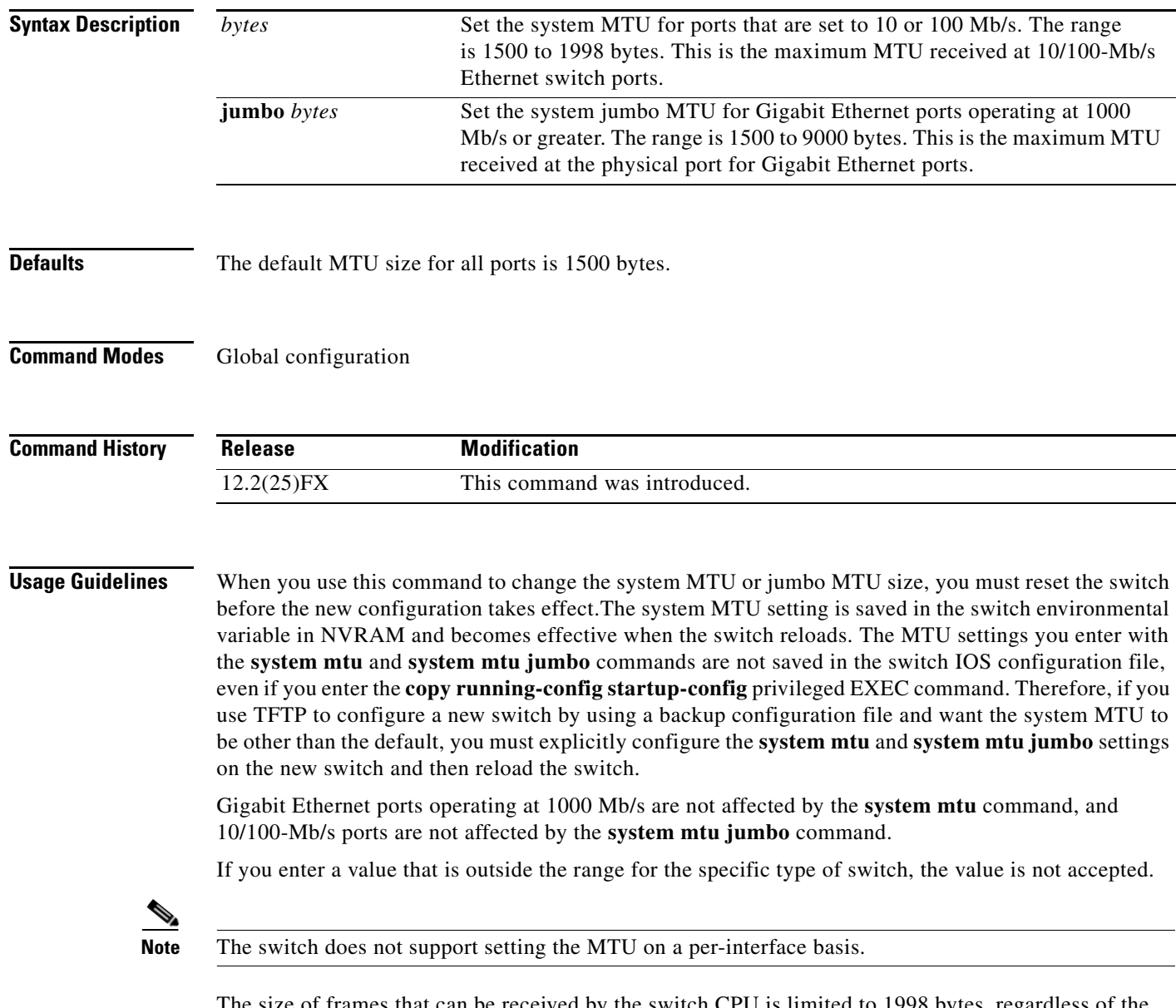

The size of frames that can be received by the switch CPU is limited to 1998 bytes, regardless of the value entered with the **system mtu** command. Although forwarded or routed frames are usually not received by the CPU, some packets (for example, control traffic, SNMP, Telnet, and routing protocols) are sent to the CPU.

For example, if the **system mtu** value is 1998 bytes and the **system mtu jumbo** value is 5000 bytes, packets up to 5000 bytes can be received on interfaces operating at 1000 Mb/s. However, although a packet larger than 1998 bytes can be received on an interface operating at 1000 Mb/s, if its destination interface is operating at 10 or 100 Mb/s, the packet is dropped.

**Examples** This example shows how to set the maximum jumbo packet size for Gigabit Ethernet ports operating at 1000 Mb/s or greater to 1800 bytes: Switch(config)# **system mtu jumbo 1800**

Switch(config)# **exit** Switch# **reload**

You can verify your setting by entering the **show system mtu** privileged EXEC command.

### **Related Commands Command Command Description**

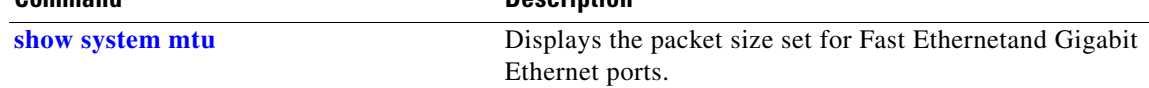

# **test cable-diagnostics tdr**

Use the **test cable-diagnostics tdr** privileged EXEC command to run the Time Domain Reflector (TDR) feature on an interface.

**test cable-diagnostics tdr interface** *interface-id*

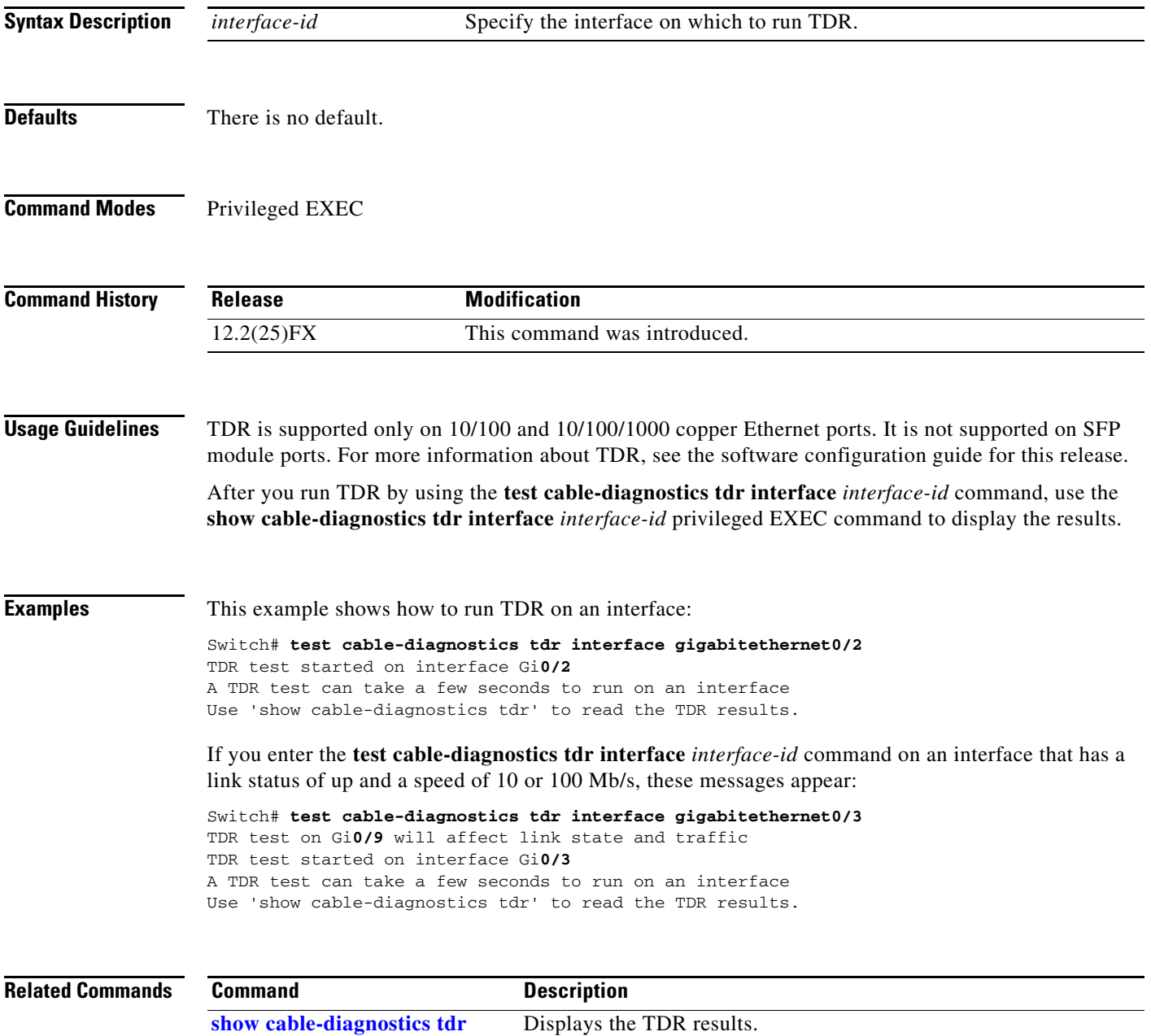

**The Contract of the Contract of the Contract of the Contract of the Contract of the Contract of the Contract of the Contract of the Contract of the Contract of the Contract of the Contract of the Contract of the Contract** 

## <span id="page-760-0"></span>**traceroute mac**

Use the **traceroute mac** privileged EXEC command to display the Layer 2 path taken by the packets from the specified source MAC address to the specified destination MAC address.

**traceroute mac** [**interface** *interface-id*] {*source-mac-address*} [**interface** *interface-id*] {*destination-mac-address*} [**vlan** *vlan-id*] [**detail**]

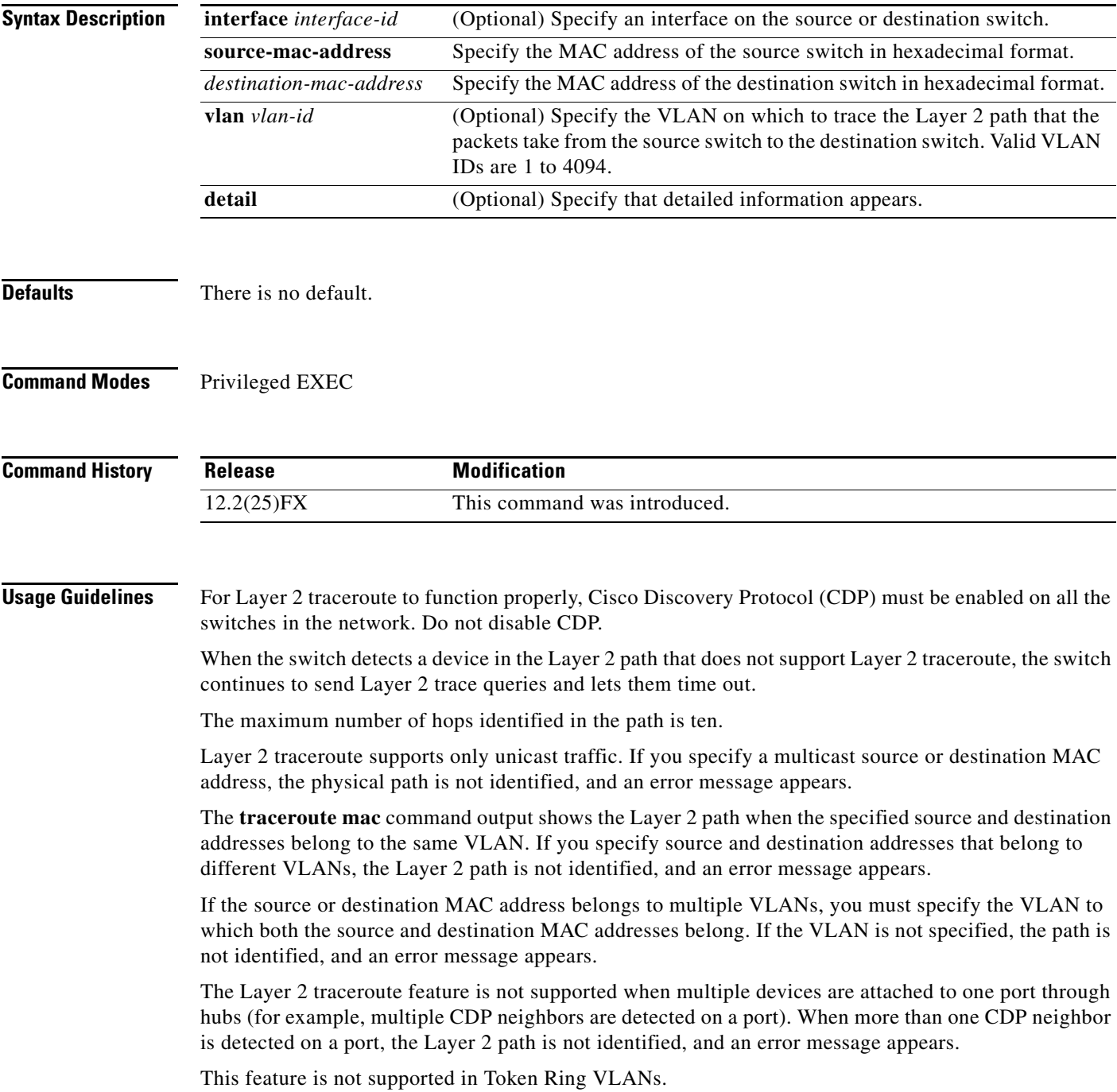

**Examples** This example shows how to display the Layer 2 path by specifying the source and destination MAC addresses:

```
Switch# traceroute mac 0000.0201.0601 0000.0201.0201
Source 0000.0201.0601 found on con6[WS-C2960-12T] (2.2.6.6)
con6 (2.2.6.6) :Gi0/1 => Gi0/3
con5 (2.2.5.5 ) : Gi0/3 => Gi0/1
con1 (2.2.1.1 ) : Gi0/1 => Gi0/2
con2 (2.2.2.2 ) : Gi0/2 => Gi0/1
Destination 0000.0201.0201 found on con2[WS-C3550-24] (2.2.2.2)
Layer 2 trace completed
```
This example shows how to display the Layer 2 path by using the **detail** keyword:

```
Switch# traceroute mac 0000.0201.0601 0000.0201.0201 detail
Source 0000.0201.0601 found on con6[WS-C2960-12T] (2.2.6.6)
C-12T / 2.2.6.6:
         Gi0/2 [auto, auto] => Gi0/3 [auto, auto]
con5 / WS-C2950G-24-EI / 2.2.5.5 :
       Fa0/3 [auto, auto] => Gi0/1 [auto, auto]
con1 / WS-C3550-12G / 2.2.1.1 :
       Gi0/1 [auto, auto] => Gi0/2 [auto, auto]
con2 / WS-C3550-24 / 2.2.2.2 :
        Gi0/2 [auto, auto] => Fa0/1 [auto, auto]
Destination 0000.0201.0201 found on con2[WS-C3550-24] (2.2.2.2)
Layer 2 trace completed.
```
This example shows how to display the Layer 2 path by specifying the interfaces on the source and destination switches:

Switch# **traceroute mac interface fastethernet0/1 0000.0201.0601 interface fastethernet0/3 0000.0201.0201**

```
Source 0000.0201.0601 found on con6[WS-C2960-12T] (2.2.6.6)
\cosh(2.2.6.6) :GiO/1 => GiO/3
con5 (2.2.5.5 ) : Gi0/3 => Gi0/1
con1 (2.2.1.1 ) : Gi0/1 => Gi0/2
con2 (2.2.2.2 ) : Gi0/2 => Gi0/1
Destination 0000.0201.0201 found on con2[WS-C3550-24] (2.2.2.2)
Layer 2 trace completed
```
This example shows the Layer 2 path when the switch is not connected to the source switch:

```
Switch# traceroute mac 0000.0201.0501 0000.0201.0201 detail
Source not directly connected, tracing source .....
Source 0000.0201.0501 found on con5[WS-C2960-12T] (2.2.5.5)
con5 / WS-C2960-12T / 2.2.5.5 :
        Gi0/1 [auto, auto] => Gi0/3 [auto, auto]
con1 / WS-C3550-12G / 2.2.1.1 :
        Gi0/1 [auto, auto] => Gi0/2 [auto, auto]
con2 / WS-C3550-24 / 2.2.2.2 :
        Gi0/2 [auto, auto] => Fa0/1 [auto, auto]
Destination 0000.0201.0201 found on con2[WS-C3550-24] (2.2.2.2)
Layer 2 trace completed.
```
This example shows the Layer 2 path when the switch cannot find the destination port for the source MAC address:

```
Switch# traceroute mac 0000.0011.1111 0000.0201.0201
Error:Source Mac address not found. 
Layer2 trace aborted.
```
This example shows the Layer 2 path when the source and destination devices are in different VLANs:

Switch# **traceroute mac 0000.0201.0601 0000.0301.0201** Error:Source and destination macs are on different vlans. Layer2 trace aborted.

This example shows the Layer 2 path when the destination MAC address is a multicast address:

Switch# **traceroute mac 0000.0201.0601 0100.0201.0201** Invalid destination mac address

This example shows the Layer 2 path when source and destination switches belong to multiple VLANs:

Switch# **traceroute mac 0000.0201.0601 0000.0201.0201** Error:Mac found on multiple vlans. Layer2 trace aborted.

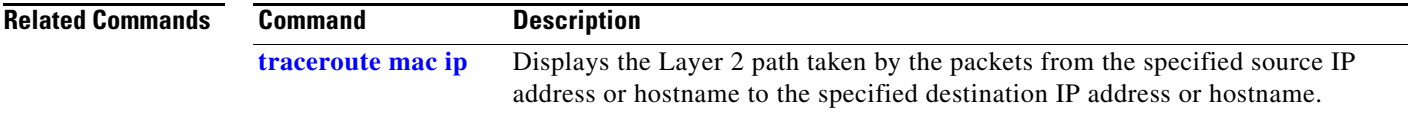

## <span id="page-763-0"></span>**traceroute mac ip**

Use the **traceroute mac ip** privileged EXEC command to display the Layer 2 path taken by the packets from the specified source IP address or hostname to the specified destination IP address or hostname.

**traceroute mac ip** {*source-ip-address | source-hostname*} {*destination-ip-address | destination-hostname*} [**detail**]

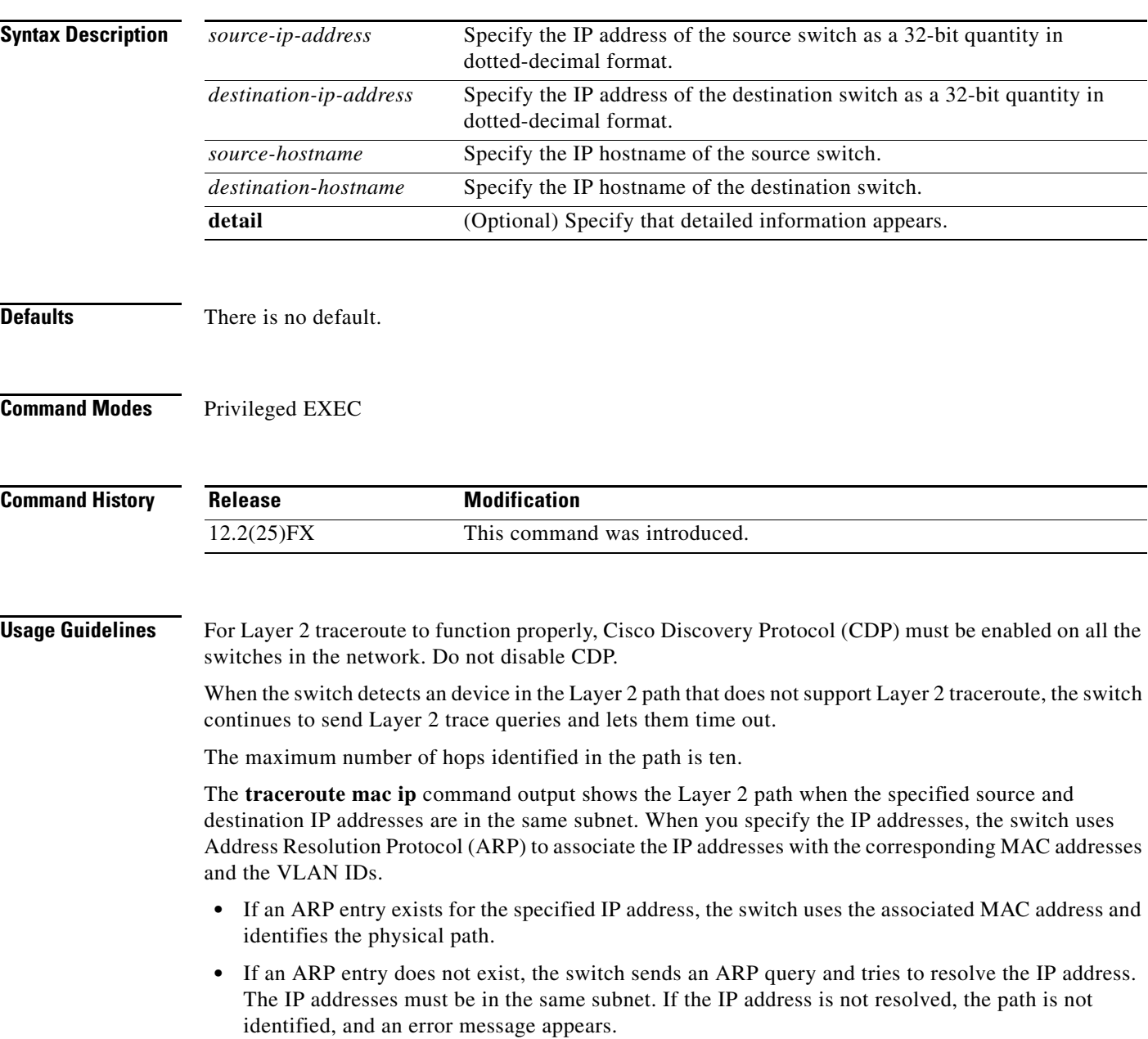

The Layer 2 traceroute feature is not supported when multiple devices are attached to one port through hubs (for example, multiple CDP neighbors are detected on a port). When more than one CDP neighbor is detected on a port, the Layer 2 path is not identified, and an error message appears.

This feature is not supported in Token Ring VLANs.

**Examples** This example shows how to display the Layer 2 path by specifying the source and destination IP addresses and by using the **detail** keyword:

```
Switch# traceroute mac ip 2.2.66.66 2.2.22.22 detail
Translating IP to mac ..... 
2.2.66.66 => 0000.0201.0601
2.2.22.22 => 0000.0201.0201
Source 0000.0201.0601 found on con6[WS-C2950G-24-EI] (2.2.6.6)
con6 / WS-C2960-12T / 2.2.6.6 :
        Gi0/1 [auto, auto] => Gi0/3 [auto, auto]
con5 / WS-C2950G-24-EI / 2.2.5.5 :
       Fa0/3 [auto, auto] => Gi0/1 [auto, auto]
con1 / WS-C3550-12G / 2.2.1.1 :
        Gi0/1 [auto, auto] => Gi0/2 [auto, auto]
con2 / WS-C3550-24 / 2.2.2.2 :
        Gi0/2 [auto, auto] => Fa0/1 [auto, auto]
Destination 0000.0201.0201 found on con2[WS-C3550-24] (2.2.2.2)
Layer 2 trace completed.
```
This example shows how to display the Layer 2 path by specifying the source and destination hostnames:

Switch# **traceroute mac ip con6 con2** Translating IP to mac ..... 2.2.66.66 => 0000.0201.0601 2.2.22.22 => 0000.0201.0201 Source 0000.0201.0601 found on con6  $\cosh(2.2.6.6)$  :GiO/1 => GiO/3 con5 (2.2.5.5 ) : Gi0/3 => Gi0/1 con1 (2.2.1.1 ) : Gi0/1 => Gi0/2 con2 (2.2.2.2 ) : Gi0/2 => Fa0/1 Destination 0000.0201.0201 found on con2 Layer 2 trace completed

This example shows the Layer 2 path when ARP cannot associate the source IP address with the corresponding MAC address:

```
Switch# traceroute mac ip 2.2.66.66 2.2.77.77
Arp failed for destination 2.2.77.77.
Layer2 trace aborted.
```
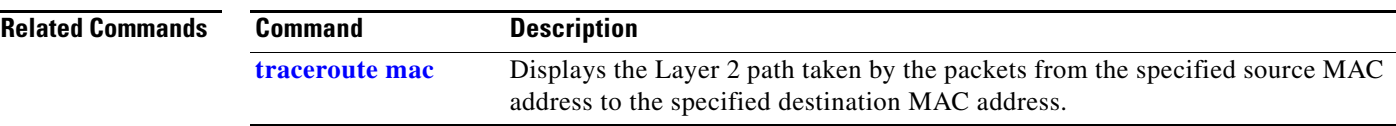

 $\mathbf{I}$ 

## **trust**

Use the **trust** policy-map class configuration command to define a trust state for traffic classified through the **class** policy-map configuration or the **class-map** global configuration command. Use the **no** form of this command to return to the default setting.

**trust** [**cos** | **dscp** | **ip-precedence**]

**no trust** [**cos** | **dscp** | **ip-precedence**]

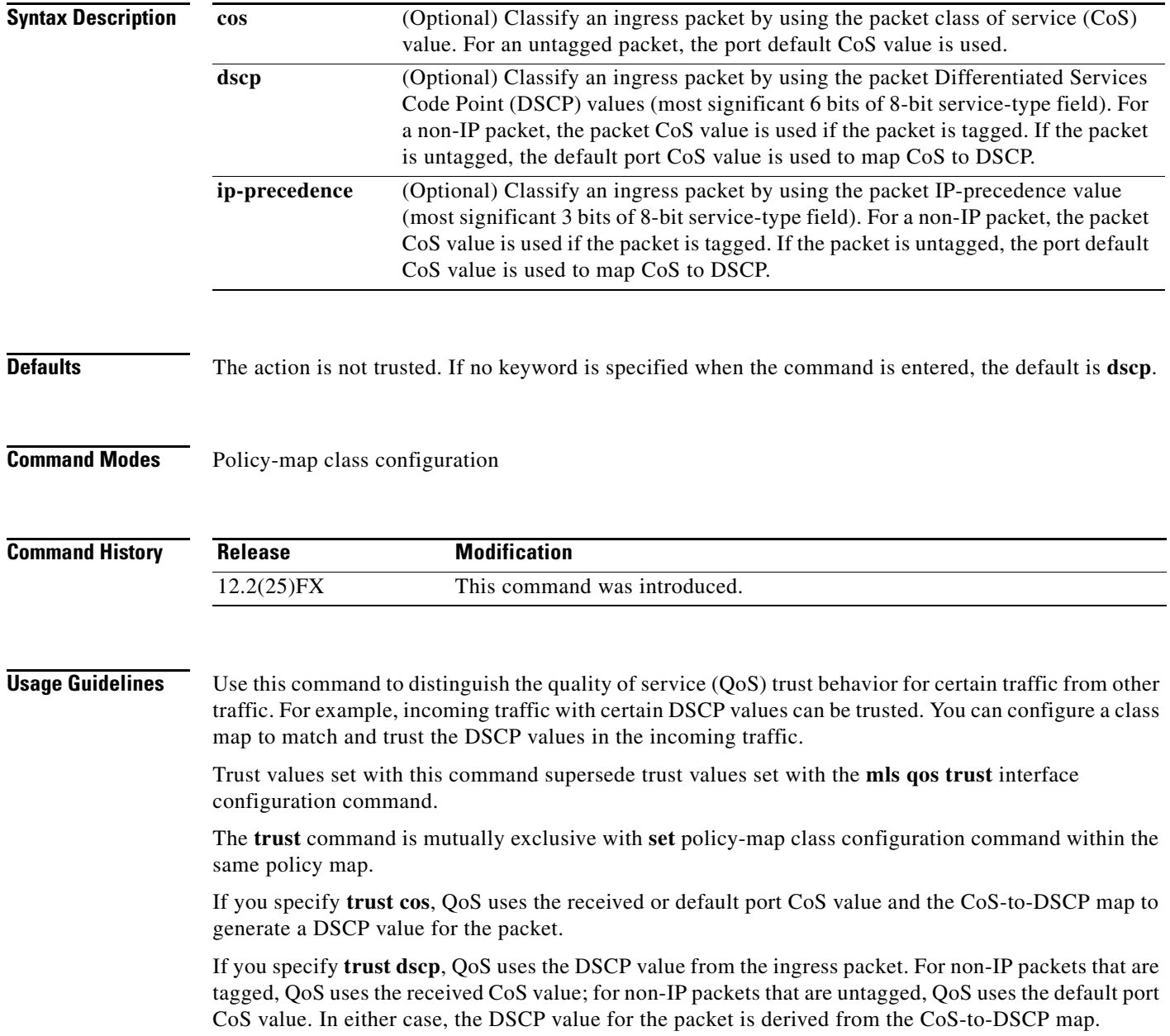

If you specify **trust ip-precedence**, QoS uses the IP precedence value from the ingress packet and the IP-precedence-to-DSCP map. For non-IP packets that are tagged, QoS uses the received CoS value; for non-IP packets that are untagged, QoS uses the default port CoS value. In either case, the DSCP for the packet is derived from the CoS-to-DSCP map.

To return to policy-map configuration mode, use the **exit** command. To return to privileged EXEC mode, use the **end** command.

**Examples** This example shows how to define a port trust state to trust incoming DSCP values for traffic classified with *class1*:

```
Switch(config)# policy-map policy1
Switch(config-pmap)# class class1
Switch(config-pmap-c)# trust dscp
Switch(config-pmap-c)# police 1000000 20000 exceed-action policed-dscp-transmit
Switch(config-pmap-c)# exit
```
You can verify your settings by entering the **show policy-map** privileged EXEC command.

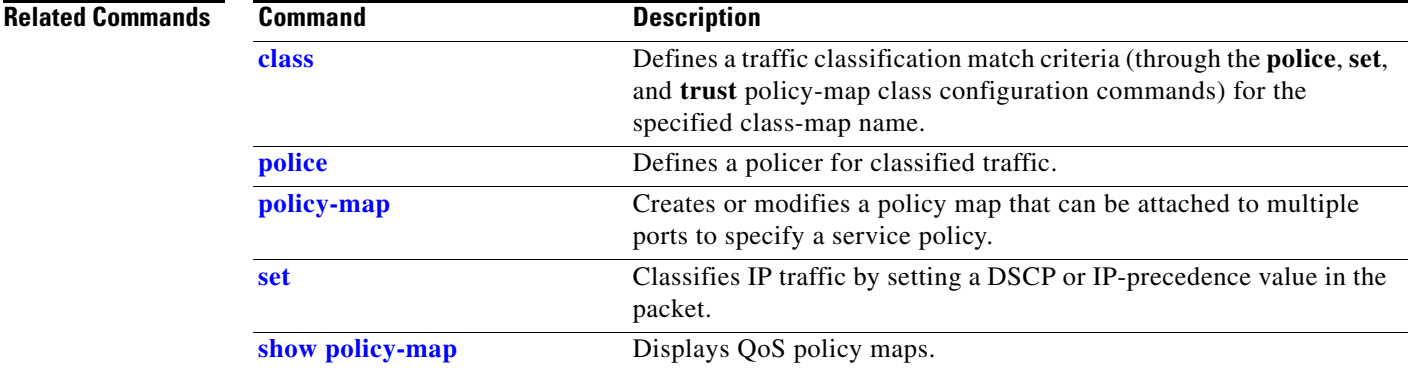

# <span id="page-767-0"></span>**udld**

Use the **udld** global configuration command to enable aggressive or normal mode in the UniDirectional Link Detection (UDLD) and to set the configurable message timer time. Use the **no** form of the command to disable aggressive or normal mode UDLD on all fiber-optic ports.

## **udld** {**aggressive** | **enable** | **message time** *message-timer-interval*}

**no udld** {**aggressive** | **enable** | **message**}

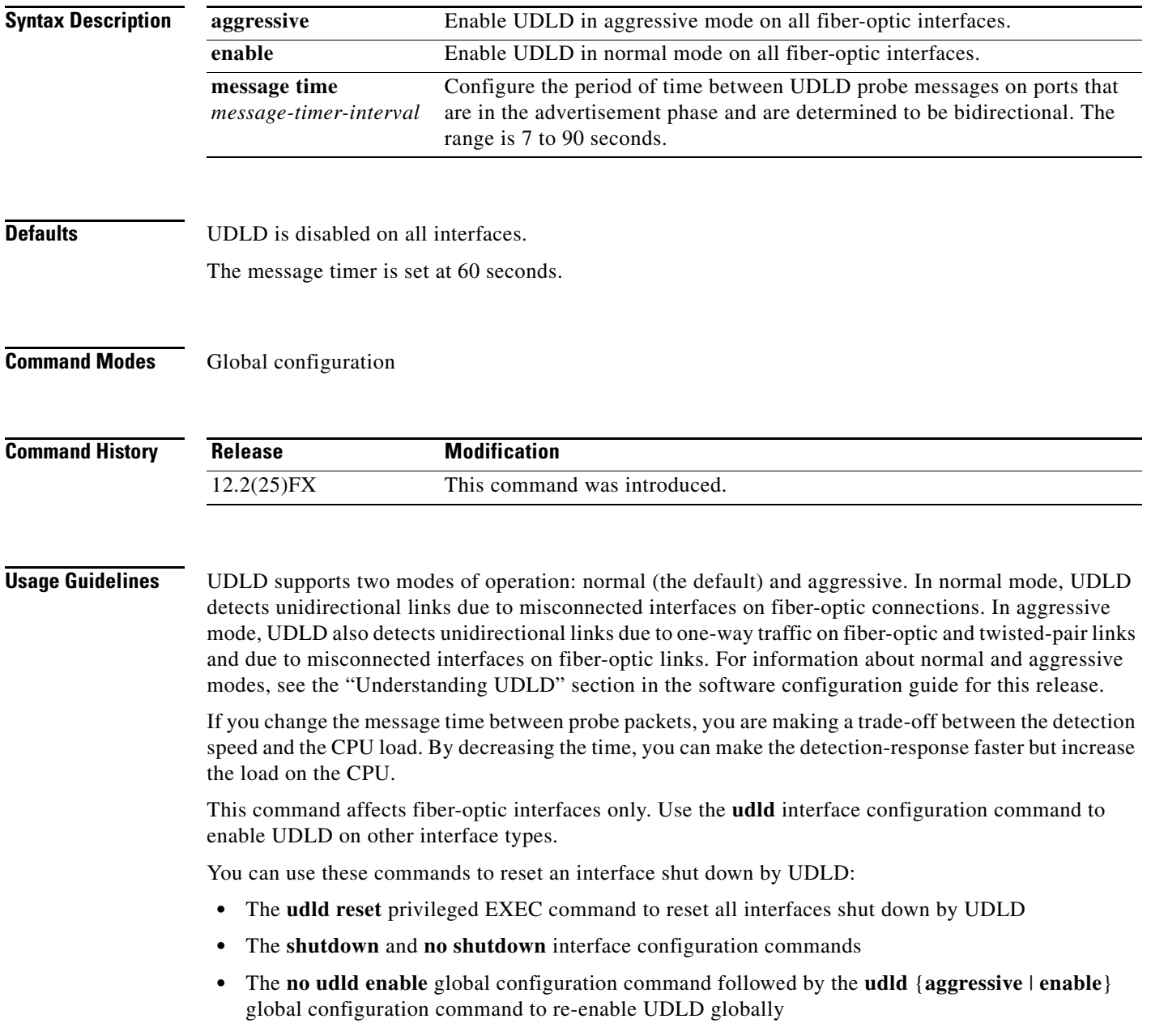

- **•** The **no udld port** interface configuration command followed by the **udld port** or **udld port aggressive** interface configuration command to re-enable UDLD on the specified interface
- **•** The **errdisable recovery cause udld** and **errdisable recovery interval** *interval* global configuration commands to automatically recover from the UDLD error-disabled state

**Examples** This example shows how to enable UDLD on all fiber-optic interfaces: Switch(config)# **udld enable**

You can verify your setting by entering the **show udld** privileged EXEC **command**.

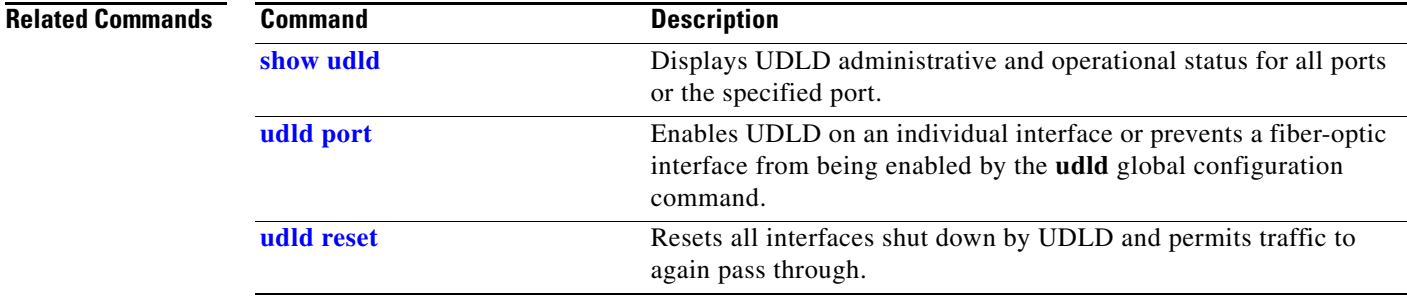

# <span id="page-769-0"></span>**udld port**

Use the **udld port** interface configuration command to enable the UniDirectional Link Detection (UDLD) on an individual interface or prevent a fiber-optic interface from being enabled by the **udld** global configuration command. Use the **no** form of this command to return to the **udld** global configuration command setting or to disable UDLD if entered for a nonfiber-optic port.

**udld port** [**aggressive**]

**no udld port** [**aggressive**]

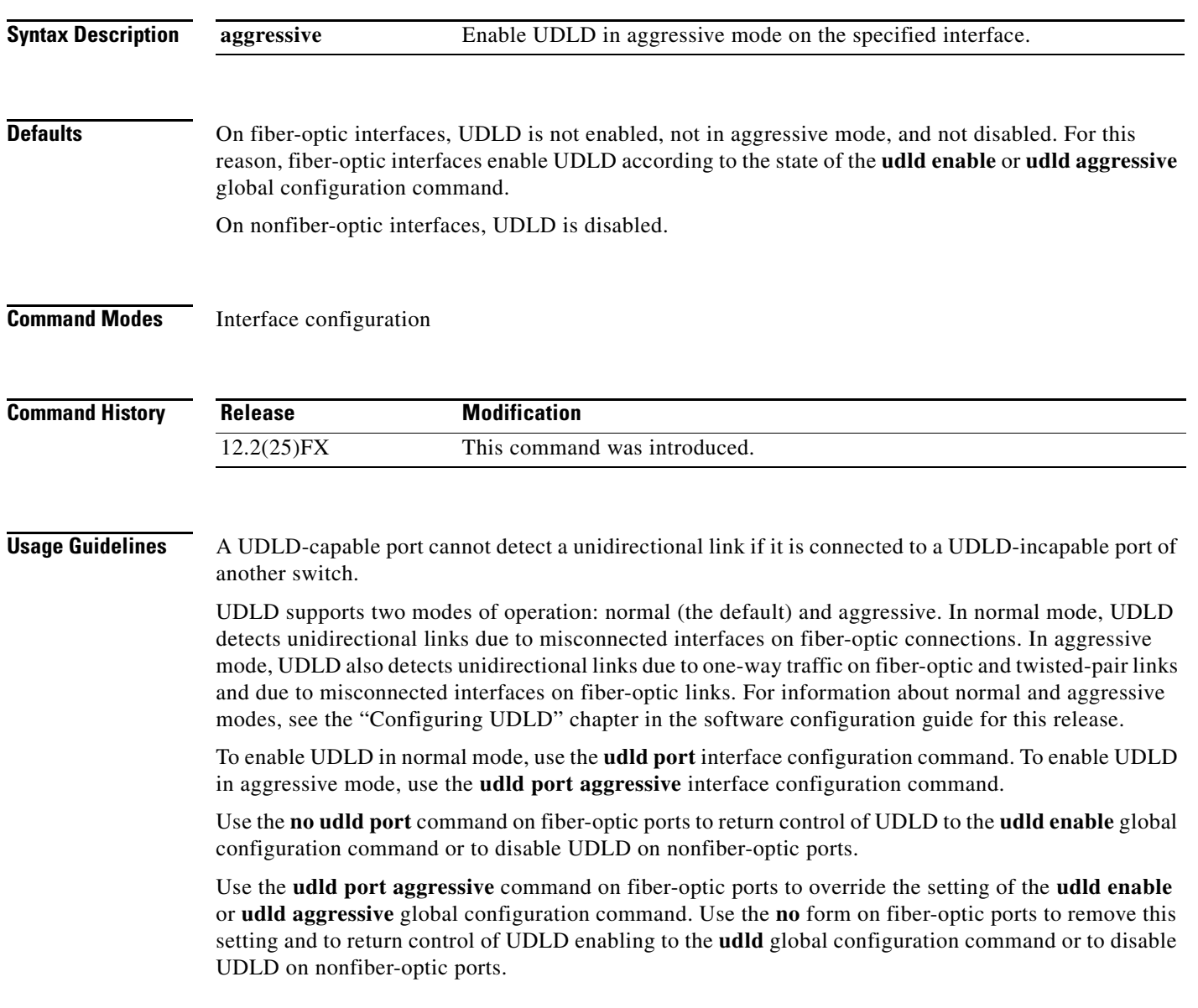

 $\mathbf I$ 

You can use these commands to reset an interface shut down by UDLD:

- **•** The **udld reset** privileged EXEC command to reset all interfaces shut down by UDLD
- **•** The **shutdown** and **no shutdown** interface configuration commands
- **•** The **no udld enable** global configuration command followed by the **udld** {**aggressive** | **enable**} global configuration command to re-enable UDLD globally
- **•** The **no udld port** interface configuration command followed by the **udld port or udld port aggressive** interface configuration command to re-enable UDLD on the specified interface
- **•** The **errdisable recovery cause udld** and **errdisable recovery interval** *interval* global configuration commands to automatically recover from the UDLD error-disabled state

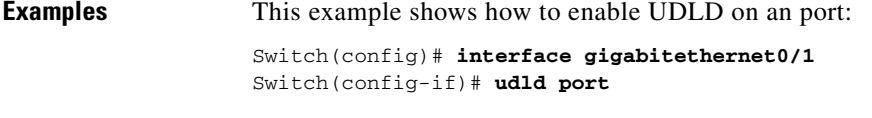

This example shows how to disable UDLD on a fiber-optic interface despite the setting of the **udld** global configuration command:

Switch(config)# **interface gigabitethernet0/1** Switch(config-if)# **no udld port**

You can verify your settings by entering the **show running-config** or the **show udld** *interface* privileged EXEC command.

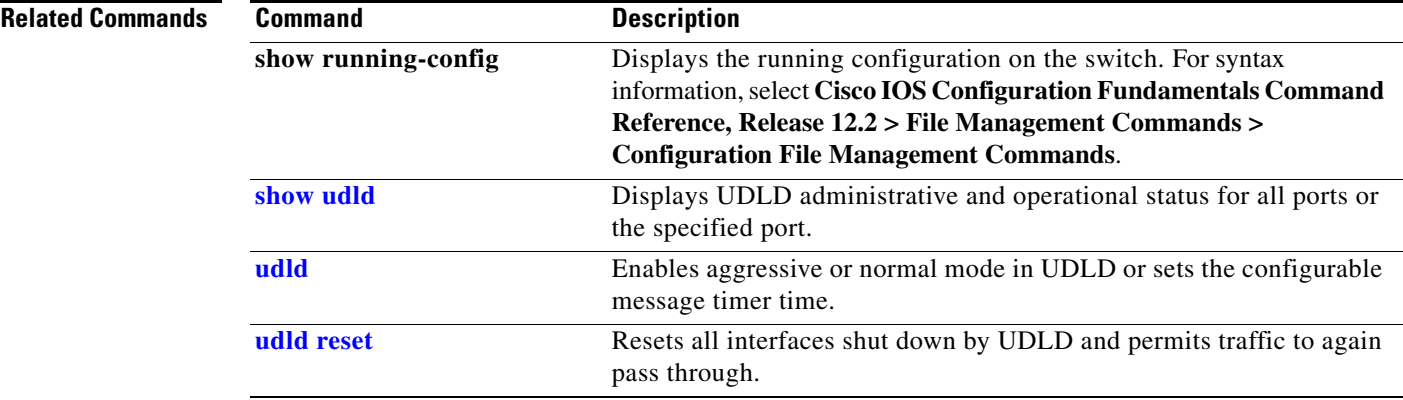

## <span id="page-771-0"></span>**udld reset**

Use the **udld reset** privileged EXEC command to reset all interfaces disabled by the UniDirectional Link Detection (UDLD) and permit traffic to begin passing through them again (though other features, such as spanning tree, Port Aggregation Protocol (PAgP), and Dynamic Trunking Protocol (DTP) still have their normal effects, if enabled).

**udld reset**

- **Syntax Description** This command has no arguments or keywords.
- **Command Modes** Privileged EXEC

**Command History Release Modification** 12.2(25)FX This command was introduced.

**Usage Guidelines** If the interface configuration is still enabled for UDLD, these ports begin to run UDLD again and are disabled for the same reason if the problem has not been corrected.

### **Examples** This example shows how to reset all interfaces disabled by UDLD:

Switch# **udld reset** 1 ports shutdown by UDLD were reset.

You can verify your setting by entering the **show udld** privileged EXEC command.

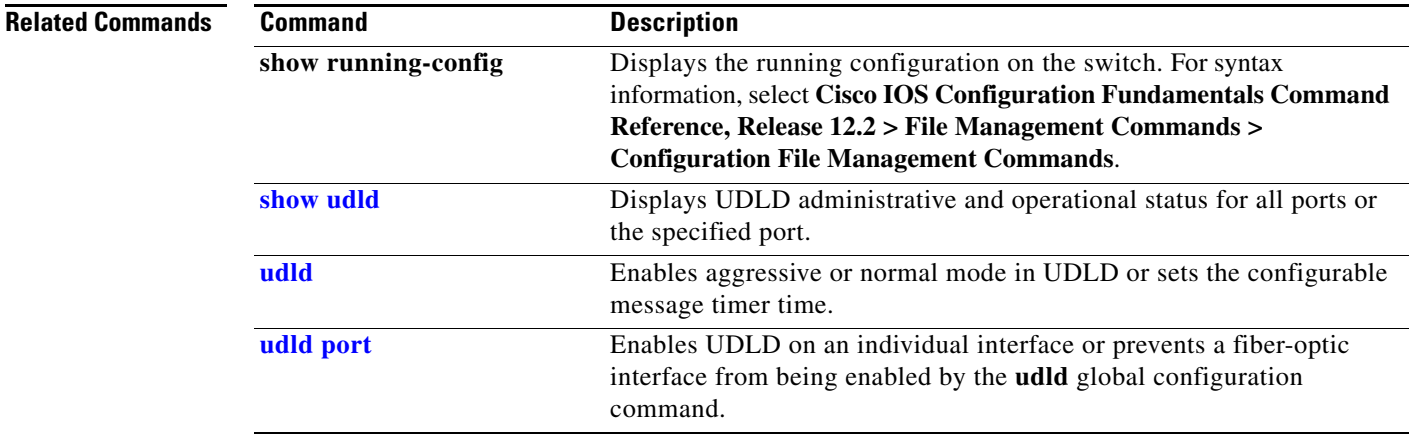

# <span id="page-772-0"></span>**vlan (global configuration)**

Use the **vlan** global configuration command to add a VLAN and to enter the config-vlan mode. Use the **no** form of this command to delete the VLAN. Configuration information for normal-range VLANs (VLAN IDs 1 to 1005) is always saved in the VLAN database. When VLAN Trunking Protocol (VTP) mode is transparent, you can create extended-range VLANs (VLAN IDs greater than 1005), and the VTP mode, domain name, and the VLAN configuration are saved in the switch running configuration file. You can save configurations in the switch startup configuration file by entering the **copy running-config startup-config** privileged EXEC command.

**vlan** *vlan-id*

**no vlan vlan***-id*

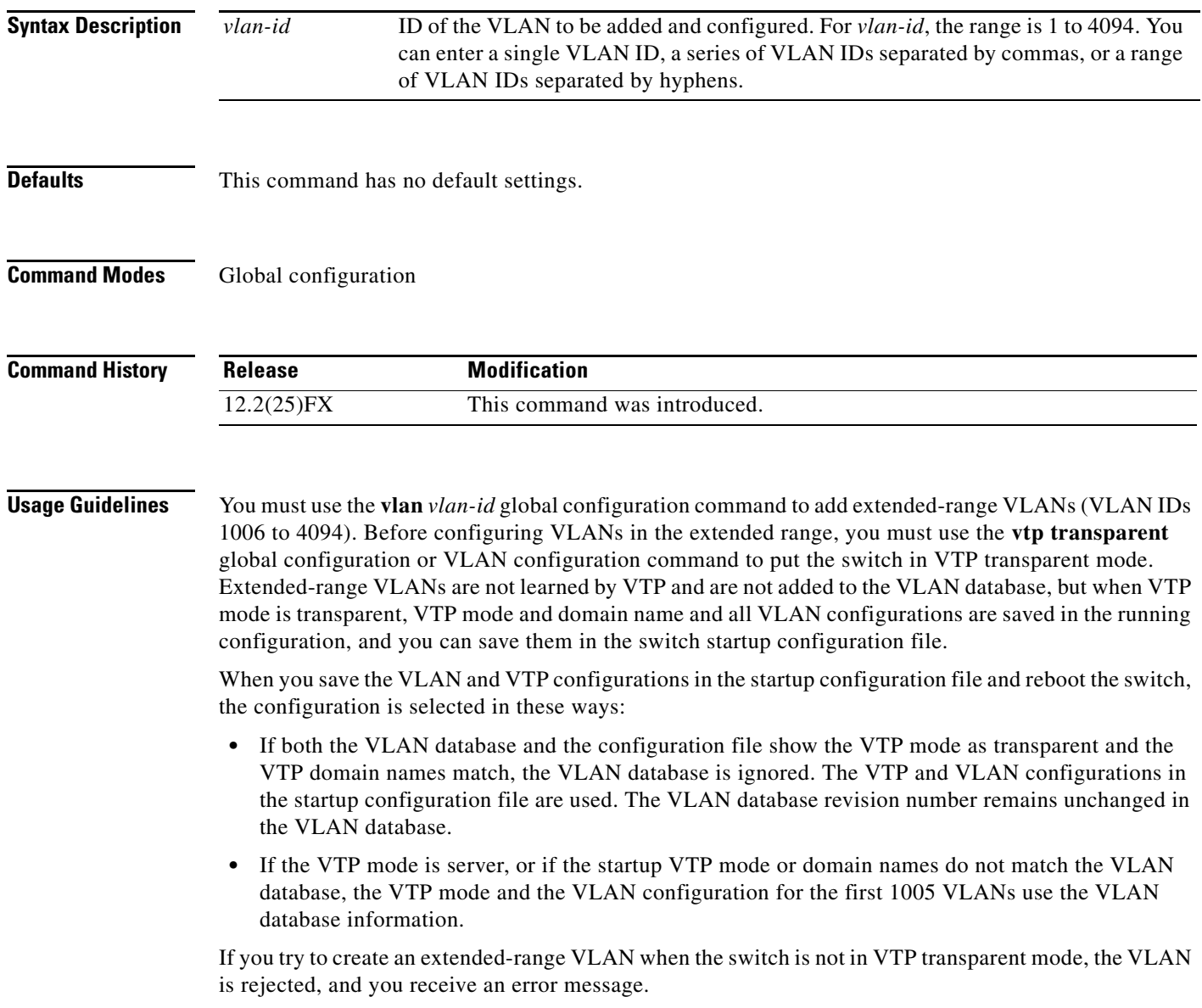

If you enter an invalid VLAN ID, you receive an error message and do not enter config-vlan mode.

Entering the **vlan** command with a VLAN ID enables config-vlan mode. When you enter the VLAN ID of an existing VLAN, you do not create a new VLAN, but you can modify VLAN parameters for that VLAN. The specified VLANs are added or modified when you exit the config-vlan mode. Only the **shutdown** command (for VLANs 1 to 1005) takes effect immediately.

These configuration commands are available in config-vlan mode. The **no** form of each command returns the characteristic to its default state.

**Note** Although all commands are visible, the only VLAN configuration commands that are supported on extended-range VLANs are **mtu** *mtu-size* and **remote-span**. For extended-range VLANs, all other characteristics must remain at the default state.

- **• are** *are-number*: defines the maximum number of all-routes explorer (ARE) hops for this VLAN. This keyword applies only to TrCRF VLANs.The range is 0 to 13. The default is 7. If no value is entered, 0 is assumed to be the maximum.
- **• backupcrf**: specifies the backup CRF mode. This keyword applies only to TrCRF VLANs.
	- **– enable** backup CRF mode for this VLAN.
	- **– disable** backup CRF mode for this VLAN (the default).
- **bridge** {*bridge-number*| **type**}: specifies the logical distributed source-routing bridge, the bridge that interconnects all logical rings having this VLAN as a parent VLAN in FDDI-NET, Token Ring-NET, and TrBRF VLANs. The range is 0 to 15. The default bridge number is 0 (no source-routing bridge) for FDDI-NET, TrBRF, and Token Ring-NET VLANs. The **type** keyword applies only to TrCRF VLANs and is one of these:
	- **– srb** (source-route bridging)
	- **– srt** (source-route transparent) bridging VLAN
- **• exit**: applies changes, increments the VLAN database revision number (VLANs 1 to 1005 only), and exits config-vlan mode.
- **media**: defines the VLAN media type. See [Table](#page-774-0) 2-41 for valid commands and syntax for different media types.

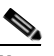

**Note** The switch supports only Ethernet ports. You configure only FDDI and Token Ring media-specific characteristics for VLAN Trunking Protocol (VTP) global advertisements to other switches. These VLANs are locally suspended.

- **– ethernet** is Ethernet media type (the default).
- **– fddi** is FDDI media type.
- **– fd-net** is FDDI network entity title (NET) media type.
- **– tokenring** is Token Ring media type if the VTP v2 mode is disabled, or TrCRF if the VTP Version 2 (v) mode is enabled.
- **– tr-net** is Token Ring network entity title (NET) media type if the VTP v2 mode is disabled or TrBRF media type if the VTP v2 mode is enabled.
- **• mtu** *mtu-size*: specifies the maximum transmission unit (MTU) (packet size in bytes). The range is 1500 to 18190. The default is 1500 bytes.
- **rame** *vlan-name*: names the VLAN with an ASCII string from 1 to 32 characters that must be unique within the administrative domain. The default is *VLANxxxx* where *xxxx* represents four numeric digits (including leading zeros) equal to the VLAN ID number.
- **• no**: negates a command or returns it to the default setting.
- **• parent** *parent-vlan-id*: specifies the parent VLAN of an existing FDDI, Token Ring, or TrCRF VLAN. This parameter identifies the TrBRF to which a TrCRF belongs and is required when defining a TrCRF. The range is 0 to 1005. The default parent VLAN ID is 0 (no parent VLAN) for FDDI and Token Ring VLANs. For both Token Ring and TrCRF VLANs, the parent VLAN ID must already exist in the database and be associated with a Token Ring-NET or TrBRF VLAN.
- **• remote-span**: configure the VLAN as a Remote SPAN (RSPAN) VLAN. When the RSPAN feature is added to an existing VLAN, the VLAN is first deleted and is then recreated with the RSPAN feature. Any access ports are deactivated until the RSPAN feature is removed. If VTP is enabled, the new RSPAN VLAN is propagated by VTP for VLAN-IDs that are lower than 1024. Learning is disabled on the VLAN. See the **[remote-span](#page-411-0)** command for more information.
- **• ring** *ring-number*: defines the logical ring for an FDDI, Token Ring, or TrCRF VLAN. The range is 1 to 4095. The default for Token Ring VLANs is 0. For FDDI VLANs, there is no default.
- **• said** *said-value*: specifies the security association identifier (SAID) as documented in IEEE 802.10. The range is 1 to 4294967294, and the number must be unique within the administrative domain. The default value is 100000 plus the VLAN ID number.
- **• shutdown**: shuts down VLAN switching on the VLAN. This command takes effect immediately. Other commands take effect when you exit config-vlan mode.
- **• state**: specifies the VLAN state:
	- **– active** means the VLAN is operational (the default).
	- **– suspend** means the VLAN is suspended. Suspended VLANs do not pass packets.
- **• ste** *ste-number*: defines the maximum number of spanning-tree explorer (STE) hops. This keyword applies only to TrCRF VLANs. The range is 0 to 13. The default is 7.
- **• stp type**: defines the spanning-tree type for FDDI-NET, Token Ring-NET, or TrBRF VLANs. For FDDI-NET VLANs, the default STP type is **ieee**. For Token Ring-NET VLANs, the default STP type is **ibm**. For FDDI and Token Ring VLANs, the default is no type specified.
	- **– ieee** for IEEE Ethernet STP running source-route transparent (SRT) bridging.
	- **– ibm** for IBM STP running source-route bridging (SRB).
	- **– auto** for STP running a combination of source-route transparent bridging (IEEE) and source-route bridging (IBM).
- **• tb-vlan1** *tb-vlan1-id* and **tb-vlan2** *tb-vlan2-id*: specifies the first and second VLAN to which this VLAN is translationally bridged. Translational VLANs translate FDDI or Token Ring to Ethernet, for example. The range is 0 to 1005. If no value is specified, 0 (no transitional bridging) is assumed.

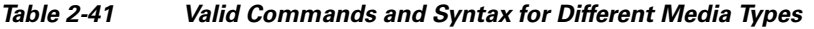

<span id="page-774-0"></span>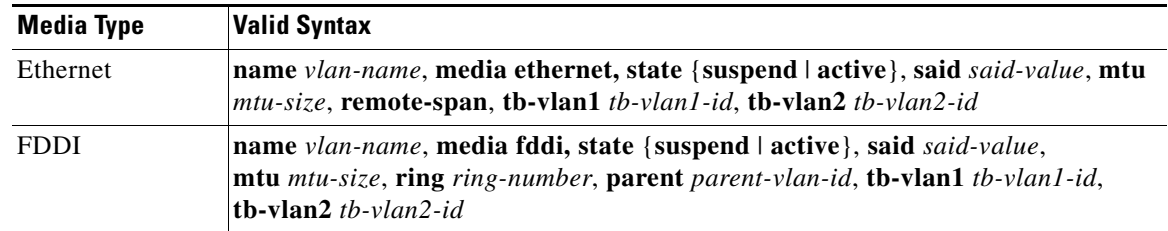

 $\mathbf I$ 

| <b>Media Type</b>                                       | <b>Valid Syntax</b>                                                                                                    |
|---------------------------------------------------------|----------------------------------------------------------------------------------------------------|
| <b>FDDI-NET</b>                                         | name vlan-name, media fd-net, state {suspend   active}, said said-value, mtu<br>mtu-size, bridge bridge-number, stp type {ieee   ibm   auto }, tb-vlan1 tb-vlan1-id,<br>th-ylan2 $tb$ -ylan2-id                                                                                                   |
|                                                         | If VTP v2 mode is disabled, do not set the stp type to auto.                                                                                                    |
| Token Ring                                              | VTP v1 mode is enabled.                                                                                                    |
|                                                         | name vlan-name, media tokenring, state {suspend   active}, said said-value,<br>mtu mtu-size, ring ring-number, parent parent-vlan-id, tb-vlan1 tb-vlan1-id,<br>th-vlan2 $tb$ -vlan2-id                                                                                                    |
| Token Ring<br>concentrator<br>relay function<br>(TrCRF) | VTP v2 mode is enabled.                                                                                                    |
|                                                         | name vlan-name, media tokenring, state {suspend   active}, said said-value,<br>mtu mtu-size, ring ring-number, parent parent-vlan-id, bridge type {srb $\vert$ srt},<br>are are-number, ste ste-number, backupcrf {enable   disable},<br><b>tb-vlan1</b> tb-vlan1-id, <b>tb-vlan2</b> tb-vlan2-id |
| Token Ring-NET                                          | VTP v1 mode is enabled.                                                                                                    |
|                                                         | name vlan-name, media tr-net, state {suspend   active}, said said-value,<br><b>mtu</b> <i>mtu-size</i> , <b>bridge</b> <i>bridge-number</i> , <b>stp type</b> { <b>ieee</b> $ \textbf{ibm} $ , <b>tb-vlan1</b> <i>tb-vlan1-id</i> ,<br>th-ylan2 $tb$ -ylan2-id                                    |
| Token Ring<br>bridge relay<br>function (TrBRF)          | VTP v2 mode is enabled.                                                                                                    |
|                                                         | name vlan-name, media tr-net, state {suspend   active}, said said-value,<br>mtu mtu-size, bridge bridge-number, stp type {ieee   ibm   auto},<br>tb-vlan1 $tb$ -vlan1-id, tb-vlan2 $tb$ -vlan2-id                                                                                                 |

*Table 2-41 Valid Commands and Syntax for Different Media Types (continued)*

[Table](#page-775-0) 2-42 describes the rules for configuring VLANs.

### <span id="page-775-0"></span>*Table 2-42 VLAN Configuration Rules*

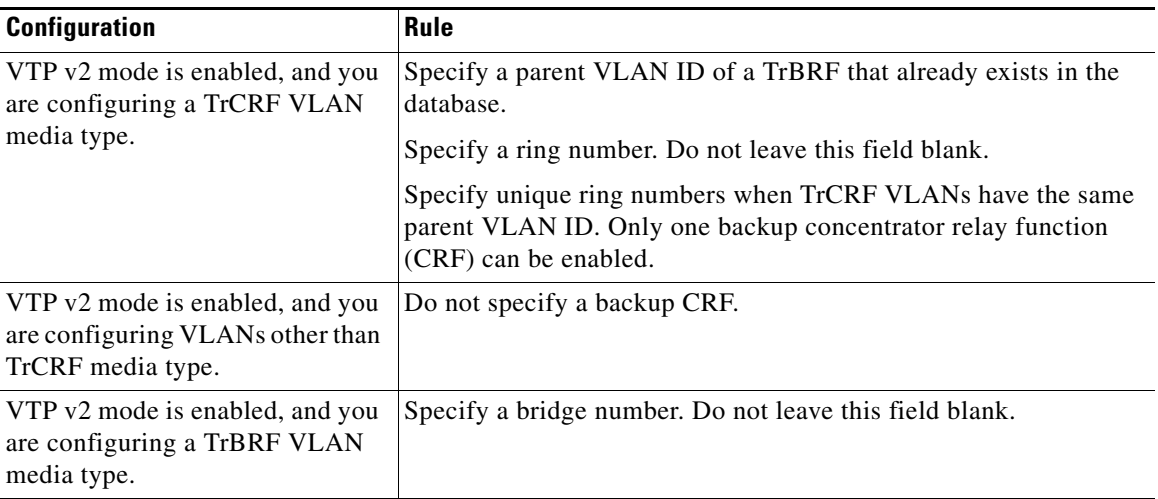

a ka

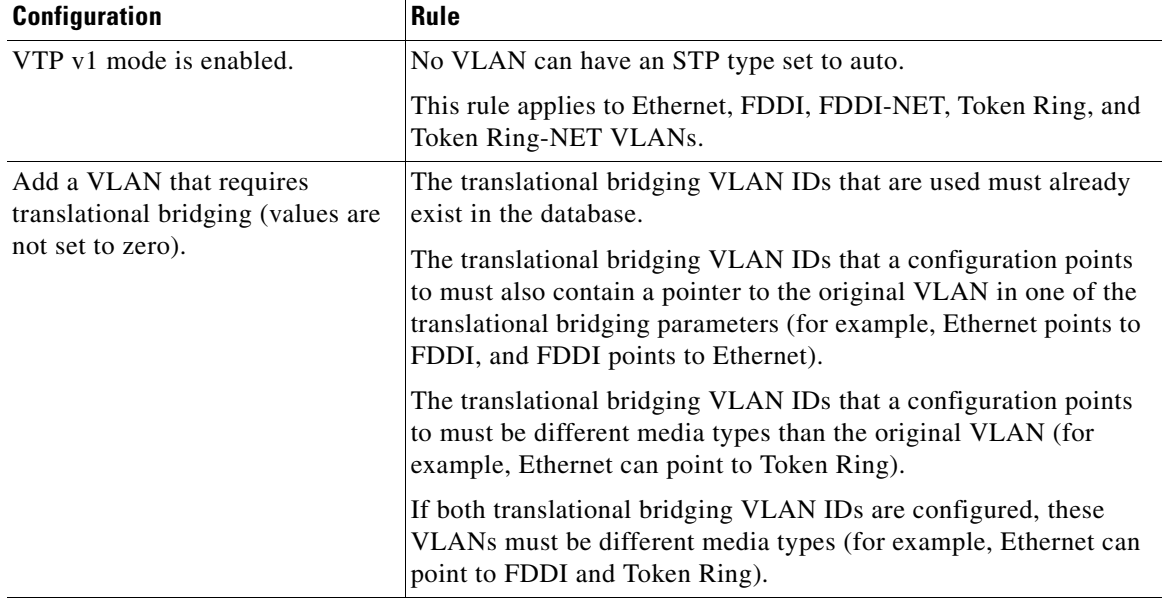

### *Table 2-42 VLAN Configuration Rules (continued)*

**Examples** This example shows how to add an Ethernet VLAN with default media characteristics. The default includes a *vlan-name* of *VLANxxx*, where *xxxx* represents four numeric digits (including leading zeros) equal to the VLAN ID number. The default **media** option is **ethernet**; the **state** option is **active**. The default *said-value* variable is 100000 plus the VLAN ID; the *mtu-size* variable is 1500; the **stp-type** option is **ieee**. When you enter the **exit** config-vlan configuration command, the VLAN is added if it did not already exist; otherwise, this command does nothing.

> This example shows how to create a new VLAN with all default characteristics and enter config-vlan mode:

Switch(config)# **vlan 200** Switch(config-vlan)# **exit** Switch(config)#

This example shows how to create a new extended-range VLAN with all the default characteristics, to enter config-vlan mode, and to save the new VLAN in the switch startup configuration file:

```
Switch(config)# vtp mode transparent
Switch(config)# vlan 2000
Switch(config-vlan)# end
Switch# copy running-config startup config
```
You can verify your setting by entering the **show vlan** privileged EXEC command.

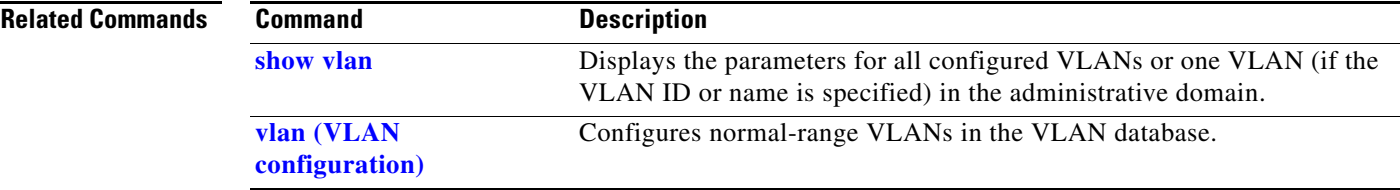

## <span id="page-777-0"></span>**vlan (VLAN configuration)**

Use the **vlan** VLAN configuration command to configure VLAN characteristics for a normal-range VLAN (VLAN IDs 1 to 1005) in the VLAN database. You access VLAN configuration mode by entering the **[vlan database](#page-783-0)** privileged EXEC command. Use the **no** form of this command without additional parameters to delete a VLAN. Use the **no** form with parameters to change its configured characteristics.

- **vlan** *vlan-id* [**are** *are-number*] [**backupcrf** {**enable** | **disable**}] [**bridge** *bridge-number* | **type** {**srb** | **srt**}] [**media** {**ethernet** | **fddi** | **fdi-net** | **tokenring** | **tr-net**}] [**mtu** mtu-size] [**name** *vlan-name*] [**parent** *parent-vlan-id*] [**ring** *ring-number*] [**said** *said-value*] [**state** {**suspend** | **active**}] [**ste** *ste-number*] [**stp type** {**ieee** | **ibm** | **auto**}] [**tb-vlan1** *tb-vlan1-id*] [**tb-vlan2** *tb-vlan2-id]*
- **no vlan** *vlan-id* [**are** *are-number*] [**backupcrf** {**enable** | **disable**}] [**bridge** *bridge-number* | **type** {**srb** | **srt**}] [**media** {**ethernet** | **fddi** | **fdi-net** | **tokenring** | **tr-net**}] [**mtu** *mtu-size*] [**name** *vlan-name*] [**parent** *parent-vlan-id*] [**ring** *ring-number*] [**said** *said-value*] [**state** {**suspend** | **active**}] [**ste** *ste-number*] [**stp type** {**ieee** | **ibm** | **auto**}] [**tb-vlan1** *tb-vlan1-id*] [**tb-vlan2** *tb-vlan2-id*]

Extended-range VLANs (with VLAN IDs from 1006 to 4094) cannot be added or modified by using these commands. To add extended-range VLANs, use the **[vlan \(global configuration\)](#page-772-0)** command to enter config-vlan mode.

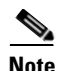

**Note** The switch supports only Ethernet ports. You configure only FDDI and Token Ring media-specific characteristics for VLAN Trunking Protocol (VTP) global advertisements to other switches. These VLANs are locally suspended.

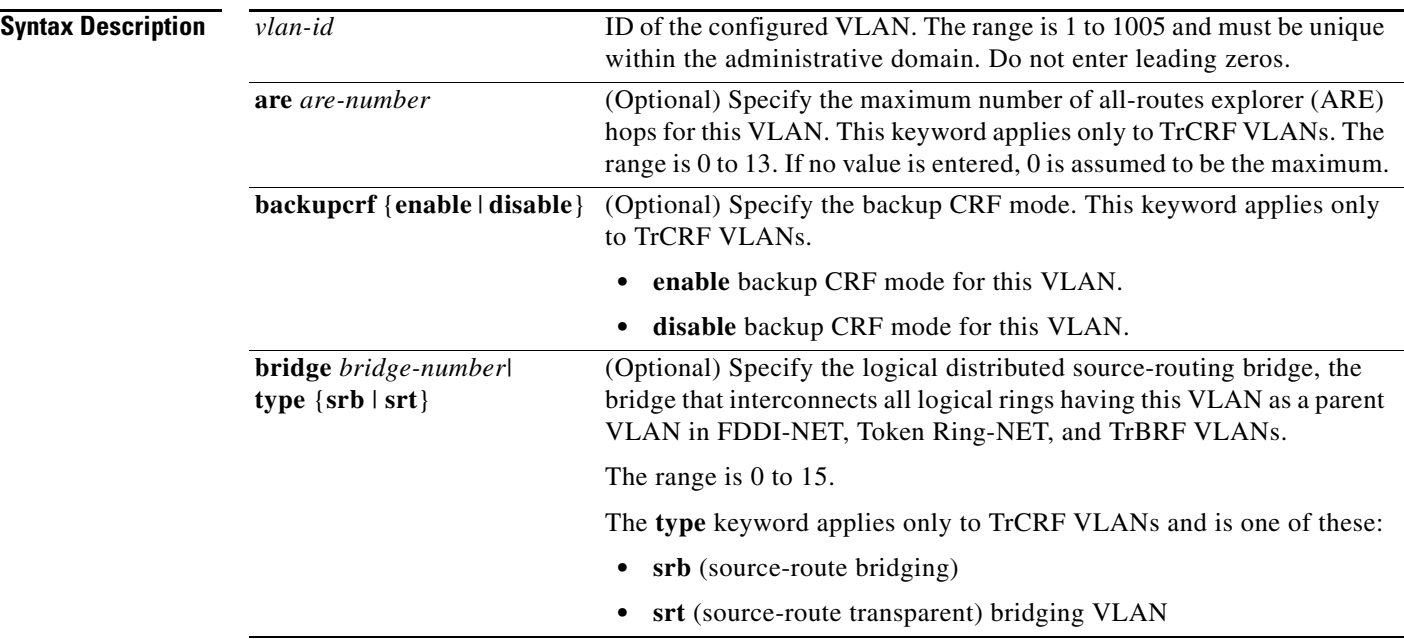

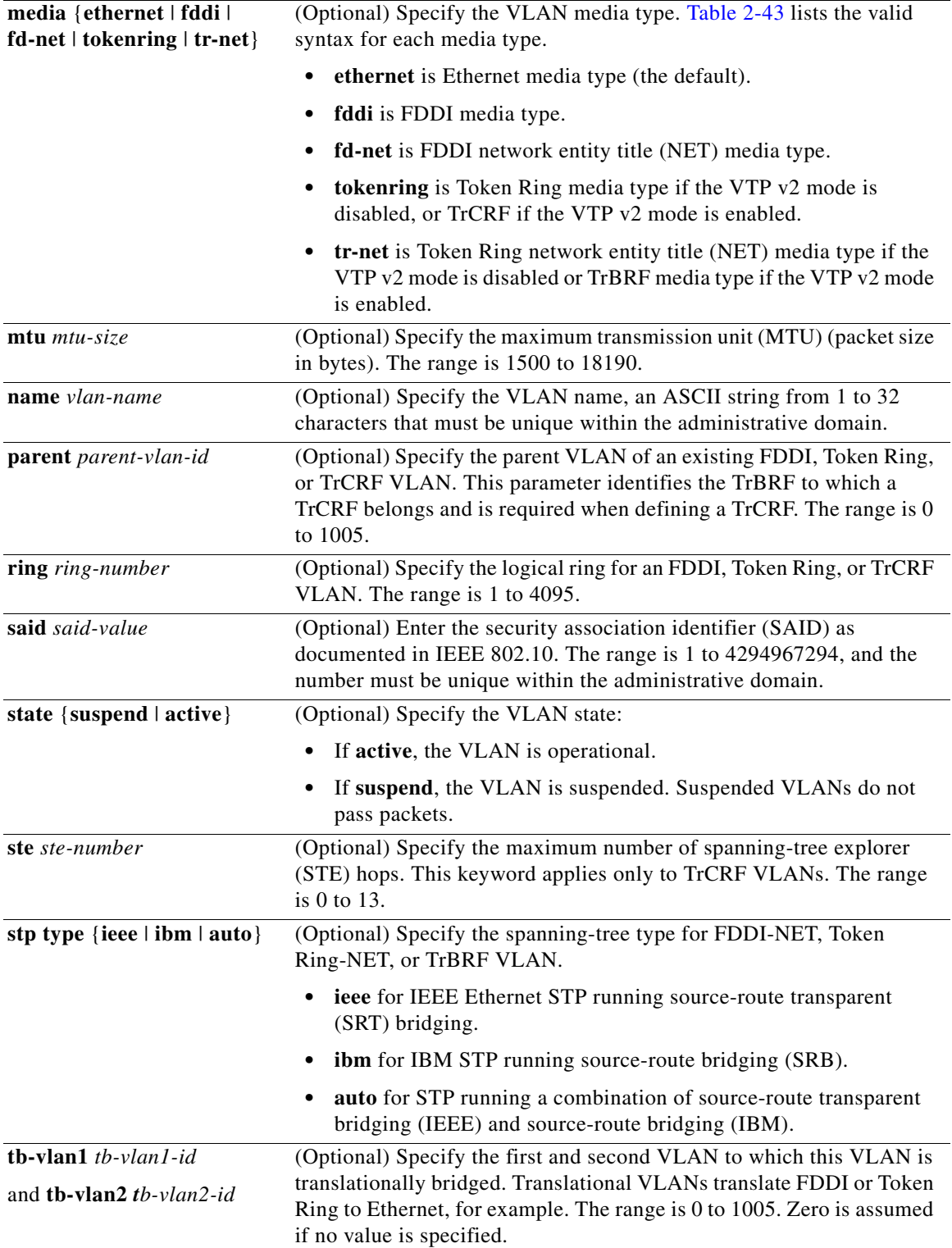

 $\blacksquare$ 

[Table](#page-779-0) 2-43 shows the valid syntax options for different media types.

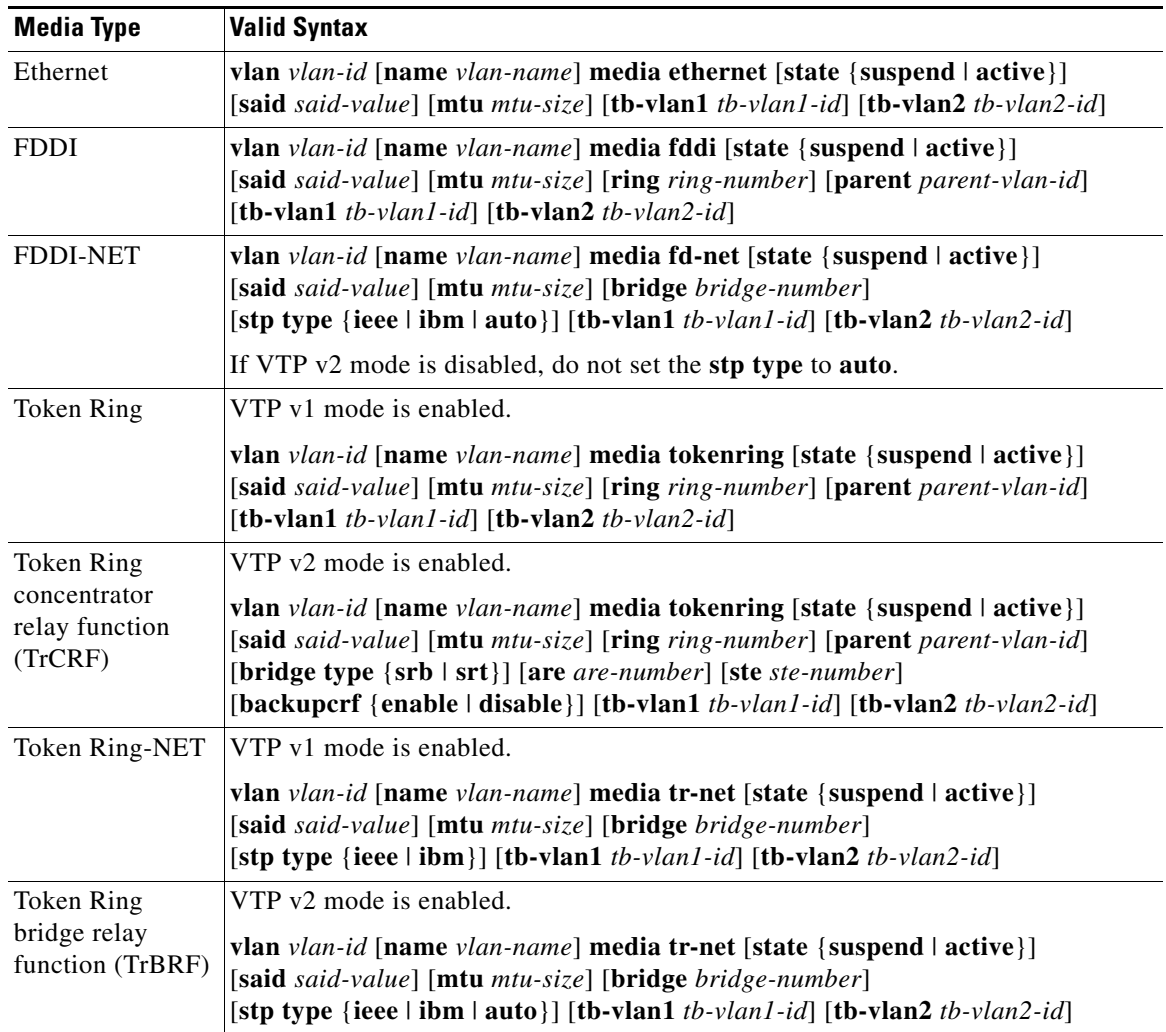

<span id="page-779-0"></span>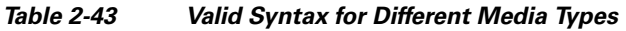

[Table](#page-779-1) 2-44 describes the rules for configuring VLANs.

### <span id="page-779-1"></span>*Table 2-44 VLAN Configuration Rules*

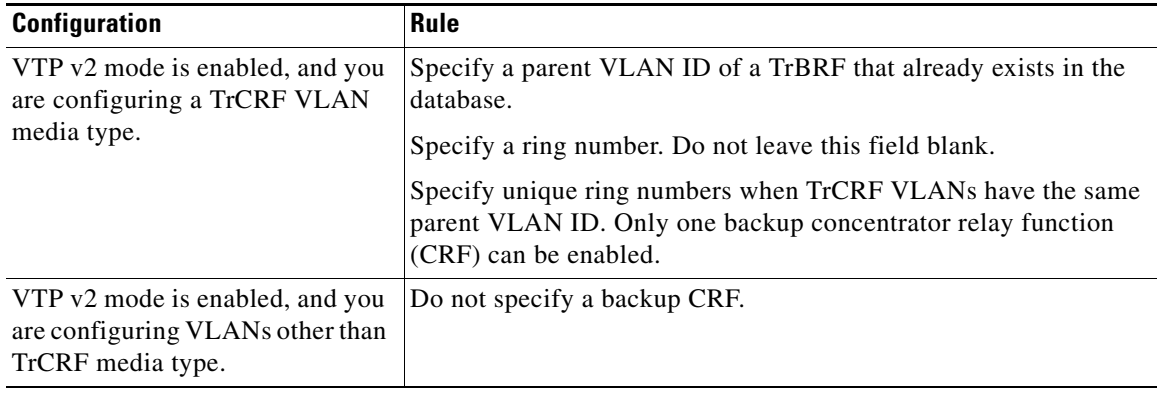

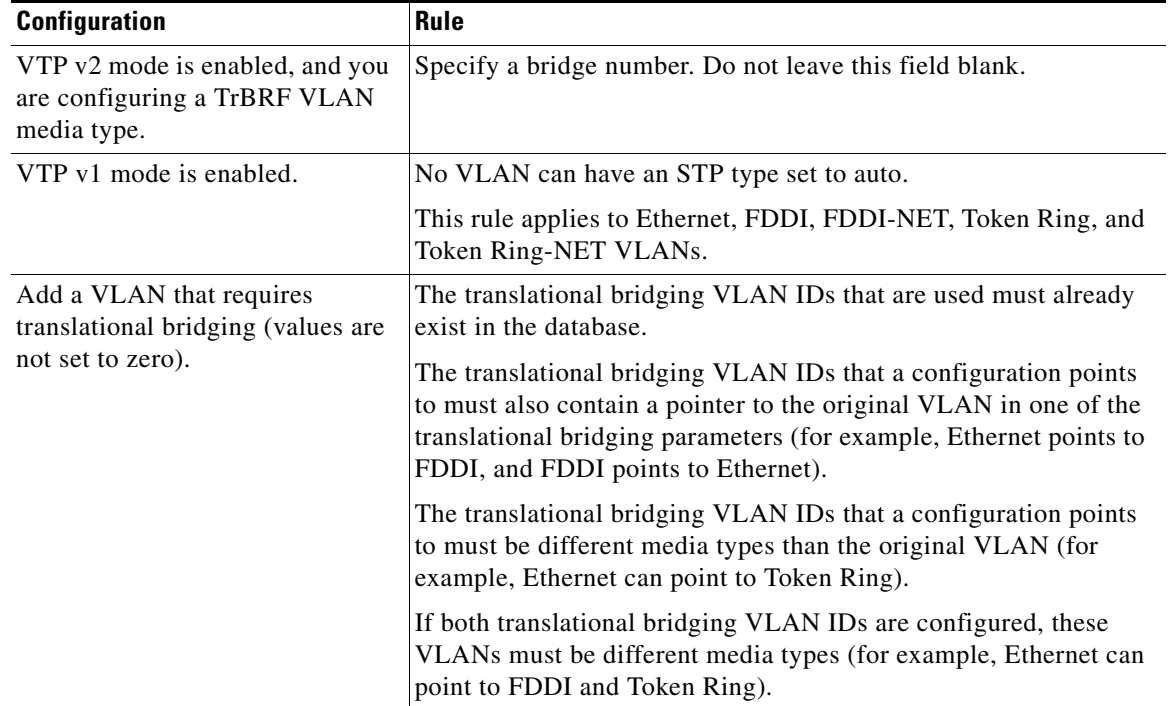

### *Table 2-44 VLAN Configuration Rules (continued)*

**Defaults** The ARE value is 7.

Backup CRF is disabled.

The bridge number is 0 (no source-routing bridge) for FDDI-NET, TrBRF, and Token Ring-NET VLANs.

The **media** type is **ethernet**.

The default *mtu size* is 1500 bytes.

The *vlan-name* variable is *VLANxxxx*, where *xxxx* represents four numeric digits (including leading zeros) equal to the VLAN ID number.

The parent VLAN ID is 0 (no parent VLAN) for FDDI and Token Ring VLANs. For TrCRF VLANs, you must specify a parent VLAN ID. For both Token Ring and TrCRF VLANs, the parent VLAN ID must already exist in the database and be associated with a Token Ring-NET or TrBRF VLAN.

The *ring number* for Token Ring VLANs is 0. For FDDI VLANs, there is no default.

The *said value* is 100000 plus the VLAN ID.

The state is **active**.

The STE value is 7.

The STP type is **ieee** for FDDI-NET and **ibm** for Token Ring-NET VLANs. For FDDI and Token Ring VLANs, the default is no type specified.

The *tb-vlan1-id* and *tb-vlan2-id* variables are zero (no translational bridging).

**Command Modes** VLAN configuration

Г

H

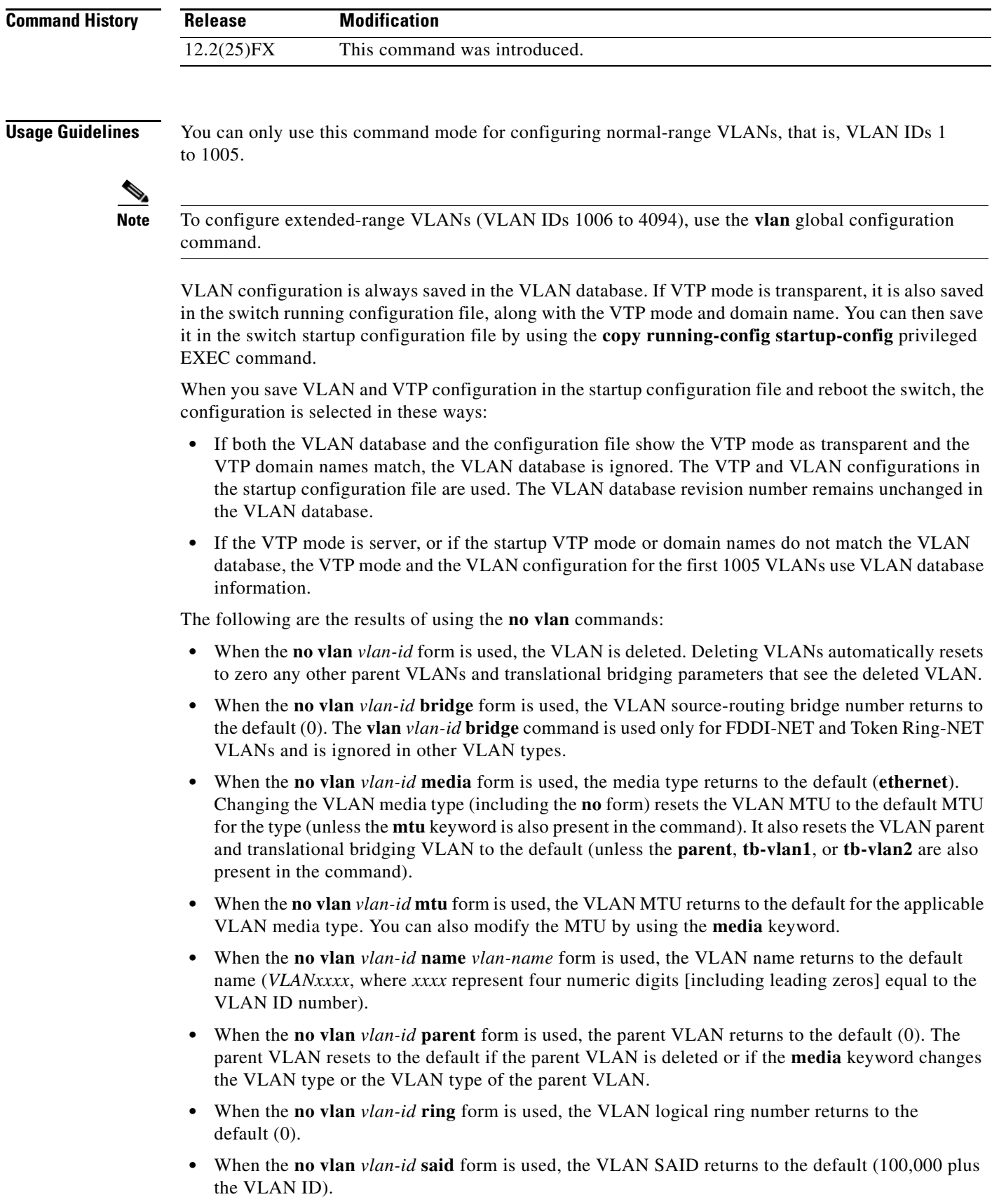

П

a ka

- **•** When the **no vlan** *vlan-id* **state** form is used, the VLAN state returns to the default (**active)**.
- **•** When the **no vlan** *vlan-id* **stp type** form is used, the VLAN spanning-tree type returns to the default (**ieee**).
- **•** When the **no vlan** *vlan-id* **tb-vlan1** or **no***-id* **tb-vlan2** form is used, the VLAN translational bridge VLAN (or VLANs, if applicable) returns to the default (0). Translational bridge VLANs must be a different VLAN type than the affected VLAN, and if two are specified, the two must be different VLAN types from each other. A translational bridge VLAN resets to the default if the translational bridge VLAN is deleted, if the **media** keyword changes the VLAN type, or if the **media** keyword changes the VLAN type of the corresponding translation bridge VLAN.
- **Examples** This example shows how to add an Ethernet VLAN with default media characteristics. The default includes a *vlan-name* of *VLANxxx*, where *xxxx* represents four numeric digits (including leading zeros) equal to the VLAN ID number. The default **media** option is **ethernet**; the **state** option is **active**. The default *said-value* variable is 100000 plus the VLAN ID; the *mtu-size* variable is 1500; the **stp-type** option is **ieee**. When you enter the **exit** or **apply** vlan configuration command, the VLAN is added if it did not already exist; otherwise, this command does nothing.

```
Switch(vlan)# vlan 2
VLAN 2 added:
     Name: VLAN0002
Switch(vlan)# exit
APPLY completed.
Exiting....
```
This example shows how to modify an existing VLAN by changing its name and MTU size:

Switch(vlan)# **no vlan name engineering mtu 1200**

You can verify your settings by entering the **show vlan** privileged EXEC command.

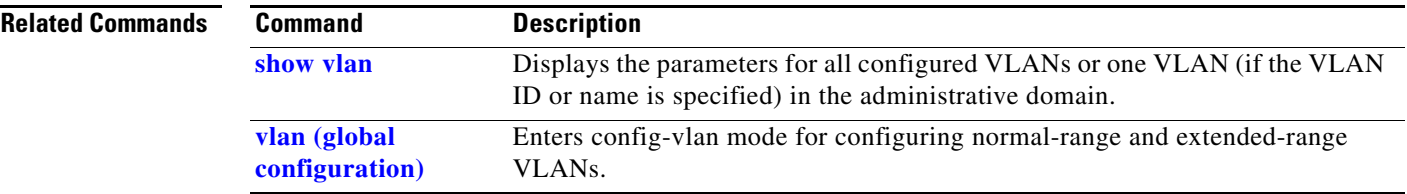

 $\mathbf{I}$ 

# <span id="page-783-0"></span>**vlan database**

Use the **vlan database** privileged EXEC command to enter VLAN configuration mode. From this mode, you can add, delete, and modify VLAN configurations for normal-range VLANs and globally propagate these changes by using the VLAN Trunking Protocol (VTP). Configuration information is saved in the VLAN database.

**vlan database**

**Note** VLAN configuration mode is only valid for VLAN IDs 1 to 1005.

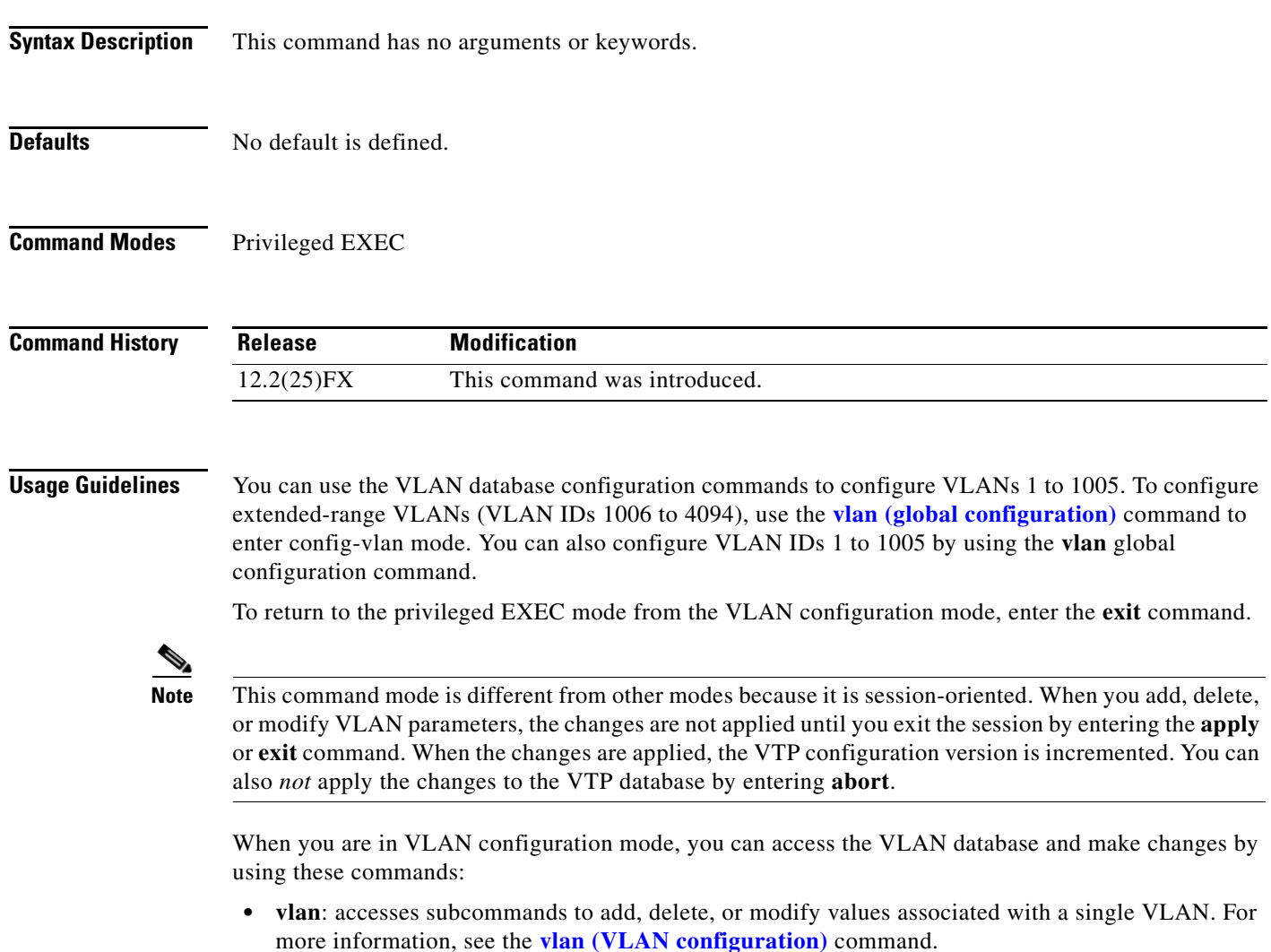

**• vtp**: accesses subcommands to perform VTP administrative functions. For more information, see the **[vtp \(VLAN configuration\)](#page-795-0)** command.

When you have modified VLAN or VTP parameters, you can use these editing buffer manipulation commands:

- **• abort**: exits the mode without applying the changes. The VLAN configuration that was running before you entered VLAN configuration mode continues to be used.
- **• apply**: applies current changes to the VLAN database, increments the database configuration revision number, propagates it throughout the administrative domain, and remains in VLAN configuration mode.

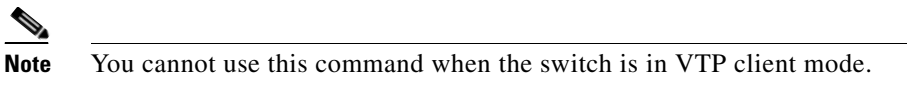

- **• exit**: applies all configuration changes to the VLAN database, increments the database configuration number, propagates it throughout the administrative domain, and returns to privileged EXEC mode.
- **• no**: negates a command or set its defaults; valid values are **vlan** and **vtp**.
- **• reset**: abandons proposed changes to the VLAN database, resets the proposed database to the implemented VLAN database on the switch, and remains in VLAN configuration mode.
- **• show**: displays VLAN database information.
- **• show changes** [*vlan-id*]: displays the differences between the VLAN database on the switch and the proposed VLAN database for all normal-range VLAN IDs (1 to 1005) or the specified VLAN ID (1 to 1005).
- **show current** [*vlan-id*]: displays the VLAN database on the switch or on a selected VLAN (1 to 1005).
- **• show proposed** [*vlan-id*]: displays the proposed VLAN database or a selected VLAN (1 to 1005) from the proposed database. The proposed VLAN database is not the running configuration until you use the **exit** or **apply** VLAN configuration command.

You can verify that VLAN database changes have been made or aborted by using the **show vlan** privileged EXEC command. This output is different from the **show** VLAN database configuration command output.

**Examples** This example shows how to enter the VLAN configuration mode from the privileged EXEC mode and to display VLAN database information:

### Switch# **vlan database** Switch(vlan)# **show** VLAN ISL Id: 1 Name: default Media Type: Ethernet VLAN 802.10 Id: 100001 State: Operational MTU: 1500 Translational Bridged VLAN: 1002 Translational Bridged VLAN: 1003 VLAN ISL Id: 2 Name: VLAN0002 Media Type: Ethernet VLAN 802.10 Id: 100002 State: Operational

 $\mathbf I$ 

```
VLAN ISL Id: 1002
  Name: fddi-default
  Media Type: FDDI
  VLAN 802.10 Id: 101002
  State: Operational
  MTU: 1500
  Bridge Type: SRB
  Ring Number: 0
  Translational Bridged VLAN: 1
  Translational Bridged VLAN: 1003
```

```
<output truncated>
```
This is an example of output from the **show changes** command:

Switch(vlan)# **show changes**

```
DELETED:
   VLAN ISL Id: 4
    Name: VLAN0004
     Media Type: Ethernet
     VLAN 802.10 Id: 100004
     State: Operational
     MTU: 1500
MODIFIED:
   VLAN ISL Id: 7
     Current State: Operational
```
Modified State: Suspended

This example shows how to display the differences between VLAN 7 in the current database and the proposed database.

```
Switch(vlan)# show changes 7
MODIFIED:
  VLAN ISL Id: 7
     Current State: Operational
```
Modified State: Suspended

This is an example of output from the **show current 20** command. It displays only VLAN 20 of the current database.

```
Switch(vlan)# show current 20
VLAN ISL Id: 20
     Name: VLAN0020
     Media Type: Ethernet
     VLAN 802.10 Id: 100020
     State: Operational
     MTU: 1500
```
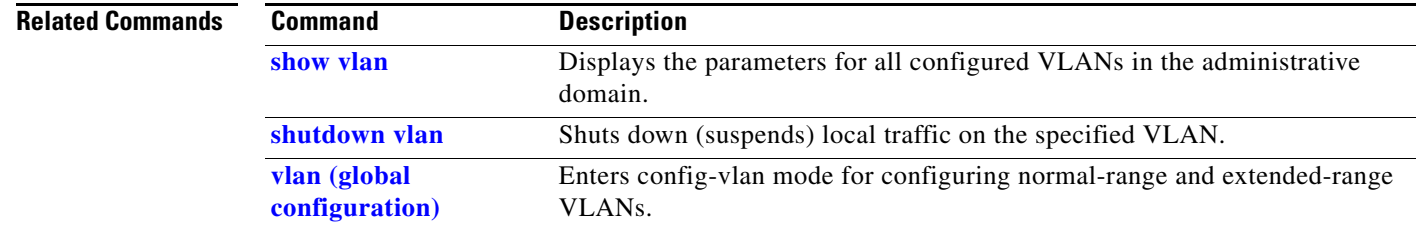

# <span id="page-786-0"></span>**vmps reconfirm (privileged EXEC)**

Use the **vmps reconfirm** privileged EXEC command to immediately send VLAN Query Protocol (VQP) queries to reconfirm all dynamic VLAN assignments with the VLAN Membership Policy Server (VMPS).

### **vmps reconfirm**

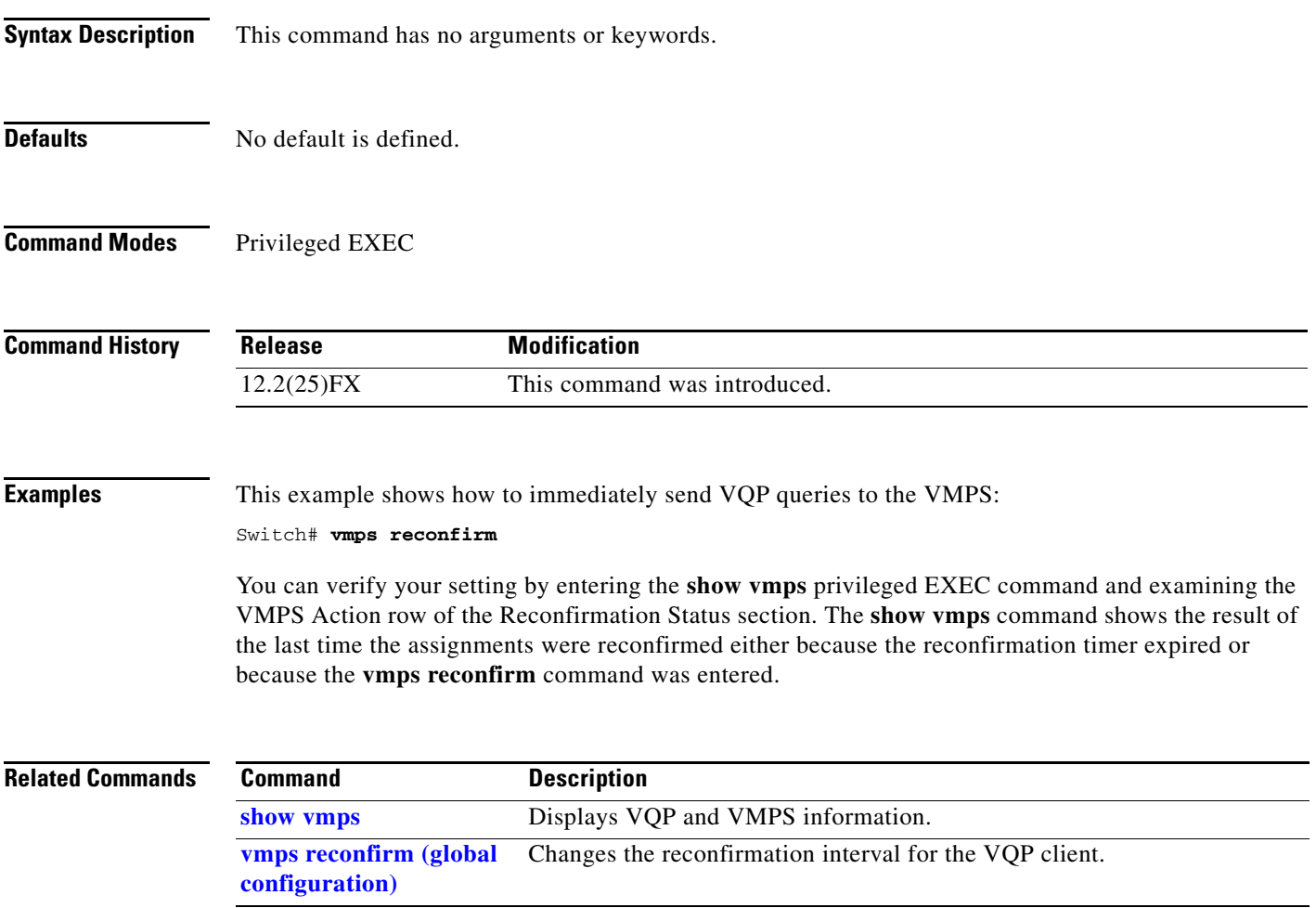

# <span id="page-787-0"></span>**vmps reconfirm (global configuration)**

Use the **vmps reconfirm** global configuration command to change the reconfirmation interval for the VLAN Query Protocol (VQP) client. Use the **no** form of this command to return to the default setting.

**vmps reconfirm** *interval*

**no vmps reconfirm**

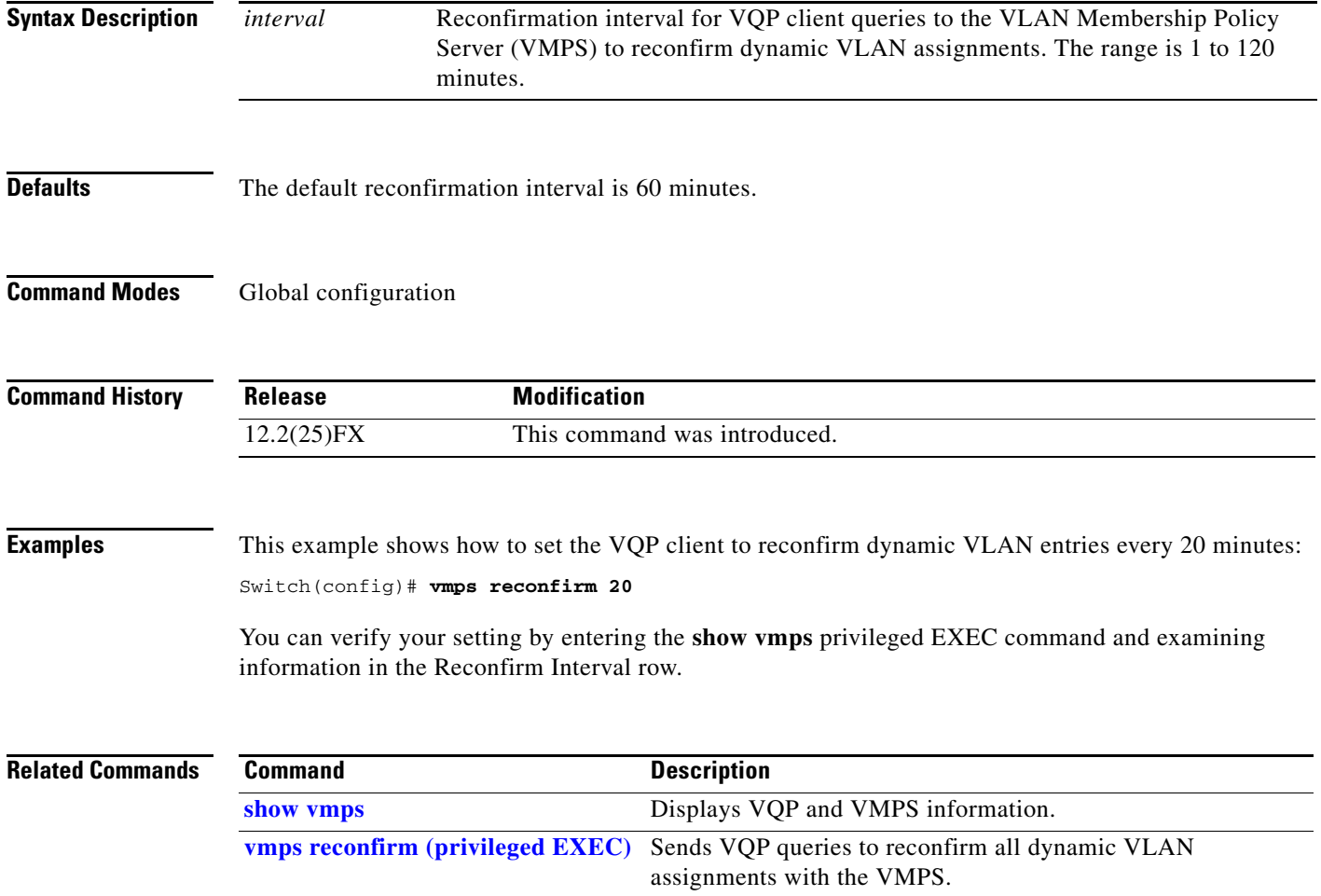

a ka

## **vmps retry**

Use the **vmps retry** global configuration command to configure the per-server retry count for the VLAN Query Protocol (VQP) client. Use the **no** form of this command to return to the default setting.

**vmps retry** *count*

**no vmps retry**

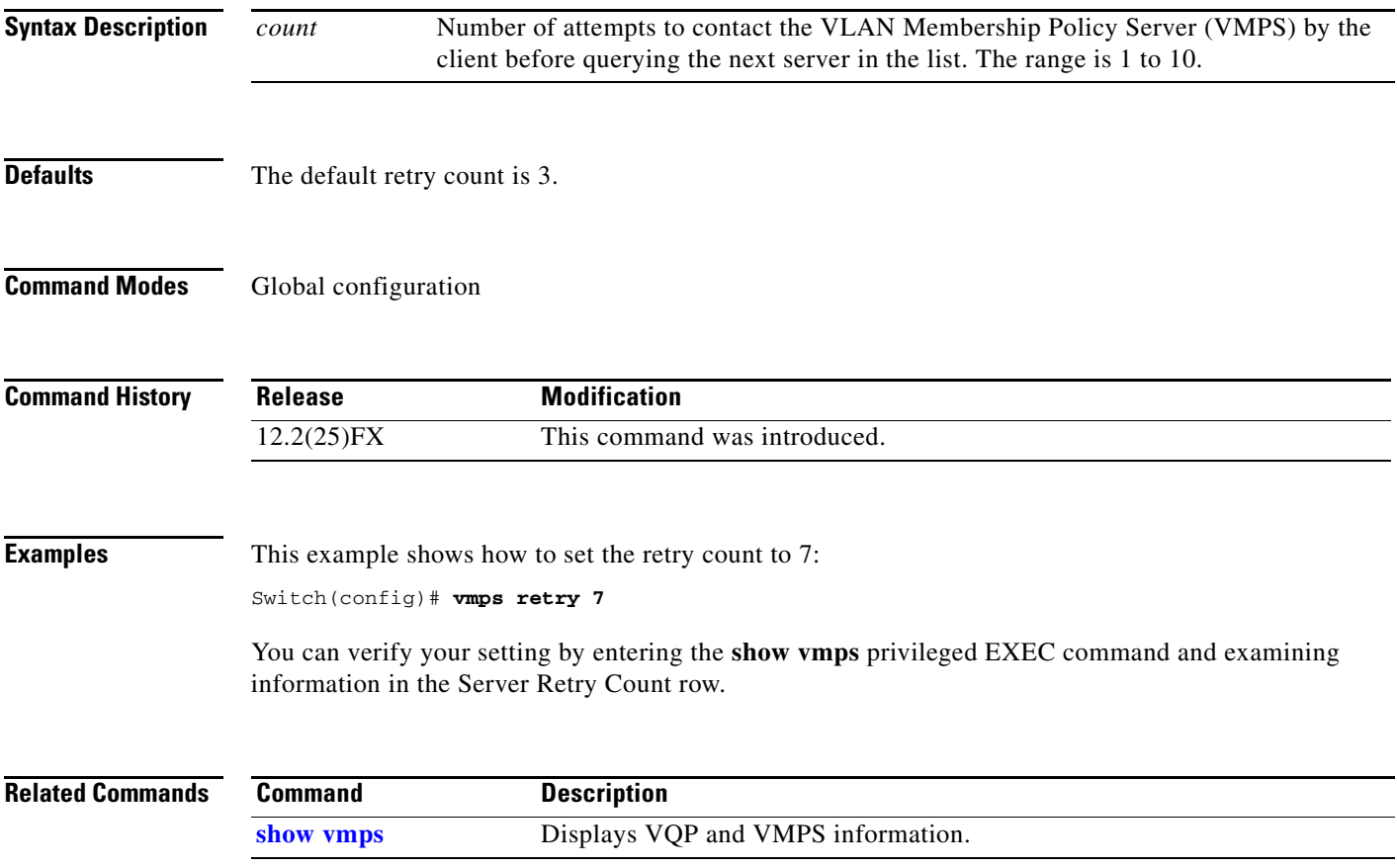

## **vmps server**

Use the **vmps server** global configuration command to configure the primary VLAN Membership Policy Server (VMPS) and up to three secondary servers. Use the **no** form of this command to remove a VMPS server.

**vmps server** *ipaddress* [**primary**]

**no vmps server** [*ipaddress*]

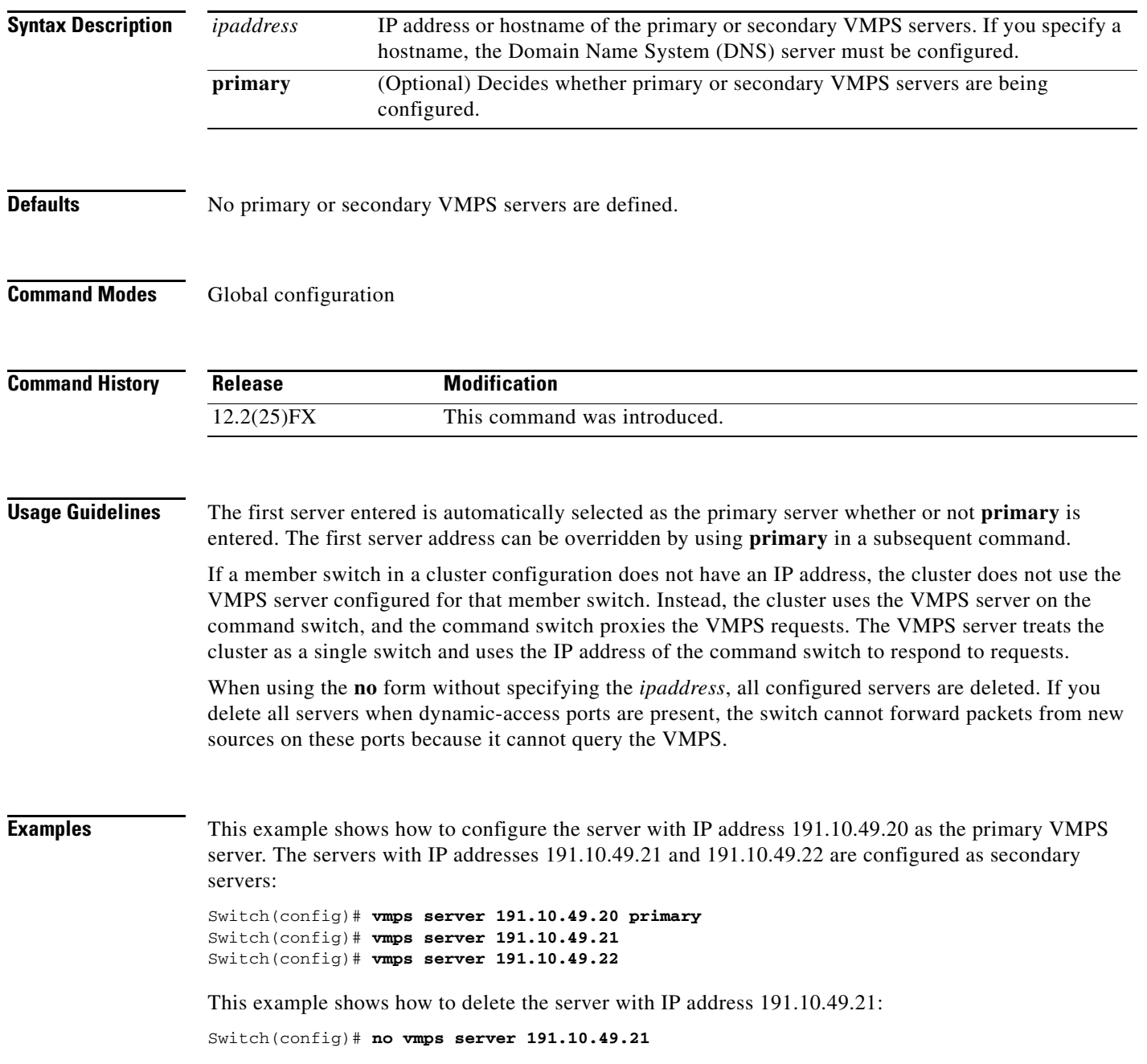

You can verify your setting by entering the **show vmps** privileged EXEC command and examining information in the VMPS Domain Server row.

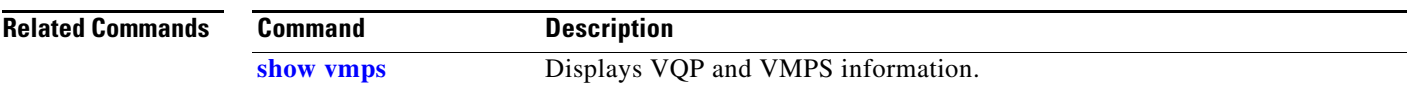

П

# **vtp (global configuration)**

Use the **vtp** global configuration command to set or modify the VLAN Trunking Protocol (VTP) configuration characteristics. Use the **no** form of this command to remove the settings or to return to the default settings.

**vtp** {**domain** *domain-name* | **file** *filename* | **interface** *name* [**only**] | **mode** {**client** | **server** | **transparent**} | **password** *password* | **pruning** | **version** *number*}

**no vtp** {**file** | **interface** | **mode** | **password** | **pruning** | **version**}

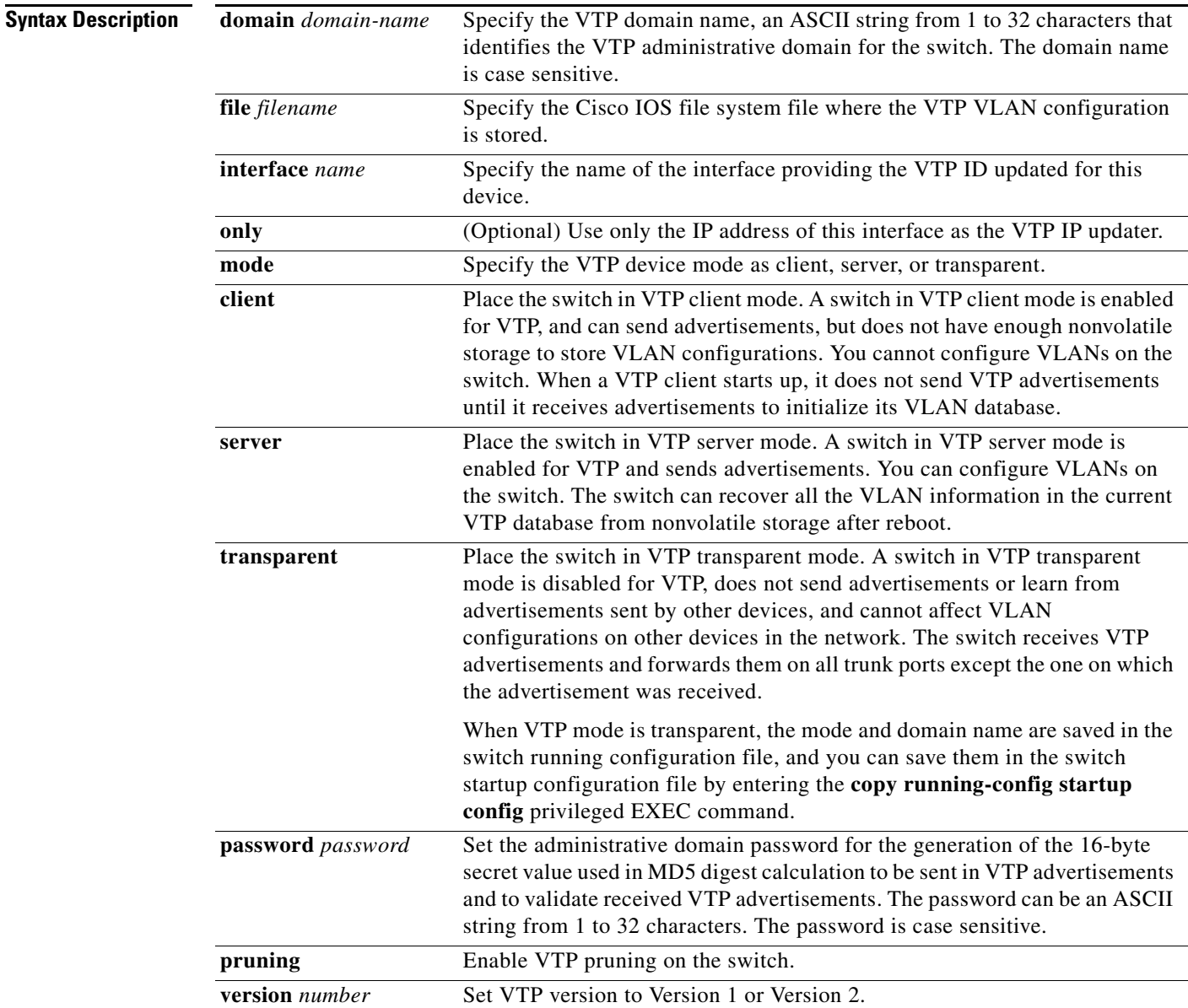
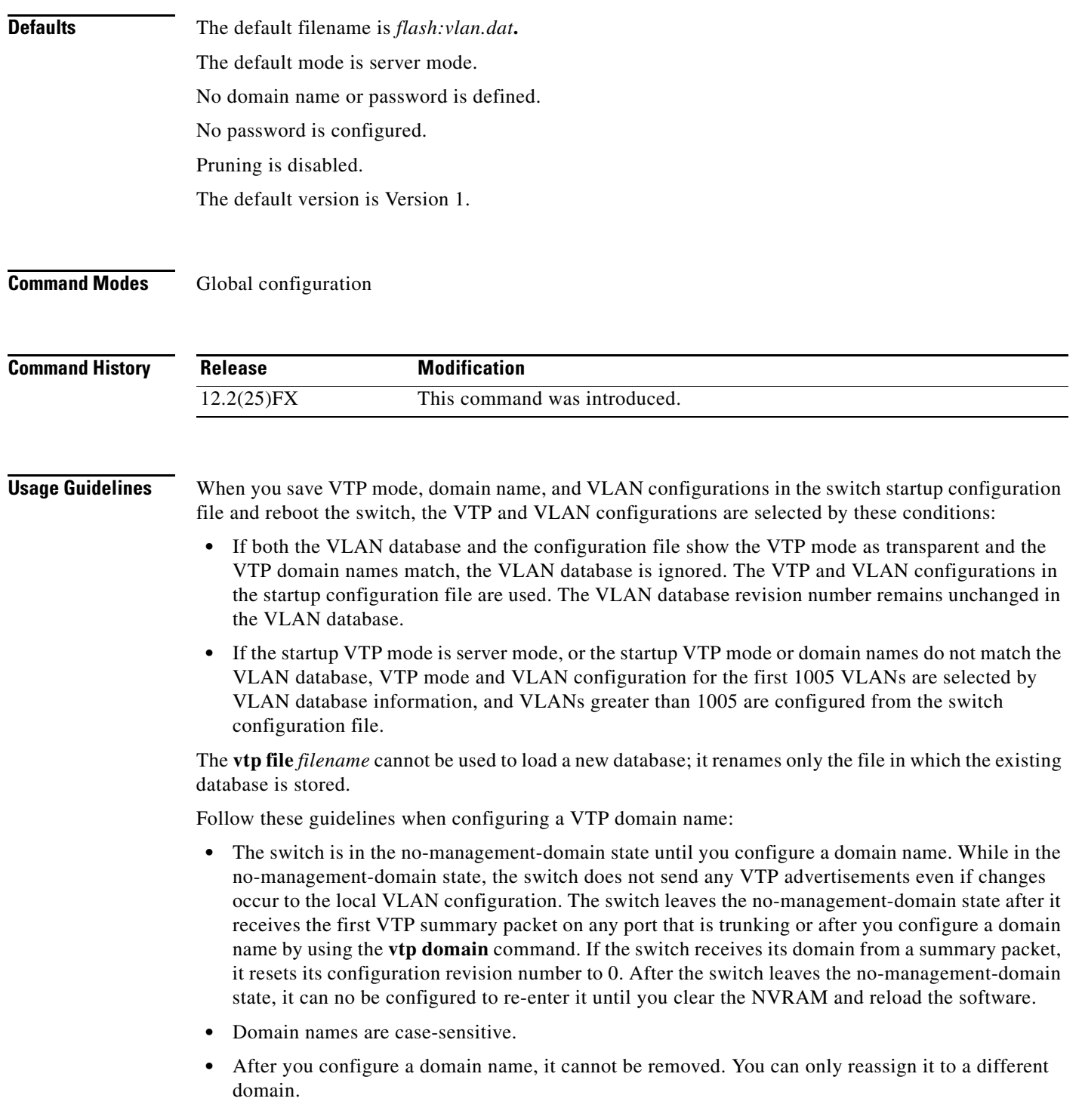

 $\blacksquare$ 

Follow these guidelines when setting VTP mode:

- **•** The **no vtp mode** command returns the switch to VTP server mode.
- **•** The **vtp mode server** command is the same as **no vtp mode** except that it does not return an error if the switch is not in client or transparent mode.
- If the receiving switch is in client mode, the client switch changes its configuration to duplicate the configuration of the server. If you have switches in client mode, be sure to make all VTP or VLAN configuration changes on a switch in server mode. If the receiving switch is in server mode or transparent mode, the switch configuration is not changed.
- **•** Switches in transparent mode do not participate in VTP. If you make VTP or VLAN configuration changes on a switch in transparent mode, the changes are not propagated to other switches in the network.
- **•** If you change the VTP or VLAN configuration on a switch that is in server mode, that change is propagated to all the switches in the same VTP domain.
- **•** The **vtp mode transparent** command disables VTP from the domain but does not remove the domain from the switch.
- **•** The VTP mode must be transparent for you to add extended-range VLANs or for VTP and VLAN information to be saved in the running configuration file.
- **•** If extended-range VLANs are configured on the switch and you attempt to set the VTP mode to server or client, you receive an error message, and the configuration is not allowed.
- **•** VTP can be set to either server or client mode only when dynamic VLAN creation is disabled.

Follow these guidelines when setting a VTP password:

- **•** Passwords are case sensitive. Passwords should match on all switches in the same domain.
- **•** When you use the **no vtp password** form of the command, the switch returns to the no-password state.

Follow these guidelines when setting VTP pruning:

- **•** VTP pruning removes information about each pruning-eligible VLAN from VTP updates if there are no stations belonging to that VLAN.
- If you enable pruning on the VTP server, it is enabled for the entire management domain for VLAN IDs 1 to 1005.
- **•** Only VLANs in the pruning-eligible list can be pruned.
- Pruning is supported with VTP Version 1 and Version 2.

Follow these guidelines when setting the VTP version:

- Toggling the Version 2 (v2) mode state modifies parameters of certain default VLANs.
- Each VTP switch automatically detects the capabilities of all the other VTP devices. To use Version 2, all VTP switches in the network must support Version 2; otherwise, you must configure them to operate in VTP Version 1 mode.
- **•** If all switches in a domain are VTP Version 2-capable, you need only to configure Version 2 on one switch; the version number is then propagated to the other Version-2 capable switches in the VTP domain.
- **•** If you are using VTP in a Token Ring environment, VTP Version 2 must be enabled.
- **•** If you are configuring a Token Ring bridge relay function (TrBRF) or Token Ring concentrator relay function (TrCRF) VLAN media type, you must use Version 2.
- **•** If you are configuring a Token Ring or Token Ring-NET VLAN media type, you must use Version 1. You cannot save password, pruning, and version configurations in the switch configuration file.

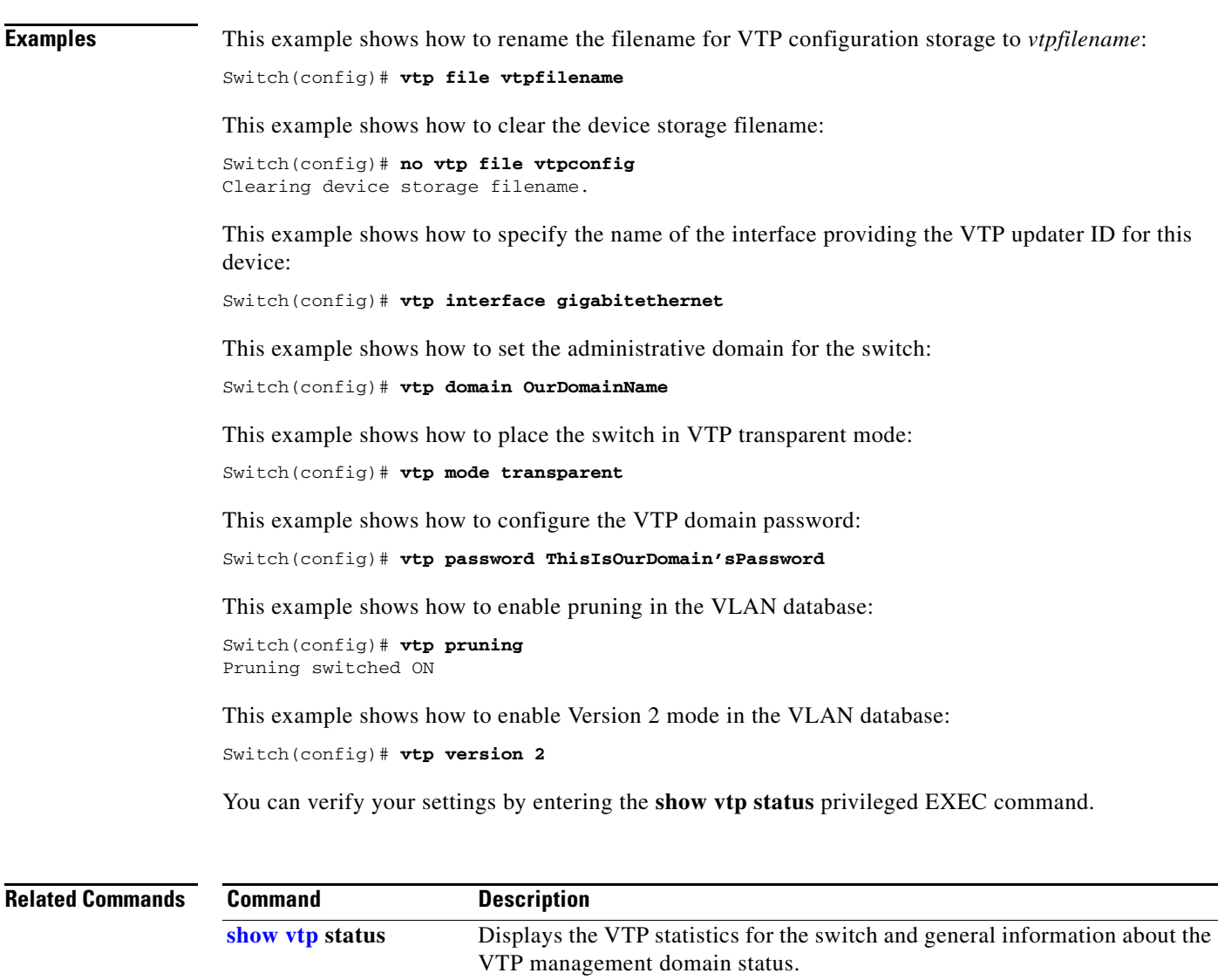

Configures VTP domain-name, password, pruning, version, and mode.

**[vtp \(VLAN](#page-795-0)  [configuration\)](#page-795-0)**

## <span id="page-795-0"></span>**vtp (VLAN configuration)**

Use the **vtp** VLAN configuration command to configure VLAN Trunking Protocol (VTP) characteristics. You access VLAN configuration mode by entering the **[vlan database](#page-783-0)** privileged EXEC command. Use the **no** form of this command to return to the default settings, disable the characteristic, or remove the password.

**vtp** {**domain** *domain-name* | **password** *password* | **pruning** | **v2-mode** | {**server** | **client** | **transparent**}}

**no vtp** {**client** | **password** | **pruning** | **transparent** | **v2-mode**}

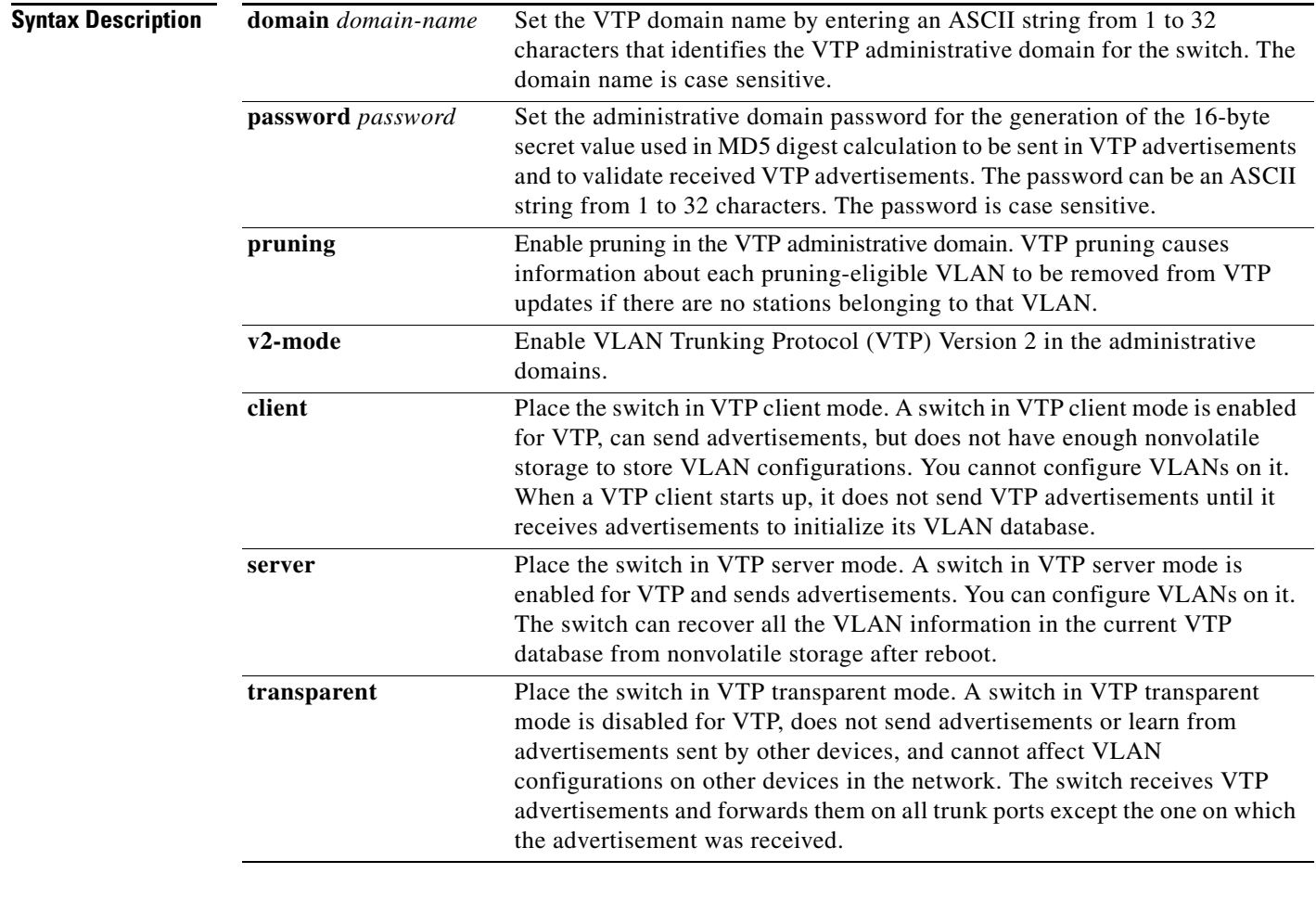

**Defaults** The default mode is server mode.

No domain name is defined.

No password is configured.

Pruning is disabled.

VTP Version 2 (v2 mode) is disabled.

### **Command Modes** VLAN configuration

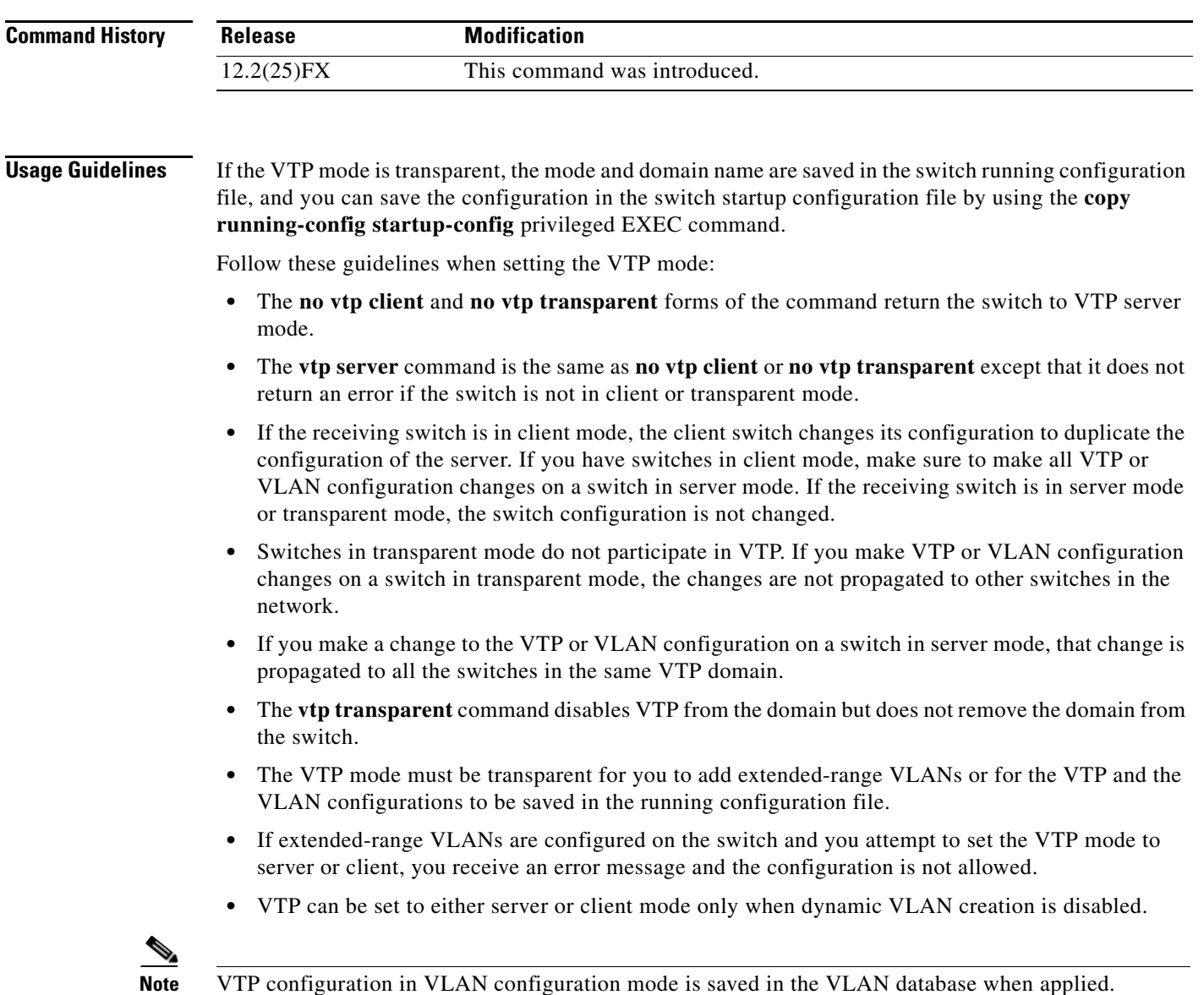

П

Follow these guidelines when configuring a VTP domain name:

- The switch is in the no-management-domain state until you configure a domain name. While in the no-management-domain state, the switch does not send any VTP advertisements even if changes occur to the local VLAN configuration. The switch leaves the no-management-domain state after receiving the first VTP summary packet on any port that is currently trunking or after configuring a domain name with the **vtp domain** command. If the switch receives its domain from a summary packet, it resets its configuration revision number to zero. After the switch leaves the no-management-domain state, it can never be configured to reenter it until you clear the NVRAM and reload the software.
- **•** Domain names are case sensitive.
- **•** After you configure a domain name, it cannot be removed. You can reassign it only to a different domain.

Follow these guidelines when configuring a VTP password:

- **•** Passwords are case sensitive. Passwords should match on all switches in the same domain.
- **•** When the **no vtp password** form of the command is used, the switch returns to the no-password state.

Follow these guidelines when enabling VTP pruning:

- If you enable pruning on the VTP server, it is enabled for the entire management domain.
- **•** Only VLANs included in the pruning-eligible list can be pruned.
- **•** Pruning is supported with VTP Version 1 and Version 2.

Follow these guidelines when enabling VTP Version 2 (v2-mode):

- Toggling the version (v2-mode) state modifies certain parameters of certain default VLANs.
- **•** Each VTP switch automatically detects the capabilities of all the other VTP devices. To use VTP Version 2, all VTP switches in the network must support Version 2; otherwise, you must configure them to operate in VTP Version 1 (**no vtp v2-mode**).
- **•** If all switches in a domain are VTP Version 2-capable, you need only to enable VTP Version 2 on one switch; the version number is then propagated to the other Version-2 capable switches in the VTP domain.
- **•** If you are using VTP in a Token Ring environment or configuring a Token Ring bridge relay function (TrBRF) or Token Ring concentrator relay function (TrCRF) VLAN media type, VTP Version 2 (**v2-mode**) must be enabled.
- **•** If you are configuring a Token Ring or Token Ring-NET VLAN media type, you must use VTP Version 1.

a ka

### **Examples** This example shows how to place the switch in VTP transparent mode: Switch(vlan)# **vtp transparent** Setting device to VTP TRANSPARENT mode.

This example shows how to set the administrative domain for the switch:

Switch(vlan)# **vtp domain OurDomainName** Changing VTP domain name from cisco to OurDomainName

This example shows how to configure the VTP domain password:

```
Switch(vlan)# vtp password private
Setting device VLAN database password to private.
```
This example shows how to enable pruning in the proposed new VLAN database:

Switch(vlan)# **vtp pruning** Pruning switched ON

This example shows how to enable v2 mode in the proposed new VLAN database:

Switch(vlan)# **vtp v2-mode** V2 mode enabled.

You can verify your settings by entering the **show vtp status** privileged EXEC command.

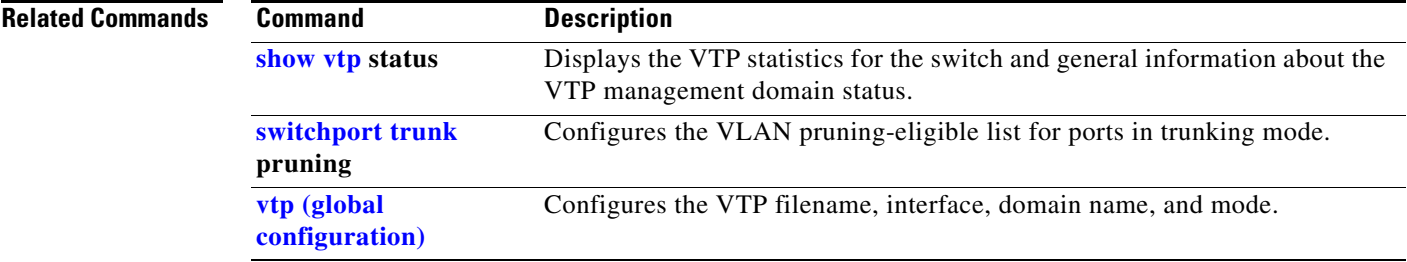

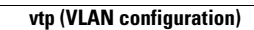

П

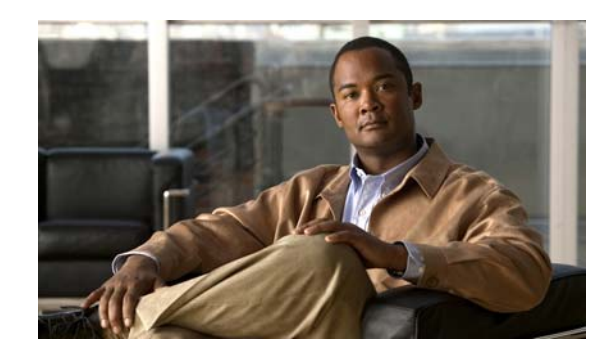

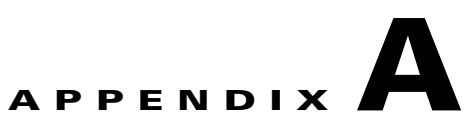

# **Catalyst 2960 Switch Bootloader Commands**

This appendix describes the bootloader commands on the Catalyst 2960 switch.

During normal bootloader operation, you are not presented with the bootloader command-line prompt. You gain access to the bootloader command line if the switch is set to manually boot up, if an error occurs during power-on self test (POST) DRAM testing, or if an error occurs while loading the operating system (a corrupted Cisco IOS image). You can also access the bootloader if you have lost or forgotten the switch password.

**Note** The default switch configuration allows an end user with physical access to the switch to recover from a lost password by interrupting the bootup process while the switch is powering up and then entering a new password. The password recovery disable feature allows the system administrator to protect access to the switch password by disabling part of this functionality and allowing the user to interrupt the bootup process only by agreeing to set the system back to the default configuration. With password recovery disabled, the user can still interrupt the bootup process and change the password, but the configuration file (config.text) and the VLAN database file (vlan.dat) are deleted. For more information, see the software configuration guide for this release.

You can access the bootloader through a switch console connection at 9600 bps.

Unplug the switch power cord, and press the switch **Mode** button while reconnecting the power cord. You can release the **Mode** button a second or two after the LED above port 1X goes off. You should then see the bootloader *Switch:* prompt.The bootloader performs low-level CPU initialization, performs POST, and loads a default operating system image into memory.

 $\mathbf{I}$ 

## <span id="page-801-0"></span>**boot**

Use the **boot** bootloader command to load and boot up an executable image and to enter the command-line interface.

**boot** [**-post** | **-n** | **-p** | *flag*] *filesystem:/file-url ...*

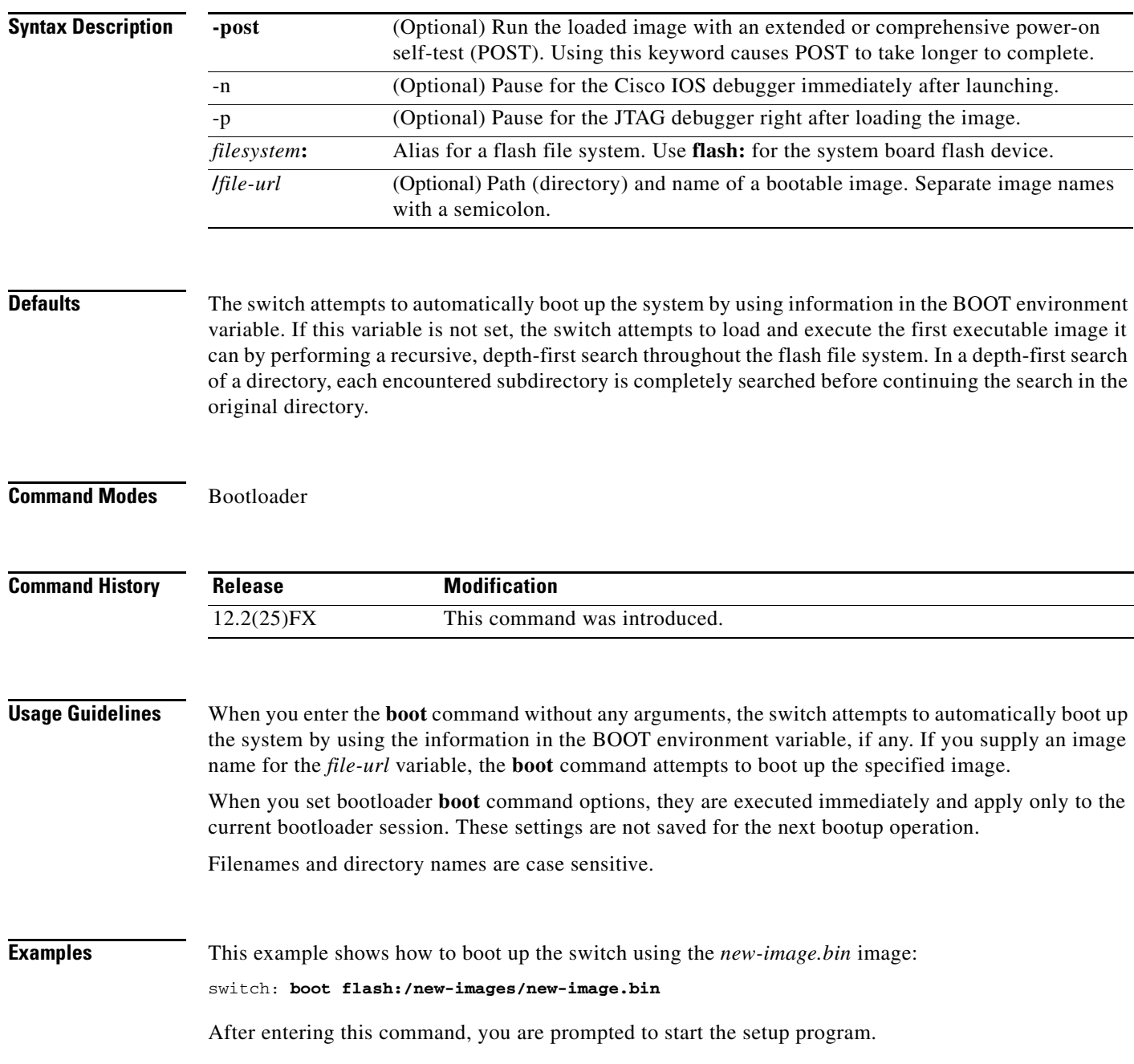

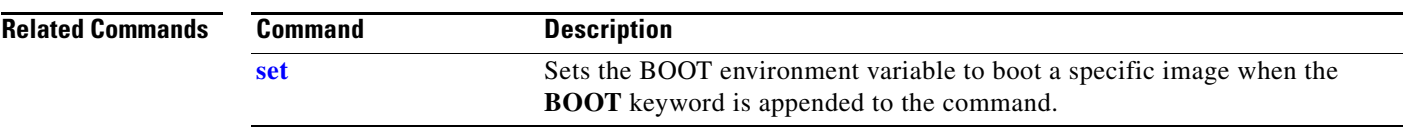

**A-3**

 $\mathbf{r}$ 

## <span id="page-803-0"></span>**cat**

Use the **cat** bootloader command to display the contents of one or more files.

**cat** *filesystem***:/***file-url ...*

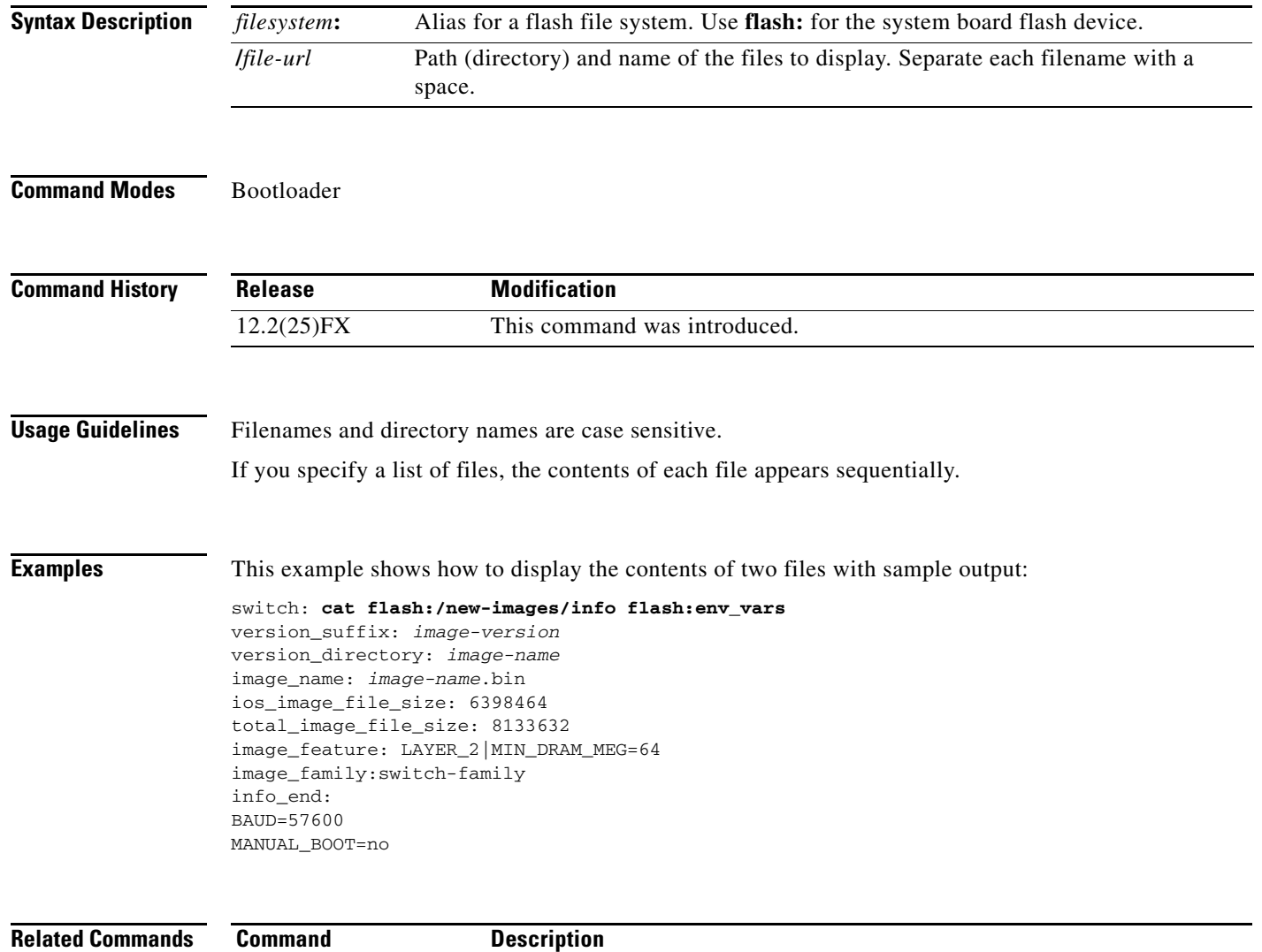

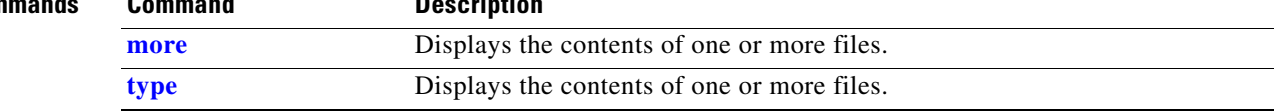

## <span id="page-804-0"></span>**copy**

Use the **copy** bootloader command to copy a file from a source to a destination.

**copy** [**-b** *block-size*] *filesystem***:/***source-file-url filesystem***:/***destination-file-url* 

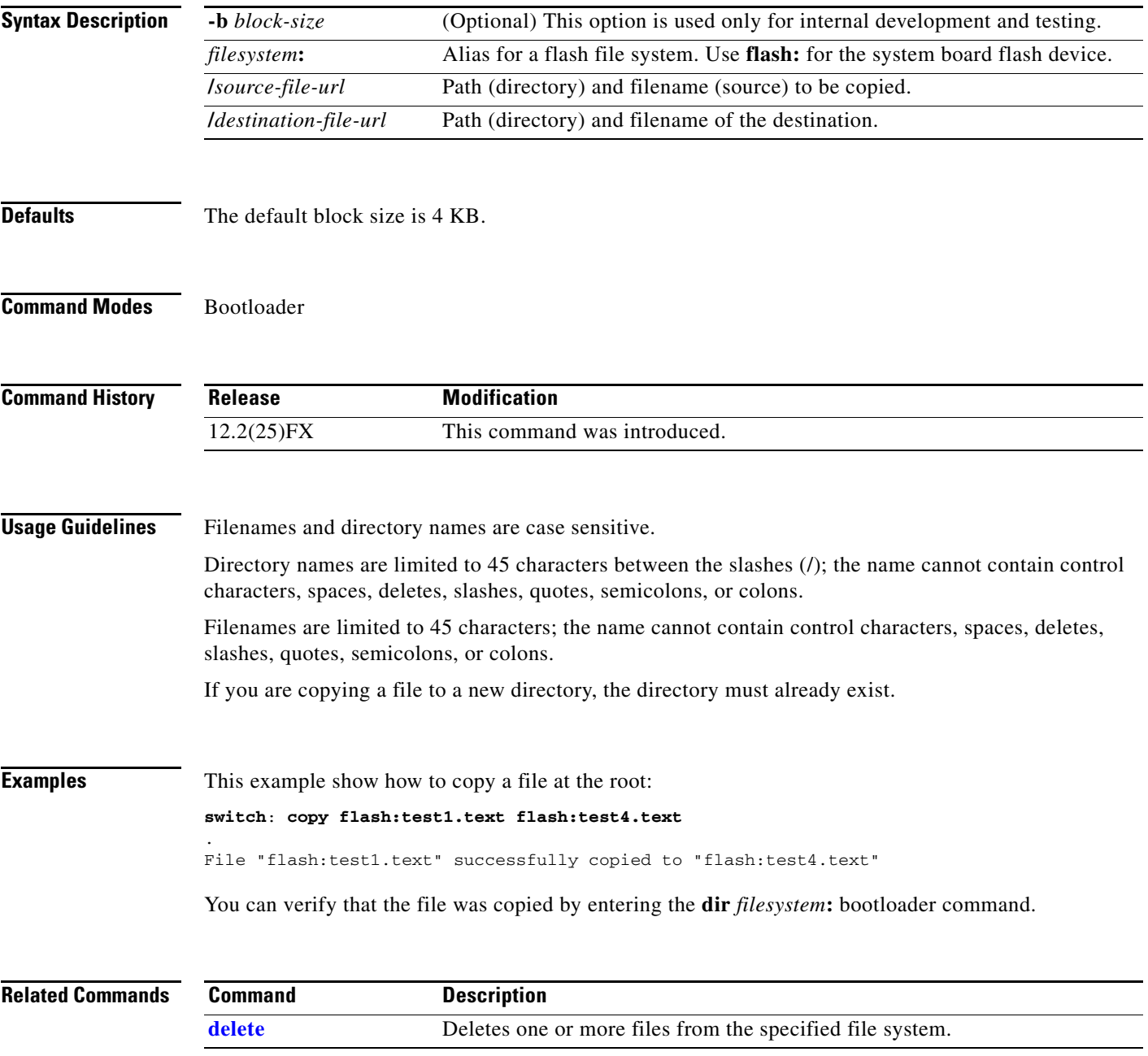

# <span id="page-805-0"></span>**delete**

Use the **delete** bootloader command to delete one or more files from the specified file system.

**delete** *filesystem***:/***file-url ...*

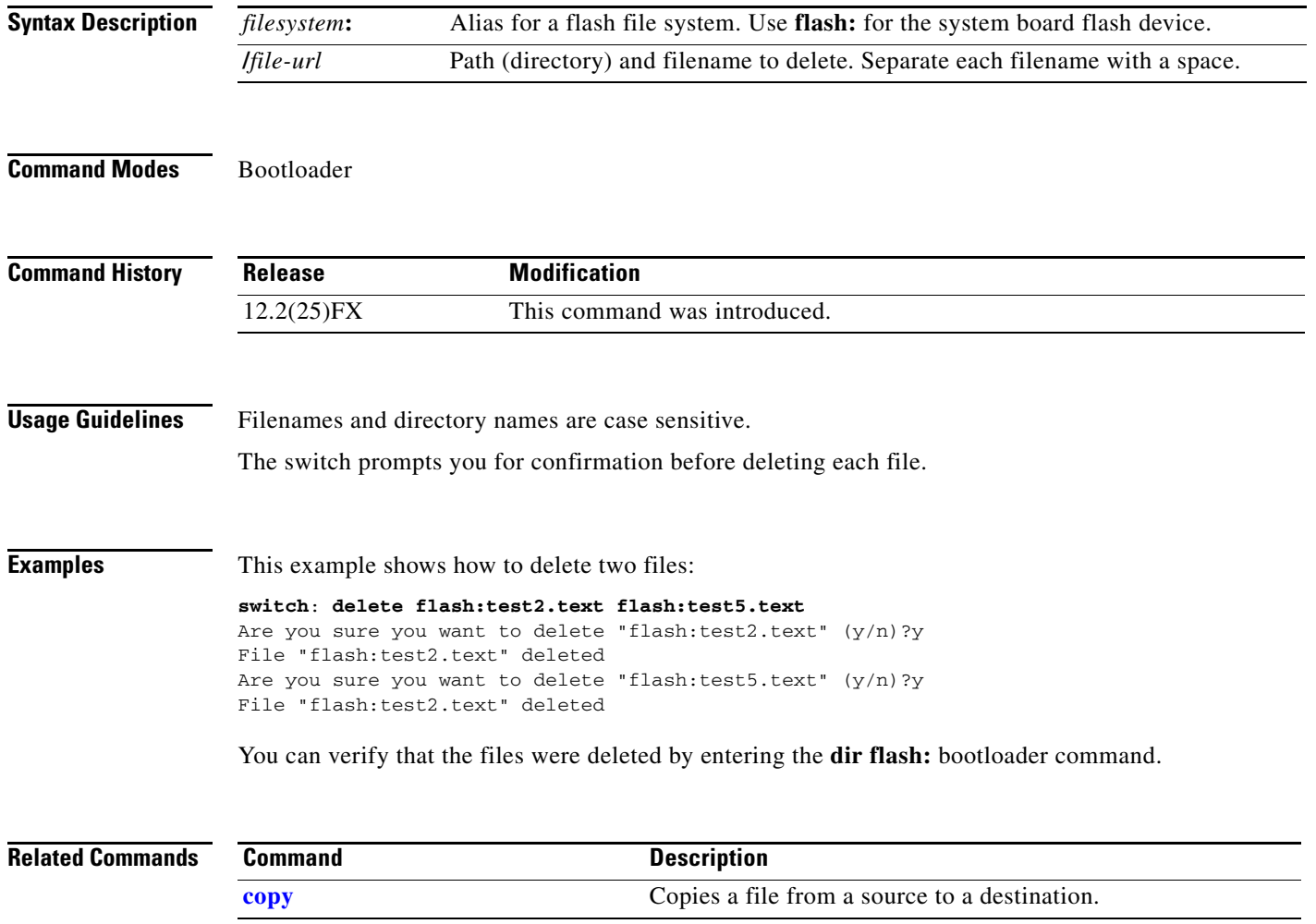

# <span id="page-806-1"></span>**dir**

Use the **dir** bootloader command to display a list of files and directories on the specified file system.

**dir** *filesystem***:/***file-url ...*

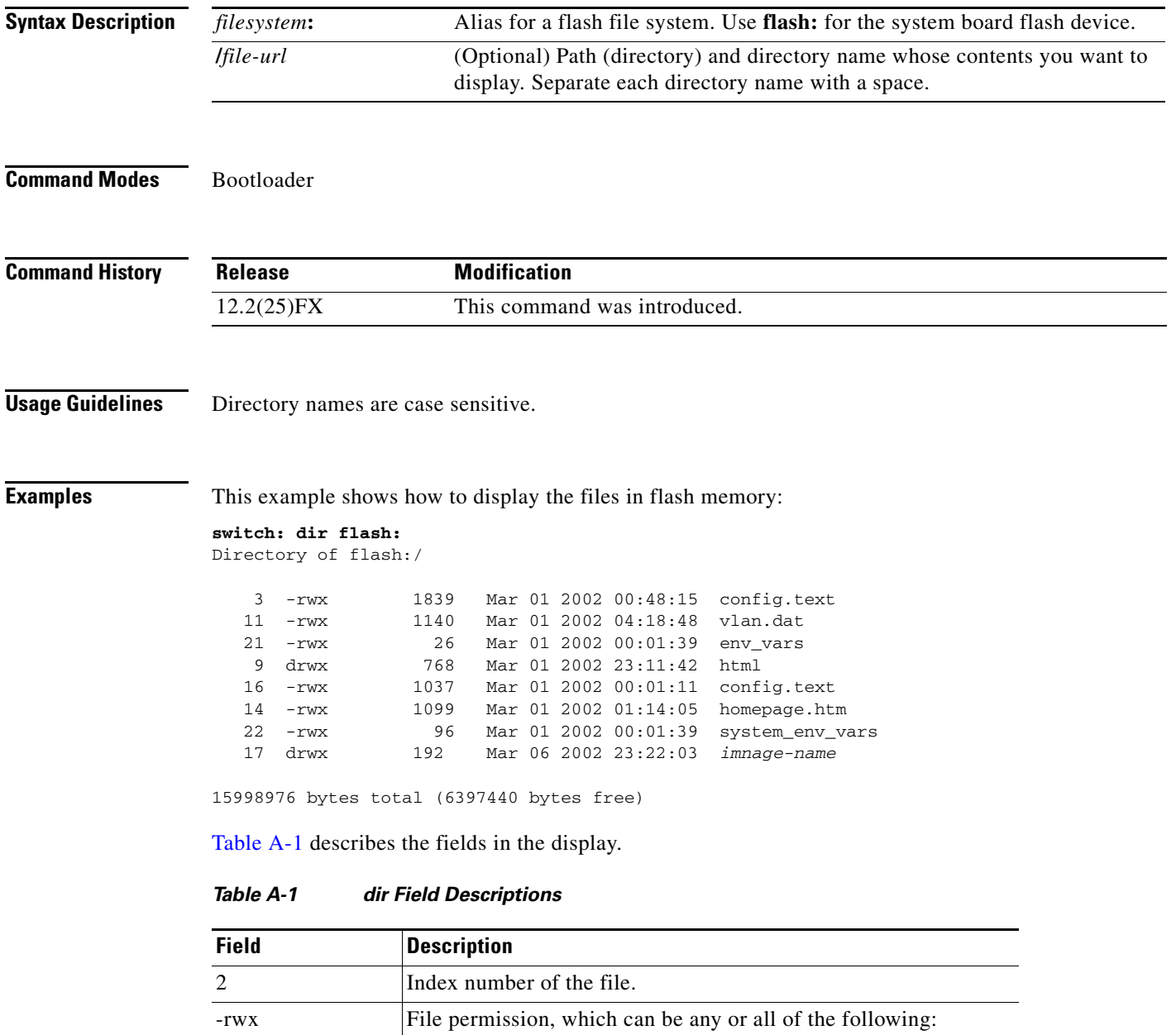

<span id="page-806-0"></span>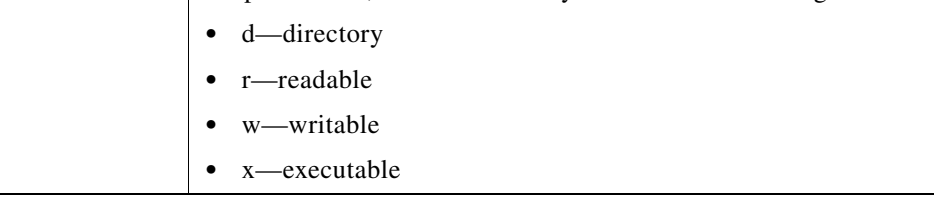

**dir**

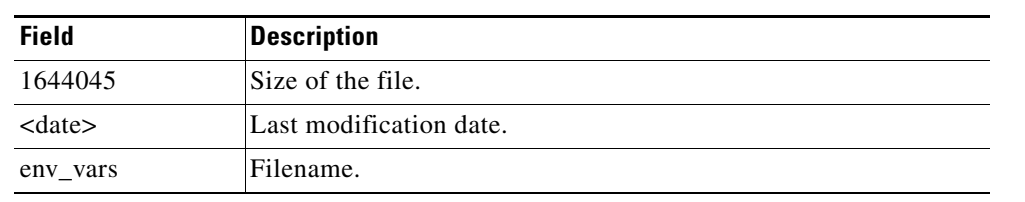

### *Table A-1 dir Field Descriptions (continued)*

### **Related Commands**

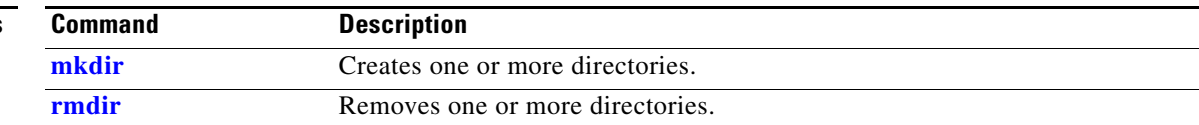

×

## **flash\_init**

Use the **flash\_init** bootloader command to initialize the flash file system.

**flash\_init**

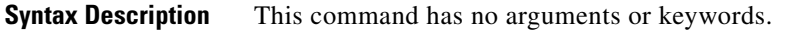

**Defaults** The flash file system is automatically initialized during normal system operation.

```
Command Modes Bootloader
```
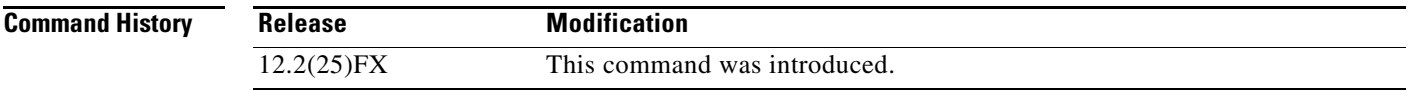

### **Usage Guidelines** During the normal bootup process, the flash file system is automatically initialized.

Use this command to manually initialize the flash file system. For example, you use this command during the recovery procedure for a lost or forgotten password.

## **format**

Use the **format** bootloader command to format the specified file system and destroy all data in that file system.

**format** *filesystem***:**

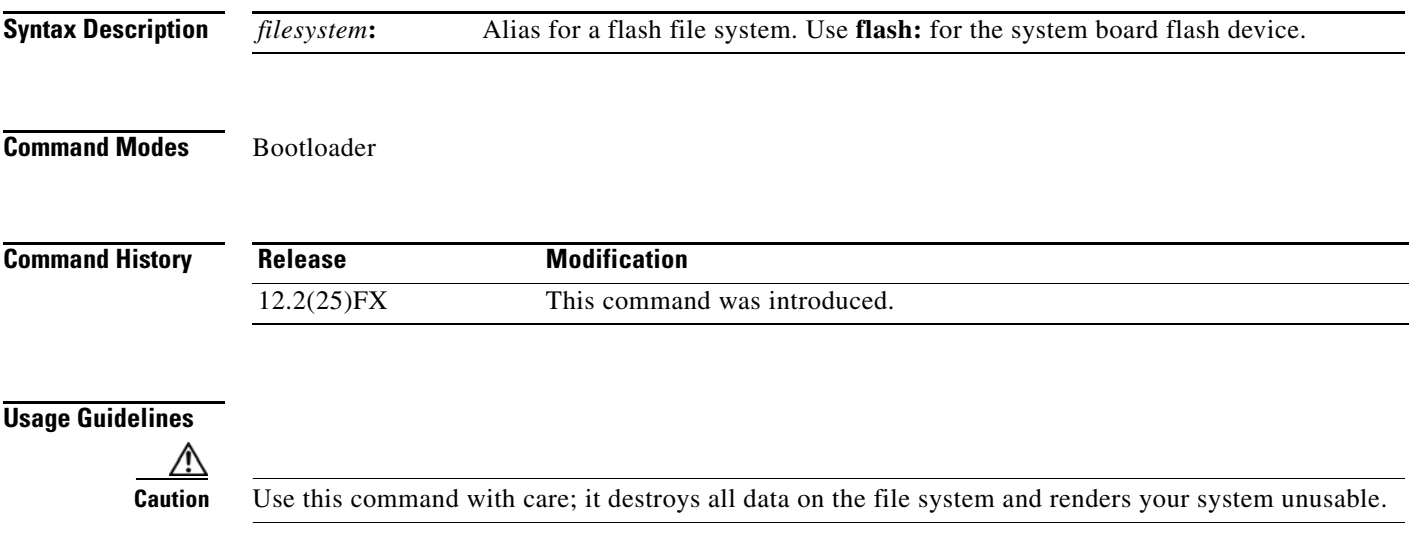

Use the **fsck** bootloader command to check the file system for consistency.

**fsck** [**-test** | **-f**] *filesystem***: Syntax Description Defaults** No file system check is performed. **Command Modes** Bootloader **Command History Usage Guidelines** To stop an in-progress file system consistency check, disconnect the switch power and then reconnect the power. **Examples** This example shows how to perform an extensive file system check on flash memory: **switch: fsck -test flash: -test** (Optional) Initialize the file system code and perform extra POST on flash memory. An extensive, nondestructive memory test is performed on every byte that makes up the file system. **-f** (Optional) Initialize the file system code and perform a fast file consistency check. Cyclic redundancy checks (CRCs) in the flashfs sectors are not checked. *filesystem***:** Alias for a flash file system. Use **flash:** for the system board flash device. **Release Modification** 12.2(25)FX This command was introduced.

Г

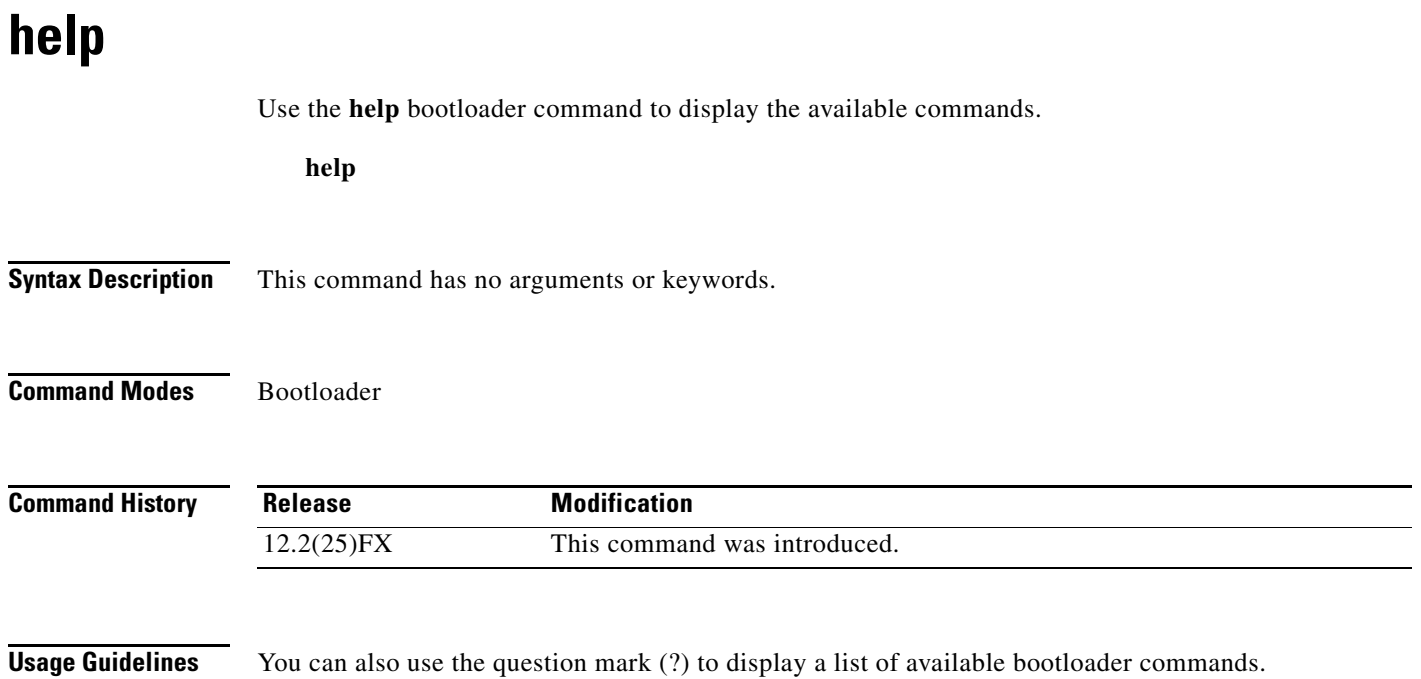

### **memory**

Use the **memory** bootloader command to display memory heap utilization information.

**memory**

**Syntax Description** This command has no arguments or keywords.

**Command Modes** Bootloader

**Command** 

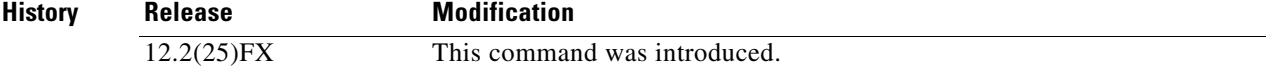

**Examples** This example shows how to display memory heap utilization information:

switch**: memory** Text: 0x00700000 - 0x0071cf24 (0x0001cf24 bytes) Rotext: 0x00000000 - 0x00000000 (0x00000000 bytes) Data: 0x0071cf24 - 0x00723a0c (0x00006ae8 bytes) Bss: 0x0072529c - 0x00746f94 (0x00021cf8 bytes) Heap: 0x00756f98 - 0x00800000 (0x000a9068 bytes) Bottom heap utilization is 22 percent. Top heap utilization is 0 percent. Total heap utilization is 22 percent. Total bytes: 0xa9068 (692328) Bytes used: 0x26888 (157832) Bytes available: 0x827e0 (534496) Alternate heap utilization is 0 percent. Total alternate heap bytes: 0x6fd000 (7327744) Alternate heap bytes used: 0x0 (0)

Alternate heap bytes available: 0x6fd000 (7327744)

<span id="page-812-0"></span>[Table](#page-812-0) A-2 describes the fields in the display.

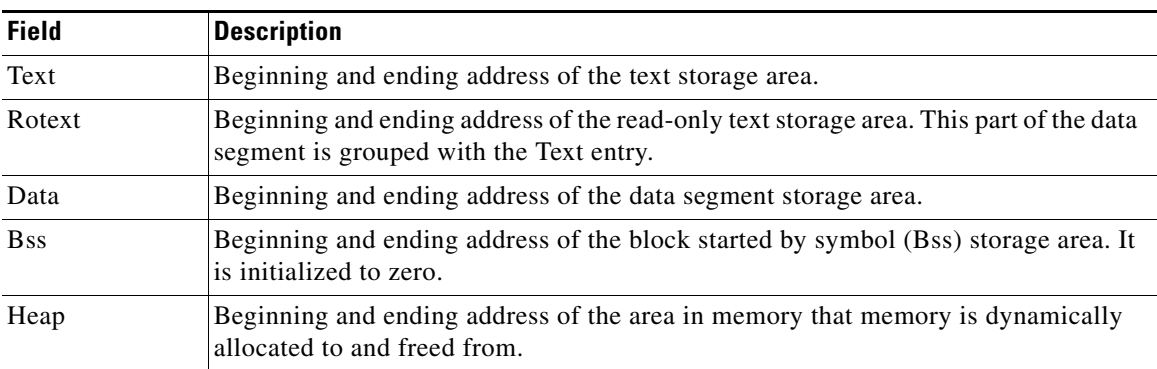

### *Table A-2 memory Field Descriptions*

Г

# <span id="page-813-0"></span>**mkdir**

Use the **mkdir** bootloader command to create one or more new directories on the specified file system.

**mkdir** *filesystem***:/***directory-url ...*

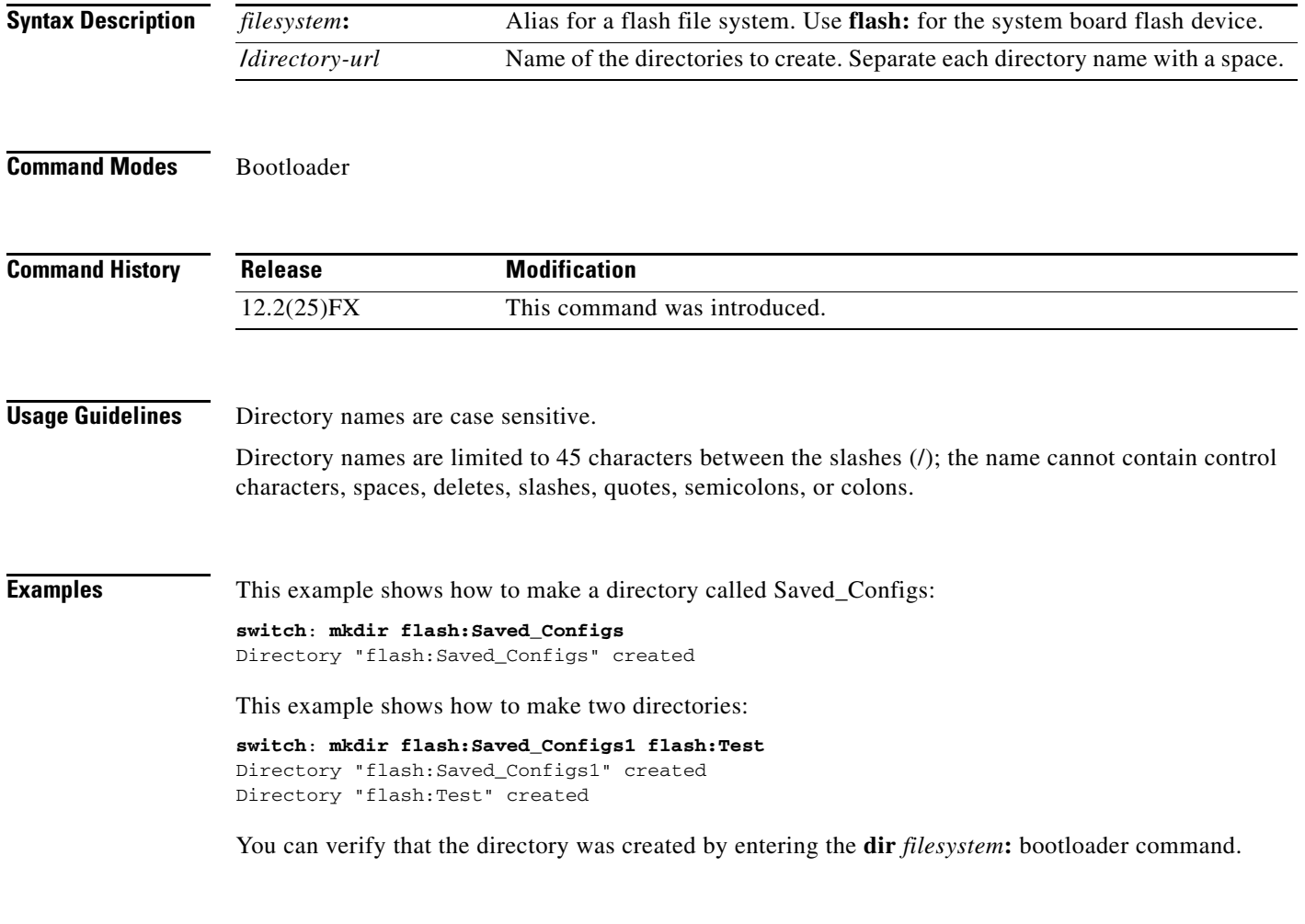

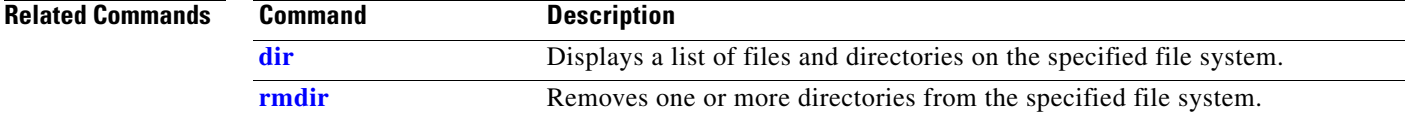

**The Contract of the Contract of the Contract of the Contract of the Contract of the Contract of the Contract of the Contract of the Contract of the Contract of the Contract of the Contract of the Contract of the Contract** 

### <span id="page-814-0"></span>**more**

Use the **more** bootloader command to display the contents of one or more files.

**more** *filesystem***:/***file-url ...*

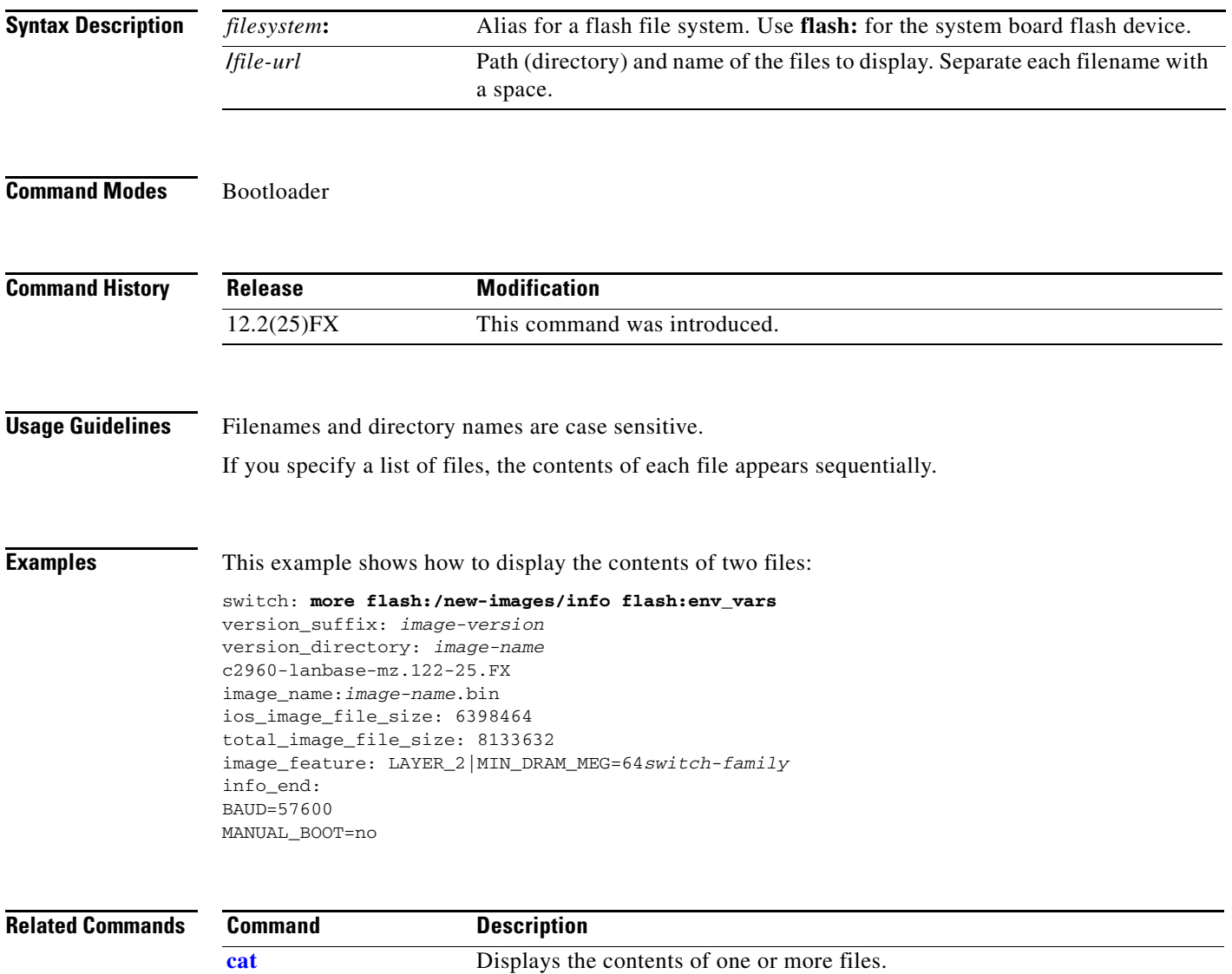

**[type](#page-821-0)** Displays the contents of one or more files.

## **rename**

Use the **rename** bootloader command to rename a file.

**rename** *filesystem***:/***source-file-url filesystem***:/***destination-file-url* 

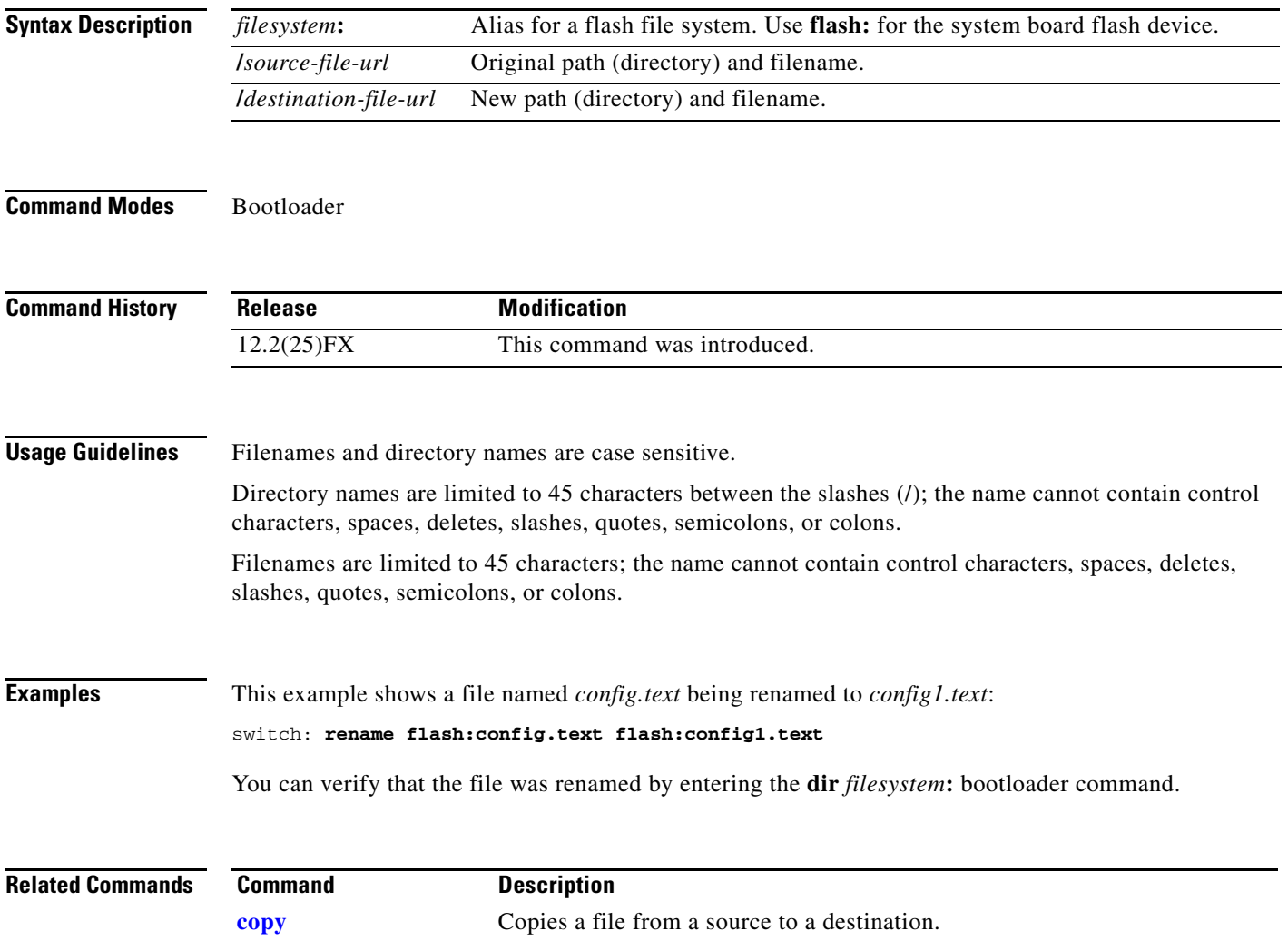

## **reset**

Use the **reset** bootloader command to perform a hard reset on the system. A hard reset is similar to power-cycling the switch, clearing the processor, registers, and memory.

**reset**

**Syntax Description** This command has no arguments or keywords.

**Command Modes** Bootloader

**Command History Release Modification** 12.2(25)FX This command was introduced.

**Examples** This example shows how to reset the system: switch: **reset** Are you sure you want to reset the system  $(y/n)$ ?y System resetting...

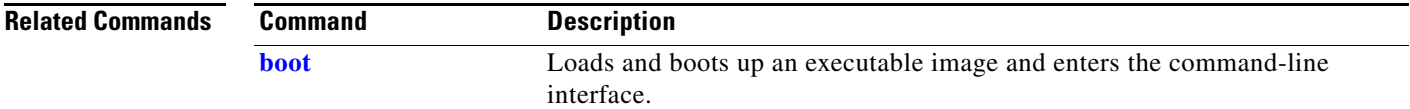

## <span id="page-817-0"></span>**rmdir**

Use the **rmdir** bootloader command to remove one or more empty directories from the specified file system.

**rmdir** *filesystem***:/***directory-url ...*

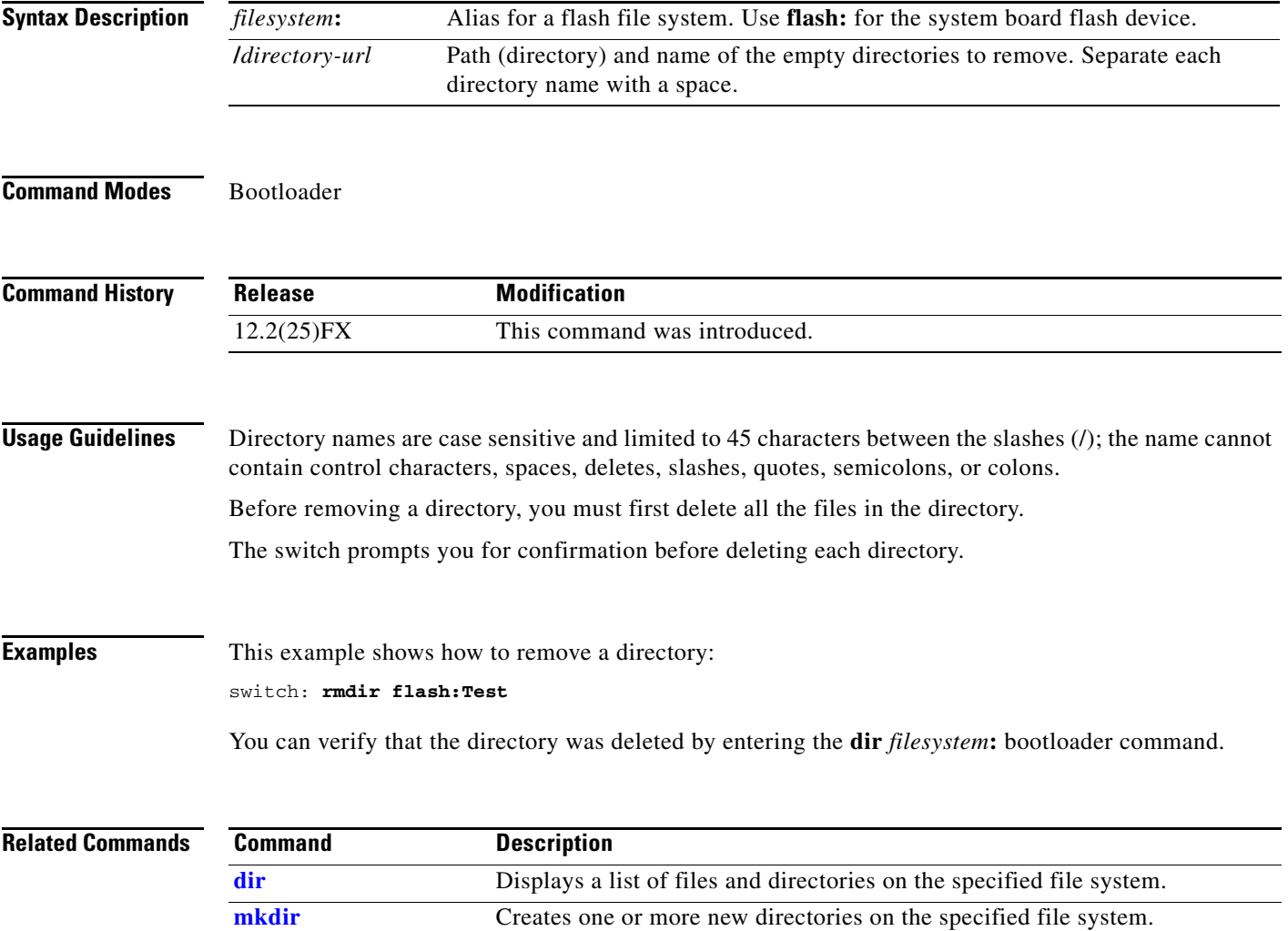

## <span id="page-818-0"></span>**set**

Use the **set** bootloader command to set or display environment variables, which can be used to control the bootloader or any other software running on the switch.

**set** *variable value*

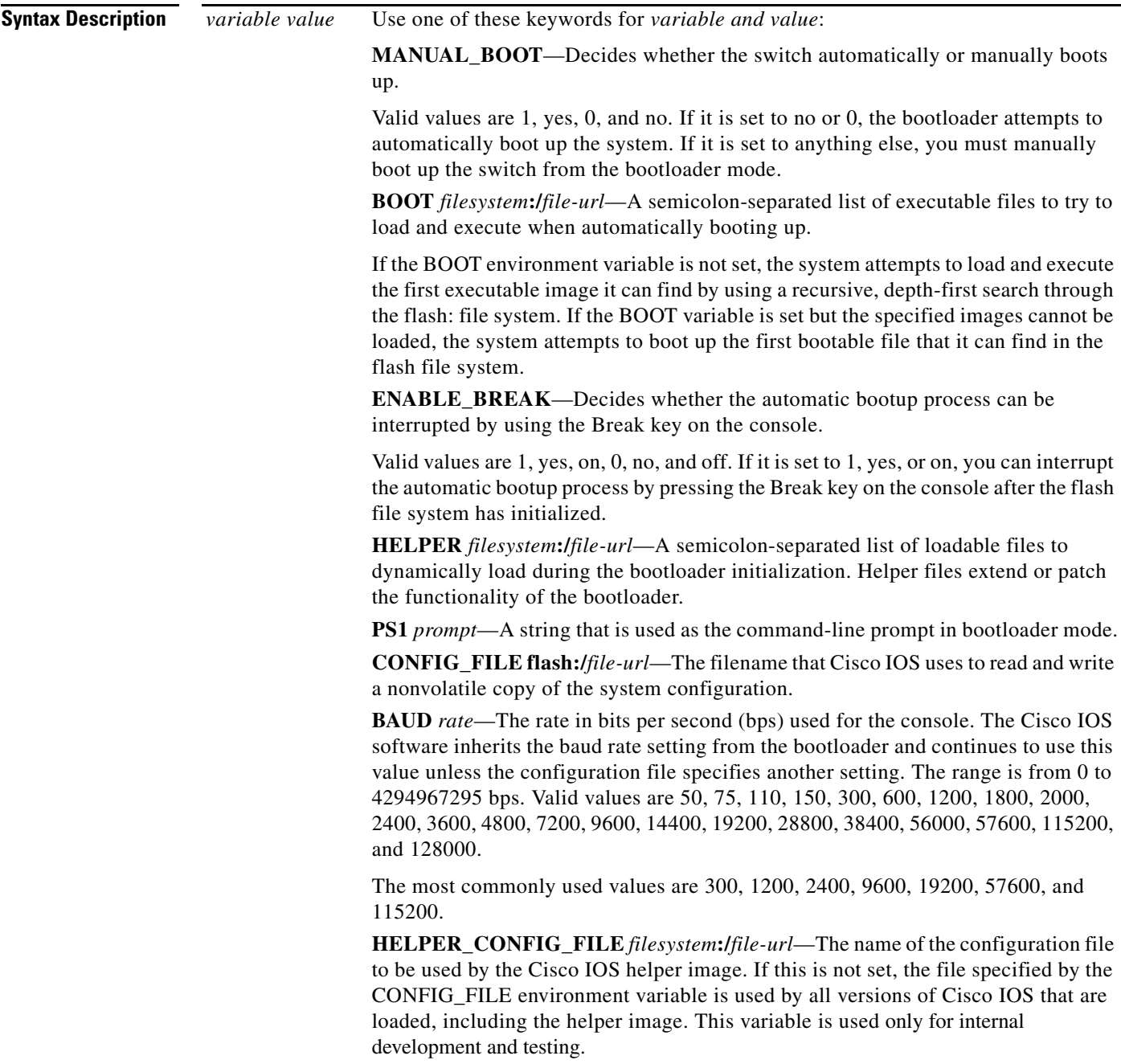

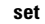

**The State** 

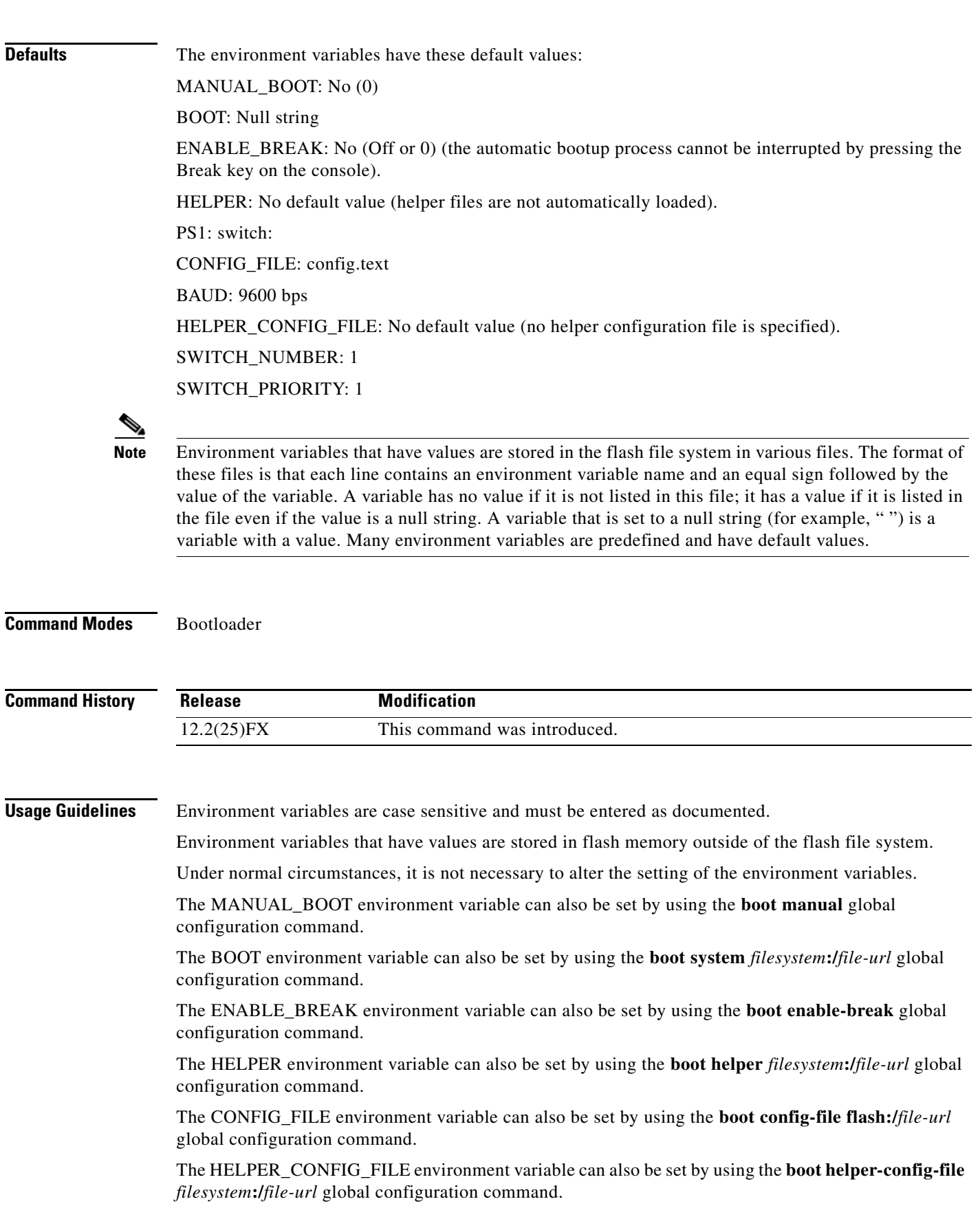

П

The HELPER\_CONFIG\_FILE environment variable can also be set by using the **boot helper-config-file**  *filesystem***:/***file-url* global configuration command.

The bootloader prompt string (PS1) can be up to 120 printable characters except the equal sign (=).

### **Examples** This example shows how to change the bootloader prompt: switch: **set PS1 loader:** loader:

You can verify your setting by using the **set** bootloader command.

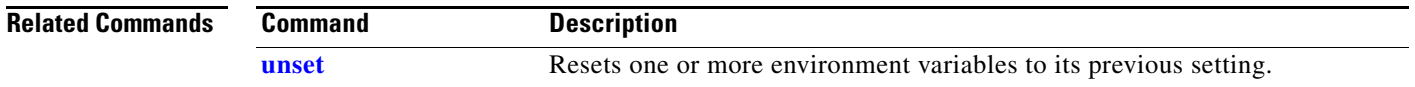

**The Contract of the Contract of the Contract of the Contract of the Contract of the Contract of the Contract of the Contract of the Contract of the Contract of the Contract of the Contract of the Contract of the Contract** 

## <span id="page-821-0"></span>**type**

Use the **type** bootloader command to display the contents of one or more files.

**type** *filesystem***:/***file-url ...*

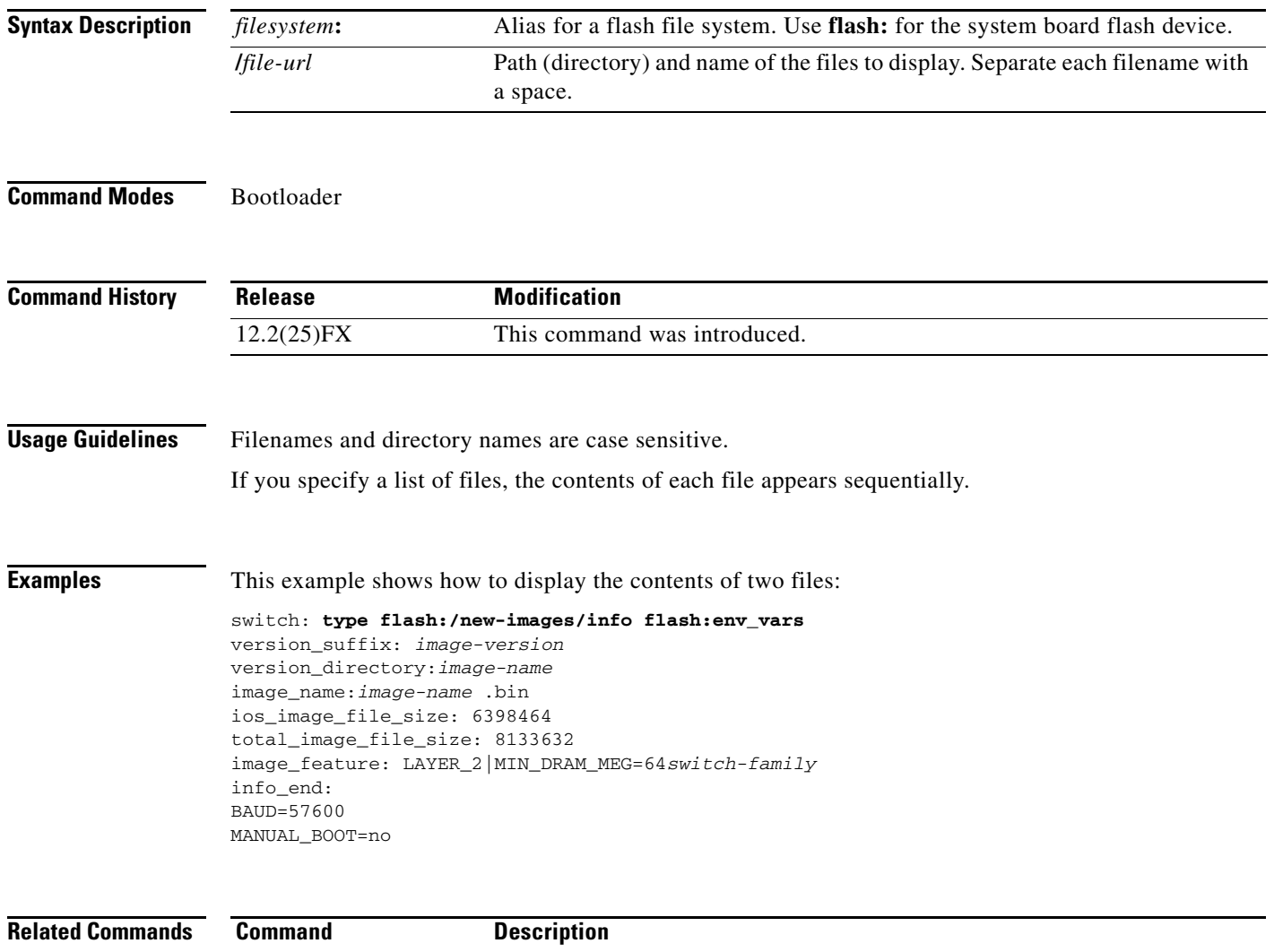

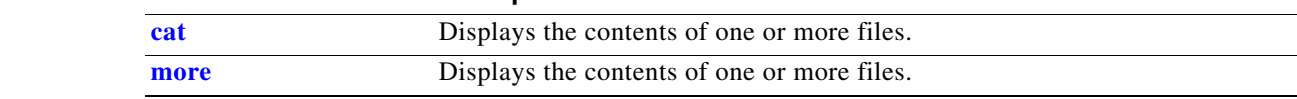

## <span id="page-822-0"></span>**unset**

Use the **unset** bootloader command to reset one or more environment variables.

**unset** *variable ...*

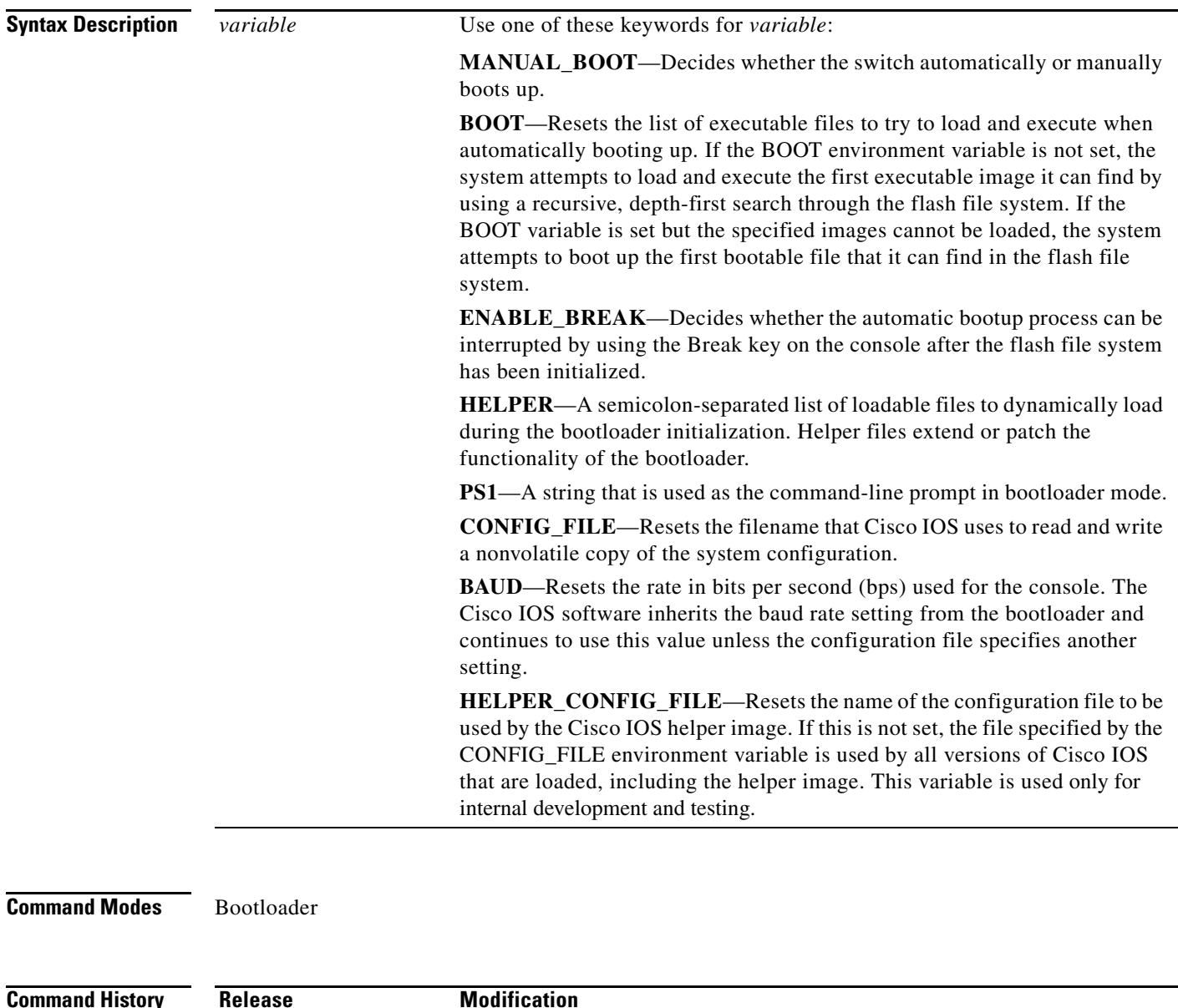

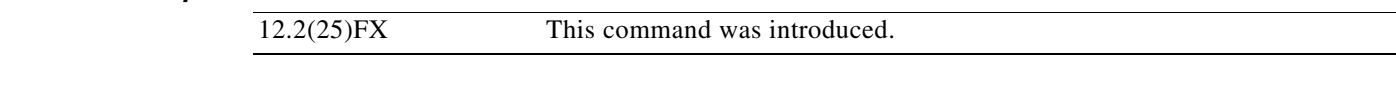

**Usage Guidelines** Under normal circumstances, it is not necessary to alter the setting of the environment variables.

The MANUAL\_BOOT environment variable can also be reset by using the **no boot manual** global configuration command.

The BOOT environment variable can also be reset by using the **no boot system** global configuration command. The ENABLE\_BREAK environment variable can also be reset by using the **no boot enable-break** global configuration command. The HELPER environment variable can also be reset by using the **no boot helper** global configuration command. The CONFIG\_FILE environment variable can also be reset by using the **no boot config-file** global configuration command. The HELPER\_CONFIG\_FILE environment variable can also be reset by using the **no boot helper-config-file** global configuration command. The bootloader prompt string (PS1) can be up to 120 printable characters except the equal sign (=). **Examples** This example shows how to reset the prompt string to its previous setting: switch: **unset PS1** switch:

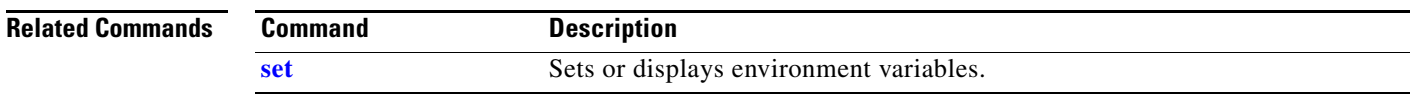

## **version**

Use the **version** boot loader command to display the bootloader version.

**version**

**Syntax Description** This command has no arguments or keywords.

**Command Modes** Bootloader

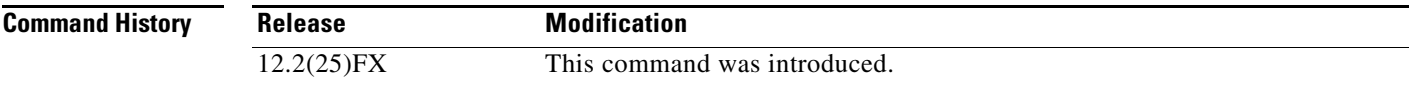

**Examples** This example shows how to display the bootloader version:

switch: **version** C2960 Boot Loader (C2960-HBOOT-M) Version 12.2(25)FX Compiled Wed 05-Mar-08 10:11 by engineer

**version**

**The Co** 

П

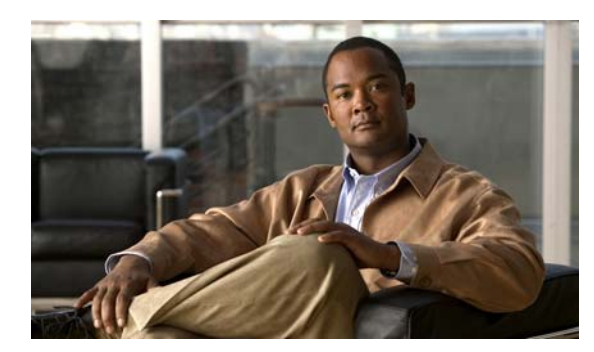

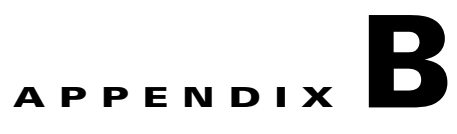

# **Catalyst 2960 Switch Debug Commands**

This appendix describes the **debug** privileged EXEC commands that have been created or changed for use with the Catalyst 2960 switch. These commands are helpful in diagnosing and resolving internetworking problems and should be enabled only under the guidance of Cisco technical support staff.

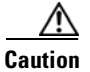

**Caution** Because debugging output is assigned high priority in the CPU process, it can render the system unusable. For this reason, use the **debug** commands only to troubleshoot specific problems or during troubleshooting sessions with Cisco technical support staff. It is best to use the **debug** commands during periods of lower network traffic and fewer users. Debugging during these periods decreases the likelihood that increased **debug** command processing overhead will affect system use.

## **debug auto qos**

Use the **debug auto qos** privileged EXEC command to enable debugging of the automatic quality of service (auto-QoS) feature. Use the **no** form of this command to disable debugging.

**debug auto qos** 

**no debug auto qos**

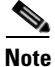

**Note** To use this command, the switch must be running the LAN Base image.

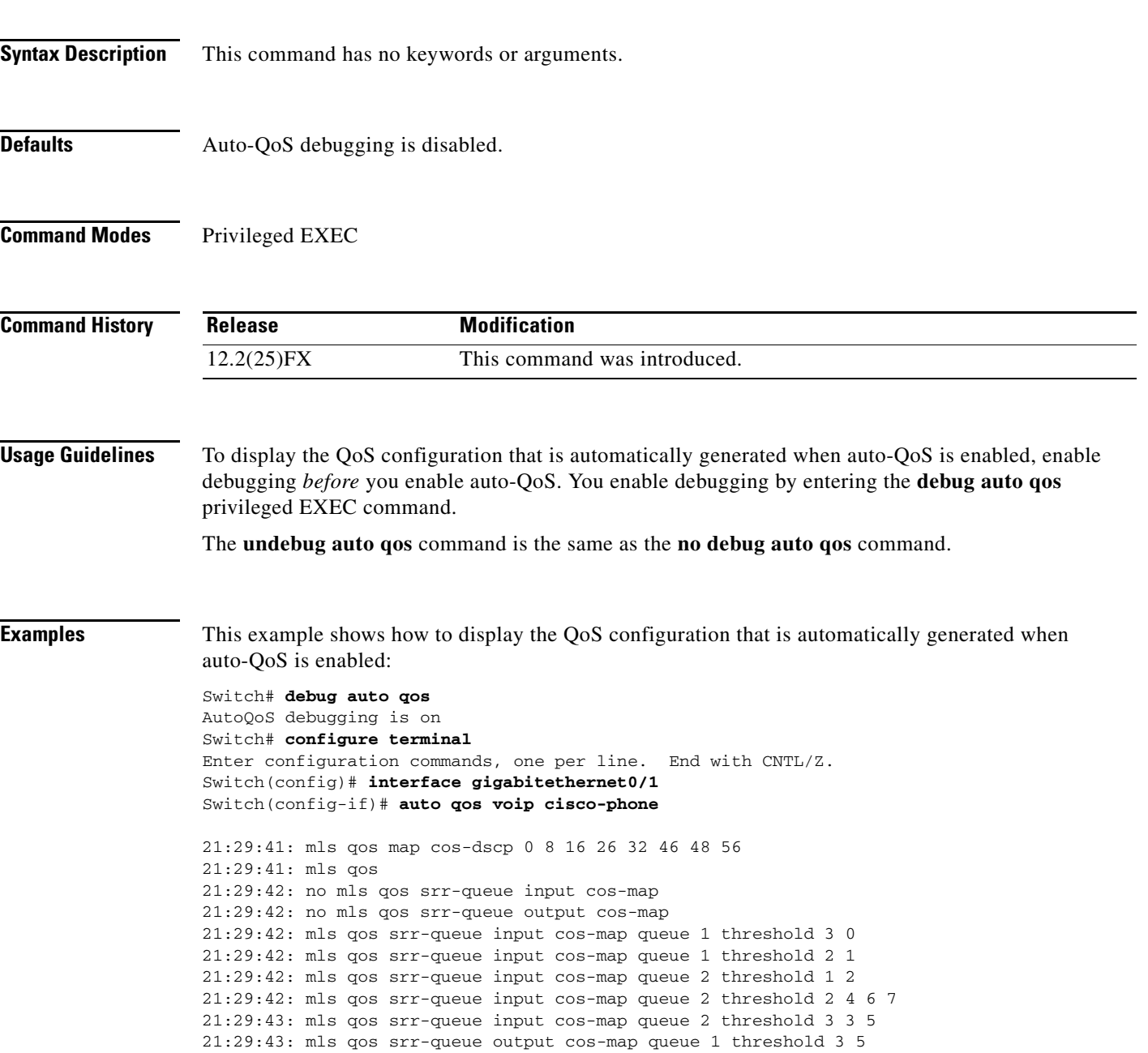
```
21:29:43: mls qos srr-queue output cos-map queue 2 threshold 3 3 6 7
21:29:44: mls qos srr-queue output cos-map queue 3 threshold 3 2 4
21:29:44: mls qos srr-queue output cos-map queue 4 threshold 2 1
21:29:44: mls qos srr-queue output cos-map queue 4 threshold 3 0
21:29:44: no mls qos srr-queue input dscp-map
21:29:44: no mls qos srr-queue output dscp-map
21:29:44: mls qos srr-queue input dscp-map queue 1 threshold 2 9 10 11 12 13 14 15
21:29:45: mls qos srr-queue input dscp-map queue 1 threshold 3 0 1 2 3 4 5 6 7
21:29:45: mls qos srr-queue input dscp-map queue 1 threshold 3 32
21:29:45: mls qos srr-queue input dscp-map queue 2 threshold 1 16 17 18 19 20 21 22 23
21:29:45: mls qos srr-queue input dscp-map queue 2 threshold 2 33 34 35 36 37 38 39 48
21:29:46: mls qos srr-queue input dscp-map queue 2 threshold 2 49 50 51 52 53 54 55 56
21:29:46: mls qos srr-queue input dscp-map queue 2 threshold 2 57 58 59 60 61 62 63
21:29:46: mls qos srr-queue input dscp-map queue 2 threshold 3 24 25 26 27 28 29 30 31 
21:29:47: mls qos srr-queue input dscp-map queue 2 threshold 3 40 41 42 43 44 45 46 47
21:29:47: mls qos srr-queue output dscp-map queue 1 threshold 3 40 41 42 43 44 45 46 47
21:29:47: mls qos srr-queue output dscp-map queue 2 threshold 3 24 25 26 27 28 29 30 31
21:29:47: mls qos srr-queue output dscp-map queue 2 threshold 3 48 49 50 51 52 53 54 55
21:29:48: mls qos srr-queue output dscp-map queue 2 threshold 3 56 57 58 59 60 61 62 63
21:29:48: mls qos srr-queue output dscp-map queue 3 threshold 3 16 17 18 19 20 21 22 23
21:29:48: mls qos srr-queue output dscp-map queue 3 threshold 3 32 33 34 35 36 37 38 39
21:29:49: mls qos srr-queue output dscp-map queue 4 threshold 1 8
21:29:49: mls qos srr-queue output dscp-map queue 4 threshold 2 9 10 11 12 13 14 15
21:29:49: mls qos srr-queue output dscp-map queue 4 threshold 3 0 1 2 3 4 5 6 7
21:29:49: no mls qos srr-queue input priority-queue 1
21:29:49: no mls qos srr-queue input priority-queue 2
21:29:50: mls qos srr-queue input bandwidth 90 10
21:29:50: no mls qos srr-queue input buffers
21:29:50: mls qos queue-set output 1 buffers 10 10 26 54
21:29:50: interface GigabitEthernet0/1
21:29:50: mls qos trust device cisco-phone
21:29:50: mls qos trust cos
21:29:50: no queue-set 1
21:29:50: srr-queue bandwidth shape 10 0 0 0
21:29:50: srr-queue bandwidth share 10 10 60 20
```
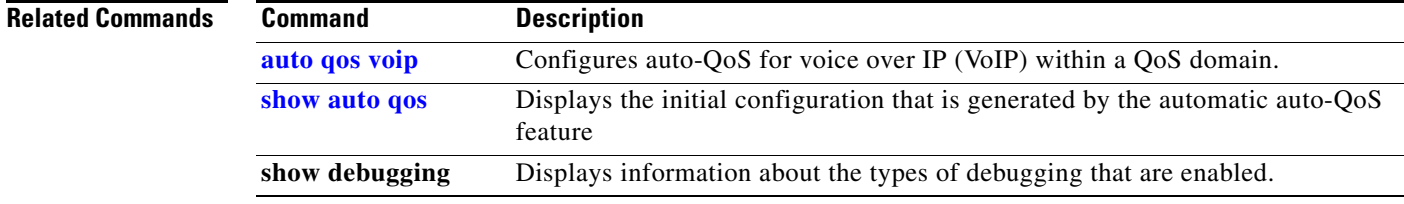

### **debug backup**

Use the **debug backup** privileged EXEC command to enable debugging of the Flex Links backup interface. Use the **no** form of this command to disable debugging.

**debug backup** {**all** | **errors** | **events** | **vlan-load-balancing**}

**no debug backup** {**all** | **errors** | **events** | **vlan-load-balancing**}

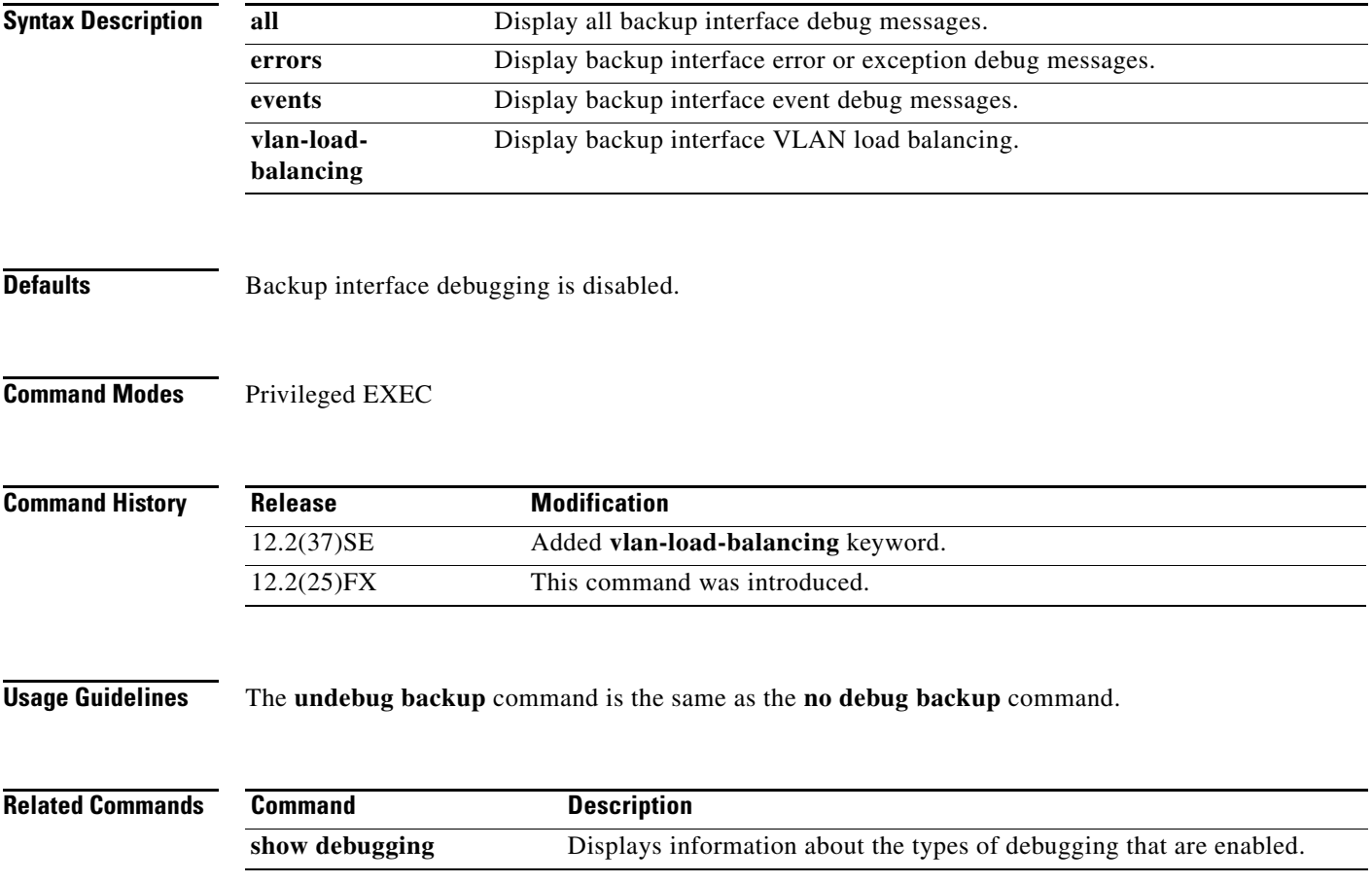

a ka

# **debug cisp**

Use the **debug cisp** global configuration command to enable debugging message exchanges and events on a Client Information Signalling Protocol (CISP)-enabled interface.Use the **no** form of this command to disable debugging.

**debug cisp [all** | **errors** | **events** | **packets** | **sync**]

#### **no debug cisp [initialization** | **interface-configuration** | **rpc**]

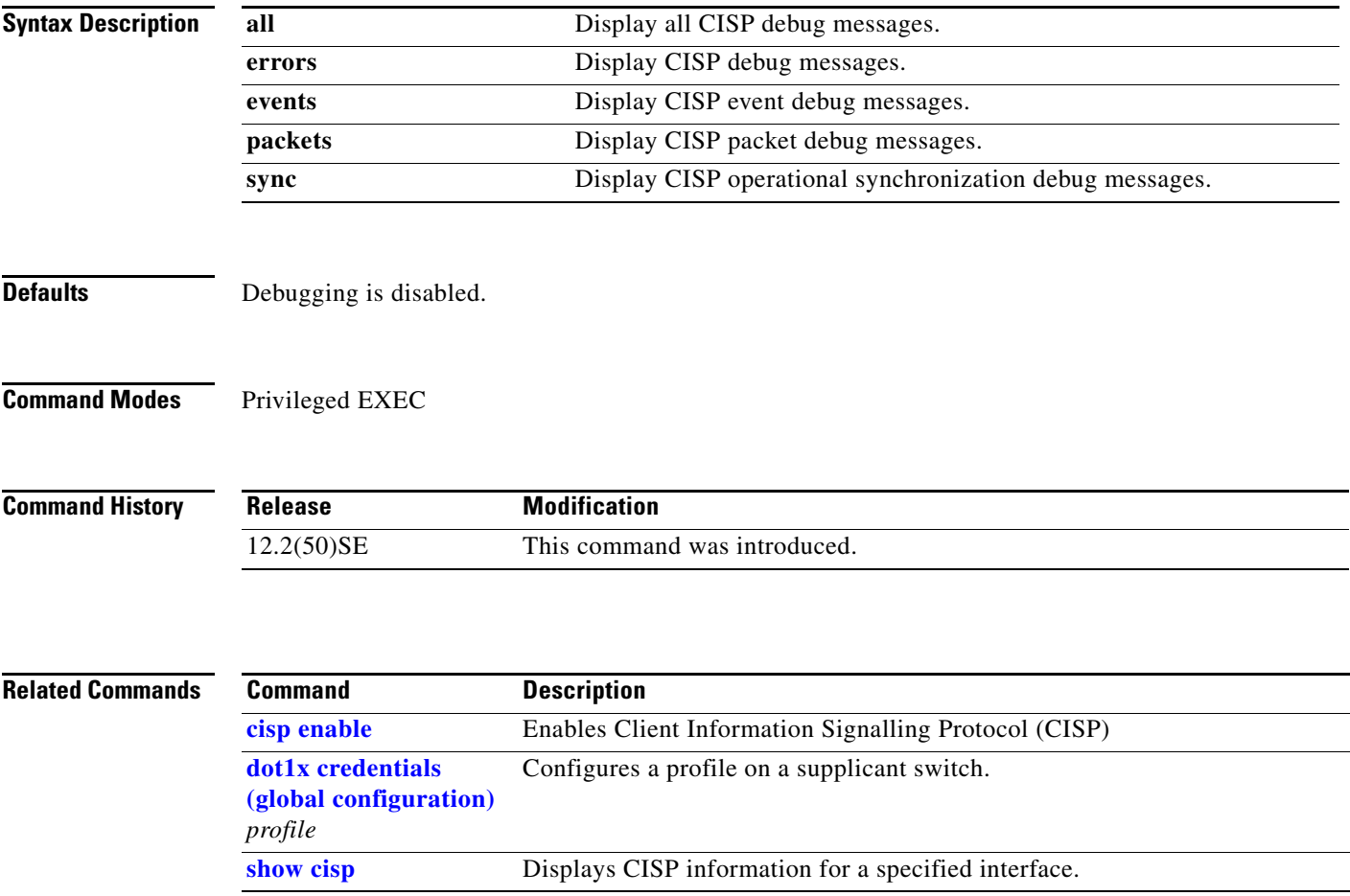

### **debug cluster**

Use the **debug cluster** privileged EXEC command to enable debugging of cluster-specific events. Use the **no** form of this command to disable debugging.

**debug cluster** {**discovery** | **events** | **extended** | **hsrp** | **http** | **ip** [**packet**] | **members** | **nat** | **neighbors** | **platform** | **snmp** | **vqpxy**}

**no debug cluster** {**discovery** | **events** | **extended** | **hsrp** | **http** | **ip** [**packet**] | **members** | **nat** | **neighbors** | **platform** | **snmp** | **vqpxy**}

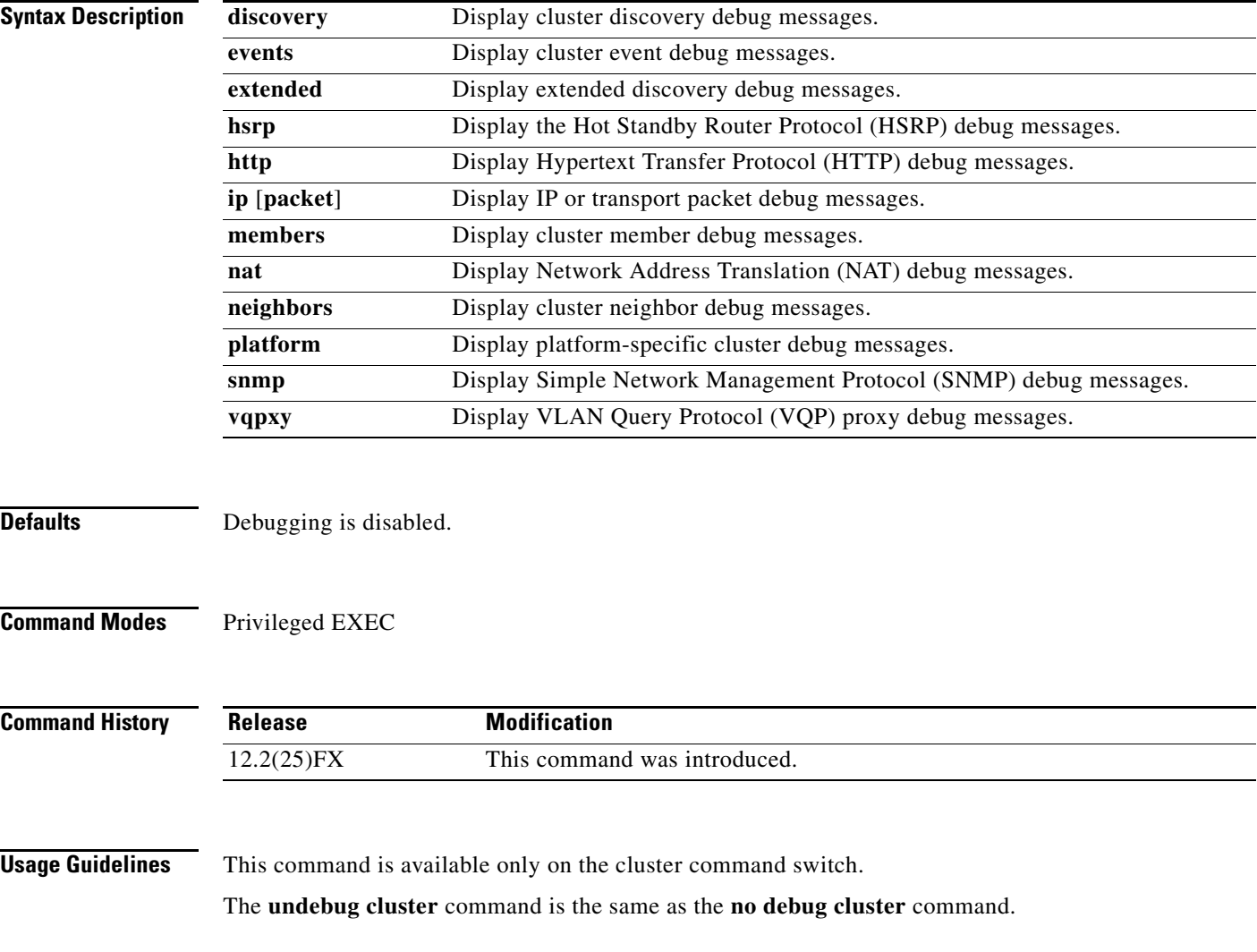

#### **Related Commands**

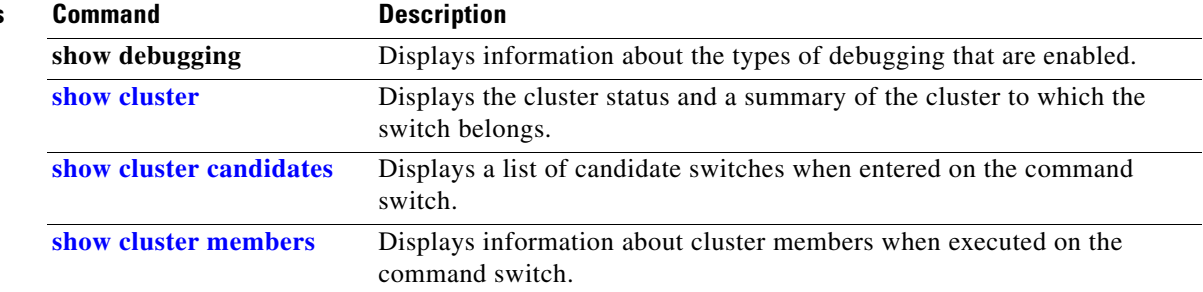

П

#### **debug dot1x**

Use the **debug dot1x** privileged EXEC command to enable debugging of the IEEE 802.1x authentication feature. Use the **no** form of this command to disable debugging.

**debug dot1x** {**all** | **errors** | **events** | **feature** | **packets** | **registry** | **state-machine**}

**no debug dot1x** {**all** | **errors** | **events** | **feature** | **packets** | **registry** | **state-machine**}

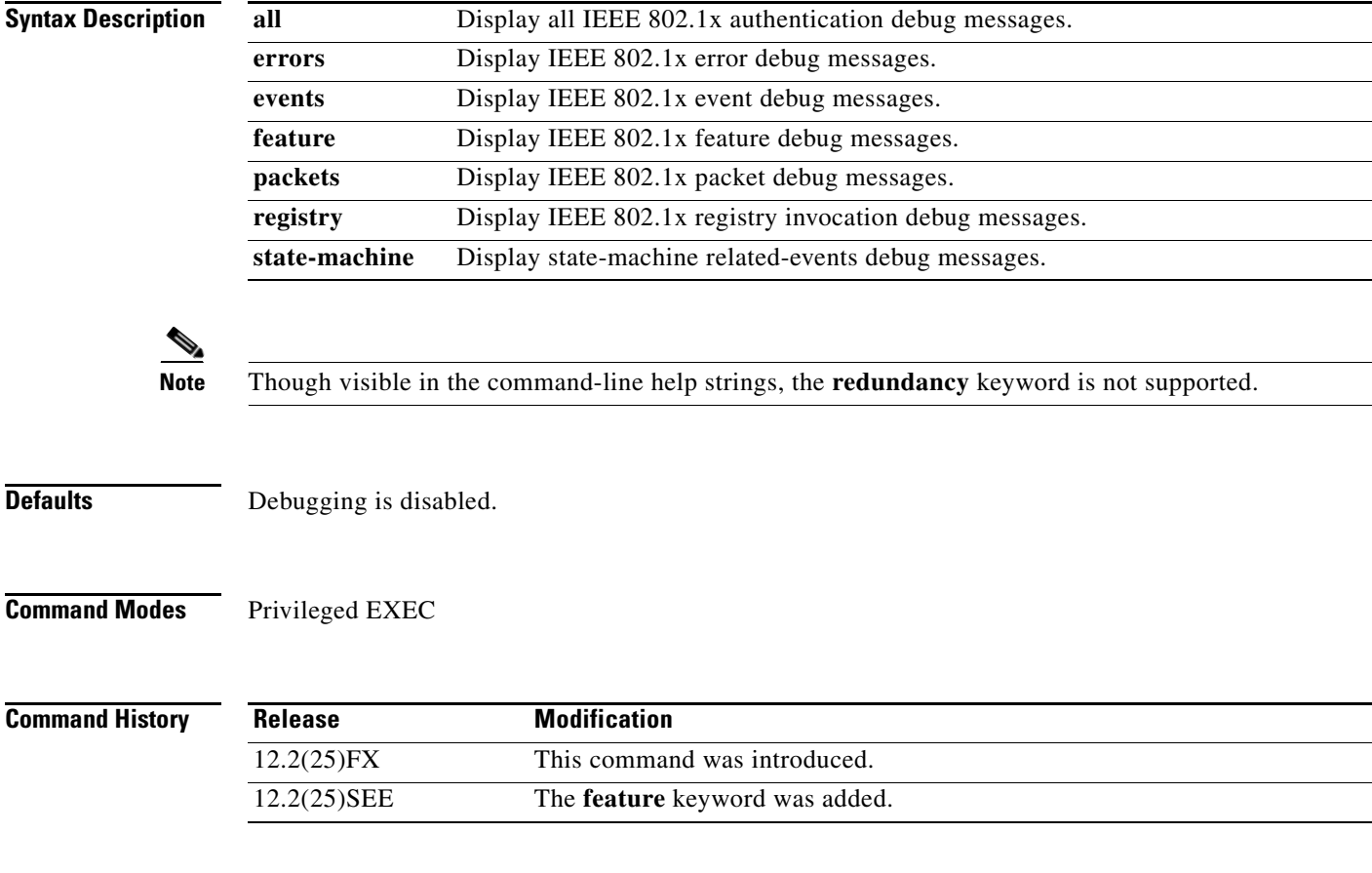

**Usage Guidelines** The **undebug dot1x** command is the same as the **no debug dot1x** command.

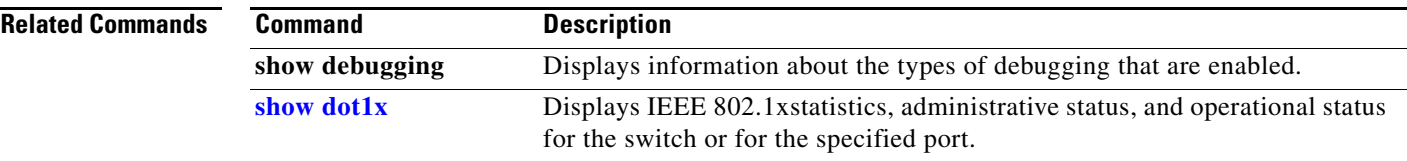

 $\mathbf{r}$ 

# **debug dtp**

Use the **debug dtp** privileged EXEC command to enable debugging of the Dynamic Trunking Protocol (DTP) activity. Use the **no** form of this command to disable debugging.

**debug dtp** {**aggregation** | **all** | **decision** | **events** | **oserrs** | **packets** | **queue** | **states** | **timers**}

**no debug dtp** {**aggregation** | **all** | **decision** | **events** | **oserrs** | **packets** | **queue** | **states** | **timers**}

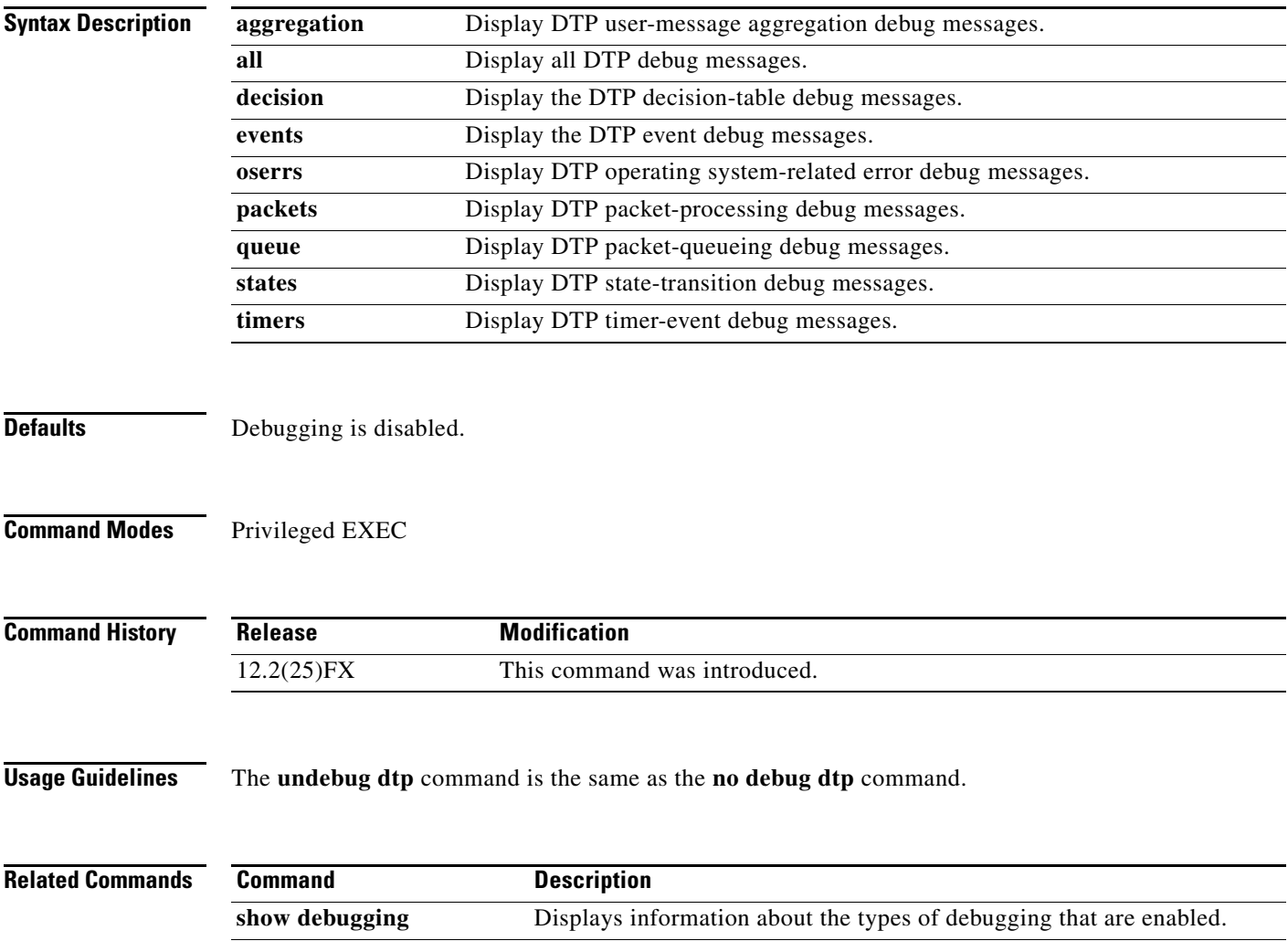

**[show dtp](#page-477-0)** Displays DTP information for the switch or for a specified interface.

#### **debug eap**

Use the **debug eap** privileged EXEC command to enable debugging of the Extensible Authentication Protocol (EAP) activity. Use the **no** form of this command to disable debugging.

**debug dot1x** {**all** | **authenticator** | **errors** | **events** | **md5** | **packets** | **peer** | **sm**}

**no debug dot1x** {**all** | **authenticator** | **errors** | **events** | **md5** | **packets** | **peer** | **sm**}

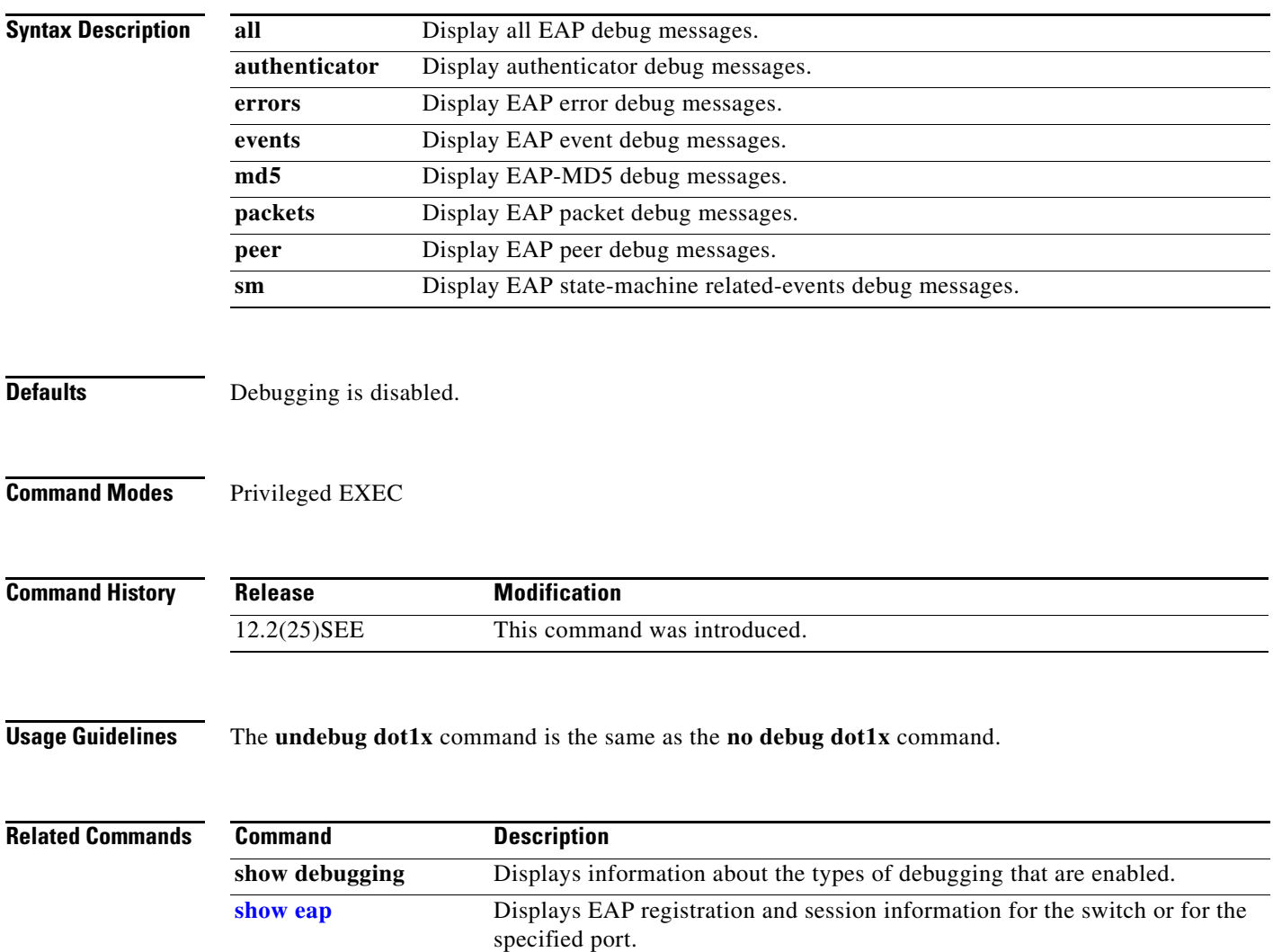

## **debug etherchannel**

Use the **debug etherchannel** privileged EXEC command to enable debugging of the EtherChannel/PAgP shim. This shim is the software module that is the interface between the Port Aggregation Protocol (PAgP) software module and the port manager software module. Use the **no** form of this command to disable debugging.

**debug etherchannel** [**all** | **detail** | **error** | **event** | **idb**]

**no debug etherchannel** [**all** | **detail** | **error** | **event** | **idb**]

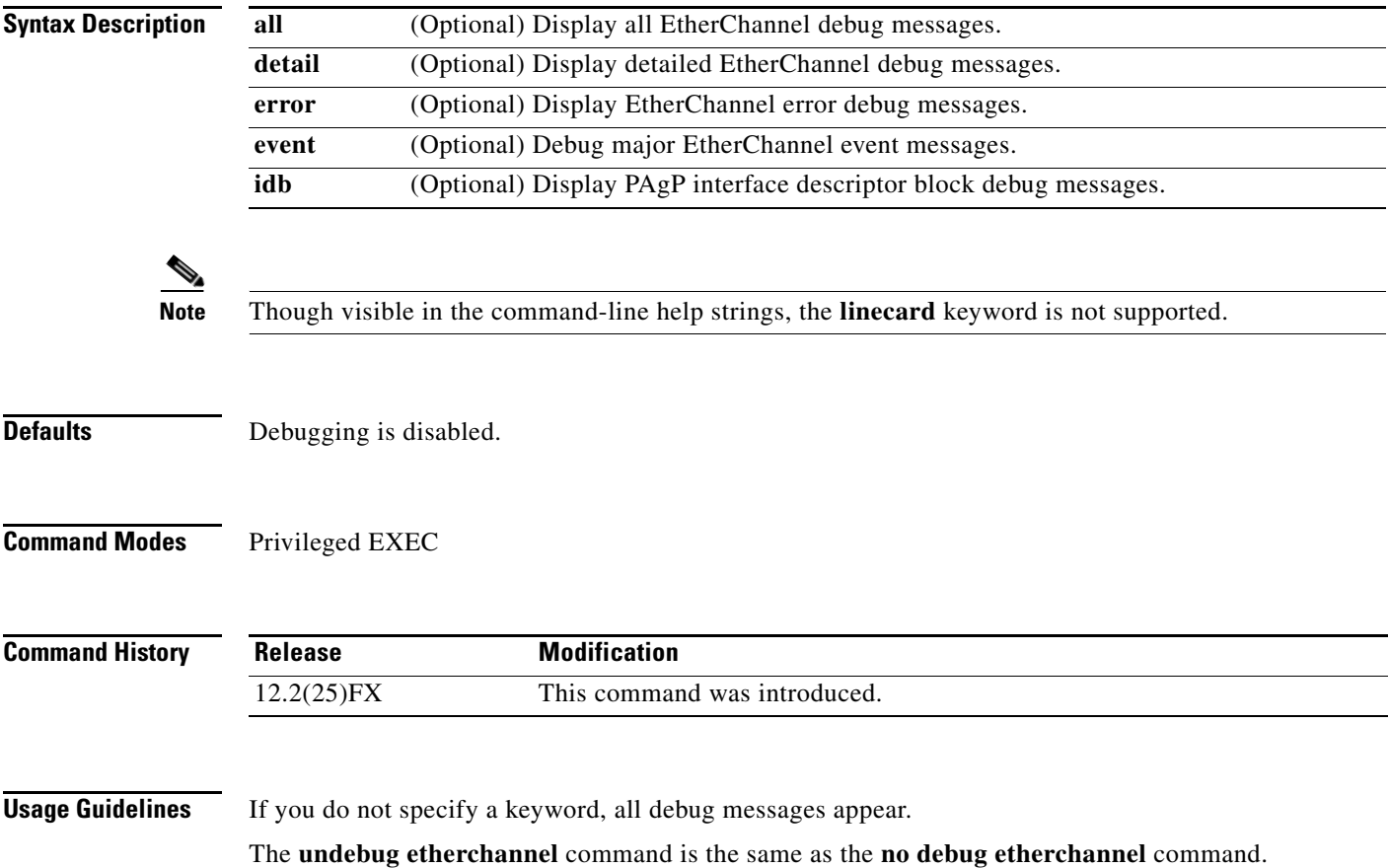

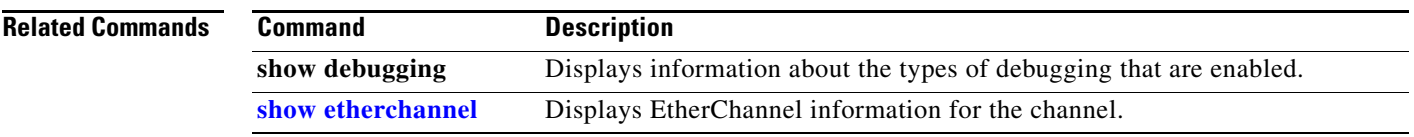

П

### **debug ilpower**

Use the **debug ilpower** privileged EXEC command to enable debugging of the power controller and Power over Ethernet (PoE) system. Use the **no** form of this command to disable debugging.

**debug ilpower** {**cdp** | **controller | event | ha | port** | **powerman** | **registries**}

**no debug ilpower** {**cdp** | **controller | event | ha | port** | **powerman** | **registries**}

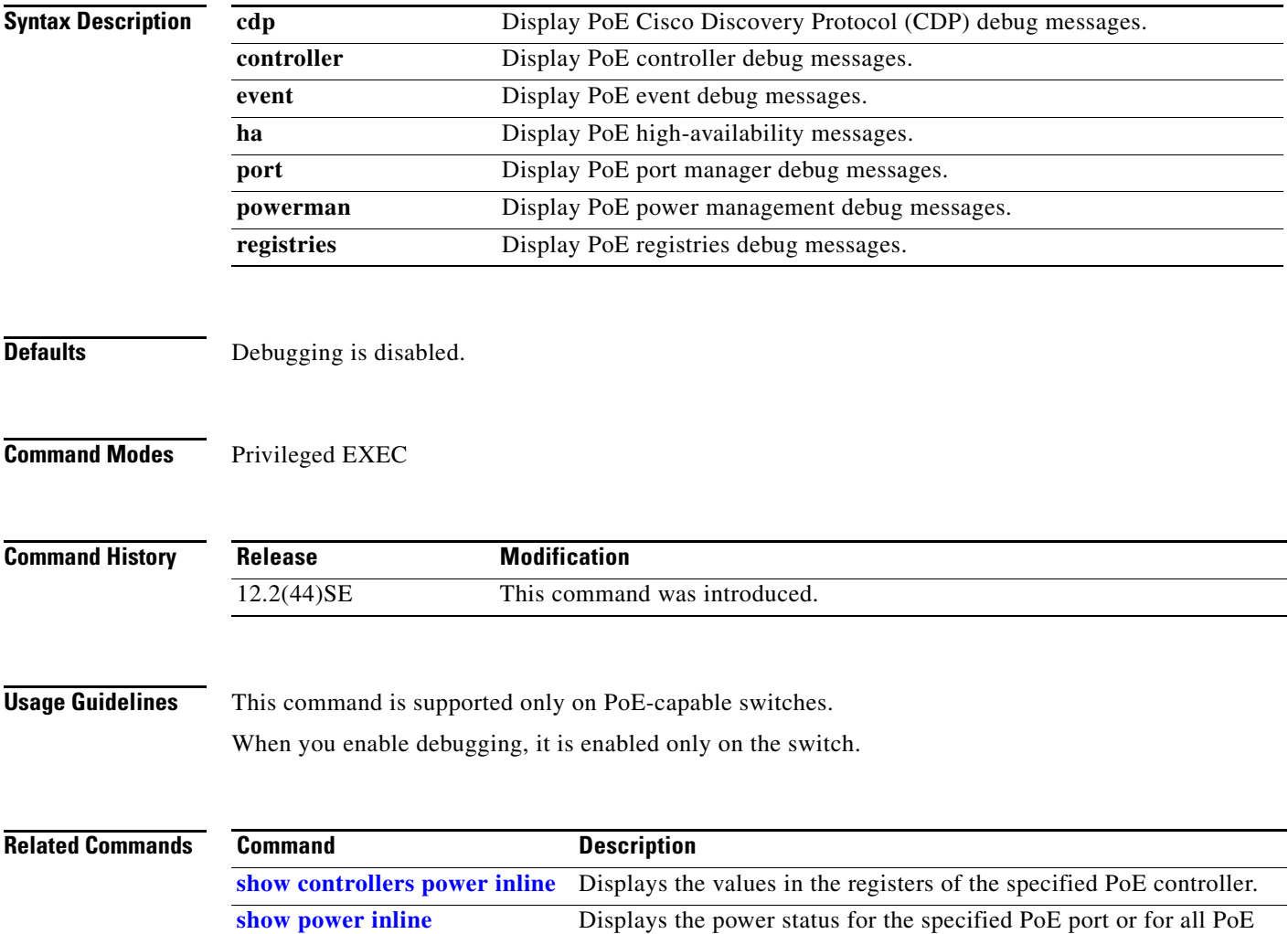

ports.

### **debug interface**

Use the **debug interface** privileged EXEC command to enable debugging of interface-related activities. Use the **no** form of this command to disable debugging.

**no debug interface** {*interface-id* | **null** *interface-number* | **port-channel** *port-channel-number* | **vlan** *vlan-id*}

| <b>Syntax Description</b> | interface-id                                                                               | Display debug messages for the specified physical port, identified by type<br>switch number/module number/ port, for example gigabitethernet 0/2. |
|---------------------------|--------------------------------------------------------------------------------------------|----------------------------------------------------------------------------------------------------|
|                           | null interface-number                                                                      | Display debug messages for null interfaces. The <i>interface-number</i> is always<br>$\mathbf{0}$ .                                               |
|                           | port-channel<br>port-channel-number                                                        | Display debug messages for the specified EtherChannel port-channel<br>interface. The <i>port-channel-number</i> range is 1 to 6.                  |
|                           | vlan vlan-id                                                                               | Display debug messages for the specified VLAN. The vlan-id range is 1 to<br>4094.                                                                 |
|                           |                                                                                            |                                                                                                    |
| <b>Defaults</b>           | Debugging is disabled.                                                                     |                                                                                                    |
| <b>Command Modes</b>      | Privileged EXEC                                                                            |                                                                                                    |
| <b>Command History</b>    | <b>Release</b>                                                                             | <b>Modification</b>                                                                                                    |
|                           | $12.2(25)$ FX                                                                              | This command was introduced.                                                                                                    |
|                           |                                                                                            |                                                                                                    |
| <b>Usage Guidelines</b>   |                                                                                            | If you do not specify a keyword, all debug messages appear.                                                                                       |
|                           | The <b>undebug interface</b> command is the same as the <b>no debug interface</b> command. |                                                                                                    |

**debug interface** {*interface-id* | **null** *interface-number* | **port-channel** *port-channel-number* | **vlan** *vlan-id*}

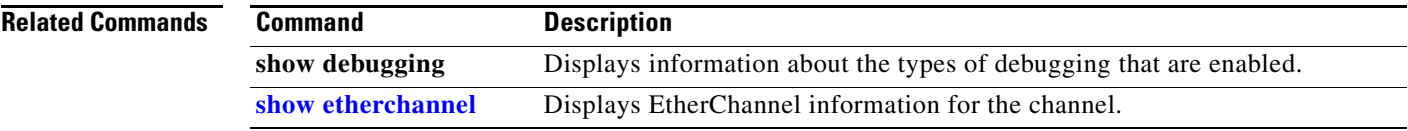

**B-17**

# **debug ip dhcp snooping**

Use the **debug ip dhcp snooping** privileged EXEC command to enable debugging of DHCP snooping. Use the **no** form of this command to disable debugging.

**debug ip dhcp snooping** {*mac-address* | **agent** | **event** | **packet**}

**no debug ip dhcp snooping** {*mac-address* | **agent** | **event** | **packet**}

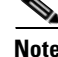

**Note** To use this command, the switch must be running the LAN Base image.

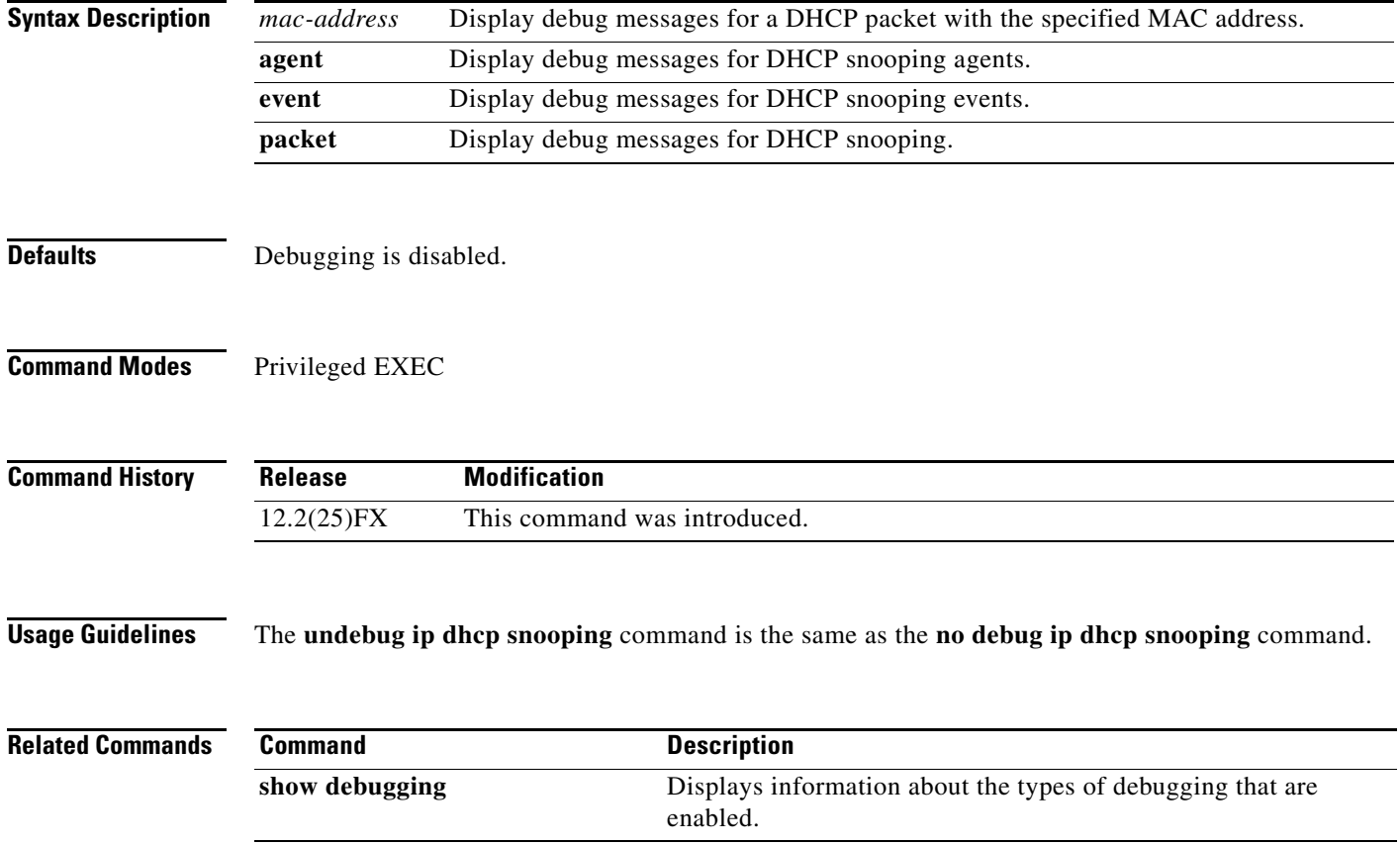

## **debug ip igmp filter**

Use the **debug ip igmp filter** privileged EXEC command to enable debugging of Internet Group Management Protocol (IGMP) filter events. Use the **no** form of this command to disable debugging.

**debug ip igmp filter**

**no debug ip igmp filter**

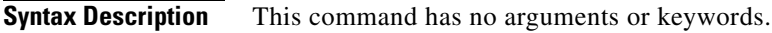

- **Defaults** Debugging is disabled.
- **Command Modes** Privileged EXEC

**Command History Release Modification** 12.2(25)FX This command was introduced.

**Usage Guidelines** The **undebug ip igmp filter** command is the same as the **no debug ip igmp filter** command.

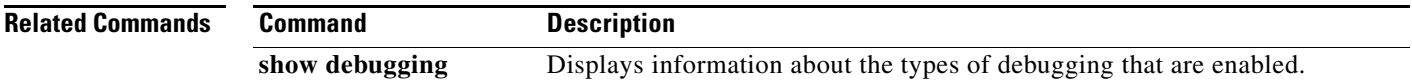

**B-19**

 $\Gamma$ 

## **debug ip igmp max-groups**

Use the **debug ip igmp max-groups** privileged EXEC command to enable debugging of Internet Group Management Protocol (IGMP) maximum groups events. Use the **no** form of this command to disable debugging.

**debug ip igmp max-groups**

**no debug ip igmp max-groups**

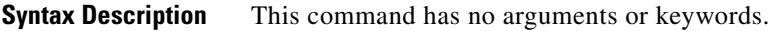

**Defaults** Debugging is disabled.

**Command Modes** Privileged EXEC

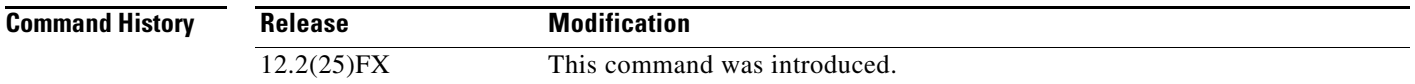

#### **Usage Guidelines** The **undebug ip igmp max-groups** command is the same as the **no debug ip igmp max-groups**  command.

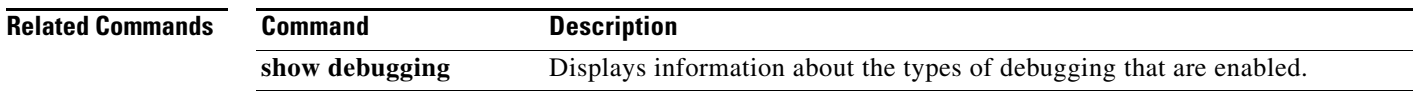

## **debug ip igmp snooping**

Use the **debug igmp snooping** privileged EXEC command to enable debugging of Internet Group Management Protocol (IGMP) snooping activity. Use the **no** form of this command to disable debugging.

**debug ip igmp snooping** [**group** | **management** | **querier** | **router** | **timer**]

**no debug ip igmp snooping** [**group** | **management** | **querier | router** | **timer**]

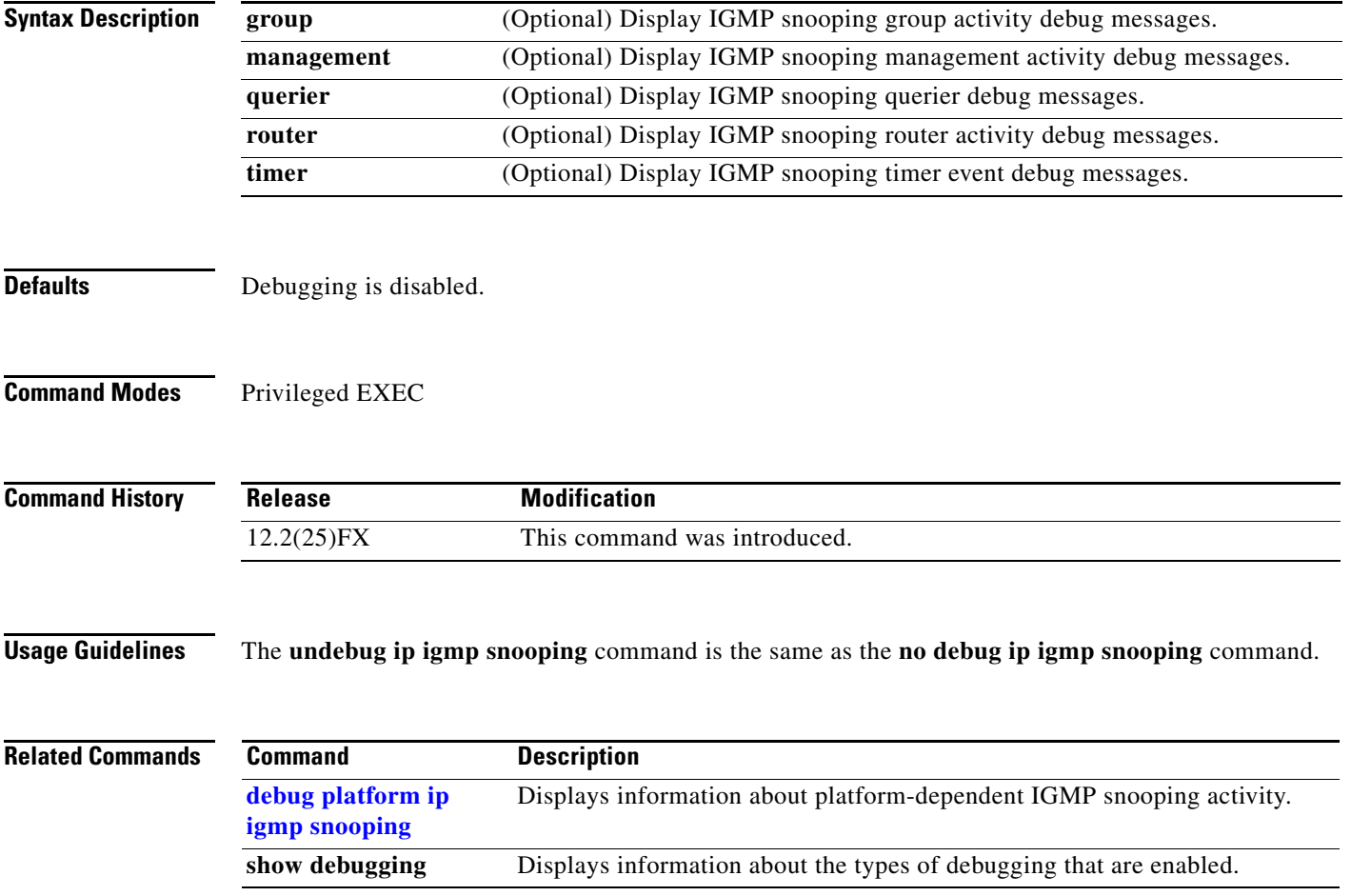

a ka

# **debug lacp**

Use the **debug lacp** privileged EXEC command to enable debugging of Link Aggregation Control Protocol (LACP) activity. Use the **no** form of this command to disable debugging.

**debug lacp** [**all** | **event** | **fsm** | **misc** | **packet**]

**no debug lacp** [**all** | **event** | **fsm** | **misc** | **packet**]

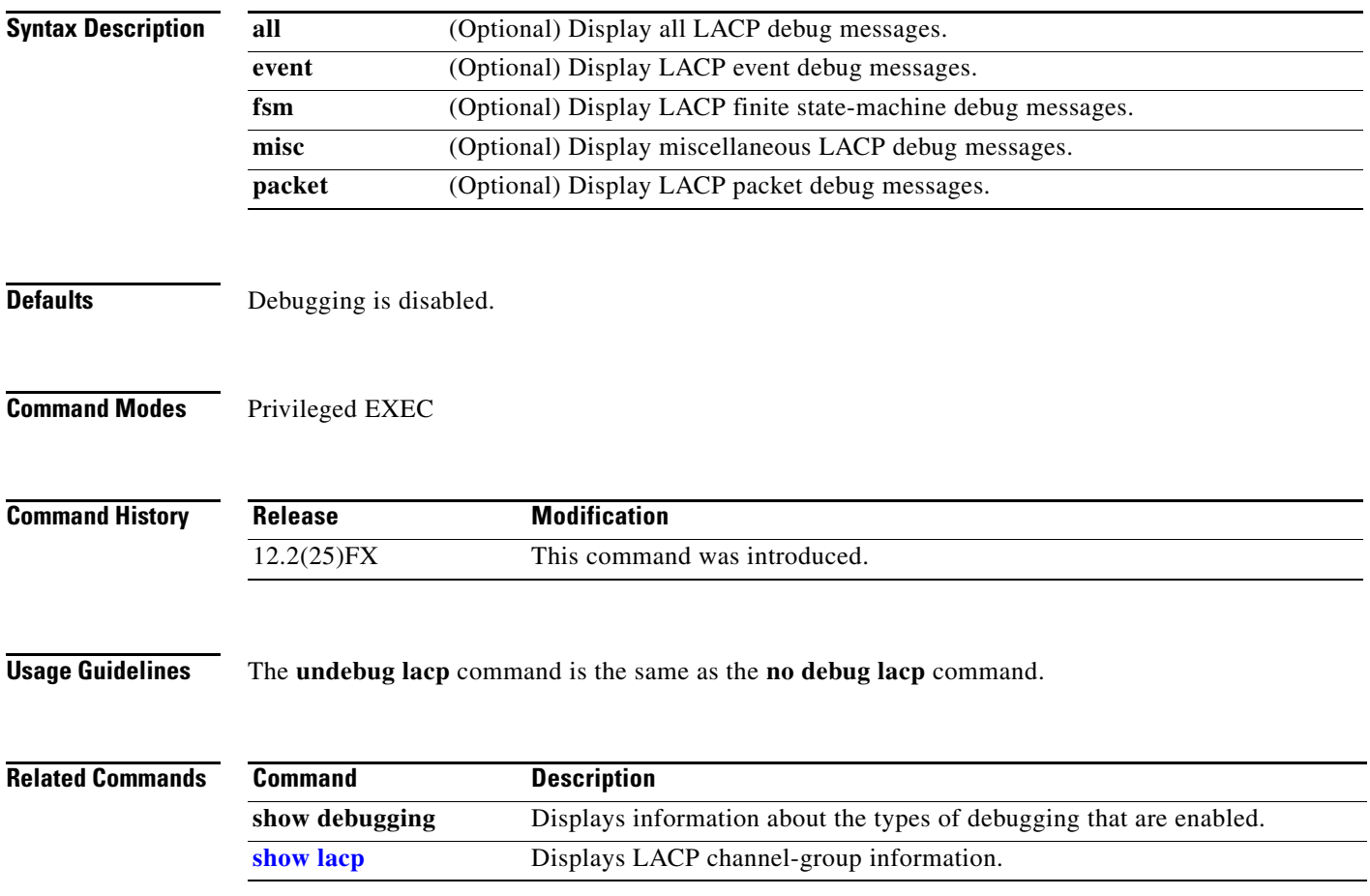

## **debug lldp packets**

Use the **debug lldp packets** privileged EXEC command to enable debugging of Link Layer Discovery Protocol (LLDP) packets. Use the **no** form of this command to disable debugging.

**debug lldp packets**

**no debug lldp packets**

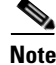

**Note** To use this command, the switch must be running the LAN Base image.

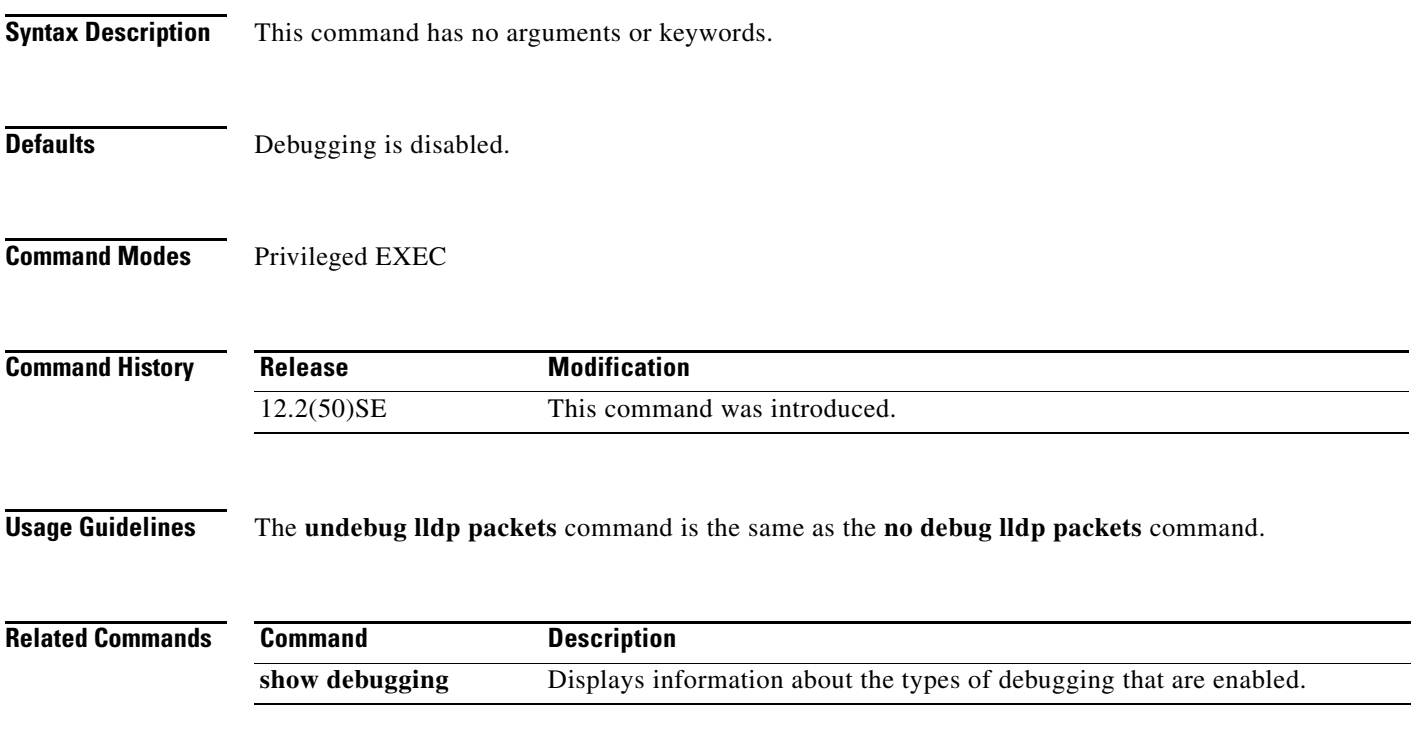

**B-23**

**OL-8604-06**

### **debug mac-notification**

Use the **debug mac-notification** privileged EXEC command to enable debugging of MAC notification events. Use the **no** form of this command to disable debugging.

**debug mac-notification**

**no debug mac-notification**

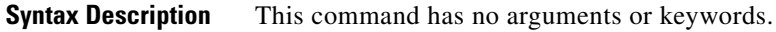

- **Defaults** Debugging is disabled.
- **Command Modes** Privileged EXEC

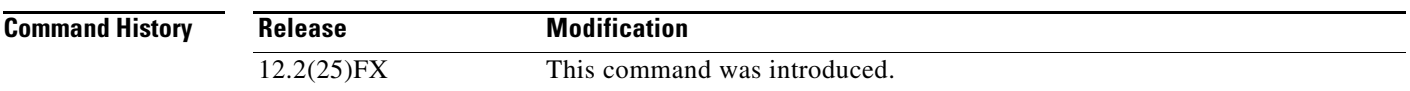

**Usage Guidelines** The **undebug mac-notification** command is the same as the **no debug mac-notification** command.

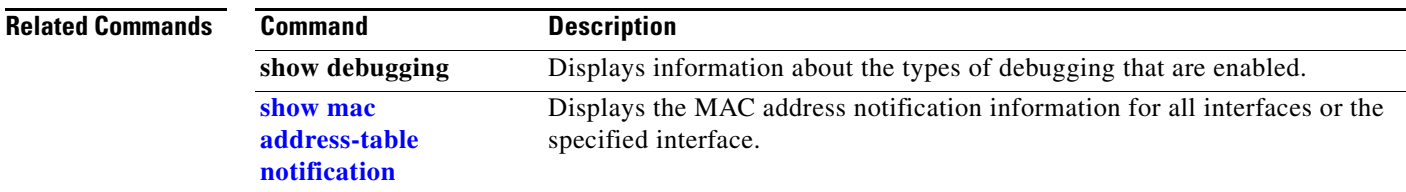

#### **debug matm**

Use the **debug matm** privileged EXEC command to enable debugging of platform-independent MAC address management. Use the **no** form of this command to disable debugging.

**debug matm** 

**no debug matm**

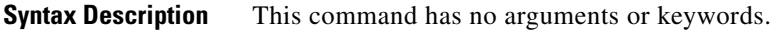

- **Defaults** Debugging is disabled.
- **Command Modes** Privileged EXEC

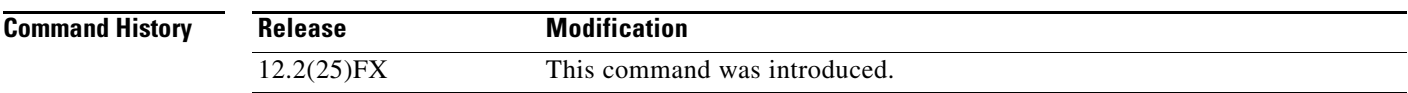

**Usage Guidelines** The **undebug matm** command is the same as the **no debug matm** command.

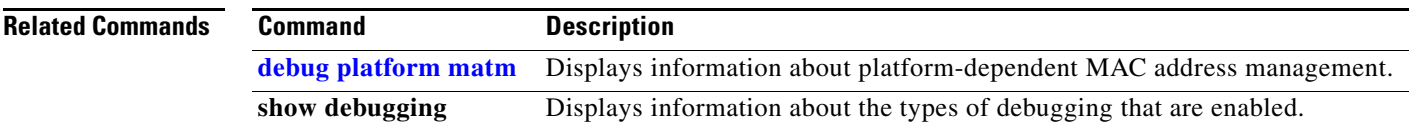

#### **debug matm move update**

Use the **debug matm move update** privileged EXEC command to enable debugging of MAC address-table move update message processing.

#### **debug matm move update**

**no debug matm move update**

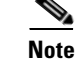

**Note** To use this command, the switch must be running the LAN Base image.

Syntax Description This command has no arguments or keywords.

**Defaults** Debugging is disabled.

**Command Modes** Privileged EXEC

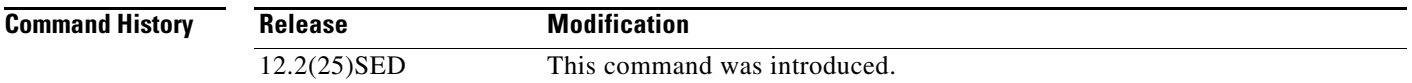

**Usage Guidelines** The **undebug matm move update** command is the same as the **no debug matm move update** command.

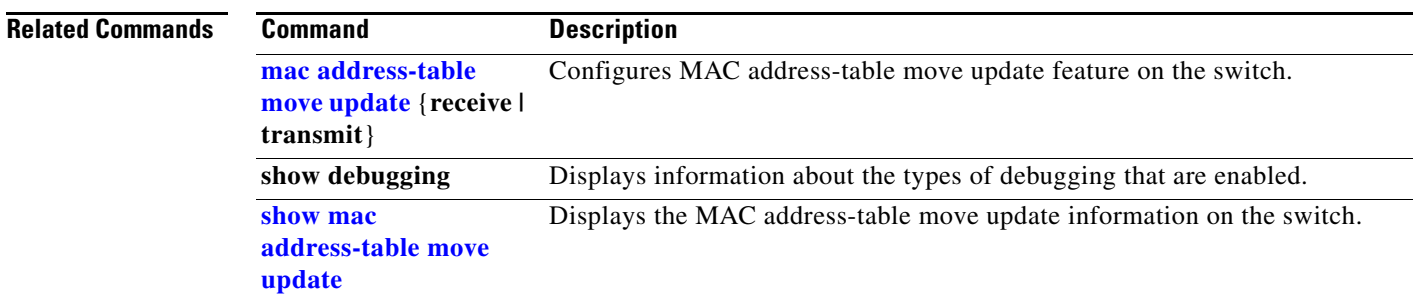

### **debug monitor**

Use the **debug monitor** privileged EXEC command to enable debugging of the Switched Port Analyzer (SPAN) feature. Use the **no** form of this command to disable debugging.

**debug monitor** {**all** | **errors** | **idb-update** | **info** | **list** | **notifications** | **platform** | **requests** | **snmp**}

**no debug monitor** {**all** | **errors** | **idb-update** | **info** | **list** | **notifications** | **platform** | **requests** | **snmp**}

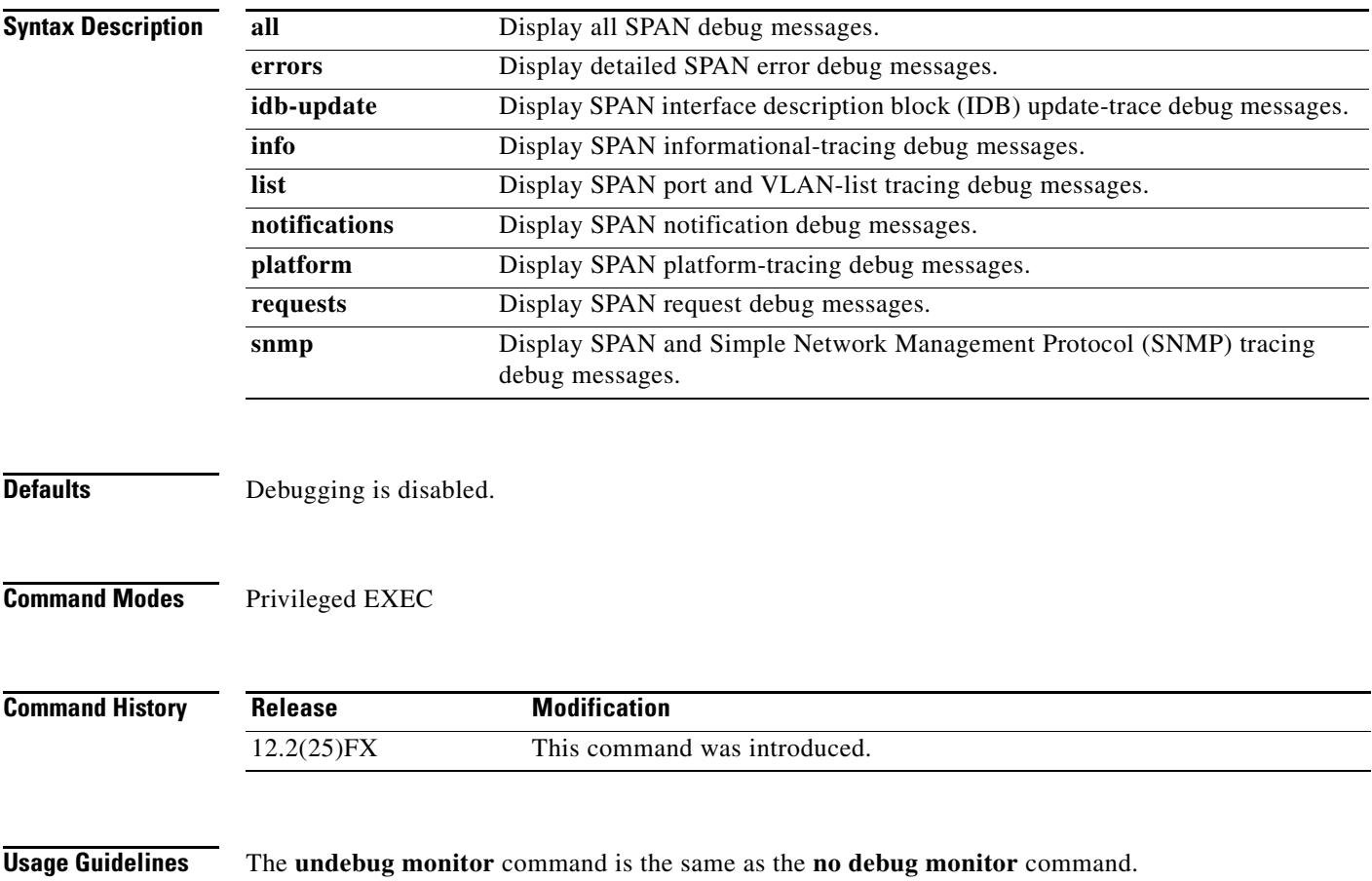

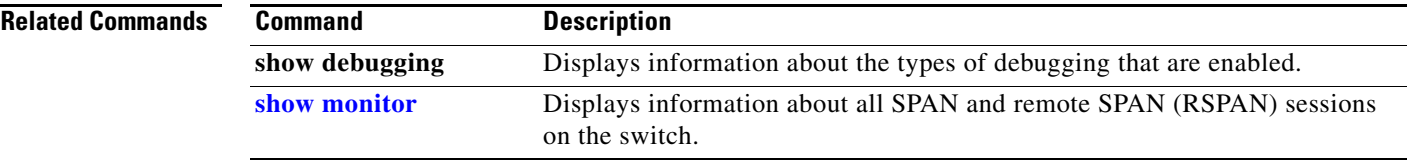

П

### **debug mvrdbg**

Use the **debug mvrdbg** privileged EXEC command to enable debugging of Multicast VLAN Registration (MVR). Use the **no** form of this command to disable debugging.

**debug mvrdbg** {**all** | **events** | **igmpsn** | **management** | **ports**}

**no debug mvrdbg** {**all** | **events** | **igmpsn** | **management** | **ports**}

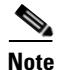

**Note** To use this command, the switch must be running the LAN Base image.

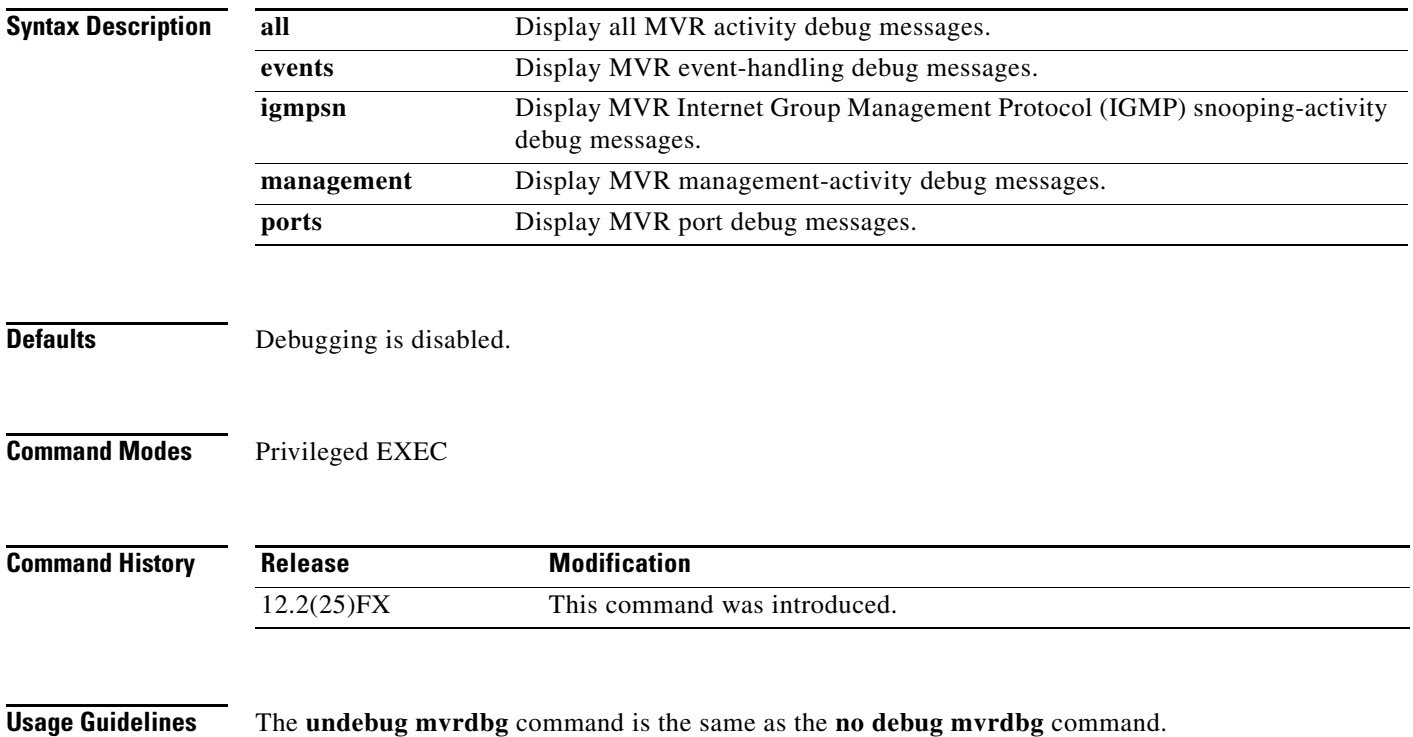

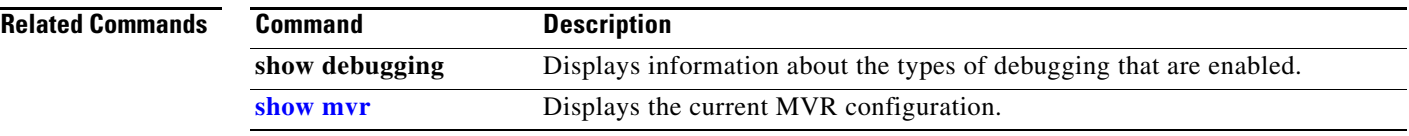

П

#### **debug nmsp**

Use the **debug nmsp** privileged EXEC command to the enable debugging of the Network Mobility Services Protocol (NMSP) on the switch. This command is available only when your switch is running the cryptographic (encrypted) software image. Use the **no** form of this command to disable debugging.

#### **debug nmsp** {**all** | **connection** | **error** | **event** | **packet** | **rx** | **tx**}

**no debug nmsp**

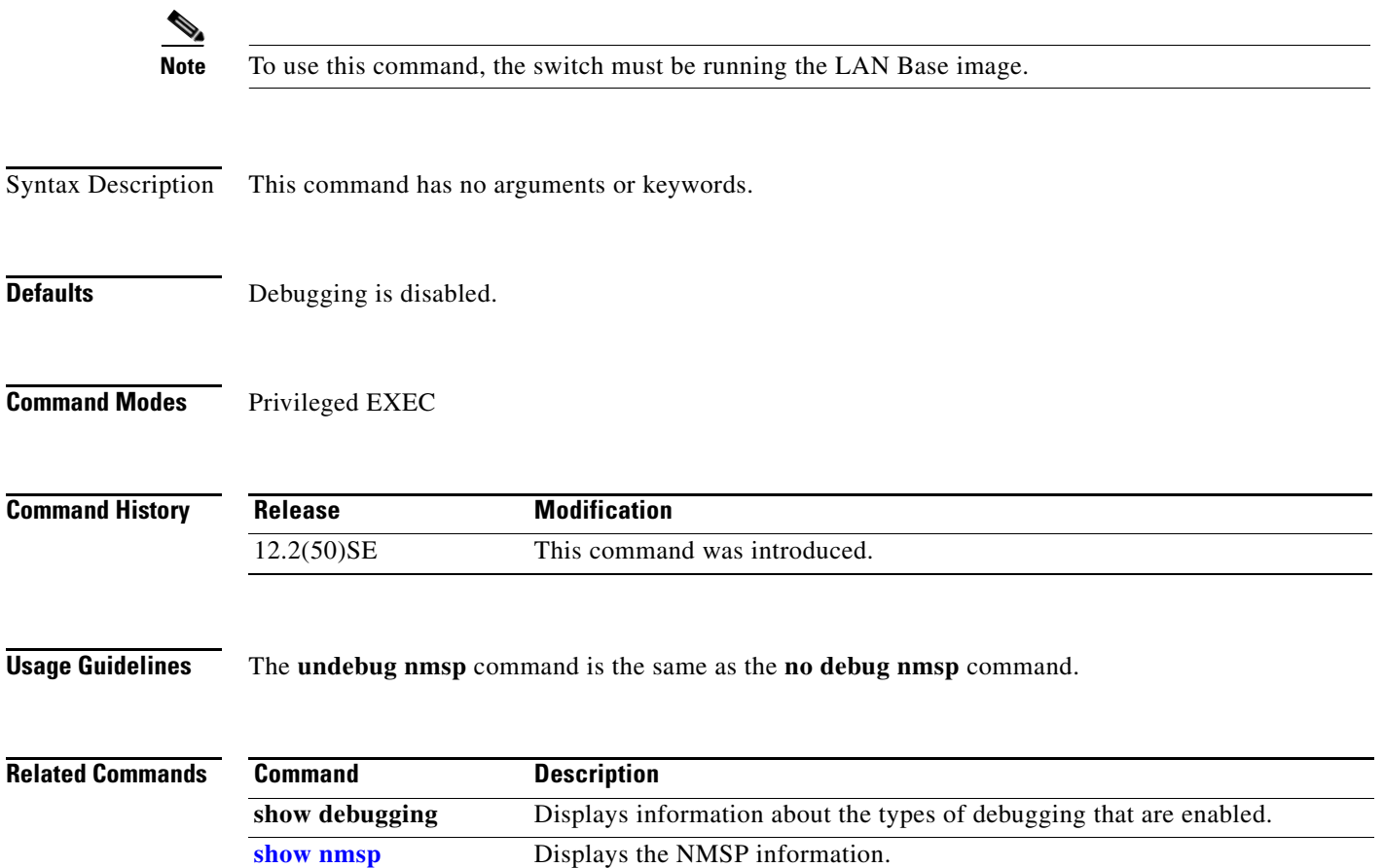

## **debug nvram**

Use the **debug nvram** privileged EXEC command to enable debugging of NVRAM activity. Use the **no** form of this command to disable debugging.

**debug nvram**

**no debug nvram**

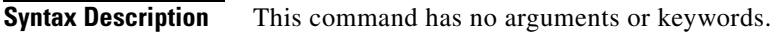

**Defaults** Debugging is disabled.

**Command Modes** Privileged EXEC

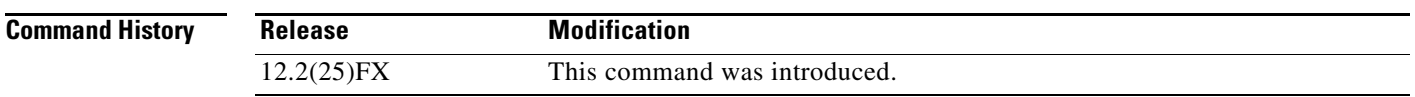

**Usage Guidelines** The **undebug nvram** command is the same as the **no debug nvram** command.

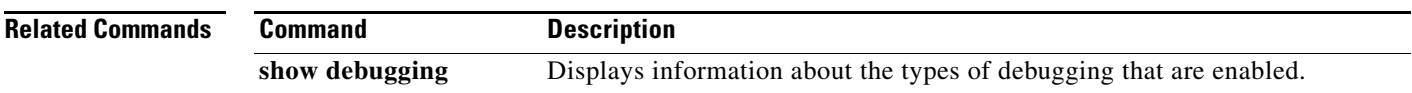

# **debug pagp**

Use the **debug pagp** privileged EXEC command to enable debugging of Port Aggregation Protocol (PAgP) activity. Use the **no** form of this command to disable debugging.

**debug pagp** [**all** | **dual-active** | **event** | **fsm** | **misc** | **packet**]

**no debug pagp** [**all** | **dual-active** | **event** | **fsm** | **misc** | **packet**]

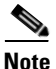

**Note** To use this command, the switch must be running the LAN Base image.

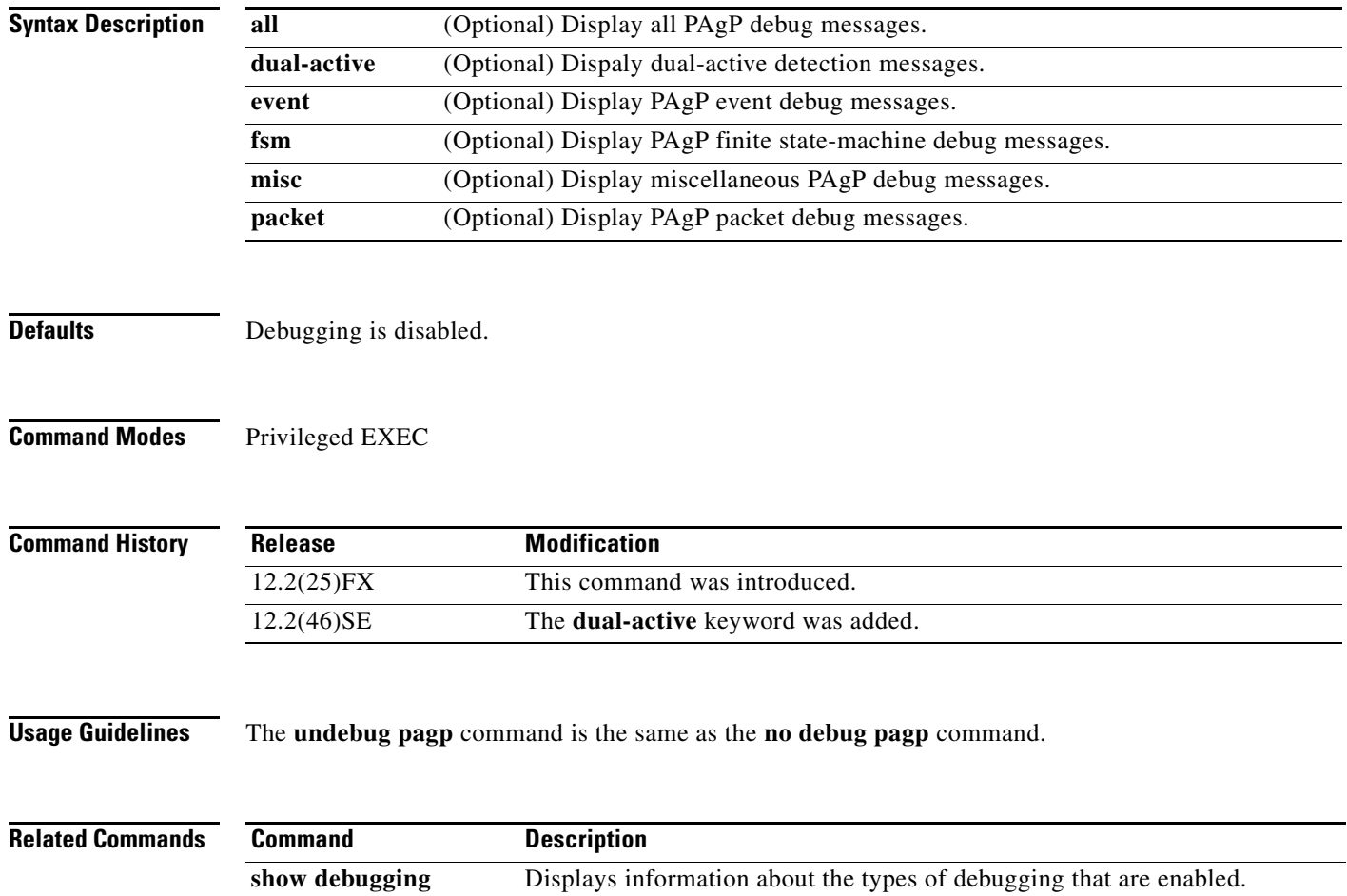

[show pagp](#page-610-0) **Displays PAgP** channel-group information.

**B-33**

## **debug platform acl**

Use the **debug platform acl** privileged EXEC command to enable debugging of the access control list (ACL) manager. Use the **no** form of this command to disable debugging.

**debug platform acl** {**all** | **exit** | **label** | **main** | **warn**}

**no debug platform acl** {**all** | **exit** | **label** | **main** | **warn**}

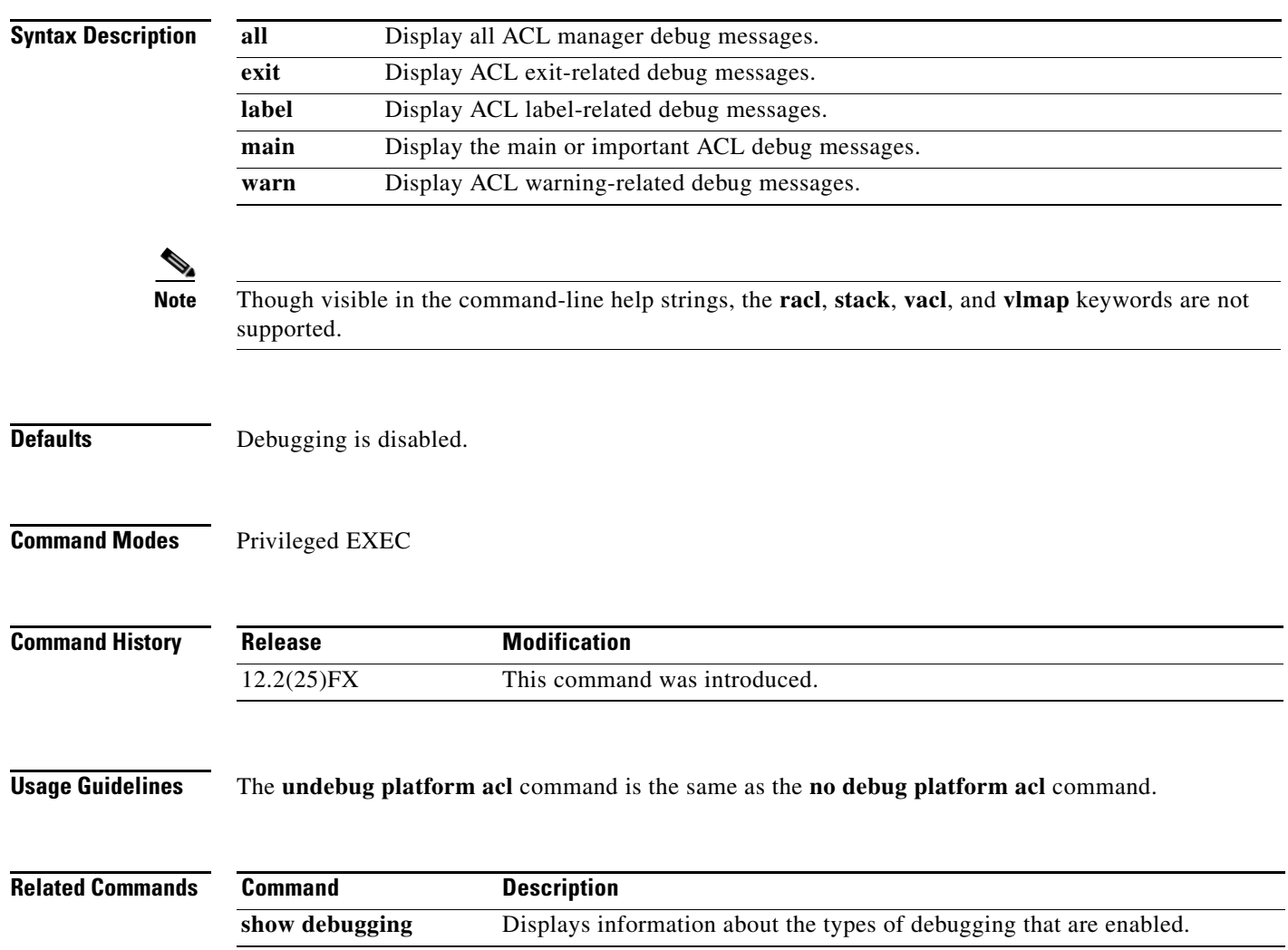

## **debug platform backup interface**

**Syntax Description** This command has no arguments or keywords.

Use the **debug platform backup interface** privileged EXEC command to enable debugging of the Flex Links platform backup interface. Use the **no** form of this command to disable debugging.

**debug platform backup interface**

**no debug platform backup interface**

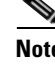

Note To use this command, the switch must be running the LAN Base image.

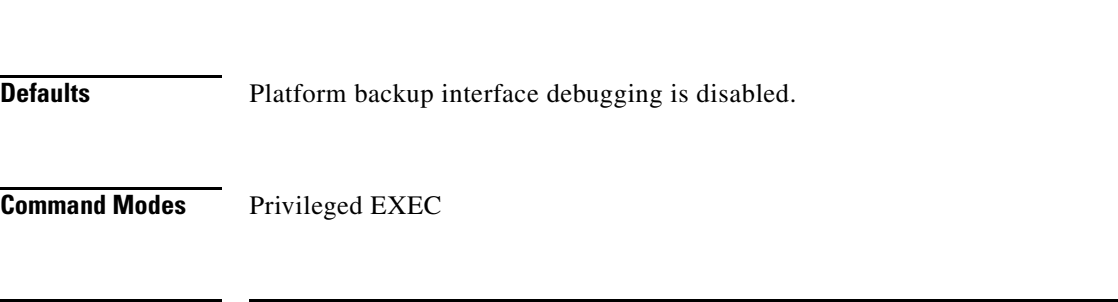

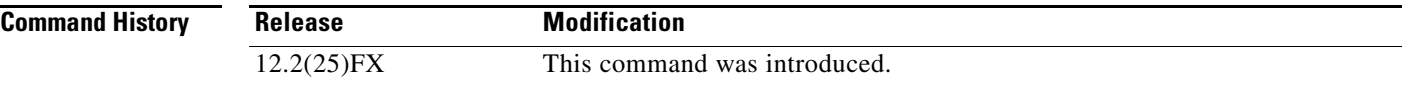

**Usage Guidelines** The **undebug platform backup interface** command is the same as the **no platform debug backup interface** command.

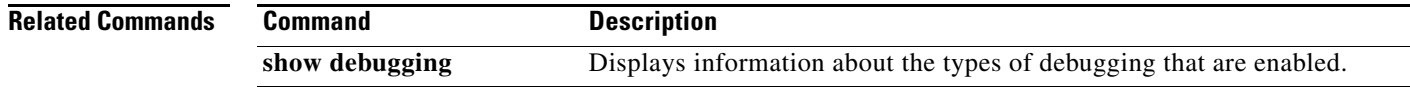

**B-35**

# **debug platform cisp**

Use the **debug platform cisp** global configuration command to enable platform-level debugging of a switch that has one or more Client Information Signalling Protocol (CISP)-enabled interfaces. Use the **no** form of this command to disable debugging.

**debug platform cisp [initialization** | **interface-configuration** | **rpc**]

**no debug platform cisp [initialization** | **interface-configuration** | **rpc**]

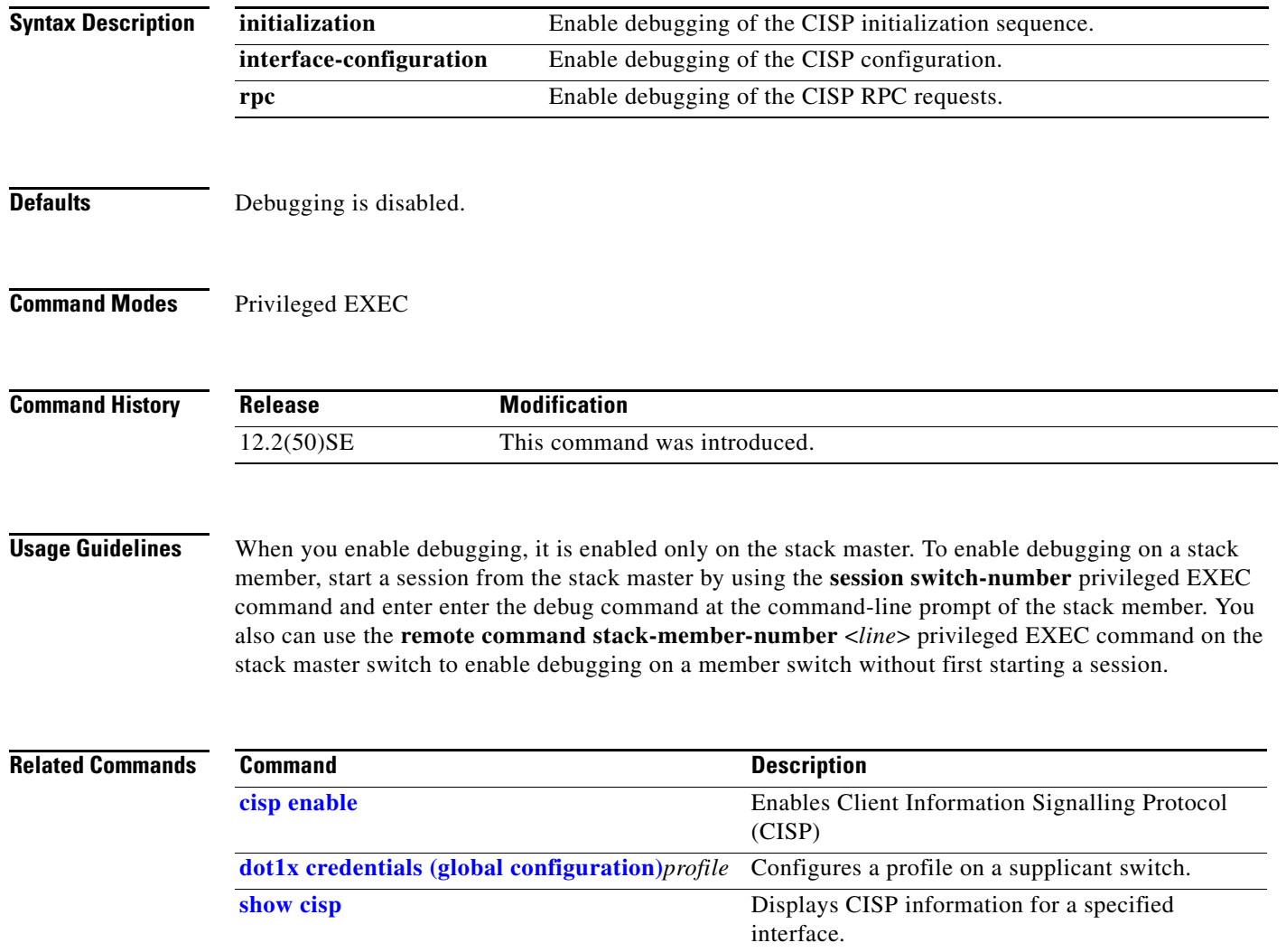

#### **debug platform cpu-queues**

Use the **debug platform cpu-queues** privileged EXEC command to enable debugging of platform central processing unit (CPU) receive queues. Use the **no** form of this command to disable debugging.

**debug platform cpu-queues** {**broadcast-q** | **cbt-to-spt-q** | **cpuhub-q** | **host-q** | **icmp-q** | **igmp-snooping-q** | **layer2-protocol-q** | **logging-q** | **remote-console-q** | **software-fwd-q** | **stp-q**}

**no debug platform cpu-queues** {**broadcast-q** | **cbt-to-spt-q** | **cpuhub-q** | **host-q** | **icmp-q** | **igmp-snooping-q** | **layer2-protocol-q** | **logging-q** | **remote-console-q** | **software-fwd-q** | **stp-q**}

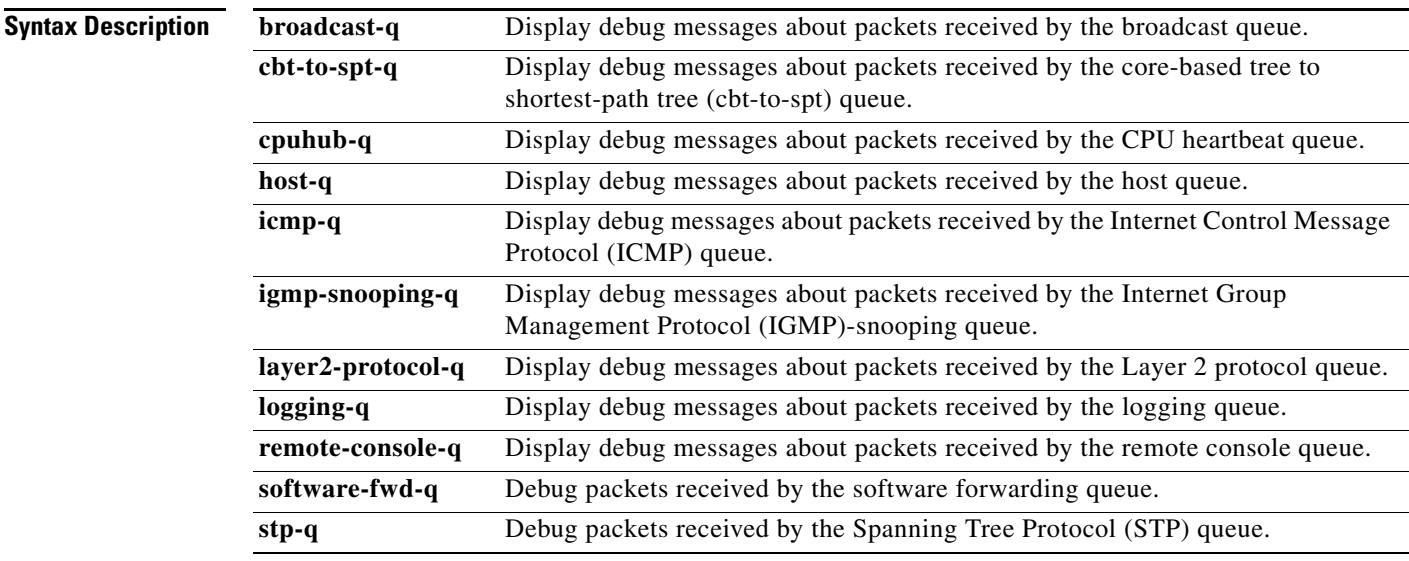

**Note** Though visible in the command-line help strings, the **routing-protocol-Q** and **rpffail-q** keywords are not supported.

**Defaults** Debugging is disabled.

**Command Modes** Privileged EXEC

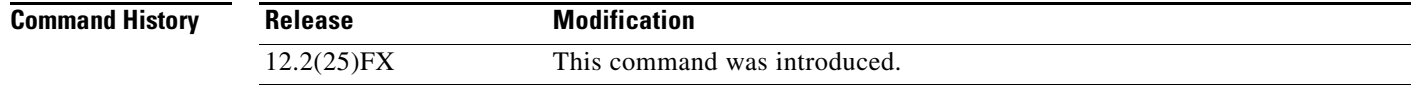

**Usage Guidelines** The **undebug platform cpu-queues** command is the same as the **no debug platform cpu-queues** command.

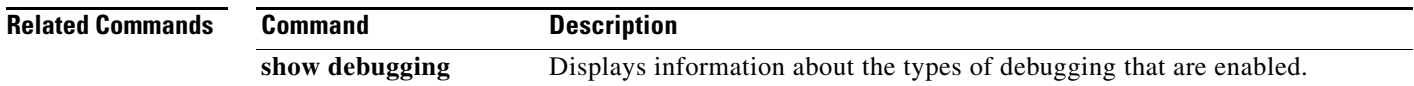

×

### **debug platform dot1x**

Use the **debug platform dot1x** privileged EXEC command to enable debugging of IEEE 802.1x events. Use the **no** form of this command to disable debugging.

**debug platform dot1x** {**initialization** | **interface-configuration** | **rpc**}

**no debug platform dot1x** {**initialization** | **interface-configuration** | **rpc**}

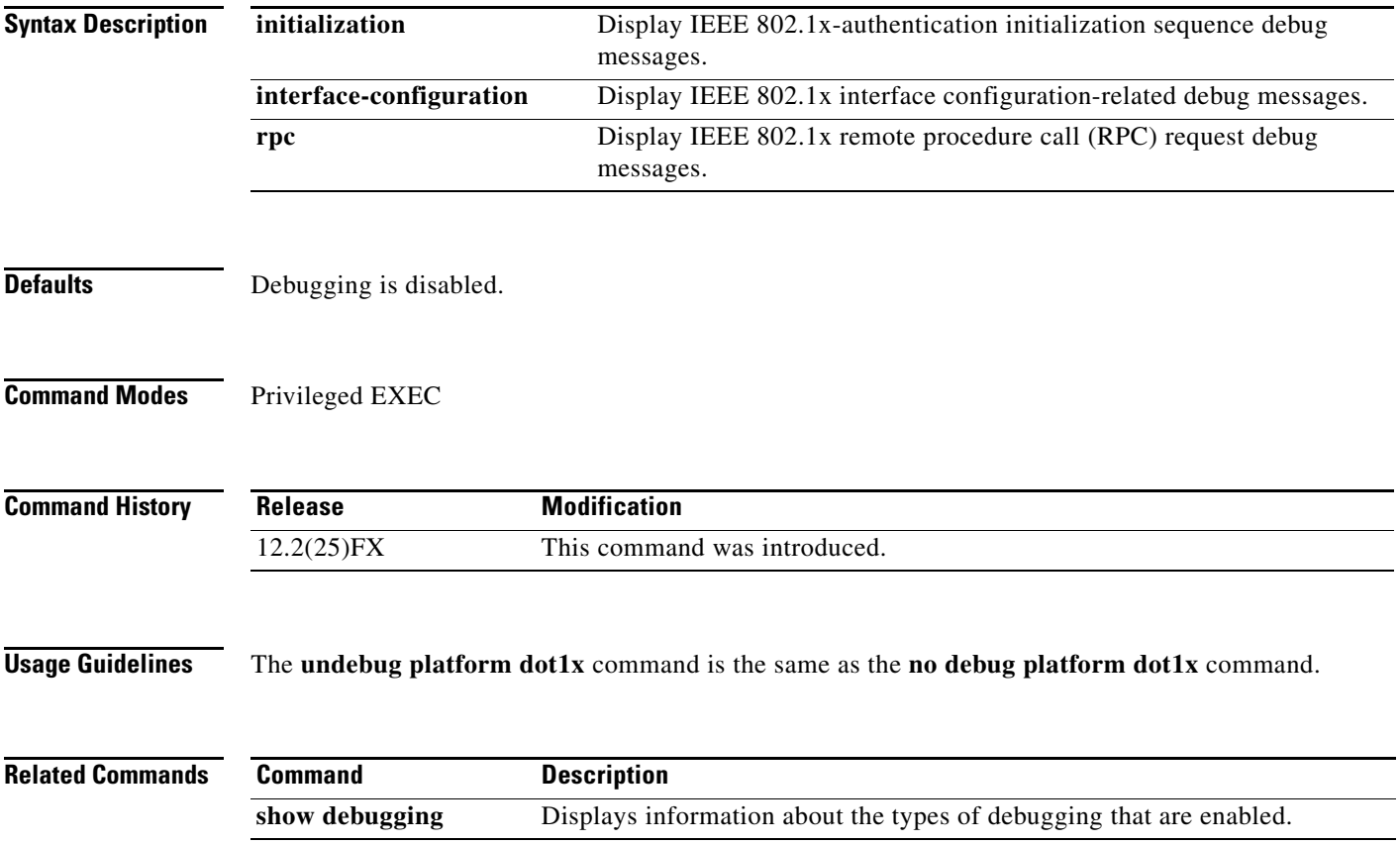
### **debug platform etherchannel**

Use the **debug platform etherchannel** privileged EXEC command to enable debugging of platform-dependent EtherChannel events. Use the **no** form of this command to disable debugging.

**debug platform etherchannel** {**init** | **link-up** | **rpc** | **warnings**}

**no debug platform etherchannel** {**init** | **link-up** | **rpc** | **warnings**}

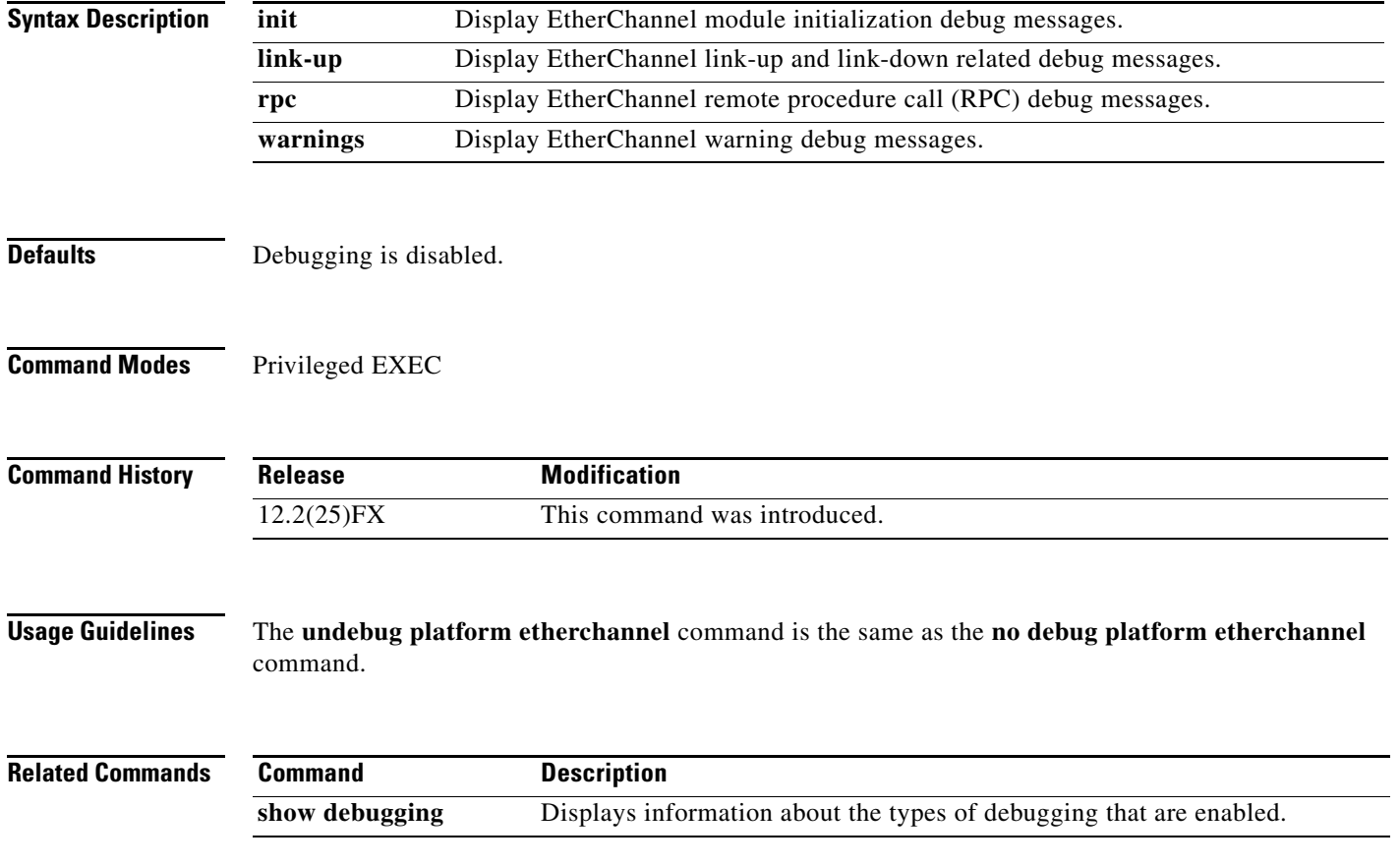

### **debug platform forw-tcam**

Use the **debug platform forw-tcam** privileged EXEC command to enable debugging of the forwarding ternary content addressable memory (TCAM) manager. Use the **no** form of this command to disable debugging.

**debug platform forw-tcam** [**adjustment** | **allocate** | **audit** | **error** | **move** | **read** | **write**]

**no debug platform forw-tcam** [**adjustment** | **allocate** | **audit** | **error** | **move** | **read** | **write**]

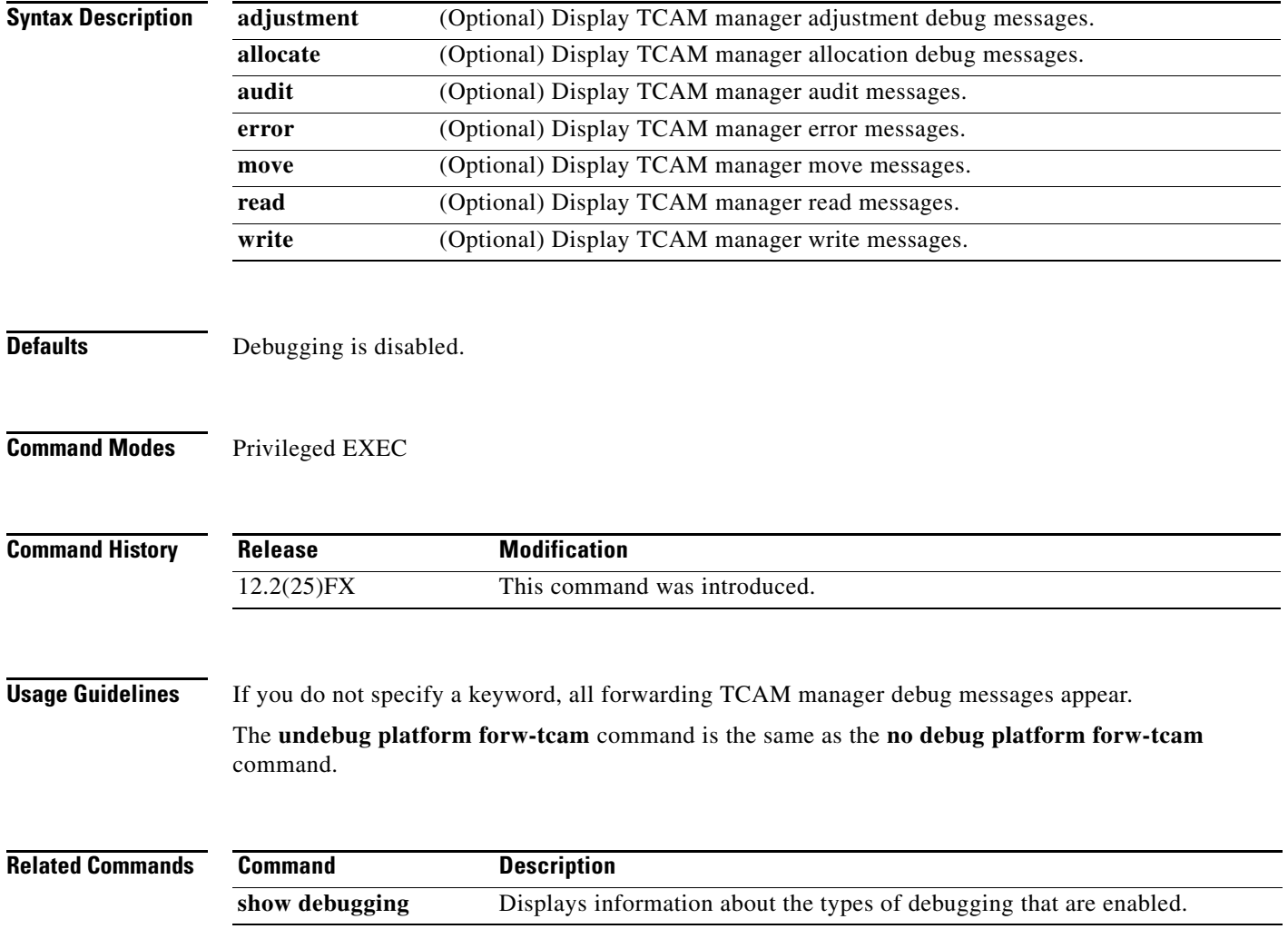

### **debug platform frontend-controller**

Use the **debug platform frontend-controller** privileged EXEC command to enable debugging of front-end controller activity. Use the **no** form of this command to disable debugging.

**debug platform frontend-controller** {**all** | **image** | **led | manager | poe | register | thermal**}

**no debug platform frontend-controller** {**all** | **image** | **led | manager | poe | register | thermal**}

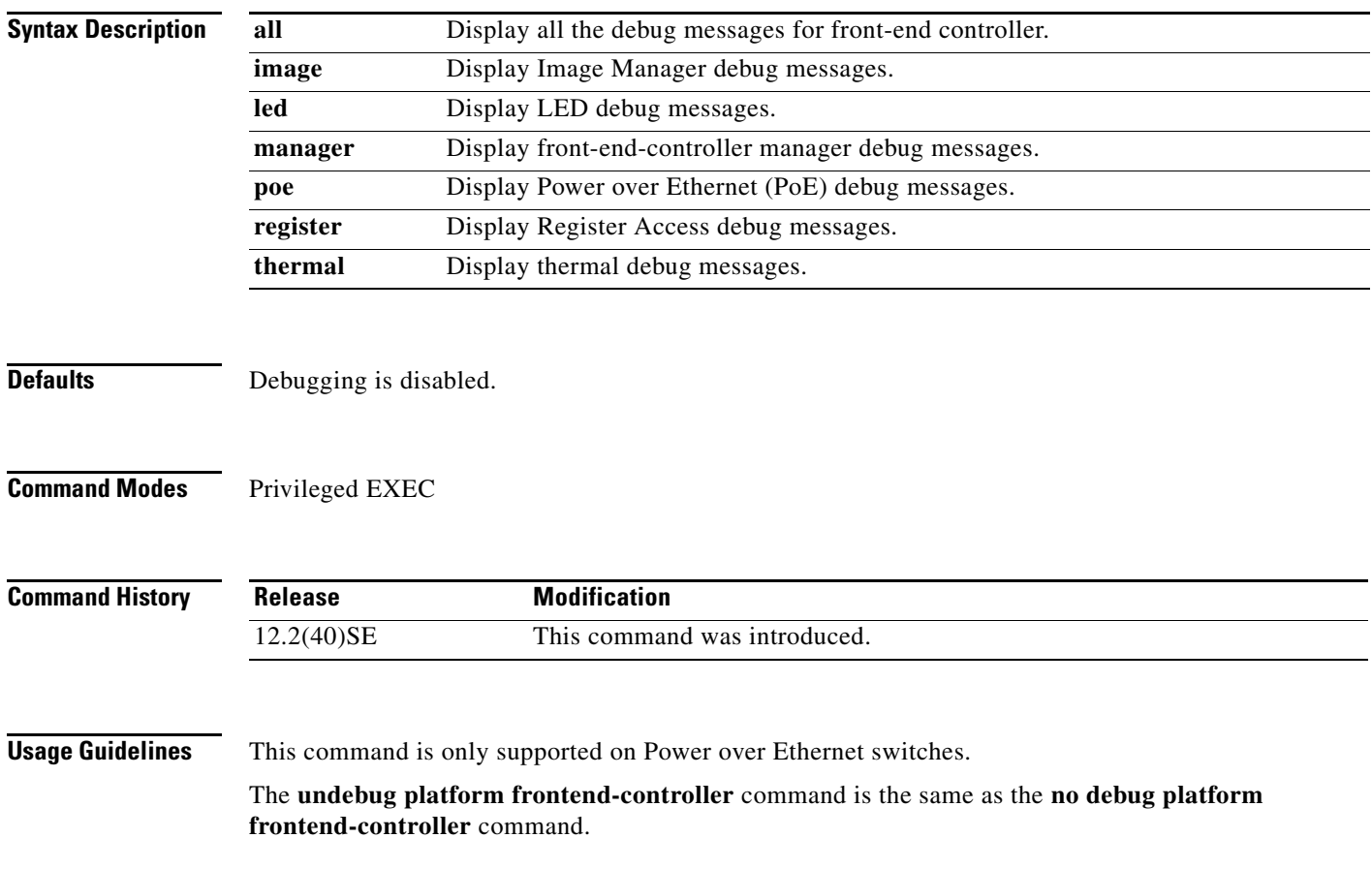

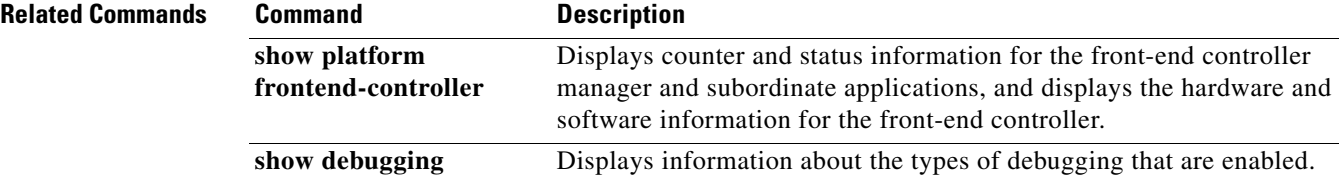

### **debug platform ip arp inspection**

Use the **debug platform ip arp inspection** privileged EXEC command to debug dynamic Address Resolution Protocol (ARP) inspection events. Use the **no** form of this command to disable debugging.

**debug platform ip arp inspection** {**all** | **error** | **event** | **packet** | **rpc**}

**no debug platform ip arp inspection** {**all** | **error** | **event** | **packet** | **rpc**}

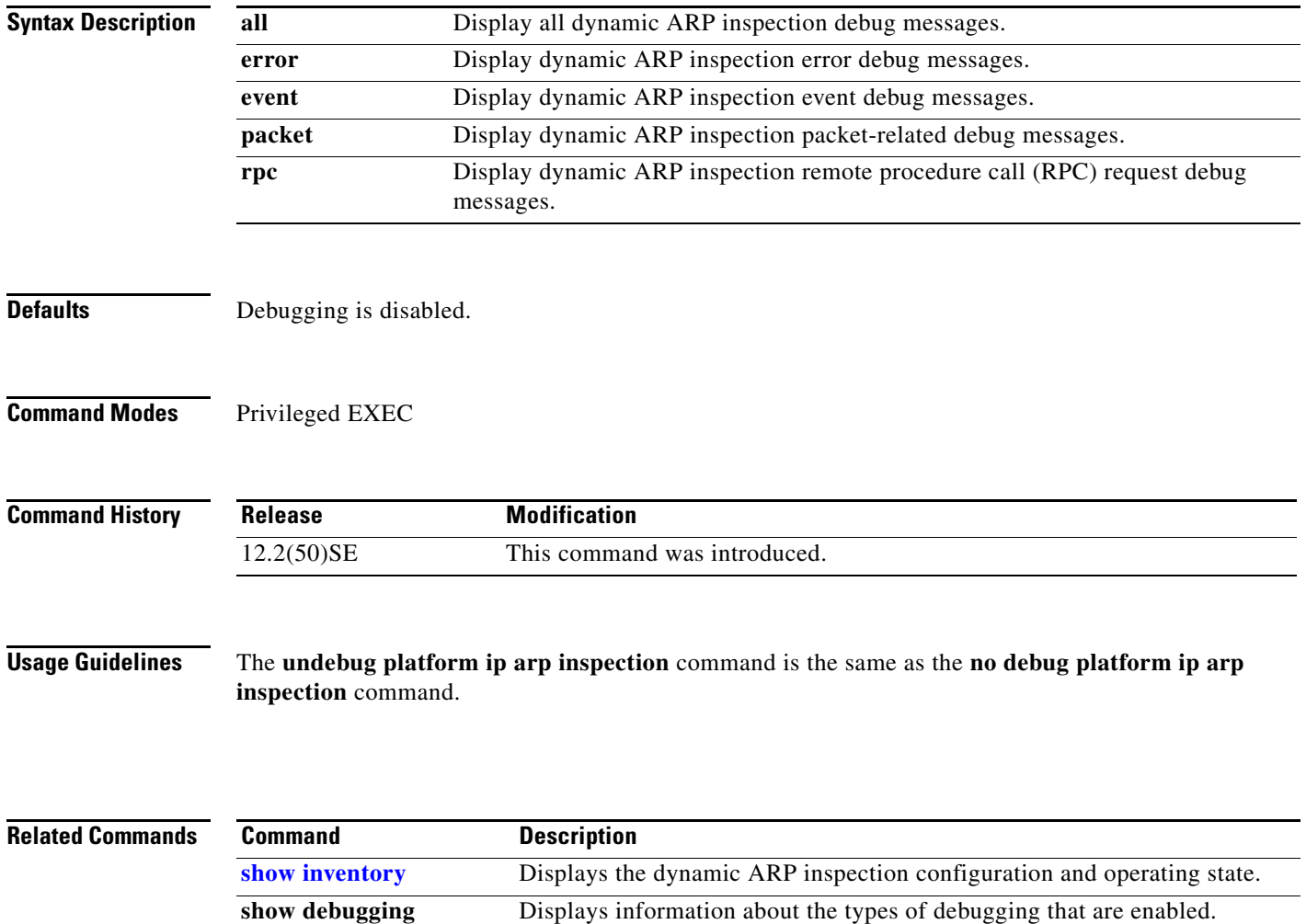

### **debug platform ip dhcp**

Use the **debug platform ip dhcp** privileged EXEC command to debug DHCP events. Use the **no** form of this command to disable debugging.

**debug platform ip dhcp** [**all** | **error** | **event** | **packet** | **rpc**]

**no debug platform ip dhcp** [**all** | **error** | **event** | **packet** | **rpc**]

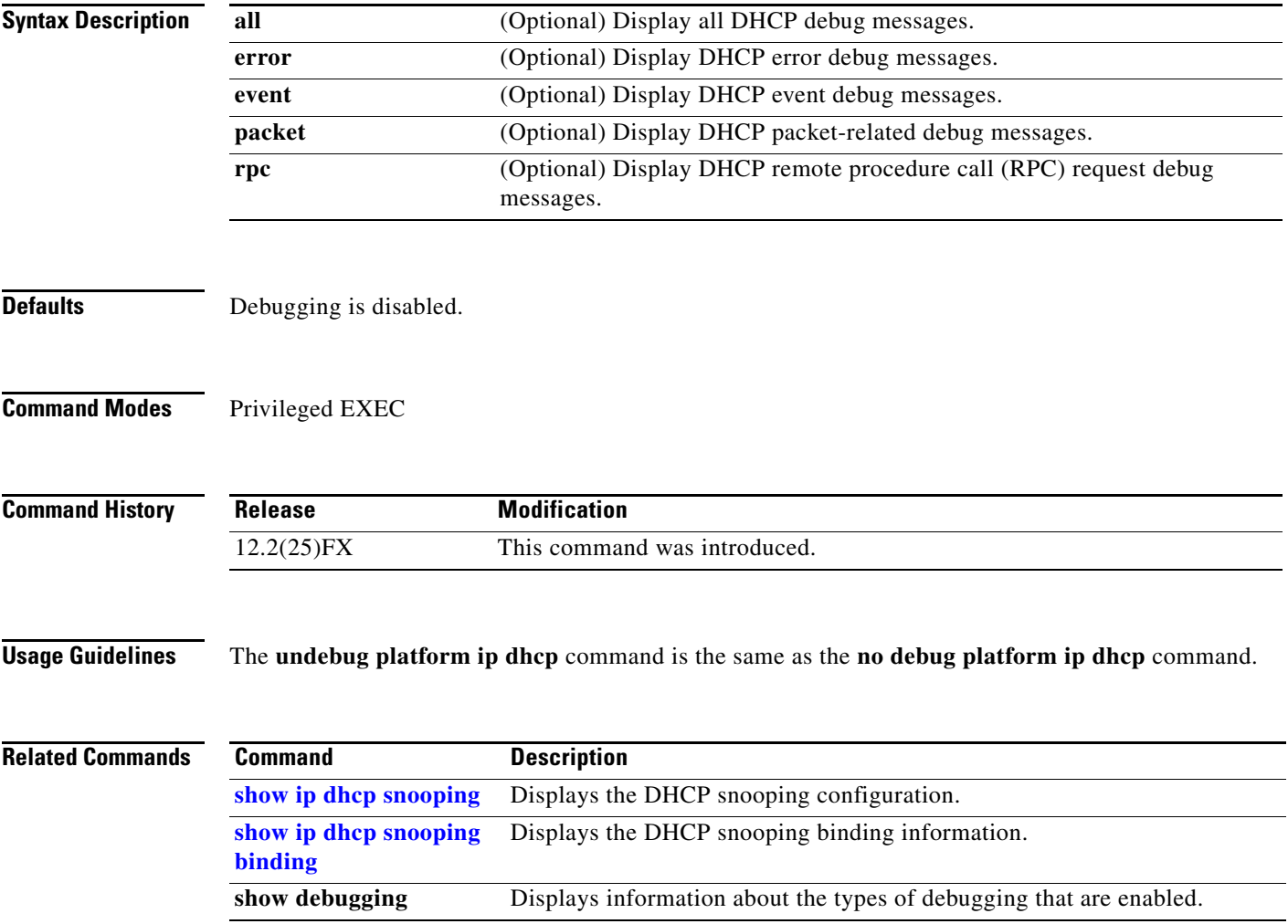

### **debug platform ip igmp snooping**

Use the **debug platform ip igmp snooping** privileged EXEC command to enable debugging of platform-dependent Internet Group Management Protocol (IGMP) snooping. Use the **no** form of this command to disable debugging.

- **debug platform ip igmp snooping** {**all** | **di** | **error** | **event** | **group** | **mgmt** | **pak** | **retry** | **rpc** | **warn**}
- **debug platform ip igmp snooping pak** {*ip-address* | **error | ipopt** | **leave**| **query** | **report** | **rx** | **svi**  | **tx**}

**debug platform ip igmp snooping rpc** [**cfg** | **misc** | **vlan**]

**no debug platform ip igmp snooping** {**all** | **di** | **error** | **event** | **group** | **mgmt** | **pak** | **retry** | **rpc** | **warn**}

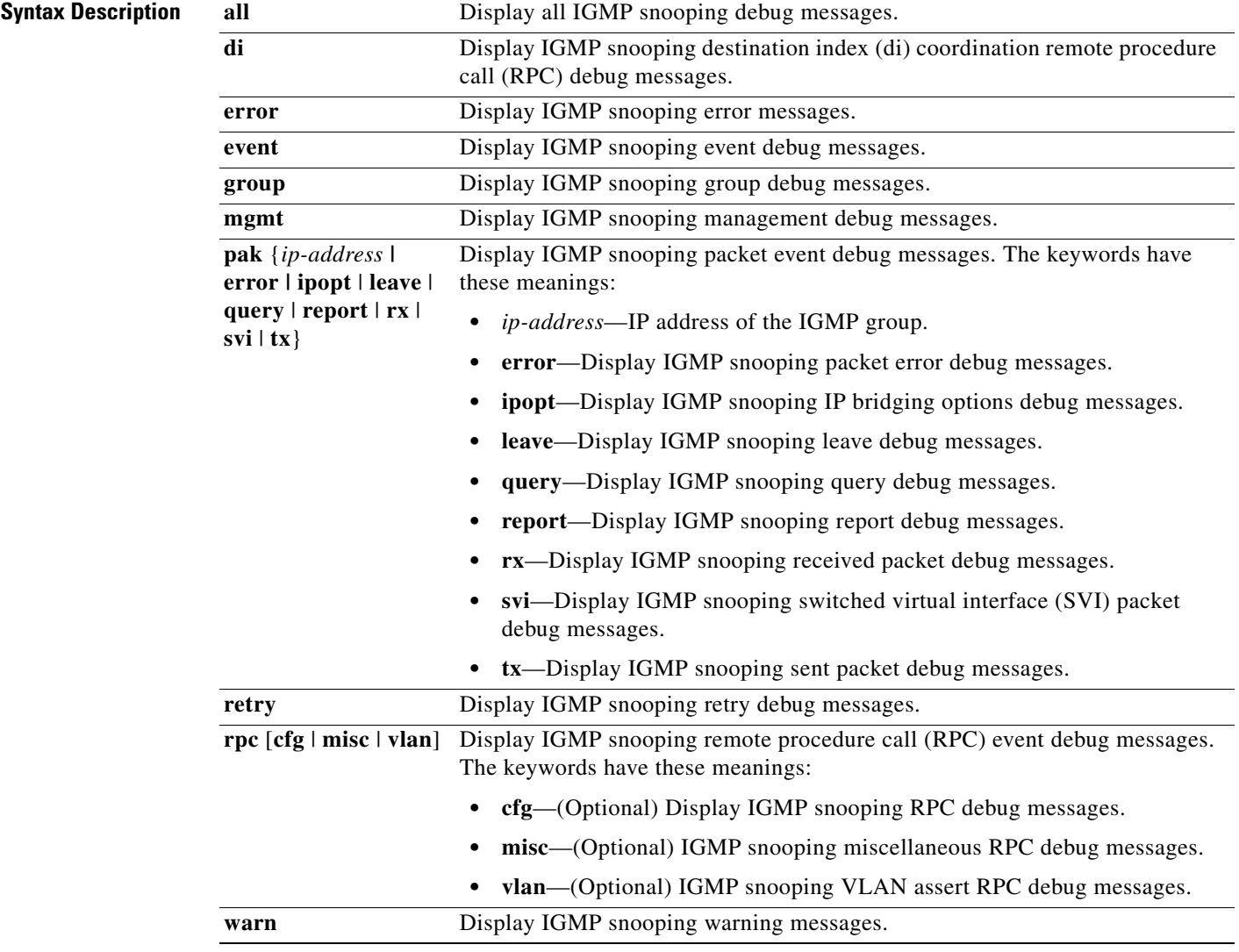

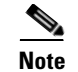

**Note** Though visible in the command-line help strings, the **rpc l3mm** keyword is not supported.

**Defaults** Debugging is disabled.

**Command Modes** Privileged EXEC

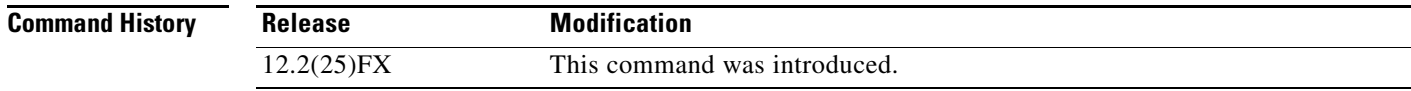

#### **Usage Guidelines** The **undebug platform ip igmp snooping** command is the same as the **no debug platform ip igmp snooping** command.

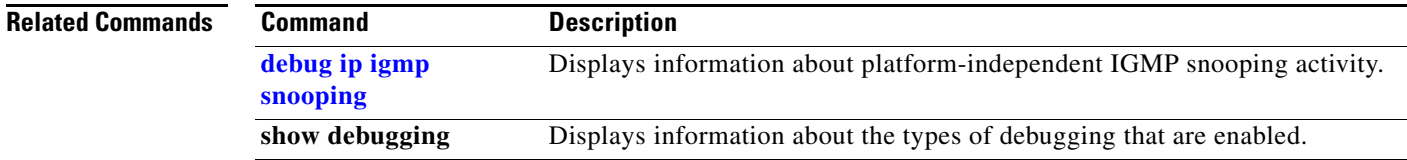

### **debug platform ip source-guard**

Use the **debug platform ip source-guard** privileged EXEC command to debug IP source guard events. Use the **no** form of this command to disable debugging.

**debug platform ip source-guard** {**all** | **error** | **event**}

**no debug platform ip source-guard** {**all** | **error** | **event** }

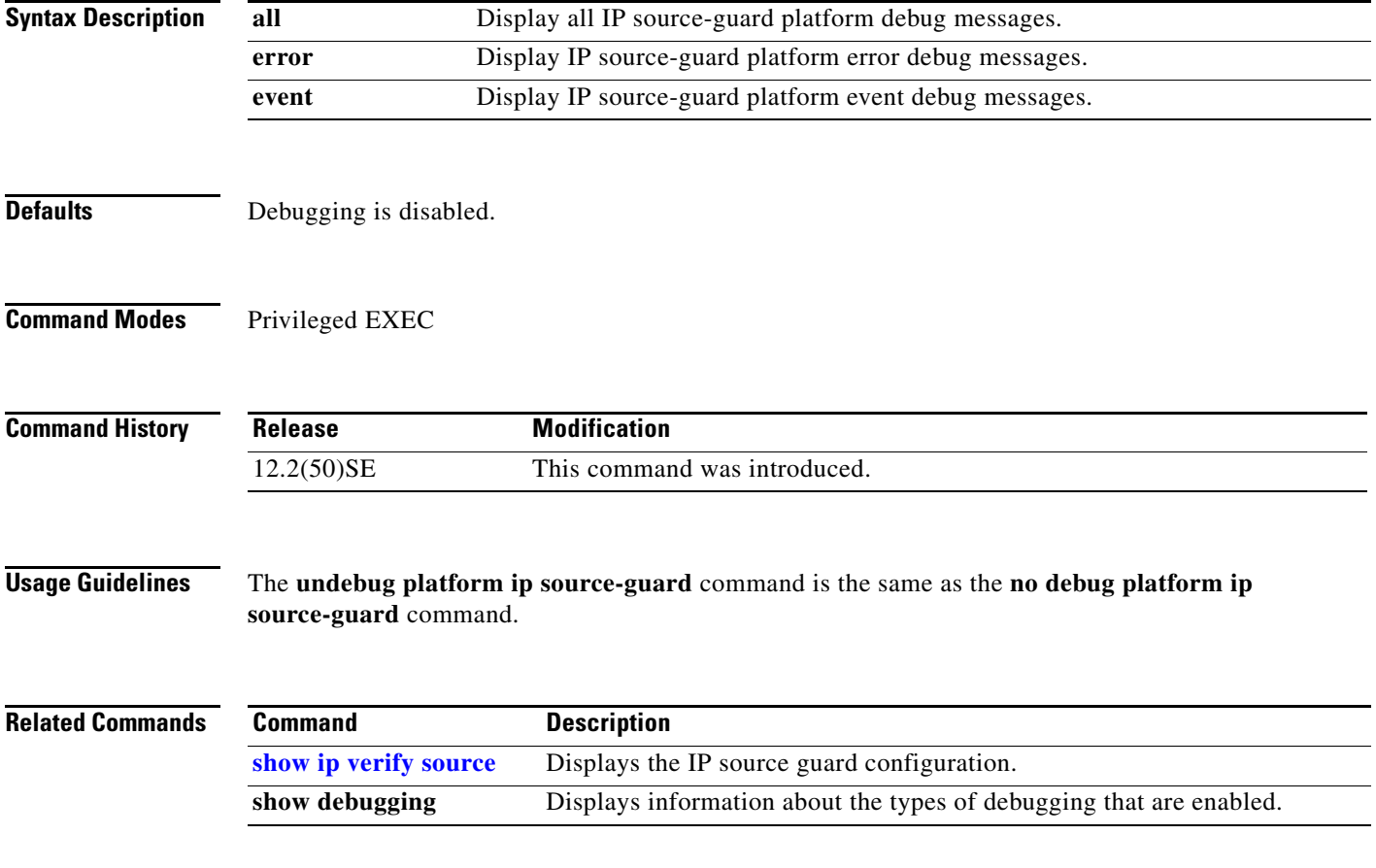

**B-47**

# **debug platform led**

Use the **debug platform led** privileged EXEC command to enable debugging of light-emitting diode (LED) actions. Use the **no** form of this command to disable debugging.

**debug platform led** {**generic** | **signal**}

**no debug platform led** {**generic** | **signal**}

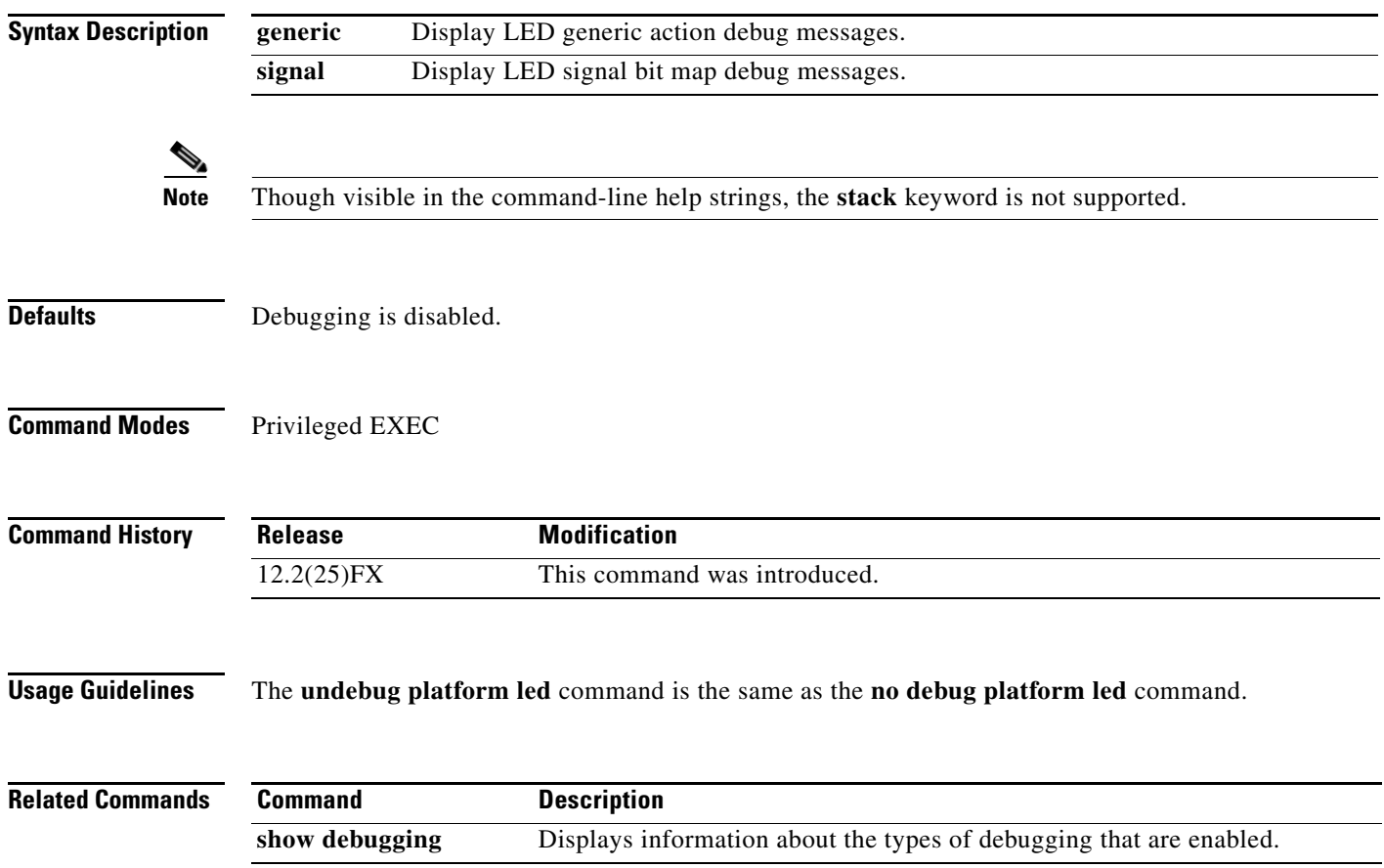

#### **debug platform matm**

Use the **debug platform matm** privileged EXEC command to enable debugging of platform-dependent MAC address management. Use the **no** form of this command to disable debugging.

**debug platform matm** {**aging** | **all** | **ec-aging** | **errors** | **learning** | **rpc** | **secure-address** | **warnings**}

**no debug platform matm** {**aging** | **all** | **ec-aging** | **errors** | **learning** | **rpc** | **secure-address** | **warnings**}

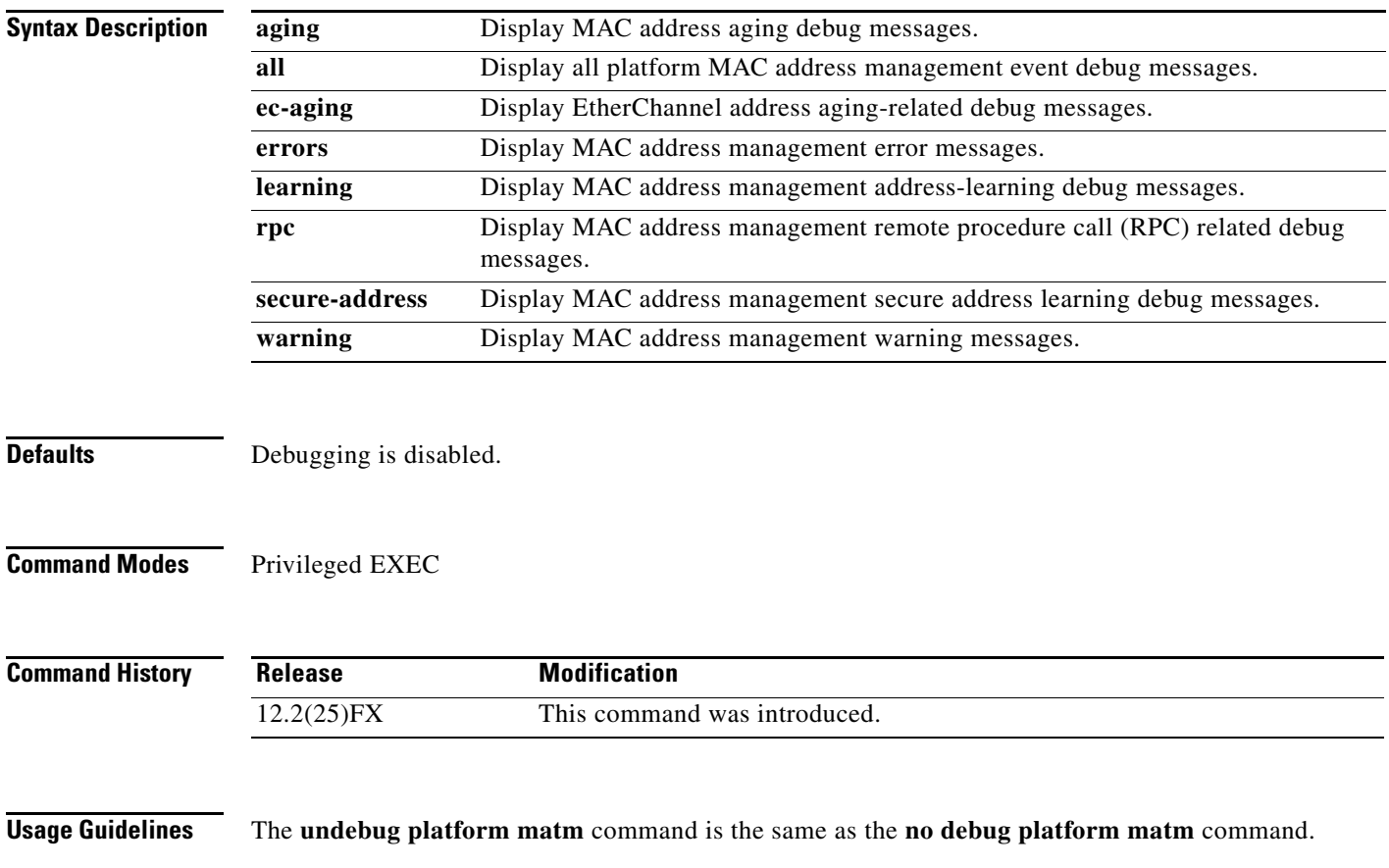

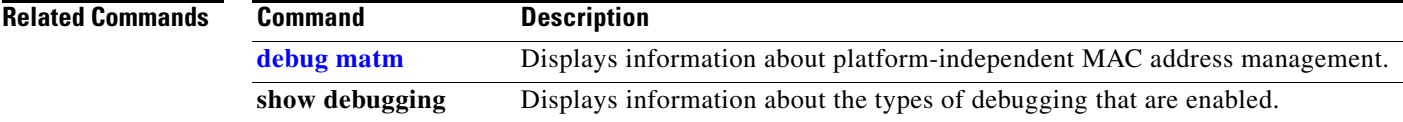

П

# **debug platform messaging application**

Use the **debug platform messaging application** privileged EXEC command to enable debugging of application messaging activity. Use the **no** form of this command to disable debugging.

**debug platform messaging application** {**all** | **badpak** | **cleanup** | **events** | **memerr** | **messages** | **usererr**}

**no debug platform messaging application** {**all** | **badpak** | **cleanup** | **events** | **memerr** | **messages** | **usererr**}

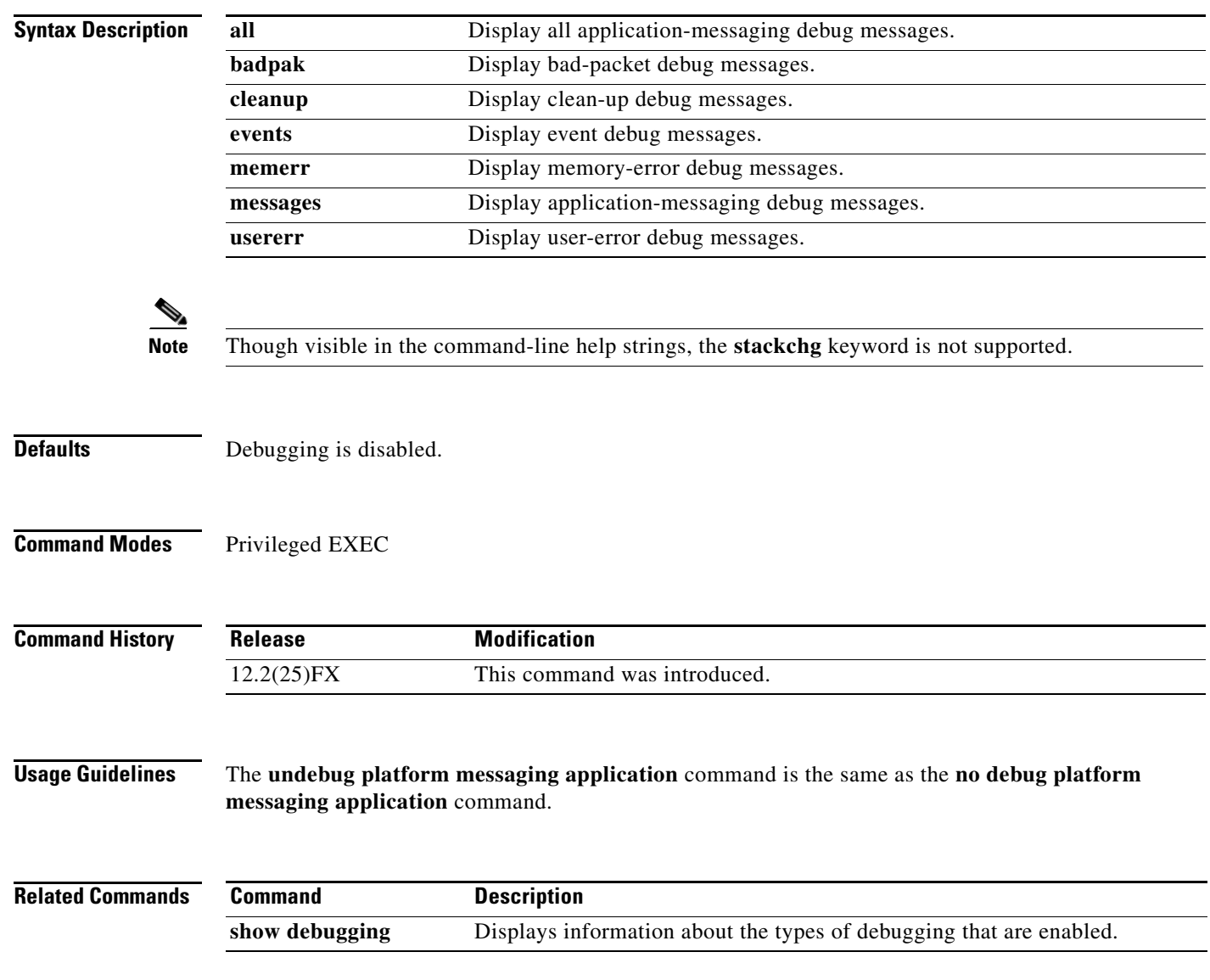

#### **debug platform phy**

Use the **debug platform phy** privileged EXEC command to enable debugging of PHY driver information. Use the **no** form of this command to disable debugging.

- **debug platform phy** {**automdix** | **cablediag** | **dual-purpose** | **flcd** {**configure** | **ipc** | **iter** | **trace**} | **flowcontrol** | **forced** | **init-seq** | **link-status** | **read** | **sfp** | **show-controller** | **speed** | **write** | **xenpak**}
- **no debug platform phy** {**automdix** | **cablediag** | **dual-purpose** | **flcd** {**configure** | **ipc** | **iter** | **trace**} | **flowcontrol** | **forced** | **init-seq** | **link-status** | **read** | **sfp** | **show-controller** | **speed** | **write** | **xenpak**}

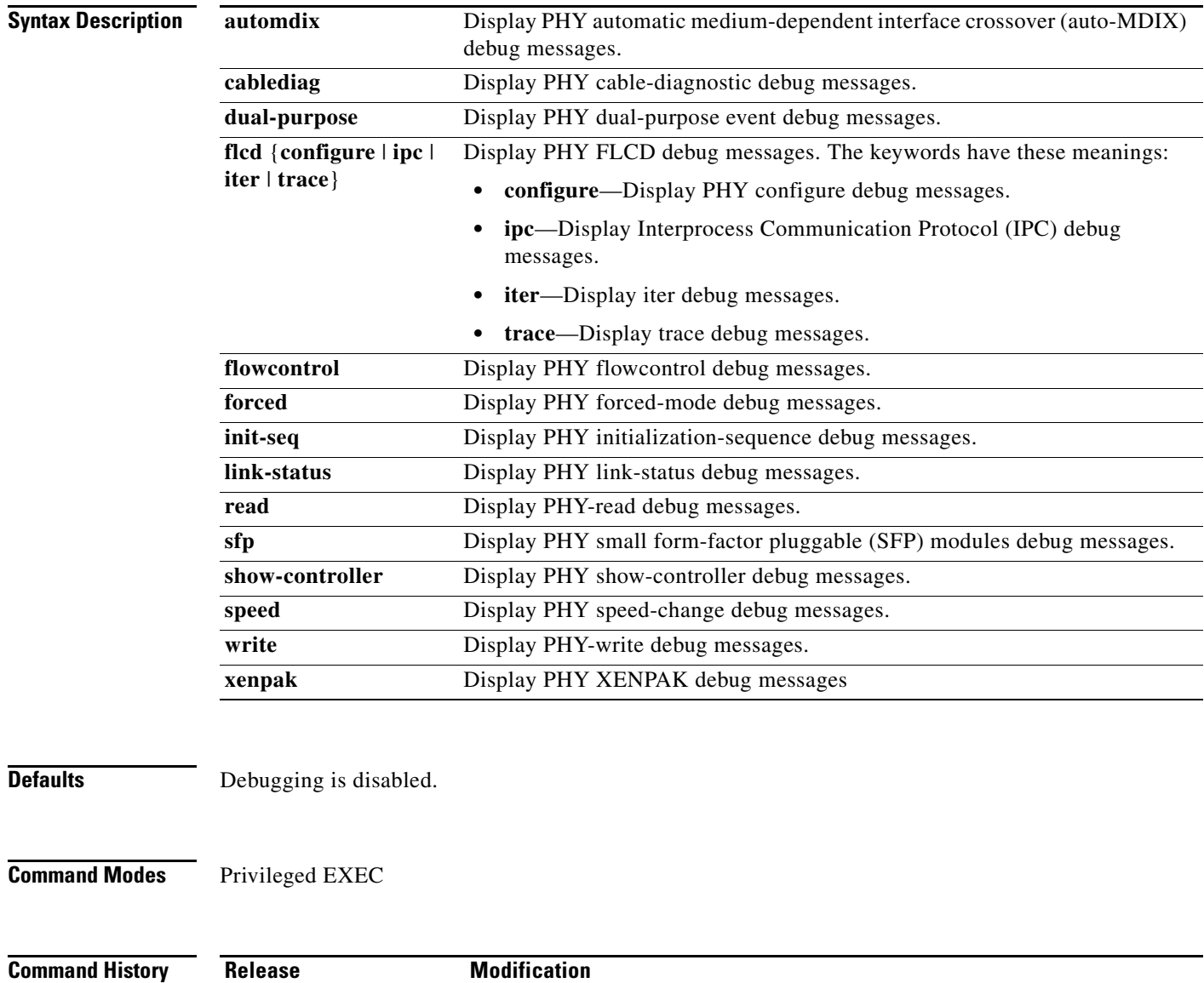

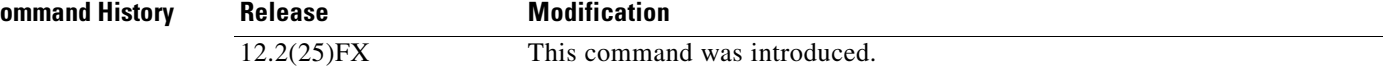

**Usage Guidelines** The **undebug platform phy** command is the same as the **no debug platform phy** command.

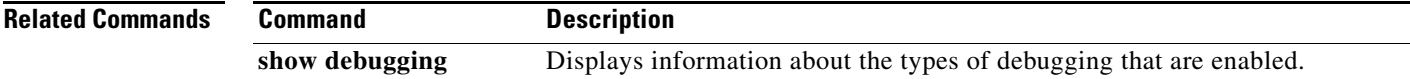

#### **debug platform pm**

Use the **debug platform pm** privileged EXEC command to enable debugging of the platform-dependent port manager software module. Use the **no** form of this command to disable debugging.

**debug platform pm** {**all** | **counters** | **errdisable** | **etherchnl** | **exceptions** | **hpm-events** | **idb-events** | **if-numbers | ios-events | link-status | platform** | **pm-events** | **pm-span** | **pm-vectors** [**detail**] | **rpc** [**general** | **oper-info** | **state** | **vectors** | **vp-events**] | **soutput-vectors** | **sync** | **vlans**}

**no debug platform pm** {**all** | **counters** | **errdisable** | **etherchnl** | **exceptions** | **hpm-events** | **idb-events** | **if-numbers | ios-events | link-status | platform** | **pm-events** | **pm-span** | **pm-vectors** [**detail**] | **rpc** [**general** | **oper-info** | **state** | **vectors** | **vp-events**] | **soutput-vectors** | **sync** | **vlans**}

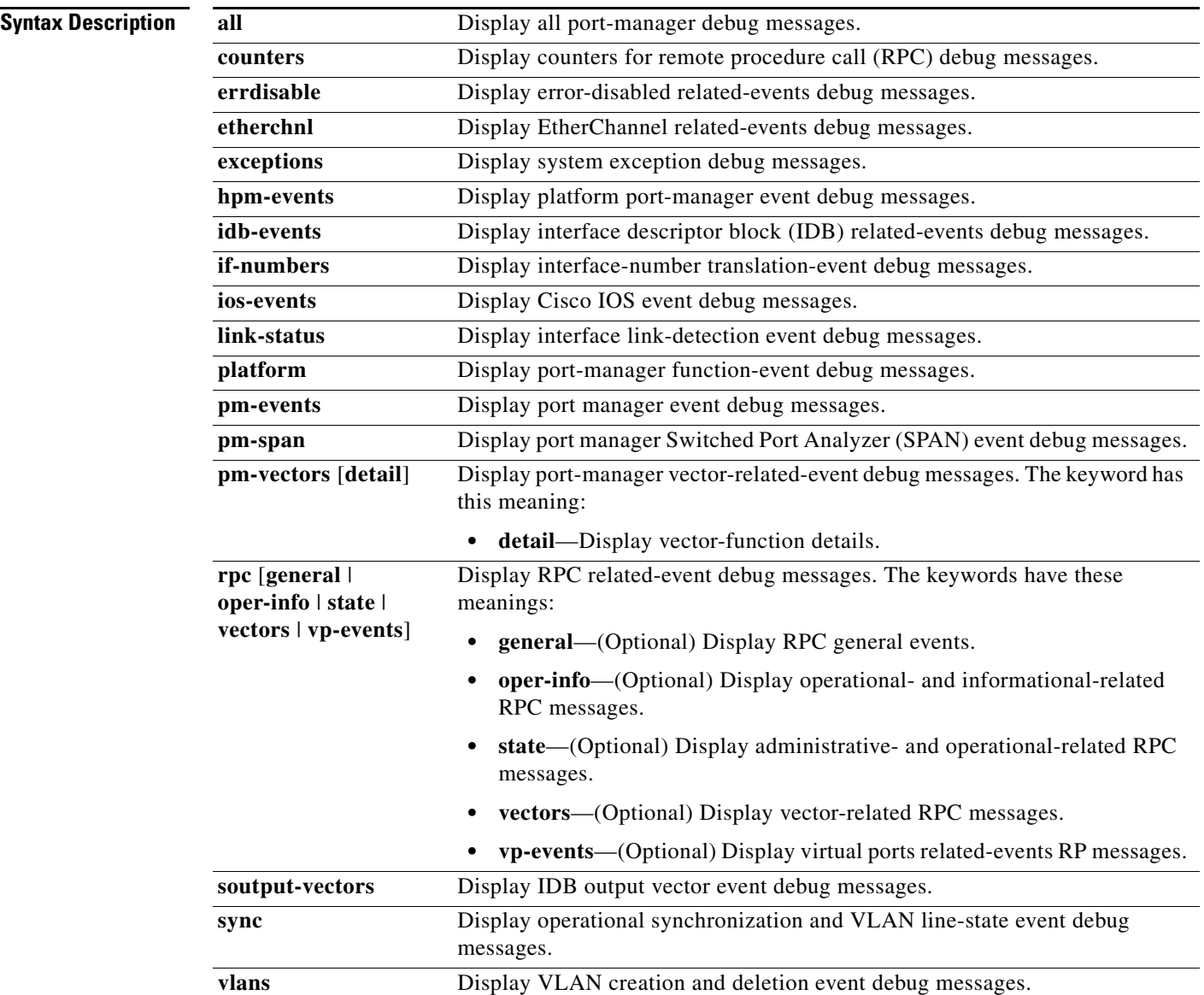

 $\frac{\partial}{\partial x}$ 

**Note** Though visible in the command-line help strings, the **stack-manager** keyword is not supported.

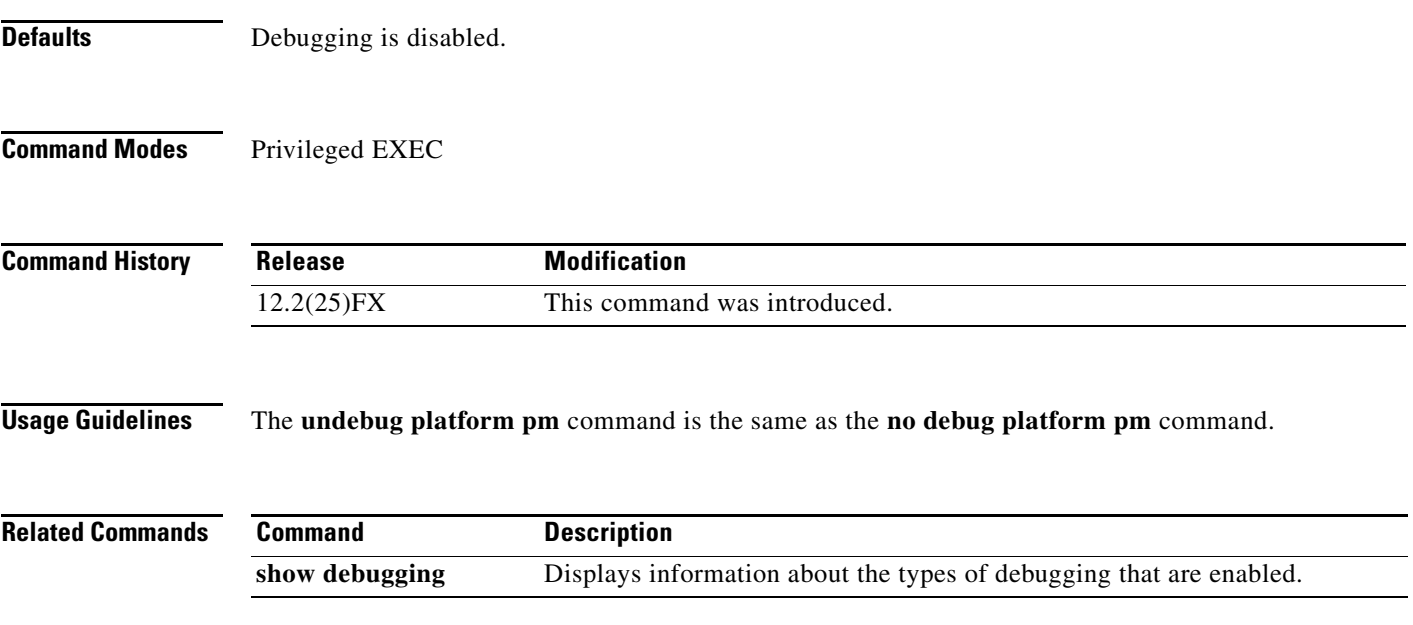

×

### **debug platform port-asic**

Use the **debug platform port-asic** privileged EXEC command to enable debugging of the port application-specific integrated circuit (ASIC) driver. Use the **no** form of this command to disable debugging.

**debug platform port-asic** {**interrupt** | **periodic** | **read** | **write**}

**no debug platform port-asic** {**interrupt** | **periodic** | **read** | **write**}

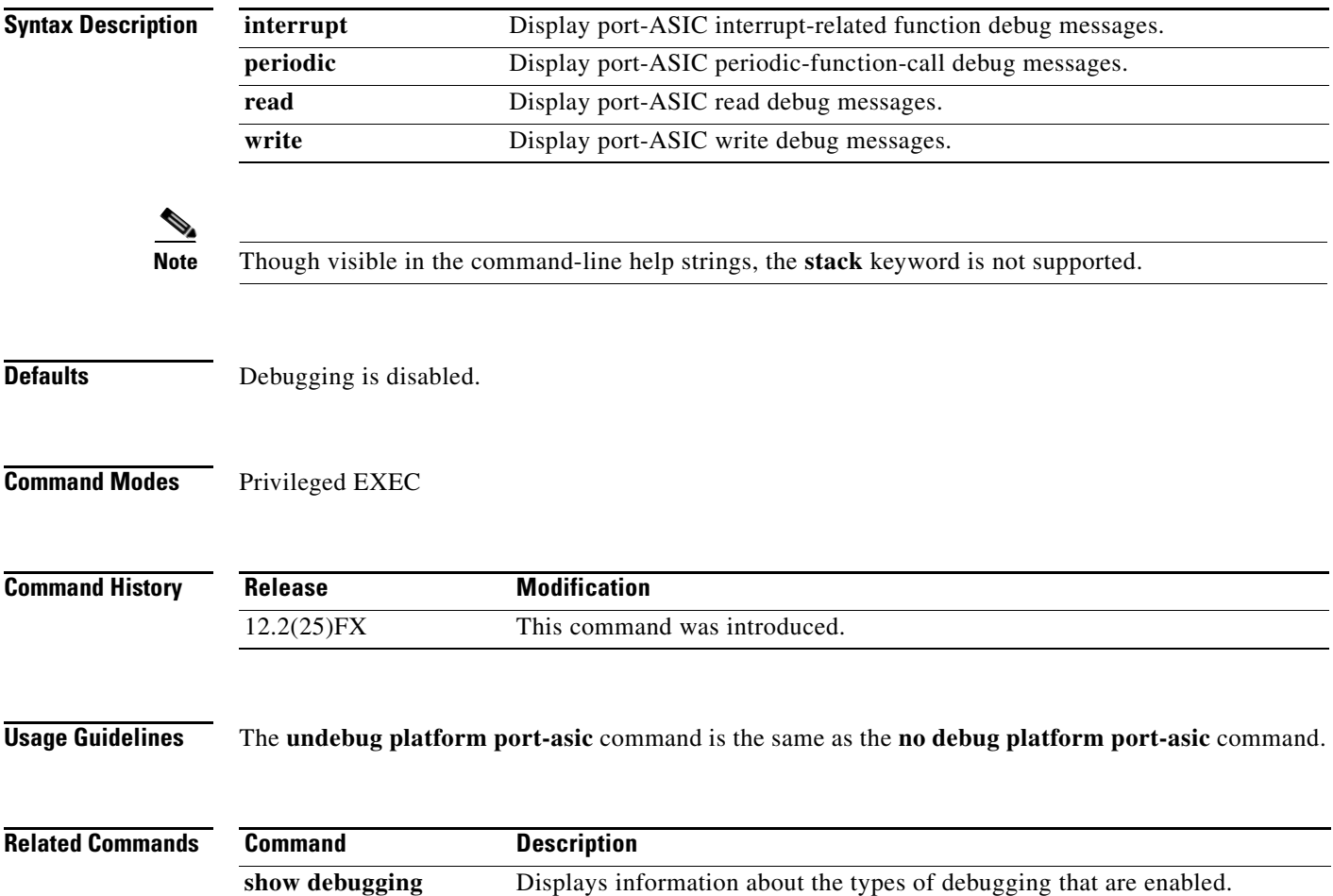

### **debug platform port-security**

Use the **debug platform port-security** privileged EXEC command to enable debugging of platform-dependent port-security information. Use the **no** form of this command to disable debugging.

**debug platform port-security** {**add** | **aging** | **all** | **delete** | **errors** | **rpc** | **warnings**}

**no debug platform port-security** {**add** | **aging** | **all** | **delete** | **errors** | **rpc** | **warnings**}

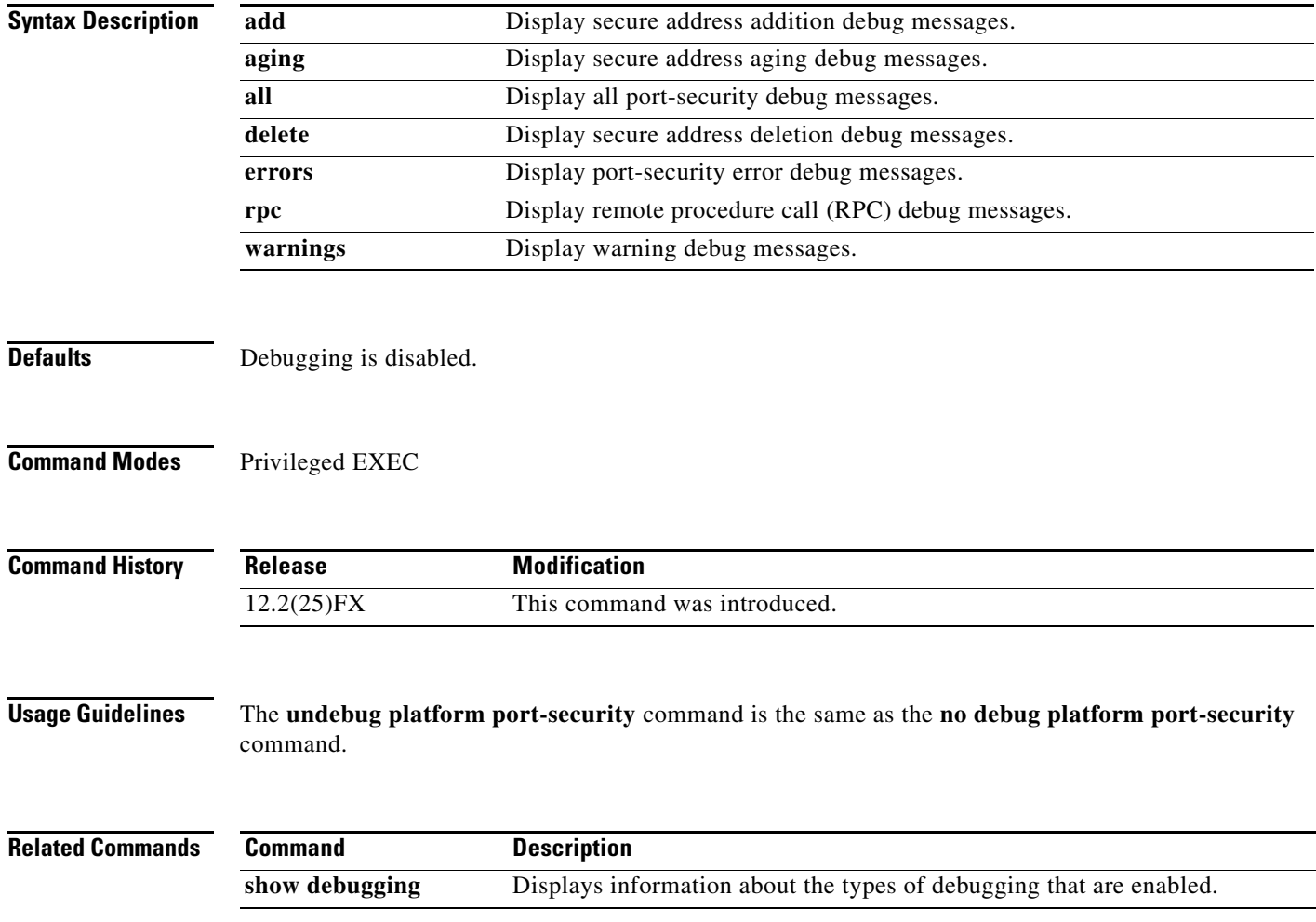

### **debug platform qos-acl-tcam**

Use the **debug platform qos-acl-tcam** privileged EXEC command to enable debugging of the quality of service (QoS) and access control list (ACL) ternary content addressable memory (TCAM) manager software. Use the **no** form of this command to disable debugging.

**debug platform qos-acl-tcam** {**all** | **ctcam** | **errors** | **labels** | **mask** | **rpc** | **tcam**}

**no debug platform qos-acl-tcam** {**all** | **ctcam** | **errors** | **labels** | **mask** | **rpc** | **tcam**}

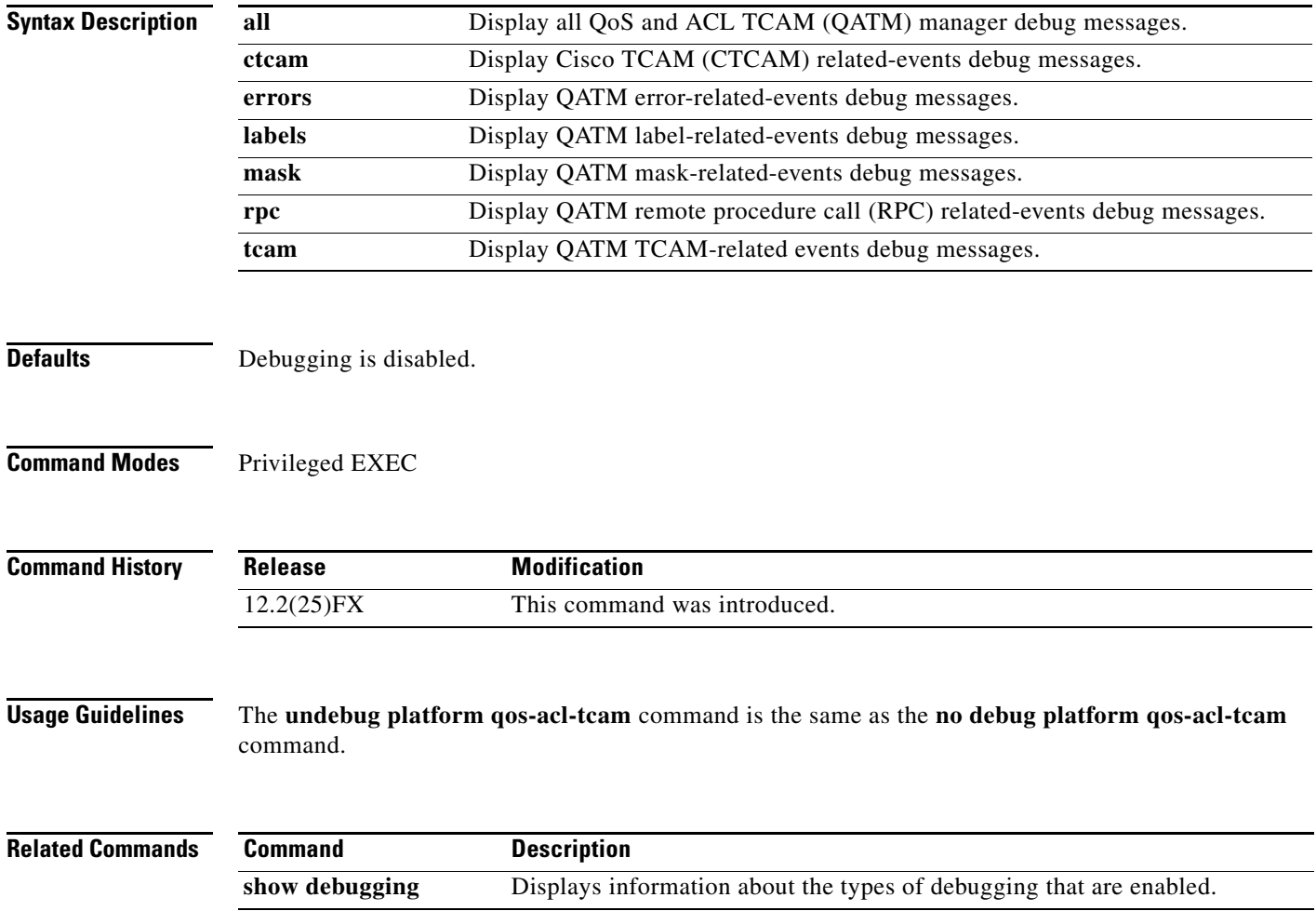

#### **debug platform resource-manager**

Use the **debug platform resource-manager** privileged EXEC command to enable debugging of the resource manager software. Use the **no** form of this command to disable debugging.

**debug platform resource-manager** {**all** | **dm** | **erd** | **errors** | **madmed** | **sd** | **stats** | **vld**}

**no debug platform resource-manager** {**all** | **dm** | **erd** | **errors** | **madmed** | **sd** | **stats** | **vld**}

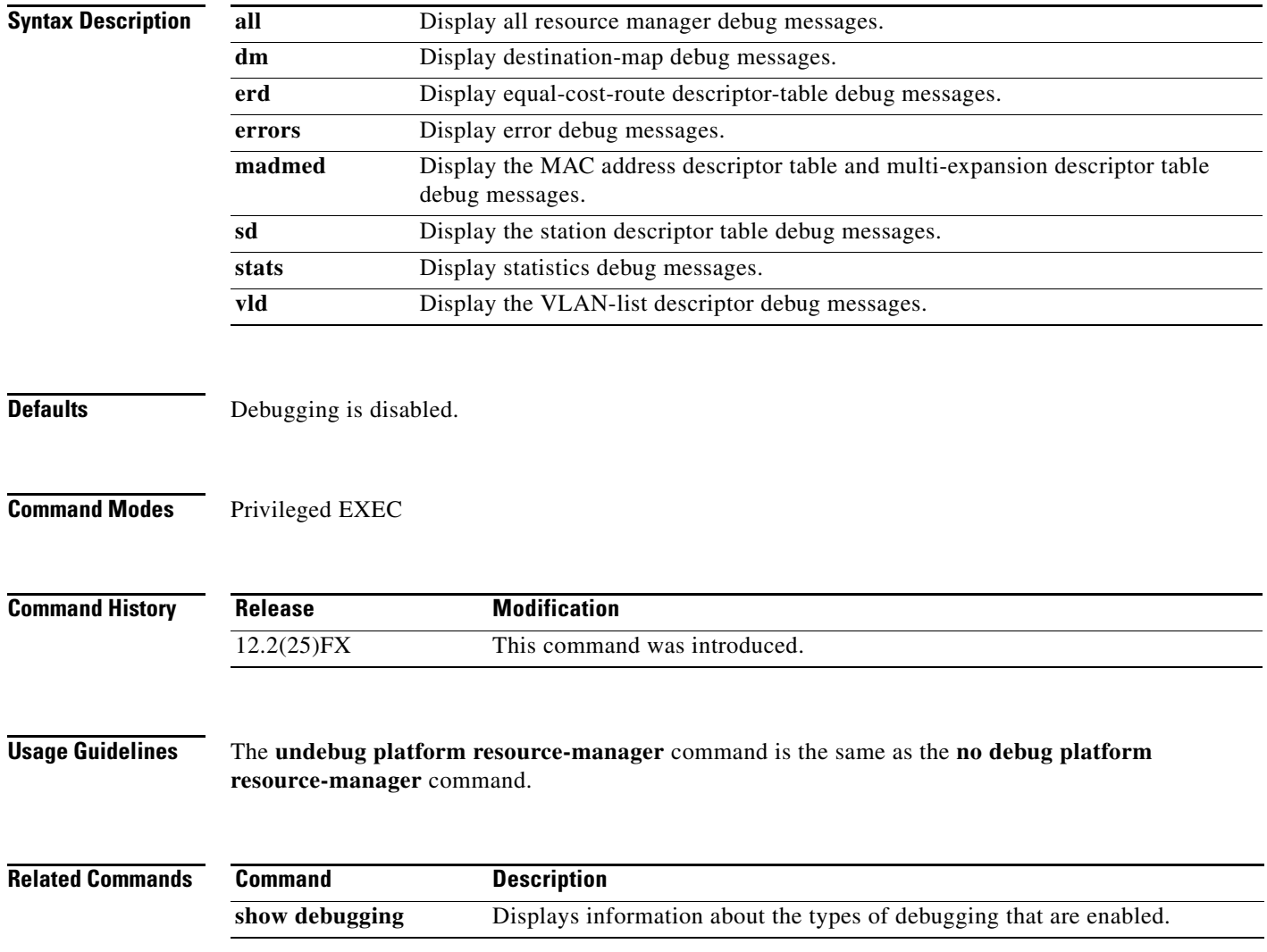

### **debug platform snmp**

Use the **debug platform snmp** privileged EXEC command to enable debugging of the platform-dependent Simple Network Management Protocol (SNMP) software. Use the **no** form of this command to disable debugging.

#### **debug platform snmp**

**no debug platform snmp**

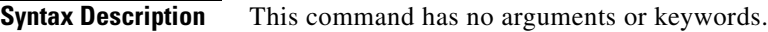

**Defaults** Debugging is disabled.

**Command Modes** Privileged EXEC

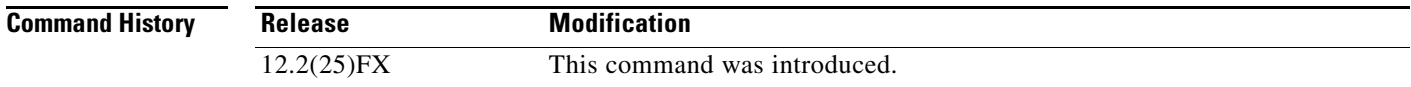

**Usage Guidelines** The **undebug platform snmp** command is the same as the **no debug platform snmp** command.

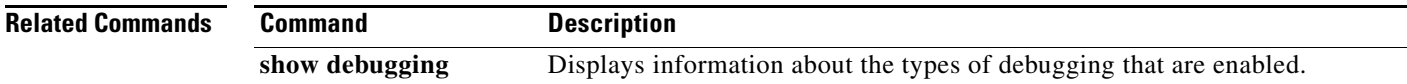

**OL-8604-06**

# **debug platform span**

Use the **debug platform span** privileged EXEC command to enable debugging of the platform-dependent Switched Port Analyzer (SPAN) software. Use the **no** form of this command to disable debugging.

**debug platform span**

**no debug platform span**

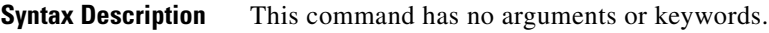

**Defaults** Debugging is disabled.

**Command Modes** Privileged EXEC

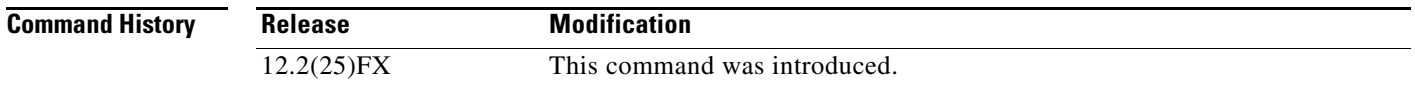

**Usage Guidelines** The **undebug platform span** command is the same as the **no debug platform span** command.

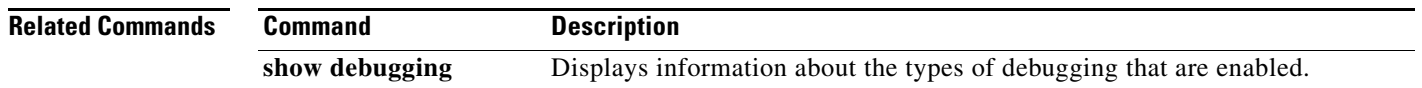

# **debug platform supervisor-asic**

Use the **debug platform supervisor-asic** privileged EXEC command to enable debugging of the supervisor application-specific integrated circuit (ASIC). Use the **no** form of this command to disable debugging.

**debug platform supervisor-asic** {**all** | **errors** | **receive** | **send**}

**no debug platform supervisor-asic** {**all** | **errors** | **receive** | **send**}

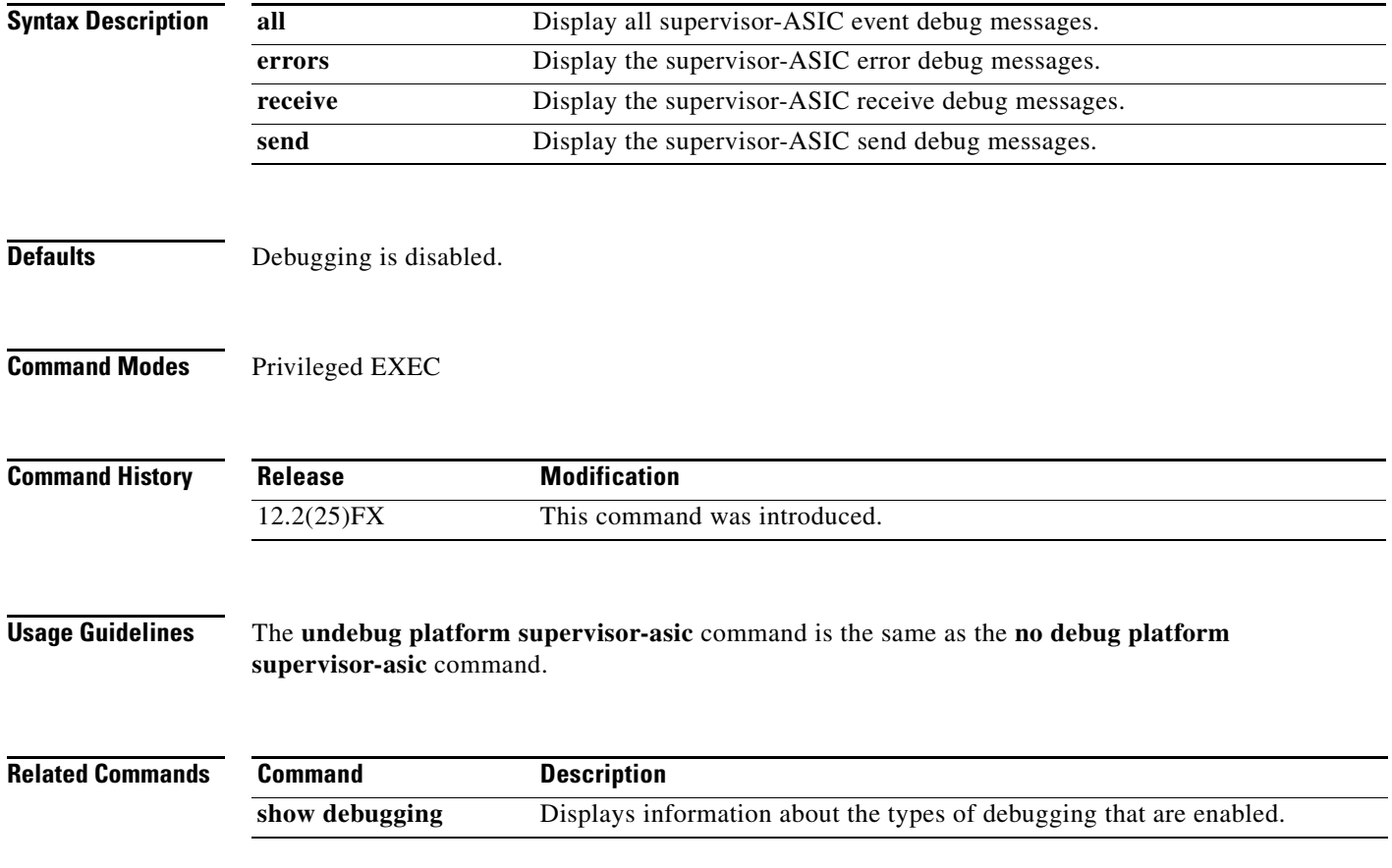

#### **debug platform sw-bridge**

Use the **debug platform sw-bridge** privileged EXEC command to enable debugging of the software bridging function. Use the **no** form of this command to disable debugging.

**debug platform sw-bridge** {**broadcast** | **control** | **multicast** | **packet** | **unicast**}

**no debug platform sw-bridge** {**broadcast** | **control** | **multicast** | **packet** | **unicast**}

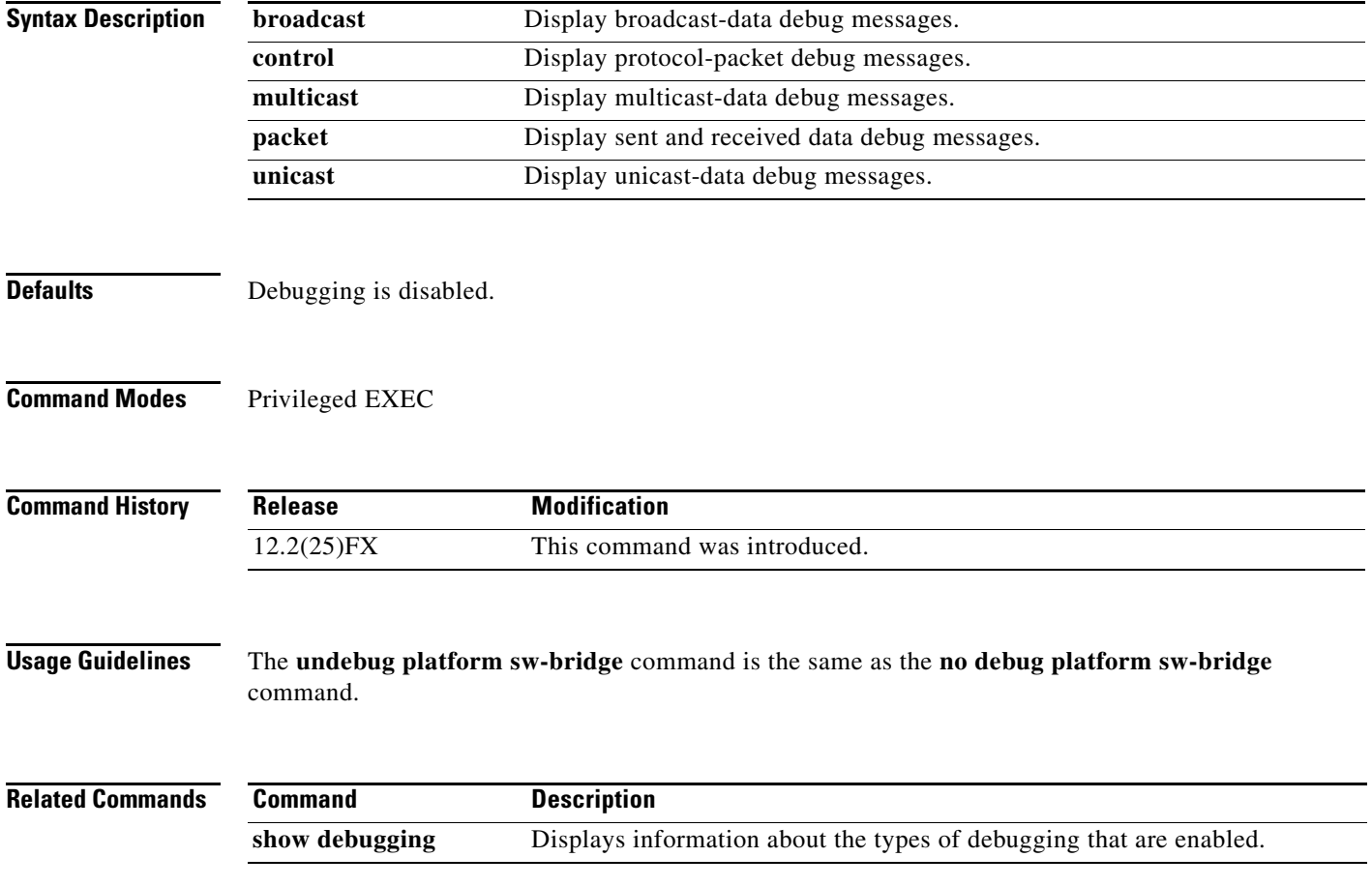

#### **debug platform tcam**

Use the **debug platform tcam** privileged EXEC command to enable debugging of ternary content addressable memory (TCAM) access and lookups. Use the **no** form of this command to disable debugging.

**debug platform tcam** {**log** | **read** | **search** | **write**} **debug platform tcam log l2** {**acl** {**input** | **output**} | **local** | **qos**} **debug platform tcam log l3** {**acl** {**input** | **output**} | **qos**} **debug platform tcam read** {**reg** | **ssram** | **tcam**} **debug platform tcam search debug platform tcam write** {**forw-ram** | **reg** | **tcam**} **no debug platform tcam** {**log** | **read** | **search** | **write**} **no debug platform tcam log l2** {**acl** {**input** | **output**} | **local** | **qos**} **no debug platform tcam log l3** {**acl** {**input** | **output**} | **qos**} **no debug platform tcam read** {**reg** | **ssram** | **tcam**} **no debug platform tcam search no debug platform tcam write** {**forw-ram** | **reg** | **tcam**}

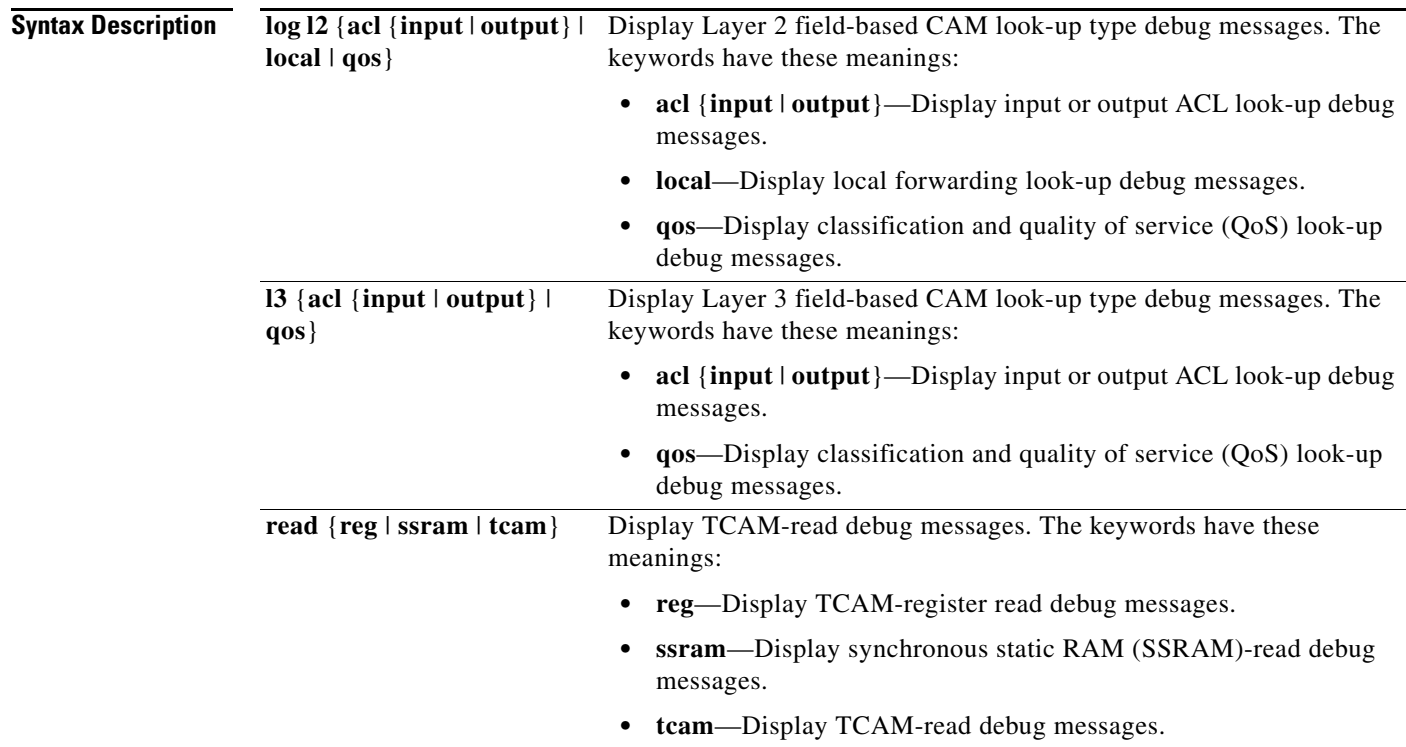

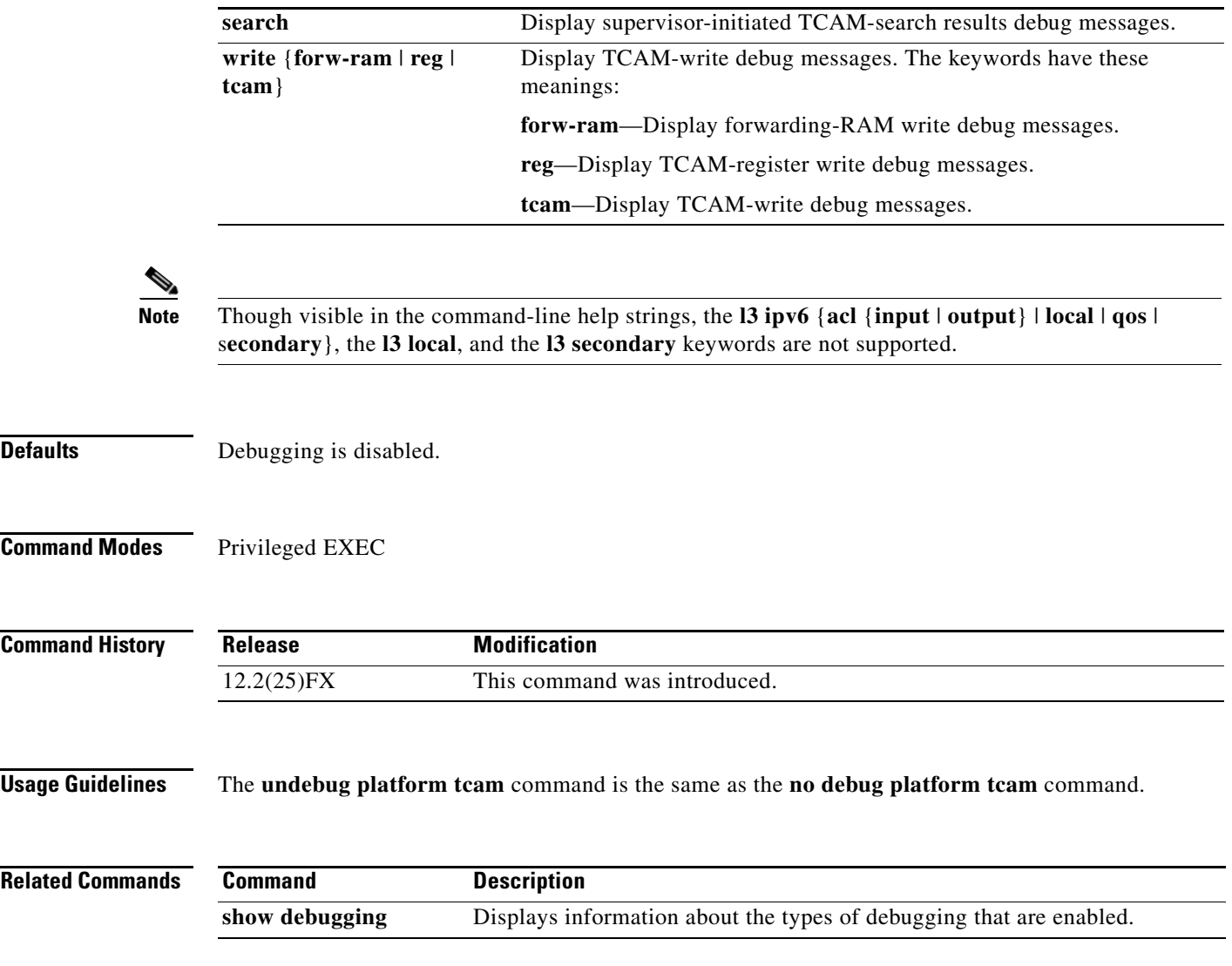

П

# **debug platform udld**

Use the **debug platform udld** privileged EXEC command to enable debugging of the platform-dependent UniDirectional Link Detection (UDLD) software. Use the **no** form of this command to disable debugging.

**debug platform udld** [**all** | **error** | **rpc** {**events** | **messages**}]

**no debug platform udld** [**all** | **error** | **rpc** {**events** | **messages**}]

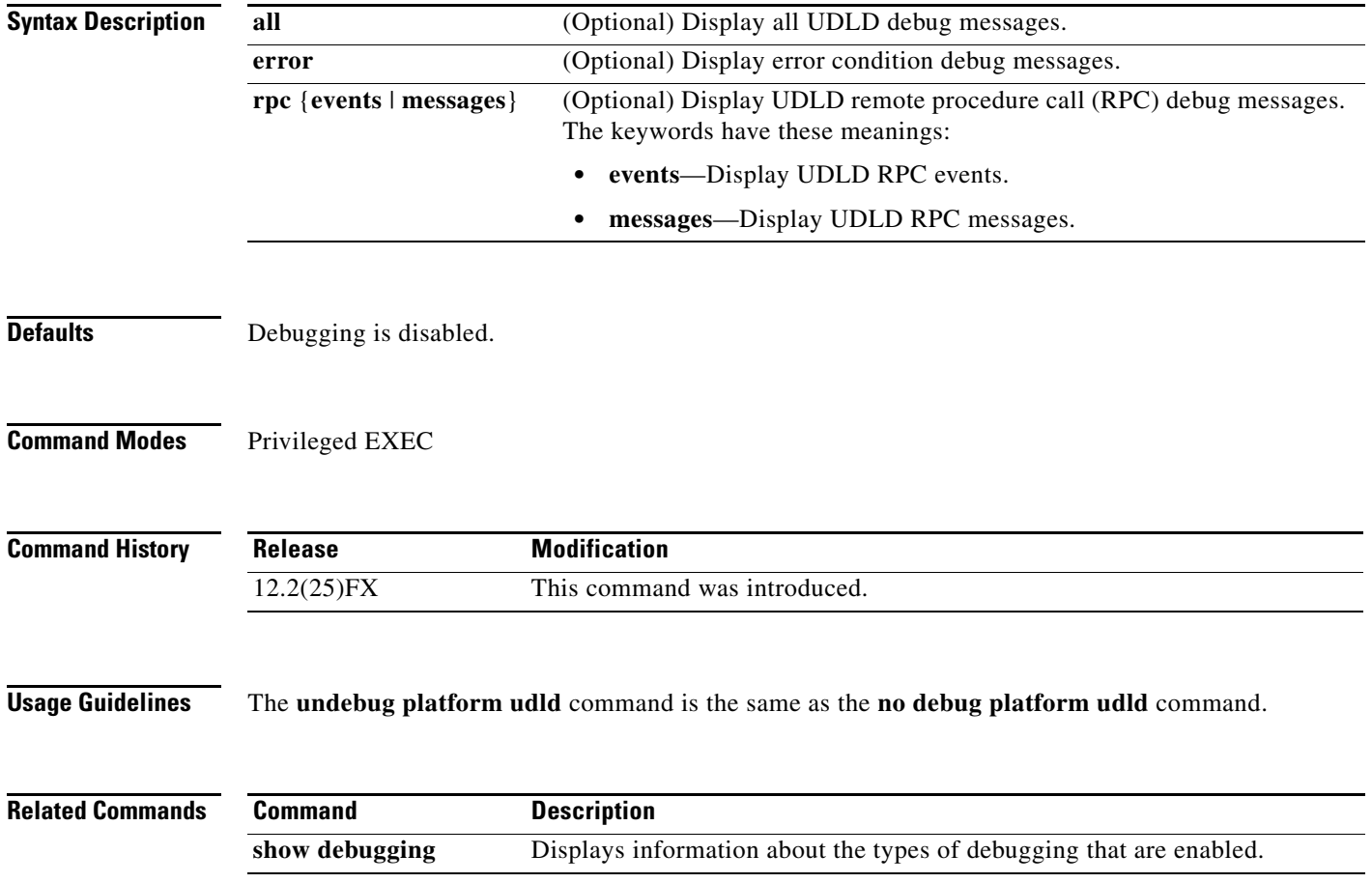

# **debug platform vlan**

Use the **debug platform vlan** privileged EXEC command to enable debugging of the VLAN manager software. Use the **no** form of this command to disable debugging.

**debug platform vlan** {**errors** | **mvid** | **rpc**}

**no debug platform vlan** {**errors** | **mvid** | **rpc**}

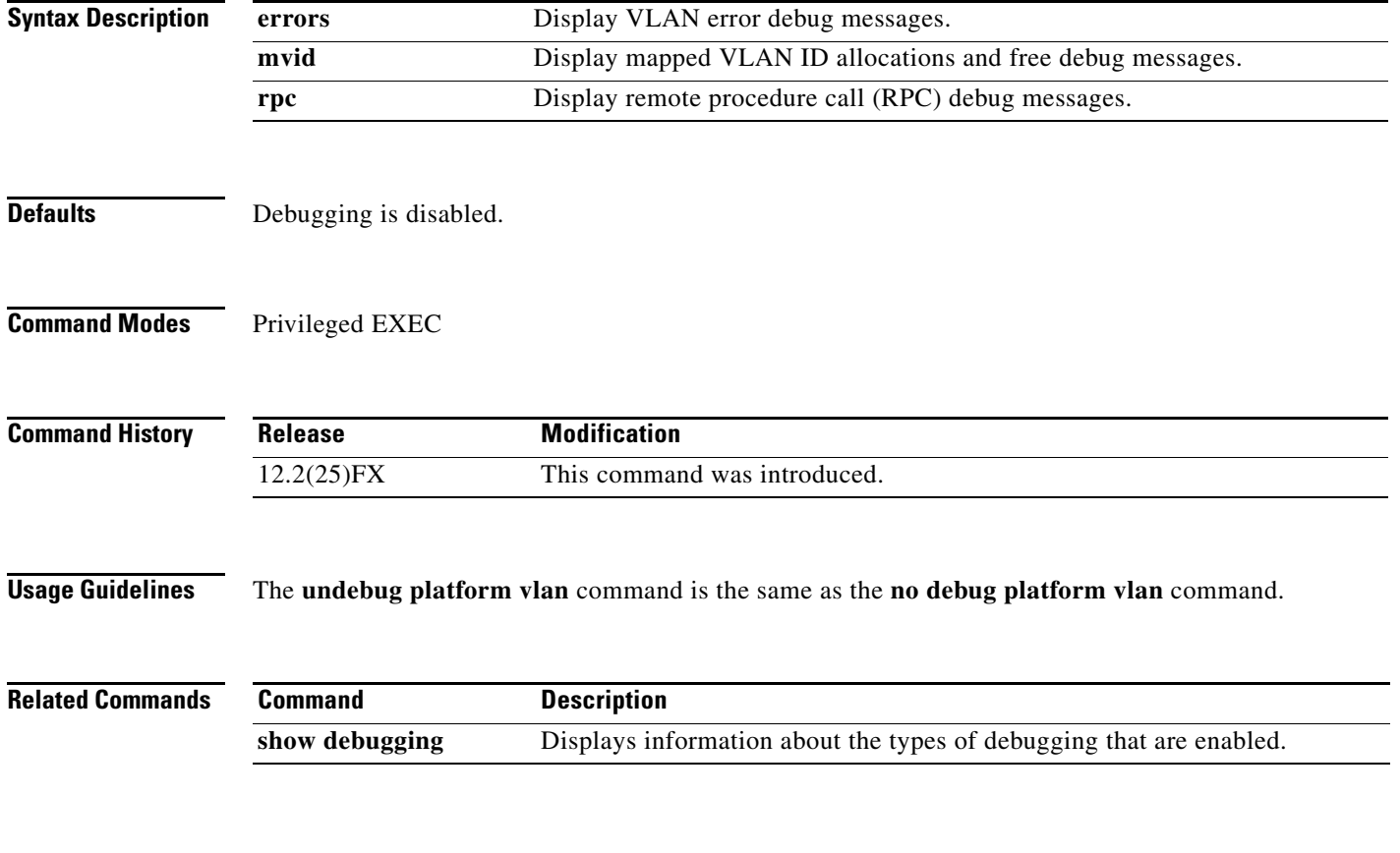

### **debug pm**

Use the **debug pm** privileged EXEC command to enable debugging of port manager (PM) activity. The port manager is a state machine that controls all the logical and physical interfaces. All features, such as VLANs, UniDirectional Link Detection (UDLD), and so forth, work with the port manager to provide switch functions. Use the **no** form of this command to disable debugging.

**debug pm** {**all** | **assert** | **card** | **etherchnl** | **hatable** | **messages** | **port** | **redundancy** | **registry** | **sm** | **span** | **split** | **vlan** | **vp**}

**no debug pm** {**all** | **assert** | **card** | **etherchnl** | **hatable** | **messages** | **port** | **redundancy** | **registry** | **sm** | **span** | **split** | **vlan** | **vp**}

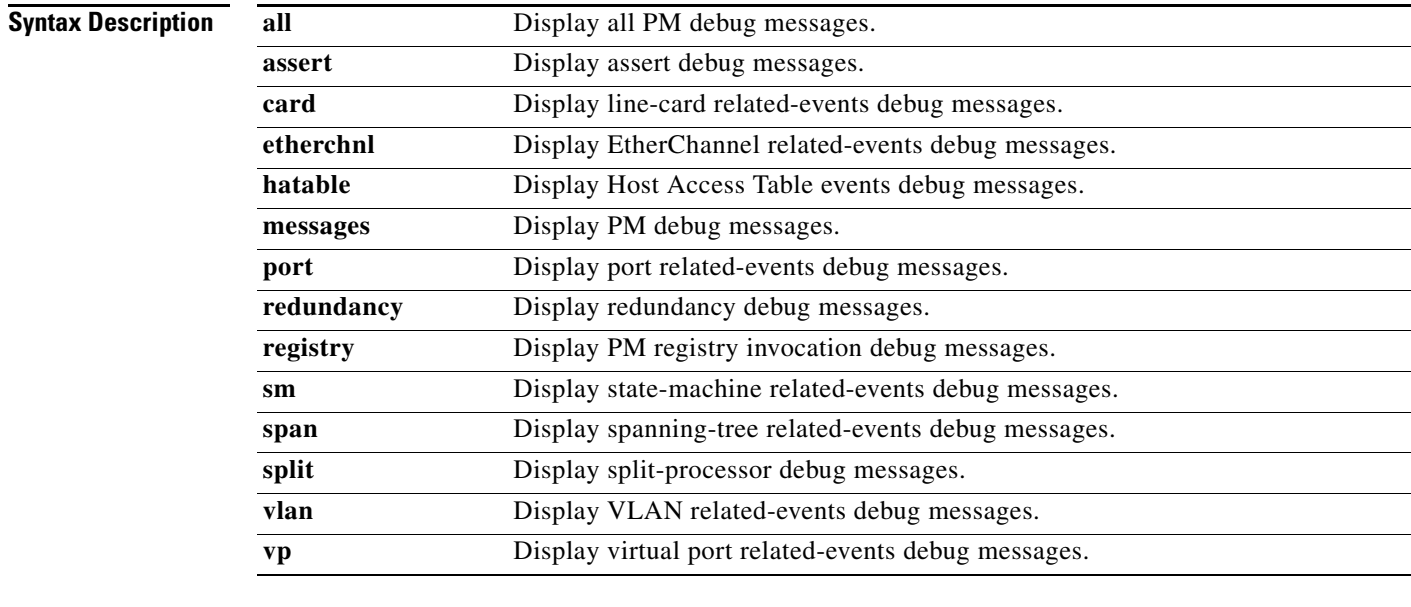

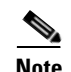

**Note** Though visible in the command-line help strings, the **scp** and **pvlan** keywords are not supported.

**Defaults** Debugging is disabled.

**Command Modes** Privileged EXEC

#### **Command History Release Modification** 12.2(25)FX This command was introduced.

**Usage Guidelines** The **undebug pm** command is the same as the **no debug pm** command.

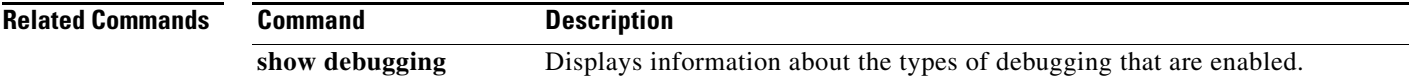

×

# **debug port-security**

Use the **debug port-security** privileged EXEC command to enable debugging of the allocation and states of the port security subsystem. Use the **no** form of this command to disable debugging.

**debug port-security**

**no debug port-security**

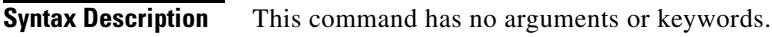

- **Defaults** Debugging is disabled.
- **Command Modes** Privileged EXEC

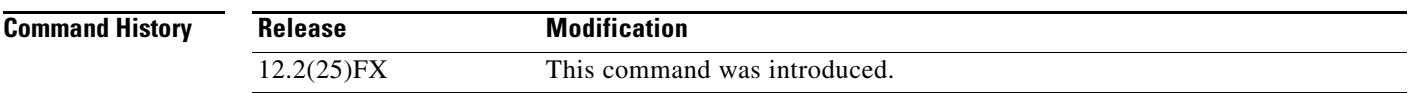

**Usage Guidelines** The **undebug port-security** command is the same as the **no debug port-security** command.

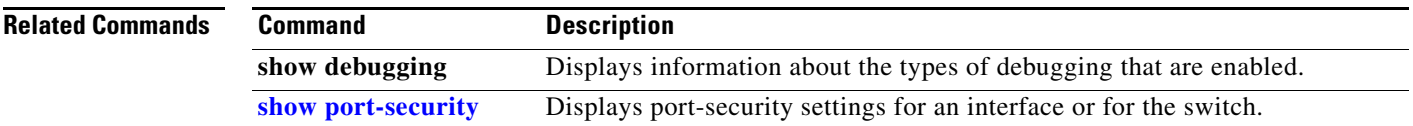

#### **debug qos-manager**

Use the **debug qos-manager** privileged EXEC command to enable debugging of the quality of service (QoS) manager software. Use the **no** form of this command to disable debugging.

**debug qos-manager** {**all** | **event** | **verbose**}

**no debug qos-manager** {**all** | **event** | **verbose**}

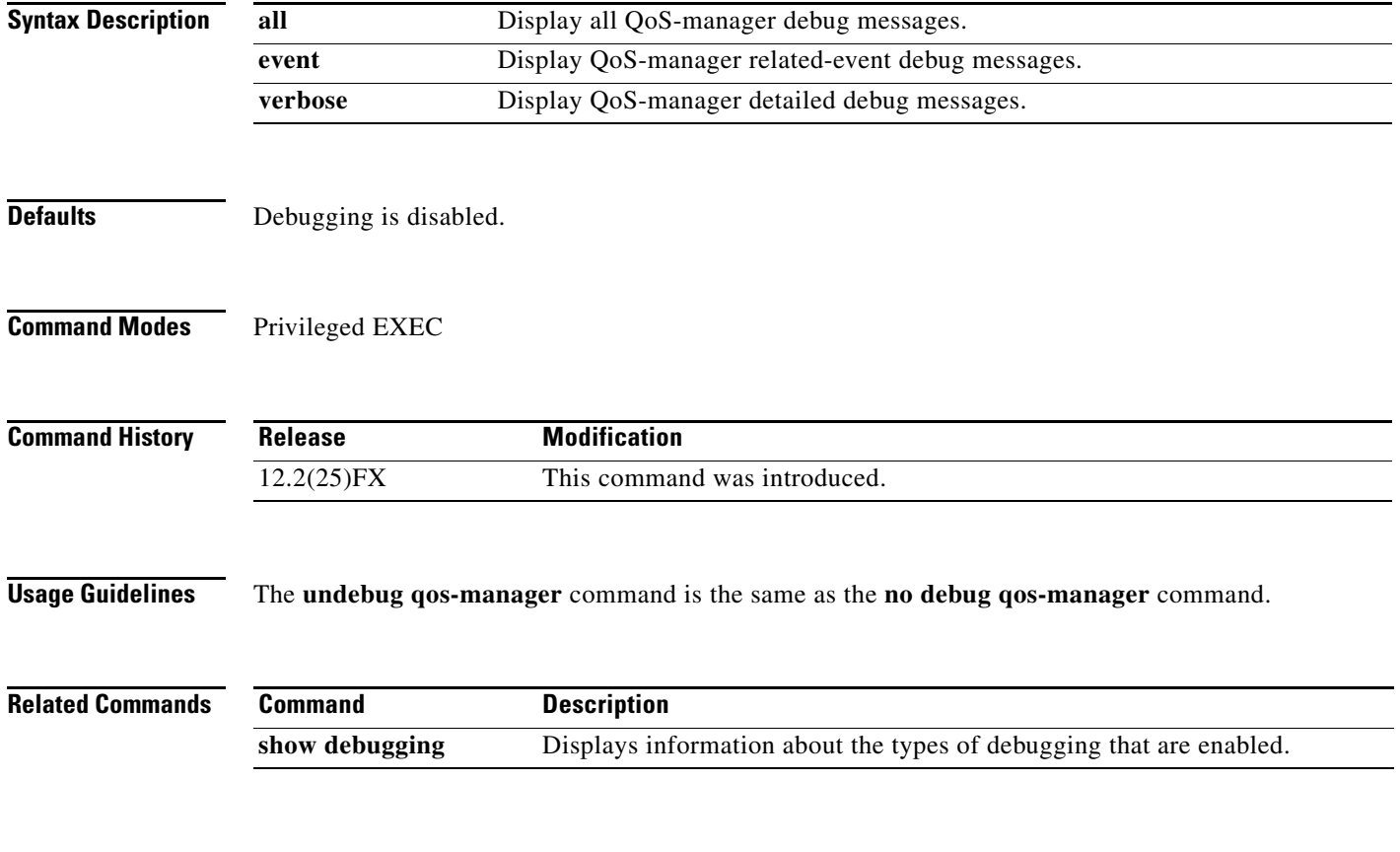

### **debug spanning-tree**

Use the **debug spanning-tree** privileged EXEC command to enable debugging of spanning-tree activities. Use the **no** form of this command to disable debugging.

**debug spanning-tree** {**all** | **backbonefast** | **bpdu** | **bpdu-opt** | **config** | **etherchannel** | **events** | **exceptions** | **general** | **mstp** | **pvst+** | **root** | **snmp** | **switch** | **synchronization** | **uplinkfast**}

**no debug spanning-tree** {**all** | **backbonefast** | **bpdu** | **bpdu-opt** | **config** | **etherchannel** | **events** | **exceptions** | **general** | **mstp** | **pvst+** | **root** | **snmp** | **switch** | **synchronization** | **uplinkfast**}

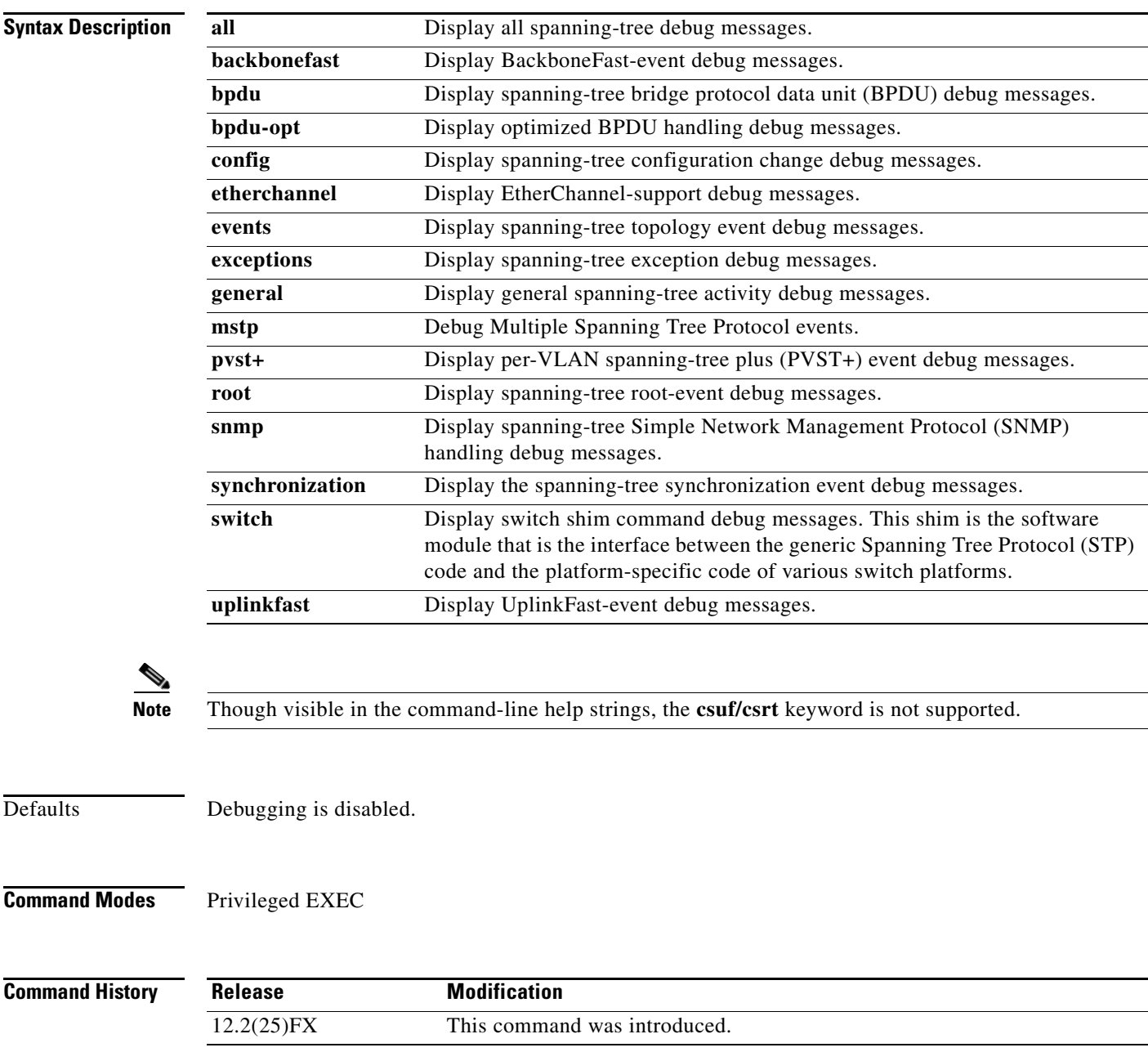

**Usage Guidelines** The **undebug spanning-tree command is the** same as the **no debug spanning-tree** command.

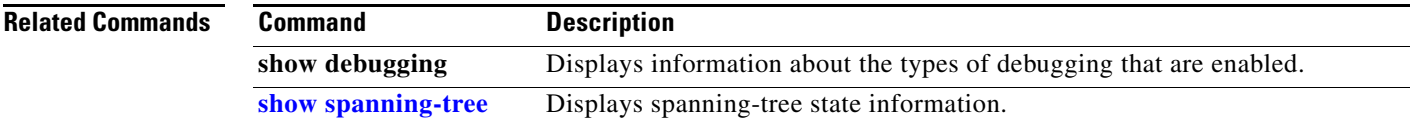

×

### **debug spanning-tree backbonefast**

Use the **debug spanning-tree backbonefast** privileged EXEC command to enable debugging of spanning-tree BackboneFast events. Use the **no** form of this command to disable debugging.

**debug spanning-tree backbonefast** [**detail** | **exceptions**]

**no debug spanning-tree backbonefast** [**detail** | **exceptions**]

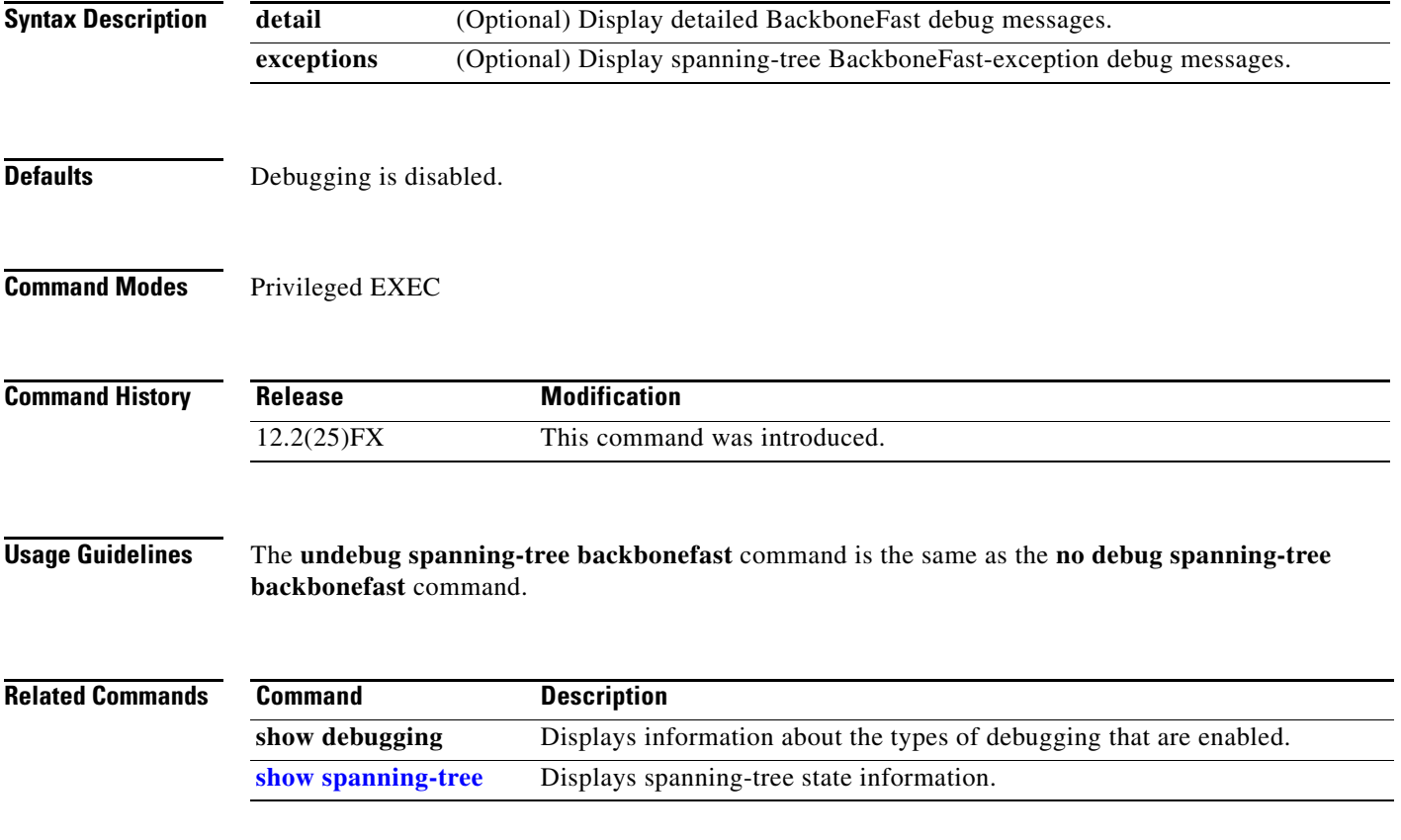
**B-75**

# **debug spanning-tree bpdu**

Use the **debug spanning-tree bpdu** privileged EXEC command to enable debugging of sent and received spanning-tree bridge protocol data units (BPDUs). Use the **no** form of this command to disable debugging.

**debug spanning-tree bpdu** [**receive | transmit**]

**no debug spanning-tree bpdu** [**receive | transmit**]

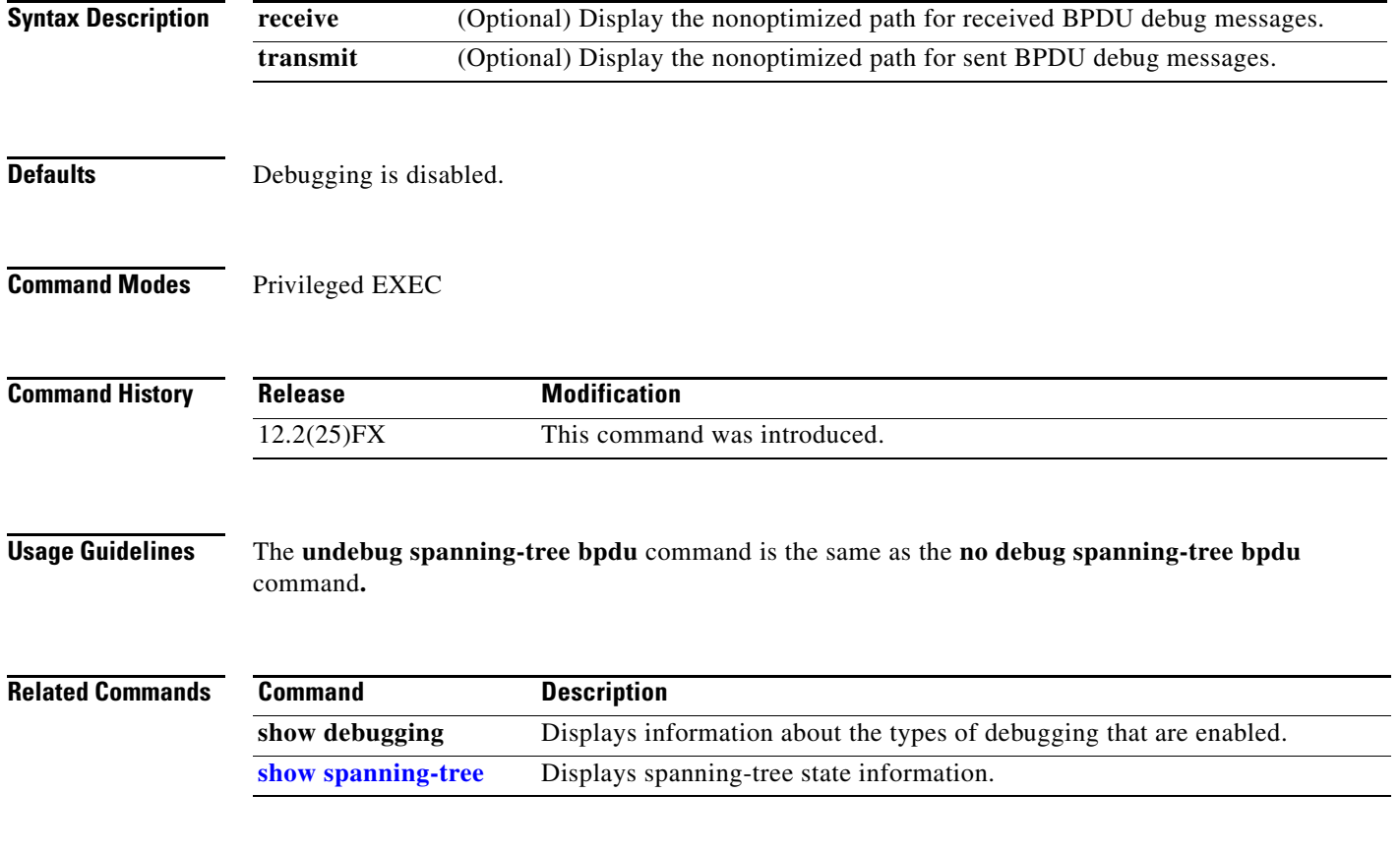

## **debug spanning-tree bpdu-opt**

Use the **debug spanning-tree bpdu-opt** privileged EXEC command to enable debugging of optimized spanning-tree bridge protocol data units (BPDUs) handling. Use the **no** form of this command to disable debugging.

**debug spanning-tree bpdu-opt** [**detail | packet**]

**no debug spanning-tree bpdu-opt** [**detail | packet**]

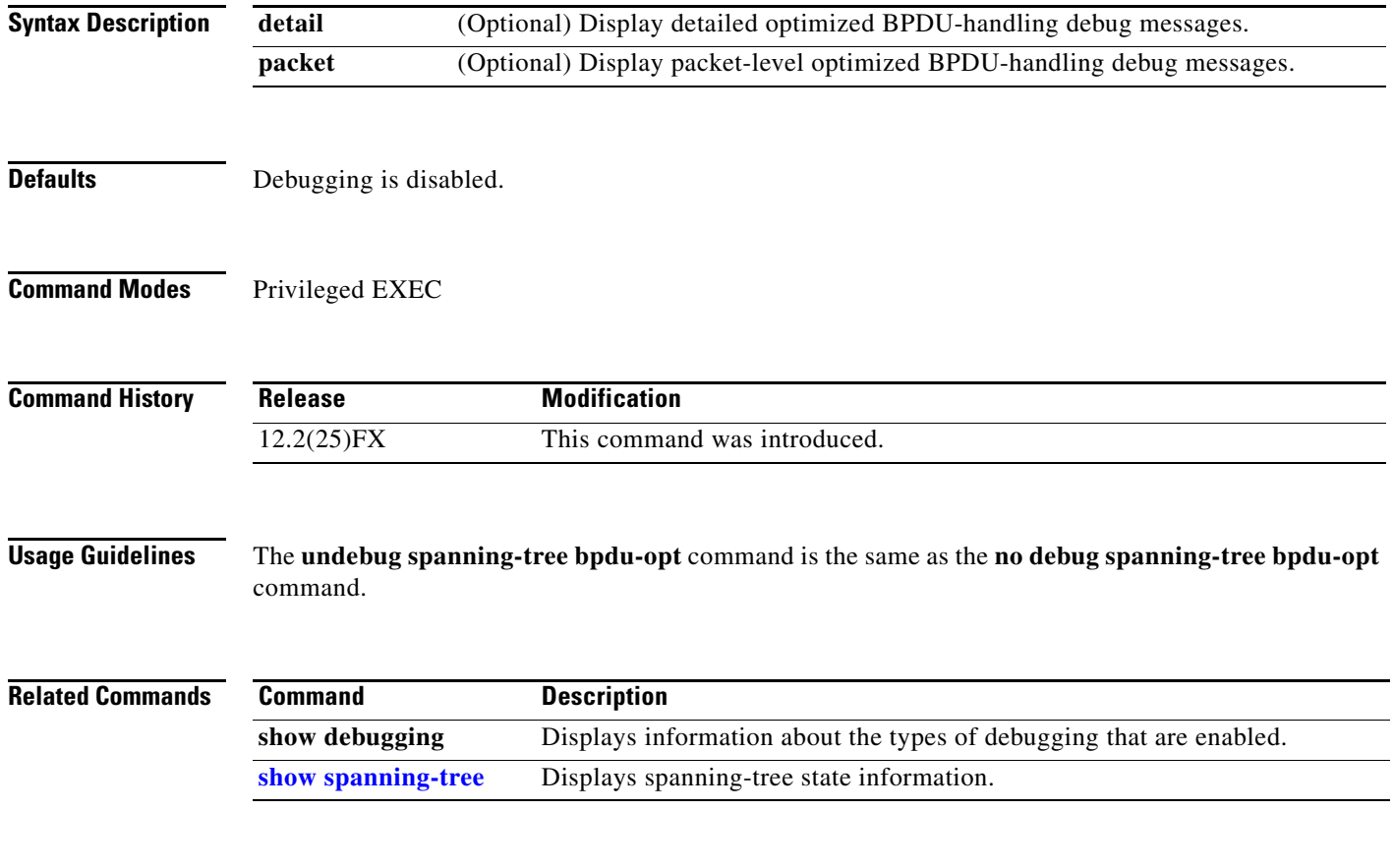

#### **debug spanning-tree mstp**

Use the **debug spanning-tree mstp** privileged EXEC command to enable debugging of the Multiple Spanning Tree Protocol (MSTP) software. Use the **no** form of this command to disable debugging.

**debug spanning-tree mstp** {**all** | **boundary** | **bpdu-rx** | **bpdu-tx** | **errors** | **flush** | **init** | **migration** | **pm** | **proposals** | **region** | **roles** | **sanity\_check** | **sync** | **tc** | **timers**}

**no debug spanning-tree mstp** {**all** | **boundary** | **bpdu-rx** | **bpdu-tx** | **errors** | **flush** | **init** | **migration** | **pm** | **proposals** | **region** | **roles** | **sanity\_check** | **sync** | **tc** | **timers**}

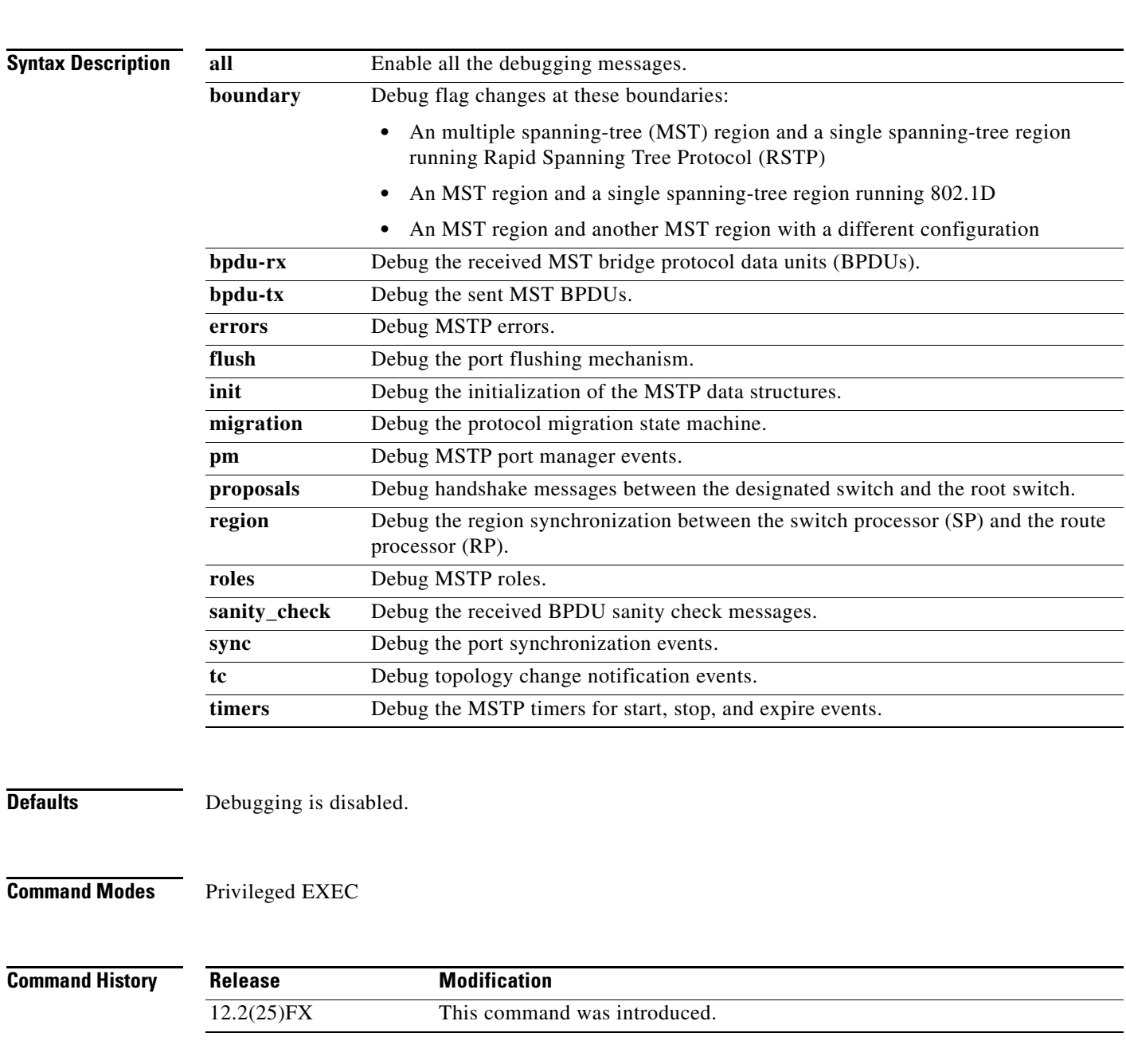

H

#### **Usage Guidelines** The **undebug spanning-tree mstp** command is the same as the **no debug spanning-tree mstp** command.

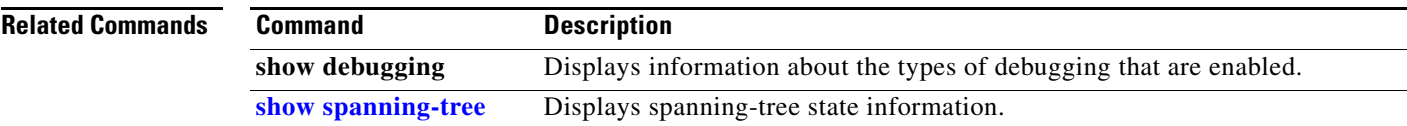

# **debug spanning-tree switch**

Use the **debug spanning-tree switch** privileged EXEC command to enable debugging of the software interface between the Spanning Tree Protocol (STP) software module and the port manager software module. Use the **no** form of this command to disable debugging.

**debug spanning-tree switch** {**all** | **errors** | **flush** | **general** | **helper** | **pm** | **rx** {**decode** | **errors** | **interrupt** | **process**} | **state** | **tx** [**decode**] | **uplinkfast**}

**no debug spanning-tree switch** {**all** | **errors** | **flush** | **general** | **helper** | **pm** | **rx** {**decode** | **errors** | **interrupt** | **process**} | **state** | **tx** [**decode**] | **uplinkfast**}

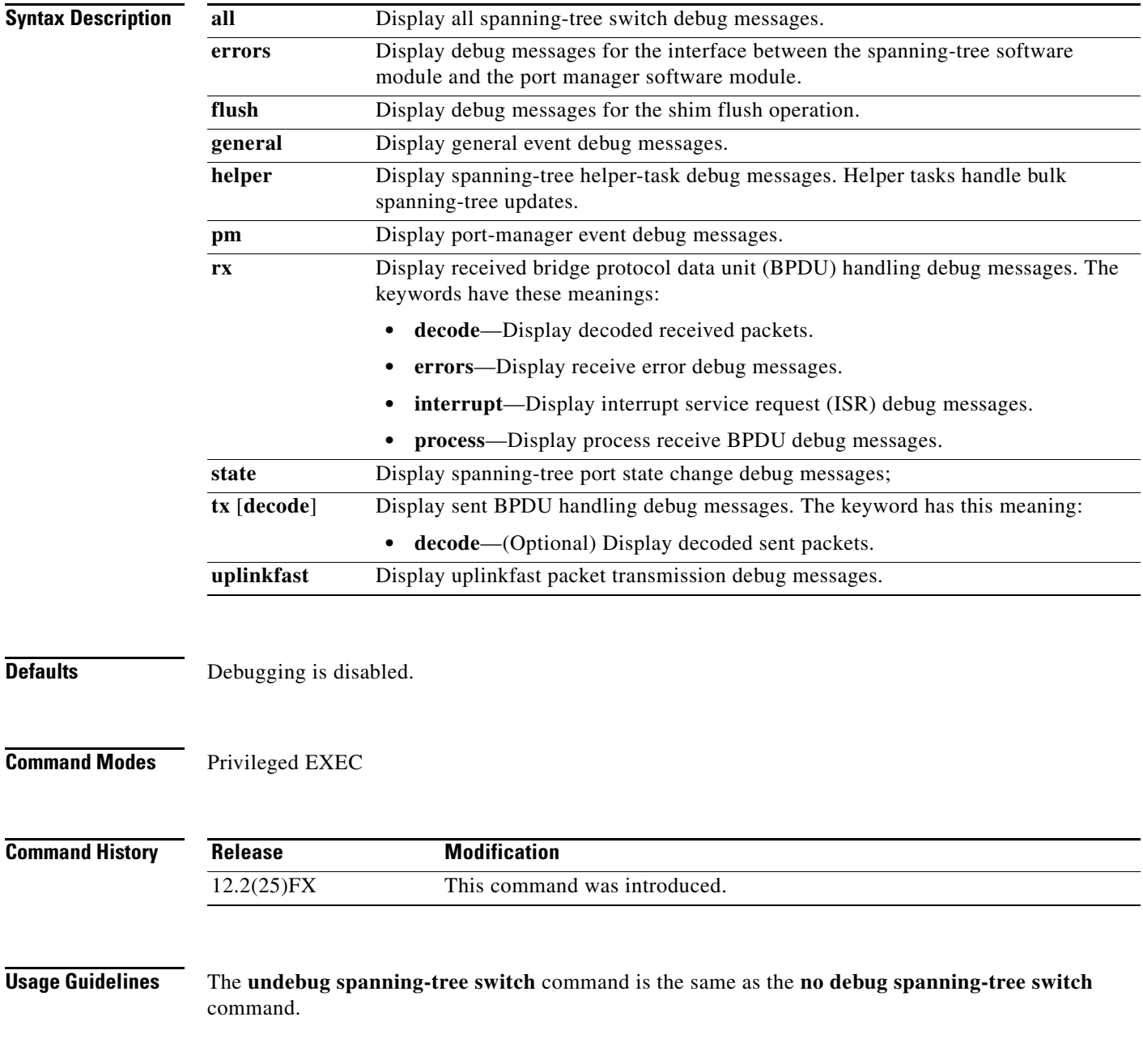

**Catalyst 2960 Switch Command Reference**

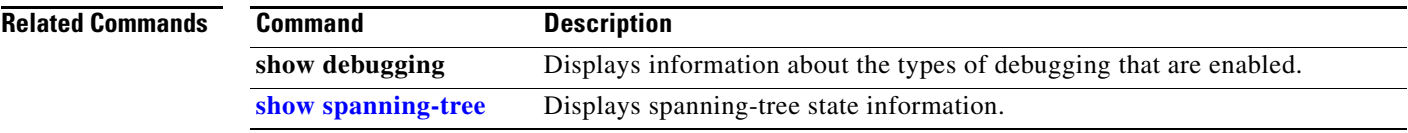

H

**B-81**

## **debug spanning-tree uplinkfast**

Use the **debug spanning-tree uplinkfast** privileged EXEC command to enable debugging of spanning-tree UplinkFast events. Use the **no** form of this command to disable debugging.

**debug spanning-tree uplinkfast** [**exceptions**]

**no debug spanning-tree uplinkfast** [**exceptions**]

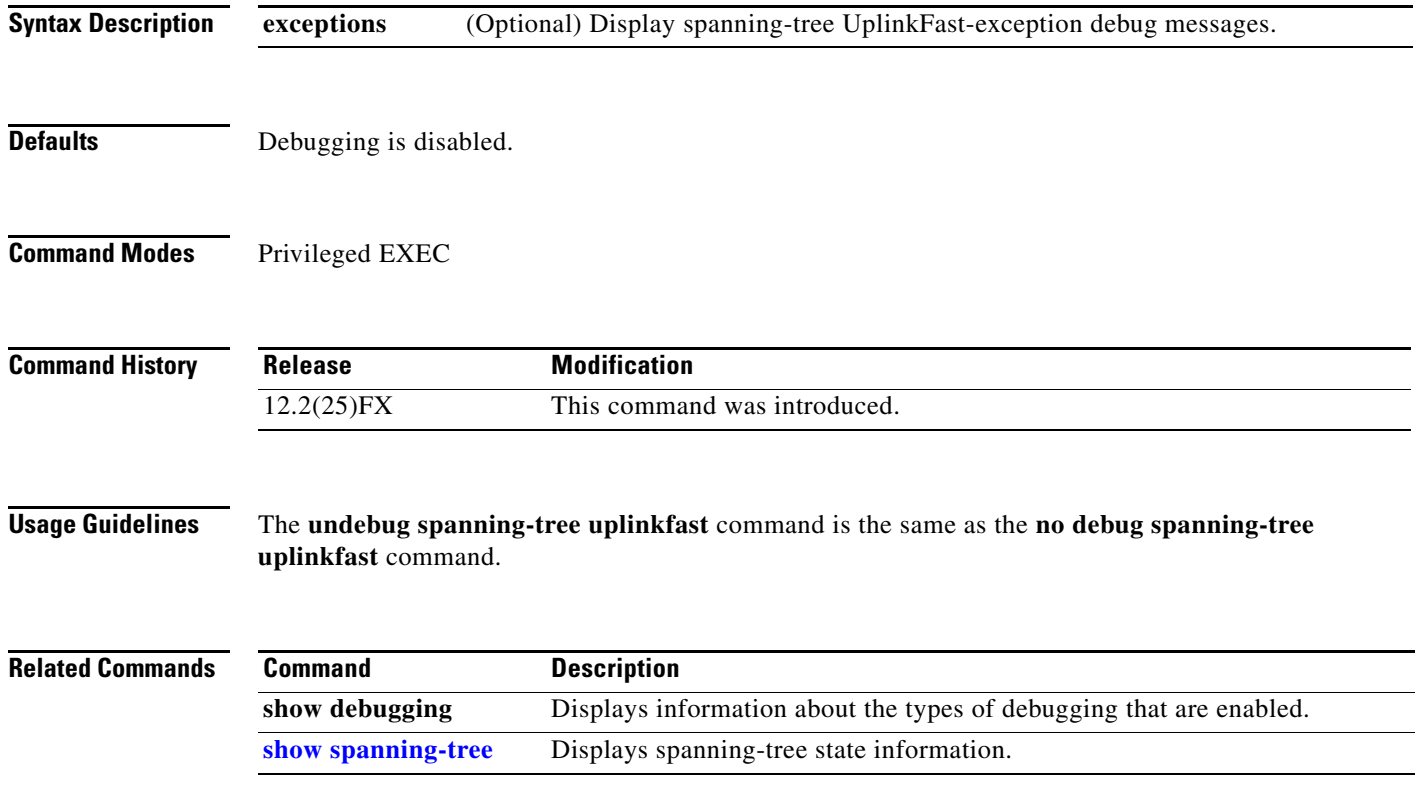

#### **debug sw-vlan**

Use the **debug sw-vlan** privileged EXEC command to enable debugging of VLAN manager activities. Use the **no** form of this command to disable debugging.

**debug sw-vlan** {**badpmcookies** | **cfg-vlan** {**bootup** | **cli**} | **events** | **ifs** | **management** | **mapping** | **notification** | **packets** | **redundancy** | **registries** | **vtp**}

**no debug sw-vlan** {**badpmcookies** | **cfg-vlan** {**bootup** | **cli**} | **events** | **ifs** | **management** | **mapping** | **notification** | **packets** | **redundancy** | **registries** | **vtp**}

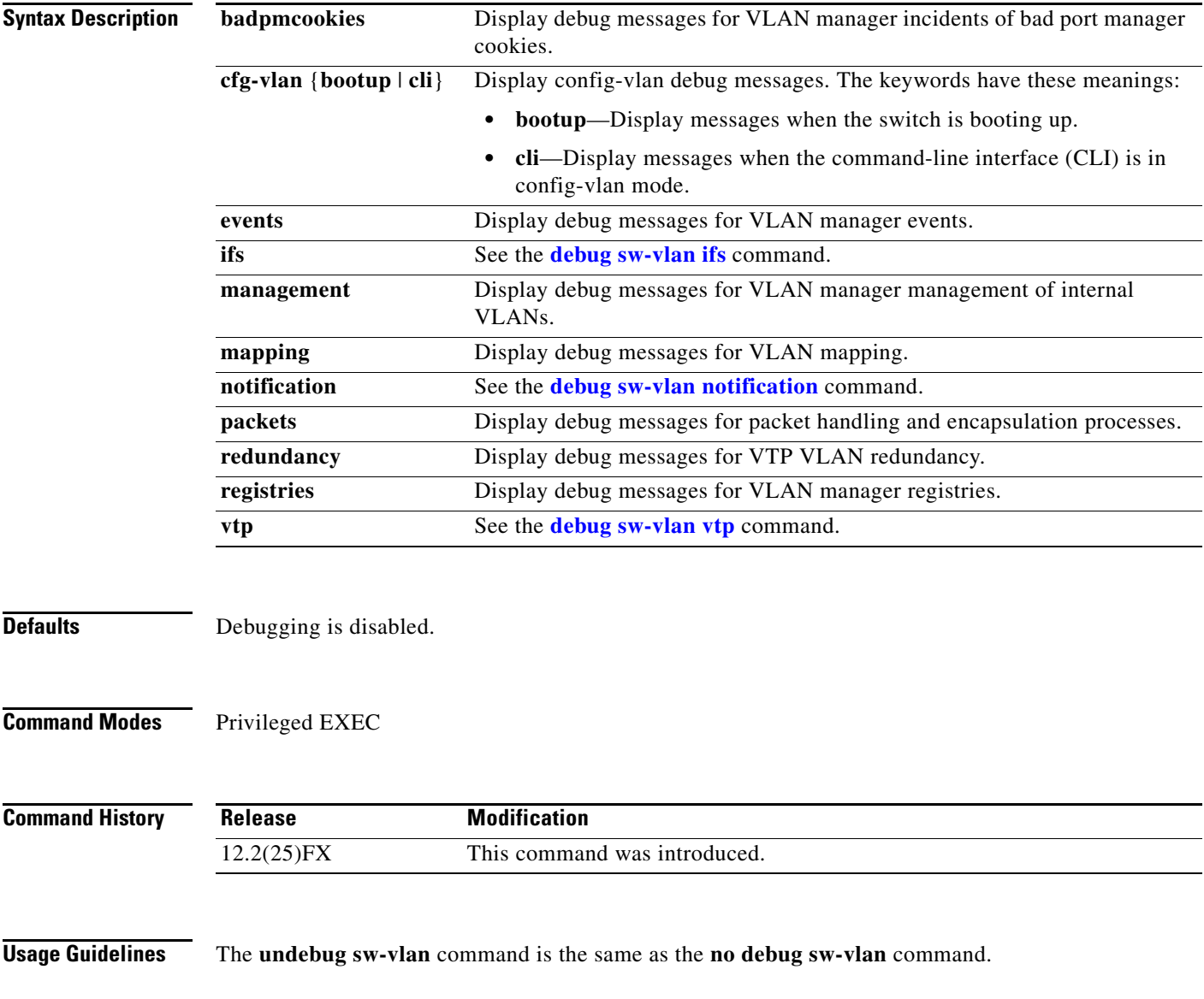

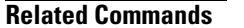

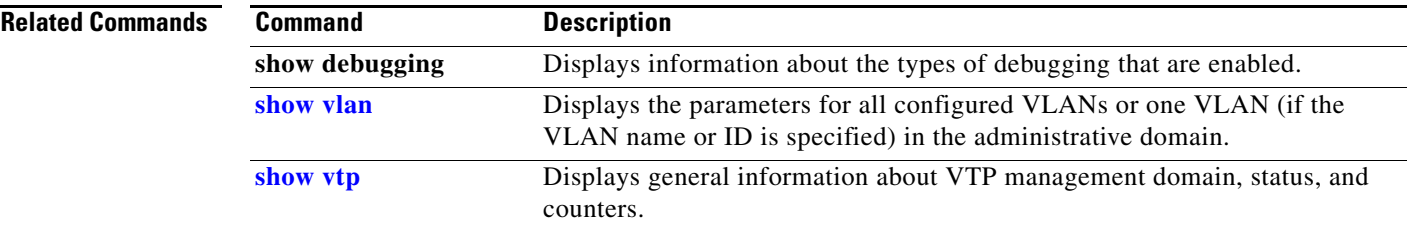

П

#### <span id="page-909-0"></span>**debug sw-vlan ifs**

Use the **debug sw-vlan ifs** privileged EXEC command to enable debugging of the VLAN manager IOS file system (IFS) error tests. Use the **no** form of this command to disable debugging.

```
debug sw-vlan ifs {open {read | write} | read {1 | 2 | 3 | 4} | write}
```

```
no debug sw-vlan ifs {open {read | write} | read {1 | 2 | 3 | 4} | write}
```
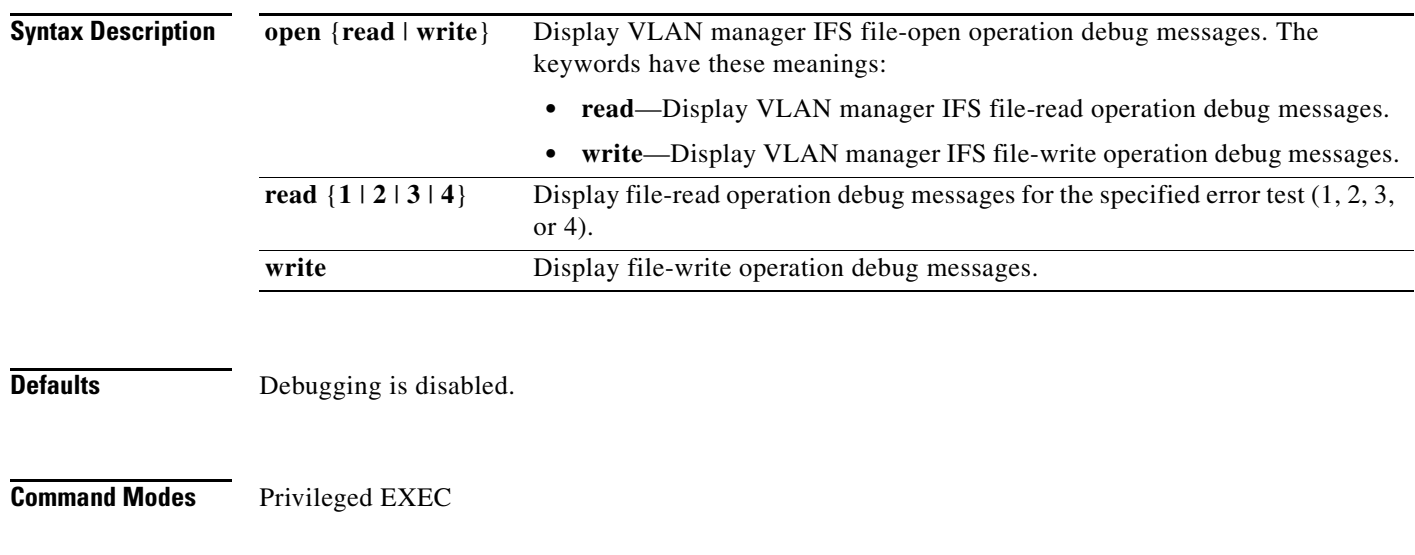

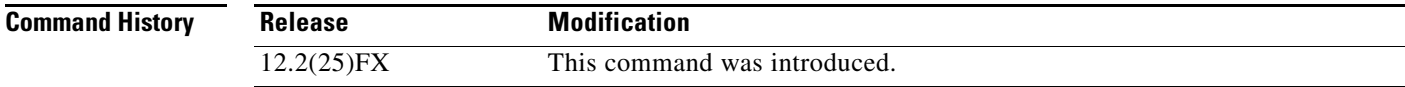

**Usage Guidelines** The **undebug sw-vlan ifs** command is the same as the **no debug sw-vlan ifs** command.

When selecting the file read operation, Operation **1** reads the file header, which contains the header verification word and the file version number. Operation **2** reads the main body of the file, which contains most of the domain and VLAN information. Operation **3** reads type length version (TLV) descriptor structures. Operation **4** reads TLV data.

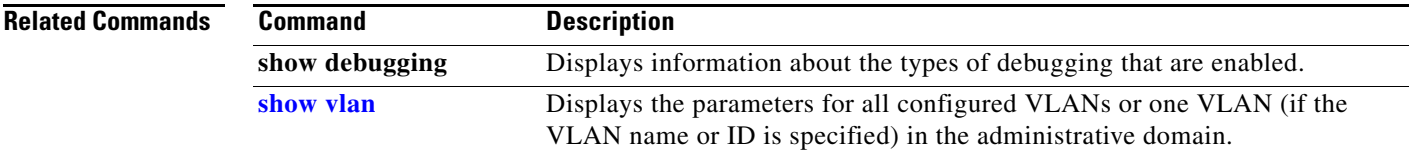

П

#### <span id="page-911-0"></span>**debug sw-vlan notification**

Use the **debug sw-vlan notification** privileged EXEC command to enable debugging of the activation and deactivation of Inter-Link Switch (ISL) VLAN IDs. Use the **no** form of this command to disable debugging.

**debug sw-vlan notification** {**accfwdchange** | **allowedvlancfgchange** | **fwdchange** | **linkchange** | **modechange** | **pruningcfgchange** | **statechange**}

**no debug sw-vlan notification** {**accfwdchange** | **allowedvlancfgchange** | **fwdchange** | **linkchange** | **modechange** | **pruningcfgchange** | **statechange**}

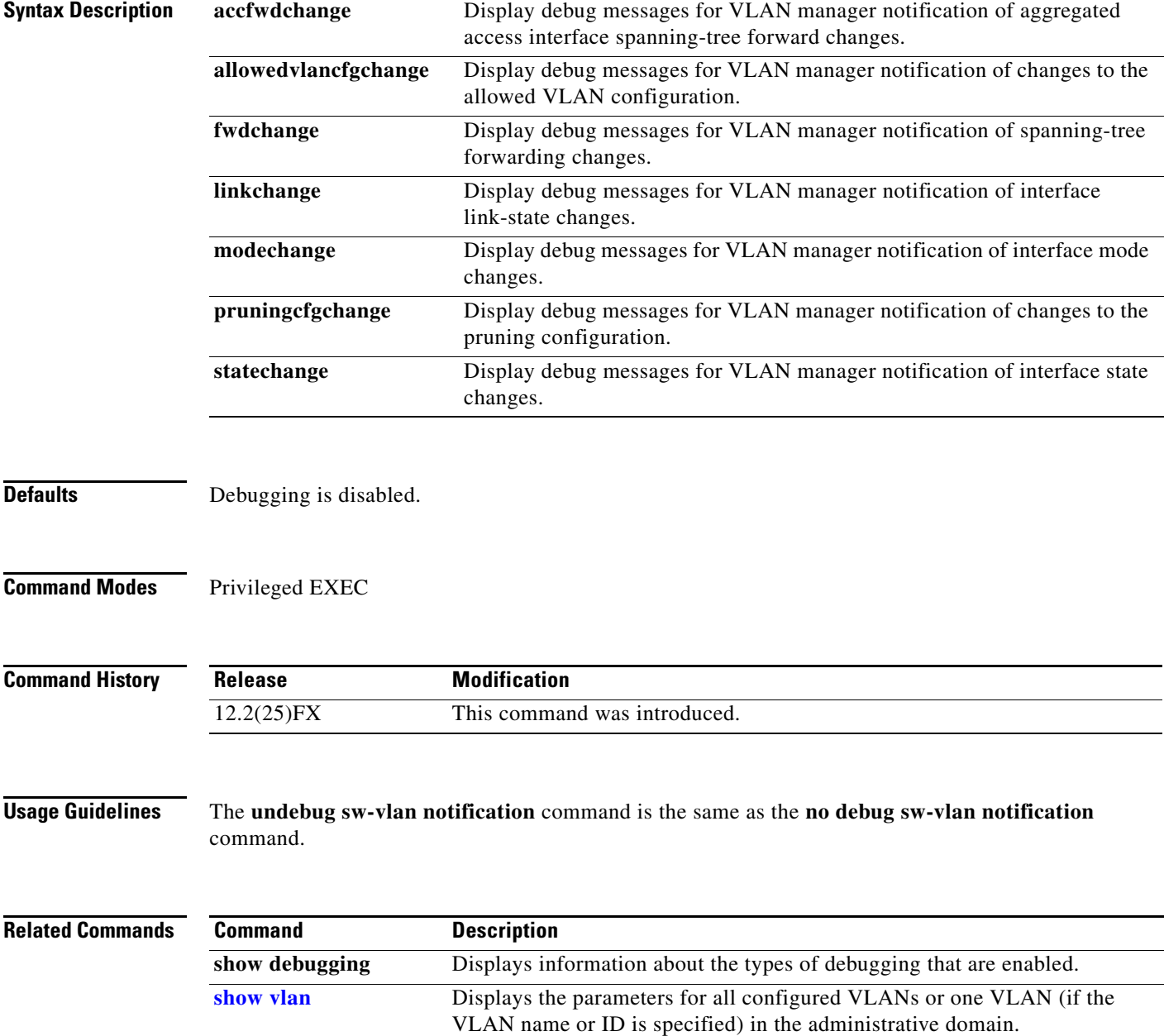

 $\mathbf{r}$ 

#### <span id="page-913-0"></span>**debug sw-vlan vtp**

Use the **debug sw-vlan vtp** privileged EXEC command to enable debugging of the VLAN Trunking Protocol (VTP) code. Use the **no** form of this command to disable debugging.

**debug sw-vlan vtp** {**events** | **packets** | **pruning** [**packets** | **xmit**] | **redundancy** | **xmit**}

**no debug sw-vlan vtp** {**events** | **packets** | **pruning** | **redundancy** | **xmit**}

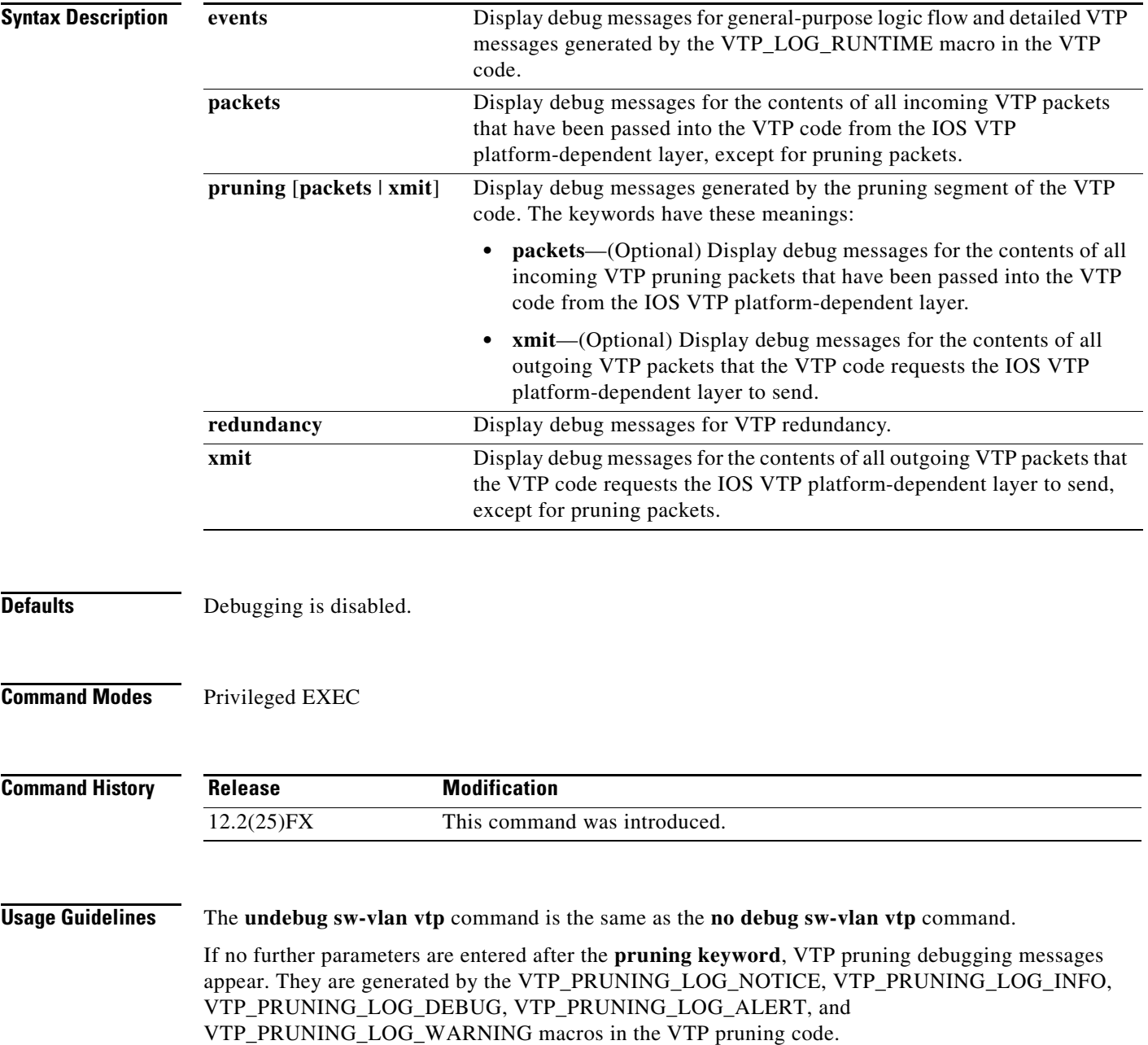

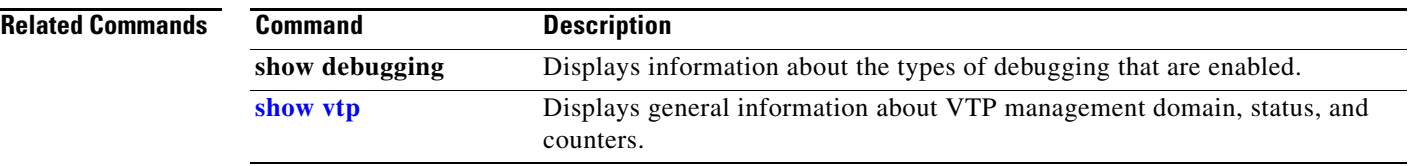

 $\mathbf{r}$ 

#### **debug udld**

Use the **debug udld** privileged EXEC command to enable debugging of the UniDirectional Link Detection (UDLD) feature. Use the **no** form of this command to disable UDLD debugging.

**debug udld** {**events** | **packets** | **registries**}

**no debug udld** {**events** | **packets** | **registries**}

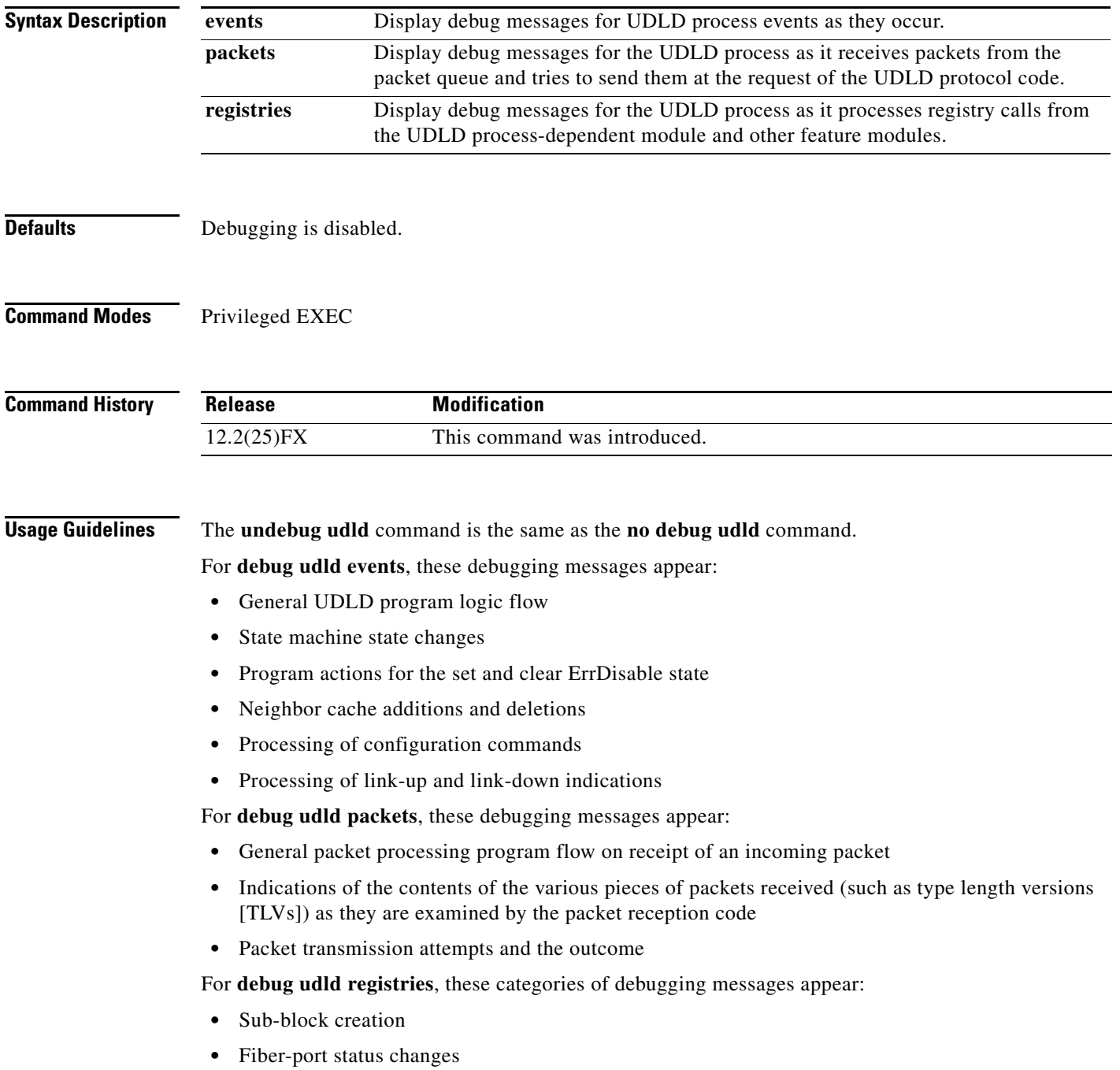

- **•** State change indications from the port manager software
- **•** MAC address registry calls

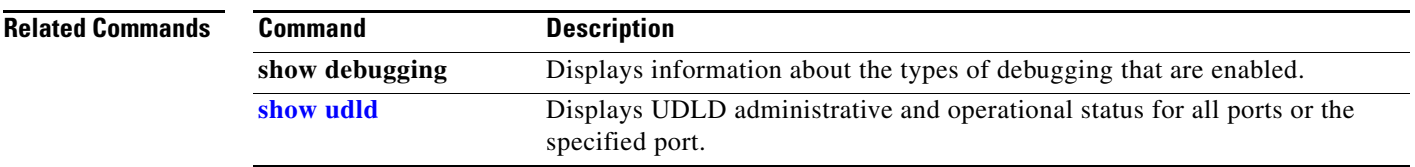

×

#### **debug vqpc**

Use the **debug vqpc** privileged EXEC command to enable debugging of the VLAN Query Protocol (VQP) client. Use the **no** form of this command to disable debugging.

**debug vqpc** [**all** | **cli** | **events** | **learn** | **packet**]

**no debug vqpc** [**all** | **cli** | **events** | **learn** | **packet**]

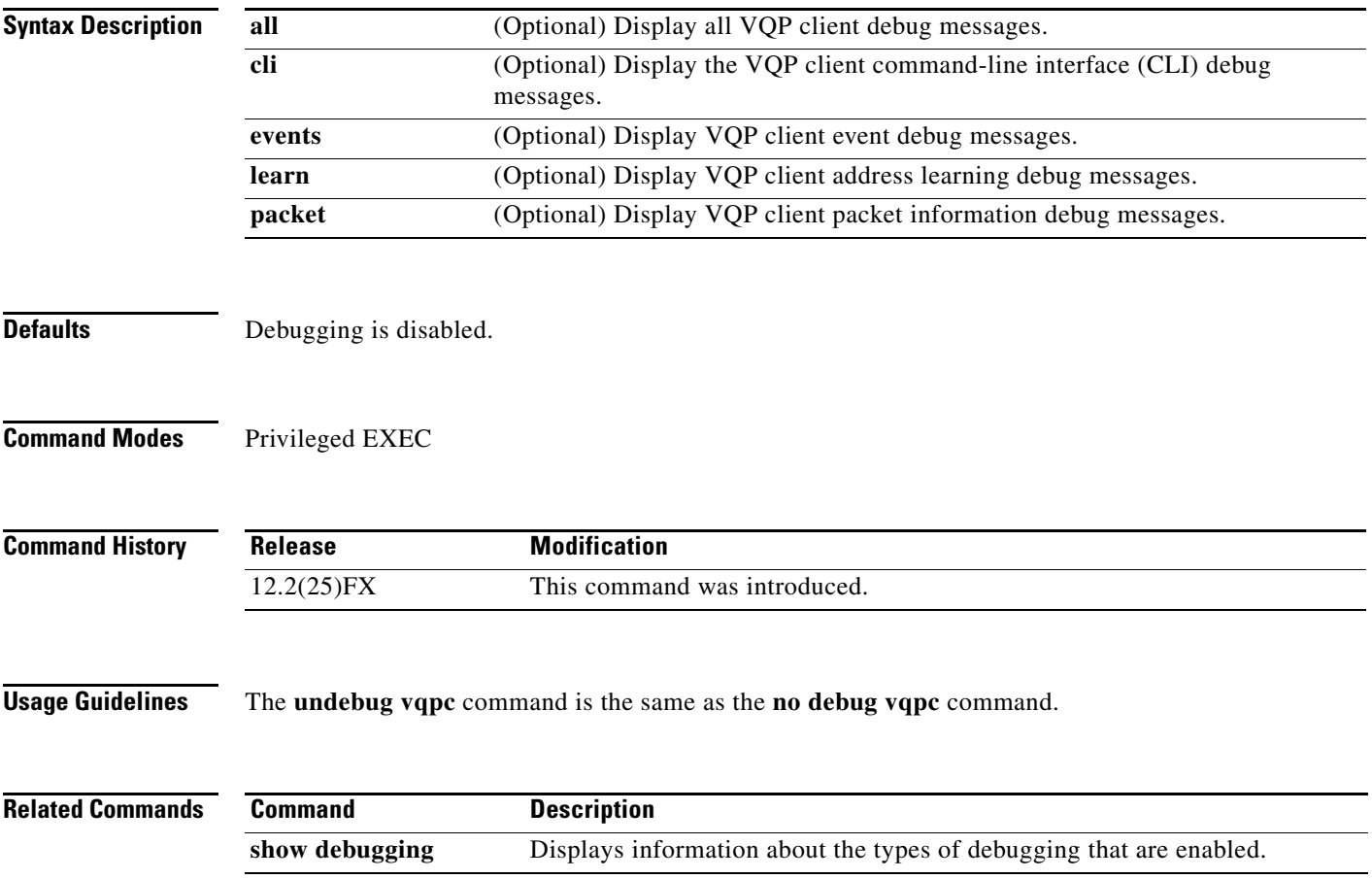

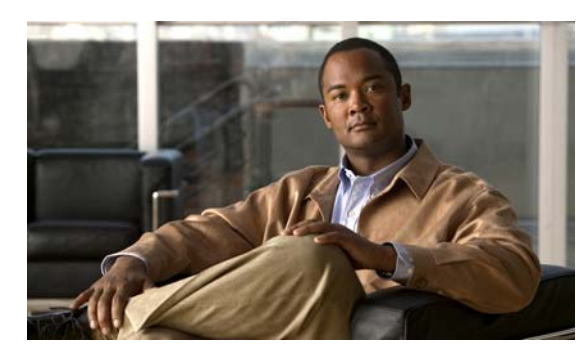

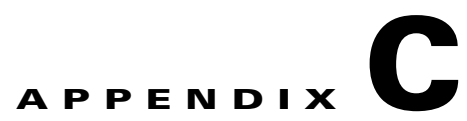

# **Catalyst 2960 Switch Show Platform Commands**

This appendix describes the **show platform** privileged EXEC commands that have been created or changed for use with the Catalyst 2960 switch. These commands display information helpful in diagnosing and resolving internetworking problems and should be used only under the guidance of Cisco technical support staff.

#### **show platform acl**

Use the **show platform acl** privileged EXEC command to display platform-dependent access control list (ACL) manager information.

**show platform acl** {**interface** *interface-id* | **label** *label-number* [**detail**] | **statistic**s *asic-number* | **usage** *asic-number* [**summary**] | **vlan** *vlan-id*} [ | {**begin** | **exclude** | **include**} *expression*]

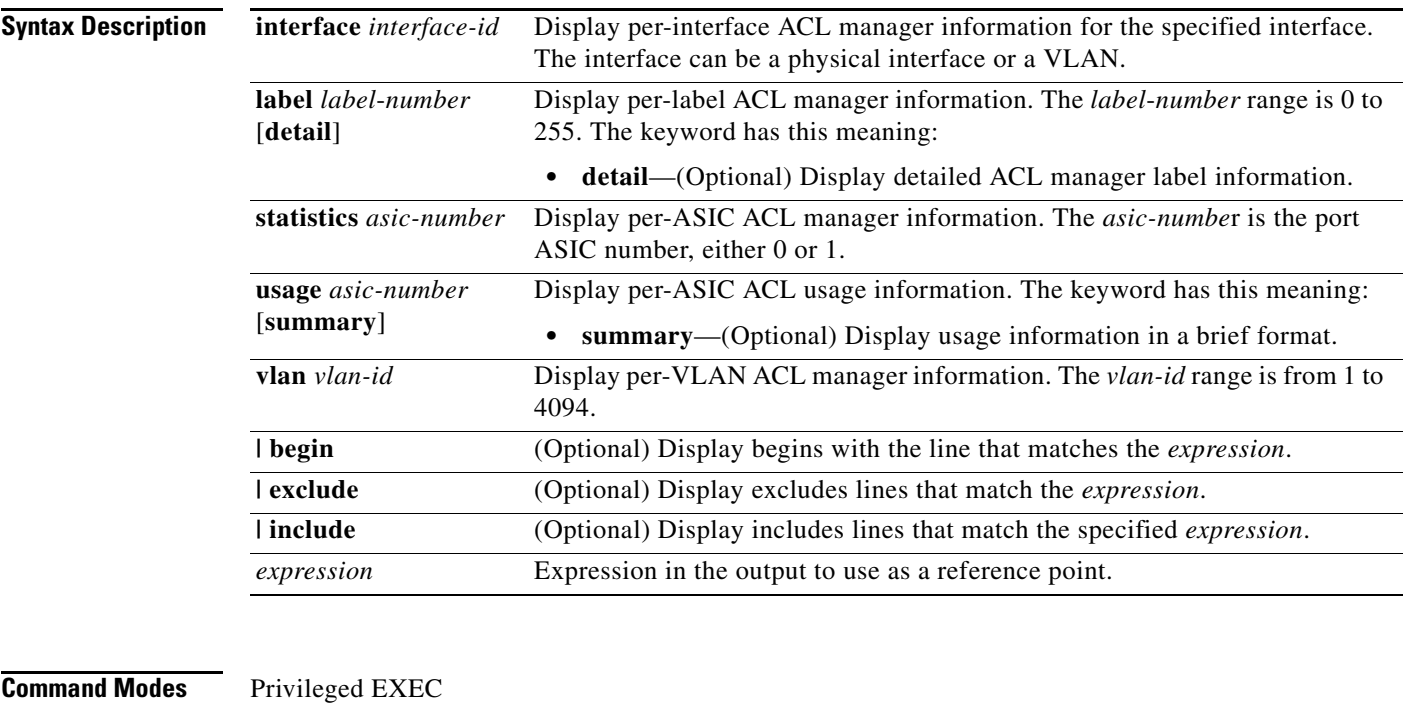

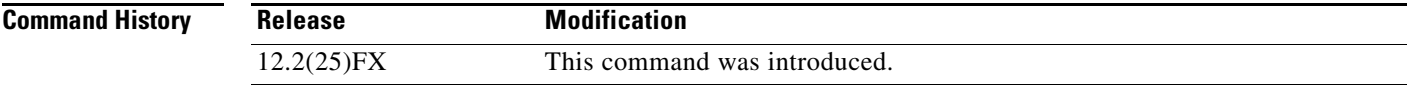

**Usage Guidelines** You should use this command only when you are working directly with a technical support representative while troubleshooting a problem. Do not use this command unless a technical support representative asks you to do so.

#### **show platform backup interface**

Use the **show platform backup interface** privileged EXEC command to display platform-dependent backup information used in a Flex Links configuration.

**show platform backup interface** [*interface-id* | **dummyQ**] [ | {**begin** | **exclude** | **include**} *expression*]

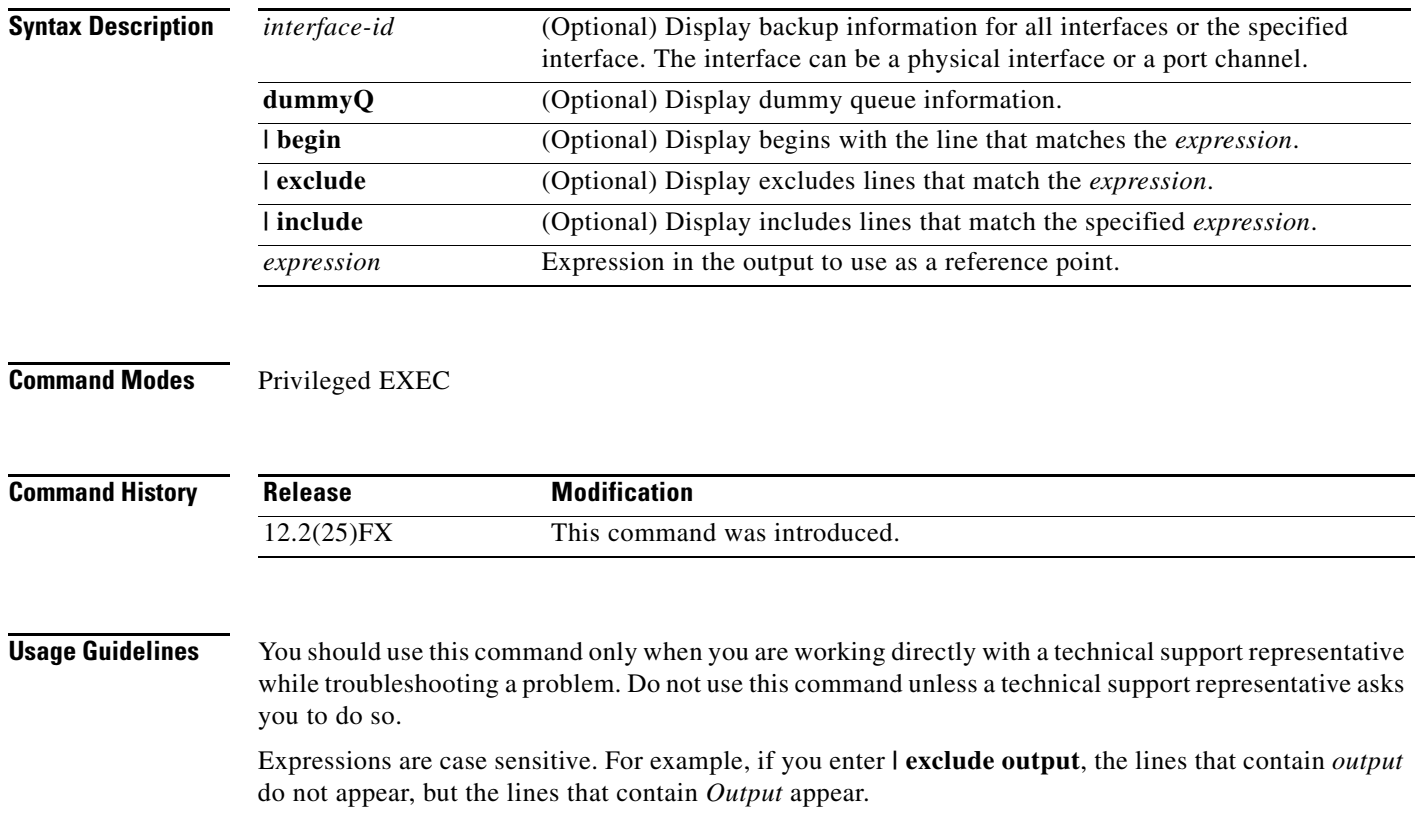

## **show platform etherchannel**

Use the **show platform etherchannel** privileged EXEC command to display platform-dependent EtherChannel information.

**show platform etherchannel** {**flags** | **time-stamps**} [ **|** {**begin** | **exclude** | **include**} *expression*]

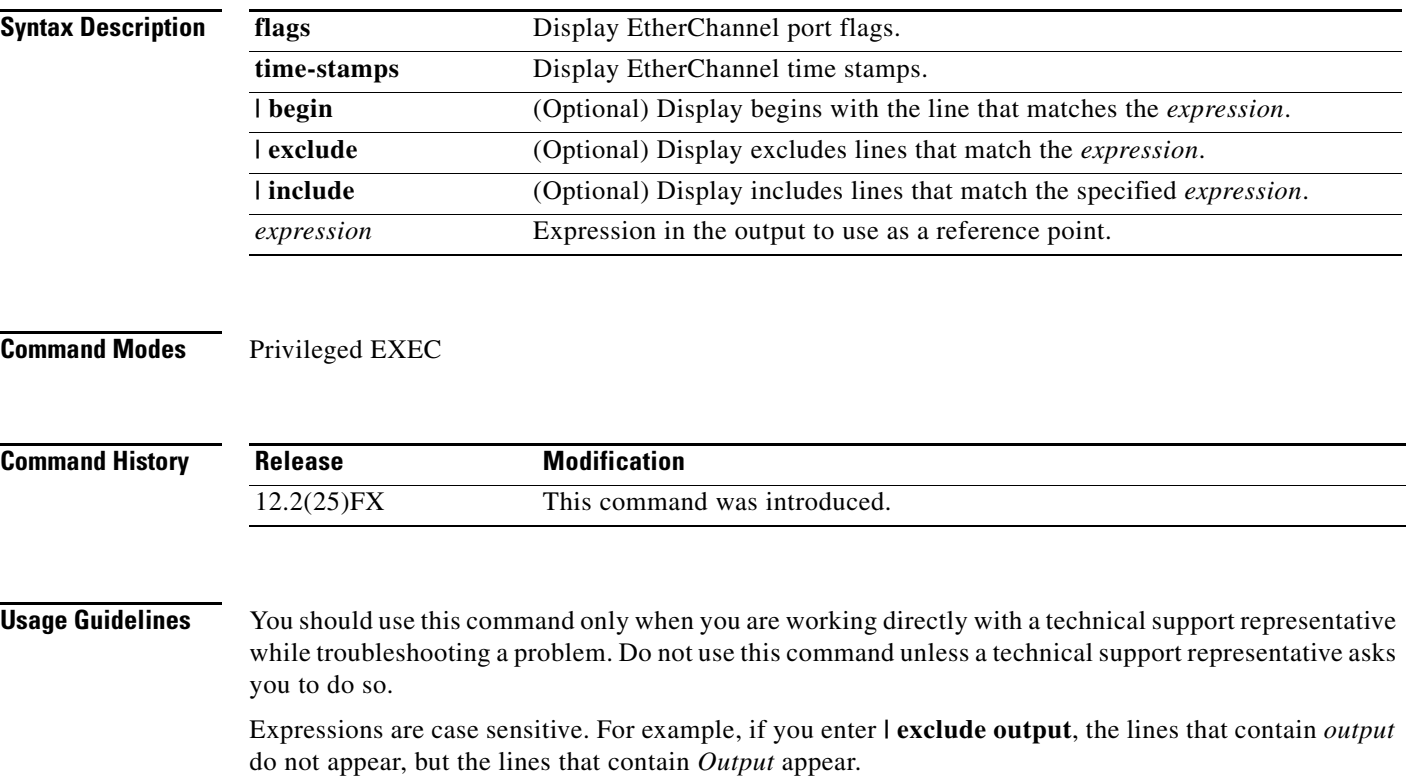

#### **show platform forward**

Use the **show platform forward** privileged EXEC command for an interface to specify how the hardware would forward a frame that matches the specified parameters.

**show platform forward** *interface-id* [**vlan** *vlan-id*] *src-mac dst-mac* [*l3protocol-id*] [**sap** | **snap**] [**cos** *cos*] [**ip** *src-ip dst-ip* [**frag** *field*] [**dscp** *dscp*] {*l4protocol-id |* **icmp** *icmp-type icmp-code |*  **igmp** *igmp-version igmp-type |* **sctp** *src-port dst-port* | **tcp** *src-port dst-port flags |* **udp** *src-port dst-port*]} [ **|** {**begin** | **exclude** | **include**} *expression*]

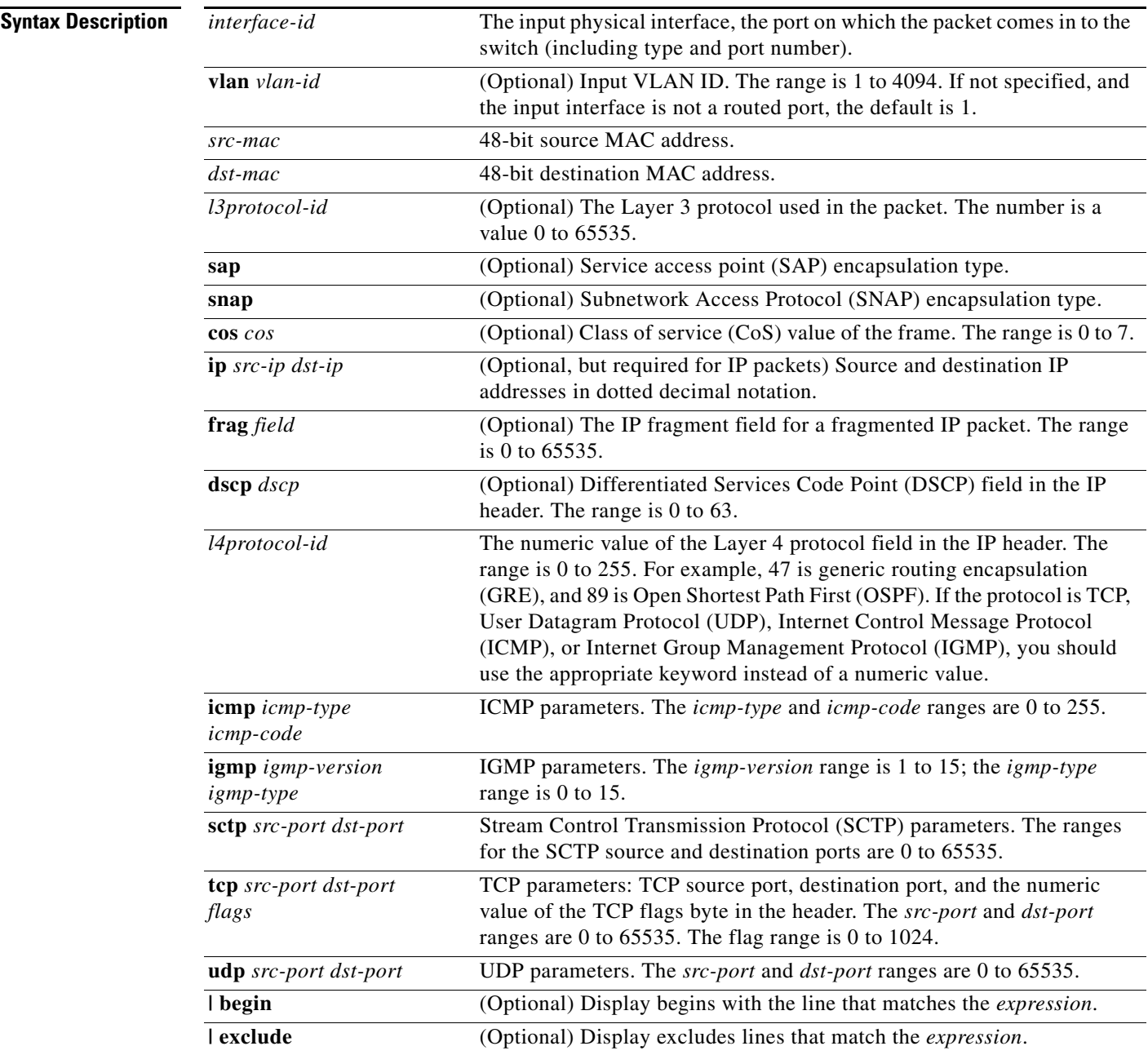

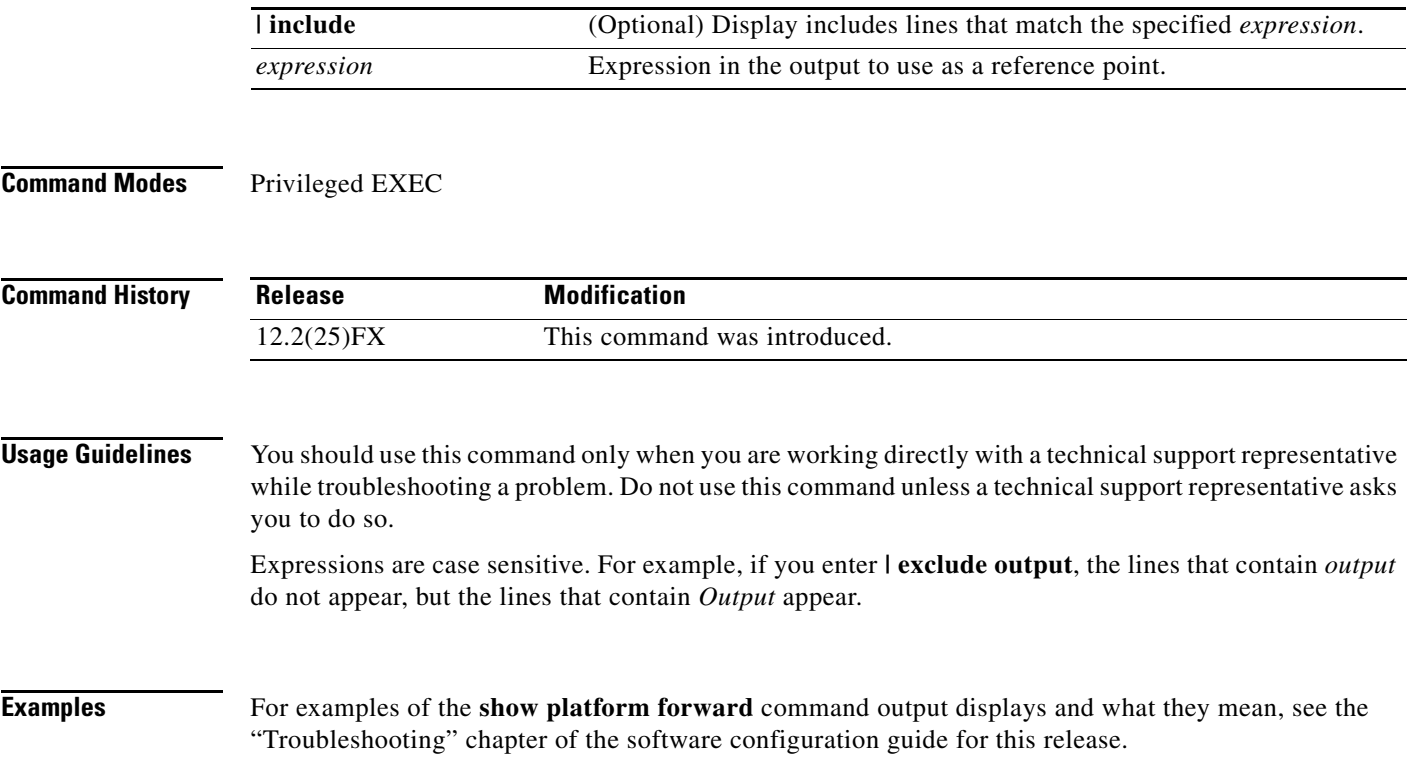

×

# **show platform ip igmp snooping**

Use the **show platform ip igmp snooping** privileged EXEC command to display platform-dependent Internet Group Management Protocol (IGMP) snooping information.

**show platform ip igmp snooping** {**all** | **control** [**di**] | **counters** | **flood** [**vlan** *vlan-id*] | **group**  *ip-address* | **hardware** | **retry** [**count** | **local** [**count**] | **remote** [**count**]]} [ **|** {**begin** | **exclude** | **include**} *expression*]

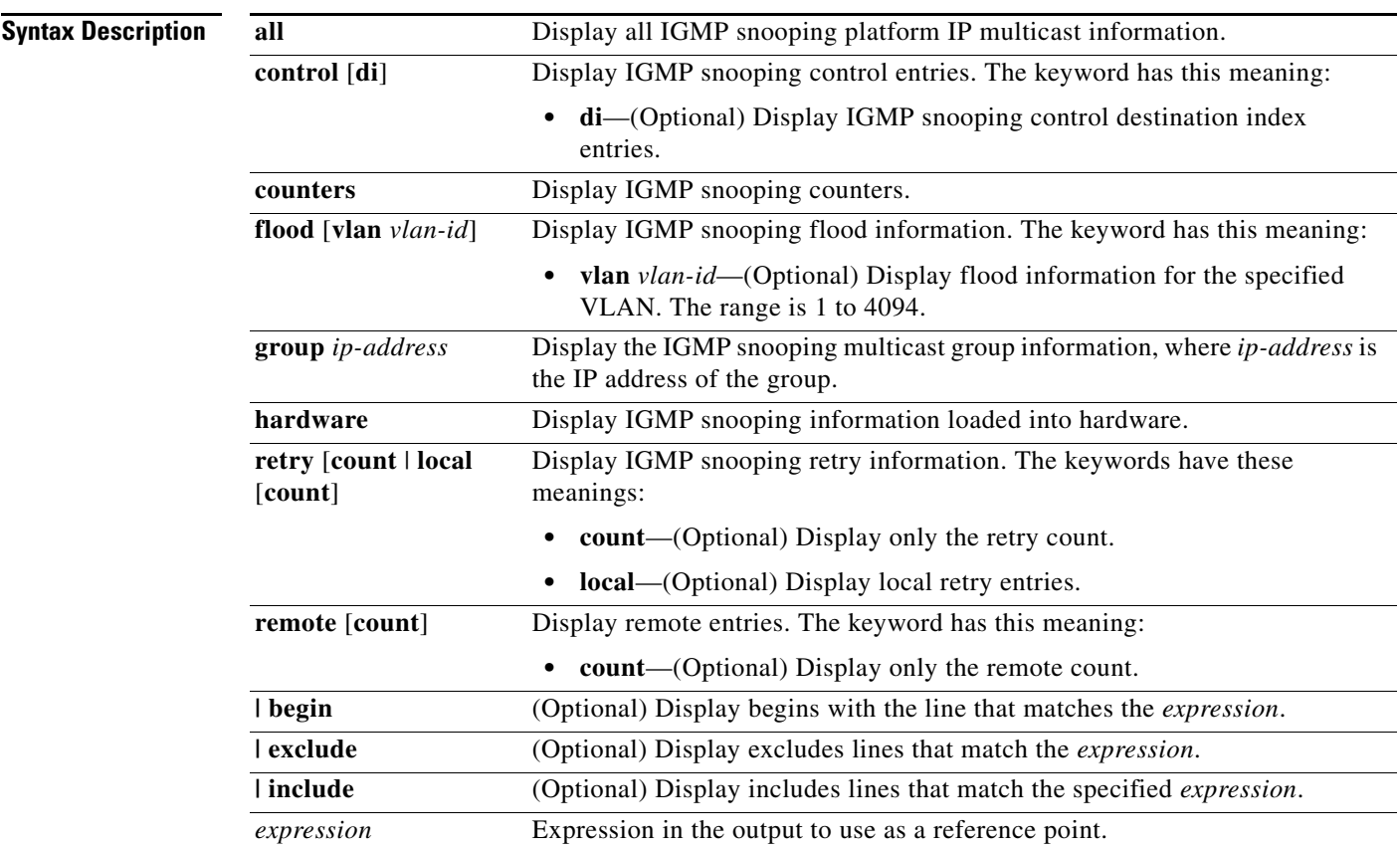

**Command Modes** Privileged EXEC

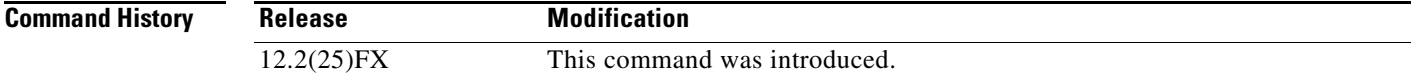

#### **Usage Guidelines** You should use this command only when you are working directly with a technical support representative while troubleshooting a problem. Do not use this command unless a technical support representative asks you to do so.

## **show platform layer4op**

Use the **show platform layer4op** privileged EXEC command to display platform-dependent Layer 4 operator information.

**show platform layer4op** {**acl** | **pacl** [*port-asic*] | **qos** [*port-asic*]} {**and-or** | **map** | **or-and** | **vcu**} [ **|** {**begin** | **exclude** | **include**} *expression*]

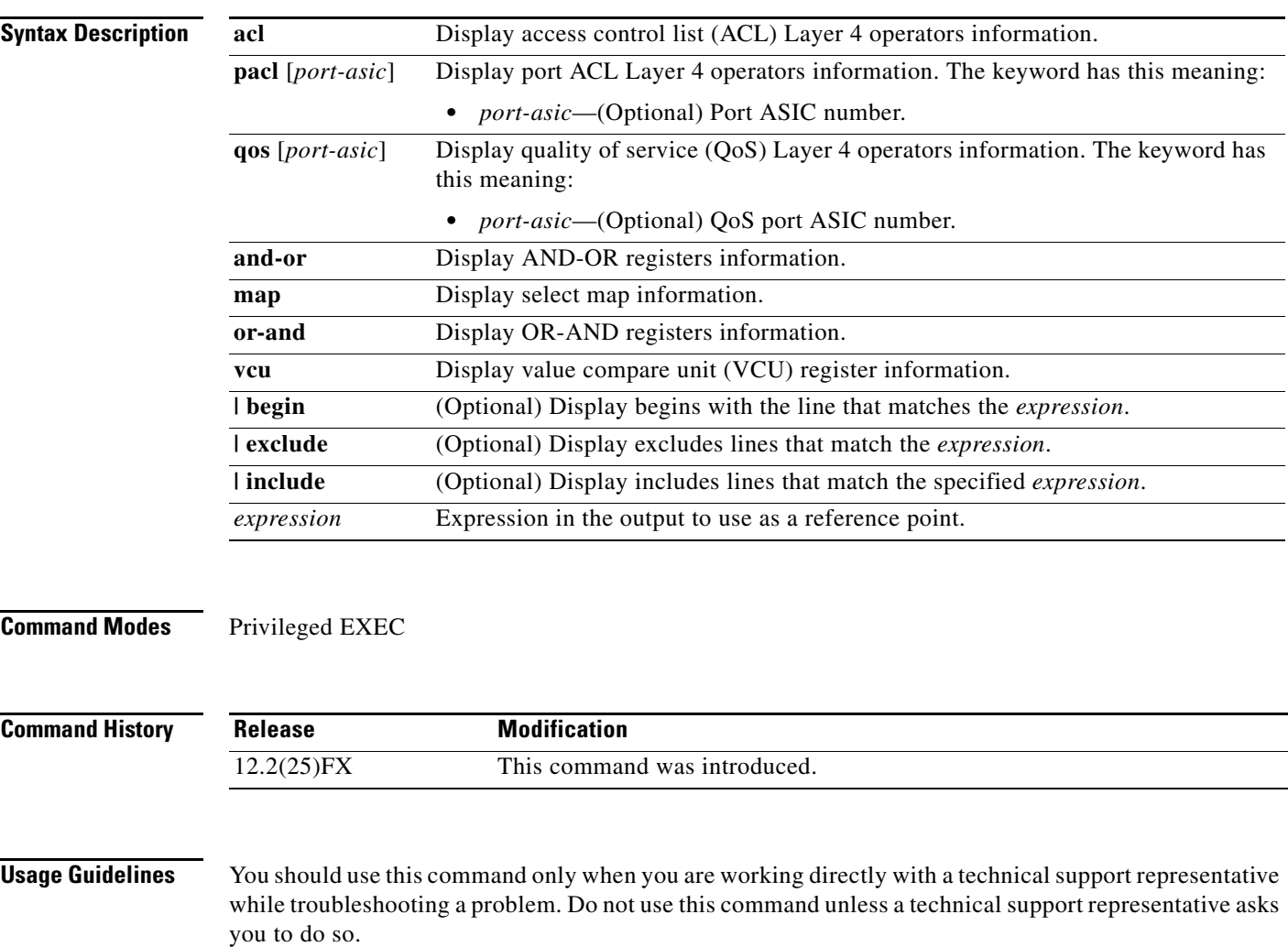

#### **show platform mac-address-table**

Use the **show platform mac-address-table** privileged EXEC command to display platform-dependent MAC address table information.

**show platform mac-address-table** [**aging-array** | **hash-table** | **mac-address** *mac-address*] [**vlan**  *vlan-id*]] [ **|** {**begin** | **exclude** | **include**} *expression*]

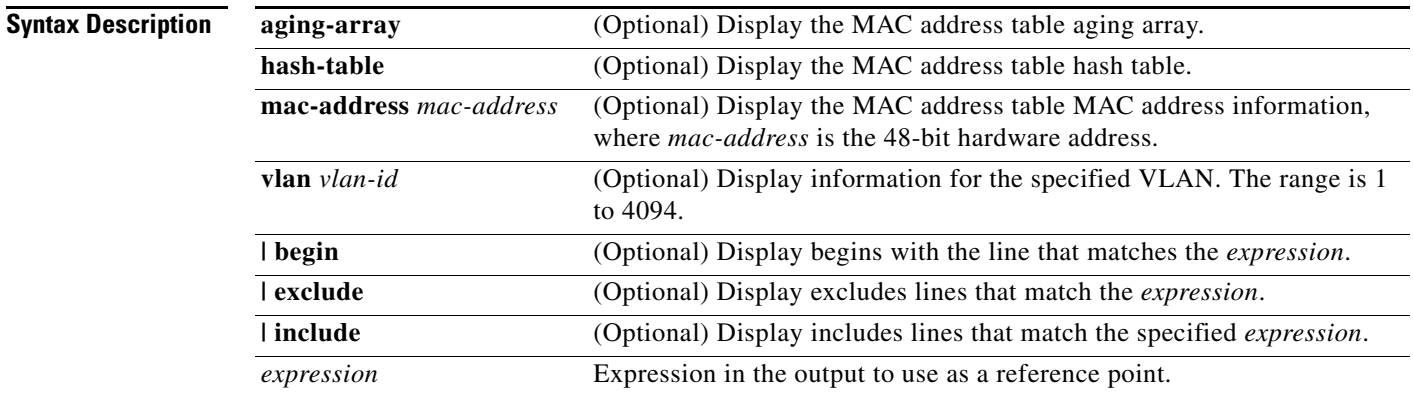

**Command Modes** Privileged EXEC

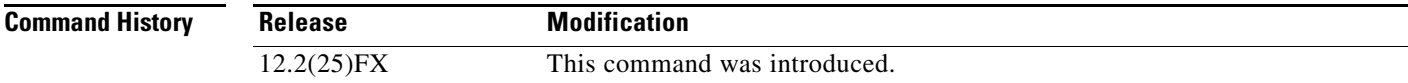

**Usage Guidelines** You should use this command only when you are working directly with a technical support representative while troubleshooting a problem. Do not use this command unless a technical support representative asks you to do so.

#### **show platform messaging**

Use the **show platform messaging** privileged EXEC command to display platform-dependent application and performance message information.

**show platform messaging** {**application** [**incoming** | **outgoing** | **summary**] | **hiperf** [*class-number*]} [ | {**begin** | **exclude** | **include**} *expression*]

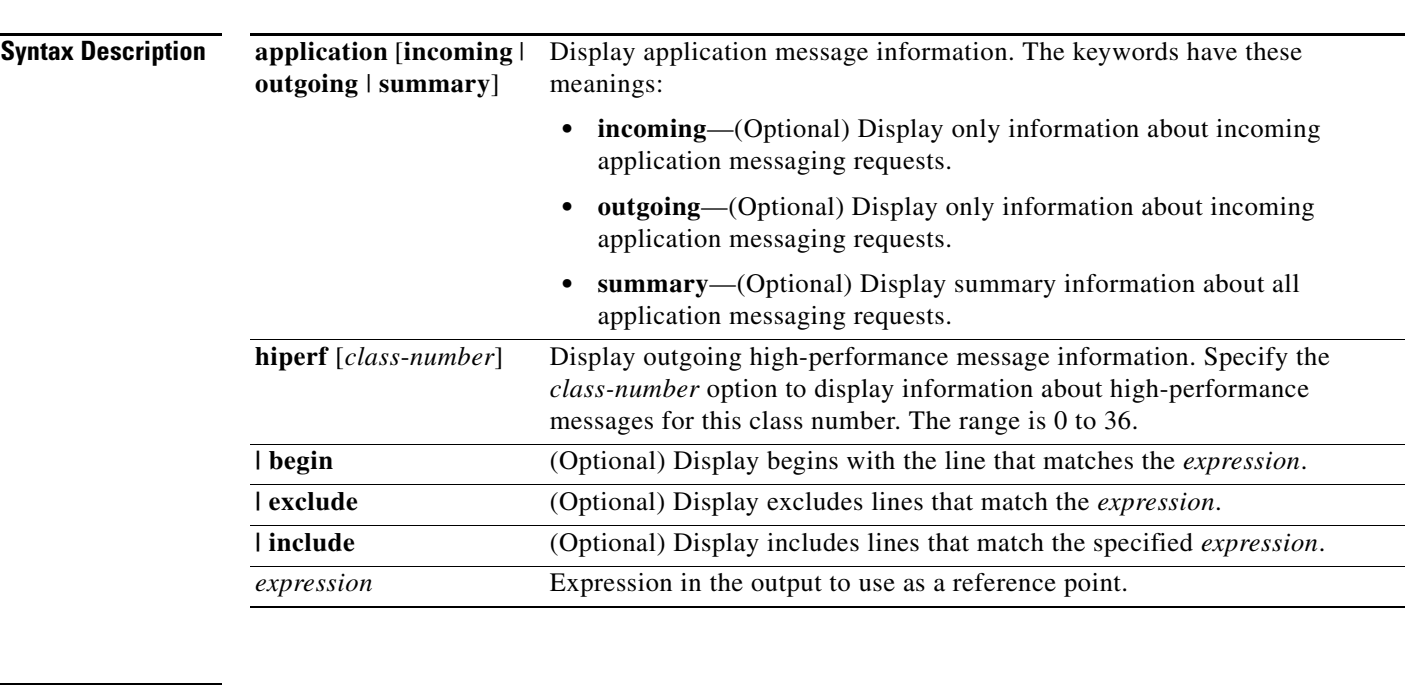

**Command Modes** Privileged EXEC

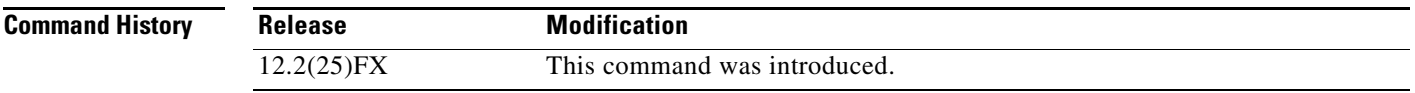

**Usage Guidelines** You should use this command only when you are working directly with a technical support representative while troubleshooting a problem. Do not use this command unless a technical support representative asks you to do so.

> Expressions are case sensitive. For example, if you enter **| exclude output**, the lines that contain *output* do not appear, but the lines that contain *Output* appear.

a ka

## **show platform monitor**

Use the **show platform monitor** privileged EXEC command to display platform-dependent Switched Port Analyzer (SPAN) information.

**show platform monitor** [**session** *session-number*] [ **|** {**begin** | **exclude** | **include**} *expression*]

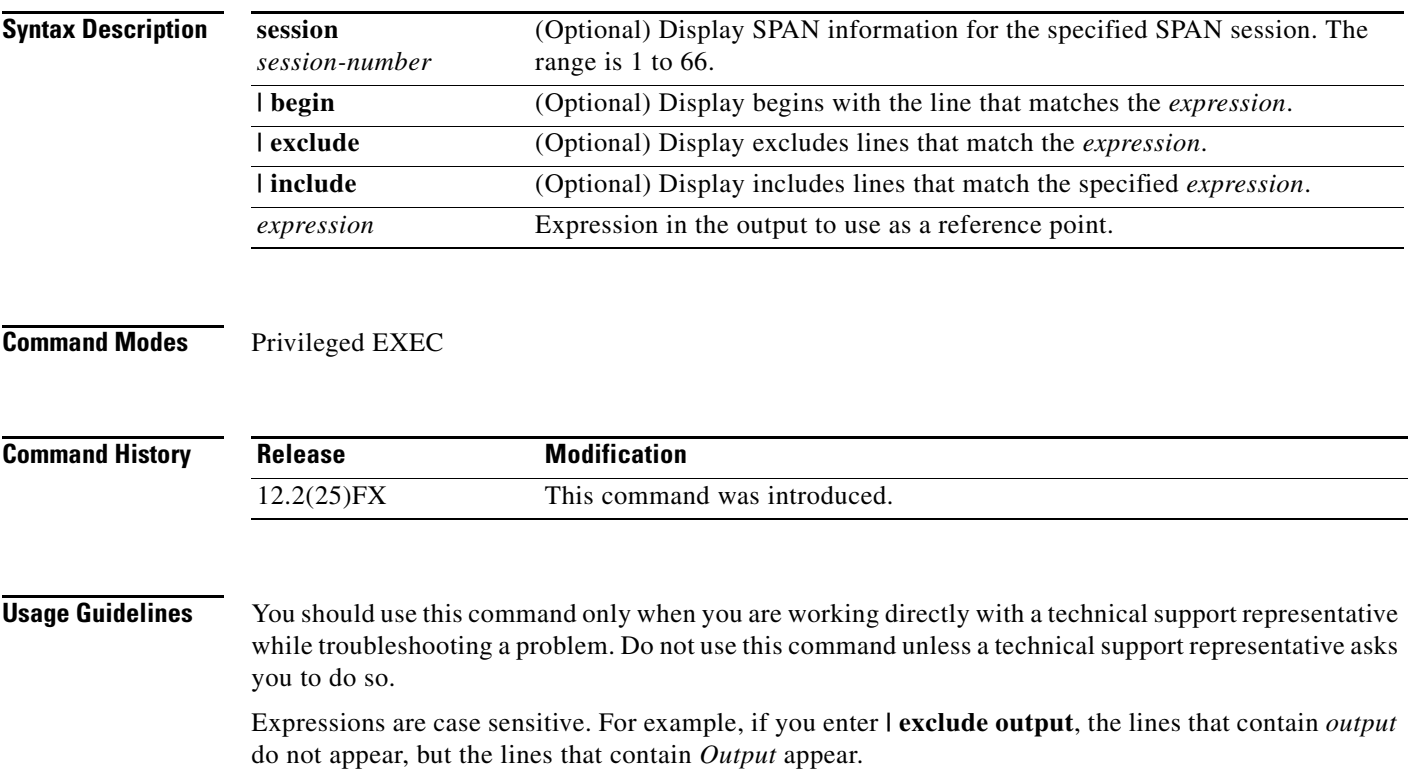

**C-13**

#### **show platform mvr table**

Use the **show platform mvr table** privileged EXEC command to display the platform-dependent Multicast VLAN Registration (MVR) multi-expansion descriptor (MED) group mapping table.

**show platform mvr table** [ **|** {**begin** | **exclude** | **include**} *expression*]

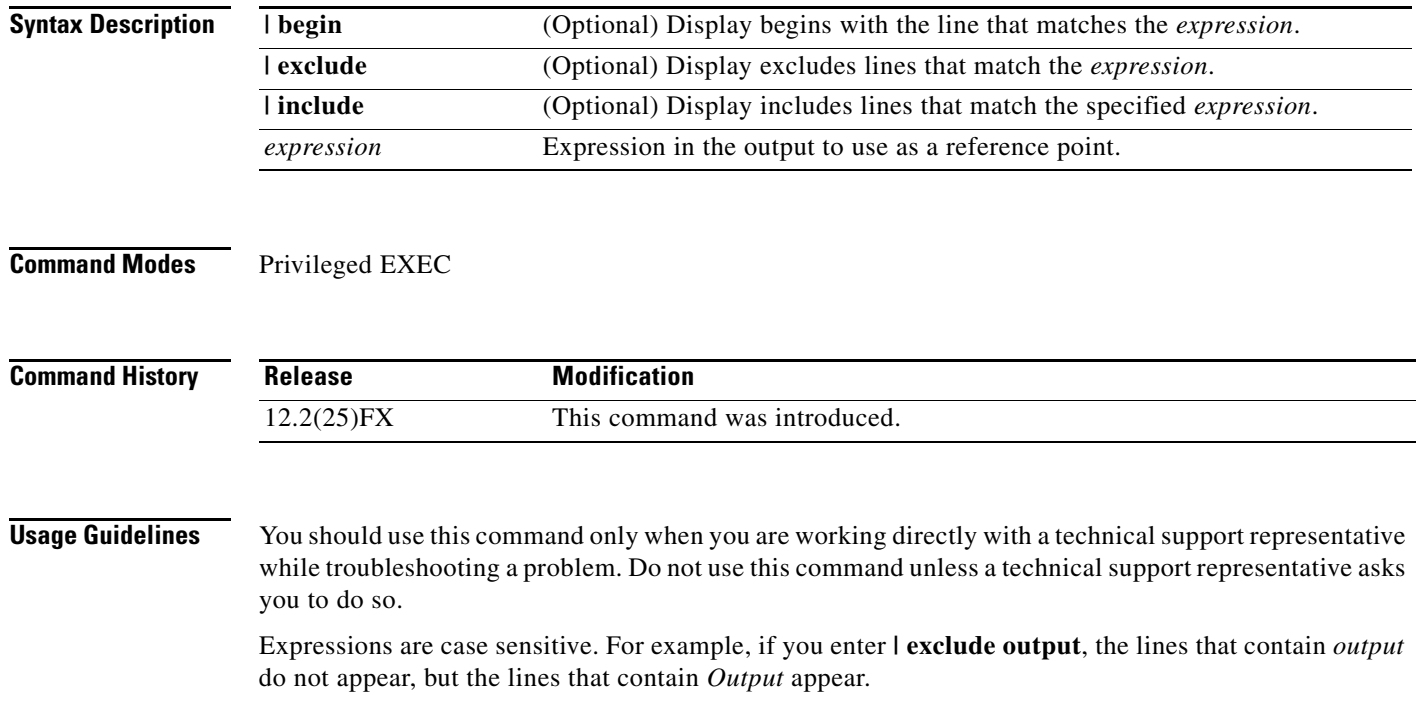

#### **show platform pm**

Use the **show platform pm** privileged EXEC command to display platform-dependent port-manager information.

**show platform pm** {**counters | group-masks | idbs** {**active-idbs** | **deleted-idbs**} **| if-numbers | link-status | platform-block | port-info** *interface-id* | **vlan** {**info** | **line-state**} [ **|** {**begin** | **exclude** | **include**} *expression*]

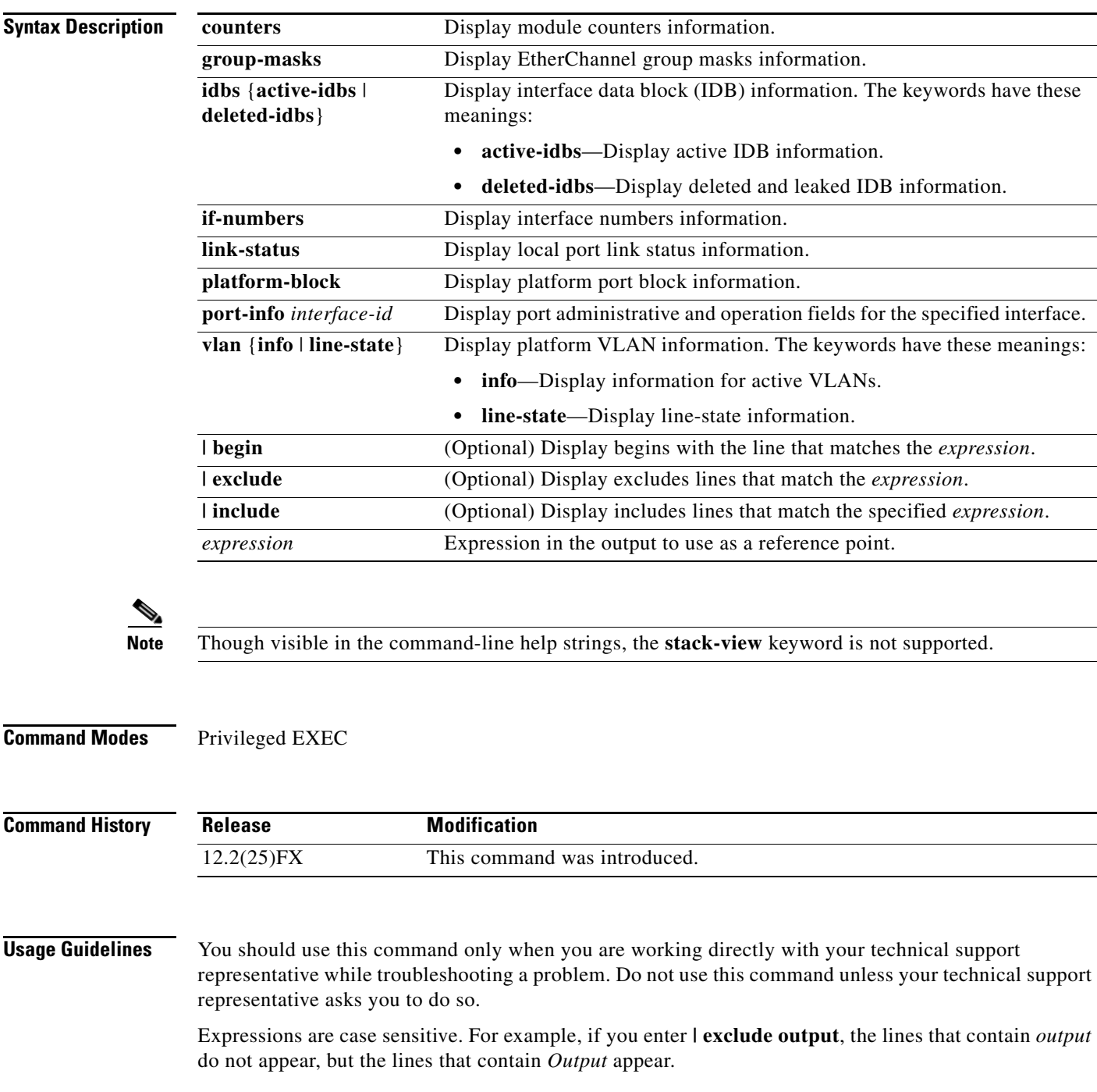

# **show platform port-asic**

Use the **show platform port-asic** privileged EXEC command to display platform-dependent port ASIC register information.

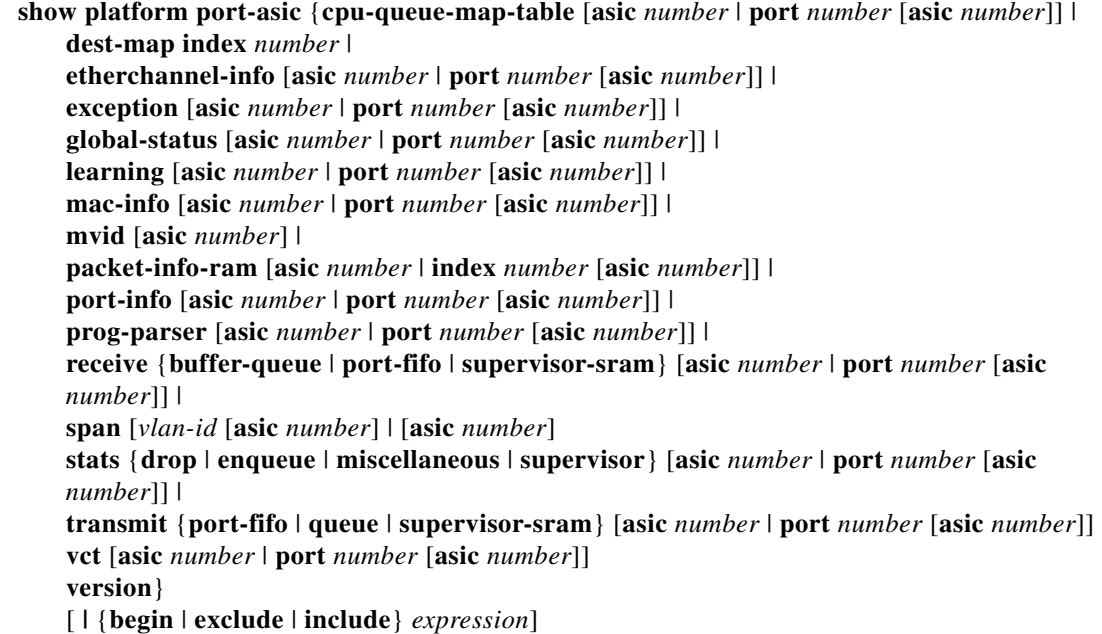

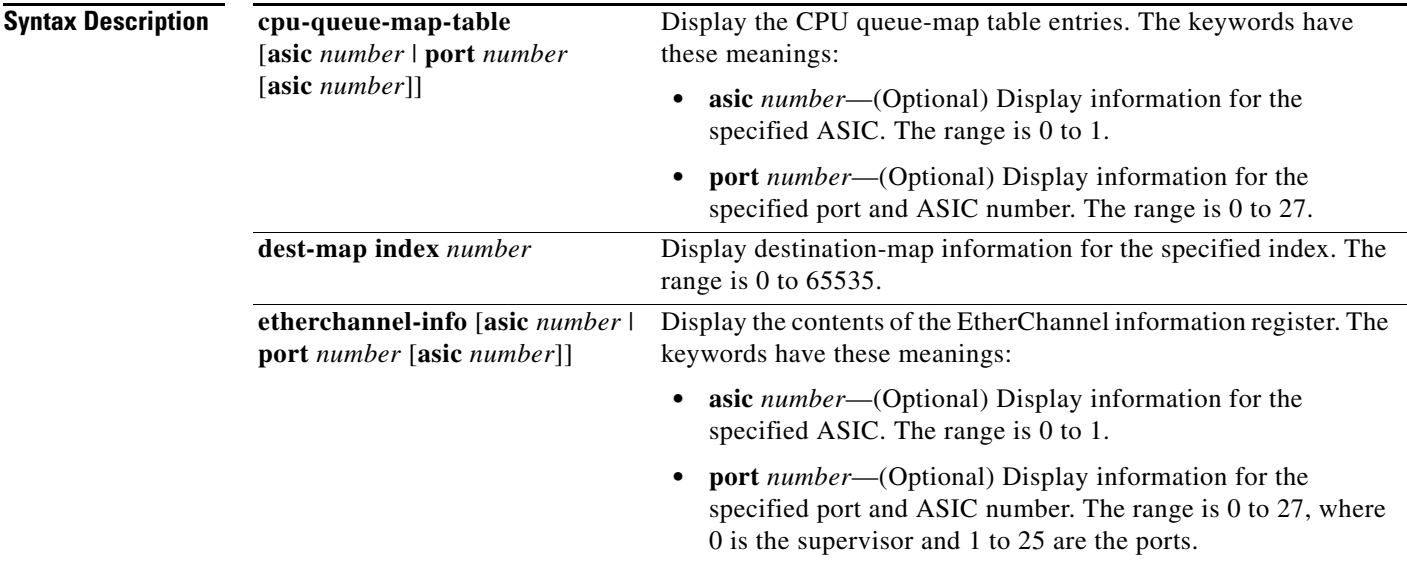

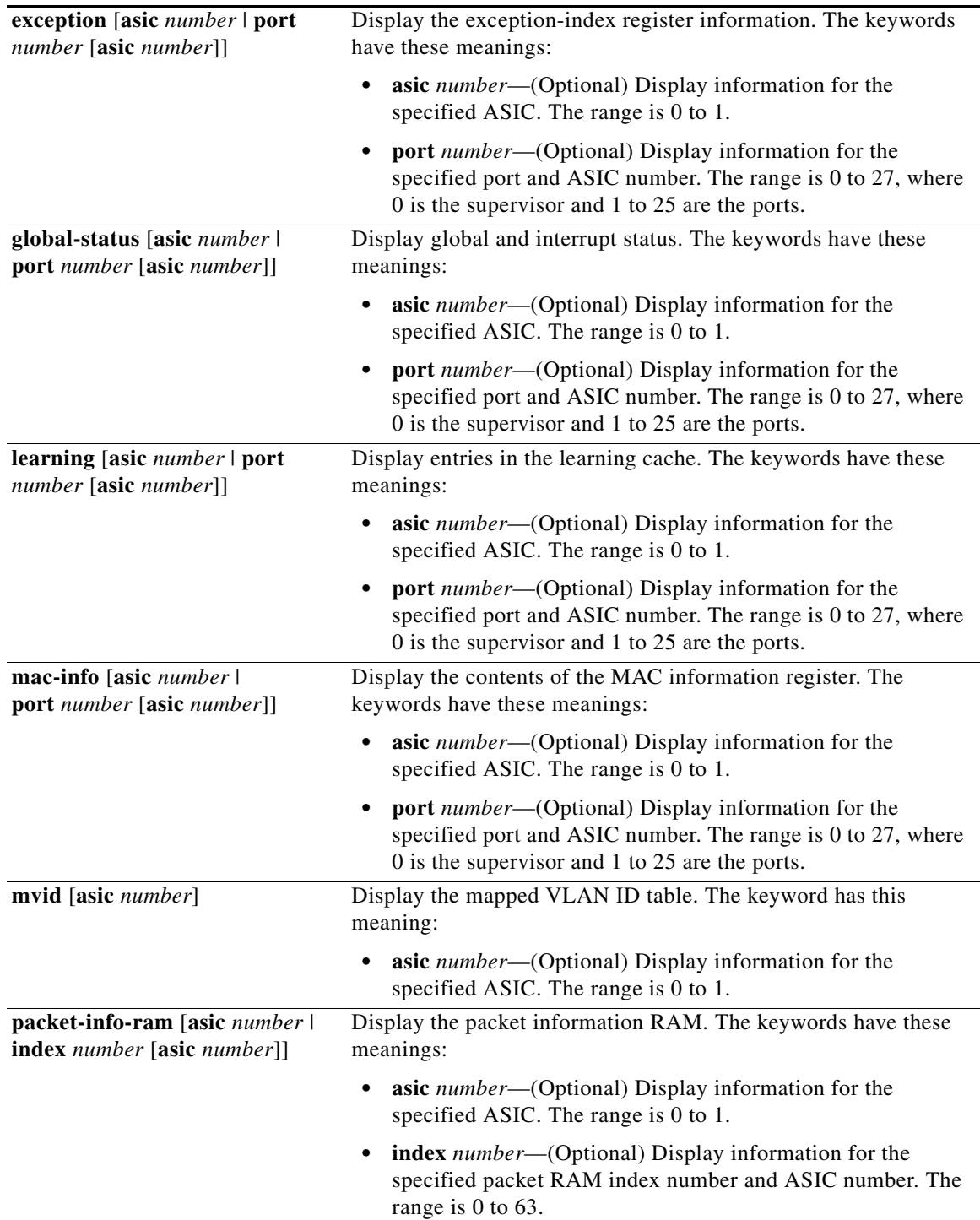

×

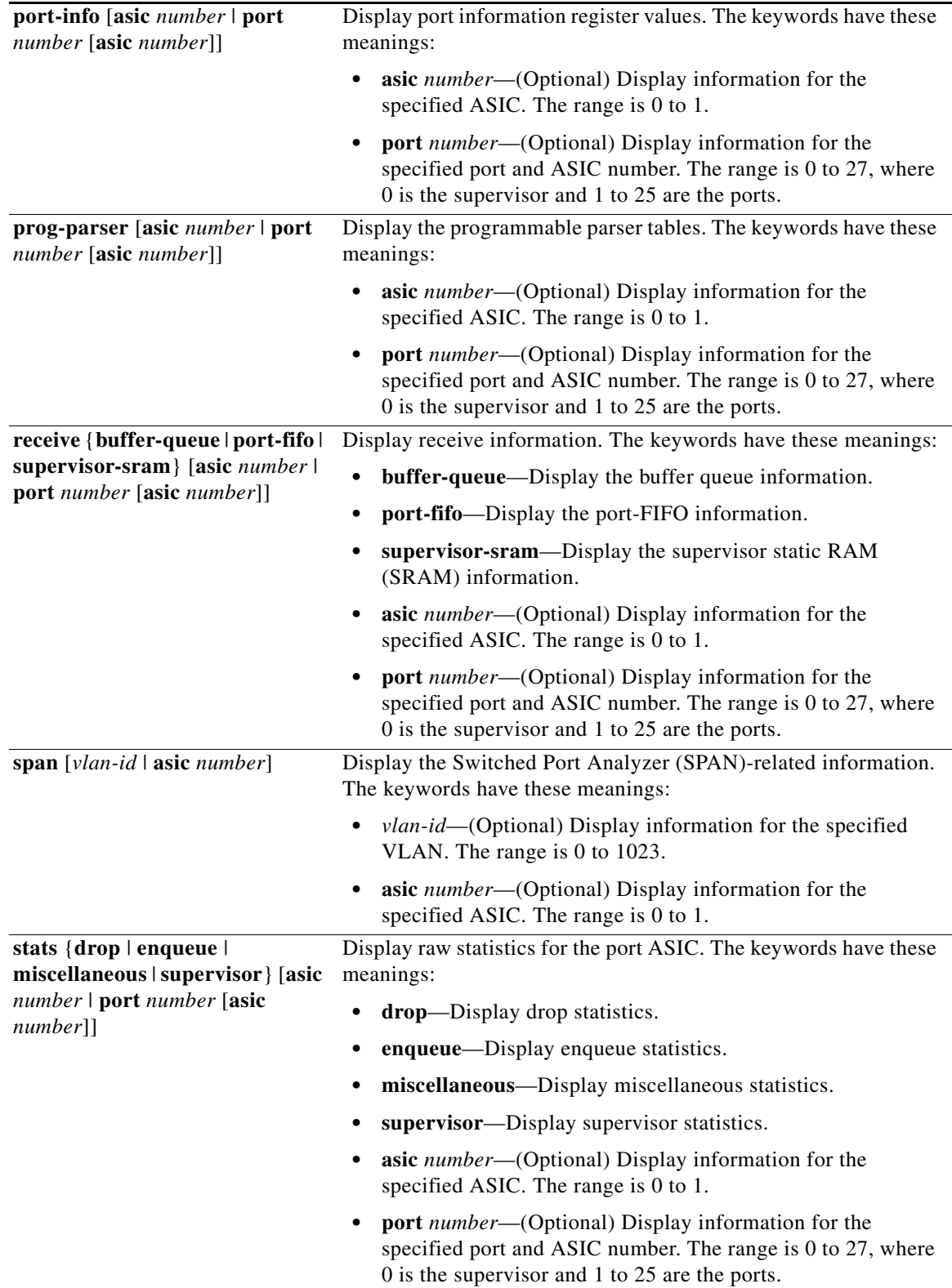

**The State** 

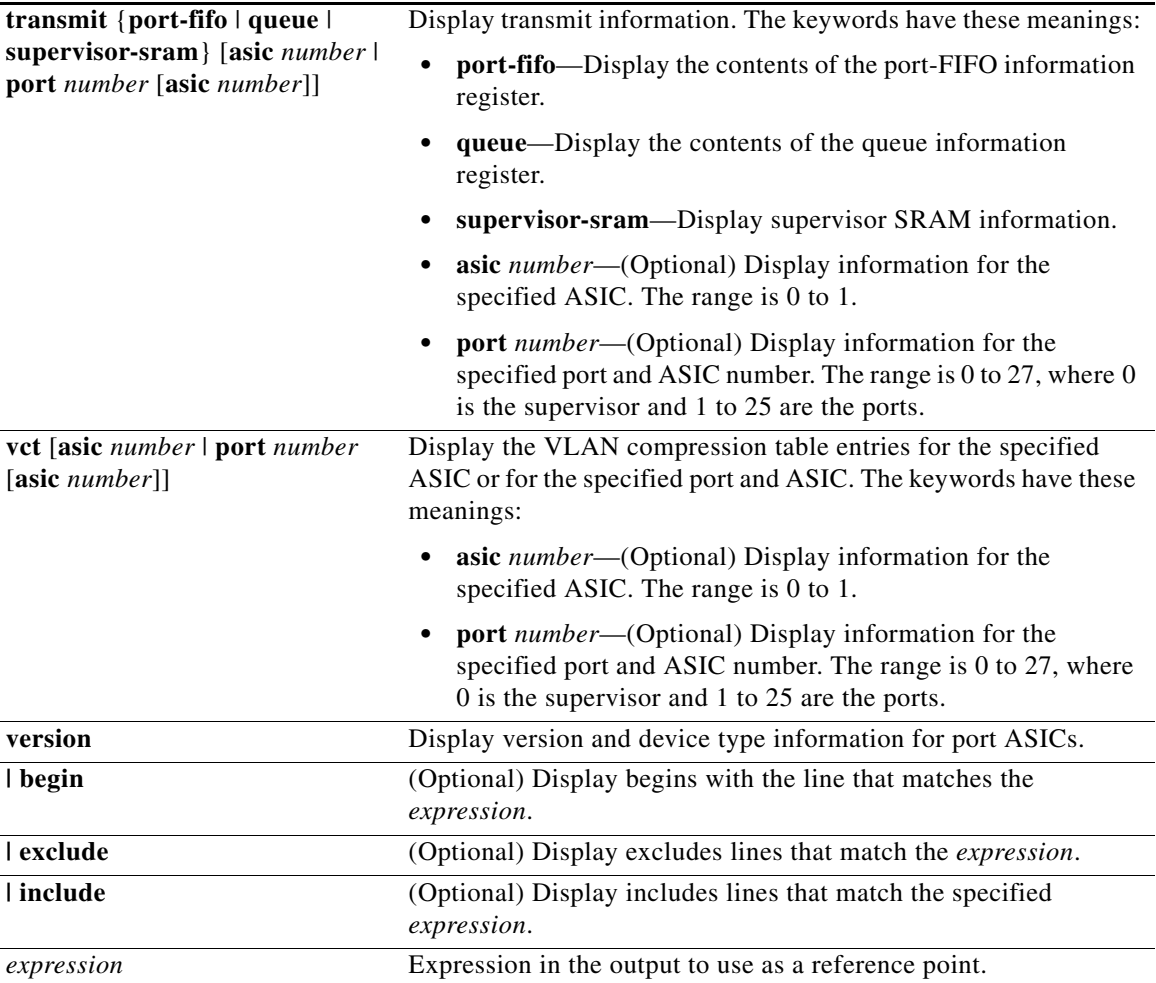

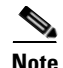

**Note** Though visible in the command-line help strings, the **stack** {**control** | **dest-map** | **learning** | **messages** | **mvid** | **prog-parser** | **span** | **stats** [**asic** *number* | **port** *number* [**asic** *number*]} keywords are not supported.

**Command Modes** Privileged EXEC

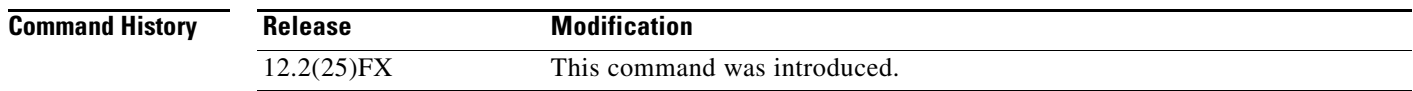

**Usage Guidelines** You should use this command only when you are working directly with your technical support representative while troubleshooting a problem. Do not use this command unless your technical support representative asks you to do so.
Expressions are case sensitive. For example, if you enter **| exclude output**, the lines that contain *output* do not appear, but the lines that contain *Output* appear.

# **show platform port-security**

Use the **show platform port-security** privileged EXEC command to display platform-dependent port-security information.

<span id="page-937-0"></span>**show platform port-security** [ **|** {**begin** | **exclude** | **include**} *expression*]

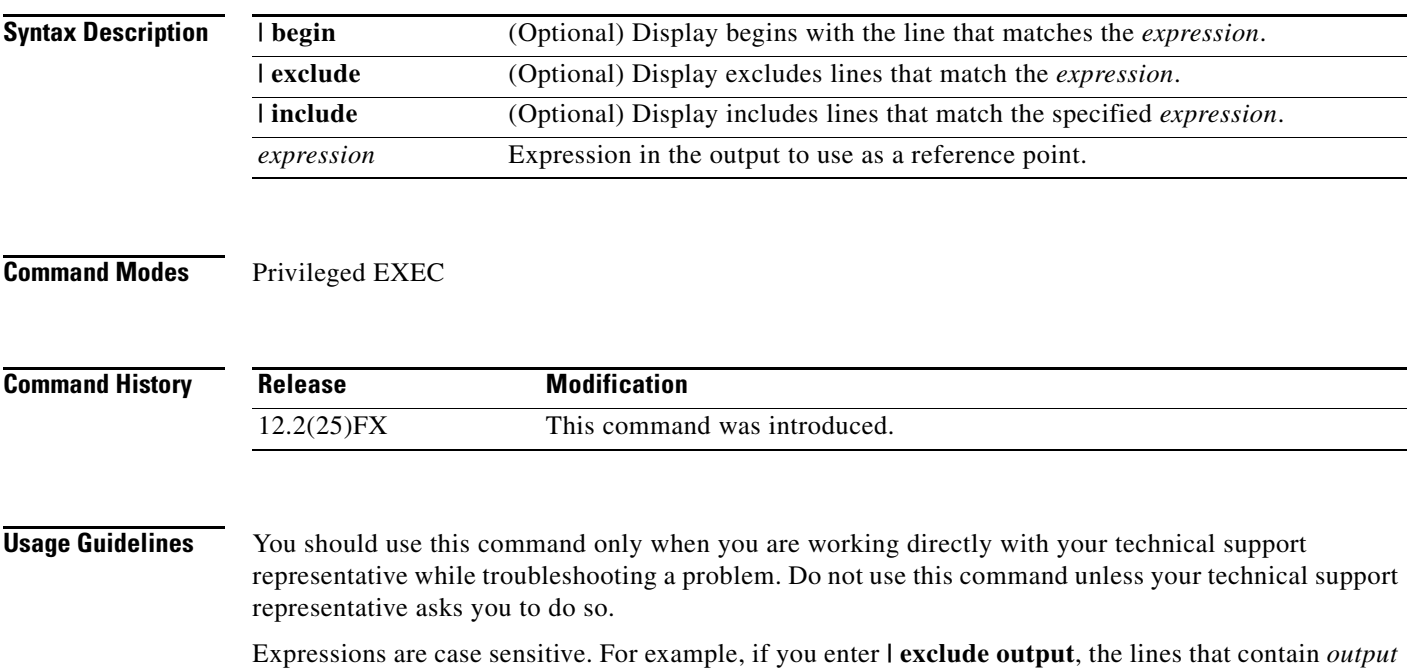

do not appear, but the lines that contain *Output* appear.

**Catalyst 2960 Switch Command Reference**

# **show platform qos**

<span id="page-938-0"></span>Use the **show platform qos** privileged EXEC command to display platform-dependent quality of service (QoS) information.

**show platform qos** {**label asic** *number* | **policer** {**parameters asic** *number* | **port alloc** *number* **asic** *number*}} [ | {**begin** | **exclude** | **include**} *expression*]

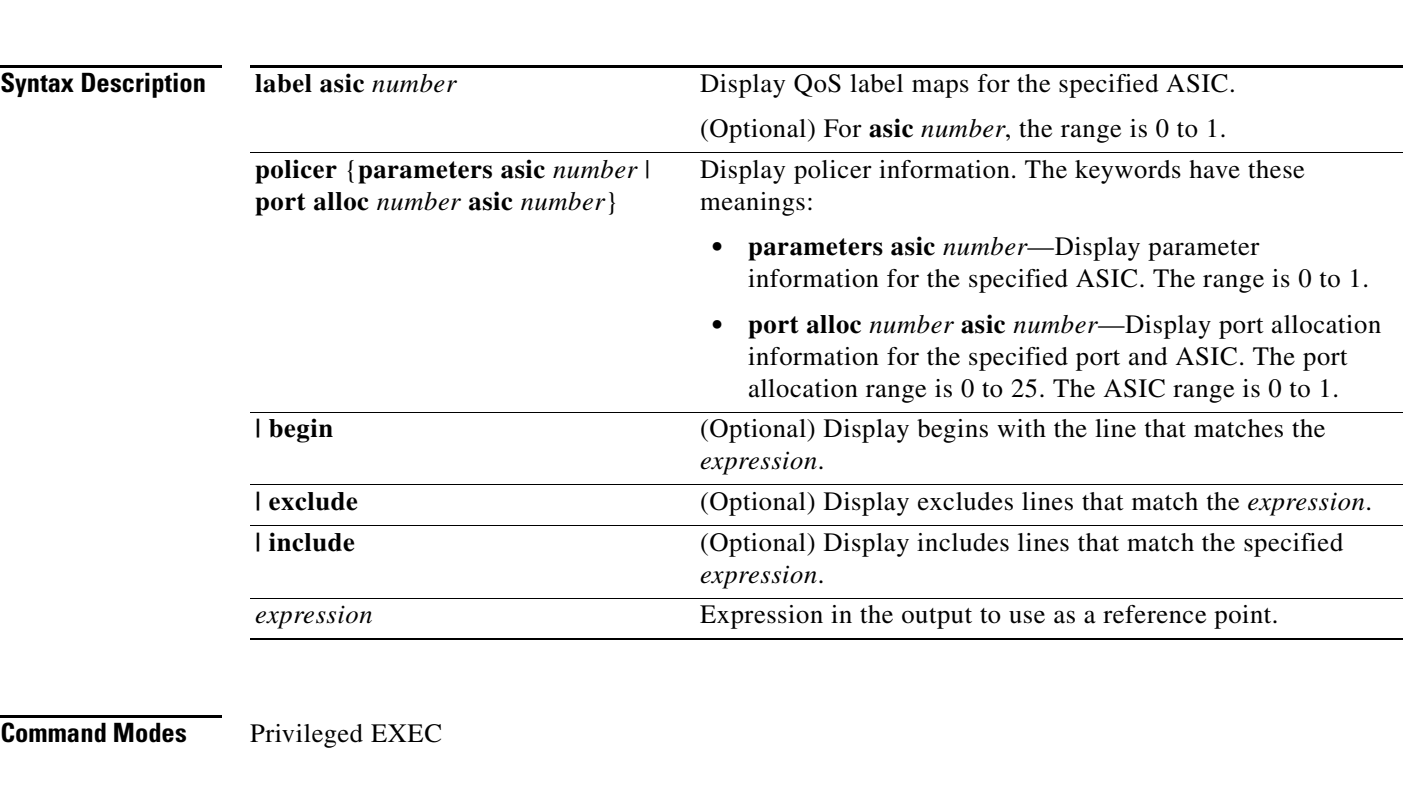

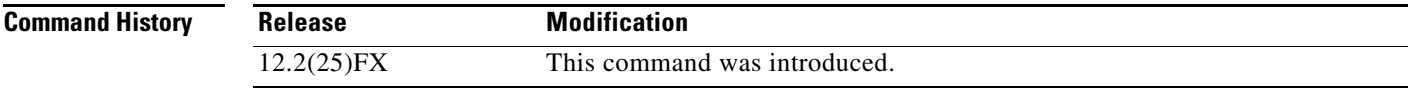

**Usage Guidelines** You should use this command only when you are working directly with your technical support representative while troubleshooting a problem. Do not use this command unless your technical support representative asks you to do so.

> Expressions are case sensitive. For example, if you enter **| exclude output**, the lines that contain *output* do not appear, but the lines that contain *Output* appear.

# **show platform resource-manager**

Use the **show platform resource-manager** privileged EXEC command to display platform-dependent resource-manager information.

<span id="page-939-0"></span>**show platform resource-manager** {**dm** [**index** *number*] | **erd** [**index** *number*] | **mad** [**index** *number*] | **med** [**index** *number*] | **mod** | **msm** {**hash-table** [**vlan** *vlan-id*] **| mac-address** *mac-address* [**vlan** *vlan-id*]} | **sd** [**index** *number*] | **vld** [**index** *number*]} [ | {**begin** | **exclude** | **include**} *expression*]

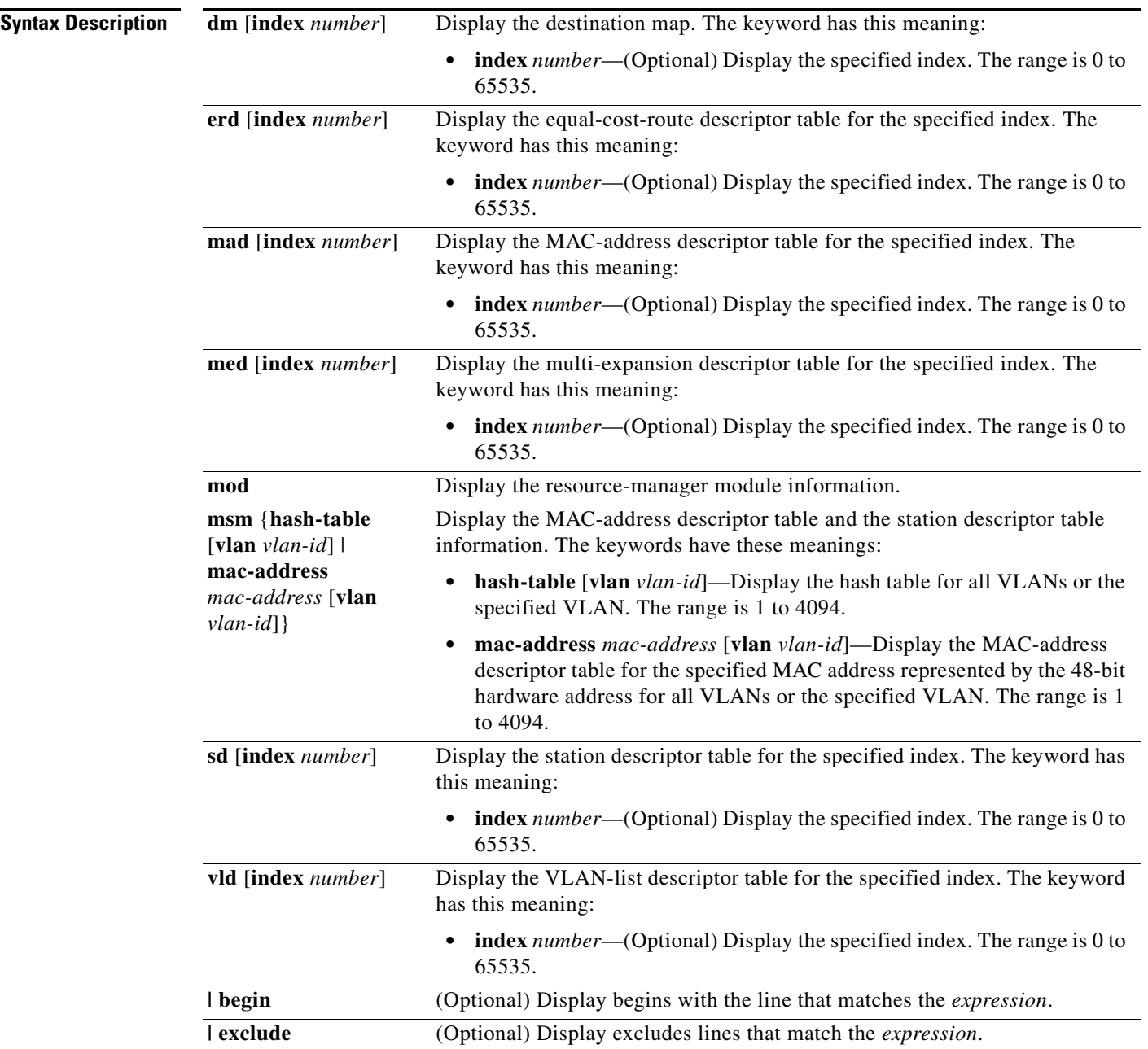

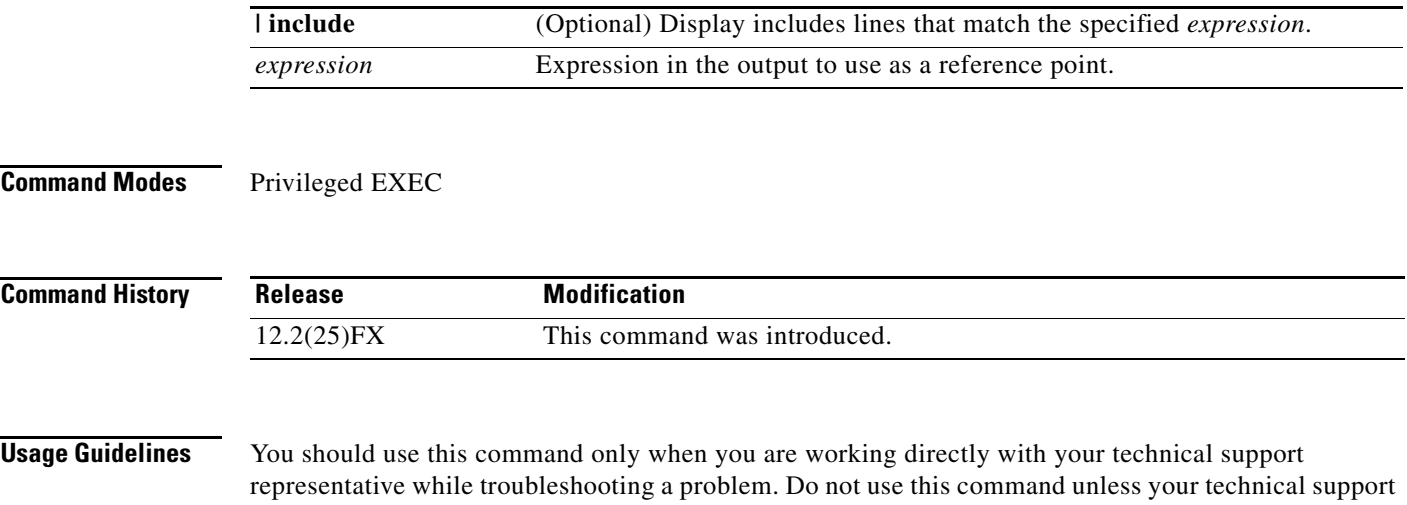

representative asks you to do so. Expressions are case sensitive. For example, if you enter **| exclude output**, the lines that contain *output* do not appear, but the lines that contain *Output* appear.

# **show platform snmp counters**

Use the **show platform snmp counters** privileged EXEC command to display platform-dependent Simple Network Management Protocol (SNMP) counter information.

<span id="page-941-0"></span>**show platform snmp counters** [ **|** {**begin** | **exclude** | **include**} *expression*]

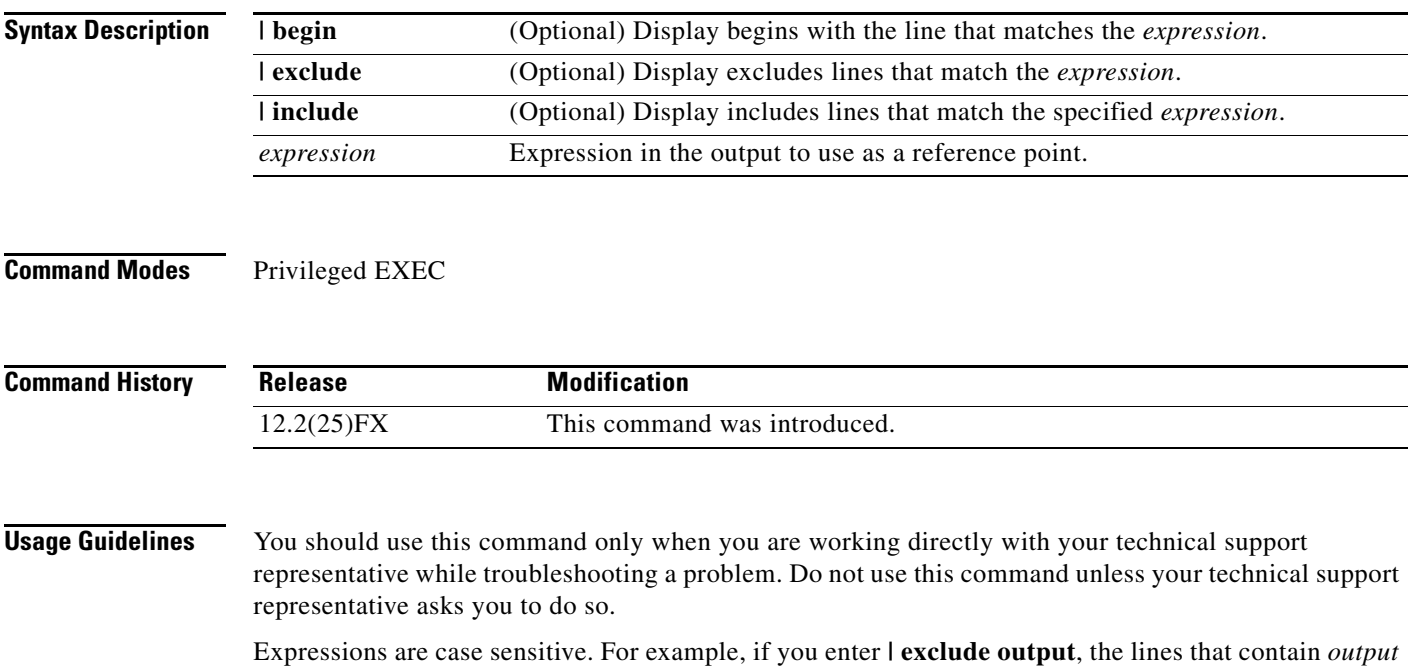

do not appear, but the lines that contain *Output* appear.

# **show platform spanning-tree**

<span id="page-942-0"></span>Use the **show platform spanning-tree** privileged EXEC command to display platform-dependent spanning-tree information.

**show platform spanning-tree synchronization** [**detail | vlan** *vlan-id*] [ **|** {**begin** | **exclude** | **include**} *expression*]

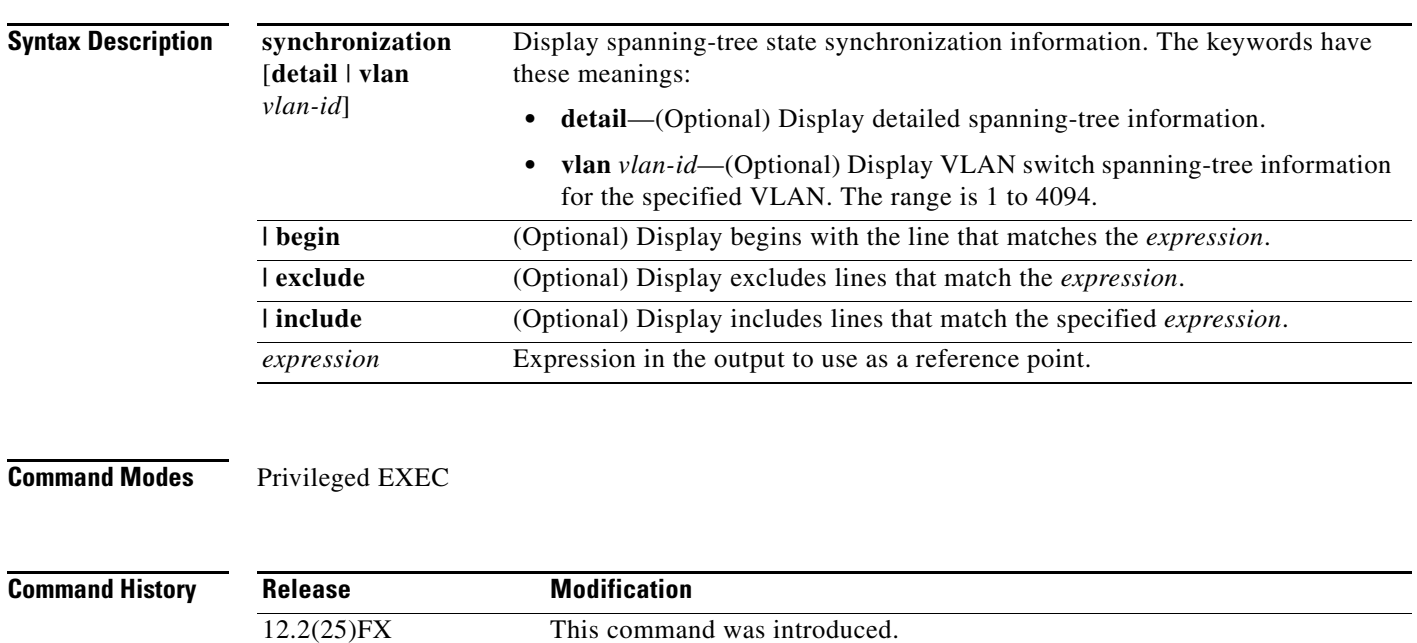

**Usage Guidelines** You should use this command only when you are working directly with your technical support representative while troubleshooting a problem. Do not use this command unless your technical support representative asks you to do so.

> Expressions are case sensitive. For example, if you enter **| exclude output**, the lines that contain *output* do not appear, but the lines that contain *Output* appear.

# **show platform stp-instance**

Use the **show platform stp-instance** privileged EXEC command to display platform-dependent spanning-tree instance information.

<span id="page-943-0"></span>**show platform stp-instance** *vlan-id* [ **|** {**begin** | **exclude** | **include**} *expression*]

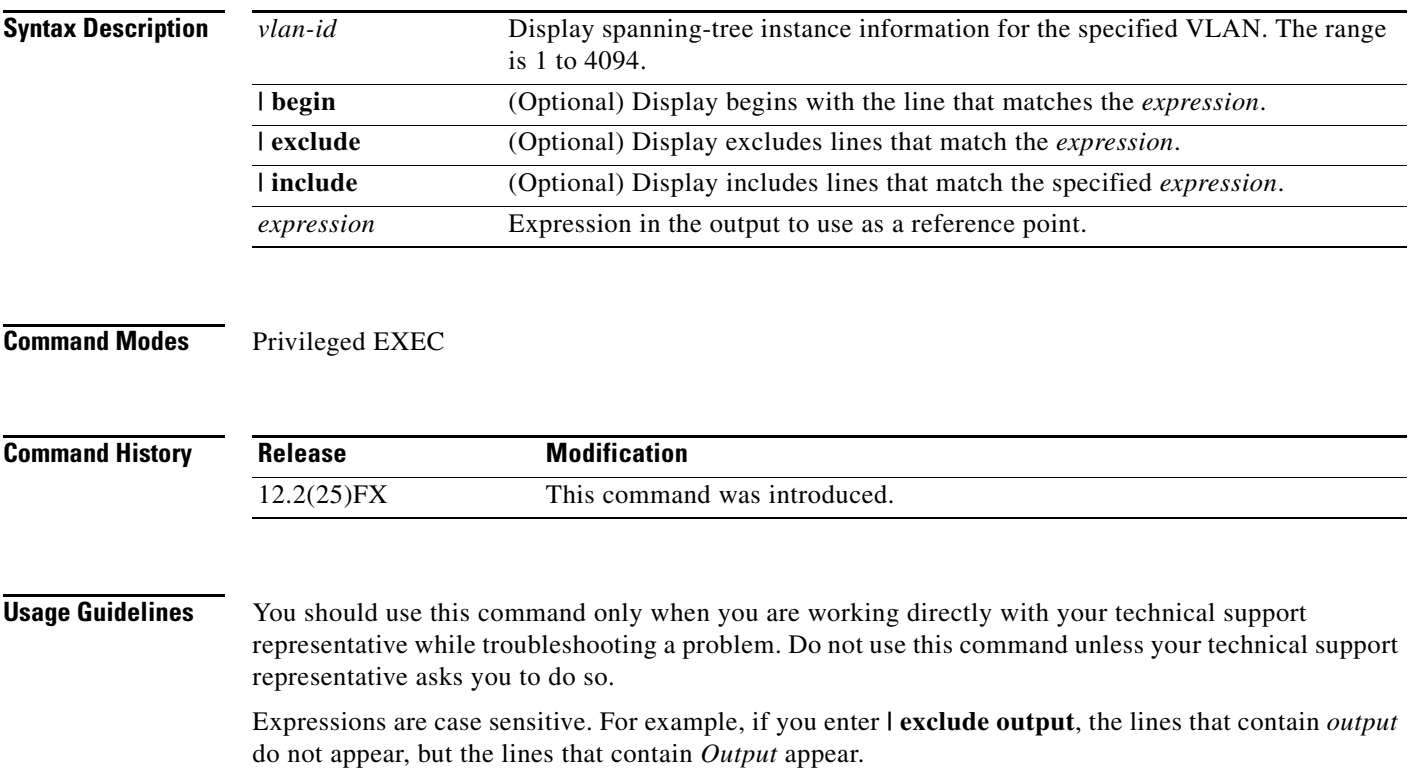

# <span id="page-944-0"></span>**stack manager**

# **sshow platform tcam**

<span id="page-945-0"></span>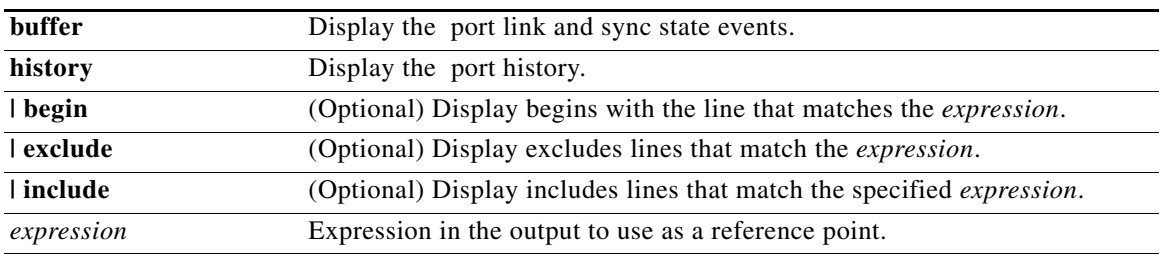

Use the **show platform tcam** privileged EXEC command to display platform-dependent ternary content addressable memory (TCAM) driver information.

- **show platform tcam** {**handle** *number* | **log-results** | **table** {**acl** | **all** | **local** | **mac-address** | **qos** | **station** | **vlan-list**} | **usage**} [**asic** *number* [**detail** [**invalid**]] | [**index** *number* [**detail** [**invalid**]] | **invalid** | **num** *number* [**detail** [**invalid**]] | **invalid**] | [**invalid**] | [**num** *number* [**detail** [**invalid**]] | **invalid**]] [ | {**begin** | **exclude** | **include**} *expression*]
- **show platform tcam table acl** [**asic** *number* [**detail** [**invalid**]] | [**index** *number* [**detail** [**invalid**]] | **invalid** | **num** *number* [**detail** [**invalid**]] | **invalid**] | [**invalid**] | [**num** *number* [**detail** [**invalid**]] | **invalid**]] [ | {**begin** | **exclude** | **include**} *expression*]
- **show platform tcam table all** [**asic** *number* [**detail** [**invalid**]] | [**index** *number* [**detail** [**invalid**]] | **invalid** | **num** *number* [**detail** [**invalid**]] | **invalid**] | [**invalid**] | [**num** *number* [**detail** [**invalid**]] | **invalid**]] [ | {**begin** | **exclude** | **include**} *expression*]
- **show platform tcam table local** [**asic** *number* [**detail** [**invalid**]] | [**index** *number* [**detail** [**invalid**]] | **invalid** | **num** *number* [**detail** [**invalid**]] | **invalid**] | [**invalid**] | [**num** *number* [**detail** [**invalid**]] | **invalid**]] [ | {**begin** | **exclude** | **include**} *expression*]
- **show platform tcam table mac-address** [**asic** *number* [**detail** [**invalid**]] | [**index** *number* [**detail** [**invalid**]] | **invalid** | **num** *number* [**detail** [**invalid**]] | **invalid**] | [**invalid**] | [**num** *number* [**detail** [**invalid**]] | **invalid**]] [ | {**begin** | **exclude** | **include**} *expression*]
- **show platform tcam table qos** [**asic** *number* [**detail** [**invalid**]] | [**index** *number* [**detail** [**invalid**]] | **invalid** | **num** *number* [**detail** [**invalid**]] | **invalid**] | [**invalid**] | [**num** *number* [**detail** [**invalid**]] | **invalid**]] [ | {**begin** | **exclude** | **include**} *expression*]
- **show platform tcam table station** [**asic** *number* [**detail** [**invalid**]] | [**index** *number* [**detail** [**invalid**]] | **invalid** | **num** *number* [**detail** [**invalid**]] | **invalid**] | [**invalid**] | [**num** *number* [**detail** [**invalid**]] | **invalid**]] [ | {**begin** | **exclude** | **include**} *expression*]
- **show platform tcam table vlan-list [** [**asic** *number* [**detail** [**invalid**]] | [**index** *number* [**detail** [**invalid**]] | **invalid** | **num** *number* [**detail** [**invalid**]] | **invalid**] | [**invalid**] | [**num** *number* [**detail** [**invalid**]] | **invalid**]] [ | {**begin** | **exclude** | **include**} *expression*]

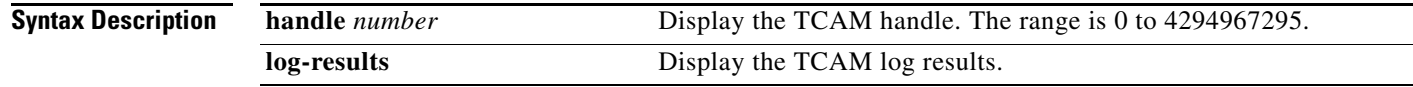

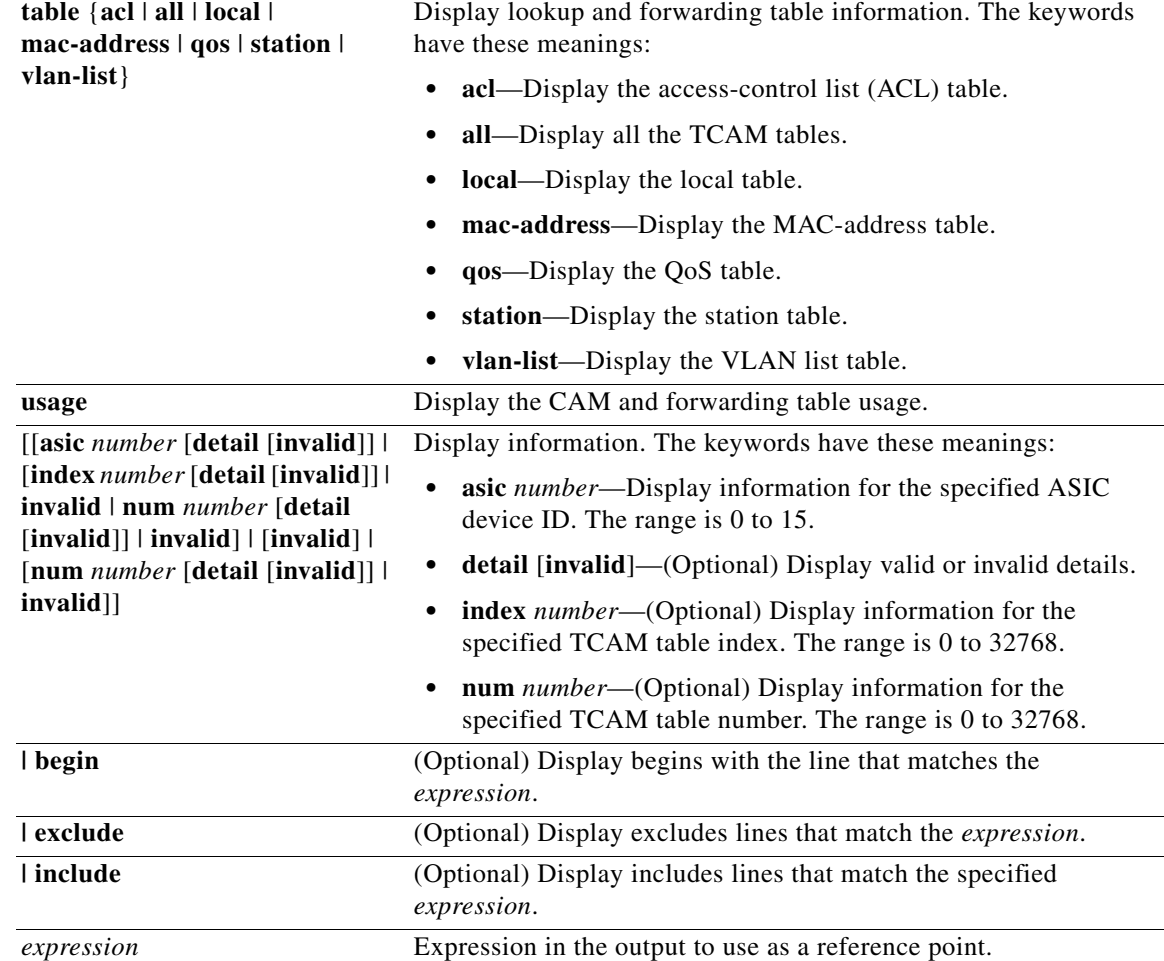

**Note** Though visible in the command-line help strings, the **ipv6**, **equal-cost-route**, **multicast-expansion**, **secondary**, and **usage** keywords are not supported.

**Command Modes** Privileged EXEC

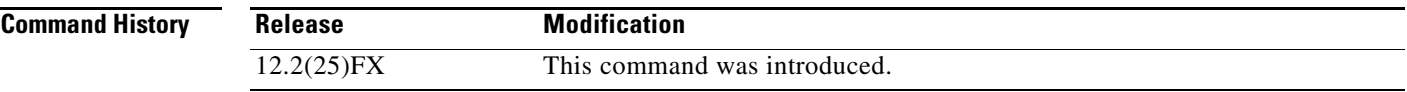

**Usage Guidelines** You should use this command only when you are working directly with your technical support representative while troubleshooting a problem. Do not use this command unless your technical support representative asks you to do so.

> Expressions are case sensitive. For example, if you enter **| exclude output**, the lines that contain *output* do not appear, but the lines that contain *Output* appear.

# **show platform vlan**

<span id="page-947-0"></span>Use the **show platform vlan** privileged EXEC command to display platform-dependent VLAN information.

**show platform vlan** {**misc** | **mvid** | **prune** | **refcount** | **rpc** {**receive** | **transmit**}} [ | {**begin** | **exclude** | **include**} *expression*]

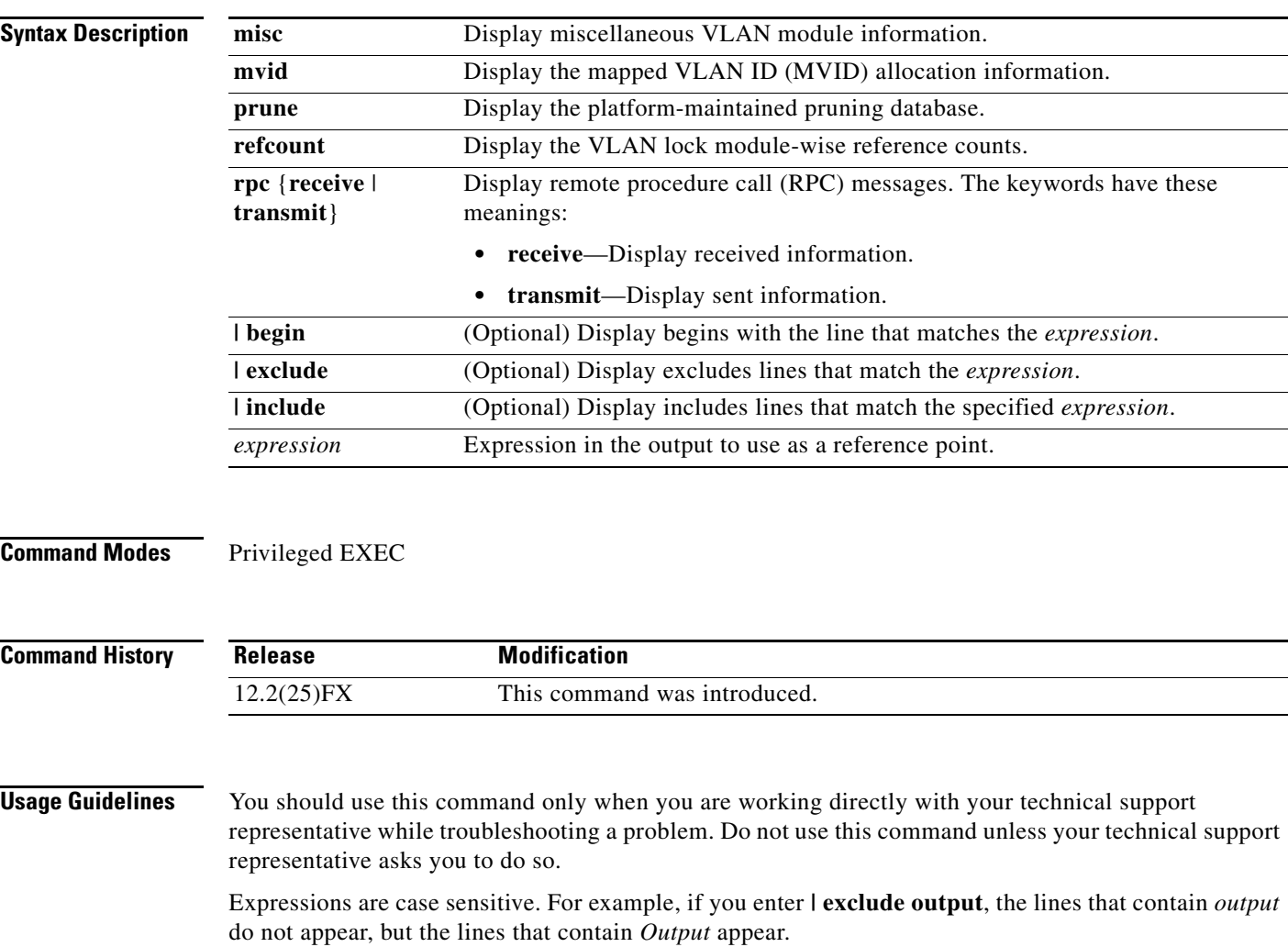

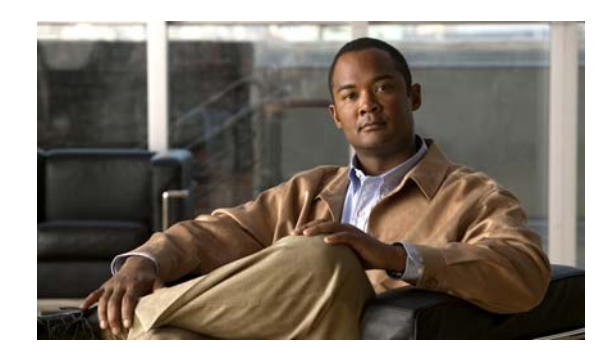

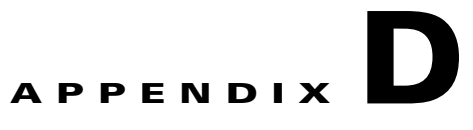

# **Acknowledgments for Open-Source Software**

The Cisco IOS software pipe command uses Henry Spencer's regular expression library (regex). The most recent version of the library has been modified slightly in the Catalyst operating system software to maintain compatibility with earlier versions of the library.

Henry Spencer's regular expression library (regex). Copyright 1992, 1993, 1994, 1997 Henry Spencer. All rights reserved. This software is not subject to any license of the American Telephone and Telegraph Company or of the Regents of the University of California.

Permission is granted to anyone to use this software for any purpose on any computer system, and to alter it and redistribute it, subject to the following restrictions:

- **1.** The author is not responsible for the consequences of use of this software, no matter how awful, even if they arise from flaws in it.
- **2.** The origin of this software must not be misrepresented, either by explicit claim or by omission. Since few users ever read sources, credits must appear in the documentation.
- **3.** Altered versions must be plainly marked as such, and must not be misrepresented as being the original software. Since few users ever read sources, credits must appear in the documentation.
- **4.** This notice may not be removed or altered.

Г

H

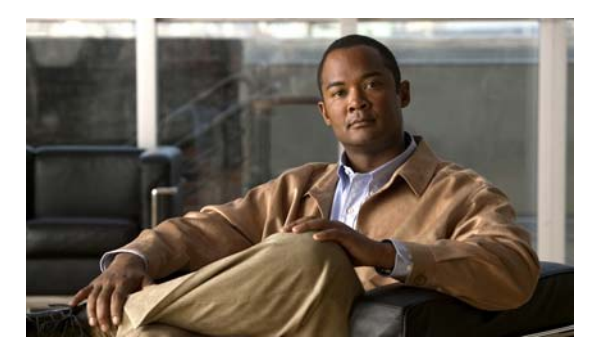

### **INDEX**

## **A**

aaa accounting dot1x command **[1](#page-28-0)** aaa authentication dot1x command **[3](#page-30-0)** aaa authorization network command **[5,](#page-32-0) [16,](#page-43-0) [21,](#page-48-0) [23,](#page-50-0) [25,](#page-52-0) [27,](#page-54-0) [109,](#page-136-0)  [423,](#page-450-0) [5,](#page-830-0) [35](#page-860-0)** AAA methods **[3](#page-30-1)** abort command **[757](#page-784-0)** access control entries [See ACEs](#page-127-0) access control lists [See ACLs](#page-127-1) access groups IP **[167](#page-194-0)** MAC, displaying **[532](#page-559-0)** access mode **[710](#page-737-0)** access ports **[710](#page-737-1)** ACEs **[100,](#page-127-0) [358](#page-385-0)** ACLs deny **[98](#page-125-0)** displaying **[406](#page-433-0)** for non-IP protocols **[261](#page-288-0)** IP **[167](#page-194-1)** on Layer 2 interfaces **[167](#page-194-1)** permit **[356](#page-383-0)** address aliasing **[337](#page-364-0)** aggregate-port learner **[350](#page-377-0)** allowed VLANs **[725](#page-752-0)** apply command **[757](#page-784-1)** archive download-sw command **[6](#page-33-0)** archive tar command **[9](#page-36-0)** archive upload-sw command **[12](#page-39-0)** arp access-list command **[14](#page-41-0)**

authentication control-direction command **[16](#page-43-0)** authentication event command **[18](#page-45-0)** authentication failed VLAN [See dot1x auth-fail vlan](#page-132-0) authentication fallback command **[21](#page-48-0)** authentication host-mode command **[23](#page-50-0)** authentication open command **[25](#page-52-0)** authentication order command **[27](#page-54-0)** authentication periodic command **[29](#page-56-0)** authentication port-control command **[31](#page-58-0)** authentication priority command **[33](#page-60-0)** authentication timer command **[35](#page-62-0)** authentication violation command **[37](#page-64-0)** auth-fail max-attempts [See dot1x auth-fail max-attempts](#page-130-0) auth-fail vlan [See dot1x auth-fail vlan](#page-132-0) auth open command **[25](#page-52-1)** auth order command **[27](#page-54-1)** authorization state of controlled port **[126](#page-153-0)** auth timer command **[35](#page-62-1)** autonegotiation of duplex mode **[137](#page-164-0)** auto qos voip command **[39](#page-66-0)**

## **B**

BackboneFast, for STP **[645](#page-672-0)** backup interfaces configuring **[704](#page-731-0)** displaying **[473](#page-500-0)** boot (boot loader) command **[2](#page-801-0)** boot config-file command **[43](#page-70-0)** boot enable-break command **[44](#page-71-0)** boot helper command **[45](#page-72-0)** boot helper-config file command **[46](#page-73-0)** booting Cisco IOS image **[49](#page-76-0)** displaying environment variables **[419](#page-446-0)** interrupting **[44](#page-71-1)** manually **[47](#page-74-0)** boot loader accessing **[1](#page-800-0)** booting Cisco IOS image **[2](#page-801-1)** helper image **[45](#page-72-1)** directories creating **[14](#page-813-0)** displaying a list of **[7](#page-806-0)** removing **[18](#page-817-0)** displaying available commands **[12](#page-811-0)** memory heap utilization **[13](#page-812-0)** version **[25](#page-824-0)** environment variables described **[19](#page-818-0)** displaying settings **[19](#page-818-1)** location of **[20](#page-819-0)** setting **[19](#page-818-1)** unsetting **[23](#page-822-0)** files copying **[5](#page-804-0)** deleting **[6](#page-805-0)** displaying a list of **[7](#page-806-0)** displaying the contents of **[4,](#page-803-0) [15,](#page-814-0) [22](#page-821-0)** renaming **[16](#page-815-0)** file system formatting **[10](#page-809-0)** initializing flash **[9](#page-808-0)** running a consistency check **[11](#page-810-0)** prompt **[1](#page-800-1)** resetting the system **[17](#page-816-0)** boot manual command **[47](#page-74-1)**

boot private-config-file command **[48](#page-75-0)** boot system command **[49](#page-76-1)** BPDU filtering, for spanning tree **[646,](#page-673-0) [681](#page-708-0)** BPDU guard, for spanning tree **[648,](#page-675-0) [681](#page-708-1)** broadcast storm control **[699](#page-726-0)**

### **C**

candidate switches [See clusters](#page-106-0) cat (boot loader) command **[4](#page-803-1)** channel-group command **[50](#page-77-0)** channel-protocol command **[53](#page-80-0)** Cisco SoftPhone auto-QoS configuration **[39](#page-66-1)** trusting packets sent from **[329](#page-356-0)** CISP [See Client Information Signalling Protocol](#page-136-1) cisp debug platform cisp command **[35](#page-860-1)** cisp enable command **[54](#page-81-0)** class command **[55](#page-82-0)** class-map command **[57](#page-84-0)** class maps creating **[57](#page-84-1)** defining the match criteria **[290](#page-317-0)** displaying **[424](#page-451-0)** class of service [See CoS](#page-326-0) clear dot1x command **[59](#page-86-0)** clear eap sessions command **[60](#page-87-0)** clear energywise neighbors command **[61](#page-88-0)** clear errdisable interface **[62](#page-89-0)** clear ip arp inspection log command **[63](#page-90-0)** clear ip arp inspection statistics command **[64](#page-91-0)** clear ip dhcp snooping database command **[65](#page-92-0)** clear lacp command **[67](#page-94-0)** clear mac address-table command **[68,](#page-95-0) [70](#page-97-0)** clear nmsp statistics command **[71](#page-98-0)**

**Catalyst 2960 Switch Command Reference**

clear pagp command **[72](#page-99-0)** clear port-security command **[73](#page-100-0)** clear spanning-tree counters command **[75](#page-102-0)** clear spanning-tree detected-protocols command **[76](#page-103-0)** clear vmps statistics command **[77](#page-104-0)** clear vtp counters command **[78](#page-105-0)** Client Information Signalling Protocol **[54,](#page-81-1) [109,](#page-136-2) [423,](#page-450-1) [5,](#page-830-1) [35](#page-860-2)** cluster commander-address command **[79](#page-106-1)** cluster discovery hop-count command **[81](#page-108-0)** cluster enable command **[82](#page-109-0)** cluster holdtime command **[83](#page-110-0)** cluster member command **[84](#page-111-0)** cluster outside-interface command **[86](#page-113-0)** cluster run command **[87](#page-114-0)** clusters adding candidates **[84](#page-111-1)** binding to HSRP group **[88](#page-115-0)** building manually **[84](#page-111-1)** communicating with devices outside the cluster **[86](#page-113-1)** members by using Telnet **[382](#page-409-0)** debug messages, display **[6](#page-831-0)** displaying candidate switches **[427](#page-454-0)** debug messages **[6](#page-831-0)** member switches **[429](#page-456-0)** status **[425](#page-452-0)** hop-count limit for extended discovery **[81](#page-108-1)** HSRP standby groups **[88](#page-115-1)** redundancy **[88](#page-115-1)** SNMP trap **[635](#page-662-0)** cluster standby-group command **[88](#page-115-2)** cluster timer command **[90](#page-117-0)** command modes defined **[1](#page-22-0)** command switch [See clusters](#page-106-2) configuration files password recovery disable considerations **[1](#page-800-2)** specifying the name **[43,](#page-70-1) [48](#page-75-1)**

configuring multiple interfaces **[163](#page-190-0)** config-vlan mode commands **[746](#page-773-0)** description **[4](#page-25-0)** entering **[745](#page-772-0)** summary **[2](#page-23-0)** copy (boot loader) command **[5](#page-804-1)** CoS assigning default value to incoming packets **[299](#page-326-1)** overriding the incoming value **[299](#page-326-1)** CoS-to-DSCP map **[303](#page-330-0)** CPU ASIC statistics, displaying **[431](#page-458-0)** crashinfo files **[156](#page-183-0)**

#### **D**

debug auto qos command **[2](#page-827-0)** debug backup command **[4](#page-829-0)** debug cisp command **[5](#page-830-2)** debug cluster command **[6](#page-831-1)** debug dot1x command **[8](#page-833-0)** debug dtp command **[10](#page-835-0)** debug eap command **[11](#page-836-0)** debug etherchannel command **[12](#page-837-0)** debug ilpower command **[14](#page-839-0)** debug interface command **[15](#page-840-0)** debug ip dhcp snooping command **[17](#page-842-0)** debug ip igmp filter command **[18](#page-843-0)** debug ip igmp max-groups command **[19](#page-844-0)** debug ip igmp snooping command **[20](#page-845-0)** debug lacp command **[21](#page-846-0)** debug lldp packets command **[22](#page-847-0)** debug mac-notification command **[23](#page-848-0)** debug matm command **[24](#page-849-0)** debug matm move update command **[25](#page-850-0)** debug monitor command **[26](#page-851-0)** debug mvrdbg command **[28](#page-853-0)** debug nmsp command **[30](#page-855-0)** debug nvram command **[31](#page-856-0)**

debug pagp command **[32](#page-857-0)** debug platform acl command **[33](#page-858-0)** debug platform backup interface command **[34](#page-859-0)** debug platform cisp command **[35](#page-860-3)** debug platform configuration command **[41](#page-866-0)** debug platform cpu-queues command **[36](#page-861-0)** debug platform dot1x command **[38](#page-863-0)** debug platform etherchannel command **[39](#page-864-0)** debug platform forw-tcam command **[40](#page-865-0)** debug platform ip arp inspection command **[43](#page-868-0)** debug platform ip dhcp command **[44](#page-869-0)** debug platform ip igmp snooping command **[45](#page-870-0)** debug platform ip source-guard command **[47](#page-872-0)** debug platform led command **[48](#page-873-0)** debug platform matm command **[49](#page-874-0)** debug platform messaging application command **[51](#page-876-0)** debug platform phy command **[52](#page-877-0)** debug platform pm command **[54](#page-879-0)** debug platform port-asic command **[56](#page-881-0)** debug platform port-security command **[57](#page-882-0)** debug platform qos-acl-tcam command **[58](#page-883-0)** debug platform resource-manager command **[59](#page-884-0)** debug platform snmp command **[60](#page-885-0)** debug platform span command **[61](#page-886-0)** debug platform supervisor-asic command **[62](#page-887-0)** debug platform sw-bridge command **[63](#page-888-0)** debug platform tcam command **[64](#page-889-0)** debug platform udld command **[66](#page-891-0)** debug platform vlan command **[67](#page-892-0)** debug pm command **[68](#page-893-0)** debug port-security command **[70](#page-895-0)** debug qos-manager command **[71](#page-896-0)** debug spanning-tree backbonefast command **[74](#page-899-0)** debug spanning-tree bpdu command **[75](#page-900-0)** debug spanning-tree bpdu-opt command **[76](#page-901-0)** debug spanning-tree command **[72](#page-897-0)** debug spanning-tree mstp command **[77](#page-902-0)** debug spanning-tree switch command **[79](#page-904-0)** debug spanning-tree uplinkfast command **[81](#page-906-0)**

debug sw-vlan command **[82](#page-907-0)** debug sw-vlan ifs command **[84](#page-909-0)** debug sw-vlan notification command **[86](#page-911-0)** debug sw-vlan vtp command **[88](#page-913-0)** debug udld command **[90](#page-915-0)** debug vqpc command **[92](#page-917-0)** define interface-range command **[92](#page-119-0)** delete (boot loader) command **[6](#page-805-1)** delete command **[94](#page-121-0)** deny (ARP access-list configuration) command **[96](#page-123-0)** deny command **[98](#page-125-0)** detect mechanism, causes **[148](#page-175-0)** DHCP snooping accepting untrusted packets from edge switch **[195](#page-222-0)** enabling on a VLAN **[201](#page-228-0)** option 82 **[193,](#page-220-0) [195](#page-222-1)** trust on an interface **[199](#page-226-0)** error recovery timer **[154](#page-181-0)** rate limiting **[197](#page-224-0)** DHCP snooping binding database binding file, configuring **[191](#page-218-0)** bindings adding **[189](#page-216-0)** deleting **[189](#page-216-0)** displaying **[491](#page-518-0)** clearing database agent statistics **[65](#page-92-1)** database agent, configuring **[191](#page-218-0)** displaying binding entries **[491](#page-518-1)** database agent status **[494,](#page-521-0) [496](#page-523-0)** renewing **[386](#page-413-0)** dir (boot loader) command **[7](#page-806-1)** directories, deleting **[94](#page-121-1)** domain name, VTP **[764,](#page-791-0) [768](#page-795-0)** dot1x auth-fail max-attempts **[103](#page-130-1)** dot1x auth-fail vlan **[105](#page-132-1)** dot1x command **[101](#page-128-0)** dot1x control-direction command **[107](#page-134-0)**

dot1x credentials (global configuration) command **[109](#page-136-0)** dot1x critical global configuration command **[110](#page-137-0)** dot1x critical interface configuration command **[112](#page-139-0)** dot1x default command **[114](#page-141-0)** dot1x fallback command **[115](#page-142-0)** dot1x guest-vlan command **[116](#page-143-0)** dot1x host-mode command **[118](#page-145-0)** dot1x initialize command **[120](#page-147-0)** dot1x mac-auth-bypass command **[121](#page-148-0)** dot1x max-reauth-req command **[123](#page-150-0)** dot1x max-req command **[124](#page-151-0)** dot1x pae command **[125](#page-152-0)** dot1x port-control command **[126](#page-153-1)** dot1x re-authenticate command **[128](#page-155-0)** dot1x reauthentication command **[129](#page-156-0)** dot1x test eapol-capable command **[130](#page-157-0)** dot1x test timeout command **[131](#page-158-0)** dot1x timeout command **[132](#page-159-0)** dot1x violation-mode command **[135](#page-162-0)** DSCP-to-CoS map **[303](#page-330-1)** DSCP-to-DSCP-mutation map **[303](#page-330-2)** DTP **[711](#page-738-0)** DTP flap error detection for **[148](#page-175-1)** error recovery timer **[154](#page-181-1)** DTP negotiation **[712](#page-739-0)** dual-purpose uplink ports displaying configurable options **[475](#page-502-0)** displaying the active media **[480](#page-507-0)** selecting the type **[293](#page-320-0)** duplex command **[136](#page-163-0)** dynamic-access ports configuring **[702](#page-729-0)** restrictions **[703](#page-730-0)**

dynamic ARP inspection ARP ACLs apply to a VLAN **[175](#page-202-0)** define **[14](#page-41-1)** deny packets **[96](#page-123-1)** display **[410](#page-437-0)** permit packets **[354](#page-381-0)** clear log buffer **[63](#page-90-1)** statistics **[64](#page-91-1)** display ARP ACLs **[410](#page-437-0)** configuration and operating state **[486](#page-513-0)** log buffer **[486](#page-513-1)** statistics **[486](#page-513-2)** trust state and rate limit **[486](#page-513-3)** enable per VLAN **[185](#page-212-0)** log buffer clear **[63](#page-90-1)** configure **[179](#page-206-0)** display **[486](#page-513-1)** rate-limit incoming ARP packets **[177](#page-204-0)** statistics clear **[64](#page-91-1)** display **[486](#page-513-2)** trusted interface state **[181](#page-208-0)** type of packet logged **[186](#page-213-0)** validation checks **[183](#page-210-0)** dynamic auto VLAN membership mode **[710](#page-737-2)** dynamic desirable VLAN membership mode **[710](#page-737-3)** Dynamic Host Configuration Protocol (DHCP) [See DHCP snooping](#page-215-0) Dynamic Trunking Protocol [See DTP](#page-738-0)

#### **E**

EAP-request/identity frame maximum number to send **[124](#page-151-1)** response time before retransmitting **[132](#page-159-1)** energywise (global configuration) command **[138,](#page-165-0) [140](#page-167-0)** energywise domain command **[142](#page-169-0)** energywise query command **[144](#page-171-0)** environment variables, displaying **[419](#page-446-0)** errdisable detect cause command **[148](#page-175-2)** errdisable detect cause small-frame command **[151](#page-178-0)** errdisable recovery cause small-frame **[153](#page-180-0)** errdisable recovery command **[154](#page-181-2)** error conditions, displaying **[462](#page-489-0)** error disable detection **[148](#page-175-3)** error-disabled interfaces, displaying **[473](#page-500-1)** EtherChannel assigning Ethernet interface to channel group **[50](#page-77-1)** creating port-channel logical interface **[161](#page-188-0)** debug EtherChannel/PAgP, display **[12](#page-837-1)** debug platform-specific events, display **[39](#page-864-1)** displaying **[466](#page-493-0)** interface information, displaying **[473](#page-500-2)** LACP clearing channel-group information **[67](#page-94-1)** debug messages, display **[21](#page-846-1)** displaying **[523](#page-550-0)** modes **[50](#page-77-2)** port priority for hot-standby ports **[244](#page-271-0)** restricting a protocol **[53](#page-80-1)** system priority **[246](#page-273-0)** load-distribution methods **[365](#page-392-0)** PAgP aggregate-port learner **[350](#page-377-1)** clearing channel-group information **[72](#page-99-1)** debug messages, display **[32](#page-857-1)** displaying **[583](#page-610-0)** error detection for **[148](#page-175-4)** error recovery timer **[154](#page-181-3)**

EtherChannel (continued) learn method **[350](#page-377-1)** modes **[50](#page-77-3)** physical-port learner **[350](#page-377-1)** priority of interface for transmitted traffic **[352](#page-379-0)** Ethernet controller, internal register display **[433](#page-460-0)** Ethernet statistics, collecting **[390](#page-417-0)** exception crashinfo command **[156](#page-183-1)** exit command **[757](#page-784-2)** extended discovery of candidate switches **[81](#page-108-1)** extended-range VLANs and allowed VLAN list **[725](#page-752-1)** and pruning-eligible list **[725](#page-752-2)** configuring **[745](#page-772-1)** extended system ID for STP **[654](#page-681-0)**

#### **F**

fallback profile command **[157](#page-184-0)** fallback profiles, displaying **[469](#page-496-0)** fan information, displaying **[459](#page-486-0)** file name, VTP **[764](#page-791-1)** files, deleting **[94](#page-121-1)** flash\_init (boot loader) command **[9](#page-808-1)** flexible authentication ordering **[27](#page-54-2)** Flex Links configuring **[704](#page-731-1)** configuring preferred VLAN **[706](#page-733-0)** displaying **[473](#page-500-3)** flowcontrol command **[159](#page-186-0)** format (boot loader) command **[10](#page-809-1)** forwarding results, display **[5](#page-922-0)** frame forwarding information, displaying **[5](#page-922-1)** fsck (boot loader) command **[11](#page-810-1)**

## **G**

global configuration mode **[2,](#page-23-1) [3](#page-24-0)**

## **H**

hardware ACL statistics **[406](#page-433-1)** help (boot loader) command **[12](#page-811-1)** hierarchical policy maps **[364](#page-391-0)** hop-count limit for clusters **[81](#page-108-1)** host connection, port configuration **[709](#page-736-0)** Hot Standby Router Protocol [See HSRP](#page-115-3) **HSRP** binding HSRP group to cluster **[88](#page-115-4)**

standby group **[88](#page-115-5)**

### **I**

IEEE 802.1x and switchport modes **[711](#page-738-1)** violation error recovery **[154](#page-181-4)** [See also port-based authentication](#page-30-2) IEEE 802.1X Port Based Authentication enabling guest VLAN supplicant **[104,](#page-131-0) [115,](#page-142-1) [158](#page-185-0)** IGMP filters applying **[202](#page-229-0)** debug messages, display **[18](#page-843-1)** IGMP groups, setting maximum **[204](#page-231-0)** IGMP maximum groups, debugging **[19](#page-844-1)** IGMP profiles creating **[206](#page-233-0)** displaying **[499](#page-526-0)** IGMP snooping adding ports as a static member of a group **[223](#page-250-0)** displaying **[500,](#page-527-0) [505,](#page-532-0) [507](#page-534-0)** enabling **[208](#page-235-0)** enabling the configurable-leave timer **[210](#page-237-0)** enabling the Immediate-Leave feature **[219](#page-246-0)**

IGMP snooping (continued) flooding query count **[216](#page-243-0)** interface topology change notification behavior **[218](#page-245-0)** multicast table **[503](#page-530-0)** querier **[212](#page-239-0)** query solicitation **[216](#page-243-1)** report suppression **[214](#page-241-0)** switch topology change notification behavior **[216](#page-243-2)** images [See software images](#page-33-1) Immediate-Leave feature, MVR **[339](#page-366-0)** immediate-leave processing **[219](#page-246-1)** Immediate-Leave processing, IPv6 **[242](#page-269-0)** interface configuration mode **[2,](#page-23-2) [4](#page-25-1)** interface port-channel command **[161](#page-188-1)** interface range command **[163](#page-190-1)** interface-range macros **[92](#page-119-1)** interfaces assigning Ethernet interface to channel group **[50](#page-77-1)** configuring **[136](#page-163-1)** configuring multiple **[163](#page-190-0)** creating port-channel logical **[161](#page-188-0)** debug messages, display **[15](#page-840-1)** disabling **[631](#page-658-0)** displaying the MAC address table **[544](#page-571-0)** restarting **[631](#page-658-0)** interface speed, configuring **[691](#page-718-0)** interface vlan command **[166](#page-193-0)** internal registers, displaying **[433,](#page-460-0) [442](#page-469-0)** Internet Group Management Protocol [See IGMP](#page-235-1) invalid GBIC error detection for **[148](#page-175-5)** error recovery timer **[154](#page-181-5)** ip access-group command **[167](#page-194-2)** ip address command **[169](#page-196-0)** IP addresses, setting **[169](#page-196-1)** ip admission command **[171](#page-198-0)** ip admission name proxy http command **[173](#page-200-0)**

ip arp inspection filter vlan command **[175](#page-202-1)** ip arp inspection limit command **[177](#page-204-1)** ip arp inspection log-buffer command **[179](#page-206-1)** ip arp inspection trust command **[181](#page-208-1)** ip arp inspection validate command **[183](#page-210-1)** ip arp inspection vlan command **[185](#page-212-1)** ip arp inspection vlan logging command **[186](#page-213-1)** IP DHCP snooping [See DHCP snooping](#page-215-0) ip dhcp snooping binding command **[189](#page-216-1)** ip dhcp snooping command **[188](#page-215-1)** ip dhcp snooping database command **[191](#page-218-1)** ip dhcp snooping information option allow-untrusted command **[195](#page-222-2)** ip dhcp snooping information option command **[193](#page-220-1)** ip dhcp snooping limit rate command **[197](#page-224-1)** ip dhcp snooping trust command **[199](#page-226-1)** ip dhcp snooping verify command **[200](#page-227-0)** ip dhcp snooping vlan command **[201](#page-228-1)** ip igmp filter command **[202](#page-229-1)** ip igmp max-groups command **[204](#page-231-1)** ip igmp profile command **[206](#page-233-1)** ip igmp snooping command **[208](#page-235-0)** ip igmp snooping last-member-query-interval command **[210](#page-237-0)** ip igmp snooping querier command **[212](#page-239-0)** ip igmp snooping report-suppression command **[214](#page-241-0)** ip igmp snooping tcn command **[216](#page-243-2)** ip igmp snooping tcn flood command **[218](#page-245-0)** ip igmp snooping vlan immediate-leave command **[219](#page-246-0)** ip igmp snooping vlan mrouter command **[221](#page-248-0)** ip igmp snooping vlan static command **[223](#page-250-0)** IP multicast addresses **[336](#page-363-0)** IP phones auto-QoS configuration **[39](#page-66-2)** trusting packets sent from **[329](#page-356-0)** IP-precedence-to-DSCP map **[303](#page-330-3)** ip source binding command **[225](#page-252-0)**

IP source guard disabling **[229](#page-256-0)** displaying binding entries **[509](#page-536-0)** configuration **[511](#page-538-0)** dynamic binding entries only **[491](#page-518-1)** enabling **[229](#page-256-0)** static IP source bindings **[225](#page-252-1)** ip ssh command **[227](#page-254-0)** ipv6 mld snooping command **[230](#page-257-0)** ipv6 mld snooping last-listener-query count command **[232](#page-259-0)** ipv6 mld snooping last-listener-query-interval command **[234](#page-261-0)** ipv6 mld snooping listener-message-suppression command **[236](#page-263-0)** ipv6 mld snooping robustness-variable command **[238](#page-265-0)** ipv6 mld snooping tcn command **[240](#page-267-0)** ipv6 mld snooping vlan command **[242](#page-269-1)** IPv6 SDM template **[391](#page-418-0)** ip verify source command **[229](#page-256-1)**

### **J**

jumbo frames [See MTU](#page-640-0)

# **L**

LACP [See EtherChannel](#page-77-4) lacp port-priority command **[244](#page-271-1)** lacp system-priority command **[246](#page-273-1)** Layer 2 traceroute IP addresses **[736](#page-763-0)** MAC addresses **[733](#page-760-0)** line configuration mode **[2,](#page-23-3) [5](#page-26-0)** Link Aggregation Control Protocol [See EtherChannel](#page-77-5)

link flap error detection for **[148](#page-175-6)** error recovery timer **[154](#page-181-6)** link state group command **[252](#page-279-0)** link state track command **[254](#page-281-0)** load-distribution methods for EtherChannel **[365](#page-392-0)** location (global configuration) command **[248](#page-275-0)** location (interface configuration) command **[250](#page-277-0)** logging event command **[255](#page-282-0)** logging event power-inline-status command **[256](#page-283-0)** logging file command **[257](#page-284-0)** logical interface **[161](#page-188-0)** loopback error detection for **[148](#page-175-7)** recovery timer **[154](#page-181-7)** loop guard, for spanning tree **[656,](#page-683-0) [660](#page-687-0)**

#### **M**

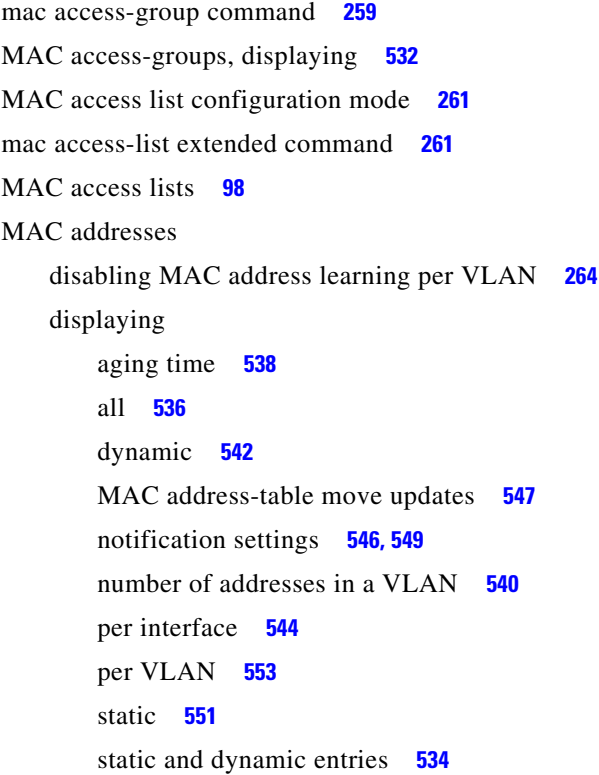

MAC addresses (continued) dynamic aging time **[263](#page-290-0)** deleting **[68](#page-95-1)** displaying **[542](#page-569-0)** enabling MAC address notification **[268](#page-295-0)** enabling MAC address-table move update **[266](#page-293-0)** static adding and removing **[270](#page-297-0)** displaying **[551](#page-578-0)** dropping on an interface **[271](#page-298-0)** tables **[536](#page-563-1)** MAC address notification, debugging **[23](#page-848-1)** mac address-table aging-time **[259](#page-286-1)** mac address-table aging-time command **[263](#page-290-1)** mac address-table learning command **[264](#page-291-1)** mac address-table move update command **[266](#page-293-1)** mac address-table notification command **[268](#page-295-1)** mac address-table static command **[270](#page-297-1)** mac address-table static drop command **[271](#page-298-1)** macro apply command **[273](#page-300-0)** macro auto execute command **[276](#page-303-0)** macro auto global processing command **[281](#page-308-0)** macro description command **[283](#page-310-0)** macro global command **[284](#page-311-0)** macro global description command **[287](#page-314-0)** macro name command **[288](#page-315-0)** macros adding a description **[283](#page-310-1)** adding a global description **[287](#page-314-1)** applying **[284](#page-311-1)** creating **[288](#page-315-1)** displaying **[585](#page-612-0)** interface range **[92,](#page-119-2) [163](#page-190-2)** specifying parameter values **[284](#page-311-2)** tracing **[284](#page-311-3)**

Г

maps QoS defining **[303](#page-330-4)** displaying **[563](#page-590-0)** match (class-map configuration) command **[290](#page-317-1)** maximum transmission unit [See MTU](#page-757-0) mdix auto command **[292](#page-319-0)** media-type command **[293](#page-320-1)** member switches [See clusters](#page-106-3) memory (boot loader) command **[13](#page-812-1)** mkdir (boot loader) command **[14](#page-813-1)** MLD snooping configuring **[236,](#page-263-0) [238](#page-265-0)** configuring queries **[232,](#page-259-0) [234](#page-261-0)** configuring topology change notification **[240](#page-267-0)** displaying **[513,](#page-540-0) [515,](#page-542-0) [517,](#page-544-0) [519](#page-546-0)** enabling **[230](#page-257-0)** MLD snooping on a VLAN, enabling **[242](#page-269-1)** mls qos aggregate-policer command **[297](#page-324-0)** mls qos command **[295](#page-322-0)** mls qos cos command **[299](#page-326-2)** mls qos dscp-mutation command **[301](#page-328-0)** mls qos map command **[303](#page-330-5)** mls qos queue-set output buffers command **[307](#page-334-0)** mls qos queue-set output threshold command **[309](#page-336-0)** mls qos rewrite ip dscp command **[311](#page-338-0)** mls qos srr-queue input bandwidth command **[313](#page-340-0)** mls qos srr-queue input buffers command **[315](#page-342-0)** mls qos-srr-queue input cos-map command **[317](#page-344-0)** mls qos srr-queue input dscp-map command **[319](#page-346-0)** mls qos srr-queue input priority-queue command **[321](#page-348-0)** mls qos srr-queue input threshold command **[323](#page-350-0)** mls qos-srr-queue output cos-map command **[325](#page-352-0)** mls qos srr-queue output dscp-map command **[327](#page-354-0)** mls qos trust command **[329](#page-356-1)** mode, MVR **[336](#page-363-1)** Mode button, and password recovery **[393](#page-420-0)**

modes, commands **[1](#page-22-1)** monitor session command **[331](#page-358-0)** more (boot loader) command **[15](#page-814-1)** MSTP displaying **[605](#page-632-0)** interoperability **[76](#page-103-1)** link type **[658](#page-685-0)** MST region aborting changes **[664](#page-691-0)** applying changes **[664](#page-691-1)** configuration name **[664](#page-691-2)** configuration revision number **[664](#page-691-3)** current or pending display **[664](#page-691-4)** displaying **[605](#page-632-0)** MST configuration mode **[664](#page-691-5)** VLANs-to-instance mapping **[664](#page-691-6)** path cost **[666](#page-693-0)** protocol mode **[662](#page-689-0)** restart protocol migration process **[76](#page-103-2)** root port loop guard **[656](#page-683-1)** preventing from becoming designated **[656](#page-683-1)** restricting which can be root **[656](#page-683-1)** root guard **[656](#page-683-1)** root switch affects of extended system ID **[654](#page-681-1)** hello-time **[669,](#page-696-0) [677](#page-704-0)** interval between BDPU messages **[670](#page-697-0)** interval between hello BPDU messages **[669,](#page-696-0) [677](#page-704-0)** max-age **[670](#page-697-0)** maximum hop count before discarding BPDU **[671](#page-698-0)** port priority for selection of **[673](#page-700-0)** primary or secondary **[677](#page-704-1)** switch priority **[676](#page-703-0)**

**Catalyst 2960 Switch Command Reference**

MSTP (continued) state changes blocking to forwarding state **[683](#page-710-0)** enabling BPDU filtering **[646,](#page-673-1) [681](#page-708-2)** enabling BPDU guard **[648,](#page-675-1) [681](#page-708-3)** enabling Port Fast **[681,](#page-708-4) [683](#page-710-0)** forward-delay time **[668](#page-695-0)** length of listening and learning states **[668](#page-695-0)** rapid transition to forwarding **[658](#page-685-0)** shutting down Port Fast-enabled ports **[681](#page-708-5)** state information display **[604](#page-631-0)** MTU configuring size **[730](#page-757-0)** displaying global setting **[613](#page-640-0)** multicast group address, MVR **[339](#page-366-1)** multicast groups, MVR **[337](#page-364-1)** Multicast Listener Discovery [See MLD](#page-257-1) multicast router learning method **[221](#page-248-1)** multicast router ports, configuring **[221](#page-248-2)** multicast router ports, IPv6 **[242](#page-269-2)** multicast storm control **[699](#page-726-1)** multicast VLAN, MVR **[337](#page-364-2)** multicast VLAN registration [See MVR](#page-363-2) Multiple Spanning Tree Protocol [See MSTP](#page-689-1) MVR and address aliasing **[337](#page-364-3)** configuring **[336](#page-363-2)** configuring interfaces **[339](#page-366-2)** debug messages, display **[28](#page-853-1)** displaying **[572](#page-599-0)** displaying interface information **[574](#page-601-0)** members, displaying **[576](#page-603-0)** mvr (global configuration) command **[336](#page-363-2)** mvr (interface configuration) command **[339](#page-366-2)** mvr vlan group command **[340](#page-367-0)**

#### **N**

native VLANs **[725](#page-752-3)** Network Admission Control Software Configuration Guide **[172,](#page-199-0) [174](#page-201-0)** network-policy (global configuration) command **[343](#page-370-0)** network-policy command **[342](#page-369-0)** network-policy profile (network-policy configuration) command **[345](#page-372-0)** nmsp attachment suppress command **[349](#page-376-0)** nmsp command **[347](#page-374-0)** nonegotiate, speed **[691](#page-718-1)** nonegotiating DTP messaging **[712](#page-739-0)** non-IP protocols denying **[98](#page-125-2)** forwarding **[356](#page-383-1)** non-IP traffic access lists **[261](#page-288-0)** non-IP traffic forwarding denying **[98](#page-125-3)** permitting **[356](#page-383-2)** normal-range VLANs **[745,](#page-772-2) [750](#page-777-0)** no vlan command **[745,](#page-772-3) [754](#page-781-0)**

### **O**

online diagnostics global configuration mode clearing health monitoring diagnostic test schedule **[63](#page-90-2)** setting health monitoring diagnostic testing **[63](#page-90-2)** setting up health monitoring diagnostic test schedule **[63](#page-90-2)**

# **P**

PAgP [See EtherChannel](#page-77-6) pagp learn-method command **[350](#page-377-2)** pagp port-priority command **[352](#page-379-1)** password, VTP **[764,](#page-791-2) [768](#page-795-1)**

password-recovery mechanism, enabling and disabling **[393](#page-420-1)** permit (ARP access-list configuration) command **[354](#page-381-1)** permit (MAC access-list configuration) command **[356](#page-383-3)** per-VLAN spanning-tree plus [See STP](#page-689-2) physical-port learner **[350](#page-377-3)** PID, displaying **[485](#page-512-0)** PIM-DVMRP, as multicast router learning method **[221](#page-248-3)** PoE configuring the power budget **[370](#page-397-0)** configuring the power management mode **[367](#page-394-0)** displaying controller register values **[440](#page-467-0)** displaying power management information **[593](#page-620-0)** logging of status **[256](#page-283-1)** monitoring power **[372](#page-399-0)** policing power consumption **[372](#page-399-0)** police aggregate command **[361](#page-388-0)** police command **[359](#page-386-0)** policed-DSCP map **[303](#page-330-6)** policy-map command **[363](#page-390-0)** policy maps applying to an interface **[395,](#page-422-0) [399](#page-426-0)** creating **[363](#page-390-1)** displaying **[588](#page-615-0)** hierarchical **[364](#page-391-0)** policers displaying **[556](#page-583-0)** for a single class **[359](#page-386-1)** for multiple classes **[297,](#page-324-1) [361](#page-388-1)** policed-DSCP map **[303](#page-330-6)** traffic classification defining the class **[55](#page-82-1)** defining trust states **[738](#page-765-0)** setting DSCP or IP precedence values **[397](#page-424-0)** Port Aggregation Protocol [See EtherChannel](#page-77-7)

port-based authentication AAA method list **[3](#page-30-2)** configuring violation modes **[135](#page-162-1)** debug messages, display **[8](#page-833-1)** enabling IEEE 802.1x globally **[101](#page-128-1)** per interface **[126](#page-153-0)** guest VLAN **[116](#page-143-1)** host modes **[118](#page-145-1)** IEEE 802.1x AAA accounting methods **[1](#page-28-1)** initialize an interface **[120,](#page-147-1) [131](#page-158-1)** MAC authentication bypass **[121](#page-148-1)** manual control of authorization state **[126](#page-153-0)** PAE as authenticator **[125](#page-152-1)** periodic re-authentication enabling **[129](#page-156-1)** time between attempts **[132](#page-159-2)** quiet period between failed authentication exchanges **[132](#page-159-3)** re-authenticating IEEE 802.1x-enabled ports **[128](#page-155-1)** resetting configurable IEEE 802.1x parameters **[114](#page-141-1)** switch-to-authentication server retransmission time **[132](#page-159-4)** switch-to-client frame-retransmission number **[123](#page-150-1) to [124](#page-151-2)** switch-to-client retransmission time **[132](#page-159-5)** test for IEEE 802.1x readiness **[130](#page-157-1)** port-channel load-balance command **[365](#page-392-1)** Port Fast, for spanning tree **[683](#page-710-1)** port ranges, defining **[92](#page-119-3)** ports, debugging **[68](#page-893-1)** ports, protected **[723](#page-750-0)** port security aging **[719](#page-746-0)** debug messages, display **[70](#page-895-1)** enabling **[714](#page-741-0)** violation error recovery **[154](#page-181-8)** port trust states for QoS **[329](#page-356-2)** port types, MVR **[339](#page-366-3)** power information, displaying **[459](#page-486-0)**

power inline command **[367](#page-394-1)** power inline consumption command **[370](#page-397-1)** power inline police command **[372](#page-399-1)** Power over Ethernet [See PoE](#page-394-2) priority-queue command **[375](#page-402-0)** privileged EXEC mode **[2,](#page-23-4) [3](#page-24-1)** product identification information, displaying **[485](#page-512-1)** protected ports, displaying **[478](#page-505-0)** pruning VLANs **[725](#page-752-4)** VTP displaying interface information **[473](#page-500-4)** enabling **[764,](#page-791-3) [768](#page-795-2)** pruning-eligible VLAN list **[726](#page-753-0)** PVST+ [See STP](#page-689-3)

# **Q**

QoS auto-QoS configuring **[39](#page-66-3)** debug messages, display **[2](#page-827-1)** displaying **[415](#page-442-0)** class maps creating **[57](#page-84-1)** defining the match criteria **[290](#page-317-0)** displaying **[424](#page-451-0)** defining the CoS value for an incoming packet **[299](#page-326-1)** displaying configuration information **[415,](#page-442-0) [555](#page-582-0)** DSCP transparency **[311](#page-338-1)** DSCP trusted ports applying DSCP-to-DSCP-mutation map to **[301](#page-328-1)** defining DSCP-to-DSCP-mutation map **[303](#page-330-2)** egress queues allocating buffers **[307](#page-334-1)** defining the CoS output queue threshold map **[325](#page-352-1)**

QoS (continued) defining the DSCP output queue threshold map **[327](#page-354-1)** displaying buffer allocations **[559](#page-586-0)** displaying CoS output queue threshold map **[563](#page-590-1)** displaying DSCP output queue threshold map **[563](#page-590-2)** displaying queueing strategy **[559](#page-586-1)** displaying queue-set settings **[566](#page-593-0)** enabling bandwidth shaping and scheduling **[695](#page-722-0)** enabling bandwidth sharing and scheduling **[697](#page-724-0)** limiting the maximum output on a port **[693](#page-720-0)** mapping a port to a queue-set **[377](#page-404-0)** mapping CoS values to a queue and threshold **[325](#page-352-2)** mapping DSCP values to a queue and threshold **[327](#page-354-2)** setting maximum and reserved memory allocations **[309](#page-336-1)** setting WTD thresholds **[309](#page-336-1)** enabling **[295](#page-322-1)** ingress queues allocating buffers **[315](#page-342-1)** assigning SRR scheduling weights **[313](#page-340-1)** defining the CoS input queue threshold map **[317](#page-344-1)** defining the DSCP input queue threshold map **[319](#page-346-1)** displaying buffer allocations **[559](#page-586-0)** displaying CoS input queue threshold map **[563](#page-590-3)** displaying DSCP input queue threshold map **[563](#page-590-4)** displaying queueing strategy **[559](#page-586-1)** displaying settings for **[557](#page-584-0)** enabling the priority queue **[321](#page-348-1)** mapping CoS values to a queue and threshold **[317](#page-344-2)** mapping DSCP values to a queue and threshold **[319](#page-346-2)** setting WTD thresholds **[323](#page-350-1)**

 $\mathbf{r}$ 

QoS (continued) maps defining **[303,](#page-330-4) [317,](#page-344-1) [319,](#page-346-1) [325,](#page-352-1) [327](#page-354-1)** displaying **[563](#page-590-0)** policy maps applying an aggregate policer **[361](#page-388-1)** applying to an interface **[395,](#page-422-0) [399](#page-426-0)** creating **[363](#page-390-1)** defining policers **[297,](#page-324-1) [359](#page-386-1)** displaying policers **[556](#page-583-0)** displaying policy maps **[588](#page-615-0)** hierarchical **[364](#page-391-0)** policed-DSCP map **[303](#page-330-6)** setting DSCP or IP precedence values **[397](#page-424-0)** traffic classifications **[55](#page-82-1)** trust states **[738](#page-765-0)** port trust states **[329](#page-356-2)** queues, enabling the expedite **[375](#page-402-1)** statistics in-profile and out-of-profile packets **[559](#page-586-2)** packets enqueued or dropped **[559](#page-586-3)** sent and received CoS values **[559](#page-586-2)** sent and received DSCP values **[559](#page-586-2)** trusted boundary for IP phones **[329](#page-356-0)** quality of service [See QoS](#page-82-2) querytime, MVR **[336](#page-363-3)** queue-set command **[377](#page-404-1)**

### **R**

radius-server dead-criteria command **[378](#page-405-0)** radius-server host command **[380](#page-407-0)** rapid per-VLAN spanning-tree plus [See STP](#page-689-4) rapid PVST+ [See STP](#page-689-5) rcommand command **[382](#page-409-1)** re-authenticating IEEE 802.1x-enabled ports **[128](#page-155-1)** re-authentication periodic **[129](#page-156-1)** time between attempts **[132](#page-159-2)** receiver ports, MVR **[339](#page-366-3)** receiving flow-control packets **[159](#page-186-1)** recovery mechanism causes **[154](#page-181-9)** display **[62,](#page-89-1) [421,](#page-448-0) [460,](#page-487-0) [464](#page-491-0)** timer interval **[154](#page-181-10)** redundancy for cluster switches **[88](#page-115-1)** remote-span command **[384](#page-411-0)** Remote Switched Port Analyzer [See RSPAN](#page-358-1) rename (boot loader) command **[16](#page-815-1)** renew ip dhcp snooping database command **[386](#page-413-1)** reset (boot loader) command **[17](#page-816-1)** reset command **[757](#page-784-3)** resource templates, displaying **[598](#page-625-0)** restricted VLAN [See dot1x auth-fail vlan](#page-132-2) rmdir (boot loader) command **[18](#page-817-1)** rmon collection stats command **[390](#page-417-1)** root guard, for spanning tree **[656](#page-683-0)** RSPAN configuring **[331](#page-358-2)** displaying **[569](#page-596-0)** filter RSPAN traffic **[331](#page-358-3)** remote-span command **[384](#page-411-0)** sessions displaying **[569](#page-596-1)**

#### **S**

sdm prefer command **[391](#page-418-1)** SDM templates displaying **[598](#page-625-1)** dual IPv4 and IPv6 **[391](#page-418-2)** secure ports, limitations **[716](#page-743-0)** sending flow-control packets **[159](#page-186-1)**

**Catalyst 2960 Switch Command Reference**

service password-recovery command **[393](#page-420-2)** service-policy command **[395](#page-422-1)** set (boot loader) command **[19](#page-818-2)** set command **[397](#page-424-1)** setup command **[399](#page-426-1)** setup express command **[402](#page-429-0)** shell trigger command **[404](#page-431-0)** show access-lists command **[406](#page-433-2)** show archive status command **[409](#page-436-0)** show arp access-list command **[410](#page-437-1)** show authentication command **[411](#page-438-0)** show auto qos command **[415](#page-442-1)** show boot command **[419](#page-446-1)** show cable-diagnostics tdr command **[421](#page-448-1)** show changes command **[757](#page-784-4)** show cisp command **[423](#page-450-2)** show class-map command **[424](#page-451-1)** show cluster candidates command **[427](#page-454-1)** show cluster command **[425](#page-452-1)** show cluster members command **[429](#page-456-1)** show controllers cpu-interface command **[431](#page-458-1)** show controllers ethernet-controller command **[433](#page-460-1)** show controllers power inline command **[440](#page-467-1)** show controllers tcam command **[442](#page-469-1)** show controller utilization command **[444](#page-471-0)** show current command **[757](#page-784-5)** show dot1x command **[446](#page-473-0)** show dtp **[450](#page-477-0)** show eap command **[452](#page-479-0)** show energywise command **[455](#page-482-0)** show env command **[459](#page-486-1)** show errdisable detect command **[460](#page-487-1)** show errdisable flap-values command **[462](#page-489-1)** show errdisable recovery command **[464](#page-491-1)** show etherchannel command **[466](#page-493-1)** show fallback profile command **[469](#page-496-1)** show flowcontrol command **[471](#page-498-0)** show interfaces command **[473](#page-500-5)** show interfaces counters command **[482](#page-509-0)**

show inventory command **[485](#page-512-2)** show ip arp inspection command **[486](#page-513-4)** show ip dhcp snooping binding command **[491](#page-518-2)** show ip dhcp snooping command **[490](#page-517-0)** show ip dhcp snooping database command **[494,](#page-521-1) [496](#page-523-1)** show ip igmp profile command **[499](#page-526-1)** show ip igmp snooping address command **[515](#page-542-1)** show ip igmp snooping command **[500,](#page-527-1) [513](#page-540-2)** show ip igmp snooping groups command **[503](#page-530-1)** show ip igmp snooping mrouter command **[505,](#page-532-1) [517](#page-544-1)** show ip igmp snooping querier command **[507,](#page-534-1) [519](#page-546-1)** show ip source binding command **[509](#page-536-1)** show ipv6 route updated **[521](#page-548-0)** show ip verify source command **[511](#page-538-1)** show lacp command **[523](#page-550-1)** show link state group command **[530](#page-557-0)** show location **[527](#page-554-0)** show mac access-group command **[532](#page-559-0)** show mac address-table address command **[536](#page-563-2)** show mac address-table aging time command **[538](#page-565-1)** show mac address-table command **[534](#page-561-1)** show mac address-table count command **[540](#page-567-1)** show mac address-table dynamic command **[542](#page-569-1)** show mac address-table interface command **[544](#page-571-1)** show mac address-table learning command **[546](#page-573-1)** show mac address-table move update command **[547](#page-574-1)** show mac address-table notification command **[70,](#page-97-1) [549,](#page-576-1) [25](#page-850-1)** show mac address-table static command **[551](#page-578-1)** show mac address-table vlan command **[553](#page-580-1)** show mls qos aggregate-policer command **[556](#page-583-1)** show mls qos command **[555](#page-582-1)** show mls qos input-queue command **[557](#page-584-1)** show mls qos interface command **[559](#page-586-4)** show mls qos maps command **[563](#page-590-5)** show mls qos queue-set command **[566](#page-593-1)** show mls qos vlan command **[568](#page-595-0)** show monitor command **[569](#page-596-2)** show mvr command **[572](#page-599-0)** show mvr interface command **[574](#page-601-0)**

**Catalyst 2960 Switch Command Reference**

show mvr members command **[576](#page-603-0)** show network-policy profile command **[578](#page-605-0)** show nmsp command **[580](#page-607-0)** show pagp command **[583](#page-610-1)** show parser macro command **[585](#page-612-1)** show platform acl command **[2](#page-919-0)** show platform backup interface command **[3](#page-920-0)** show platform etherchannel command **[4](#page-921-0)** show platform forward command **[5](#page-922-2)** show platform igmp snooping command **[7](#page-924-0)** show platform layer4op command **[9](#page-926-0)** show platform mac-address-table command **[10](#page-927-0)** show platform messaging command **[11](#page-928-0)** show platform monitor command **[12](#page-929-0)** show platform mvr table command **[13](#page-930-0)** show platform pm command **[14](#page-931-0)** show platform port-asic command **[15](#page-932-0)** show platform port-security command **[20](#page-937-0)** show platform qos command **[21](#page-938-0)** show platform resource-manager command **[22](#page-939-0)** show platform snmp counters command **[24](#page-941-0)** show platform spanning-tree command **[25](#page-942-0)** show platform stack manager command **[27](#page-944-0)** show platform stp-instance command **[26](#page-943-0)** show platform tcam command **[28](#page-945-0)** show platform vlan command **[30](#page-947-0)** show policy-map command **[588](#page-615-1)** show port security command **[590](#page-617-0)** show power inline command **[593](#page-620-1)** show proposed command **[757](#page-784-6)** show sdm prefer command **[598](#page-625-2)** show setup express command **[600](#page-627-0)** show shell command **[601](#page-628-0)** show spanning-tree command **[604](#page-631-1)** show storm-control command **[610](#page-637-0)** show system mtu command **[613](#page-640-1)** show trust command **[738](#page-765-1)** show udld command **[615](#page-642-0)** show version command **[618](#page-645-0)**

show vlan command **[620](#page-647-0)** show vlan command, fields **[621](#page-648-0)** show vmps command **[623](#page-650-0)** show vtp command **[626](#page-653-0)** shutdown command **[631](#page-658-0)** shutdown vlan command **[632](#page-659-0)** small violation-rate command **[633](#page-660-0)** Smartports macros [See macros](#page-300-1) SNMP host, specifying **[639](#page-666-0)** SNMP informs, enabling the sending of **[635](#page-662-1)** snmp-server enable traps command **[635](#page-662-2)** snmp-server host command **[639](#page-666-1)** snmp trap mac-notification command **[643](#page-670-0)** SNMP traps enabling MAC address notification trap **[643](#page-670-1)** enabling the MAC address notification feature **[268](#page-295-0)** enabling the sending of **[635](#page-662-1)** SoftPhone [See Cisco SoftPhone](#page-66-4) software images deleting **[94](#page-121-2)** downloading **[6](#page-33-2)** upgrading **[6](#page-33-2)** uploading **[12](#page-39-1)** software version, displaying **[618](#page-645-1)** source ports, MVR **[339](#page-366-3)** SPAN configuring **[331](#page-358-2)** debug messages, display **[26](#page-851-1)** displaying **[569](#page-596-0)** filter SPAN traffic **[331](#page-358-3)** sessions add interfaces to **[331](#page-358-4)** displaying **[569](#page-596-1)** start new **[331](#page-358-4)** spanning-tree backbonefast command **[645](#page-672-1)** spanning-tree bpdufilter command **[646](#page-673-2)** spanning-tree bpduguard command **[648](#page-675-2)**

spanning-tree cost command **[650](#page-677-0)** spanning-tree etherchannel command **[652](#page-679-0)** spanning-tree extend system-id command **[654](#page-681-2)** spanning-tree guard command **[656](#page-683-2)** spanning-tree link-type command **[658](#page-685-1)** spanning-tree loopguard default command **[660](#page-687-1)** spanning-tree mode command **[662](#page-689-6)** spanning-tree mst configuration command **[664](#page-691-7)** spanning-tree mst cost command **[666](#page-693-1)** spanning-tree mst forward-time command **[668](#page-695-1)** spanning-tree mst hello-time command **[669](#page-696-1)** spanning-tree mst max-age command **[670](#page-697-1)** spanning-tree mst max-hops command **[671](#page-698-1)** spanning-tree mst port-priority command **[673](#page-700-1)** spanning-tree mst pre-standard command **[675](#page-702-0)** spanning-tree mst priority command **[676](#page-703-1)** spanning-tree mst root command **[677](#page-704-2)** spanning-tree portfast (global configuration) command **[681](#page-708-6)** spanning-tree portfast (interface configuration) command **[683](#page-710-2)** spanning-tree port-priority command **[679](#page-706-0)** Spanning Tree Protocol [See STP](#page-689-7) spanning-tree transmit hold-count command **[685](#page-712-0)** spanning-tree uplinkfast command **[686](#page-713-0)** spanning-tree vlan command **[688](#page-715-0)** speed command **[691](#page-718-2)** srr-queue bandwidth limit command **[693](#page-720-1)** srr-queue bandwidth share command **[697](#page-724-1)** SSH, configuring version **[227](#page-254-0)** static-access ports, configuring **[702](#page-729-0)** statistics, Ethernet group **[390](#page-417-0)** sticky learning, enabling **[714](#page-741-1)** storm-control command **[699](#page-726-2)**

#### **STP**

BackboneFast **[645](#page-672-0)** counters, clearing **[75](#page-102-1)** debug messages, display BackboneFast events **[74](#page-899-1)** MSTP **[77](#page-902-1)** optimized BPDUs handling **[76](#page-901-1)** spanning-tree activity **[72](#page-897-1)** switch shim **[79](#page-904-1)** transmitted and received BPDUs **[75](#page-900-1)** UplinkFast **[81](#page-906-1)** detection of indirect link failures **[645](#page-672-0)** EtherChannel misconfiguration **[652](#page-679-1)** extended system ID **[654](#page-681-0)** path cost **[650](#page-677-1)** protocol modes **[662](#page-689-0)** root port accelerating choice of new **[686](#page-713-1)** loop guard **[656](#page-683-3)** preventing from becoming designated **[656](#page-683-3)** restricting which can be root **[656](#page-683-3)** root guard **[656](#page-683-3)** UplinkFast **[686](#page-713-1)** root switch affects of extended system ID **[654,](#page-681-1) [689](#page-716-0)** hello-time **[688](#page-715-1)** interval between BDPU messages **[688](#page-715-2)** interval between hello BPDU messages **[688](#page-715-1)** max-age **[688](#page-715-2)** port priority for selection of **[679](#page-706-1)** primary or secondary **[688](#page-715-3)** switch priority **[688](#page-715-4)** state changes blocking to forwarding state **[683](#page-710-1)** enabling BPDU filtering **[646,](#page-673-0) [681](#page-708-0)** enabling BPDU guard **[648,](#page-675-0) [681](#page-708-1)** enabling Port Fast **[681,](#page-708-7) [683](#page-710-1)** enabling timer to recover from error state **[154](#page-181-11)** forward-delay time **[688](#page-715-5)**

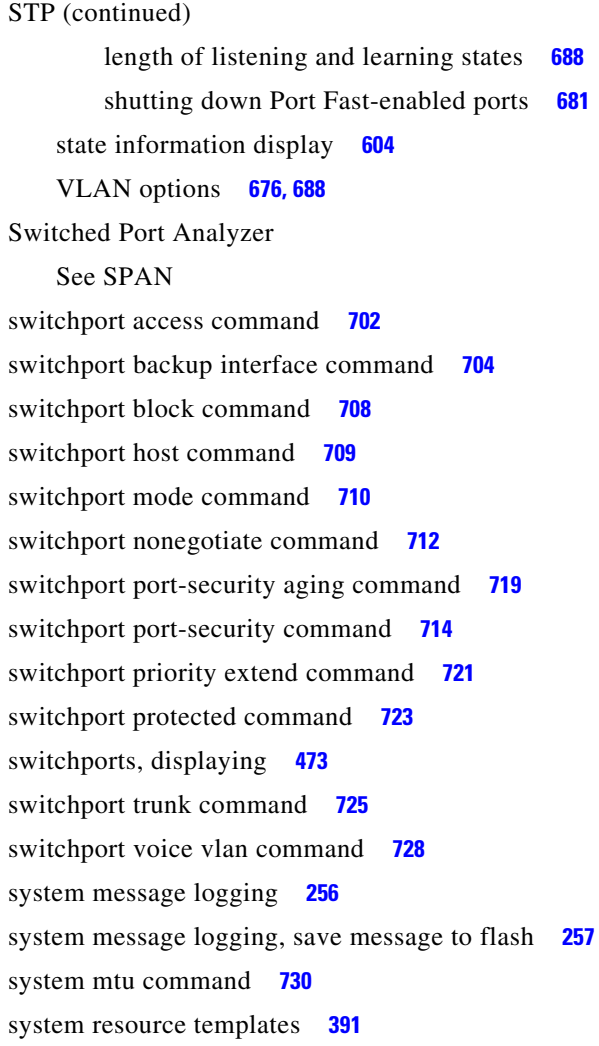

### **T**

tar files, creating, listing, and extracting **[9](#page-36-1)** TDR, running **[732](#page-759-0)** Telnet, using to communicate to cluster switches **[382](#page-409-0)** temperature information, displaying **[459](#page-486-0)** templates, SDM **[392](#page-419-0)** templates, system resources **[391](#page-418-3)** test cable-diagnostics tdr command **[732](#page-759-0)** test relay **[733](#page-760-1)** traceroute mac command **[733](#page-760-0)** traceroute mac ip command **[736](#page-763-0)** trunking, VLAN mode **[710](#page-737-5)** trunk mode **[710](#page-737-6)**

trunk ports **[710](#page-737-1)** trunks, to non-DTP device **[711](#page-738-2)** trusted boundary for QoS **[329](#page-356-0)** trusted port states for QoS **[329](#page-356-2)** type (boot loader) command **[22](#page-821-1)**

# **U**

UDLD aggressive mode **[740,](#page-767-0) [742](#page-769-0)** debug messages, display **[90](#page-915-1)** enable globally **[740](#page-767-1)** enable per interface **[742](#page-769-1)** error recovery timer **[154](#page-181-12)** message timer **[740](#page-767-2)** normal mode **[740,](#page-767-3) [742](#page-769-2)** reset a shutdown interface **[744](#page-771-0)** status **[615](#page-642-1)** udld command **[740](#page-767-4)** udld port command **[742](#page-769-3)** udld reset command **[744](#page-771-1)** unicast storm control **[699](#page-726-3)** UniDirectional Link Detection [See UDLD](#page-767-5) unknown multicast traffic, preventing **[708](#page-735-1)** unknown unicast traffic, preventing **[708](#page-735-1)** unset (boot loader) command **[23](#page-822-1)** upgrading software images downloading **[6](#page-33-2)** monitoring status of **[409](#page-436-1)** UplinkFast, for STP **[686](#page-713-1)** user EXEC mode **[2,](#page-23-5) [3](#page-24-2)**

#### **V**

version (boot loader) command **[25](#page-824-1)** vlan (global configuration) command **[745](#page-772-4)** vlan (VLAN configuration) command **[750](#page-777-1)** VLAN configuration rules **[748,](#page-775-0) [752](#page-779-0)** saving **[745,](#page-772-5) [754](#page-781-1)** VLAN configuration mode commands VLAN **[750](#page-777-2)** VTP **[768](#page-795-3)** description **[5](#page-26-1)** entering **[756](#page-783-0)** summary **[2](#page-23-6)** vlan database command **[756](#page-783-1)** VLAN ID range **[745,](#page-772-6) [750](#page-777-3)** VLAN Query Protocol [See VQP](#page-104-1) VLANs adding **[745](#page-772-7)** configuring **[745,](#page-772-7) [750](#page-777-4)** debug messages, display ISL **[86](#page-911-1)** VLAN IOS file system error tests **[84](#page-909-1)** VLAN manager activity **[82](#page-907-1)** VTP **[88](#page-913-1)** displaying configurations **[620](#page-647-1)** enabling guest VLAN supplicant **[104,](#page-131-0) [115,](#page-142-1) [158](#page-185-0)** extended-range **[745](#page-772-1)** MAC addresses displaying **[553](#page-580-0)** number of **[540](#page-567-0)** media types **[747,](#page-774-0) [752](#page-779-1)** normal-range **[745,](#page-772-2) [750](#page-777-0)** restarting **[632](#page-659-1)** saving the configuration **[745](#page-772-7)** shutting down **[632](#page-659-2)** SNMP traps for VTP **[637,](#page-664-0) [640](#page-667-0)**

VLANs (continued) suspending **[632](#page-659-1)** variables **[750](#page-777-5)** VLAN Trunking Protocol [See VTP](#page-105-1) VMPS configuring servers **[762](#page-789-0)** displaying **[623](#page-650-1)** error recovery timer **[154](#page-181-13)** reconfirming dynamic VLAN assignments **[759](#page-786-0)** vmps reconfirm (global configuration) command **[760](#page-787-0)** vmps reconfirm (privileged EXEC) command **[759](#page-786-1)** vmps retry command **[761](#page-788-0)** vmps server command **[762](#page-789-1)** voice VLAN configuring **[728](#page-755-1)** setting port priority **[721](#page-748-1)** VQP and dynamic-access ports **[703](#page-730-1)** clearing client statistics **[77](#page-104-2)** displaying information **[623](#page-650-2)** per-server retry count **[761](#page-788-1)** reconfirmation interval **[760](#page-787-1)** reconfirming dynamic VLAN assignments **[759](#page-786-2)** VTP changing characteristics **[764](#page-791-4)** clearing pruning counters **[78](#page-105-2)** configuring domain name **[764,](#page-791-0) [768](#page-795-0)** file name **[764](#page-791-5)** mode **[764,](#page-791-6) [768](#page-795-4)** password **[764,](#page-791-2) [768](#page-795-1)** counters display fields **[627](#page-654-0)** displaying information **[626](#page-653-1)** enabling pruning **[764,](#page-791-3) [768](#page-795-2)** Version 2 **[764,](#page-791-7) [768](#page-795-5)** mode **[764,](#page-791-6) [768](#page-795-4)** pruning **[764,](#page-791-3) [768](#page-795-2)**

Г

VTP (continued)

saving the configuration **[745,](#page-772-5) [754](#page-781-1)**

statistics **[626](#page-653-2)**

status **[626](#page-653-3)**

status display fields **[629](#page-656-0)**

vtp (global configuration) command **[764](#page-791-8)**

vtp (VLAN configuration) command **[768](#page-795-6)**

×